SC88-4432-01 (英文原典:SC23-5846-01)

**CONTROLL** 

 $\begin{array}{ccccc} \bullet & \bullet & \bullet & \bullet & \bullet \end{array}$ 

....

....

コマンド・リファレンス

 $0.0$ 

 $147 - 20$ 

 $\frac{1}{2}$ 

 $\bigoplus$ 

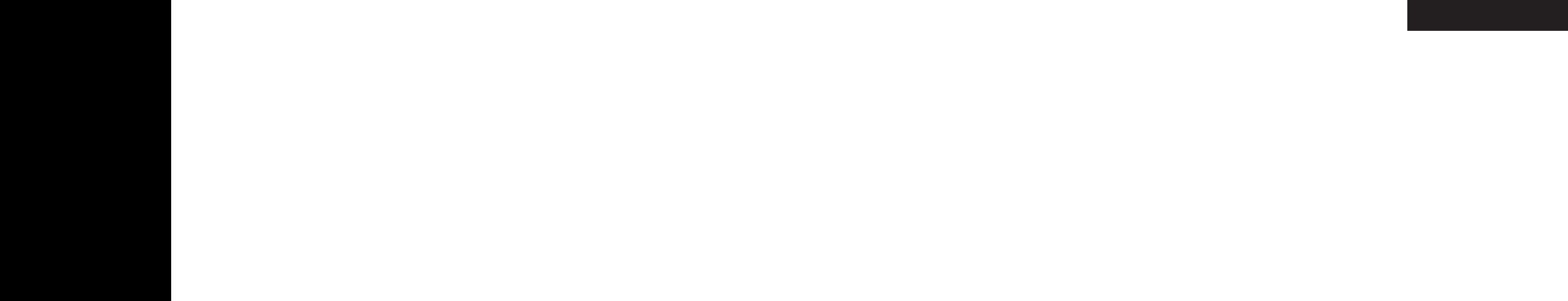

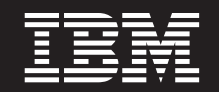

**DB2 Version 9.5 for Linux, UNIX, and Windows**

SC88-4432-01 (英文原典:SC23-5846-01)

**CONTROLL** 

 $\begin{array}{ccccc} \bullet & \bullet & \bullet & \bullet & \bullet \end{array}$ 

....

....

コマンド・リファレンス

 $0.0$ 

 $147 - 20$ 

 $\frac{1}{2}$ 

 $\bigoplus$ 

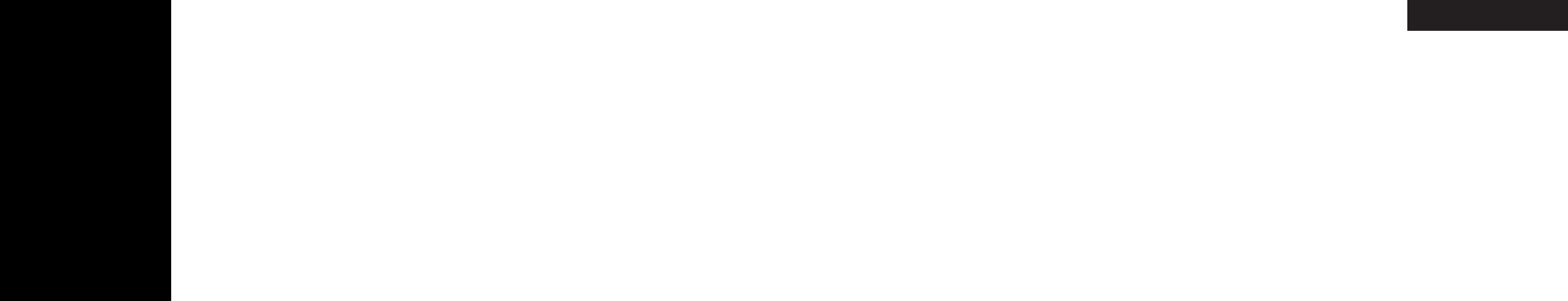

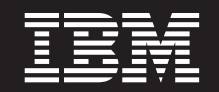

**DB2 Version 9.5 for Linux, UNIX, and Windows** ご注意

本書および本書で紹介する製品をご使用になる前に、 917 [ページの『付録](#page-930-0) D. 特記事項』に記載されている情報をお読みくだ さい。

#### 当版に関する特記事項

本書には、IBM の専有情報が含まれています。その情報は、使用許諾条件に基づき提供され、著作権により保護され ています。本書に記載される情報には、いかなる製品の保証も含まれていません。また、本書で提供されるいかなる 記述も、製品保証として解釈すべきではありません。

IBM 資料は、オンラインでご注文いただくことも、ご自分の国または地域の IBM 担当員を通してお求めいただくこ ともできます。

- v オンラインで資料を注文するには、www.ibm.com/shop/publications/order にある IBM Publications Center をご利用 ください。
- v ご自分の国または地域の IBM 担当員を見つけるには、www.ibm.com/planetwide にある IBM Directory of Worldwide Contacts をお調べください。

IBM は、お客様が提供するいかなる情報も、お客様に対してなんら義務も負うことのない、自ら適切と信ずる方法 で、使用もしくは配布することができるものとします。

IBM 発行のマニュアルに関する情報のページ

http://www.ibm.com/jp/manuals/

こちらから、日本語版および英語版のオンライン・ライブラリーをご利用いただけます。また、マニュアルに関する ご意見やご感想を、上記ページよりお送りください。今後の参考にさせていただきます。

(URL は、変更になる場合があります)

お客様の環境によっては、資料中の円記号がバックスラッシュと表示されたり、バックスラッシュが円記号と表示さ れたりする場合があります。

原 典: SC23-5846-01

DB2 Version 9.5 for Linux, UNIX, and Windows Command Reference

発 行: 日本アイ・ビー・エム株式会社

担 当: ナショナル・ランゲージ・サポート

第1刷 2008.3

**© Copyright International Business Machines Corporation 1993, 2008. All rights reserved.**

# 目次

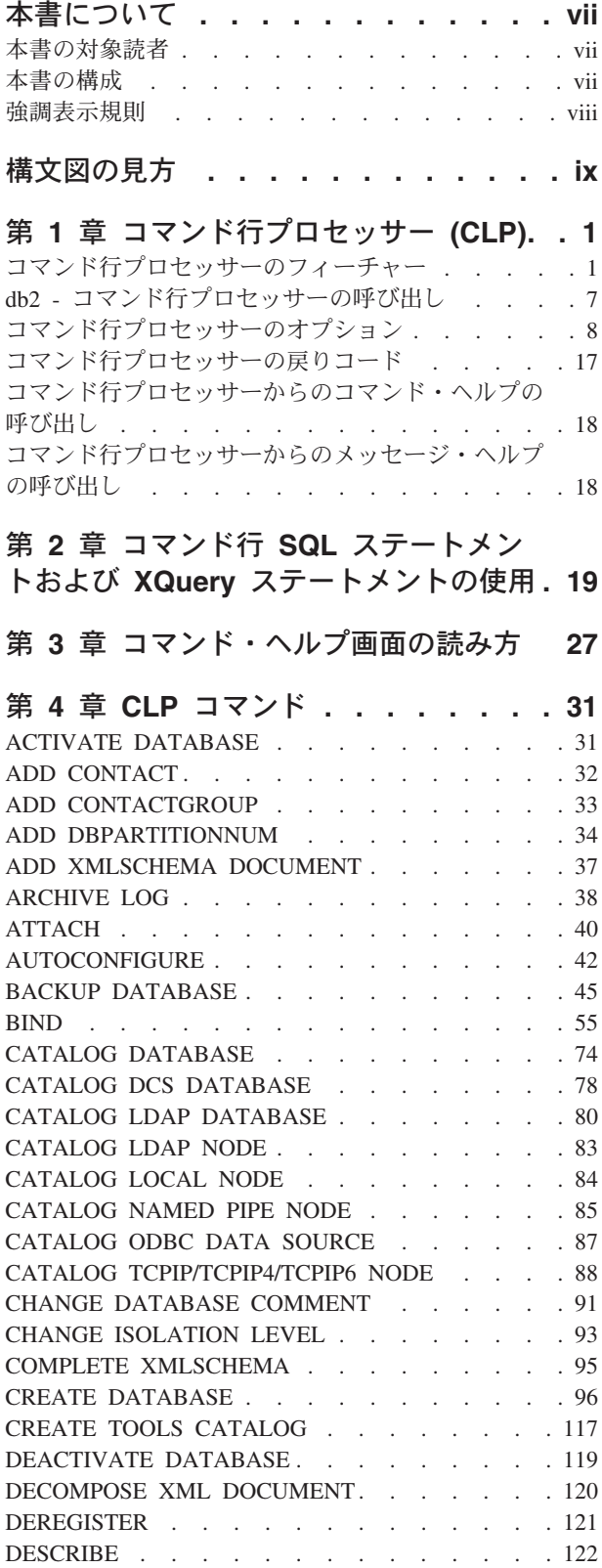

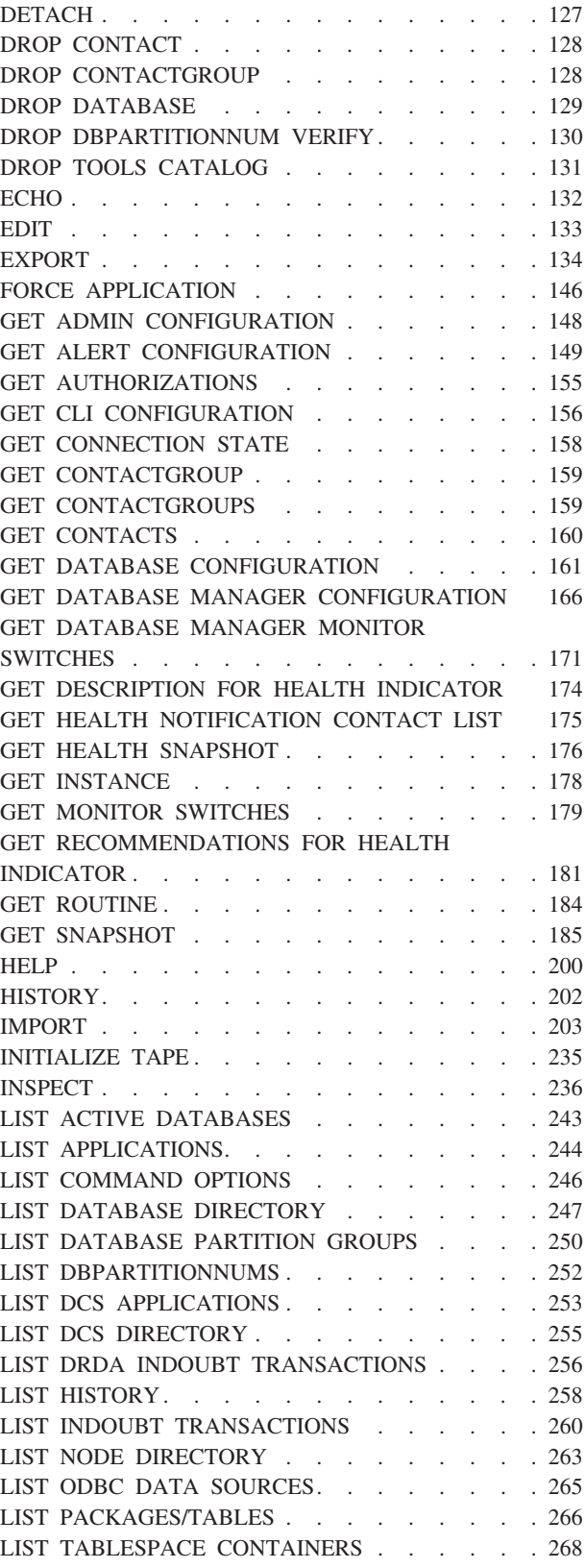

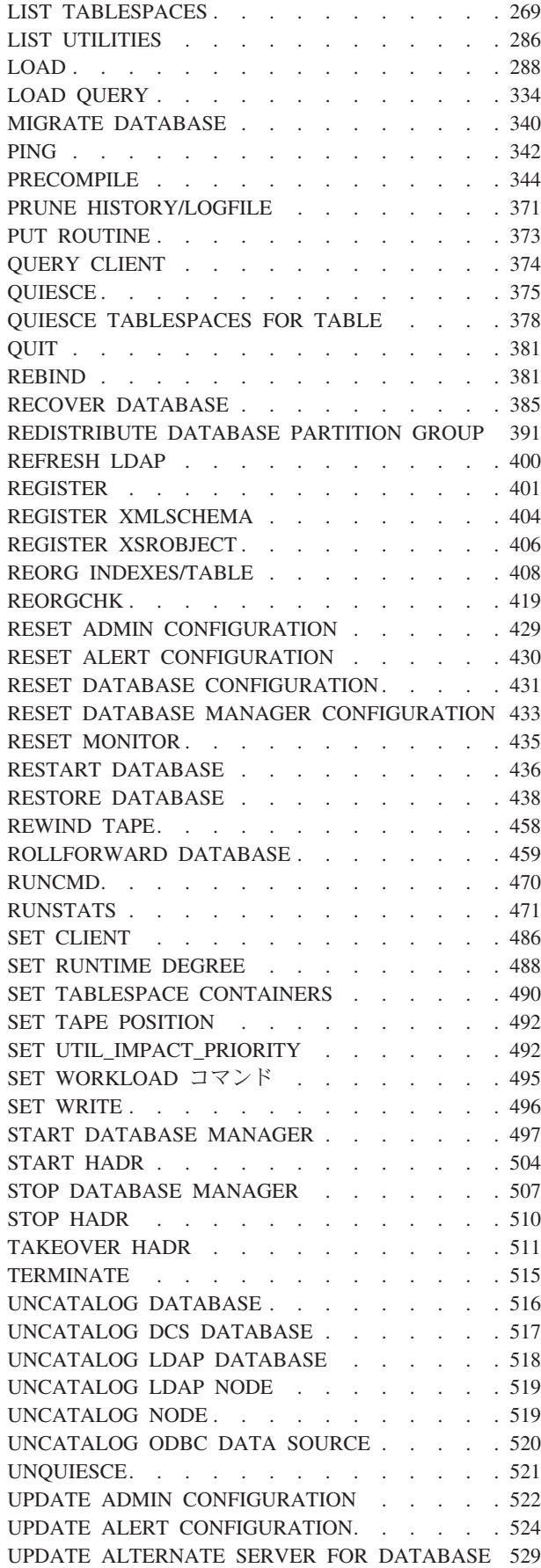

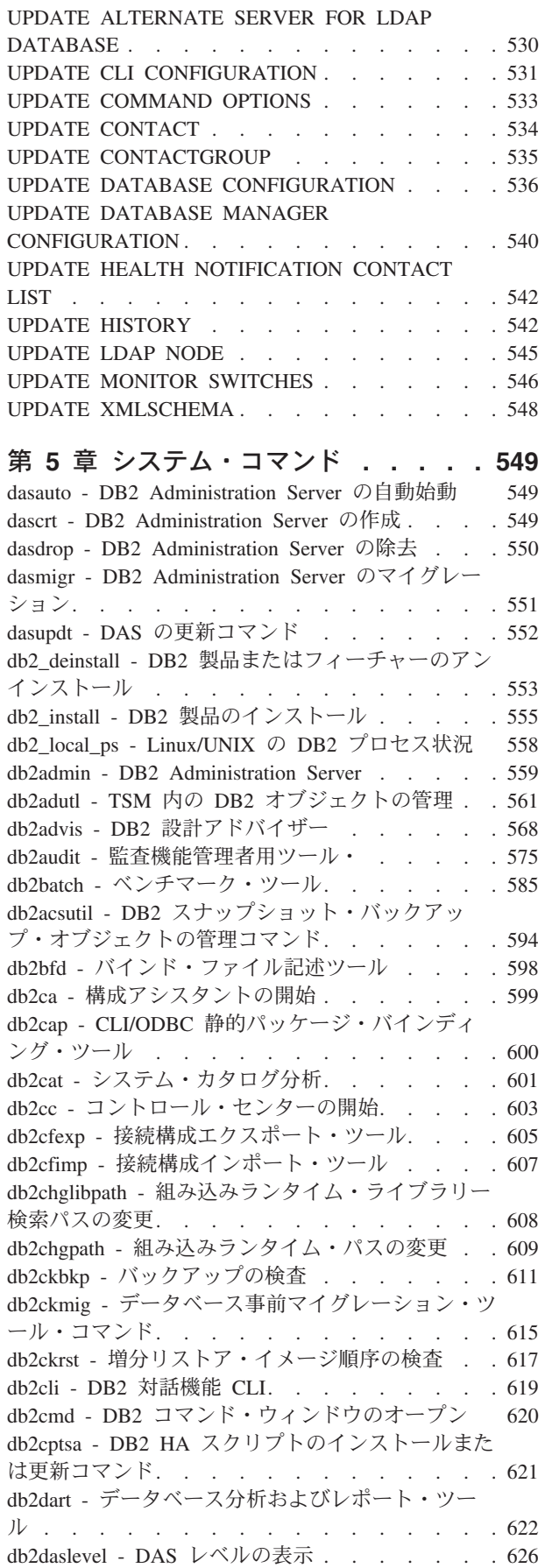

db2dclgn - [宣言生成プログラム](#page-640-0) . . . . . . . [627](#page-640-0) [db2diag - db2diag.log](#page-642-0) 分析ツール . . . . . . . [629](#page-642-0) db2drdat - DRDA トレース [. . . . . . . . . 644](#page-657-0) db2drvmp - DB2 [データベースのドライブ・マップ](#page-658-0) [645](#page-658-0) db2empfa - [複数ページ・ファイル割り振りの使用可](#page-660-0) 能化 . . . . . . . . . . . . . . . 647 db2envar.bat - [現行コマンド・ウィンドウの環境の](#page-661-0) 設定 . . . . . . . . . . . . . . . 648 db2eva - [イベント・アナライザー](#page-661-0) . . . . . . [648](#page-661-0) db2evmon - [イベント・モニター生産性向上ツール](#page-662-0) [649](#page-662-0) db2evtbl - [イベント・モニターのターゲット表定義](#page-664-0) の生成[. . . . . . . . . . . . . . . . 651](#page-664-0) [db2exfmt - Explain](#page-665-0) 表フォーマット . . . . . . [652](#page-665-0) db2exmig - Explain [表のマイグレーション](#page-668-0). . . . [655](#page-668-0) [db2expln - SQL](#page-668-0) および XQuery Explain . . . . [655](#page-668-0) db2extsec - DB2 [オブジェクトの許可の設定](#page-674-0) . . . [661](#page-674-0) db2flsn - [ログ・シーケンス番号の検出](#page-676-0) . . . . [663](#page-676-0) db2fm - DB2 障害モニター[. . . . . . . . . 665](#page-678-0) db2fmcu - DB2 [障害モニター・コントローラー・コ](#page-680-0) マンド[. . . . . . . . . . . . . . . . 667](#page-680-0) db2fodc - DB2 第 1 [出現データ収集コマンド](#page-681-0) . . [668](#page-681-0) db2fs - [ファースト・ステップ](#page-684-0). . . . . . . . [671](#page-684-0) db2gcf - DB2 [インスタンスの制御](#page-685-0) . . . . . . [672](#page-685-0) db2gov - DB2 管理プログラム[. . . . . . . . 674](#page-687-0) db2govlg - DB2 [管理プログラム・ログ照会](#page-689-0) . . . [676](#page-689-0) db2gpmap - 分散マップの取得[. . . . . . . . 677](#page-690-0) db2hc - [ヘルス・センターの開始](#page-691-0) . . . . . . . [678](#page-691-0) db2iauto - [インスタンスの自動開始](#page-692-0) . . . . . . [679](#page-692-0) [db2iclus - Microsoft Cluster Server](#page-692-0) . . . . . . [679](#page-692-0) db2icrt - インスタンスの作成 [. . . . . . . . 682](#page-695-0) db2idrop - [インスタンスの除去](#page-699-0) . . . . . . . [686](#page-699-0) db2ilist - [インスタンスのリスト](#page-701-0) . . . . . . . [688](#page-701-0) db2imigr - [インスタンスのマイグレーション](#page-702-0) . . . [689](#page-702-0) db2inidb - [ミラーリングされたデータベースの初期](#page-704-0) 化 . . . . . . . . . . . . . . . . 691 db2inspf - [検査結果のフォーマット](#page-706-0) . . . . . . [693](#page-706-0) db2iprune - [インストール・イメージ・サイズの削](#page-707-0) 減コマンド (Windows) [. . . . . . . . . . 694](#page-707-0) db2isetup - [インスタンス作成インターフェースの開](#page-708-0) 始 [. . . . . . . . . . . . . . . . . 695](#page-708-0) db2iupdt - [インスタンスの更新](#page-710-0) . . . . . . . [697](#page-710-0) [db2jdbcbind - DB2 JDBC](#page-713-0) パッケージ・バインド・ プログラム [. . . . . . . . . . . . . . 700](#page-713-0) db2ldcfg - LDAP 環境の構成 [. . . . . . . . 702](#page-715-0) db2level - DB2 [サービス・レベルの表示](#page-716-0) . . . . [703](#page-716-0) db2licm - [ライセンス管理ツール](#page-717-0) . . . . . . . [704](#page-717-0) db2listvolumes - [すべてのディスク・ボリュームの](#page-719-0) GUID の表示 [. . . . . . . . . . . . . 706](#page-719-0) db2logsforrfwd - [ロールフォワード・リカバリーに](#page-720-0) 必要なログのリスト [. . . . . . . . . . . 707](#page-720-0) [db2look - DB2](#page-720-0) 統計および DDL 抽出ツール . . . [707](#page-720-0) db2ls - [インストール済みの](#page-732-0) DB2 製品およびフィ ーチャーのリスト [. . . . . . . . . . . . 719](#page-732-0) db2move - [データベース移動ツール](#page-734-0) . . . . . . [721](#page-734-0) db2mqlsn - MQ Listener [. . . . . . . . . . 731](#page-744-0)

db2mscs - Windows [フェイルオーバー・ユーティリ](#page-748-0) ティーのセットアップ [. . . . . . . . . . 735](#page-748-0) db2mtrk - [メモリー・トラッカー](#page-751-0) . . . . . . . [738](#page-751-0) db2nchg - [データベース・パーティション・サーバ](#page-756-0) ー構成の変更 [. . . . . . . . . . . . . 743](#page-756-0) db2ncrt - [インスタンスへのデータベース・パーテ](#page-757-0) [ィション・サーバーの追加](#page-757-0) . . . . . . . . . [744](#page-757-0) db2ndrop - [インスタンスからのデータベース・パー](#page-759-0) [ティション・サーバーのドロップ](#page-759-0). . . . . . . [746](#page-759-0) db2nrcfg - 非 root [インストール構成ツール・コマ](#page-760-0) ンド [. . . . . . . . . . . . . . . . 747](#page-760-0) db2rfe - 非 root [インストール用](#page-761-0) root フィーチャー 使用可能化コマンド [. . . . . . . . . . . 748](#page-761-0) db2nrupdt - 非 root [インストール更新コマンド](#page-763-0) . . [750](#page-763-0) db2osconf - [カーネル・パラメーター値のためのユ](#page-763-0) ーティリティー[. . . . . . . . . . . . . 750](#page-763-0) db2pd - DB2 データベース [. . . . . . . . . 753](#page-766-0) db2pdcfg - [問題判別動作用の](#page-824-0) DB2 データベースの 構成 . . . . . . . . . . . . . . . 811 db2perfc - [データベース・パフォーマンス値のリセ](#page-828-0) ット [. . . . . . . . . . . . . . . . 815](#page-828-0) db2perfi - [パフォーマンス・カウンター登録ユーテ](#page-829-0) ィリティー [. . . . . . . . . . . . . . 816](#page-829-0) db2perfr - [パフォーマンス・モニター登録ツール](#page-830-0) [817](#page-830-0) db2rbind - [すべてのパッケージの再バインド](#page-831-0) . . . [818](#page-831-0) db2relocatedb - [データベースの再配置](#page-832-0) . . . . . [819](#page-832-0) db2rfpen - [ロールフォワード・ペンディング状態に](#page-837-0) リセット [. . . . . . . . . . . . . . . 824](#page-837-0) db2rspgn - [応答ファイル生成プログラム](#page-838-0) (Windows) [825](#page-838-0) db2sampl - [サンプル・データベースの作成](#page-839-0) . . . [826](#page-839-0) [db2schex - Active Directory](#page-841-0) スキーマ拡張コマンド [828](#page-841-0) db2set - DB2 [プロファイル・レジストリー・](#page-843-0). . . [830](#page-843-0) db2setup - DB2 のインストール [. . . . . . . 833](#page-846-0) db2sql92 - SQL92 準拠 SQL [ステートメント・プロ](#page-847-0) セッサー [. . . . . . . . . . . . . . . 834](#page-847-0) db2start - Start DB2 [. . . . . . . . . . . 837](#page-850-0) [db2stat - Windows](#page-850-0) の DB2 プロセス状況 . . . . [837](#page-850-0) db2stop - DB2 の停止 [. . . . . . . . . . 838](#page-851-0) db2support - [問題分析および環境収集ツール](#page-852-0) . . . [839](#page-852-0) db2swtch - デフォルト DB2 [コピーとデータベー](#page-857-0) [ス・クライアント・インターフェース・コピーの切](#page-857-0) り替え[. . . . . . . . . . . . . . . . 844](#page-857-0) db2sync - DB2 [シンクロナイザーの開始](#page-858-0) . . . . [845](#page-858-0) db2systray - DB2 [システム・トレイの開始](#page-859-0). . . . [846](#page-859-0) db2tapemgr - [テープ上のログ・ファイルの管理](#page-861-0) . . [848](#page-861-0) db2tbst - [表スペース状態の獲得](#page-864-0) . . . . . . . [851](#page-864-0) db2tdbmgr - [ツール・カタログ・データベースのマ](#page-865-0) [イグレーション・コマンド](#page-865-0) . . . . . . . . . [852](#page-865-0) db2trc - トレース [. . . . . . . . . . . . 853](#page-866-0) db2uiddl - V5 [セマンティクスへのユニーク索引変](#page-873-0) 換の準備 [. . . . . . . . . . . . . . . 860](#page-873-0) db2unins - DB2 [データベース製品のアンインスト](#page-874-0)  $-$ ル [. . . . . . . . . . . . . . . . 861](#page-874-0) db2untag - [コンテナー・タグの解放](#page-876-0) . . . . . [863](#page-876-0) db2xdbmig - XSR [オブジェクトのマイグレーショ](#page-877-0) ン・コマンド [. . . . . . . . . . . . . 864](#page-877-0)

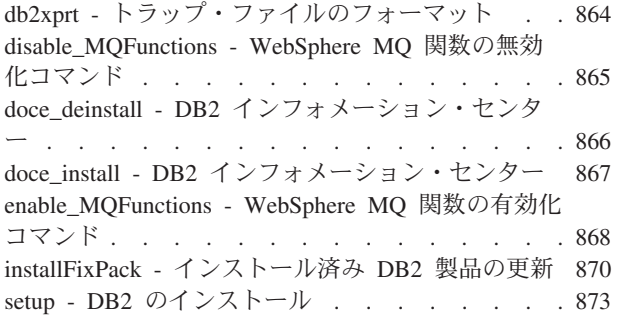

## 第 **6** 章 **DB2** [テキスト・サーチのコマ](#page-890-0)

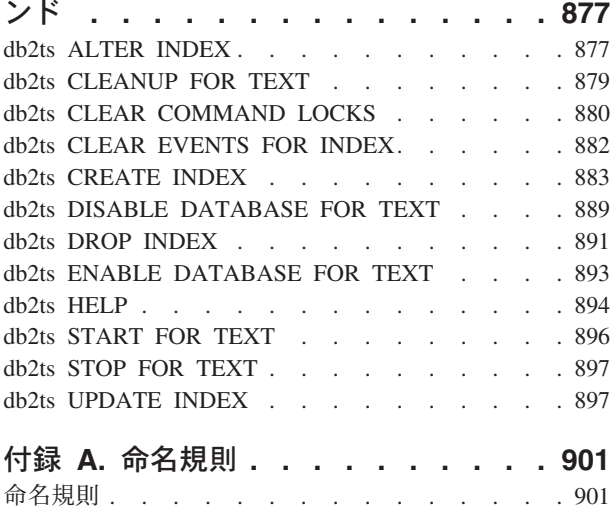

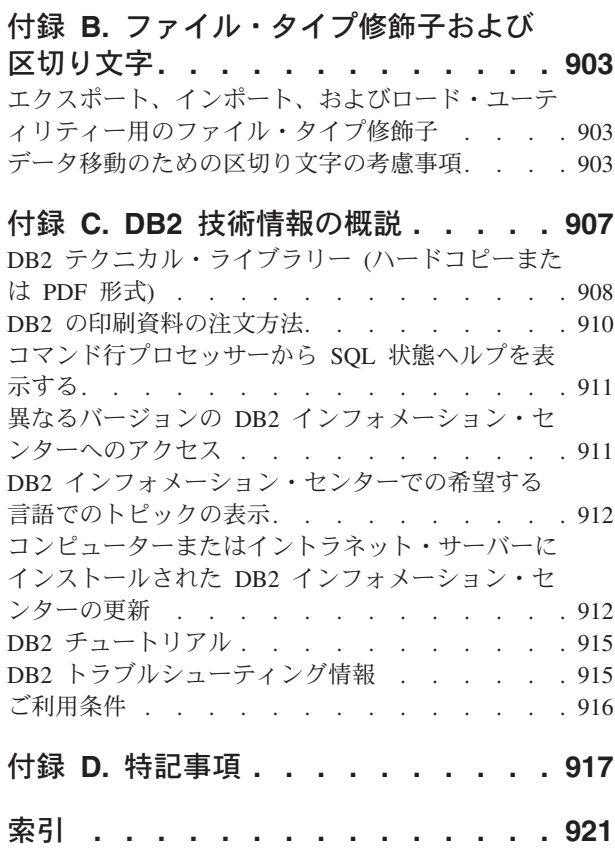

## <span id="page-8-0"></span>本書について

本書には、データベース管理機能を実行するためのシステム・コマンドと IBM® DB2® コマンド行プロセッサー (CLP) の使用に関する情報を記載しています。

## 本書の対象読者

本書は、読者がデータベース管理について理解していること、また構造化照会言語 (SQL) についての知識があることを前提としています。

## 本書の構成

本書には、CLP、システム、および DB2 テキスト・サーチの各コマンドを使用する ために必要な参照情報を記載しています。

本書の各章で説明する主なサブジェクト・エリアは、以下のとおりです。

#### コマンド行プロセッサー **(CLP)** の使用

- v 第 1 章『コマンド行プロセッサー (CLP)』では、コマンド行プロセッサ ーを起動して使用する方法を説明し、CLP オプションについて説明して います。
- v 第 2 章『コマンド行 SQL ステートメントと XQuery ステートメントの 使用』には、コマンド行から SQL ステートメントを使用する方法につい ての情報があります。
- コマンド使用法ヘルプ
	- 第 3 章 『コマンド・ヘルプ画面の読み方』では、コマンド・ヘルプ画面 の呼び出し方を説明し、採用されているコマンド・ヘルプ画面構文規則を 解説します。
- **CLP** コマンド
	- v 第 4 章『CLP コマンド』では、すべてのデータベース・マネージャー・ コマンドをアルファベット順にリストし、説明しています。
- システム・コマンド
	- v 第 5 章『システム・コマンド』では、オペレーティング・システムのコ マンド・プロンプトまたはシェル・スクリプトから実行できるデータベー ス・マネージャーにアクセスするためのすべてのコマンドをアルファベッ ト順にリストし、説明しています。
- **DB2** テキスト・サーチのコマンド
	- v 第 6 章『DB2 テキスト・サーチのコマンド』では、db2ts を接頭部とし てオペレーティング・システム・コマンド・プロンプトに入力できるすべ てのテキスト・サーチ・コマンドをアルファベット順にリストし、説明し ています。

付録

- v 付録 A『命名規則』では、データベースや表などのオブジェクトの命名 規則について説明しています。
- v 付録 B『ファイル・タイプ修飾子および区切り文字』では、ロード、イ ンポート、およびエクスポート・ユーティリティーのファイル・タイプ修 飾子について説明しています。さらに、データの移動のための区切り文字 の考慮事項についても説明しています。

## <span id="page-9-0"></span>強調表示規則

本書では、以下の強調表示規則を使用します。

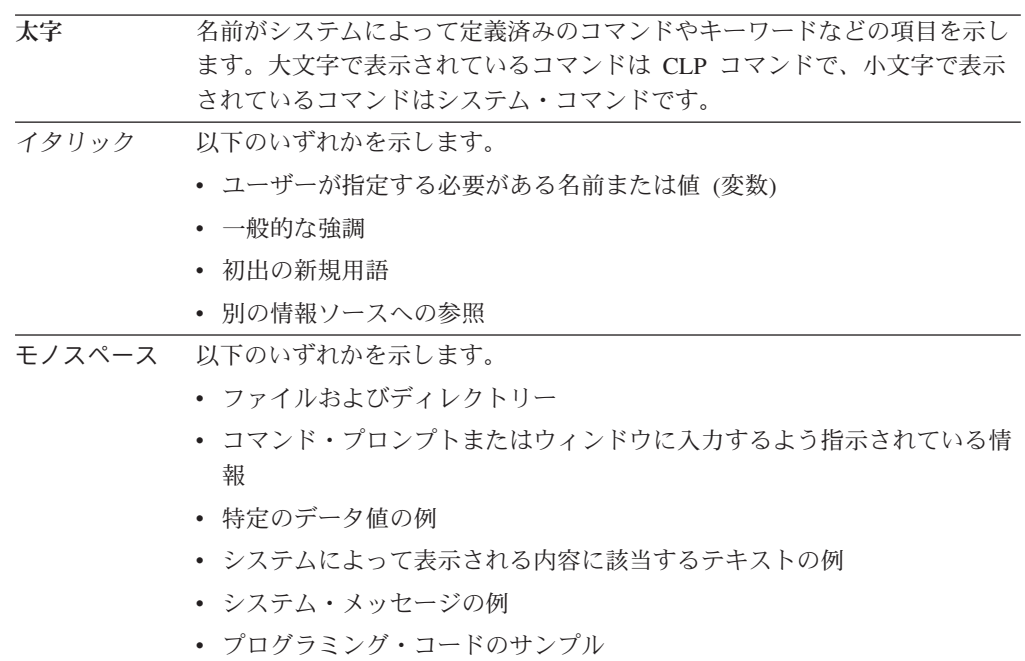

## <span id="page-10-0"></span>構文図の見方

本書を通じて、構文の説明には次のように定義される構造の図が使用されます。

構文図は、左から右、上から下に、線に沿って読みます。

▶━━ 記号は、構文図の始まりを示します。

——→ 記号は、構文が次の行に続くことを示します。

▶── 記号は、構文が前の行から続いていることを示します。

─<del>→</del>◀ 記号は、構文図の終わりを示します。

構文フラグメントは、記号 ├── で始まり、記号 ── で終わります。

必須項目は、横線 (メインパス) 上に示されます。

-- *required\_item* -

オプショナル項目は、メインパスの下に示されます。

-- *required\_item*

*optional\_item*

オプショナル項目をメインパスの上に示すこともありますが、それは構文図を見や すくするためであり、実行には関係しません。

-- *required\_item optional\_item*

複数の項目からの選択が可能な場合、それらの項目を縦に並べて (スタックに) 示し ています。

項目から 1 つを選択しなければならない 場合、スタックの項目の 1 つはメインパ ス上に示されます。

-- *required\_item required\_choice1 required\_choice2*

項目から 1 つをオプションで選択できる場合、スタック全体がメインパスよりも下 に示されます。

-- *required\_item*

*optional\_choice1 optional\_choice2* -◂

◂

-◂

-◂

 $\blacktriangleright$ 

項目の 1 つがデフォルト値の場合、その項目はメインパスより上に示され、残りの 選択項目はメインパスよりも下に示されます。

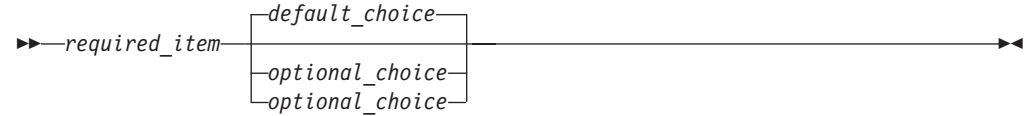

メインパスの上に、左へ戻る矢印がある場合には、項目を繰り返して指定できるこ とを示しています。このような場合、繰り返す項目相互の間は、1 つ以上のブラン クで区切らなければなりません。

$$
\leftarrow
$$
 
$$
\leftarrow
$$
 
$$
\leftarrow
$$
 
$$
\leftarrow
$$
 
$$
\leftarrow
$$
 
$$
\leftarrow
$$
 
$$
\leftarrow
$$
 
$$
\leftarrow
$$
 
$$
\leftarrow
$$
 
$$
\leftarrow
$$
 
$$
\leftarrow
$$
 
$$
\leftarrow
$$
 
$$
\leftarrow
$$
 
$$
\leftarrow
$$
 
$$
\leftarrow
$$
 
$$
\leftarrow
$$
 
$$
\leftarrow
$$
 
$$
\leftarrow
$$
 
$$
\leftarrow
$$
 
$$
\leftarrow
$$
 
$$
\leftarrow
$$
 
$$
\leftarrow
$$
 
$$
\leftarrow
$$
 
$$
\leftarrow
$$
 
$$
\leftarrow
$$
 
$$
\leftarrow
$$
 
$$
\leftarrow
$$
 
$$
\leftarrow
$$
 
$$
\leftarrow
$$
 
$$
\leftarrow
$$
 
$$
\leftarrow
$$
 
$$
\leftarrow
$$
 
$$
\leftarrow
$$
 
$$
\leftarrow
$$
 
$$
\leftarrow
$$
 
$$
\leftarrow
$$
 
$$
\leftarrow
$$
 
$$
\leftarrow
$$
 
$$
\leftarrow
$$
 
$$
\leftarrow
$$
 
$$
\leftarrow
$$
 
$$
\leftarrow
$$
 
$$
\leftarrow
$$
 
$$
\leftarrow
$$
 
$$
\leftarrow
$$
 
$$
\leftarrow
$$
 
$$
\leftarrow
$$
 
$$
\leftarrow
$$
 
$$
\leftarrow
$$
 
$$
\leftarrow
$$
 
$$
\leftarrow
$$
 
$$
\leftarrow
$$
 
$$
\leftarrow
$$
 
$$
\leftarrow
$$
 
$$
\leftarrow
$$
 
$$
\leftarrow
$$
 
$$
\leftarrow
$$
 
$$
\leftarrow
$$
 
$$
\leftarrow
$$
 
$$
\leftarrow
$$
 
$$
\leftarrow
$$
 
$$
\leftarrow
$$
 
$$
\leftarrow
$$
 
$$
\leftarrow
$$
 
$$
\leftarrow
$$
 
$$
\leftarrow
$$
 
$$
\leftarrow
$$
 
$$
\leftarrow
$$
 
$$
\leftarrow
$$
 
$$
\
$$

繰り返しの矢印にコンマが示されている場合は、繰り返し項目をコンマで区切らな ければなりません。

-- *required\_item repeatable\_item* -, ◂

スタックの上部の反復の矢印の記号は、そのスタックの中から複数の項目を選択で きること、または 1 つの選択項目を繰り返して選択できることを示します。

キーワードは英大文字で示してあります (例: FROM)。示されているとおりに入力す ることが必要です。変数は英小文字で示しています (例: column-name)。このような 変数は、構文にユーザーが指定する名前や値を示しています。

句読点、括弧、算術演算子、その他の記号が示されている場合には、それらを構文 の一部として入力する必要があります。

1 つの変数が、構文を構成する大きいフラグメントを表すことがあります。たとえ ば次の図で、変数 parameter-block は、 **parameter-block** というラベルの構文フラ グメント全体を表します。

◂

-- *required\_item* parameter-block -

### **parameter-block:**

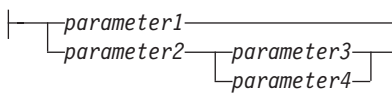

「黒丸」 (●) ではさまれて隣接しているセグメントは、任意の順序で指定すること ができます。

上記の図は、item2 と item3 をどのような順序で指定しても構わないことを示して います。以下はいずれも有効です。

required\_item item1 item2 item3 item4 required\_item item1 item3 item2 item4

 $\blacktriangleright$ 

## <span id="page-14-0"></span>第 **1** 章 コマンド行プロセッサー **(CLP)**

## コマンド行プロセッサーのフィーチャー

コマンド行プロセッサーは以下の順序で動作します。

- v CLP コマンド (大文字または小文字) をコマンド・プロンプトに入力します。
- v ENTER キーを押すと、コマンドがコマンド・シェルに送られます。
- v 出力の宛先が標準出力装置に自動的に指定されます。
- v パイピングとリダイレクトがサポートされます。
- v 処理の成功または失敗が、ユーザーに通知されます。
- v コマンドの実行の後に、制御がオペレーティング・システム・コマンド・プロン プトに戻され、ユーザーは続けて次のコマンドを入力することができるようにな ります。
- v ファイル入力オプションを指定して CLP を呼び出すと、自動的に CLIENT APPLNAME 特殊レジスターが CLP *filename* に設定されます。

特定の CLP コマンドと SQL ステートメントを実行するには、サーバー・インスタ ンスが稼働中であり、データベース接続が存在している必要があります。データベ ースに接続するには、以下のいずれかを行います。

• 以下の SOL ステートメントを発行します。

db2 connect to *database*

v DB2 レジストリー変数 DB2DBDFT に定義されているデフォルト・データベース に暗黙接続を確立します。

コマンドの文字数がコマンド・プロンプトに許可されている文字制限を超える場 合、円記号 (¥) を行継続文字として使用することができます。コマンド行プロセッ サーは行継続文字を検出すると、次の行を読み取って、その行にある文字を前の行 の文字に連結します。その代わりに、-t オプションを使用して別の行終了文字を設 定することもできます。

コマンド行プロセッサーは、NULL と呼ばれるストリングを NULL ストリングとし て識別します。以前に何らかの値に設定したフィールドを後で NULL に設定できま す。例えば、

db2 update database manager configuration using tm\_database NULL

この場合、*tm\_database* フィールドが NULL 値に設定されます。この操作は大文字 小文字を区別します。小文字の null は NULL ストリングとしては解釈されず、 null を含むストリングとして解釈されます。

## コマンド行プロセッサーのカスタマイズ

DB2\_CLPPROMPT レジストリー変数を使用することによって、対話式入力プロンプ トをカスタマイズすることができます。このレジストリー変数は最大長 100 の任意 のテキスト・ストリングに設定することができ、トークン %i、%ia、%d、%da およ び %n を含めることができます。実行時にこれらのトークンが特定の値に置き換え られます。

表 *1. DB2\_CLPPROMPT* トークンおよびランタイムの値

| DB2_CLPPROMPT トークン ランタイムの値 |                                                                                                    |
|----------------------------|----------------------------------------------------------------------------------------------------|
| $\%$ ia                    | 現行インスタンス接続の許可 ID                                                                                                    |
| $\%$ i                     | 現在アタッチされているインスタンスのローカル別名。イン<br>スタンス接続が存在していない場合は、DB2INSTANCE レ<br>ジストリー変数の値。 Windows® プラットフォーム上での<br>み、DB2INSTANCE レジストリー変数が設定されていない<br>場合、DB2INSTDEF レジストリー変数の値。 |
| $\%$ da                    | 現行データベース接続の許可 ID                                                                                                    |
| $\%d$                      | 現在接続されているデータベースのローカル別名。データベ<br>ース接続が存在していない場合は、DB2DBDFT レジストリ<br>ー変数の値。                                                                                           |
| $\%$ n                     | 改行                                                                                                    |

- v 実行時にどのトークンにも関連する値がない場合は、そのトークンが空のストリ ングに置き換えられます。
- v 対話式入力プロンプトは常に許可 ID、データベース名、およびインスタンス名を 大文字で提示するので、プロンプトに表示される接続および接続情報と一貫した ものになります。
- DB2 CLPPROMPT レジストリー変数が CLP 対話モード内で変更された場合、 CLP 対話モードが閉じて再オープンされるまで、DB2\_CLPPROMPT の新しい値 は有効になりません。

## 例

DB2\_CLPPROMPT が (%ia@%i, %da@%d) と定義されている場合、入力プロンプトは 以下の値を持ちます。

v インスタンス接続なし、およびデータベース接続なし。 DB2INSTANCE は ″DB2″ に設定される。DB2DBDFT は設定されない。

(@DB2, @)

v (Windows) インスタンス接続なし、およびデータベース接続なし。 DB2INSTANCE と DB2DBDFT は設定されない。 DB2INSTDEF は ″DB2″ に設 定される。

(@DB2, @)

- v インスタンス接続なし、およびデータベース接続なし。 DB2INSTANCE は ″DB2″ に設定される。DB2DBDFT は ″SAMPLE″ に設定される。 (@DB2, @SAMPLE)
- v 許可 ID ″keon14″ を使用してインスタンス ″DB2″ にインスタンス接続。 DB2INSTANCE は ″DB2″ に設定される。DB2DBDFT は ″SAMPLE″ に設定され る。

(KEON14@DB2, @SAMPLE)

v 許可 ID ″horton7″ を使用してデータベース ″sample″ にデータベース接続。 DB2INSTANCE は ″DB2″ に設定される。DB2DBDFT は ″SAMPLE″ に設定され る。

(@DB2, HORTON7@SAMPLE)

v 許可 ID ″keon14″ を使用してインスタンス ″DB2″ にインスタンス接続。許可 ID ″horton7″ を使用してデータベース ″sample″ にデータベース接続。 DB2INSTANCE は ″DB2″ に設定される。DB2DBDFT は設定されない。 (KEON14@DB2, HORTON7@SAMPLE)

## コマンド・ファイルでのコマンド行プロセッサーの使用

データベース・マネージャーへの CLP 要求をシェル・スクリプトのコマンド・フ ァイルに組み込むことができます。次の例では、シェル・スクリプト・コマンド・ ファイルに CREATE TABLE ステートメントを入力する方法を示しています。

db2 "create table mytable (name VARCHAR(20), color CHAR(10))"

コマンドおよびコマンド・ファイルの詳細については、適切なオペレーティング・ システムの解説書を参照してください。

## コマンド行プロセッサーの設計

コマンド行プロセッサーは 2 つのプロセス、つまりユーザー・インターフェースと して機能するフロントエンド・プロセス (DB2 コマンド) と、データベース接続を 維持するバックエンド・プロセス (db2bp) とで構成されています。

#### データベース接続の保守

db2 が呼び出されるたびに、新しいフロントエンド・プロセスが開始されます。バ ックエンド・プロセスは、最初の db2 呼び出しのときに開始し、 TERMINATE に よって明示的に終了します。親が同じであるフロントエンド・プロセスはすべて単 一のバックエンド・プロセスにより保守されているので、単一のデータベース接続 を共有していることになります。

例えば以下のように、同じオペレーティング・システムのコマンド・プロンプトか ら複数の db2 呼び出しを行うと、 1 つのバックエンド・プロセスを共有する複数 のフロントエンド・プロセスが個別に開始します。そしてこのバックエンド・プロ セスがデータベース接続を保留します。

- db2 'connect to sample'
- db2 'select \* from org'
- . foo (foo は DB2 コマンドを含むシェル・スクリプト)
- db2 -tf myfile.clp

以下のように、同じオペレーティング・システム・プロンプトから複数の呼び出し を行うと、それぞれの呼び出しの親プロセスが異なるために個別のバックエンド・ プロセスが必要になり、結果として複数のデータベース接続が個別に開始してしま います。

- v foo
- $\cdot$  . foo &
- v foo &
- v sh foo

フロントエンド・プロセスとバックエンド・プロセスとの間の通信

フロントエンド・プロセスとバックエンド・プロセスとの間の通信は、要求キュ ー、入力キュー、および出力キューの 3 つのメッセージ・キューを介して行いま す。

## 環境変数

以下の環境変数によって、2 つのプロセス間での通信が構成されます。

表 *2.* 環境変数

| 変数        | 最小     | 最大         | デフォルト   |
|-----------|--------|------------|---------|
| DB2BQTIME | 秒      | 5294967295 | 秒       |
| DB2BQTRY  | 試行 0 回 | 5294967295 | 試行 60 回 |
| DB2ROTIME | 秒      | 5294967295 | 5 秒     |
| DB2IQTIME | 秒      | 5294967295 | 5 秒     |

#### **DB2BQTIME**

コマンド行プロセッサーを呼び出すと、フロントエンド・プロセスは、バッ クエンド・プロセスが既にアクティブになっているかどうかを調べます。ア クティブになっている場合、フロントエンド・プロセスは接続を再び確立し ます。アクティブになっていない場合、フロントエンド・プロセスがバック エンド・プロセスをアクティブ化します。フロントエンド・プロセスは、次 に DB2BQTIME 変数に指定された期間、活動を停止し、その後もう一度検 査します。フロントエンド・プロセスは、DB2BQTRY 変数に指定した回数 だけ検査を継続し、それでもバックエンド・プロセスがアクティブになって いない場合は、時間切れとなりエラー・メッセージを戻します。

#### **DB2BQTRY**

DB2BQTIME 変数と連携しており、バックエンド・プロセスがアクティブ になっているかどうかの判別をフロントエンド・プロセスが試行する回数を 指定します。

DB2BQTIME および DB2BQTRY の値は、ピーク時に照会時間を最適化す るために増やすことができます。

#### **DB2RQTIME**

一度バックエンド・プロセスが開始すると、このプロセスはフロントエンド からの要求があるまで要求キューで待機します。さらに、コマンド・プロン プトから要求が開始されてから次の要求が開始されるまでの間も、要求キュ ーで待機します。

DB2RQTIME 変数は、バックエンド・プロセスがフロントエンド・プロセ スからの要求を待機する長さを指定します。この時間が経過すると、要求キ ューに要求がない場合、バックエンド・プロセスはフロントエンド・プロセ スの親がまだ存在しているかを調べ、存在していないことが分かるとバック エンド・プロセスは終了します。親が存在している場合は、要求キューで待 機を継続します。

#### **DB2IQTIME**

バックエンド・プロセスがフロントエンド・プロセスから要求を受信する と、バックエンド・プロセスはフロントエンド・プロセスに肯定応答を送 り、入力キューを介して入力を受け取る準備ができていることを知らせま

す。 そして、バックエンド・プロセスは入力キューで待機します。さら に、バッチ・ファイル (-f オプションで指定) が実行している間、またユー ザーが対話式モードの間も、バックエンド・プロセスは入力キューで待機し ます。

DB2IQTIME 変数は、フロントエンド・プロセスの入力キューがコマンドを 渡すまで、バックエンド・プロセスが待機する時間を指定します。指定した 時間が経過すると、バックエンド・プロセスは、フロントエンド・プロセス がアクティブになっているかどうかを調べ、フロントエンド・プロセスが既 に存在していない場合は、要求キューに戻って待機します。フロントエン ド・プロセスが存在している場合は、バックエンド・プロセスはフロントエ ンド・プロセスからの入力を待機します。

これらの環境変数の値を表示するには、LIST COMMAND OPTIONS を使用しま す。

バックエンド環境変数は、バックエンド・プロセスが開始されるときにフロントエ ンド・プロセスから値の集合を継承します。ただし、フロントエンド環境変数が変 更された場合は、バックエンド・プロセスはその変更を継承することはありませ ん。変更した値を継承するには、まずバックエンド・プロセスを終了してから、再 始動 (db2 コマンドを実行する) しなければなりません。

バックエンド・プロセスを終了しなければならない場合の例を、次のシナリオで示 します。

- 1. ユーザー A がログオンし、いくつか CLP コマンドを出した後、 TERMINATE を発行せずにログオフします。
- 2. ユーザー B が同じウィンドウを使用してログオンします。
- 3. ユーザー B が特定の CLP コマンドを発行すると、コマンドはメッセージ DB21016 (システム・エラー) を出して失敗します。

ユーザー B のフロントエンド・プロセス (コマンドが出されたオペレーティング・ システム・ウィンドウ) の親が依然としてアクティブであるため、ユーザー A が開 始したバックエンド・プロセスは、ユーザー B が CLP を使用して開始した時点で もまだアクティブになっています。バックエンド・プロセスは、ユーザー B が発行 した新規コマンドを処理しようとしますが、ユーザー B のフロントエンド・プロセ スには、バックエンド・プロセスのメッセージ・キューを使用するだけの十分な権 限がありません。そのためにはバックエンド・プロセスを作成したユーザー A の権 限が必要だからです。 CLP セッションを TERMINATE コマンドを使用して終了し てから、ユーザーは同じオペレーティング・システム・ウィンドウを使用して、新 規 CLP セッションを開始しなければなりません。これによって新規ユーザーごと に新しいバックエンド・プロセスが作成されることになり、権限の問題は回避さ れ、新規ユーザーのバックエンド・プロセス内で環境変数 (DB2INSTANCE など) の値を訂正して設定できます。

### **CLP** 使用上の注意

コマンドはコマンド・プロンプトから大文字または小文字で入力できます。ただ し、DB2 が大文字小文字を区別するパラメーターには、大文字小文字を正確に入力 しなければなりません。例えば、 CHANGE DATABASE COMMENT の WITH 節 にある *comment-string* は、大文字小文字を区別するパラメーターです。

区切り付き ID は、SQL ステートメント内で使用できます。

特殊文字またはメタ文字 (例えば、\$&\*();<>?¥' ″ など) は、CLP コマン ド内で使用できます。これらの文字が CLP 対話式モード以外または CLP バッチ入 力モード以外で使用されている場合、これらの文字はオペレーティング・システ ム・シェルによって解釈されます。シェルが特殊な処置を行わない場合は、引用符 またはエスケープ文字が必要です。

例えば、AIX® Korn シェル環境でコマンド

db2 select \* from org where division > 'Eastern'

を実行すると、 ″select <the names of all files> from org where division″ と解釈さ れます。この結果の SQL 構文エラーは、ファイル Eastern にリダイレクトされま す。次の構文であれば、正しい出力が生成されます。

db2 "select \* from org where division > 'Eastern'"

特殊文字は、プラットフォームごとに異なります。 AIX Korn シェルでは、上記の 例はエスケープ文字 (¥)、例えば ¥\*、¥>、または ¥' などを使って書き直すことが できます。

ほとんどのオペレーティング・システム環境では、入力と出力をリダイレクトする ことが可能です。 例えば、SAMPLE データベースに接続している場合、次に示す 要求は STAFF 表を照会し、出力を mydata ディレクトリーにある staflist.txt という名前のファイルに送ります。

db2 "select \* from staff" > mydata/staflist.txt

出力のリダイレクトがサポートされていない環境では、 CLP オプションを使用す ることができます。例えば、上記の要求は以下のように書き直すことができます。

```
db2 -r mydata¥staflist.txt "select * from staff"
```

```
db2 -z mydata¥staflist.txt "select * from staff"
```
コマンド行プロセッサーはプログラミング言語ではありません。例えば、ホスト変 数はサポートしません。そのため、次のステートメント、

db2 connect to :HostVar in share mode

は、:HostVar が有効なデータベース名ではないため、構文上、正しくありません。

コマンド行プロセッサーは、SQL NULL 値をハイフン (-) で表します。列が数値で ある場合、ハイフンは列の一番右に置きます。列が数値ではない場合、ハイフンは 列の一番左に置きます。

DB2 コマンド行プロセッサー・ウィンドウから 1 バイト (SBCS) 言語の国別文字 を正しく表示するには、True Type フォントを選択する必要があります。例えば、 Windows 環境では、コマンド・ウィンドウのプロパティー・ノートブックを開い て、Lucinda Console などのフォントを選択します。

コマンド行プロセッサーは、ファイル・パス名中の各国語サポート (NLS) 文字をサ ポートしていません。このことは、特に IMPORT、EXPORT、および REGISTER XMLSCHEMA などのコマンドに影響があります。これらのコマンドでは、問題に なるファイル・パス名が最も頻繁に使用されるからです。

## <span id="page-20-0"></span>**db2 -** コマンド行プロセッサーの呼び出し

db2 コマンドはコマンド行プロセッサー (CLP) を開始します。 CLP は、データベ ース・ユーティリティー、 SQL ステートメントおよびオンライン・ヘルプを実行 するために使用します。これにはさまざまなコマンド・オプションがあり、以下の モードで開始することができます。

- v 対話式入力モード。特徴は **db2 =>** 入力プロンプトです。
- v コマンド・モード。各コマンドの前に db2 を付ける必要があります。
- v バッチ・モード。 -f ファイル入力オプションを使用します。

Windows オペレーティング・システムで db2cmd を実行すると、 CLP 対応の DB2 ウィンドウが開き、DB2 コマンド行環境が初期化されます。このコマンドを実行す ることは、「*DB2* コマンド・ウィンドウ」アイコンをクリックすることと同じで す。

QUIT はコマンド行プロセッサーを停止します。 TERMINATE もコマンド行プロセ ッサーを停止しますが、関連するバックエンド・プロセスを除去し、使用されてい たメモリーをすべて解放します。 TERMINATE の発行を、すべての STOP DATABASE MANAGER (db2stop) コマンドより優先させることをお勧めします。ま た、データベース構成パラメーターの変更を有効にするために、それらの変更の後 に TERMINATE の発行が必要になることもあります。 CLP を終了する前に、既存 の接続をリセットしなければなりません。

シェル・コマンド (!) を使うと、 UNIX® ベースのシステム、および Windows オ ペレーティング・システム上で、オペレーティング・システムのコマンドを対話式 またはバッチ・モードで実行できるようになります (例えば、UNIX の場合 !ls、 Windows オペレーティング・システムの場合 !dir)。

## コマンド構文

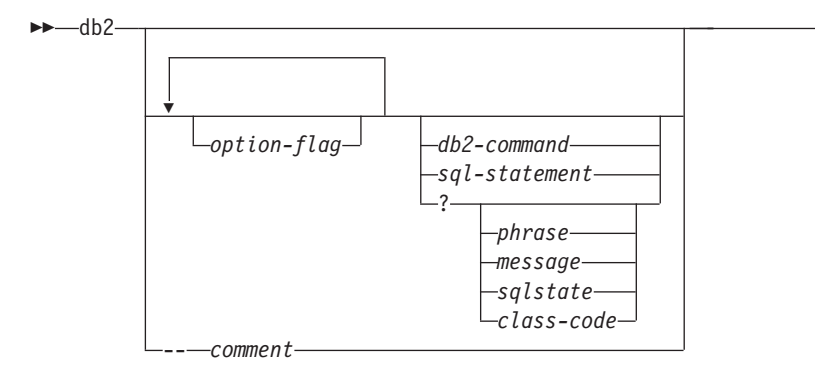

#### **option-flag**

CLP オプション・フラグを指定します。

#### **db2-command**

DB2 コマンドを指定します。

#### **sql-statement**

SQL ステートメントを指定します。

**?** CLP 一般ヘルプを要求します。

-◀

#### <span id="page-21-0"></span>**? phrase**

指定したコマンドまたはトピックに関連のあるヘルプ・テキストを要求しま す。データベース・マネージャーは、要求した情報を見つけられない場合、 一般ヘルプ画面を表示します。

? options は、CLP オプションの説明と、現在の設定値を要求します。 ? help は、オンライン・ヘルプ構文図を読み取るための情報を要求します。

#### **? message**

有効な SQLCODE (例えば ? sql10007n) により指定されているメッセージ のヘルプを要求します。

**? sqlstate**

有効な SQLSTATE により指定されているメッセージのヘルプを要求しま す。

#### **? class-code**

有効なクラス・コードによって指定されているメッセージのヘルプを要求し ます。

#### **-- comment**

コマンド行プロセッサーは、コメント文字 -- で始まる入力をコメントとし て扱います。

各パラメーターについて、疑問符 (?) の後にスペースを入れて変数名から分ける必 要があります。

## コマンド行プロセッサーのオプション

CLP コマンド・オプションは、コマンド行プロセッサー DB2OPTIONS 環境変数 (大文字) を設定するか、またはコマンド行フラグを使用することにより指定できま す。

ユーザーは、DB2OPTIONS を使用して、セッション全体に適用されるオプションを 設定することができます。

オプション・フラグの現在の設定および DB2OPTIONS の値を表示するには、 LIST COMMAND OPTIONS を使用します。オプションの設定を対話式入力モードまたは コマンド・ファイルから変更するには、 UPDATE COMMAND OPTIONS を使用し ます。

コマンド行プロセッサーは、以下の手順でオプションを設定します。

- 1. デフォルト・オプションを設定します。
- 2. DB2OPTIONS を読み取って、デフォルトを一時変更します。
- 3. コマンド行を読み取って、DB2OPTIONS を一時変更します。
- 4. UPDATE COMMAND OPTIONS からの入力を、最終的な対話式一時変更として 受け入れます。

9[ページの表](#page-22-0) 3 に CLP オプション・フラグを要約してあります。これらのオプシ ョンは、どのような順序や組み合わせでも指定することができます。オプションを オンにするには、対応するオプション文字の前に負符号 (-) を付けます。オプショ

<span id="page-22-0"></span>ンをオフにする場合、オプション文字の接頭部に負符号を付けオプション文字の後 にも別の負符号を付けるか、またはオプション文字の接頭部に正符号 (+) を付けて ください。例えば、-c で auto-commit オプションはオンになり、 -c- または +c でオフになります。これらのオプション文字では大文字と小文字は区別されず、 -a と -A は同じものと見なされます。

表 *3. CLP* コマンド・オプション

| オプション・        |                                                                                                    | デフォルト設     |
|---------------|----------------------------------------------------------------------------------------------------|------------|
| フラグ           | 説明                                                                                                    | 定          |
| -a            | コマンド行プロセッサーは SQLCA データを表示します。                                                                                        | <b>OFF</b> |
| $-c$          | コマンド行プロセッサーは SQL ステートメントを自動的<br>にコミットします。                                                                            | <b>ON</b>  |
| -d            | このオプションは、コマンド行プロセッサーが XML デー<br>夕の XML 宣言を検索して表示するよう指示します。                                                           | <b>OFF</b> |
| $-e{cls}$     | コマンド行プロセッサーは SQLCODE または SQLSTATE<br>を表示します。この 2 つのオプションは相互に排他的で<br>す。                                               | <b>OFF</b> |
| -ffilename    | コマンド行プロセッサーは、コマンド入力を標準入力では<br>なくファイルから読み取ります。                                                                        | <b>OFF</b> |
| $-i$          | このオプションは、コマンド行プロセッサーが、適切な字<br>下げを使って XML データを「整形印刷」するよう指示し<br>ます。このオプションは、XQuery ステートメントの結果セ<br>ットにのみ影響を与えます。        | <b>OFF</b> |
| $-lfile name$ | コマンド行プロセッサーはコマンドを履歴ファイルに記録<br>します。                                                                                   | <b>OFF</b> |
| -m            | このオプションは、コマンド行プロセッサーが、<br>INSERT/DELETE/UPDATE/MERGE で影響を受ける行の数を印刷<br>するよう指示します。                                     | <b>OFF</b> |
| -n            | 単一の区切りトークン内の改行文字を除去します。このオ<br>プションを指定しない場合、改行文字はスペースで置換さ<br>れます。 このオプションは、-t オプションと共に使用す<br>る必要があります。                | <b>OFF</b> |
| $-\mathbf{O}$ | コマンド行プロセッサーは、出力データおよびメッセージ<br>を標準出力に表示します。                                                                           | <b>ON</b>  |
| -p            | コマンド行プロセッサーは、対話型入力モードのときにコ<br>マンド行プロセッサー・プロンプトを表示します。                                                                | <b>ON</b>  |
| -q            | このオプションは、コマンド行プロセッサーが、単一また<br>は二重引用符で区切られているストリング内の空白文字お<br>よび改行文字を保持するよう指示します。 オプション q が<br>ON のとき、オプション n は無視されます。 | <b>OFF</b> |
| -rfilename    | コマンド行プロセッサーは、コマンドが生成したレポート<br>をファイルに書き込みます。                                                                          | <b>OFF</b> |
| -S            | コマンド行プロセッサーは、バッチ・ファイルまたは対話<br>式モードでコマンドを実行中にエラーが発生した場合、実<br>行を停止します。                                                 | <b>OFF</b> |
| -t            | コマンド行プロセッサーはセミコロン (:) をステートメン<br>ト終了文字として使用します。                                                                      | <b>OFF</b> |

表 *3. CLP* コマンド・オプション *(*続き*)*

| オプション・     |                                                                                                    | デフォルト設     |
|------------|----------------------------------------------------------------------------------------------------|------------|
| フラグ        | 説明                                                                                                    | 定          |
| -tdx または   | このオプションは、コマンド行プロセッサーが x または                                                                                                    | <b>OFF</b> |
| $-tdx x$   | xx をステートメント終了文字 (長さは 1 文字または 2 文<br>字)として定義し、使用するよう指示します。                                                                                      |            |
| $-V$       | コマンド行プロセッサーはコマンド・テキストを標準出力<br>にエコーさせます。                                                                                                    | <b>OFF</b> |
| $-W$       | このオプションは、コマンド行プロセッサーが<br>FETCH/SELECT 警告メッセージを表示するよう指示しま<br>す。                                                                                 | ON         |
| $-X$       | コマンド行プロセッサーは列名などのヘッダーなしでデー<br>タを戻します。このフラグは、すべてのコマンドには影響<br>を与えません。これは、SQL ステートメント、および<br>SQL ステートメントに基づくいくつかのコマンド (LIST<br>TABLES など)に適用されます。 | <b>OFF</b> |
| -zfilename | コマンド行プロセッサーはすべての出力をファイルにリダ<br>イレクトします。 これは -r オプションと似ていますが、<br>出力の他にメッセージやエラー・コードも含まれます。                                                       | <b>OFF</b> |

### 例

AIX コマンド

export DB2OPTIONS='+a -c +ec -o -p'

を実行すると、このセッションのデフォルト設定は以下のようになります。

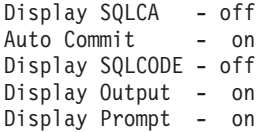

以下に、これらのオプションの詳細を説明します。

### **SQLCA** データ表示オプション **(-a):**

DB2 コマンドまたは SQL ステートメントを実行した後で、 SQLCA デー タを標準出力に表示します。 SQLCA データが、エラーまたは完了メッセ ージの代わりに表示されます。

このコマンド・オプションのデフォルト設定は OFF です (+a または -a-)。

-o および -r オプションは -a オプションに影響します。詳細について は、オプションの説明を参照してください。

#### 自動コミット・オプション **(-c):**

このオプションは、各コマンドまたはステートメントを独立して処理するか どうかを指定します。 ON (-c) に設定する場合、各コマンドまたはステート メントは自動的にコミットされるかまたはロールバックされます。コマンド またはステートメントが正常に処理された場合、それ自体、およびそれ以前 に自動コミット OFF (+c または -c-) で発行され、正常に発行されたコマン ドおよびステートメントがすべてコミットされます。しかし、コマンドまた はステートメントが失敗した場合、それ自体、およびそれ以前に自動コミッ

ト OFF で発行され、正常に発行されたコマンドおよびステートメントはす べてロールバックされます。 OFF (+c または -c-) に設定した場合、 COMMIT または ROLLBACK を明示的に発行しなければなりません。そうしな いと、次に自動コミット ON (-c) でコマンドを発行したときに、 COMMIT または ROLLBACK のどちらかのアクションが起こります。

このコマンド・オプションのデフォルト設定は ON です。

自動コミット・オプションは、他のコマンド行プロセッサー・オプションに 影響することはありません。

例**:** 以下のシナリオを考えてみましょう。

- 1. db2 create database test
- 2. db2 connect to test
- 3.  $db2 + c$  "create table a  $(cl int)$ "
- 4. db2 select c2 from a

ステップ 4 の SQL ステートメントは、表 A に C2 という名前の列がな いために失敗します。そのステートメントは自動コミット ON (デフォルト) で発行されたので、ステップ 4 のステートメントだけでなく、ステップ 3 のステートメントもロールバックされます。ステップ 3 が自動コミット OFF で発行されているためです。コマンド

db2 list tables

を実行しても、空のリストが戻されます。

### **XML** 宣言オプション **(-d):**

-d オプションにより、コマンド行プロセッサーが、XML データの XML 宣言を検索して表示するかどうかが決まります。

ON (-d) に設定した場合、XML 宣言は検索されて表示されます。 OFF (+d または -d-) に設定した場合、XML 宣言は検索および表示されません。こ のコマンド・オプションのデフォルト設定は OFF です。

XML 宣言オプションは、他のコマンド行プロセッサー・オプションには影 響しません。

#### **SQLCODE/SQLSTATE** 表示オプション **(-e):**

-e{c|s} オプションを指定すると、コマンド行プロセッサーは SQLCODE (-ec) または SQLSTATE (-es) を標準出力に表示します。オプション -ec および -es は、CLP 対話式モードでは無効です。

このコマンド・オプションのデフォルト設定は OFF です (+e または -e-)。

-o および -r オプションは、-e オプションに影響します。詳細について は、オプションの説明を参照してください。

SQLCODE/SQLSTATE 表示オプションは他のコマンド行プロセッサー・オ プションには影響しません。

例**:** AIX 上で実行しているコマンド行プロセッサーから SQLCODE を検索 するには、次のように入力します。

sqlcode=`db2 -ec +o db2–command`

#### 入力ファイルからの読み取りオプション **(-f):**

-f *filename* オプションを指定すると、コマンド行プロセッサーは標準入力 ではなく指定したファイルから入力を読み取るようになります。 *filename* は絶対ファイル名または相対ファイル名で、ファイルまでのディレクトリ ー・パスを含むことができます。ディレクトリー・パスを指定していない場 合、現行ディレクトリーが使用されます。

ファイル入力オプションを指定して CLP を呼び出すと、自動的に CLIENT APPLNAME 特殊レジスターが CLP *filename* に設定されます。

他のオプションと一緒にオプション -f を指定する場合には、オプション -f は最後に指定する必要があります。 以下に例を示します。

#### db2 -tvf *filename*

このオプションは、対話式モード内では変更できません。

このコマンド・オプションのデフォルト設定は OFF です (+f または -f-)。

コマンド処理は QUIT または TERMINATE が出されるまで、またはファイ ルの終わりまで続行されます。

このオプションとデータベース・コマンドの両方を指定すると、コマンド行 プロセッサーはコマンドをまったく処理せずにエラー・メッセージを戻しま す。

コメント文字 -- で始まる入力ファイル行は、コマンド行プロセッサーによ りコメントとして処理されます。行の最初の非ブランク文字はコメント文字 でなければなりません。

(= で開始する入力ファイル行は、コメント・ブロックの開始として処理さ れます。 =) で終了する行は、コメント・ブロックの終了を知らせます。 (= で開始して =) で終了する入力行のブロックは、連続したコメントとし てコマンド行プロセッサーによって処理されます。 (= の前および =) の後 には、スペースを置くことが許可されています。コメントをネストさせるこ とも可能で、ステートメント内にネストさせて使用することもできます。コ マンド終了文字 (;) は、=) の後では使用できません。

-f *filename* オプションを指定すると、 -p オプションは無視されます。

入力ファイルからの読み取りオプションは、他のコマンド行プロセッサー・ オプションには影響しません。

### 整形印刷オプション **(-i):**

-i オプションにより、コマンド行プロセッサーは、適切な字下げを使って XML データを「整形印刷」します。このオプションは、XQuery ステート メントの結果セットにのみ影響を与えます。

このコマンド・オプションのデフォルト設定は OFF です (+i または -i-)。 整形印刷オプションは、他のコマンド行プロセッサー・オプションには影響 しません。

#### 履歴ファイルへのコマンドのログ・オプション **(-l):**

-l *filename* オプションを指定すると、コマンド行プロセッサーは指定した ファイルにコマンドのログを記録します。この履歴ファイルには、実行した コマンドとその完了状況が記録されます。 *filename* は絶対ファイル名また

は相対ファイル名で、ファイルまでのディレクトリー・パスを含むことがで きます。ディレクトリー・パスを指定していない場合、現行ディレクトリー が使用されます。指定したファイルまたはデフォルトのファイルが既に存在 している場合、そのファイルに新しいログ項目が追加されます。

他のオプションと一緒にオプション -l を指定する場合には、オプション -l は最後に指定する必要があります。 以下に例を示します。

db2 -tvl filename

このコマンド・オプションのデフォルト設定は OFF です (+l または -l-)。

履歴ファイルへのコマンドのログ・オプションは、他のコマンド行プロセッ サー・オプションには影響しません。

### 影響を受ける行数の表示オプション **(-m):**

-m オプションにより、コマンド行プロセッサーは、 INSERT、DELETE、UPDATE、または MERGE で影響を受ける行の数を印 刷するかどうかを決定します。

ON (-m) に設定した場合、INSERT/DELETE/UPDATE/MERGE のステートメ ントで影響を受ける行数が表示されます。 OFF (+m または -m-) に設定し た場合、影響を受ける行数は表示されません。その他のステートメントで は、このオプションは無視されます。このコマンド・オプションのデフォル ト設定は OFF です。

-o および -r オプションは -m オプションに影響します。詳細について は、オプションの説明を参照してください。

#### 改行文字除去オプション **(-n):**

単一の区切りトークン内の改行文字を除去します。このオプションを指定し ない場合、改行文字はスペースで置換されます。 このオプションは、対話 式モード内では変更できません。

このコマンド・オプションのデフォルト設定は OFF です (+n または -n-)。

このオプションは、-t オプションと共に使用する必要があります。詳細に ついては、オプションの説明を参照してください。

## 出力表示オプション **(-o):**

-o オプションを指定すると、コマンド行プロセッサーは出力データおよび メッセージを標準出力に送信します。

このコマンド・オプションのデフォルト設定は ON です。

対話式モード開始情報は、このオプションによって影響を受けることはあり ません。出力データは、ユーザー指定コマンドからの実行結果のレポート出 力、および SQLCA データ (要求した場合) で構成されます。

以下のオプションは、+o オプションの影響を受けることがあります。

- v -r *filename*: 対話式開始情報は保管されません。
- v -e: +o を指定しても、 SQLCODE または SQLSTATE が標準出力に表示 されます。
- v -a: +o を指定しても、影響を受けません。 -a、 +o および -r*filename* を指定すると、 SQLCA 情報がファイルに書き込まれます。

-o と -e オプションの両方を指定すると、データおよび SQLCODE または SQLSTATE のどちらかが画面に表示されます。

-o と -v オプションの両方を指定すると、データが表示され、発行した各 コマンドのテキストが画面にエコーされます。

出力表示オプションは、他のコマンド行プロセッサー・オプションには影響 しません。

## **DB2** 対話式プロンプト表示オプション **(-p):**

-p オプションを指定すると、ユーザーが対話式モードになっているとき に、コマンド行プロセッサーはコマンド行プロセッサー・プロンプトを表示 します。

このコマンド・オプションのデフォルト設定は ON です。

コマンドがコマンド行プロセッサーにパイプ接続されているときには、プロ ンプトをオフにすると便利です。例えば、CLP コマンドを含むファイル を、次のコマンドを実行することによって実行できます。

db2 +p < myfile.clp

-p オプションは、 -f *filename* オプションを指定すると無視されます。

DB2 対話式プロンプト表示オプションは、他のコマンド行プロセッサー・ オプションには影響しません。

### 空白文字および改行文字の保持オプション **(-q):**

-q オプションにより、コマンド行プロセッサーは、単一または二重引用符 で区切られているストリング内の空白文字および改行文字を保持します。

このコマンド・オプションのデフォルト設定は OFF です (+q または -q-)。

オプション -q が ON の場合、オプション -n は無視されます。

## 報告ファイルへの保管オプション **(-r):**

-r *filename* オプションは、コマンドによって生成される出力データをすべ て指定したファイルに書き込まれるようにします。これは、キャプチャーし ないと画面がスクロールして見えなくなってしまうレポートのキャプチャー に便利です。メッセージまたはエラー・コードはファイルに書き込まれませ ん。 *filename* は絶対ファイル名または相対ファイル名で、ファイルまでの ディレクトリー・パスを含むことができます。ディレクトリー・パスを指定 していない場合、現行ディレクトリーが使用されます。新しいレポート項目 がファイルに追加されます。

このコマンド・オプションのデフォルト設定は OFF です (+r または -r-)。 -a オプションを指定すると、SQLCA データがファイルに書き込まれま す。

-r オプションは -e オプションには影響しません。 -e オプションを指定 すると、 SQLCODE または SQLSTATE がファイルではなく標準出力に書 き込まれます。

-r *filename* を DB2OPTIONS に設定すると、ユーザーはコマンド行から +r (または -r-) オプションを設定して、特定のコマンド呼び出しの出力データ がファイルに書き込まれないようにすることができます。

報告ファイルへの保管オプションは、他のコマンド行プロセッサー・オプシ ョンには影響しません。

コマンド・エラー時の実行の停止オプション **(-s):**

コマンドが対話式モードでまたは入力ファイルから発行され、構文またはコ マンド・エラーが起きた場合、-s オプションを指定してあると、コマンド 行プロセッサーが実行を停止して、標準出力にエラー・メッセージが書き込 まれます。

このコマンド・オプションのデフォルト設定は OFF です (+s または -s-)。 この設定により、コマンド行プロセッサーはエラー・メッセージを表示し、 残りのコマンドの実行を続け、システム・エラーが発生したとき (戻りコー ド 8) に限って実行を停止します。

次の表に、この動作を要約します。

表 *4. CLP* 戻りコードおよびコマンド実行

| 戻りコード               | -s オプション設定 | +s オプション設定 |
|---------------------|------------|------------|
| 0 (成功)              | 実行の継続      | 実行の継続      |
| 1 (0 行が選択された)       | 実行の継続      | 実行の継続      |
| 2 (警告)              | 実行の継続      | 実行の継続      |
| 4 (DB2 または SQL エラー) | 実行の停止      | 実行の継続      |
| 8 (システム・エラー)        | 実行の停止      | 実行の停止      |

ステートメント終了文字のオプション **(-t** と **-td***x* または **-td***xx***):**

-t オプションを指定すると、コマンド行プロセッサーはステートメント終 了文字としてセミコロン (;) を使用するようになり、円記号 (¥) 行継続文字 は無効になります。このオプションは、対話式モード内では変更できませ ん。

このコマンド・オプションのデフォルト設定は OFF です (+t または -t-)。

注**:** XQuery ステートメントを発行するために CLP を使用する場合、セミ コロン以外の終了文字を使用するのが最善の選択です。ネーム・スペース宣 言もセミコロンで終了するため、こうすることによって、ネーム・スペース 宣言を使用するステートメントまたは照会が誤って認識されないようにしま す。

長さが 1 または 2 文字の終了文字を定義するには、-td の後に選択した文 字を指定します。例えば、-td% とすると % がステートメント終了文字と して設定されます。またはその代わりに、入力ファイル中で --#SET TERMINATOR ディレクティブを使用してステートメント終了文字を設定する こともできます。以下に例を示します。

db2 -td%% -f file1.txt

または db2 -f file2.txt

file2.txt には、以下のステートメントがファイル中の最初のステートメン トとして含まれます。 --#SET TERMINATOR %%

このコマンド・オプションのデフォルト設定は OFF です。

終了文字かどうかを調べられるのが各入力行の最後の 1 つまたは 2 つの非 ブランク文字だけであるため、コマンド行の複数のステートメントを連結す るために終了文字を使用することはできません。

ステートメント終了文字オプションは、他のコマンド行プロセッサー・オプ ションには影響しません。

#### 冗長出力オプション **(-v):**

-v オプションを指定すると、コマンド行プロセッサーはコマンドからの出 力またはメッセージを表示する前に、ユーザーが入力したコマンド・テキス トを (標準出力に) エコーします。 ECHO にはこのオプションは無効で す。

このコマンド・オプションのデフォルト設定は OFF です (+v または -v-)。

+o (または -o-) が指定された場合、 -v オプションは無効になります。

冗長出力オプションは、他のコマンド行プロセッサー・オプションには影響 しません。

## 警告メッセージ表示オプション **(-w):**

-w オプションにより、コマンド行プロセッサーは、照会 (FETCH/SELECT) 中に生じることのある警告メッセージを表示するかどうかを決定します。警 告は照会実行のさまざまな段階で生じることがあるので、メッセージはデー タが戻されるよりも前、その最中、またはその後に表示されることがありま す。戻されるデータに警告メッセージが含まれないようにするには、このフ ラグを使用できます。

このコマンド・オプションのデフォルト設定は ON です。

#### 列見出しの印刷抑制オプション **(-x):**

-x オプションは、列名などのヘッダーなしでデータを戻すようコマンド行 プロセッサーに通知します。このフラグは、すべてのコマンドには影響を与 えません。これは、SQL ステートメント、および SQL ステートメントに 基づくいくつかのコマンド (LIST TABLES など) に適用されます。

このコマンド・オプションのデフォルト設定は OFF です。

### すべての出力のファイルへの保管オプション **(-z):**

-z *filename* オプションは、コマンドによって生成される出力データをすべ て指定したファイルに書き込まれるようにします。これは、キャプチャーし ないと画面がスクロールして見えなくなってしまうレポートのキャプチャー に便利です。これは、-r オプションに似ていますが、メッセージ、エラ ー・コード、および情報出力もファイルに書き込まれる点が異なります。 *filename* は絶対ファイル名または相対ファイル名で、ファイルまでのディレ クトリー・パスを含むことができます。ディレクトリー・パスを指定してい ない場合、現行ディレクトリーが使用されます。新しいレポート項目がファ イルに追加されます。

このコマンド・オプションのデフォルト設定は OFF です (+z または -z-)。 -a オプションを指定すると、SQLCA データがファイルに書き込まれま す。

-z オプションは -e オプションには影響しません。 -e オプションを指定 すると、 SQLCODE または SQLSTATE がファイルではなく標準出力に書 き込まれます。

-z *filename* を DB2OPTIONS に設定すると、ユーザーはコマンド行から +z (または -z-) オプションを設定して、特定のコマンド呼び出しの出力データ がファイルに書き込まれないようにすることができます。

すべての出力のファイルへの保管オプションは、他のコマンド行プロセッサ ー・オプションには影響しません。

## <span id="page-30-0"></span>コマンド行プロセッサーの戻りコード

コマンド行プロセッサーはコマンドの処理または SQL ステートメントの処理を終 了すると、戻り (または終了) コードを戻します。これらのコードは、このコマンド 行から CLP 関数を実行しているユーザーには意識されませんが、これらの関数を シェル・スクリプトから実行した場合は、コードを検索することができます。

例えば、次の B シェル・スクリプトは、 GET DATABASE MANAGER CONFIGURATION コマンドを実行してから、 CLP 戻りコードを検査します。

```
db2 get database manager configuration
if [ "$?" = "0" ]
then echo "OK!"
fi
```
戻りコードは以下のいずれかになります。

コード 説明

- **0** DB2 コマンドまたは SQL ステートメントが正常に実行されました。
- **1** SELECT または FETCH ステートメントが行を戻しませんでした。
- **2** DB2 コマンドまたは SQL ステートメントからの警告です。
- **4** DB2 コマンドまたは SQL ステートメント・エラーです。
- **8** コマンド行プロセッサーのシステム・エラーです。

ユーザーが対話式モードでステートメントを実行しているとき、または入力を (-f オプションを使用して) ファイルから読み込んでいるときは、コマンド行プロセッ サーは戻りコードを戻しません。

戻りコードを使用できるのは、ユーザーが対話式モードを終了した後、または入力 ファイルの処理が終了したときだけです。この場合、戻りコードは、その時点まで に実行された個々のコマンドまたはステートメントから戻された個別のコードの論 理和になります。

例えば、ユーザーが対話式モードでコマンドを発行した結果が戻りコード 0、1、お よび 2 になった場合、戻りコード 3 はユーザーが対話式モードを終了した後で戻 されます。個々のコード 0、1、および 2 は戻されません。戻りコード 3 によっ て、対話式モード処理中に、1 つ以上のコマンドが 1 を戻し、 1 つ以上のコマン ドが 2 を戻したことがユーザーに通知されます。

<span id="page-31-0"></span>戻りコード 4 になるのは、DB2 コマンドまたは SQL ステートメントが負の SQLCODE を戻したときです。戻りコード 8 になるのは、コマンド行プロセッサー でシステム・エラーが起きたときだけです。

コマンドが入力ファイルからまたは対話式モードで発行され、かつコマンド行プロ セッサーでシステム・エラーが起きた場合 (戻りコード 8)、コマンドの実行は直ち に停止されます。 1 つ以上の DB2 コマンドまたは SQL ステートメントがエラー で終了した場合 (戻りコード 4)、 -s (コマンド・エラー時の実行の停止) オプショ ンが設定されていると、コマンドの実行が停止します。このオプションが設定され ていなければ、コマンドの実行は継続します。

## コマンド行プロセッサーからのコマンド・ヘルプの呼び出し

コマンド・ヘルプは、コマンド行プロセッサーのコマンドの構文を説明します。

コマンド・ヘルプを呼び出すには、コマンド行プロセッサーを開いて、次のように 入力します。

? *command*

ここで、*command* はキーワードまたはコマンド全体を表します。

例えば、? catalog はすべての CATALOG コマンドのヘルプを表示し、? catalog database は CATALOG DATABASE コマンドのみのヘルプを表示します。

## コマンド行プロセッサーからのメッセージ・ヘルプの呼び出し

メッセージ・ヘルプはメッセージの原因を説明し、エラーに応答して取るべきアク ションを示します。

メッセージ・ヘルプを呼び出すには、コマンド行プロセッサーを開いて、次のよう に入力します。

? *XXXnnnnn*

ここで、*XXXnnnnn* は有効なメッセージ ID を表します。

例えば、? SQL30081 は、SQL30081 メッセージのヘルプを表示します。

## <span id="page-32-0"></span>第 **2** 章 コマンド行 **SQL** ステートメントおよび **XQuery** ステー トメントの使用

この節では、コマンド行から SQL (構造化照会言語) ステートメントを使用する方 法について説明します。これらのステートメントは、オペレーティング・システム のコマンド・プロンプトから直接実行できるもので、コマンドをアプリケーショ ン・プログラムに書き込む場合とほぼ同じようにして、データベースの表や索引や ビューに格納されている情報を定義したり処理したりするのに使用できます。情報 については追加や削除や更新ができます。レポートは表の内容から生成できます。

コマンド行から SQL ステートメントを使用できます。SQL を介して CLP コマン ドを実行するストアード・プロシージャー (SYSPROC.ADMIN\_CMD()) を使用でき ます。このストアード・プロシージャーの使用方法についての詳細は、「SQL 管理 ルーチン」を参照してください。

CLP で XQuery ステートメントを発行するには、ステートメントに XQUERY キーワ ードの接頭部を付けてください。

注**:** XQuery ステートメントを発行するために CLP を使用する場合、セミコロン (-t オプション) 以外の終了文字を使用するのが最善の選択です。ネーム・スペース 宣言もセミコロンで終了するため、こうすることによって、ネーム・スペース宣言 を使用するステートメントまたは照会が誤って認識されないようにします。

コマンド行プロセッサーによって実行できる SQL ステートメントはすべて、 [23](#page-36-0) [ページの表](#page-36-0) 5 の CLP 列にリストされています。 SQL ステートメントの構文は、 コマンド行から実行できるものであれ、ソース・プログラムに組み込まれているも のであれ、すべてが「SQL リファレンス」に記述されています。多くの場合、組み 込み SQL ステートメントと CLP SQL ステートメントの構文は同じです。ただ し、ホスト変数、パラメーター・マーカー、記述子名、およびステートメント名 は、組み込み SQL にのみ適用できます。 CALL、CLOSE、CONNECT、DECLARE CURSOR、FETCH、および OPEN の構文は、組み込み型のものと CLP によって実 行されるものとでは違います。これらのステートメントの CLP 構文を次に示しま す。

#### **CALL**

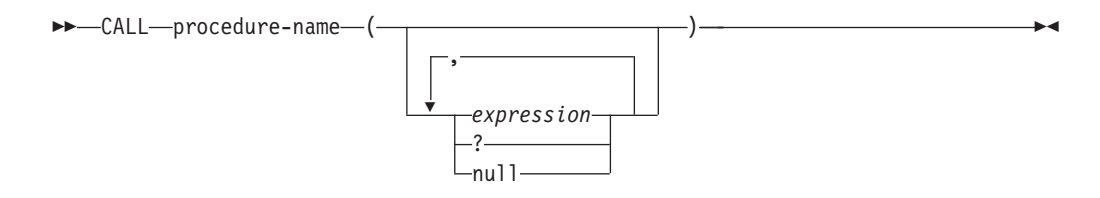

#### **CLOSE**

-- CLOSE *cursor-name* -

◂

## **CONNECT**

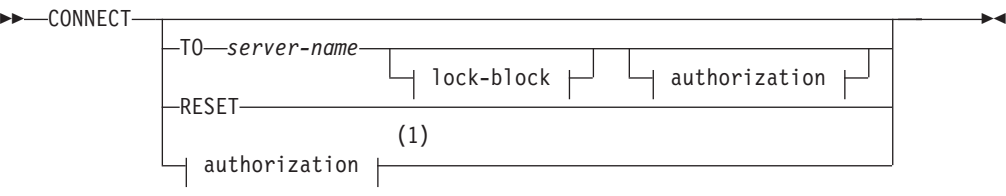

## **authorization:**

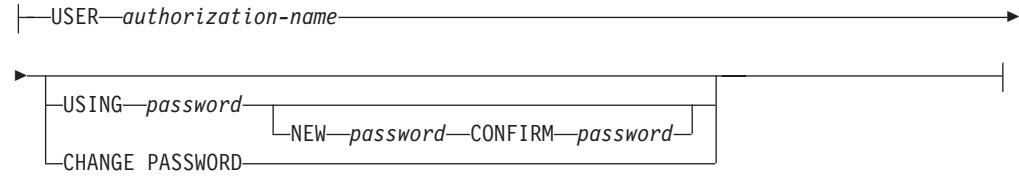

## **lock-block:**

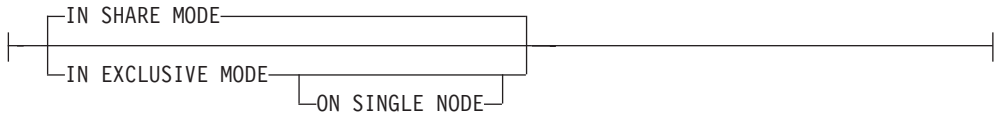

注**:**

**1** この形式は、暗黙接続が有効である場合にのみ有効です。

### **DECLARE CURSOR**

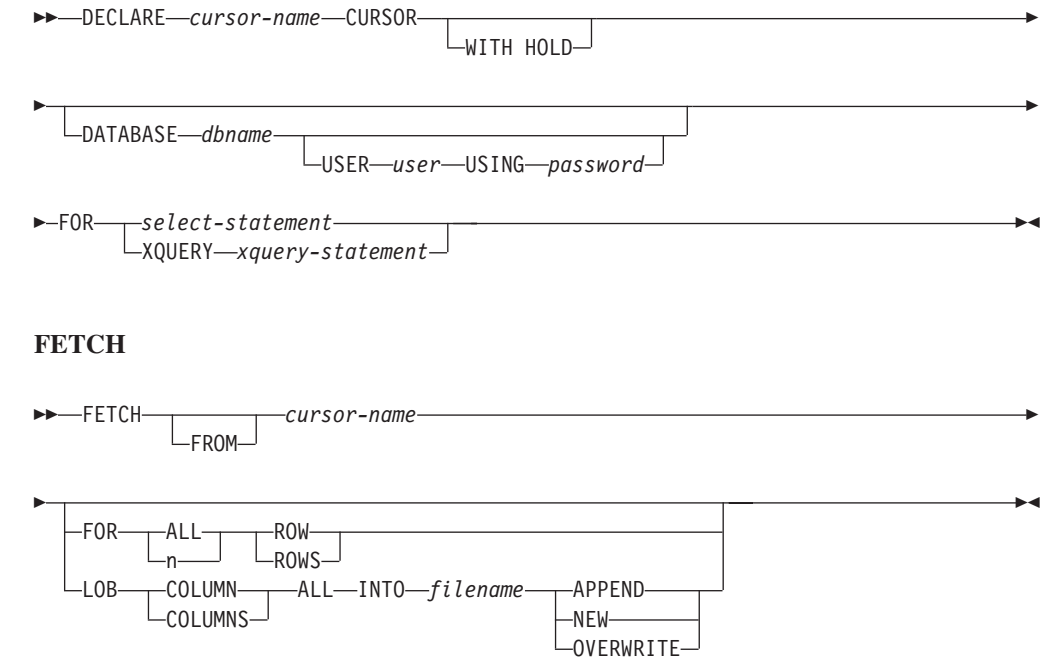

注**:**

- 1. CALL の発行時には、以下のことが必要です。
	- v プロシージャーの各 IN または INOUT パラメーターごとに式を使用するこ とが必要です。 INOUT パラメーターの場合、式は単一のリテラル値でなけ ればなりません。 INOUT XML パラメーターは NULL (NULL 可能である 場合)、または XMLPARSE(DOCUMENT *string*) という形式でなければなり ません。 XMLPARSE の引数内の *string* はストリング・リテラルでなければ ならず、CURRENT IMPLICIT XMLPARSE OPTION 特殊レジスターに制限 されます。式にすることはできません。

◂

- v プロシージャーの各 OUT パラメーターごとに、疑問符 (?) を使用すること が必要です。
- ストアード・プロシージャーはカタログされている必要があります。カタロ グされていないプロシージャーが呼び出されると、SQL0440N エラー・メッ セージが戻ります。

以下の CLP スクリプトは、XML 列 *C1* を含む表の作成後に PROC4 と呼ば れるプロシージャーを作成します。これは、IN (*PARM1*)、INOUT (*PARM2*)、 および OUT (*PARM3*) の 3 つの XML パラメーターを使用し、結果セットを XML データで戻します。

```
CREATE TABLE TAB4(C1 XML)
CREATE PROCEDURE PROC4(IN PARM1 XML, INOUT PARM2 XML, OUT PARM3 XML)
LANGUAGE SOL
BEGIN
  DECLARE STMT CLOB(1M) DEFAULT '';
  DECLARE C1 CURSOR WITH RETURN FOR S1;
  SET STMT = 'SELECT C1 FROM TAB4';
   /* INSERT PARM1 */
  INSERT INTO TAB4 VALUES(PARM1);
  /* MANIPULATE PARM2 */
  /* SET PARM3 AND INSERT */
  SET PARM3 = XMLPARSE(DOCUMENT '<a>333</a>');
  INSERT INTO TAB4 VALUES(PARM3);
   /* RETURN A RESULT SET WITH XML DATA */
  PREPARE S1 FROM STMT;
  OPEN C1;
END
コマンド行プロセッサーからプロシージャー PROC4 を呼び出すには、以下の
```
CALL ステートメントを発行します。

CALL PROC4(XMLPARSE(DOCUMENT '<a>111</a>'), XMLPARSE(DOCUMENT '<a>222</a>'), ?)

2. CONNECT の CLP バージョンを使用すると、ユーザーは、次のパラメーター を使用してパスワードを変更することができます。

**NEW** *password*

ユーザー名に割り当てられる新規パスワードを指定します。パスワード の長さは、最大で 18 文字です。パスワードが変更されるシステムは、 ユーザー認証がセットアップされた方法によって異なります。

#### **CONFIRM** *password*

新規パスワードと同一のストリング。このパラメーターは、入力エラー を検出するために使用されます。

### **CHANGE PASSWORD**

このオプションが指定されていると、ユーザーにプロンプトが出され、 現在のパスワード、新規パスワード、および新規パスワードの確認を要 求します。入力時にパスワードは表示されません。

- 3. DECLARE CURSOR ステートメント内の DATABASE 節は、それ以降のカーソルから のロード操作でカーソルが使用される場合にのみ適用されます。
- 4. XQuery ステートメントとともに DECLARE CURSOR ステートメントを使用 するには、ユーザーが XQuery ステートメントの接頭部としてキーワード XQUERY を明示する必要があります。
- 5. FETCH がコマンド行プロセッサーから出されると、10 進数および浮動小数点 が、各地域の 10 進数区切り文字と共に表示されます。米国、カナダ、英国の 場合はピリオド (.)、他のほとんどの国地域の場合はコンマ (,) です。ただし、 INSERT、UPDATE、CALL、およびその他の SQL ステートメントをコマンド 行プロセッサーから出して表を更新する場合は、10 進数区切り文字としてピリ オドを使用しなければなりません。
- 6. FETCH がコマンド行プロセッサーから出されると、通常 NULL 値はハイフン (-) で表示されます。 DFT\_SQLMATHWARN YES で構成されたデータベース では、算術計算エラーとなる式は NULL 値として処理されます。そのような算 術計算エラー NULL 値は、プラス (+) で表示されます。

例えば、表 t1 を次のように作成します。

create table t1 (i1 int , i2 int); insert into t1 values  $(1,1)$ ,  $(2,0)$ ,  $(3,null)$ ;

ステートメント select i1/i2 from t1 は、次の結果を生成します。

 $1 - - -$ 1 + -

3 records selected

- 7. 新しい LOB オプションが FETCH に追加されています。 LOB 節を指定する 場合は、次の行だけがフェッチされます。
	- v LOB 列を含む表を照会するためにコマンド行プロセッサーを介して SELECT が発行された場合、出力ではすべての列が 8 KB に切り捨てられます。
	- v それぞれの LOB 列値は *filename.xxx* という名前のファイルにフェッチされ ます。この場合、*filename* は LOB 節に指定され、 *xxx* は 001 から 999 ま でのファイル拡張子です。 (001 は対応する DECLARE CURSOR ステート メントの選択リストの最初の LOB 列で、 002 は、2 番目の LOB 列、以降 999 は 999 番目の列になります。) ファイルにフェッチできる LOB 列の最 大数は 999 です。
	- v データを含むファイルの名前は LOB 列に表示されます。
- 8. コマンド行プロセッサーは、BLOB 列を 16 進表記で表示します。
- 9. 適切な変換関数を使用できない場合には、構造化タイプ列への参照を含む SQL ステートメントを発行することはできません。
- 10. SQL ステートメント、および SQL ステートメント・コンポーネントを含む CLP コマンドに関する CLP の制限 (64K) は、除去されました。
- 11. SELECT、CALL、または XQuery を介して取得される XML データは、出力で 4000 バイトに切り捨てられます。

CLP を介する SQL ステートメントを使用してデータベースを照会する場合、 CLP がデータを表示する仕方を変更するには、 CLP バインド・ファイルを照会するデ ータベースに対して再バインドします。例えば、日時を ISO 形式で表示したい場 合、次のようにできます。

- 1. CLP バインド・ファイルの名前を含むテキスト・ファイルを作成する。このフ ァイルは、 1 回の BIND コマンドで複数のファイルをバインドする場合のリス ト・ファイルとして使用します。この例では、とりあえずこのファイルの名前を clp.lst としておきます。このファイルの中身は次のようになっています。
	- db2clpcs.bnd + db2clprr.bnd + db2clpur.bnd + db2clprs.bnd + db2clpns.bnd
- 2. データベースに接続する。
- 3. 次のコマンドを発行する。

db2 bind @clp.lst collection nullid datetime iso

表 *5. SQL* ステートメント *(DB2)*

|                                                                                                    |                 | コマンド行     | プロセッサ コール・レベル・ インターフェース3 SQL プロシ                        |      |
|----------------------------------------------------------------------------------------------------|-----------------|-----------|---------------------------------------------------------|------|
| <b>SQL</b> Statement                                                                                                    | 動的 <sup>1</sup> | $-$ (CLP) | CLI)                                                    | ージャー |
| <b>ALLOCATE CURSOR</b>                                                                                                    |                 |           |                                                         | X    |
| 割り当てステートメント                                                                                                    |                 |           |                                                         | X    |
| <b>ASSOCIATE LOCATORS</b>                                                                                                    |                 |           |                                                         | X    |
| ALTER { BUFFERPOOL,<br>NICKNAME, <sup>9</sup> NODEGROUP,<br>SERVER, <sup>9</sup> TABLE, TABLESPACE,<br>USER MAPPING, <sup>9</sup> TYPE, VIEW } | X               | X         | X                                                       |      |
| BEGIN DECLARE SECTION <sup>2</sup>                                                                                                    |                 |           |                                                         |      |
| <b>CALL</b>                                                                                                    | X               | X         | X                                                       | X    |
| CASE ステートメント                                                                                                    |                 |           |                                                         | X    |
| <b>CLOSE</b>                                                                                                    |                 | X         | SQLCloseCursor(), SQLFreeStmt()                         | X    |
| <b>COMMENT ON</b>                                                                                                    | X               | X         | X                                                       | X    |
| <b>COMMIT</b>                                                                                                    | X               | X         | SQLEndTran(), SQLTransact()                             | X    |
| コンパウンド SQL (組み込み)                                                                                                    |                 |           | $X^4$                                                   |      |
| コンパウンド・ステートメント                                                                                                    |                 |           |                                                         | X    |
| CONNECT (タイプ 1)                                                                                                    |                 | X         | SQLBrowseConnect(), SQLConnect(),<br>SQLDriverConnect() |      |
| CONNECT (タイプ 2)                                                                                                    |                 | X         | SQLBrowseConnect(), SQLConnect(),<br>SQLDriverConnect() |      |

表 *5. SQL* ステートメント *(DB2) (*続き*)*

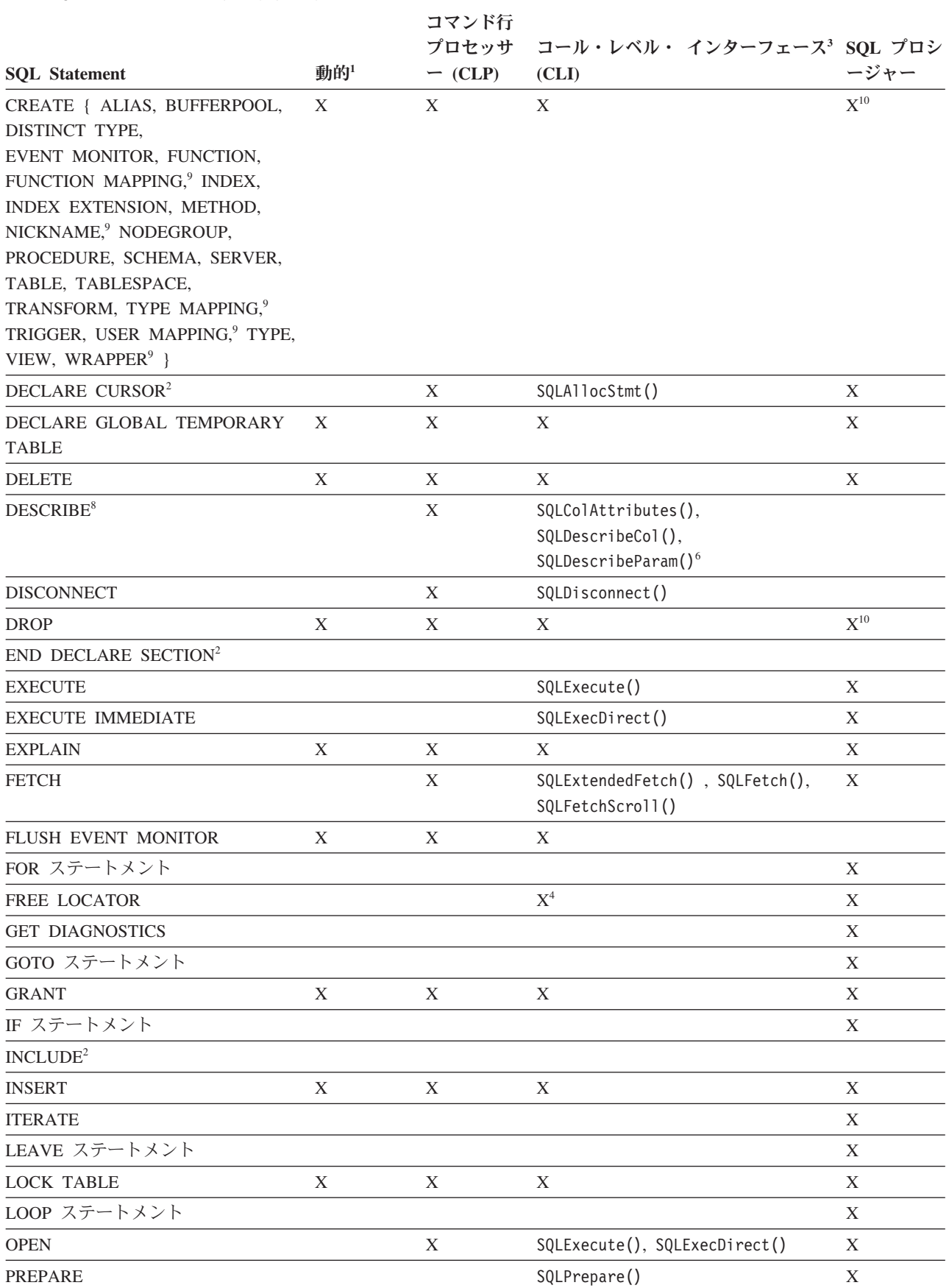

# 表 *5. SQL* ステートメント *(DB2) (*続き*)*

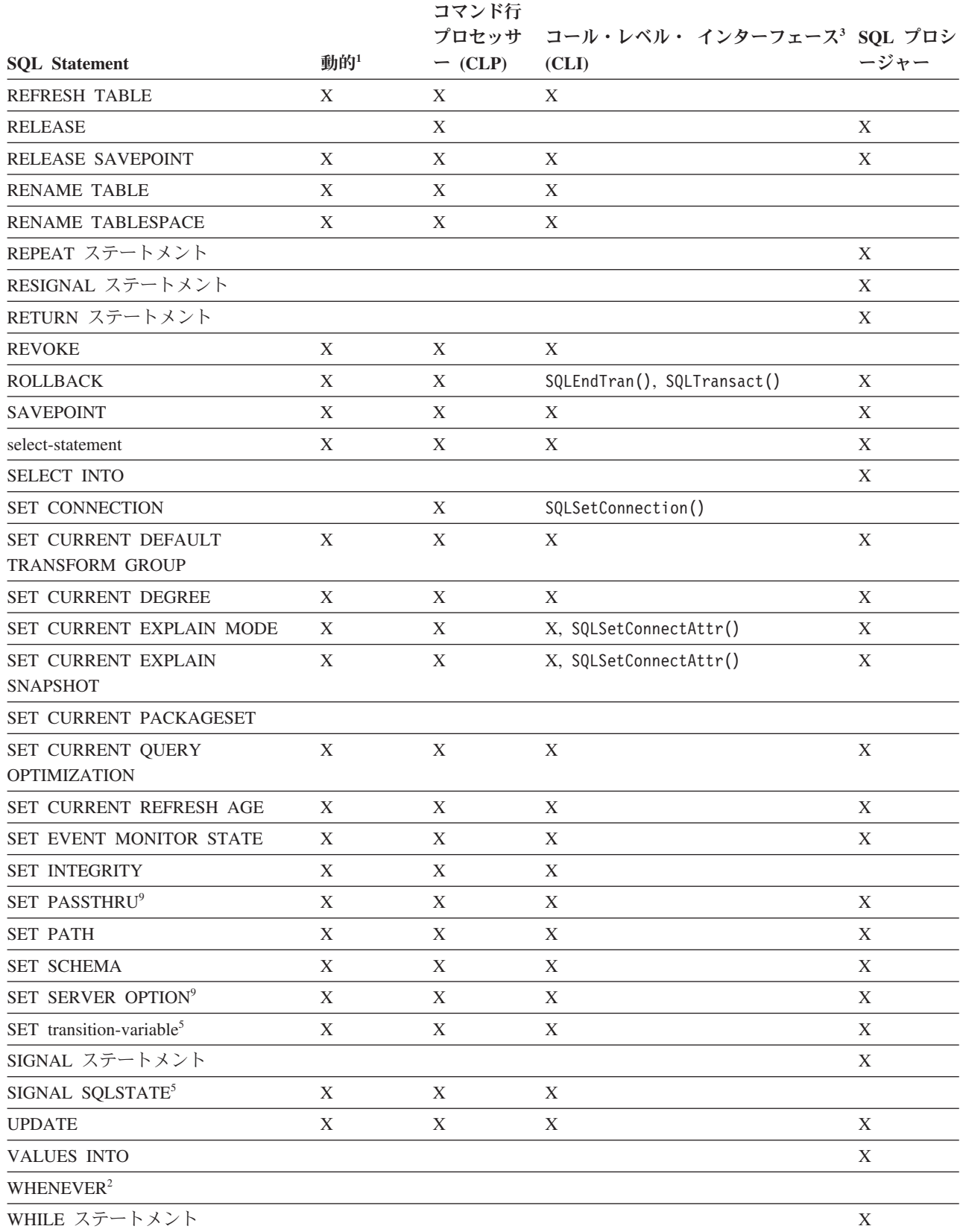

<span id="page-39-0"></span>表 *5. SQL* ステートメント *(DB2) (*続き*)*

# コマンド行

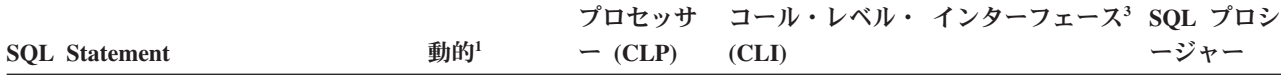

注**:**

- 1. このリストのすべてのステートメントは静的 SQL としてコーディングできますが、動的 SQL としてコーディン グできるのは X になっているステートメントだけです。
- 2. このステートメントは実行できません。
- 3. X は、該当するステートメントが SQLExecDirect() または SQLPrepare() と SQLExecute() のどちらによっても 実行できるという意味です。同等の DB2 CLI 機能がある場合は、機能名がリストされています。
- 4. このステートメントは動的ではないものの、 DB2 CLI によって SQLExecDirect() または SQLPrepare() と SQLExecute() のどちらかを呼び出すときにステートメントは指定されます。
- 5. CREATE TRIGGER ステートメント内だけで使用できます。
- 6. SQL DESCRIBE ステートメントで出力の記述ができますが、 DB2 CLI を使用すると、入力の記述も可能となり ます (SQLDescribeParam() 関数を使用する場合)。
- 7. SQL FETCH ステートメントで 1 つの行を一度に 1 方向にフェッチすることができますが、 DB2 CLI の SQLExtendedFetch() および SQLFetchScroll() を使用すると、配列の形でフェッチすることができます。さら に、どの方向でも、また結果セットのどの位置でもフェッチができます。
- 8. DESCRIBE SQL ステートメントの構文は、CLP DESCRIBE コマンドの構文と異なります。
- 9. ステートメントは、フェデレーテッド・データベース・サーバーでのみサポートされます。
- 10. SQL プロシージャーは、索引、表、ビューには CREATE および DROP ステートメントしか発行できません。

# 第 **3** 章 コマンド・ヘルプ画面の読み方

特定のコマンドに有効なオプションを忘れてしまうことがあるかもしれません。コ マンド行プロセッサー (CLP) のコマンドはすべて、コマンド・キーワードの前に疑 問符 (?) を付けることによって、CLP プロンプトからヘルプ画面を呼び出すことが できます。多くのシステム・コマンドでは、コマンド・キーワードの後に *help* オプ ションを付けて発行すると、サマリーのヘルプ画面を表示できます。コマンド・ウ ィンドウに表示される便利なコマンド・ヘルプ画面の出力では、以下に示す構文規 則を使用しています。

# ヘルプの呼び出し

### **CLP** コマンド

CLP コマンド・ヘルプ画面を表示するには、db2 対話式モードのプロンプ ト (db2 =>) でコマンド・キーワードの前に疑問符を付けます。BACKUP DATABASE コマンドの例を次に示します。

db2 => ? backup database

または、「db2」対話式モードでない場合は、それぞれのコマンド・ヘルプ 画面呼び出しの前に db2 を付けます。BACKUP DATABASE コマンドの例 を次に示します。

=> db2 ? backup database

### システム・コマンド

システム・コマンドの大部分では、システム・コマンド・キーワードの後に ヘルプ・オプションを入力すると、コマンド・ヘルプ画面を表示できます。 多くのシステム・コマンドは一般的なヘルプ・オプションを使用しますが、 一部のシステム・コマンドでは、異なる *help* オプション、および/または、 追加の *help* オプションを使用することがあります。忘れてしまったコマン ドの *help* オプションを最初からすぐに検索する必要はありません。まず、 次の最も一般的なオプションを試してみます。通常は、正常にコマンド・ヘ ルプ画面を呼び出せます。

ヘルプ・オプション

- $\cdot$  -h
- $\bullet$  -?
- $\cdot$  -help
- コマンド・キーワードの後に何も入力しない。

注**:** コマンド・キーワードの後に何も入力しないと、場合によっ ては、オプションが必要ないコマンドで実際にコマンドが実行さ れることがあります。

## ヘルプ画面の構文規則

[ ] オプション・パラメーターを囲みます

{ } 必須パラメーターを囲みます

- 2 つ以上の項目を区切り、そのうち 1 つだけを選択できることを示します
- ... 反復可能なパラメーターを示します
- ( ) 反復可能なパラメーターの区切り文字 (常に使用するとは限りません)

コマンド・キーワードは大文字で表示します

ユーザーによる指定および適切な入力が必要な変数は、小文字で示します

#### コマンド・ヘルプ画面の出力例

次に示すのは、UPDATE MONITOR SWITCHES コマンドの CLP コマン ド・ヘルプ画面です。

```
db2 => ? update monitor
UPDATE MONITOR SWITCHES USING {switch-name {ON | OFF} ...}
[AT DBPARTITIONNUM db-partition-number | GLOBAL]
```

```
switch-name:
BUFFERPOOL, LOCK, SORT, STATEMENT, TABLE, TIMESTAMP, UOW
```
次に示すのは db2look コマンドのシステム・コマンド・ヘルプ画面です が、この場合は、指定された -h ヘルプ・オプションで呼び出されたもので はありません。

C:¥Program Files¥IBM¥SQLLIB¥BIN>db2look

```
Syntax: db2look -d DBname [-e] [-xs] [-xdir Path] [-u Creator] [-z Schema]
                            [-t Tname1 Tname2...TnameN] [-tw Tname] [-h]
                            [-o Fname] [-a] [-m] [-c] [-r] [-l] [-x] [-xd] [-f]
                            [-fd] [-td x] [-noview] [-i userID] [-w password]
                            [-v Vname1 Vname2 ... VnameN] [-dp] [-ct][-wrapper WrapperName] [-server ServerName] [-nofed]
                            \lceil -w \rceil \lceil -ap \rceil
```
[-wrapper WrapperName] [-server ServerName][-fedonly] [-nofed]

db2look [-h]

-d: Database Name: This must be specified

-e: Extract DDL file needed to duplicate database

```
-xs: Export XSR objects and generate a script containing DDL statements
```
- -xdir: Path name: the directory in which XSR objects will be placed
	- -u: Creator ID: If -u and -a are both not specified then \$USER will be used
	- -z: Schema name: If -z and -a are both specified then -z will be ignored
	- -t: Generate statistics for the specified tables
	- -tw: Generate DDLs for tables whose names match the pattern criteria (wildcard characters) of the table name
	- -ap: Generate AUDIT USING Statements
- -wlm: Generate WLM specific DDL Statements

```
-h: More detailed help message
```
- -o: Redirects the output to the given file name
- -a: Generate statistics for all creators
- -m: Run the db2look utility in mimic mode
	- -c: Do not generate COMMIT statements for mimic

```
-r: Do not generate RUNSTATS statements for mimic
```
- -l: Generate Database Layout: Database partition groups, Bufferpools and Tablespaces
- -x: Generate Authorization statements DDL excluding the original definer of the object
- -xd: Generate Authorization statements DDL including the original definer of the object
- -f: Extract configuration parameters and environment variables
- -td: Specifies x to be statement delimiter (default is semicolon(;))
- -i: User ID to log on to the server where the database resides
- -w: Password to log on to the server where the database resides
- -noview: Do not generate CREATE VIEW ddl statements
- -wrapper: Generates DDLs for federated objects that apply to this wrapper
- -server: Generates DDLs for federated objects that apply to this server
- -FEDONLY: SQL10007N Message "227" could not be retrieved. Reason code: "4".

-nofed: Do not generate Federated DDL

- -fd: Generates db2fopt statements for opt\_buffpage and opt\_sortheap along with other cfg and env parameters.
- -v: Generate DDL for view only, this option is ignored when -t is specified
- -dp: Generate DROP statement before CREATE statement
- -ct: Generate DDL Statements by object creation time

注**:** 一般に、システム・コマンド・ヘルプ画面は CLP コマンド・ヘルプ画 面よりも詳細な情報を提供する傾向があります。

# コマンド入力の例

UPDATE MONITOR SWITCHES コマンド・ヘルプ画面を例として取り上げます。

db2 => ? update monitor UPDATE MONITOR SWITCHES USING {switch-name {ON | OFF} ...} [AT DBPARTITIONNUM db-partition-number | GLOBAL]

switch-name:

BUFFERPOOL, LOCK, SORT, STATEMENT, TABLE, TIMESTAMP, UOW

次のコマンド入力は有効です。

UPDATE MONITOR SWITCHES USING LOCK OFF

UPDATE MONITOR SWITCHES USING LOCK OFF TIMESTAMP ON

UPDATE MONITOR SWITCHES USING STATEMENT ON AT DBPARTITIONNUM 1

UPDATE MONITOR SWITCHES USING SORT ON GLOBAL

しかし、次のコマンド入力は無効です。

UPDATE MONITOR SWITCHES LOCK OFF

UPDATE MONITOR SWITCHES USING LOCK GLOBAL

UPDATE MONITOR SWITCHES USING STATEMENT ON AT DBPARTITIONNUM 1 GLOBAL

# 注意

オンライン・インフォメーション・センターで検索せずにコマンド・ヘルプ画面の 構文規則を入手するには、CLP プロンプトで次のコマンドを発行します。 db2 => ? help

または、システム・コマンド・プロンプトで、次のコマンドを入力します。  $\Rightarrow$  db2 ? help

# 第 **4** 章 **CLP** コマンド

# **ACTIVATE DATABASE**

指定されたデータベースを活動化し、必要なデータベースのサービスをすべて開始 します。こうして、データベースが接続可能になり、任意のアプリケーションが使 用できるようになります。

# 有効範囲

このコマンドは、システム内のすべてのノードで、指定したデータベースを活動化 します。データベースを活動化中に 1 つ以上のノードがエラーを検出すると、警告 が戻されます。コマンドが正常に処理されたすべてのノードで、データベースは活 動状態を維持します。

# 許可

以下のいずれか。

- v *sysadm*
- *sysctrl*
- v *sysmaint*

# 必要な接続

なし

-

# コマンド構文

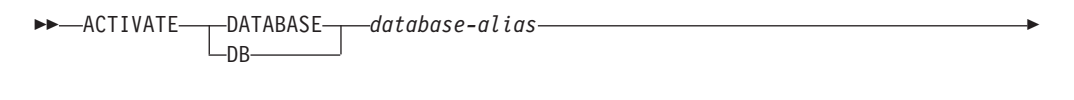

USER *username*

USING *password*

# コマンド・パラメーター

*database-alias* 開始するデータベースの別名を指定します。

### **USER** *username*

データベースを開始するユーザーを指定します。

## **USING** *password*

ユーザー名のパスワードを指定します。

-◂

# 使用上の注意

データベースが開始していないときに、アプリケーションで CONNECT TO (また は暗黙的な接続) が発行された場合、アプリケーションは、データベースに対して 作業する前に、必要なデータベースをデータベース・マネージャーが開始する間待 機しなければなりません。しかし、データベースが開始してしまえば、他のアプリ ケーションはデータベースの開始を待たずに、ただデータベースに接続するだけで その中のデータを使用することができます。

データベース管理者は、 ACTIVATE DATABASE を使用して選択したデータベー スを開始させることができます。こうすると、アプリケーションがデータベースの 初期設定で時間を浪費してしまうことを避けられます。

ACTIVATE DATABASE で初期化したデータベースは、 DEACTIVATE DATABASE コマンドまたは db2stop コマンドを使用してシャットダウンできま す。

CONNECT TO (または暗黙的な接続) によってデータベースを開始し、その後、そ の同じデータベースに ACTIVATE DATABASE を発行した場合、そのデータベー スをシャットダウンするには DEACTIVATE DATABASE を使用しなければなりま せん。 ACTIVATE DATABASE を使用しないでデータベースを始動した場合、最 後のアプリケーションが切断した時にデータベースはシャットダウンされます。

ACTIVATE DATABASE コマンドは、再始動が必要なデータベース (例えば、不整 合状態にあるデータベース) を処理する場面においては、 CONNECT TO (または暗 黙的な接続) と同じように機能します。ACTIVATE DATABASE で初期設定される 前に、データベースは再始動します。再始動を実行できるのは、データベースが AUTORESTART ON で構成されている場合だけです。

ACTIVATE DATABASE コマンドを実行するアプリケーションは、どのデータベー スへのアクティブ・データベース接続も持つことができません。

# **ADD CONTACT**

このコマンドは、システムでローカルに定義されるか、またはグローバル・リスト で定義される、連絡先リストに連絡先を追加します。連絡先とは、スケジューラー およびヘルス・モニターなどのプロセスが、メッセージを送信する先のユーザーで す。 Database Administration Server (DAS) **contact\_host** 構成パラメーターの設定 は、リストがローカルかグローバルかを判別します。

# 許可

なし

### 必要な接続

なし。ローカル実行のみ: このコマンドはリモート接続では使用できません。

# コマンド構文

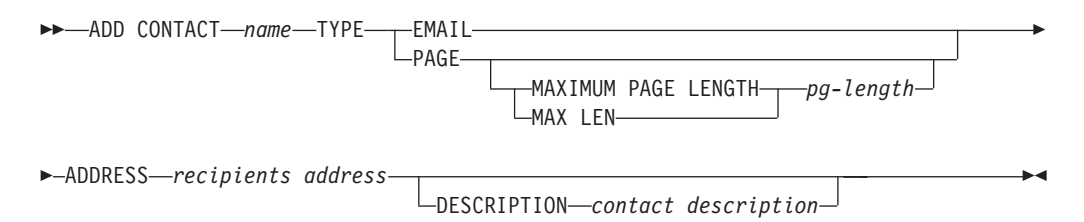

# コマンド・パラメーター

#### **ADD CONTACT** *name*

追加される連絡先の名前。デフォルトでは、DB2 Administration Server 構成 パラメーター **contact\_host** が別のシステムを指示していない限り、連絡先 はローカル・システムに追加されます。

**TYPE** 連絡の方法。次のうちいずれかです。

### **EMAIL**

この連絡先には、(ADDRESS) に E メールで通知します。

**PAGE** この連絡先には、ADDRESS にページを送信することで通知しま す。

#### **MAXIMUM PAGE LENGTH** *pg-length*

ページング・サービスにメッセージ長に関する制限がある場 合、その制限を文字数で指定します。

通知システムは、SMTP プロトコルを使用して、2DB2

Administration Server 構成パラメーター **smtp\_server** が指定するメ ール・サーバーに通知を送信します。 E メールを送信したり、ペ ージャーを呼び出したりするのは、SMTP サーバーの役割です。

**ADDRESS** *recipients-address*

宛先の SMTP メールボックス・アドレス。例えば、joe@somewhere.org な どです。 **smtp\_server** DAS 構成パラメーターは、 SMTP サーバーの名前 に設定することが必要です。

**DESCRIPTION** *contact description* 連絡先のテキスト記述。長さは、最大 128 文字です。

# **ADD CONTACTGROUP**

ローカル・システムで定義されたグループのリストに、新しい連絡先グループを追 加します。連絡先グループとは、スケジューラーおよびヘルス・モニターなどのモ ニター・プロセスが、メッセージを送信する先のユーザーおよびグループのリスト です。 Database Administration Server (DAS) **contact\_host** 構成パラメーターの設定 は、リストがローカルかグローバルかを判別します。

### 許可

なし

# 必要な接続

なし。ローカル実行のみ: このコマンドはリモート接続では使用できません。

# コマンド構文

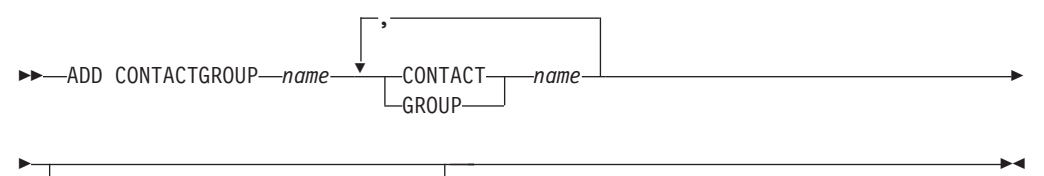

DESCRIPTION *group description*

# コマンド・パラメーター

#### **ADD CONTACTGROUP** *name*

新しい連絡先グループの名前。システム上のグループの集合の中で固有なも のでなければなりません。

#### **CONTACT** *name*

グループのメンバーである連絡先の名前。グループに追加された後、ADD CONTACT コマンドを使用して連絡先を定義できます。

#### **GROUP** *name*

このグループがメンバーである連絡先グループの名前。

#### **DESCRIPTION** *group description*

オプション。連絡先グループのテキスト記述。

# **ADD DBPARTITIONNUM**

新しいデータベース・パーティション・サーバーをパーティション・データベース 環境に追加します。このコマンドは、新規のデータベース・パーティション・サー バーに置かれるすべてのデータベースのデータベース・パーティションも作成しま す。ユーザーは、新しいデータベース・パーティションとともに作成する SYSTEM TEMPORARY 表スペースの定義用のソース・データベース・パーティション・サー バーを指定できます。または SYSTEM TEMPORARY 表スペースを作成しないよう に指定することもできます。コマンドは、追加するデータベース・パーティショ ン・サーバーから発行されなければなりません。

### 有効範囲

このコマンドは、それが実行されたマシンに対してだけ影響を与えます。

# 許可

以下のいずれか。

- v *sysadm*
- *sysctrl*

なし

# コマンド構文

-- ADD DBPARTITIONNUM

LIKE DBPARTITIONNUM *db-partition-number* WITHOUT TABLESPACES

# コマンド・パラメーター

#### **LIKE DBPARTITIONNUM** *db-partition-number*

新しい SYSTEM TEMPORARY 表スペース用のコンテナーが、

*db-partition-number* で指定されたデータベース・パーティション・サーバー のデータベースのコンテナーと同一であることを指定します。指定するデー タベース・パーティション・サーバーは、あらかじめ db2nodes.cfg ファイ ルで定義されていなければなりません。

自動ストレージを使用するよう定義された SYSTEM TEMPORARY 表スペ ース (つまり CREATE TABLESPACE ステートメントの MANAGED BY AUTOMATIC STORAGE 節を使って作成されたか、あるいは MANAGED BY CLAUSE がまった く指定されなかった SYSTEM TEMPORARY 表スペース) の場合、これら のコンテナーは指定されたパーティションのコンテナーと必ずしも一致しま せん。その代わり、コンテナーは、データベースに関連付けられたストレー ジ・パスに基づいてデータベース・マネージャーによって自動的に割り当て られます。その結果、これら 2 つのパーティションで使用されるコンテナ ーと同じになるとは限りません。

#### **WITHOUT TABLESPACES**

SYSTEM TEMPORARY 表スペースのコンテナーが追加するデータベース・ パーティションに対して作成されないことを指定します。データベースを使 用する前に、ALTER TABLESPACE ステートメントを使用して、 SYSTEM TEMPORARY 表スペース・コンテナーを各データベース・パーティション に追加しなければなりません。

オプションを指定しない場合、 SYSTEM TEMPORARY 表スペース用のコ ンテナーは各データベースのカタログ・パーティション上のコンテナーと同 じになります。カタログ・パーティションは、パーティション・データベー ス環境内の各データベースごとに別々のデータベース・パーティションにす ることができます。自動ストレージを使用するよう定義された SYSTEM TEMPORARY 表スペース (つまり CREATE TABLESPACE ステートメントの MANAGED BY AUTOMATIC STORAGE 節を使って作成されたか、あるいは MANAGED BY CLAUSE がまったく指定されなかった SYSTEM TEMPORARY 表スペース) の場合、このオプションは無視されます。このような表スペー スに関しては、コンテナー作成を先に延ばすことはできません。コンテナー は、データベース・マネージャーにより、データベースに関連するストレー ジ・パスを基に自動的に割り当てられます。

-◂

# 使用上の注意

新規のデータベース・パーティション・サーバーを追加する前に、インスタンス内 のすべてのデータベース用にコンテナーを作成するだけの十分なストレージがある ことを確認してください。

データベース・パーティション・サーバーの追加操作は、インスタンス中に存在す る各データベースに、空のデータベース・パーティションを作成します。新規デー タベース・パーティションの構成パラメーターは、デフォルト値に設定されます。

データベース・パーティション・サーバーをローカルで作成中にデータベース・パ ーティション・サーバーの追加操作が失敗すると、この操作は終結処理フェーズに 入り、既に作成されているすべてのデータベースをローカルにドロップします。こ れは、追加中のデータベース・パーティション・サーバーからのみデータベース・ パーティションが削除されることを意味しています。その他のデータベース・パー ティション・サーバー上に存在しているデータベース・パーティションは影響を受 けません。この終結処理のフェーズが失敗すると、終結処理は停止し、エラーが戻 されます。

データベース・パーティション・サーバーの新規データベース・パーティションに は、 ALTER DATABASE PARTITION GROUP ステートメントを使用してデータベ ース・パーティション・グループにデータベース・パーティションが追加されるま で、ユーザー・データを入れることができません。

データベース作成操作またはデータベース・ドロップ操作が進行中の場合、このコ マンドは失敗します。コマンドは、競合する操作がいったん完了してから、再発行 できます。

システム内のデータベースにおいて、XML 列を持つユーザー表が作成された場合 や、XSR オブジェクトが登録された場合には、(そのような操作が成功したかどうか にかかわらず) このコマンドは失敗します。

データベースの自動ストレージが有効になっているかどうかを判別するために、 ADD DBPARTITIONNUM はインスタンス内の各データベースごとに、カタログ・ パーティションと通信を行う必要があります。自動ストレージが有効になっていれ ば、その通信によってストレージ・パス定義が得られます。同様に、データベー ス・パーティションに SYSTEM TEMPORARY 表スペースを作成する場合は、別の データベース・パーティション・サーバーに常駐するデータベース・パーティショ ンの表スペース定義を入手するために、ADD DBPARTITIONNUM はそのサーバー と通信しなければならないかもしれません。 **start\_stop\_time** データベース・マネー ジャー構成パラメーターを使用して、時間 (分) を指定します。他のデータベース・ パーティション・サーバーはこの時間内で自動ストレージおよび表スペース定義の 応答を行う必要があります。この時間を超えると、このコマンドは失敗します。そ のような場合は、**start\_stop\_time** の値を増やして、コマンドを再発行してくださ い。

# 互換性

バージョン 8 より前のバージョンとの互換性 : v キーワード NODE は、DBPARTITIONNUM の代わりとして使用できます。

# **ADD XMLSCHEMA DOCUMENT**

登録が完了する前に、1 つ以上の XML スキーマ文書を、既存の未完成の XML ス キーマに追加します。

### 許可

以下の権限が必要です。

• ユーザー ID は、カタログ・ビュー SYSCAT.XSROBJECTS で記録されたとおり に XSR オブジェクトの所有者でなければなりません。

### 必要な接続

データベース

# コマンド構文

-- ADD XMLSCHEMA DOCUMENT TO *relational-identifier* -

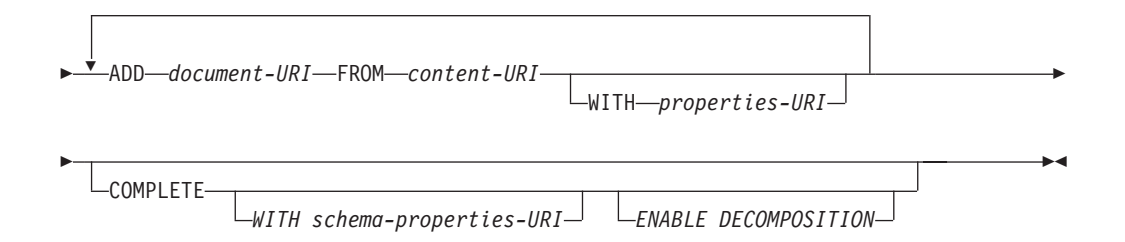

### 説明

**TO** *relational-identifier*

追加のスキーマ文書が追加される、登録済みであっても未完成の XML ス キーマのリレーショナル名を指定します。

### **ADD** *document-URI*

このスキーマに追加される XML スキーマ文書の Uniform Resource Identifier (URI) を指定します。この文書は別の XML 文書から参照される ことがあるからです。

#### **FROM** *content-URI*

XML スキーマ文書が置かれている URI を指定します。ファイル・スキー ム URI だけがサポートされています。

### **WITH** *properties-URI*

XML スキーマのプロパティー文書の URI を指定します。ファイル・スキ ーム URI だけがサポートされています。

#### **COMPLETE**

これ以上の XML スキーマ文書は追加されないことを示します。これが指 定される場合、スキーマの妥当性検査が行われ、エラーが見つからなければ 使用できるものとしてマークされます。

### **WITH** *schema-properties-URI*

XML スキーマのプロパティー文書の URI を指定します。ファイル・スキ ーム URI だけがサポートされています。

### **ENABLE DECOMPOSITION**

このスキーマが XML 文書の分解のために使用されることを指定します。

# 例

ADD XMLSCHEMA DOCUMENT TO JOHNDOE.PRODSCHEMA ADD 'http://myPOschema/address.xsd' FROM 'file:///c:/TEMP/address.xsd'

# **ARCHIVE LOG**

リカバリー可能データベースのアクティブ・ログ・ファイルをクローズし、切り捨 てます。

# 許可

以下のいずれか。

- v *sysadm*
- v *sysctrl*
- *sysmaint*
- *dbadm*

# 必要な接続

なし。このコマンドは、コマンドの持続期間の間、データベース接続を確立しま す。

# コマンド構文

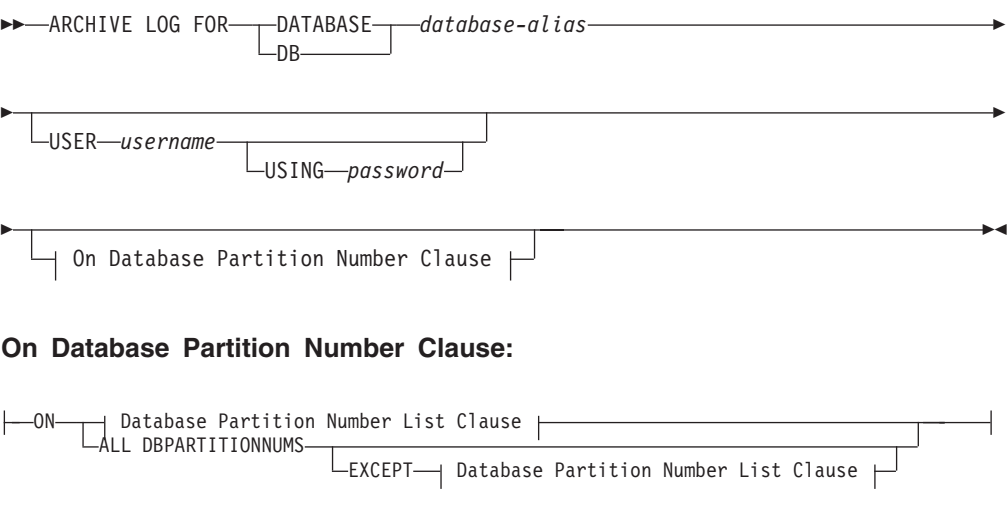

**Database Partition Number List Clause:**

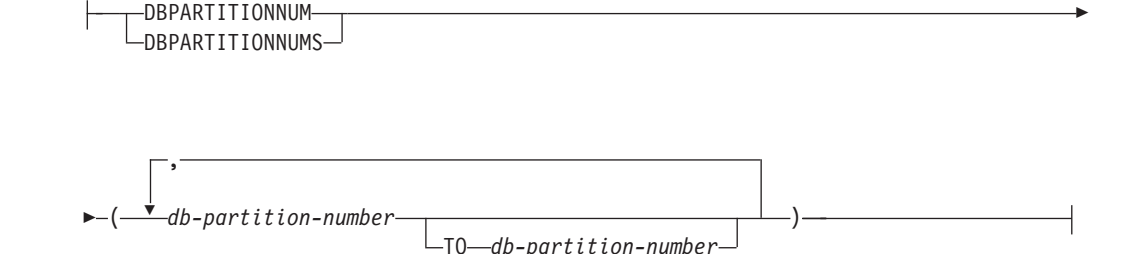

# コマンド・パラメーター

### **DATABASE** *database-alias*

アーカイブするアクティブ・ログを持つデータベースの別名を指定します。

#### **USER** *username*

接続を試みるユーザー名を識別します。

#### **USING** *password*

ユーザー名を認証するためのパスワードを指定します。

#### **ON ALL DBPARTITIONNUMS**

コマンドを db2nodes.cfg ファイルにあるすべてのデータベース・パーティ ションで発行することを指定します。データベース・パーティション番号節 が指定されていない場合、これがデフォルトです。

### **EXCEPT**

コマンドを、データベース・パーティション番号リストに指定されたデータ ベース・パーティションを除く、 db2nodes.cfg ファイルにあるすべてのデ ータベース・パーティションで発行することを指定します。

#### **ON DBPARTITIONNUM | ON DBPARTITIONNUMS**

指定されたデータベースのログをデータベース・パーティションのセットで アーカイブすることを指定します。

#### *db-partition-number*

データベース・パーティション番号リスト内のデータベース・パーティショ ン番号を指定します。

### **TO** *db-partition-number*

ログをアーカイブするデータベース・パーティションの範囲を指定するとき に使用されます。指定された最初のデータベース・パーティション番号から 2 番目のデータベース・パーティション番号までのすべてのデータベース・ パーティションがデータベース・パーティション・リストに含まれます。

# 使用上の注意

このコマンドは、ある時点までのログ・ファイルの完全なセットを収集するために 使用できます。次に、そのログ・ファイルを使用してスタンバイ・データベースを 更新することができます。

このコマンドは、起動側アプリケーションまたはシェルに、指定されたデータベー スへのデータベース接続がないときにしか実行できません。これにより、コミット されていないトランザクションでユーザーがコマンドを実行するのを防ぎます。実 際に、ARCHIVE LOG コマンドは、ユーザーの不完全なトランザクションをコミッ

トしません。起動側アプリケーションまたはシェルに、指定されたデータベースへ のデータベース接続が既に存在している場合は、コマンドは終了してエラーを戻し ます。このコマンドを実行したときに、指定されたデータベースで進行中のトラン ザクションが別のアプリケーションにあった場合には、コマンドがログ・バッファ ーをディスクにフラッシュするため、パフォーマンスがやや低下する可能性があり ます。ログ・レコードをバッファーに書き込む別のトランザクションは、フラッシ ュが完了するまで待機しなければなりません。

パーティション・データベース環境で使用する場合は、データベース・パーティシ ョン番号節を使用してデータベース・パーティションのサブセットを指定できま す。データベース・パーティション番号節が指定されていない場合、このコマンド のデフォルトの動作は、クローズしてすべてのデータベース・パーティションのア クティブ・ログをアーカイブすることです。

このコマンドを使用すると、アクティブ・ログ・ファイルの切り捨てのために、ア ーカイブ・ログ・スペースの部分を使い果たします。アクティブ・ログ・スペース は、切り捨てられたログが非アクティブになると前のサイズを再開します。このコ マンドを頻繁に使用すると、トランザクションで使用できるアクティブ・ログ・ス ペースの量が劇的に削減できます。

## 互換性

バージョン 8 より前のバージョンとの互換性 :

- v キーワード NODE は、DBPARTITIONNUM の代わりとして使用できます。
- キーワード NODES は、DBPARTITIONNUMS の代わりとして使用できます。

# **ATTACH**

インスタンス・レベルのコマンド (例えば CREATE DATABASE および FORCE APPLICATION) を実行するインスタンスを、アプリケーションが指定できるように します。このインスタンスは、現在のインスタンス、同じワークステーション上の 別のインスタンス、またはリモート・ワークステーションのインスタンスのいずれ かになります。

-

# 許可

なし

### 必要な接続

なし。このコマンドは、インスタンス接続を確立します。

# コマンド構文

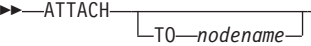

USER *username*

-

USING *password*

NEW *password* CONFIRM *password*

-◀

CHANGE PASSWORD

# コマンド・パラメーター

#### **TO** *nodename*

ユーザーがアタッチすることを希望するインスタンスの別名。このインスタ ンスには、ローカル・ノード・ディレクトリーに一致する項目がなければな りません。この唯一の例外はローカル・インスタンス (DB2INSTANCE 環境 変数で指定されている) です。これは、アタッチのオブジェクトとして指定 できますが、ノード・ディレクトリーのノード名として使用することはでき ません。

#### **USER** *username*

認証 ID を指定します。 Windows オペレーティング・システム上の DB2 データベース・インスタンスにアタッチする場合は、Microsoft® Security Account Manager (SAM) と互換性のあるフォーマットでユーザー名を指定 することができます。修飾子はフラット・スタイル (NetBIOS 形式) の名前 でなければなりません (最大長は 15 文字)。例えば、*domainname*¥*username* のようにします。

#### **USING** *password*

ユーザー名のパスワードを指定します。ユーザー名は指定されているが、パ スワードは指定されていない 場合、現在のパスワードを要求するプロンプ トがユーザーに出されます。入力時にパスワードは表示されません。

#### **NEW** *password*

ユーザー名に割り当てられる新規パスワードを指定します。パスワードが変 更されるシステムは、ユーザー認証がセットアップされた方法によって異な ります。 DB2 データベース・システムは、AIX、Linux®、および Windows オペレーティング・システムでパスワードを変更するためのサポートを提供 します。また、独自に作成したプラグインに対して最大 255 文字までサポ ートします。パスワードに関する追加情報は、「パスワードの規則」を参照 してください。

#### **CONFIRM** *password*

新規パスワードと同一のストリング。このパラメーターは、入力エラーを検 出するために使用されます。

### **CHANGE PASSWORD**

このオプションが指定されていると、ユーザーにプロンプトが出され、現在 のパスワード、新規パスワード、および新規パスワードの確認を要求しま す。入力時にパスワードは表示されません。

### 例

2 つのリモート・ノードをカタログにします。

db2 catalog tcpip node node1 remote freedom server server1 db2 catalog tcpip node node2 remote flash server server1

node1 にアタッチし、すべてのユーザーを強制終了し、その後デタッチします。

```
db2 attach to node1
  db2 force application all
 db2 detach
node2 にアタッチして、どのアプリケーションが接続しているかを確認します。
  db2 attach to node2
 db2 list applications
コマンドがエージェント ID 1、2 および 3 を戻した後で 1 および 3 を強制終了
し、その後デタッチします。
```
db2 force application (1, 3) db2 detach

現在のインスタンスにアタッチして (必ずしも必要ではありません。暗黙になりま す)、すべてのユーザーを強制終了し、その後デタッチします (AIX のみ)。

db2 attach to \$DB2INSTANCE db2 force application all db2 detach

# 使用上の注意

コマンドから *nodename* を省略すると、現在のアタッチ状態についての情報が戻さ れます。

ATTACH が実行されていない場合、インスタンス・レベル・コマンドは、 **DB2INSTANCE** 環境変数によって指定した現在のインスタンスで実行されます。

# **AUTOCONFIGURE**

バッファー・プール・サイズ、データベース構成およびデータベース・マネージャ ーの構成パラメーターの初期値を計算し、これらの推奨値を適用するオプションと 共に表示します。

#### 許可

*sysadm*

#### 必要な接続

データベース

# コマンド構文

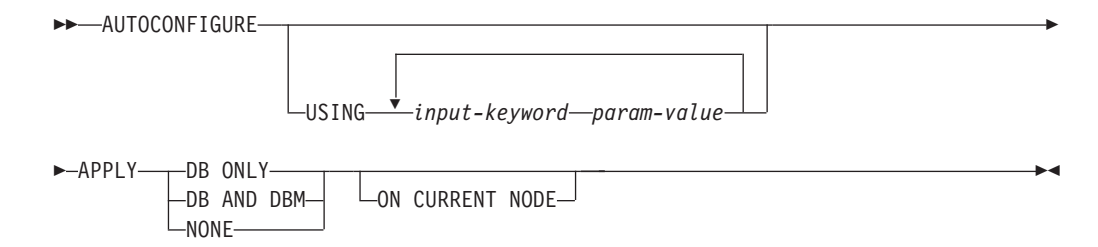

# コマンド・パラメーター

**USING** *input-keyword param-value*

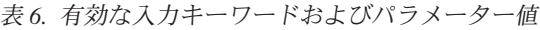

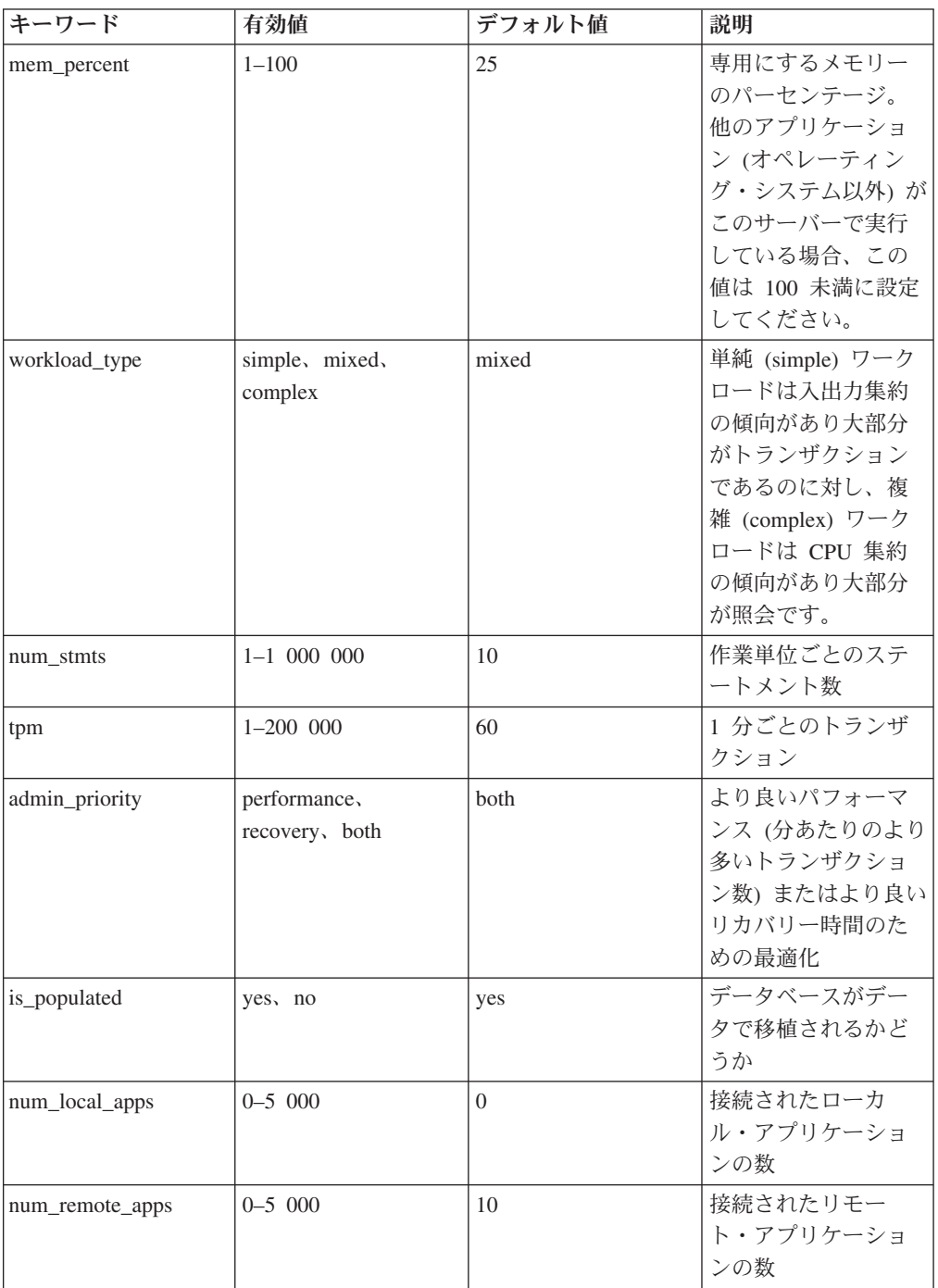

| キーワード         | 有効値            | デフォルト値 | 説明                                                                                                    |
|---------------|----------------|--------|----------------------------------------------------------------------------------------------------|
| isolation     | RR, RS, CS, UR | RR     | このデータベースに<br>接続するアプリケー<br>ションの最大分離レ<br>ベル (反復可能読み取<br>り (RR)、読み取り固<br>定 (RS)、カーソル固<br>定 (CS)、非コミット<br>読み取り (UR))。こ<br>れは、他の構成パラ<br>メーターの値を決定<br>するためにのみ使用<br>されます。アプリケ<br>ーションを特定の分<br>離レベルに制限する<br>よう設定されるもの<br>はなく、デフォルト<br>値を使用するのが安<br>全です。 |
| bp_resizeable | yes, no        | yes    | バッファー・プール<br>のサイズが変更可能<br>かどうか。                                                                                                    |

表 *6.* 有効な入力キーワードおよびパラメーター値 *(*続き*)*

### **APPLY**

#### **DB ONLY**

現行のデータベース・マネージャーの構成に基づいて、データベー ス構成およびバッファー・プール設定の推奨値を表示します。デー タベース構成およびバッファー・プール設定に対して推奨される変 更を適用します。

#### **DB AND DBM**

データベース・マネージャー構成、データベース構成、およびバッ ファー・プール設定に対して推奨される変更を、表示および適用し ます。

**NONE** 推奨される変更を表示しますが、適用はしません。

#### **ON CURRENT NODE**

デフォルトでは、データベース・パーティション・フィーチャー (DPF) に おいて、構成アドバイザーによりすべてのノード上のデータベース構成が更 新されます。 ON CURRENT NODE オプションを指定して実行すると、ア ドバイザーにより推奨データベース構成が適用される対象となるのは、コー ディネーター (接続) ノードだけになります。

バッファー・プールの変更事項は常にシステム・カタログに適用されます。 したがってすべてのノードが影響を受けます。 ON CURRENT NODE オプ ションはバッファー・プールの推奨値に影響しません。

# 使用上の注意

- v 複数のロジカル・パーティションのあるシステムでは、**mem\_percent** パラメータ ーは、すべてのロジカル・パーティションによって使用されるメモリーのパーセ ントを参照します。例えば、DB2 がシステムの 25% のメモリーを使用している 場合は、ロジカル・パーティションの数に関係なく、25% を指定します。データ ベースの推奨構成が作成されますが、これは 1 つのロジカル・パーティション用 に調整されます。
- v このコマンドは、現在接続されているデータベース (このデータベースがシステ ム上で唯一のアクティブ・データベースであると仮定) のための、推奨構成を作 成します。複数のデータベースがシステムでアクティブな場合は、**mem\_percent** パラメーターを調整して、現行データベースのメモリーの共用を反映します。例 えば、DB2 データベースがシステム・メモリーの 80% を使用し、リソースを平 等に共有する 2 つのアクティブ・データベースがシステムにある場合、40% (80% を 2 データベースで割る) をパラメーター **mem\_percent** に指定します。
- v AUTOCONFIGURE コマンドによって構成アドバイザーを明示的に呼び出す場 合、DB2 ENABLE AUTOCONFIG DEFAULT レジストリー変数の設定値は無視されま す。
- v データベースに対して AUTOCONFIGURE コマンドを実行すると、セルフチュ ーニング・メモリー・マネージャーを有効にすることが推奨されます。ただし、 SHEAPTHRES がゼロではないインスタンス内で、あるデータベースに対して AUTOCONFIGURE コマンドを実行した場合、ソート・メモリー・チューニング (SORTHEAP) は自動的には有効になりません。ソート・メモリー・チューニング (SORTHEAP) を有効にするには、UPDATE DATABASE MANAGER CONFIGURATION コマンドを使用して、SHEAPTHRES をゼロに設定する必要があ ります。 SHEAPTHRES の値を変更すると、これまでの既存データベース内のソー ト・メモリーの使用に影響を与える可能性があることに注意してください。

# **BACKUP DATABASE**

データベースまたは表スペースのバックアップ・コピーを作成します。

異なるさまざまなオペレーティング・システムおよびハードウェア・プラットフォ ームの間で DB2 データベース・システムによってサポートされるバックアップ操 作の詳細は、『『異なるオペレーティング・システムおよびハードウェア・プラッ トフォーム間のバックアップおよびリストア操作』』を参照してください。

#### 有効範囲

パーティション・データベース環境で、データベース・パーティションを指定しな い場合、このコマンドはコマンドが実行されたデータベース・パーティションにの み作用します。

パーティション・バックアップを実行するためのオプションが指定された場合、コ マンドを呼び出すことができるのは、カタログ・ノードに対してだけです。すべて のデータベース・パーティション・サーバーをバックアップするためのオプション が指定されているなら、それは db2nodes.cfg ファイルの中にリストされているす べてのデータベース・パーティション・サーバーに影響を与えます。そうでない場 合は、コマンドで指定されたデータベース・パーティション・サーバーに作用しま す。

# 許可

以下のいずれか。

- v *sysadm*
- *sysctrl*
- *sysmaint*

# 必要な接続

データベース。このコマンドは、指定されたデータベースへの接続を自動的に確立 します。

注**:** 指定したデータベースへの接続が既に存在している場合、その接続は終了し て、バックアップ操作のために専用の接続が新規に確立されます。接続は、バック アップ操作の完了時に終了します。

# コマンド構文

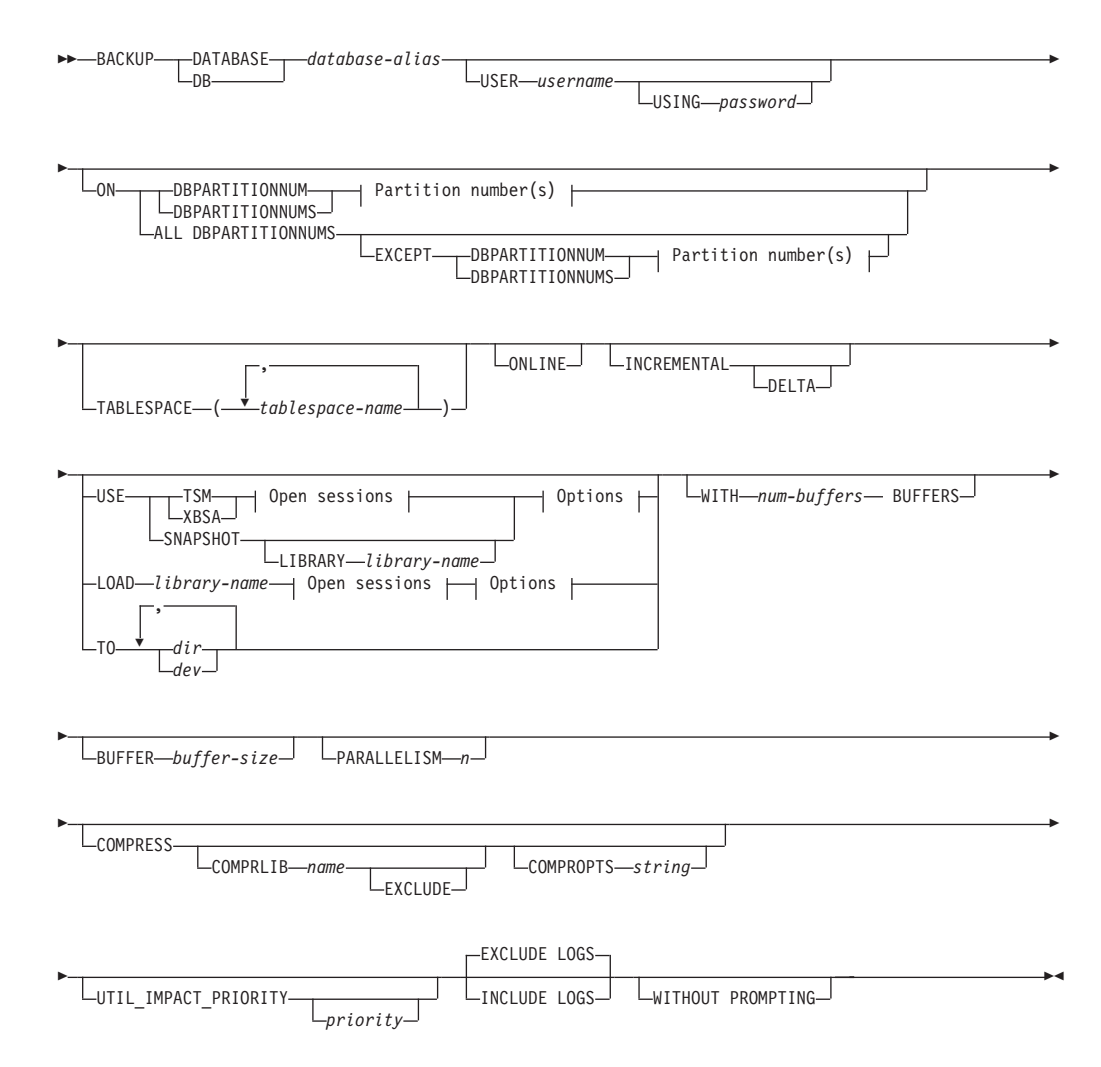

### **Partition number(s):**

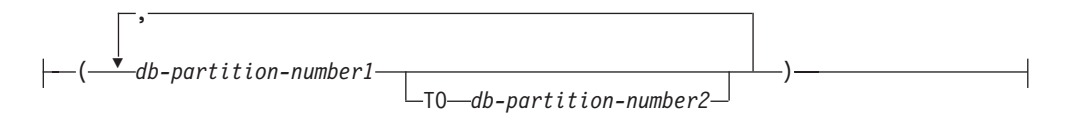

### **Open sessions:**

OPEN *num-sessions* SESSIONS

### **Options:**

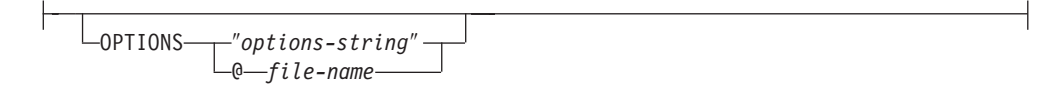

# コマンド・パラメーター

#### **DATABASE | DB** *database-alias*

バックアップを取るデータベースの別名を指定します。

#### **USER** *username*

データベースのバックアップを取るユーザー名を識別します。

#### **USING** *password*

ユーザー名を認証するために使用するパスワード。パスワードを省 略すると、ユーザーに入力を求めるプロンプトが出ます。

**ON** データベース・パーティションのセットに対してデータベースをバックアッ プします。

#### **DBPARTITIONNUM** *db-partition-number1*

データベース・パーティション・リスト内のデータベース・パーテ ィション番号を指定します。

#### **DBPARTITIONNUMS** *db-partition-number1* **TO** *db-partition-number2*

データベース・パーティション番号の範囲を指定します。

*db-partition-number1* から *db-partition-number2* までの間のすべての パーティションがデータベース・パーティション・リストに含めら れます。

### **ALL DBPARTITIONNUMS**

db2nodes.cfg ファイルで指定されたすべてのパーティションでデー タベースをバックアップすることを指定します。

#### **EXCEPT**

db2nodes.cfg ファイルで指定されたパーティションのう ち、データベース・パーティション・リストで指定されたパ ーティションを除くすべてのパーティションでデータベース をバックアップすることを指定します。

#### **DBPARTITIONNUM** *db-partition-number1*

データベース・パーティション・リスト内のデータ ベース・パーティション番号を指定します。

### **DBPARTITIONNUMS** *db-partition-number1* **TO**

#### *db-partition-number2*

データベース・パーティション番号の範囲を指定し ます。*db-partition-number1* から *db-partition-number2* までの間のすべてのパーティシ ョンがデータベース・パーティション・リストに含 められます。

#### **TABLESPACE** *tablespace-name*

バックアップを取る表スペースを指定するときに使用する名前のリスト。

### **ONLINE**

オンライン・バックアップを指定します。デフォルトはオフライン・バック アップです。オンライン・バックアップは、*logretain* または *userexit* を有 効にして構成されたデータベースにのみ使用できます。オンライン・バック アップでは、SMS 表スペース内の表が処理される際にそのようなすべての 表に対して DB2 が IN (Intent None) ロックを取得します。また、SMS 表 スペース中の LOB データに対する S (共用) ロックを取得します。

#### **INCREMENTAL**

累積 (増分) バックアップ・イメージを指定します。増分バックアップ・イ メージとは、正常に実行された全バックアップ操作のうち最新のものが実行 されて以来変更された、すべてのデータベース・データのコピーです。

#### **DELTA**

非累積 (差分) バックアップ・イメージを指定します。差分バック アップ・イメージとは、正常に実行された任意のタイプのバックア ップ操作のうち最新のものが実行されて以来変更された、すべての データベース・データのコピーです。

**USE**

- **TSM** バックアップに Tivoli® Storage Manager (TSM) 出力を使用するこ とを指定します。
- **XBSA** XBSA インターフェースを使用するように指定します。バックアッ プ・サービス API (XBSA) は、バックアップやアーカイブの目的で データ・ストレージ管理を必要とするアプリケーションまたは機能 のための、オープン・アプリケーション・プログラミング・インタ ーフェースです。

# **SNAPSHOT**

スナップショット・バックアップを取ることを指定します。

SNAPSHOT パラメーターは、以下のパラメーターと一緒に使用す ることはできません。

- TABLESPACE
- INCREMENTAL
- v WITH *num-buffers* BUFFERS
- v BUFFER
- PARALLELISM
- COMPRESS
- UTIL\_IMPACT\_PRIORITY
- SESSIONS

スナップショット・バックアップのデフォルトの動作は、すべての コンテナー、ローカル・ボリューム・ディレクトリー、データベー ス・パス (DBPATH)、および 1 次ログとミラー・ログのパスを含 む、データベースを構成するすべてのパスの FULL DATABASE OFFLINE バックアップです (明示的に EXCLUDE LOGS が指定さ れているのでない限り、すべてのスナップショット・バックアップ でのデフォルトは INCLUDE LOGS です)。

#### **LIBRARY** *library-name*

IBM Data Server には、以下のストレージ・ハードウェアの ための DB2 ACS API ドライバーが組み込まれています。

- v IBM TotalStorage SAN ボリューム・コントローラー
- IBM Enterprise Storage Server Model 800
- IBM System Storage DS6000
- IBM System Storage DS8000
- IBM System Storage N Series
- NetApp V シリーズ

他のストレージ・ハードウェアを使用していて、そのストレ ージ・ハードウェア用の DB2 ACS API ドライバーがある 場合、LIBRARY パラメーターを使用してその DB2 ACS API ドライバーを指定できます。

LIBRARY パラメーターの値は、完全修飾ライブラリー・フ ァイル名です。

### **OPTIONS**

″*options-string*″

バックアップ操作で使用するオプションを指定します。入力された ストリングは、二重引用符を付加せずに、そのまま DB2 ACS API ドライバーに渡されます。**VENDOROPT** データベース構成パラメ ーターでは、ベンダー固有のスナップショット・バックアップ操作 のオプションを指定することはできません。これには、バックアッ プ・ユーティリティーの OPTIONS パラメーターを使用する必要が あります。

#### **@***file-name*

バックアップ操作で使用するオプションが、DB2 サーバー上のファ イルに含まれていることを指定します。このストリングは、ベンダ ー・サポートのライブラリーに渡されます。ファイル名は完全修飾 ファイル名でなければなりません。

#### **OPEN** *num-sessions* **SESSIONS**

DB2 と TSM または他のバックアップ・ベンダー製品との間で作成される

入出力セッションの数。このパラメーターは、テープ、ディスク、または他 のローカル装置にバックアップする場合には効果はありません。

**TO** *dir* **|** *dev*

ディレクトリーまたはテープ装置名のリストです。ディレクトリーが常駐す る絶対パスを指定しなければなりません。 USE TSM、TO、および LOAD が省略される場合には、バックアップ・イメージ用のデフォルト・ターゲッ ト・ディレクトリーはクライアント・コンピューターの現行作業ディレクト リーとなります。このターゲット・ディレクトリーまたは装置は、データベ ース・サーバー上に存在している必要があります。

パーティション・データベースでは、すべてのデータベース・パーティショ ンにターゲット・ディレクトリーまたは装置が存在している必要があり、オ プションで共用パスにすることができます。ディレクトリー名や装置名は、 データベース・パーティション式を使用して指定できます。データベース・ パーティション式について詳しくは、『自動ストレージ・データベース』 を参照してください。

このパラメーターは、バックアップ・イメージが複数の宛先ディレクトリー や装置にわたる場合に、それらを指定するために繰り返すことができます。 宛先が複数指定されている場合 (例えば、宛先 1、宛先 2、および宛先 3)、 宛先 1 が最初にオープンされます。メディア・ヘッダーおよび特殊ファイ ル (構成ファイル、表スペース表、および履歴ファイルを含む) は、宛先 1 にあります。他の残りの宛先は、オープンされており、これらはバックアッ プ操作のときに並列で使用されます。 Windows オペレーティング・システ ムの場合、汎用テープ装置はサポートされていないので、テープ装置のタイ プごとに固有のデバイス・ドライバーが必要です。

テープ装置やフロッピー・ディスクを使用することにより、メッセージやユ ーザー入力のプロンプトを生成できます。有効な応答オプションは、次のと おりです。

- **c** 続行。警告メッセージを生成した装置の使用を続けます (例えば、 新しいテープをマウントしたときなど)。
- **d** 装置の終了。警告メッセージの原因となった装置の使用だけ を停止 します (例えば、これ以上テープがない場合など)。
- **t** 終了。バックアップ操作を打ち切ります。

テープ・システムでバックアップ・イメージを固有に参照する機能をサポー トしていない場合は、同じテープに同じデータベースの複数のバックアッ プ・コピーは作成しないことをお勧めします。

#### **LOAD** *library-name*

使用するバックアップおよびリストア I/O ベンダー関数を含む共有ライブ ラリー (Windows オペレーティング・システムでは DLL) の名前。絶対パ スで指定することができます。絶対パスを指定していない場合、デフォルト はユーザー出口プログラムが常駐しているパスになります。

#### **WITH** *num-buffers* **BUFFERS**

使用するバッファーの数です。値を明示的に指定しない場合、DB2 はこの

パラメーターの最適値を自動的に選択します。ただし、バックアップを複数 の場所に作成する場合は、パフォーマンスを向上させるために多数のバッフ ァーを使用することができます。

#### **BUFFER** *buffer-size*

4 KB ページごとの単位で表した、バックアップ・イメージを作成する際に 使用するバッファーのサイズ。値を明示的に指定しない場合、DB2 はこの パラメーターの最適値を自動的に選択します。このパラメーターの最小値は 8 ページです。

さまざまなブロック・サイズのテープを使用する場合は、磁気テープ装置が サポートする範囲内にバッファー・サイズを削減してください。この範囲内 でないと、バックアップ操作は正常に実行されることもありますが、作成さ れたイメージはリカバリー不能になることがあります。

Linux のほとんどのバージョンでは、SCSI テープ装置でバックアップ操作 を行うときに、DB2 のデフォルトのバッファー・サイズを使用すると、エ ラー SQL2025N、理由コード 75 が表示されます。Linux 内部 SCSI バッフ ァーがオーバーフローするのを防ぐには、以下の公式を使用してください。

bufferpages <= ST\_MAX\_BUFFERS \* ST\_BUFFER\_BLOCKS / 4

*bufferpages* は BUFFER パラメーターと共に使用する値であり、 ST\_MAX\_BUFFERS と ST\_BUFFER\_BLOCKS は drivers/scsi ディレクトリー中の Linux カーネルで定義されています。

### **PARALLELISM** *n*

バックアップ・ユーティリティーによって同時に読み取り可能な表スペース の数を決定します。値を明示的に指定しない場合、DB2 はこのパラメータ ーの最適値を自動的に選択します。

#### **UTIL\_IMPACT\_PRIORITY** *priority*

バックアップを、指定した優先順位によりスロットル・モードで実行するこ とを指定します。スロットル・モードでは、バックアップ操作によるパフォ ーマンスの影響を調整できます。優先順位 (priority) は 1 から 100 までの 範囲の任意の数であり、 1 が優先順位最低、100 が優先順位最高を意味し ます。優先順位の値なしで UTIL IMPACT PRIORITY キーワードが指定さ れた場合は、デフォルトの優先順位 50 でバックアップが実行されます。 UTIL IMPACT PRIORITY を指定しない場合、バックアップは非スロット ル・モードで実行されます。バックアップをスロットル・モードで実行する ためには、 *util\_impact\_lim* 構成パラメーターを設定することによって影響 ポリシーが定義されていなければなりません。

#### **COMPRESS**

バックアップを圧縮することを指定します。

#### **COMPRLIB** *name*

圧縮を実行するために使用するライブラリーの名前を示します (例 えば、Windows の場合は db2compr.dll、Linux/UNIX システムの場 合は libdb2compr.so)。この名前は、サーバー上の 1 個のファイル を参照する完全修飾パスでなければなりません。このパラメーター を指定しない場合、デフォルトの DB2 圧縮ライブラリーが使用さ れます。指定されたライブラリーをロードできない場合、バックア ップは失敗します。

#### **EXCLUDE**

圧縮ライブラリーをバックアップ・イメージに格納しないことを指 定します。

#### **COMPROPTS** *string*

バイナリー・データのうち、圧縮ライブラリーの初期設定ルーチン に渡すブロックを記述します。 DB2 はこのストリングをクライア ントからサーバーに直接渡すため、バイト反転やコード・ページ変 換の問題がある場合は圧縮ライブラリーで処理する必要がありま す。データ・ブロックの最初の文字が '@' なら、データの残りの部 分は、DB2 によって、サーバー上に存在するファイルの名前として 解釈されます。その場合 DB2 は、string の内容をそのファイルの 内容で置き換え、そのようにして得られる新しい値を初期設定ルー チンに渡します。*string* の最大長は 1024 バイトです。

#### **EXCLUDE LOGS**

バックアップ・イメージにログ・ファイルをまったく含めないことを指定し ます。オフライン・バックアップ操作の実行の場合、このオプションが指定 されていてもいなくても、ログは除外されます (ただし、スナップショッ ト・バックアップは例外です)。

#### **INCLUDE LOGS**

ログ・ファイルのうち、特定の整合ポイント・イン・タイムまでこのイメー ジをリストアおよびロールフォワードするために必要な範囲をバックアッ プ・イメージに含めることを指定します。オフライン・バックアップの場 合、このオプションは無効です。ただし、スナップショット・バックアップ の場合は例外で、除外するように明示的に指示しない限りはこのオプション がデフォルトです。

#### **WITHOUT PROMPTING**

バックアップは、管理されることなく実行されるため、通常はユーザーの介 入を必要とするアクションでエラー・メッセージが戻されるように指定され ます。

注**:**

- 1. バックアップ・コマンドで、パーティション・データベース内のどのパ ーティションをバックアップするかが示されている場合、バックアップ 操作はプロンプトを出さずに暗黙的に実行されます。
- 2. パーティション・データベース環境では、BACKUP DATABASE コマン ドで指定されたオプションは、各パーティションに個別に適用されま す。例えば、バックアップ操作が USE TSM OPEN 3 SESSIONS に指定 されている場合、DB2 は各パーティションで 3 つの TSM セッション を開きます。

## 例

1. 以下の例で、データベース WSDB は 0 から 3 までの番号が付けられた 4 つ のデータベース・パーティションすべてに定義されています。パス /dev3/backup はすべてのデータベース・パーティションからアクセスできま す。データベース・パーティション 0 はカタログ・パーティションです。すべ ての WSDB データベース・パーティションの /dev3/backup へのオフライ ン・バックアップを実行する場合は、データベース・パーティション 0 から以 下のコマンドを発行します。

db2 BACKUP DATABASE wsdb ON ALL DBPARTITIONNUMS TO /dev3/backup

バックアップは、すべてのパーティションで同時に実行されます。4 つのデー タベース・パーティションのバックアップ・イメージはすべて /dev3/backup デ ィレクトリーに保管されます。このディレクトリーは、複数のパーティション からアクセス可能な共用ディレクトリーにすることもできますし、各パーティ ションから個別にアクセスできるローカルにマウントされるディレクトリーに することもできます。また、この両方を組み合わせたディレクトリーにするこ とも可能です。

2. 以下の例で、データベース SAMPLE は TSM サーバーに 2 つの並行 TSM ク ライアント・セッションを使用してバックアップされます。この環境に最適な バッファー・サイズが DB2 によって計算されます。

db2 backup database sample use tsm open 2 sessions with 4 buffers

3. 次の例では、データベース payroll の表スペース (syscatspace、userspace1) の 表スペース・レベル・バックアップがテープに対して実行されます。

db2 backup database payroll tablespace (syscatspace, userspace1) to /dev/rmt0, /dev/rmt1 with 8 buffers without prompting

4. バックアップ操作で使用する TSM 情報を指定するには、 USE TSM OPTIONS キーワードを使用します。次の例は、 USE TSM OPTIONS キーワードを使用 して、完全修飾ファイル名を指定する方法を示すものです。

db2 backup db sample use TSM options @/u/dmcinnis/myoptions.txt

ファイル myoptions.txt には、 -fromnode=bar -fromowner=dmcinnis というスト リングが含まれています。

5. 以下は、リカバリー可能データベース用の週次の増分バックアップ・ストラテ ジーのサンプルです。週 1 回の全データベース・バックアップ操作、1 日 1 回の非累積 (差分) バックアップ操作、および週 2 回の累積 (増分) バックア ップ操作が含まれています。

(Sun) db2 backup db sample use tsm (Mon) db2 backup db sample online incremental delta use tsm (Tue) db2 backup db sample online incremental delta use tsm (Wed) db2 backup db sample online incremental use tsm (Thu) db2 backup db sample online incremental delta use tsm (Fri) db2 backup db sample online incremental delta use tsm (Sat) db2 backup db sample online incremental use tsm

6. 次の例では、データベース SAMPLE のバックアップ操作のために、同一のタ ーゲット・ディレクトリーを 3 回指定しています。ターゲット・ファイル・シ ステムが複数の物理ディスクで構成されている場合には、この方法を使用する ことができるでしょう。

db2 backup database sample to /dev3/backup, /dev3/backup, /dev3/backup

データは 3 つのターゲット・ディレクトリーに並行してバックアップされ、そ れら 3 つのバックアップ・イメージは拡張子 .001、 .002、および .003 が付 けられて生成されます。

7. 以下の例で、データベース WSDB は 0 から 3 までの番号が付けられた 4 つのデータベース・パーティションすべてに定義されています。データベー ス・パーティション 0 はカタログ・パーティションです。データベース・パー ティション 1 および 2 で表スペース USERSPACE1 のオンライン・バックア ップを実行し、そのバックアップ・イメージを TSM サーバーに保管する場合 は、パーティション 0 から以下のコマンドを発行します。

db2 BACKUP DATABASE wsdb ON DBPARTITIONNUMS (1, 2) TABLESPACE (USERSPACE1) ONLINE USE TSM

- 8. 生成されたサンプル出力は、各パーティションから戻された sqlcode を示して います。
	- 例 **1** 全パーティションが成功 (sqlcode >= 0)

\$ db2 backup db foo on all dbpartitionnums tablespace(T1) Part Result ---- ------

- 0 DB20000I The BACKUP DATABASE command completed successfully.
- 1 SQL2430W The database backup succeeded, but the following
	- table spaces do not exist on this database partition: "T1".

Backup successful. このバックアップ・イメージのタイム・スタンプは、 次のようになります。

20040908010203

例 **2** 1 つ以上のパーティションが失敗 (sqlcode < 0)

\$ db2 backup db foo on all dbpartitionnums to /backups Part Result

- ---- ------
- 0 DB20000I The BACKUP DATABASE command completed successfully.
- 1 SQL2419N The target disk "/backups" has become full.

SQL2429N The database backup failed. The following database partitions returned errors: "1".

9. 以下のバックアップでは、作成されるイメージ内にログ・ディレクトリーが含 まれます。

db2 backup db sample use snapshot

- db2 backup db sample online use snapshot
- db2 backup db sample use snapshot INCLUDE LOGS

db2 backup db sample online use snapshot INCLUDE LOGS

10. 以下のバックアップでは、作成されるイメージ内にログ・ディレクトリーが含 まれません。

db2 backup db sample use snapshot EXCLUDE LOGS

db2 backup db sample online use snapshot EXCLUDE LOGS

# 使用上の注意

バックアップ内のデータは、データベース・サーバーによって保護されるわけでは ありません。バックアップに LBAC で保護されたデータが含まれる場合は特に、バ ックアップを適切に保護しておく必要があります。

テープへのバックアップの場合、現在、可変ブロック・サイズの使用はサポートさ れていません。そのオプションを使用する必要がある場合は、リカバリーが正常に

実行されるように十分にテストしたプロシージャーが使用できるようになっている ことを確認し、また可変ブロック・サイズを指定して作成されたバックアップ・イ メージを使用してください。

可変ブロック・サイズを使用する場合、使用している磁気テープ装置の最大限度以 下のバックアップ・バッファー・サイズを指定する必要があります。パフォーマン スを最適化するには、使用している装置のブロック・サイズの最大限度と等しい値 をバッファー・サイズとして使用しなければなりません。

ファイラー/ストレージ・システムでの障害の場合には、スナップショット・バック アップを通常のディスク・バックアップで補う必要があります。

定期的にデータベースをバックアップしていくと、非常に大きなデータベース・バ ックアップ・イメージ、多くのデータベース・ログ、およびロード・コピー・イメ ージが累積する場合があり、これらすべてが大量のディスク・スペースを占めるこ とがあります。これらのリカバリー・オブジェクトの管理方法については、『リカ バリー・オブジェクトの管理』を参照してください。

# **BIND**

バインド・ユーティリティーを呼び出し、プリコンパイラーによって生成されたバ インド・ファイルに保管された SQL ステートメントを作成します。また、データ ベースに保管されるパッケージを作成します。

### 有効範囲

このコマンドは、db2nodes.cfg 中のどのデータベース・パーティションからでも発 行できます。実行すると、カタログ・データベース・パーティションのデータベー ス・カタログが更新されます。 その影響はすべてのデータベース・パーティション から見えます。

#### 許可

以下のいずれか。

- v *sysadm* または *dbadm* の権限
- v パッケージが存在しない場合は、BINDADD 権限および以下のどちらかが必要で す。
	- パッケージのスキーマ名が存在しない場合は、データベースに対する **IMPLICIT SCHEMA 権限**
	- パッケージのスキーマ名が存在している場合、そのスキーマに対する CREATEIN 特権。
- v パッケージが存在する場合は、スキーマに対する ALTERIN 特権
- v パッケージに対する BIND 特権 (パッケージが存在する場合)

アプリケーション内の静的 SQL ステートメントをコンパイルするために必要な特 権もすべて必要です。グループに認可された特権が、静的ステートメントの許可の 検査に使用されることはありません。ユーザーに *sysadm* 権限があってバインドを 完了させる明示特権がない場合、データベース・マネージャーは、明示的な *dbadm* 権限を自動的に付与します。

# 必要な接続

データベース。暗黙接続が可能な場合には、デフォルト・データベースへの接続が 確立されます。

# コマンド構文

# **DB2 for Linux, Windows and UNIX** では

-- BIND *filename* -- $L_{\text{ACTION} \longrightarrow \text{ADD}}$ -REPLACE RETAIN NO REPLVER *version-id*  $L_{\text{YES}}$ --LBLOCKING---UNAMBIG- $-ALL \mathsf{L}_{\mathsf{NO}\text{-}}$  $L_{CLIPKG - \text{cl}i-packages}$   $L_{COLIECTION - \text{schema-name}}$ --LDATETIME-DEF-EUR  $-I$ SO- $-JIS -LOC L$ usa $-$ LDEGREE*degree-of-parallelism* ANY --LDYNAMICRULES-RUN- $-BIND-$ INVOKERUN -INVOKEBIND-DEFINERUN DEFINEBIND  $L_{EXPLAN \longrightarrow NO-}$ ALL REOPT  $L_{\text{YES}-}$ LEXPLSNAP-A0 ALL -REOPT- $L_{\text{YES}-}$ -- $L$ FEDERATED $\longrightarrow$ NO- $L_{\text{YES}}$ LFEDERATED ASYNCHRONY-ANY*number\_of\_atqs\_in\_the\_plan* --Ý , FUNCPATH *schema-name*  $L$ GENERIC *string*  $-$  GRANT  $\Box$ quthid $\Box$ GRANT\_GROUP *group-name* GRANT\_USER *user-name* GRANT\_ROLE *role-name* --DEF INSERT-BUF  $\sqcup$ ISOLATION $\longrightarrow$ CS- $\overline{\phantom{1}}$ RR-RS UR MESSAGES *message-file* -- $\Box$ OPTPROFILE—*optimization-profile-name*  $\Box$   $\Box$ OWNER— *authorization-id* -

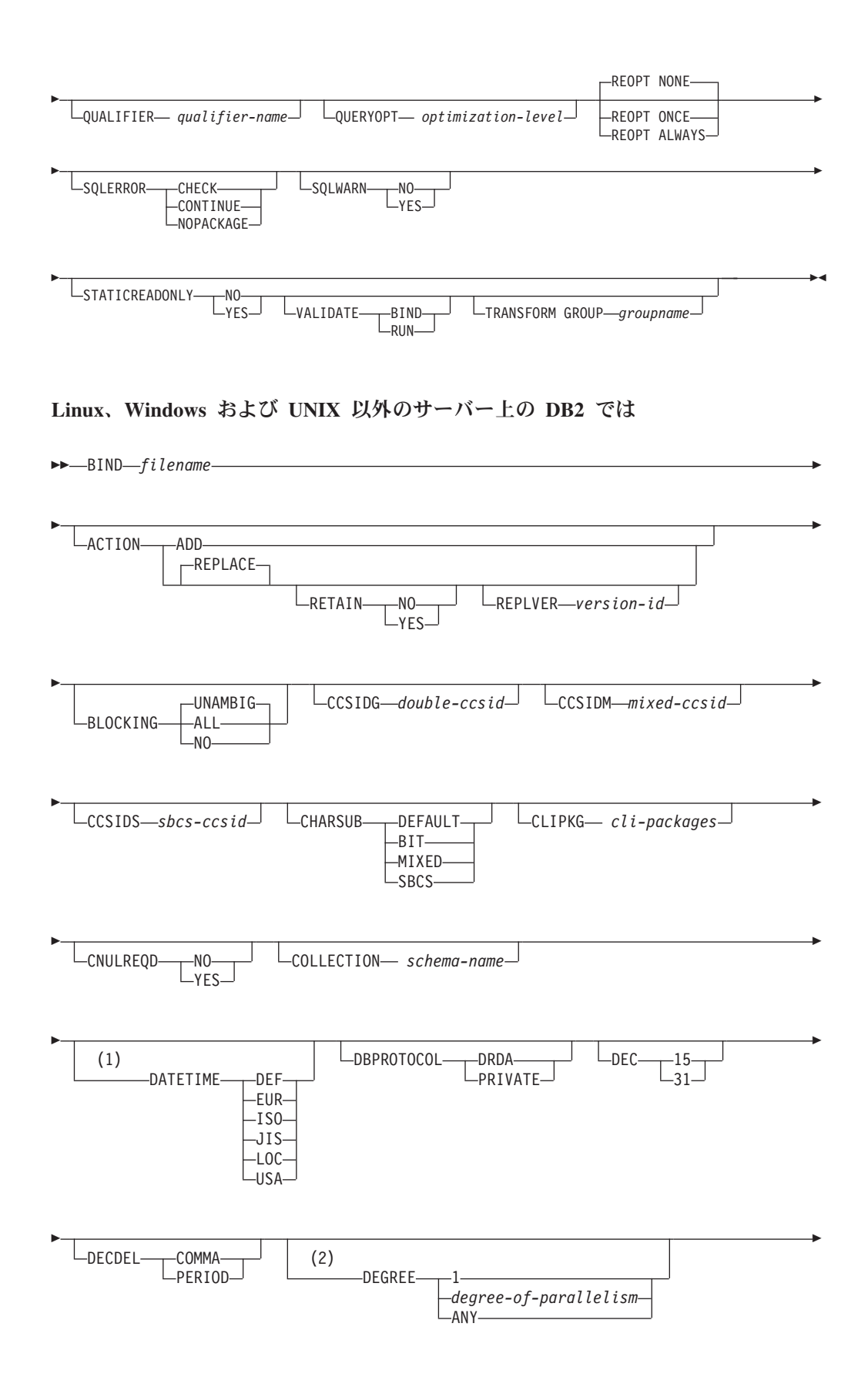

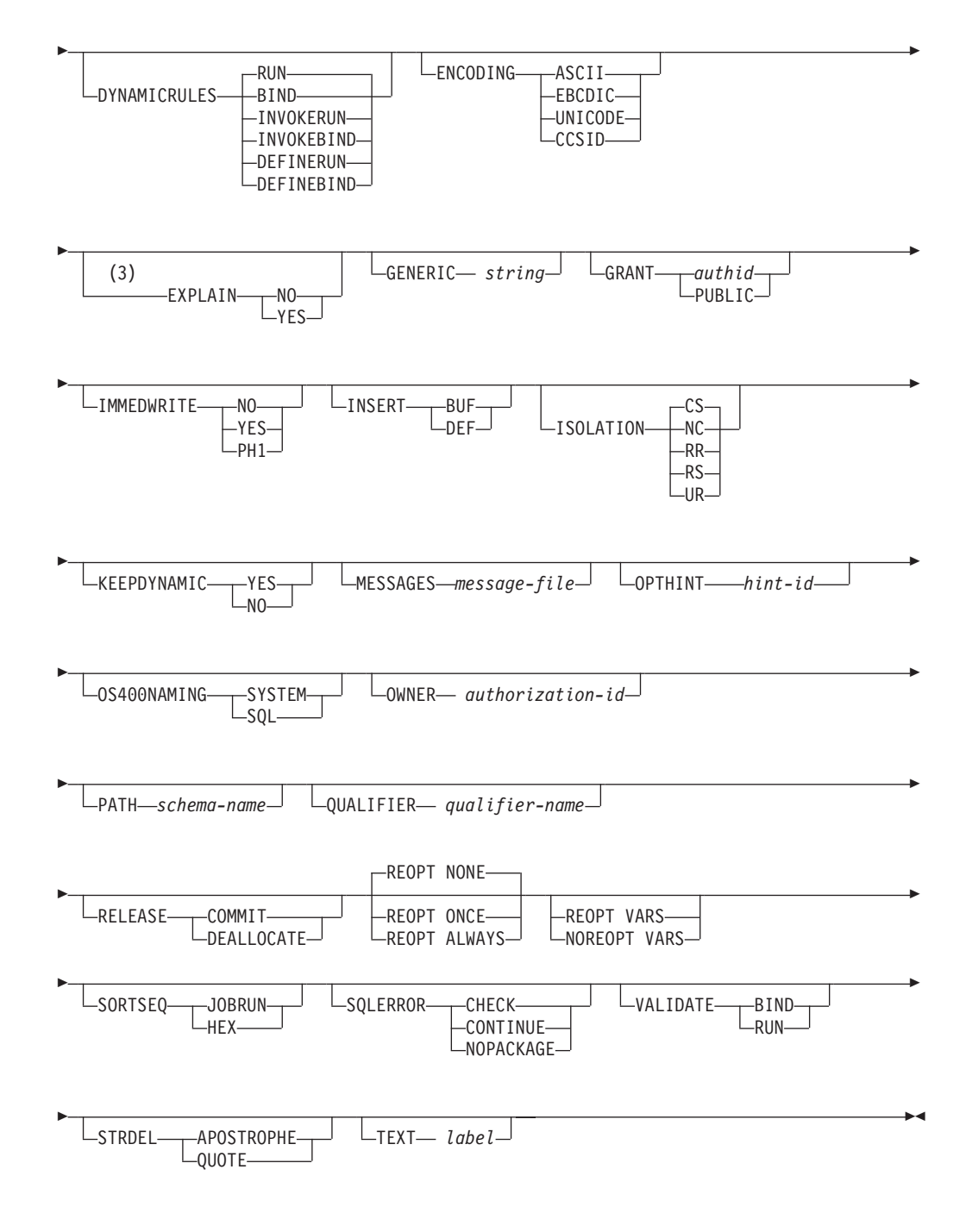

### 注**:**

- **1** サーバーが DATETIME DEF オプションをサポートしない場合、それは DATETIME ISO にマップされます。
- **2** DEGREE オプションは DRDA® レベル 2 のアプリケーション・サーバーでし かサポートされていません。
- **3** DRDA は、EXPLAIN オプションが値 YES または NO を持つように定義し ます。サーバーが EXPLAIN YES オプションをサポートしない場合、この値 は EXPLAIN ALL にマップされます。
# コマンド・パラメーター

*filename*

アプリケーション・プログラムをプリコンパイルしたときに生成されたバイ ンド・ファイル、または複数のバインド・ファイル名を含むリスト・ファイ ルの名前を指定します。バインド・ファイルの拡張子は .bnd です。また、 絶対パス名も指定できます。

リスト・ファイルを指定した場合、その名前の先頭文字は @ 文字でなけれ ばなりません。リスト・ファイルには、数行のバインド・ファイル名を含め ることができます。同一行にリストするバインド・ファイルはプラス (+) 文字で区切る必要がありますが、各行の先頭ファイルの前や最後のファイル の後に + を挿入することはできません。例えば、

/u/smith/sqllib/bnd/@all.lst

これは、次のバインド・ファイルを含むリスト・ファイルです。

mybind1.bnd+mybind.bnd2+mybind3.bnd+ mybind4.bnd+mybind5.bnd+ mybind6.bnd+ mybind7.bnd

### **ACTION**

パッケージを追加または置換できるかどうかを示します。

**ADD** 名前付きパッケージが存在せず、新規パッケージを作成するという ことを指示します。既にパッケージがある場合は、実行停止状態と なり、診断エラー・メッセージが戻されます。

#### **REPLACE**

既存のパッケージを、パッケージ名および作成者が同じ新規パッケ ージと置き換えることを指示します。これは ACTION オプション のデフォルト値です。

#### **RETAIN**

パッケージを置き換えたときに BIND および EXECUTE 権 限が保持されるかどうかを指示します。パッケージの所有権 を変更した場合、新規所有者は前のパッケージ所有者に BIND 権限と EXECUTE 権限を付与します。

- **NO** パッケージを置き換えたとき、 BIND および EXECUTE 権限を保持しません。この値は DB2 で はサポートされていません。
- **YES** パッケージを置き換えたとき、BIND および EXECUTE 権限を保持します。これはデフォルト値 です。

## **REPLVER** *version-id*

特定のバージョンのパッケージを置き換えます。バージョン ID は、どのバージョンのパッケージを置き換えるのかを指 定するものです。指定されたバージョンが存在しない場合に は、エラーが戻されます。 REPLACE の REPLVER オプシ ョンが指定されていない場合、結合されるパッケージのパッ ケージ名、作成者、およびバージョンと一致するパッケージ

が既に存在すれば、そのパッケージは置換されます。存在し なければ、新規のパッケージが追加されます。

#### **BLOCKING**

カーソルの行ブロック化のタイプを指定します。 LOB 列データ・タイプへ の参照が含まれる行データのブロック化は、データ・パーティション・フィ ーチャーが使用可能な環境でもサポートされます。

**ALL** FOR READ ONLY 節で指定されているカーソルまたは FOR UPDATE として指定されていないカーソルの場合、ブロック化が発 生します。

未確定カーソルは、読み取り専用として扱われます。

**NO** どのカーソルについてもブロック化は発生しません。

読み取り専用カーソルおよび未確定カーソルの定義については、 *DECLARE CURSOR* ステートメントを参照してください。

あいまいなカーソルは、更新可能として扱われます。

#### **UNAMBIG**

FOR READ ONLY 節で指定されているカーソルの場合、ブロック 化が発生します。

FOR READ ONLY または FOR UPDATE 節で宣言されていない、 未確定でない読み取り専用のカーソルはブロック化されます。未確 定カーソルはブロック化されません。

あいまいなカーソルは、更新可能として扱われます。

## **CCSIDG** *double-ccsid*

CREATE および ALTER TABLE SQL ステートメントの文字カラム定義 で、 2 バイト文字用のコード化文字セット ID (CCSID) (特定の CCSID 節 は使用しない) を指定する整数。なお、DB2 Database for Linux, UNIX, and Windows はこのオプションをサポートしません。このオプションを指定し ないと、DRDA サーバーは、システムが定義したデフォルト値を使用しま す。

## **CCSIDM** *mixed-ccsid*

CREATE および ALTER TABLE SQL ステートメントの文字カラム定義 で、混合バイト文字用のコード化文字セット ID (CCSID) (特定の CCSID 節は使用しない) を指定する整数。なお、DB2 Database for Linux, UNIX, and Windows はこのオプションをサポートしません。このオプションを指 定しないと、DRDA サーバーは、システムが定義したデフォルト値を使用 します。

## **CCSIDS** *sbcs-ccsid*

CREATE および ALTER TABLE SQL ステートメントの文字カラム定義 で、 1 バイト文字用のコード化文字セット ID (CCSID) (特定の CCSID 節 は使用しない) を指定する整数。なお、DB2 Database for Linux, UNIX, and Windows はこのオプションをサポートしません。このオプションを指定し ないと、DRDA サーバーは、システムが定義したデフォルト値を使用しま す。

#### **CHARSUB**

CREATE および ALTER TABLE SQL ステートメントの列定義に使用す る、デフォルトの文字サブタイプを指定します。なお、DB2 Database for Linux, UNIX, and Windows はこの DRDA プリコンパイル/ BIND オプシ ョンをサポートしません。

**BIT** 明示的にサブタイプを指定しなかった場合、すべての新規文字カラ ムに FOR BIT DATA SQL 文字サブタイプが使用されます。

#### **DEFAULT**

明示的にサブタイプを指定しなかった場合、すべての新規文字カラ ムにターゲット・システムが定義したデフォルト・サブタイプが使 用されます。

#### **MIXED**

明示的にサブタイプを指定しなかった場合、すべての新規文字カラ ムに FOR MIXED DATA SQL 文字サブタイプが使用されます。

**SBCS** 明示的にサブタイプを指定しなかった場合、すべての新規文字カラ ムに FOR SBCS DATA SQL 文字サブタイプが使用されます。

#### **CLIPKG** *cli-packages*

3 から 30 の整数で、 CLI バインド・ファイルをデータベースに対してバ インドするときに作成される、CLI ラージ・パッケージの数を指定します。

#### **CNULREQD**

このオプションは、DRDA でサポートされていない LANGLEVEL プリコ ンパイル・オプションと関連します。これは、C または C++ アプリケーシ ョンで作成されたバインド・ファイルの場合のみ有効です。なお、DB2 Database for Linux, UNIX, and Windows はこの DRDA BIND オプション をサポートしません。

- **NO** C ストリング・ホスト変数中の NULL 終止符に関して、 LANGLEVEL SAA1 プリコンパイル・オプションに基づいてアプリ ケーションがコード化された場合です。
- **YES** C ストリング・ホスト変数中の NULL 終止符に関して、 LANGLEVEL MIA プリコンパイル・オプションに基づいてアプリ ケーションがコード化された場合です。

#### **COLLECTION** *schema-name*

パッケージ用の 128 バイトの収集 ID を指定します。これを指定しなかっ た場合、パッケージを処理する際には、ユーザーの許可 ID が使用されま す。

## **DATETIME**

使用する日時形式を指定します。

- **DEF** データベースのテリトリー・コードと対応する日時形式を使用しま す。
- **EUR** IBM 欧州規格の日時形式を使用します。
- **ISO** 国際標準化機構規格の日時形式を使用します。
- **JIS** 日本工業規格の日時形式を使用します。
- **LOC** データベースのテリトリー・コードと対応する地域別日時形式を使 用します。
- **USA** IBM 米国規格の日時形式を使用します。

#### **DBPROTOCOL**

3 部構成の名前のステートメントによって識別されるリモート・サイトに接 続するときに使用するプロトコルを指定します。サポートしているのは DB2 for OS/390® だけです。サポートされているオプション値のリストにつ いては、DB2 for OS/390 の資料を参照してください。

- **DEC** 10 進算術演算に使用する最大精度を指定します。なお、DB2 Database for Linux, UNIX, and Windows はこの DRDA プリコンパイル/ BIND オプシ ョンをサポートしません。このオプションを指定しないと、DRDA サーバ ーは、システムが定義したデフォルト値を使用します。
	- **15** 10 進算術演算に 15 桁精度が使用されます。
	- **31** 10 進算術演算に 31 桁精度が使用されます。

#### **DECDEL**

10 進数および浮動小数点リテラル中で小数点標識としてピリオド (.) また はコンマ (,) のどちらかを指定します。なお、DB2 Database for Linux, UNIX, and Windows はこの DRDA プリコンパイル/ BIND オプションをサ ポートしません。このオプションを指定しないと、DRDA サーバーは、シ ステムが定義したデフォルト値を使用します。

#### **COMMA**

小数点標識としてコンマ (,) を使用します。

#### **PERIOD**

小数点標識としてピリオド (.) を使用します。

#### **DEGREE**

SMP システムで静的 SQL ステートメントを実行するための並列処理の度 合いを指定します。このオプションは、CREATE INDEX 並列処理には影響 を与えません。

**1** ステートメントの実行に並列処理を使用しません。

*degree-of-parallelism*

ステートメントを実行する際の並列処理の度合いを指定します。値 の範囲は 2 から 32 767 まで (両端を含む) です。

**ANY** ステートメントの実行時にデータベース・マネージャーで判別した 程度で並列処理を行うよう指定します。

### **DYNAMICRULES**

許可 ID に使用される値の初期設定、および非修飾オブジェクト参照の暗黙 的な修飾の、実行時の動的 SQL に適用される規則を定義します。

- **RUN** パッケージを実行するユーザーの許可 ID が動的 SQL ステートメ ントの許可検査に使用されるように指定します。許可 ID は、動的 SQL ステートメント内の非修飾オブジェクト参照を暗黙的に修飾す るためのデフォルトのパッケージ修飾子としても使用されます。こ れはデフォルト値です。
- **BIND** 許可および修飾の静的 SQL に適用されるすべての規則が、実行時

に使用されるように指定します。つまり、パッケージ所有者の許可 ID が動的 SQL の許可検査に使用され、デフォルトのパッケージ修 飾子が動的 SQL ステートメント内の非修飾オブジェクト参照の暗 黙的な修飾に使用されます。

#### **DEFINERUN**

パッケージがルーチン・コンテキスト内で使用される場合、ルーチ ン定義者の許可 ID が許可検査およびルーチン内の動的 SQL ステ ートメント内の非修飾オブジェクト参照の暗黙的な修飾に使用され ます。

パッケージがスタンドアロン・アプリケーションとして使用される 場合、動的 SQL ステートメントはパッケージが DYNAMICRULES RUN とバインドしたかのように処理されます。

#### **DEFINEBIND**

パッケージがルーチン・コンテキスト内で使用される場合、ルーチ ン定義者の許可 ID が許可検査およびルーチン内の動的 SQL ステ ートメント内の非修飾オブジェクト参照の暗黙的な修飾に使用され ます。

パッケージがスタンドアロン・アプリケーションとして使用される 場合、動的 SQL ステートメントはパッケージが DYNAMICRULES BIND とバインドしたかのように処理されます。

### **INVOKERUN**

パッケージがルーチン・コンテキスト内で使用される場合、ルーチ ン起動時に有効だった現行のステートメント許可 ID が、動的 SQL ステートメントの許可検査およびそのルーチン内の動的 SQL ステ ートメント内の非修飾オブジェクト参照の暗黙的な修飾に使用され ます。

パッケージがスタンドアロン・アプリケーションとして使用される 場合、動的 SQL ステートメントはパッケージが DYNAMICRULES RUN とバインドしたかのように処理されます。

#### **INVOKEBIND**

パッケージがルーチン・コンテキスト内で使用される場合、ルーチ ン起動時に有効だった現行のステートメント許可 ID が、動的 SQL ステートメントの許可検査およびそのルーチン内の動的 SQL ステ ートメント内の非修飾オブジェクト参照の暗黙的な修飾に使用され ます。

パッケージがスタンドアロン・アプリケーションとして使用される 場合、動的 SQL ステートメントはパッケージが DYNAMICRULES BIND とバインドしたかのように処理されます。

動的 SQL ステートメントは、バインド動作を公開しているパッケージ内の パッケージ所有者の許可 ID を使用します。したがって、パッケージのユー ザーが受け取るべきでない権限を、パッケージのバインド・プログラムに付 与してはなりません。同様に、定義動作を公開するルーチンを定義すると き、パッケージのユーザーが受け取るべきでない権限を、ルーチンの定義者 に付与してはなりません。動的ステートメントがルーチンの定義者の許可 ID を使用するためです。

次の動的な準備済み SQL ステートメントは、 DYNAMICRULES RUN に バインドされなかったパッケージ内では使用できません。GRANT、 REVOKE、ALTER、CREATE、DROP、COMMENT ON、RENAME、 SET

INTEGRITY、および SET EVENT MONITOR STATE です。

#### **ENCODING**

プランまたはパッケージ内の静的ステートメント内にあるすべてのホスト変 数のエンコード方式を指定します。サポートしているのは DB2 for OS/390 だけです。サポートされているオプション値のリストについては、DB2 for OS/390 の資料を参照してください。

## **EXPLAIN**

各 SQL ステートメント用に選択したアクセス・プランに関する Explain 表 の情報を、パッケージに保管します。 DRDA では、このオプションの ALL 値がサポートされていません。

- **NO** Explain 情報はキャプチャーされません。
- **YES** Explain 表には、静的ステートメントの場合は prep/bind 時に、追加 バインド・ステートメントの場合は実行時に、選択されたアクセ ス・プランについての情報が取り込まれます。

パッケージがルーチンに使用されるもので、パッケージに追加バイ ンド・ステートメントが含まれる場合、そのルーチンは MODIFIES SQL DATA として定義されなければなりません。これが行われな い場合、パッケージ内の追加バインド・ステートメントはランタイ ム・エラーを生じます (SQLSTATE 42985)。

## **REOPT**

再最適化可能な追加バインド SQL ステートメントの Explain 情報 が、実行時に各 Explain 表に入れられます。さらに、CURRENT EXPLAIN MODE レジスターが NO に設定されていても、 Explain 情報は実行時に再最適化可能な動的 SQL ステートメント用に集め られます。

パッケージがルーチンに使用される場合、そのルーチンは MODIFIES SQL DATA として定義されなければなりません。そう しなければ、パッケージ内の追加バインドおよび動的ステートメン トはランタイム・エラーを生じます (SQLSTATE 42985)。

**ALL** 適格な静的 SQL ステートメントの Explain 情報が、 prep/bind 時 に各 Explain 表に入れられます。適格な追加バインド SQL ステー トメントの Explain 情報が、実行時に各 Explain 表に入れられま す。さらに、CURRENT EXPLAIN MODE レジスターが NO に設定 されていても、Explain 情報は実行時に適格な動的 SQL ステートメ ント用に集められます。

> パッケージがルーチンに使用される場合、そのルーチンは MODIFIES SQL DATA として定義されなければなりません。そう しなければ、パッケージ内の追加バインドおよび動的ステートメン トはランタイム・エラーを生じます (SQLSTATE 42985)。 DRDA では、EXPLAIN のこの値 (ALL) はサポートされていません。

#### **EXPLSNAP**

Explain 表に Explain スナップショットを保管します。この DB2 プリコン パイル/ BIND オプションは、DRDA ではサポートされていません。

- **NO** Explain スナップショットはキャプチャーされません。
- **YES** Explain 表には、静的ステートメントの場合は prep/bind 時に、追加 バインド・ステートメントの場合は実行時に、適格な各静的 SQL ステートメントの Explain スナップショットが入れられます。 パッケージがルーチンに使用されるもので、パッケージに追加バイ ンド・ステートメントが含まれる場合、そのルーチンは MODIFIES SQL DATA として定義されなければなりません。これが行われな い場合、パッケージ内の追加バインド・ステートメントはランタイ
	- ム・エラーを生じます (SQLSTATE 42985)。

#### **REOPT**

再最適化可能な追加バインド SQL ステートメントの Explain スナ ップショット情報が、実行時に各 Explain 表に入れられます。さら に、CURRENT EXPLAIN SNAPSHOT レジスターが NO に設定さ れていても、 Explain スナップショット情報は実行時に再最適化可 能な動的 SQL ステートメント用に集められます。

パッケージがルーチンに使用される場合、そのルーチンは MODIFIES SQL DATA として定義されなければなりません。そう しなければ、パッケージ内の追加バインドおよび動的ステートメン トはランタイム・エラーを生じます (SQLSTATE 42985)。

**ALL** 適格な各静的 SQL ステートメントの Explain スナップショット が、 prep/bind 時に Explain 表内に入れられます。適格な追加バイ ンド SQL ステートメントの Explain スナップショット情報が、実 行時に各 Explain 表に入れられます。さらに、CURRENT EXPLAIN SNAPSHOT レジスターが NO に設定されていても、 Explain スナ ップショット情報は実行時に適格な動的 SQL ステートメント用に 集められます。

> パッケージがルーチンに使用される場合、そのルーチンは MODIFIES SQL DATA として定義されなければなりません。そう しなければ、パッケージ内の追加バインドおよび動的ステートメン トはランタイム・エラーを生じます (SQLSTATE 42985)。

#### **FEDERATED**

- パッケージ内の静的 SQL ステートメントがニックネームまたはフェデレー テッド・ビューを参照するかどうかを指定します。このオプションが指定さ れず、パッケージ内の静的 SQL ステートメントがニックネームまたはフェ デレーテッド・ビューを参照する場合は、警告が返され、パッケージは作成 されます。このオプションは、DRDA ではサポートされていません。
- **NO** ニックネームまたはフェデレーテッド・ビューは、パッケージ内の 静的 SQL ステートメントで参照されません。ニックネームまたは フェデレーテッド・ビューがこのパッケージの準備またはバイン ド・フェーズ中に静的 SQL ステートメントで見つかった場合、エ ラーが返され、パッケージは作成されません。

**YES** ニックネームまたはフェデレーテッド・ビューは、パッケージ内の 静的 SQL ステートメントで参照が可能です。ニックネームまたは フェデレーテッド・ビューがこのパッケージの準備またはバインド 中に静的 SQL ステートメントで見つからなかった場合、エラーま たは警告は返されず、パッケージは作成されます。

### **FEDERATED\_ASYNCHRONY**

- フェデレーテッド・サーバーが組み込み SQL を使用するプログラムのアク セス・プランでサポートする非同期表キュー (ATQ) の最大数を指定しま す。
- **ANY** オプティマイザーはアクセス・プラン用の ATQ の数を判別しま す。オプティマイザーは ATQ をプラン内のすべての適格な SHIP またはリモート・プッシュダウン演算子に割り当てます。 DB2\_MAX\_ASYNC\_REQUESTS\_PER\_QUERY サーバー・オプショ ンに指定される値は、非同期要求の数を制限します。
- *number\_of\_atqs\_in\_the\_plan*
	- プラン内の ATQ の数。数値を 0 から 32767 の範囲で指定しま す。

## **FUNCPATH**

静的 SQL で、ユーザー定義の特殊タイプおよび機能を解析する際に使用す る関数パスを指定します。このオプションを指定しなかった場合、デフォル トの関数パスは ″SYSIBM″、″SYSFUN″、または USER になります。ここ で USER は USER 特殊レジスターの値です。

*schema-name*

SQL ID (通常または区切り)。これは、アプリケーション・サーバ ーに存在するスキーマを識別します。スキーマが存在する場合、プ リコンパイル時やバインド時に妥当性検査は行われません。同一ス キーマは、関数パス内に一度しか存在できません。指定できるスキ ーマ数は、処理結果の関数パスの長さによって限定され、 2048 バ イトを超えることはできません。スキーマ SYSIBM は、明示的に 指定する必要がありません。関数パス内に含まれていなければ、最 初のスキーマに暗黙的に想定されます。

#### **GENERIC** *string*

ターゲット・データベースで定義されていても、 DRDA でサポートされて いない新規 BIND オプションをサポートします。BIND または PRECOMPILE で定義されている BIND オプションを渡すようにするには、 このオプションを使用しないでください。 このオプションは、動的 SQL のパフォーマンスをかなり向上させることができます。構文は次のとおりで す。

generic "*option1 value1 option2 value2* ..."

各オプションと値は、1 つ以上のブランク・スペースで区切らなければなり ません。例えば、ターゲット DRDA データベースが DB2 Universal Database バージョン 8 の場合、次のようにします。

generic "explsnap all queryopt 3 federated yes"

これにより、EXPLSNAP、QUERYOPT、および FEDERATED の各オプシ ョンをバインドすることができます。

ストリングの最大長は 32768 バイトです。

## **GRANT**

注: GRANT、GRANT GROUP、GRANT USER、および GRANT ROLE の うち複数のオプションが指定された場合には、指定された最後のオプション のみが実行されます。

*authid* 指定したユーザー名、ロール名、またはグループ ID に EXECUTE 特権と BIND 特権を付与します。 GRANT ステートメントで grantee のタイプを指定するために USER、GROUP、または ROLE のいずれも指定されていない場合、SQL GRANT ステートメントと その規則を使用して authid のタイプが判別されます。規則について は、*GRANT (Role)* ステートメント *(GRANT (Role) statement)* を参 照してください。

## **PUBLIC**

PUBLIC に EXECUTE 特権と BIND 特権を付与します。

#### **GRANT\_GROUP** *group-name*

指定したグループ名に EXECUTE 特権と BIND 特権を付与します。

#### **GRANT\_USER** *user-name*

指定したユーザー名に EXECUTE 特権と BIND 特権を付与します。

#### **GRANT\_ROLE** *role-name*

指定したロール名に EXECUTE 特権と BIND 特権を付与します。

### **INSERT**

DB2 Enterprise Server Edition サーバーへプリコンパイルまたはバインドさ れているプログラムが、パフォーマンス向上のために挿入データをバッファ リングすることを要求できるようにします。

- **BUF** アプリケーションからの挿入データをバッファリングすることを指 定します。
- **DEF** アプリケーションからの挿入データをバッファリングしないことを 指定します。

## **ISOLATION**

このパッケージにバインドされるプログラムを、他の実行プログラムの影響 からどの程度分離できるかを指定します。

- **CS** カーソル固定を分離レベルとして指定します。
- **NC** コミットなし。コミットメント制御が使用されないということを指 定します。なお、DB2 Database for Linux, UNIX, and Windows は この分離レベルをサポートしません。
- **RR** 反復可能読み取りを分離レベルとして指定します。
- **RS** 読み取り固定を分離レベルとして指定します。読み取り固定は、パ ッケージ内での SQL ステートメントの実行を、他のアプリケーシ ョンが読み取りおよび変更を行った行に対する処理から分離させま す。

**UR** 非コミット読み取りを分離レベルとして指定します。

#### **IMMEDWRITE**

グループ・バッファー・プールに依存するページセットまたはデータベー ス・パーティションに対する更新について、即時書き込みを行うかどうかを 示します。サポートしているのは DB2 for OS/390 だけです。サポートされ ているオプション値のリストについては、DB2 for OS/390 の資料を参照し てください。

### **KEEPDYNAMIC**

コミット・ポイントの後で動的 SQL ステートメントを保持するかどうかを 指定します。サポートしているのは DB2 for OS/390 だけです。サポートさ れているオプション値のリストについては、DB2 for OS/390 の資料を参照 してください。

#### **MESSAGES** *message-file*

警告メッセージ、エラー・メッセージ、および完了状況メッセージの宛先を 指定します。メッセージ・ファイルは、バインドが正常であるかどうかによ って作成されます。メッセージ・ファイル名を指定しなかった場合、メッセ ージは標準出力に書き込まれます。ファイルへの完全パスを指定しなかった 場合は、現行ディレクトリーが使用されます。なお、既存ファイルの名前を 指定すると、そのファイルの内容は上書きされます。

### **OPTHINT**

照会最適化ヒントを静的 SQL に使用するかどうかを制御します。サポート しているのは DB2 for OS/390 だけです。サポートされているオプション値 のリストについては、DB2 for OS/390 の資料を参照してください。

#### **OPTPROFILE** *optimization-profile-name*

パッケージ内のすべての静的ステートメントに使用される既存の最適化プロ ファイルの名前を指定します。このオプションのデフォルト値は、空ストリ ングです。この値は CURRENT OPTIMIZATION PROFILE 特殊レジスター が NULL である DML ステートメントの動的準備のデフォルトとしても適 用されます。指定された名前が修飾されていない場合、それは SQL 識別子 であり、QUALIFIER バインド・オプションによって暗黙的に修飾されま す。

BIND コマンドは最適化ファイルを処理せず、名前が構造的に有効であるこ とだけを検証します。したがって、最適化プロファイルが存在しないか無効 である場合、最適化プロファイルを使用して DML ステートメントが最適 化されるまで、理由コード 13 の SQL0437W 警告は発生しません。

#### **OS400NAMING**

DB2 for System i™ データにアクセスする際に使用する命名オプションを指 定します。サポートしているのは DB2 for System i だけです。サポートさ れているオプション値のリストについては、DB2 for System i の資料を参 照してください。

区切り記号としてスラッシュが使用されているため、DB2 ユーティリティ ーが OS400NAMING SYSTEM オプションを指定してプリコンパイルまた はバインドされていても、 このユーティリティーは、System i システムの 命名規則を使用する特定の SQL ステートメントに関して実行時に構文エラ ーを報告することがあります。例えば、OS400NAMING SYSTEM オプショ

ンを指定してプリコンパイルまたはバインドされているかどうかには関係な く、 System i システムの命名規則が使用されている場合、コマンド行プロ セッサーは SQL CALL ステートメントに関して構文エラーを報告します。

## **OWNER** *authorization-id*

パッケージ所有者の 128 バイトの許可 ID を指定します。 その所有者に は、パッケージに含まれる SQL ステートメントを実行するための特権が必 要です。 SYSADM または DBADM 権限を持つユーザーのみが、ユーザー ID 以外の許可 ID を指定できます。デフォルト値は、プリコンパイル/バイ ンド処理の呼び出し側の許可 ID です。 SYSIBM、SYSCAT、および SYSSTAT はこのオプションには無効な値です。 *authorization-id* はユーザ ーでなければなりません。 OWNER オプションを使用してロールまたはグ ループを指定することはできません。

**PATH** 静的 SQL で、ユーザー定義の特殊タイプおよび機能を解析する際に使用す る関数パスを指定します。このオプションを指定しなかった場合、デフォル トの関数パスは ″SYSIBM″、″SYSFUN″、または USER になります。ここ で USER は USER 特殊レジスターの値です。

*schema-name*

SQL ID (通常または区切り)。これは、アプリケーション・サーバ ーに存在するスキーマを識別します。スキーマが存在する場合、プ リコンパイル時やバインド時に妥当性検査は行われません。

## **QUALIFIER** *qualifier-name*

パッケージに含まれる非修飾オブジェクトの 128 バイトの暗黙修飾子を指 定します。 **owner** が明示的に指定されているかどうかにかかわらず、その 所有者の許可 ID がデフォルト ID になります。

#### **QUERYOPT** *optimization-level*

パッケージに含まれるすべての静的 SQL ステートメントに必要な最適化レ ベルを指示します。デフォルト値は 5 です。 SET CURRENT QUERY OPTIMIZATION ステートメントが、使用できる最適化レベルの範囲の詳細 を記述します。この DB2 プリコンパイル/ BIND オプションは、DRDA で はサポートされていません。

## **RELEASE**

リソースを、各 COMMIT ポイントで解放するか、アプリケーションの終了 時に解放するかどうかを指示します。なお、DB2 Database for Linux, UNIX, and Windows はこの DRDA プリコンパイル/ BIND オプションをサポート しません。

#### **COMMIT**

各コミット点でリソースを解放します。これは、動的 SQL ステー トメントに使用されます。

## **DEALLOCATE**

アプリケーションの終了時にだけリソースを解放します。

#### **SORTSEQ**

System i システムで使用するソート・シーケンス表を指定します。サポー トしているのは DB2 for System i だけです。サポートされているオプショ ン値のリストについては、DB2 for System i の資料を参照してください。

#### **SQLERROR**

エラーを検出した場合に、パッケージまたはバインド・ファイルを作成する かどうかを指示します。

#### **CHECK**

ターゲット・システムが、バインドされている SQL ステートメン トのすべての構文、およびセマンティックの検査を行うことを指定 します。この処理の一部としてパッケージが作成されることはあり ません。バインド中に、名前とバージョンが同じ既存パッケージを 検出した場合、その既存パッケージはドロップも置換 (ACTION REPLACE を指定した場合) もされません。

#### **CONTINUE**

SQL ステートメントのバインド時にエラーが発生しても、パッケー ジを作成します。許可または存在などの理由でバインドに失敗した これらのステートメントは、 VALIDATE RUN も指定されている 場合は、実行時に増分でバインドすることができます。実行時にこ れらのステートメントを実行しようとすると、エラー (SQLCODE -525, SQLSTATE 51015) が生成されます。

#### **NOPACKAGE**

エラーを検出した場合、パッケージもバインド・ファイルも作成し ません。

## **REOPT**

DB2 がホスト変数、パラメーター・マーカー、グローバル変数、および特 殊レジスターの値を使用して実行時にアクセス・パスを判別するようにする かどうかを指定します。有効な値は以下のとおりです。

- **NONE** ホスト変数、パラメーター・マーカー、グローバル変数、または特 殊レジスターを含む SQL ステートメントのアクセス・パスは、実 際の値によって最適化されません。これらの変数のデフォルトの推 定値が使用され、このプランがキャッシュされて使用されます。こ れはデフォルト値です。
- **ONCE** 最初に照会が実行されるときに、ホスト変数、パラメーター・マー カー、グローバル変数、または特殊レジスターの実際の値によっ て、SQL ステートメントのアクセス・パスが最適化されます。この プランがキャッシュされて使用されます。

#### **ALWAYS**

照会が実行されるたびに、ホスト変数、パラメーター・マーカー、 グローバル変数、または特殊レジスターの既知の値によって、SQL ステートメントのアクセス・パスが必ずコンパイルおよび再最適化 されます。

#### **REOPT | NOREOPT VARS**

これらのオプションは、REOPT ALWAYS およびREOPT NONE によって 置き換えられましたが、前のものとの互換性のために引き続きサポートされ ています。 DB2 がホスト変数、グローバル変数、パラメーター・マーカ ー、および特殊レジスターの値を使用して実行時にアクセス・パスを判別す るようにするかどうかを指定します。サポートしているのは DB2 for

OS/390 だけです。サポートされているオプション値のリストについては、 DB2 for OS/390 の資料を参照してください。

#### **SQLWARN**

動的 SQL ステートメントのコンパイル時 (PREPARE または EXECUTE IMMEDIATE を通して)、または記述処理時 (PREPARE...INTO または DESCRIBE を通して) に警告を戻すかどうかを指示します。

- **NO** SQL コンパイラーから警告を戻しません。
- **YES** SQL コンパイラーから警告を戻します。

SQLCODE +236、+237、および +238 は例外です。それらは、SQLWARN オプションの値が何であろうと戻されます。

### **STATICREADONLY**

静的カーソルを READ ONLY として扱うかどうかを指定します。この DB2 プリコンパイル/ BIND オプションは、DRDA ではサポートされてい ません。

- **NO** すべての静的カーソルは、ステートメント・テキストと LANGLEVEL プリコンパイル・オプションの設定に基づいて通常生 成される場合と同じ属性を取ります。これはデフォルト値です。
- **YES** FOR UPDATE または FOR READ ONLY 節を含まない静的カーソ ルは、 READ ONLY と見なされます。

#### **STRDEL**

SQL ステートメントで使用するストリング区切り文字として、アポストロ フィ (') または二重引用符 (″) のどちらを使用するか指定します。なお、 DB2 Database for Linux, UNIX, and Windows はこの DRDA プリコンパイ ル/ BIND オプションをサポートしません。このオプションを指定しない と、DRDA サーバーは、システムが定義したデフォルト値を使用します。

#### **APOSTROPHE**

ストリング区切り文字として、アポストロフィ(') を使用します。

#### **QUOTE**

ストリング区切り文字として、二重引用符 (″) を使用します。

## **TEXT** *label*

パッケージの記述。最大長は 255 文字です。また、デフォルト値はブラン クです。なお、DB2 Database for Linux, UNIX, and Windows はこの DRDA プリコンパイル/ BIND オプションをサポートしません。

#### **TRANSFORM GROUP**

静的 SQL ステートメントが、ユーザー定義の構造化タイプの値をホスト・ プログラムと交換するために使用する、変換グループ名を指定します。この 変換グループは、動的 SQL ステートメントには使用されません。また、パ ラメーターの交換や外部関数またはメソッドの結果にも使用されません。こ のオプションは DRDA ではサポートされていません。

#### *groupname*

SQL ID。長さは最大で 18 バイトです。グループ名には、修飾子接 頭部を含めることはできません。また、接頭部 SYS はデータベー スで使用するために予約されているので、その接頭部は使用できま

せん。ホスト変数とやりとりする静的 SQL ステートメントでは、 構造化タイプの値の交換に使用する変換グループの名前は以下のよ うになります。

- v TRANSFORM GROUP BIND オプション内のグループ名 (もしあ れば)
- v TRANSFORM GROUP 準備オプション内のグループ名。最初のプ リコンパイル時に指定したとおりのもの (もしあれば)
- DB2 PROGRAM グループ。グループ名が DB2 PROGRAM の、 特定のタイプに対する変換がある場合。
- v 上記のいずれの条件もない場合には、変換グループは使用されま せん。

静的 SQL ステートメントのバインド時には、以下のエラーが発生 する可能性があります。

- v SQLCODE yyyyy, SQLSTATE xxxxx: 変換が必要ですが、静的変 換グループが選択されていません。
- v SQLCODE yyyyy, SQLSTATE xxxxx: 選択された変換グループに は、交換するデータ・タイプに必要な変換が含まれていません (入力変数用の TO SQL、出力変数用の FROM SQL)。
- v SQLCODE yyyyy, SQLSTATE xxxxx: FROM SQL 変換の結果タ イプは、出力変数のタイプと互換性がありません。または、TO SQL 変換のパラメーター・タイプは、入力変数のタイプと互換性 がありません。

これらのエラー・メッセージで、*yyyyy* は SQL エラー・コードに よって置き換えられ、 *xxxxx* は SQL 状態コードによって置き換え られます。

### **VALIDATE**

データベース・マネージャーが、許可エラーとエラー未検出のオブジェクト をいつ検査するかを判別します。この妥当性検査には、パッケージ所有者の 許可 ID が使用されます。

- **BIND** プリコンパイル/バインド時に妥当性検査が実行されます。オブジェ クトが 1 つもない場合、または権限がまったく保持されていない場 合、エラー・メッセージが作成されます。 SQLERROR CONTINUE を指定した場合、エラー・メッセージにかかわらずパッケージ/バイ ンド・ファイルは作成されますが、エラーのあるステートメントは 実行できません。
- **RUN** バインド時に妥当性検査が行われます。すべてのオブジェクトが存 在し、全権限が保持されていれば、それ以上実行しても検査は行わ れません。

プリコンパイル/バインド時にオブジェクトが 1 つもない場合、ま たは権限がまったく保持されていない場合、SQLERROR CONTINUE オプションの設定とは無関係に警告メッセージが作成 されて、パッケージは正常にバインドされます。ただし、プリコン パイル/バインド処理時に SQL ステートメントの権限検査と存在検 査に障害が生じた場合、実行時に再実行される可能性があります。

# 例

以下は、myapp.bnd (myapp.sqc プログラムのプリコンパイル時に生成されるバイン ド・ファイル) と接続が確立しているデータベースをバインドする例です。

db2 bind myapp.bnd

バインド処理で生じたすべてのメッセージは、標準出力に送信されます。

## 使用上の注意

REOPT オプションに ONCE またはALWAYS 値を指定してパッケージをバインデ ィングすると、静的および動的ステートメントのコンパイルおよびパフォーマンス が変化することがあります。

バインド処理は、アプリケーション・プログラムのソース・ファイルのプリコンパ イル処理の一部として実行することもできますし、別のプロセスとして後から実行 することもできます。バインドを別のプロセスとして実行するときは BIND を使用 します。

パッケージを作成するのに使われた名前はバインド・ファイルに保管されます。そ の名前は、その名前が生成されたソース・ファイルの名前を基にして付けられます (既存のパスや拡張子は取り除かれます)。例えば、myapp.sql というプリコンパイ ル・ソース・ファイルは、 myapp.bnd というデフォルト・バインド・ファイルとデ フォルト・パッケージ名の MYAPP を生成します。 ただし、BINDFILE および PACKAGE オプションを使用すれば、プリコンパイル時にバインド・ファイル名と パッケージ名を指定変更することができます。

既に存在しないスキーマ名にパッケージをバインドすると、そのスキーマを暗黙に 作成することになります。スキーマの所有者は SYSIBM になります。スキーマに対 する CREATEIN 特権が PUBLIC に付与されます。

BIND は、開始されたトランザクションのもとで実行されます。バインドの実行 後、BIND は COMMIT または ROLLBACK を出して、現行トランザクションを終 了させ、別のトランザクションを開始します。

致命的エラーまたは 100 を超えるエラーが生じた場合、バインドは停止します。致 命的エラーが生じた場合、ユーティリティーは処理を停止させ、全ファイルのクロ ーズを試み、そのパッケージを廃棄します。

パッケージがバインド動作を公開するとき、以下のとおりとなります。

- 1. BIND オプション OWNER の暗黙的または明示的な値は、動的 SQL ステート メントの許可検査に使用されます。
- 2. BIND オプション QUALIFIER の暗黙的または明示的な値は、動的 SQL ステー トメント内の非修飾オブジェクトを修飾するための暗黙的修飾子として使用され ます。
- 3. 特殊レジスター CURRENT SCHEMA の値は、修飾には影響しません。

単一の接続で複数のパッケージが参照される場合、これらのパッケージによって準 備されたすべての動的 SQL ステートメントはその特定のパッケージおよびそれら が使用される環境について DYNAMICRULES オプションで指定された動作をしま す。

SQL0020W メッセージに表示されるパラメーターは正しくエラーと示され、メッセ ージが示すとおりに無視されます。

SQL ステートメントがエラーであることが検出され、BIND オプション SQLERROR CONTINUE が指定されている場合、このステートメントは無効とマー クされます。この SQL ステートメントの状態を変えるためには、さらに別の BIND を発行する必要があります。暗黙的および明示的な再バインドでは、無効な ステートメントの状態は変わりません。 VALIDATE RUN でバインドされたパッケ ージでは、ステートメントは、再バインド時にオブジェクトが存在するかまたは権 限の問題があるかどうかに応じて、暗黙的と明示的な再バインドとの両方で、静的 バインドから追加バインドに変更したり、追加バインドを静的バインドに変更した りできます。

パッケージのバインドに使用される許可 ID (OWNER BIND オプションの値) に付 与されたロールからの特権または PUBLIC への特権が、パッケージのバインド時に 考慮されます。パッケージのバインドに使用される許可 ID がメンバーであるグル ープから取得したロールは使用されません。

組み込み SQL プログラムでは、BIND オプションが明示的に指定されていない場 合、パッケージ内の静的ステートメントは FEDERATED\_ASYNC 構成パラメーター を使用してバインドされます。 FEDERATED\_ASYNCHRONY BIND オプションが 明示的に指定されている場合、値はパッケージのバインドに使用され、特殊レジス ターの初期値ともなります。指定されていない場合、データベース・マネージャー 構成パラメーターの値が特殊レジスターの初期値として使用されます。 FEDERATED ASYNCHRONY BIND オプションは、明示的に設定されている場合に 限り、動的 SQL に影響を与えます。

FEDERATED\_ASYNCHRONY BIND オプションの値は、SYSCAT.PACKAGES カタ ログ表の FEDERATED\_ASYNCHRONY 列に記録されます。 BIND オプションが明 示的に指定されていない場合、FEDERATED\_ASYNC 構成パラメーターの値が使用 され、カタログには FEDERATED\_ASYNCHRONY 列の値 -2 が示されます。

パッケージのバインド時に FEDERATED\_ASYNCHRONY BIND オプションが明示 的に指定されていない場合、およびこのパッケージが暗黙的または明示的に再バイ ンドされている場合、FEDERATED\_ASYNC 構成パラメーターの現行値を使用して パッケージが再バインドされます。

# **CATALOG DATABASE**

システム・データベース・ディレクトリーに、データベースのロケーション情報を 保管します。データベースは、ローカル・ワークステーションかリモート・データ ベース・パーティション・サーバーのどちらかに位置付けることができます。

# 有効範囲

パーティション・データベース環境では、ローカル・データベースをシステム・デ ータベース・ディレクトリーにカタログするときに、データベースが常駐するサー バー上のデータベース・パーティションでこのコマンドを発行する必要がありま す。

## 許可

以下のいずれか。

- v *sysadm*
- *sysctrl*

## 必要な接続

なし。ディレクトリー操作は、ローカル・ディレクトリーだけに影響します。

# コマンド構文

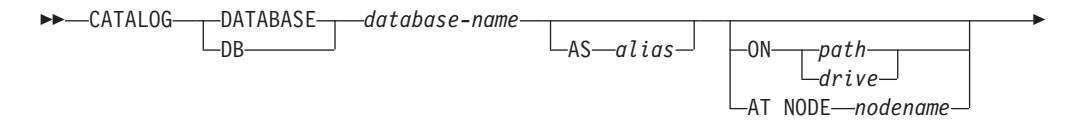

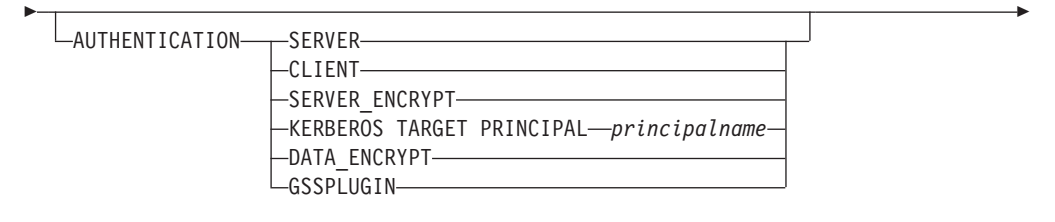

WITH ″*comment-string*″

# コマンド・パラメーター

**DATABASE** *database-name*

カタログするデータベースの名前を指定します。

## **AS** *alias*

-

カタログするデータベースの代替名として、別名を指定します。これを指定 しなかった場合、データベース・マネージャーは *database-name* を別名とし て使用します。

## **ON** *path | drive*

カタログするデータベースが存在するパスを指定します。 Windows オペレ ーティング・システムでは、上記の指定法に代えて、カタログするデータベ ースが存在するドライブ名を指定してもかまいません (特定のパス上ではな く、ドライブ上に作成されたものの場合)。

#### **AT NODE** *nodename*

カタログするデータベースが常駐するデータベース・パーティション・サー バーの名前を指定します。この名前は、ノード・ディレクトリー内の項目名 と一致させてください。指定したノード名がノード・ディレクトリーに存在

-◂

しない場合、警告が戻されますが、データベースはシステム・データベー ス・ディレクトリーにカタログされます。カタログしたデータベースへの接 続が必要なときは、ノード名をノード・ディレクトリーにカタログしなけれ ばなりません。

### **AUTHENTICATION**

リモート・データベースの認証値は保管されますが (LIST DATABASE DIRECTORY コマンドからの出力に現れる)、ローカル・データベースの認 証値は保管されません。

認証タイプを指定すると、パフォーマンスが向上する場合があります。

#### **SERVER**

認証が、ターゲット・データベースを含むデータベース・パーティ ション・サーバーで行われるということを指定します。

#### **CLIENT**

認証が、アプリケーションを呼び出すデータベース・パーティショ ン・サーバーで行われるということを指定します。

### **SERVER\_ENCRYPT**

認証が、ターゲット・データベースを含むデータベース・パーティ ション・サーバーで行われるということ、およびパスワードが送信 元で暗号化されることを指定します。送信元でカタログされる認証 タイプによって指定されるとおり、パスワードはターゲットで暗号 化解除されます。

## **KERBEROS**

認証が、kerberos セキュリティー・メカニズムを使用するというこ とを指定します。認証が Kerberos の場合は、SECURITY=NONE の みサポートされています。

#### **TARGET PRINCIPAL** *principalname*

ターゲット・サーバー用の完全修飾 Kerberos プリンシパル 名。つまり、name/instance@REALM という形式の、DB2 イ ンスタンス所有者の完全修飾 Kerberos プリンシパル名。 Windows 2000、Windows XP、および Windows Server 2003 では、DB2 サーバー・サービスのログオン・アカウントで *userid*@*DOMAIN*、*userid*@*xxx.xxx.xxx.*com、または *domain¥userid* という形式です。

#### **DATA\_ENCRYPT**

認証が、ターゲット・データベースを含むデータベース・パーティ ション・サーバーで行われ、接続がデータ暗号化を使用しなければ ならないことを指定します。

#### **GSSPLUGIN**

外部 GSS API ベースのプラグイン・セキュリティー機構を使って 認証が行われることを指定します。認証が GSSPLUGIN の場合は、 SECURITY=NONE のみサポートされています。

#### **WITH** ″*comment-string*″

システム・データベース・ディレクトリー内のデータベースまたはデータベ

ース項目について記述します。コメント・ストリングの最大長は 30 文字で す。復帰文字や改行文字は許可されません。コメント・テキストは必ず二重 引用符で囲んでください。

## 例

db2 catalog database sample on /databases/sample with "Sample Database"

## 使用上の注意

ローカル・ノードやリモート・データベース・パーティション・サーバーにあるデ ータベースをカタログする場合、以前にアンカタログしたデータベースを再カタロ グする場合、または 1 つのデータベースに対して複数の別名を保持する場合 (デー タベースのロケーションにかかわらず)、 CATALOG DATABASE を使用してくだ さい。

データベースを作成したとき、DB2 は自動的にそれらをカタログします。ローカ ル・データベース・ディレクトリーにデータベースの項目、システム・データベー ス・ディレクトリーに別の項目をカタログします。リモート・クライアント (また は、同じマシンの別のインスタンスから実行しているクライアント) からデータベ ースを作成した場合、クライアント・インスタンスでは、システム・データベー ス・ディレクトリーにも項目が作成されます。

パス名もデータベース・パーティション・サーバー名も指定しなかった場合、デー タベースはローカルに、データベースのロケーションはデータベース・マネージャ ー構成パラメーターの *dftdbpath* に指定したものに想定されます。

データベース・マネージャー・インスタンスと同じデータベース・パーティショ ン・サーバーのデータベースは、間接 項目としてカタログされます。その他のデー タベース・パーティション・サーバーのデータベースは、リモート 入力としてカタ ログされます。

システム・データベース・ディレクトリーが存在しない場合、CATALOG DATABASE は自動的にそれを作成します。システム・データベース・ディレクト リーは、使用しているデータベース・マネージャー・インスタンスを含むパスに保 管され、データベース外部で保守されます。

システム・データベース・ディレクトリーの内容をリストする場合は、 LIST DATABASE DIRECTORY コマンドを使用してください。ローカル・データベー ス・ディレクトリーの内容をリストする場合は、 LIST DATABASE DIRECTORY ON *path* を使用します。 *path* はデータベースが作成された場所です。

ディレクトリーをキャッシュできる場合、データベースおよびノードのディレクト リー・ファイルはメモリーにキャッシュされます。アプリケーションのディレクト リー・キャッシュは、最初のディレクトリー検索時に作成されます。キャッシュは アプリケーションがディレクトリー・ファイルのいずれかを修正したときにのみ最 新にされるため、他のアプリケーションが行ったディレクトリーの変更は、アプリ ケーションを再始動するまで有効にならないことがあります。

CLP のディレクトリー・キャッシュを最新表示するには、TERMINATE コマンドを 使用します。 DB2 の共有キャッシュを最新表示するには、データベース・マネー

ジャーを停止させてから (db2stop)、再始動させます (db2start)。別のアプリケーショ ン用のディレクトリー・キャッシュを最新にするには、そのアプリケーションを停 止させてから再始動させてください。

# **CATALOG DCS DATABASE**

リモート・ホストまたは System i データベースについての情報を、データベース接 続サービス (DCS)ディレクトリーに保管します。このようなデータベースには、 DB2 Connect™ などのアプリケーション・リクエスター (AR) を介してアクセスし ます。システム・データベース・ディレクトリー内のデータベース名と一致するデ ータベース名が DCS ディレクトリー項目にある場合、指定した AR を呼び出し て、データベースが存在するリモート・サーバーに SQL 要求を転送します。

# 許可

以下のいずれか。

- v *sysadm*
- *sysctrl*

# 必要な接続

なし

-

-

# コマンド構文

►►—CATALOG DCS——DATABASE  $\mathsf{L}_{\mathsf{DR}\mathsf{-}}$ *database-name* AS *target-database-name* -

-

-◂

AR *library-name* PARMS ″*parameter-string*″

 $-$ WITH $-$ " $\it{comment\text{-}string''$   $-$ 

# コマンド・パラメーター

## **DATABASE** *database-name*

カタログするターゲット・データベースの別名を指定します。この名前は、 リモート・データベース・パーティション・サーバーに関連したデータベー ス・ディレクトリー内の項目名と一致させてください。

#### **AS** *target-database-name*

カタログするターゲット・ホストまたは System i データベースの名前を指 定します。

#### **AR** *library-name*

DCS ディレクトリーにリストされたリモート・データベースにアクセスす るとき、ロードおよび使用されるアプリケーション・リクエスター・ライブ ラリーの名前を指定します。

DB2 Connect AR を使用する場合は、ライブラリー名を指定しないでくださ い。デフォルト値で DB2 Connect を呼び出します。

DB2 Connect を使用しない場合は、AR のライブラリー名を指定します。そ して、そのライブラリーをデータベース・マネージャー・ライブラリーと同 じパスに置いてください。 Windows オペレーティング・システムでは、そ のパスは drive:¥sqllib¥bin です。 UNIX ベースのシステムでは、パスは インスタンス所有者の \$HOME/sqllib/lib になります。

## **PARMS** ″*parameter-string*″

呼び出したときに AR にパスされるパラメーター・ストリングを指定しま す。パラメーター・ストリングは、二重引用符で囲んでください。パラメー ター・ストリングの詳細は、『関連概念』のセクションに示されている 『DCS ディレクトリーの値』のトピックを参照してください。

### **WITH** ″*comment-string*″

DCS ディレクトリー項目について記述します。このディレクトリーにカタ ログするデータベースについて、任意の注釈を入力できます。最大長は 30 文字です。復帰文字や改行文字は許可されません。コメント・テキストは必 ず二重引用符で囲んでください。

# 例

次は、DB1 データベース (DB2 for z/OS® データベース) に関する情報を DCS デ ィレクトリーにカタログする例です。

db2 catalog dcs database db1 as dsn\_db\_1 with "DB2/z/OS location name DSN DB<sup>-1"</sup>

# 使用上の注意

DB2 Connect プログラムは、次のような DRDA アプリケーション・サーバーへの 接続を提供します。

- System/370™ および System/390® アーキテクチャーのホスト・コンピューター上 の DB2 for OS/390 and z/OS データベース。
- System/370 および System/390 アーキテクチャーのホスト・コンピューター上の DB2 for VM and VSE データベース。
- Application System/400<sup>®</sup> (System i) および System i コンピューター上の System i データベース。

データベース接続サービスが存在しない場合、データベース・マネージャーは自動 的にそれを作成します。このディレクトリーは、使用しているデータベース・マネ ージャー・インスタンスを含むパスに保管されます。また、データベースの外側で 保持されます。

データベースは、システム・データベース・ディレクトリーにリモート・データベ ースとしてもカタログしなければなりません。

DCS ディレクトリーの内容をリストする場合は、 LIST DCS DIRECTORY コマン ドを使用してください。

ディレクトリーのキャッシュが有効な場合、データベース、ノード、および DCS ディレクトリー・ファイルはメモリーにキャッシュされます。アプリケーションの ディレクトリー・キャッシュは、最初のディレクトリー検索時に作成されます。キ ャッシュはアプリケーションがディレクトリー・ファイルのいずれかを修正したと きにのみ最新にされるため、他のアプリケーションが行ったディレクトリーの変更 は、アプリケーションを再始動するまで有効にならないことがあります。

CLP のディレクトリー・キャッシュを最新表示するには、TERMINATE コマンドを 使用します。 DB2 の共有キャッシュを最新表示するには、データベース・マネー ジャーを停止させてから (db2stop)、再始動させます (db2start)。別のアプリケーショ ン用のディレクトリー・キャッシュを最新にするには、そのアプリケーションを停 止させてから再始動させてください。

# **CATALOG LDAP DATABASE**

Lightweight Directory Access Protocol (LDAP) でデータベースを登録するのに使用し ます。

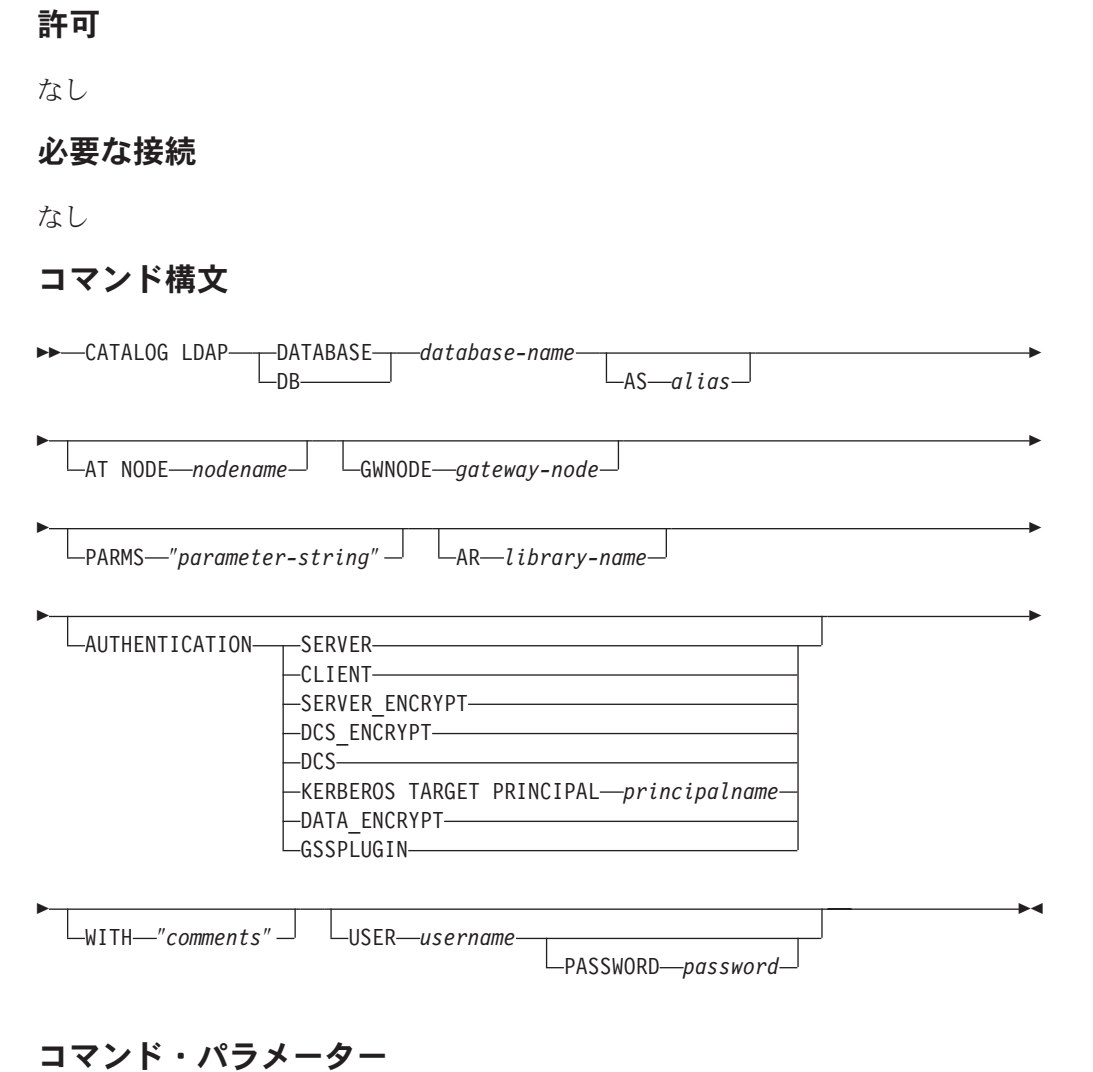

#### **DATABASE** *database-name*

カタログするデータベースの名前を指定します。

**AS** *alias*

カタログするデータベースの代替名として、別名を指定します。別名が指定 されない場合は、データベース名が別名として使用されます。

#### **AT NODE** *nodename*

データベースが常駐するデータベース・サーバーに LDAP ノード名を指定 します。このパラメーターは、リモート・サーバーでデータベースを登録す る場合に指定する必要があります。

#### **GWNODE** *gateway-node*

ゲートウェイ・サーバーに LDAP ノード名を指定します。

#### **PARMS** ″*parameter-string*″

DCS データベースへのアクセス時にアプリケーション・リクエスター (AR) に渡される、パラメーター・ストリングを指定します。変更パスワード *sym\_dest\_name* をパラメーター・ストリングで指定しないでください。 LDAP で DB2 サーバーを登録する場合、キーワード CHGPWDLU を使用 して変更パスワード LU 名を指定してください。

#### **AR** *library-name*

DCS ディレクトリーにリストされたリモート・データベースにアクセスす るとき、ロードおよび使用されるアプリケーション・リクエスター・ライブ ラリーの名前を指定します。

DB2 Connect AR を使用する場合は、ライブラリー名を指定しないでくださ い。デフォルト値で DB2 Connect を呼び出します。

DB2 Connect を使用しない場合は、AR のライブラリー名を指定します。そ して、そのライブラリーをデータベース・マネージャー・ライブラリーと同 じパスに置いてください。 Windows オペレーティング・システムでは、そ のパスは drive:sqllibdll です。 UNIX のシステムでは、パスはインスタ ンス所有者の \$HOME/sqllib/lib になります。

#### **AUTHENTICATION**

認証レベルを指定します。有効な値は以下のとおりです。

#### **SERVER**

認証が、ターゲット・データベースを含むノードで行われるという ことを指定します。

#### **CLIENT**

認証が、アプリケーションの呼び出し元であるノードで行われると いうことを指定します。

#### **SERVER\_ENCRYPT**

認証が、ターゲット・データベースを含むノードで行われるという こと、およびパスワードが送信元で暗号化されることを指定しま す。送信元でカタログされる認証タイプによって指定されるとお り、パスワードはターゲットで暗号化解除されます。

## **DCS\_ENCRYPT**

認証が、ターゲット・データベースを含むノードで行われるという ことを指定します。ただし、DB2 Connect の使用時は除きます。こ の場合、認証は DRDA アプリケーション・サーバー (AS) で行わ れます。送信元でカタログされる認証タイプによって指定されると おり、パスワードは送信元で暗号化され、ターゲットで暗号化解除 されます。

**DCS** 認証が、ターゲット・データベースを含むノードで行われるという

ことを指定します。ただし、DB2 Connect の使用時は除きます。こ の場合、認証は DRDA アプリケーション・サーバー (AS) で行わ れます。

## **KERBEROS**

認証が、kerberos セキュリティー・メカニズムを使用するというこ とを指定します。認証が Kerberos の場合は、SECURITY=NONE のみ サポートされています。

#### **TARGET PRINCIPAL** *principalname*

ターゲット・サーバー用の完全修飾 Kerberos プリンシパル 名。つまり、DB2 サーバー・サービスのログオン・アカウ ントで、 *userid*@*xxx.xxx.xxx.*com または *domain¥userid* の形式です。

## **DATA\_ENCRYPT**

認証が、ターゲット・データベースを含むノードで行われ、接続が データ暗号化を使用しなければならないことを指定します。

#### **GSSPLUGIN**

外部 GSS API ベースのプラグイン・セキュリティー機構を使って 認証が行われることを指定します。認証が GSSPLUGIN の場合は、 SECURITY=NONE のみサポートされています。

## **WITH** ″*comments*″

DB2 サーバーについて記述します。ネットワーク・ディレクトリーに登録 されているサーバーについての記述を補足する、任意のコメントを入力でき ます。最大長は 30 文字です。復帰文字や改行文字は許可されません。コメ ント・テキストは必ず二重引用符で囲んでください。

## **USER** *username*

ユーザーの LDAP 識別名 (DN) を指定します。 LDAP ユーザー DN に は、 LDAP ディレクトリーでオブジェクトを作成するための十分な権限が 必要です。ユーザーの LDAP DN が指定されない場合、現行ログオン・ユ ーザーの信用証明情報が使用されます。ユーザーの LDAP DN およびパス ワードが db2ldcfg を使用して指定されている場合、ユーザー名とパスワー ドをここで指定する必要はありません。

## **PASSWORD** *password*

アカウント・パスワードを示します。ユーザーの LDAP DN およびパスワ ードが db2ldcfg を使用して指定されている場合、ユーザー名とパスワード をここで指定する必要はありません。

# 使用上の注意

ノード名が指定されないと、DB2 は現行のマシン上で DB2 サーバーを表す、 LDAP の最初のノードを使用します。

次の場合、LDAP でデータベースを手動で登録 (カタログ) する必要があるかもしれ ません。

v データベース・サーバーが LDAP をサポートしない場合。管理者は、LDAP を サポートするクライアントが、各クライアント・マシン上でローカルにデータベ ースをカタログしなくてもデータベースにアクセスできるように、 LDAP で各デ ータベース手動で登録する必要があります。

- アプリケーションが、データベースに接続するために異なる名前を使用する必要 がある場合。この場合、管理者は異なる別名を使用してデータベースにカタログ できます。
- v データベースは、ホストまたは System i データベース・サーバーに常駐しま す。この場合、管理者は LDAP でデータベースを登録し、 GWNODE パラメー ターを介してゲートウェイ・ノードを指定することができます。
- v CREATE DATABASE IN LDAP の実行中、データベース名が既に LDAP に存在 する場合。データベースは依然としてローカル・マシン上で作成されています (ローカル・アプリケーションからアクセス可能) が、 LDAP にある既存の項目 には、新規データベースの内容は反映されません。この場合、管理者は次のこと を行えます。
	- LDAP の既存のデータベース項目を除去し、手動で新しいデータベースを LDAP に登録する。
	- 異なる別名を使って LDAP で新しいデータベースを登録する。

# **CATALOG LDAP NODE**

Lightweight Directory Access Protocol (LDAP) で新しいノード項目をカタログしま す。

## 許可

なし

## 必要な接続

なし

-

## コマンド構文

-- CATALOG LDAP NODE *nodename* AS *nodealias* -

USER *username*

PASSWORD *password*

# コマンド・パラメーター

#### **NODE** *nodename*

DB2 サーバーの LDAP ノード名を指定します。

#### **AS** *nodealias*

LDAP ノード項目に新しい別名を指定します。

#### **USER** *username*

ユーザーの LDAP 識別名 (DN) を指定します。 LDAP ユーザー DN に は、 LDAP ディレクトリーでオブジェクトを作成するための十分な権限が

-◂ 必要です。ユーザーの LDAP DN が指定されない場合、現行ログオン・ユ ーザーの信用証明情報が使用されます。

#### **PASSWORD** *password*

アカウント・パスワードを示します。

# 使用上の注意

CATALOG LDAP NODE コマンドは、DB2 サーバーを表すノードに、異なる別名 を指定するのに使用されます。

# **CATALOG LOCAL NODE**

同一のマシンに常駐するインスタンスのローカル別名を作成します。同じワークス テーション上にユーザーのクライアントからアクセスされる複数のインスタンスが ある場合、ローカル・ノードをカタログする必要があります。ローカル・ノードに アクセスするために、プロセス間通信 (IPC) が使用されます。

## 許可

以下のいずれか。

- v *sysadm*
- v *sysctrl*

# 必要な接続

なし

# コマンド構文

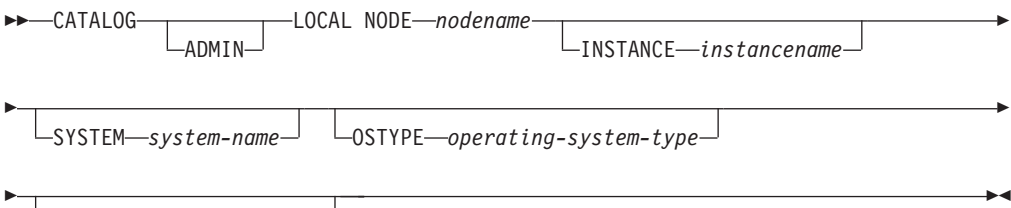

 $\Box$ WITH $\Box$ *comment-string*" $\Box$ 

# コマンド・パラメーター

#### **ADMIN**

カタログするローカル Administration Server ノードを指定します。

#### **INSTANCE** *instancename*

アクセスするローカル・インスタンスの名前。

#### **SYSTEM** *system-name*

サーバー・マシンを識別するために使用する DB2 システム名を指定しま す。

## **OSTYPE** *operating-system-type*

サーバー・マシンのオペレーティング・システムのタイプを指定します。有

効な値は次の通りです。 AIX、 WIN、 HPUX、 SUN、 OS390、 OS400、 VM、 VSE、 SNI、 SCO、 LINUX、および DYNIX。

# 例

ワークステーション A には、 inst1 および inst2 の 2 つのサーバー・インスタ ンスがあります。単一 CLP セッションから両方のインスタンスにデータベースを 作成するには、次のコマンドを出してください (DB2INSTANCE 環境変数が inst1 に設定されているものと想定)。

1. inst1 にローカル・データベースを作成します。

db2 create database mydb1

2. このワークステーションに別のサーバー・インスタンスをカタログします。 db2 catalog local node mynode2 instance inst2

3. mynode2 にデータベースを作成します。

db2 attach to mynode2 db2 create database mydb2

# 使用上の注意

ディレクトリーのキャッシュが有効な場合、データベース、ノード、および DCS ディレクトリー・ファイルはメモリーにキャッシュされます。アプリケーションの ディレクトリー・キャッシュは、最初のディレクトリー検索時に作成されます。キ ャッシュはアプリケーションがディレクトリー・ファイルのいずれかを修正したと きにのみ最新にされるため、他のアプリケーションが行ったディレクトリーの変更 は、アプリケーションを再始動するまで有効にならないことがあります。

CLP のディレクトリー・キャッシュを最新表示するには、TERMINATE を使用しま す。 DB2 の共有キャッシュを最新表示するには、データベース・マネージャーを 停止させてから (db2stop)、再始動させます (db2start)。別のアプリケーション用のデ ィレクトリー・キャッシュを最新にするには、そのアプリケーションを停止させて から再始動させてください。

# **CATALOG NAMED PIPE NODE**

ノード・ディレクトリーに Named PIPE ノード項目を追加します。リモート・ノー ドにアクセスするときに、この Named PIPE を使用します。

このコマンドは Windows のみで使用できます。

## 許可

以下のいずれか。

- v *sysadm*
- *sysctrl*

# 必要な接続

なし

# コマンド構文

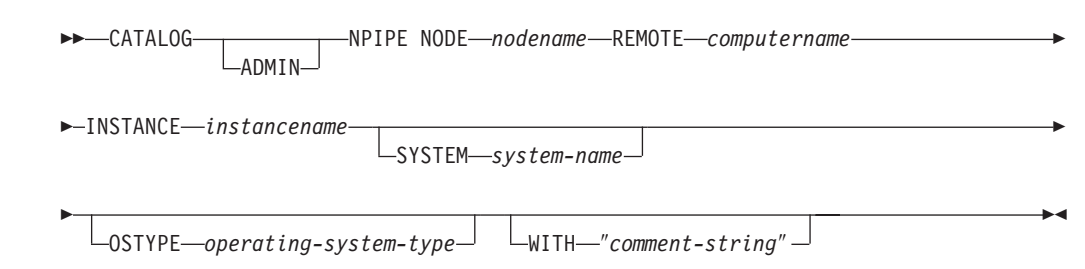

# コマンド・パラメーター

## **ADMIN**

NPIPE Administration Server ノードをカタログすることを指定します。

### **REMOTE** *computername*

ターゲット・データベースが存在するノードのコンピューター名。最大長は 15 文字です。

## **INSTANCE** *instancename*

ターゲット・データベースが常駐するサーバー・インスタンスの名前です。 リモート・ノードと通信する際に使用する、リモート Named PIPE の名前 と同じにしてください。

#### **SYSTEM** *system-name*

サーバー・マシンを識別するために使用する DB2 システム名を指定しま す。

#### **OSTYPE** *operating-system-type*

サーバー・マシンのオペレーティング・システムのタイプを指定します。有 効な値は次のとおりです。 AIX、 WIN、 HPUX、 SUN、 OS390、 OS400、 VM、 VSE、 SNI、 SCO、および LINUX。

## 例

db2 catalog npipe node db2np1 remote nphost instance db2inst1 with "A remote named pipe node."

# 使用上の注意

データベース・マネージャーは、最初のノードがカタログされたとき (つまり、 CATALOG...NODE コマンドが最初に発行されたとき) にノード・ディレクトリーを 作成します。 Windows クライアントでは、そのクライアントをインストールした インスタンス・サブディレクトリーに、ノード・ディレクトリーを保管して維持し ます。また、AIX クライアントでは、 DB2 インストール・ディレクトリーにノー ド・ディレクトリーを作成します。

ローカル・ノード・ディレクトリーの内容をリストする場合は、LIST NODE DIRECTORY コマンドを使用してください。

ディレクトリーをキャッシュできる場合 (GET DATABASE MANAGER CONFIGURATION コマンドの構成パラメーター **dir\_cache** を参照)、データベー ス、ノード、および DCS のディレクトリー・ファイルはメモリーにキャッシュさ れます。アプリケーションのディレクトリー・キャッシュは、最初のディレクトリ

ー検索時に作成されます。キャッシュはアプリケーションがディレクトリー・ファ イルのいずれかを修正したときにのみ最新にされるため、他のアプリケーションが 行ったディレクトリーの変更は、アプリケーションを再始動するまで有効にならな いことがあります。

CLP のディレクトリー・キャッシュを最新表示するには、TERMINATE コマンドを 使用します。 DB2 の共有キャッシュを最新表示するには、データベース・マネー ジャーを停止させてから (db2stop)、再始動させます (db2start)。別のアプリケーショ ン用のディレクトリー・キャッシュを最新にするには、そのアプリケーションを停 止させてから再始動させてください。

# **CATALOG ODBC DATA SOURCE**

ユーザーまたはシステム ODBC データ・ソースをカタログします。

ODBC (Open Database Connectivity) でのデータ・ソース という語は、特定のデー タベースまたはファイル・システムのユーザー定義名のことです。この名前は、 ODBC API を介してデータベースまたはファイル・システムにアクセスするときに 使用されます。ユーザー・データ・ソースまたはシステム・データ・ソースのどち らであってもカタログできます。ユーザー・データ・ソースはそれをカタログした ユーザーにのみ可視になりますが、システム・データ・ソースは他のすべてのユー ザーから可視であり使用できます。

このコマンドは Windows プラットフォームでのみ使用できます。

## 許可

なし

### 必要な接続

なし

# コマンド構文

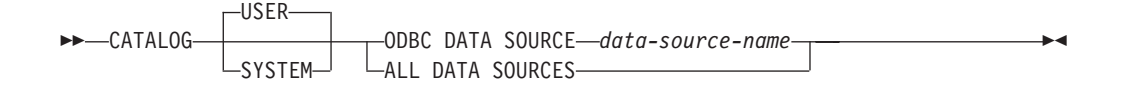

## コマンド・パラメーター

**USER** ユーザー・データ・ソースをカタログします。キーワードを指定しない場 合、これがデフォルトです。

## **SYSTEM**

システム・データ・ソースをカタログします。

## **ODBC DATA SOURCE** *data-source-name*

カタログするデータ・ソースの名前を指定します。最大長は 8 文字です。

#### **ALL DATA SOURCES**

すべてのローカル・データベース別名を ODBC データ・ソース (DSN) と してカタログするよう指定します。

# 使用上の注意

Microsoft Windows Vista 以降のバージョンでは、完全な管理者特権で実行する DB2 コマンド・ウィンドウから CATALOG SYSTEM ODBC DATA SOURCE コマンド を実行する必要があります。

ALL DATA SOURCES パラメーターを指定しても、dbalias パラメーターがローカ ル・データベース・ディレクトリー内のデータベースの別名に一致する値に設定さ れた、既存の ODBC DSN が更新されるわけではありません。

#### 例 **1**

「MyProdDatabase」という名前の既存の ODBC DSN があると想定します。 dbalias パラメーターは「PRODDB」に設定されています。ローカル・ディレクトリーに 「PRODDB」という別名のデータベースもあると想定します。 CATALOG ODBC DATA SOURCE myproddatabase コマンドまたは CATALOG ALL DATA SOURCES コマンドを実行しても、「MyProdDatabase」DSN は変更されません。DSN がデー タベース別名と一致しないためです。その代わり、「PRODDB」の ODBC DSN 項 目が作成され、dbalias が「PRODDB」に設定されます。データベース別名と同じ名 前の既存の ODBC DSN があると、既存の ODBC DSN の dbalias パラメーターは 更新されて、データベースの別名になります。関連する CLI パラメーターと値はす べて未変更のままになります。

## 例 **2**

dbalias パラメーターが「salesdb」に設定されている、「MYDB」という名前の既存 の DSN があると想定します。ローカル・ディレクトリー名に「MYDB」という名 前のデータベースがある場合、CATALOG ODBC DATA SOURCE mydb コマンド または CATALOG ALL DATA SOURCES コマンドを実行すると、DSN の dbalias パラメーターは「MYDB」に変更されます。

# **CATALOG TCPIP/TCPIP4/TCPIP6 NODE**

ノード・ディレクトリーに、伝送制御プロトコル/インターネット・プロトコル (TCP/IP) データベース・パーティション・サーバー項目を追加します。リモート・ データベース・パーティション・サーバーにアクセスするには、TCP/IP 通信プロト コルを使用します。 CATALOG TCPIP/TCPIP4/TCPIP6 NODE コマンドは、クライ アントで実行されます。

## 許可

以下のいずれか。

- *sysadm*
- *sysctrl*

## 必要な接続

なし。ディレクトリー操作は、ローカル・ディレクトリーだけに影響します。

# コマンド構文

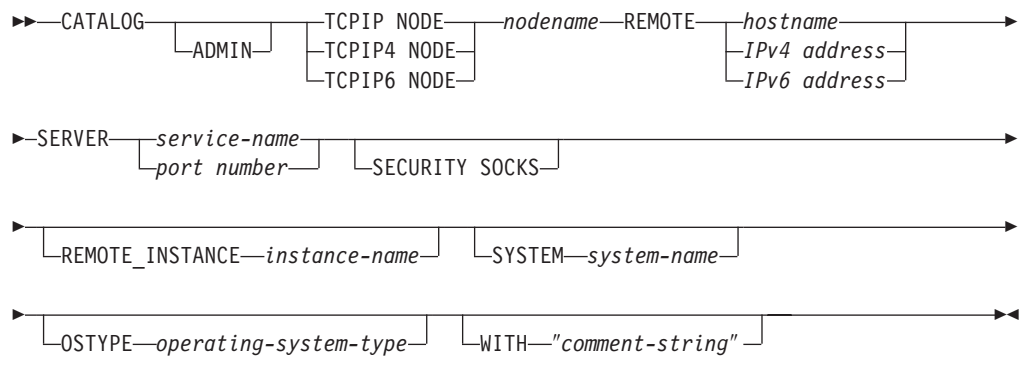

# コマンド・パラメーター

## **ADMIN**

カタログする TCP/IP Administration Server ノードを指定します。

SECURITY SOCKS パラメーターを指定する場合、このパラメーターは指定 できません。

## **TCPIP NODE** *nodename*

TCPIP、TCPIP4、または TCPIP6 データベース・パーティション・サーバー のノード名は、カタログするデータベースが入っているマシンに設定できる ローカル・ニックネームを表します。 IPv4 IP を指定する場合は TCPIP4 のみ指定し、IPv6 IP アドレスを指定する場合は TCPIP6 のみ指定してくだ さい。

## **REMOTE** *hostname | IPv4 address | IPv6 address*

ターゲット・データベースが常駐するノードのホスト名または IP アドレ ス。 *IP address* としては、IPv4 のアドレスも IPv6 のアドレスも使用でき ます。ホスト名は、TCP/IP ネットワークで認識されるデータベース・パー ティション・サーバーの名前です。ホスト名の最大長は 255 文字です。

## **SERVER** *service-name | port number*

サーバー・データベース・マネージャー・インスタンスのサービス名または ポート番号を指定します。最大長は 14 文字です。このパラメーターには、 大/小文字の区別があります。

サービス名を指定する場合、クライアントのサービス・ファイルは、そのサ ービス名をポート番号にマップするのに使用されます。サービス名は、サー バーのデータベース・マネージャー構成ファイルで指定します。サーバーの サービス・ファイルは、このサービス名をポート番号にマップするのに使用 されます。クライアントとサーバーのポート番号は一致していなければなり ません。

サーバーのデータベース・マネージャー構成ファイルでサービス名の代わり にポート番号を指定することもできますが、お勧めできません。ポート番号 を指定した場合、ローカル・サービス・ファイルに、サービス名を指定する 必要はありません。

ADMIN ノードの場合、このパラメーターは指定できません。一方、 ADMIN 以外のノードの場合、これは必須です。 ADMIN ノードの値は、 常に 523 です。

#### **SECURITY SOCKS**

ノードが SOCKS 対応であることを指定します。このパラメーターは、IPv4 でのみサポートされます。 CATALOG TCPIP NODE が使用されており、 かつ SECURITY SOCKS が指定された場合、DB2 データベース製品では接 続確立のために IPv4 が使用されます。 ADMIN パラメーターを指定する 場合、このパラメーターは指定できません。

以下の環境変数は必須で、SOCKS を有効にするよう設定しなければなりま せん。

#### **SOCKS\_NS**

SOCKS サーバーのホスト・アドレスを解決するためのドメイン・ ネーム・サーバーです。これはホスト名または IPv4 アドレスでな ければなりません。

#### **SOCKS\_SERVER**

SOCKS サーバーの完全修飾ホスト名または IPv4 アドレス。完全 修飾ホスト名を解決するために SOCKS 化した IBM Data Server Client を使用できない場合、IPv4 アドレスが既に入力されたと想定 されます。

以下の条件の少なくとも 1 つが真である必要があります。

- SOCKS サーバーは、ドメイン・ネーム・サーバー経由で到達可能。
- v hosts ファイルの中に、ホスト名のリストがある。このファイルのロケー ションは、TCP/IP ドキュメンテーションに説明されています。
- v IPv4 アドレスが指定されている。

このコマンドを db2start の後に出す場合、このコマンドを有効にするため には TERMINATE コマンドを出す必要があります。

#### **REMOTE\_INSTANCE** *instance-name*

データベースが存在し、アタッチまたは接続を確立するサーバー・インスタ ンスの名前を指定します。

**SYSTEM** *system-name*

サーバー・マシンを識別するために使用する DB2 システム名を指定しま す。これは、物理マシン、サーバー・システム、またはワークステーション の名前です。

**OSTYPE** *operating-system-type*

サーバー・マシンのオペレーティング・システムのタイプを指定します。有 効な値は、AIX、 WIN、HPUX、SUN、OS390、OS400、VM、VSE、および LINUX です。

## 例

CATALOG TCPIP NODE コマンドを使用してホスト名を指定するには、次のように コマンドを発行します。

db2 catalog tcpip node db2tcp1 remote hostname server db2inst1 with "Look up IPv4 or IPv6 address from hostname"

CATALOG TCPIP4 NODE コマンドを使用して IPv4 アドレスを指定するには、次 のようにコマンドを発行します。

db2 catalog tcpip4 node db2tcp2 remote 192.0.32.67 server db2inst1 with "Look up IPv4 address from 192.0.32.67"

この例では IPv4 アドレスを指定しています。 CATALOG TCPIP4 NODE コマンド では、IPv6 アドレスを指定しないようにしてください。そのようにしてもカタログ で障害が発生するわけではありませんが、カタログにおいて無効なアドレスが指定 されたため、それ以降のアタッチまたは接続は失敗します。

CATALOG TCPIP6 NODE コマンドを使用して IPv6 アドレスを指定するには、次 のようにコマンドを発行します。

db2 catalog tcpip6 node db2tcp3 1080:0:0:0:8:800:200C:417A server 50000 with "Look up IPv6 address from 1080:0:0:0:8:800:200C:417A"

この例では、server について IPv6 アドレスとポート番号を指定しています。 CATALOG TCPIP4 NODE コマンドでは、IPv6 アドレスを指定しないようにしてく ださい。そのようにしてもカタログで障害が発生するわけではありませんが、カタ ログにおいて無効なアドレスが指定されたため、それ以降のアタッチまたは接続は 失敗します。

## 使用上の注意

データベース・マネージャーは、最初のノードがカタログされたとき (つまり、 CATALOG...NODE コマンドが最初に発行されたとき) にノード・ディレクトリーを 作成します。 Windows クライアントでは、そのクライアントをインストールした インスタンス・サブディレクトリーに、ノード・ディレクトリーを保管して維持し ます。また、AIX クライアントでは、 DB2 インストール・ディレクトリーにノー ド・ディレクトリーを作成します。

ローカル・ノード・ディレクトリーの内容をリストする場合は、LIST NODE DIRECTORY コマンドを使用してください。

ディレクトリーのキャッシュが有効な場合、データベース、ノード、および DCS ディレクトリー・ファイルはメモリーにキャッシュされます。アプリケーションの ディレクトリー・キャッシュは、最初のディレクトリー検索時に作成されます。キ ャッシュはアプリケーションがディレクトリー・ファイルのいずれかを修正したと きにのみ最新にされるため、他のアプリケーションが行ったディレクトリーの変更 は、アプリケーションを再始動するまで有効にならないことがあります。

CLP のディレクトリー・キャッシュを最新表示するには、TERMINATE コマンドを 使用します。 DB2 の共有キャッシュを最新表示するには、データベース・マネー ジャーを停止させてから (db2stop)、再始動させます (db2start)。別のアプリケーショ ン用のディレクトリー・キャッシュを最新にするには、そのアプリケーションを停 止させてから再始動させてください。

# **CHANGE DATABASE COMMENT**

システム・データベース・ディレクトリーまたはローカル・データベース・ディレ クトリー内の、データベースの注釈を変更します。現行のコメント関連テキスト は、新規のコメント・テキストと置き換えることができます。

# 有効範囲

このコマンドは、それが実行されたデータベース・パーティションに対してだけ影 響を与えます。

## 許可

以下のいずれか。

- v *sysadm*
- *sysctrl*

## 必要な接続

なし

## コマンド構文

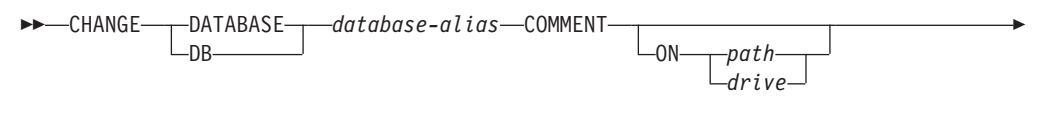

- WITH ″*comment-string*″ -

# コマンド・パラメーター

## **DATABASE** *database-alias*

注釈を変更するデータベースの別名を指定します。システム・データベー ス・ディレクトリー内の注釈を変更するには、そのデータベースの別名を指 定します。また、ローカル・データベース・ディレクトリー内の注釈を変更 するには、そのデータベースが常駐するパスを指定し (*path* パラメーター で)、データベース名 (別名ではない) を入力します。

◂

### **ON** *path | drive*

データベースが存在するパスを指定して、ローカル・データベース・ディレ クトリー内の注釈を変更します。パスを指定しなかった場合、システム・デ ータベース・ディレクトリー内の項目のデータベース注釈が変更されます。 Windows オペレーティング・システムでは、上記の指定法に代えて、デー タベースが存在するドライブ名を指定してもかまいません (特定のパス上で はなく、ドライブ上に作成されたものの場合)。

#### **WITH** ″*comment-string*″

システム・データベース・ディレクトリーまたはローカル・データベース・ ディレクトリー内の項目について記述します。カタログしたデータベースに ついての記述を補足する、あらゆるコメントを入力することができます。コ メント・ストリングの最大長は 30 文字です。復帰文字や改行文字は許可さ れません。コメント・テキストは必ず二重引用符で囲んでください。

## 例

以下は、SAMPLE データベースのシステム・データベース・ディレクトリー注釈テ キストを、 ″Test 2 - Holding″ から ″Test 2 - Add employee inf rows″ に変更する 例です。

db2 change database sample comment with "Test 2 - Add employee inf rows"

## 使用上の注意

既存のコメント・テキストは、新規のテキストに置き換えられます。情報を追加す る場合、既存のコメント・テキストに続けて新規テキストを入力してください。

データベース別名と関連する項目のコメントだけが修正されます。データベース名 が同じでも、別名が異なるその他の項目には影響しません。

パスを指定する場合、データベース別名をローカル・データベース・ディレクトリ ーにカタログしてください。また、パスを指定しない場合は、データベース別名を システム・データベース・ディレクトリーにカタログしてください。

# **CHANGE ISOLATION LEVEL**

データベースのアクセス中に、 DB2 がデータを他のプロセスから分離する方法を 変更します。

## 許可

なし

## 必要な接続

なし

## コマンド構文

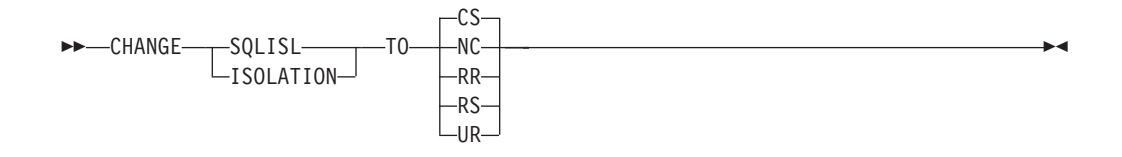

# コマンド・パラメーター

**TO**

- **CS** カーソル固定を分離レベルとして指定します。
- **NC** コミットを分離レベルとして指定しません。 DB2 ではサポートさ れていません。
- **RR** 反復可能読み取りを分離レベルとして指定します。
- **RS** 読み取り固定を分離レベルとして指定します。
- **UR** 非コミット読み取りを分離レベルとして指定します。

# 使用上の注意

DB2 は、分離レベルを使用して、データベース中でデータの整合性を維持します。 分離レベルは、並行して実行される他のアプリケーション処理によって加えられる 変更から、アプリケーション処理が分離 (シールド) される程度を定義します。

選択された分離レベルがデータベースでサポートされていない場合、接続時に、サ ポートされているレベルまで自動的にエスカレートされます。

タイプ 1 の接続でデータベースへ接続中に、分離レベルを変更することは許可され ていません。バックエンド処理は、分離レベルを変更する前に以下のようにして終 了しなければなりません。

db2 terminate db2 change isolation to ur db2 connect to sample

タイプ 2 の接続を使用した変更は許可されますが、変更は同じコマンド行プロセッ サーのバックエンド処理からのすべての接続に適用されるので、注意が必要です。 ユーザーは、どの分離レベルが、接続されたどのデータベースに適用するか、記憶 している責任があるということを前提とします。

次の例では、SAMPLE データベースの作成に続いて、ユーザーが DB2 対話式モー ドに入っています。

update command options using c off catalog db sample as sample2

set client connect 2

connect to sample connect to sample2

change isolation to cs set connection sample declare c1 cursor for select \* from org open c1 fetch c1 for 3 rows

change isolation to rr fetch c1 for 2 rows

c1 がこの分離レベルに対応した PREPARE 状態になっていないため、SQL0514N エラーが発生します。

change isolation to cs set connection sample2 fetch c1 for 2 rows

c1 がこのデータベースに対応した PREPARE 状態になっていないため、SQL0514N エラーが発生します。

declare c1 cursor for select division from org

カーソル c1 が既に宣言されて OPEN しているため、DB21029E エラーが発生しま す。

set connection sample fetch c1 for 2 rows
この場合は、元のデータベース (SAMPLE) が元の分離レベル (CS) で使用されたの で、うまくいきます。

# **COMPLETE XMLSCHEMA**

このコマンドは、XML スキーマを XML スキーマ・リポジトリー (XSR) に登録す るプロセスを完了します。

## 許可

v ユーザー ID は、カタログ・ビュー SYSCAT.XSROBJECTS で記録されたとおり に XSR オブジェクトの所有者でなければなりません。

## 必要な接続

データベース

## コマンド構文

-- COMPLETE XMLSCHEMA *relational-identifier*

WITH *schema-properties-URI*

-

-◂

 $\mathsf{L}_{\mathsf{FNARI}}$  f decomposition $\mathsf{L}$ 

## 説明

-

*relational-identifier*

以前に REGISTER XMLSCHEMA コマンドで登録された XML スキーマの リレーショナル名を指定します。リレーショナル名は 2 つの部分の SQL ID として指定することができます。これは、SQL スキーマと XML スキー マ名から成り、*SQLschema.name* というフォーマットを持ちます。スキーマ が指定されない場合、CURRENT SCHEMA 特殊レジスターで定義されたと おりに、デフォルト SQL スキーマが使用されます。

#### **WITH** *schema-properties-URI*

XML スキーマのプロパティー文書の Uniform Resource Identifier (URI) を 指定します。ファイル・スキーム URI で指定されたローカル・ファイルだ けがサポートされます。スキーマ・プロパティー文書は、XML スキーマ登 録の完了段階でのみ指定できます。

#### **ENABLE DECOMPOSITION**

スキーマを XML インスタンス文書の分解に使用できることを示します。

#### 例

COMPLETE XMLSCHEMA user1.POschema WITH 'file:///c:/TEMP/schemaProp.xml'

## 使用上の注意

XML スキーマ登録プロセスが完了するまで、XML スキーマを参照したり、妥当性 検査またはアノテーションに使用することはできません。このコマンドは、 REGISTER XMLSCHEMA コマンドで開始された XML スキーマの XML スキーマ 登録プロセスを完了します。

# **CREATE DATABASE**

CREATE DATABASE コマンドは、オプションのユーザー定義照合順序を使って新 しいデータベースを初期化し、3 つの初期表スペースを作成し、システム表を作成 し、リカバリー・ログ・ファイルを割り振ります。新規のデータベースの初期化時 には、AUTOCONFIGURE コマンドがデフォルトで発行されます。

注**:** インスタンスおよびデータベース・ディレクトリーが DB2 データベース・マネ ージャーにより作成される時、許可は正確であるため変更すべきではありません。

CREATE DATABASE コマンドを発行すると、構成アドバイザーも自動的に実行さ れます。つまり、システム・リソースに合わせてデータベース構成パラメーターが 自動的に調整されるということです。さらに、自動 Runstats が有効になります。デ ータベースの作成時に構成アドバイザーが稼働しないようにするには、

*db2\_enable\_autoconfig\_default* レジストリー変数を参照してください。自動 Runstats を無効にするには、*auto\_runstats* データベース構成パラメーターを参照してくださ い。

単一パーティション・データベースの場合は、適応セルフチューニング・メモリー もデフォルトで有効になっています。デフォルトで適応セルフチューニング・メモ リーが無効になるようにするには、*self\_tuning\_mem* データベース構成パラメーター を参照してください (*self\_tuning\_mem -* セルフチューニング・メモリー構成パラメ ーターを参照してください)。複数パーティション・データベースの場合、適応セル フチューニング・メモリーはデフォルトで無効になっています。

コード・セットが CREATE DATABASE コマンドで指定されていない場合、許可さ れる照合は次のとおりです。

SYSTEM、IDENTITY\_16BIT、UCA400\_NO、UCA400\_LSK、UCA400\_LTH、 *language-aware-collation*、および *locale-aware-collation* (SQLCODE -1083)。データベ ースのデフォルト・コード・セットは UTF-8 です。あるデータベースのために特定 のコード・セットおよびテリトリーが必要な場合、CREATE DATABASE コマンド において、必要なコード・セットおよびテリトリーを指定する必要があります。

このコマンドはクライアントでは無効です。

## 有効範囲

パーティション・データベース環境では、このコマンドは、db2nodes.cfg ファイル にリストされているすべてのデータベース・パーティションに影響を与えます。

このコマンドを発行したデータベース・パーティションは、新規データベースのカ タログ・データベース・パーティションになります。

### 許可

以下のいずれかが必要です。

- v *sysadm*
- *sysctrl*

# 必要な接続

インスタンス。別の (リモート) データベース・パーティション・サーバーでデータ ベースを作成するには、まずそのサーバーにアタッチする必要があります。このコ マンドの処理中、データベース接続が一時的に確立されます。

# コマンド構文

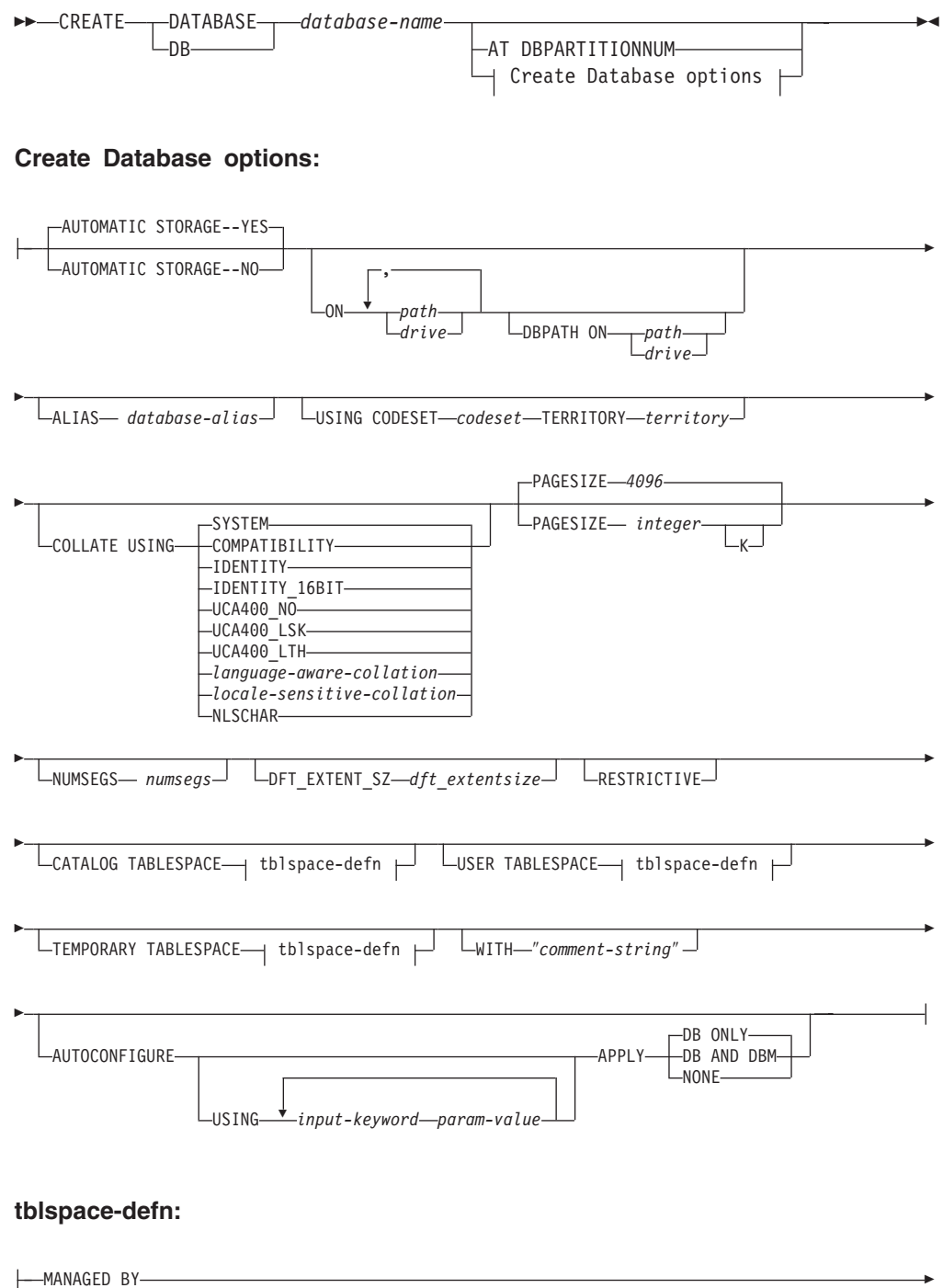

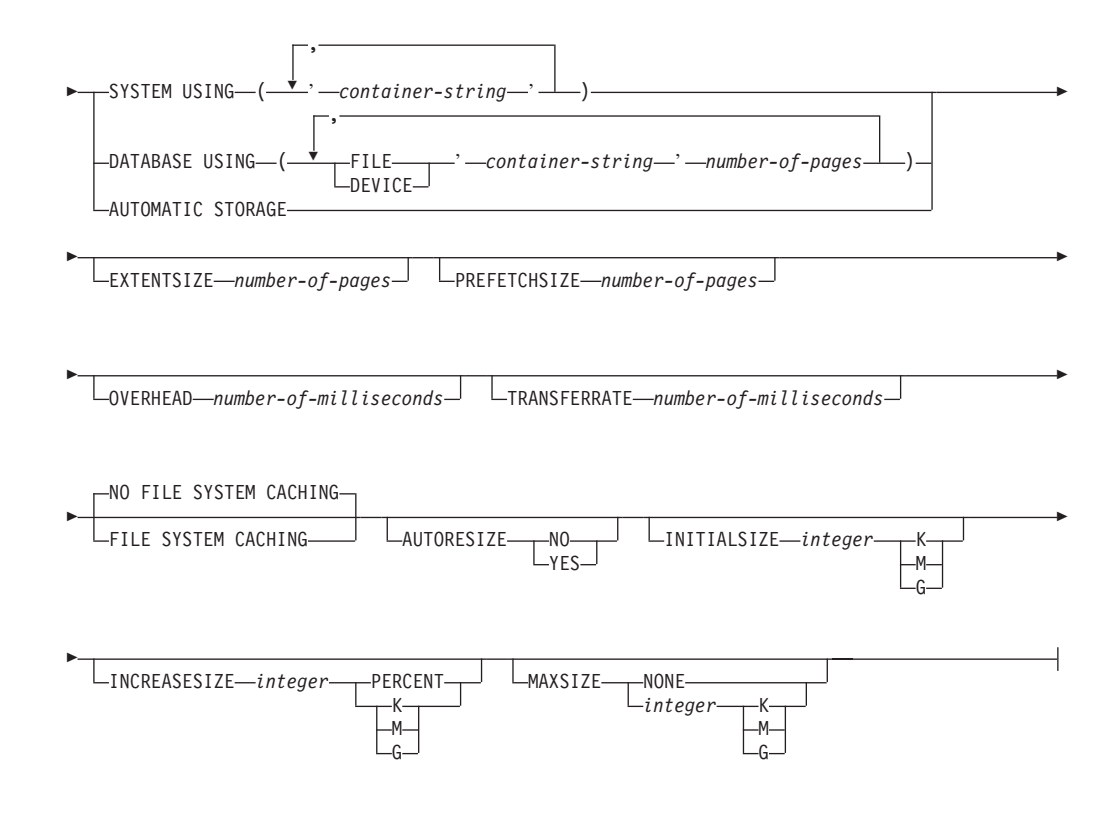

## 注**:**

- 1. 指定されるコード・セットおよびテリトリー値の組み合わせは有効なものでなけ ればなりません。
- 2. コード・セットとテリトリーのどんな組み合わせでも照合順序が有効になるとは 限りません。
- 3. CREATE DATABASE で指定した表スペース定義は、データベースを作成してい るすべてのデータベース・パーティションに適用されます。 定義をデータベー ス・パーティションごとに個別に指定することはできません。 表スペース定義 を特定のデータベース・パーティションごとに異なるものにして作成する場合、 CREATE TABLESPACE ステートメントを使用しなければなりません。

表スペースにコンテナーを定義する場合、\$N を使用できます。 \$N は、コンテ ナーが実際に作成されるときにデータベース・パーティション番号で置き換えら れます。 これは、ユーザーが複数の論理パーティション・データベースでコン テナーを指定する場合に必要です。

4. AUTOCONFIGURE オプションには、*sysadm* 権限が必要です。

## コマンド・パラメーター

#### **DATABASE** *database-name*

新しいデータベースに割り当てられる名前。ローカル・データベース・ディ レクトリーまたはシステム・データベース・ディレクトリーの他のデータベ ースから、そのデータベースを区別する、固有の名前でなければなりませ ん。名前は、データベースの命名規則に適合していることが必要です。特 に、名前にはスペース文字を含めてはなりません。

#### **AT DBPARTITIONNUM**

データベースが、コマンドを発行したデータベース・パーティションでのみ 作成されることを指定します。新規のデータベースを作成するときには、こ のオプションを指定しないでください。これは損傷したためにドロップした データベース・パーティションを再作成するために使用できます。 AT DBPARTITIONNUM オプションを指定した CREATE DATABASE コマン ドを使用した後、このデータベース・パーティションにあるデータベースは リストア・ペンディング状態になります。このデータベース・パーティショ ン・サーバーのデータベースを即時にリストアしなければなりません。この パラメーターは、通常の使用を意図したものではありません。例えば、ある データベース・パーティション・サーバーのデータベース・パーティション が損傷して再作成が必要な場合に、RESTORE DATABASE コマンドととも に使用する必要があります。このパラメーターの使用が不適切であると、シ ステム内に不整合が生じることもありえますので、ご使用の際には十分注意 してください。

ドロップされたデータベース・パーティションを再作成する (損傷したため) 目的でこのパラメーターを使用した場合、このデータベース・パーティショ ンのデータベースはリストア・ペンディング状態になります。データベー ス・パーティションを再作成した後、このデータベース・パーティション上 のデータベースをただちにリストアする必要があります。

### **AUTOMATIC STORAGE NO | YES**

データベースの自動ストレージを明示的に無効または有効にすることを指定 します。デフォルト値は、YES です。 AUTOMATIC STORAGE 節を指定 しなくても、自動ストレージは、デフォルトで暗黙で有効になります。

- **NO** データベースの自動ストレージは有効ではありません。
- **YES** データベースの自動ストレージが有効です。

## **ON** *path* または *drive*

このオプションの意味は、AUTOMATIC STORAGE オプションの値に応じ て異なります。

- AUTOMATIC STORAGE NO を指定した場合、データベースの自動スト レージは無効になります。この場合、ON オプションにはただ 1 つのパ スだけを含めることができ、このパスはデータベースの作成場所を指定し ます。パスを指定しないと、データベースはデータベース・マネージャー 構成ファイル (*dftdbpath* パラメーター) に指定されているデフォルトのデ ータベース・パスに作成されます。この動作は、DB2 Universal Database™ バージョン 8.2 以前と同じです。
- v このオプションを指定しなかった場合、データベースの自動ストレージは デフォルトで有効になります。この場合、複数のパスをコンマで区切って リストすることができます。これらをストレージ・パスといい、自動スト レージ表スペース用の表スペース・コンテナーを保持するために使用され ます。複数パーティション・データベースの場合、すべてのパーティショ ンで同じストレージ・パスが使用されます。

複数のパスを使用する場合、DBPATH ON オプションは、これらのパス のうちどこにデータベースを作成するかを指定します。 DBPATH ON オ プションを指定しない場合、データベースはリストの最初のパスに作成さ れます。パスを 1 つも指定しない場合、データベース・マネージャー構 成ファイル (*dftdbpath* パラメーター) に指定されているデフォルトのデー タベース・パスにデータベースが作成されます。また、これはデータベー スに関連した単一ストレージ・パスの場所としても使用されます。

パスの最大長は 175 文字です。

MPP システムでは、データベースを NFS マウント・ディレクトリーに作 成しないようにしてください。パスを指定しない場合、*dftdbpath* データベ ース・マネージャー構成パラメーターが NFS マウント・パスに設定されて いないことを確認してください (例えば UNIX ベースのシステムの場合、 パラメーターがインスタンス所有者の \$HOME ディレクトリーを指定しない ようにします)。 MPP システムでは、このコマンドに相対パスを指定する ことはできません。また、ON オプションに指定するすべてのパスは、すべ てのデータベース・パーティションに存在しなければなりません。

そのようなデータベース・パスまたはストレージ・パスは、存在していなけ ればならず、各データベース・パーティション上でアクセス可能でなければ なりません。

### **DBPATH ON** *path* または *drive*

自動ストレージが有効な場合、DBPATH ON オプションは、データベース の作成先のパスを指定します。自動ストレージが有効で DBPATH ON オプ ションが指定されていない場合、データベースは ON オプションのリスト の最初のパスに作成されます。

データベース・パスの最大長は 215 文字、ストレージ・パスの最大長は 175 文字です。

### **ALIAS** *database-alias*

システム・データベース・ディレクトリーのデータベースに付けられる別 名。別名が付けられないと、指定されたデータベース名が使用されます。

### **USING CODESET** *codeset*

このデータベースに入るデータに使用するコード・セットを指定します。デ ータベースを作成した後は、指定のコード・セットを変更できません。

#### **TERRITORY** *territory*

このデータベースに入るデータに使用するテリトリー ID またはロケール ID を指定します。データベースを作成した後は、指定のテリトリーを変更 できません。指定されるコード・セットおよびテリトリーまたはロケール値 の組み合わせは有効なものでなければなりません。

### **COLLATE USING**

データベースに使用する照合順序のタイプを識別します。一度データベース が作成されてしまうと、照合順序を変更することはできません。

Unicode データベースでは、カタログ表およびビューが、COLLATE USING 節に指定された照合とは関係なく常に IDENTITY 照合によって作成されま す。非 Unicode データベースでは、カタログ表およびビューがデータベー ス照合によって作成されます。

#### **COMPATIBILITY**

DB2 バージョン 2 の照合順序です。一部の照合表が拡張されてい ます。このオプションは、それらの表の直前のバージョンを使用す ることを指定します。

### **IDENTITY**

ストリングがバイト単位で比較される一致照合順序。 Unicode デー タベースの場合は、これがデフォルトです。

### **IDENTITY\_16BIT**

Unicode Technical Report #26 で指定された、CESU-8 (Compatibility Encoding Scheme for UTF-16: 8-Bit) 照合順序。この仕様は Unicode Consortium Web サイト [\(www.unicode.org\)](http://www.unicode.org) で入手できます。このオ プションは、Unicode データベースを作成する場合にのみ指定でき ます。

### **UCA400\_NO**

正規化された Unicode Standard バージョン 4.0.0 に基づく UCA (Unicode Collation Algorithm) 照合順序が、暗黙的に ON に設定さ れます。 UCA の詳細は、Unicode Technical Standard #10 にありま す。この仕様は Unicode Consortium Web サイト [\(www.unicode.org\)](http://www.unicode.org) で入手できます。このオプションは、Unicode データベースを作成 する場合にのみ使用できます。

### **UCA400\_LSK**

Unicode Standard バージョン 4.0.0 に基づく UCA (Unicode Collation Algorithm) 照合順序。ただし、スロバキア語文字はすべて 適切な順にソートされます。 UCA の詳細は、Unicode Technical Standard #10 にあります。この仕様は Unicode Consortium Web サ イト [\(www.unicode.org\)](http://www.unicode.org) で入手できます。このオプションは、 Unicode データベースを作成する場合にのみ使用できます。

#### **UCA400\_LTH**

Unicode Standard バージョン 4.0.0 に基づく UCA (Unicode Collation Algorithm) 照合順序。ただし、タイ語文字はすべて Royal Thai Dictionary の順に配列されます。 UCA の詳細は、Unicode Technical Standard #10 にあります。この仕様は Unicode Consortium Web サイト [\(www.unicode.org\)](http://www.unicode.org) で入手できます。このオ プションは、Unicode データベースを作成する場合にのみ使用でき ます。この照合機能は、タイ語のデータを NLSCHAR 照合機能オ プションとは異なる順序で配列することがあります。

*language-aware-collation*

このオプションは、Unicode データベースにのみ使用することがで きます。データベース照合順序は、非 Unicode データベースの SYSTEM 照合に基づきます。このストリングの形式は SYSTEM\_*codepage\_territory* でなければなりません。提供されるス トリングが無効の場合、データベースの作成は失敗します (SQLCODE -204; object not found)。詳細およびシステム・ベースの 照合の命名については、*Unicode* データの言語認識照合 *(Language-aware collations for Unicode data)* を参照してください。

注**:** CREATE DATABASE コマンドがバージョン 9 サーバーに対し て実行される場合、このオプションは使用できません。デフォルト では、そうしたサーバー上の Unicode データベースは SYSTEM 照 合を使用して作成されます。

<span id="page-115-0"></span>*locale-sensitive-collation*

このオプションは、Unicode データベースにのみ使用することがで きます。詳細およびロケールを区別する UCA ベースの照合の命名 については、『*Unicode* 照合アルゴリズムに基づく照合』を参照し てください。指定された照合名が無効の場合、CREATE DATABASE コマンドの実行は失敗します (SQLCODE -204)。

#### **NLSCHAR**

特定のコード・セット/テリトリー用の固有な照合規則を使用するシ ステム定義の照合シーケンス。

このオプションは、タイ語コード・ページ (CP874) でのみ使用でき ます。このオプションを非タイ語環境で指定すると、コマンドは失 敗し、エラー SQL1083N と理由コード 4 が戻されます。

### **SYSTEM**

Unicode 以外のデータベースの場合、これはデフォルト・オプショ ンであり、その照合シーケンスは、データベース・テリトリーをベ ースにします。 Unicode データベースの場合、このオプションは IDENTITY オプションと同等です。

#### **PAGESIZE** *integer*

データベース作成時のデフォルト・バッファー・プールのページ・サイズ、 および初期表スペース (SYSCATSPACE、TEMPSPACE1、USERSPACE1) を 指定します。また、今後のすべての CREATE BUFFERPOOL および CREATE TABLESPACE ステートメントのデフォルト・ページ・サイズも 表します。接尾部 K を使用しない場合の有効な整数の値は、4 096、8 192、16 384、または 32 768 です。接尾部 K を使用する場合の有効な整 数の値は、4、8、16、または 32 です。整数と接尾部 K の間には、スペー スが少なくとも 1 つ必要です。デフォルトのページ・サイズは 4 096 バイ ト (4 K) です。

### **NUMSEGS** *numsegs*

すべてのデフォルトの SMS 表スペース用のデータベース表ファイルを保管 するために作成および使用されるディレクトリー数 (表スペース・コンテナ ー) を指定します。このパラメーターは、自動ストレージ表スペース、DMS 表スペース、作成特性が明示的に指定された SMS 表スペース (データベー ス作成時に作成される)、またはデータベース作成後に明示的に作成された SMS 表スペースには影響を与えません。

### **DFT\_EXTENT\_SZ** *dft\_extentsize*

データベース内の表スペースのデフォルト・エクステント・サイズを指定し ます。

### **RESTRICTIVE**

RESTRICTIVE オプションを使用すると、RESTRICT\_ACCESS データベー ス構成パラメーターが YES に設定されることになります。また、特権や権 限が自動的に PUBLIC に認可されることがなくなります。 RESTRICTIVE

オプションを使用しないと、RESTRICT\_ACCESS データベース構成パラメ ーターは NO に設定され、以下のすべての特権が自動的に PUBLIC に認可 されます。

- CREATETAB
- v BINDADD
- CONNECT
- IMPLSCHEMA
- v スキーマ SQLJ 内のすべてのプロシージャーに対する EXECUTE WITH GRANT
- v スキーマ SYSPROC 内のすべての関数およびプロシージャーに対する EXECUTE WITH GRANT
- v NULLID スキーマ内で作成されたすべてのパッケージに対する BIND
- v NULLID スキーマ内で作成されたすべてのパッケージに対する EXECUTE
- スキーマ SOLJ に対する CREATEIN
- スキーマ NULLID に対する CREATEIN
- 表スペース USERSPACE1 に対する USE
- SYSIBM カタログ表に対する SELECT アクセス
- SYSCAT カタログ・ビューに対する SELECT アクセス
- SYSSTAT カタログ・ビューに対する SELECT アクセス
- SYSSTAT カタログ・ビューに対する UPDATE アクセス

### **CATALOG TABLESPACE tblspace-defn**

カタログ表 SYSCATSPACE を保持する、表スペースの定義を指定します。 これを指定せず、データベースの自動ストレージが有効でない場合には、 *numsegs* 個のディレクトリーをコンテナーとして持ち、エクステント・サイ ズが *dft\_extentsize* である SYSCATSPACE がシステム管理スペース (SMS) 表スペースとして作成されます。例えば、*numsegs* に 5 を指定した場合、 以下のコンテナーが作成されます。

/u/smith/smith/NODE0000/SQL00001/SQLT0000.0 /u/smith/smith/NODE0000/SQL00001/SQLT0000.1 /u/smith/smith/NODE0000/SQL00001/SQLT0000.2 /u/smith/smith/NODE0000/SQL00001/SQLT0000.3 /u/smith/smith/NODE0000/SQL00001/SQLT0000.4

これを指定せず、データベースの自動ストレージが有効の場合には、自動ス トレージ表スペースとして SYSCATSPACE が作成され、定義済みのストレ ージ・パスにコンテナーが作成されます。この表スペースのエクステント・ サイズは 4 です。 AUTORESIZE、INITIALSIZE、INCREASESIZE、および MAXSIZE の適切な値が自動的に設定されます。

表スペース定義フィールドについての詳細は、*CREATE TABLESPACE* ステ ートメントを参照してください。

パーティション・データベース環境の場合、カタログ表スペースはカタロ グ・データベース・パーティション (CREATE DATABASE を発行するデー タベース・パーティション) でのみ作成されます。

#### **USER TABLESPACE tblspace-defn**

初期ユーザー表スペース USERSPACE1 の定義を指定します。これを指定せ ず、データベースの自動ストレージが有効でない場合には、ディレクトリー の *numsegs* 数をコンテナーとして使用し、*dft\_extentsize* のエクステント・ サイズを使用して、USERSPACE1 が SMS 表スペースとして作成されま す。例えば、*numsegs* に 5 を指定した場合、以下のコンテナーが作成され ます。

/u/smith/smith/NODE0000/SQL00001/SQLT0001.0 /u/smith/smith/NODE0000/SQL00001/SQLT0002.1 /u/smith/smith/NODE0000/SQL00001/SQLT0002.2 /u/smith/smith/NODE0000/SQL00001/SQLT0002.3 /u/smith/smith/NODE0000/SQL00001/SQLT0002.4

これを指定せず、データベースの自動ストレージが有効の場合には、自動ス トレージ表スペースとして USERSPACE1 が作成され、定義済みのストレー ジ・パスにコンテナーが作成されます。この表スペースのエクステント・サ イズは *dft\_extentsize* です。

AUTORESIZE、INITIALSIZE、INCREASESIZE、および MAXSIZE の適切 な値が自動的に設定されます。

表スペース定義フィールドについての詳細は、*CREATE TABLESPACE* ステ ートメントを参照してください。

### **TEMPORARY TABLESPACE tblspace-defn**

初期 SYSTEM TEMPORARY 表スペース、TEMPSPACE1 の定義を指定し ます。これを指定せず、データベースの自動ストレージが有効でない場合に は、ディレクトリーの *numsegs* 数をコンテナーとして使用し、*dft\_extentsize* のエクステント・サイズを使用して、TEMPSPACE1 が SMS 表スペースと して作成されます。例えば、*numsegs* に 5 を指定した場合、以下のコンテ ナーが作成されます。

/u/smith/smith/NODE0000/SQL00001/SQLT0002.0 /u/smith/smith/NODE0000/SQL00001/SQLT0001.1 /u/smith/smith/NODE0000/SQL00001/SQLT0001.2 /u/smith/smith/NODE0000/SQL00001/SQLT0001.3 /u/smith/smith/NODE0000/SQL00001/SQLT0001.4

これを指定せず、データベースの自動ストレージが有効の場合には、自動ス トレージ表スペースとして TEMPSPACE1 が作成され、定義済みのストレ ージ・パスにコンテナーが作成されます。この表スペースのエクステント・ サイズは *dft\_extentsize* です。

表スペース定義フィールドについての詳細は、*CREATE TABLESPACE* ステ ートメントを参照してください。

#### **tblspace-defn**

次のコマンド・パラメーターを使用して、様々な表スペース定義を指定でき ます。

### **MANAGED BY**

#### **SYSTEM USING** *container-string*

表スペースが SMS 表スペースになることを指定します。表 スペースのタイプが指定されていない場合、デフォルトの動 作として REGULAR 表スペースを作成します。

SMS 表スペースに関して、表スペースに属し、表スペー ス・データの保管先となる、 1 つ以上のコンテナーを識別 します。 *container-string* の長さは 240 バイト以下です。

それぞれの *container-string* は絶対ディレクトリー名でも相 対ディレクトリー名でも構いません。

ディレクトリー名が絶対ディレクトリー名でない場合、デー タベース・ディレクトリーに対して相対になり、そのデータ ベース・ディレクトリーに物理的に関連付けられていないス トレージに対するパス名別名 (UNIX システムではシンボリ ック・リンク) になることができます。例えば、 *dbdir*/work/c1 は個別のファイル・システムに対するシンボ リック・リンクになることができます。

ディレクトリー名のコンポーネントが 1 つも存在しない場 合には、データベース・マネージャーによって作成されま す。表スペースがドロップされると、データベース・マネー ジャーによって作成されたすべてのコンポーネントが削除さ れます。 *container-string* で識別されるディレクトリーが存 在する場合、それにファイルまたはサブディレクトリーを含 めてはなりません (SQLSTATE 428B2)。

*container-string* の形式はオペレーティング・システムに依存 します。 Windows オペレーティング・システムの場合、絶 対ディレクトリー名はドライブ名とコロン (:) で始まり、 UNIX システムの場合、絶対パス名はスラッシュ (/) で始ま ります。相対パス名はどのプラットフォームでも、オペレー ティング・システムに依存する文字では始まりません。

リモート・リソース (LAN リダイレクト・ドライブまたは NFS マウント・ファイル・システムなど) は現在、Network Appliance Filers、IBM iSCSI、IBM Network Attached Storage、Network Appliance iSCSI、NEC iStorage S2100、S2200、または S4100、あるいは NEC Storage NS Series を Windows DB2 サーバーとともに使用する場合に のみサポートされます。 NEC Storage NS Series は、無停 電電源装置 (UPS) とともに使用する場合にのみサポートさ れます。(スタンバイではなく) 連続 UPS が推奨されます。 AIX 上の NFS マウント・ファイル・システムは、-o nointr オプションを使用して無停電モードでマウントする必要があ ります。

## **DATABASE USING**

表スペースが DMS 表スペースになることを指定します。 表スペースのタイプが指定されていない場合、デフォルトの 動作として LARGE 表スペースを作成します。

DMS 表スペースの場合、表スペースに属し、表スペース・ データの保管先となる、 1 つ以上のコンテナーを識別しま す。コンテナーのタイプ (FILE または DEVICE) およびそ のサイズ (PAGESIZE ページ単位) を指定します。またサイ ズは、整数値の後に K (キロバイト)、M (メガバイト)、ま

たは G (ギガバイト) を付けて指定することもできます。こ のように指定した場合、バイト数をページ・サイズで割った 値を下限に丸めたものを使用してコンテナーのページ数が決 定されます。 FILE コンテナーおよび DEVICE コンテナー を混合して指定することができます。 *container-string* の長 さは 254 バイト以下です。

リモート・リソース (LAN リダイレクト・ドライブまたは NFS マウント・ファイル・システムなど) は現在、Network Appliance Filers、IBM iSCSI、IBM Network Attached Storage、Network Appliance iSCSI、NEC iStorage S2100、S2200、または S4100、あるいは NEC Storage NS Series を Windows DB2 サーバーとともに使用する場合に のみサポートされます。 NEC Storage NS Series は、無停 電電源装置 (UPS) とともに使用する場合にのみサポートさ れます。(スタンバイではなく) 連続 UPS が推奨されます。

すべてのコンテナーはすべてのデータベース間で固有でなけ ればなりません。コンテナーは 1 つの表スペースにのみ属 することができます。コンテナーのサイズは異なることがあ ります。しかし、すべてのコンテナーが同じサイズの場合に 最適のパフォーマンスが実現します。 *container-string* の正 確な形式はオペレーティング・システムに依存します。

**FILE** *container-string number-of-pages*

FILE コンテナーの場合、*container-string* ストリン グは絶対または相対ファイル名でなければなりませ ん。ファイル名が絶対ファイル名でない場合、デー タベース・ディレクトリーに対して相対的です。デ ィレクトリー名のコンポーネントが 1 つも存在し ない場合には、データベース・マネージャーによっ て作成されます。ファイルが存在しない場合は作成 され、データベース・マネージャーによって指定さ れたサイズに初期設定されます。表スペースがドロ ップされると、データベース・マネージャーによっ て作成されたすべてのコンポーネントが削除されま す。

注**:** ファイルが存在する場合は上書きされ、ファイ ルが指定されたサイズより小さい場合は拡張されま す。ファイルが指定されたサイズより大きい場合に は切り捨てられません。

#### **DEVICE** *container-string number-of-pages*

DEVICE コンテナーの場合、*container-string* は装置 名でなければなりません。また、装置が既に存在し ていなければなりません。

### **AUTOMATIC STORAGE**

表スペースが自動ストレージ表スペースになることを指定し

ます。自動ストレージがデータベースに定義されていない場 合、エラーが戻されます (SQLSTATE 55060)。

自動ストレージ表スペースは、システム管理スペース (SMS) 表スペースまたはデータベース管理スペース (DMS) 表スペースのいずれかとして作成されます。 DMS が選択 されたときに表スペースのタイプのタイプが指定されていな い場合、デフォルトの動作として LARGE 表スペースを作 成します。自動ストレージ表スペースを使用すると、データ ベース・マネージャーはデータベースに関連付けられたスト レージ・パスに基づいて、表スペースに割り当てられるコン テナーを判別します。

#### **EXTENTSIZE** *number-of-pages*

次のコンテナーにスキップする前に、コンテナーに書き込ま れることになる PAGESIZE ページの数を指定します。また エクステント・サイズの値は、整数値の後に K (キロバイ ト) または M (メガバイト) を付けて指定することもできま す。このように指定した場合、バイト数をページ・サイズで 割った値を下限に丸めたものを使用してエクステント・サイ ズの値が決定されます。データベース・マネージャーは、デ ータが保管されると、コンテナーについてこの処理を繰り返 し実行します。

デフォルト値は DFT EXTENT SZ データベース構成パラメ ーターによって提供されます。その有効範囲は 2 から 256 ページです。

### **PREFETCHSIZE** *number-of-pages*

データのプリフェッチを実行する際に、表スペースから読み 取られることになる PAGESIZE ページの数を指定します。 またプリフェッチ・サイズの値は、整数値の後に K (キロ バイト)、M (メガバイト)、または G (ギガバイト) を付け て指定することもできます。このように指定した場合、バイ ト数をページ・サイズで割った値を下限に丸めたものを使用 してプリフェッチ・サイズのページ数の値が決定されます。

#### **OVERHEAD** *number-of-milliseconds*

入出力コントローラーのオーバーヘッド、ディスク・シー ク、および待ち時間を指定します。この値を使用して、照会 最適化時の入出力のコストを判別します。

*number-of-milliseconds* の値は数値リテラル (整数、10 進 数、または浮動小数点) です。この値がすべてのコンテナー に同じでなければ、数値は表スペースに属するすべてのコン テナーの平均になるはずです。

バージョン 9 以上で作成されたデータベースの場合、デフ ォルトの入出力コントローラーのオーバーヘッド、ディス ク・シーク、および待ち時間は 7.5 ミリ秒です。 DB2 の 前のバージョンからバージョン 9 以上にマイグレーション されたデータベースの場合、デフォルトは 12.67 ミリ秒で す。

#### **TRANSFERRATE** *number-of-milliseconds*

1 ページをメモリーに読み込むための時間を指定します。こ の値を使用して、照会最適化時の入出力のコストを判別しま す。 *number-of-milliseconds* の値は数値リテラル (整数、10 進数、または浮動小数点) です。この値がすべてのコンテナ ーに同じでなければ、数値は表スペースに属するすべてのコ ンテナーの平均になるはずです。

バージョン 9 以上で作成されたデータベースの場合、1 ペ ージをメモリーに読み込むためのデフォルト時間は 0.06 ミ リ秒です。 DB2 の前のバージョンからバージョン 9 以上 にマイグレーションされたデータベースの場合、デフォルト は 0.18 ミリ秒です。

## **NO FILE SYSTEM CACHING**

すべての入出力操作がファイル・システム・レベルのキャッ シュを迂回することを指定します。詳しくは、ファイル・シ ステム・キャッシングを使用しない表スペース を参照して ください。これは、ほとんどの構成におけるデフォルト・オ プションです。詳細については、『ファイル・システム・キ ャッシング構成』を参照してください。

### **FILE SYSTEM CACHING**

ターゲット表スペースでのすべての入出力操作がファイル・ システム・レベルでキャッシュに入れられることを指定しま す。詳しくは、ファイル・システム・キャッシングを使用し ない表スペース を参照してください。これは、一部の構成 におけるデフォルト・オプションです。詳細については、 『ファイル・システム・キャッシング構成』を参照してくだ さい。

#### **AUTORESIZE**

DMS 表スペースまたは自動ストレージ表スペースの自動サ イズ変更機能が有効かどうかを指定します。自動サイズ変更 可能表スペースは、いっぱいになると、サイズを自動的に大 きくします。デフォルトは、DMS 表スペースの場合は NO で、自動ストレージ表スペースの場合は YES です。

- **NO** DMS 表スペースまたは自動ストレージ表スペース の自動サイズ変更機能が無効であることを指定しま す。
- **YES** DMS 表スペースまたは自動ストレージ表スペース の自動サイズ変更機能が有効であることを指定しま す。

### **INITIALSIZE** *integer*

自動ストレージ表スペースの初期サイズをデータベース・パ ーティションごとに指定します。このオプションは自動スト レージ表スペースにのみ有効です。整数値の後に K (キロ バイト)、M (メガバイト)、または G (ギガバイト) を指定 する必要があります。使用される実際の値は指定されたもの より多少小さい場合があることに注意してください。これ

は、データベース・マネージャーが表スペース内のコンテナ ー間で整合したサイズを維持しようとするためです。さらに 自動サイズ変更可能な表スペースで、初期サイズの大きさが 不足しており、新規表スペースに追加しなければならないメ タデータを入れることができない場合、DB2 は十分なスペ ースになるまで INCREASESIZE によって表スペースの拡張 を続けます。表スペースが自動サイズ変更可能であっても、 INITIALSIZE 節が指定されていない場合、データベース・ マネージャーが適切な値を判別します。

- **K** K (キロバイト)。
- **M** M (メガバイト)。
- **G** G (ギガバイト)。

#### **INCREASESIZE** *integer*

自動サイズ変更が有効な表スペースで、表スペースがいっぱ いでスペース要求が出された場合に表スペース・サイズが自 動変更されるときのサイズ増加単位 (データベース・パーテ ィションごと) を指定します。整数値の後に次のいずれかを 続ける必要があります。

- v PERCENT。 スペース要求が出された場合に表スペー ス・サイズの量をパーセントで指定します。 PERCENT が指定された場合、整数値は 0 から 100 の間でなけれ ばなりません (SQLSTATE 42615)。
- v K (キロバイト)、M (メガバイト)、または G (ギガバイ ト)。量をバイト単位で指定します。

使用される実際の値は指定されたものより多少増減する場合 があることに注意してください。これは、データベース・マ ネージャーが表スペース内のコンテナー間で整合した増加量 を維持しようとするためです。表スペースが自動サイズ変更 可能であっても、INCREASESIZE 節が指定されていない場 合、データベース・マネージャーが適切な値を判別します。

### **PERCENT**

0 から 100 までのパーセント。

- **K** K (キロバイト)。
- **M** M (メガバイト)。
- **G** G (ギガバイト)。

#### **MAXSIZE**

自動サイズ変更が有効な表スペースで、自動的に増加可能な 最大サイズを指定します。表スペースが自動サイズ変更可能 であっても、MAXSIZE 節が指定されていない場合、デフォ ルトは NONE です。

**NONE** 表スペースがファイル・システム容量または最大表 スペース・サイズまで増加できることを指定しま す。

*integer* DMS 表スペースまたは自動ストレージ表スペース が自動的に増加できるサイズのハード・リミット を、データベース・パーティションごとに指定しま す。整数値の後に K (キロバイト)、M (メガバイ ト)、または G (ギガバイト) を指定する必要があり ます。使用される実際の値は指定されたものより多 少小さい場合があることに注意してください。これ は、データベース・マネージャーが表スペース内の コンテナー間で整合した増加量を維持しようとする ためです。

- **K** K (キロバイト)。
- **M** M (メガバイト)。
- **G** G (ギガバイト)。

#### **WITH** *comment-string*

データベース・ディレクトリー内のデータベース項目について記述します。 そのデータベースについての記述を補足する、任意の注釈を入力することが できます。最大長は 30 文字です。復帰文字や改行文字は許可されません。 注釈テキストは、単一引用符または二重引用符で囲む必要があります。

### **AUTOCONFIGURE**

ユーザー入力に基づいて、バッファー・プール・サイズ、データベース構 成、およびデータベース・マネージャー構成の推奨設定値を計算します (オ プションでこれを適用することもできます)。 CREATE DATABASE コマン ドを発行すると、デフォルトで構成アドバイザーが実行されます。 AUTOCONFIGURE オプションが必要なのは、推奨内容を調整する場合のみ です。

**USING** *input-keyword param-value*

| キーワード         | 有効値                       | デフォルト値 | 説明                                                                                                    |
|---------------|---------------------------|--------|----------------------------------------------------------------------------------------------------|
| mem_percent   | $1 - 100$                 | 25     | 専用にするメモリー<br>のパーセンテージ。<br>他のアプリケーショ<br>ン (オペレーティン<br>グ・システム以外) が<br>このサーバーで実行<br>している場合、この<br>値は 100 未満に設定<br>してください。        |
| workload_type | simple, mixed,<br>complex | mixed  | 単純 (simple) ワーク<br>ロードは入出力集約<br>の傾向があり大部分<br>がトランザクション<br>であるのに対し、複<br>雑 (complex) ワーク<br>ロードは CPU 集約<br>の傾向があり大部分<br>が照会です。 |

表 *7.* 有効な入力キーワードおよびパラメーター値

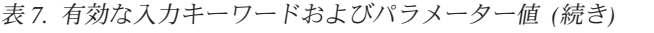

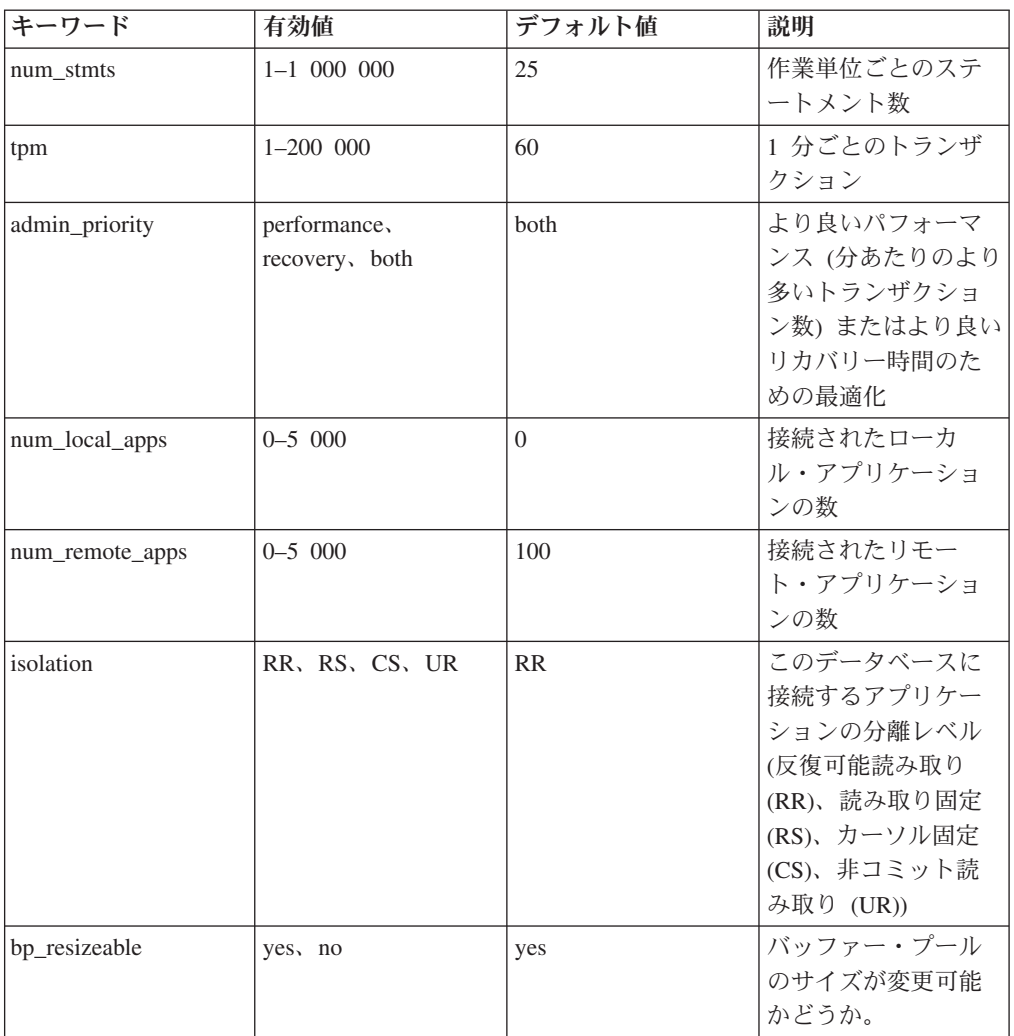

## **APPLY**

### **DB ONLY**

現行のデータベース・マネージャーの構成に基づいて、デー タベース構成およびバッファー・プール設定の推奨値を表示 します。データベース構成およびバッファー・プール設定に 対して推奨される変更を適用します。

### **DB AND DBM**

データベース・マネージャー構成、データベース構成、およ びバッファー・プール設定に対して推奨される変更を、表示 および適用します。

**NONE** 構成アドバイザー (デフォルトでは有効) を無効にします。

v CREATE DATABASE コマンドに AUTOCONFIGURE キーワードを指定 した場合、DB2 ENABLE AUTOCONFIG DEFAULT 変数値は検討の対象になりま せん。 Adaptive Self Tuning Memory および Auto Runstats が有効にな り、APPLY DB または APPLY DBM オプションでの指示どおりに、デ ータベース構成およびデータベース・マネージャー構成パラメーターが構 成アドバイザーによって調整されます。

v あるデータベースに対して CREATE DATABASE コマンドで AUTOCONFIGURE オプションを指定すると、セルフチューニング・メモ リー・マネージャーを有効にすることが勧められます。ただし、 SHEAPTHRES がゼロではないインスタンス内で、あるデータベースに対し て AUTOCONFIGURE コマンドを実行した場合、ソート・メモリー・チ ューニング (SORTHEAP) は自動的には有効になりません。ソート・メモリ ー・チューニング (SORTHEAP) を有効にするには、UPDATE DATABASE MANAGER CONFIGURATION コマンドを使用して、SHEAPTHRES をゼロ に設定する必要があります。 SHEAPTHRES の値を変更すると、これまでの 既存データベース内のソート・メモリーの使用に影響を与える可能性があ ることに注意してください。

# 例

CREATE DATABASE コマンドの例を以下にいくつか示します。

例 1:

CREATE DATABASE TESTDB3 AUTOMATIC STORAGE YES

データベース・マネージャー構成パラメーター *dftdbpath* の値であるドライブに、 データベース TESTDB3 が作成されます。自動ストレージが有効になり、単一スト レージ・パスが使用されます (これもまた *dftdbpath* の値です)。

例 2:

CREATE DATABASE TESTDB7 ON C:,D:

データベース TESTDB7 がドライブ C: (ストレージ・パス・リストの最初のドライ ブ) に作成されます。自動ストレージが暗黙的に有効になり、ストレージ・パスは C: および D: になります。

例 3:

CREATE DATABASE TESTDB15 AUTOMATIC STORAGE YES ON C:,D: DBPATH ON E:

(DBPATH として明示的にリストされた) ドライブ E: にデータベース TESTDB15 が作成されます。自動ストレージが明示的に有効になり、ストレージ・パスは C: および D: になります。

## 使用上の注意

CREATE DATABASE コマンド:

- v 指定されたサブディレクトリーにデータベースを作成します。パーティション・ データベース環境では、db2nodes.cfg にリストされたすべてのデータベース・パ ーティションにデータベースを作成し、各データベース・パーティションの指定 されたサブディレクトリーの下に \$DB2INSTANCE/NODE*xxxx* ディレクトリーを作成 します。単一パーティション・データベース環境では、指定されたサブディレク トリーの下に \$DB2INSTANCE/NODE0000 ディレクトリーを作成します。
- v システム・カタログ表およびリカバリー・ログを作成します。
- 次のデータベース・ディレクトリーにデータベースをカタログします。
- *path* で示されたパス上のサーバーのローカル・データベース・ディレクトリ ー。ただし、パスが指定されていない場合には、 *dftdbpath* パラメーターによ ってデータベース管理システム構成ファイルで定義されたデフォルトのデータ ベース・パス上のサーバーのローカル・データベース・ディレクトリー。ロー カル・データベース・ディレクトリーは、データベースが入っている各ファイ ル・システムに常駐しています。
- アタッチしたインスタンスのサーバーのシステム・データベース・ディレクト リー。結果のディレクトリー項目には、データベース名とデータベース別名が 入ることになります。

コマンドがリモート・クライアントから発行された場合、クライアントのシス テム・データベース・ディレクトリーもデータベース名と別名で更新されま す。

システムまたはローカル・データベース・ディレクトリーがどちらも存在しない 場合に作成します。指定されていれば、注釈およびコード・セット値は両方のデ ィレクトリーに入れられます。

- v 指定されたコード・セット、テリトリー、および照合順序を保管します。照合順 序が固有な重みで構成される場合、またはそれが識別順序である場合、データベ ース構成ファイルにフラグが設定されます。
- v SYSIBM を所有者として、 SYSCAT、SYSFUN、SYSIBM、および SYSSTAT と いうスキーマを作成します。このコマンドを発行したデータベース・パーティシ ョン・サーバーは、新規データベースのカタログ・データベース・パーティショ ンになります。 2 つのデータベース・パーティション・グループ (IBMDEFAULTGROUP および IBMCATGROUP) が自動的に作成されます。
- v 以前に定義されたデータベース管理バインド・ファイルをデータベースにバイン ドします (このリストは、ユーティリティーのバインド・ファイル・リスト db2ubind.lst にあります)。これらのファイルの 1 つ以上が正常にバインドされ ない場合、CREATE DATABASE は SQLCA に警告を返し、失敗したバインドに ついての情報を提供します。バインドが失敗した場合、ユーザーは修正処置を行 った後、失敗したファイルを手動でバインドできます。データベースはどのよう な場合にでも作成されます。 RESTRICTIVE オプションを選択しない場合、 PUBLIC に付与された CREATEIN 特権を使ってバインドを実行すると、 NULLID と呼ばれるスキーマが暗黙的に作成されます。

ユーティリティー・バインド・ファイル・リストには、前のバージョンのサーバ ーに対してバインドできない 2 つのバインド・ファイルが含まれています。

- db2ugtpi.bnd は、DB2 バージョン 2 サーバーに対してバインドすることがで きません。
- db2dropv.bnd は、DB2 パラレル・エディション バージョン 1 サーバーに対 してバインドすることができません。

db2ubind.lst が最新レベルでないサーバーに対してバインドされていると、これ らの 2 つのファイルに関係した警告が戻されますが、これは無視することができ ます。

v SYSCATSPACE、TEMPSPACE1、および USERSPACE1 表スペースを作成しま す。 SYSCATSPACE 表スペースはカタログ・データベース・パーティションで のみ作成されます。

- v 以下の権限や特権を付与します。
	- SYSFUN スキーマのすべての関数について、PUBLIC に対する EXECUTE WITH GRANT 特権
	- SYSIBM スキーマのすべてのプロシージャーについて、PUBLIC に対する EXECUTE 特権
	- DBADM、 CONNECT、 CREATETAB、 BINDADD、 CREATE\_NOT\_FENCED、 IMPLICIT\_SCHEMA、および LOAD 権限をデータ ベース作成者に。
	- CONNECT、CREATETAB、BINDADD、および IMPLICIT SCHEMA 権限を PUBLIC に。
	- USERSPACE1 表スペースの USE 特権を PUBLIC に。
	- 各システム・カタログに対する SELECT 特権を PUBLIC に。
	- 正常にバインドされたユーティリティーに対する BIND および EXECUTE 特 権を PUBLIC に。
	- SYSFUN スキーマのすべての関数について、PUBLIC に対する EXECUTE WITH GRANT 特権。
	- SYSIBM スキーマのすべてのプロシージャーについて、PUBLIC に対する EXECUTE 特権。

注**:** RESTRICTIVE オプションを使用すると、RESTRICT\_ACCESS データベース 構成パラメーターが YES に設定されることになります。また、特権や権限が自 動的に PUBLIC に認可されることがなくなります。追加情報については、 CREATE DATABASE コマンドの RESTRICTIVE [オプションを参照してくださ](#page-115-0)  $\mathcal{U}^{\mathcal{A}}$ 

自動ストレージとは、コンテナー定義を明示的に指定せずに表スペースを作成でき る、データベースに関連した複数のストレージ・パスからなる集合です (詳しく は、*CREATE TABLESPACE* ステートメント を参照してください)。自動ストレージ はデフォルトで有効になっていますが、データベースの作成時にそのデータベース の自動ストレージを明示的に無効にすることができます。データベースの作成時 に、AUTOMATIC STORAGE NO オプションを指定すれば、自動ストレージを無効 にすることができます。

注意の必要な重要な点として、自動ストレージを有効にできるのはデータベースの 作成時のみであり、データベースの作成後は有効にできません。また、自動ストレ ージを使用するようデータベースをいったん定義した後で無効にすることはできま せん。

特定のデータベース・パーティション用の自動ストレージ・パスのフリー・スペー スを計算する際、データベース・マネージャーは、ストレージ・パス内に以下のデ ィレクトリーまたはマウント・ポイントが存在するかどうかを検査し、最初に見つ かったものを使用します。そのとき、ストレージ・パスの下の地点にファイル・シ ステムをマウントできるので、データベース・マネージャーは、表スペース・コン テナーに使用できるフリー・スペースの実際の量が、ストレージ・パス・ディレク トリー自体に関連付けられている量と同じになるとは限らないことを認識します。

- 1. <storage path>/<instance name>/NODE####/<database name>
- 2. <storage path>/<instance name>/NODE####
- 3. <storage path>/<instance name>
- 4. <storage path>/<

詳細は次のとおりです。

- v <storage path> は、データベースに関連したストレージ・パスです。
- v <instance name> は、データベースの配置先のインスタンスの名前です。
- v NODE#### は、データベース・パーティション番号 (例えば、NODE0000 または NODE0001) に対応します。
- v <database name> は、データベースの名前です。

1 つの物理マシン上に 2 つの論理データベース・パーティションが存在し、1 つの ストレージ・パス /db2data を使ってデータベースを作成しようとしている例を考 えてみます。どちらのデータベース・パーティションもこのストレージ・パスを使 用しますが、ユーザーは、各パーティションごとにデータをそれぞれ独自のファイ ル・システムに隔離する予定であるとします。この場合、各パーティションごとに 別々のファイル・システムを作成し、/db2data/<instance>/NODE#### にマウントす ることができます。データベース・マネージャーは、ストレージ・パス上にコンテ ナーを作成し、フリー・スペースを判別するときに、/db2data のフリー・スペース 情報を取り出すのではなく、それに対応する /db2data/<instance>/NODE#### ディ レクトリーのものを取り出すことを承知しています。

一般的に、複数パーティション・データベースでは、どのパーティションにも同じ ストレージ・パスを使用する必要があり、それらはすべて、CREATE DATABASE コマンドの実行前に存在している必要があります。その例外の 1 つとして、ストレ ージ・パス内でデータベース・パーティション式を使用する場合があります。その 使用によって、処理結果のパス名が各パーティションごとに異なるように、データ ベース・パーティション番号をストレージ・パスにおいて反映することができま す。

データベース・パーティション式を指示するには、引数 " \$N" ([blank]\$N) を使用 します。データベース・パーティション式は、ストレージ・パス内のどこででも使 用することができ、複数のデータベース・パーティション式を指定してもかまいま せん。データベース・パーティション式は、スペース文字で終了します。スペース の後に続くものはすべて、データベース・パーティション式の評価後にストレー ジ・パスに追加されます。データベース・パーティション式の後、ストレージ・パ ス内にスペース文字がない場合、そのストリングの残りは式の一部であるとみなさ れます。引数は、以下の形式のいずれかでのみ使用できます。

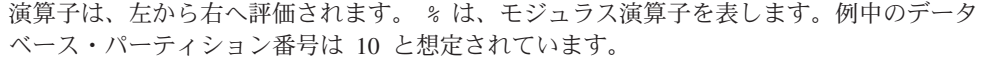

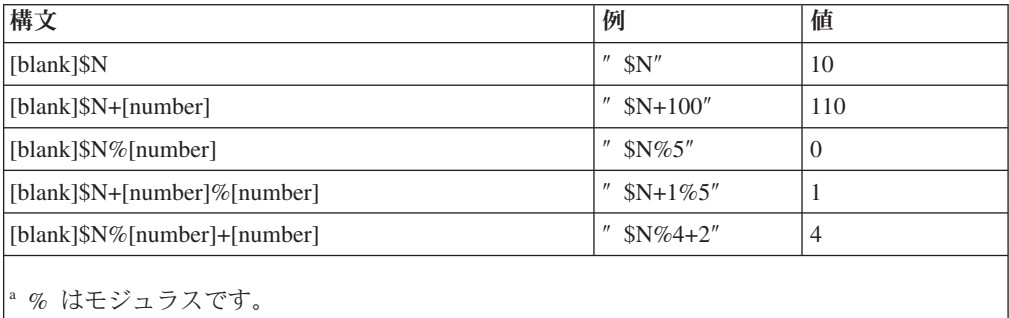

*dbadm* 権限を使用すると、これらの特権を他のユーザーまたは PUBLIC に付与 (ま たは取り消し) することができます。データベース上で *sysadm* または *dbadm* 権限 を付与された別の管理者が上記の特権を取り消したとしても、データベース作成者 はそれらの特権を保持します。

MPP 環境では、データベース・マネージャー が、すべてのデータベース・パーテ ィションの指定したパスまたはデフォルト・パスの下にサブディレクトリー \$DB2INSTANCE/NODE*xxxx* を作成します。 *xxxx* は db2nodes.cfg ファイルで定義され たデータベース・パーティション番号です (つまり、データベース・パーティショ ン 0 が NODE0000 になる)。 サブディレクトリー SQL00001 から SQL*nnnnn* は、こ のパスに常駐します。 これにより、異なるデータベース・パーティションに関連し たデータベース・オブジェクトが異なるディレクトリーに (指定したパスまたはデ フォルト・パスの下のサブディレクトリー \$DB2INSTANCE が、すべてのデータベー ス・パーティションで共通だとしても) 保管されることが保証されます。

LDAP (Lightweight Directory Access Protocol) サポートが現行のマシン上で有効であ る場合、データベースは自動的に LDAP ディレクトリーに登録されます。同じ名前 のデータベース・オブジェクトが既に LDAP ディレクトリーに存在している場合で も、データベースはローカル・マシンに作成されますが、名前の競合があることを 示す警告メッセージが戻されます。この場合、ユーザーは CATALOG LDAP DATABASE コマンドを使用して、 LDAP データベース項目を手動でカタログする ことができます。

CREATE DATABASE は、アプリケーションが既にデータベースに接続されている 場合、失敗します。

データベースが作成される際に、詳細デッドロック・イベント・モニターが作成さ れます。他のモニターと同様に、このイベント・モニターにも関連したオーバーヘ ッドがあります。デッドロック・イベント・モニターは、DROP EVENT MONITOR コマンドを実行することによってドロップできます。

CATALOG DATABASE を使用して、新しいデータベースに異なる別名を定義して ください。

指定されるコード・セットおよびテリトリー値の組み合わせは有効なものでなけれ ばなりません。サポートされる組み合わせのリストについては、サポートされてい るテリトリー・コードおよびコード・ページを参照してください。

Windows システムでドライブではなくデータベース・パスを指定するには、DB2 レ ジストリー変数を DB2\_CREATE\_DB\_ON\_PATH=YES と設定する必要があります。

### 互換性

バージョン 8 より前のバージョンとの互換性 :

v キーワード NODE は、DBPARTITIONNUM の代わりとして使用できます。

# **CREATE TOOLS CATALOG**

新規または既存のデータベースで DB2 ツール・カタログ表を作成します。データ ベースはローカルでなければなりません。

ツール・カタログには、タスク・センターおよびコントロール・センターなどのツ ールを使って構成する、管理タスクについての情報が入っています。

このコマンドは、オプションですべてのアプリケーションを強制クローズし、新し い表スペースがツール・カタログに作成されると、データベース・マネージャーを 停止して再開します。また、DB2 Administration Server (DAS) 構成を更新し、スケ ジューラーを更新します。

このコマンドは、IBM Data Server Client では無効です。

## 有効範囲

このコマンドを発行したノードは、新規データベースのカタログ・ノードになりま す。

## 許可

以下のいずれか。

- v *sysadm*
- v *sysctrl*

また、ユーザーには DB2 Administration Server 構成パラメーターを更新するため の、 DASADM 権限も必要です。

## 必要な接続

このコマンドの処理中、データベース接続が一時的に確立されます。このコマンド は、新しい表スペースが作成されると、オプションでデータベース・マネージャー を停止して再開します。

## コマンド構文

-- CREATE TOOLS CATALOG *catalog-name* -- CREATE NEW DATABASE *database-name* USE EXISTING<del> | 2000 | 2000 | 2000 | 2000 | 2000 | 2000 | 2000 | 2000 | 2000 | 2000 | 2000 | 2000 | 2000 | 2000 | 2000 | 2000 | 2000 | 2000 | 2000 | 2000 | 2000 | 2000 | 2000 | 2000 | 2000 | 2000 | 2000 | 2000 | 2000 | 200</del> TABLESPACE *tablespace-name* IN ---◀

 $L_{\text{FORCE}}$   $L_{\text{KEEP}}$  inactive

# コマンド・パラメーター

## **CATALOG** *catalog-name*

DB2 ツール・カタログを固有に識別するのに使用される名前。カタログ表 はこのスキーマ名の下に作成されます。

#### **NEW DATABASE** *database-name*

新しいデータベースに割り当てられる名前。ローカル・データベース・ディ

レクトリーまたはシステム・データベース・ディレクトリーの他のデータベ ースから、そのデータベースを区別する、固有名でなければなりません。名 前は、データベースの命名規則に適合していることが必要です。

#### **EXISTING DATABASE** *database-name*

ツール・カタログのホストになる既存のデータベースの名前。ローカル・デ ータベースでなければなりません。

### **EXISTING TABLESPACE** *tablespace-name*

DB2 ツール・カタログ表を作成するのに使用される、既存の 32K ページの 表スペースを指定するのに使う名前。表を正常に作成するためには、32K ページ・サイズの TEMPORARY 表スペースも必要です。

#### **FORCE**

新しい表スペースでツール・カタログを作成する場合は、データベース・マ ネージャーを再開することが必要です。この場合、アプリケーションが接続 していてはなりません。 FORCE オプションを使って、データベースに接 続しているアプリケーションを確実になくします。アプリケーションが接続 していると、既存の表スペースを指定しない限り、ツール・カタログの作成 は失敗します。

## **KEEP INACTIVE**

このオプションは、DB2 Administration Server 構成パラメーターを更新した り、スケジューラーを有効にしたりすることはありません。

### 例

db2 create tools catalog cc create new database toolsdb

db2 create tools catalog catalog1 use existing database toolsdb force

db2 create tools catalog foobar use existing tablespace user32Ksp in database toolsdb

db2 create tools catalog toolscat use existing database toolsdb keep inactive

## 使用上の注意

- v ツール・カタログ表には 32K ページの表スペースが 2 つ (正規の表スペース と、 TEMPORARY 表スペース) 必要です。さらに、既存の表スペースを指定し ない限り、その表スペースには新しい 32 K のバッファー・プールが作成されま す。これにはデータベース・マネージャーの再開が必要です。データベース・マ ネージャーを再開する必要がある場合、すべての既存のアプリケーションは強制 クローズしなければなりません。新しい表スペースは、デフォルトのデータベー ス・ディレクトリー・パスのそれぞれで、 1 つのコンテナーを伴って作成されま す。
- v このコマンドの実行前に、この名前のアクティブ・カタログが存在する場合、そ のカタログは非アクティブ化され、新しいカタログがアクティブ・カタログにな ります。
- v 同じデータベースに複数の DB2 ツール・カタログが作成されることがあり、そ れらはカタログ名によって固有に識別されます。
- v **jdk\_path** 構成パラメーターは、 DB2 Administration Server (DAS) 構成で、最小 サポート・レベルの Java™ 用 SDK に設定する必要があります。
- v DAS 構成パラメーターを更新するには、 DB2 Administration Server で *dasadm* 権限が必要です。
- KEEP INACTIVE オプションを指定しない限り、このコマンドは DB2 ツールの カタログ・データベース構成に関連するローカル DAS 構成パラメーターを更新 し、スケジューラーをローカル DAS サーバーで有効にします。
- v 32 ビットおよび 64 ビット・インスタンスの両方をサポートするいずれかのプラ ットフォーム (AIX、HP-UX、Solaris) 上の 64 ビット・インスタンスに対してツ ール・カタログを作成する場合には、 **jdk\_64\_path** 構成パラメーターを設定する ことが必要です。

# **DEACTIVATE DATABASE**

指定したデータベースを停止させます。

## 有効範囲

MPP システムの場合、このコマンドはシステム内のすべてのデータベース・パーテ ィションで、指定したデータベースを非活動化します。 1 つ以上のデータベース・ パーティションでエラーが検出されると、警告が戻されます。データベースが正常 に非アクティブ化されるデータベース・パーティションもありますが、エラーが検 出されたノードではデータベースはそのままアクティブを継続することがありま す。

## 許可

以下のいずれか。

- *sysadm*
- *sysctrl*
- *sysmaint*

### 必要な接続

なし

-

## コマンド構文

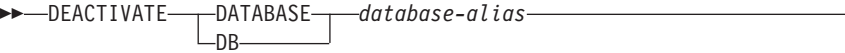

USER *username*

└USING─*password─* 

## コマンド・パラメーター

## **DATABASE** *database-alias*

停止するデータベースの別名を指定します。

### **USER** *username*

データベースを停止するユーザーを指定します。

-

-◂ **USING** *password*

ユーザー ID のパスワードを指定します。

## 使用上の注意

ACTIVATE DATABASE で初期化したデータベースは、 DEACTIVATE DATABASE または db2stop によってシャットダウンすることができます。 ACTIVATE DATABASE でデータベースを初期化した場合、そのデータベースから 最後のアプリケーションが切断されてもデータベースはシャットダウンされないた め、 DEACTIVATE DATABASE を使用する必要があります。 (この場合、db2stop を使用してデータベースをシャットダウンすることもできます。)

DEACTIVATE DATABASE コマンドを実行するアプリケーションは、どのデータベ ースへもアクティブ・データベース接続を持つことができません。

# **DECOMPOSE XML DOCUMENT**

このコマンドはストアード・プロシージャーを呼び出し、登録済みの分解可能 XML スキーマを使用して、単一の XML 文書を分解します。

## 許可

以下のグループの特権または権限のいずれかが必要です。

- 以下の特権すべて:
	- ターゲット表に対する INSERT 特権 (アクション・ファイルで指定される操作 に必要)
	- SELECT、INSERT、UPDATE、または DELETE 特権 (db2-xdb:expression また は db2-xdb:condition アノテーションで参照される表に対して必要)
	- VALIDATE オプションが指定されている場合、XML スキーマに対する USAGE 特権
- 以下の特権または権限のいずれか:
	- ターゲット表に対する CONTROL 特権
	- *sysadm* または *dbadm* の権限

## 必要な接続

データベース

# コマンド構文

-- DECOMPOSE XML DOCUMENT *xml-document-name* XMLSCHEMA *xml-schema-name* -

-◂

 $L_{VAI}$  TDATF $L$ 

-

# コマンド・パラメーター

## **DECOMPOSE XML DOCUMENT** *xml-document-name*

*xml-document-name* は、分解される入力 XML 文書のファイル・パスおよび ファイル名です。

### **XMLSCHEMA** *xml-schema-name*

*xml-schema-name* は、文書の分解に使用される、XML スキーマ・リポジト リーに登録された既存の XML スキーマの名前です。 *xml-schema-name* は 修飾 SQL ID で、オプションの SQL スキーマ名の後にピリオドと XML スキーマ名が続く形で構成されます。 SQL スキーマ名が指定されない場 合、DB2 特殊レジスター CURRENT SCHEMA の値であると想定されま す。

### **VALIDATE**

このパラメーターは、入力 XML 文書が最初に妥当性検査され、その文書 が有効な場合に限り、分解されることを示します。 VALIDATE が指定され ない場合、入力 XML 文書は分解前に妥当性検査されません。

## 例

以下の例は、XML 文書 ~./gb/document1.xml が、登録済み XML スキーマ DB2INST1.GENBANKSCHEMA を使用して妥当性検査され、分解されることを指定 します。

DECOMPOSE XML DOCUMENT ./gb/document1.xml XMLSCHEMA DB2INST1.GENBANKSCHEMA VAI TDATF

以下の例は、XML 文書 ./gb/document2.xml が、妥当性検査されずに、登録済み XML スキーマ DB2INST2.″GENBANK SCHEMA1″ を使用して分解されることを指 定します。このとき、DB2 特殊レジスター CURRENT SCHEMA の値が DB2INST2 に設定されていることを想定しています。

DECOMPOSE XML DOCUMENT ./gb/document2.xml XMLSCHEMA "GENBANK SCHEMA1"

# **DEREGISTER**

DB2 サーバーの登録をネットワーク・ディレクトリー・サーバーから取り消しま す。

### 許可

なし

### 必要な接続

なし

## コマンド構文

-- DEREGISTER

 $-$ DB2 SERVER $\Box$   $\Box$ IN $\Box$ 

-

- LDAP NODE *nodename*

USER *username*

-PASSWORD-password-

-◂

## コマンド・パラメーター

- **IN** DB2 サーバーを登録解除するネットワーク・ディレクトリー・サーバーを 指定します。有効な値は、LDAP (Lightweight Directory Access Protocol) デ ィレクトリー・サーバーの場合、LDAP です。
- **USER** *username*

ユーザーの LDAP 識別名 (DN) を指定します。 LDAP ユーザー DN に は、 LDAP ディレクトリーからオブジェクトを削除するための十分な権限 が必要です。ユーザー名は、LDAP での登録解除時には任意指定です。ユー ザーの LDAP DN が指定されない場合、現行ログオン・ユーザーの信用証 明情報が使用されます。

### **PASSWORD** *password*

アカウント・パスワードを示します。

### **NODE** *nodename*

ノード名は、DB2 サーバーが LDAP で登録されるときに指定される値で す。

## 使用上の注意

このコマンドは、LDAP 環境にあるリモート・マシンにしか発行できません。リモ ート・マシンに発行される場合、リモート・サーバーのノード名を指定する必要が あります。

DB2 サーバーは、インスタンスがドロップされるときに自動的に登録解除されま す。

# **DESCRIBE**

このコマンドは以下の事柄を行います。

- SELECT、CALL、または XOuery ステートメントに関する出力情報の表示
- v 表またはビューの列の表示
- v 表またはビューの索引の表示
- 表またはビューのデータ・パーティションの表示

## 許可

SELECT ステートメントに対する出力情報を表示するには、 SELECT ステートメ ント中で参照された表またはビューごとに、以下にリストされた特権または権限の 1 つが必要になります。

表またはビューの列、索引またはデータ・パーティションを表示するには、以下の システム・カタログに関する SELECT 特権、CONTROL 特権、*sysadm* 権限、また は *dbadm* 権限が必要です。

- v SYSCAT.COLUMNS (DESCRIBE TABLE), SYSCAT.DATAPARTITIONEXPRESSION (with SHOW DETAIL)
- GET INDEX COLNAMES() UDF に対する SYSCAT.INDEXES (DESCRIBE INDEXES FOR TABLE) 実行特権 (および SHOWDETAIL)
- SYSCAT.DATAPARTITIONS (DESCRIBE DATA PARTITIONS FOR TABLE)

PUBLIC に、宣言されたグローバル一時表に対するすべての特権が付与されている なら、ユーザーは、このコマンドを使用して、接続内に存在するすべての宣言され たグローバル一時表に関する情報を表示できます。

CALL ステートメントに関する出力情報を表示するには、下にリストされている特 権または権限のいずれかが必要です。

- v ストアード・プロシージャーでの EXECUTE 特権。
- v *sysadm* または *dbadm* の権限

## 必要な接続

データベース。暗黙接続が可能な場合には、デフォルト・データベースへの接続が 確立されます。

## コマンド構文

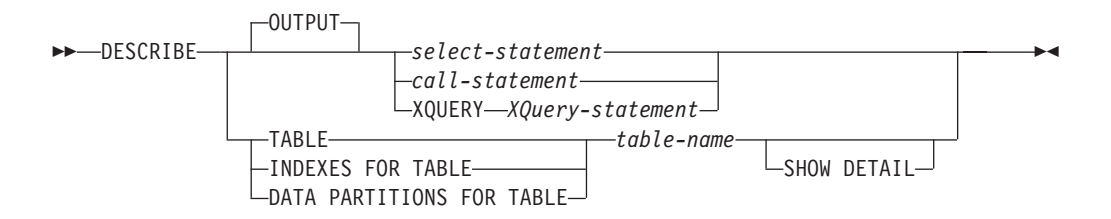

# コマンド・パラメーター

### **OUTPUT**

ステートメントの出力を記述するよう指示します。このキーワードはオプシ ョンです。

*select-statement* **|** *call-statement* **| XQUERY** *XQuery-statement*

情報が必要なステートメントを識別します。ステートメントは CLP によって自動的に準備されます。 XQuery ステートメントであるこ とを示すには、ステートメントの先頭にキーワード XQUERY を入 れます。 DESCRIBE OUTPUTステートメントは、記述された照会 の最終結果表の SELECT リストの一部として列が明示的に指定さ れている場合に、暗黙的に非表示にされている列に関する情報のみ 戻します。

### **TABLE** *table-name*

記述する表またはビューを指定します。 *schema*.*table-name* 形式の完全修飾 名を使用しなければなりません。実際の表の代わりに表の別名を使用するこ とはできません。 暗黙的に非表示にされている列に関する情報が戻されま す。

DESCRIBE TABLE コマンドは、各列に関する以下の情報をリストします。

- 列名
- v タイプ・スキーマ
- タイプ名
- v 長さ
- スケール
- NULL 值 (yes/no)

## **INDEXES FOR TABLE** *table-name*

索引を記述する必要がある表またはビューを指定します。 *schema*.*table-name* 形式の完全修飾名を使用しなければなりません。実際の 表の代わりに表の別名を使用することはできません。

DESCRIBE INDEXES FOR TABLE コマンドは、その表またはビューの各 索引に関する以下の情報をリストします。

- v 索引スキーマ
- v 索引名
- ユニーク規則
- 列カウント

DESCRIBE INDEXES FOR TABLE コマンドの場合、索引名が 18 バイト を超えると、切り捨てられます。出力には以下の追加情報が含まれます。

• 列名

### **DATA PARTITIONS FOR TABLE** *table-name*

データ・パーティションを記述する必要がある表またはビューを指定しま す。表に含まれるデータ・パーティションごとに表示される情報には、パー ティション ID とパーティション・インターバルが含まれます。結果は、パ ーティション ID の順になっています。 *schema*.*table-name* 形式の完全修飾 名を使用しなければなりません。実際の表の代わりに表の別名を使用するこ とはできません。 *schema* はユーザー名で、その下に表またはビューが作成 されます。

DESCRIBE DATA PARTITIONS FOR TABLE コマンドの場合、出力に以下 の追加情報を内容とする 2 番目の表を含めることを指定します。

- v データ・パーティション順序 ID
- SQL でのデータ・パーティション式

### **SHOW DETAIL**

DESCRIBE TABLE コマンドの場合、

- v CHARACTER、VARCHAR または LONG VARCHAR 列のいずれかが FOR BIT DATA として定義されたかどうか
- 列番号
- 分散キー・シーケンス
- v コード・ページ
- デフォルト
- v 表パーティションのタイプ (範囲によってパーティション化されている表 の場合、元の出力の下にこの出力が表示される)

v パーティション・キー列 (範囲によってパーティション化されている表の 場合、元の出力の下にこの出力が表示される)

## 例

### **SELECT** ステートメントの出力の記述

次に示すのは、SELECT ステートメントを記述する方法の一例です。

db2 describe output select \* from staff

Column Information

Number of columns: 7

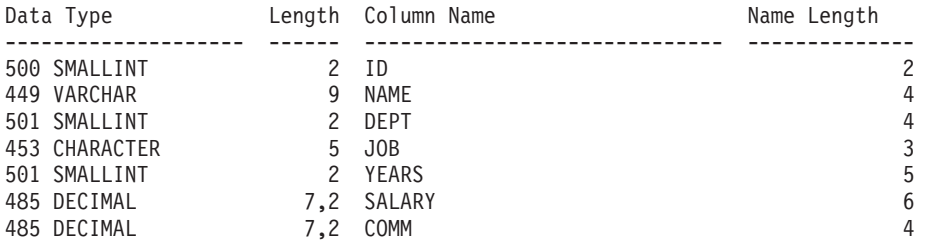

### **CALL** ステートメントの出力の記述

次のステートメントでストアード・プロシージャーが作成されたとします。

CREATE PROCEDURE GIVE BONUS (IN EMPNO INTEGER, IN DEPTNO INTEGER, OUT CHEQUE INTEGER, INOUT BONUS DEC(6,0))

...

次の例は、CALL ステートメントの出力を記述する方法を示しています。

db2 describe output call give\_bonus(123456, 987, ?, 15000.)

Column Information

Number of Columns: 2

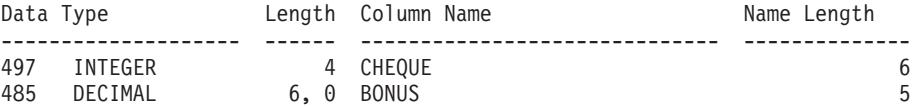

プロシージャーで配列型に 1 つ以上のパラメーターがある場合、DESCRIBE コマ ンドの出力には追加列が 1 つあります。これは、配列パラメーターの最大カーディ ナリティーを示します。空の値は、パラメーターが配列でないことを示します。

ステートメントで作成された配列型およびプロシージャーを指定すると、次のよう になります。

CREATE TYPE PRODUCT LIST AS INTEGER ARRAY[100] CREATE TYPE CUSTOMER\_LIST AS INTEGER ARRAY[1000]

CREATE PROCEDURE DISCONTINUE PROD (IN PROD LIST PRODUCT LIST, IN EFFECTIVE DATE DATE, OUT NUM PENDING ORDERS INTEGER, OUT CUST LIST CUSTOMER LIST)

次の例は、配列パラメーターを指定した CALL ステートメントの出力を記述する方 法を示しています。前の例とのフォーマットの違いは、Max cardinality 列だけで す。

db2 describe output call discontinue\_prod(ARRAY[12, 34, 26],'04/13/2006',?)

Column Information

Number of Columns: 2

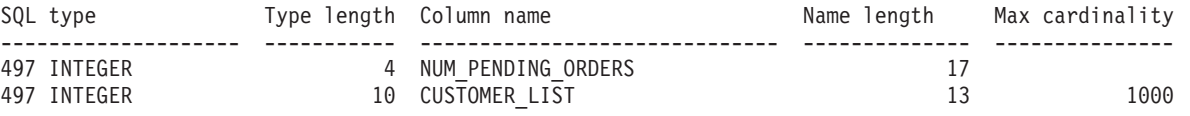

### **XQuery** ステートメントの出力の記述

XML データ・タイプの列 INFO を含む表 CUSTOMER に対する XQuery ステート メントの記述例を以下に示します。

db2 describe xquery for \$cust in db2-fn:xmlcolumn("CUSTOMER.INFO") return \$cust Column Information

Number of Columns: 1

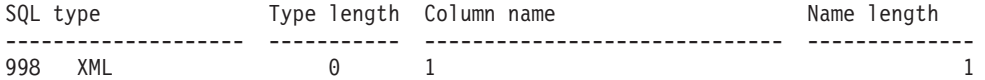

キーワード XQUERY が指定されていない場合、SQL0104N が戻されます。

db2 describe for \$cust in db2-fn:xmlcolumn("CUSTOMER.INFO") return \$cust SQL0104N An unexpected token "for" was found following "DESCRIBE". Expected tokens may include: "OUTPUT". SQLSTATE=42601

XQUERY オプションのサポートされていないダウン・レベル・サーバーに対して DESCRIBE XQUERY コマンドが発行された場合、その機能がダウン・レベル・サ ーバーでサポートされていないことを示すメッセージ DB21108E が戻されます。

### 表の記述

次に示すのは、表を記述する方法の一例です。

db2 describe table user1.department

Table: USER1.DEPARTMENT

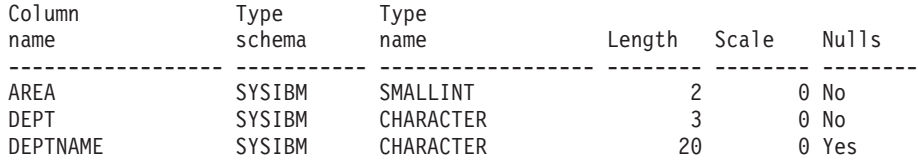

次に示すのは、詳細を含めて表索引を記述する方法の一例です。この例の場合のよ うに表がパーティション化されている場合、付加的な詳細が既存の出力の下に表示 されます。非パーティション表の場合、付加的な表ヘッダーは表示されません。

db2 describe table user1.employee show detail

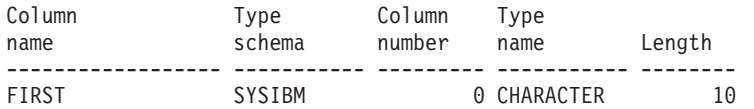

Table is partitioned by range (ordered on the following column/s): ------------------------------------------------------------------ LASTFIRST

#### 表索引の記述

次に示すのは、表索引を記述する方法の一例です。

db2 describe indexes for table user1.department

Table: USER1.DEPARTMENT

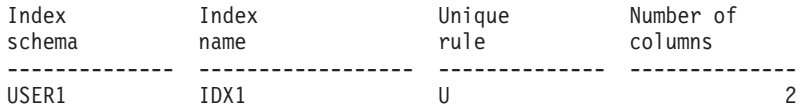

データ・パーティションの記述

次に示すのは、データ・パーティションを記述する方法の一例です。

db2 describe data partitions for table user1.sales

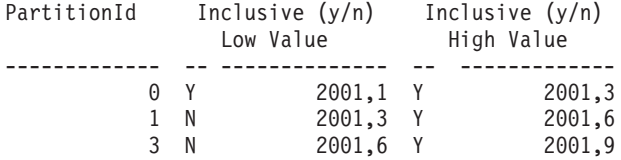

詳細を含めてデータ・パーティションを記述した場合、前の例と同じ出力に加え て、パーティション ID およびデータ・パーティションのデータの入っている表ス ペースを示す付加的な表が戻されます。

db2 describe data partitions for table user1.employee show detail

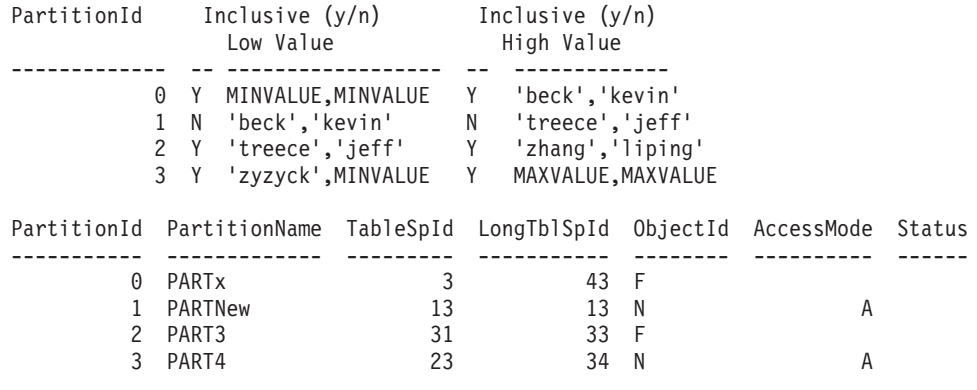

# **DETACH**

論理 DBMS インスタンス接続を除去し、この層を使用した論理接続がほかにない 場合、物理通信接続を終了します。

### 許可

なし

# 必要な接続

なし。既存のインスタンス接続を除去します。

## コマンド構文

-- DETACH -

## コマンド・パラメーター

なし

# **DROP CONTACT**

ローカル・システムで定義された連絡先のリストから、連絡先を除去します。連絡 先とは、スケジューラーおよびヘルス・モニターがメッセージを送信する先のユー ザーです。 Database Administration Server (DAS) **contact\_host** 構成パラメーターの 設定は、リストがローカルかグローバルかを判別します。

◂

### 許可

なし

## 必要な接続

なし。ローカル実行のみ: このコマンドはリモート接続では使用できません。

### コマンド構文

-- DROP CONTACT *name* -◂

# コマンド・パラメーター

## **CONTACT** *name*

ローカル・システムからドロップされる連絡先の名前。

# **DROP CONTACTGROUP**

ローカル・システムで定義された連絡先のリストから、連絡先グループを除去しま す。連絡先グループには、スケジューラーおよびヘルス・モニターがメッセージを 送信する先のユーザーのリストが入っています。 Database Administration Server (DAS) **contact\_host** 構成パラメーターの設定は、リストがローカルかグローバルか を判別します。

### 許可

なし

### 必要な接続

なし

# コマンド構文

-- DROP CONTACTGROUP *name* -

## コマンド・パラメーター

#### **CONTACTGROUP** *name*

ローカル・システムからドロップされる連絡先グループの名前。

# **DROP DATABASE**

データベースの内容とそのデータベースのすべてのログ・ファイルを削除し、デー タベースをアンカタログし、さらにデータベースのサブディレクトリーを削除しま す。

## 有効範囲

デフォルトでは、このコマンドは db2nodes.cfg ファイル内にリストされているデ ータベース・パーティションすべてに影響を与えます。

### 許可

以下のいずれか。

- v *sysadm*
- v *sysctrl*

## 必要な接続

インスタンス。明示的なアタッチは必要ありません。データベースがリモートとし て示されている場合、リモート・データベース・パーティション・サーバーへのイ ンスタンス・アタッチはコマンドの持続期間の間、ずっと確立されたままになりま す。

## コマンド構文

-- DROP DATABASE *database-alias*  $\neg$ DB- $LAT$  DBPARTITIONNUM $L$ -◀

## コマンド・パラメーター

### **DATABASE** *database-alias*

ドロップするデータベースの別名を指定します。データベースはシステム・ データベース・ディレクトリー内にカタログされている必要があります。

#### **AT DBPARTITIONNUM**

DROP DATABASE コマンドを発行したデータベース・パーティションだけ で、データベースが削除されることを指定します。このパラメーターは DB2 ESE に付属のユーティリティーが使用するもので、汎用ではありませ ん。このパラメーターの使用が不適切であると、システム内に不整合が生じ ることもありえますので、ご使用の際には十分注意してください。

◂

## 例

次の例は、データベース別名 SAMPLE で参照されるデータベースを削除します。 db2 drop database sample

## 使用上の注意

DROP DATABASE はすべてのユーザー・データとログ・ファイル、およびデータ ベースのバック/リストア履歴を削除します。リストア操作後のロールフォワード・ リカバリーにログ・ファイルが必要である場合、またはデータベースのリストアに バックアップ履歴が必要である場合、このコマンドを実行する前にそれらのファイ ルを保管しておく必要があります。

データベースは使用中であってはなりません。データベースをドロップする前に、 すべてのユーザーをデータベースから切断しなければなりません。

ドロップするためには、データベースがシステム・データベース・ディレクトリー にカタログされている必要があります。指定されたデータベース別名だけがシステ ム・データベース・ディレクトリーから除去されます。同じデータベースに対して 他の別名が存在する場合、その項目はそのままです。ドロップしようとするデータ ベースがローカル・データベース・ディレクトリーの最後の項目である場合、ロー カル・データベース・ディレクトリーは自動的に削除されます。

DROP DATABASE がリモート・クライアント (または同一マシンの別のインスタ ンス) から出される場合、指定された別名はクライアントのシステム・データベー ス・ディレクトリーからドロップされます。それに対応するデータベース名は、サ ーバーのシステム・データベース・ディレクトリーから除去されます。

## 互換性

バージョン 8 より前のバージョンとの互換性 :

• キーワード NODE は、DBPARTITIONNUM の代わりとして使用できます。

# **DROP DBPARTITIONNUM VERIFY**

任意のデータベースのデータベース・パーティション・グループ中にデータベー ス・パーティションが存在するかどうか、およびそのデータベース・パーティショ ンでイベント・モニターが定義されているかどうかを検査します。このコマンド は、データベース・パーティションをパーティション・データベース環境からドロ ップする前に使用してください。

## 有効範囲

このコマンドは、それが発行されたデータベース・パーティションに対してだけ影 響を与えます。

#### 許可

*sysadm*
# コマンド構文

-- DROP DBPARTITIONNUM VERIFY -

# コマンド・パラメーター

なし

# 使用上の注意

データベース・パーティションが使用中ではないことを示すメッセージが戻された 場合、 STOP DATABASE MANAGER コマンドに DROP DBPARTITIONNUM を 指定して使用し、 db2nodes.cfg ファイルからそのデータベース・パーティション の項目をドロップしてください。これでそのデータベース・パーティションはデー タベース・システムからドロップされます。

そのデータベース・パーティションが使用中であることを示すメッセージが戻され た場合、以下のアクションをとる必要があります。

- 1. そのデータベース・パーティションにデータがある場合、REDISTRIBUTE DATABASE PARTITION GROUP を使用してデータを再配分し、データベー ス・パーティションからデータを除去します。データベースの任意のデータベー ス・パーティション・グループからデータベース・パーティションをドロップす るには、 REDISTRIBUTE DATABASE PARTITION GROUP コマンドか ALTER DATABASE PARTITION GROUP ステートメントで、 DROP DBPARTITIONNUM オプションを使用します。このアクションを、データベー ス・パーティション・グループ中にデータベース・パーティションを含むデータ ベースごとに行う必要があります。
- 2. データベース・パーティションで定義されているイベント・モニターをすべてド ロップします。
- 3. DROP DBPARTITIONNUM VERIFY を実行し、データベースが使用中ではなく なったことを確認してください。

### 互換性

バージョン 8 より前のバージョンとの互換性 :

v キーワード NODE は、DBPARTITIONNUM の代わりとして使用できます。

# **DROP TOOLS CATALOG**

指定されたデータベースの指定されたカタログで、DB2 ツール・カタログ表をドロ ップします。このコマンドは、IBM Data Server Client では無効です。

警告**:** アクティブ・ツール・カタログをドロップすると、タスクのスケジュールが できなくなり、スケジュール済みのタスクも実行されません。スケジューラーを活 動化するには、前のツール・カタログを活動化するか、新しいツール・カタログを 作成することが必要です。

◂

# 有効範囲

このコマンドはデータベースに影響します。

## 許可

以下のいずれか。

- v *sysadm*
- *sysctrl*

また、ユーザーには DB2 Administration Server (DAS) 構成パラメーターを更新する ための、 DASADM 権限も必要です。

## 必要な接続

このコマンドの処理中、データベース接続が一時的に確立されます。

## コマンド構文

-- DROP TOOLS CATALOG *catalog-name* IN DATABASE *database-name* -

 $L$ FORCE $-$ 

◀

# コマンド・パラメーター

#### **CATALOG** *catalog-name*

DB2 ツール・カタログを固有に識別するのに使用される名前。カタログ表 はこのスキーマからドロップされます。

#### **DATABASE** *database-name*

カタログ表を含むローカル・データベースに接続するのに使用される名前。

#### **FORCE**

force オプションは、DB2 Administration Server のスケジューラーを強制的 に停止させるのに使用されます。このオプションを指定しないと、スケジュ ーラーが停止できない場合、ツール・カタログはドロップされません。

### 例

db2 drop tools catalog cc in database toolsdb

db2 drop tools catalog in database toolsdb force

# 使用上の注意

- v **jdk\_path** 構成パラメーターは、 DB2 Administration Server (DAS) 構成で、最小 サポート・レベルの Java 用 SDK に設定する必要があります。
- このコマンドは、ローカル DAS でスケジューラーを無効にし、DB2 ツール・カ タログ・データベース構成に関連する DAS 構成パラメーターをリセットしま す。

# **ECHO**

ユーザーが文字ストリングを標準出力に書き込めるようにします。

## 許可

なし

必要な接続

なし

コマンド構文

```
-
-
 ECHO
           character-string
```
# コマンド・パラメーター

*character-string* 任意の文字ストリング。

# 使用上の注意

標準入力として入力ファイルが使用される場合、または注釈がコマンド・シェルに よる解釈を受けずに出力される場合、 ECHO コマンドは文字ストリングを標準出力 に直接出力します。

ECHO を出す度に 1 行が出力されます。

ECHO コマンドは verbose (-v) オプションの影響を受けません。

# **EDIT**

編集用に指定したコマンドによってユーザー指定のエディターを起動します。ユー ザーが編集作業を終えると、エディターの内容が保管され、エディターが終了し、 ユーザーが CLP 対話モードでこのコマンドを実行できるようになります。

#### 有効範囲

このコマンドは、 CLP 対話モードでのみ実行できます。特に CLP コマンド・モー ドや CLP バッチ・モードでは実行できません。

#### 許可

なし

#### 必要な接続

なし

#### コマンド構文

-- $\sum_{\text{E}-\text{F}}^{\text{EDIT}-}$ 

 $L_{EDITOR-editor}$   $L_{num}$ 

-◂

-◂

# コマンド・パラメーター

#### **EDITOR**

- 編集用に指定したエディターを起動します。このパラメーターを指定しない 場合は、使用するエディターが以下の順序に基づいて決定されます。
- 1. DB2 CLP EDITOR レジストリー変数に指定されているエディター
- 2. VISUAL 環境変数に指定されているエディター
- 3. EDITOR 環境変数に指定されているエディター
- 4. Windows オペレーティング・システムではメモ帳、UNIX オペレーティ ング・システムでは vi エディター
- *num num* が正の場合は、 *num* に対応するコマンドによってエディターを起動し ます。 *num* が負の場合は、コマンド履歴の最新のコマンドから逆算する形 で *num* に対応するコマンドによってエディターを起動します。ゼロは、 *num* の有効な値ではありません。このパラメーターを指定しない場合は、 実行した最新のコマンドによってエディターを起動します。 (この動作は、 *num* に -1 を指定した場合と同じです。)

### 使用上の注意

- 1. 指定するエディターは、オペレーティング・システムの PATH に入っている有効 なエディターでなければなりません。
- 2. 最近実行した編集用コマンドのリストを表示するには、 HISTORY コマンドを 実行します。
- 3. EDIT コマンドは、どんな場合でもコマンド履歴に記録されません。ただし、 EDIT コマンドによって編集したコマンドを実行する場合、そのコマンドはコマ ンド履歴に記録されます。

# **EXPORT**

データベースから、いくつかある外部ファイル形式のいずれかにデータをエクスポ ートします。ユーザーは、SQL SELECT ステートメントによって、または型付き表 の階層情報によってエクスポートするデータを指定します。

140 [ページの『エクスポート・ユーティリティー用のファイル・タイプ修飾子』へ](#page-153-0) のクイック・リンク。

### 許可

以下のいずれか。

- v *sysadm*
- *dbadm*

または、関係するそれぞれの表またはビューに対する CONTROL または SELECT 特権

### 必要な接続

データベース。暗黙接続が可能な場合には、デフォルト・データベースへの接続が 確立されます。 Linux、UNIX、または Windows クライアントから Linux、UNIX、 または Windows データベース・サーバーへのユーティリティー・アクセスは、DB2 Connect ゲートウェイまたはループバック環境を経由してではなく、エンジンを使 用した直接接続でなければなりません。

# コマンド構文

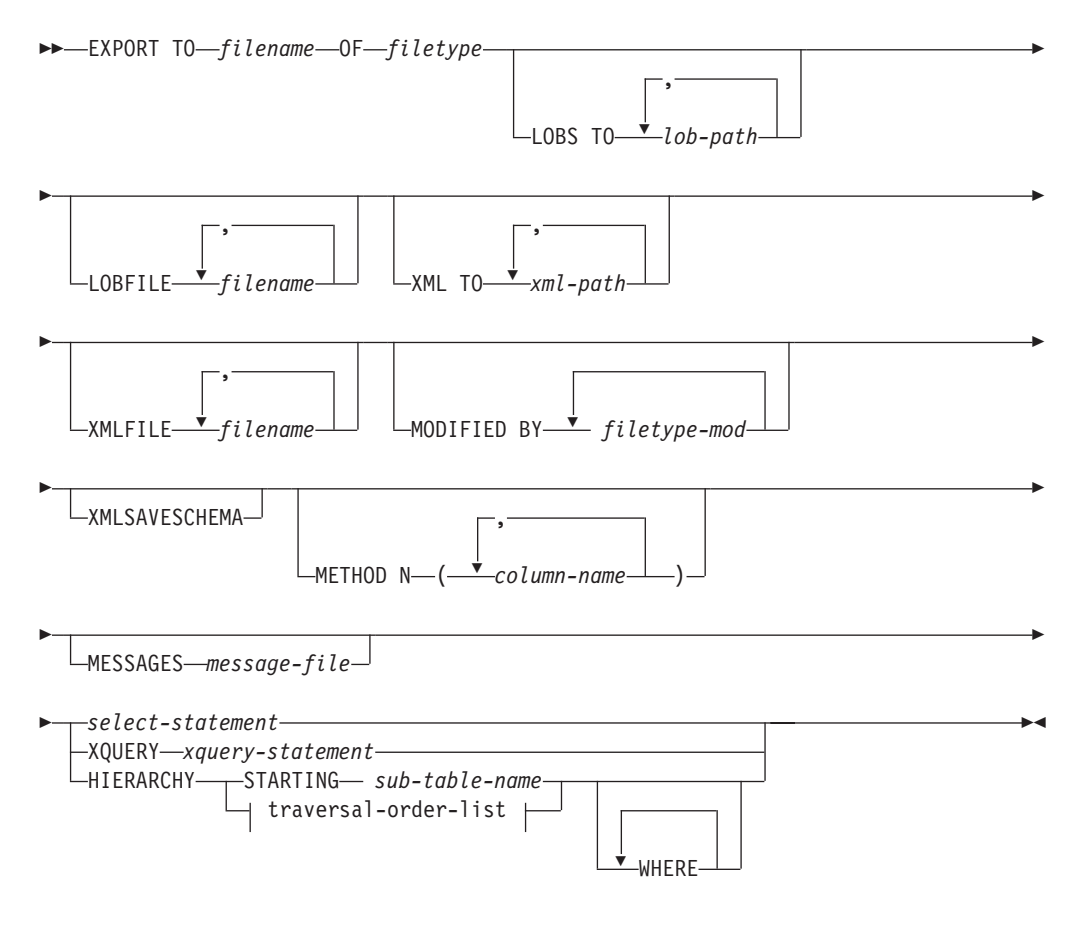

**traversal-order-list:**

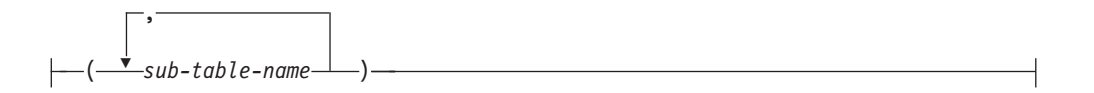

# コマンド・パラメーター

**HIERARCHY** *traversal-order-list*

指定した走査順序を使用して副階層をエクスポートします。すべての副表

- は、PRE-ORDER 方式でリストされていなければなりません。最初の副表名
- が、SELECT ステートメントのターゲット表名として使用されます。

#### **HIERARCHY STARTING** *sub-table-name*

デフォルトの走査順序 (ASC、DEL、または WSF ファイルの OUTER 順 序、または PC/IXF データ・ファイルに保管されている順序) を使用して、 *sub-table-name* から始まる副階層をエクスポートします。

#### **LOBFILE** *filename*

LOB ファイルに 1 つ以上の基本ファイル名を指定します。最初の名前のネ

ーム・スペースがいっぱいになると、2 番目の名前が使用され、以下 3 番 目、4 番目と続きます。指定できるファイル名の最大数は 999 です。これ によって、LOBSINFILE 動作が暗黙的に活動化されます。

エクスポート操作中に LOB ファイルを作成するときに、まずこのリストか ら現行パス (*lob-path* で指定されたパス) に現行のベース名を追加し、それ に 3 桁のシーケンス番号および 3 文字の ID lob を追加したファイル名が 構成されます。例えば、現行 LOB パスがディレクトリー

/u/foo/lob/path/ で、現行 LOB ファイル名が bar の場合、 LOB ファイ ルは、 /u/foo/lob/path/bar.001.lob、 /u/foo/lob/path/bar.002.lob (以 下 003、004 と続く) などのように作成されます。

#### **LOBS TO** *lob-path*

LOB ファイルが保管される、ディレクトリーへの 1 つ以上のパスを指定し ます。 LOB パスごとに少なくとも 1 つのファイルが存在し、各ファイル には少なくとも 1 つの LOB が入ります。指定できるパスの最大数は 999 です。これによって、LOBSINFILE 動作が暗黙的に活動化されます。

#### **MESSAGES** *message-file*

エクスポート操作中に生じ得る警告およびエラー・メッセージの宛先を指定 します。宛先ファイルが既に存在している場合、エクスポート・ユーティリ ティーは情報を追加します。 *message-file* を省略すると、メッセージは標準 出力に書き込まれます。

### **METHOD N** *column-name*

出力ファイルで使用される 1 つ以上の列名を指定します。このパラメータ ーが指定されない場合、表の列名が使用されます。このパラメーターは WSF および IXF ファイルでのみ有効ですが、階層データをエクスポートす るときは無効です。

#### **MODIFIED BY** *filetype-mod*

ファイル・タイプ修飾子オプションを指定します。 140 [ページの『エクス](#page-153-0) [ポート・ユーティリティー用のファイル・タイプ修飾子』を](#page-153-0)参照してくださ い。

#### **OF** *filetype*

次のような出力ファイルのデータ・フォーマットを指定します。

- v DEL (区切り文字付き ASCII フォーマット)。さまざまなデータベース・ マネージャーやファイル・マネージャー・プログラムで使用します。
- v WSF (ワークシート・フォーマット)。以下のプログラムで使用します。
	- $-$  Lotus<sup>®</sup> 1-2-3<sup>®</sup>
	- Lotus Symphony

BIGINT または DECIMAL データをエクスポートする場合、タイプ DOUBLE の範囲内の値のみが正確にエクスポートされます。この範囲内 にない値もエクスポートされますが、オペレーティング・システムによっ ては、これらの値のインポートまたはエクスポートの結果、データに間違 いが生じる場合があります。

• IXF (統合交換フォーマット、PC バージョン) はプロプラエタリー・バイ ナリー・フォーマットです。

*select-statement*

エクスポートされるデータを戻す SELECT または XQUERY ステートメン トを指定します。このステートメントによってエラーが発生する場合、メッ セージ・ファイル (または標準出力) にメッセージが書き込まれます。エラ ー・コードが SQL0012W、SQL0347W、SQL0360W、SQL0437W、または SQL1824W である場合、エクスポート操作は続行します。これ以外のエラ ー・コードの場合、操作は停止します。

#### **TO** *filename*

データのエクスポート先のファイルの名前を指定します。このファイルへの 完全パスが指定されていない場合、エクスポート・ユーティリティーは現行 のディレクトリーおよびデフォルトのドライブを宛先として使用します。

既に存在するファイルの名前を指定した場合、エクスポート・ユーティリテ ィーはファイルの内容を上書きします。情報の追加は行いません。

#### **XMLFILE** *filename*

XML ファイルのための 1 つ以上の基本ファイル名を指定します。最初の 名前のネーム・スペースがいっぱいになると、2 番目の名前が使用され、以 下 3 番目、4 番目と続きます。

エクスポート操作中に XML ファイルを作成するときに、まずこのリスト から現行パス (*xml-path* で指定されたパス) に現行のベース名を追加し、そ れに 3 桁のシーケンス番号を追加し、さらに 3 文字の ID xml を追加した ファイル名が構成されます。例えば、現行 XML パスがディレクトリー /u/foo/xml/path/ で、現行 XML ファイル名が bar の場合、XML ファイ ルは、/u/foo/xml/path/bar.001.xml、/u/foo/xml/path/bar.002.xml など のように作成されます。

#### **XML TO** *xml-path*

XML ファイルが保管されるディレクトリーを指す 1 つ以上のパスを指定 します。 XML パスごとに少なくとも 1 つのファイルが存在し、各ファイ ルには少なくとも 1 つの XQuery データ・モデル (XDM) インスタンスが 含まれることになります。複数のパスが指定された場合、XDM インスタン スはそれらのパスに均等に分散されます。

#### **XMLSAVESCHEMA**

すべての XML 列について XML スキーマ情報を保管することを指定しま す。エクスポートされた各 XML 文書のうち、挿入時に XML スキーマに 関する妥当性検査が実行されたものについては、そのスキーマの完全修飾 SQL ID が、対応する XML Data Specifier (XDS) 内に SCH 属性として格 納されます。エクスポートされた文書に対して XML スキーマに関する妥 当性検査が実行されていない場合、またはそのスキーマ・オブジェクトがデ ータベースにもやは存在しない場合は、対応する XDS に SCH 属性は含め られません。

SQL ID のスキーマと名前の各部分は、XML スキーマに対応する SYSCAT.XSROBJECTS カタログ表の行の ″OBJECTSCHEMA″ および ″OBJECTNAME″ の値として格納されます。

XMLSAVESCHEMA オプションには、整形式 XML 文書を生成しない XQuery シーケンスとの互換性がありません。

# 次に示すのは、SAMPLE データベースにある STAFF 表から、ファイル myfile.ixf に情報をエクスポートする方法の一例です。これは、IXF フォーマット で出力されます。コマンドを発行する前に、SAMPLE データベースと接続していな ければなりません。データベース接続が DB2 Connect を介して確立されていない場 合、索引定義 (もしあれば) は出力ファイルに保管されます。

db2 export to myfile.ixf of ixf messages msgs.txt select \* from staff

次に示すのは、SAMPLE データベースの STAFF 表から部門 20 の従業員に関する 情報を、エクスポートする方法の一例です。これは IXF フォーマットで出力され、 awards.ixf ファイルに入ります。コマンドを発行する前に、SAMPLE データベー スと接続していなければなりません。また、表の中の実際の列名は、'department' で はなく 'dept' であることにも注意してください。

db2 export to awards.ixf of ixf messages msgs.txt select \* from staff where dept  $= 20$ 

次の例は LOB を DEL ファイルにエクスポートする方法を示しています。

db2 export to myfile.del of del lobs to mylobs/ lobfile lobs1, lobs2 modified by lobsinfile select  $*$  from emp photo

次の例は LOB を DEL ファイルにエクスポートする方法を示しています。ここで は、最初のディレクトリーにファイルを入れることができない場合のために 2 番目 のディレクトリーを指定しています。

db2 export to myfile.del of del lobs to /db2exp1/, /db2exp2/ modified by lobsinfile select  $*$  from emp photo

次の例はデータを DEL ファイルにエクスポートする方法を示しています。ここで は、単一引用符をストリング区切り文字として使用し、セミコロンを列の区切り文 字として使用し、コンマを小数点として使用します。データを再びデータベースに インポートする場合、これと同じ規則を使用する必要があります。

```
db2 export to myfile.del of del
  modified by chardel'' coldel; decpt,
  select * from staff
```
#### 使用上の注意

- v エクスポート操作を開始する前に、すべての表操作が完了し、すべてのロックが ペンディング解除になっていることを確認してください。これは、WITH HOLD でオープンされた、すべてのカーソルをクローズした後で COMMIT または ROLLBACK を発行することによって行われます。
- v SELECT ステートメントでは表の別名を使用できます。
- メッセージ・ファイルに置かれたメッセージには、メッセージ検索サービスから 戻される情報が含まれています。各メッセージは新しい行から始まります。
- v DEL フォーマット・ファイルへエクスポートするために 254 よりも長い文字デ ータの列が選択されると、エクスポート・ユーティリティーは警告メッセージを 生成します。
- v PC/IXF インポートは、データベース間でデータを移動する場合に使用します。行 区切り文字を含む文字データが区切り文字付き ASCII (DEL) ファイルにエクス

### 例

ポートされ、テキスト転送プログラムによって処理される場合、行区切り文字を 含むフィールドは長さが変わることがあります。

- ソースとターゲットのデータベースが両方とも同じクライアントからアクセス可 能である場合、ファイルのコピーというステップは必要ありません。
- v DB2 Connect を使用して、DB2 for OS/390、DB2 for VM and VSE、および DB2 for OS/400® などの DRDA から表をエクスポートすることができます。 PC/IXF エクスポートだけがサポートされています。
- v IXF フォーマットにエクスポートする際に、ID が IXF フォーマットでサポート される最大サイズを超えている場合、エクスポートは成功しますが、生成される データ・ファイルは CREATE モードを使用する後続のインポート操作では使用 できません。 SQL27984W が戻されます。
- v Windows でディスケットにエクスポートしているときに 1 枚のディスケットの 容量を超えるデータを持つ表がある場合、別のディスケットを挿入するようプロ ンプトが出され、複数パーツ PC/IXF ファイル (マルチボリューム PC/IXF ファ イル、または論理的に分割された PC/IXF ファイルとして知られる) が生成され て別々のディスケットに保管されます。後者を除く各ファイルでは、そのファイ ルが論理的に分割されていること、および次のファイルを検索する場所を示すた めのDB2 CONTINUATION RECORD (または要約して ″AC″ Record) が書き込ま れます。その後、ファイルがインポート・ユーティリティーおよびロード・ユー ティリティーによって読み取られるように、ファイルを AIX システムに転送で きます。エクスポート・ユーティリティーは、AIX システムから呼び出される場 合、複数部分からなる PC/IXF ファイルを作成しません。詳しい使用法について は、IMPORT コマンドまたは LOAD コマンドを参照してください。
- v エクスポート・ユーティリティーは、提供される SELECT ステートメントが、 SELECT \* FROM tablename という形式である場合、 IXF ファイルの表の NOT NULL WITH DEFAULT 属性を保管します。
- v 型付き表をエクスポートする場合、副選択ステートメントは、ターゲット表名と WHERE 節を指定することによってのみ表現することができます。階層をエクス ポートする場合、全選択と *select-statement* は指定できません。
- v IXF 以外のファイル形式の場合は、階層の全探索の方法、およびエクスポートす る副表とが DB2 に知らされるよう、全探索順序リストを指定することをお勧め します。このリストが指定されていないと、階層のすべての表がエクスポートさ れ、 OUTER 順序がデフォルトの順序になります。 OUTER 関数によって指定さ れるデフォルトの順序を使うこともできます。
- v インポート操作時には、同じ全探索順序を使用してください。ロード・ユーティ リティーでは、階層または副階層のロードはサポートされていません。
- v 保護行のある表からデータをエクスポートする場合は、セッション許可 ID の保 持する LBAC クリデンシャルのために、エクスポートされる行が制限されること があります。セッション許可 ID に読み取りアクセスがない行はエクスポートさ れません。エラーも警告も出ません。
- v セッション許可 ID の保持する LBAC クリデンシャルのために、エクスポート に含まれている 1 つ以上の保護列からの読み取りが許可されない場合、エクスポ ートは失敗し、エラー (SQLSTATE 42512) が戻されます。
- v エクスポートするパッケージは DATETIME ISO 形式を使用してバインドされるた め、ストリング表記へのキャスト時にすべての日付/ 時間/ タイム・スタンプの値 は ISO 形式に変換されます。CLP パッケージは DATETIME LOC 形式 (ロケール

<span id="page-153-0"></span>固有形式) を使用してバインドされるため、CLP DATETIME 形式が ISO と異な る場合に CLP とエクスポート間で矛盾した振る舞いが見られる場合がありま す。例えば、以下の SELECT ステートメントは、以下の期待される結果を戻しま す。

db2 select col2 from tab1 where char(col2)='05/10/2005'; COL2 ---------- 05/10/2005 05/10/2005 05/10/2005 3 record(s) selected.

しかし、同じ select 文節を使用した export コマンドでは、期待される結果が戻 されません。

```
db2 export to test.del of del select col2 from test
where char(col2)='05/10/2005';
  Number of rows exported: 0
```
ここで、LOCALE 日付形式を ISO 形式に置き換えると、以下のように、期待さ れる結果になります。

db2 export to test.del of del select col2 from test where char(col2)='2005-05-10'; Number of rows exported: 3

# エクスポート・ユーティリティー用のファイル・タイプ修飾子

表 *8.* エクスポート・ユーティリティーで有効なファイル・タイプ修飾子*:* すべてのファイル・フォーマット

| 修飾子           | 説明                                                                                                    |
|---------------|----------------------------------------------------------------------------------------------------|
| lobsinfile    | lob-path には、LOB データの入ったファイルへのパスを指定します。                                                                                                    |
|               | 各パスには、データ・ファイル内で LOB ロケーション指定子 (LLS) によって示<br>される 1 つ以上の LOB の入った、少なくとも 1 つのファイルが組み込まれま<br>す。 LLS は、LOB ファイル・パスに保管されるファイル内の LOB のロケーシ<br>ョンのストリング表現です。 LLS の形式は、filename.ext.nnn.mmm/ です。<br>filename.ext は LOB を収めたファイルの名前、 nnn はファイル内の LOB のオフ<br>セット (バイト単位)、 mmm は LOB の長さ (バイト単位) を表します。例えば、<br>ストリング db2exp.001.123.456/ がデータ・ファイルに保管される場合、 LOB<br>はファイル db2exp.001 のオフセット 123 に位置し、456 バイト長です。 |
|               | EXPORT の使用時に 『lobsinfile』 修飾子を指定した場合、LOB データは LOBS<br>TO 節に指定されたロケーションに置かれます。 指定しない場合、 LOB データ<br>はデータ・ファイル・ディレクトリーに送られます。 LOBS TO 節は、LOB ファ<br>イルが保管されるディレクトリーに、1 つ以上のパスを指定します。 LOB パスご<br>とに少なくとも 1 つのファイルが存在し、各ファイルには少なくとも 1 つの<br>LOB が入ります。 LOBS TO または LOBFILE オプションによって、<br>LOBSINFILE 動作が暗黙的に活動化されます。                                                                                         |
|               | NULL LOB を指定するには、サイズに -1 と入力します。サイズを 0 と指定する<br>と、長さが 0 の LOB として扱われます。長さが -1 の NULL LOB の場合、オ<br>フセットとファイル名は無視されます。例えば、NULL LOB の LLS は<br>db2exp.001.7.-1/です。                                                                                                    |
| xmlinsepfiles | それぞれの XQuery Data Model (XDM) インスタンスは、別個のファイルに書き込<br>まれます。デフォルトで、複数の値は同一ファイル内で連結されます。                                                                                                    |

表 *8.* エクスポート・ユーティリティーで有効なファイル・タイプ修飾子*:* すべてのファイル・フォーマット *(*続き*)*

| 修飾子              | 説明                                                                                                    |
|------------------|----------------------------------------------------------------------------------------------------|
| lobsinsepfiles   | それぞれの LOB 値は、別個のファイルに書き込まれます。デフォルトで、複数の<br>値は同一ファイル内で連結されます。                                                                                                    |
| xmlnodeclaration | XDM インスタンスは、XML 宣言タグなしで書き込まれます。デフォルトで、<br>XDM インスタンスはエンコード属性を含む XML 宣言タグを先頭に付けてエクス<br>ポートされます。                                                                        |
| xmlchar          | XDM インスタンスは、文字コード・ページで書き込まれます。文字コード・ペー<br>ジは codepage ファイル・タイプ修飾子で指定されている値であるか、または指定<br>がない場合はアプリケーションのコード・ページであることに注意してください。<br>デフォルトで、XDM インスタンスは Unicode で書き出されます。 |
| xmlgraphic       | xmlgraphic 修飾子が EXPORT コマンドで指定されている場合、エクスポートさ<br>れた XML 文書は、アプリケーション・コード・ページまたは codepage ファイ<br>ル・タイプ修飾子にかかわらず、UTF-16 コード・ページでエンコードされます。                              |

表 *9.* エクスポート・ユーティリティーで有効なファイル・タイプ修飾子*: DEL (*区切り文字で区切られている *ASCII)* ファイル・フォーマット

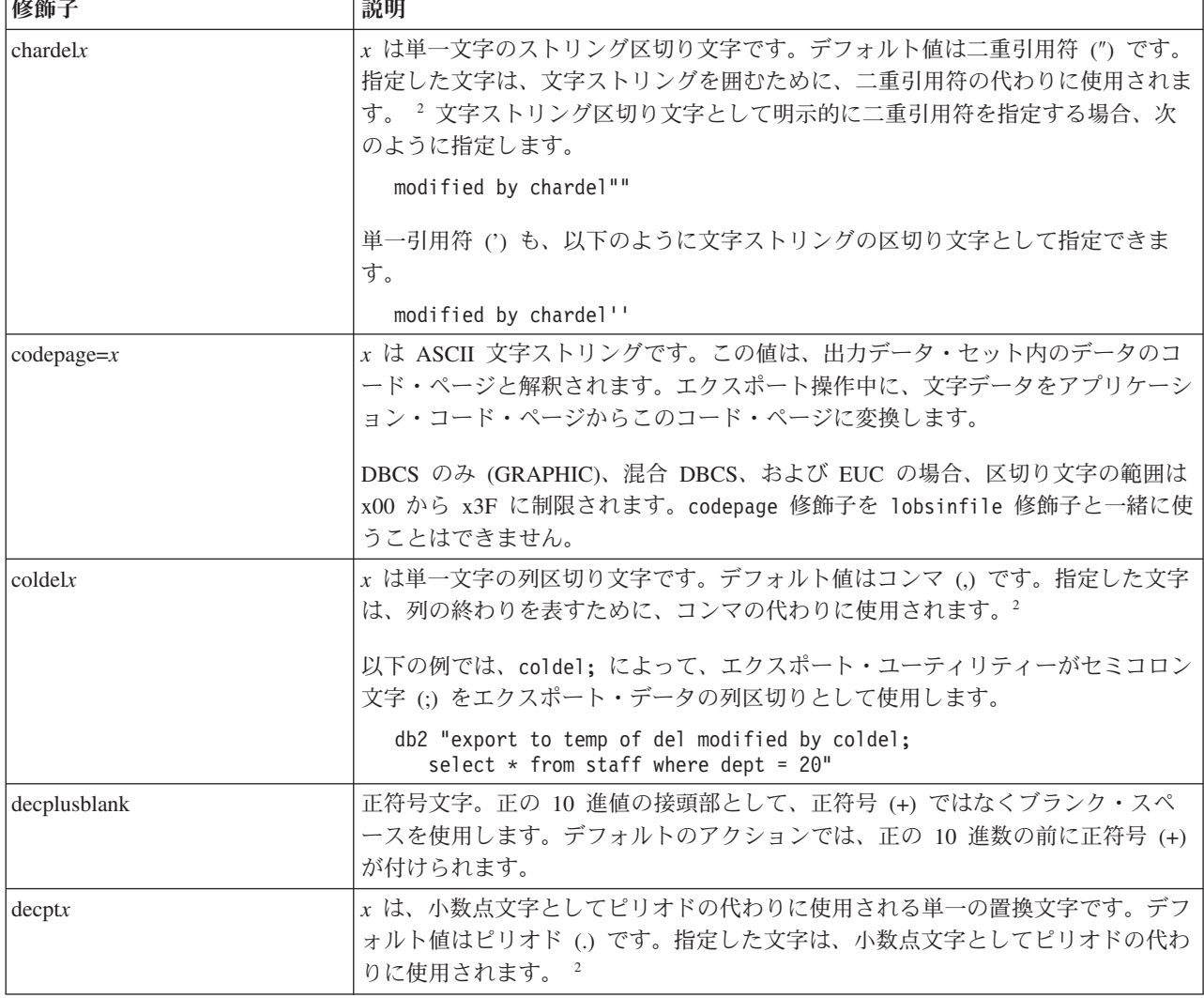

表 *9.* エクスポート・ユーティリティーで有効なファイル・タイプ修飾子*: DEL (*区切り文字で区切られている *ASCII)* ファイル・フォーマット *(*続き*)*

| 修飾子         | 説明                                                                                                    |
|-------------|----------------------------------------------------------------------------------------------------|
| nochardel   | 列データは区切り文字で囲まれません。データを DB2 を使用してインポートまた<br>はロードするつもりの場合は、このオプションを指定しないでください。これは、<br>区切り文字を持たないベンダー・データ・ファイルをサポートするために用意され<br>ています。不適切に使用すると、データが損失または破壊される場合があります。                                                                                                    |
|             | このオプションを chardelx または nodoubledel と一緒に指定することはできま<br>せん。これらは相互に排他的なオプションです。                                                                                                    |
| nodoubledel | 二重になっている区切り文字の認識を抑止します。2                                                                                                    |
| striplzeros | エクスポートされるすべての DECIMAL 列から先行ゼロを除去します。<br>次のような例を考察してみます。<br>db2 create table decimalTable ( $c1$ decimal( $31, 2$ ))<br>$db2$ insert into decimal Table values $(1.1)$<br>db2 export to data of del select * from decimalTable<br>db2 export to data of del modified by STRIPLZEROS<br>select * from decimalTable<br>最初のエクスポート操作では、エクスポート・ファイル・データの内容は<br>+00000000000000000000000000000001.10 となります。 2 番目の操作は、striplzeros<br>修飾子以外は最初の操作と同一ですが、エクスポート・ファイル・データの内容は<br>+1.10 となります。 |

表 *9.* エクスポート・ユーティリティーで有効なファイル・タイプ修飾子*: DEL (*区切り文字で区切られている *ASCII)* ファイル・フォーマット *(*続き*)*

| 修飾子                     | 説明                                                                                                    |
|-------------------------|----------------------------------------------------------------------------------------------------|
| timestampformat=" $x$ " | χ はソース・ファイルのタイム・スタンプのフォーマットです。4 有効なタイム・                                                                                                    |
|                         | スタンプ・エレメントは以下のとおりです。                                                                                                    |
|                         | - 年 (0000 から 9999 の範囲の 4 桁の数)<br>YYYY                                                                                                    |
|                         | - 月 (1 から 12 の範囲の 1 桁または 2 桁の数)<br>M<br>- 月 (01 から 12 の 2 桁の数。<br>МM                                                                                                    |
|                         | M および MMM とは相互に排他的)<br>- 月 (大文字小文字を区別しない月名の 3 文字の省略形。<br><b>MMM</b>                                                                                                    |
|                         | M と MM とは相互に排他的)<br>- 日 (1 から 31 の範囲の 1 桁または 2 桁の数)<br>D                                                                                                    |
|                         | - 日 (1 から 31 の範囲の 2 桁の数。<br>DD<br>D とは相互に排他的)                                                                                                    |
|                         | - 元日から数えた日数 (001 から 366 の範囲の 3 桁の数。<br>DDD<br>他の日または月のエレメントとは相互に排他的)                                                                                                    |
|                         | - 時 (12 時間制の場合は 0 から 12、24 時間制では 0 から 24 の<br>H<br>範囲の 1 桁または 2 桁の数。)                                                                                                    |
|                         | - 時 (12 時間制の場合は 0 から 12、24 時間制では 0 から 24 の<br>HH.<br>範囲の 2 桁の数。<br>H と相互に排他的)                                                                                                    |
|                         | - 分 (0 から 59 の範囲の 1 桁または 2 桁の数)<br>M                                                                                                    |
|                         | - 分 (0 から 59 の範囲の 2 桁の数。<br>MM<br>M (分) とは相互に排他的)                                                                                                    |
|                         | - 秒 (0 から 59 の範囲の 1 桁または 2 桁の数)<br>S.                                                                                                    |
|                         | - 秒 (0 から 59 の範囲の 2 桁の数。<br><b>SS</b><br>S と相互に排他的)                                                                                                    |
|                         | SSSSS - 夜中の 12 時から数えた秒数<br>(00000 から 86399 の範囲の 5 桁の数。                                                                                                    |
|                         | 他の時刻エレメントとは相互に排他的)<br>UUUUUU - マイクロ秒 (000000 から 999999 の範囲の 6 桁の数。                                                                                                    |
|                         | 他のマイクロ秒エレメントとは相互に排他的)<br>UUUUU - マイクロ秒 (00000 から 99999 の範囲の 5 桁の数。<br>000000 から 999990 の範囲にマップされる。                                                                                                    |
|                         | 他のマイクロ秒エレメントとは相互に排他的)<br>- マイクロ秒 (0000 から 9999 の範囲の 4 桁の数。<br>UUUU<br>000000 から 999900 の範囲にマップされる。                                                                                                    |
|                         | 他のマイクロ秒エレメントとは相互に排他的)<br>- マイクロ秒 (000 から 999 の範囲の 3 桁の数。<br>UUU<br>000000 から 999000 の範囲にマップされる。                                                                                                    |
|                         | 他のマイクロ秒エレメントとは相互に排他的)<br>- マイクロ秒 (00 から 99 の範囲の 2 桁の数。<br>UU<br>000000 から 990000 の範囲にマップされる。                                                                                                    |
|                         | 他のマイクロ秒エレメントとは相互に排他的)<br>- マイクロ秒 (0 から 9 の範囲の 1 桁の数。<br>U<br>000000 から 900000 の範囲にマップされる。<br>他のマイクロ秒エレメントとは相互に排他的)                                                                                                    |
|                         | - 午前/午後の指定子 (AM または PM)<br>TT                                                                                                    |
|                         | タイム・スタンプ・フォーマットの例を以下に示します。                                                                                                    |
|                         | "YYYY/MM/DD HH:MM:SS.UUUUUU"                                                                                                    |
|                         | MMM エレメントは、以下の値を生成します。                                                                                                    |
|                         | $\lceil$ Jan $\rfloor$ , $\lceil$ Feb $\rfloor$ , $\lceil$ Mar $\rfloor$ , $\lceil$ Apr $\rfloor$ , $\lceil$ May $\rfloor$ , $\lceil$ Jul $\rfloor$ , $\lceil$ Aug $\rfloor$ ,<br>「Sep」、「Oct」、「Nov」、および「Dec」。「Jan」は 1 月と等しく、「Dec」<br>は 12 月と等しいです。 |
|                         | 以下の例は、「schedule」という表から、ユーザー定義のタイム・スタンプ・フォ<br>ーマットを示すデータをエクスポートする方法を示しています。                                                                                                    |
|                         | db2 export to delfile2 of del<br>modified by timestampformat="yyyy.mm.dd hh:mm tt"<br>select * from schedule                                                                                                    |

表 *10.* エクスポート・ユーティリティーで有効なファイル・タイプ修飾子*: IXF* ファイル・フォーマット

| 修飾子            | 説明                                                                                                    |
|----------------|----------------------------------------------------------------------------------------------------|
| $ codepage=x $ | x は ASCII 文字ストリングです。この値は、出力データ・セット内のデータのコ<br>ード・ページと解釈されます。エクスポート操作中に、文字データをこのコード・<br>ページからアプリケーション・コード・ページに変換します。    |
|                | DBCS のみ (GRAPHIC)、混合 DBCS、および EUC の場合、区切り文字の範囲は<br>x00 から x3F に制限されます。codepage 修飾子を lobsinfile 修飾子と一緒に使<br>うことはできません。 |

表 *11.* エクスポート・ユーティリティーで有効なファイル・タイプ修飾子*: WSF* ファイル・フォーマット

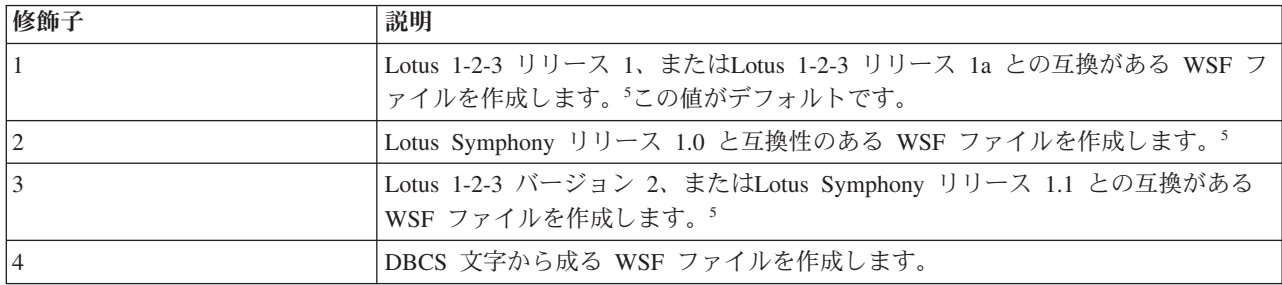

注**:**

- 1. サポートされていないファイル・タイプを MODIFIED BY オプションで使用し ようとしても、エクスポート・ユーティリティーは警告を出しません。サポー トされていないファイル・タイプを使おうとすると、エクスポート操作は失敗 し、エラー・コードが戻されます。
- 2. データ移動のための区切り文字の制約事項に、区切り文字の指定変更として使 用できる文字に適用される制限のリストが示されています。
- 3. 通常、エクスポート・ユーティリティーでの記述フォーマットは次のとおりで す。
	- v 日付データ: *YYYYMMDD* の形式
	- v 文字 (日付) データ: *YYYY* -*MM* -*DD* の形式
	- v 時刻データ: *HH*.*MM*.*SS* の形式
	- v タイム・スタンプ・データ: *YYYY* -*MM* -*DD* -*HH*.*MM*.*SS*.*uuuuuu* の形式

エクスポート操作のために SELECT ステートメントで指定される日時列に組み 込まれたデータも、これらの形式になります。

4. タイム・スタンプ・フォーマットの場合、月の記述子と分の記述子のどちらも 文字 M を使用するため、区別があいまいにならないように注意する必要があ ります。月のフィールドは、他の日付フィールドと隣接していなければなりま せん。分フィールドは、他の時刻フィールドに隣接していなければなりませ ん。以下に、いくつかのあいまいなタイム・スタンプ・フォーマットを示しま す。

"M" (月または分のどちらにもとれる) "M:M" (月と分の区別がつかない) "M:YYYY:M" (両方とも月と解釈される) "S:M:YYYY" (時刻値と日付値の両方に隣接している)

あいまいな場合、ユーティリティーはエラー・メッセージを報告し、操作は失 敗します。

以下に、明確なタイム・スタンプ・フォーマットを示します。

```
"M:YYYY" (M (月))
"S:M" (M (分))
"M:YYYY:S:M" (M (月)....M (分))
"M:H:YYYY:M:D" (M (分)....M (月))
```
- 5. *filetype-mod* パラメーター・ストリングの中で、Lotus 1-2-3 の場合は L、 Symphony の場合は S を指定すれば、これらのファイルを特定の製品に送るこ とができます。指定できるのは、1 つの値または製品指定子だけです。
- 6. WSF ファイル形式は、XML 列ではサポートされません。
- 7. XMLFILE 節または XML TO 節のどちらも指定されていない場合でも、すべ ての XDM インスタンスは、メイン・データ・ファイルとは別個の XML ファ イルに書き込まれます。デフォルトで、XML ファイルはエクスポートされるデ ータ・ファイルのパスに書き込まれます。 XML ファイルのデフォルトのベー ス名は、エクスポートされるデータ・ファイル名に拡張子 ″.xml″ を追加したも のとなります。
- 8. XMLNODECLARATION ファイル・タイプ修飾子が指定されていなければ、す べての XDM インスタンスはエンコード属性を含む XML 宣言を先頭に付けて 書き込まれます。
- 9. XMLCHAR または XMLGRAPHIC ファイル・タイプ修飾子が指定されていな ければ、デフォルトで、すべての XDM インスタンスは Unicode で書き込まれ ます。
- 10. XML データおよび LOB データのデフォルト・パスは、メイン・データ・ファ イルのパスです。デフォルトの XML ファイルのベース名は、メイン・デー タ・ファイルです。デフォルトの LOB ファイルのベース名は、メイン・デー タ・ファイルです。例えば、メイン・データ・ファイルが

/mypath/myfile.del

の場合、XML データおよび LOB データのデフォルト・パスは /mypath"

となり、デフォルトの XML ファイルのベース名は myfile.del

となり、デフォルトの LOB ファイルのベース名は myfile.del

です。

LOB ファイルを生成するには、LOBSINFILE ファイル・タイプ修飾子が指定さ れている必要があります。

11. エクスポート・ユーティリティーは、数値 ID を各 LOB ファイルまたは XML ファイルに付加します。この ID は、0 が埋め込まれた 3 桁のシーケンス値 で、 .001

から開始します。 999 番目の LOB ファイルまたは XML ファイルの後には、 ID に 0 が埋め込まれることはなくなります (例えば、 1000 番目の LOG フ ァイルまたは XML ファイルの拡張子は .1000 となります。数値 ID の後にはデータ・タイプを表す 3 文字のタイプ ID があ り、それは .lob または .xml のどちらかです。例えば、生成される LOB ファイルの名前は myfile.del.001.lob の形式となり、生成される XML ファイルの名前は myfile.del.001.xml の形式となります。 12. XQuery を指定すると、エクスポート・ユーティリティーは、整形式でない文書

である XDM インスタンスをエクスポートできます。ただし、XML 列に含め ることができるのは完全な文書だけなので、これらのエクスポートされた文書 を XML 列に直接インポートまたはロードすることはできません。

# **FORCE APPLICATION**

システムからローカルまたはリモートのユーザーやアプリケーションを強制終了 し、サーバー上での保守を可能にします。

重要**:** 割り込みが許されない操作 (例えば、RESTORE DATABASE) を強制終了す る場合は、その操作を再び実行して正常終了しなければデータベースは使用可能に なりません。

### 有効範囲

このコマンドは、\$HOME/sqllib/db2nodes.cfg ファイルにリストされているすべて のデータベース・パーティションに影響を与えます。

パーティション・データベース環境では、このコマンドを発行するのは、強制終了 するアプリケーションのコーディネーター・データベース・パーティションからで なくてもかまいません。パーティション・データベース環境内の任意のノード (デ ータベース・パーティション・サーバー) から発行することができます。

#### 許可

以下のいずれか。

- v *sysadm*
- *sysctrl*
- *sysmaint*

## 必要な接続

インスタンス。リモート・サーバーからユーザーを強制終了する場合、最初にその サーバーにアタッチする必要があります。アタッチが存在しない場合、このコマン ドはローカルで実行されます。

## コマンド構文

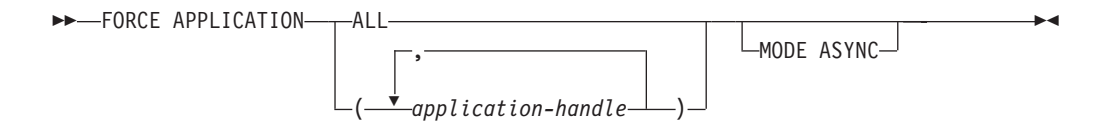

# コマンド・パラメーター

#### **FORCE APPLICATION**

**ALL** すべてのアプリケーションがデータベースから切断されます。

*application-handle*

エージェントの終了を指定します。 LIST APPLICATIONS コマン ドを使用して値をリストします。

#### **MODE ASYNC**

コマンドは、指定したすべてのユーザーが終了するのを待たずに戻ってきま す。コマンドは、機能を正常に発行するか、またはエラー (無効な構文など の) を発見するとすぐに戻ります。

現在サポートしているモードはこのモードだけです。

#### 例

次の例は、*application-handle* の値が 41408 と 55458 の 2 つのユーザーをデータベ ースから強制的に切断します。

db2 force application ( 41408, 55458 )

### 使用上の注意

データベース・マネージャーは、db2start を必要とせずに、後続のデータベース・マ ネージャー操作を処理できるようにするため、アクティブなままになっています。

データベースの整合性を確保するため、終了できるのは、アイドル中のユーザー、 または割り込み可能なデータベース操作を実行中のユーザーだけです。

以下のタイプのユーザーおよびアプリケーションは強制終了できません。

- v データベースを作成しているユーザー
- v システム・アプリケーション

これらのタイプのユーザーおよびアプリケーションを正常に強制終了するために は、データベースを非活動化する、および/またはインスタンスを再始動する必要が あります。

FORCE APPLICATION が出された後も、データベースはまだ接続要求を受諾しま す。すべてのユーザーを完全に強制終了するためには、追加の FORCE が必要にな る場合があります。

# **GET ADMIN CONFIGURATION**

システムの管理ノードにある、個々の DB2 Administration Server (DAS) 構成パラメ ーターの値を戻します。 DAS は、DB2 サーバーのリモート管理を有効にする特別 な管理ツールです。 DAS 構成パラメーターのリストについては、UPDATE ADMIN CONFIGURATION コマンドの説明を参照してください。

### 有効範囲

このコマンドは、アタッチするシステム、または FOR NODE オプションで指定す るシステムの管理ノードにある、 DAS 構成パラメーターに関する情報を戻しま す。

#### 許可

なし

# 必要な接続

ノード。リモート・システムの DAS 構成を表示する場合は、まずそのシステムに 接続するか、FOR NODE オプションを使用してシステムの管理ノードを指定しま す。

# コマンド構文

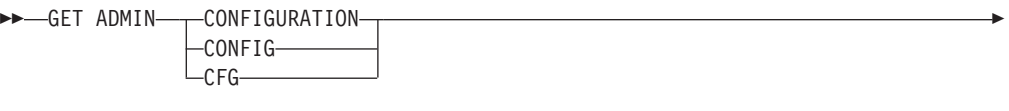

FOR NODE *node-name*

USER *username* USING *password*

# コマンド・パラメーター

**FOR NODE** *node-name* DAS 構成パラメーターを表示する管理ノードの名前を入力します。

**USER** *username* **USING** *password* ノードへの接続にユーザー名とパスワードが必要な場合は、この情報を入力 します。

## 例

-

以下に示すのは、GET ADMIN CONFIGURATION の出力例です。

Admin Server Configuration

Authentication Type DAS (AUTHENTICATION) = SERVER ENCRYPT

-◂

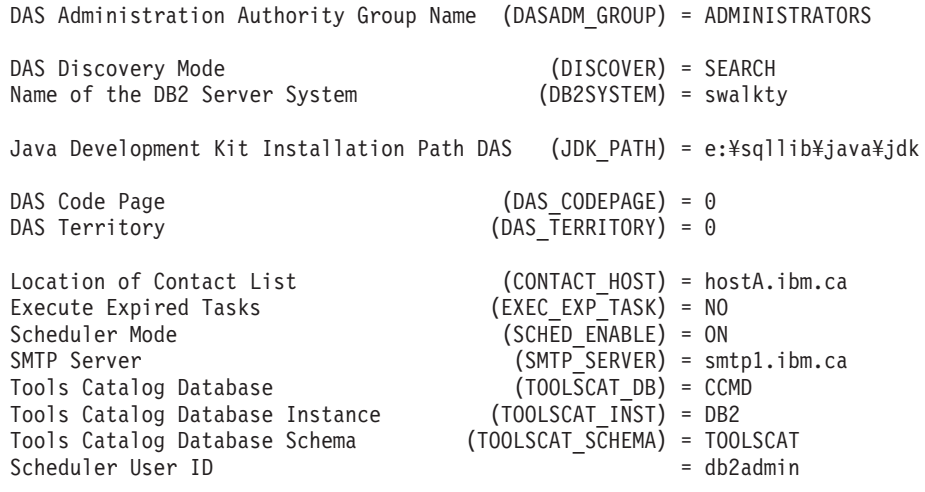

# 使用上の注意

エラーが生じた場合には、戻された情報は無効になります。構成ファイルが無効な 場合には、エラー・メッセージが戻されます。そのような場合には、DAS を再イン ストールしてリカバリーする必要があります。

DAS 出荷時のデフォルト値に構成パラメーターを設定するには、 RESET ADMIN CONFIGURATION コマンドを使用してください。

# **GET ALERT CONFIGURATION**

特定のインスタンスに関するヘルス・インディケーターのアラート構成設定を取得 します。

# 許可

なし

# 必要な接続

インスタンス。明示的なアタッチは必要ありません。

# コマンド構文

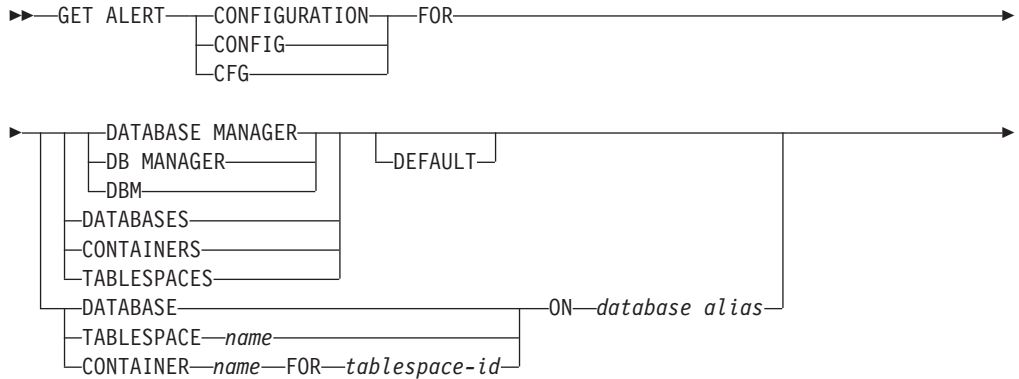

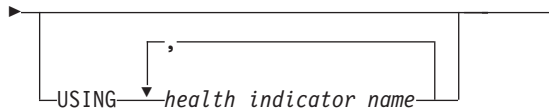

# コマンド・パラメーター

#### **DATABASE MANAGER**

データベース・マネージャーのアラート設定を検索します。

#### **DATABASES**

データベース・マネージャーによって管理されるすべてのデータベースのア ラート設定を検索します。これは、カスタム設定を持たないすべてのデータ ベースに適用される設定です。カスタム設定は、DATABASE ON *database alias* 節を使って定義されます。

-◂

#### **CONTAINERS**

データベース・マネージャーによって管理されるすべての表スペース・コン テナーのアラート設定を検索します。これは、カスタム設定を持たないすべ ての表スペース・コンテナーに適用される設定です。カスタム設定は、 CONTAINER *name*ON*database alias* 節を使って定義されます。

#### **TABLESPACES**

データベース・マネージャーによって管理されるすべての表スペースのアラ ート設定を検索します。これは、カスタム設定を持たないすべての表スペー スに適用される設定です。カスタム設定は、TABLESPACE *name*ON*database alias* 節を使って定義されます。

### **DEFAULT**

インストール・デフォルトを検索するように指定します。

#### **DATABASE ON** *database alias*

ON *database alias* 節を使って指定したデータベースのアラート設定を検索 します。このデータベースがカスタム設定を持たない場合、インスタンスの 全データベースの設定が戻されます。これは、DATABASES パラメーター と同じ結果です。

#### **CONTAINER** *name* **FOR** *tablespace-id* **ON** *database alias*

ON *database alias* 節を使って指定したデータベース上で、FOR *tablespace-id* 節を使って指定した表スペースの、*name* という名前の表スペ ース・コンテナーのアラート設定を検索します。この表スペース・コンテナ ーがカスタム設定を持たない場合、データベースの全表スペース・コンテナ ーの設定が戻されます。これは、CONTAINERS パラメーターと同じ結果で す。

### **TABLESPACE** *name* **ON** *database alias*

ON *database alias* 節を使って指定したデータベース上で、 *name* という名 前の表スペースのアラート設定を検索します。この表スペースがカスタム設 定を持たない場合、データベースの全表スペースの設定が戻されます。これ は、TABLESPACES パラメーターと同じ結果です。

#### **USING** *health indicator name*

アラート構成情報が戻されるヘルス・インディケーターのセットを指定しま す。ヘルス・インディケーター名は 2 文字のオブジェクト ID で構成さ

れ、その後にインディケーターの測定対象を説明する名前が続きます。例え ば、db.sort\_privmem\_util のようになります。これはオプションの節で、これ を使用しない場合は、指定したオブジェクトまたはオブジェクト・タイプの すべてのヘルス・インディケーターが戻されます。

# 例

以下に示すのは、データベース・マネージャー情報を要求した結果として表示され る一般的な出力です。

DB2 GET ALERT CFG FOR DBM

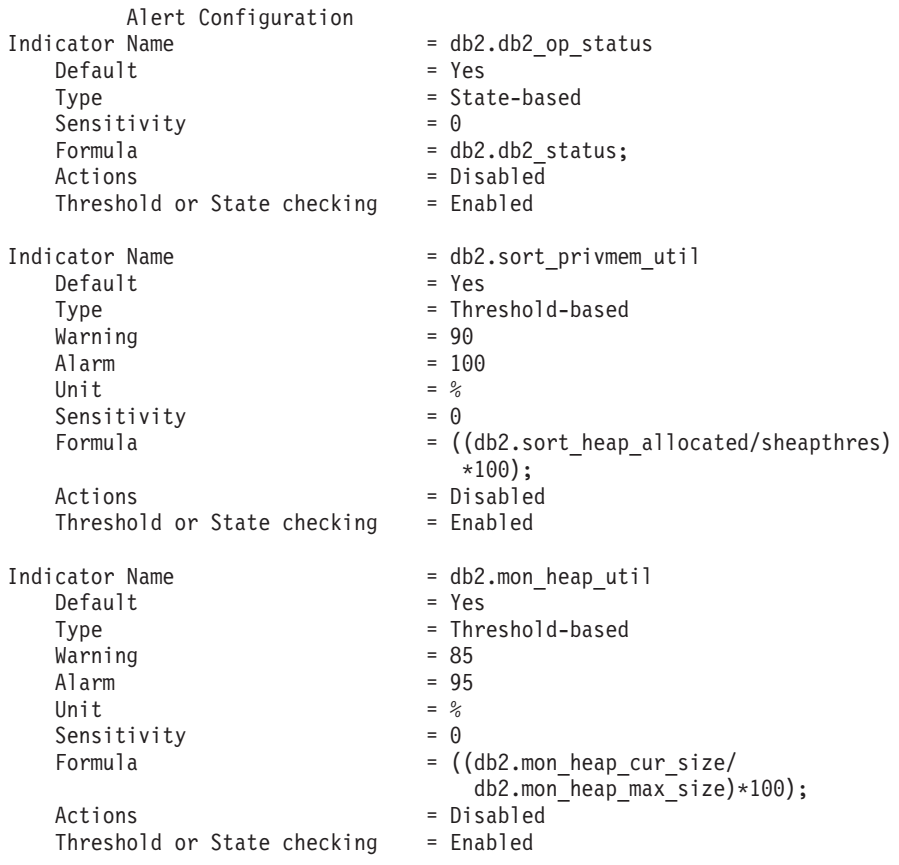

以下に示すのは、構成情報を要求した結果として表示される一般的な出力です。

#### DB2 GET ALERT CFG FOR DATABASES

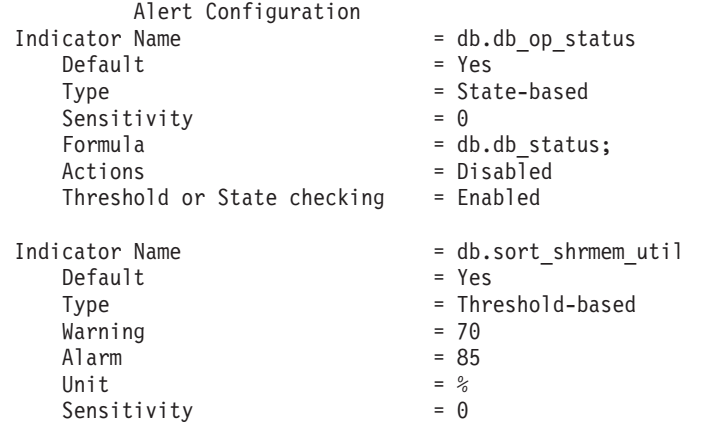

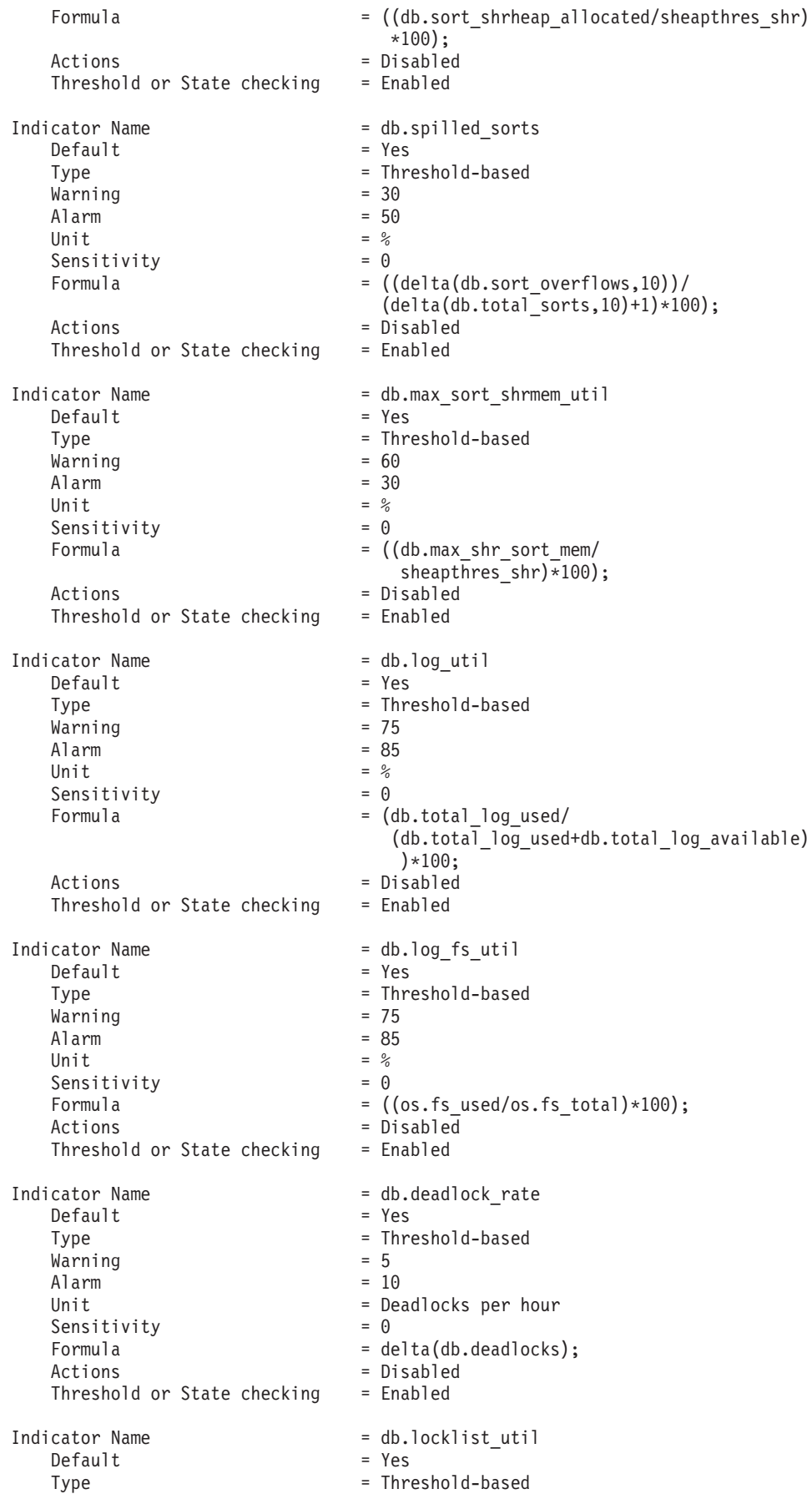

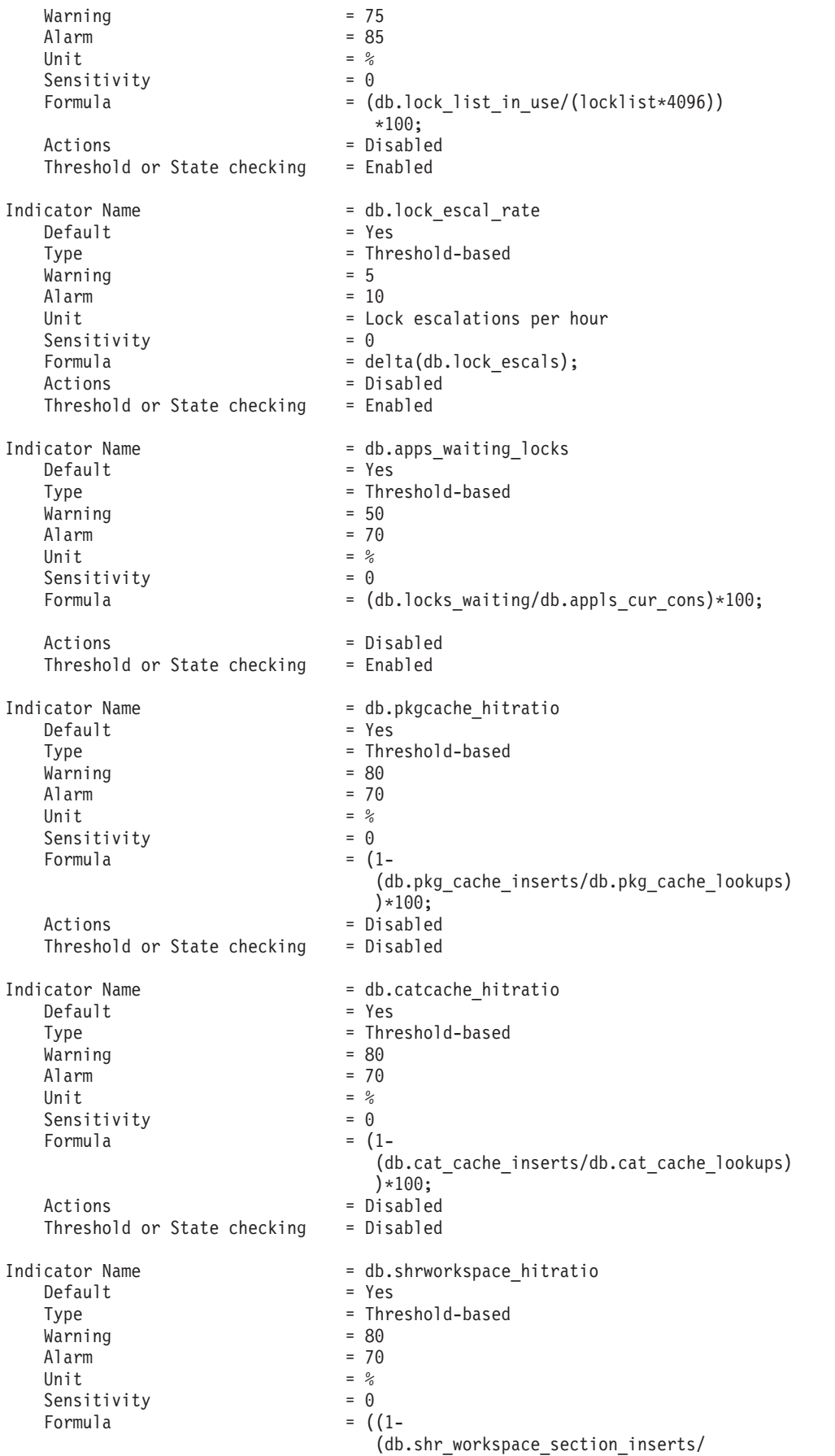

db.shr workspace section lookups)) \*100); Actions = Disabled<br>Threshold or State checking = Disabled Threshold or State checking Indicator Name  $= db$ .db heap util  $Default$  = Yes Type = Threshold-based<br>
Warning = 85  $\frac{1}{2}$  Marning = 85<br>Alarm = 95 Alarm Unit =  $%$ <br>Sensitivity = 0 Sensitivity<br>Formula  $= ((db.db\_heap\_cur\_size/$ db.db\_heap\_max\_size)\*100); Actions = Disabled Threshold or State checking  $=$  Enabled Indicator Name  $= db.tb\_reorg\_req$  $Default$  = Yes Type  $=$  Collection state-based Sensitivity  $= 0$ Actions = Disabled Threshold or State checking = Disabled Indicator Name  $\begin{array}{ccc} \text{I} & = & \text{d}b.\text{hadr\_op\_status} \\ \text{Default} & = & \text{Yes} \end{array}$ Default Type  $=$  State-based<br>Sensitivity  $=$  0 Sensitivity Formula  $=$  db.hadr connect status; Actions = Disabled<br>Threshold or State checking = Enabled Threshold or State checking Indicator Name  $= db.hadr_delay$  $Default$  = Yes  $Type$  = Threshold-based<br>Warning =  $10$  $\begin{array}{ccc} \text{Warning} & = & 10 \\ \text{Alarm} & = & 15 \end{array}$ Alarm Unit = Minutes Sensitivity  $= 0$ Formula = (db.hadr\_log\_gap\*var.refresh\_rate/60)  $DIV(deIta(db.hadr secondary log pos));$ Actions = Disabled Threshold or State checking  $=$  Enabled Indicator Name  $\begin{array}{ccc} \text{Indication Name} & = \text{db.db}\_ \text{backup\_req} \end{array}$ Default Type  $=$  State-based<br>
Sansitivity  $=$  0 Sensitivity Actions = Disabled Threshold or State checking = Disabled Indicator Name  $= db.fed$  nicknames op status  $Default$  = Yes Type  $=$  Collection state-based<br>Sensitivity  $=$  0 Sensitivity Actions = Disabled Threshold or State checking = Disabled Indicator Name  $= db.fed\_servers\_op\_status$  $Default$  = Yes Type  $=$  Collection state-based<br>Sensitivity  $=$  0 Sensitivity Actions = Disabled<br>Threshold or State checking = Disabled Threshold or State checking Indicator Name  $= db.tb$  runstats req  $Default$  = Yes

```
Type = Collection state-based
Sensitivity = 0<br>Actions = Di= Disabled
Threshold or State checking = Disabled
```
# **GET AUTHORIZATIONS**

データベース構成ファイルおよび許可システム・カタログ・ビュー (SYSCAT.DBAUTH) 内で検出した値から現行ユーザーの権限を取得します。

注**:** このコマンドは、推奨されていません。許可 ID に関する権限情報を検索する ための新しい方法があります。それには、

AUTH\_LIST\_AUTHORITIES\_FOR\_AUTHID 表関数を使用します。

#### 許可

なし

## 必要な接続

データベース。暗黙接続が可能な場合には、デフォルト・データベースへの接続が 確立されます。

### コマンド構文

 $\blacktriangleright$   $\blacktriangleright$   $\ldots$   $\blacktriangleright$   $\dashv$   $\dashv$   $\dashv$   $\blacktriangleright$   $\dashv$   $\dashv$ 

# コマンド・パラメーター

なし

## 例

以下に示すのは、GET AUTHORIZATIONS の出力例です。

Administrative Authorizations for Current User

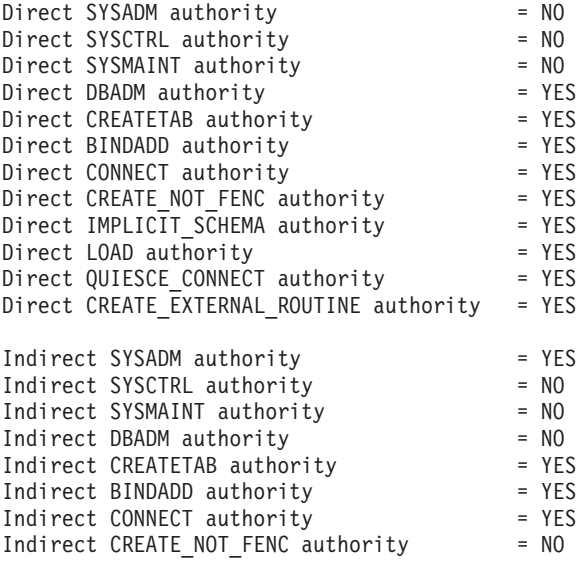

 $\overline{\phantom{a}}$ 

Indirect IMPLICIT SCHEMA authority = YES Indirect LOAD authority = NO Indirect QUIESCE CONNECT authority = NO Indirect CREATE\_EXTERNAL\_ROUTINE authority = NO

# 使用上の注意

- v 権限をユーザー ID に付与する明示的なコマンドによって獲得される権限のこと を直接権限といいます。それに対し、間接権限とは、ユーザーが所属するグルー プによって獲得された権限を基盤としている権限のことをいいます。 (すべての ユーザーは、PUBLIC という名前の特殊グループに属します。)
- v GET AUTHORIZATIONS コマンドは、現行ユーザーが SECADM 権限を保持し ているかどうかを表示しません。 SECADM 権限を保持するユーザーを調べるに は、以下の照会を使用します。

SELECT GRANTEE FROM SYSCAT.DBAUTH WHERE SECURITYADMAUTH = 'Y'

# **GET CLI CONFIGURATION**

db2cli.ini ファイルの内容をリスト表示します。ファイル全体または指定したセク ションをリスト表示することができます。

db2cli.ini ファイルは、 DB2 コール・レベル・インターフェース (CLI) 構成ファ イルとして使用されます。このファイルには、 DB2 CLI およびそれを使用するア プリケーションの動作を変更するために使用できるさまざまなキーワードと値が含 まれます。このファイルは複数のセクションに分かれており、それぞれのセクショ ンはデータベース別名に対応します。

### 許可

なし

### 必要な接続

なし

-

#### コマンド構文

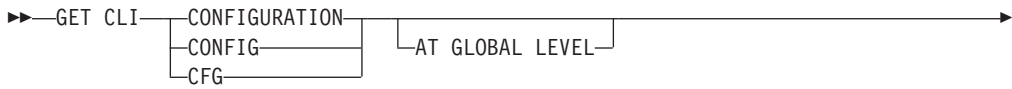

FOR SECTION *section-name*

# コマンド・パラメーター

### **AT GLOBAL LEVEL**

LDAP ディレクトリーのデフォルト CLI 構成パラメーターを表示します。 このパラメーターは Windows オペレーティング・システム上だけで有効で す。

-◂ **FOR SECTION** *section-name*

キーワードがリスト表示されるセクションの名前。指定しない場合、すべて のセクションがリスト表示されます。

# 例

以下の出力例は、2 つのセクションがある db2cli.ini ファイルの内容を表してい ます。

```
[tstcli1x]
uid=userid
pwd=password
autocommit=0
TableType="'TABLE','VIEW','SYSTEM TABLE'"
[tstcli2x]
SchemaList="'OWNER1','OWNER2',CURRENT SQLID"
```
#### 使用上の注意

このコマンドで指定するセクション名では、大/小文字の区別がありません。例え ば、db2cli.ini ファイルのセクション名 (大括弧で区切られる) が小文字であり、 コマンドで指定したセクション名が大文字であっても、正しいセクションがリスト 表示されます。

PWD (パスワード) キーワードの値がリスト表示されることはありません。代わり に、 5 つのアスタリスク (\*\*\*\*\*) がリスト表示されます。

LDAP (Lightweight Directory Access Protocol) が有効な場合、CLI 構成パラメータ ーを、マシン・レベルに加えてユーザー・レベルでも設定できます。ユーザー・レ ベルの CLI 構成は、LDAP ディレクトリーに保持されます。指定されたセクション がユーザー・レベルで存在する場合、ユーザー・レベルでのそのセクションの CLI 構成が戻されます。そうでない場合、マシン・レベルの CLI 構成が戻されます。

ユーザー・レベルの CLI 構成は、LDAP ディレクトリーに保持され、ローカル・マ シンでキャッシュされます。 CLI 構成をユーザー・レベルで読み取る場合、DB2 は常にキャッシュから読み取ります。キャッシュは、次のときに更新されます。

- v ユーザーが CLI 構成を更新するとき。
- v ユーザーが REFRESH LDAP コマンドを使用して、明示的に CLI 構成の最新表 示を強制するとき。

LDAP 環境では、ユーザーは LDAP ディレクトリーにカタログされたデータベース に対して、デフォルト CLI 設定値のセットを構成することができます。 LDAP カ タログ・データベースが、データ・ソース名 (DSN) として、構成アシスタント (CA) または CLI/ODBC 構成ユーティリティーのどちらかを使用して追加される と、デフォルトの CLI 設定が LDAP ディレクトリーにある場合には、それらはロ ーカル・マシン上のその DSN 用に構成されます。デフォルトの CLI 設定を表示す るには、AT GLOBAL LEVEL 節を指定する必要があります。

# **GET CONNECTION STATE**

接続状態を表示します。以下の状態のいずれかが表示されます。

- v 接続可能で接続済み
- v 接続可能で未接続
- v 接続不可能で接続済み
- v 暗黙接続可能 (暗黙接続が使用できる場合に限る)

このコマンドは、以下の事柄に関する情報も戻します。

- v データベース接続モード (SHARE または EXCLUSIVE)
- v 接続が存在する場合の接続先のデータベースの別名および名前
- v 接続が TCP/IP を使用している場合、接続のホスト名およびサービス名。

◂

# 許可

なし

# 必要な接続

なし

# コマンド構文

-- GET CONNECTION STATE -

# コマンド・パラメーター

なし

### 例

以下に示すのは、GET CONNECTION STATE の出力例です。

Database Connection State

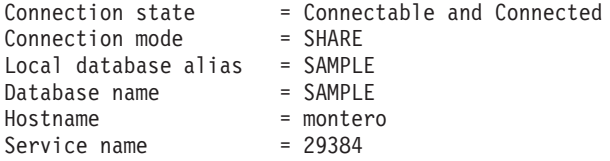

## 使用上の注意

このコマンドは、タイプ 2 接続には適用されません。

# **GET CONTACTGROUP**

ローカル・システムで定義される、1 つの連絡先グループに含まれる連絡先を取得 します。連絡先とは、スケジューラーおよびヘルス・モニターがメッセージを送信 する先のユーザーです。 ADD CONTACTGROUP コマンドを使用すると、名前付き の連絡先のグループを作成できます。

#### 許可

なし

### 必要な接続

なし。ローカル実行のみ: このコマンドはリモート接続では使用できません。

# コマンド構文

-- GET CONTACTGROUP *name* -

## コマンド・パラメーター

**CONTACTGROUP** *name* 連絡先を検索するグループの名前。

# 例

GET CONTACTGROUP support

Description ------------- Foo Widgets broadloom support unit

Name Type ------------- ------------- joe contact support contact group joline contact

# **GET CONTACTGROUPS**

このコマンドは、システムでローカルに定義されるか、またはグローバル・リスト で定義される、連絡先グループのリストを提供します。連絡先グループは、スケジ ューラーおよびヘルス・モニターなどのモニター・プロセスが、メッセージを送信 する先のアドレスのリストです。 Database Administration Server (DAS) contact\_host 構成パラメーターの設定は、リストがローカルかグローバルかを判別 します。 ADD CONTACTGROUP コマンドを使用すると、名前付きの連絡先のグル ープを作成できます。

#### 許可

なし

◂

# 必要な接続

なし

# コマンド構文

-- GET CONTACTGROUPS -

# コマンド・パラメーター

なし

## 例

次の例は、コマンド GET CONTACTGROUPS を発行した出力結果です。 Name Description --------- ------------- support Foo Widgets broadloom support unit service Foo Widgets service and support unit

# **GET CONTACTS**

ローカル・システムで定義された連絡先のリストを取得します。連絡先とは、スケ ジューラーおよびヘルス・モニターなどのモニター・プロセスが、通知やメッセー ジを送信する先のユーザーです。

 $\blacktriangleright$ 

 $\rightarrow$ 

連絡先を作成するには、ADD CONTACT コマンドを使用します。

# 許可

なし

# 必要な接続

なし

#### コマンド構文

-- GET CONTACTS -

## コマンド・パラメーター

なし

## 例

#### GET CONTACTS

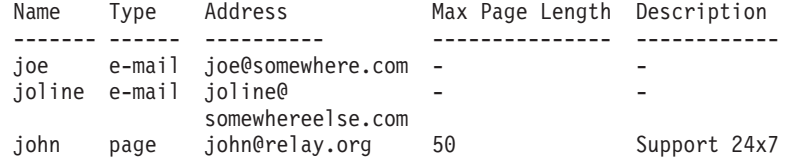

# **GET DATABASE CONFIGURATION**

特定のデータベース構成ファイル内にある個々の項目の値を取得します。

#### 有効範囲

このコマンドは、それが実行されたデータベース・パーティションに関する情報だ けを戻します。

#### 許可

なし

### 必要な接続

インスタンス。SHOW DETAIL 節を使用するとき、明示的なアタッチは必要ありま せんが、データベースへの接続は必要です。データベースがリモートとして示され ている場合、リモート・ノードへのインスタンス・アタッチはコマンドの持続期間 の間、ずっと確立されたままになります。

### コマンド構文

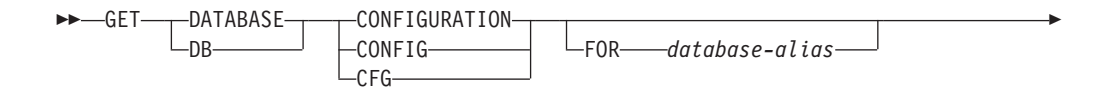

 $\mathrel{\sqcup_{\mathsf{SHOW}}}\mathsf{DETAIL} \mathrel{\sqcup}$ 

# コマンド・パラメーター

#### **FOR** *database-alias*

構成を表示したいデータベースの別名を指定します。データベースへの接続 が既に存在する場合、別名を指定する必要はありません。

#### **SHOW DETAIL**

データベース構成パラメーターの現行値、および次回データベースを活動化 する際のパラメーター値についての詳細情報を表示します。このオプション によって、構成パラメーターを動的に変更した結果を見ることができます。

#### 例

-

注**:**

- 1. プラットフォームが異なると、プラットフォーム固有のパラメーターを反映し て、出力の結果に微妙な違いが生じる場合があります。
- 2. キーワードが括弧で囲まれているパラメーターは、UPDATE DATABASE CONFIGURATION コマンドによって変更できます。
- 3. キーワードを持たないフィールドは、データベース・マネージャーが保守しま す。そのようなフィールドを更新することはできません。

以下に示すのは、GET DATABASE CONFIGURATION の出力例です (Windows で発行)。

-◂ Database Configuration for Database

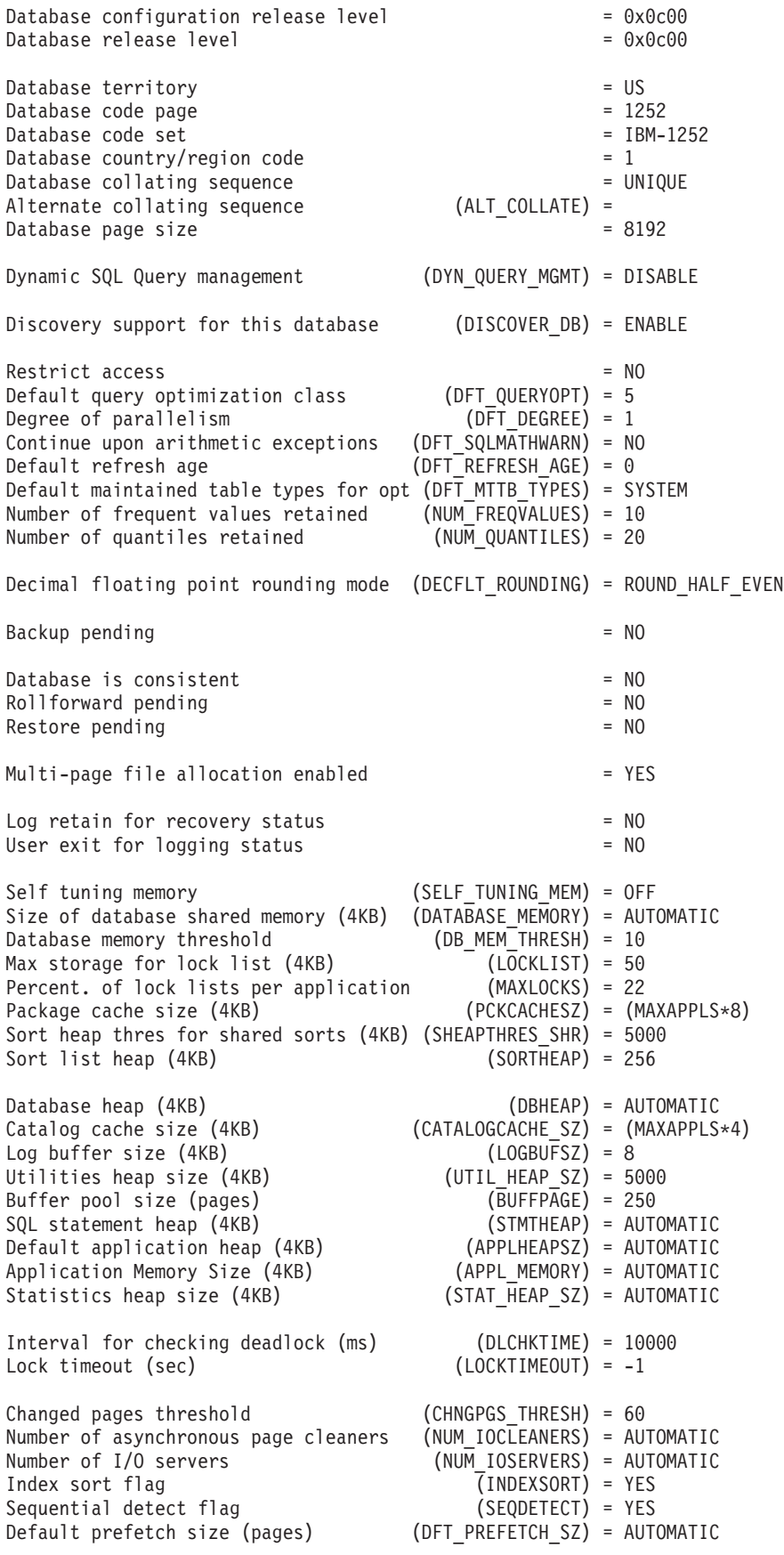

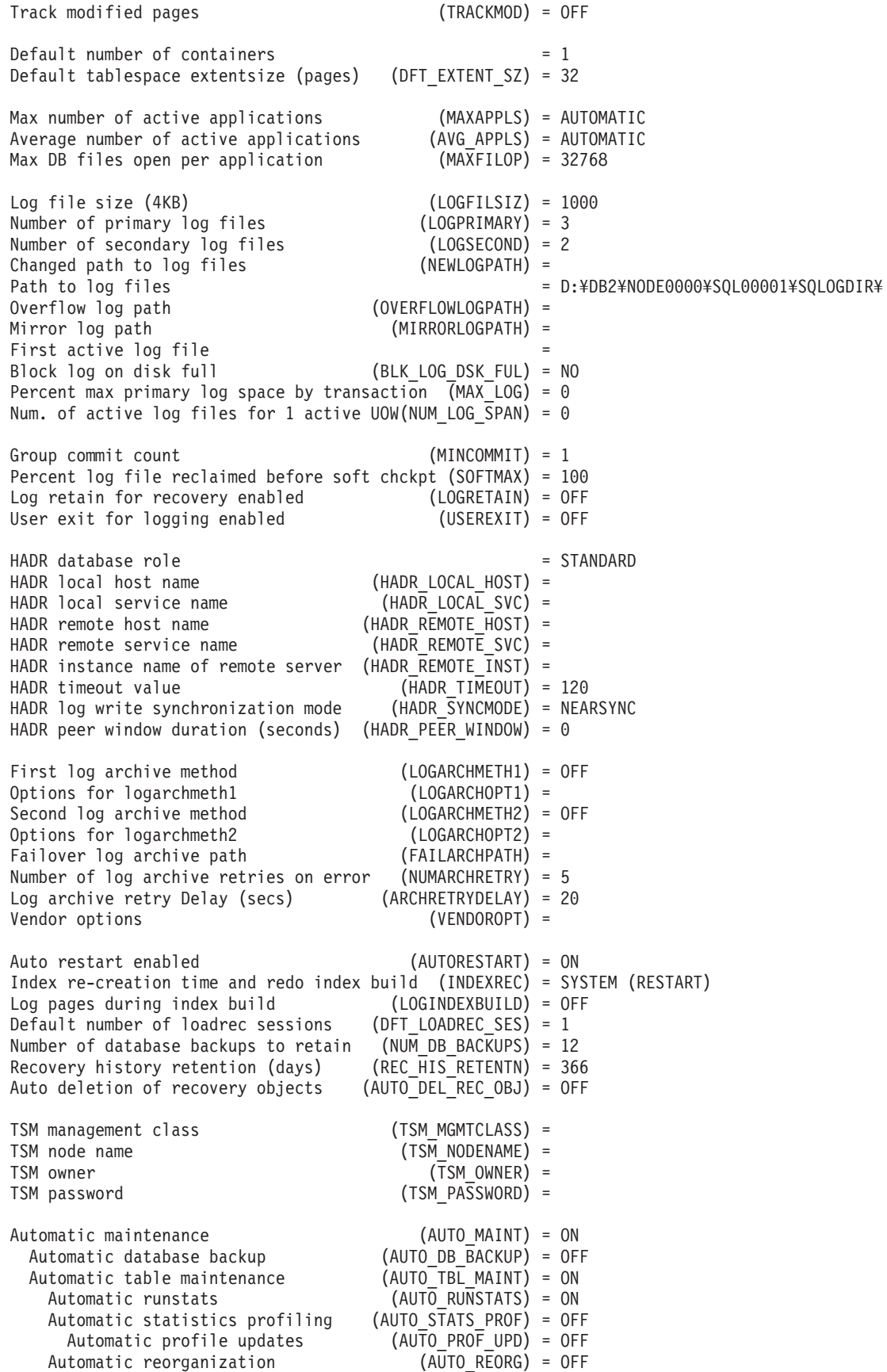

以下の例は、SHOW DETAIL オプションを指定した場合のコマンド出力の一部を示 しています。 Delayed Value 列の値は、インスタンスを次回開始する際に適用され る値です。

Database Configuration for Database

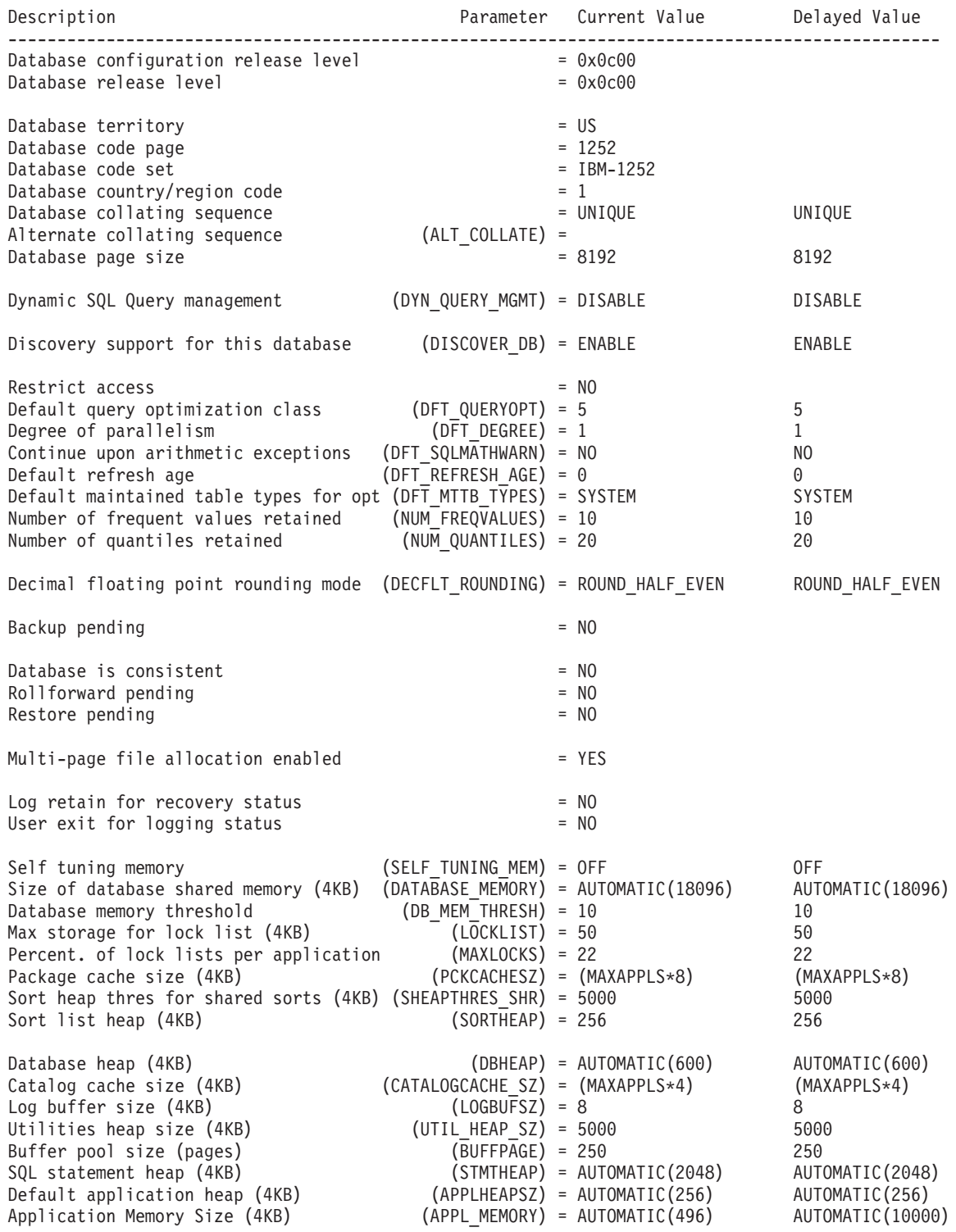

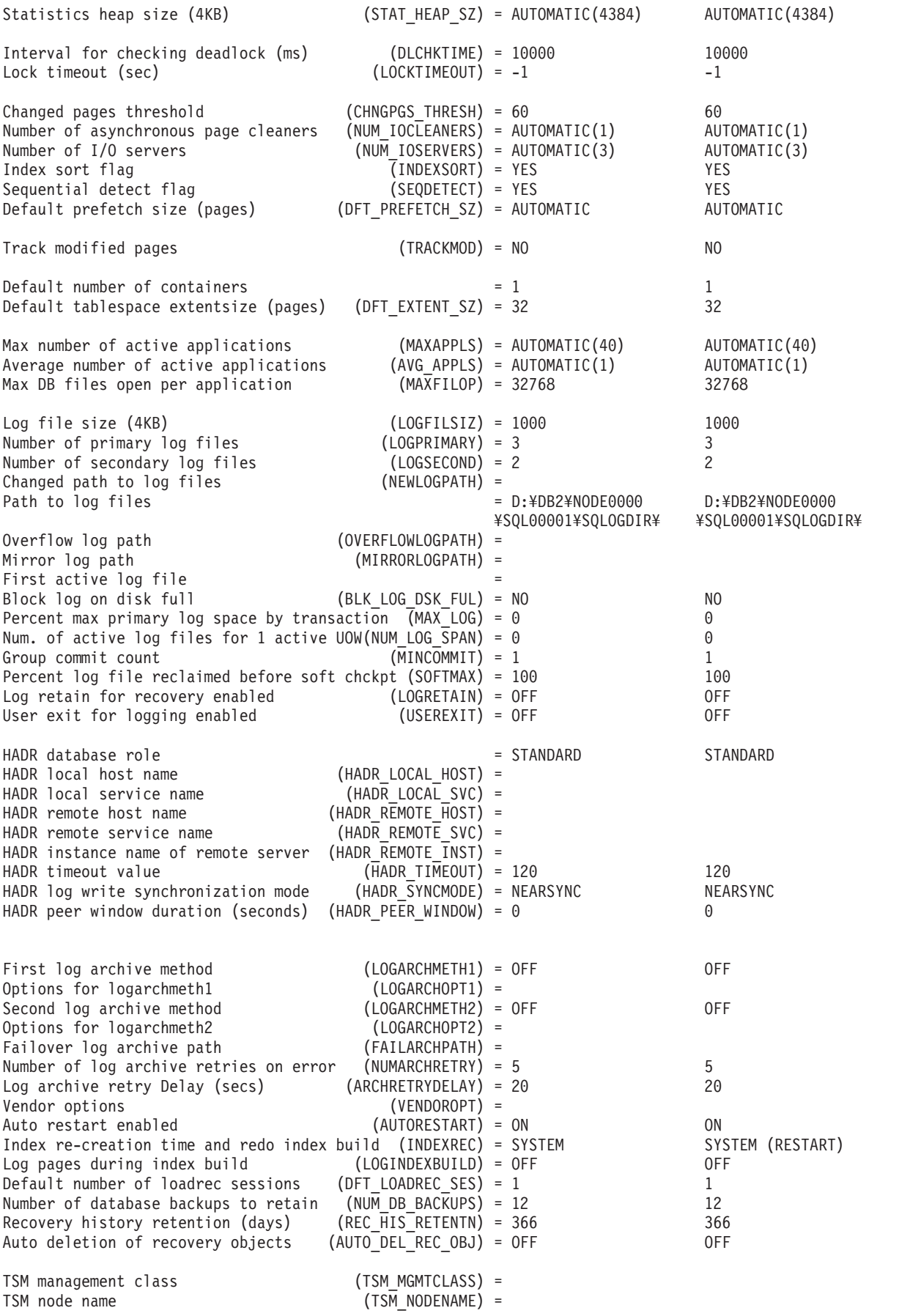

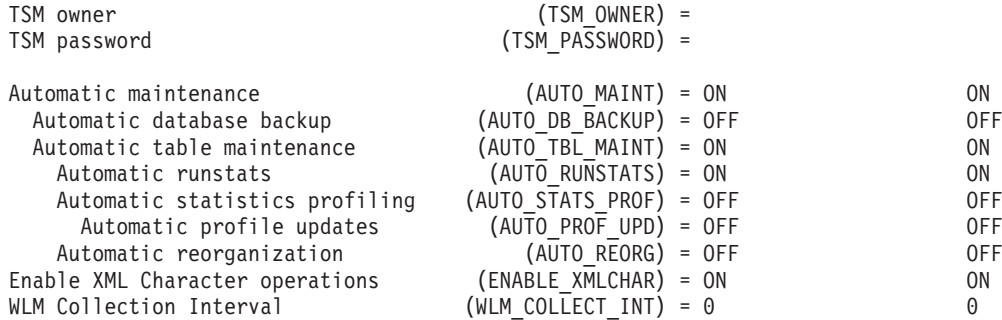

## 使用上の注意

エラーが生じた場合には、戻された情報は無効になります。構成ファイルが無効な 場合には、エラー・メッセージが戻されます。その場合には、データベースをバッ クアップ版からリストアしなければなりません。

データベース構成パラメーターをデータベース・マネージャーのデフォルトに設定 するには、 RESET DATABASE CONFIGURATION コマンドを使用してください。

すべてのデータベース・パーティションから情報を取り出すには、 SYSIBMADM.DBCFG 管理ビューを使用します。

# **GET DATABASE MANAGER CONFIGURATION**

データベース・マネージャー構成ファイル内の、個々の項目の値を取得します。

### 許可

なし

### 必要な接続

なし、またはインスタンス。インスタンスとのアタッチは、ローカルの DBM 構成 操作を実行する場合には必ずしも必要ではありませんが、リモートの DBM 構成操 作の場合には必須です。リモート・インスタンスのデータベース・マネージャー構 成を表示するには、まず最初にそのインスタンスとアタッチすることが必要です。 SHOW DETAIL 節では、インスタンス接続が必要です。

## コマンド構文

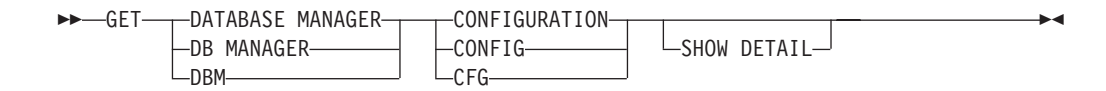

#### コマンド・パラメーター

#### **SHOW DETAIL**

データベース・マネージャー構成パラメーターの現行値、および次回データ ベース・マネージャーを始動する際のパラメーター値についての詳細情報を 表示します。このオプションによって、構成パラメーターを動的に変更した 結果を見ることができます。
# 例

ノード・タイプとプラットフォームによって、どの構成パラメーターをリストする かが決まります。

以下に示すのは、GET DATABASE MANAGER CONFIGURATION の出力例です (Windows で発行)。

Database Manager Configuration

Node type = Enterprise Server Edition with local and remote clients

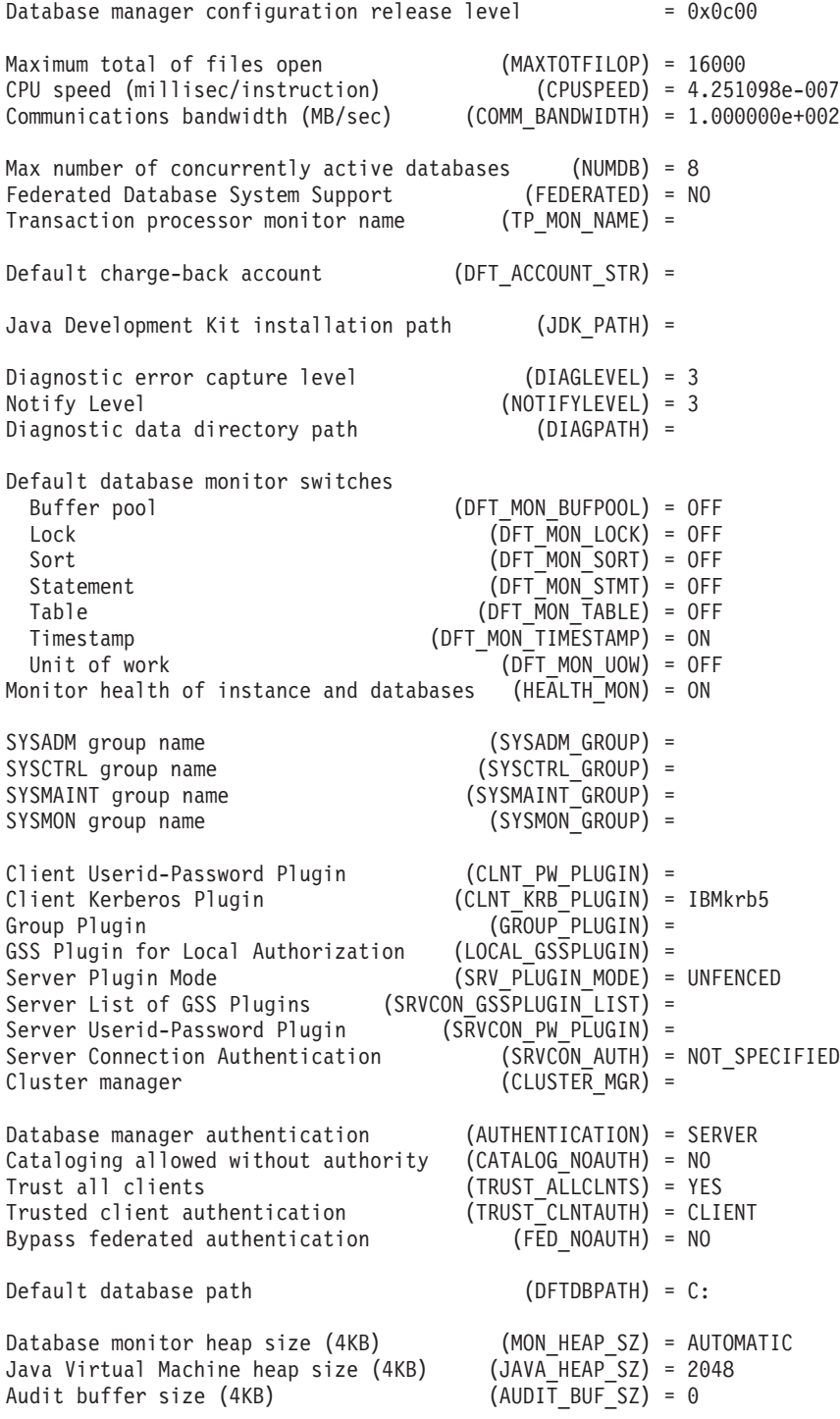

Size of instance shared memory (4KB) (INSTANCE MEMORY) = AUTOMATIC Backup buffer default size (4KB) (BACKBUFSZ) = 1024 Restore buffer default size (4KB) (RESTBUFSZ) = 1024 Agent stack size (AGENT STACK SZ) = 16 Minimum committed private memory (4KB) (MIN PRIV MEM) = 32 Private memory threshold (4KB) (PRIV MEM THRESH) = 20000 Sort heap threshold (4KB) (SHEAPTHRES) = 0 Directory cache support (DIR CACHE) = YES Application support layer heap size (4KB) (ASLHEAPSZ) = 15 Max requester I/O block size (bytes) (RQRIOBLK) = 32767 Query heap size (4KB) (QUERY\_HEAP\_SZ) = 1000 Workload impact by throttled utilities(UTIL\_IMPACT\_LIM) = 10 Priority of agents (AGENTPRI) = SYSTEM Agent pool size (NUM POOLAGENTS) = AUTOMATIC Initial number of agents in pool  $\left(\frac{NUM\_INITAGENTS}{MAX\_COORDAGENTS}\right) = 0$ <br>Max number of coordinating agents  $\left(\frac{MAX\_COORDAGENTS}{MAX\_COORDAGENTS}\right) = 0$ Max number of coordinating agents Max number of client connections (MAX CONNECTIONS) = AUTOMATIC Keep fenced process (KEEPFENCED) = YES Number of pooled fenced processes (FENCED\_POOL) = AUTOMATIC Initial number of fenced processes (NUM\_INITFENCED) = 0 Index re-creation time and redo index build (INDEXREC) = RESTART Transaction manager database name (TM\_DATABASE) = 1ST\_CONN<br>Transaction resync interval (sec) (RESYNC\_INTERVAL) = 180 Transaction resync interval (sec) SPM\_name (SPM\_NAME) = KEON14 SPM log size (SPM\_LOG\_FILE\_SZ) = 256<br>SPM resync agent limit (SPM MAX RESYNC) = 20 SPM resync agent limit SPM log path (SPM LOG\_PATH) = NetBIOS Workstation name (NNAME) = TCP/IP Service name (SVCENAME) = db2c\_DB2 Discovery mode (DISCOVER) = SEARCH Discover server instance (DISCOVER INST) = ENABLE Maximum query degree of parallelism (MAX\_QUERYDEGREE) = ANY Enable intra-partition parallelism (INTRA\_PARALLEL) = NO Maximum Asynchronous TQs per query (FEDERATED ASYNC) =  $0$ No. of int. communication buffers(4KB)(FCM\_NUM\_BUFFERS) = AUTOMATIC No. of int. communication channels (FCM\_NUM\_CHANNELS) = AUTOMATIC Node connection elapse time (sec) (CONN ELAPSE) = 10 Max number of node connection retries (MAX\_CONNRETRIES) = 5 Max time difference between nodes (min) (MAX TIME DIFF) =  $60$ db2start/db2stop timeout (min) (START\_STOP\_TIME) = 10

以下の出力例は、SHOW DETAIL オプションを指定したときに表示される情報を示 しています。 Delayed Value 列の値は、データベース・マネージャー・インスタン スを次回開始する際に有効になる値です。

db2 => get dbm cfg show detail

Database Manager Configuration

Node type = Enterprise Server Edition with local and remote clients

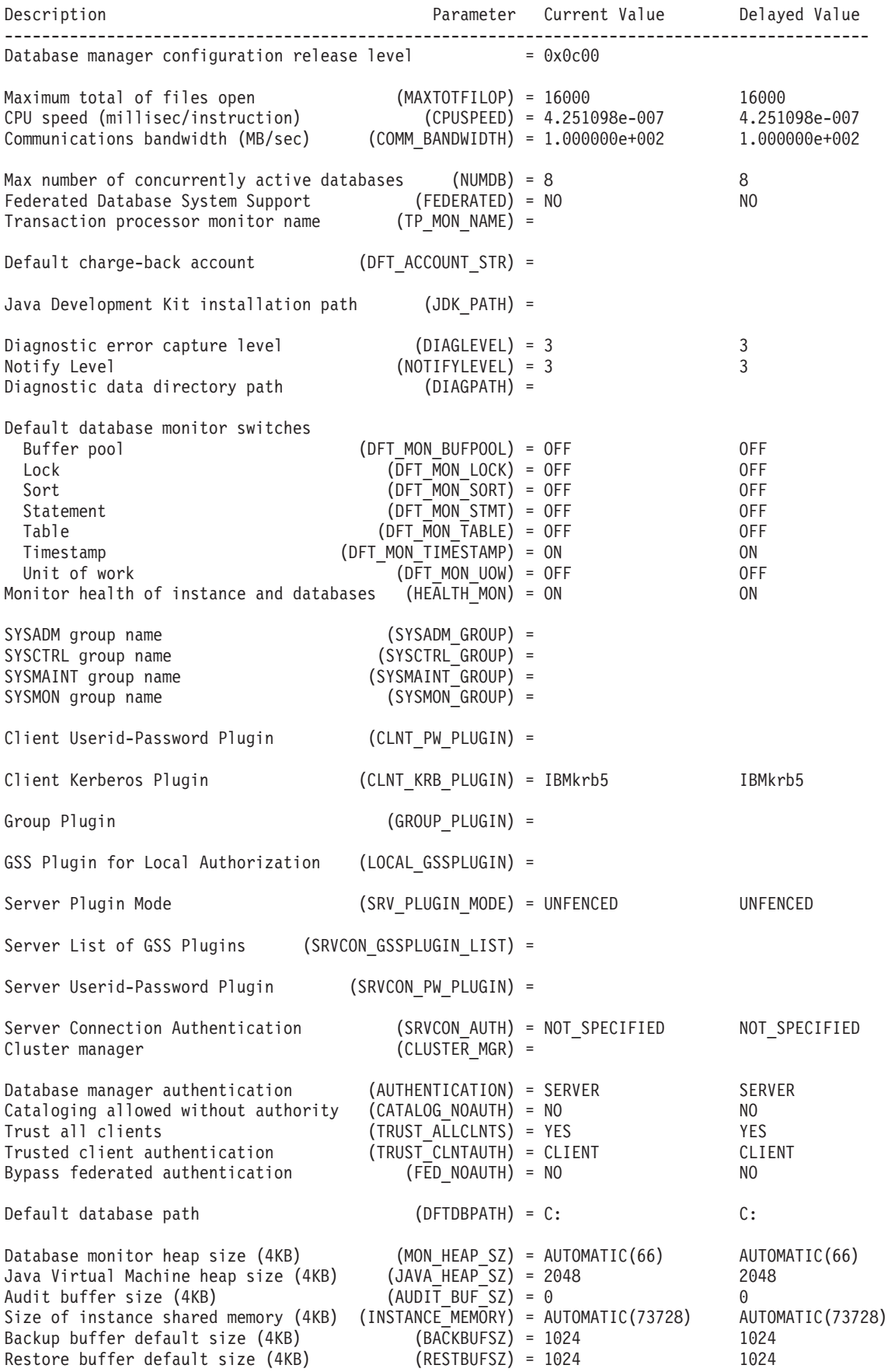

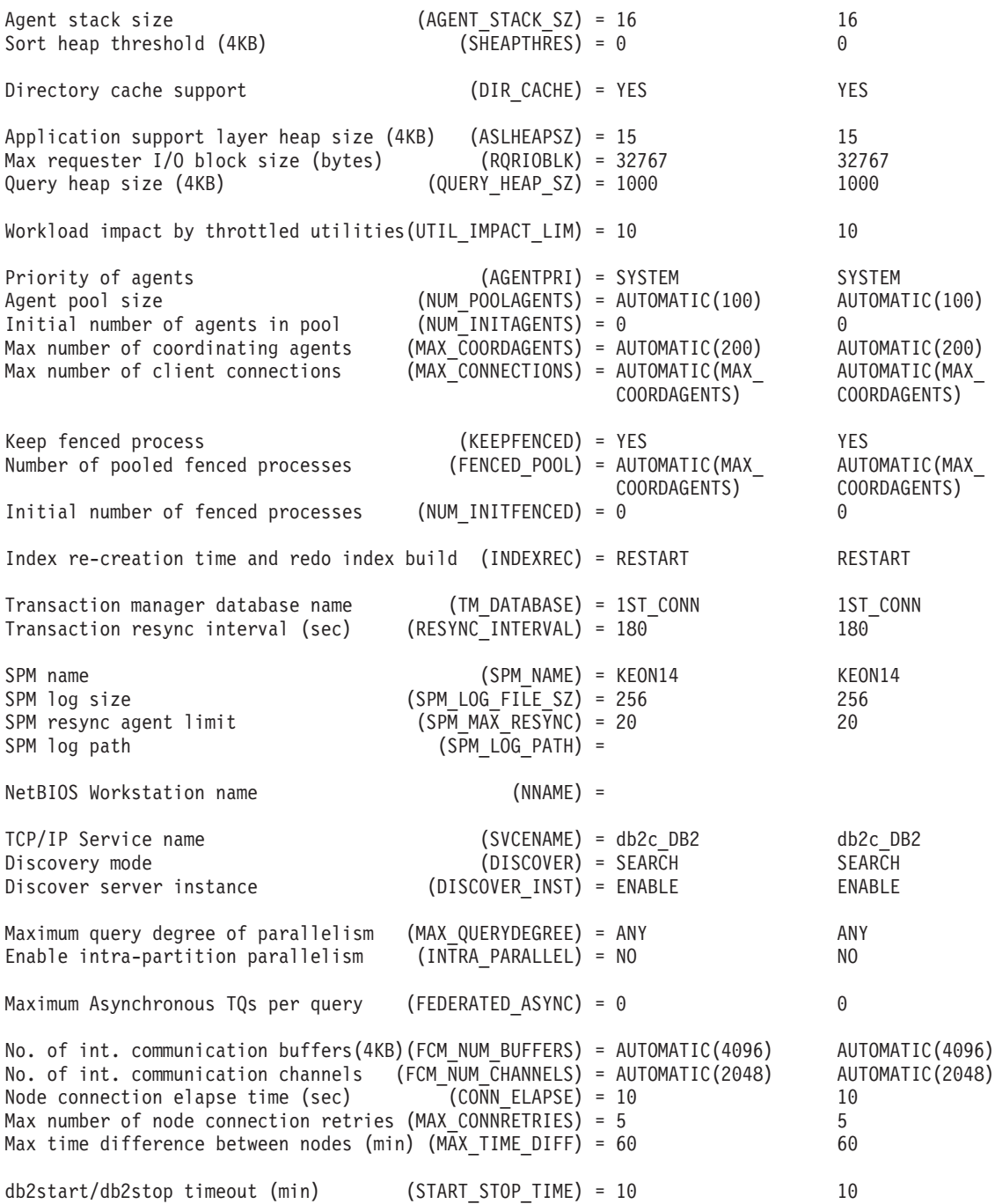

# 使用上の注意

- リモート・インスタンスまたは別のローカル・インスタンスへのアタッチが存在 する場合、それらのインスタンスにアタッチされたサーバーのデータベース・マ ネージャー構成パラメーターが返されます。そのようなインスタンスが存在しな い場合には、ローカルのデータベース・マネージャー構成パラメーターが返され ます。
- v エラーが生じた場合には、返された情報は無効になります。構成ファイルが無効 な場合には、エラー・メッセージが戻されます。ユーザーはインスタンスを除去 し、それを再作成してリカバリーする必要があります。
- v データベース・マネージャー出荷時のデフォルト値に構成パラメーターを設定す るには、RESET DATABASE MANAGER CONFIGURATION コマンドを使用して ください。
- v GET DATABASE MANAGER CONFIGURATION SHOW DETAIL において FCM\_NUM\_BUFFERS およびFCM\_NUM\_CHANNELS について指定されている AUTOMATIC 値は、インスタンス起動時の初期値であり、実行時に発生する可能性のある自動 増減は反映されていません。
- v 構成パラメーター **max\_connections**、**max\_coordagents**、および **num\_poolagents** は AUTOMATIC に設定されます。
- v 構成パラメーター **maxagents** および **maxcagents** は使用すべきではありません。 推奨されない関数を使用すると、次のようになります。
	- CLP および db2CfgSet API はこれらのパラメーターへの更新を許容します が、更新は DB2 には無視されます。
	- クライアントおよびサーバーが DB2 v9.5 コード・ベース上にある場合、CLP はこれらのデータベース構成パラメーターを表示しなくなります。サーバーが DB2 v9.5 の場合、それより前のバージョンのクライアントではこれらのパラ メーターの出力の値として 0 が表示されます。クライアントが DB2 v9.5 で あるが、サーバーが DB2 v9.5 より前である場合、パラメーターは割り当てら れた値で表示されます。
	- db2CfgGet API は SQLF\_KTN\_MAXAGENTS および SQLF KTN MAXCAGENTS の要求を許容しますが、サーバーがDB2 v9.5 の 場合は 0 が戻されます。
	- db2AutoConfig API の動作は、API に渡される db2VersionNumber によって決 まります。バージョンがDB2 v9.5 以上の場合、**maxagents** は戻されません が、これより前のバージョンの場合は戻されます。
	- AUTOCONFIGURE CLP コマンドは、**maxagents** の値を、以前のバージョンの クライアントからの要求とともに表示します (現行値および推奨値は 0)。現行 バージョンのクライアント要求の場合、**maxagents** は適切な値で表示されま す。
	- サーバーが DB2 v9.5 以上の場合、AUTOCONFIGURE ADMIN\_CMD は **maxagents** に関する情報を戻しません。
	- ADMIN\_CMD による **maxagents** または **maxcagents** への更新は正常に戻され ますが、サーバーが DB2 v9.5 以上の場合、そうした更新はサーバーに対して 無効です。
	- サーバーが DB2 v9.5 以上の場合、DBMCFG 管理ビューを使用したデータベ ース・マネージャー構成パラメーターの照会では **maxagents** または **maxcagents** の行は戻されません。

今後のリリースでは、これらの構成パラメーターは完全に除去される予定です。

# **GET DATABASE MANAGER MONITOR SWITCHES**

データベース・システム・モニター・スイッチの状況を表示します。モニター・ス イッチは、データベース活動情報を収集するように、データベース・システム・マ ネージャーに指示します。データベース・システム・モニター・インターフェース を使用している各アプリケーションには、それ自体のモニター・スイッチの集合が あります。モニター中の任意のアプリケーションがオンの場合、データベース・マ ネージャー・レベル・スイッチがオンになります。モニター中の任意のアプリケー ション用に、現在データベース・システム・モニターがデータを収集しているかど うかを判別するために、このコマンドを使用します。

### 許可

以下のいずれか。

- v *sysadm*
- *sysctrl*
- v *sysmaint*
- *sysmon*

# 必要な接続

インスタンスまたはデータベース

- インスタンスへのアタッチや、データベースへの接続がない場合、デフォルトの インスタンス接続が作成されます。
- v インスタンスへのアタッチとデータベース接続の両方がある場合、インスタンス 接続が使用されます。

リモート・インスタンス、または別のローカル・インスタンスの設定値を表示する には、まず最初にそのインスタンスとアタッチすることが必要です。

## コマンド構文

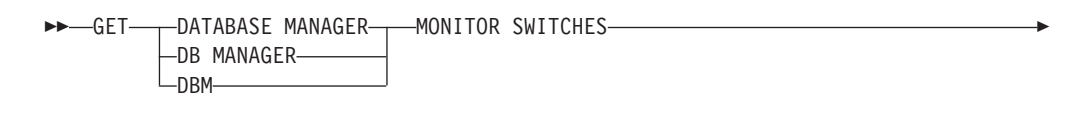

AT DBPARTITIONNUM *db-partition-number* GLOBAL

## コマンド・パラメーター

### **AT DBPARTITIONNUM** *db-partition-number*

データベース・マネージャー・モニター・スイッチの状況を表示するデータ ベース・パーティションを指定します。

-◂

#### **GLOBAL**

パーティション・データベース環境内のすべてのデータベース・パーティシ ョンの集約結果を戻します。

# 例

-

以下に示すのは、GET DATABASE MANAGER MONITOR SWITCHES の出力例で す。

DBM System Monitor Information Collected

Switch list for db partition number 1 Buffer Pool Activity Information (BUFFERPOOL) = ON 06-11-2003 10:11:01.738377

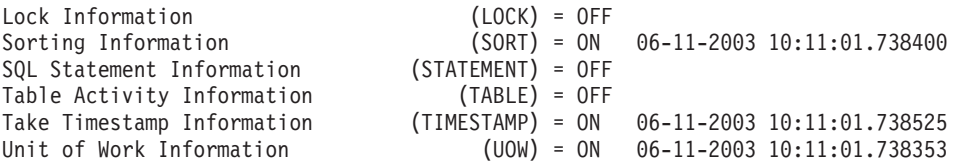

# 使用上の注意

記録スイッチ BUFFERPOOL、LOCK、SORT、STATEMENT、TABLE、および UOW は、デフォルトですべてオフになっています。いずれも UPDATE MONITOR SWITCHES コマンドを使用して、オンにすることができます。これらのスイッチの いずれかをオンにすると、このコマンドはそのスイッチがオンになった時点のタイ ム・スタンプも表示します。

記録スイッチ TIMESTAMP はデフォルトではオンですが、 UPDATE MONITOR SWITCHES を使用してオフに切り替えることもできます。このスイッチがオンのと き、システムはタイム・スタンプ・モニター・エレメントについての情報を収集す る際にタイム・スタンプ呼び出しを出します。これらのエレメントの例を以下に示 します。

- agent\_sys\_cpu\_time
- agent\_usr\_cpu\_time
- appl\_con\_time
- con elapsed time
- con\_response\_time
- conn\_complete\_time
- db\_conn\_time
- elapsed\_exec\_time
- gw\_comm\_error\_time
- gw\_con\_time
- gw\_exec\_time
- host\_response\_time
- last\_backup
- last reset
- lock\_wait\_start\_time
- network\_time\_bottom
- network\_time\_top
- prev\_uow\_stop\_time
- rf\_timestamp
- ss\_sys\_cpu\_time
- ss\_usr\_cpu\_time
- status\_change\_time
- stmt\_elapsed\_time
- stmt\_start
- stmt\_stop
- stmt\_sys\_cpu\_time
- stmt\_usr\_cpu\_time
- uow\_elapsed\_time
- uow\_start\_time
- uow stop time

TIMESTAMP スイッチがオフの場合、タイム・スタンプ・オペレーティング・シス テム呼び出しが出されてこれらのエレメントを判別することはありません。これら のエレメントにはゼロが含まれることになります。 CPU 使用率が 100% に近づく と、このスイッチのオフが重要になります。これが起きた場合、タイム・スタンプ を出すために必要な CPU 時間は急激に増加します。

## 互換性

バージョン 8 より前のバージョンとの互換性 :

v キーワード NODE は、DBPARTITIONNUM の代わりとして使用できます。

# **GET DESCRIPTION FOR HEALTH INDICATOR**

指定されたヘルス・インディケーターの記述を取得します。ヘルス・インディケー ターは、データベース・システムの特定の状態、能力、または振る舞いの正常度を 測定します。状態は、データベース・オブジェクトまたはリソースが通常通り操作 しているかどうか定義します。

# 許可

なし

## 必要な接続

インスタンス。インスタンス接続が存在しない場合は、デフォルトのインスタンス 接続が作成されます。

リモート・インスタンスのスナップショットを獲得するには、まず最初にそのイン スタンスにアタッチすることが必要です。

# コマンド構文

-- GET DESCRIPTION FOR HEALTH INDICATOR *shortname* -◂

# コマンド・パラメーター

#### **HEALTH INDICATOR** *shortname*

記述を検索したいヘルス・インディケーターの名前。ヘルス・インディケー ター名は、2、3 文字のオブジェクト ID に、インディケーターが測定する ものを説明する名前が続きます。以下に例を示します。

db.sort\_privmem\_util

# 例

以下に示すのは、GET DESCRIPTION FOR HEALTH INDICATOR コマンドの出力 例です。

GET DESCRIPTION FOR HEALTH INDICATOR db2.sort privmem util

DESCRIPTION FOR db2.sort\_privmem\_util

Sorting is considered healthy if there is sufficient heap space in which to perform sorting and sorts do not overflow unnecessarily. This indicator tracks the utilization of the private sort memory. If db2.sort heap allocated (system monitor data element) >= SHEAPTHRES (DBM configuration parameter), sorts may not be getting full sort heap as defined by the SORTHEAP parameter and an alert may be generated. The indicator is calculated using the formula: (db2.sort heap allocated / SHEAPTHRES) \* 100. The Post Threshold Sorts snapshot monitor element measures the number of sorts that have requested heaps after the sort heap threshold has been exceeded. The value of this indicator, shown in the Additional Details, indicates the degree of severity of the problem for this health indicator. The Maximum Private Sort Memory Used snapshot monitor element maintains a private sort memory high-water mark for the instance. The value of this indicator, shown in the Additional Information, indicates the maximum amount of private sort memory that has been in use at any one point in time since the instance was last recycled. This value can be used to help determine an appropriate value for SHEAPTHRES.

# **GET HEALTH NOTIFICATION CONTACT LIST**

インスタンスのヘルスについて通知される連絡先および連絡先グループのリストを 取得します。連絡先リストは、非常時ヘルス状況がインスタンスまたはそのデータ ベース・オブジェクトに示されたときに通知される、個人の電子メール・アドレス またはページャー・インターネット・アドレスで構成されます。

## 許可

なし

## 必要な接続

インスタンス。明示的なアタッチは必要ありません。

# コマンド構文

-- GET HEALTH NOTIFICATION CONTACT LIST -LNOTIFICATION-

# コマンド・パラメーター

なし

# 例

GET NOTIFICATION LIST コマンドを実行した、出力結果です。

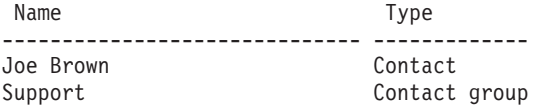

◂

# **GET HEALTH SNAPSHOT**

データベース・マネージャーとそのデータベースのヘルス状況情報を検索します。 戻された情報は、コマンドを発行した時点でのヘルス状態のスナップショットを表 しています。

# 有効範囲

パーティション・データベース環境では、このコマンドは、 db2nodes.cfg ファイ ルに定義されているどのデータベース・パーティションからでも呼び出すことがで きます。デフォルトでは、これは呼び出し元データベース・パーティションで活動 します。 GLOBAL オプションを使用する場合、すべてのデータベース・パーティ ションから統合された情報が抽出されます。

### 許可

なし

# 必要な接続

インスタンス。インスタンス接続が存在しない場合は、デフォルトのインスタンス 接続が作成されます。

リモート・インスタンスのスナップショットを獲得するには、まず最初にそのイン スタンスにアタッチすることが必要です。

# コマンド構文

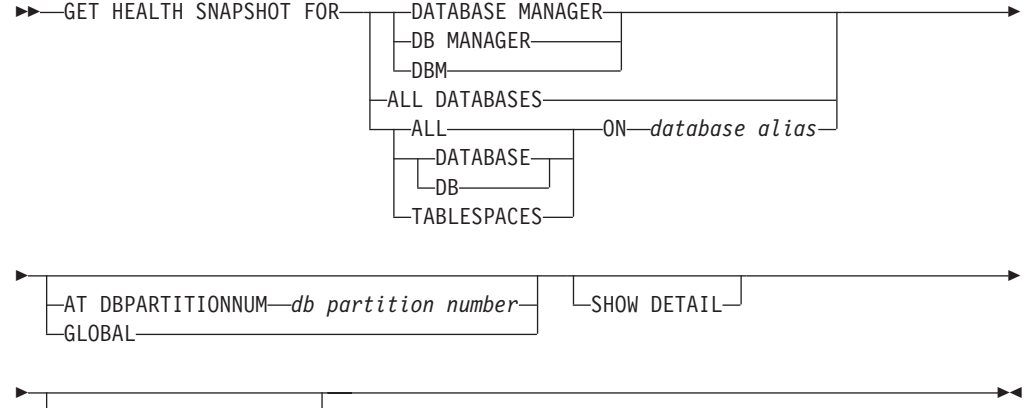

 $L_{\text{WITH}}$  full collection

# コマンド・パラメーター

### **DATABASE MANAGER**

アクティブ・データベース・マネージャー・インスタンスの統計を提供しま す。

#### **ALL DATABASES**

現行データベース・パーティション上のアクティブ・データベースすべてに 関する稼働状態を提供します。

#### **ALL ON** *database-alias*

指定したデータベースの表スペースおよびバッファー・プールに関するヘル ス状態と情報を提供します。

# **DATABASE ON** *database-alias*

**TABLESPACES ON** *database-alias*

特定のデータベースの表スペースに関する情報を提供します。

#### **AT DBPARTITIONNUM** *db-partition-number*

指定されたデータベース・パーティションの結果を戻します。

#### **GLOBAL**

パーティション・データベース環境内のすべてのデータベース・パーティシ ョンの集約結果を戻します。

#### **SHOW DETAIL**

出力の中にそれぞれのヘルス・モニター・データ・エレメントごとの履歴デ ータが (Timestamp, Value, Formula) という形式で含まれるように指定しま す。大括弧で囲まれたパラメーター {(Timestamp, Value, Formula)} は、戻 されるそれぞれの履歴データごとに繰り返されます。例えば、

 $(03-19-2002 \t13:40:24.138865,50, ((1-(4/8))*100)),$  $(03-19-2002 \t13:40:13.1386300.50, ((1-(4/8)) *100)),$  $(03-19-2002 \t13:40:03.1988858,0, ((1-(3/3)) *100))$ 

ATTENTION または AUTOMATE FAILED の状態にあるすべてのコレクシ ョン・オブジェクトのコレクション・オブジェクト履歴が戻されます。

また、SHOW DETAIL オプションは、関連ヘルス・インディケーターの値 とアラート状態を理解する上で役立つ追加のコンテキスト情報も提供しま す。例えば、表スペースのストレージ使用率ヘルス・インディケーターを使 用して表スペースの使用率を判別する場合、表スペースの増大率も SHOW DETAIL によって提供されます。

#### **WITH FULL COLLECTION**

コレクションの状態に基づくすべてのヘルス・インディケーターの完全なコ レクション情報を戻すことを指定します。 このオプションは、名前および サイズ・フィルターの両方の基準を検討します。ユーザーが完全なコレクシ ョンを伴うヘルス・スナップショットを要求する場合、レポートは、ポリシ ー内の名前およびサイズの基準に適合するすべての表を示します。これを使 用して、特定のリフレッシュ・サイクルでどの表が評価されるかを妥当性検 査できます。このオプションを指定した場合に戻される出力は、

NORMAL、AUTOMATED、ATTENTION、 AUTOMATE FAILED のいずれ かの状態にあるコレクション・オブジェクトに関する出力になります。この オプションは、 SHOW DETAIL オプションと一緒に指定できます。

このオプションを指定しない場合、自動再編成のために評価されて手操作に よる介入を必要とする (つまり、手動の再編成または自動操作が失敗した) 表だけが、GET HEALTH SNAPSHOT によるレポートに含まれることにな ります。

# 例

以下に示すのは、データベース・マネージャー情報を要求した結果として表示され る一般的な出力です。

D:¥>DB2 GET HEALTH SNAPSHOT FOR DBM

Database Manager Health Snapshot

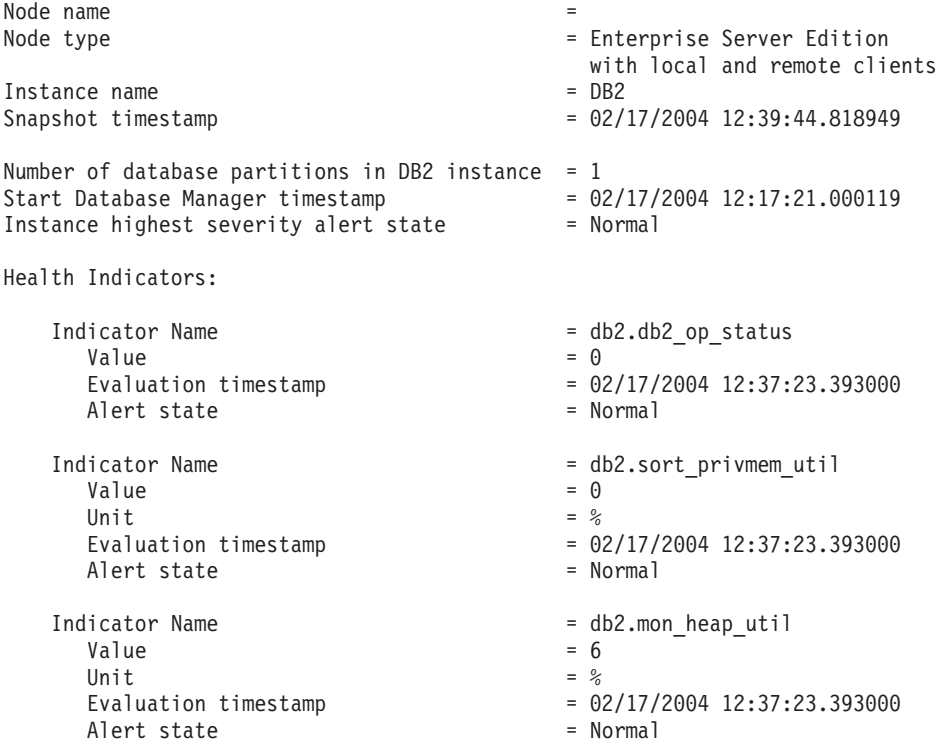

# **GET INSTANCE**

**DB2INSTANCE** 環境変数の値を戻します。

許可

なし

必要な接続

なし

コマンド構文

-- GET INSTANCE - $\rightarrow$ 

# コマンド・パラメーター

なし

# 例

以下に示すのは、GET INSTANCE の出力例です。 The current database manager instance is: smith

# **GET MONITOR SWITCHES**

現行セッションのデータベース・システム・モニター・スイッチの状況を表示しま す。モニター・スイッチは、データベース活動情報を収集するように、データベー ス・システム・マネージャーに指示します。データベース・システム・モニター・ インターフェースを使用している各アプリケーションには、それ自体のモニター・ スイッチの集合があります。このコマンドはそれらを表示します。データベース・ マネージャー・レベル・スイッチを表示するには、 GET DBM MONITOR SWITCHES コマンドを使用します。

## 許可

以下のいずれか。

- v *sysadm*
- v *sysctrl*
- v *sysmaint*
- v *sysmon*

## 必要な接続

インスタンス。インスタンス接続が存在しない場合は、デフォルトのインスタンス 接続が作成されます。

リモート・インスタンス、または別のローカル・インスタンスの設定値を表示する には、まず最初にそのインスタンスとアタッチすることが必要です。

# コマンド構文

-- GET MONITOR SWITCHES

AT DBPARTITIONNUM *db-partition-number*  $\sqcup$ GLOBAL-

## コマンド・パラメーター

**AT DBPARTITIONNUM** *db-partition-number*

モニター・スイッチの状況を表示するデータベース・パーティションを指定 します。

#### **GLOBAL**

パーティション・データベース環境内のすべてのデータベース・パーティシ ョンの集約結果を戻します。

# 例

以下に示すのは、GET MONITOR SWITCHES の出力例です。

-◂

#### Monitor Recording Switches

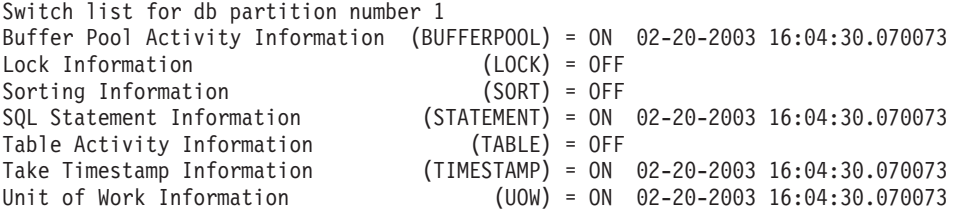

# 使用上の注意

記録スイッチ TIMESTAMP はデフォルトではオンですが、 UPDATE MONITOR SWITCHES を使用してオフに切り替えることもできます。このスイッチがオンのと き、システムはタイム・スタンプ・モニター・エレメントについての情報を収集す る際にタイム・スタンプ呼び出しを出します。

記録スイッチ TIMESTAMP はデフォルトではオンですが、 UPDATE MONITOR SWITCHES を使用してオフに切り替えることもできます。このスイッチがオフの場 合、このコマンドはこのスイッチがオフになった時点のタイム・スタンプも表示し ます。このスイッチがオンのとき、システムはタイム・スタンプ・モニター・エレ メントについての情報を収集する際にタイム・スタンプ呼び出しを出します。これ らのエレメントの例を以下に示します。

- agent\_sys\_cpu\_time
- agent\_usr\_cpu\_time
- appl con time
- con\_elapsed\_time
- con\_response\_time
- conn\_complete\_time
- db\_conn\_time
- elapsed\_exec\_time
- v gw\_comm\_error\_time
- gw\_con\_time
- gw\_exec\_time
- host\_response\_time
- last backup
- last\_reset
- lock wait start time
- network\_time\_bottom
- network\_time\_top
- prev\_uow\_stop\_time
- rf\_timestamp
- ss\_sys\_cpu\_time
- ss\_usr\_cpu\_time
- status\_change\_time
- stmt\_elapsed\_time
- stmt\_start
- stmt\_stop
- stmt\_sys\_cpu\_time
- stmt\_usr\_cpu\_time
- uow elapsed time
- uow\_start\_time
- uow\_stop\_time

TIMESTAMP スイッチがオフの場合、タイム・スタンプ・オペレーティング・シス テム呼び出しが出されてこれらのエレメントを判別することはありません。これら のエレメントにはゼロが含まれることになります。 CPU 使用率が 100% に近づく と、このスイッチのオフが重要になります。これが起きた場合、タイム・スタンプ を出すために必要な CPU 時間は急激に増加します。

### 互換性

バージョン 8 より前のバージョンとの互換性 :

• キーワード NODE は、DBPARTITIONNUM の代わりとして使用できます。

# **GET RECOMMENDATIONS FOR HEALTH INDICATOR**

指定されたヘルス・インディケーターがモニターするデータベース・システムの局 面の正常度を改善するための、推奨事項の記述を取得します。特定のオブジェクト でアラート状態にあるヘルス・インディケーターの推奨事項を取得することもでき れば、特定のヘルス・インディケーターの推奨事項の完全セットを照会することも できます。

### 有効範囲

パーティション・データベース環境では、このコマンドは、 db2nodes.cfg ファイ ルに定義されているどのデータベース・パーティションからでも呼び出すことがで きます。 GLOBAL パラメーターを指定していない限り、このコマンドは、そのデ ータベース・パーティション上でのみ機能します。

#### 許可

なし

## 必要な接続

インスタンス。インスタンス接続が存在しない場合は、デフォルトのインスタンス 接続が作成されます。リモート・インスタンスの推奨事項を検索するには、まず最 初にそのインスタンスにアタッチする必要があります。

### コマンド構文

-- GET RECOMMENDATIONS FOR HEALTH INDICATOR *health-indicator-name* -

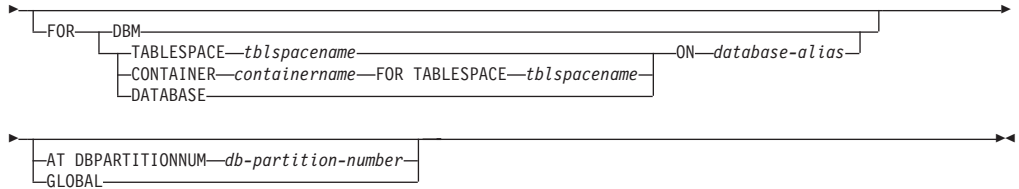

# コマンド・パラメーター

#### **HEALTH INDICATOR health-indicator-name**

推奨事項を検索したいヘルス・インディケーターの名前。ヘルス・インディ ケーター名は、2、3 文字のオブジェクト ID に、インディケーターが測定 するものを説明する名前が続きます。

**DBM** アラート状態に入ったデータベース・マネージャー・ヘルス・インディケー ターの推奨事項を戻します。

#### **TABLESPACE** *tblspacename*

指定した表スペースおよびデータベースでアラート状態に入ったヘルス・イ ンディケーターの推奨事項を戻します。

#### **CONTAINER** *containername*

指定した表スペースおよびデータベースの指定したコンテナーでアラート状 態に入ったヘルス・インディケーターの推奨事項を戻します。

#### **DATABASE**

指定したデータベースでアラート状態に入ったヘルス・インディケーターの 推奨事項を戻します。

#### **ON** *database-alias*

データベースを指定します。

#### **AT DBPARTITIONNUM**

ヘルス・インディケーターがアラート状態に入ったデータベース・パーティ ション番号を指定します。データベース・パーティション番号を指定せず、 GLOBAL も指定しない場合、このコマンドは、現在接続しているデータベ ース・パーティションの情報を戻します。

#### **GLOBAL**

すべてのデータベース・パーティションで、指定したヘルス・インディケー ターの推奨事項を検索します。別々のデータベース・パーティションに関す る推奨事項が同じ場合は、それらの推奨事項が、影響を受けるデータベー ス・パーティションに関するヘルス・インディケーターを解決するための 1 セットの推奨事項として戻されます。

## 例

db2 get recommendations for health indicator db.db\_heap\_util for database on sample

Problem:

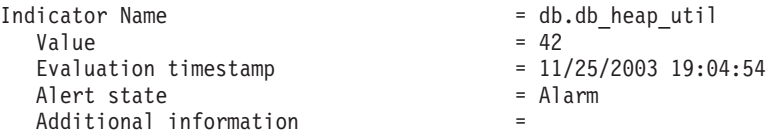

Recommendations:

Recommendation: Increase the database heap size. Rank: 1

Increase the database configuration parameter dbheap sufficiently to move utilization to normal operating levels. To increase the value, set the new value of dbheap to be equal to (pool\_cur\_size / (4096\*U)) where U is the desired utilization rate. For example, if your desired utilization rate is 60% of the warning threshold level, which you have set at 75%, then  $U = 0.6 \times 0.75 = 0.45$  (or 45%).

Take one of the following actions:

Execute the following scripts at the DB2 server:

CONNECT TO SAMPLE; UPDATE DB CFG USING DBHEAP 149333; CONNECT\_RESET;

Launch DB2 tool: Database Configuration Window

The Database Configuration window can be used to view and update database configuration parameters.

To open the Database Configuration window:

- 1. From the Control Center, expand the object tree until you find the databases folder.
- 2. Click the databases folder. Any existing database are displayed in the contents pane on the right side of the window.
- 3. Right-click the database that you want in the contents pane, and click Configure Parameters in the pop-up menu. The Database Configuration window opens.

On the Performance tab, update the database heap size parameter as suggested and click OK to apply the update.

Recommendation: Investigate memory usage of database heap. Rank: 2

There is one database heap per database and the database manager uses it on behalf of all applications connected to the database. The data area is expanded as needed up to the maximum specified by dbheap.

For more information on the database heap, refer to the DB2 Information Center.

Investigate the amount of memory that was used for the database heap over time to determine the most appropriate value for the database heap configuration parameter. The database system monitor tracks the highest amount of memory that was used for the database heap.

Take one of the following actions:

Launch DB2 tool: Memory Visualizer

The Memory Visualizer is used to monitor memory allocation within a DB2 instance. It can be used to monitor overall memory usage, and to update configuration parameters for individual memory components.

To open the Memory Visualizer:

1. From the Control Center, expand the object tree until you find the instances folder.

- 2. Click the instances folder. Any existing instances are displayed in the contents pane on the right side of the window.
- 3. Right-click the instance that you want in the contents pane, and click View Memory Usage in the pop-up menu. The Memory Visualizer opens.

To start the Memory Visualizer from the command line issue the db2memvis command.

The Memory Visualizer displays a hierarchical list of memory pools for the database manager. Database Heap is listed under the Database Manager Memory group for each database. On Windows, it is listed under the Database Manager Shared Memory group.

Click the check box on the Show Plot column for the Database Heap row to add the element to the plot.

# 使用上の注意

GET RECOMMENDATIONS FOR HEALTH INDICATOR コマンドは、以下の 2 つ の方法で使用できます。

- v すべての推奨事項の情報リストを取得するために、ヘルス・インディケーターだ けを指定する方法。オブジェクトを指定しない場合、このコマンドは、そのヘル ス・インディケーターのアラートを解決するためのすべての推奨事項の完全リス トを戻します。
- v 特定のオブジェクトに関する特定のアラートを解決するために、オブジェクトを 指定する方法。オブジェクト (データベースや表スペースなど) を指定した場合、 戻される推奨事項は、指定されているオブジェクトに対するアラートに固有の情 報になります。その場合、推奨事項はより具体的になり、アラートの解決に関す るより多くの情報を含むようになります。指定したヘルス・インディケーター が、指定したオブジェクトでアラート状態になっていない場合、推奨事項は戻さ れません。

# **GET ROUTINE**

指定された SQL ルーチンのルーチン SQL アーカイブ (SAR) ファイルを検索しま す。

#### 許可

SYSCAT.ROUTINES に対する SELECT 特権

#### 必要な接続

データベース。暗黙接続が可能な場合には、デフォルト・データベースへの接続が 確立されます。

# コマンド構文

 $\rightarrow$ GET ROUTINE—INTO—*file name*—FROM  $L$ SPECIFIC $-$ PROCEDURE *routine\_name* -  $L_{\text{HIDE BODY}}$ 

## コマンド・パラメーター

#### **INTO** *file\_name*

ルーチン SQL アーカイブ (SAR) が保管されているファイルの名前。

#### **FROM**

-

検索するルーチンの仕様の開始を示します。

#### **SPECIFIC**

指定されたルーチン名を特定の名前として与えます。

#### **PROCEDURE**

ルーチンは SQL プロシージャーです。

#### *routine\_name*

プロシージャーの名前。 SPECIFIC が指定された場合、これは特定の名前 のプロシージャーになります。名前がスキーマ名で修飾されていない場合に は、CURRENT SCHEMA がルーチンのスキーマ名として使用されます。 *routine-name* は、SQL プロシージャーとして定義された既存のプロシージ ャーでなければなりません。

#### **HIDE BODY**

カタログからルーチン・テキストが抽出されるときに、ルーチンの本体が空 の本体に置き換えられるように指定します。

これは、テキストにのみ影響を与え、コンパイル済みコードには影響を与え ません。

## 例

GET ROUTINE INTO procs/proc1.sar FROM PROCEDURE myappl.proc1;

## 使用上の注意

GET ROUTINE または PUT ROUTINE 操作 (またはそれに対応するプロシージャ ー) が正常に実行できない場合、エラー (SQLSTATE 38000)、および失敗の原因に 関する情報を示す診断テキストを毎回戻します。例えば、GET ROUTINE に指定さ れたプロシージャー名が SQL プロシージャーを識別しない場合、 ″-204, 42704″ と いう診断テキストが戻されます。 ″-204″ は SQLCODE、″42704″ は SQLSTATE で、それぞれ問題の原因を示します。この例の SQLCODE および SQLSTATE は、 GET ROUTINE コマンドに指定されたプロシージャー名が未定義であることを示し ています。

# **GET SNAPSHOT**

状況情報を収集して、ユーザー用に出力を形式設定します。戻された情報は、コマ ンドを発行した時点でのデータベース・マネージャー操作状況のスナップショット を表しています。

-◂

# 有効範囲

パーティション・データベース環境では、このコマンドは、 db2nodes.cfg ファイ ルに定義されているどのデータベース・パーティションからでも呼び出すことがで きます。このコマンドは、そのデータベース・パーティション上でのみ機能しま す。

# 許可

以下のいずれか。

- v *sysadm*
- v *sysctrl*
- v *sysmaint*
- v *sysmon*

# 必要な接続

インスタンス。インスタンス接続が存在しない場合は、デフォルトのインスタンス 接続が作成されます。

リモート・インスタンスのスナップショットを獲得するには、まず最初にそのイン スタンスにアタッチすることが必要です。

# コマンド構文

-- GET SNAPSHOT FOR -

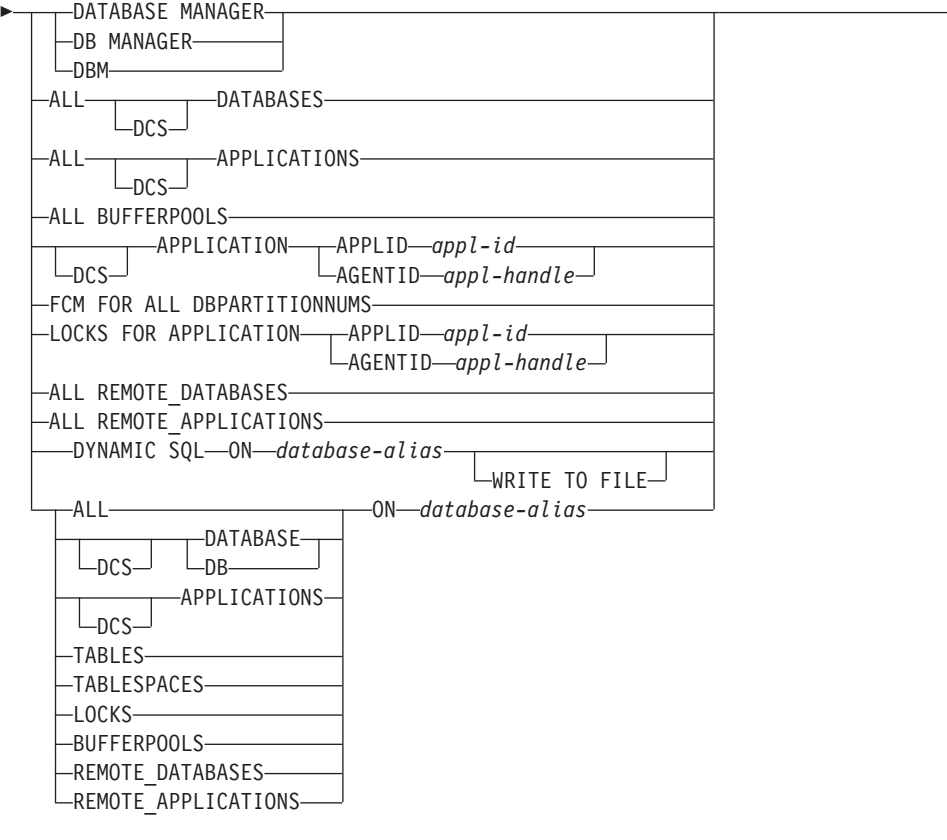

AT DBPARTITIONNUM *db-partition-number* GLOBAL

統計を収集するために、モニター・スイッチを ON にする必要があります。

# コマンド・パラメーター

#### **DATABASE MANAGER**

アクティブ・データベース・マネージャー・インスタンスの統計を提供しま す。

#### **ALL DATABASES**

-

現行データベース・パーティション上のアクティブ・データベースすべてに 関する一般統計を提供します。

### **ALL APPLICATIONS**

現行データベース・パーティション上のデータベースに接続されたアクティ ブ・アプリケーションすべてに関する情報を提供します。

#### **ALL BUFFERPOOLS**

アクティブ・データベースすべてのバッファー・プール・アクティビティー に関する情報を提供します。

#### **APPLICATION APPLID** *appl-id*

指定された ID を持つアプリケーションの情報だけを提供します。特定のア プリケーション ID を取得するには、LIST APPLICATIONS コマンドを使 用してください。

-

-◂

#### **APPLICATION AGENTID** *appl-handle*

指定されたアプリケーション・ハンドルを持つアプリケーションの情報だけ を提供します。アプリケーション・ハンドルは 32 ビットの数字で、現在実 行中のアプリケーションを固有に識別できるものです。特定のアプリケーシ ョン・ハンドルを取得するには、LIST APPLICATIONS コマンドを使用し てください。

#### **FCM FOR ALL DBPARTITIONNUMS**

GET SNAPSHOT コマンドの発行対象のデータベース・パーティションと、 パーティション・データベース環境の他のデータベース・パーティションと の間の高速コミュニケーション・マネージャー (FCM) 統計を提供します。

#### **LOCKS FOR APPLICATION APPLID** *appl-id*

アプリケーション ID によって識別される、指定したアプリケーションによ って保留されているロックすべてに関する情報を提供します。

#### **LOCKS FOR APPLICATION AGENTID** *appl-handle*

アプリケーション・ハンドルによって識別される、指定したアプリケーショ ンによって保留されているロックすべてに関する情報を提供します。

#### **ALL REMOTE\_DATABASES**

現行データベース・パーティション上のアクティブ・リモート・データベー スすべてに関する一般統計を提供します。

#### **ALL REMOTE\_APPLICATIONS**

現行データベース・パーティションに接続されたアクティブ・リモート・ア プリケーションすべてに関する情報を提供します。

### **ALL ON** *database-alias*

指定したデータベースのアプリケーション、表、表スペース、バッファー・ プール、およびロックすべてに関する一般統計および情報を提供します。

## **DATABASE ON** *database-alias*

特定のデータベースの一般統計を提供します。

#### **APPLICATIONS ON** *database-alias*

特定のデータベースに接続されたアプリケーションすべてに関する情報を提 供します。

#### **TABLES ON** *database-alias*

特定のデータベース内の表に関する情報を提供します。これには、TABLE 記録スイッチが ON になった後にアクセスのあった表だけが含まれます。

#### **TABLESPACES ON** *database-alias*

特定のデータベースの表スペースに関する情報を提供します。

#### **LOCKS ON** *database-alias*

特定のデータベースに接続された各アプリケーションが保留するロックすべ てに関する情報を提供します。

#### **BUFFERPOOLS ON** *database-alias*

指定したデータベースのバッファー・プール活動に関する情報を提供しま す。

#### **REMOTE\_DATABASES ON** *database-alias*

指定されたデータベースのアクティブ・リモート・データベースすべてに関 する一般統計を提供します。

#### **REMOTE\_APPLICATIONS ON** *database-alias*

指定されたデータベースのリモート・アプリケーションに関する情報を提供 します。

**DYNAMIC SQL ON** *database-alias*

データベースに対して SQL ステートメント・キャッシュの内容のスナップ ショットを戻します。

### **WRITE TO FILE**

スナップショットの結果が、サーバーでファイルに保管されるとともに、ク ライアントに戻されることを指定します。このコマンドは、データベース接 続でのみ有効です。その後スナップショット・データは、表関数 SYSFUN.SOLCACHE\_SNAPSHOT を介して、呼び出しが行われた同じ接続 で照会することができます。

- **DCS** 指定された節に従って、このキーワードは以下のものに関する統計を要求し ます。
	- v DB2 Connect ゲートウェイで現在実行されている特定の DCS アプリケ ーション
	- すべての DCS アプリケーション
	- v 特定の DCS データベースに現在接続されているすべての DCS アプリケ ーション
	- 特定の DCS データベース
	- すべての DCS データベース

#### **AT DBPARTITIONNUM** *db-partition-number*

指定されたデータベース・パーティションの結果を戻します。

#### **GLOBAL**

パーティション・データベース環境内のすべてのデータベース・パーティシ ョンの集約結果を戻します。

#### 例

v データベース・マネージャーに関するスナップショット情報を要求するには、次 のコマンドを発行します。

get snapshot for database manager

以下は、上記のコマンドからリストされたサンプル出力です。

#### Database Manager Snapshot

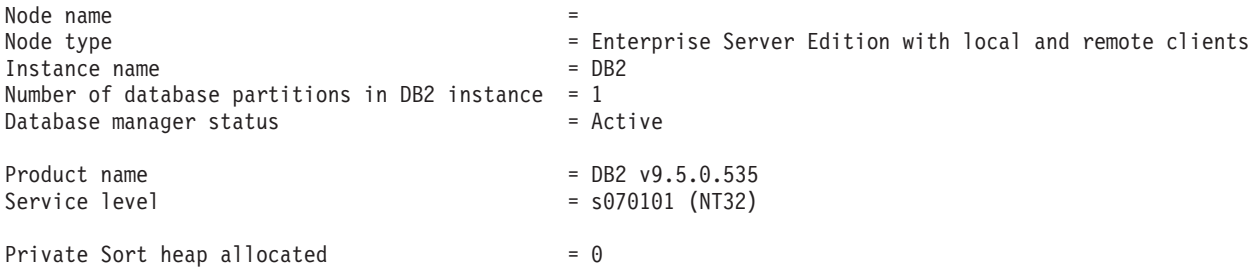

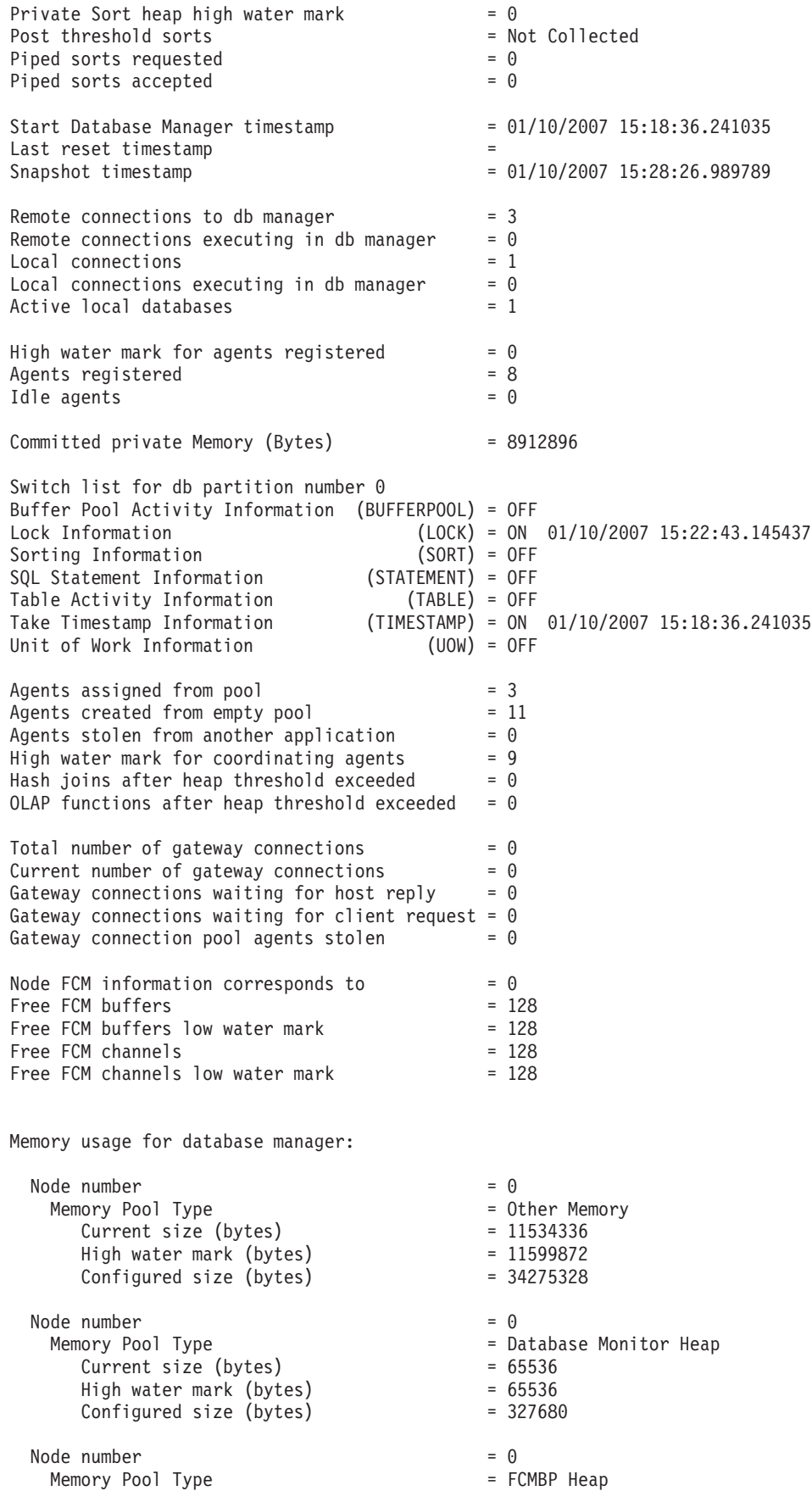

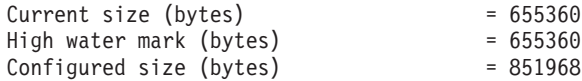

v エージェント ID 29 のアプリケーションに関するスナップショット情報を要求 するには次のようにします。

get snapshot for application agentid 29

以下は、上記のコマンドからリストされたサンプル出力で、ロックとステートメ ント・モニターのスイッチが ON になっていることを想定しています。

#### Application Snapshot

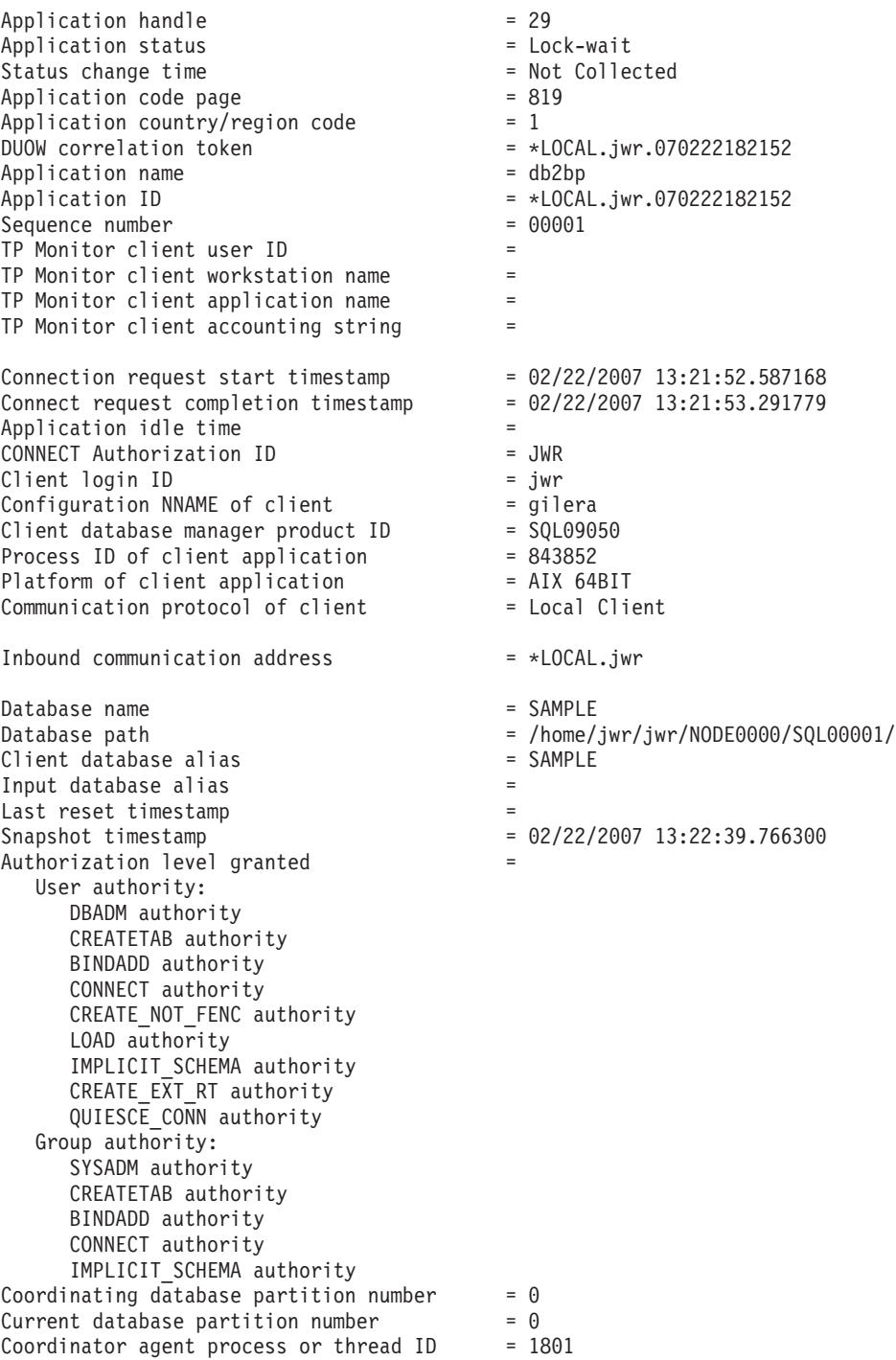

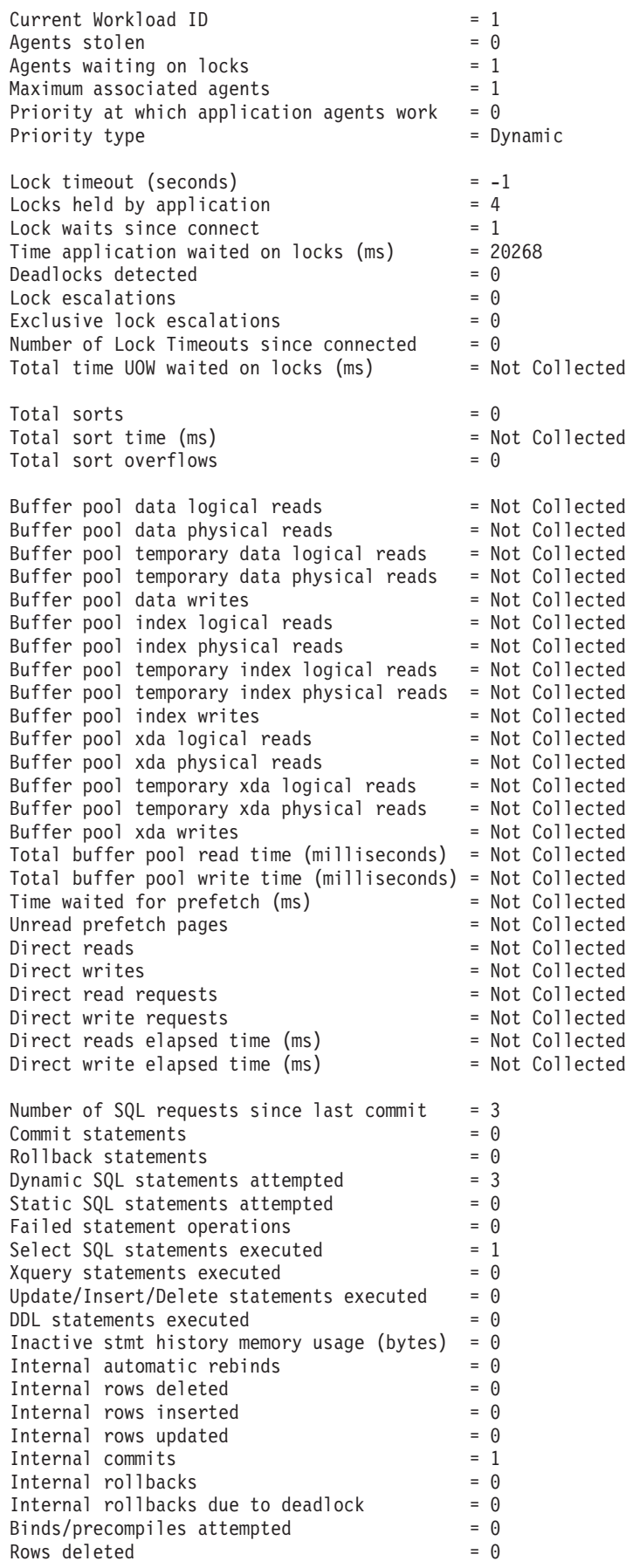

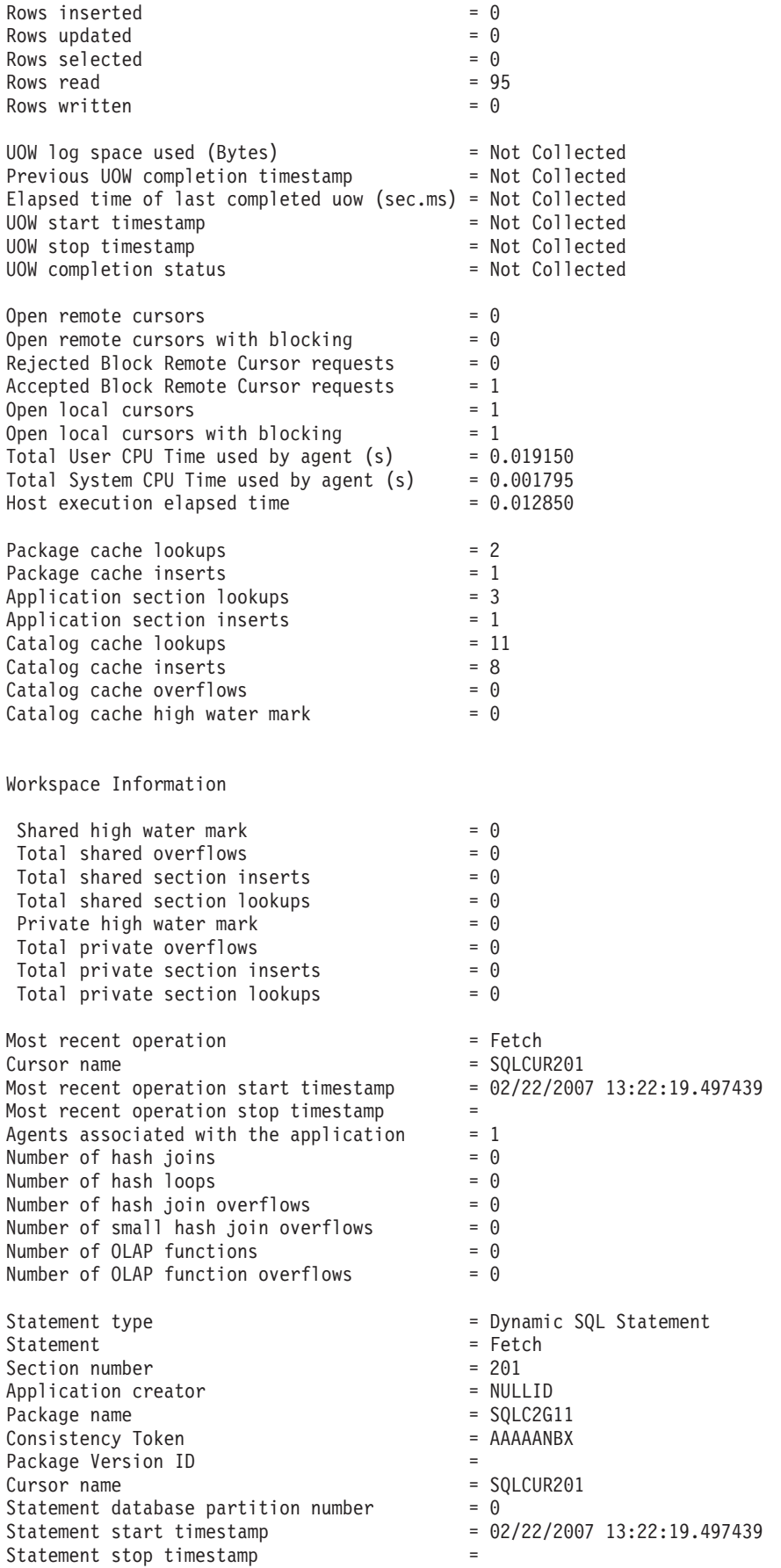

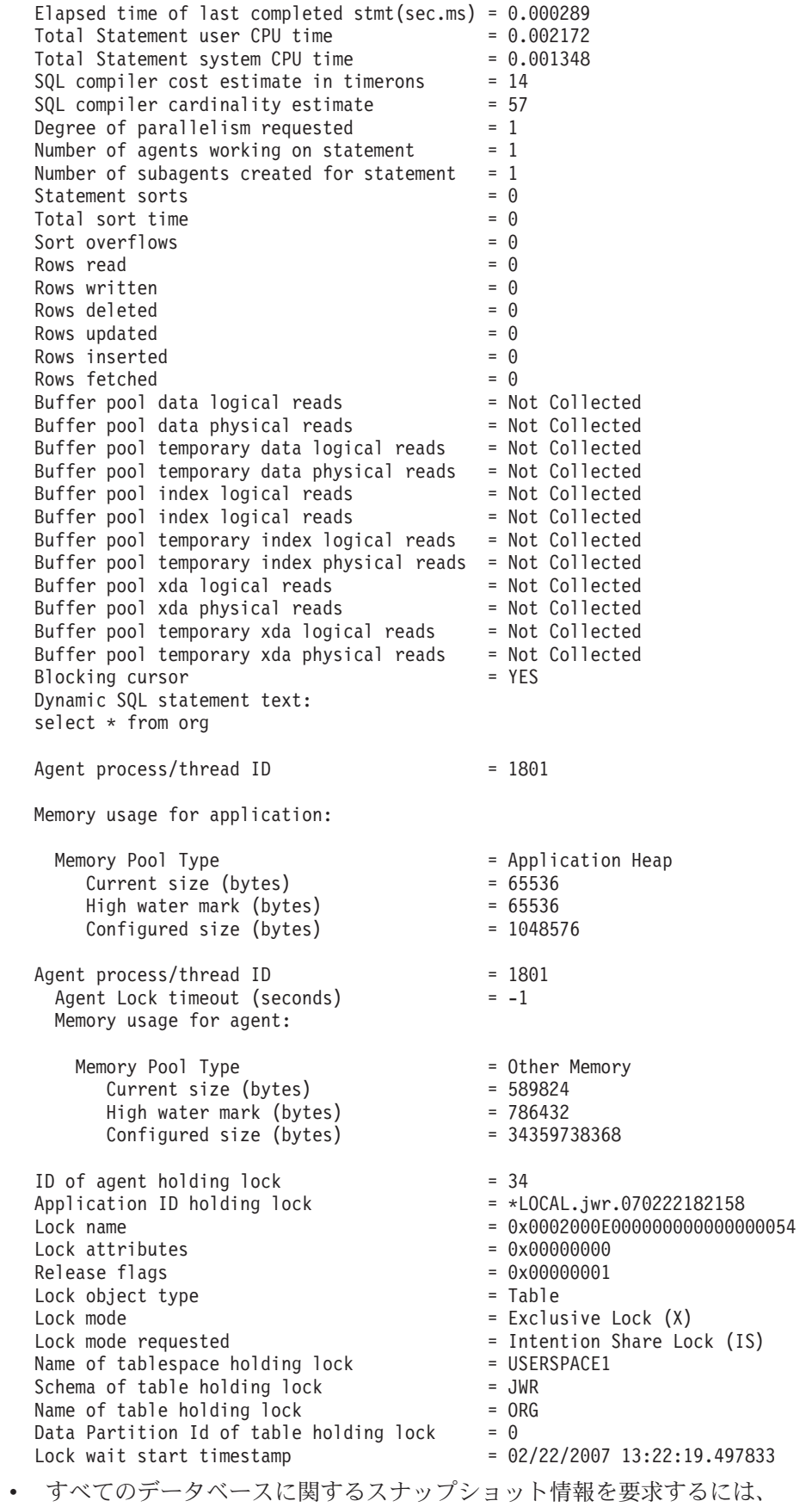

get snapshot for all databases

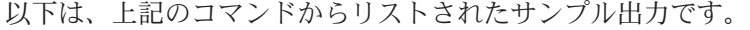

Database Snapshot

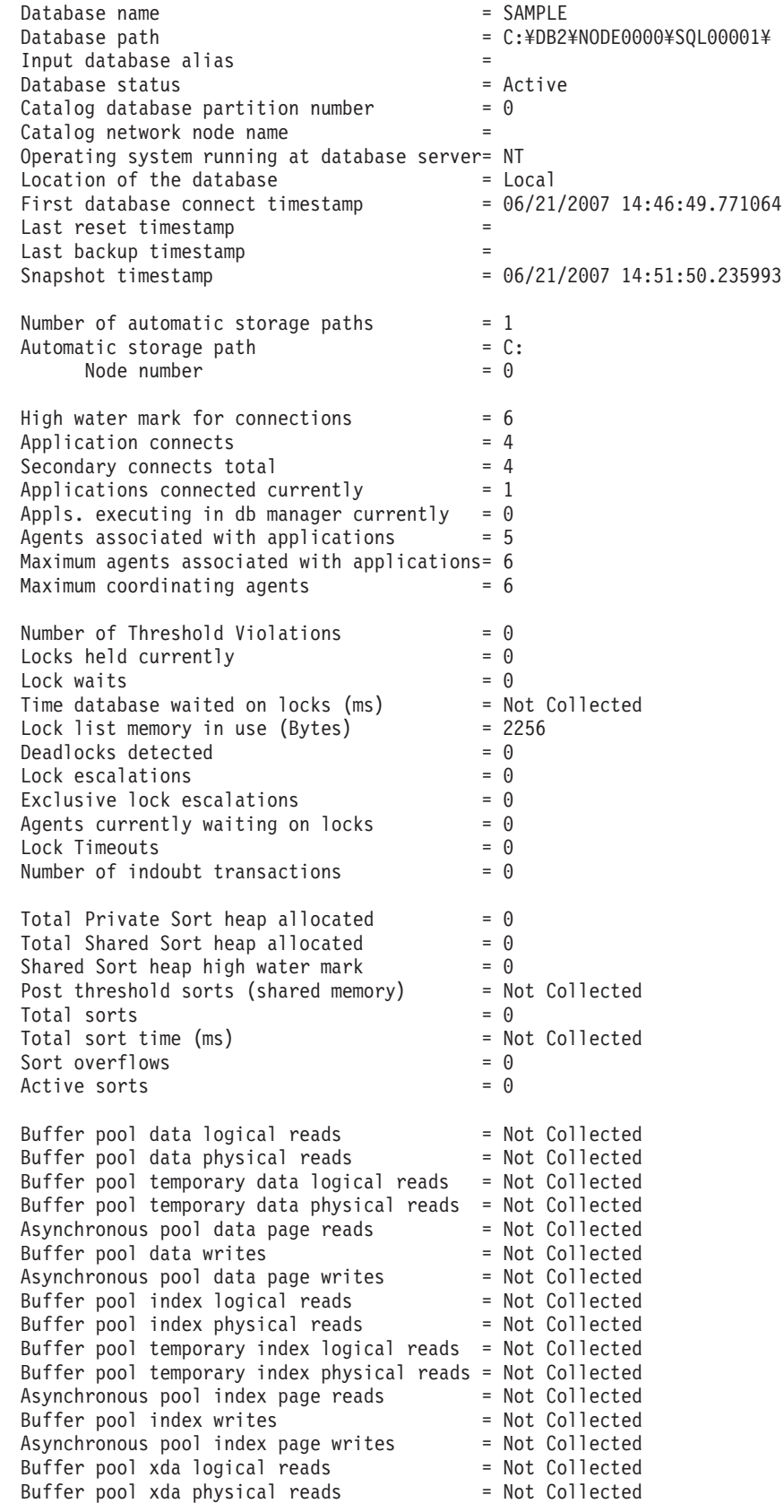

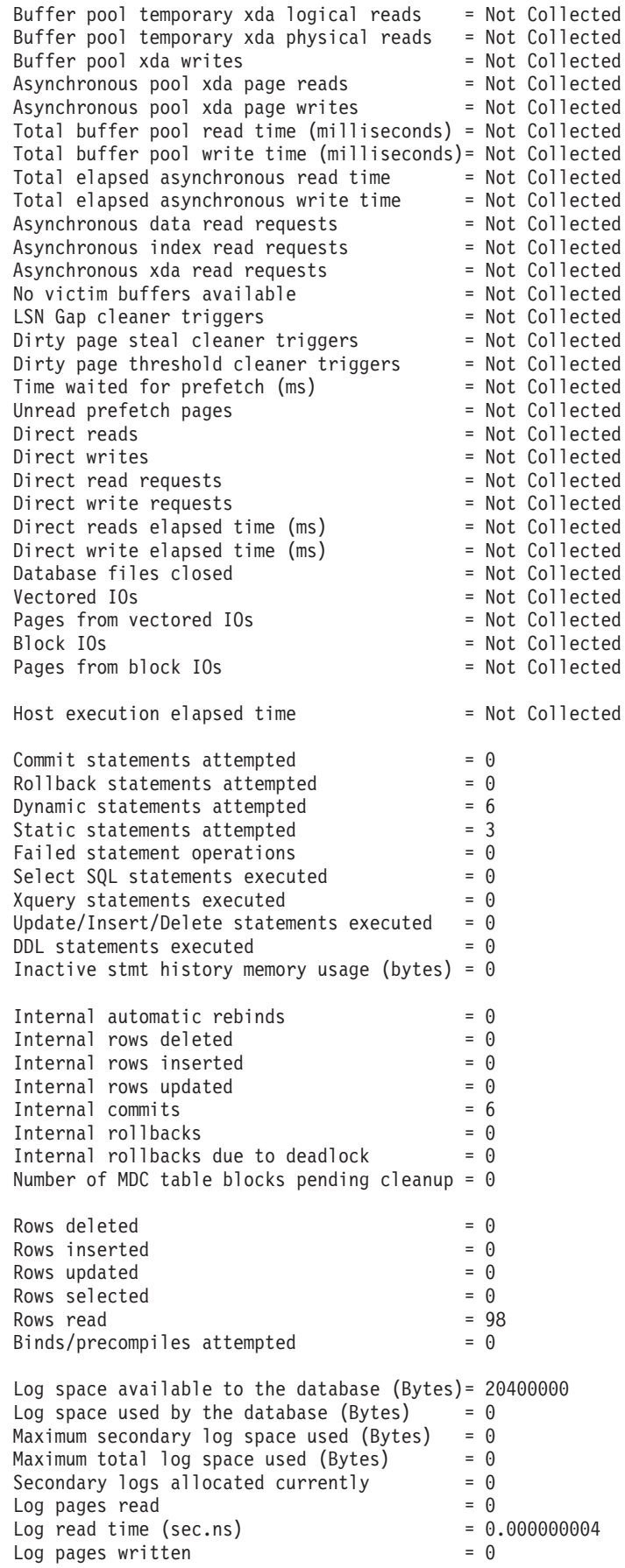

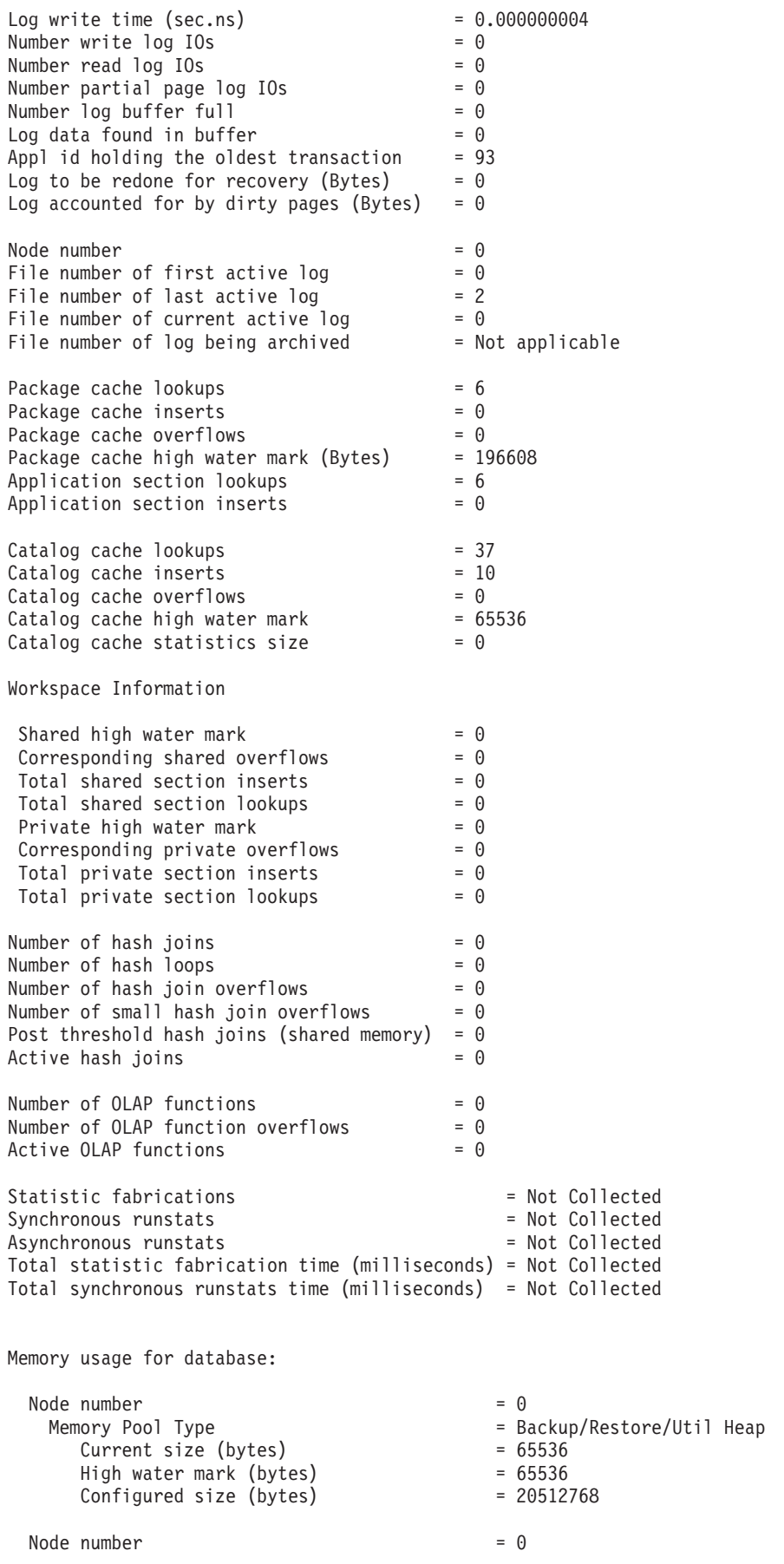

Memory Pool Type = Package Cache Heap Current size (bytes) = 196608 High water mark (bytes) = 196608 Configured size (bytes) = 402653184  $Node number = 0$ Memory Pool Type = Other Memory Current size (bytes) = 131072 High water mark (bytes) = 131072 Configured size (bytes) = 20971520 Node number<br>
Memory Pool Type<br>
Memory Pool Type<br>
Section 2001 - 2012 - 2014 and 2012 - 2014 and 2012 - 2014 and 2012 - 2014 and 2013 Memory Pool Type  $=$  Catalog Cache Heap Current size (bytes) = 65536 High water mark (bytes) = 65536 Configured size (bytes) = 402653184  $\begin{array}{lll}\n\text{Node number} & = & 0 \\
\text{Memory Pool Type} & = & 0\n\end{array}$  $\text{Secondary ID} = 1$ Current size (bytes) = 2424832 High water mark (bytes) = 2424832 Configured size (bytes) = 402653184  $Node number = 0$ Memory Pool Type  $\blacksquare$ Current size (bytes) = 851968 High water mark (bytes) = 851968 Configured size (bytes) = 402653184 Node number  $= 0$ <br>
Memory Pool Type  $=$  Buffer Pool Heap Memory Pool Type  $\blacksquare$ Current size (bytes) = 589824 High water mark (bytes) = 589824 Configured size (bytes) = 402653184  $Node number = 0$ Memory Pool Type = Buffer Pool Heap Current size (bytes) = 458752 High water mark (bytes) = 458752 Configured size (bytes) = 402653184  $Node number = 0$ Memory Pool Type  $\blacksquare$ Current size (bytes) = 393216 High water mark (bytes) = 393216 Configured size (bytes) = 402653184 Node number = 0 Memory Pool Type  $\blacksquare$  Shared Sort Heap Current size (bytes) = 0 High water mark (bytes)  $= 0$ Configured size (bytes) = 20512768 Node number<br>
Memory Pool Type<br>
Memory Pool Type<br>
Memory Pool Type<br>
Memory Pool Type Memory Pool Type = Lock Manager Heap Current size (bytes) = 327680 High water mark (bytes) = 327680 Configured size (bytes) = 393216  $Node number = 0$ Memory Pool Type  $\blacksquare$ Current size (bytes) = 10551296

= Buffer Pool Heap<br>=  $1$ Secondary ID  $=$  System 32k buffer pool Secondary ID = System 16k buffer pool Secondary ID  $=$  System 8k buffer pool Secondary ID  $=$  System 4k buffer pool

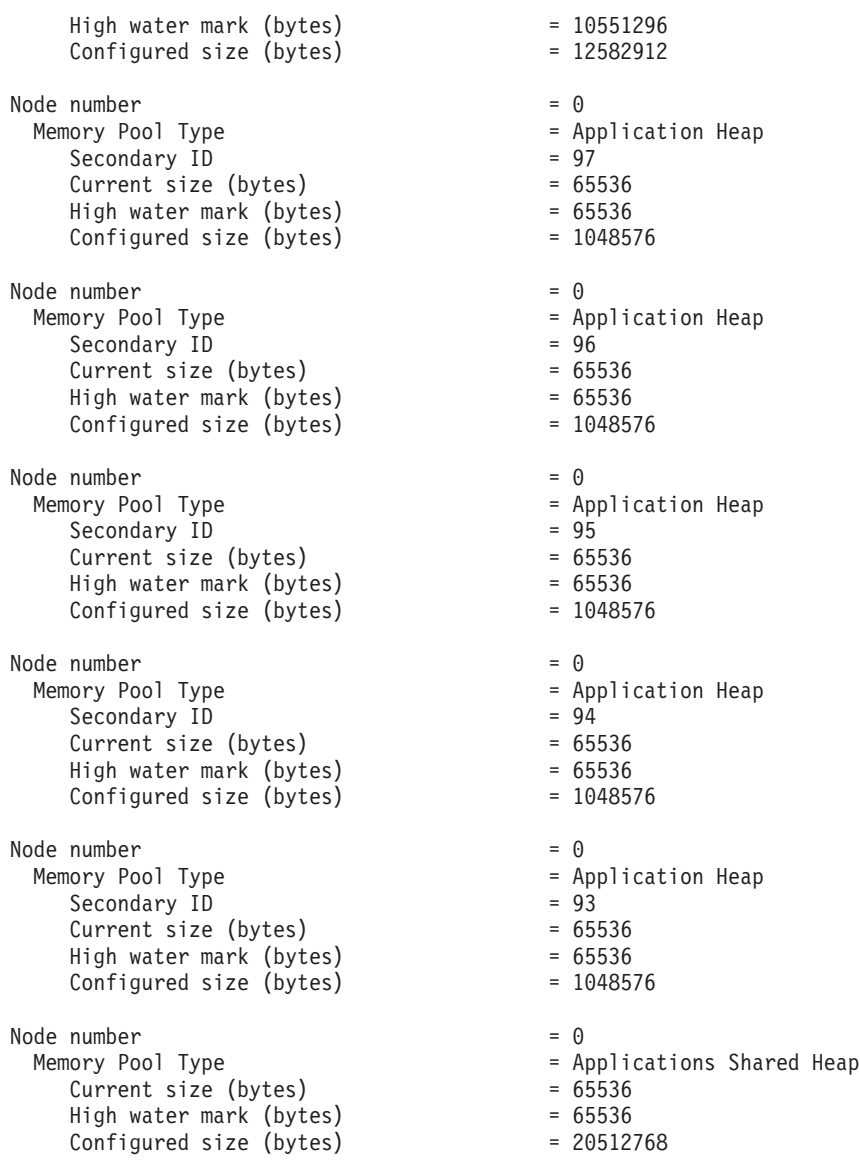

ユーザー権限は、そのユーザーに付与されているすべての権限およびロールを表 しており、グループ権限は、そのグループに付与されているすべての権限とロー ルを表しています。

v アプリケーション・ハンドル 765 で SAMPLE データベースと接続されている 特定のアプリケーションに関するスナップショット情報を要求するには、次のコ マンドを発行します。

get snapshot for application agentid 765

v SAMPLE データベースに関する動的 SQL スナップショット情報を要求するに は、次のコマンドを発行します。

get snapshot for dynamic sql on sample

## 使用上の注意

v データベースに対して書き込みサスペンドが ON になっている場合、書き込みサ スペンドが OFF になるまで、そのデータベースに対してスナップショットを発 行することはできません。書き込みサスペンドが ON になっているデータベース に対してスナップショットを発行すると、診断プローブが db2diag.log に書き込 まれ、そのデータベースはスキップされます。

- リモート・インスタンス (または別のローカル・インスタンス) からスナップショ ットを獲得するには、まず最初にそのインスタンスとアタッチすることが必要で す。別のインスタンスに存在するデータベースの別名が指定されている場合に は、エラー・メッセージが戻されます。
- v 統計を取得するには、データベース・システム・モニター・スイッチが ON であ ることが必要です。記録スイッチ TIMESTAMP が OFF に設定されている場合、 タイム・スタンプに関連したエレメントは ″Not Collected″ を報告します。
- v 以下の条件のいずれかが真の場合には、表情報を要求してもデータは返ってきま せん。
	- TABLE 記録スイッチが OFF である。
	- スイッチを ON にして以来、アクセスのあった表がない。
	- 最後に RESET MONITOR コマンドを発行して以来、アクセスのあった表がな  $V_{\lambda}$

しかし、RESET MONITOR が実行中であるか、またはこの期間中に実行された 場合、一部の情報は戻されますが一部のフィールドは表示されません。

- すべてのデータベース・パーティションからのスナップショット情報 (すべての パーティションに関する集約結果とは違う) を取得するには、スナップショット 管理ビューを使用する必要があります。
- v パーティション・データベース環境で、コマンドを GLOBAL オプションと共に 指定すると、「High water mark for connections」パラメーターの値が戻されま す。これは、すべてのノードでの個々の最高水準点の合計ではなく、すべてのノ ード間で最大の、接続の最高水準点を表します。以下に例を示します。
	- ノード A には、現在 5 つのアプリケーションが接続されていて、接続の最高 水準点は 5 です。
	- ノード B には、現在 4 つのアプリケーションが接続されていて、接続の最高 水準点は 6 です。

上の例では、「High water mark for connections」値は 6 で、「Applications connected currently」値は 9 です。

## 互換性

バージョン 8 より前のバージョンとの互換性 :

- v キーワード NODE は、DBPARTITIONNUM の代わりとして使用できます。
- キーワード NODES は、DBPARTITIONNUMS の代わりとして使用できます。

# **HELP**

ユーザーはインフォメーション・センターからヘルプを呼び出すことができます。

このコマンドは UNIX ベースのシステムでは使用できません。

## 許可

なし

必要な接続

なし

コマンド構文

```
-
-
 HELP
```
*character-string*

# コマンド・パラメーター

**HELP** *character-string*

SQL コマンドや DB2 コマンド、またはインフォメーション・センターに リストされているその他の項目。

## 例

以下に示すのは、HELP コマンドの例です。

• db2 help

このコマンドは、DB2 インフォメーション・センターをオープンします。インフ ォメーション・センターでは、DB2 に関する情報が、作業、解説書、ブックなど に分類されています。これは、パラメーターを指定しないで db2ic コマンドを呼 び出すのと同じです。

• db2 help drop

このコマンドは、Web ブラウザーをオープンし、 SQL DROP ステートメントに 関する情報を表示します。これは、コマンド db2ic -j drop を呼び出すのと同じ です。 db2ic コマンドは、 DROP と呼ばれるステートメントまたはコマンド を、最初に SQL リファレンスで検索し、次にコマンド・リファレンスで検索し て、最初に検出された情報を表示します。

v db2 help 'drop database'

このコマンドは、より詳細な検索を開始し、DROP DATABASE コマンドに関す る情報を表示します。

## 使用上の注意

インフォメーション・センターがユーザーのシステムにインストールされている必 要があります。 DB2 ライブラリーの HTML ブックは、¥sqllib¥doc¥html サブデ ィレクトリーになければなりません。

コマンド行プロセッサーは、コマンドが成功したかどうかを知ることができないた め、エラー状態を報告できません。

-◂

# **HISTORY**

CLP 対話モード・セッション内で実行したコマンドの履歴を表示します。

#### 有効範囲

このコマンドは、 CLP 対話モードでのみ実行できます。特に CLP コマンド・モー ドや CLP バッチ・モードでは実行できません。

#### 許可

なし

## 必要な接続

なし

# コマンド構文

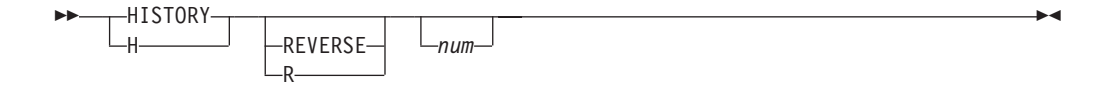

# コマンド・パラメーター

#### **REVERSE | R**

コマンド履歴を逆順で表示します。つまり、実行した最新のコマンドがリス トの先頭に来ます。このパラメーターを指定しない場合は、コマンドのリス トを発生順で表示します。つまり、実行した最新のコマンドがリストの末尾 に来ます。

*num* 最新の *num* 個のコマンドだけを表示します。このパラメーターを指定しな い場合は、最大 20 個のコマンドが表示されます。ただし、表示されるコマ ンドの数は、コマンド履歴に保管されているコマンドの数によっても制限さ れます。

## 使用上の注意

- 1. コマンド履歴に保管できるコマンドの最大数は、 DB2\_CLP\_HISTSIZE レジスト リー変数の値によって指定します。このレジストリー変数は、 1 から 500 まで の任意の値に設定できます。このレジストリー変数を設定しない場合や、有効範 囲外の値を設定した場合は、最大 20 個のコマンドがコマンド履歴に保管されま す。
- 2. コマンド履歴には HISTORY コマンドが必ずリストされるので、表示されるコ マンドの最大数は、ユーザー指定の最大数よりも必ず 1 個多くなります。
- 3. コマンド履歴は、 CLP 対話モード・セッション間で持続しません。つまり、対 話モード・セッションの終了時に保管されません。
- 4. 複数の CLP 対話モード・セッションを同時に実行している場合、それぞれのコ マンド履歴は互いに独立した形で存在します。
# **IMPORT**

外部ファイルのデータを、サポートされているファイル・フォーマットで表、階 層、ビュー、またはニックネームに挿入します。 LOAD はより高速な代替方法で す。しかしロード・ユーティリティーでは、階層レベルのデータのロードはサポー トされていません。

222 [ページの『インポート・ユーティリティー用のファイル・タイプ修飾子』へ](#page-235-0)の クイック・リンク。

## 許可

- v INSERT オプションを使用して IMPORT する場合、以下のいずれかが必要で す。
	- *sysadm*
	- *dbadm*
	- 関係するそれぞれの表、ビュー、またはニックネームに対する CONTROL 特 権
	- 関係するそれぞれの表またはビューに対する INSERT および SELECT 特権
- v INSERT\_UPDATE オプションを使用して既存の表に IMPORT するには、以下の いずれかが必要です。
	- *sysadm*
	- *dbadm*
	- 関係するそれぞれの表、ビュー、またはニックネームに対する CONTROL 特 権
	- 関係するそれぞれの表またはビューに対する INSERT、 SELECT、 UPDATE、および DELETE 特権
- v REPLACE または REPLACE\_CREATE オプションを使用して既存の表に IMPORT するには、以下のいずれかが必要です。
	- *sysadm*
	- *dbadm*
	- 表またはビューに対する CONTROL 特権
	- 表またはビューに対する INSERT、SELECT、および DELETE 特権
- CREATE または REPLACE CREATE オプションを使用して新規の表に IMPORT するには、以下のいずれかが必要です。
	- *sysadm*
	- *dbadm*
	- データベースに対する CREATETAB 権限および表スペースに対する USE 特 権に加えて、以下のいずれか。
		- データベースに対する IMPLICIT\_SCHEMA 権限 (表の暗黙的または明示的 スキーマ名が存在しない場合)
		- スキーマに対する CREATEIN 特権 (表のスキーマ名が既存のスキーマを指 す場合)
- v CREATE または REPLACE\_CREATE オプションを使って、存在しない階層に IMPORT するには、以下のいずれかが必要です。
- *sysadm*
- *dbadm*
- データベースに対する CREATETAB 権限および表スペースに対する USE 特 権と、以下のいずれか。
	- データベースに対する IMPLICIT SCHEMA 権限 (表のスキーマ名が存在し ない場合)
	- スキーマに対する CREATEIN 特権 (表のスキーマが存在する場合)
	- 階層全体に対して REPLACE CREATE オプションが使用されている場合 は、階層内のすべての副表に対する CONTROL 特権
- v REPLACE オプションを使用して既存の階層に IMPORT するには、以下のどれ かが必要です。
	- *sysadm*
	- *dbadm*
	- 階層内のすべての副表に対する CONTROL 特権
- v 保護列のある表にデータをインポートするには、セッション許可 ID に、その表 内のすべての保護列への書き込みアクセスを許可する LBAC クリデンシャルが必 要です。そうでない場合、インポートは失敗し、エラー (SQLSTATE 42512) が戻 されます。
- v 保護されている行のある表にデータをインポートするには、セッション許可 ID に、以下の基準を満たす LBAC クリデンシャルが必要です。
	- 表を保護しているセキュリティー・ポリシーの一部である
	- 書き込みアクセスに関して、セッション許可 ID に付与された

挿入する行のラベル、ユーザーの LBAC 信用証明情報、セキュリティー・ポリシ ー定義、および LBAC 規則が行のラベルを決定します。

• REPLACE または REPLACE CREATE オプションが指定された場合、セッショ ン許可 ID には、その表をドロップするための権限が付与されていなければなり ません。

# 必要な接続

データベース。暗黙接続が可能な場合には、デフォルト・データベースへの接続が 確立されます。 Linux、UNIX、または Windows クライアントから Linux、UNIX、 または Windows データベース・サーバーへのユーティリティー・アクセスは、DB2 Connect ゲートウェイまたはループバック環境を経由してではなく、エンジンを使 用した直接接続でなければなりません。

# コマンド構文

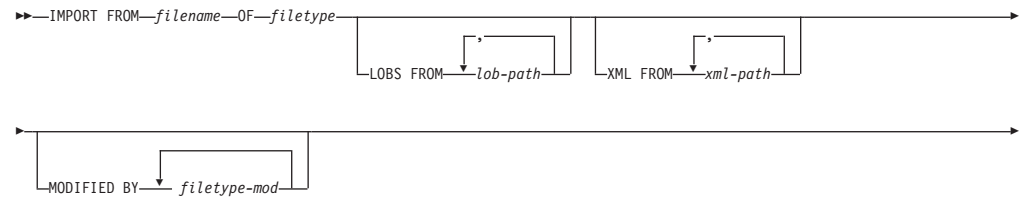

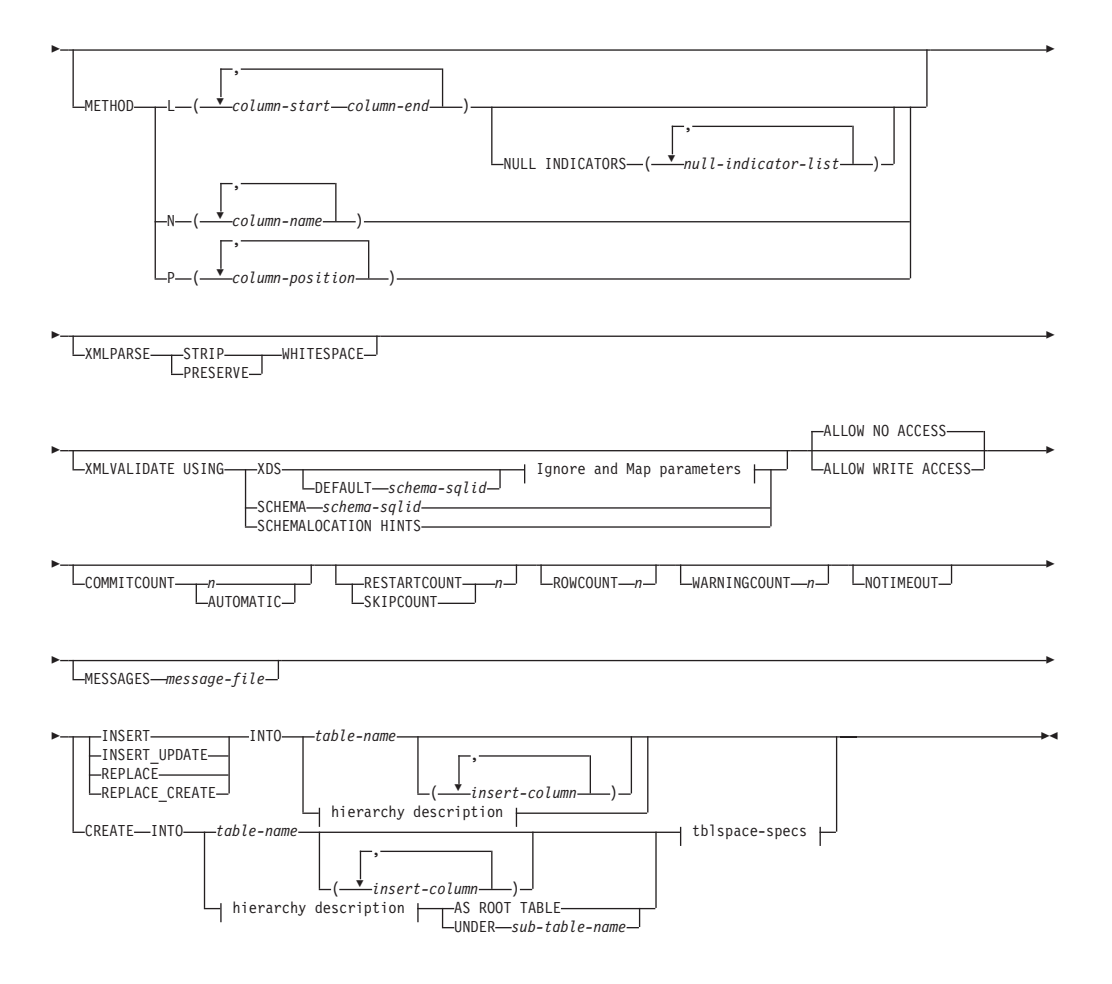

### **Ignore and Map parameters:**

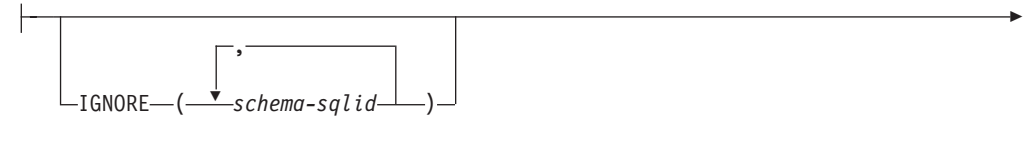

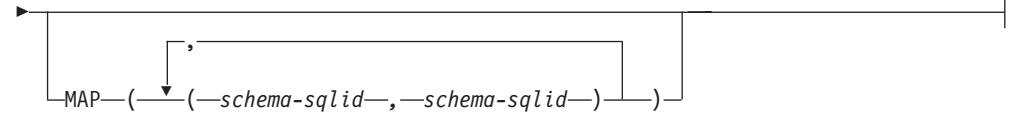

**hierarchy description:**

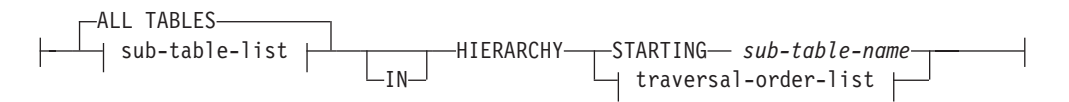

### **sub-table-list:**

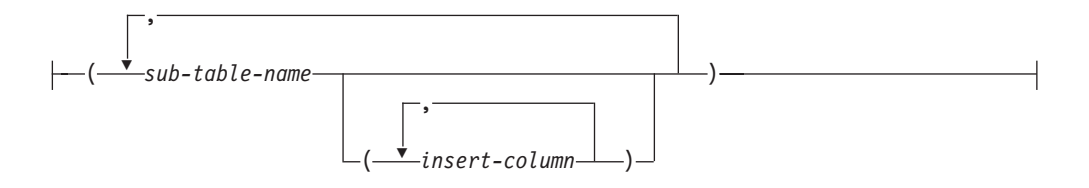

### **traversal-order-list:**

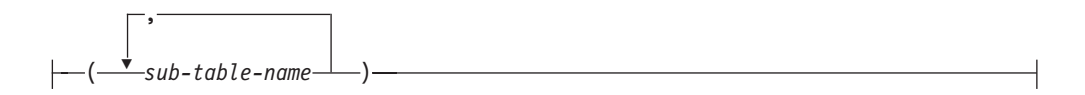

#### **tblspace-specs:**

IN *tablespace-name* INDEX IN *tablespace-name* LONG IN *tablespace-name*

## コマンド・パラメーター

#### **ALL TABLES**

階層専用の暗黙キーワード。階層をインポートする場合、走査順序で指定さ れるすべての表をインポートすることがデフォルトです。

### **ALLOW NO ACCESS**

オフライン・モードでインポートを実行します。行の挿入の前には常に、タ ーゲット表に排他 (X) ロックがかけられます。これで、同時アプリケーシ ョンは表データにアクセスできなくなります。これがデフォルトのインポー ト動作です。

## **ALLOW WRITE ACCESS**

オンライン・モードでインポートを実行します。最初の行の挿入時には、タ ーゲット表に意図的排他 (IX) ロックがかけられます。これで、表データへ の同時の読み取りおよび書き出しアクセスが可能になります。オンライン・ モードには、REPLACE、CREATE、または REPLACE\_CREATE インポー ト・オプションとの互換性はありません。オンライン・モードとバッファー 挿入との連携はサポートされません。インポート操作によって挿入後のデー タが定期的にコミットされるので、表ロックへのロック・エスカレーション が削減され、アクティブなログ・スペースが使い果たされることはなくなり ます。このようなコミットは、COMMITCOUNT オプションを使わなくても 実行されます。各コミットごとに、インポートでは IX 表ロックが外される ので、コミットの完了後に再びロックの設定が試みられます。ニックネーム にインポートするときにはこのパラメーターが必要で、有効な数値を使って COMMITCOUNT を指定する必要があります (AUTOMATIC は有効なオプ ションとは見なされません)。

#### **AS ROOT TABLE**

1 つ以上の副表を、独立した表階層として作成します。

## **COMMITCOUNT** *n* **| AUTOMATIC**

*n* 個のレコードがインポートされるたびに COMMIT を実行します。数 *n* を指定すると、インポートでは *n* 個のレコードのインポートの後にそのつ ど COMMIT が実行されます。コンパウンド挿入を使用した場合、ユーザー 指定のコミット頻度 *n* は、そのコンパウンド・カウント値に最も近い整数 の倍数に切り上げられます。 AUTOMATIC を指定すると、コミットの必要 時期はインポート操作で内部的に判別されます。次の 2 つのうちのいずれ かの理由で、このユーティリティーはコミットを行います。

- アクティブ・ログ・スペースを使いきらないようにするため。
- ロックが行レベルから表レベルにエスカレーションしないようにするた め。

ALLOW WRITE ACCESS オプションを指定した場合に COMMITCOUNT オプションを指定しないと、インポート・ユーティリティーは、 COMMITCOUNT AUTOMATIC が指定されたものとしてコミットを実行し ます。

IMPORT コマンドがレコードを挿入または更新しようとして SQL0964C (ト ランザクション・ログがフル) を検出した場合、COMMITCOUNT *n* が指定 されているなら、IMPORT は、無条件のコミットを実行することによって 問題解決を試みた後、レコードの挿入または更新を再試行します。これでロ グ・フル条件が解決しない場合 (ログ・フルがデータベース上の他のアクテ ィビティーに起因する場合など)、予期されるように IMPORT コマンドは失 敗しますが、コミットされる行数は COMMITCOUNT *n* 値の倍数にならな いことがあります。既にコミットされた行が処理されないようにするには、 RESTARTCOUNT または SKIPCOUNT オプションを使用することができま す。

## **CREATE**

注**:** CREATE パラメーターは推奨されておらず、今後のリリースで除去さ れる可能性があります。さらに詳しくは、『IMPORT コマンドの推奨され なくなったオプション CREATE および REPLACE\_CREATE』を参照して ください。

データベースのコード・ページで表の定義と行の内容を作成します。 DB2 の表、副表、または階層からエクスポートされたデータの場合、索引も作成 されます。このオプションが階層に対するものである場合に、DB2 からデ ータがエクスポートされると、タイプ階層も作成されます。このオプション は、IXF ファイルの場合にのみ使用することができます。

ニックネームにインポートするときには、このパラメーターは無効です。

注**:** データが MVS™ ホスト・データベースからエクスポートされたもの で、ページ・サイズで計算した長さが 254 より大きい LONGVAR フィー ルドを含んでいる場合、CREATE は行が長過ぎるために失敗します。制約 事項のリストは、『『インポート済みの表の再作成』』 を参照してくださ い。この場合、その表は手動で作成します。そして、IMPORT に INSERT を指定して呼び出すか、または LOAD コマンドを使用してください。

#### **DEFAULT** *schema-sqlid*

このオプションは、USING XDS パラメーターを指定した場合にのみ使用で

きます。DEFAULT 節で指定されたスキーマは、インポート対象 XML 文 書の XML Data Specifier (XDS) に XML スキーマを指定する SCH 属性が 含まれていない場合に、妥当性検査のために使用するスキーマとなります。

DEFAULT 節は、IGNORE 節および MAP 節よりも優先されます。XDS が DEFAULT 節を満たすなら、IGNORE と MAP の指定は無視されます。

#### **FROM** *filename*

インポートするデータの入ったファイルを指定します。パスを省略すると、 現行作業ディレクトリーが使用されます。

#### **HIERARCHY**

階層データをインポートするよう指定します。

#### **IGNORE** *schema-sqlid*

このオプションは、USING XDS パラメーターを指定した場合にのみ使用で きます。IGNORE 節は、SCH 属性によって指定されていても無視するスキ ーマとして、1 つ以上のスキーマのリストを指定します。インポートする XML 文書の XML Data Specifier の中に SCH 属性が存在し、その SCH 属性によって指定されるスキーマが無視するスキーマ・リストに含まれてい る場合には、インポートするその XML 文書についてスキーマ妥当性検査 は実行されません。

あるスキーマが IGNORE 節の中で指定されている場合、MAP 節のスキー マ・ペアの左辺にそれを含めることはできません。

IGNORE 節は XDS にのみ適用されます。あるスキーマが IGNORE 節によ って指定されていても、それが MAP 節によってマップされているなら、そ れ以降そのスキーマが無視されることはありません。

### **IN** *tablespace-name*

表を作成する表スペースを指定します。表スペースは存在している必要があ り、REGULAR 表スペースでなければなりません。他の表スペースを指定 しない場合、すべての表パーツはこの表スペースに保管されます。この文節 を指定しない場合、表は許可 ID によって作成された表スペース中に作成さ れます。何も検出されない場合、その表はデフォルト表スペースの USERSPACE1 に入れられます。 USERSPACE1 がドロップされていた場 合、表作成は失敗します。

## **INDEX IN** *tablespace-name*

表の索引を作成する表スペースを指定します。このオプションは、IN 節で 指定される PRIMARY 表スペースが DMS 表スペースである場合のみ使用 できます。指定した表スペースは存在している必要があり、かつ REGULAR または LARGE DMS 表スペースでなければなりません。

注**:** どの表スペースに索引を配置するかは、表を作成するときにのみ指定で きます。

## *insert-column*

データの挿入先となる表またはビュー内の列名を指定します。

#### **INSERT**

既存の表データを変更することなく、インポートされたデータを表に追加し ます。

#### **INSERT\_UPDATE**

インポートしたデータ行をターゲット表に追加するか、または主キーが一致 するものがあればターゲット表の既存行を更新します。

**INTO** *table-name*

データのインポート先となるデータベース表を指定します。この表として、 システム表、宣言一時表、またはサマリー表は指定できません。

以前のサーバーの場合を除き、INSERT、INSERT\_UPDATE、または REPLACE オプションには、完全修飾または非修飾の表名を使用しなければ ならないようなときでも、別名を使用することができます。修飾された表名 は、*schema.tablename* の形式になります。 *schema* には、表作成時のユーザ ー名が入ります。

#### **LOBS FROM** *lob-path*

LOB ファイルを保管する 1 つ以上のパスを指定します。 LOB データ・フ ァイルの名前は、メイン・データ・ファイル (ASC、DEL、または IXF) の、LOB 列にロードされる列内に保管されます。指定できるパスの最大数 は 999 です。これによって、LOBSINFILE 動作が暗黙的に活動化されます。

ニックネームにインポートするときには、このパラメーターは無効です。

#### **LONG IN** *tablespace-name*

ロング列の値 (LONG VARCHAR、LONG VARGRAPHIC、LOB データ・ タイプ、またはソース・タイプとしてこれらが指定されている特殊タイプ) を保管する表スペースを指定します。このオプションは、IN 節で指定した PRIMARY 表スペースが DMS 表スペースである場合のみ使用できます。 指定した表スペースは存在している必要があり、LARGE DMS 表スペース でなければなりません。

## **MAP** *schema-sqlid*

このオプションは、USING XDS パラメーターを指定した場合にのみ使用で きます。MAP 節は、インポートする各 XML 文書について XML Data Specifier (XDS) の SCH 属性によって指定されるスキーマの代わりに使用 する代替スキーマを指定するのに使用します。MAP 節には、それぞれがあ るスキーマから別のスキーマへのマッピングを表すスキーマ・ペアを 1 つ 以上列挙したリストを指定します。ペア中の最初のスキーマは、XDS 内の SCH 属性によって参照されるスキーマを表します。ペア中の 2 番目のスキ ーマは、スキーマ検証の実行で使用する必要のあるスキーマを表します。

あるスキーマが MAP 節のスキーマ・ペアの左辺で指定されている場合、 IGNORE 節でさらにそれを指定することはできません。

スキーマ・ペアのマッピングが適用されたなら、その結果は最終的なもので す。マッピング操作は推移的ではないため、選択されたスキーマが、それ以 降に別のスキーマ・ペアのマッピングに適用されることはありません。

スキーマを複数回マップすることはできません。つまり、複数のペアの左辺 に指定することはできません。

#### **MESSAGES** *message-file*

インポート操作中に生じ得る警告およびエラー・メッセージの宛先を指定し ます。宛先ファイルが既に存在している場合、インポート・ユーティリティ ーは情報を追加します。このファイルへの完全パスが指定されていない場

合、このユーティリティーは現行のディレクトリーおよびデフォルトのドラ イブを宛先として使用します。 *message-file* を省略すると、メッセージは標 準出力に書き込まれます。

#### **METHOD**

**L** データのインポートを開始する列および終了する列の番号を指定し ます。列の番号は、データの行の先頭からのバイト単位のオフセッ トです。この番号は 1 から始まります。

> 注**:** このメソッドは、ASC ファイルの場合にのみ使用することがで き、そのファイル・タイプに対してのみ有効なオプションです。

**N** インポートするデータ・ファイルの中の列の名前を指定します。こ れらの列名の大文字小文字の区別は、システム・カタログ内の対応 する名前の大文字小文字の区別と一致しなければなりません。 NULL 可能ではない各表の列には、METHOD N リスト内に対応す る項目が必要です。例えば、データ・フィールドが F1、 F2、 F3、 F4、 F5、および F6 であり、表の列が C1 INT、C2 INT NOT NULL、C3 INT NOT NULL、および C4 INT の場合、 method N (F2, F1, F4, F3) は有効な要求ですが、 method N (F2, F1) は無効です。

> 注**:** この方式は、IXF ファイルの場合にのみ使用することができま す。

**P** インポートする入力データ・フィールドのフィールド番号を指定し ます。

> 注**:** この方式は、IXF または DEL ファイルの場合にのみ使用で き、DEL ファイル・タイプに対してのみ有効なオプションです。

#### **MODIFIED BY** *filetype-mod*

ファイル・タイプ修飾子オプションを指定します。 222 [ページの『インポ](#page-235-0) [ート・ユーティリティー用のファイル・タイプ修飾子』を](#page-235-0)参照してくださ  $\mathcal{U}^{\mathcal{A}}$ 

#### **NOTIMEOUT**

インポート・ユーティリティーがロックの待機中にタイムアウトしないこと を指定します。このオプションのほうが、 *locktimeout* データベース構成パ ラメーターより優先されます。他のアプリケーションは影響を受けません。

#### **NULL INDICATORS** *null-indicator-list*

このオプションは、METHOD L パラメーターを指定した場合にのみ使用で きます。つまり、入力ファイルが ASC ファイルの場合です。 NULL 標識 リストは、コンマで区切られた正の整数のリストで、各 NULL 標識フィー ルドの列の番号を指定します。列の番号は、データの行の先頭からのバイト 単位の、各 NULL 標識フィールドのオフセットです。 NULL 標識リスト には、METHOD L パラメーターで定義された各データ・フィールドに対す る 1 つの項目がなければなりません。列の番号がゼロであることは、対応 するデータ・フィールド内に必ずデータがあることを示します。

NULL 標識列中の Y の値は、その列データが NULL であることを指定し ます。 NULL 標識列に Y 以外 の文字を指定した場合は、列データが

NULL ではなく、METHOD L オプションで指定された列データがインポー トされることを指定することになります。

nullindchar ファイル・タイプ修飾子を指定した MODIFIED BY オプショ ンを使用すれば、NULL 標識文字を変更することができます。

#### **OF** *filetype*

入力ファイル内のデータのフォーマットを指定します。

- ASC (区切りなし ASCII フォーマット)
- v DEL (区切り文字付き ASCII フォーマット)。さまざまなデータベース・ マネージャーやファイル・マネージャー・プログラムで使用します。
- v WSF (ワークシート・フォーマット)。以下のプログラムで使用します。
	- Lotus 1-2-3
	- Lotus Symphony
- v IXF (統合交換フォーマット、PC バージョン) は、DB2 によって排他的 に使用されるバイナリー・フォーマットです。

ニックネームにインポートするときには、WSF ファイル・タイプはサポー トされません。

### **REPLACE**

データ・オブジェクトを切り捨てることによって表内の既存のデータすべて を削除してから、インポートしたデータを挿入します。表定義および索引定 義は変更されません。表がない場合は、このオプションを使用できません。 階層間でデータを移動する際にこのオプションを使用する場合は、階層全体 に関係したデータだけが置き換えられます。副表は置き換えられません。

ニックネームにインポートするときには、このパラメーターは無効です。

このオプションでは、CREATE TABLE ステートメントの NOT LOGGED INITIALLY (NLI) 節、あるいは ALTER TABLE ステートメントの ACTIVE NOT LOGGED INITIALLY 節は考慮されません。

NLI 節が呼び出される CREATE TABLE または ALTER TABLE ステート メントと同じトランザクションの中で、REPLACE オプションの指定された インポートが実行された場合、インポートにおいてその NLI 節は考慮され ません。すべての挿入操作がログ対象となります。

#### 予備手段 **1**

DELETE ステートメントを使用して表の内容を削除した後、 INSERT ステートメントによりインポートを呼び出す

#### 予備手段 **2**

表をドロップしてからそれを再作成した後、INSERT ステートメン トによってインポートを呼び出す

この制限は、DB2 Universal Database バージョン 7 および DB2 バージョ ン 8 に適用されます。

#### **REPLACE\_CREATE**

注**:** REPLACE\_CREATE パラメーターは推奨されておらず、今後のリリース で除去される可能性があります。さらに詳しくは、『IMPORT コマンドの 推奨されなくなったオプション CREATE および REPLACE CREATE』を 参照してください。

表が既にある場合には、データ・オブジェクトを切り捨てることによって表 内の既存のデータすべてを削除し、表定義や索引定義は変えることなく、イ ンポートしたデータを挿入します。

表がまだない場合には、データベースのコード・ページで、表と索引の定義 と行の内容を作成します。制約事項のリストは、『インポート済みの表の再 作成』 を参照してください。

このオプションは、IXF ファイルの場合にのみ使用することができます。階 層間でデータを移動する際にこのオプションを使用する場合は、階層全体に 関係したデータだけが置き換えられます。副表は置き換えられません。

ニックネームにインポートするときには、このパラメーターは無効です。

#### **RESTARTCOUNT** *n*

*n* + 1 の位置のレコードからインポート操作を開始するよう指定します。最 初の *n* 個のレコードはスキップされます。このオプションは機能的には SKIPCOUNT と同等です。RESTARTCOUNT と SKIPCOUNT は相互に排他 的です。

#### **ROWCOUNT** *n*

インポート (挿入または更新) するファイル内の物理レコードの数 *n* を指定 します。ユーザーは、SKIPCOUNT または RESTARTCOUNT オプションで 指示されたレコードから始めて、ファイルの *n* 行だけをインポートするこ とができます。SKIPCOUNT または RESTARTCOUNT オプションの指定が ないと、最初の *n* 行がインポートされます。SKIPCOUNT *m* または RESTARTCOUNT *m* を指定すると、行 *m*+1 から *m*+*n* がインポートされま す。コンパウンド挿入を使用した場合、ユーザー指定の ROWCOUNT *n* は、そのコンパウンド・カウント値に最も近い整数の倍数に切り上げられま す。

#### **SKIPCOUNT** *n*

*n* + 1 の位置のレコードからインポート操作を開始するよう指定します。最 初の *n* 個のレコードはスキップされます。このオプションは機能的には RESTARTCOUNT と同等です。 SKIPCOUNT と RESTARTCOUNT は相互 に排他的です。

# **STARTING** *sub-table-name*

階層専用キーワード。 *sub-table-name* から始まるデフォルト順を要求しま す。 PC/IXF ファイルの場合、デフォルト順は入力ファイルに保管されてい る順です。 PC/IXF ファイル・フォーマットの場合、デフォルト順は有効な 唯一の順序です。

#### *sub-table-list*

型付き表で INSERT または INSERT UPDATE オプションを指定した場 合、データのインポート先副表を指定するために副表名のリストが使われま す。

*traversal-order-list*

型付き表で INSERT、INSERT\_UPDATE、または REPLACE オプションを 指定した場合、インポートする階層内の副表の横断順序を指定するために副 表名のリストを使います。

- **UNDER** *sub-table-name*
	- 1 つ以上の副表を作成する場合に親表を指定します。

#### **WARNINGCOUNT** *n*

*n* 個の警告後に、インポート操作を停止します。このパラメーターは、警告 は予期されないが、正しいファイルと表が使用されていることを確認するの が望ましい場合に設定してください。インポート・ファイルまたはターゲッ ト表が不適切に指定されると、インポート対象の各行ごとにインポート・ユ ーティリティーによって警告が生成され、このためにインポートが失敗する 可能性があります。 *n* をゼロにした場合や、このオプションを指定しない 場合、発行された警告の回数に関係なくインポート操作は続行します。

## **XML FROM** *xml-path*

XML ファイルが含まれているパスを 1 つ以上指定します。

## **XMLPARSE**

XML 文書の解析方法を指定します。このオプションが指定されていない場 合、XML 文書の解析の動作は、CURRENT XMLPARSE OPTION 特殊レジ スターの値によって決まります。

## **STRIP WHITESPACE**

XML 文書の解析時に空白文字を除去することを指定します。

#### **PRESERVE WHITESPACE**

XML 文書の解析時に空白文字を除去しないことを指定します。

### **XMLVALIDATE**

該当する場合に、XML 文書がスキーマに準拠しているかどうかの妥当性検 査を実行することを指定します。

#### **USING XDS**

メイン・データ・ファイルの中で XML Data Specifier (XDS) によ って指定されている XML スキーマに準拠しているかどうかについ て、XML 文書の妥当性検査が実行されます。デフォルトでは、 USING XDS 節によって XMLVALIDATE オプションが呼び出され た場合、妥当性検査実行のために使用されるスキーマは、その XDS の SCH 属性によって決まります。XDS の中で SCH 属性が指定さ れていない場合、DEFAULT 節によってデフォルト・スキーマが指 定されているのでない限り、スキーマ妥当性検査は実行されませ ん。

DEFAULT、IGNORE、および MAP 節を使用することにより、スキ ーマ決定の動作を変更することができます。これら 3 つの文節はオ プションであり、相互に適用されるのではなく XDS の指定に直接 適用されます。例えば、DEFAULT 節で指定されているためにある スキーマが選択された場合、それが IGNORE 節で指定されていた としても無視されることはありません。同じように、MAP 節のペ アの最初の部分で指定されているためにあるスキーマが選択された

場合、それが別の MAP 節のペアの 2 番目の部分で指定されてい たとしても再びマップされることはありません。

#### **USING SCHEMA** *schema-sqlid*

指定されている SQL ID の XML スキーマに準拠しているかどう かについて、XML 文書の妥当性検査が実行されます。この場合、 すべての XML 列について XML Data Specifier (XDS) の SCH 属 性は無視されます。

## **USING SCHEMALOCATION HINTS**

ソース XML 文書の中で XML スキーマ・ロケーション・ヒントに よって指定されているスキーマに準拠しているかどうかについて、 XML 文書の妥当性検査が実行されます。その XML 文書の中に schemaLocation 属性が指定されていない場合、妥当性検査は実行さ れません。USING SCHEMALOCATION HINTS 節が指定されてい るなら、すべての XML 列について XML Data Specifier (XDS) の SCH 属性は無視されます。

以下に示す XMLVALIDATE オプションの例を参照してください。

# 例

## 例 **1**

次に示すのは myfile.ixf から STAFF 表に情報をインポートする方法の例です。 db2 import from myfile.ixf of ixf messages msg.txt insert into staff SQL3150N PC/IXF 形式ファイルの H レコードには、製品 "DB2 01.00"、日付 "19970220"、および時刻 "140848" が入っています。

SQL3153N PC/IXF 形式ファイルの T レコードは、名前 "myfile"、 修飾子 " "、およびソース " " を持っています。

SQL3109N ユーティリティーが、ファイル "myfile" からデータのロードを 開始しています。

SQL3110N ユーティリティーが処理を完了しました。"58" 行が、 入力ファイルから読み取られました。

SQL3221W ...COMMIT WORK が開始されました。入力レコード数 = "58"。 SQL3222W ...すべてのデータベース変更のコミットが成功しました。

SQL3149N "58" 行が、入力ファイルから処理されました。"58" 行が、 正常に表に挿入されました。"0" 行が、拒否されました。

## 例 **2 (IDENTITY** 列がある表へのインポート**)**

TABLE1 には以下の 4 つの列があります。

- C1 VARCHAR(30)
- v C2 INT GENERATED BY DEFAULT AS IDENTITY
- $\cdot$  C3 DECIMAL(7,2)
- $\cdot$  C4 CHAR(1)

TABLE2 は TABLE1 と同じですが、C2 が GENERATED ALWAYS ID 列である 点が異なります。

```
DATAFILE1 のデータ・レコード (DEL フォーマット):
  "Liszt"
  "Hummel",,187.43, H
  "Grieg",100, 66.34, G
  "Satie",101, 818.23, I
DATAFILE2 のデータ・レコード (DEL フォーマット):
```
"Liszt", 74.49, A "Hummel", 0.01, H "Grieg", 66.34, G "Satie", 818.23, I

以下のコマンドは、DATAFILE1 で行 1 および 2 への IDENTITIY 値が入力され ていないので、それらの行のための IDENTITIY 値を生成します。ただし、行 3 お よび 4 は、それぞれユーザー提供の IDENTITIY 値 100 と 101 が割り当てられま す。

db2 import from datafile1.del of del replace into table1

DATAFILE1 を TABLE1 にインポートしてすべての行に対する IDENTITIY 値を生 成するには、以下のコマンドのいずれかを発行します。

db2 import from datafile1.del of del method P(1, 3, 4) replace into table1 (c1, c3, c4) db2 import from datafile1.del of del modified by identityignore replace into table1

DATAFILE2 を TABLE1 にインポートして各行に対する IDENTITIY 値を生成する には、以下のコマンドのいずれかを発行します。

db2 import from datafile2.del of del replace into table1 (c1, c3, c4) db2 import from datafile2.del of del modified by identitymissing replace into table1

DATAFILE1 を TABLE2 に、IDENTITIY 関連のファイル・タイプ修飾子を使用せ ずにインポートした場合、行 1 と 2 は挿入されますが、行 3 と 4 はリジェクト されます。その理由は、それらが固有の非 NULL 値を提供し、IDENTITIY 列が GENERATED ALWAYS であるからです。

# **XMLVALIDATE** 文節の使用例

## 例 **1 (XMLVALIDATE USING XDS)**

以下の XMLVALIDATE 節の場合、

XMLVALIDATE USING XDS IGNORE (S1.SCHEMA\_A) MAP ((S1.SCHEMA A, S2.SCHEMA B))

S1.SCHEMA\_A の IGNORE が S1.SCHEMA\_A から S2.SCHEMA\_B への MAP と 矛盾しているため構文が無効であり、インポートは失敗します。

#### 例 **2 (XMLVALIDATE USING XDS)**

以下の XMLVALIDATE 節の場合、

XMLVALIDATE USING XDS DEFAULT S8.SCHEMA\_H IGNORE (S9.SCHEMA\_I, S10.SCHEMA\_J) MAP ((S1.SCHEMA\_A, S2.SCHEMA\_B), (S3.SCHEMA\_C, S5.SCHEMA\_E),  $(S6.SCHEMA_F, S3.SCHEMA_C), (S4.SCHEMA_D, S7.SCHEMA_G),$ 

XML 列に以下の XDS が含まれているとすると、

<XDS FIL='xmlfile.001.xml' />

使用するデフォルト・スキーマとして ″S8.SCHEMA\_H″ が指定されているため、フ ァイル ″xmlfile.001.xml″ に含まれる文書は、SQL ID が ″S8.SCHEMA\_H″ である XML スキーマを使用して妥当性検査されます。

XML 列に以下の XDS が含まれているとすると、 <XDS FIL='xmlfile.002.xml' OFF='10' LEN='500' SCH='S10.SCHEMA\_J' />

使用するスキーマとして XDS で指定されているのは ″S10.SCHEMA\_J″ ですが、こ のスキーマは IGNORE 文節に含まれているため、ファイル ″xmlfile.002.xml″ に含 まれる文書のスキーマ妥当性検査は実行されません。文書の内容はファイル中のバ イト・オフセット 10 (11 番目のバイト) にあり、その長さは 500 バイトです。

XML 列に以下の XDS が含まれているとすると、

<XDS FIL='xmlfile.003.xml' SCH='S6.SCHEMA\_F' />

ファイル ″xmlfile.003.xml″ に含まれる文書は、SQL ID が ″S3.SCHEMA\_C″ である XML スキーマを使用して妥当性検査されます。これは、MAP 節でスキーマ ″S6.SCHEMA\_F″ をスキーマ ″S3.SCHEMA\_C″ にマップすることが指定されている ためです。それ以外のマッピングは実行されないため、この場合、スキーマ ″S3.SCHEMA\_C″ からスキーマ ″S5.SCHEMA\_E″ へのマッピングは適用されないこ とに注意してください。

XML 列に以下の XDS が含まれているとすると、 <XDS FIL='xmlfile.004.xml' SCH='S11.SCHEMA\_K' />

ファイル ″xmlfile.004.xml″ に含まれる文書は、SQL ID が ″S11.SCHEMA\_″ である XML スキーマを使用して妥当性検査されます。この場合、DEFAULT、IGNORE、 または MAP の指定のいずれも適用されないことに注意してください。

## 例 **3 (XMLVALIDATE USING XDS)**

以下の XMLVALIDATE 節の場合、

XMLVALIDATE USING XDS DEFAULT S1.SCHEMA\_A IGNORE (S1.SCHEMA\_A)

XML 列に以下の XDS が含まれているとすると、

<XDS FIL='xmlfile.001.xml' />

使用するデフォルト・スキーマとして ″S1.SCHEMA\_1″ が指定されているため、フ ァイル ″xmlfile.001.xml″ に含まれる文書は、SQL ID が ″S1.SCHEMA\_A″ である XML スキーマを使用して妥当性検査されます。

XML 列に以下の XDS が含まれているとすると、

<XDS FIL='xmlfile.002.xml' SCH='S1.SCHEMA\_A' />

使用するスキーマとして XDS で指定されているのは ″S1.SCHEMA\_A″ ですが、こ のスキーマは IGNORE 節に含まれているため、ファイル ″xmlfile.002″ に含まれる 文書のスキーマ妥当性検査は実行されません。

#### 例 **4 (XMLVALIDATE USING XDS)**

以下の XMLVALIDATE 節の場合、

XMLVALIDATE USING XDS DEFAULT S1.SCHEMA\_A MAP ((S1.SCHEMA\_A, S2.SCHEMA\_B), (S2.SCHEMA\_B, S1.SCHEMA\_A))

XML 列に以下の XDS が含まれているとすると、

<XDS FIL='xmlfile.001.xml' />

使用するデフォルト・スキーマとして ″S1.SCHEMA\_1″ が指定されているため、フ ァイル ″xmlfile.001.xml″ に含まれる文書は、SQL ID が ″S1.SCHEMA\_A″ である XML スキーマを使用して妥当性検査されます。 DEFAULT 節が適用されたため、 それ以降 MAP 節は適用されないことに注意してください。したがって、この場 合、スキーマ ″S1.SCHEMA\_A からスキーマ ″S2.SCHEMA\_B″ へのマッピングは適 用されません。

XML 列に以下の XDS が含まれているとすると、 <XDS FIL='xmlfile.002.xml' SCH='S1.SCHEMA\_A' />

ファイル ″xmlfile.002.xml″ に含まれる文書は、SQL ID が ″S2.SCHEMA\_B″ である XML スキーマを使用して妥当性検査されます。これは、MAP 節でスキーマ ″S1.SCHEMA\_A″ をスキーマ ″S2.SCHEMA\_B″ にマップすることが指定されている ためです。それ以外のマッピングは実行されないため、この場合、スキーマ ″S2.SCHEMA\_B″ からスキーマ ″S1.SCHEMA\_A″ へのマッピングは適用されないこ とに注意してください。

XML 列に以下の XDS が含まれているとすると、 <XDS FIL='xmlfile.003.xml' SCH='S2.SCHEMA\_B' />

ファイル ″xmlfile.003.xml″ に含まれる文書は、SQL ID が ″S1.SCHEMA\_A″ である XML スキーマを使用して妥当性検査されます。これは、MAP 節でスキーマ ″S2.SCHEMA\_B″ をスキーマ ″S1.SCHEMA\_A″ にマップすることが指定されている ためです。それ以外のマッピングは実行されないため、この場合、スキーマ ″S1.SCHEMA\_A″ からスキーマ ″S2.SCHEMA\_B″ へのマッピングは適用されないこ とに注意してください。

## 例 **5 (XMLVALIDATE USING SCHEMA)**

以下の XMLVALIDATE 節の場合、 XMLVALIDATE USING SCHEMA S2.SCHEMA\_B

XML 列に以下の XDS が含まれているとすると、 <XDS FIL='xmlfile.001.xml' />

ファイルの文書

xmlfile.001.xml

は、SQL ID が ″S2.SCHEMA\_B″ の XML スキーマを使用して妥当性検査されま す。

XML 列に以下の XDS が含まれているとすると、

<XDS FIL='xmlfile.002.xml' SCH='S1.SCHEMA\_A' />

ファイル ″xmlfile.002.xml″ に含まれる文書は、SQL ID が ″S2.SCHEMA\_B″ の XML スキーマを使用して妥当性検査されます。妥当性検査は USING SCHEMA 節 で指定されたスキーマを使用して実行されるため、SCH 属性は無視されることに注 意してください。

## 例 **6 (XMLVALIDATE USING SCHEMALOCATION HINTS)**

XML 列に以下の XDS が含まれているとすると、

<XDS FIL='xmlfile.001.xml' />

使用される XML スキーマは、文書の内容として含まれる schemaLocation 属性によ って決まります。その属性が指定されていない場合、妥当性検査は実行されませ  $h<sub>o</sub>$ 

XML 列に以下の XDS が含まれているとすると、

<XDS FIL='xmlfile.002.xml' SCH='S1.SCHEMA\_A' />

使用される XML スキーマは、文書の内容として含まれる schemaLocation 属性によ って決まります。その属性が指定されていない場合、妥当性検査は実行されませ ん。妥当性検査は SCHEMALOCATION HINTS を使用して実行されるため、SCH 属性は無視されることに注意してください。

## 使用上の注意

インポート操作を開始する前に、すべての表操作が完了し、すべてのロックがペン ディング解除になっていることを確認してください。これは、WITH HOLD でオー プンされた、すべてのカーソルをクローズした後で COMMIT または ROLLBACK を発行することによって行われます。

インポート・ユーティリティーは、 SQL INSERT ステートメントを使用してター ゲット表に行を追加します。このユーティリティーは、入力ファイル中の各行のデ ータにつき 1 つずつ INSERT ステートメントを発行します。 INSERT ステートメ ントが失敗した場合、以下の 2 通りの結果のいずれかになります。

- 後続の INSERT ステートメントが成功すると予測される場合には、警告メッセー ジがメッセージ・ファイルに書き込まれ、処理が継続されます。
- v 後続の INSERT ステートメントが失敗すると予測され、データベースが損傷する 可能性がある場合には、エラー・メッセージがメッセージ・ファイルに書き込ま れ、処理が停止されます。

このユーティリティーは、REPLACE または REPLACE CREATE 操作時に以前の行 が削除された後、自動 COMMIT を実行します。したがって、表オブジェクトが切 り捨てられた後、システムに障害が起こったり、アプリケーションがデータベー

ス・マネージャーに割り込んだりすると、元のデータがすべて失われてしまいま す。これらのオプションを使用する前に、元のデータがもはや必要ないことを確認 してください。

CREATE、REPLACE、または REPLACE\_CREATE 操作時にログが満杯になると、 このユーティリティーは挿入されたレコードに対して自動 COMMIT を実行しま す。自動 COMMIT の後に、システムに障害が起こるか、またはアプリケーション がデータベース・マネージャーに割り込むと、部分的にデータの挿入された表はデ ータベース内に残ります。 REPLACE または REPLACE\_CREATE オプションを使 用してインポート操作全体をやり直すか、または正常にインポートされる行の数に 設定した RESTARTCOUNT パラメーターを指定して INSERT を使用してくださ  $\mathcal{L}$ 

デフォルトでは、INSERT または INSERT UPDATE オプションについては自動 COMMIT は実行されません。しかし、COMMITCOUNT パラメーターがゼロでない 場合は実行されます。自動の COMMIT が実行されない場合にログが満杯になる と、ROLLBACK が実行されます。

以下のいずれかの条件が真であると、オフライン・インポートでは自動の COMMIT は実行されません。

- v ターゲットは表ではなくビューである。
- コンパウンド挿入を使用している。
- v バッファー挿入を使用している。

デフォルトでは、オンライン・インポートは自動 COMMIT を実行して、アクティ ブ・ログ・スペースとロック・リストを両方とも解放します。自動 COMMIT が実 行されないのは、ゼロの COMMITCOUNT 値を指定した場合のみです。

インポート・ユーティリティーが COMMIT を実行するたびに、 2 つのメッセージ がメッセージ・ファイルに書き込まれます。一方は、コミットされるレコードの数 を示し、もう一方は、 COMMIT の成功後に書き込まれます。障害の後にインポー ト操作を再開するときには、スキップするレコードの数 (最後の正常なコミットか ら判別される) を指定してください。

インポート・ユーティリティーでは、多少の非互換性問題がある入力データは受け 入れられます (例えば、文字データは埋め込みまたは切り捨てを用いてインポート できます。数値データは異なる数値データ・タイプを用いてインポートできます)。 しかし、大きな非互換性問題のあるデータは受け入れられません。

オブジェクト表に何らかの従属 (それ自体への従属は除く) がある場合は、そのオブ ジェクト表を REPLACE または REPLACE\_CREATE することはできません。ま た、オブジェクト・ビューの基本表に何らかの従属 (それ自体への従属を含む) があ る場合は、そのオブジェクト・ビューを REPLACE または REPLACE\_CREATE す ることはできません。そのような表またはビューを置換するには、以下のとおりに 行ってください。

- 1. その表が親となっているすべての外部キーをドロップします。
- 2. インポート・ユーティリティーを実行します。
- 3. 表を変更して、外部キーを再作成します。

外部キーの再作成中にエラーが発生する場合、参照整合性を保守するためにデータ を変更してください。

PC/IXF ファイルから表を再作成するときは、参照制約と外部キー定義は保存されま せん。 (主キー定義は、データが前に SELECT \* を使ってエクスポートされた場 合、保存されます。)

リモート・データベースへのインポートでは、サーバーに、入力データ・ファイル のコピー、出力メッセージ・ファイル、およびデータベースのサイズ拡大を見込ん だ十分なディスク・スペースが必要とされます。

インポート操作がリモート・データベースに対して実行され、出力メッセージ・フ ァイルが非常に長くなった (60 KB を超過) 場合、クライアントのユーザーに戻さ れるメッセージ・ファイルがインポート操作中に欠落する可能性があります。メッ セージ情報の最初の 30 KB と最後の 30 KB は、常に保持されます。

PC/IXF ファイルのリモート・データベースへのインポートは、 PC/IXF ファイルが ディスケットにあるときよりも、ハード・ディスクにあるときの方がより速く行う ことができます。

データベース表または階層が存在していないと、**ASC**、**DEL**、または **WSF** ファイ ル形式のデータをインポートできません。ただし、表が存在していない場合でも、 IMPORT CREATE または IMPORT REPLACE\_CREATE は、PC/IXF ファイルから データをインポートする際に表を作成します。型付き表の場合、IMPORT CREATE はタイプ階層と表階層も作成することができます。

PC/IXF インポートは、データベース間でデータ (階層データも含む) を移動する場 合に使用します。行区切り文字を含む文字データが区切り文字付き ASCII (DEL) フ ァイルにエクスポートされ、テキスト転送プログラムによって処理される場合、行 区切り文字を含むフィールドは長さが変わることがあります。ソースとターゲット のデータベースが両方とも同じクライアントからアクセス可能である場合、ファイ ルのコピーというステップは必要ありません。

ASC および DEL ファイルのデータは、インポートを実行するクライアント・アプ リケーションのコード・ページであると仮定されます。異なるコード・ページのデ ータをインポートする場合は、異なるコード・ページを使用することのできる PC/IXF ファイルをお勧めします。 PC/IXF ファイルとインポート・ユーティリティ ーが同じコード・ページである場合は、通常のアプリケーションの場合のように処 理が行われます。それぞれのコード・ページが異なっており、FORCEIN オプション が指定されている場合、インポート・ユーティリティーは、PC/IXF ファイルのデー タのコード・ページと、インポートを実行中のアプリケーションのコード・ページ が同じであると見なします。この処理は、それら 2 つのコード・ページ用の変換テ ーブルが存在する場合であっても行われます。それぞれのコード・ページが異なっ ており、FORCEIN オプションが指定されておらず、変換テーブルが存在する場合、 PC/IXF ファイルのすべてのデータは、そのファイルのコード・ページからアプリケ ーションのコード・ページに変換されます。それぞれのコード・ページが異なって おり、FORCEIN オプションが指定されておらず、変換テーブルが存在しない場合、 インポート操作は失敗します。これが該当するのは、AIX オペレーティング・シス テムの DB2 クライアント上の PC/IXF ファイルの場合だけです。

8 KB ページ上の表オブジェクトの量が 1012 列の制限に近い場合、PC/IXF デー タ・ファイルをインポートすると、SQL ステートメントの最大サイズを超過するた め、DB2 はエラーを戻します。この状態が発生する可能性があるのは、列が CHAR、 VARCHAR、または CLOB タイプの場合だけです。 **DEL** または **ASC** ファイルのインポートには、この制限事項は適用されません。 PC/IXF ファイルを 使って新しい表を作成している場合、別の方法として、db2look を使って表を作成し た DDL ステートメントをダンプしてから、そのステートメント CLP から発行す る、という方法があります。

DB2 Connect を使用して、DB2 for OS/390、DB2 for VM and VSE、および DB2 for OS/400 などの DRDA サーバーにデータをインポートすることができます。サ ポートされているのは、PC/IXF インポート (INSERT オプション) だけです。 RESTARTCOUNT パラメーターもサポートされていますが、COMMITCOUNT パラ メーターはサポートされていません。

型付き表で CREATE オプションを使用するときは、PC/IXF ファイルで定義されて いるすべての副表を作成してください。副表の定義は変更できません。型付き表で CREATE 以外のオプションを使用するときは、全探索順序リストによって全探索順 序を指定できます。このため、全探索順序リストはエクスポート操作時に使用した ものと一致する必要があります。PC/IXF ファイル形式の場合は、ターゲット副表の 名前を指定して、ファイルに格納されている全探索順序を使用するだけです。

インポート・ユーティリティーは、以前 PC/IXF ファイルにエクスポートされた表 をリカバリーする場合に使用できます。その表は、エクスポート時の状態に戻りま す。

システム表、宣言された一時表、またはサマリー表にデータをインポートすること はできません。

インポート・ユーティリティーを使用して、ビューを作成することはできません。

それぞれのパーツが Windows システムから AIX システムにコピーされる、複数の パーツからなる PC/IXF ファイルのインポートがサポートされています。最初のフ ァイルの名前だけ、IMPORT コマンドで指定する必要があります。例えば、IMPORT FROM data.ixf OF IXF INSERT INTO TABLE1 のようにします。ファイル data.002 な どが、data.ixf と同じディレクトリーで使用できます。

Windows オペレーティング・システムの場合は、以下のとおりです。

- v 論理分割された PC/IXF ファイルのインポートはサポートされていません。
- v 不正な形式の PC/IXF または WSF ファイルのインポートは、サポートされてい ません。

内部形式のセキュリティー・ラベルには、改行文字が含まれている可能性がありま す。 DEL ファイル形式を使用してファイルをインポートする場合、それらの改行 文字が間違って区切りと解釈される可能性があります。この問題が発生する場合 は、IMPORT コマンドで delprioritychar ファイル・タイプ修飾子を指定すること によって、区切り文字に関して以前に使用されていた古いデフォルト優先順位を使 用してください。

# <span id="page-235-0"></span>フェデレーテッドに関する考慮事項

IMPORT コマンドで INSERT、UPDATE、または INSERT\_UPDATE コマンド・パ ラメーターを使用するときには、関係するニックネームに対する CONTROL 特権が あることを確認してください。インポート操作で使用したいニックネームが既に存 在することを確認する必要があります。そのほかにも、IMPORT コマンド・パラメ ーターのセクションに記載されているようないくつかの制約事項に注意する必要が あります。

ODBC などの一部のデータ・ソースでは、ニックネームへのインポートはサポート されていません。

# インポート・ユーティリティー用のファイル・タイプ修飾子

表 *12.* インポート・ユーティリティーで有効なファイル・タイプ修飾子*:* すべてのファイル・フォーマット

| 修飾子              | 説明                                                                                                    |
|------------------|----------------------------------------------------------------------------------------------------|
| $compound=x$     | x は 1 から 100 の数字です。非アトミック・コンパウンド SQL を使用してデー<br>タを挿入します。毎回 x 個のステートメントが試行されます。                                                                                                    |
|                  | この修飾子が指定され、トランザクション・ログに十分な大きさがない場合、イン<br>ポート操作は失敗します。トランザクション・ログは、COMMITCOUNT によって<br>指定された行数か、または COMMITCOUNT が指定されていない場合はデータ·<br>ファイルの行数を入れる十分な大きさが必要です。したがって、トランザクショ<br>ン・ログのオーバーフローを避けるために、COMMITCOUNT オプションを指定す<br>ることをお勧めします。                                                       |
|                  | この修飾子は、INSERT_UPDATE モード、階層表、および修飾子 usedefaults、<br>identitymissing, identityignore, generatedmissing, generatedignore とは互<br>換性がありません。                                                                                                    |
| generatedignore  | この修飾子は、インポート・ユーティリティーに、すべての生成列のデータはデー<br>タ・ファイルに存在するが、それらを無視すべきことを知らせます。この結果とし<br>て、生成列のすべての値は、このユーティリティーによって生成されます。この修<br>飾子は、generatedmissing 修飾子と共に使用することはできません。                                                                                                    |
| generatedmissing | この修飾子が指定されている場合、ユーティリティーは、生成列のデータが入力デ<br>ータ・ファイルに入っていない (NULL も入っていない) ものと見なし、行ごとに<br>値を生成します。この修飾子は、generatedignore 修飾子と共に使用することはで<br>きません。                                                                                                    |
| identityignore   | この修飾子は、インポート・ユーティリティーに、ID 列のデータはデータ・ファ<br>イルに存在するが、それらを無視すべきことを知らせます。この結果として、すべ<br>て ID 値はこのユーティリティーによって生成されます。この動作は、<br>GENERATED ALWAYS および GENERATED BY DEFAULT のどちらの ID 列<br>の場合も同じです。つまり、GENERATED ALWAYS 列の場合には、リジェクト<br>される行はありません。この修飾子は、identitymissing 修飾子とともに使用する<br>ことはできません。 |
| identitymissing  | この修飾子を指定すると、ユーティリティーは、ID 列のデータが入力データ・フ<br>ァイルに入っていない (NULL も入っていない)ものと見なし、行ごとに値を生成<br>します。この動作は、GENERATED ALWAYS および GENERATED BY<br>DEFAULT のどちらの ID 列の場合も同じです。この修飾子は、identityignore<br>修飾子とともに使用することはできません。                                                                             |

表 *12.* インポート・ユーティリティーで有効なファイル・タイプ修飾子*:* すべてのファイル・フォーマット *(*続き*)*

| 修飾子                       | 説明                                                                                                    |
|---------------------------|----------------------------------------------------------------------------------------------------|
| lobsinfile                | lob-path には、LOB データの入ったファイルへのパスを指定します。                                                                                                    |
|                           | 各パスには、データ・ファイル内で LOB ロケーション指定子 (LLS) によって示<br>される 1 つ以上の LOB の入った、少なくとも 1 つのファイルが組み込まれま<br>す。 LLS は、LOB ファイル・パスに保管されるファイル内の LOB のロケーシ<br>ョンのストリング表現です。 LLS の形式は、filename.ext.nnn.mmm/ です。<br>filename.ext は LOB を収めたファイルの名前、 nnn はファイル内の LOB のオフ<br>セット (バイト単位)、 mmm は LOB の長さ (バイト単位) を表します。例えば、<br>ストリング db2exp.001.123.456/ がデータ・ファイルに保管される場合、 LOB<br>はファイル db2exp.001 のオフセット 123 に位置し、456 バイト長です。 |
|                           | LOBS FROM 節は、「lobsinfile」修飾子が使用されているときの、LOB ファイル<br>の場所を指定します。LOBS FROM 節によって、LOBSINFILE 動作が暗黙的に活<br>動化されます。 LOBS FROM 節は、データのインポート中に、IMPORT ユーティ<br>リティーに LOB ファイルを検索するためのパスのリストを送ります。                                                                                                    |
|                           | NULL LOB を指定するには、サイズに -1 と入力します。サイズを 0 と指定する<br>と、長さが 0 の LOB として扱われます。長さが -1 の NULL LOB の場合、オ<br>フセットとファイル名は無視されます。例えば、NULL LOB の LLS は<br>db2exp.001.7.-1/です。                                                                                                    |
| no_type_id                | 単一の副表にインポートするときにのみ有効です。これを使う場合として典型的な<br>例は、REGULAR 表からデータをエクスポートした後、この修飾子を使ってインポ<br>ート操作を呼び出してそのデータを単一の副表に変換する場合です。                                                                                                    |
| nodefaults                | ターゲット表の列に対応するソース列が明示的に指定されていない場合、その表列<br>が NULL 不可能なら、デフォルト値はロードされません。このオプションを指定<br>せず、あるターゲット表列のためのソース列が明示的に指定されていない場合、以<br>下のいずれかになります。                                                                                                    |
|                           | • 列にデフォルト値を指定できる場合、そのデフォルト値がロードされます。                                                                                                    |
|                           | • 列が NULL 可能で、デフォルト値がその列に指定できない場合、NULL がロー<br>ドされます。                                                                                                    |
|                           | 列が NULL 不可能で、デフォルト値がその列に指定できない場合、エラーが戻<br>され、ユーティリティーは処理を停止します。                                                                                                    |
| norowwarnings             | リジェクトされた行についての警告をすべて抑制します。                                                                                                    |
| rowchangetimestampignore  | この修飾子は、インポート・ユーティリティーに、行変更タイム・スタンプの列の<br>データがデータ・ファイルに存在するが、それらを無視すべきことを知らせます。<br>この結果、すべての ROW CHANGE TIMESTAMP はユーティリティーによって<br>生成されます。この動作は、GENERATED ALWAYS 列でも GENERATED BY<br>DEFAULT 列でも同じです。つまり、GENERATED ALWAYS 列の場合には、リ<br>ジェクトされる行はありません。この修飾子は、rowchangetimestampmissing 修飾<br>子とともに使用することはできません。                                                                                         |
| rowchangetimestampmissing | この修飾子を指定すると、ユーティリティーは、行変更タイム・スタンプ列のデー<br>夕が入力データ・ファイルに入っていない (NULL も入っていない) ものと見な<br>し、行ごとに値を生成します。この動作は、GENERATED ALWAYS 列でも<br>GENERATED BY DEFAULT 列でも同じです。この修飾子は、<br>rowchangetimestampignore 修飾子と共に使用することはできません。                                                                                                    |

表 *12.* インポート・ユーティリティーで有効なファイル・タイプ修飾子*:* すべてのファイル・フォーマット *(*続き*)*

| 修飾子          | 説明                                                                                                    |
|--------------|----------------------------------------------------------------------------------------------------|
| seclabelchar | 入力ソース・ファイル内のセキュリティー・ラベルが、デフォルトのエンコードさ<br>れた数値形式ではなく、セキュリティー・ラベル値のストリング形式であることを<br>示します。 IMPORT は、各セキュリティー・ラベルをロードする際に内部形式に<br>変換します。ストリングが適切な形式ではない場合、行はロードされず、警告<br>(SQLSTATE 01H53) が戻されます。ストリングが表を保護するセキュリティー・<br>ポリシーの一部である有効なセキュリティー・ラベルを表していない場合、行はロ<br>ードされず、警告 (SQLSTATE 01H53、SQLCODE SQL3243W) が戻されます。<br>seclabelname 修飾子が指定されている場合には、この修飾子は指定できません。指<br>定すると、インポートは失敗して、エラー (SQLCODE SQL3525N) が戻されま |
|              | す。                                                                                                    |
| seclabelname | 入力ソース・ファイル内のセキュリティー・ラベルが、デフォルトのエンコードさ<br>れた数値形式ではなく、名前によって指定されることを示します。 IMPORT はそ<br>の名前を適切なセキュリティー・ラベル (存在する場合) に変換します。表を保護<br>するセキュリティー・ポリシーで、指定された名前のセキュリティー・ラベルが存<br>在しない場合、行はロードされず、警告 (SQLSTATE 01H53、SQLCODE<br>SQL3244W) が戻されます。                                                                                                    |
|              | seclabelchar 修飾子が指定されている場合には、この修飾子は指定できません。指<br>定すると、インポートは失敗して、エラー (SQLCODE SQL3525N) が戻されま<br>す。<br>注: ファイル・タイプが ASC の場合、セキュリティー・ラベルの名前の後にスペ<br>ースがあれば、それも名前の一部として解釈されます。これを回避するには、<br>striptblanks ファイル・タイプ修飾子を使用してスペースが除去されるようにしま<br>す。                                                                                                    |
| usedefaults  | ターゲット表の列のソース列が指定されているが、1 つ以上の行インスタンスのデ<br>ータが入っていない場合は、デフォルト値がロードされます。欠落データの例は次<br>のとおりです。                                                                                                    |
|              | • DEL ファイルの場合: 2 つの連続する列区切り文字 (",,")、または任意の数のス<br>ペース(",,")で分離された 2 つの連続する列区切り文字が、列の値に指定され<br>ます。                                                                                                    |
|              | • DEL/ASC/WSF ファイルの場合: 列が不足している行、または元の指定には十分<br>な長さでない行。<br>注: ASC ファイルの場合: NULL 列値は明示的に欠落していると見なされず、<br>NULL 列値にはデフォルトが置換されません。NULL 列値は、数値、日付、お<br>よびタイム・スタンプ列の場合は全桁スペース文字、または任意のタイプの列の<br>場合は NULL INDICATOR を使用して表現され、列が NULL であることを示<br>します。                                                                                                    |
|              | このオプションが指定されていない場合、行インスタンスのソース列にデータがな<br>いと、以下のいずれかの処理が行われます。                                                                                                    |
|              | • DEL/ASC/WSF ファイルの場合: 列が NULL 可能であれば、NULL がロードさ<br>れます。列が NULL 可能でない場合、ユーティリティーはその行をリジェクト<br>します。                                                                                                    |

表 *13.* インポート・ユーティリティーで有効なファイル・タイプ修飾子*: ASCII* ファイル・フォーマット *(ASC/DEL)*

| 修飾子                | 説明                                                                                                    |
|--------------------|----------------------------------------------------------------------------------------------------|
| $codepage=x$       | x は ASCII 文字ストリングです。この値は、入力データ・セット内のデータのコ<br>ード・ページとして解釈されます。インポート操作中に、文字データをこのコー<br>ド・ページからアプリケーション・コード・ページに変換します。                                                                                                    |
|                    | 以下の規則が適用されます。                                                                                                    |
|                    | • 純 DBCS (GRAPHIC)、混合 DBCS、および EUC では、区切り文字は x00 か<br>ら x3F の範囲に制限されます。                                                                                                    |
|                    | • nullindchar には、標準の ASCII セットに組み込む (コード・ポイント x20 か<br>ら x7F の範囲の)記号を指定する必要があります。これは、ASCII記号および<br>コード・ポイントを示します。                                                                                                    |
|                    | 注:                                                                                                    |
|                    | 1. codepage 修飾子を lobsinfile 修飾子と一緒に使うことはできません。                                                                                                    |
|                    | 2. コード・ページがアプリケーションのコード・ページからデータベースのコー<br>ド・ページに変換されているときにデータの拡張が発生する場合は、データは<br>切り捨てられ、データの消失が発生する可能性があります。                                                                                                    |
| dateformat=" $x$ " | x はソース・ファイルの日付のフォーマットです。2 有効な日付エレメントは以下<br>のとおりです。                                                                                                    |
|                    | - 年 (0000 から 9999 の範囲の 4 桁の数)<br><b>YYYY</b><br>- 月 (1 から 12 の範囲の 1 桁または 2 桁の数)<br>M<br>- 月 (1 から 12 の範囲の 2 桁の数。<br>МM<br>M とは相互に排他的)<br>- 日 (1 から 31 の範囲の 1 桁または 2 桁の数)<br>D<br>- 日 (1 から 31 の範囲の 2 桁の数。<br>DD<br>D とは相互に排他的)<br>- 元日から数えた日数 (001 から 366 の範囲の 3 桁の数。<br><b>DDD</b><br>他の日または月エレメントとは<br>相互に排他的) |
|                    | デフォルト値の 1 が、指定されない各エレメントに割り当てられます。日付形式<br>の例を以下に示します。                                                                                                    |
|                    | "D-M-YYYY"<br>"MM.DD.YYYY"<br>"YYYYDDD"                                                                                                    |
| implieddecimal     | 暗黙指定されている小数点の位置が列定義によって決定され、値の終わりにあると<br>は見なされなくなります。例えば、値 12345 は、12345.00 ではなく、123.45 と<br>して DECIMAL(8,2) 列にロードされます。                                                                                                    |

表 *13.* インポート・ユーティリティーで有効なファイル・タイプ修飾子*: ASCII* ファイル・フォーマット *(ASC/DEL) (*続き*)*

| 修飾子                | 説明                                                                                                    |
|--------------------|----------------------------------------------------------------------------------------------------|
| timeformat=" $x$ " | χ はソース・ファイル内の時刻のフォーマットです。 <sup>2</sup> 有効な時刻エレメントは以                                                                                                    |
|                    | 下のとおりです。                                                                                                    |
|                    | - 時 (12 時間制の場合は 0 から 12、<br>H<br>24 時間制では 0 から 24 の範囲の<br>1 桁または 2 桁の数)<br>- 時 (12 時間制の場合は 0 から 12、<br>HH.<br>24 時間制では 0 から 24 の範囲の<br>2 桁の数:<br>H と相互に排他的)<br>- 分 (0 から 59 の範囲の<br>M<br>1 桁または 2 桁の数)<br>- 分 (0 から 59 の範囲の 2 桁の数。<br>МM<br>M とは相互に排他的)<br>- 秒 (0 から 59 の範囲の<br>S.<br>1 桁または 2 桁の数)<br>- 秒 (0 から 59 の範囲の 2 桁の数。<br><b>SS</b><br>S と相互に排他的)<br>SSSSS - 夜中の 12 時から数えた秒数<br>(00000 から 86399 の範囲の 5 桁の数。<br>他の時刻エレメントとは相互に排他的)<br>- 午前/午後の指定子 (AM または PM)<br>TT. |
|                    | デフォルト値の 0 が、指定されない各エレメントに割り当てられます。時刻フォ<br>ーマットの例を以下に示します。                                                                                                    |
|                    | "HH:MM:SS"<br>"HH.MM TT"<br>"SSSSS"                                                                                                    |

表 *13.* インポート・ユーティリティーで有効なファイル・タイプ修飾子*: ASCII* ファイル・フォーマット *(ASC/DEL) (*続き*)*

| 修飾子                     | 説明                                                                                                    |
|-------------------------|----------------------------------------------------------------------------------------------------|
| timestampformat=" $x$ " | x はソース・ファイル内のタイム・スタンプのフォーマットです。 <sup>2</sup> 有効なタイ                                                                   |
|                         | ム・スタンプ・エレメントは以下のとおりです。                                                                                               |
|                         | - 年 (0000 から 9999 の範囲の 4 桁の数)<br><b>YYYY</b><br>- 月 (1 から 12 の範囲の 1 桁または 2 桁の数)<br>M<br>- 月 (01 から 12 の 2 桁の数。<br>MM |
|                         | M および MMM とは相互に排他的)<br>- 月 (大文字小文字を区別しない月名の 3 文字の省略形。<br><b>MMM</b><br>M と MM とは相互に排他的)                              |
|                         | - 日 (1 から 31 の範囲の 1 桁または 2 桁の数)<br>D<br>- 日 (1 から 31 の範囲の 2 桁の数。<br>DD.<br>D とは相互に排他的)                               |
|                         | - 元日から数えた日数 (001 から 366 の範囲の 3 桁の数。<br><b>DDD</b><br>他の日または月のエレメントとは相互に排他的)                                          |
|                         | - 時 (12 時間制の場合は 0 から 12、、24 時間制では 0 から 24 の<br>H.<br>範囲の 1 桁または 2 桁の数。)                                              |
|                         | - 時 (12 時間制の場合は 0 から 12、24 時間制では 0 から 24 の<br>HH<br>範囲の 2 桁の数。<br>H と相互に排他的)                                         |
|                         | - 分 (0 から 59 の範囲の 1 桁または 2 桁の数)<br>M<br>- 分 (0 から 59 の範囲の 2 桁の数。<br>MM<br>M (分) とは相互に排他的)                            |
|                         | S<br>- 秒 (0 から 59 の範囲の 1 桁または 2 桁の数)<br>- 秒 (0 から 59 の範囲の 2 桁の数。<br><b>SS</b><br>S と相互に排他的)                          |
|                         | SSSSS - 夜中の 12 時から数えた秒数<br>(00000 から 86399 の範囲の 5 桁の数。<br>他の時刻エレメントとは相互に排他的)                                         |
|                         | UUUUUU - マイクロ秒 (000000 から 999999 の範囲の 6 桁の数。<br>他のマイクロ秒エレメントとは相互に排他的)                                                |
|                         | UUUUU - マイクロ秒 (00000 から 99999 の範囲の 5 桁の数。<br>000000 から 999990 の範囲にマップされる。<br>他のマイクロ秒エレメントとは相互に排他的)                   |
|                         | - マイクロ秒 (0000 から 9999 の範囲の 4 桁の数。<br>UUUU<br>000000 から 999900 の範囲にマップされる。<br>他のマイクロ秒エレメントとは相互に排他的)                   |
|                         | - マイクロ秒 (000 から 999 の範囲の 3 桁の数。<br>UUU<br>000000 から 999000 の範囲にマップされる。<br>他のマイクロ秒エレメントとは相互に排他的)                      |
|                         | - マイクロ秒 (00 から 99 の範囲の 2 桁の数。<br>UU<br>000000 から 990000 の範囲にマップされる。<br>他のマイクロ秒エレメントとは相互に排他的)                         |
|                         | - マイクロ秒 (0 から 9 の範囲の 1 桁の数。<br>U<br>000000 から 900000 の範囲にマップされる。<br>他のマイクロ秒エレメントとは相互に排他的)                            |
|                         | - 午前/午後の指定子 (AM または PM)<br><b>TT</b>                                                                                 |

表 *13.* インポート・ユーティリティーで有効なファイル・タイプ修飾子*: ASCII* ファイル・フォーマット *(ASC/DEL) (*続き*)*

| 修飾子                      | 説明                                                                                                    |
|--------------------------|----------------------------------------------------------------------------------------------------|
| timestampformat="x" (続き) | YYYY、M、MM、D、DD、または DDD エレメントが指定されていない場合、デ<br>フォルト値として 1 が割り当てられます。値が指定されていない MMM エレメン<br>トには、デフォルト値の「Jan」が割り当てられます。他のエレメントが指定され<br>ていない場合には、デフォルト値として 0 が割り当てられます。タイム・スタン<br>プ・フォーマットの例を以下に示します。<br>"YYYY/MM/DD HH:MM:SS.UUUUUU"                                                                                     |
|                          | MMM エレメントの有効な値は、<br>$\lceil \text{jan} \rceil$ , $\lceil \text{feb} \rceil$ , $\lceil \text{mar} \rceil$ , $\lceil \text{apr} \rceil$ , $\lceil \text{may} \rceil$ , $\lceil \text{jun} \rceil$ , $\lceil \text{jul} \rceil$ , $\lceil \text{aug} \rceil$ ,<br>「sep」、「oct」、「nov」、および「dec」です。これらの値で大/小文字は区別さ<br>れません。 |
|                          | 次の例では、ユーザー定義の日時形式を指示するデータを、schedule という表にイ<br>ンポートする方法を示します。<br>db2 import from delfile2 of del                                                                                                    |
|                          | modified by timestampformat="yyyy.mm.dd hh:mm tt"<br>insert into schedule                                                                                                    |
| usegraphiccodepage       | usegraphiccodepage が指定された場合、GRAPHIC または 2 バイト文字ラージ・<br>オブジェクト (DBCLOB) データ・フィールドにインポートされるデータは、<br>GRAPHIC コード・ページであると見なされます。データの残りは、文字コード・<br>ページであると見なされます。 GRAPHIC コード・ページは、文字コード・ペー<br>ジと関連付けられます。 IMPORT は、codepage 修飾子 (指定されている場合)、<br>または codepage 修飾子が指定されていない場合はアプリケーションのコード・ペ<br>ージを介して、文字コード・ページを決定します。    |
|                          | この修飾子は、リカバリーされている表中に GRAPHIC データがある場合にの<br>み、表リカバリーのドロップによって生成された区切りデータ・ファイルとともに<br>使用される必要があります。                                                                                                    |
|                          | 制約事項                                                                                                    |
|                          | EXPORT ユーティリティーで作成された DEL ファイルは、1 つのコード・ペー<br>ジのみでエンコードされたデータを含んでいるため、これらのファイルで<br>usegraphiccodepage 修飾子を指定することはできません。 usegraphiccodepage<br>修飾子はまた、ファイル内の 2 バイト文字ラージ・オブジェクト (DBCLOB) には<br>無視されます。                                                                                                    |
| xmlchar                  | XML 文書が文字コード・ページでエンコードされていることを示します。                                                                                                    |
|                          | このオプションは、指定の文字コード・ページでエンコードされていてもエンコー<br>ド宣言を含まない XML 文書を処理するために役立ちます。                                                                                                    |
|                          | 各文書で、宣言タグが存在してエンコード属性が含まれる場合、そのエンコード方<br>式は文字コード・ページと一致する必要があります。一致しない場合、その文書を<br>含む行はリジェクトされます。文字コード・ページは codepage ファイル・タイプ<br>修飾子で指定されている値であるか、または指定がない場合はアプリケーションの<br>コード・ページであることに注意してください。デフォルトでは、文書は Unicode<br>でエンコードされているか、またはエンコード属性のある宣言タグを含んでいま<br>す。                                                     |

表 *13.* インポート・ユーティリティーで有効なファイル・タイプ修飾子*: ASCII* ファイル・フォーマット *(ASC/DEL) (*続き*)*

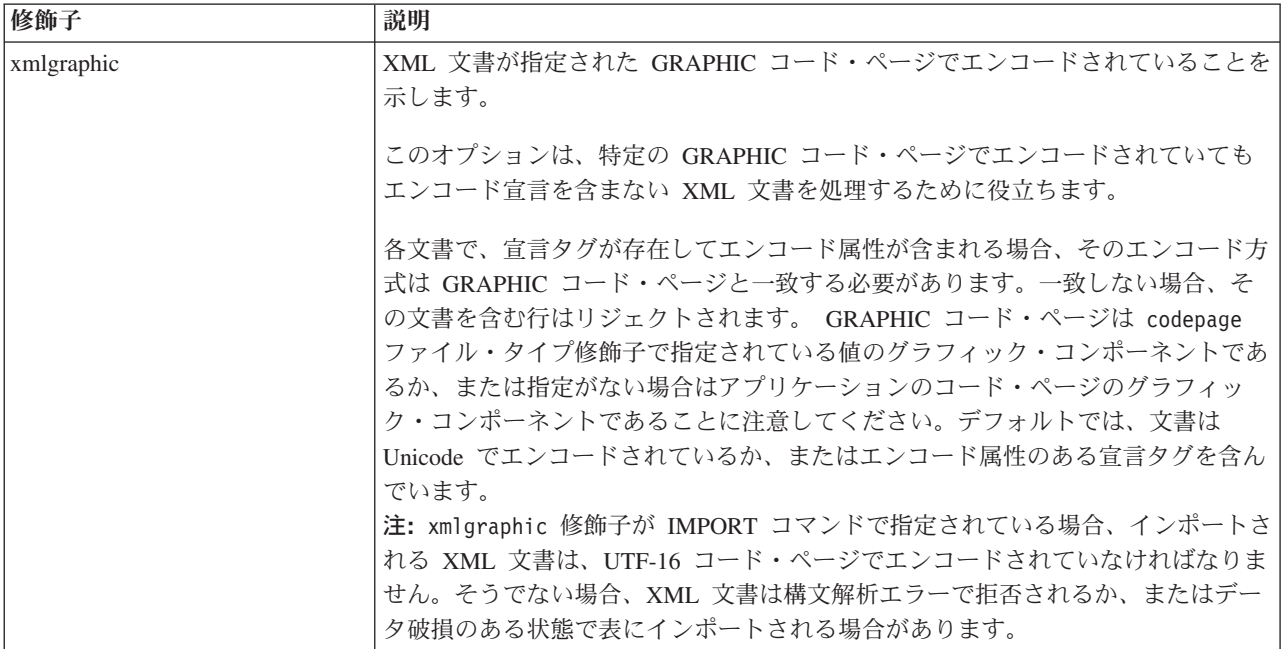

表 *14.* インポート・ユーティリティーで有効なファイル・タイプ修飾子*: ASC (*区切り文字で区切られていない *ASCII)* ファイル・フォーマット

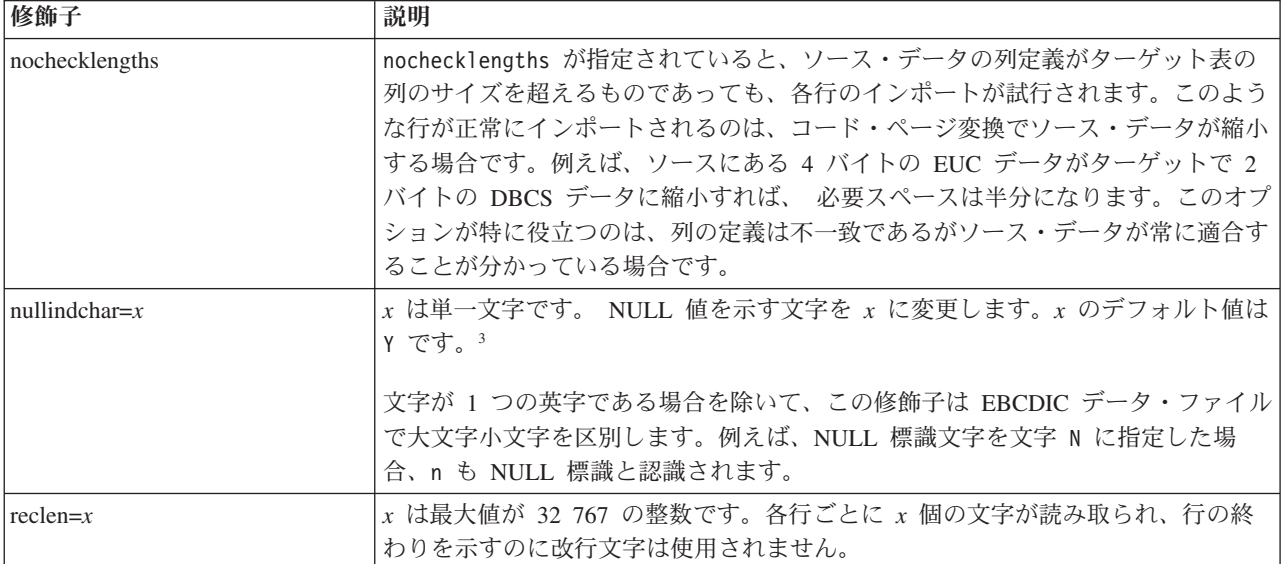

表 *14.* インポート・ユーティリティーで有効なファイル・タイプ修飾子*: ASC (*区切り文字で区切られていない *ASCII)* ファイル・フォーマット *(*続き*)*

| 修飾子          | 説明                                                                                                    |
|--------------|----------------------------------------------------------------------------------------------------|
| striptblanks | データを可変長フィールドにロードする際に、後書きブランク・スペースを切り捨<br>てます。このオプションを指定しない場合、ブランク・スペースはそのまま保持さ<br>れます。                                           |
|              | 次の例の場合、インポート・ユーティリティーは、 striptblanks によって後書き<br>ブランク・スペースを切り捨てます。                                                                |
|              | db2 import from myfile.asc of asc<br>modified by striptblanks<br>method $1$ (1 10, 12 15) messages msgs.txt<br>insert into staff |
|              | このオプションは、 striptnulls と一緒に指定することはできません。これらは<br>相互に排他的なオプションです。このオプションは、廃止された t オプション<br>(下位互換性のためだけにサポートされる) に代わるものです。           |
| striptnulls  | データを可変長フィールドにロードする際に、後書き NULL (0x00 文字) を切り<br>捨てます。このオプションを指定しない場合、NULL はそのまま保持されます。                                            |
|              | このオプションは、striptblanks と一緒に指定することはできません。これらは<br>相互に排他的なオプションです。このオプションは、廃止された padwithzero オ<br>プション(下位互換性のためだけにサポートされる)に代わるものです。  |

表 *15.* インポート・ユーティリティーで有効なファイル・タイプ修飾子*: DEL (*区切り文字で区切られている *ASCII)* ファイル・フォーマット

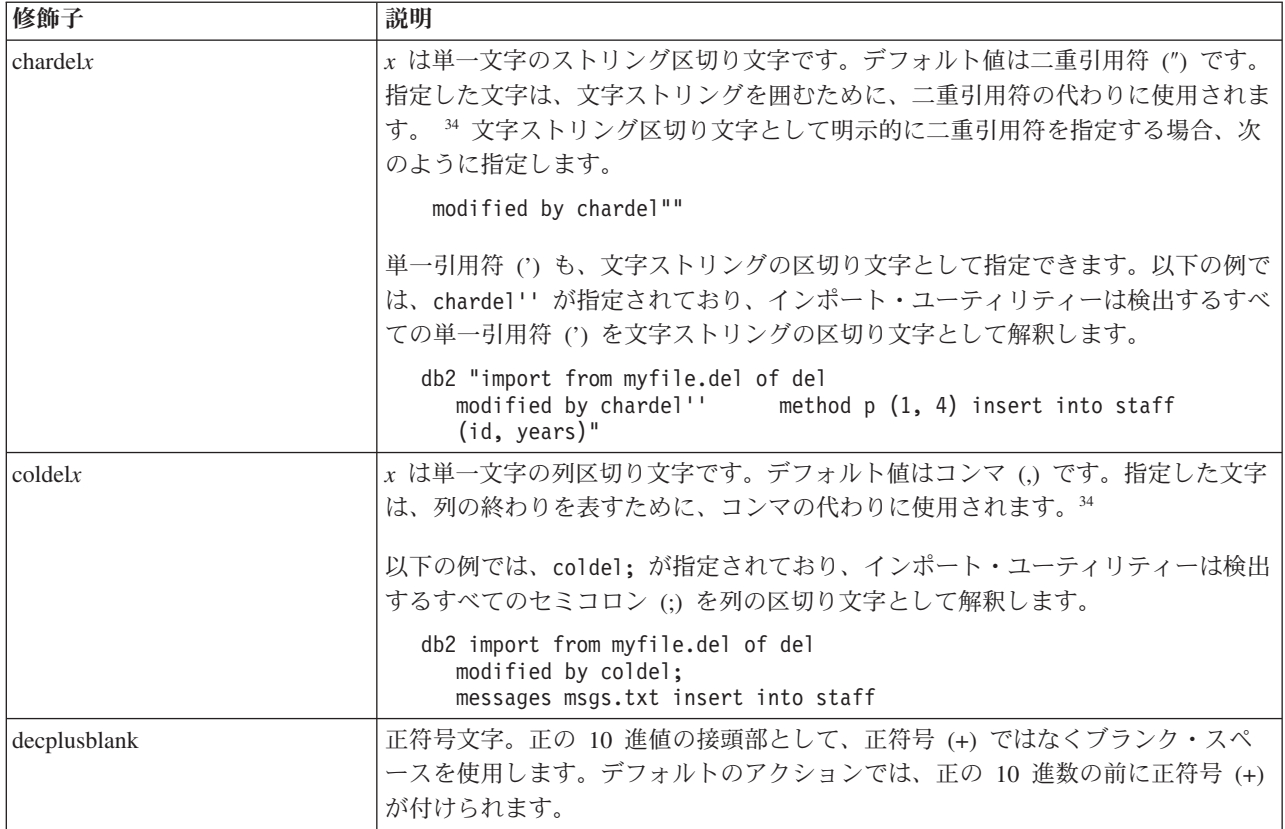

表 *15.* インポート・ユーティリティーで有効なファイル・タイプ修飾子*: DEL (*区切り文字で区切られている *ASCII)* ファイル・フォーマット *(*続き*)*

| 修飾子             | 説明                                                                                                    |
|-----------------|----------------------------------------------------------------------------------------------------|
| decptx          | x は、小数点文字としてピリオドの代わりに使用される単一の置換文字です。デフ<br>ォルト値はピリオド (.) です。指定した文字は、小数点文字としてピリオドの代わ<br>りに使用されます。34                                                                                                    |
|                 | 以下の例では、decpt;が指定されており、インポート・ユーティリティーは検出<br>するすべてのセミコロン (;) を小数点として解釈します。                                                                                                    |
|                 | db2 "import from myfile.del of del<br>modified by chardel''<br>decpt; messages msgs.txt insert into<br>staff"                                                                                                    |
| delprioritychar | 区切り文字の現在のデフォルト優先順位は、(1) レコード区切り文字、(2) 区切り<br>文字、(3) 列区切り文字です。この修飾子を使用すると、区切り文字の優先順位が<br>(1) 区切り文字、(2) レコード区切り文字、(3) 列区切り文字に戻り、以前の優先順<br>位に依存している既存のアプリケーションが保護されます。構文は以下のとおりで<br>す。<br>db2 import  modified by delprioritychar                                               |
|                 | 例えば、以下のような DEL データ・ファイルがあるとします。                                                                                                    |
|                 | "Smith, Joshua", 4000, 34.98 <row delimiter=""><br/>"Vincent, &lt; row delimiter&gt;, is a manager", <br/><math>\ldots</math> 4005,44.37<row delimiter=""></row></row>                                                                                                    |
|                 | delprioritychar 修飾子が指定されている場合、このデータ・ファイルには 2 行<br>しかありません。 2 番目の <row delimiter=""> は 2 番目の行の最初のデータ列の一<br/>部と解釈されますが、1 番目と 3 番目の <row delimiter=""> は実レコードの区切り<br/>文字と解釈されます。この修飾子が指定されていない 場合、このデータ・ファイ<br/>ルでは 3 行になり、各行は <row delimiter=""> によって区切られます。</row></row></row> |
| keepblanks      | タイプが CHAR、VARCHAR、LONG VARCHAR、または CLOB の各フィールド<br>の前後のブランクを保持します。このオプションを指定しないと、区切り文字で囲<br>まれていないすべての前後のブランクは除去され、表のすべてのブランク・フィー<br>ルドに NULL が挿入されます。                                                                                                    |
| nochardel       | インポート・ユーティリティーは、列区切り文字の間にあるすべてのバイトを列の<br>データの一部であると見なします。文字区切り文字は、列データの一部として構文<br>解析されます。データが DB2 を使用してエクスポートされている場合は、このオ<br>プションを指定しないでください (エクスポート時に nochardel が指定されない限<br>り)。これは、区切り文字を持たないベンダー・データ・ファイルをサポートする<br>ために用意されています。不適切に使用すると、データが損失または破壊される場<br>合があります。       |
|                 | このオプションを chardelx、 delprioritychar または nodoubledel と一緒に指<br>定することはできません。これらは相互に排他的なオプションです。                                                                                                    |
| nodoubledel     | 二重になっている区切り文字の認識を抑止します。                                                                                                    |

表 *16.* インポート・ユーティリティーで有効なファイル・タイプ修飾子*: IXF* ファイル・フォーマット

| 修飾子                | 説明                                                                                                    |
|--------------------|----------------------------------------------------------------------------------------------------|
| forcein            | コード・ページが不一致でもデータを受け入れ、コード・ページ間の変換を抑止す<br>るようにユーティリティーに指示します。                                                                                                    |
|                    | 固定長ターゲット・フィールドに、そのデータが入るだけの十分な大きさがあるか<br>どうかがチェックされます。 nochecklengths が指定されていると、チェックは実<br>行されず、各行のインポートが試行されます。                                                                                                    |
| indexixf           | 既存の表に現在定義されている索引をすべてドロップし、 PC/IXF ファイルの索引<br>定義に基づいて新しい索引を作成するようにユーティリティーに指示します。この<br>オプションを使用できるのは、表の内容を置換する場合だけです。ビューでは使用<br>できません。また、insert-column が指定されている場合にも使用できません。                                                                                                    |
| indexschema=schema | 指定した schema を、索引作成時の索引名として使用します。 schema を指定しな<br>かった場合 (しかしキーワード indexschema は指定した 場合) には、接続ユーザ<br>ー ID が使用されます。このキーワードを指定しない場合、IXF ファイルのスキー<br>マが使用されます。                                                                                                    |
| nochecklengths     | nochecklengths が指定されていると、ソース・データの列定義がターゲット表の<br>列のサイズを超えるものであっても、各行のインポートが試行されます。このよう<br>な行が正常にインポートされるのは、コード・ページ変換でソース・データが縮小<br>する場合です。例えば、ソースにある 4 バイトの EUC データがターゲットで 2<br>バイトの DBCS データに縮小すれば、 必要スペースは半分になります。このオプ<br>ションが特に役立つのは、列の定義は不一致であるがソース・データが常に適合す<br>ることが分かっている場合です。 |
| forcecreate        | インポート操作中に SQL3311N が戻された後、欠落している可能性のある、また<br>は限られた情報で表が作成されることを指定します。                                                                                                    |

表 *17. codepage* および *usegraphiccodepage* 使用時の *IMPORT* 動作

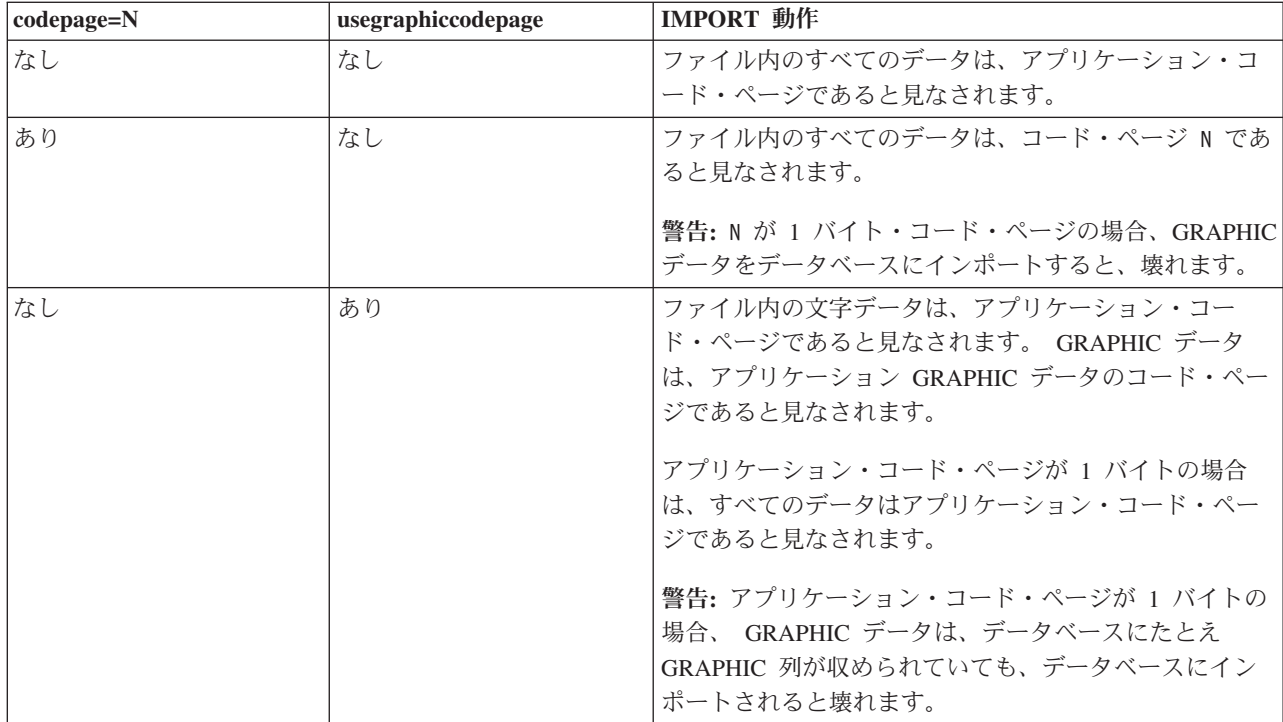

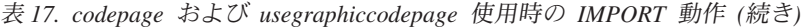

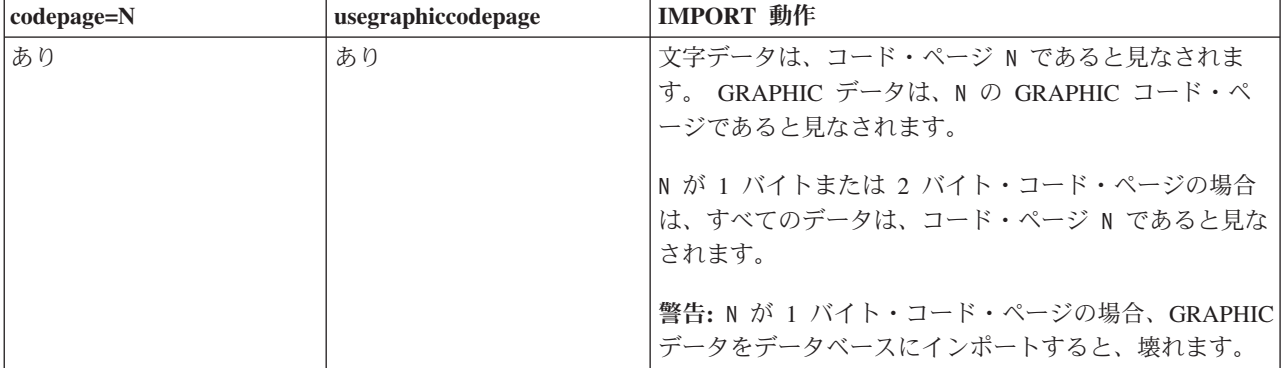

注**:**

- 1. サポートされていないファイル・タイプを MODIFIED BY オプションで使用し ようとしても、インポート・ユーティリティーは警告を出しません。この場 合、インポート操作が失敗し、エラー・コードが戻されます。
- 2. 日付形式ストリングは必ず二重引用符で囲まなければなりません。フィールド 区切り文字には、 a から z、A から Z、および 0 から 9 を使用することはで きません。フィールド区切り文字は、区切り文字、または DEL ファイル・フ ォーマットのフィールド区切り文字と同じであってはなりません。エレメント の開始および終了位置が明らかな場合、フィールド区切り文字は任意指定で す。あいまいさが生じうるのは、項目の長さが一定でない D、H、M、または S などのエレメントが使用されている場合です (修飾の仕方によって異なりま す)。

タイム・スタンプ・フォーマットの場合、月の記述子と分の記述子のどちらも 文字 M を使用するため、区別があいまいにならないように注意する必要があ ります。月のフィールドは、他の日付フィールドと隣接していなければなりま せん。分フィールドは、他の時刻フィールドに隣接していなければなりませ ん。以下に、いくつかのあいまいなタイム・スタンプ・フォーマットを示しま す。

"M" (月または分のどちらにもとれる) "M:M" (月と分の区別がつかない) "M:YYYY:M" (両方とも月と解釈される) "S:M:YYYY" (時刻値と日付値の両方に隣接している)

あいまいな場合、ユーティリティーはエラー・メッセージを報告し、操作は失 敗します。

以下に、明確なタイム・スタンプ・フォーマットを示します。

"M:YYYY" (M (月)) "S:M" (M (分)) "M:YYYY:S:M" (M (月)....M (分)) "M:H:YYYY:M:D" (M (分)....M (月))

二重引用符や円記号などの文字の前には、エスケープ文字 (例えば、¥) を付け なければなりません。

3. chardel、coldel、または decpt ファイル・タイプ修飾子に提供される文字値 は、ソース・データのコード・ページで指定する必要があります。

文字コード・ポイント (文字記号ではない) は、xJJ または 0xJJ という構文で 指定することができます (JJ はコード・ポイントの 16 進表記)。例えば、列区 切りとして # 文字を指定するには、以下のいずれかを使用します。

- ... modified by coldel# ...
- ... modified by coldel0x23 ...
- ... modified by coldelX23 ...
- 4. データ移動のための区切り文字の制約事項に、区切り文字の指定変更として使 用できる文字に適用される制限のリストが示されています。
- 5. 以下のファイル・タイプ修飾子は、ニックネームにインポートするときには使 用できません。
	- indexixf
	- indexschema
	- dldelfiletype
	- nodefaults
	- usedefaults
	- no type idfiletype
	- generatedignore
	- qeneratedmissing
	- identityignore
	- identitymissing
	- lobsinfile
- 6. **WSF** ファイル形式は、XML 列ではサポートされません。
- 7. CREATE モードは、XML 列ではサポートされません。
- 8. すべての XML データは、メイン・データ・ファイルとは別の XML ファイル 内に存在する必要があります。 XML Data Specifier (XDS) (または NULL 値) が、メイン・データ・ファイル内の XML 列ごとに存在する必要があります。
- 9. XMLCHAR または XMLGRAPHIC ファイル・タイプ修飾子が指定されていな ければ、 XML 文書は Unicode 形式であるか、またはエンコード属性のある宣 言タグを含むと想定されます。
- 10. 整形式でない文書を含む行はリジェクトされます。
- 11. XMLVALIDATE オプションが指定されている場合、対応するスキーマに対して 正常に検証された文書は、挿入される際にスキーマ情報がアノテーションとし て付加されます。対応するスキーマに対する妥当性検査が失敗した文書を含む 行は、リジェクトされます。妥当性検査を正常に行うためには、インポートを 起動するユーザーの保持する特権に、次の 1 つ以上が含まれている必要があり ます。
	- SYSADM または DBADM の権限
	- v 妥当性検査で使用する XML スキーマに対する USAGE 特権
- 12. 暗黙的に隠された row change timestamp 列を含む表にインポートする場合、そ の列の暗黙的に隠されたプロパティーは反映されません。そのため、列のデー タがインポートするデータに含まれておらず、明示的な列リストが存在しない 場合には、rowchangetimestampmissing ファイル・タイプ修飾子を import コマ ンドで指定する必要があります。

# **INITIALIZE TAPE**

ストリーミング磁気テープ装置へのバックアップおよびリストア操作のためにテー プを初期化します。このコマンドは Windows オペレーティング・システムでのみ サポートされています。

## 許可

以下のいずれか。

- v *sysadm*
- *sysctrl*
- v *sysmaint*

## 必要な接続

なし

コマンド構文

-- INITIALIZE TAPE  $L_{\text{ON}}$  *device*  $L_{\text{USING}}$  *blksize* 

# コマンド・パラメーター

## **ON** *device*

有効なテープ装置名を指定します。デフォルト値は ¥¥.¥TAPE0 です。

## **USING** *blksize*

装置のブロック・サイズを指定します (バイト単位)。値が装置のブロック・ サイズとしてサポートされている範囲内にあれば、装置は指定されたそのブ ロック・サイズを使用するよう初期化されます。

BACKUP DATABASE コマンドおよび RESTORE DATABASE コマンドで 指定されるバッファー・サイズは、ここで指定されるブロック・サイズで割 り切れなければなりません。

このパラメーターに値を指定しなかった場合、装置はデフォルトのブロッ ク・サイズを使用するよう初期化されます。値ゼロを指定した場合は、装置 は可変長のブロック・サイズを使用するよう初期化されます。装置が可変長 のブロック・モードをサポートしていない場合は、エラーが戻されます。

テープへのバックアップの場合、現在、可変ブロック・サイズの使用はサポ ートされていません。そのオプションを使用する必要がある場合は、リカバ リーが正常に実行されるように十分にテストしたプロシージャーが使用でき るようになっていることを確認し、また可変ブロック・サイズを指定して作 成されたバックアップ・イメージを使用してください。

可変ブロック・サイズを使用する場合、使用している磁気テープ装置の最大 限度以下のバックアップ・バッファー・サイズを指定する必要があります。 パフォーマンスを最適化するには、使用している装置のブロック・サイズの 最大限度と等しい値をバッファー・サイズとして使用しなければなりませ  $h<sub>o</sub>$ 

-◂

# **INSPECT**

データベースのページの整合性がとれているかどうかを調べることにより、データ ベースの構造上の整合性を検査します。 INSPECT コマンドでは、表オブジェクト の構造および表スペースの構造が有効かどうかが調べられます。オブジェクト間妥 当性検査により、オンラインで索引とデータの整合性検査を実行できます。

# 有効範囲

単一パーティション・データベース環境では、有効範囲はその単一のパーティショ ンのみです。パーティション・データベース環境では、db2nodes.cfg に定義されて いる論理パーティションすべてのコレクションです。パーティション表では、 CHECK DATABASE および CHECK TABLESPACE オプションには、個々のデー タ・パーティションおよびパーティション化されていない索引が含まれます。 CHECK TABLE オプションもまたパーティション表に使用できますが、その場合、 単一のデータ・パーティションや索引ではなく、表内のすべてのデータ・パーティ ションと索引が検査されます。

## 許可

INSPECT CHECK の場合、以下のどれかになります。

- v *sysadm*
- *dbadm*
- *sysctrl*
- v *sysmaint*
- v 単一表の場合 CONTROL 特権。

## 必要な接続

データベース

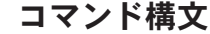

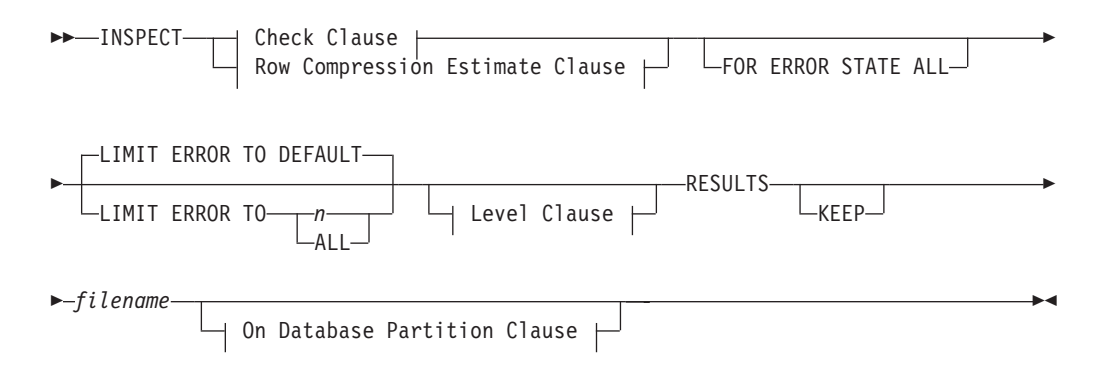

### **Check Clause:**

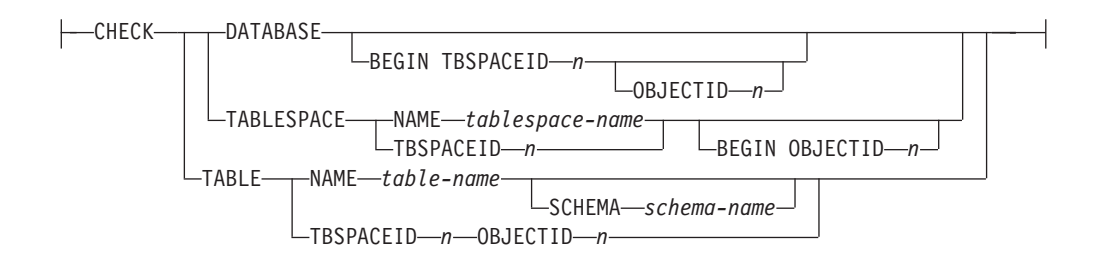

## **Row Compression Estimate Clause:**

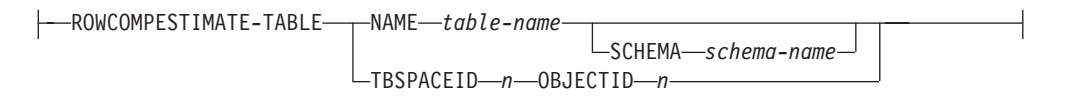

# **Level Clause:**

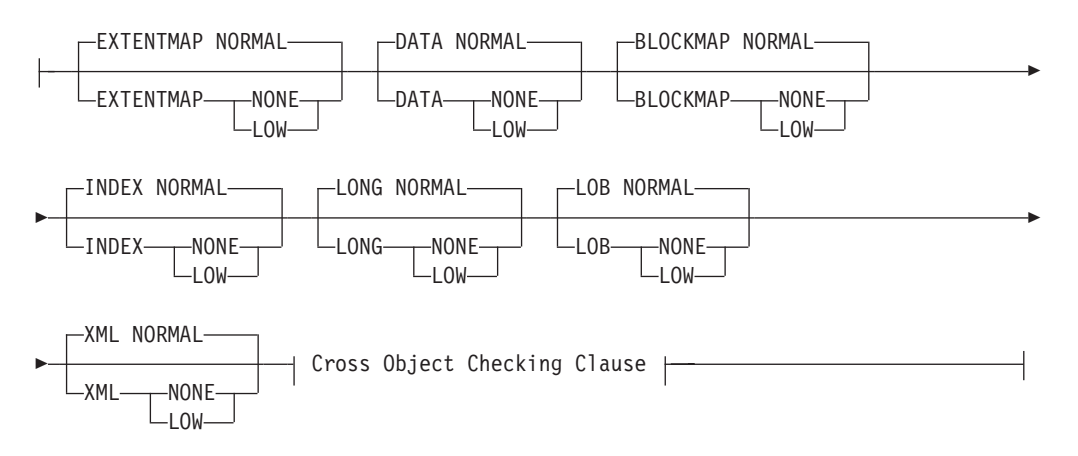

# **Cross Object Checking Clause:**

 $\mathrel{\sqcup_{\text{\rm INDEXDATA}}}\mathrel{\sqcup}$ 

## **On Database Partition Clause:**

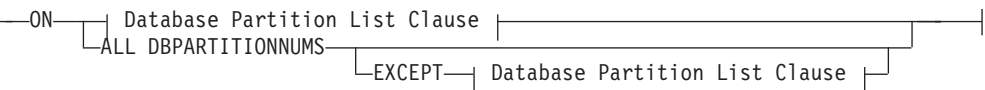

## **Database Partition List Clause:**

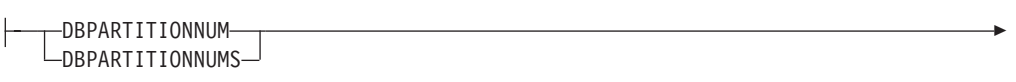

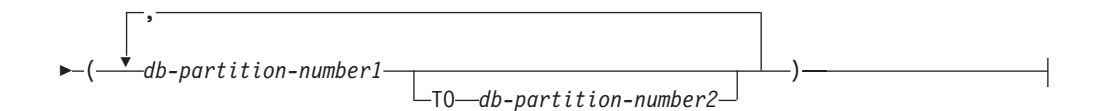

# コマンド・パラメーター

### **CHECK**

チェック処理を指定します。

## **DATABASE**

全データベースを指定します。

## **BEGIN TBSPACEID** *n*

指定された表スペース ID 番号を持つ表スペースから開始する処理を指定し ます。

## **OBJECTID** *n*

指定された表スペース ID 番号およびオブジェクト ID 番号を持つ 表から開始する処理を指定します。

## **TABLESPACE**

**NAME** *tablespace-name*

指定された表スペース名を持つ単一の表スペースを指定します。

#### **TBSPACEID** *n*

指定した表スペース ID 番号を持つ単一表スペースを指定します。

## **BEGIN OBJECTID** *n*

指定されたオブジェクト ID 番号の表から開始する処理を指定しま す。

## **TABLE**

**NAME** *table-name*

指定された表名を持つ表を指定します。

#### **SCHEMA** *schema-name*

単一の表操作に対して指定された表名のスキーマ名を指定します。

#### **TBSPACEID** *n* **OBJECTID** *n*

指定された表スペース ID 番号およびオブジェクト ID 番号を持つ 表を指定します。

### **ROWCOMPESTIMATE**

表での行の圧縮の効果を見積もります。また、この操作の対象となるデータ ベース・パーティションを指定することもできます。

このツールは表データのサンプル (標本) を取り、それに基づいてディクシ ョナリーを作成することができます。その後、このディクショナリーを使用 し、サンプルに含まれる記録に基づいて圧縮をテストすることができます。 このテスト圧縮から得られるデータを使って、以下のような見積もりが可能 になります。

- 圧縮により削減されるバイトのパーセンテージ
- v 圧縮により削減されるページのパーセンテージ
- v コンプレッション・ディクショナリーのサイズ
v エクスパンション・ディクショナリーのサイズ

この表に関して COMPRESS YES 属性が設定されている場合、この表のディク ショナリーがまだ存在しなければ、INSPECT はこれらの圧縮見積もりの収 集用に作成されたディクショナリーを挿入します。 INSPECT は、表にアク セスする他のアプリケーションと並行して、ディクショナリーを挿入しよう とします。ディクショナリーを挿入するには、「表の排他的変更」ロックお よび「表の意図的排他」ロックが必要です。 INSPECTは、行の圧縮をサポ ートする表にのみディクショナリーを挿入します。パーティション表の場 合、各パーティションごとに個別のディクショナリーが作成され、挿入され ます。

## **RESULTS**

結果出力ファイルを指定します。ファイルは診断データ・ディレクトリー・ パスに書き込まれます。チェック処理によってエラーが検出されない場合、 この結果出力ファイルは INSPECT 操作の終了時に消去されます。チェック 処理によってエラーが検出される場合、この結果出力ファイルは INSPECT 操作の終了時に消去されません。

**KEEP** 結果出力ファイルを常に維持することを指定します。

*file-name*

結果出力ファイルの名前を指定します。

#### **ALL DBPARTITIONNUMS**

db2nodes.cfg ファイルに指定されているすべてのデータベース・パーティ ションで操作が実行されることを指定します。ノード節が指定されていない 場合、これがデフォルトです。

#### **EXCEPT**

ノード・リストに指定されているものを除き、db2nodes.cfg ファイルに指 定されているすべてのデータベース・パーティションに対して操作が実行さ れることを指定します。

### **ON DBPARTITIONNUM | ON DBPARTITIONNUMS**

データベース・パーティションのセットに対して操作を実行します。

#### *db-partition-number1*

データベース・パーティション・リスト内のデータベース・パーテ ィション番号を指定します。

#### *db-partition-number2*

2 番目のデータベース・パーティション番号を指定し、

*db-partition-number1* から *db-partition-number2* までのすべてのデー タベース・パーティションがデータベース・パーティション・リス トに含まれるようにします。

## **FOR ERROR STATE ALL**

その内部状態が既にエラー状態を示している表オブジェクトに関してチェッ クを実行する場合、その状況だけを報告し、オブジェクトのスキャンは行い ません。このオプションを指定すると、内部状態が既にエラー状態を示して いる場合でも、オブジェクトのスキャンを行います。

INDEXDATA オプションと共にこれを使用すると、索引またはデータ・オ ブジェクトがエラー状態にある限り、オンラインでの索引とデータの整合性 検査は実行されません。

## **LIMIT ERROR TO** *n*

レポート作成の限界値となる、オブジェクトに関するエラー状態のページ 数。オブジェクトのエラー・ページ数がこの限界に達すると、残りのオブジ ェクトのチェック処理は中止されます。

INDEXDATA オプションと共にこれを使用する場合、*n* は、オンラインで の索引とデータの整合性検査におけるレポート作成の限界値となるエラー数 を示します。

#### **LIMIT ERROR TO DEFAULT**

1 つのオブジェクトについて、報告されるエラーを制限するデフォルトのペ ージ数。この値は、オブジェクトのエクステント・サイズです。このパラメ ーターがデフォルトです。

INDEXDATA オプションと共に使用される場合、DEFAULT は、オンライ ンでの索引とデータの整合性検査におけるレポート作成の限界値となるデフ ォルトのエラー数を示します。

## **LIMIT ERROR TO ALL**

報告されるエラー・ページ数の限界はありません。

INDEXDATA オプションと共に使用される場合、ALL は、オンラインでの 索引とデータの整合性検査においてレポートされるエラー数に制限がないこ とを示します。

### **EXTENTMAP**

#### **NORMAL**

エクステント・マップの処理レベルを通常に指定します。デフォル ト。

**NONE** エクステント・マップの処理レベルをなしに指定します。

**LOW** エクステント・マップの処理レベルを低に指定します。

### **DATA**

#### **NORMAL**

データ・オブジェクトの処理レベルを通常に指定します。デフォル ト。

**NONE** データ・オブジェクトの処理レベルをなしに指定します。

**LOW** データ・オブジェクトの処理レベルを低に指定します。

#### **BLOCKMAP**

#### **NORMAL**

ブロック・マップ・オブジェクトの処理レベルを通常に指定しま す。デフォルト。

- **NONE** ブロック・マップ・オブジェクトの処理レベルをなしに指定しま す。
- **LOW** ブロック・マップ・オブジェクトの処理レベルを低に指定します。

**INDEX**

**NORMAL**

索引オブジェクトの処理レベルを通常に指定します。デフォルト。 **NONE** 索引オブジェクトの処理レベルをなしに指定します。

**LOW** 索引オブジェクトの処理レベルを低に指定します。

## **LONG**

### **NORMAL**

LONG オブジェクトの処理レベルを通常に指定します。デフォル ト。

**NONE** LONG オブジェクトの処理レベルをなしに指定します。

**LOW** LONG オブジェクトの処理レベルを低に指定します。

## **LOB**

#### **NORMAL**

LOB オブジェクトの処理レベルを通常に指定します。デフォルト。

**NONE** LOB オブジェクトの処理レベルをなしに指定します。

**LOW** LOB オブジェクトの処理レベルを低に指定します。

## **XML**

#### **NORMAL**

XML 列オブジェクトの処理レベルを通常に指定します。デフォル ト。 XML オブジェクトのページが検査され、ほとんどの不整合が 検出されます。実際の XML データは検査されません。

- **NONE** XML 列オブジェクトの処理レベルを「なし」に指定します。 XML オブジェクトはまったく検査されなくなります。
- **LOW** XML 列オブジェクトの処理レベルを「低」に指定します。 XML オブジェクトのページが検査され、いくつかの不整合が検出されま す。実際の XML データは検査されません。

### **INDEXDATA**

# 例

その時点で検査されているオブジェクトを含むすべてのオブジェクトに対して読み 取り/書き込みアクセスできる索引とデータの整合性検査を実行するには、以下のコ マンドを発行します。

inspect check table name fea3 indexdata results keep fea3high.out

### 使用上の注意

1. 表オブジェクトでの CHECK 操作に関して、処理レベルはオブジェクトに対し て指定できます。デフォルトは NORMAL レベルです。オブジェクトに NONE を指定すると、そのオブジェクトは除外されます。LOW を指定すると、 NORMAL で行われるチェックのサブセットのチェック操作を行います。

索引とデータの整合性検査を実行するために指定します。デフォルトでは INDEXDATA 検査は実行されません。

- 2. 表スペースまたは表を識別する ID 値を指定することにより、特定の表スペー スまたは表から開始するように CHECK DATABASE オプションを指定できま す。
- 3. 表を識別する ID 値を指定することにより、特定の表から開始するように CHECK TABLESPACE オプションを指定できます。
- 4. 表スペースの処理は、表スペース内にあるオブジェクトにのみ影響を与えま す。ただし INDEXDATA オプションを使用する場合は例外です。 INDEXDATA は、索引オブジェクトが表スペース内に存在する限り、索引とデ ータの整合性を検査します。つまり、
	- v 検査対象として指定された、索引オブジェクトがある表スペースとは別の表 スペースにデータ・オブジェクトが存在する場合でも、INDEXDATA 検査は 依然として有効です。
	- パーティション表の場合、それぞれの索引は別個の表スペースに存在する可 能性があります。索引/データ検査を実行するメリットがあるのは、指定され た表スペース内に存在する索引だけです。 1 つの表に対するすべての索引を 検査するには、CHECK TABLE オプションまたは CHECK DATABASE オ プションを使用してください。
- 5. オンライン検査処理では、分離レベルを非コミット読み取りに指定してデータ ベース・オブジェクトにアクセスします。 COMMIT 処理は、INSPECT 処理の 際に行われます。 INSPECT を呼び出す前に、COMMIT または ROLLBACK を発行して作業単位を終了することをお勧めします。
- 6. オンライン検査処理により、フォーマットされていない検査データが、指定さ れた結果ファイルに書き出されます。ファイルは診断データ・ディレクトリ ー・パスに書き込まれます。チェック処理によってエラーが検出されない場 合、この結果出力ファイルは INSPECT 操作の終了時に消去されます。チェッ ク処理によってエラーが検出される場合、この結果出力ファイルは INSPECT 操作の終了時に消去されません。チェック処理が完了した後、検査の詳細を表 示するには、ユーティリティー db2inspf を使って検査結果データをフォーマッ トする必要があります。結果ファイルには、データベース・パーティション番 号のファイル拡張子が付きます。
- 7. パーティション・データベース環境では、各データベース・パーティションご とに、そのデータベース・パーティション番号と一致した拡張子を持つ独自の 結果出力ファイルが生成されます。結果出力ファイルは、データベース・マネ ージャーの診断データ・ディレクトリー・パスに出力されます。既に存在する ファイル名を指定すると、操作は処理されません。ですから、ファイル名を指 定する前にそのファイルを除去する必要があります。
- 8. 通常のオンライン検査処理では、分離レベルを非コミット読み取りに指定して データベース・オブジェクトにアクセスします。コンプレッション・ディクシ ョナリーを表に挿入するとき、書き込みロックの獲得が試みられます。ディク ショナリー挿入ロックの詳細については、ROWCOMPESTIMATE オプションを 参照してください。コミット処理は、検査処理時に行われます。検査操作を開 始する前に、COMMIT または ROLLBACK を発行して作業単位を終了するこ とをお勧めします。
- 9. INDEXDATA オプションは、索引とデータの間の論理的な不整合だけを調べま す。したがって、INDEXDATA 検査を実行する前に、物理的な破損が生じない ように、まず INDEX および DATA 検査を別々に実行するようお勧めしま す。
- 10. INSPECT コマンドに INDEXDATA パラメーターを指定すると、索引とデータ の整合性検査を実行し、その時点で検査されているものを含むすべてのオブジ ェクト/表に対して読み取り/書き込みアクセスできます。INSPECT INDEXDATA オプションには以下の検査が含まれます。
	- v 指定された索引項目に関するデータ行が存在するかどうか。
	- v データ値検査に対するキー。

INDEXDATA オプションが指定される場合、

v デフォルトでは、明示的に指定されたレベル節オプションの値だけが使用さ れます。レベル節オプションが明示的に指定されていない場合、デフォル ト・レベルは NORMAL から NONE に上書きされます。例えば、指定され ているレベル節オプションが INDEXDATA だけである場合、デフォルトで は、索引とデータのチェックのみ実行されます。

# **LIST ACTIVE DATABASES**

GET SNAPSHOT FOR ALL DATABASES コマンドによってリスト表示される情報 のサブセットを表示します。アクティブなデータベースは、すべてのアプリケーシ ョンが接続して使用できます。アクティブなデータベースごとに、このコマンドは 以下を表示します。

- データベース名
- v データベースに現在接続しているアプリケーションの数
- データベース・パス

# 有効範囲

このコマンドは、\$HOME/sqllib/db2nodes.cfg の中に指定されているどのデータベ ース・パーティションからでも発行できます。これらのどのデータベース・パーテ ィションからでも同一の情報が戻されます。

## 許可

以下のいずれか。

- v *sysadm*
- *sysctrl*
- v *sysmaint*
- *sysmon*

# コマンド構文

-- LIST ACTIVE DATABASES

AT DBPARTITIONNUM *db-partition-number* GLOBAL

-◂

# コマンド・パラメーター

**AT DBPARTITIONNUM** *db-partition-number*

モニター・スイッチの状況を表示するデータベース・パーティションを指定 します。

### **GLOBAL**

パーティション・データベース環境内のすべてのノードの集約結果を戻しま す。

## 例

以下に示すのは、LIST ACTIVE DATABASES コマンドの出力例です。

#### Active Databases

Database name<br>Annlications connected currently  $= 0$ Applications connected currently Database path = /home/smith/smith/NODE0000/SQL00002/ Database name = SAMPLE Applications connected currently  $= 1$ 

Database path = /home/smith/smith/NODE0000/SQL00001/

## 互換性

バージョン 8 より前のバージョンとの互換性 :

v キーワード NODE は、DBPARTITIONNUM の代わりとして使用できます。

# **LIST APPLICATIONS**

アクティブなすべてのデータベース・アプリケーションに関して、アプリケーショ ン・プログラム名、許可 ID (ユーザー名)、アプリケーション・ハンドル、アプリケ ーション ID、およびデータベース名を標準出力に出力します。このコマンドでは、 オプションとしてアプリケーションのシーケンス番号、状況、状況変更時刻、およ びデータベース・パスを表示することもできます。

# 有効範囲

このコマンドは、それが発行されたデータベース・パーティションの情報だけを戻 します。

## 許可

以下のいずれか。

- v *sysadm*
- v *sysctrl*
- v *sysmaint*
- v *sysmon*

# 必要な接続

インスタンス。リモート・インスタンスのアプリケーションをリスト表示するに は、まず最初にそのインスタンスにアタッチする必要があります。

# コマンド構文

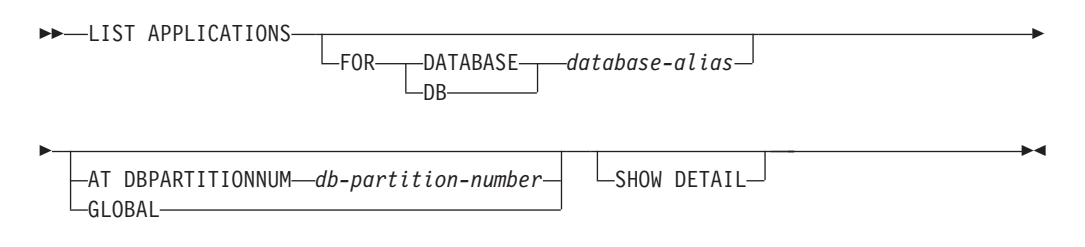

# コマンド・パラメーター

#### **FOR DATABASE** *database-alias*

指定したデータベースに接続された各アプリケーションの情報が表示されま す。データベース名情報は表示されません。このオプションを指定しない場 合、このコマンドは、ユーザーが現在アタッチしているデータベース・パー ティションにあるデータベースと接続している各アプリケーションごとに、 情報を表示します。

デフォルトのアプリケーション情報には、以下のものが含まれます。

- v 許可 ID
- アプリケーション名
- アプリケーション・ハンドル
- アプリケーション ID
- データベース名
- エージェント数

## **AT DBPARTITIONNUM** *db-partition-number*

モニター・スイッチの状況を表示するデータベース・パーティションを指定 します。

## **GLOBAL**

パーティション・データベース環境内のすべてのデータベース・パーティシ ョンの集約結果を戻します。

### **SHOW DETAIL**

追加の出力情報の一部として、以下が含まれます。

- CONNECT 許可 ID
- シーケンス番号
- 調整 DB パーティション番号
- v コーディネーター・パーティション ID/スレッド
- v 状況
- v 状況変更時刻
- v ノード
- データベース・パス

このオプションを指定した場合には、出力をファイルにリダイレクトしておいて、 エディターを使ってそのレポートを表示するのがよいでしょう。画面上に表示する 場合には、出力行が折り返す場合もあります。

例

SAMPLE データベースに接続されているアプリケーションに関する詳細情報をリス ト表示するには、以下のコマンドを発行します。

list applications for database sample show detail

# 使用上の注意

データベース管理者は、このコマンドの出力を問題判別の参考にすることができま す。 さらにこの情報は、データベース管理者がアプリケーションの中で、GET SNAPSHOT コマンドまたは FORCE APPLICATION コマンドを使用する場合に必 要になります。

リモート・インスタンス (または別のローカル・インスタンス) のアプリケーション をリスト表示するには、まず最初にそのインスタンスにアタッチする必要がありま す。アタッチが既に存在しているのに FOR DATABASE を指定し、かつ現行のアタ ッチとは異なるインスタンスにデータベースが存在している場合、このコマンドは 失敗します。

LIST APPLICATIONS は、ユーザー・アプリケーションのみを表示するのに対し、 LIST APPLICATIONS SHOW DETAIL は、システム・アプリケーションを含む全ア プリケーションを表示します。イベント・モニターは、システム・アプリケーショ ンの一例です。スナップショット出力において、通常、システム・アプリケーショ ンは、「db2」で始まるアプリケーション名 (例えば db2stmm、db2taskd など) で表 示されます。追加情報については、is\_system\_appl モニター・エレメントに関する関 連リンク・セクションを参照してください。

## 互換性

バージョン 8 より前のバージョンとの互換性 :

v キーワード NODE は、DBPARTITIONNUM の代わりとして使用できます。

# **LIST COMMAND OPTIONS**

環境変数の現行の設定値のリストを表示します。

- DB2BQTIME
- DB2DQTRY
- DB2ROTIME
- DB2IQTIME
- DB2OPTIONS.

## 許可

なし

# 必要な接続

なし

# コマンド構文

-- LIST COMMAND OPTIONS -

# コマンド・パラメーター

なし

# 例

以下に示すのは、LIST COMMAND OPTIONS の出力例です。

Command Line Processor Option Settings

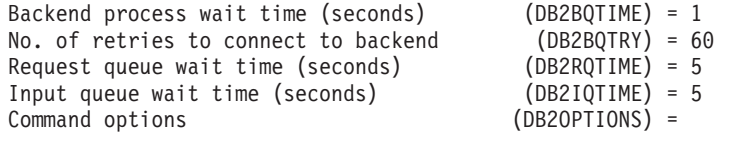

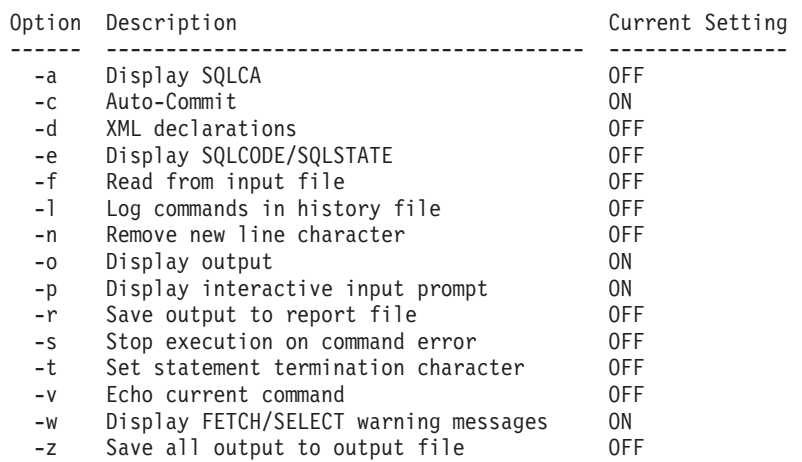

# **LIST DATABASE DIRECTORY**

システム・データベース・ディレクトリーの内容をリスト表示します。パスが指定 されている場合、ローカル・データベース・ディレクトリーの内容が表示されま す。

# 有効範囲

ON *path* パラメーターを指定しないでこのコマンドを発行すると、システム・デー タベース・ディレクトリーが戻されます。この情報はすべてのデータベース・パー ティションで同じです。

ON *path* パラメーターを指定すると、指定したパスのローカル・データベース・デ ィレクトリーが戻されます。この情報はデータベース・パーティションによって異 なります。

### 許可

なし

◂

# 必要な接続

なし。ディレクトリー操作は、ローカル・ディレクトリーだけに影響します。

# コマンド構文

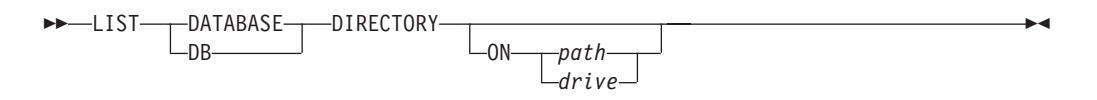

# コマンド・パラメーター

**ON** *path | drive*

情報を表示するローカル・データベース・ディレクトリーを指定します。こ れを指定しない場合、システム・データベース・ディレクトリーの内容が表 示されます。インスタンス名は、パスに暗黙指定されることに注意してくだ さい。パスの一部としてインスタンス名を指定しないでください。

# 例

次に示すのは、システム・データベース・ディレクトリーの場合の出力例です。

System Database Directory

Number of entries in the directory = 2

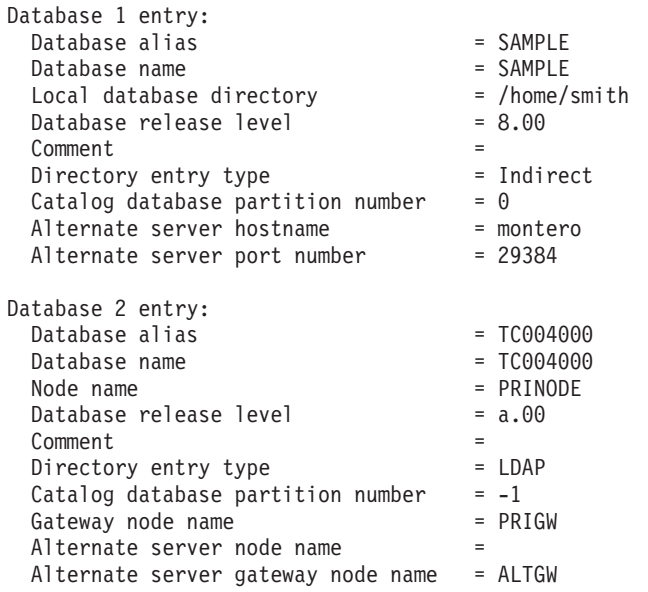

次に示すのは、ローカル・データベース・ディレクトリーの場合の出力例です。

Local Database Directory on /u/smith

Number of entries in the directory = 1

Database 1 entry:

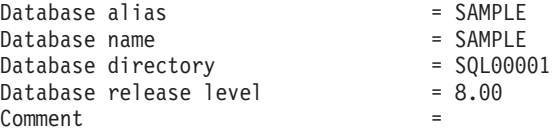

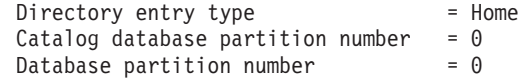

各フィールドは、次のとおりです。

### **Database alias**

データベースの作成時またはカタログ時の *alias* パラメーターの値。データ ベースのカタログ時に別名が入力されなかった場合、データベース・マネー ジャーは、データベースのカタログ時の *database-name* パラメーターの値を 使用します。

#### **Database name**

データベースのカタログ時の *database-name* パラメーターの値。通常、この 名前はデータベース作成時点での名前です。

### ローカル・データベース・ディレクトリー

データベースが存在しているパス。このフィールドが表示されるのは、シス テム・データベース・ディレクトリーがスキャンされた場合だけです。

#### **Database directory**

データベースが置かれているディレクトリーの名前。このフィールドが表示 されるのは、ローカル・データベース・ディレクトリーがスキャンされた場 合だけです。

### **Node name**

リモート・ノードの名前。この名前は、データベースおよびノードのカタロ グ時に *nodename* パラメーターに入力した値に対応します。

#### **Database release level**

データベースに対して実行可能なデータベース・マネージャーのリリース・ レベル。

#### **Comment**

データベースをカタログした時点で入力された、データベースに関連する注 釈。

#### **Directory entry type**

データベースの存在ロケーション。

- v *Remote* 項目には、別のノードにあるデータベースについて記述されま す。
- v *Indirect* 項目にはローカルのデータベースについて記述されます。システ ム・データベース・ディレクトリーと同じノードにあるデータベースは、 ローカル・データベース・ディレクトリーに対するホーム (home) 項目を 間接的に参照していると見なされるため、間接 (indirect) 項目と見なされ ます。
- v *Home* 項目は、そのデータベース・ディレクトリーがローカル・データベ ース・ディレクトリーと同じパスにあることを示します。
- v *LDAP* 項目は、データベース・ロケーション情報が LDAP サーバーに保 管されることを示します。

システム・データベース・ディレクトリーにあるすべての項目は、リモート (remote) か間接 (indirect) です。システム・データベース・ディレクトリー にあるローカル・データベース・ディレクトリーの項目は、すべて間接 (indirect) 項目として表示されます。

#### **Authentication**

クライアントでカタログされる認証タイプ。

### **Principal name**

完全修飾の Kerberos プリンシパル名を指定します。

#### **Catalog database partition number**

どのノードをカタログ・データベース・パーティションにするかを指定しま す。これは、CREATE DATABASE コマンドを発行したデータベース・パ ーティションです。

#### **Database partition number**

db2nodes.cfg の中で、このコマンドを発行したノードに対して割り当てら れている番号を指定します。

#### **Alternate server hostname**

データベースへの接続に通信障害がある場合に使用する代替サーバーのホス ト名または IP アドレスを指定します。このフィールドは、システム・デー タベース・ディレクトリーに関してのみ表示されます。

#### **Alternate server port number**

データベースへの接続に通信障害がある場合に使用する代替サーバーのポー ト番号を指定します。このフィールドは、システム・データベース・ディレ クトリーに関してのみ表示されます。

#### **Alternate server node name**

ディレクトリー項目タイプが LDAP の場合に、データベースへの接続に通 信障害がある場合に使用する代替サーバーのノード名を指定します。

#### **Alternate server gateway node name**

ディレクトリー項目タイプが LDAP の場合に、データベースへの接続に通 信障害がある場合に使用する代替ゲートウェイのゲートウェイ・ノード名を 指定します。

# 使用上の注意

プロセスごとに最大 8 つのデータベース・ディレクトリー・スキャンをオープンす ることができます。単一の DB2 セッション内で 9 つ以上の LIST DATABASE DIRECTORY コマンドを発行できないというこのバッチ・ファイルの制限を解決す るためには、バッチ・ファイルをシェル・スクリプトに変換してください。 ″db2″ 接頭部を使用すれば、コマンドごとに新しい DB2 セッションが生成されます。

# **LIST DATABASE PARTITION GROUPS**

現行データベースに関連付けられているすべてのデータベース・パーティション・ グループのリストを表示します。

# 有効範囲

このコマンドは、\$HOME/sqllib/db2nodes.cfg の中に指定されているどのデータベ ース・パーティションからでも発行できます。これらのどのデータベース・パーテ ィションからでも同一の情報が戻されます。

# 許可

システム・カタログ SYSCAT.DBPARTITIONGROUPS および SYSCAT.DBPARTITIONGROUPDEF の場合には、少なくとも以下の 1 つが必要です。

- v *sysadm* または *dbadm* の権限
- v CONTROL 特権
- v SELECT 特権

## 必要な接続

データベース

# コマンド構文

-- LIST DATABASE PARTITION GROUPS

 $\mathsf{L}_{\mathsf{SHOW}}$  detail $\mathsf{L}$ 

# コマンド・パラメーター

## **SHOW DETAIL**

- 以下の情報を出力に含めることを指定します。
- 分散マップ ID
- データベース・パーティション番号
- 使用中フラグ

## 例

以下に示すのは、LIST DATABASE PARTITION GROUPS コマンドの出力例です。

DATABASE PARTITION GROUP NAME ----------------------------- IBMCATGROUP IBMDEFAULTGROUP

2 record(s) selected.

以下に示すのは、LIST DATABASE PARTITION GROUPS SHOW DETAIL コマン ドの出力例です。

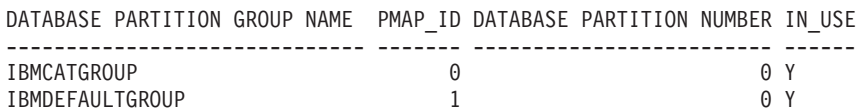

2 record(s) selected.

各フィールドは、次のとおりです。

 $\blacktriangleright$ 

#### **DATABASE PARTITION GROUP NAME**

データベース・パーティション・グループの名前。この名前は、データベー ス・パーティション・グループのデータベース・パーティションごとに繰り 返されます。

#### **PMAP\_ID**

分散マップの ID。この ID は、データベース・パーティション・グループ のデータベース・パーティションごとに繰り返されます。

#### **DATABASE PARTITION NUMBER**

データベース・パーティション番号。

#### **IN\_USE**

次の 4 つの値のいずれか。

- **Y** データベース・パーティション・グループで使用するデータベー ス・パーティションの名前。
- **D** REDISTRIBUTE DATABASE PARTITION GROUP 操作の結果とし て、そのデータベース・パーティションはデータベース・パーティ ション・グループからドロップ中です。操作が完了すると、そのデ ータベース・パーティションは LIST DATABASE PARTITION GROUPS のレポートに含まれなくなります。
- **A** そのデータベース・パーティションはデータベース・パーティショ ン・グループには既に追加されていますが、分散マップにはまだ追 加されていません。データベース・パーティション・グループ中の 表スペース用のコンテナーは、このデータベース・パーティション に追加されています。 REDISTRIBUTE DATABASE PARTITION GROUP 操作が正常に完了した場合、値は Y に変わります。
- **T** そのデータベース・パーティションはデータベース・パーティショ ン・グループには既に追加されていますが、分散マップにはまだ追 加されていません。データベース・パーティション・グループ中の 表スペース用のコンテナーは、このデータベース・パーティション に追加されません。表スペース・コンテナーはデータベース・パー ティション・グループの表スペースごとに、新しいデータベース・ パーティションに追加する必要があります。コンテナーが正常に追 加されると、値は A に変わります。

## 互換性

バージョン 8 より前のバージョンとの互換性 :

v キーワード NODEGROUPS は、DATABASE PARTITION GROUPS に置き換え られます。

# **LIST DBPARTITIONNUMS**

現行データベースに関連付けられているすべてのデータベース・パーティションの リストを表示します。

# 有効範囲

このコマンドは、\$HOME/sqllib/db2nodes.cfg の中に指定されているどのデータベ ース・パーティションからでも発行できます。これらのどのデータベース・パーテ ィションからでも同一の情報が戻されます。

# 許可

なし

## 必要な接続

データベース

# コマンド構文

-- LIST DBPARTITIONNUMS -

# コマンド・パラメーター

なし

## 例

以下に示すのは、LIST DBPARTITIONNUMS コマンドの出力例です。

```
DATABASE PARTITION NUMBER
-------------------------
```

```
\Theta2
5
7
9
```
5 record(s) selected.

# 互換性

バージョン 8 より前のバージョンとの互換性 :

• キーワード NODES は、DBPARTITIONNUMS の代わりとして使用できます。

# **LIST DCS APPLICATIONS**

DB2 Connect Enterprise Edition によってホスト・データベースに接続されているア プリケーションに関する情報を、標準出力に表示します。

## 許可

以下のいずれか。

- v *sysadm*
- *sysctrl*
- v *sysmaint*
- v *sysmon*

 $\blacktriangleright$ 

# 必要な接続

インスタンス。リモート・インスタンスの DCS アプリケーションをリスト表示す るには、まず最初にそのインスタンスにアタッチする必要があります。

> -◂

## コマンド構文

-- LIST DCS APPLICATIONS

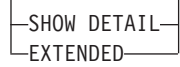

## コマンド・パラメーター

### **LIST DCS APPLICATIONS**

デフォルトのアプリケーション情報の内容は、以下のとおりです。

- v ホスト許可 ID (*username*)
- アプリケーション・プログラム名
- v アプリケーション・ハンドル
- v アウトバウンド・アプリケーション ID (*luwid*)

#### **SHOW DETAIL**

出力に以下の追加情報を含めることを指定します。

- v クライアント・アプリケーション ID
- クライアント・シーケンス番号
- クライアント・データベース別名
- v クライアント・ノード名 (*nname* )
- クライアント・リリース・レベル
- クライアント・コード・ページ
- アウトバウンド・シーケンス番号
- ホスト・データベース名
- v ホスト・リリース・レベル

#### **EXTENDED**

拡張されたレポートを生成します。このレポートには、 SHOW DETAIL オ プションを指定した場合に出力されるすべてのフィールドに加えて、以下の 追加フィールドが含まれます。

- DCS アプリケーション状況
- v 状況変更時刻
- v クライアント・プラットフォーム
- クライアント・プロトコル
- クライアント・コード・ページ
- クライアント・アプリケーションのプロセス ID
- v ホスト・コード化文字セット ID (CCSID)

#### 注**:**

1. アプリケーション状況 (Application status) の値は、以下のうちのいずれかです。

#### **connect pending - outbound**

ホスト・データベースとの接続要求が発行され、その接続が確立される のを DB2 Connect が待機している状態。

## **waiting for request**

ホスト・データベースとの接続が既に確立され、クライアント・アプリ ケーションからの SQL ステートメントを DB2 Connect が待機している 状態。

### **waiting for reply**

SQL ステートメントがホスト・データベースに送られた状態。

2. 状況変更時刻 (Status change time) が表示されるのは、システム・モニターが処 理中にその UOW スイッチがオンになっていた場合だけです。それ以外の場合 は、Not Collected と表示されます。

## 使用上の注意

データベース管理者は、このコマンドを使用することによって、ゲートウェイへの クライアント・アプリケーション接続と、対応するゲートウェイからの ホスト接続 を一致させることができます。

またデータベース管理者は、エージェント ID 情報を使うことによって、指定した アプリケーションを DB2 Connect サーバーから切り離すことができます。

# **LIST DCS DIRECTORY**

データベース接続サービス (DCS) ディレクトリーの内容をリスト表示します。

## 許可

なし

## 必要な接続

なし

### コマンド構文

-- LIST DCS DIRECTORY -

## コマンド・パラメーター

なし

# 例

次に示すのは LIST DCS DIRECTORY の出力例です。

Database Connection Services (DCS) Directory

Number of entries in the directory = 1

DCS 1 entry:

◂

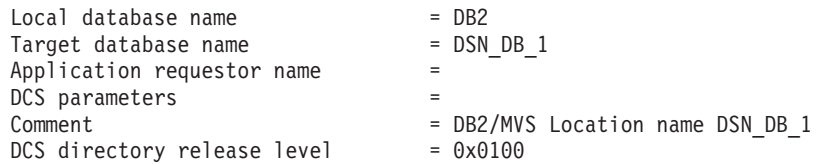

各フィールドは、次のとおりです。

#### **Local database name**

ターゲット・ホスト・データベースのローカル別名を指定します。これは、 DCS ディレクトリーの中にホスト・データベースをカタログした時点で入 力した *database-name* パラメーターに対応します。

#### **Target database name**

アクセスできるホスト・データベースの名前を指定します。これは、DCS ディレクトリーの中にホスト・データベースをカタログした時点で入力した *target-database-name* パラメーターに対応します。

#### **Application requester name**

アプリケーション・リクエスターまたはサーバー上に存在するプログラムの 名前を指定します。

## **DCS parameters**

アプリケーション・リクエスターで使用される接続およびオペレーティング 環境パラメーターを含むストリング。ホスト・データベースをカタログした 時点でのパラメーター・ストリングに対応します。ストリングは二重引用符 で囲み、パラメーターはコンマで区切る必要があります。

#### **Comment**

データベース項目の説明。

### **DCS directory release level**

データベースが作成された Distributed Database Connection Services® プログ ラムのバージョン番号を指定します。

# 使用上の注意

DCS ディレクトリーは、CATALOG DCS DATABASE コマンドを最初に呼び出し た時点で作成されます。これは、DB2 のインストール先パス/ドライブにあり、 DB2 Connect プログラムがインストールされている場合にワークステーションから アクセスできるホスト・データベースについての情報を提供します。ホスト・デー タベースとしては次のものが可能です。

- v OS/390 および z/OS ホスト上の DB2 データベース
- v System i ホスト上の DB2 データベース
- VSE &VM ホスト上の DB2 データベース

# **LIST DRDA INDOUBT TRANSACTIONS**

DRDA リクエスターと DRDA サーバーの間の未確定トランザクションのリストを 表示します。 DRDA コミット・プロトコルが使用されている場合は、 DRDA 同期 点管理プログラム相互間の未確定トランザクションが表示されます。

# 許可

*sysadm*

必要な接続

インスタンス

# コマンド構文

-- LIST DRDA INDOUBT TRANSACTIONS

 $\sqcup$ with prompting $\sqcup$ 

## コマンド・パラメーター

#### **WITH PROMPTING**

未確定トランザクションを処理することを指定します。このパラメーターを 指定すると、対話式ダイアログ・モードが開始され、未確定トランザクショ ンのコミットまたはロールバックが可能になります。このパラメーターを指 定しない場合、未確定トランザクションは標準出力装置に書き込まれ、対話 式ダイアログ・モードは開始されません。

破棄 (forget) オプションはサポートされていません。未確定トランザクショ ンをコミットまたはロールバックすると、そのトランザクションは自動的に 破棄されます。

対話式ダイアログ・モードでは次のことが可能です。

- すべての未確定トランザクションのリスト表示 (1 を入力)
- v 未確定トランザクション番号 *x* のリスト表示 (l の後に有効なトランザ クション番号を入力)
- 終了 (q を入力)
- v トランザクション番号 *x* をコミット (c の後に有効なトランザクション 番号を入力)
- v トランザクション番号 *x* をロールバック (r の後に有効なトランザクシ ョン番号を入力)

コマンド文字と引数の間は、ブランク・スペースで区切る必要があります。

トランザクションのコミットまたはロールバックを実行する前に、トランザ クション・データが表示され、アクションを確認するように求められます。

## 使用上の注意

DRDA 未確定トランザクションが発生するのは、分散作業単位内のコーディネータ ーと参加者との間の通信が失われた場合です。分散作業単位では、ユーザーやアプ リケーションが、単一の作業単位内で複数の場所にあるデータを読んだり更新した りできます。そのような作業には、2 フェーズ・コミットが必要となります。

第 1 のフェーズでは、すべての参加者に対してコミットの準備を要求します。第 2 のフェーズでは、トランザクションをコミットまたはロールバックします。第 1 フ ェーズ終了後にコーディネーターまたは参加者が使用できなくなると、分散トラン ザクションが未確定になります。

-◂ LIST DRDA INDOUBT TRANSACTIONS コマンドを実行するには、その前にアプ リケーション・プロセスは、 DB2 同期点管理プログラム (SPM) のインスタンスに 接続する必要があります。 CONNECT ステートメントの *dbalias* として、データベ ース・マネージャー構成パラメーター **spm\_name** を使います。

コミットの調整に SPM を使う TCP/IP 接続では、 DRDA 2 フェーズ・コミッ ト・プロトコルを使います。

# **LIST HISTORY**

履歴ファイルの中の項目のリストを表示します。履歴ファイルには、リカバリーと 管理のさまざまなイベントの記録が含まれています。リカバリー・イベントには、 データベース・レベルおよび表スペース・レベルのフル・バックアップ、増分バッ クアップ、リストア、およびロールフォワード操作が含まれます。さらにログ記録 されるイベントには、表スペースの作成、変更、ドロップ、または名前変更、統計 実行、表の再編成、表のドロップ、およびロードが含まれます。

## 許可

なし

## 必要な接続

インスタンス。これに対してこのコマンドを実行するためには、いずれかのリモー ト・データベースにアタッチしていなければなりません。ローカル・データベース の場合、明示的なアタッチは必要ありません。

# コマンド構文

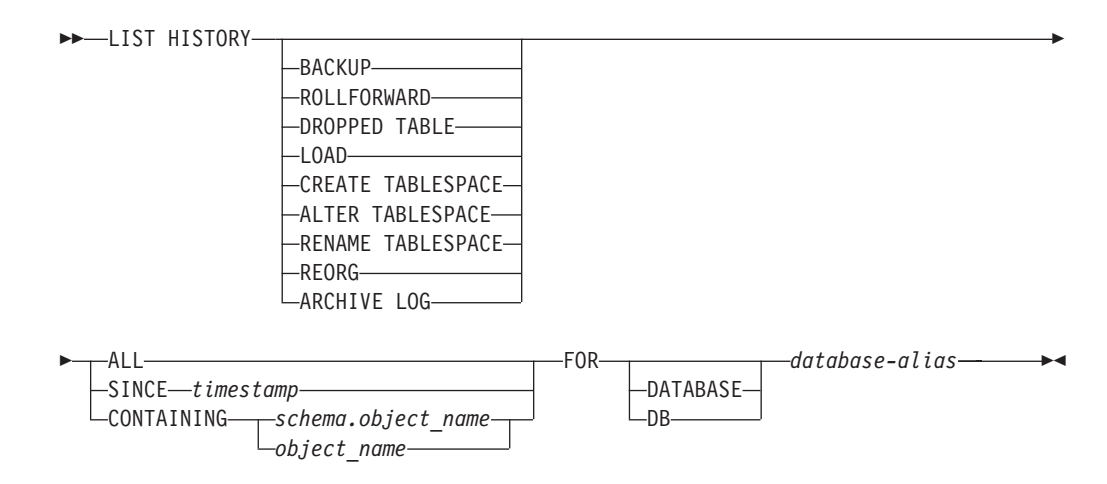

# コマンド・パラメーター

## **HISTORY**

現在履歴ファイルの中に記録されているイベントのすべてのリストを表示し ます。

#### **BACKUP**

バックアップ操作およびリストア操作をリストします。

#### **ROLLFORWARD**

ロールフォワード操作をリストします。

#### **DROPPED TABLE**

ドロップした表レコードをリストします。ドロップした表レコードが作成さ れるのは、表がドロップされ、それを含む表スペースについて DROPPED TABLE RECOVERY オプションが有効になっている場合だけです。パーテ ィション表の CREATE TABLE 構文を戻し、どの表スペースに入っている 表データがドロップされたかを示します。

**LOAD** ロード操作をリストします。

### **CREATE TABLESPACE**

表スペースの作成およびドロップ操作をリストします。

## **RENAME TABLESPACE**

表スペースの名前変更操作をリストします。

#### **REORG**

再編成操作のリストを表示します。パーティション表の再編成された各デー タ・パーティションに関する情報が入っています。

#### **ALTER TABLESPACE**

表スペースの変更操作をリストします。

#### **ARCHIVE LOG**

アーカイブ・ログ操作と、それによってアーカイブされるログのリストを表 示します。

**ALL** 履歴ファイルのうち、指定したタイプのすべての項目のリストを表示しま す。

#### **SINCE** *timestamp*

完全なタイム・スタンプ (形式は *yyyymmddhhmmss*)、または先頭の接頭部 (最小値は *yyyy*) を指定できます。指定したタイム・スタンプ以降のタイ ム・スタンプの項目のリストを表示します。

**CONTAINING** *schema.object\_name*

この修飾名は表を固有に識別します。

### **CONTAINING** *object\_name*

この非修飾名は表スペースを固有に識別します。

#### **FOR DATABASE** *database-alias*

リカバリー履歴ファイルをリスト表示するデータベースを指定します。

### 例

db2 list history since 19980201 for sample db2 list history backup containing userspace1 for sample db2 list history dropped table all for db sample

## 使用上の注意

SYSIBMADM.DB\_HISTORY 管理ビューを使用して、すべてのデータベース・パー ティションからデータを取り出すことができます。

このコマンドによって生成されるレポートには、以下の記号が含まれます。

操作

A - 表スペースの作成 B - バックアップ C - ロード・コピー D - ドロップされた表 F - ロールフォワード G - 表の再編成 L - ロード N - 表スペースの名前変更 O - 表スペースのドロップ Q - 静止 R - リストア T - 表スペースの変更 U - アンロード X - アーカイブ・ログ

タイプ

アーカイブ・ログ・タイプ: P-1 次ログ・パス M-2 次 (ミラー) ログ・パス N - アーカイブ・ログ・コマンド F - フェイルオーバー・アーカイブ・パス 1-1 次ログ・アーカイブ・メソッド 2 - 2 次ログ・アーカイブ・メソッド バックアップ・タイプ: F - オフライン N - オンライン I - 増分オフライン O - 増分オンライン D - デルタ・オフライン E - デルタ・オンライン R - 再ビルド ロールフォワード・タイプ: E - ログの最後 P - ポイント・イン・タイム ロード・タイプ: I - 挿入 R - 置換 表スペースの変更タイプ: C - コンテナーの追加 R - 再調整 静止タイプ: S - 静止共有 U - 静止更新 X - 静止排他

Z - 静止リセット

# **LIST INDOUBT TRANSACTIONS**

未確定トランザクションのリストを表示します。未確定トランザクションのコミッ ト、ロールバック、または破棄を対話式で実行できます。

2 フェーズ・コミット・プロトコルは、以下のもので構成されます。

- 1. PREPARE フェーズ。このフェーズでは、リソース・マネージャーがログ・ペー ジをディスクに書き込んでいるので、 COMMIT または ROLLBACK プリミテ ィブのどちらにも応答することができます。
- 2. COMMIT (または ROLLBACK) フェーズ。このフェーズでは、トランザクショ ンの実際のコミットまたはロールバックが実行されます。

トランザクションを取り消すと、ヒューリスティックに完了した (ヒューリスティ ックにコミットあるいはロールバックされた) トランザクションに保持されていた リソースが解放されます。未確定トランザクションは、準備済みのトランザクショ ンのうち、コミットまたはロールバックが実行されていないものです。

## 有効範囲

このコマンドは、このコマンドが実行されたノード上にある未確定トランザクショ ンのリストを戻します。

## 許可

なし

## 必要な接続

データベース。暗黙接続が可能な場合には、デフォルト・データベースへの接続が 確立されます。

# コマンド構文

-- LIST INDOUBT TRANSACTIONS

 $\sqcup$ WITH PROMPTING $\sqcup$ 

## コマンド・パラメーター

#### **WITH PROMPTING**

未確定トランザクションを処理することを指定します。このパラメーターを 指定すると、対話式ダイアログ・モードが開始され、未確定トランザクショ ンのコミット、ロールバック、または破棄が可能になります。このパラメー ターを指定しない場合、未確定トランザクションは標準出力装置に書き込ま れ、対話式ダイアログ・モードは開始されません。

対話式ダイアログ・モードでは次のことが可能です。

- すべての未確定トランザクションのリスト表示 (1 を入力)
- v 未確定トランザクション番号 *x* のリスト表示 (l の後に有効なトランザ クション番号を入力)
- v 終了 (q を入力)
- v トランザクション番号 *x* をコミット (c の後に有効なトランザクション 番号を入力)
- v トランザクション番号 *x* をロールバック (r の後に有効なトランザクシ ョン番号を入力)
- v トランザクション番号 *x* を破棄 (f の後に有効なトランザクション番号 を入力)

-◂

コマンド文字と引数の間は、ブランク・スペースで区切る必要があります。 トランザクションのコミット、ロールバック、または破棄を実行する前に、 トランザクション・データが表示され、アクションを確認するように求めら れます。

LIST INDOUBT TRANSACTIONS コマンドは、それぞれの未確定トランザクション でのデータベースの役割を示す、以下のタイプ 情報を戻します。

- **TM** 未確定トランザクションは、データベースをトランザクション・マネージャ ー・データベースとして使用することを示します。
- **RM** 未確定トランザクションは、データベースをリソース・マネージャーとして 使用することを示します。つまり、それがトランザクションに参加する複数 のデータベースの 1 つであっても、トランザクション・マネージャー・デ ータベースではないことを示します。

## 使用上の注意

未確定トランザクションは、未確定状態のままになっているグローバル・トランザ クションです。これは、2 フェーズ・コミット・プロトコルの第 1 フェーズ (つま り PREPARE フェーズ) を正常終了した後、トランザクション・マネージャー (TM)、または少なくとも 1 つのリソース・マネージャー (RM) のいずれかが使用 できなくなった場合に発生します。 RM がもう一度使用できるようになり、TM が RM からの未確定状況情報に関するログを統合できるようになるまで、RM はトラ ンザクションの分岐をコミットするのかそれともロールバックするかがわかりませ ん。未確定トランザクションは MPP 環境でも発生する可能性があります。

現在接続されているデータベースに対して LIST INDOUBT TRANSACTIONS が出 された場合、そのデータベースの未確定トランザクションに関する情報が戻されま す。

コミットできるのは、状況が未確定 (i)、またはコミット肯定応答欠落 (m)、または フェデレーテッド・コミット肯定応答欠落 (d) のトランザクションだけです。

ロールバックできるのは、状況が未確定 (i)、フェデレーテッド・ロールバック肯定 応答欠落 (b)、または終了済み (e) のトランザクションだけです。

取り消しができるのは、状況がコミット済み (c)、ロールバック (r)、フェデレーテ ッド・コミット肯定応答欠落 (d)、またはフェデレーテッド・ロールバック肯定応答 欠落 (b) のトランザクションだけです。

2 フェーズ・コミットのコミット・フェーズでは、コーディネーター・ノードがコ ミットの肯定応答を待機します。 (ノード障害などの理由で) 応答しないノードが 1 つ以上ある場合、そのトランザクションはコミット肯定応答欠落状態になります。

未確定トランザクション情報は、コマンドが出された時点でしか有効ではありませ ん。対話式ダイアログ・モードに入ってしまうと、外部の活動のためにトランザク ション状況が変更されることがあります。その場合、該当する状態にない未確定ト ランザクションを処理しようとすると、エラー・メッセージが表示されます。

このタイプのエラーが発生した場合、ユーザーは対話式ダイアログを終了 (q) しな ければなりません。そして、表示される情報を最新表示にするために、 LIST

INDOUBT TRANSACTIONS WITH PROMPTING コマンドを再発行する必要があり ます。

# **LIST NODE DIRECTORY**

ノード・ディレクトリーの内容をリスト表示します。

# 許可

なし

# 必要な接続

なし

# コマンド構文

--NODE DIRECTORY-

 $L$ SHOW DETAIL

# コマンド・パラメーター

### **ADMIN**

Administration Server ノードを指定します。

### **SHOW DETAIL**

以下の情報を出力に含めることを指定します。

- リモート・インスタンス名
- システム
- v オペレーティング・システムのタイプ

# 例

次に示すのは LIST NODE DIRECTORY の出力例です。

Node Directory

Number of entries in the directory = 2

Node 1 entry:

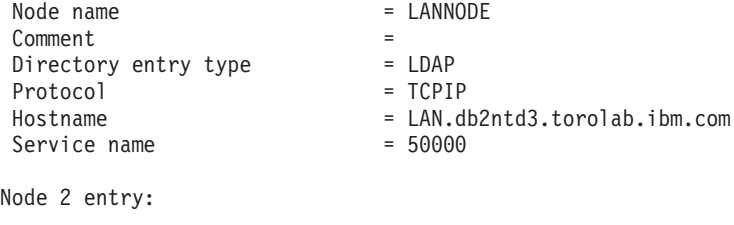

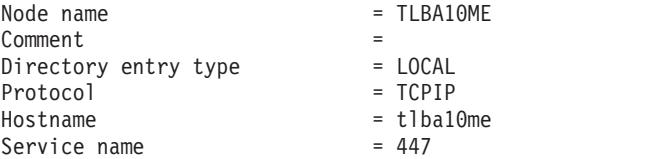

-◂ Node Directory

Number of entries in the directory = 2

Node 1 entry:

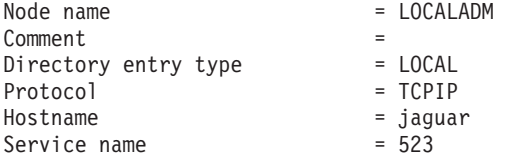

Node 2 entry:

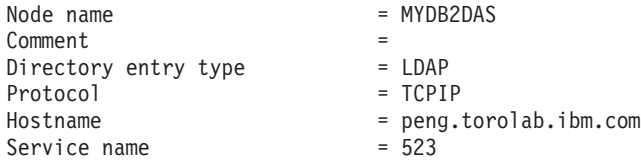

共通フィールドは、次のとおりです。

#### **Node name**

リモート・ノードの名前。これは、ノードのカタログ時に *nodename* パラメ ーターに入力された名前に対応します。

#### **Comment**

ノードのカタログ時に入力された、ノードに関連する注釈。ノード・ディレ クトリー内の注釈を変更するには、そのノードをアンカタログしてから、別 の注釈を付けてもう一度カタログします。

#### **Directory entry type**

LOCAL は、項目がローカル・ノードのディレクトリー・ファイルに見付かっ たことを意味します。LDAP は、項目が LDAP サーバーまたは LDAP キ ャッシュで見付かったことを意味します。

#### **Protocol**

ノード用にカタログされた通信プロトコル。

特定のノード・タイプに関連したフィールドについては、該当する CATALOG...NODE コマンドを参照してください。

## 使用上の注意

ノード・ディレクトリーは、個々の IBM Data Server Runtime Client で作成および 保守されます。これには、そのクライアントからアクセスできるデータベースを含 む各リモート・ワークステーションごとに 1 つの項目が含まれています。 DB2 ク ライアントは、データベース接続やインスタンス接続が要求されると、常にノー ド・ディレクトリー内の通信エンドポイント情報を使います。

データベース・マネージャーは、CATALOG...NODE コマンドを処理するたびに、 ノード項目を作成してそれをノード・ディレクトリーに追加します。その項目は、 ノードが使用する通信プロトコルによって異なります。

ノード・ディレクトリーには、次のようなタイプのノード用のエントリーを含める ことができます。

- LDAP
- ローカル
- Named PIPE
- $\cdot$  TCPIP
- TCPIP4
- TCPIP6

# **LIST ODBC DATA SOURCES**

使用できるユーザーまたはシステム ODBC データ・ソースのすべてのリストを表示 します。

ODBC (Open Database Connectivity) でのデータ・ソース という語は、特定のデー タベースのユーザー定義名のことです。この名前は、ODBC API を介してデータベ ースまたはファイル・システムにアクセスするときに使用されます。 Windows で は、ユーザー・データ・ソースまたはシステム・データ・ソースのどちらであって もカタログできます。ユーザー・データ・ソースはそれをカタログしたユーザーに のみ可視になりますが、システム・データ・ソースは他のすべてのユーザーから可 視であり使用できます。

このコマンドは Windows のみで使用できます。

#### 許可

なし

## 必要な接続

なし

## コマンド構文

-- LIST USER SYSTEM ODBC DATA SOURCES ◂

# コマンド・パラメーター

**USER** ユーザー ODBC データ・ソースのみリスト表示します。キーワードを指定 しない場合、これがデフォルトです。

#### **SYSTEM**

システム ODBC データ・ソースのみリスト表示します。

# 例

以下に示すのは、LIST ODBC DATA SOURCES コマンドの出力例です。

#### User ODBC Data Sources

Data source name Description -------------------------------- ---------------------------------------- IBM DB2 ODBC DRIVER

# **LIST PACKAGES/TABLES**

現行データベースに関連付けられているパッケージまたは表のリストを表示しま す。

### 許可

システム・カタログ SYSCAT.PACKAGES (LIST PACKAGES) と SYSCAT.TABLES (LIST TABLES) の場合には、少なくとも以下の 1 つが必要です。

- v *sysadm* または *dbadm* の権限
- v CONTROL 特権
- v SELECT 特権

## 必要な接続

データベース。暗黙接続が可能な場合には、デフォルト・データベースへの接続が 確立されます。

# コマンド構文

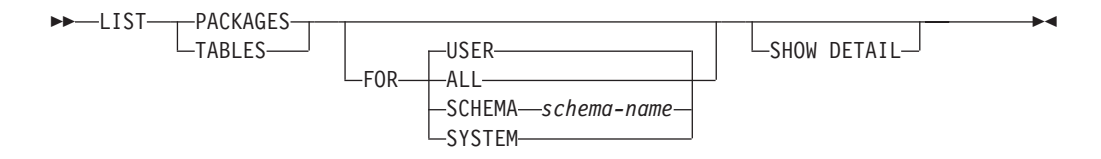

# コマンド・パラメーター

- **FOR** FOR 節を指定しないなら、USER のパッケージまたは表のリストが表示さ れます。
	- **ALL** データベース内のすべてのパッケージまたは表のリストが表示され ます。
	- **SCHEMA** *schema-name*

指定されたスキーマのデータベース内のすべてのパッケージまたは 表のリストのみ表示します。

### **SYSTEM**

データベース内のすべてのシステム・パッケージまたは表のリスト のみ表示します。

**USER** 現行ユーザーのデータベース内のすべてのユーザー・パッケージま たは表のリストを表示します。

## **SHOW DETAIL**

このオプションを LIST TABLES コマンドと共に指定した場合、表名とス キーマ名の全体が表示されます。このオプションを指定しなかった場合、表

名は 30 文字で切り捨てられ、 31 列目の ″>″ 記号が表名の切り捨て位置 を表します。スキーマ名は 14 文字で切り捨てられ、 15 列目の ″>″ 記号 がスキーマ名の切り捨て位置を表します。このオプションを LIST PACKAGES コマンドと共に指定した場合、パッケージ・スキーマの全体 (作成者)、バージョン、結合 ID、およびパッケージの unique\_id (16 進数で 示される整合性トークン) が表示されます。このオプションを指定しなかっ た場合、スキーマ名および結合 ID は 8 文字で切り捨てられ、 9 列目の ″>″ 記号がスキーマまたは結合 ID の切り捨て位置を表します。バージョン は 10 文字で切り捨てられ、 11 列目の ″>″ 記号がバージョンの切り捨て 位置を表します。

### 例

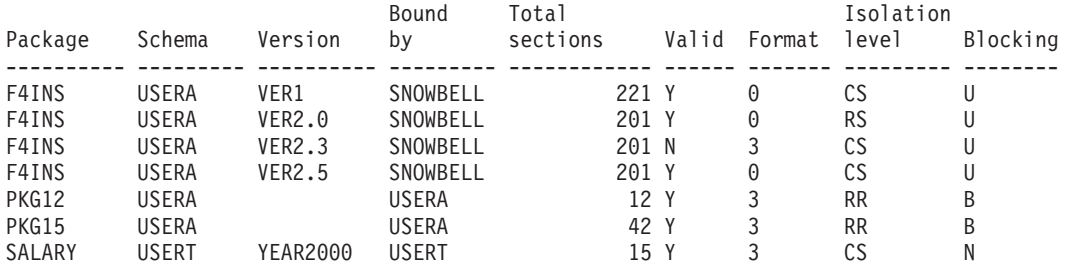

#### 次に示すのは LIST PACKAGES の出力例です。

#### 次に示すのは LIST TABLES の出力例です。

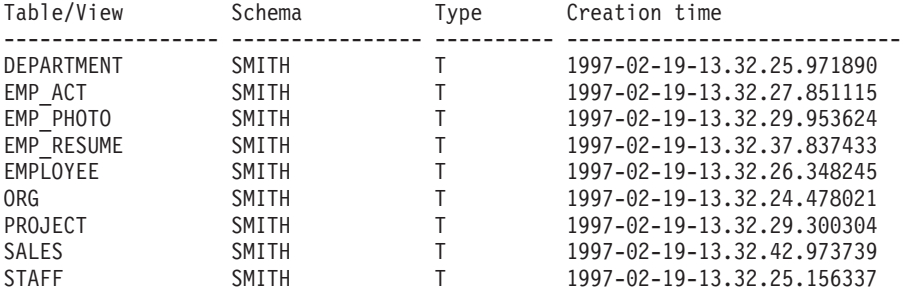

9 record(s) selected.

# 使用上の注意

LIST PACKAGES コマンドおよび LIST TABLES コマンドは、システム・カタログ 表への簡単なインターフェースを提供します。

以下の SELECT ステートメントは、システム・カタログ表で検出した情報を戻しま す。このステートメントを拡張して、システム・カタログ表が提供するその他の情 報を選択することもできます。

select tabname, tabschema, type, create\_time from syscat.tables order by tabschema, tabname; select pkgname, pkgschema, pkgversion, unique id, boundby, total sect, valid, format, isolation, blocking from syscat.packages order by pkgschema, pkgname, pkgversion;

select tabname, tabschema, type, create time from syscat.tables where tabschema = 'SYSCAT' order by tabschema, tabname; select pkgname, pkgschema, pkgversion, unique id, boundby, total sect, valid, format, isolation, blocking from syscat.packages where pkgschema = 'NULLID' order by pkgschema, pkgname, pkgversion; select tabname, tabschema, type, create time from syscat.tables where tabschema = USER order by tabschema, tabname; select pkgname, pkgschema, pkgversion, unique\_id, boundby, total\_sect, valid, format, isolation, blocking from syscat.packages where pkgschema = USER order by pkgschema, pkgname, pkgversion;

# **LIST TABLESPACE CONTAINERS**

指定した表スペースのコンテナーのリストを表示します。

表スペースのスナップショットには、 LIST TABLESPACE CONTAINERS コマンド によって表示されるすべての情報が含まれます。

# 有効範囲

このコマンドは、それが実行されたノードに対してだけ情報を戻します。

## 許可

以下のいずれか。

- v *sysadm*
- *sysctrl*
- *sysmaint*
- *dbadm*

# 必要な接続

データベース

# コマンド構文

-- LIST TABLESPACE CONTAINERS FOR *tablespace-id*

 $-$ SHOW DETAIL $-$ 

-◂

# コマンド・パラメーター

**FOR** *tablespace-id* 現行データベースで使用する表スペースを表す固有の整数。現行データベー

スで使用するすべての表スペースのリストを表示するには、LIST TABLESPACES コマンドを使用します。

### **SHOW DETAIL**

このオプションを指定しない場合、各コンテナーごとに以下の基本情報だけ が表示されます。

- v コンテナー ID
- v 名前
- v タイプ (ファイル、ディスク、またはパス)

このオプションを指定した場合は、各コンテナーに関して下記の付加的な情 報が表示されます。

- ページの合計数
- 使用できるページの数
- アクセス可能性 (yes または no)

# 例

次に示すのは LIST TABLESPACE CONTAINERS FOR 0 の出力例です。

Tablespace Containers for Tablespace 0

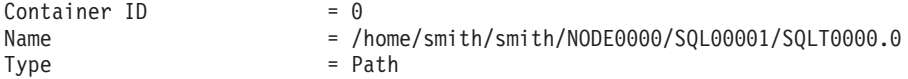

次に示すのは、LIST TABLESPACE CONTAINERS FOR 0 SHOW DETAIL を指定した場合の 出力例です。

Tablespace Containers for Tablespace 0

 $Container$  ID  $= 0$ Name  $=$  /home/smith/smith/NODE0000/SQL00001/SQLT0000.0<br>Type  $=$  Path  $=$  Path<br>= 895 Total pages = 895<br>Useable pages = 895 Useable pages  $Accessible$  = Yes

# **LIST TABLESPACES**

現行データベースの表スペースとその情報のリストを表示します。

このコマンドによって表示される情報は、表スペースのスナップショットでも使用 できます。

# 有効範囲

このコマンドは、それが実行されたデータベース・パーティションに関する情報だ けを戻します。

### 許可

以下のいずれか。

v *sysadm*

- v *sysctrl*
- v *sysmaint*
- v *dbadm*
- LOAD authority

# 必要な接続

データベース

# コマンド構文

```
-
-
 LIST TABLESPACES
```
 $\mathsf{\_$ S}HOW <code>DETAIL $\mathsf{\_}$ </code>

## コマンド・パラメーター

### **SHOW DETAIL**

このオプションを指定しない場合、各表スペースごとに以下の基本情報だけ が表示されます。

-◂

- 表スペース ID
- v 名前
- v タイプ (システム管理スペースまたはデータベース管理スペース)
- 内容 (すべてのデータ、長形式または索引データ、または一時データ)
- 状態。現在の表スペースの状態を示す 16 進値。外から見える表スペース の状態は、特定の状態値の 16 進値を合計したものです。 例えば、状態 が ″quiesced: EXCLUSIVE″ かつ ″Load pending″ の場合、その値は 0x0004 + 0x0008、つまり 0x000c となります。 db2tbst (表スペース状態 の獲得) コマンドを使うと、特定の 16 進値と関連した表スペース状態を 取得できます。以下は、sqlutil.h に示されているビット定義です。

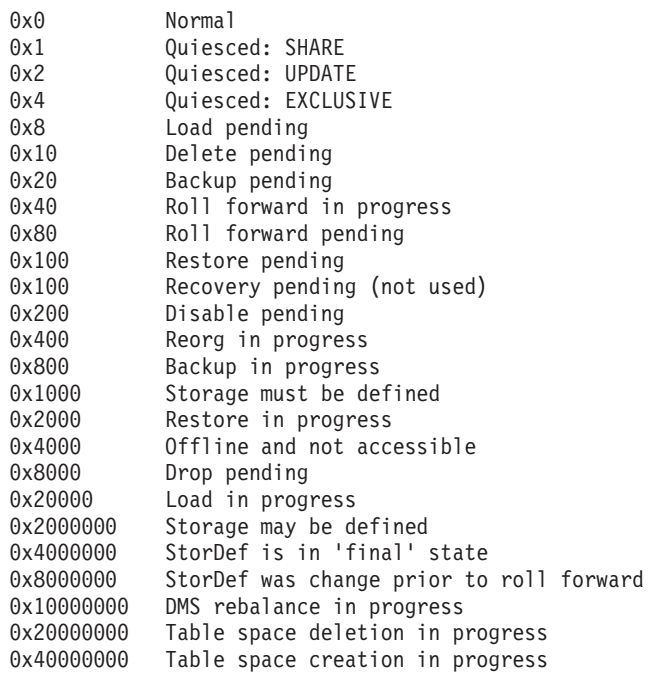

このオプションを指定した場合は、各表スペースに関して下記の付加的な情 報が表示されます。

- ページの合計数
- 使用できるページの数
- 使用されたページの数
- 未使用ページの数
- v 最高水準点 (ページ単位)
- ページ・サイズ (バイト単位)
- エクステント・サイズ (ページ単位)
- プリフェッチ・サイズ (ページ単位)
- コンテナーの数
- 最小リカバリー時間 (0 以外の場合のみ表示)
- v 状態変更表スペース ID (表スペース状態が ″load pending″ または ″delete pending″ の場合のみ表示)
- v 状態変更オブジェクト ID (表スペース状態が ″load pending″ または ″delete pending″ の場合のみ表示)
- v 静止者の数 (表スペース状態が ″quiesced: SHARE″、″quiesced: UPDATE″、または ″quiesced: EXCLUSIVE″ の場合のみ表示)
- v 各静止プログラムごとに表スペース ID とオブジェクト ID (静止プログ ラムの数が 0 より大きい場合のみ表示)

# 例

下記に示すのは、LIST TABLESPACES SHOW DETAIL の 2 つの出力例です。

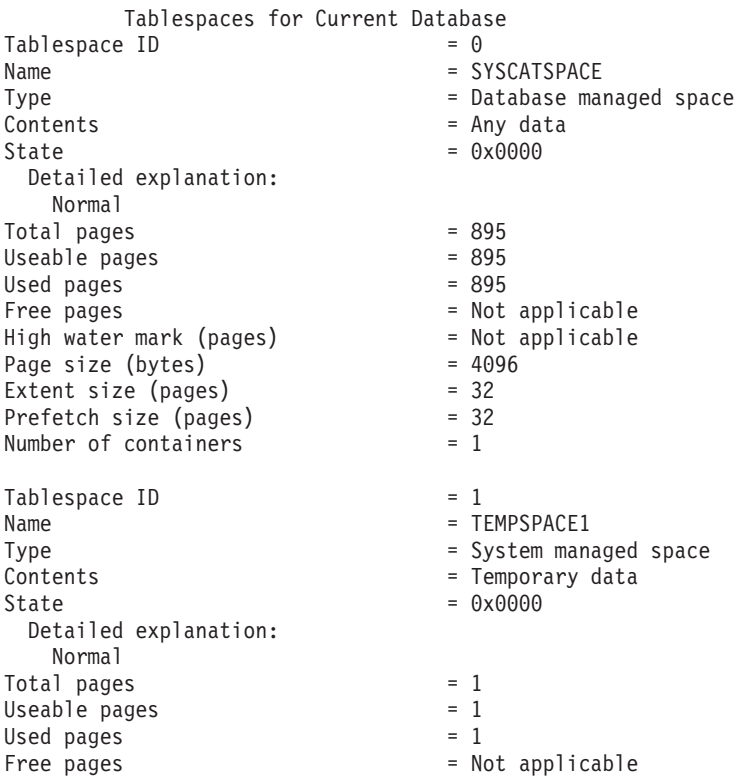

High water mark (pages) = Not applicable Page size (bytes) = 4096 Extent size (pages) = 32<br>Prefetch size (pages) = 32 Prefetch size (pages)  $= 32$ <br>Number of containers  $= 1$ Number of containers  $Table space ID$  = 2 Name = USERSPACE1<br>Type = Database m Type = Database managed space Contents = Any data  $State$  =  $0x000c$ Detailed explanation: Quiesced: EXCLUSIVE Load pending Total pages = 337<br>Useable pages = 337 Useable pages Used pages = 337 Free pages  $=$  Not applicable High water mark (pages) Page size (bytes) = 4096 Extent size (pages) = 32 Prefetch size (pages) = 32 Number of containers  $= 1$ State change tablespace  $ID = 2$ State change object  $ID = 3$ Number of quiescers = 1 Quiescer 1:  $Table space ID$  = 2  $Object ID$  = 3 DB21011I In a partitioned database server environment, only the table spaces on the current node are listed. Tablespaces for Current Database  $Table space$  ID  $= 0$ Name = SYSCATSPACE Type  $\qquad \qquad =$  System managed space  $\begin{array}{ccc} \text{Contents} & = & \text{Any data} \\ \text{State} & = & \text{0x0000} \end{array}$  $= 0x0000$ Detailed explanation: Normal<br>Total pages  $Total$  pages  $= 1200$  $Useable pages = 1200$  $U$ sed pages  $= 1200$ Free pages  $=$  Not applicable High water mark (pages) = Not applicable Page size (bytes) = 4096 Extent size (pages) Prefetch size (pages)  $= 32$ <br>Number of containers  $= 1$ Number of containers Tablespace ID = 1  $Name = TEMPSPACE1$ Type  $\qquad \qquad =$  System managed space Contents = Temporary data  $State$  =  $0x0000$ 

Detailed explanation:

High water mark (pages) Page size (bytes) Extent size (pages) Prefetch size (pages)

Normal

Useable pages

Total pages  $= 1$ <br>Useable pages  $= 1$ Used pages  $= 1$ Free pages<br>
Free pages<br>
High water mark (pages)<br>
Page size (bytes)<br>
Extent size (pages)<br>
Prefetch size (pages)<br>
Prefetch size (pages)<br>
Prefetch size (pages)<br>
Prefetch size (pages)<br>
Prefetch size (pages)<br>
Prefetch size (pag Number of containers  $= 1$ 

 $Table space$  ID  $= 2$ Name = USERSPACE1 Type  $\qquad \qquad =$  System managed space  $\begin{array}{ccc} \text{Contents} & = & \text{Any data} \\ \text{State} & = & \text{0x0000} \end{array}$  $= 0x0000$ Detailed explanation: Normal Total pages  $= 1$ <br>Useable pages  $= 1$ Useable pages Used pages  $= 1$ Free pages<br>
High water mark (pages) = Not applicable<br>
= Not applicable High water mark (pages)  $=$  Not applicable matrix  $=$  4096 Page size (bytes) Extent size (pages) = 32<br>Prefetch size (pages) = 32 Prefetch size (pages) Number of containers  $= 1$  $Table space ID = 3$ Name = DMS8K Type  $\qquad \qquad = 0$ atabase managed space Contents = Any data  $State$  = 0x0000 Detailed explanation: Normal Total pages  $= 2000$ <br>Useable pages  $= 1952$ Useable pages Used pages  $= 96$ <br>Free pages  $= 1856$ Free pages High water mark (pages) = 96 Page size (bytes) = 8192<br>Extent size (pages) = 32 Extent size (pages) = 32<br>Prefetch size (pages) = 32 Prefetch size (pages) Number of containers = 2  $Table space$  ID  $= 4$  $Name = TEMP8K$ Type  $\qquad \qquad =$  System managed space Contents = Temporary data  $State$  = 0x0000 Detailed explanation: Normal  $Total pages = 1$ Useable pages  $= 1$  $U$ sed pages  $= 1$ Free pages = Not applicable<br>
High water mark (pages) = Not applicable High water mark (pages) Page size (bytes) = 8192<br>Extent size (pages) = 32 Extent size (pages)  $= 32$ <br>Prefetch size (pages)  $= 32$ Prefetch size (pages) Number of containers = 1 DB21011I In a partitioned database server environment, only the table spaces on the current node are listed.

## 使用上の注意

パーティション・データベース環境では、このコマンドがデータベースのすべての 表スペースを戻すわけではありません。すべての表スペースのリストを表示するに は、SYSCAT.TABLESPACES を照会します。

表スペースのバランス調整操作中には、使用できるページ数には新しく追加された コンテナーのページ数が含まれますが、バランス調整完了までの間、それらの新し いページは、未使用ページ数に反映されません。表スペースのバランス調整が実行 されていない場合、使用されたページの数と未使用ページの数を合計すると、使用 できるページ数の値に等しくなります。

IBM DB2 データベース製品によってサポートされる表または表スペースの状態は、 現在少なくとも 25 種類あります。それらの状態は、特定の環境下でのデータへの アクセスを制御したり、必要に応じて特定のユーザー・アクションを引き出して、 データベースの整合性を保護するために使用されます。そのほとんどは、DB2 ユー ティリティーのいずれか (例えばロード・ユーティリティーやバックアップおよび リストア・ユーティリティー) の操作に関連したイベントの結果として発生しま す。

次の表では、サポートされているそれぞれの表スペースの状態について説明してい ます。また、実施例も示し、データベースの管理中に遭遇する可能性のある状態の 解釈および対応の仕方を正確に示しています。これらの例は、AIX で実行されたコ マンド・スクリプトから取られたものです。コピーして貼り付け、実行することが できます。 UNIX 以外のシステムで DB2 製品を実行している場合は、ご使用のシ ステムで正しい形式のパス名となるようにしてください。例のほとんどは、DB2 デ ータベース製品に付属する SAMPLE データベースの表に基づいています。 SAMPLE データベースの一部ではないシナリオを必要とする例も少数ながら存在し ますが、開始点としては SAMPLE データベースへの接続を使用することができま

す。
表 *18.* サポートされる表スペースの状態

|       | 16 進数の状 |                                    |                                                                          |
|-------|---------|------------------------------------|--------------------------------------------------------------------------|
| 状態    | 態値      | 説明                                 | 例                                                                        |
| バックアッ | 0x20    | ポイント・イン・タイム表                       | 1. 次の内容を持つロード入力ファイル staff_data.del がある                                   |
| プ・ペンデ |         | スペースのロールフォワー                       | とします。                                                                    |
| ィング   |         | ド操作の後、または COPY                     |                                                                          |
|       |         | NO オプションを指定した                      | 11,"Melnyk",20,"Sales",10,70000,15000:                                   |
|       |         | (リカバリー可能データベー                      | update db cfg for sample using logretain recovery;                       |
|       |         | スに対する) ロード操作の                      | backup db sample;<br>connect to sample;                                  |
|       |         | 後、表スペースはこの状態                       | load from staff data.del of del messages load.msg                        |
|       |         | になります。表スペースを                       | insert into staff copy no;                                               |
|       |         | 使用するには、その前に表                       | update staff set salary = $69000$ where id = 11;                         |
|       |         | スペース (またはデータベ                      | 2.                                                                       |
|       |         | ース全体) をバックアップ                      |                                                                          |
|       |         | しておく必要があります。                       | update db cfg for sample using logretain recovery;<br>connect to sample; |
|       |         | 表スペースをバックアップ                       |                                                                          |
|       |         | しないと、その表スペース                       |                                                                          |
|       |         | 内の表を照会することはで                       |                                                                          |
|       |         | きますが、更新することが                       |                                                                          |
|       |         | できません。                             |                                                                          |
|       |         | 注:データベースは、ロー                       |                                                                          |
|       |         | ルフォワード・リカバリー                       |                                                                          |
|       |         | が有効になった直後にもバ                       |                                                                          |
|       |         | ックアップする必要があり                       |                                                                          |
|       |         | ます。データベースのリカ                       |                                                                          |
|       |         | バリーは、logretain データ<br>ベース構成パラメーターを |                                                                          |
|       |         | RECOVERY、または                       |                                                                          |
|       |         | userexit データベース構成                  |                                                                          |
|       |         | パラメーターを YES に設                     |                                                                          |
|       |         | 定した場合に行えます。そ                       |                                                                          |
|       |         | のデータベースをバックア                       |                                                                          |
|       |         | ップするまでは、活動化ま                       |                                                                          |
|       |         | たは接続を行えません。バ                       |                                                                          |
|       |         | ックアップが取られた時点                       |                                                                          |
|       |         | で、backup_pending 情報                |                                                                          |
|       |         | データベース構成パラメー                       |                                                                          |
|       |         | ターの値が NO に設定さ                      |                                                                          |
|       |         | れます。                               |                                                                          |

表 *18.* サポートされる表スペースの状態 *(*続き*)*

|                 | 16 進数の状    |                                                                                                    |                                                                                                    |
|-----------------|------------|----------------------------------------------------------------------------------------------------|----------------------------------------------------------------------------------------------------|
| 状態              | 態値         | 説明                                                                                                    | 例                                                                                                    |
| バックアッ           | 0x800      | これは、一時的な状態であ                                                                                                    | オンライン BACKUP DATABASE コマンドを発行します。                                                                                                    |
| プ進行中            |            | り、バックアップ操作時の<br>み有効です。                                                                                                    | backup db sample online;                                                                                                    |
|                 |            |                                                                                                    | バックアップ操作の実行中に、別のセッションから次のス<br>クリプトを実行します。                                                                                                    |
|                 |            |                                                                                                    | connect to sample;                                                                                                    |
|                 |            |                                                                                                    | 1.                                                                                                    |
|                 |            |                                                                                                    | list tablespaces show detail;                                                                                                    |
|                 |            |                                                                                                    | または                                                                                                    |
|                 |            |                                                                                                    | 2.                                                                                                    |
|                 |            |                                                                                                    | get snapshot for tablespaces on sample;<br>connect reset;                                                                                                    |
|                 |            |                                                                                                    | USERSPACE1 について戻される情報は、この表スペースが<br>バックアップ進行中状態にあることを示します。                                                                                                    |
| DMS 再平<br>衡化進行中 | 0x10000000 | これは、一時的な状態であ<br>り、データの再平衡化操作<br>時のみ有効です。データベ<br>ース管理スペース (DMS)<br>として定義されている表ス<br>ペースに新しいコンテナー<br>が追加されるか、または既<br>存のコンテナーが拡張され<br>たときに、表スペースのデ<br>ータの再平衡化が発生する<br>ことがあります。再平衡化<br>とは、データのストライピ<br>ングを維持する試みにおい<br>て、表スペースのエクステ<br>ントを 1 つの場所から別<br>の場所に移動する処理のこ<br>とです。エクステント と<br>は、コンテナー・スペース<br>の単位 (測定基準はページ<br>数) で、ストライプとは、<br>表スペースの、コンテナー<br>のセット全体にわたるエ<br>クステントの層のことで<br>す。 | 大量のデータ (例えば 20000 以上のレコード) を持つロー<br>ド入力ファイル staffdata.del があるとします。<br>connect to sample;<br>create tablespace ts1 managed by database using<br>(file '/home/melnyk/melnyk/NODE0000/SQL00001<br>/ts1c1' 1024);<br>create table newstaff like staff in ts1;<br>load from staffdata.del of del insert into newstaff<br>nonrecoverable;<br>alter tablespace ts1 add (file '/home/melnyk/melnyk<br>/NODE0000/SQL00001/ts1c2' 1024);<br>list tablespaces;<br>connect reset;<br>TS1 について戻される情報は、この表スペースが DMS 再<br>平衡化進行中状態にあることを示します。 |

表 *18.* サポートされる表スペースの状態 *(*続き*)*

|       | 16 進数の状 |               |                            |
|-------|---------|---------------|----------------------------|
| 状態    | 態値      | 説明            | 例                          |
| 使用不可ぺ | 0x200   | データベースのロールフォ  | この表スペース状態を示す例は、本書では扱われていませ |
| ンディング |         | ワード操作時に表スペース  | $h_{\circ}$                |
|       |         | はこの状態になる場合があ  |                            |
|       |         | ります。ロールフォワード  |                            |
|       |         | 操作の終了までには表スペ  |                            |
|       |         | ースのこの状態は解除され  |                            |
|       |         | ます。この状態は、表スペ  |                            |
|       |         | ースがオフラインになり、  |                            |
|       |         | トランザクションの補正ロ  |                            |
|       |         | グ・レコードが作成されな  |                            |
|       |         | かった結果として生じる条  |                            |
|       |         | 件によってトリガーされま  |                            |
|       |         | す。この表スペース状態に  |                            |
|       |         | なり、その後解除される過  |                            |
|       |         | 程は、ユーザーから認識さ  |                            |
|       |         | れません。         |                            |
| ドロップ・ | 0x8000  | データベースの再始動操作  | この表スペース状態を示す例は、本書では扱われていませ |
| ペンディン |         | 時に、表スペースの1つ   | $\mathcal{h}_{\alpha}$     |
| ゲ     |         | 以上のコンテナーで問題が  |                            |
|       |         | 見つかった場合に表スペー  |                            |
|       |         | スはこの状態になります   |                            |
|       |         | (データベースの再始動は、 |                            |
|       |         | このデータベースを用いた  |                            |
|       |         | 前のセッションが (たとえ |                            |
|       |         | ば電源障害時に) 異常終了 |                            |
|       |         | した場合に行う必要があり  |                            |
|       |         | ます)。表スペースがドロッ |                            |
|       |         | プ・ペンディング状態にあ  |                            |
|       |         | る場合は使用することがで  |                            |
|       |         | きず、ドロップ以外に何も  |                            |
|       |         | 行えません。        |                            |

表 *18.* サポートされる表スペースの状態 *(*続き*)*

|      | 16 進数の状 |                                                                                                    |                                                                                                    |
|------|---------|----------------------------------------------------------------------------------------------------|----------------------------------------------------------------------------------------------------|
| 状態   | 態値      | 説明                                                                                                    | 例                                                                                                    |
| ロード中 | 0x20000 | これは一時的な状態で、<br>COPY NO オプションを指<br>定した (リカバリー可能デ<br>ータベースに対する) ロー<br>ド操作時のみ有効です。表<br>のロード中状態も参照して<br>ください。 | 大量のデータ (例えば 20000 以上のレコード) を持つロー<br>ド入カファイル staffdata.del があるとします。<br>update db cfg for sample using logretain recovery;<br>backup db sample;<br>connect to sample;<br>create table newstaff like staff;<br>load from staffdata.del of del insert into newstaff<br>copy no;<br>connect reset;<br>ロード操作の実行中に、別のセッションから次のスクリプ<br>トを実行します。<br>connect to sample;<br>list tablespaces;<br>connect reset;<br>USERSPACE1 について戻される情報は、この表スペースが<br>ロード中 (およびバックアップ・ペンディング)状態にある<br>ことを示します。 |
| 通常   | 0x0     | 表スペースが通常以外の状<br>態 (異常な状態) にない場<br>合はこの状態になります。<br>通常状態は、表スペースが<br>作成された後に置かれる最<br>初の状態です。                 | connect to sample;<br>create tablespace ts1 managed by database using<br>(file '/home/melnyk/melnyk/NODE0000/SQL00001<br>/tsc1' 1024);<br>list tablespaces show detail;                                                                                                    |

表 *18.* サポートされる表スペースの状態 *(*続き*)*

|                        | 16 進数の状 |                                                                                                    |                                                                                                    |
|------------------------|---------|----------------------------------------------------------------------------------------------------|----------------------------------------------------------------------------------------------------|
| 状態                     | 態値      | 説明                                                                                                    | 例                                                                                                    |
| オフライン<br>およびアク<br>セス不可 | 0x4000  | 表スペースの 1 つ以上の<br>コンテナーに問題があった<br>場合に表スペースはこの状<br>態になります。間違ってコ<br>ンテナーの名前を変更した<br>り、移動したり、損傷して<br>しまうこともあり得ます。<br>問題を正し、表スペースに<br>関連付けられているコンテ<br>ナーに再びアクセスできる<br>ようになった後、すべての<br>アプリケーションをデータ<br>ベースから切断し、データ<br>ベースに再接続することに<br>よって、この異常な状態か<br>ら抜け出すことができま<br>す。別の方法として、<br>SWITCH ONLINE 節を指<br>定して ALTER<br>TABLESPACE ステートメ<br>ントを発行することによっ<br>て、他のアプリケーション<br>をデータベースから切断せ<br>ずに表スペースのオフライ<br>ンおよびアクセス不可状態<br>を解除することができま<br>す。 | connect to sample;<br>create tablespace ts1 managed by database using<br>(file '/home/melnyk/melnyk/NODE0000/SQL00001<br>/tsc1' 1024);<br>alter tablespace ts1 add (file '/home/melnyk/melnyk<br>/NODE0000/SQL00001/tsc2' 1024);<br>export to st data.del of del select * from staff;<br>create table stafftemp like staff in ts1;<br>import from st data.del of del insert into stafftemp;<br>connect reset;<br>表スペースのコンテナーの名前を tsc1 から tsc3 に変更<br>し、STAFFTEMP 表の照会を試行します。<br>connect to sample;<br>select * from stafftemp;<br>照会は SQL0290N (表スペース・アクセスが許されていませ<br>ん) を戻し、LIST TABLESPACES コマンドによって TS1<br>の状態値 0x4000 (オフラインおよびアクセス不可) が戻さ<br>れます。表スペースのコンテナーの名前を tsc3 から tsc1<br>に戻します。これで照会は正常に実行されます。 |
| 静止モード<br>での排他          | 0x4     | 表スペースの静止機能を呼<br>び出すアプリケーションに<br>表スペースへの排他 (読み<br>取りまたは書き込み) アク<br>セスがあると、表スペース<br>はこの状態になります。<br><b>QUIESCE TABLESPACES</b><br>FOR TABLE コマンドを発<br>行することにより、表スペ<br>ースを明示的に静止モード<br>での排他状態にすることが<br>できます。                                                                                                    | 表スペースの状態を静止モードでの排他に設定する前に通<br>常にします。<br>connect to sample;<br>quiesce tablespaces for table staff reset;<br>quiesce tablespaces for table staff exclusive;<br>connect reset;<br>別のセッションから次のスクリプトを実行します。<br>connect to sample;<br>select $*$ from staff where id=60;<br>update staff set salary=50000 where id=60;<br>list tablespaces;<br>connect reset;<br>USERSPACE1 について戻される情報は、この表スペースが<br>静止モードでの排他状態にあることを示します。                                                                                                    |

表 *18.* サポートされる表スペースの状態 *(*続き*)*

|               | 16 進数の状 |                                                                                                    |                                                                                                    |
|---------------|---------|----------------------------------------------------------------------------------------------------|----------------------------------------------------------------------------------------------------|
| 状態            | 態値      | 説明                                                                                                    | 例                                                                                                    |
| 静止モード<br>での共有 | 0x1     | 表スペースの静止機能を呼<br>び出すアプリケーションと                                                                                                    | 表スペースの状態を静止モードでの共有に設定する前に通<br>常にします。                                                                                                    |
|               |         | 同時アプリケーションの両<br>方に表スペースへの読み取<br>りアクセスがあると (書き<br>込みアクセスはない)、表ス<br>ペースはこの状態になりま<br>す。 QUIESCE<br><b>TABLESPACES FOR</b><br>TABLE コマンドを発行す<br>ることにより、表スペース<br>を明示的に静止モードでの | connect to sample;<br>quiesce tablespaces for table staff reset;<br>quiesce tablespaces for table staff share;<br>connect reset;<br>別のセッションから次のスクリプトを実行します。<br>connect to sample;<br>select $*$ from staff where id=40;<br>update staff set salary=50000 where id=40;<br>list tablespaces;<br>connect reset; |
|               |         | 共有状態にすることができ<br>ます。                                                                                                    | USERSPACE1 について戻される情報は、この表スペースが<br>静止モードでの共有状態にあることを示します。                                                                                                    |
| 静止モード<br>での更新 | 0x2     | 表スペースの静止機能を呼<br>び出すアプリケーションに<br>表スペースへの排他書き込<br>みアクセスがあると、表ス<br>ペースはこの状態になりま<br>す。 QUIESCE<br><b>TABLESPACES FOR</b><br>TABLE コマンドを発行す                                   | 表スペースの状態を静止モードでの更新に設定する前に通<br>常にします。<br>connect to sample;<br>quiesce tablespaces for table staff reset;<br>quiesce tablespaces for table staff intent to update;<br>connect reset:<br>別のセッションから次のスクリプトを実行します。                                                                                               |
|               |         | ることにより、表スペース<br>を明示的に静止モードでの<br>更新状態にすることができ<br>ます。                                                                                                    | connect to sample;<br>select $*$ from staff where id=50;<br>update staff set salary=50000 where id=50;<br>list tablespaces;<br>connect reset;<br>USERSPACE1 について戻される情報は、この表スペースが<br>静止モードでの更新状態にあることを示します。                                                                                                   |

表 *18.* サポートされる表スペースの状態 *(*続き*)*

| 状態                  | 16 進数の状<br>態値 | 説明                                                                                                    | 例                                                                                                    |
|---------------------|---------------|----------------------------------------------------------------------------------------------------|----------------------------------------------------------------------------------------------------|
| <b>REORG</b> 進      | 0x400         | これは、一時的な状態であ                                                                                                    | REORG TABLE コマンドを発行します。                                                                                                    |
| 行中                  |               | り、REORG 操作時のみ有<br>効です。                                                                                                    | connect to sample;<br>reorg table staff;<br>connect reset;                                                                                                    |
|                     |               |                                                                                                    | REORG 操作の実行中に、別のセッションから次のスクリプ<br>トを実行します。                                                                                                    |
|                     |               |                                                                                                    | connect to sample;                                                                                                    |
|                     |               |                                                                                                    | 1.                                                                                                    |
|                     |               |                                                                                                    | list tablespaces show detail;                                                                                                    |
|                     |               |                                                                                                    | または                                                                                                    |
|                     |               |                                                                                                    | 2.                                                                                                    |
|                     |               |                                                                                                    | get snapshot for tablespaces on sample;<br>connect reset;                                                                                                    |
|                     |               |                                                                                                    | USERSPACE1 について戻される情報は、この表スペースが<br>REORG 進行中状態にあることを示します。<br>注: SAMPLE データベースが関係する表の再編成操作は短<br>時間で完了する可能性があり、結果として、このアプロー<br>チを用いて REORG 進行中状態を観察するのが難しくなる<br>場合があります。 |
| リストア・<br>ペンディン<br>ゲ | 0x100         | データベースの表スペース<br>は、リダイレクト・リスト<br>ア操作の最初の部分の後<br>(つまり、SET<br><b>TABLESPACE</b><br>CONTAINERS コマンドを<br>発行する前)、この状態にな<br>ります。表スペースを使用<br>するには、その前に表スペ<br>ース (またはデータベース<br>全体) をリストアする必要<br>があります。リストア操作<br>が正常に完了するまでは、<br>データベースへの接続を行<br>えません。リストア操作が<br>完了した時点で、<br>restore_pending 情報デー<br>タベース構成パラメーター<br>の値が NO に設定されま<br>す。 | 「ストレージを定義可能」状態にあるリダイレクト・リス<br>トア操作の最初の部分が完了すると、すべての表スペース<br>がリストア・ペンディング状態になります。                                                                                       |

表 *18.* サポートされる表スペースの状態 *(*続き*)*

|             | 16 進数の状 |                                      |                                                                                                    |
|-------------|---------|--------------------------------------|----------------------------------------------------------------------------------------------------|
| 状態          | 態値      | 説明                                   | 例                                                                                                    |
| リストア進<br>行中 | 0x2000  | これは、一時的な状態であ<br>り、リストア操作時のみ有<br>効です。 | update db cfg for sample using logretain recovery;<br>backup db sample;<br>backup db sample tablespace (userspace1); |
|             |         |                                      | このバックアップ・イメージのタイム・スタンプは、次の<br>ようになります。                                                                               |
|             |         |                                      | 20040611174124                                                                                                    |
|             |         |                                      | restore db sample tablespace (userspace1) online<br>taken at 20040611174124;                                         |
|             |         |                                      | リストア操作の実行中に、別のセッションから次のスクリ<br>プトを実行します。                                                                              |
|             |         |                                      | connect to sample;                                                                                                   |
|             |         |                                      | 1.                                                                                                    |
|             |         |                                      | list tablespaces show detail;                                                                                        |
|             |         |                                      | または                                                                                                    |
|             |         |                                      | 2.                                                                                                    |
|             |         |                                      | get snapshot for tablespaces on sample;<br>connect reset;                                                            |
|             |         |                                      | USERSPACE1 について戻される情報は、この表スペースが<br>リストア進行中状態にあることを示します。                                                              |

表 *18.* サポートされる表スペースの状態 *(*続き*)*

|       | 16 進数の状 |                      |                                 |
|-------|---------|----------------------|---------------------------------|
| 状態    | 態値      | 説明                   | 例                               |
| ロールフォ | 0x80    | リカバリー可能データベー         | リストア准行中のオンライン表スペースのリストア操作が      |
| ワード・ペ |         | スに対するリストア操作の         | 完了すると、表スペース USERSPACE1 はロールフォワー |
| ンディング |         | 後、表スペースはこの状態         | ド・ペンディング状態になります。                |
|       |         | になります。表スペースを         |                                 |
|       |         | 使用するには、その前に表         |                                 |
|       |         | スペース (またはデータベ        |                                 |
|       |         | ース全体) をロールフォワ        |                                 |
|       |         | ードする必要があります。         |                                 |
|       |         | データベースのリカバリー         |                                 |
|       |         | は、logretain データベース   |                                 |
|       |         | 構成パラメーターを            |                                 |
|       |         | RECOVERY、または         |                                 |
|       |         | userexit データベース構成    |                                 |
|       |         | パラメーターを YES に設       |                                 |
|       |         | 定した場合に行えます。ロ         |                                 |
|       |         | ールフォワード操作が正常         |                                 |
|       |         | に完了するまでは、データ         |                                 |
|       |         | ベースの活動化または接続         |                                 |
|       |         | を行えません。リストア操         |                                 |
|       |         | 作が完了した時点で、           |                                 |
|       |         | rollfwd_pending 情報デー |                                 |
|       |         | タベース構成パラメーター         |                                 |
|       |         | の値が NO に設定されま        |                                 |
|       |         | す。                   |                                 |

表 *18.* サポートされる表スペースの状態 *(*続き*)*

|       | 16 進数の状   |                                                              |                                                                                                    |
|-------|-----------|--------------------------------------------------------------|----------------------------------------------------------------------------------------------------|
| 状態    | 態値        | 説明                                                           | 例                                                                                                    |
| ロールフォ | 0x40      | これは、一時的な状態であ                                                 | 大量のデータ (例えば 20000 以上のレコード) を持つロー                                                                                                    |
| ワード進行 |           | り、ロールフォワード操作                                                 | ド入力ファイル staffdata.del があるとします。                                                                                                    |
| 中     |           | 時のみ有効です。                                                     | update db cfg for sample using logretain recovery;<br>backup db sample;<br>connect to sample;<br>create tablespace ts1 managed by database using<br>(file '/home/melnyk/melnyk/NODE0000/SQL00001<br>/ts1c1' 1024);<br>create table newstaff like staff in ts1;<br>connect reset:<br>backup db sample tablespace (ts1) online;<br>このバックアップ・イメージのタイム・スタンプは、次の |
|       |           |                                                              | ようになります。                                                                                                    |
|       |           |                                                              | 20040630000715                                                                                                    |
|       |           |                                                              | connect to sample;<br>load from staffdata.del of del insert into newstaff<br>copy yes to /home/melnyk/backups;<br>connect reset;<br>restore db sample tablespace (ts1) online taken at<br>20040630000715;<br>rollforward db sample to end of logs and stop<br>tablespace (ts1) online;                                                                      |
|       |           |                                                              | ロールフォワード操作の実行中に、別のセッションから次<br>のスクリプトを実行します。                                                                                                    |
|       |           |                                                              | connect to sample;                                                                                                    |
|       |           |                                                              | 1.                                                                                                    |
|       |           |                                                              | list tablespaces show detail;                                                                                                    |
|       |           |                                                              | または                                                                                                    |
|       |           |                                                              | 2.                                                                                                    |
|       |           |                                                              | get snapshot for tablespaces on sample;<br>connect reset;                                                                                                    |
|       |           |                                                              | TS1 について戻される情報は、この表スペースがロールフ<br>ォワード進行中状態にあることを示します。                                                                                                    |
| ストレージ | 0x2000000 | データベースの表スペース                                                 | backup db sample;                                                                                                    |
| を定義可能 |           | は、リダイレクト・リスト                                                 | このバックアップ・イメージのタイム・スタンプが                                                                                                    |
|       |           | ア操作の最初の部分の後<br>(つまり、SET                                      | 20040613204955 であるとします。                                                                                                    |
|       |           | <b>TABLESPACE</b><br>CONTAINERS コマンドを                        | restore db sample taken at 20040613204955 redirect;<br>list tablespaces;                                                                                                    |
|       |           | 発行する前)、この状態にな<br>ります。これにより、必要<br>に応じてコンテナーを再定<br>義することができます。 | LIST TABLESPACES コマンドによって戻される情報は、<br>すべての表スペースが「ストレージを定義可能」および<br>「リストア・ペンディング」状態にあることを示します。                                                                                                    |

表 *18.* サポートされる表スペースの状態 *(*続き*)*

|                               | 16 進数の状    |                                                                                                    |                                                                                                    |
|-------------------------------|------------|----------------------------------------------------------------------------------------------------|----------------------------------------------------------------------------------------------------|
| 状態                            | 態値         | 説明                                                                                                    | 例                                                                                                    |
| ストレージ<br>を定義する<br>必要があり<br>ます | 0x1000     | 表スペース・コンテナーの<br>設定フェーズが省略される<br>か、またはそのフェーズ中<br>に指定のコンテナーを獲得<br>できない場合、データベー<br>スの表スペースは新しいデ<br>ータベースに対するリダイ<br>レクト・リストア操作時に<br>この状態になります。表ス<br>ペース・コンテナーの設定<br>フェーズ中に指定のコンテ<br>ナーを獲得できないという<br>状況は、例えば無効なパス<br>名が指定されたり、十分な<br>ディスク・スペースがない<br>場合に発生する可能性があ<br>ります。 | backup db sample;<br>このバックアップ・イメージのタイム・スタンプが<br>20040613204955 であるとします。<br>restore db sample taken at 20040613204955 into<br>mydb redirect;<br>set tablespace containers for 2 using<br>(path 'ts2c1');<br>list tablespaces;<br>LIST TABLESPACES コマンドによって戻される情報は、<br>表スペース SYSCATSPACE および表スペース<br>TEMPSPACE1 が、「ストレージを定義する必要がありま<br>す」、「ストレージを定義可能」、および「リストア・ペ<br>ンディング」の状態にあることを示します。「ストレージ<br>を定義する必要があります」状態は、「ストレージを定義<br>可能」状態よりも優先されます。                                                                                                    |
| 表スペース<br>作成の進行<br>中           | 0x40000000 | これは、一時的な状態であ<br>り、表スペースの作成操作<br>時のみ有効です。                                                                                                    | connect to sample;<br>create tablespace ts1 managed by database using<br>(file '/home/melnyk/melnyk/NODE0000/SQL00001<br>$/tsc1' 1024$ ;<br>create tablespace ts2 managed by database using<br>(file '/home/melnyk/melnyk/NODE0000/SQL00001<br>/tsc2' 1024);<br>create tablespace ts3 managed by database using<br>(file '/home/melnyk/melnyk/NODE0000/SQL00001<br>/tsc3' 1024);<br>表スペースの作成操作の実行中に、別のセッションから次<br>のスクリプトを実行します。<br>connect to sample;<br>1.<br>list tablespaces show detail;<br>または<br>2.<br>get snapshot for tablespaces on sample;<br>connect reset;<br>TS1、TS2、および TS3 について戻される情報は、これら<br>の表スペースが表スペース作成の進行中状態にあることを<br>示します。 |

表 *18.* サポートされる表スペースの状態 *(*続き*)*

| 16 進数の状    |                                          |                                                                                                    |
|------------|------------------------------------------|----------------------------------------------------------------------------------------------------|
| 態値         | 説明                                       | 例                                                                                                    |
| 0x20000000 | これは、一時的な状態であ<br>り、表スペースの削除操作<br>時のみ有効です。 | connect to sample;<br>create tablespace ts1 managed by database using<br>(file '/home/melnyk/melnyk/NODE0000/SQL00001<br>/tsc1' 1024);<br>create tablespace ts2 managed by database using<br>(file '/home/melnyk/melnyk/NODE0000/SQL00001<br>$/tsc2' 1024$ ;<br>create tablespace ts3 managed by database using<br>(file '/home/melnyk/melnyk/NODE0000/SQL00001<br>$/tsc3' 1024$ ;<br>drop tablespace ts1;<br>drop tablespace ts2;<br>drop tablespace ts3;<br>表スペースの削除操作の実行中に、別のセッションから次<br>のスクリプトを実行します。<br>connect to sample;<br>1.<br>list tablespaces show detail;<br>または<br>2.<br>get snapshot for tablespaces on sample;<br>connect reset;<br>TS1、TS2、および TS3 について戻される情報は、これら<br>の表スペースが表スペース削除の進行中状態にあることを<br>示します。 |
|            |                                          |                                                                                                    |

表スペースの状態の追加情報については、『関連リンク』のセクションを参照して ください。

# **LIST UTILITIES**

インスタンス上のアクティブなユーティリティーのリストを標準出力に表示しま す。各ユーティリティーの記述には、開始時刻、説明、スロットルの優先順位 (該 当する場合)、進捗モニター情報 (該当する場合) などの属性が含まれます。

## 有効範囲

このコマンドは、すべてのデータベース・パーティションの情報を戻します。

## 許可

以下のいずれか。

- v *sysadm*
- *sysctrl*
- v *sysmaint*

## 必要な接続

インスタンス

## コマンド構文

-- LIST UTILITIES

 $\mathsf{\sim}$ SHOW DETAIL $\mathsf{\rightarrow}$ 

## コマンド・パラメーター

## **SHOW DETAIL**

進捗モニター機能をサポートしているユーティリティーに関する詳細な進捗 情報を表示します。

## 例

some\_table 表に関する RUNSTATS 呼び出し:

LIST UTILITIES

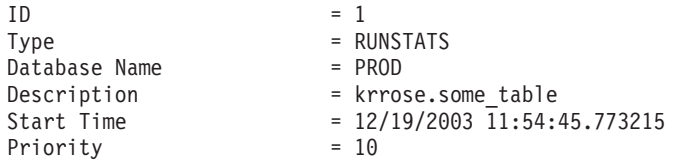

オフライン・データベース・バックアップのパフォーマンスのモニター:

LIST UTILITIES SHOW DETAIL

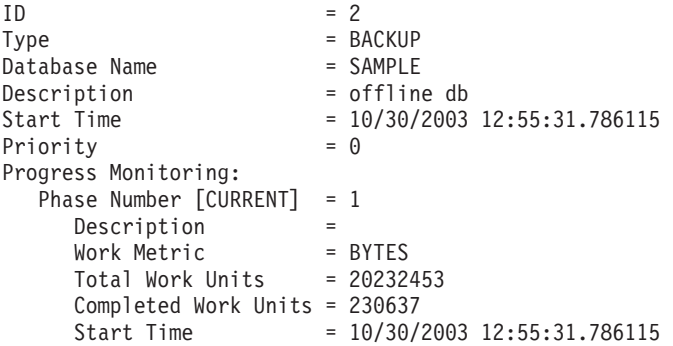

## 使用上の注意

このコマンドは、実行中のユーティリティーの状況をモニターするために使用しま す。例えば、オンライン・バックアップの進捗状況をモニターするためにこのユー ティリティーを使用できます。また、パフォーマンス上の問題を調査するときに、 このコマンドを使用して、どのユーティリティーが実行中になっているかを確認す ることもできます。パフォーマンス低下の原因になっていると考えられるユーティ リティーがスロットル機能をサポートしていれば、そのユーティリティーのスロッ トルを絞ることも可能です。 LIST UTILITIES コマンドで表示される ID は、SET UTIL\_IMPACT\_PRIORITY コマンドで使用する ID と同じです。

-◂

## **LOAD**

データを DB2 表にロードします。サーバー上に存在するデータは、ファイル、テ ープ、または名前付きパイプの形式にすることができます。リモートに接続された クライアント上に存在するデータは、完全修飾ファイルまたは名前付きパイプの形 式にすることができます。また、データは、ユーザー定義カーソルから、あるいは ユーザー作成のスクリプトまたはアプリケーションを使用してロードできます。 表 の COMPRESS 属性が YES に設定されている場合、ロードされるデータは、表内にデ ィクショナリーが既に存在するデータおよびデータベース・パーティションごとに 圧縮の対象となります。

318 [ページの『ロード・ユーティリティー用のファイル・タイプ修飾子』へ](#page-331-0)のクイ ック・リンク。

## 制約事項

ロード・ユーティリティーでは、階層レベルのデータのロードはサポートされてい ません。ロード・ユーティリティーには、範囲クラスター表との互換性はありませ  $h<sub>o</sub>$ 

## 有効範囲

このコマンドは、一度の要求で複数のデータベース・パーティションに対して発行 できます。

## 許可

以下のいずれか。

- v *sysadm*
- v *dbadm*
- v データベースに対する LOAD 権限と以下のもの
	- 表の INSERT 特権 (ロード・ユーティリティーが INSERT モード、 TERMINATE モード、または RESTART モードで呼び出される場合)。 TERMINATE モードは直前のロード挿入操作を終了するためのもので、 RESTART モードは直前のロード挿入操作を再開するためのものです。
	- 表の INSERT および DELETE 特権 (ロード・ユーティリティーが REPLACE モード、TERMINATE モード、または RESTART モードで呼び出される場 合)。TERMINATE モードは直前のロード置換操作を終了するためのもので、 RESTART モードは直前のロード置換操作を再開するためのものです。
	- 例外表の INSERT 特権 (例外表をロード操作の一部として使用する場合)。
- v 保護された列を持つ表にデータをロードするには、セッション許可 ID が、表内 のすべての保護列への書き込みアクセスを許可する LBAC 信用証明情報を持って いなければなりません。そうでない場合は、ロードが失敗してエラー (SQLSTATE 5U014) が戻されます。
- v 保護された行を持つ表にデータをロードするには、セッション許可 ID が、以下 の基準を満たすセキュリティー・ラベルを保持していなければなりません。
	- 表を保護しているセキュリティー・ポリシーの一部である

– 書き込みアクセス、またはすべてのアクセスに関して、セッション許可 ID に 付与された

こうしたセキュリティー・ラベルをセッション許可 ID が保持していない場合 は、ロードが失敗してエラー (SQLSTATE 5U014) が戻されます。このセキュリ ティー・ラベルは、セッション許可 ID の LBAC 信用証明情報が、データ内の ロードされる行を保護するセキュリティー・ラベルにその許可 ID が書き込むこ とを許可しない場合に、その行を保護するために使用されます。ただし、表を保 護しているセキュリティー・ポリシーが CREATE SECURITY POLICY ステート メントの RESTRICT NOT AUTHORIZED WRITE SECURITY LABEL オプショ ンを使用して作成されている場合は、その状況にはなりません。その場合は、ロ ードが失敗してエラー (SQLSTATE 42519) が戻されます。

v REPLACE オプションを指定する場合、セッション許可 ID は表をドロップでき る権限を持っていなければなりません。

すべてのロード・プロセス (および一般にすべての DB2 サーバー・プロセス) はイ ンスタンス所有者によって所有されており、それらのプロセスすべてにおいて、必 要なファイルにアクセスするためにそのインスタンス所有者の ID を使用するた め、インスタンス所有者には入力データ・ファイルに対する読み取りアクセス権が 必要です。このコマンドをだれが呼び出すかには関係なく、それらの入力データ・ ファイルをインスタンス所有者から読むことができなければなりません。

## 必要な接続

データベース。暗黙接続が可能な場合には、デフォルト・データベースへの接続が 確立されます。

インスタンス。明示的なアタッチは必要ありません。データベースへの接続が確立 されている場合には、ローカル・インスタンスへの暗黙的な接続が試みられます。

## コマンド構文

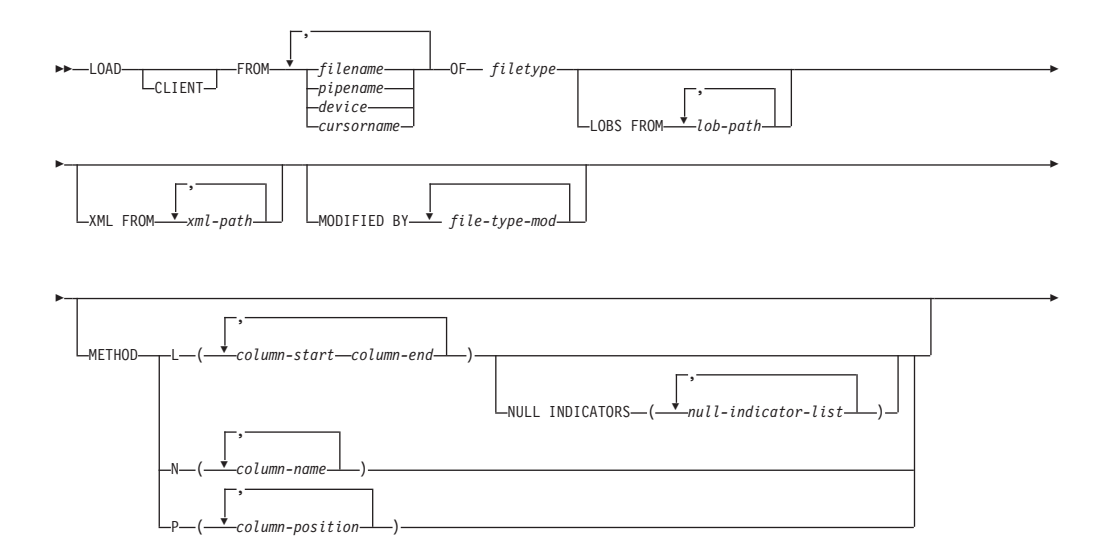

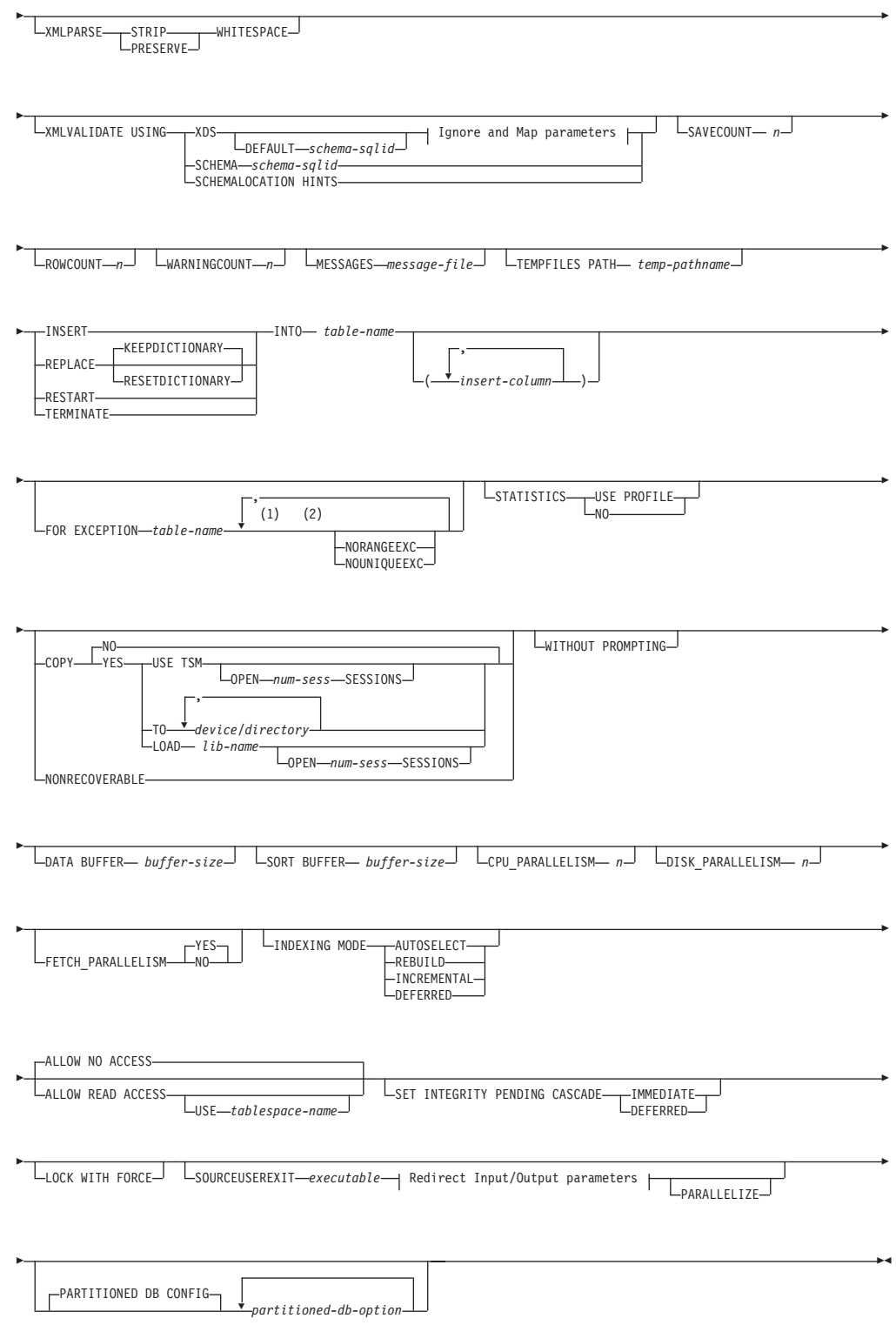

-

## **Ignore and Map parameters:**

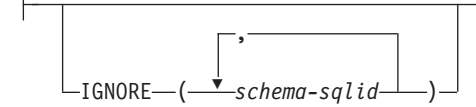

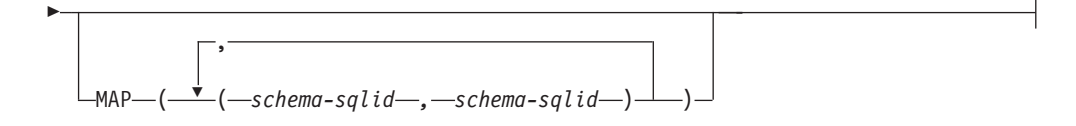

## **Redirect Input/Output parameters:**

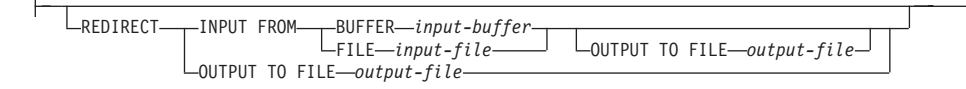

注**:**

- **1** これらのキーワードの出現順序は任意です。
- **2** これらのキーワードは、それぞれ 1 回だけ出現できます。

## コマンド・パラメーター

## **CLIENT**

ロードするデータが、リモートに接続するクライアントにあることを指定し ます。ロード操作がリモート・クライアントから呼び出されない場合、この オプションは無視されます。 CURSOR ファイル・タイプと併せて指定され た場合、このオプションは無視されます。

注**:**

- 1. dumpfile および lobsinfile 修飾子と XML FROM オプションは、 CLIENT キーワードが指定されている場合でも、サーバー上のファイル を参照します。
- 2. コード・ページ変換は、リモートのロード操作時には実行されません。 データのコード・ページがサーバーのコード・ページとは異なる場合、 codepage 修飾子を使用してデータのコード・ページを指定する必要があ ります。

以下の例では、リモートに接続されたクライアント上に存在するデータ・フ ァイル (/u/user/data.del) は、サーバー・データベース上の MYTABLE にロードされます。

db2 load client from /u/user/data.del of del modified by codepage=850 insert into mytable

## **FROM** *filename* **|** *pipename* **|** *device* **|** *cursorname*

ロードされるデータを含んだ SQL ステートメントを参照するファイル、パ イプ、装置、またはカーソルを指定します。入力ソースがファイル、パイ プ、または装置の場合、CLIENT オプションが指定されていなければ、デー タベースが存在するデータベース・パーティションになければなりません。

複数の名前を指定すると、それらは順番に処理されます。最後に指定した項 目がテープ装置の場合は、別のテープを使用するようユーザーに対してプロ ンプトが出ます。有効な応答オプションは、次のとおりです。

**c** 続行。警告メッセージを生成した装置の使用を続けます (例えば、 新しいテープをマウントしたときなど)。

- **d** 装置の終了。警告メッセージを生成した装置の使用を停止します (例えば、それ以上テープがない場合)。
- **t** 終了。すべての装置を終了します。

注**:**

- 1. 可能なかぎり完全修飾ファイル名を使用してください。リモート・サー バーの場合は、常に完全修飾ファイル名を使用する必要があります。呼 び出し側と同じデータベース・パーティションにデータベースが存在す る場合には、相対パスを使用することもできます。
- 2. *ADMIN\_CMD* プロシージャーを使用する *EXPORT* コマンド を使ってデ ータをファイルにエクスポートした場合、そのデータ・ファイルは fenced ユーザー ID によって所有されます。このファイルは通常、イン スタンス所有者がアクセスすることはできません。 LOAD を CLP また は ADMIN CMD プロシージャーから実行するには、インスタンス所有 者 ID はデータ・ファイルにアクセスできなければならないので、デー タ・ファイルに対する読み取りアクセス権限をインスタンス所有者に付 与する必要があります。
- 3. ファイルが物理的には分割されてはいるが論理的には 1 つのファイルで ある場合には、複数の IXF ファイルからのデータのロードがサポートさ れています。ファイルが論理的にも物理的にも分割されている場合は、 サポートされていません。 (複数の物理ファイルがすべて 1 度の EXPORT コマンドの呼び出しで作成された場合、それらは論理的には 1 つであると見なされます。)
- 4. クライアント・マシン上に存在するデータをロードする場合、そのデー タは、完全修飾ファイルまたは名前付きパイプのいずれかの形式でなけ ればなりません。

## **OF** *filetype*

データのフォーマットを指定します。

- ASC (区切りなし ASCII フォーマット)。
- v DEL (区切り付き ASCII フォーマット)。
- v IXF (統合交換フォーマット、PC バージョン) は、DB2 によって排他的 に使用されるバイナリー・フォーマットです。
- CURSOR (SELECT または VALUES ステートメントに対して宣言された カーソル)。

## **LOBS FROM** *lob-path*

ロードする LOB 値が収められているデータ・ファイルへのパス。パスの最 後は斜線 (/) でなければなりません。 CLIENT オプションを指定した場 合、パスは完全修飾しなければなりません。 LOB データ・ファイルの名前 は、メイン・データ・ファイル (ASC、DEL、または IXF) の、LOB 列にロ ードされる列内に保管されます。指定できるパスの最大数は 999 です。こ れによって、LOBSINFILE 動作が暗黙的に活動化されます。

CURSOR ファイル・タイプと併せて指定された場合、このオプションは無 視されます。

## **MODIFIED BY** *file-type-mod*

ファイル・タイプ修飾子オプションを指定します。 318 [ページの『ロー](#page-331-0) [ド・ユーティリティー用のファイル・タイプ修飾子』を](#page-331-0)参照してください。

#### **METHOD**

**L** データのロードを開始する列および終了する列の番号を指定しま す。列の番号は、データの行の先頭からのバイト単位のオフセット です。この番号は 1 から始まります。このメソッドは、ASC ファ イルの場合にのみ使用することができ、そのファイル・タイプに対 してのみ有効なメソッドです。

## **NULL INDICATORS** *null-indicator-list*

このオプションは、METHOD L パラメーターを指定した場 合だけ使用できます (つまり、入力ファイルが ASC ファイ ルの場合)。 NULL 標識リストは、コンマで区切られた正の 整数のリストで、各 NULL 標識フィールドの列の番号を指 定します。列の番号は、データの行の先頭からのバイト単位 の、各 NULL 標識フィールドのオフセットです。 NULL 標識リストには、METHOD L パラメーターで定義された各 データ・フィールドに対する 1 つの項目がなければなりま せん。列の番号がゼロであることは、対応するデータ・フィ ールド内に必ずデータがあることを示します。

NULL 標識列中の Y の値は、その列データが NULL であ ることを指定します。 NULL 標識列に Y 以外 の文字を 指定した場合は、列データが NULL ではなく、METHOD L オプションで指定された列データがロードされることを 指定することになります。

NULL 標識文字は、MODIFIED BY オプションを使用して 変更できます。

- **N** ロードするデータ・ファイルの中の列の名前を指定します。これら の列名の大文字小文字の区別は、システム・カタログ内の対応する 名前の大文字小文字の区別と一致しなければなりません。 NULL 可能ではない各表の列には、METHOD N リスト内に対応する項目 が必要です。例えば、データ・フィールドが F1、 F2、 F3、 F4、 F5、および F6 であり、表の列が C1 INT、C2 INT NOT NULL、C3 INT NOT NULL、および C4 INT の場合、 method N (F2, F1, F4, F3) は有効な要求ですが、 method N (F2, F1) は無 効です。この方式は、ファイル・タイプ IXF または CURSOR の 場合にのみ使用することができます。
- **P** ロードする入力データ・フィールドのフィールド番号 (1 から始ま る) を指定します。 NULL 可能ではない各表の列には、METHOD P リスト内に対応する項目が必要です。例えば、データ・フィール ドが F1、 F2、 F3、 F4、 F5、および F6 であり、表の列が C1 INT、C2 INT NOT NULL、C3 INT NOT NULL、および C4 INT の場合、 method P (2, 1, 4, 3) は有効な要求ですが、 method P (2, 1) は無効です。この方式は、ファイル・タイプ IXF、DEL、ま たは CURSOR の場合にのみ使用でき、 DEL ファイル・タイプに 対してのみ有効な方式です。

### **XML FROM** *xml-path*

XML ファイルが含まれているパスを 1 つ以上指定します。 XDS は、メ イン・データ・ファイル (ASC、DEL、または IXF) の、XML 列にロード される列内に入れられます。

#### **XMLPARSE**

XML 文書の解析方法を指定します。このオプションが指定されていない場 合、XML 文書の解析の動作は、CURRENT XMLPARSE OPTION 特殊レジ スターの値によって決まります。

#### **STRIP WHITESPACE**

XML 文書の解析時に空白文字を除去することを指定します。

#### **PRESERVE WHITESPACE**

XML 文書の解析時に空白文字を除去しないことを指定します。

#### **XMLVALIDATE**

該当する場合に、XML 文書がスキーマに準拠しているかどうかの妥当性検 査を実行することを指定します。

#### **USING XDS**

メイン・データ・ファイルの中で XML Data Specifier (XDS) によ って指定されている XML スキーマに準拠しているかどうかについ て、XML 文書の妥当性検査が実行されます。デフォルトでは、 USING XDS 節によって XMLVALIDATE オプションが呼び出され た場合、妥当性検査実行のために使用されるスキーマは、その XDS の SCH 属性によって決まります。 XDS の中で SCH 属性が指定 されていない場合、DEFAULT 節によってデフォルト・スキーマが 指定されているのでない限り、スキーマ妥当性検査は実行されませ  $h<sub>o</sub>$ 

DEFAULT、IGNORE、および MAP 節を使用することにより、スキ ーマ決定の動作を変更することができます。これら 3 つの文節はオ プションであり、相互に適用されるのではなく XDS の指定に直接 適用されます。例えば、DEFAULT 節で指定されているためにある スキーマが選択された場合、それが IGNORE 節で指定されていた としても無視されることはありません。同じように、MAP 節のペ アの最初の部分で指定されているためにあるスキーマが選択された 場合、それが別の MAP 節のペアの 2 番目の部分で指定されてい たとしても再びマップされることはありません。

### **USING SCHEMA** *schema-sqlid*

指定されている SQL ID の XML スキーマに準拠しているかどう かについて、XML 文書の妥当性検査が実行されます。この場合、 すべての XML 列について XML Data Specifier (XDS) の SCH 属 性は無視されます。

## **USING SCHEMALOCATION HINTS**

ソース XML 文書の中で XML スキーマ・ロケーション・ヒントに よって指定されているスキーマに準拠しているかどうかについて、 XML 文書の妥当性検査が実行されます。その XML 文書の中に schemaLocation 属性が指定されていない場合、妥当性検査は実行さ

れません。USING SCHEMALOCATION HINTS 節が指定されてい るなら、すべての XML 列について XML Data Specifier (XDS) の SCH 属性は無視されます。

以下に示す XMLVALIDATE オプションの例を参照してください。

#### **IGNORE** *schema-sqlid*

このオプションは、USING XDS パラメーターを指定した場合にのみ使用で きます。 IGNORE 節は、SCH 属性によって指定されていても無視するス キーマとして、1 つ以上のスキーマのリストを指定します。ロードする XML 文書の XML Data Specifier の中に SCH 属性が存在し、その SCH 属性によって指定されるスキーマが IGNORE のスキーマ・リストに含まれ ている場合には、ロードするその XML 文書についてスキーマ妥当性検査 は実行されません。

注**:**

あるスキーマが IGNORE 節の中で指定されている場合、MAP 節のスキー マ・ペアの左辺にそれを含めることはできません。

IGNORE 節は XDS にのみ適用されます。あるスキーマが IGNORE 節によ って指定されていても、それが MAP 節によってマップされているなら、そ れ以降そのスキーマが無視されることはありません。

#### **DEFAULT** *schema-sqlid*

このオプションは、USING XDS パラメーターを指定した場合にのみ使用で きます。 DEFAULT 節で指定されたスキーマは、ロード対象 XML 文書の XML Data Specifier (XDS) に XML スキーマを指定する SCH 属性が含ま れていない場合に、妥当性検査のために使用するスキーマとなります。

DEFAULT 節は、IGNORE 節および MAP 節よりも優先されます。 XDS が DEFAULT 節を満たすなら、IGNORE と MAP の指定は無視されます。

### **MAP** *schema-sqlid*

このオプションは、USING XDS パラメーターを指定した場合にのみ使用で きます。 MAP 節は、ロードする各 XML 文書について XML Data Specifier (XDS) の SCH 属性によって指定されるスキーマの代わりに使用 する代替スキーマを指定するのに使用します。 MAP 節には、それぞれがあ るスキーマから別のスキーマへのマッピングを表すスキーマ・ペアを 1 つ 以上列挙したリストを指定します。ペア中の最初のスキーマは、XDS 内の SCH 属性によって参照されるスキーマを表します。ペア中の 2 番目のスキ ーマは、スキーマ検証の実行で使用する必要のあるスキーマを表します。

あるスキーマが MAP 節のスキーマ・ペアの左辺で指定されている場合、 IGNORE 節でさらにそれを指定することはできません。

スキーマ・ペアのマッピングが適用されたなら、その結果は最終的なもので す。マッピング操作は推移的ではないため、選択されたスキーマが、それ以 降に別のスキーマ・ペアのマッピングに適用されることはありません。

スキーマを複数回マップすることはできません。つまり、複数のペアの左辺 に指定することはできません。

#### **SAVECOUNT** *n*

ロード・ユーティリティーが *n* 行ごとに整合点を取ることを指定します。 この値はページ・カウントに変換され、エクステント・サイズのインターバ ルに切り上げられます。メッセージは整合点において発行されるので、 LOAD QUERY を使用してロード操作をモニターする場合には、このオプ ションを選択する必要があります。 *n* の値が十分な大きさでない場合、各 整合点で実行される活動の同期化によってパフォーマンスに影響してしまい ます。

デフォルト値はゼロですが、それは、必要がなければ整合点は確立されない ことを意味します。

CURSOR ファイル・タイプと併せて指定された場合、このオプションは無 視されます。

### **ROWCOUNT** *n*

ロードするファイル内の物理レコードの数 *n* を指定します。ユーザーはフ ァイル内の最初の *n* 個の行だけをロードできます。

### **WARNINGCOUNT** *n*

*n* 個の警告後に、ロード操作を停止します。このパラメーターは、警告は予 期されないが、正しいファイルと表が使用されていることを確認するのが望 ましい場合に設定してください。ロード・ファイルまたはターゲット表が不 適切に指定されると、ロード対象の各行ごとにロード・ユーティリティーに よって警告が生成され、このためにロードが失敗する可能性があります。 *n* がゼロの場合、またはこのオプションが指定されていない場合、何度警告が 出されてもロード操作は続行します。警告のしきい値に達したためにロード 操作が停止された場合でも、あらためて RESTART モードでロード操作を 開始できます。ロード操作は、最後の整合点から自動的に続行します。また は、入力ファイルの先頭から REPLACE モードであらためてロード操作を 開始できます。

#### **MESSAGES** *message-file*

ロード操作中に生じ得る警告およびエラー・メッセージの宛先を指定しま す。メッセージ・ファイルを指定しなかった場合、メッセージは標準出力に 書き込まれます。このファイルへの完全パスが指定されていない場合、ロー ド・ユーティリティーは現行のディレクトリーおよびデフォルトのドライブ を宛先として使用します。既に存在するファイル名を指定すると、ロード時 に情報が追加されます。

通常、メッセージ・ファイルには、ロード操作の終了時にメッセージが入れ られますが、それ自体は操作の進行状況のモニターには適していません。

#### **TEMPFILES PATH** *temp-pathname*

ロード操作時に一時ファイルを作成する場合に使用するパスの名前を指定し ます。これはサーバー・データベース・パーティションに従って完全に修飾 しなければなりません。

一時ファイルは、ファイル・システムのスペースを使用します。場合によっ ては、このスペースが相当必要になります。以下に示すのは、すべての一時 ファイルにどの程度のファイル・システム・スペースを割り振るべきかの見 積もりです。

v ロード・ユーティリティーが生成するメッセージごとに 136 バイト

v データ・ファイルに長フィールド・データまたは LOB が入っている場合 は、15 KB のオーバーヘッド。 INSERT オプションを指定した場合で、 表の中に多量の長フィールドまたは LOB データが既にある場合には、こ の数値はこれよりもかなり大きくなる場合があります。

#### **INSERT**

ロード・ユーティリティーを実行できる 4 つのモードのうちの 1 つ。既存 の表データを変更することなく、ロードされたデータを表に追加します。

### **REPLACE**

ロード・ユーティリティーを実行できる 4 つのモードのうちの 1 つ。表か ら既存データをすべて削除し、ロードされたデータを挿入します。表定義お よび索引定義は変更されません。階層間でデータを移動する際にこのオプシ ョンを使用する場合は、階層全体に関係したデータだけが置き換えられま す。副表は置き換えられません。

## **KEEPDICTIONARY**

既存のコンプレッション・ディクショナリーは、LOAD REPLACE 操作を介して保存されます。表の COMPRESS 属性が YES の場 合、新規に置換されるデータは、ロードの呼び出し前に存在してい たディクショナリーを使用して圧縮されるという影響を受けます。 ディクショナリーが表の中に以前に存在していない場合、表の COMPRESS 属性が YES である限り、置換されて表に入れられる データを使用して新規ディクショナリーが作成されます。この場合 のコンプレッション・ディクショナリーを作成するために必要なデ ータ量は、ADC のポリシーの影響を受けます。このデータは圧縮 解除された状態で表に取り込まれます。ディクショナリーが表にい ったん挿入されると、ロード対象の残りのデータは、このディクシ ョナリーを使用して圧縮されるという影響を受けます。これはデフ ォルト・パラメーターです。要約については、以下の表 1 を参照し てください。

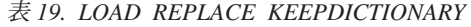

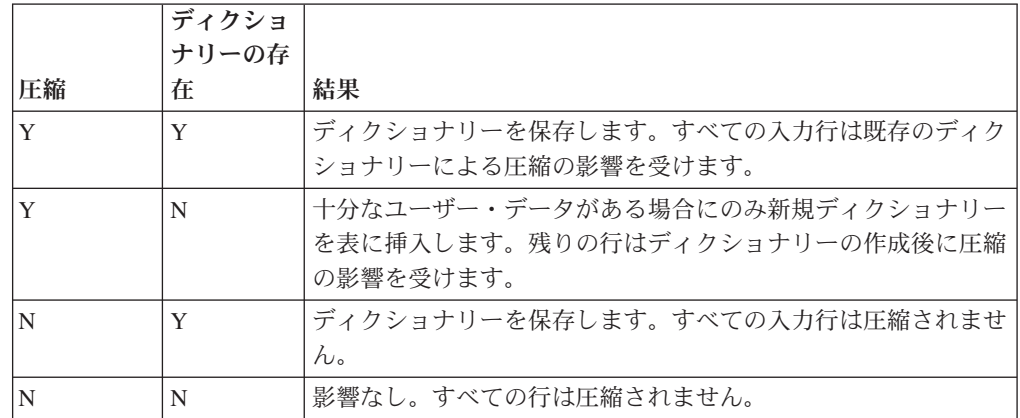

#### **RESETDICTIONARY**

このディレクティブは、LOAD REPLACE 処理に、表の COMPRESS 属性が YES の場合には表データ・オブジェクトの新 規ディクショナリーを作成するように指示します。 COMPRESS 属 性が NO で、ディクショナリーがすでに表にある場合、それは除去 され、新規ディクショナリーは表に挿入されません。コンプレッシ ョン・ディクショナリーは 1 つのユーザー・レコードのみを使用し て作成できます。ロードされるデータ・セットのサイズがゼロの場 合、および前から存在するディクショナリーがある場合、ディクシ ョナリーは保存されません。このディレクティブを使用してディク ショナリーを作成するために必要なデータ量は、ADC のポリシー の影響を受けません。要約については、以下の表 2 を参照してくだ さい。

表 *20. LOAD REPLACE RESETDICTIONARY*

|    | ディクショ |                                                           |
|----|-------|-----------------------------------------------------------|
|    | ナリーの存 |                                                           |
| 圧縮 | 在     | 結果                                                        |
| Y  | Y     | 新規ディクショナリーを作成します*。ロード対象の残りの行<br>は、ディクショナリー作成後に圧縮の影響を受けます。 |
| Y  | N     | 新規ディクショナリーを作成します。残りの行は、ディクショナ<br>リー作成後に圧縮の影響を受けます。        |
| N  | Y     | ディクショナリーを除去します。すべての入力行は圧縮されませ<br>h.                       |
| N  | N     | 影響なし。すべての行は圧縮されません。                                       |

\* ディクショナリーが存在していて圧縮属性が有効であるものの、 表パーティションにロードするレコードがない場合、新規ディクシ ョナリーを作成することはできず、RESETDICTIONARY 操作では 既存のディクショナリーは保持されません。

#### **TERMINATE**

ロード・ユーティリティーを実行できる 4 つのモードのうちの 1 つ。以前 に割り込みを受けたロード操作を終了し、ロード操作が開始された時点まで 操作をロールバックします。途中に整合点があっても通過します。その操作 に関係する表スペースの状態は通常に戻され、すべての表オブジェクトの整 合性が保たれます (索引オブジェクトが無効とマークされる場合があります が、そのような場合には、次回のアクセス時に索引の再作成が自動的に行わ れます)。終了するロード操作が LOAD REPLACE の場合、その表は LOAD TERMINATE 操作完了後に空の表まで切り捨てられます。終了する ロード操作が LOAD INSERT の場合、その表は LOAD TERMINATE 操作 完了後も元のレコードをすべて保持します。ディクショナリー管理の要約に ついては、以下の表 3 を参照してください。

LOAD TERMINATE オプションでは、表スペースのバックアップ・ペンデ ィング状態は解除されません。

#### **RESTART**

ロード・ユーティリティーを実行できる 4 つのモードのうちの 1 つ。以前 に割り込みを受けたロード操作を再開します。ロード操作は、ロード、作 成、または削除フェーズの最後の整合点から自動的に続行されます。ディク ショナリー管理の要約については、以下の表 4 を参照してください。

## **INTO** *table-name*

データのロード先となるデータベース表を指定します。この表として、シス テム表または宣言一時表は指定できません。別名、完全修飾、または非修飾

の表名を指定することができます。修飾された表名は、schema.tablename の形式になります。非修飾の表名を指定すると、その表は CURRENT SCHEMA で修飾されます。

*insert-column*

データの挿入先となる表の列を指定します。

ロード・ユーティリティーは、1 つ以上のスペースを使った名前の列を解析 できません。例えば、

db2 load from delfile1 of del noheader method P (1, 2, 3, 4, 5, 6, 7, 8, 9) insert into table1 (BLOB1, S2, I3, Int 4, I5, I6, DT7, I8, TM9)

は、Int 4 列があるためエラーになります。これは、次のようにして二重引 用符で列名を囲むことによって解決できます。

db2 load from delfile1 of del noheader method P (1, 2, 3, 4, 5, 6, 7, 8, 9) insert into table1 (BLOB1, S2, I3, "Int 4", I5, I6, DT7, I8, TM9)

## **FOR EXCEPTION** *table-name*

エラーが発生した行のコピー先となる例外表を指定します。ユニーク索引ま たは主キー索引に違反した行がすべてコピーされます。非修飾の表名を指定 すると、その表は CURRENT SCHEMA で修飾されます。

例外表に書き込まれる情報は、ダンプ・ファイルには書き込まれません 。 パーティション・データベース環境では、ロードする表を定義されたデータ ベース・パーティションの例外表を定義する必要があります。一方、ダン プ・ファイルには、無効であるか構文エラーであるためにロードできない行 が入ります。

## **NORANGEEXC**

範囲違反のためにリジェクトされた行は、例外表に挿入しないことを指定し ます。

#### **NOUNIQUEEXC**

ユニーク制約に違反しているためにリジェクトされた行は、例外表に挿入し ないことを指定します。

## **STATISTICS USE PROFILE**

この表で定義されているプロファイルに従ってロード中に統計を収集するよ うロード操作に指示します。そのプロファイルは、ロードの実行前に作成さ れていなければなりません。なおそのプロファイルは、RUNSTATS コマン ドで作成します。プロファイルが存在しない場合に、プロファイルに従って 統計を収集するようロード操作に指示すると、警告メッセージが戻されて統 計は収集されません。

## **STATISTICS NO**

統計データを収集せず、したがってカタログ内の統計データも変更しないこ とを指定します。これはデフォルトです。

### **COPY NO**

順方向リカバリーが有効 (つまり、*logretain* または *userexit* がオン) になっ ていれば、表が存在している表スペースをバックアップ・ペンディング状態 にするよう指定します。 COPY NO オプションを使用する場合も、表スペ ース状態は LOAD IN PROGRESS になります。これは、一時的な状態であ

り、ロードが完了するか打ち切られると解除されます。表スペースのバック アップまたはデータベースの完全バックアップを実行しない限り、表スペー スのどの表のデータも更新または削除できません。ただし、SELECT ステー トメントを使用すれば、どの表のデータにもアクセス可能です。

リカバリー可能データベースでの COPY NO を指定した LOAD は、表ス ペースをバックアップ・ペンディング状態のままにします。例えば、COPY NO を指定した LOAD および INDEXING MODE DEFERRED を実行する と、索引はリフレッシュが必要な状態になります。表での照会には、索引ス キャンが必要なものがあり、索引がリフレッシュされるまで、成功しませ ん。バックアップ・ペンディング状態にある表スペース内に常駐する場合、 索引はリフレッシュできません。この場合、表へのアクセスは、バックアッ プが行われるまで許可されません。索引リフレッシュは、索引が照会によっ てアクセスされたときに、データベースによって自動的に行われます。 COPY NO、COPY YES、または NONRECOVERABLE のいずれも指定され ておらず、データベースがリカバリー可能 (**logretain** または **logarchmeth1** が有効にされている)場合には、COPY NO がデフォルトです。

## **COPY YES**

ロードするデータのコピーを保存することを指定します。順方向リカバリー が使用禁止 (つまり *logretain* と *userexit* が両方ともオフ) であれば、この オプションは無効です。

## **USE TSM**

Tivoli Storage Manager (TSM) を使ってコピーを保管することを指 定します。

### **OPEN** *num-sess* **SESSIONS**

TSM またはベンダー製品とともに使用する入出力セッションの数で す。デフォルト値は 1 です。

#### **TO** *device/directory*

コピー・イメージを作成する先の装置またはディレクトリーを指定 します。

### **LOAD** *lib-name*

使用するバックアップおよびリストア I/O ベンダー関数を含む共有 ライブラリー (Windows オペレーティング・システムでは DLL) の 名前。絶対パスで指定することができます。絶対パスを指定しない 場合、デフォルトでユーザー出口プログラムの存在するパスになり ます。

#### **NONRECOVERABLE**

ロード・トランザクションがリカバリー不能としてマークされており、それ 以降のロールフォワード・アクションによってそれをリカバリーさせること は不可能であることを指定します。ロールフォワード・ユーティリティー は、そのトランザクションをスキップし、データのロード先の表に ″invalid (無効)″ としてマークします。さらに、ユーティリティーは、その表に対す る後続のすべてのトランザクションを無視します。ロールフォワード操作が 完了すると、そのような表は、ドロップするか、またはリカバリー不能なロ ード操作完了後のコミット・ポイントの後に取られたバックアップ (全バッ クアップまたは表スペースのバックアップ) からのみ、リストアすることが できます。

このオプションを使用すると、表スペースはロード操作後にバックアップ・ ペンディング状態になりません。また、ロード操作中にロードされたデータ のコピーが作成される必要もなくなります。 COPY NO、COPY YES、また は NONRECOVERABLE のいずれも指定されておらず、データベースがリ カバリー可能でない (**logretain** または **logarchmeth1** が有効にされていな い) 場合には、NONRECOVERABLE がデフォルトです。

## **WITHOUT PROMPTING**

データ・ファイルのリストにロードするすべてのファイルを含め、しかもリ ストに入っている装置またはディレクトリーがロード操作全体で十分である ということを指定します。続きの入力ファイルが見つからなかったり、ロー ド操作が終了する前にコピー先がいっぱいになるとロード操作は失敗し、表 はロード・ペンディング状態のままになります。

このオプションを指定しない場合に、テープ装置がコピー・イメージ用のテ ープの終わりに達した場合、またはリスト中の最後の項目がテープ装置であ った場合は、ユーザーに対してその装置に新しいテープを装着するよう求め るプロンプトが出されます。

## **DATA BUFFER** *buffer-size*

ユーティリティー内でデータを転送するためのバッファー・スペースとして 使用する 4 KB ページ数を指定します (並列処理の度合いには依存しませ ん)。指定する値がアルゴリズム上の最小値より小さい場合、最小限必要な リソースが使用され、警告は戻されません。

このメモリーは、ユーティリティー・ヒープから直接に割り当てられ、その サイズは *util\_heap\_sz* データベース構成パラメーターで修正可能です。

値が指定されていない場合、実行時にユーティリティーによって適切なデフ ォルトが計算されます。デフォルトは、ローダーのインスタンス生成時にユ ーティリティー・ヒープで使用できるフリー・スペースの割合と、表の一部 の特性に基づいて決まります。

## **SORT BUFFER** *buffer-size*

このオプションは、ロード操作時に SORTHEAP データベース構成パラメー ターをオーバーライドする値を指定します。これは、索引とともに表をロー ドする場合、また INDEXING MODE パラメーターが DEFERRED として 指定されていない場合にのみ関係があります。指定される値は、SORTHEAP の値を超えることはできません。このパラメーターは、SORTHEAP の値を 変更せずに多くの索引を持つ表をロードする際に使用されるソート・メモリ ーのスロットルで役に立ちます。これは、一般的な照会処理にも影響を与え ます。

#### **CPU\_PARALLELISM** *n*

表オブジェクトの作成時に、レコードの解析、変換、およびフォーマット設 定のためにロード・ユーティリティーによって作成されるプロセスまたはス レッドの数を指定します。このパラメーターは、パーティション内並列処理 を活用するために設計されています。これは、事前にソートされたデータを ロードする際に役立ちます (ソース・データのレコード順序が保持されるた め)。このパラメーターの値が 0 の場合や、このパラメーターを指定しなか った場合、ロード・ユーティリティーは、実行時に自動的に計算された適切 なデフォルト値 (通常は使用できる CPU の数に基づく) を使用します。

注**:**

- 1. LOB または LONG VARCHAR フィールドのどちらかの入った表でこの パラメーターを使用する場合、システムの CPU の数またはユーザーが 指定した値には関係なく、値は 1 になります。
- 2. SAVECOUNT パラメーターに指定する値が小さいと、データと表のメタ データの両方をフラッシュするために、ローダーがさらに多くの入出力 操作を実行することになります。 CPU\_PARALLELISM が 1 より大き いなら、フラッシュ操作は非同期になり、ローダーは CPU を活用でき ます。 CPU PARALLELISM が 1 に設定されている場合、ローダーは 整合点において入出力を待ちます。 CPU PARALLELISM を 2 に設定 し、SAVECOUNT を 10 000 に設定したロード操作は、CPU が 1 つし かなくても、同じ操作で CPU\_PARALLELISM を 1 に設定した場合よ り速く完了します。

#### **DISK\_PARALLELISM** *n*

表スペース・コンテナーにデータを書き込むためにロード・ユーティリティ ーが作成するプロセスまたはスレッドの数を指定します。値を指定しない場 合、ユーティリティーは表スペース・コンテナーの数と表の特性に基づい て、自動的に計算された適切なデフォルトを選択します。

## **FETCH\_PARALLELISM YES | NO**

DATABASE キーワードを使用してカーソルが宣言されていてカーソルから のロードを実行するとき、または API の sqlu\_remotefetch\_entry メディ ア項目を使用するとき、このオプションが YES に設定されていると、ロー ド・ユーティリティーは、リモート・データ・ソースからのフェッチの並列 化を試みます (可能な場合)。 NO に設定されている場合、並列フェッチは 行われません。デフォルト値は、YES です。詳しくは、*CURSOR* ファイ ル・タイプを使用したデータの移動 を参照してください。

## **INDEXING MODE**

ロード・ユーティリティーが索引を再作成するのか、それとも索引を増分で 拡張するのかを指定します。有効な値は以下のとおりです。

#### **AUTOSELECT**

REBUILD モードと INCREMENTAL モードのいずれにするかを、 ロード・ユーティリティーが自動的に決定します。決定は、ロード されるデータ量と索引ツリーの深さに基づいて行われます。索引ツ リーの深さに関連する情報は索引オブジェクトに保管されていま す。この情報を設定するために、RUNSTATS は不要です。 AUTOSELECT がデフォルトの索引付けモードです。

#### **REBUILD**

すべての索引が再作成されます。古い表データの索引キー部分も、 追加される新しい表データの索引キー部分もすべてソートできるよ うにするため、ロード・ユーティリティーには十分なリソースが必 要となります。

## **INCREMENTAL**

索引に新しいデータが取り込まれて拡張します。このアプローチで は、索引のフリー・スペースが消費されます。このアプローチで は、新たに挿入されるレコードの索引キーを追加するためのソー

ト・スペースだけがあれば十分です。この方式がサポートされるの は、索引オブジェクトが有効で、かつロード操作の開始時にアクセ ス可能な場合だけです (例えば、DEFERRED モードが指定されたロ ード操作の直後では、この方式は無効です)。このモードを指定した ものの、索引の状態などの理由でサポートされない場合は、警告が 戻され、REBUILD モードでロード操作が続行されます。同様に、 ロード作成フェーズでロード再開操作を開始した場合も、 INCREMENTAL モードはサポートされません。

以下の条件がすべて真の場合、増分索引の作成はサポートされませ  $h_{\circ}$ 

- v LOAD COPY オプションが指定されている (USEREXIT または LOGRETAIN オプションを指定した *logarchmeth1*)。
- 表が DMS 表スペース内に存在している。
- v 索引オブジェクトの存在している表スペースが、ロードしようと している表に属する他の表オブジェクトによって共有されてい る。

この制限を迂回するため、索引は別々の表スペースに置くようお勧 めします。

### **DEFERRED**

このモードが指定されている場合、ロード・ユーティリティーは索 引の作成を試みません。リフレッシュが必要であることを示すマー クが索引に付けられます。ロード操作とは関係のないこのような索 引に最初にアクセスするときは、再作成が強制的に実行されたり、 データベースの再始動時に索引が再作成されたりする場合がありま す。 このアプローチでは、最も大きい索引のキー部分をすべて処理 できるだけのソート・スペースが必要です。索引を作成するために その後かかる合計時間は、REBUILD モードの場合よりも長くなり ます。したがって、この索引作成据え置きモードで複数のロード操 作を実行する場合、最初の非ロード・アクセス時に索引を再作成で きるようにしておくよりも、順序列内の最後のロード操作で索引の 再作成を実行できるようにした方が (パフォーマンスの観点から) 賢明であるといえます。

据え置き索引作成がサポートされるのは、非ユニーク索引がある表 だけです。そのため、ロード・フェーズで挿入される重複キーがロ ード操作後は永続的ではなくなります。

#### **ALLOW NO ACCESS**

ロードを使用すると、ロード中に、排他的アクセスのためにターゲット表が ロックされます。ロード中、表の状態はロード進行中に設定されます。 ALLOW NO ACCESS はデフォルトの動作です。これは、LOAD REPLACE で唯一有効なオプションです。

表に制約があると、表の状態は、ロード中の他に、SET INTEGRITY ペンデ ィングに設定されます。表の SET INTEGRITY ペンディング状態を解除す るには、SET INTEGRITY ステートメントを使用する必要があります。

#### **ALLOW READ ACCESS**

ロードを使用すると、ターゲット表は共用モードでロックされます。表の状

態は、ロード中および読み取りアクセスの両方に設定されます。表のロード 中、データの非デルタ部分にアクセスすることができます。つまり、表を読 み取る側はロードの開始前に存在していたデータにはアクセスができ、ロー ド中のデータはロードが完了するまで利用できない、ということです。 ALLOW READ ACCESS ロードの LOAD TERMINATE または LOAD RESTART はこのオプションを使用できますが、ALLOW NO ACCESS ロ ードの LOAD TERMINATE または LOAD RESTART はこのオプションを 使用できません。また、ターゲット表上の索引が要再作成のマークが付けら れると、このオプションは無効になります。

表に制約があると、表の状態は、ロード中、および読み取りアクセスの他 に、SET INTEGRITY ペンディングに設定されます。ロードの終了時に、表 のロード中状態は解除されますが、SET INTEGRITY ペンディングと読み取 りアクセスは表の状態としてそのまま残ります。表の SET INTEGRITY ペ ンディングを解除するには、SET INTEGRITY ステートメントを使用する必 要があります。表が SET INTEGRITY ペンディングおよび読み取りアクセ スの状態にある間、データの非デルタ部分には引き続き読み取りアクセスで きますが、データの新しい (デルタ) 部分には、 SET INTEGRITY ステー トメントが完了するまでアクセス不能のままになります。ユーザーは、SET INTEGRITY ステートメントを発行しないで、同じ表上で複数のロードを実 行できます。ただし、元の (チェック済み) データは、 SET INTEGRITY ステートメントが発行されるまで可視のままです。

ALLOW READ ACCESS は、以下の修飾子もサポートします。

### **USE** *tablespace-name*

索引が再作成される場合、表スペース *tablespace-name* に索引のシ ャドー・コピーが作成され、ロード終了時の INDEX COPY PHASE で、元の表スペース上にコピーされます。 SYSTEM TEMPORARY 表スペースのみ、このオプションを使用できます。指定されない場 合、シャドー索引が、索引オブジェクトと同じ表スペース内に作成 されます。シャドー・コピーが索引オブジェクトと同じ表スペース 内に作成される場合、古い索引オブジェクトを介したシャドー索引 オブジェクトのコピーは瞬時に終了します。シャドー・コピーが索 引オブジェクトとは異なる表スペースにある場合、物理コピーが実 行されます。これにはかなりの入出力および時間を要します。コピ ーは、表がオフラインの間、ロード終了時の INDEX COPY PHASE で行われます。

このオプションをしないと、シャドー索引は元の索引と同じ表スペ ースに作成されます。デフォルトでは、元の索引とシャドー索引の 両方が同時に同じ表スペースに常駐するため、 1 つの表スペース内 に両方の索引を保留するためのスペースが不足する場合がありま す。このオプションを使用すれば、索引用の十分な表スペースを確 保できます。

ユーザーが INDEXING MODE REBUILD または INDEXING MODE AUTOSELECT を指定しない場合、このオプションは無視さ れます。このオプションは INDEXING MODE AUTOSELECT が選 択され、ロードが索引を徐々に更新することを選択した場合にも無 視されます。

## **SET INTEGRITY PENDING CASCADE**

LOAD によって表が SET INTEGRITY ペンディング状態になる場合、 SET INTEGRITY PENDING CASCADE オプションを使用することによってユー ザーはロードされる表の SET INTEGRITY ペンディング状態を即時にすべ ての下層 (下層外部キー表、下層即時マテリアライズ照会表、および下層即 時ステージング表を含む) にカスケードするかどうか指定することができま す。

## **IMMEDIATE**

外部キー制約の SET INTEGRITY ペンディング状態が即時にすべ ての下層外部キー表、下層即時マテリアライズ照会表、および下層 即時ステージング表に拡張されることを示します。 LOAD INSERT 操作の場合、IMMEDIATE オプションが指定されている場合でも、 SET INTEGRITY ペンディング状態は下層外部キー表に拡張されま せん。

後で (SET INTEGRITY ステートメントの IMMEDIATE CHECKED オプションを使用して) ロードされる表の制約違反をチェックする 際、SET INTEGRITY ペンディング読み取りアクセス状態だった下 層外部キー表は、SET INTEGRITY ペンディング・アクセスなし状 態になります。

#### **DEFERRED**

ロードされる表だけが、SET INTEGRITY ペンディング状態になる ことを示します。下層外部キー表、下層即時マテリアライズ照会 表、および下層即時ステージング表は、未変更のままになります。

下層外部キー表は、(SET INTEGRITY ステートメントの IMMEDIATE CHECKED オプションを使用して) その親表の制約違 反がチェックされるとき、後で暗黙的に SET INTEGRITY ペンデ ィング状態になる場合があります。下層即時マテリアライズ照会表 および下層即時ステージング表は、その基礎表のいずれかの保全性 違反がチェックされる際、暗黙的に SET INTEGRITY ペンディン グ状態になります。下層表が SET INTEGRITY ペンディング状態 になったことを示す警告 (SQLSTATE 01586) が出されます。この 下層表がいつ SET INTEGRITY ペンディング状態になるかについ ては、 SQL リファレンスにある SET INTEGRITY ステートメント の「注」の項を参照してください。

SET INTEGRITY PENDING CASCADE オプションが指定されない場合、次 のようになります。

v ロードされる表だけが、SET INTEGRITY ペンディング状態になります。 下層外部キー表、下層即時マテリアライズ照会表、および下層即時ステー ジング表の状態は未変更のままになり、後にロードされた表の制約違反が チェックされる際に、暗黙的に SET INTEGRITY ペンディング状態にな る場合があります。

LOAD によってターゲット表が SET INTEGRITY ペンディング状態になら ない場合、 SET INTEGRITY PENDING CASCADE オプションは無視され ます。

#### **LOCK WITH FORCE**

ユーティリティーはロード・プロセス中に、表ロックなどの様々なロックを 獲得します。ロックを獲得する際、このオプションを使用すると、ロードは 待機することなく、またタイムアウトになることなく、ターゲット表に競合 するロックを持つ他のアプリケーションを強制的にオフにします。システ ム・カタログ表に対する競合するロックを保留するアプリケーションは、ロ ード・ユーティリティーによって強制的にオフにされることはありません。 強制されたアプリケーションは、ロールバックし、ロード・ユーティリティ ーが必要とするロックをリリースします。その後、ロード・ユーティリティ ーを続行できます。このオプションは、FORCE APPLICATIONS コマンド (SYSADM または SYSCTRL) と同じ権限を必要とします。

ALLOW NO ACCESS ロードは、ロード操作の開始時に競合するロックを 持つアプリケーションを強制的にロールバックさせる場合があります。ロー ドの開始時に、ユーティリティーは、表の照会または変更を試みているアプ リケーションを強制的にロールバックさせる場合があります。

ALLOW READ ACCESS ロードは、ロード操作の開始時および終了時に競 合するロックを持つアプリケーションを強制的にロールバックさせる場合が あります。ロードの開始時に、ロード・ユーティリティーは、表の変更を試 みているアプリケーションを強制的にロールバックさせる場合があります。 ロード操作の終了時に、ロード・ユーティリティーは、表の照会または変更 を試みているアプリケーションを強制的にロールバックさせる場合がありま す。

## **SOURCEUSEREXIT***executable*

このユーティリティーにデータを送るために呼び出される実行可能ファイル 名を指定します。

#### **REDIRECT**

### **INPUT FROM**

#### **BUFFER** *input-buffer*

*input-buffer* で指定されたバイトのストリームが、所 定の実行可能ファイルを実行するプロセスの STDIN ファイル記述子に渡されます。

#### **FILE** *input-file*

このクライアント・サイドのファイルの内容が、所 定の実行可能ファイルを実行するプロセスの STDIN ファイル記述子に渡されます。

#### **OUTPUT TO**

### **FILE** *output-file*

STDOUT および STDERR ファイル記述子が、指定 した完全修飾されたサーバー・サイドのファイルに 取り込まれます。

## **PARALLELIZE**

複数のユーザー出口プロセスを同時に呼び出すことによって、ロー ド・ユーティリティーへのデータ入力のスループットを高めます。

このオプションは、複数パーティション・データベース環境でのみ 適用でき、単一パーティション・データベース環境では無視されま す。

詳しくは、カスタマイズ済みアプリケーション *(*ユーザー出口*)* を使用した データの移動 を参照してください。

## **PARTITIONED DB CONFIG** *partitioned-db-option*

複数のデータベース・パーティションに分散した表へのロードの実行を可能 にします。 PARTITIONED DB CONFIG パラメーターを使用すると、パー ティション・データベース固有の構成オプションを指定することができま す。 *partitioned-db-option* の値は、以下のいずれかになります。

PART\_FILE\_LOCATION x OUTPUT DBPARTNUMS x PARTITIONING\_DBPARTNUMS x MODE x MAX\_NUM\_PART\_AGENTS\_x ISOLATE\_PART\_ERRS x STATUS INTERVAL x PORT\_RANGE\_x CHECK TRUNCATION MAP  $F\bar{1}$ LE INPUT  $x$ MAP<sup>-</sup>FILE<sup>-OUTPUT</sup> x TRACE x NEWLINE DISTFILE x OMIT HEADER RUN\_STAT\_DBPARTNUM x

これらのオプションの詳しい説明は、パーティション・データベース環境の ロード構成オプション で扱われています。

## **RESTARTCOUNT**

予約済み。

**USING** *directory* 予約済み。

## 例

## 例 **1**

TABLE1 に以下の 5 つの列があるとします。

- COL1 VARCHAR 20 NOT NULL WITH DEFAULT
- COL2 SMALLINT
- COL3 CHAR 4
- COL4 CHAR 2 NOT NULL WITH DEFAULT
- COL5 CHAR 2 NOT NULL

ASCFILE1 に以下の 7 つのエレメントがあるとします。

- v ELE1、位置 01 から 20
- v ELE2、位置 21 から 22
- v ELE3、位置 23 から 23
- ELE4、位置 24 から 27
- v ELE5、位置 28 から 31
- v ELE6、位置 32 から 32
- v ELE7、位置 33 から 40

データ・レコードは以下のとおりです。

```
1...5....10....15....20....25....30....35....40
Test data 1 XXN 123abcdN
Test data 2 and 3 QQY wxyzN
Test data 4,5 and 6 WWN6789 Y
```
以下のコマンドは、ファイルから表をロードします。

db2 load from ascfile1 of asc modified by striptblanks reclen=40 method L (1 20, 21 22, 24 27, 28 31) null indicators (0,0,23,32) insert into table1 (col1, col5, col2, col3)

### 注**:**

- 1. MODIFIED BY パラメーターで striptblanks を指定すると、 VARCHAR 列の 中のブランクが切り捨てられるようになります (例えば行 1、2、および 3 の長 さがそれぞれ 11、17、および 19 バイトである COL1)。
- 2. MODIFIED BY パラメーターで reclen=40 を指定すると、各入力レコードの最 後が改行文字でなく、各レコードが 40 バイト長であることを指定することにな ります。最後の 8 バイトは、表のロードには使用されません。
- 3. COL4 は入力ファイルにはないので、そのデフォルト値 (NOT NULL WITH DEFAULT と定義されている) を使用して TABLE1 に挿入されます。
- 4. 位置 23 と 32 は、特定の行で TABLE1 の COL2 と COL3 が NULL として ロードされるかどうかを指示するために使用されます。ある特定のレコードの、 その列の NULL 標識位置が Y である場合、その列は NULL になります。 N なら、入力レコード中のその列のデータ位置のデータ値 (L(........) で定義される) は、その行の列データのソースとして使用されます。この例では、行 1 のどの 列も NULL ではなく、行 2 の COL2 は NULL であり、行 3 の COL3 は NULL です。
- 5. この例では、COL1 と COL5 の NULL INDICATORS は 0 (ゼロ) として指定 されますが、それはそのデータを NULL 不可能であることを示しています。
- 6. 特定の列に対する NULL INDICATOR は入力レコードのどの位置でも可能です が、その位置は必ず指定しなければならず、 Y または N のいずれかの値が提供 される必要があります。

## 例 **2 (**ファイルから **LOB** をロードする**)**

TABLE1 に次の 3 つの列があるとします。

- COL1 CHAR 4 NOT NULL WITH DEFAULT
- LOB1 LOB
- LOB2 LOB

ASCFILE1 には次の 3 つのエレメントがあるとします。

- v ELE1、位置 01 から 04
- v ELE2、位置 06 から 13

• ELE3、位置 15 から 22

次に示すファイルは、 /u/user1 または /u/user1/bin のどちらかにあります。

- v ASCFILE2 LOB データを持つ
- v ASCFILE3 LOB データを持つ
- v ASCFILE4 LOB データを持つ
- v ASCFILE5 LOB データを持つ
- v ASCFILE6 LOB データを持つ
- v ASCFILE7 LOB データを持つ

ASCFILE1 内のデータ・レコード

 $1 \ldots 5 \ldots 10 \ldots 15 \ldots 20 \ldots 25 \ldots 30$ . REC1 ASCFILE2 ASCFILE3 REC2 ASCFILE4 ASCFILE5 REC3 ASCFILE6 ASCFILE7

以下のコマンドは、ファイルから表をロードします。

db2 load from ascfile1 of asc lobs from /u/user1, /u/user1/bin modified by lobsinfile reclen=22 method L (1 4, 6 13, 15 22) insert into table1

注**:**

- 1. MODIFIED BY パラメーターの中で lobsinfile を指定すると、ファイルからす べての LOB データをロードすることをローダーに対して指定することになりま す。
- 2. MODIFIED BY パラメーターで reclen=22 を指定すると、各入力レコードの最 後が改行文字でなく、各レコードが 22 バイト長であることを指定することにな ります。
- 3. LOB データは、ASCFILE2 から ASCFILE7 までの 6 つのファイルに入ってい ます。各ファイルには、特定の行の LOB 列をロードするのに使用されるデータ が入れられています。 LOB と他のデータのリレーションシップは、ASCFILE1 に指定します。このファイルの最初のレコードは、REC1 を行 1 の COL1 にす るようローダーに指示します。行 1 の LOB1 をロードするには ASCFILE2 の 内容が使われ、 ASCFILE3 の内容は行 1 の LOB2 をロードするのに使われま す。同じように、行 2 の LOB1 および LOB2 をロードするには ASCFILE4 と ASCFILE5 が使われ、行 3 の LOB をロードするには ASCFILE6 と ASCFILE7 が使われます。
- 4. これらのファイルがローダーで必要になった場合には、名前の指定された LOB ファイルを探索するのに使われる 2 つのパスが、 LOBS FROM パラメーター に入っています。
- 5. lobsinfile 修飾子を指定しないで ASCFILE1 (区切りなしの ASCII ファイル) から直接 LOB をロードする場合は、以下の規則を守ってください。
	- v LOB を含めたレコードの全長は 32 KB 以下でなければなりません。
	- 入力レコード内の LOB フィールドは固定長でなければならず、必要なら LOB データにブランクを埋め込まなければなりません。
- v LOB をデータベースに挿入する際に、 LOB の埋め込みに使われる後続ブラ ンクを除去できるよう、 striptblanks 修飾子を指定する必要があります。
- 例 **3 (**ダンプ・ファイルの使用**)**
- 表 FRIENDS は、次のように定義されています。

table friends "( c1 INT NOT NULL, c2 INT, c3 CHAR(8) )"

以下のデータ・レコードをこの表にロードしようとすると、

23, 24, bobby , 45, john 4,, mary

最初の INT が NULL で、列定義に NOT NULL が指定されているため、第 2 行 はリジェクトされます。 DEL フォーマットと互換でない開始文字の入った列は、 エラーを生成し、レコードはリジェクトされます。そのようなレコードは、ダン プ・ファイルに書き込むことができます。

区切り文字の外側にある列の DEL データは無視されますが、警告が生成されま す。以下に例を示します。

22,34,"bob" 24,55,"sam" sdf

ユーティリティーは、表の第 3 列に ″sam″ をロードし、警告の中で文字 ″sdf″ に フラグが付けられます。このレコードはリジェクトされません。別の例を考えまし ょう。

22 3, 34,"bob"

ユーティリティーは 22,34,"bob" をロードし、列 1 の中で 22 より後のデータは 無視されたという警告を生成します。このレコードはリジェクトされません。

## 例 **4 (ID** 列がある表へのロード**)**

TABLE1 には以下の 4 つの列があります。

- $\cdot$  C1 VARCHAR(30)
- C2 INT GENERATED BY DEFAULT AS IDENTITY
- $\cdot$  C3 DECIMAL(7.2)
- $\cdot$  C4 CHAR(1)

TABLE2 は TABLE1 と同じですが、C2 が GENERATED ALWAYS ID 列である 点が異なります。

DATAFILE1 のデータ・レコード (DEL フォーマット):

```
"Liszt"
"Hummel",,187.43, H
"Grieg",100, 66.34, G
"Satie",101, 818.23, I
```

```
DATAFILE2 のデータ・レコード (DEL フォーマット):
```
```
"Liszt", 74.49, A
"Hummel", 0.01, H
"Grieg", 66.34, G
"Satie", 818.23, I
```
注**:**

1. 以下のコマンドは、DATAFILE1 で行 1 および 2 への IDENTITIY 値が入力さ れていないので、それらの行のための IDENTITIY 値を生成します。ただし、行 3 および 4 は、それぞれユーザー提供の IDENTITIY 値 100 と 101 が割り当 てられます。

db2 load from datafile1.del of del replace into table1

2. DATAFILE1 を TABLE1 にロードしてすべての行に対する ID 値を生成するに は、以下のコマンドのいずれかを発行します。

db2 load from datafile1.del of del method P(1, 3, 4) replace into table1 (c1, c3, c4) db2 load from datafile1.del of del modified by identityignore replace into table1

3. DATAFILE2 を TABLE1 にロードして各行に対する ID 値を生成するには、以 下のコマンドのいずれかを発行します。

db2 load from datafile2.del of del replace into table1 (c1, c3, c4) db2 load from datafile2.del of del modified by identitymissing replace into table1

4. ID 値 100 と 101 を行 3 および 4 に割り当てるために DATAFILE1 を TABLE2 にロードするには、以下のコマンドを発行します。

db2 load from datafile1.del of del modified by identityoverride replace into table2

この場合、ユーティリティーには、ユーザー提供の値を優先して、システム生成 の ID 値に上書きするように指示しているため、行 1 および 2 はリジェクトさ れます。ユーザー提供の値が存在しない場合でも、 ID 列が暗黙的に非 NULL であるため、この行はリジェクトする必要があります。

5. 識別に関係するファイル・タイプ修飾子を使用せずに DATAFILE1 を TABLE2 にロードすると、行 1 と 2 はロードされますが、行 3 と 4 はリジェクトされ ます。これは、行 3 と 4 では独自に非 NULL 値が提供されており、 ID 列が GENERATED ALWAYS であるためです。

例 **5 (Row Change Timestamp** 列を持つ表のロード**)**

TABLE1 には以下の 4 つの列があります。

- C1 VARCHAR(30)
- v C2 ROW CHANGE TIMESTAMP GENERATED BY DEFAULT
- $\cdot$  C3 DECIMAL(7,2)
- $\cdot$  C4 CHAR(1)

TABLE2 は TABLE1 と同じですが、C2 が GENERATED ALWAYS 列である点が 異なります。

DATAFILE1 のデータ・レコード (DEL フォーマット):

```
"Liszt"
   "Hummel",,187.43, H
   "Grieg", 2006-05-23-15.55.53.209971, 66.34, G
  "Satie", 2006-05-22-19.34.14.947681, 818.23, I
DATAFILE2 のデータ・レコード (DEL フォーマット):
  "Liszt", 74.49, A
  "Hummel", 0.01, H
   "Grieg", 66.34, G
   "Satie", 818.23, I
```
### 注**:**

1. 以下のコマンドは、DATAFILE1 で行 1 および 2 への ROW CHANGE TIMESTAMP 値が入力されていないので、それらの行のための ROW CHANGE TIMESTAMP 値を生成します。ただし、行 3 および 4 は、それぞれユーザー提 供の ROW CHANGE TIMESTAMP 値 2006-05-23-15.55.53.209971 と 2006-05-22-19.34.14.947681 が割り当てられます。

db2 load from datafile1.del of del replace into table1

2. DATAFILE1 を TABLE1 にロードしてすべての行に対する ROW CHANGE TIMESTAMP 値を生成するには、以下のコマンドのいずれかを発行します。 db2 load from datafile1.del of del method P(1, 3, 4) replace into table1 (c1, c3, c4)

db2 load from datafile1.del of del modified by rowchangetimestampignore replace into table1

3. DATAFILE2 を TABLE1 にロードして各行に対する ROW CHANGE TIMESTAMP 値を生成するには、以下のコマンドにいずれかを発行します。

db2 load from datafile2.del of del replace into table1 (c1, c3, c4)

db2 load from datafile2.del of del modified by rowchangetimestampmissing replace into table1

4. DATAFILE1 を TABLE2 にロードして、2006-05-23-15.55.53.209971 および 2006-05-22-19.34.14.947681 の ROW CHANGE TIMESTAMP 値を行 3 および 4 に割り当てるには、以下のコマンドを発行します。

db2 load from datafile1.del of del modified by rowchangetimestampoverride replace into table2

この場合、ユーティリティーには、ユーザー提供の値を優先して、システム生成 の ROW CHANGE TIMESTAMP 値に上書きするように指示しているため、行 1 および 2 はリジェクトされます。ユーザー提供の値が存在しない場合でも、row change timestamp 列が暗黙的に非 NULL であるため、この行はリジェクトする 必要があります。

5. ROW CHANGE に関係するファイル・タイプ修飾子を使用せずに DATAFILE1 を TABLE2 にロードすると、行 1 と 2 はロードされますが、行 3 と 4 はリ ジェクトされます。これは、行 3 と 4 では独自に非 NULL 値が提供されてお り、row change timestamp 列が GENERATED ALWAYS であるためです。

例 **6 (CURSOR** ファイル・タイプを使用したロード**)**

表 ABC.TABLE1 には次の 3 つの列があります。

ONE INT TWO CHAR(10) THREE DATE

表 ABC.TABLE2 には次の 3 つの列があります。

ONE VARCHAR TWO INT THREE DATE

以下のコマンドを実行すると、すべてのデータが ABC.TABLE1 から ABC.TABLE2 に ロードされます。

db2 declare mycurs cursor for select two,one,three from abc.table1 db2 load from mycurs of cursor insert into abc.table2

ABC.TABLE1 が、ABC.TABLE2 のあるデータベースとは異なるデータベースにある場 合、DECLARE CURSOR コマンドの DATABASE、USER、および USING オプションを 使用してロードを実行することができます。例えば、ABC.TABLE1 がデータベース DB1 にあり、DB1 のユーザー ID およびパスワードがそれぞれ user1 および pwd1 である場合、以下のコマンドを実行すると、すべてのデータが ABC.TABLE1 から ABC.TABLE2 にロードされます。

db2 declare mycurs cursor database DB1 user user1 using pwd1 for select two,one,three from abc.table1

db2 load from mycurs of cursor insert into abc.table2

# **XML** 文書からデータをロードする例

**XML** 文書からのデータのロード

例 **1**

ユーザーは、表に挿入される文書を記述するために、XDS フィールドを持つデー タ・ファイルを構成しました。これは次のようなものです。

1, "<XDS FIL=""file1.xml"" />" 2, "<XDS FIL='file2.xml' OFF='23' LEN='45' />"

最初の行では、XML 文書は file1.xml というファイルで示されます。区切り文字 は二重引用符であり、二重引用符は XDS の内側にあるため、XDS 内にある二重引 用符は二重になります。 2 番目の行では、XML 文書は file2.xml というファイル で示され、バイト・オフセット 23 で始まります。長さは 45 バイトです。

### 例 **2**

ユーザーは、XML 列の構文解析または妥当性検査オプションを指定しないでロー ド・コマンドを発行し、データは正常にロードされました。

LOAD FROM data.del of DEL INSERT INTO mytable

### **CURSOR** からの **XML** データのロード

データをカーソルからロードすることは、正規のリレーショナル列タイプを使用す る場合と同じです。ユーザーは 2 つの表、T1 および T2 を持っており、それぞれ は C1 という単一の XML 列で構成されます。 T1 から T2 にロードするには、ユ ーザーは最初に次のようにカーソルを宣言します。

DECLARE X1 CURSOR FOR SELECT C1 FROM T1;

次に、ユーザーはカーソル・タイプを使用して LOAD を発行できます。

LOAD FROM X1 of CURSOR INSERT INTO T2

XML 固有の LOAD オプションをカーソル・タイプに適用することは、ファイルか らロードすることと同じです。

### **XMLVALIDATE** 文節の使用例

**XMLVALIDATE USING XDS**

例 **1**

USING XDS DEFAULT *schema-sqlid*

ユーザーは、XDS で示されたスキーマに従って妥当性検査を行いたいと思います。 SCH 属性を指定しない XDS 値がある場合、それらの文書はこの節で使用されるス キーマによって妥当性検査されます。

XMLVALIDATE USING XDS DEFAULT S1.SCHEMA\_B

#### 例 **2**

ユーザーは妥当性検査を行いたいと思いますが、XDS で言及されている特定のスキ ーマは無視します。

XMLVALIDATE USING XDS IGNORE S1.SCHEMA\_C

### 例 **3**

ユーザーは妥当性検査を行いたいと思いますが、XDS 内のいくつかのスキーマを再 マップします。

XMLVALIDATE USING XDS MAP( (S1.SCHEMA\_A, S2.SCHEMA\_B ), (S3.SCHEMA\_C, S5.SCHEMA\_E) )

上記の XDS の場合、SCH 属性が S1.SCHEMA\_A である文書は、S2.SCHEMA\_B に対して妥当性検査されます。また、SCH 属性が S3.SCHEMA\_C である文書は、 S5.SCHEMA\_E に対して妥当性検査されます。

### 例 **4**

ユーザーは DEFAULT、IGNORE、および MAP オプションの組み合わせを使用し たいと思います。

XMLVALIDATE USING XDS DEFAULT S8.SCHEMA\_H IGNORE (S9.SCHEMA\_I, S10.SCHEMA\_J) MAP ((S1.SCHEMA\_A, S2.SCHEMA\_B), (S3.SCHEMA\_C, S5.SCHEMA\_E),  $(S6.SCHEMA F, S3.SCHEMA C), (S4.SCHEMA D, S7.SCHEMA G))$ 

XML 列に以下の XDS が含まれているとすると、 <XDS FIL='xmlfile.001.xml' />

使用するデフォルト・スキーマとして ″S8.SCHEMA\_H″ が指定されているため、フ ァイル xmlfile.001.xml に含まれる文書は、SQL ID が ″S8.SCHEMA\_H″ である XML スキーマを使用して妥当性検査されます。

XML 列に以下の XDS が含まれているとすると、 <XDS FIL='xmlfile.002.xml' OFF='10' LEN='500' SCH='S10.SCHEMA\_J' />

使用するスキーマとして XDS で指定されているのは ″S10.SCHEMA\_J″ ですが、こ のスキーマは IGNORE 節に含まれているため、ファイル xmlfile.002.xml に含ま れる文書のスキーマ妥当性検査は実行されません。文書の内容はファイル中のバイ ト・オフセット 10 (11 番目のバイト) にあり、その長さは 500 バイトです。

XML 列に以下の XDS が含まれているとすると、

<XDS FIL='xmlfile.003.xml' SCH='S6.SCHEMA\_F' />

ファイル xmlfile.003.xml に含まれる文書は、SQL ID が ″S3.SCHEMA\_C″ であ る XML スキーマを使用して妥当性検査されます。これは、MAP 節でスキーマ ″S6.SCHEMA\_F″ をスキーマ ″S3.SCHEMA\_C″ にマップすることが指定されている ためです。それ以外のマッピングは実行されないため、この場合、スキーマ ″S3.SCHEMA\_C″ からスキーマ ″S5.SCHEMA\_E″ へのマッピングは適用されないこ とに注意してください。

XML 列に以下の XDS が含まれているとすると、 <XDS FIL='xmlfile.004.xml' SCH='S11.SCHEMA\_K' />

ファイル xmlfile.004.xml に含まれる文書は、SQL ID が ″S11.SCHEMA\_″ である XML スキーマを使用して妥当性検査されます。この場合、DEFAULT、IGNORE、 または MAP の指定のいずれも適用されないことに注意してください。

### **XMLVALIDATE USING SCHEMA**

ユーザーは、単一の SCHEMA に従ってすべての XML 文書の妥当性検査を行いた いと思います。以下の XMLVALIDATE 節の場合、

XMLVALIDATE USING SCHEMA S2.SCHEMA\_B

XML 列に以下の XDS が含まれているとすると、

<XDS FIL='xmlfile.001.xml' />

ファイル xmlfile.001.xml に含まれる文書は、SQL ID が ″S2.SCHEMA\_B″ の XML スキーマを使用して妥当性検査されます。

XML 列に以下の XDS が含まれているとすると、

<XDS FIL='xmlfile.002.xml' SCH='S1.SCHEMA\_A' />

ファイル xmlfile.002.xml に含まれる文書は、SQL ID が ″S2.SCHEMA\_B″ の XML スキーマを使用して妥当性検査されます。妥当性検査は USING SCHEMA 節 で指定されたスキーマを使用して実行されるため、SCH 属性は無視されることに注 意してください。

### **XMLVALIDATE USING SCHEMALOCATION HINTS**

ユーザーは、文書そのものの中にあるスキーマ情報に従って妥当性検査を行いたい と思います。以下の XMLVALIDATE 節の場合、

XMLVALIDATE USING SCHEMALOCATION HINTS

XML 列に以下の XDS が含まれているとすると、

<XDS FIL='xmlfile.001.xml' />

使用される XML スキーマは、文書の内容として含まれる schemaLocation 属性によ って決まります。その属性が指定されていない場合、妥当性検査は実行されませ ん。

XML 列に以下の XDS が含まれているとすると、 <XDS FIL='xmlfile.002.xml' SCH='S1.SCHEMA\_A' />

使用される XML スキーマは、文書の内容として含まれる schemaLocation 属性によ って決まります。その属性が指定されていない場合、妥当性検査は実行されませ ん。妥当性検査は SCHEMALOCATION HINTS を使用して実行されるため、SCH 属性は無視されることに注意してください。

### 使用上の注意

- v データは、入力ファイル内に並んでいる順序でロードされます。特定の順序を希 望する場合には、ロードが試行される前にデータをソートしてください。ソー ス・データの順序を保存する必要がない場合、以下のロード・ユーティリティー のファイル・タイプ修飾子 のセクションで説明されている ANYORDER ファイ ル・タイプ修飾子を使用することを考慮してください。
- v ロード・ユーティリティーは、既存の定義に基づいて索引を作成します。ユニー ク・キーの重複を処理するのに、例外表が使用されます。ユーティリティーは、 参照保全を強制したり、制約検査を実行したり、ロードする表に従属するマテリ アライズ照会表を更新したりすることはありません。参照制約またはチェック制 約を含む表は、SET INTEGRITY ペンディング状態になります。 REFRESH IMMEDIATE として定義されているサマリー表、およびロードする表に依存する サマリー表もまた、SET INTEGRITY ペンディング状態になります。この表に関 して、SET INTEGRITY ペンディング状態を解除するには、SET INTEGRITY ス テートメントを発行してください。ロード操作は、複製されたマテリアライズ照 会表では実行できません。
- v クラスタリング索引が表に存在する場合、ロード前にクラスタリング索引でデー タをソートしてください。ただし、データはマルチディメンション・クラスタリ ング (MDC) 表にロードする前にソートする必要はありません。
- v 保護された表へのロード時に例外表を指定すると、無効なセキュリティー・ラベ ルで保護されている行がその表に送られます。そのため、例外表にアクセスでき るユーザーは、通常はアクセス権限のないデータにアクセスできてしまう可能性 があります。セキュリティー・レベルを上げるために、誰に例外表アクセス権限 を付与するかに注意し、行が修復されてロードする表にコピーされたら直ちにそ れぞれの行を削除するとともに、使い終えた例外表は直ちにドロップしてくださ  $\mathcal{U}$
- 内部形式のセキュリティー・ラベルには、改行文字が含まれている可能性があり ます。 DEL ファイル形式を使用するファイルをロードする場合、この改行文字

が区切り文字と間違われることがあります。この問題が起きた場合は、LOAD コ マンドで delprioritychar ファイル・タイプ修飾子を指定することによって、区切 り文字に以前のデフォルト優先順位を使用してください。

- v DATABASE キーワードが DECLARE CURSOR コマンド中に指定された CURSOR フ ァイル・タイプを使用してロードを実行する場合、現在の接続先である (ロード のために) データベースに対する認証に使用されるユーザー ID およびパスワー ドがソース・データベース (DECLARE CURSOR コマンドの DATABASE オプショ ンで指定される ) に対する認証にも使用されます。ロードするデータベースへの 接続にユーザー ID またはパスワードが指定されなかった場合は、DECLARE CURSOR コマンド中に、ソース・データベースのユーザー ID およびパスワード を指定する必要があります。
- 個々のパートが Windows システムから AIX システムにコピーされる、複数パー ツの PC/IXF ファイルのロードがサポートされます。すべてのファイルの名前 は、LOAD コマンドで指定する必要があります。例えば、LOAD FROM DATA.IXF, DATA.002 OF IXF INSERT INTO TABLE1 となります。論理分割された PC/IXF ファ イルから Windows オペレーティング・システムにロードすることはサポートさ れていません。
- v 失敗した LOAD を再始動する場合、その動作は、BUILD フェーズで索引用に REBUILD モードの使用が強制されるという点で、既存の動作に従います。

# **LOAD TERMINATE** および **LOAD RESTART** ディクショナリー管 理の要約

次の図表は、TERMINATE ディレクティブの下での LOAD 処理に関するコンプレ ッション・ディクショナリー管理の動作を要約しています。

|                   |                | <b>TERMINATE: LOAD</b> |                        |
|-------------------|----------------|------------------------|------------------------|
| 表の                |                | <b>REPLACE</b>         | <b>TERMINATE: LOAD</b> |
| <b>COMPRESS</b> 属 | LOAD 前のディク     | KEEPDICTIONARY また      | <b>REPLACE</b>         |
| 性                 | ショナリーの存在       | は LOAD INSERT          | <b>RESETDICTIONARY</b> |
| <b>YES</b>        | <b>YES</b>     | 既存のディクショナリー            | 何も保持しません。              |
|                   |                | を保持します。                |                        |
| <b>YES</b>        | N <sub>O</sub> | 何も保持しません。              | 何も保持しません。              |
| N <sub>O</sub>    | <b>YES</b>     | 既存のディクショナリー            | 何も保持しません。              |
|                   |                | を保持します。                |                        |
| N <sub>O</sub>    | N <sub>O</sub> | 何も行われません。              | 何も行われません。              |

表 *21. LOAD TERMINATE* ディクショナリー管理

LOAD RESTART は、到達した最後の整合点まで表を切り捨てます。 LOAD RESTART 処理の一部として、最後の LOAD 整合点が取られたときにコンプレッシ ョン・ディクショナリーが表にあった場合、そのディクショナリーが表に存在しま す。その場合、LOAD RESTART では新規ディクショナリーは作成されません。考 えられる条件の要約については、以下の表 4 を参照してください。

表 *22. LOAD RESTART* ディクショナリー管理

| 表の<br><b>COMPRESS</b> 属<br>性 | LOAD 整合点の前<br>のディクショナリ<br>ーの存在 | <b>RESTART: LOAD</b><br><b>REPLACE</b><br>KEEPDICTIONARY また<br>は LOAD INSERT | <b>RESTART: LOAD</b><br><b>REPLACE</b><br><b>RESETDICTIONARY</b> |
|------------------------------|--------------------------------|------------------------------------------------------------------------------|------------------------------------------------------------------|
| <b>YES</b>                   | <b>YES</b>                     | 既存のディクショナリーを丨<br>保持します。                                                      | 既存のディクショナリ<br>ーを保持します。                                           |
| <b>YES</b>                   | N <sub>O</sub>                 | ディクショナリーの作成は一<br>ADC の影響を受けます。                                               | ディクショナリーを作<br>成します。                                              |
| N <sub>O</sub>               | <b>YES</b>                     | 既存のディクショナリーを丨<br>保持します。                                                      | 既存のディクショナリ<br>ーを除去します。                                           |
| N <sub>O</sub>               | N <sub>O</sub>                 | 何も行われません。                                                                    | 何も行われません。                                                        |

# ロード・ユーティリティー用のファイル・タイプ修飾子

表 *23.* ロード・ユーティリティーで有効なファイル・タイプ修飾子*:* すべてのファイル・フォーマット

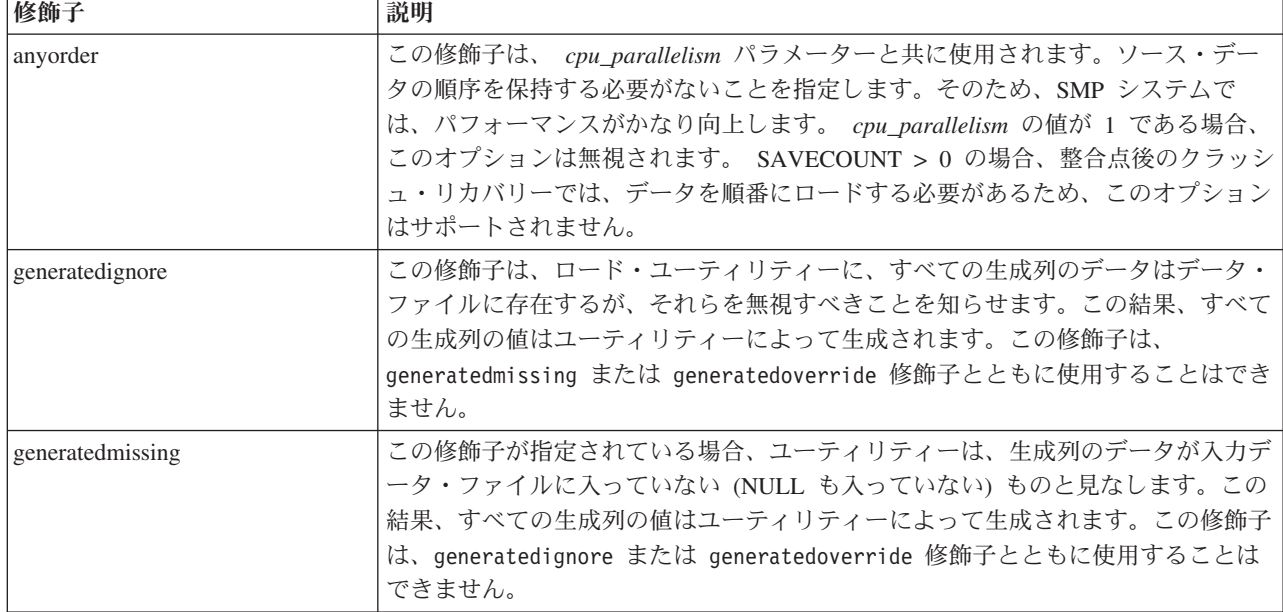

表 *23.* ロード・ユーティリティーで有効なファイル・タイプ修飾子*:* すべてのファイル・フォーマット *(*続き*)*

| 修飾子               | 説明                                                                                                    |
|-------------------|----------------------------------------------------------------------------------------------------|
| generatedoverride | この修飾子は、(こうした列のタイプの通常の規則に反して)表内のすべての生成列<br>で、ユーザーのデータを受け入れるようにロード・ユーティリティーに指示しま<br>す。これが役立つのは、別のデータベース・システムからデータを移行する場合<br>や、ROLLFORWARD DATABASE コマンドで RECOVER DROPPED TABLE オ<br>プションを使用してリカバリーしたデータから表をロードする場合です。この修飾<br>子を使用した場合、 NULL 不可の生成列でデータまたは NULL データの入って<br>いない行はリジェクトされます (SQL3116W)。この修飾子が使用される場合、表は<br>SET INTEGRITY ペンディング状態になります。ユーザー提供の値をチェックせず<br>に表を SET INTEGRITY ペンディング状態から解放するには、ロード操作後に以<br>下のコマンドを発行します。                                                                                                    |
|                   | SET INTEGRITY FOR < table-name > GENERATED COLUMN<br>IMMEDIATE UNCHECKED                                                                                                    |
|                   | 表の SET INTEGRITY ペンディング状態を解除し、ユーザー定義の値の検査を強<br>制するには、ロード操作の後以下のコマンドを発行してください。                                                                                                    |
|                   | SET INTEGRITY FOR < table-name > IMMEDIATE CHECKED.                                                                                                    |
|                   | この修飾子が指定され、パーティション・キー、ディメンション・キー、または分<br>散キーのいずれかに生成された列がある場合、LOAD コマンドが修飾子を<br>generatedignore 自動的に変換し、ロードに進みます。この影響で、生成された列<br>の値すべてが再生成されます。                                                                                                    |
|                   | この修飾子は、generatedmissing または generatedignore 修飾子と共に使用する<br>ことはできません。                                                                                                    |
| identityignore    | この修飾子はロード・ユーティリティーに対して、 ID 列のデータがデータ・ファ<br>イル内に存在するが、それらのデータは無視するべきものであることを通知しま<br>す。この結果として、すべて ID 値はこのユーティリティーによって生成されま<br>す。この動作は、GENERATED ALWAYS および GENERATED BY DEFAULT の<br>どちらの ID 列の場合も同じです。つまり、GENERATED ALWAYS 列の場合に<br>は、リジェクトされる行はありません。この修飾子は、identitymissing または<br>identityoverride 修飾子とともに使用することはできません。                                                                                                    |
| identitymissing   | この修飾子を指定すると、ユーティリティーは、ID 列のデータが入力データ・フ<br>ァイルに入っていない (NULL も入っていない)ものと見なし、行ごとに値を生成<br>します。この動作は、GENERATED ALWAYS および GENERATED BY<br>DEFAULT のどちらの ID 列の場合も同じです。この修飾子は、 identityignore<br>または identityoverride 修飾子とともに使用することはできません。                                                                                                    |
| identityoverride  | この修飾子は、GENERATED ALWAYS として定義した ID 列が、ロードする表<br>に存在している場合にのみ使用するべきです。この修飾子はユーティリティーに対<br>し、そのような列に関して、明示的な非 NULL データを受け入れる(これらのタ<br>イプの ID 列に関する通常の規則に反する) ように指示します。これが役立つの<br>は、別のデータベース・システムからデータを移行するときに GENERATED<br>ALWAYS として表を定義しなければならない場合や、 ROLLFORWARD<br>DATABASE コマンドで DROPPED TABLE RECOVERY オプションを使用してリ<br>カバリーしたデータから表をロードする場合です。この修飾子を使用すると、デー<br>タが入っていない行や ID 列に対する NULL データはすべてリジェクトされます<br>(SQL3116W)。この修飾子は、identitymissing または identityignore 修飾子と<br>ともに使用することはできません。このオプションが使用されていると、ロード・<br>ユーティリティーは、表の ID 列内の値の固有性の保守または検証を行いません。 |

表 *23.* ロード・ユーティリティーで有効なファイル・タイプ修飾子*:* すべてのファイル・フォーマット *(*続き*)*

| 修飾子                    | 説明                                                                                                    |
|------------------------|----------------------------------------------------------------------------------------------------|
| $index free space = x$ | $x$ は 0 から 99 の整数です。その値は、各索引ページの中で索引再作成ロード時<br>のフリー・スペースとして残しておく部分の割合を示すパーセントとして解釈され<br>ます。ロードに INDEXING MODE INCREMENTAL を指定すると、このオプショ<br>ンは無視されます。ページの最初の項目は、制限なしで追加されます。それより後<br>の項目は、フリー・スペースのパーセントしきい値内である場合に追加されます。<br>デフォルト値は、CREATE INDEX の実行時に使用した値です。                                                                                                    |
|                        | この値は、CREATE INDEX ステートメントに指定された PCTFREE 値よりも優<br>先して使用されます。 indexfreespace オプションは、索引のリーフ・ページにのみ<br>影響を与えます。                                                                                                    |
| lobsinfile             | lob-path には、LOB データの入ったファイルへのパスを指定します。<br>ASC、DEL、または IXF ロード入力ファイルには、 LOB 列に LOB データが入<br>っているファイルの名前が入っています。                                                                                                    |
|                        | ファイル・タイプが CURSOR の場合、このオプションはサポートされていませ<br>$\mathcal{h}_{\alpha}$                                                                                                    |
|                        | LOBS FROM 節は、「lobsinfile」修飾子が使用されているときの、LOB ファイル<br>の場所を指定します。LOBS FROM 節によって、LOBSINFILE 動作が暗黙的に活<br>動化されます。 LOBS FROM 文節は、データのロード中に、LOAD ユーティリテ<br>ィーに LOB ファイルを検索するためのパスのリストを送ります。                                                                                                    |
|                        | 各パスには、データ・ファイル内で LOB ロケーション指定子 (LLS) によって示<br>される 1 つ以上の LOB の入った、少なくとも 1 つのファイルが組み込まれま<br>す。 LLS は、LOB ファイル・パスに保管されるファイル内の LOB のロケーシ<br>ョンのストリング表現です。 LLS の形式は、filename.ext.nnn.mmm/ です。<br>filename.ext は LOB を収めたファイルの名前、 nnn はファイル内の LOB のオフ<br>セット (バイト単位)、 mmm は LOB の長さ (バイト単位) を表します。例えば、<br>ストリング db2exp.001.123.456/ がデータ・ファイルに保管される場合、 LOB<br>はファイル db2exp.001 のオフセット 123 に位置し、456 バイト長です。 |
|                        | NULL LOB を指定するには、サイズに -1 と入力します。サイズを 0 と指定する<br>と、長さが 0 の LOB として扱われます。長さが -1 の NULL LOB の場合、オ<br>フセットとファイル名は無視されます。例えば、NULL LOB の LLS は<br>db2exp.001.7.-1/です。                                                                                                    |
| noheader               | ヘッダー検査コードをスキップします (単一パーティション・データベースのパー<br>ティション・グループに存在する表へのロード操作にのみ適用します)。                                                                                                    |
|                        | 単一パーティションのデータベース・パーティション・グループに存在する表に対<br>してデフォルトの MPP ロード (モード PARTITION_AND_LOAD) が使用される<br>場合、ファイルにはヘッダーが組み込まれないと想定されます。したがって、<br>noheader 修飾子は必要ありません。 LOAD_ONLY モードが使用される場合、ファ<br>イルにはヘッダーが付いていると想定されます。 noheader 修飾子を使用する必要<br>があるのは、ヘッダーのないファイルを使って LOAD_ONLY 操作を実行する場合<br>だけです。                                                                                                    |
| norowwarnings          | リジェクトされた行についての警告をすべて抑制します。                                                                                                    |

表 *23.* ロード・ユーティリティーで有効なファイル・タイプ修飾子*:* すべてのファイル・フォーマット *(*続き*)*

| 修飾子                        | 説明                                                                                                    |
|----------------------------|----------------------------------------------------------------------------------------------------|
| $page$ freespace= $x$      | x は 0 から 100 の整数です。この値は、各データ・ページ内でフリー・スペース<br>として残される部分のパーセンテージとして解釈されます。最小行サイズのため、<br>指定した値が無効である場合 (例えば、長さが少なくとも 3 000 バイトの行で、x<br>の値が 50 である場合)、その行は新しいページに置かれます。値 100 が指定され<br>た場合には、各行がそれぞれ新しいページに置かれます。表の PCTFREE 値は、<br>ページごとに指定されたフリー・スペースの量を決定します。ロード操作の<br>pagefreespace 値、または表の PCTFREE 値が設定されていない場合、ユーティリ<br>ティーは、それぞれのページにできるだけ大きなスペースを割り当てます。<br>pagefreespace によって設定された値は、表に対して指定されている PCTFREE 値<br>をオーバーライドします。                                                                                                    |
| rowchangetimestampignore   | この修飾子はロード・ユーティリティーに対して、row change timestamp 列のデー<br>タがデータ・ファイル内に存在するが、それらのデータは無視するべきものである<br>ことを通知します。この結果、すべての ROW CHANGE TIMESTAMP 列がユー<br>ティリティーによって生成されます。この動作は、GENERATED ALWAYS 列で<br>も GENERATED BY DEFAULT 列でも同じです。つまり、GENERATED<br>ALWAYS 列の場合には、リジェクトされる行はありません。この修飾子は、<br>rowchangetimestampmissing または rowchangetimestampoverride 修飾子とともに<br>使用することはできません。                                                                                                    |
| rowchangetimestampmissing  | この修飾子を指定すると、ユーティリティーは、行変更タイム・スタンプ列のデー<br>タが入力データ・ファイルに入っていない (NULL も入っていない) ものと見な<br>し、行ごとに値を生成します。この動作は、GENERATED ALWAYS 列でも<br>GENERATED BY DEFAULT 列でも同じです。この修飾子は、<br>rowchangetimestampignore または rowchangetimestampoverride 修飾子とともに<br>使用することはできません。                                                                                                    |
| rowchangetimestampoverride | この修飾子は、GENERATED ALWAYS として定義した row change timestamp 列<br>が、ロードする表に存在している場合にのみ使用するべきです。この修飾子はユー<br>ティリティーに対し、そのような列に関して、明示的な非 NULL データを受け入<br>れる (これらのタイプの row change timestamp 列に関する通常の規則に反する) よ<br>うに指示します。これが役立つのは、別のデータベース・システムからデータを移<br>行するときに GENERATED ALWAYS として表を定義しなければならない場合<br>や、 ROLLFORWARD DATABASE コマンドで DROPPED TABLE RECOVERY<br>オプションを使用してリカバリーしたデータから表をロードする場合です。この修<br>飾子を使用すると、データが入っていない行や ROW CHANGE TIMESTAMP 列<br>に対する NULL データはすべてリジェクトされます (SQL3116W)。この修飾子<br>は、rowchangetimestampmissing または rowchangetimestampignore 修飾子ととも<br>に使用することはできません。このオプションが使用されていると、ロード・ユー<br>ティリティーは、表の row change timestamp 列内の値の固有性の保守または検証<br>を行いません。 |

表 *23.* ロード・ユーティリティーで有効なファイル・タイプ修飾子*:* すべてのファイル・フォーマット *(*続き*)*

| 修飾子          | 説明                                                                                                    |
|--------------|----------------------------------------------------------------------------------------------------|
| seclabelchar | 入力ソース・ファイル内のセキュリティー・ラベルが、デフォルトのエンコードさ<br>れた数値形式ではなく、セキュリティー・ラベル値のストリング形式であることを<br>示します。 LOAD は、各セキュリティー・ラベルをロードする際に内部形式に変<br>換します。ストリングが適切な形式ではない場合、行はロードされず、警告<br>(SQLSTATE 01H53、SQLCODE SQL3242W) が戻されます。ストリングが表を保<br>護するセキュリティー・ポリシーの一部である有効なセキュリティー・ラベルを表<br>していない場合、行はロードされず、警告 (SQLSTATE 01H53、SQLCODE<br>SQL3243W) が戻されます。 |
|              | seclabelname 修飾子が指定されている場合には、この修飾子は指定できません。指<br>定すると、ロードは失敗して、エラー (SQLCODE SQL3525N) が戻されます。                                                                                                    |
|              | 単一の DB2SECURITYLABEL 列で構成される表がある場合、データ・ファイルは例え<br>ば次のようになります。                                                                                                    |
|              | "CONFIDENTIAL:ALPHA:G2"<br>"CONFIDENTIAL; SIGMA: G2"<br>"TOP SECRET: ALPHA: G2"                                                                                                    |
|              | このデータをロードまたはインポートするには、次のように SECLABELCHAR フ<br>ァイル・タイプ修飾子を使用する必要があります。                                                                                                    |
|              | LOAD FROM input.del OF DEL MODIFIED BY SECLABELCHAR INSERT INTO t1                                                                                                    |
| seclabelname | 入力ソース・ファイル内のセキュリティー・ラベルが、デフォルトのエンコードさ<br>れた数値形式ではなく、名前によって指定されることを示します。 LOAD はその<br>名前を適切なセキュリティー・ラベル (存在する場合) に変換します。表を保護す<br>るセキュリティー・ポリシーで、指定された名前のセキュリティー・ラベルが存在<br>しない場合、行はロードされず、警告 (SQLSTATE 01H53、SQLCODE<br>SQL3244W) が戻されます。                                                                                             |
|              | seclabelchar 修飾子が指定されている場合には、この修飾子は指定できません。指<br>定すると、ロードは失敗して、エラー (SQLCODE SQL3525N) が戻されます。                                                                                                    |
|              | 単一の DB2SECURITYLABEL 列で構成される表がある場合、データ・ファイルは以下<br>のようなセキュリティー・ラベル名で構成される可能性があります。<br>"LABEL1"<br>"LABEL1"                                                                                                    |
|              | "LABEL2"                                                                                                    |
|              | このデータをロードまたはインポートするには、次のように SECLABELNAME ファイ<br>ル・タイプ修飾子を使用する必要があります。                                                                                                    |
|              | LOAD FROM input.del OF DEL MODIFIED BY SECLABELNAME INSERT INTO t1                                                                                                    |
|              | 注: ファイル・タイプが ASC の場合、セキュリティー・ラベルの名前の後にスペ<br>ースがあれば、それも名前の一部として解釈されます。これを回避するには、<br>striptblanks ファイル・タイプ修飾子を使用してスペースが除去されるようにしま<br>す。                                                                                                    |

表 *23.* ロード・ユーティリティーで有効なファイル・タイプ修飾子*:* すべてのファイル・フォーマット *(*続き*)*

| 修飾子                 | 説明                                                                                                    |
|---------------------|----------------------------------------------------------------------------------------------------|
| totalfreespace= $x$ | xは 0 以上の整数です。この値は表内の合計ページのうち、表の終わりにフリ<br>ー・スペースとして追加される部分のパーセンテージと解釈されます。例えば、x<br>が 20 で、データのロード後に、表に 100 のデータ・ページがある場合、20 の追<br>加の空ページが付加されます。その表のデータ・ページの合計数は 120 になりま<br>す。データ・ページの総数は、表の索引ページの数には影響を与えません。このオ<br>プションは、索引オブジェクトには影響を与えません。このオプションを指定して<br>2 つのロードが行われる場合、 2 番目のロードは、最初のロードによって最後に<br>付加された余分のスペースを再利用しません。         |
| usedefaults         | ターゲット表の列のソース列が指定されているが、1 つ以上の行インスタンスのデ<br>ータが入っていない場合は、デフォルト値がロードされます。欠落データの例は次<br>のとおりです。<br>• DEL ファイルの場合: 2 つの連続する列区切り文字 (",,")、または任意の数のス                                                                                                    |
|                     | ペース(",,")で分離された 2 つの連続する列区切り文字が、列の値に指定され<br>ます。<br>• DEL/ASC/WSF ファイルの場合: 列が不足している行、または元の指定には十分<br>な長さでない行。 ASC ファイルの場合: NULL 列値は明示的に欠落していると<br>見なされず、NULL 列値にはデフォルトが置換されません。NULL 列値は、数<br>値、日付、およびタイム・スタンプ列の場合は全桁スペース文字、または任意の<br>タイプの列の場合は NULL INDICATOR を使用して表現され、列が NULL で<br>あることを示します。<br>このオプションが指定されていない場合、行インスタンスのソース列にデータがな |
|                     | いと、以下のいずれかの処理が行われます。<br>• DEL/ASC/WSF ファイルの場合: 列が NULL 可能であれば、NULL がロードさ<br>れます。列が NULL 可能でない場合、ユーティリティーはその行をリジェクト<br>します。                                                                                                    |

表 *24.* ロード・ユーティリティーで有効なファイル・タイプ修飾子*: ASCII* ファイル・フォーマット *(ASC/DEL)*

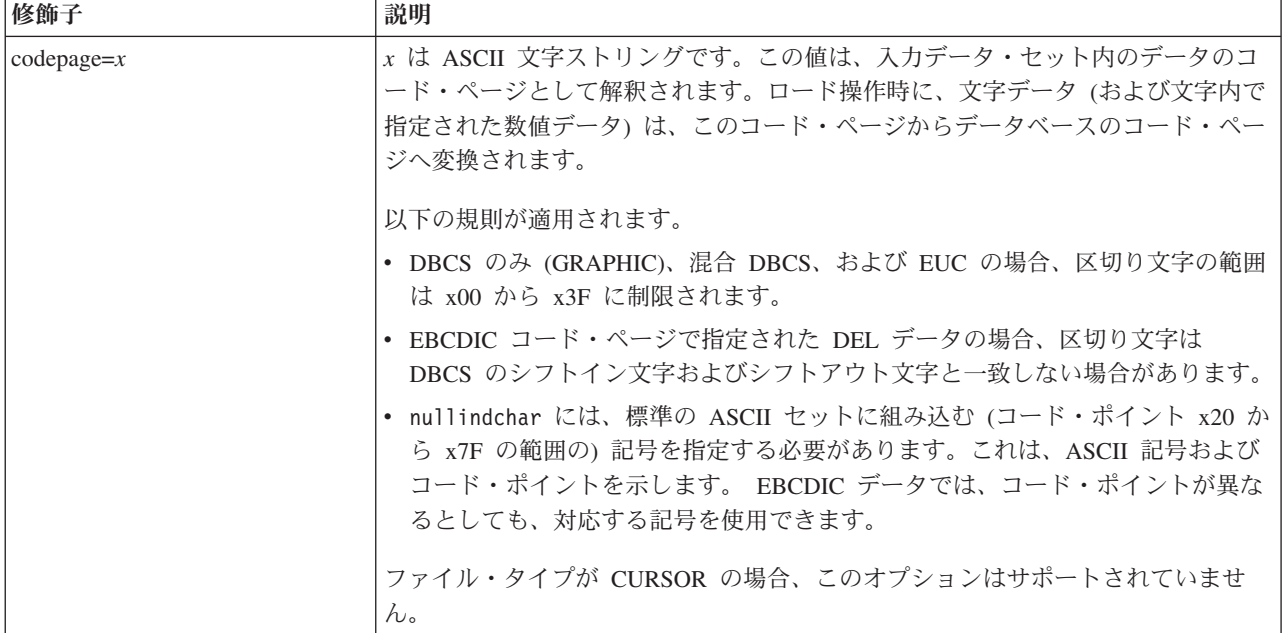

表 *24.* ロード・ユーティリティーで有効なファイル・タイプ修飾子*: ASCII* ファイル・フォーマット *(ASC/DEL) (*続き*)*

| 修飾子                | 説明                                                                                                    |
|--------------------|----------------------------------------------------------------------------------------------------|
| dateformat=" $x$ " | x は、ソース・ファイルの日付のフォーマットです。1 有効な日付エレメントは次<br>のとおりです。                                                                                                    |
|                    | - 年 (0000 から 9999 の範囲の 4 桁の数)<br>YYYY<br>- 月 (1 から 12 の範囲の 1 桁または 2 桁の数)<br>M<br>- 月 (1 から 12 の範囲の 2 桁の数。<br>МM<br>M とは相互に排他的)<br>- 日 (1 から 31 の範囲の 1 桁または 2 桁の数)<br>D<br>- 日 (1 から 31 の範囲の 2 桁の数。<br>DD<br>D とは相互に排他的)<br>- 元日から数えた日数 (001 から 366 の範囲の 3 桁の数。<br><b>DDD</b><br>他の日または月エレメントとは<br>相互に排他的) |
|                    | デフォルト値の 1 が、指定されない各エレメントに割り当てられます。日付形式<br>の例を以下に示します。                                                                                                    |
|                    | "D-M-YYYY"<br>"MM.DD.YYYY"<br>"YYYYDDD"                                                                                                    |
| dumpfile = $x$     | x は、リジェクトされた行を書き込む例外ファイルの(サーバー・データベース·<br>パーティションによる)完全修飾名です。 1 レコードにつき、最大で 32 KB のデ<br>ータが書き込まれます。以下に、ダンプ・ファイルの指定方法の例を示します。                                                                                                    |
|                    | db2 load from data of del<br>modified by dumpfile = $/u$ /user/filename<br>insert into table_name                                                                                                    |
|                    | ファイルは、インスタンスの所有者によって作成されて所有されます。デフォルト<br>のファイル許可をオーバーライドするには、 dumpfileaccessall ファイル・タイ<br>プ修飾子を使用します。<br>注:                                                                                                    |
|                    | 1.パーティション・データベース環境の場合、パスはロードを実行するデータベ<br>ース・パーティションにローカルなものでなければなりません。それによっ<br>て、並行して実行される複数のロード操作が同じファイルに書き込むことを防<br>ぐことができます。                                                                                                    |
|                    | 2.ファイルの内容は、非同期バッファー・モードでディスクに書き込まれます。<br>ロード操作が失敗したり割り込まれたりした場合、ディスクにコミットされた<br>レコード数を正確に判別できないので、 LOAD RESTART 後も一貫性が保たれ<br>るとは限りません。ファイルが完全であるとされるのは、1回のパスの中で開<br>始して完了するロード操作の場合だけです。                                                                                                    |
|                    | 3. 指定されたファイルが既に存在する場合は再作成されず、追加されます。                                                                                                    |
| dumpfileaccessall  | ダンプ・ファイルの作成時に「OTHERS」への読み取りアクセスを認可します。                                                                                                    |
|                    | このファイル・タイプ修飾子が有効なのは、以下の場合のみです。                                                                                                    |
|                    | 1. dumpfile ファイル・タイプ修飾子と一緒に使用された場合。                                                                                                    |
|                    | 2. ロード・ターゲット表に対してユーザーが SELECT 特権をもっている場合。                                                                                                    |
|                    | 3. UNIX オペレーティング・システムに置かれている DB2 サーバー・データベ<br>ース・パーティション上で発行された場合。                                                                                                    |
|                    | 指定されたファイルが既に存在する場合は、その許可は変更されません。                                                                                                    |

表 *24.* ロード・ユーティリティーで有効なファイル・タイプ修飾子*: ASCII* ファイル・フォーマット *(ASC/DEL) (*続き*)*

| 修飾子                | 説明                                                                                                    |
|--------------------|----------------------------------------------------------------------------------------------------|
| fastparse          | このオプションの使用に際しては、注意が必要です。ユーザー提供の列値に対する<br>構文チェックが削減され、パフォーマンスが向上します。表は、体系的な正確さが<br>確保されます (セグメント化違反またはトラップを防ぐための十分なデータ・チェ<br>ックが必ずユーティリティーで実行されます)。ただし、データの一貫性は検証さ<br>れません。データが一貫しており正確であることが確認できる場合のみ、このオプ<br>ションを使用してください。たとえば、ユーザー提供のデータに<br>:1>0-00-20-07.11.12.000000 の無効なタイム・スタンプ列値が含まれる場合、こ<br>の値は、FASTPARSE が指定される場合は表に挿入されますが、FASTPARSE が指<br>定されない場合は拒否されます。                                                                                                    |
| implieddecimal     | 暗黙指定されている小数点の位置が列定義によって決定され、値の終わりにあると<br>は見なされなくなります。例えば、値 12345 は、12345.00 ではなく、123.45 と<br>して DECIMAL(8,2) 列にロードされます。<br>この修飾子は、 packeddecimal 修飾子と共に使用することはできません。                                                                                                    |
| timeformat=" $x$ " | x は、ソース・ファイル内の時刻のフォーマットです。1 有効な時刻エレメントは<br>次のとおりです。<br>- 時 (12 時間制の場合は 0 から 12、<br>H<br>24 時間制では 0 から 24 の範囲の<br>1 桁または 2 桁の数)<br>- 時 (12 時間制の場合は 0 から 12、<br>HH.<br>24 時間制では 0 から 24 の範囲の<br>2 桁の数;<br>H と相互に排他的)<br>- 分 (0 から 59 の範囲の<br>M<br>1 桁または 2 桁の数)<br>- 分 (0 から 59 の範囲の 2 桁の数。<br><b>MM</b><br>M とは相互に排他的)<br>- 秒 (0 から 59 の範囲の<br>S.<br>1 桁または 2 桁の数)<br>- 秒 (0 から 59 の範囲の 2 桁の数。<br>SS.<br>S と相互に排他的)<br>SSSSS - 夜中の 12 時から数えた秒数<br>(00000 から 86399 の範囲の 5 桁の数。<br>他の時刻エレメントとは相互に排他的)<br>- 午前/午後の指定子 (AM または PM)<br>TT.<br>デフォルト値の 0 が、指定されない各エレメントに割り当てられます。時刻フォ<br>ーマットの例を以下に示します。<br>"HH:MM:SS"<br>"HH.MM TT"<br>"SSSSS" |

表 *24.* ロード・ユーティリティーで有効なファイル・タイプ修飾子*: ASCII* ファイル・フォーマット *(ASC/DEL) (*続き*)*

| 修飾子                     | 説明                                                                                                    |
|-------------------------|----------------------------------------------------------------------------------------------------|
| timestampformat=" $x$ " | x はソース・ファイル内のタイム・スタンプのフォーマットです。 4 有効なタイ                                                                                     |
|                         | ム・スタンプ・エレメントは次のとおりです。                                                                                                    |
|                         | - 年 (0000 から 9999 の範囲の 4 桁の数)<br><b>YYYY</b><br>- 月 (1 から 12 の範囲の 1 桁または 2 桁の数)<br>M<br>- 月 (01 から 12 の 2 桁の数。<br><b>MM</b> |
|                         | M および MMM とは相互に排他的)<br>- 月 (大文字小文字を区別しない月名の 3 文字の省略形。<br>MMM<br>M と MM とは相互に排他的)                                            |
|                         | - 日 (1 から 31 の範囲の 1 桁または 2 桁の数)<br>D<br>- 日 (1 から 31 の範囲の 2 桁の数。<br>DD<br>D とは相互に排他的)                                       |
|                         | - 元日から数えた日数 (001 から 366 の範囲の 3 桁の数。<br><b>DDD</b><br>他の日または月のエレメントとは相互に排他的)                                                 |
|                         | - 時 (12 時間制の場合は 0 から 12、、24 時間制では 0 から 24 の<br>Н.<br>範囲の 1 桁または 2 桁の数。)                                                     |
|                         | - 時 (12 時間制の場合は 0 から 12、24 時間制では 0 から 24 の<br>HH<br>範囲の 2 桁の数。<br>H と相互に排他的)                                                |
|                         | - 分 (0 から 59 の範囲の 1 桁または 2 桁の数)<br>M<br>- 分 (0 から 59 の範囲の 2 桁の数。<br>MM<br>M (分) とは相互に排他的)                                   |
|                         | - 秒 (0 から 59 の範囲の 1 桁または 2 桁の数)<br>S<br>- 秒 (0 から 59 の範囲の 2 桁の数。<br>SS<br>S と相互に排他的)                                        |
|                         | SSSSS - 夜中の 12 時から数えた秒数<br>(00000 から 86399 の範囲の 5 桁の数。<br>他の時刻エレメントとは相互に排他的)                                                |
|                         | UUUUUU - マイクロ秒 (000000 から 999999 の範囲の 6 桁の数。<br>他のマイクロ秒エレメントとは相互に排他的)                                                       |
|                         | UUUUU - マイクロ秒 (00000 から 99999 の範囲の 5 桁の数。<br>000000 から 999990 の範囲にマップされる。<br>他のマイクロ秒エレメントとは相互に排他的)                          |
|                         | - マイクロ秒 (0000 から 9999 の範囲の 4 桁の数。<br>UUUU<br>000000 から 999900 の範囲にマップされる。<br>他のマイクロ秒エレメントとは相互に排他的)                          |
|                         | - マイクロ秒 (000 から 999 の範囲の 3 桁の数。<br>UUU<br>000000 から 999000 の範囲にマップされる。<br>他のマイクロ秒エレメントとは相互に排他的)                             |
|                         | - マイクロ秒 (00 から 99 の範囲の 2 桁の数。<br>UU<br>000000 から 990000 の範囲にマップされる。<br>他のマイクロ秒エレメントとは相互に排他的)                                |
|                         | - マイクロ秒 (0 から 9 の範囲の 1 桁の数。<br>U<br>000000 から 900000 の範囲にマップされる。                                                            |
|                         | 他のマイクロ秒エレメントとは相互に排他的)<br>- 午前/午後の指定子 (AM または PM)<br>ΤT                                                                      |

表 *24.* ロード・ユーティリティーで有効なファイル・タイプ修飾子*: ASCII* ファイル・フォーマット *(ASC/DEL) (*続き*)*

| 修飾子                      | 説明                                                                                                    |
|--------------------------|----------------------------------------------------------------------------------------------------|
| timestampformat="x" (続き) | YYYY、M、MM、D、DD、または DDD エレメントが指定されていない場合、デ<br>フォルト値として 1 が割り当てられます。値が指定されていない MMM エレメン<br>トには、デフォルト値の「Jan」が割り当てられます。他のエレメントが指定され<br>ていない場合には、デフォルト値として 0 が割り当てられます。タイム・スタン<br>プ・フォーマットの例を以下に示します。<br>"YYYY/MM/DD HH:MM:SS.UUUUUU"                                                                                     |
|                          | MMM エレメントの有効な値は、<br>$\lceil \text{jan} \rceil$ , $\lceil \text{feb} \rceil$ , $\lceil \text{mar} \rceil$ , $\lceil \text{apr} \rceil$ , $\lceil \text{may} \rceil$ , $\lceil \text{jun} \rceil$ , $\lceil \text{jul} \rceil$ , $\lceil \text{aug} \rceil$ ,<br>「sep」、「oct」、「nov」、および「dec」です。これらの値で大/小文字は区別さ<br>れません。 |
|                          | TIMESTAMPFORMAT 修飾子が指定されない場合、ロード・ユーティリティーは<br>使用可能な 2 つのフォーマットのいずれかを使ってタイム・スタンプ・フィール<br>ドをフォーマットします。<br>YYYY-MM-DD-HH.MM.SS<br>YYYY-MM-DD HH:MM:SS                                                                                                    |
|                          | ロード・ユーティリティーは、DD および HH 間の区切り記号から判断してフォ<br>ーマットを選択します。それがダッシュ「-」である場合、ロード・ユーティリテ<br>ィーは通常のダッシュおよびドットのフォーマットを使用します<br>(YYYY-MM-DD-HH.MM.SS)。空白スペースである場合、ロード・ユーティリティ<br>ーはコロン「:」によって HH、MM および SS を分離するよう要求します。                                                                                                    |
|                          | どちらのフォーマットでもマイクロ秒フィールド (UUUUUU) を含めると、ロー<br>ド・ユーティリティーは区切り記号としてドット「.」を要求します。<br>YYYY-MM-DD-HH.MM.SS.UUUUUU または YYYY-MM-DD<br>HH:MM:SS.UUUUUU のどちらも受け入れられます。                                                                                                    |
|                          | 次の例では、ユーザー定義の日時形式を指示するデータを、schedule という表にロ<br>ードする方法を示します。<br>db2 load from delfile2 of del<br>modified by timestampformat="yyyy.mm.dd hh:mm tt"<br>insert into schedule                                                                                                    |

表 *24.* ロード・ユーティリティーで有効なファイル・タイプ修飾子*: ASCII* ファイル・フォーマット *(ASC/DEL) (*続き*)*

| 修飾子                | 説明                                                                                                    |
|--------------------|----------------------------------------------------------------------------------------------------|
| usegraphiccodepage | usegraphiccodepage が指定された場合、GRAPHIC または 2 バイト文字ラージ・<br>オブジェクト (DBCLOB) データ・フィールドにロードされるデータは、GRAPHIC<br>コード・ページであると見なされます。データの残りは、文字コード・ページであ<br>ると見なされます。 GRAPHIC コード・ページは、文字コード・ページと関連付<br>けられます。 LOAD は、指定されている場合の codepage 修飾子、または<br>codepage 修飾子が指定されていない場合は、データベースのコード・ページを通<br>じて、文字コード・ページを決定します。       |
|                    | この修飾子は、リカバリーされている表中に GRAPHIC データがある場合にの<br>み、表リカバリーのドロップによって生成された区切りデータ・ファイルとともに<br>使用される必要があります。                                                                                                    |
|                    | 制約事項                                                                                                    |
|                    | EXPORT ユーティリティーで作成された DEL ファイルは、1 つのコード・ペー<br>ジのみでエンコードされたデータを含んでいるため、これらのファイルで<br>usegraphiccodepage 修飾子を指定することはできません。 usegraphiccodepage<br>修飾子はまた、ファイル内の 2 バイト文字ラージ・オブジェクト (DBCLOB) には<br>無視されます。                                                                                                    |
| xmlchar            | XML 文書が文字コード・ページでエンコードされていることを示します。                                                                                                    |
|                    | このオプションは、指定の文字コード・ページでエンコードされていてもエンコー<br>ド宣言を含まない XML 文書を処理するために役立ちます。                                                                                                    |
|                    | 各文書で、宣言タグが存在してエンコード属性が含まれる場合、そのエンコード方<br>式は文字コード・ページと一致する必要があります。一致しない場合、その文書を<br>含む行はリジェクトされます。文字コード・ページは codepage ファイル・タイプ<br>修飾子で指定されている値であるか、または指定がない場合はアプリケーションの<br>コード・ページであることに注意してください。デフォルトでは、文書は Unicode<br>でエンコードされているか、またはエンコード属性のある宣言タグを含んでいま<br>す。                                                |
| xmlgraphic         | XML 文書が指定された GRAPHIC コード・ページでエンコードされていることを<br>示します。                                                                                                    |
|                    | このオプションは、特定の GRAPHIC コード・ページでエンコードされていても<br>エンコード宣言を含まない XML 文書を処理するために役立ちます。                                                                                                    |
|                    | 各文書で、宣言タグが存在してエンコード属性が含まれる場合、そのエンコード方<br>式は GRAPHIC コード・ページと一致する必要があります。一致しない場合、そ<br>の文書を含む行はリジェクトされます。 GRAPHIC コード・ページは codepage<br>ファイル・タイプ修飾子で指定されている値のグラフィック・コンポーネントであ<br>るか、または指定がない場合はアプリケーションのコード・ページのグラフィッ<br>ク・コンポーネントであることに注意してください。デフォルトでは、文書は<br>Unicode でエンコードされているか、またはエンコード属性のある宣言タグを含ん<br>でいます。 |

表 *25.* ロード・ユーティリティーで有効なファイル・タイプ修飾子*: ASC* ファイル・フォーマット *(*区切り文字で区 切られていない *ASCII)*

| 修飾子             | 説明                                                                                                    |
|-----------------|----------------------------------------------------------------------------------------------------|
| binarynumerics  | 数値データ (DECIMAL 以外) は、文字表記ではなく、バイナリー形式でなければ<br>なりません。これによって、コストの大きい変換操作を避けることができます。                                                                                                    |
|                 | このオプションがサポートされるのは、定位置 ASC において、 reclen オプショ<br>ンによって固定長レコードが指定されている場合だけです。                                                                                                    |
|                 | 以下の規則が適用されます。                                                                                                    |
|                 | • BIGINT、INTEGER、および SMALLINT を除き、データ・タイプ間の変換は実<br>行されません。                                                                                                    |
|                 | • データ長は、それぞれのターゲット列定義と一致している必要があります。                                                                                                    |
|                 | • FLOAT は、IEEE 浮動小数点フォーマットでなければなりません。                                                                                                    |
|                 | • ロード・ソース・ファイル中のバイナリー・データは、ロード操作を実行するプ<br>ラットフォームに関係なく、ビッグ・エンディアンであると見なされます。                                                                                                    |
|                 | この修飾子の影響を受ける列のデータに NULL があってはなりません。この修飾<br>子を使用すると、ブランク (通常は NULL と解釈される) は、バイナリー値であ<br>ると解釈されます。                                                                                                    |
| nochecklengths  | nochecklengths を指定した場合は、ソース・データの中にターゲット表の列のサ<br>イズを超える列定義がある場合であっても、各行のロードが試みられます。コー<br>ド・ページ変換によってソース・データが縮小されれば、そのような行であったと<br>しても正常にロードすることができます。例えば、ソースに 4 バイトの EUC デ<br>ータがある場合、それがターゲットで 2 バイトの DBCS データに縮小されれば、<br>必要なスペースは半分で済みます。このオプションが特に役立つのは、列の定義は<br>不一致であるがソース・データが常に適合することが分かっている場合です。 |
| $nullindchar=x$ | $x$ は単一文字です。 NULL 値を示す文字を $x$ に変更します。 $x$ のデフォルト値は<br>Y です。 2                                                                                                    |
|                 | 文字が 1 つの英字である場合を除いて、この修飾子は EBCDIC データ・ファイル<br>で大文字小文字を区別します。例えば、NULL 標識文字を文字 N に指定した場<br>合、 n も NULL 標識と認識されます。                                                                                                    |

表 *25.* ロード・ユーティリティーで有効なファイル・タイプ修飾子*: ASC* ファイル・フォーマット *(*区切り文字で区 切られていない *ASCII) (*続き*)*

| 修飾子           | 説明                                                                                                    |
|---------------|----------------------------------------------------------------------------------------------------|
| packeddecimal | binarynumerics 修飾子は DECIMAL フィールド・タイプで構成されないため、パ<br>ック 10 進数データを直接ロードします。                                                                              |
|               | このオプションがサポートされるのは、定位置 ASC において、 reclen オプショ<br>ンによって固定長レコードが指定されている場合だけです。                                                                             |
|               | 符号ニブル用にサポートされる値は以下のとおりです。                                                                                                    |
|               | $+$ = $0xC$ $0xA$ $0xE$ $0xF$<br>$- = 0xD 0xB$                                                                                                    |
|               | この修飾子の影響を受ける列のデータに NULL があってはなりません。この修飾<br>子を使用すると、ブランク (通常は NULL と解釈される) は、バイナリー値であ<br>ると解釈されます。                                                      |
|               | サーバーのプラットフォームには関係なく、ロードのソース・ファイルに入ってい<br>るバイナリー・データのバイト順はビッグ・エンディアンであることが前提となっ<br>ています。つまり、この修飾子を Windows オペレーティング・システムで使用す<br>る場合も、バイト順を逆にしてはなりません。   |
|               | この修飾子は、 implieddecimal 修飾子と共に使用することはできません。                                                                                                    |
| $reclen=x$    | $x$ は最大値が 32 767 の整数です。各行ごとに $x$ 個の文字が読み取られ、行の終<br>わりを示すのに改行文字は使用されません。                                                                                |
| striptblanks  | データを可変長フィールドにロードする際に、後書きブランク・スペースを切り捨<br>てます。このオプションを指定しない場合、ブランク・スペースはそのまま保持さ<br>れます。                                                                 |
|               | このオプションは、 striptnulls と一緒に指定することはできません。これらは<br>相互に排他的なオプションです。このオプションは、廃止された t オプション<br>(下位互換性のためだけにサポートされる)に代わるものです。                                  |
| striptnulls   | データを可変長フィールドにロードする際に、後書き NULL (0x00 文字) を切り<br>捨てます。このオプションを指定しない場合、NULL はそのまま保持されます。                                                                  |
|               | このオプションは、striptblanks と一緒に指定することはできません。これらは<br>相互に排他的なオプションです。このオプションは、廃止された padwithzero オ<br>プション(下位互換性のためだけにサポートされる)に代わるものです。                        |
| zoneddecimal  | BINARYNUMERICS 修飾子は DECIMAL フィールド・タイプでは構成されないた<br>め、ゾーン 10 進数データをロードします。このオプションがサポートされるの<br>は、定位置 ASC において、 RECLEN オプションによって固定長レコードが指定<br>されている場合だけです。 |
|               | ハーフバイト符号値は、以下のいずれかになります。                                                                                                    |
|               | $+$ = $0xC$ $0xA$ $0xE$ $0xF$<br>$- = 0xD 0xB$                                                                                                    |
|               | サポートされている数値は、OxO から Ox9 です。                                                                                                    |
|               | サポートされているゾーン値は、Ox3 および OxF です。                                                                                                    |

表 *26.* ロード・ユーティリティーで有効なファイル・タイプ修飾子*: DEL* ファイル・フォーマット *(*区切り文字で区 切られている *ASCII)*

| 修飾子               | 説明                                                                                                    |
|-------------------|----------------------------------------------------------------------------------------------------|
| chardelx          | x は単一文字のストリング区切り文字です。デフォルト値は二重引用符 (") です。<br>指定した文字は、文字ストリングを囲むために、二重引用符の代わりに使用されま<br>す。 <sup>23</sup> 文字ストリング区切り文字として明示的に二重引用符 (") を指定したい場<br>合、以下のように指定します。                                                                                                    |
|                   | modified by chardel""                                                                                                    |
|                   | 単一引用符 (') も、以下のように文字ストリングの区切り文字として指定できま<br>す。                                                                                                    |
|                   | modified by chardel''                                                                                                    |
| $\text{coldel} x$ | x は単一文字の列区切り文字です。デフォルト値はコンマ()です。指定した文字<br>は、列の終わりを表すために、コンマの代わりに使用されます。                                                                                                    |
| decplusblank      | 正符号文字。正の 10 進値の接頭部として、正符号 (+) ではなくブランク・スペ<br>ースを使用します。デフォルトのアクションでは、正の 10 進数の前に正符号 (+)<br>が付けられます。                                                                                                    |
| decptx            | x は、小数点文字としてピリオドの代わりに使用される単一の置換文字です。デフ<br>ォルト値はピリオド (.) です。指定した文字は、小数点文字としてピリオドの代わ<br>りに使用されます。<br>23                                                                                                    |
| delprioritychar   | 区切り文字の現在のデフォルト優先順位は、(1) レコード区切り文字、(2) 区切り<br>文字、(3) 列区切り文字です。この修飾子を使用すると、区切り文字の優先順位が<br>(1) 区切り文字、(2) レコード区切り文字、(3) 列区切り文字に戻り、以前の優先順<br>位に依存している既存のアプリケーションが保護されます。構文は以下のとおりで<br>す。<br>db2 load  modified by delprioritychar                                                 |
|                   |                                                                                                    |
|                   | 例えば、以下のような DEL データ・ファイルがあるとします。                                                                                                    |
|                   | "Smith, Joshua", 4000, 34.98 <row delimiter=""><br/>"Vincent, &lt; row delimiter&gt;, is a manager", <br/><math>\ldots</math> 4005,44.37<row delimiter=""></row></row>                                                                                                    |
|                   | delprioritychar 修飾子が指定されている場合、このデータ・ファイルには 2 行<br>しかありません。 2 番目の <row delimiter=""> は 2 番目の行の最初のデータ列の一<br/>部と解釈されますが、1 番目と 3 番目の <row delimiter=""> は実レコードの区切り<br/>文字と解釈されます。この修飾子が指定されていない 場合、このデータ・ファイ<br/>ルでは 3 行になり、各行は <row delimiter=""> によって区切られます。</row></row></row> |
| keepblanks        | タイプが CHAR、VARCHAR、LONG VARCHAR、または CLOB の各フィールド<br>の前後のブランクを保持します。このオプションを指定しないと、区切り文字で囲<br>まれていないすべての前後のブランクは除去され、表のすべてのブランク・フィー<br>ルドに NULL が挿入されます。                                                                                                    |
|                   | 以下の例では、データ・ファイルにある前後のブランクを保存しながら、 TABLE1<br>という表にデータをロードする方法を示します。                                                                                                    |
|                   | db2 load from delfile3 of del<br>modified by keepblanks<br>insert into table1                                                                                                    |

表 *26.* ロード・ユーティリティーで有効なファイル・タイプ修飾子*: DEL* ファイル・フォーマット *(*区切り文字で区 切られている *ASCII) (*続き*)*

| 修飾子          | 説明                                                                                                    |
|--------------|----------------------------------------------------------------------------------------------------|
| Inochardel   | ロード・ユーティリティーは、列区切り文字と列区切り文字の間にあるすべてのバ<br>イトが列データの一部であると見なします。文字区切り文字は、列データの一部と<br>して構文解析されます。データが DB2 を使用してエクスポートされている場合<br>は、このオプションを指定しないでください (エクスポート時に nochardel が指定<br>されない限り)。これは、区切り文字を持たないベンダー・データ・ファイルをサ<br>ポートするために用意されています。不適切に使用すると、データが損失または破<br>壊される場合があります。 |
|              | このオプションを chardelx、 delprioritychar または nodoubledel と一緒に指<br>定することはできません。これらは相互に排他的なオプションです。                                                                                                    |
| Inodoubledel | 二重になっている区切り文字の認識を抑止します。                                                                                                    |

表 *27.* ロード・ユーティリティーで有効なファイル・タイプ修飾子*: IXF* ファイル・フォーマット

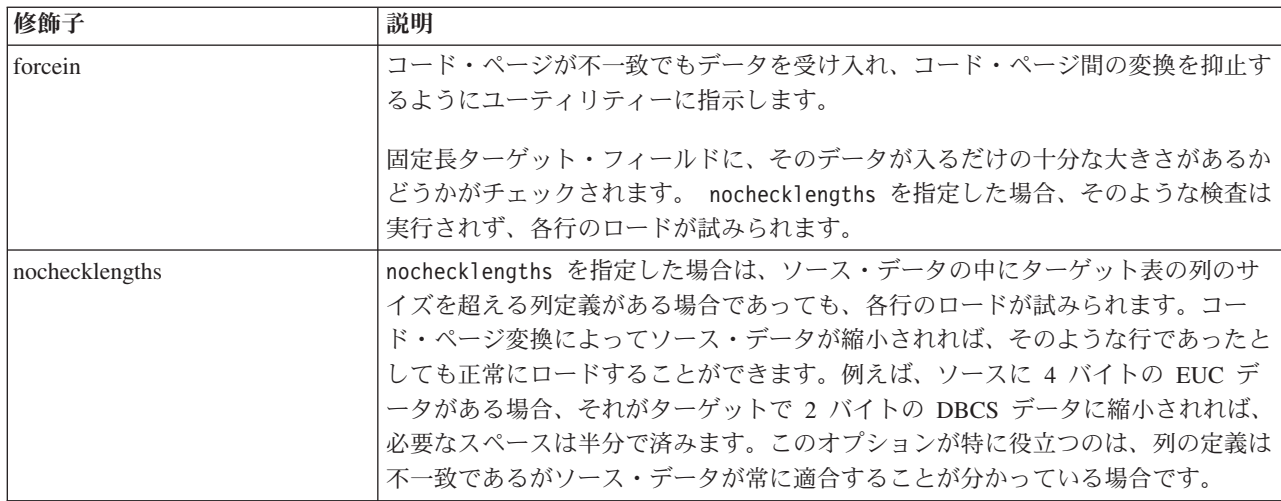

注**:**

1. 日付形式ストリングは必ず二重引用符で囲まなければなりません。フィールド区 切り文字には、 a から z、A から Z、および 0 から 9 を使用することはでき ません。フィールド区切り文字は、区切り文字、または DEL ファイル・フォー マットのフィールド区切り文字と同じであってはなりません。エレメントの開始 および終了位置が明らかな場合、フィールド区切り文字は任意指定です。あいま いさが生じうるのは、項目の長さが一定でない D、H、M、または S などのエ レメントが使用されている場合です (修飾の仕方によって異なります)。

タイム・スタンプ・フォーマットの場合、月の記述子と分の記述子のどちらも文 字 M を使用するため、区別があいまいにならないように注意する必要がありま す。月のフィールドは、他の日付フィールドと隣接していなければなりません。 分フィールドは、他の時刻フィールドに隣接していなければなりません。以下 に、いくつかのあいまいなタイム・スタンプ・フォーマットを示します。

"M" (月または分のどちらにもとれる) "M:M" (月と分の区別がつかない) "M:YYYY:M" (両方とも月と解釈される) "S:M:YYYY" (時刻値と日付値の両方に隣接している) あいまいな場合、ユーティリティーはエラー・メッセージを報告し、操作は失敗 します。

以下に、明確なタイム・スタンプ・フォーマットを示します。

"M:YYYY" (M (月)) "S:M" (M (分)) "M:YYYY:S:M" (M (月)....M (分)) "M:H:YYYY:M:D" (M (分)....M (月))

二重引用符や円記号などの文字の前には、エスケープ文字 (例えば、¥) を付けな ければなりません。

2. chardel、coldel、または decpt ファイル・タイプ修飾子に提供される文字値は、 ソース・データのコード・ページで指定する必要があります。

文字コード・ポイント (文字記号ではない) は、xJJ または 0xJJ という構文で指 定することができます (JJ はコード・ポイントの 16 進表記)。例えば、列区切 りとして # 文字を指定するには、以下のいずれかを使用します。

... modified by coldel# ... ... modified by coldel0x23 ... ... modified by coldelX23 ...

- 3. データ移動のための区切り文字の制約事項に、区切り文字の指定変更として使用 できる文字に適用される制限のリストが示されています。
- 4. サポートされていないファイル・タイプを MODIFIED BY オプションで使用し ようとしても、ロード・ユーティリティーは警告を出しません。この場合、ロー ド操作が失敗し、エラー・コードが戻されます。
- 5. 暗黙的に隠された row change timestamp 列を含む表にインポートする場合、そ の列の暗黙的に隠されたプロパティーは反映されません。そのため、列のデータ がインポートするデータに含まれておらず、明示的な列リストが存在しない場合 には、rowchangetimestampmissing ファイル・タイプ修飾子を import コマンドで 指定する必要があります。

| codepage=N | usegraphiccodepage | LOAD 動作                                                                                                  |
|------------|--------------------|----------------------------------------------------------------------------------------------------|
| なし         | なし                 | CLIENT オプションが指定があっても、ファイル内のす<br>ベてのデータは、アプリケーション・コード・ページで<br>はなく、データベース・コード・ページであると見なさ<br>れます            |
| あり         | なし                 | ファイル内のすべてのデータは、コード・ページ N であ  <br>ると見なされます。<br>警告: N が 1 バイト・コード・ページの場合、GRAPHIC<br>データをデータベースにロードすると壊れます。 |

表 *28. codepage* および *usegraphiccodepage* 使用時の *LOAD* 動作

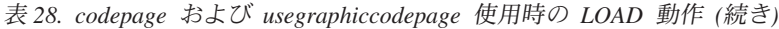

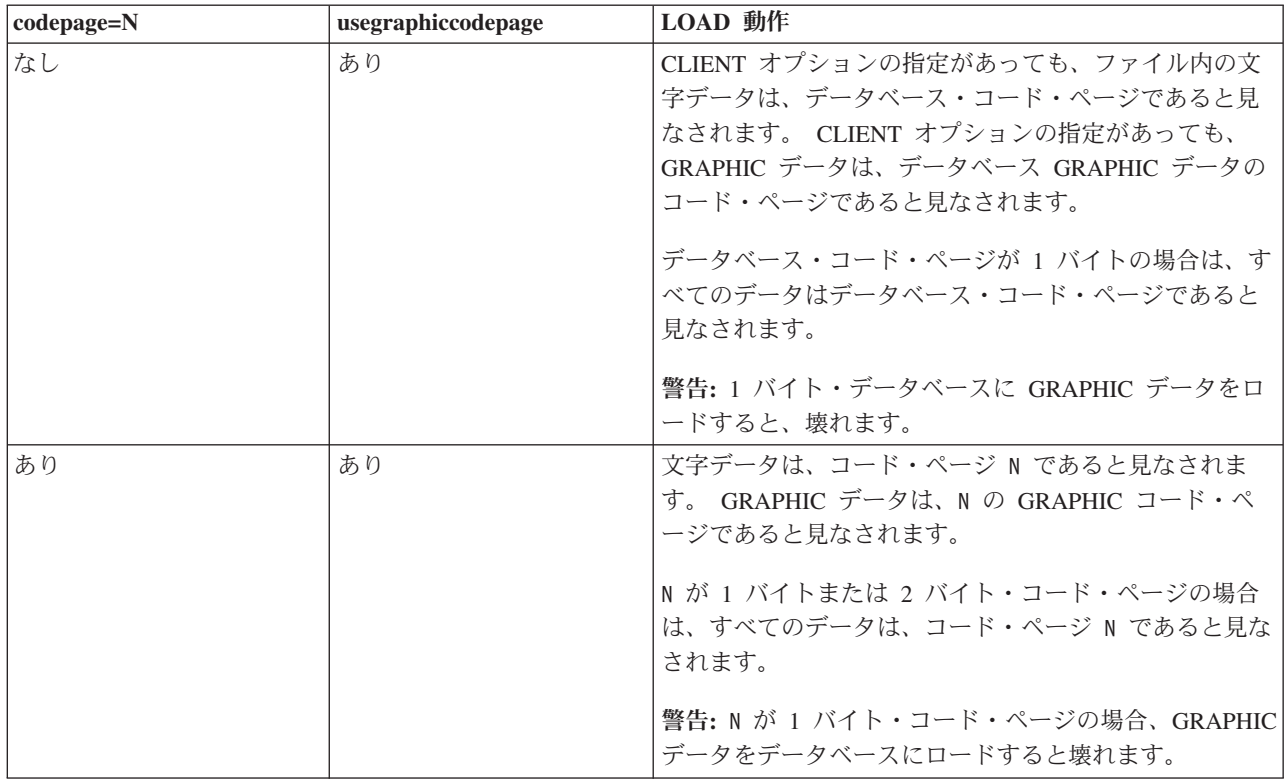

# **LOAD QUERY**

処理中にロード操作の状況を調べ、表の状態を戻します。ロードが行われていない 場合は、表の状態だけが戻されます。このコマンドを正常に呼び出すためには、同 じデータベースへの接続と、別の CLP セッションも必要になります。このコマン ドは、ローカル・ユーザーでもリモート・ユーザーでも使用できます。

許可

なし

# 必要な接続

データベース

# コマンド構文

-- LOAD QUERY TABLE *table-name*

 $\Box$ TO $\Box$ *local-message-file* $\Box$   $\Box$ NOSUMMARY-

Lsummaryonly-

-

-◂

LSHOWDELTA<sup>U</sup>

-

# コマンド・パラメーター

### **NOSUMMARY**

ロード・サマリー情報 (読み取られた行、スキップされた行、ロードされた 行、リジェクトされた行、削除された行、コミットされた行、警告の数) の レポートを生成しないよう指定します。

### **SHOWDELTA**

新しい情報 (LOAD QUERY コマンドの最後の呼び出し以後に発生したロー ド・イベントに関する) だけをレポートするよう指定します。

#### **SUMMARYONLY**

ロード・サマリー情報のレポートだけを生成するよう指定します。

#### **TABLE** *table-name*

データが現在ロード中の表の名前を指定します。非修飾の表名を指定する と、その表は CURRENT SCHEMA で修飾されます。

#### **TO** *local-message-file*

ロード操作中に生じ得る警告およびエラー・メッセージの宛先を指定しま す。このファイルは、LOAD コマンド用に指定された *message-file* であっ てはなりません。ファイルが既に存在する場合、ロード・ユーティリティー が生成するメッセージはすべてそのファイルに追加されます。

# 例

大量のデータを BILLYBOB データベース内の STAFF 表にロードしている場合、 ロード操作の状況をチェックすることが必要になるかもしれません。ユーザーは次 のように指定することができます。

db2 connect to billybob db2 load query table staff to /u/mydir/staff.tempmsg

出力ファイル /u/mydir/staff.tempmsg は、次のようになります。

SQL3501W The table space(s) in which the table resides will not be placed in backup pending state since forward recovery is disabled for the database.

SQL3109N The utility is beginning to load data from file "/u/mydir/data/staffbig.del"

SQL3500W The utility is beginning the "LOAD" phase at time "03-21-2002 11:31:16.597045".

SQL3519W Begin Load Consistency Point. Input record count = "0".

SQL3520W Load Consistency Point was successful.

SQL3519W Begin Load Consistency Point. Input record count = "104416".

SQL3520W Load Consistency Point was successful.

SQL3519W Begin Load Consistency Point. Input record count = "205757".

SQL3520W Load Consistency Point was successful.

SQL3519W Begin Load Consistency Point. Input record count = "307098".

SQL3520W Load Consistency Point was successful.

SQL3519W Begin Load Consistency Point. Input record count = "408439".

SQL3520W Load Consistency Point was successful.

SQL3532I The Load utility is currently in the "LOAD" phase.

Number of rows read  $= 453376$ Number of rows skipped  $= 0$ Number of rows loaded  $= 453376$ <br>Number of rows rejected  $= 0$ Number of rows rejected Number of rows deleted  $= 0$ Number of rows committed =  $408439$ <br>Number of warnings =  $0$ Number of warnings Tablestate:

## Load in Progress

# 使用上の注意

ロード・ユーティリティーは、ロックに加えて、表状態を使用して、表へのアクセ スを制御します。 LOAD QUERY コマンドを使用して、表の状態を判別することが できます。また、現在ロードされていない表に対しても、LOAD QUERY を使用す ることができます。パーティション表の場合、報告される状態は、対応する可視の データ・パーティションの状態のうち、最も限定的なものです。例えば、ある 1 つ のデータ・パーティションが Read Access Only 状態にあり、他のすべてのデー タ・パーティションは Normal 状態にある場合、ロード照会操作からは Read Access Only 状態が戻されます。ロード操作によって、データ・パーティションの サブセットが、表の残りとは異なる状態のままになることはありません。 LOAD QUERY で記述される表の状態は次のとおりです。

通常 表が通常以外の状態 (異常な状態) にない場合はこの状態になります。通常 状態は、表が作成された後に置かれる最初の状態です。

### **SET INTEGRITY** ペンディング

表には、未確認の制約があります。この表に関して、整合性の設定ペンディ ング (Set Integrity Pending) 状態を解除するには、SET INTEGRITY ステー トメントを使用してください。ロード・ユーティリティーは、制約のある表 でロード操作を開始する際に、表を整合性の設定ペンディング (Set Integrity Pending) 状態にします。

### ロード中

これは、一時的な状態であり、ロード操作時のみ有効です。ロード操作が失 敗または中断した場合に表をロード中状態から解除する方法については、 『関連リンク』のセクションにある、ロード操作後のペンディング状態に関 するセクションを参照してください。表スペースのロード中状態も参照して ください。

### ロード・ペンディング

この表ではロード操作がアクティブでしたが、データがコミットできるよう になる前に打ち切られました。表をこの状態から解除するには、LOAD TERMINATE、LOAD RESTART、または LOAD REPLACE コマンドを発 行してください。

#### 読み取りアクセスのみ

ALLOW READ ACCESS オプションを指定した場合、表はロード操作時に この状態になります。「読み取りアクセスのみ」は一時的な状態です。この 状態になっていると、他のアプリケーションやユーティリティーは、ロード 操作より前に存在していたデータに読み取りアクセスすることができます。

#### **REORG** ペンディング

REORG コマンドの推奨対象となる ALTER TABLE ステートメントが、表 に対して実行されました。この表をもう一度アクセス可能にするには、まず クラシック REORG を実行する必要があります。

#### 使用不可

表は使用できません。表のドロップまたはバックアップからのリストアのど ちらかしか行えません。リカバリー不能のロード操作からロールフォワード を実行すると、表は使用できない状態になります。

### ロード再始動不可

表は部分的にロードされた状態になっているので、ロードの再始動操作は行 えません。さらにこの表はロード・ペンディング状態にもなります。 LOAD TERMINATE または LOAD REPLACE コマンドを使用すると、表 はロード再始動不可状態から解除されます。表がロード再始動不可状態にな るのは、正常に再始動も終了もしないで失敗に終わったロード操作の後でロ ールフォワード操作を実行した場合か、または表がロード進行中状態または ロード・ペンディング状態であった間にとられたオンライン・バックアップ からリストア操作が実行された場合です。どちらの場合も、ロード再始動操 作に必要な情報は信頼性に欠けるため、ロード再始動不可状態では、ロード の再始動操作はできません。

不明 LOAD QUERY コマンドは、表の状態を判別できません。

IBM DB2 データベース製品によってサポートされる表または表スペースの状態は、 現在少なくとも 25 種類あります。それらの状態は、特定の環境下でのデータへの アクセスを制御したり、必要に応じて特定のユーザー・アクションを引き出して、 データベースの整合性を保護するために使用されます。そのほとんどは、DB2 ユー ティリティーのいずれか (例えばロード・ユーティリティーやバックアップおよび リストア・ユーティリティー) の操作に関連したイベントの結果として発生しま す。

ロード操作の前に従属表スペースの静止状態 (静止とは永続的なロックのこと) は解 除されますが、表スペースのロード中状態のときは、ロード操作時に従属表のバッ クアップを行うことができません。表スペースのロード中状態は、表のロード中状 態と異なります。すべてのロード操作で表のロード中状態が使用されますが、COPY NO オプションを指定した (リカバリー可能なデータベースに対する) ロード操作で も表スペースのロード中状態が使用されます。

次の表では、サポートされているそれぞれの表の状態について説明しています。ま た、実施例も示し、データベースの管理中に遭遇する可能性のある状態の解釈およ び対応の仕方を正確に示しています。これらの例は、AIX で実行されたコマンド・ スクリプトから取られたものです。コピーして貼り付け、実行することができま す。 UNIX 以外のシステムで DB2 製品を実行している場合は、ご使用のシステム で正しい形式のパス名となるようにしてください。例のほとんどは、DB2 データベ ース製品に付属する SAMPLE データベースの表に基づいています。 SAMPLE デ ータベースの一部ではないシナリオを必要とする例も少数ながら存在しますが、開 始点としては SAMPLE データベースへの接続を使用することができます。

表 *29.* サポートされる表の状態

| 状態             | 例                                                                                                    |
|----------------|----------------------------------------------------------------------------------------------------|
| ロード・ペンデ<br>ィング | 大量のデータ (例えば 20000 以上のレコード) を持つロード入力ファイル staffdata.del があるとし<br>ます。ロード操作のターゲット表 (NEWSTAFF という名前の新しい表) を含む小さな表スペースを<br>作成します。                                                                                                    |
|                | connect to sample;<br>create tablespace ts1 managed by database using (file '/home/melnyk/melnyk/NODE0000<br>/SQL00001/ts1c1' 256);<br>create table newstaff like staff in ts1;<br>load from staffdata.del of del insert into newstaff;<br>load query table newstaff;<br>load from staffdata.del of del terminate into newstaff;<br>load query table newstaff;<br>connect reset: |
|                | LOAD QUERY コマンドによって戻される情報は、NEWSTAFF 表がロード・ペンディング状態に<br>あることを示します。ロード終了操作の後、表は通常状態になります。                                                                                                    |
| ロード中           | 大量のデータ (例えば 20000 以上のレコード) を持つロード入力ファイル staffdata.del があるとし<br>ます。<br>connect to sample;<br>create table newstaff like staff;<br>load from staffdata.del of del insert into newstaff;<br>ロード操作の実行中に、別のセッションから次のスクリプトを実行します。                                                                                                    |
|                | connect to sample;<br>load query table newstaff;<br>connect reset;<br>LOAD QUERY コマンドによって戻される情報は、NEWSTAFF 表がロード中状態にあることを示<br>します。                                                                                                    |
| 通常             | connect to sample;<br>create table newstaff like staff;<br>load query table newstaff;<br>LOAD QUERY コマンドによって戻される情報は、NEWSTAFF 表が通常状態にあることを示しま                                                                                                    |
|                | す。                                                                                                    |

Ē.

表 *29.* サポートされる表の状態 *(*続き*)*

| 状態             | 例                                                                                                    |
|----------------|----------------------------------------------------------------------------------------------------|
| ロード再始動不        | 大量のデータ (例えば 20000 以上のレコード) を持つロード入力ファイル staffdata.del があるとし                                                                                                    |
| 可              | ます。                                                                                                    |
|                | update db cfg for sample using logretain recovery;<br>backup db sample;<br>connect to sample;<br>create tablespace ts1 managed by database using (file '/home/melnyk/melnyk/NODE0000<br>/SQL00001/ts1c1' 256);<br>create table newstaff like staff in ts1;<br>connect reset;<br>backup db sample;   |
|                | このバックアップ・イメージのタイム・スタンプは 20040629205935 です。                                                                                                    |
|                | connect to sample;<br>load from staffdata.del of del insert into newstaff copy yes to /home/melnyk/backups;<br>connect reset;<br>restore db sample taken at 20040629205935;<br>rollforward db sample to end of logs and stop;<br>connect to sample;<br>load query table newstaff;<br>connect reset; |
|                | LOAD QUERY コマンドによって戻される情報は、NEWSTAFF 表がロード再始動不可およびロー<br>ド・ペンディング状態にあることを示します。                                                                                                    |
|                | connect to sample;<br>load from staffdata.del of del terminate into newstaff copy yes to /home/melnyk/backups;<br>load query table newstaff;<br>connect reset;                                                                                                    |
|                | LOAD QUERY コマンドによって戻される情報は、NEWSTAFF 表が通常状態になったことを示し<br>ます。                                                                                                    |
| 読み取りアクセ<br>スのみ | 大量のデータ (例えば 20000 以上のレコード) を持つロード入力ファイル staffdata.del があるとし<br>ます。                                                                                                    |
|                | connect to sample;<br>export to st data.del of del select * from staff;<br>create table newstaff like staff;<br>import from st data.del of del insert into newstaff;<br>load from staffdata.del of del insert into newstaff allow read access;                                                      |
|                | ロード操作の実行中に、別のセッションから次のスクリプトを実行します。                                                                                                    |
|                | connect to sample;<br>load query table newstaff;<br>select * from newstaff;<br>connect reset;                                                                                                    |
|                | LOAD QUERY コマンドによって戻される情報は、NEWSTAFF 表が「読み取りアクセスのみ」お<br>よび「ロード中」状態にあることを示します。照会は、STAFF 表のエクスポートされた内容のみを<br>戻します。これは、ロード操作の前に NEWSTAFF 表に存在していたデータです。                                                                                                    |

表 *29.* サポートされる表の状態 *(*続き*)*

| 状態                               | 例                                                                                                    |
|----------------------------------|----------------------------------------------------------------------------------------------------|
| <b>SET</b>                       | 次の内容を持つロード入力ファイル staff_data.del があるとします。                                                                                                    |
| INTEGRITY $\mathcal{R}$<br>ンディング | 11,"Melnyk",20,"Sales",10,70000,15000:                                                                                                    |
|                                  | connect to sample;<br>alter table staff add constraint max salary check $(100000 - salary > 0)$ ;<br>load from staff data.del of del insert into staff;<br>load query table staff; |
|                                  | LOAD QUERY コマンドによって戻される情報は、STAFF 表が SET INTEGRITY ペンディング状<br>態にあることを示します。                                                                                                    |
| 使用不可                             | 次の内容を持つロード入力ファイル staff_data.del があるとします。                                                                                                    |
|                                  | 11,"Melnyk",20,"Sales",10,70000,15000:                                                                                                    |
|                                  | update db cfg for sample using logretain recovery;<br>backup db sample;                                                                                                    |
|                                  | このバックアップ・イメージのタイム・スタンプは 20040629182012 です。                                                                                                    |
|                                  | connect to sample;<br>load from staff data.del of del insert into staff nonrecoverable;<br>connect reset:                                                                          |
|                                  | restore db sample taken at 20040629182012;<br>rollforward db sample to end of logs and stop;<br>connect to sample;                                                                 |
|                                  | load query table staff;<br>connect reset;                                                                                                    |
|                                  | LOAD QUERY コマンドによって戻される情報は、STAFF 表が使用不可状態にあることを示しま<br>す。                                                                                                    |

表の状態の追加情報については、『関連リンク』のセクションを参照してくださ い。

ロード操作の進行状況は、LISTUTILITIES コマンドを使ってモニターすることもで きます。

# **MIGRATE DATABASE**

旧バージョンの DB2 データベースを、このインスタンスで実行されているリリー スに対応する形式に変換します。

db2ckmig コマンドは、インスタンス・マイグレーションより前に発行する必要があ ります。 db2imigr コマンドは、暗黙的に db2ckmig を呼び出します。マイグレーシ ョン作業、および DB2 データベース製品の現行バージョンを Windows オペレーテ ィング・システムにインストールする作業に先立って、すべてのデータベースをバ ックアップしておいてください。

### 許可

*sysadm*

# 必要な接続

このコマンドは、データベース接続を確立します。

# コマンド構文

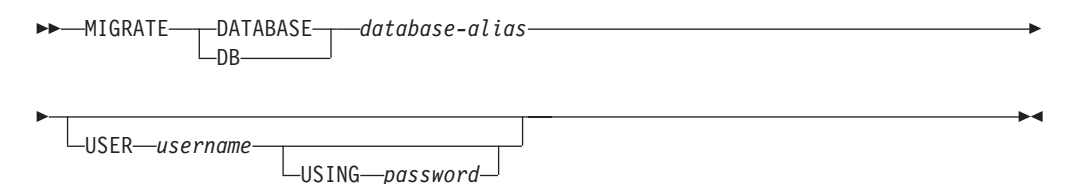

# コマンド・パラメーター

#### **DATABASE** *database-alias*

現在インストールされているデータベース・マネージャーのバージョンにマ イグレーションするデータベースの別名を指定します。

### **USER** *username*

データベースをマイグレーションするのに使うユーザー名を指定します。

### **USING** *password*

ユーザー名を認証するために使用するパスワード。ユーザー名を指定してパ スワードを省略すると、ユーザーに入力を求めるプロンプトが出ます。

# 例

次の例は、データベースの別名 sales を使ってカタログされたデータベースをマイ グレーションします。

db2 migrate database sales

### 使用上の注意

このコマンドは、データベースを新しいバージョンにマイグレーションするだけで あり、マイグレーション済みのデータベースを元のバージョンに戻すために使用す ることはできません。

マイグレーションの前にデータベースをカタログする必要があります。

マイグレーションの途中でエラーが発生する場合、提案されているユーザー応答を 試みる前に、 TERMINATE コマンドを発行することが必要になる場合があります。 例えば、マイグレーション中にログがいっぱいになるというエラーが生じる場合 (SQL1704: データベースのマイグレーションは失敗しました。理由コード ″3″)、デ ータベース構成パラメーター LOGPRIMARY および LOGFILSIZ の値を増やす前 に、 TERMINATE コマンドを発行する必要があります。データベースが既に再配置 された後にマイグレーションが失敗した場合、 CLP はそのデータベース・ディレ クトリー・キャッシュをリフレッシュする必要があります (「ログがいっぱい」エ ラーが戻される場合にこのようになる可能性があります)。

# **PING**

クライアントと接続済みデータベース・サーバーの間の基礎接続のネットワーク応 答時間をテストします。

# 許可

なし

# 必要な接続

データベース

# コマンド構文

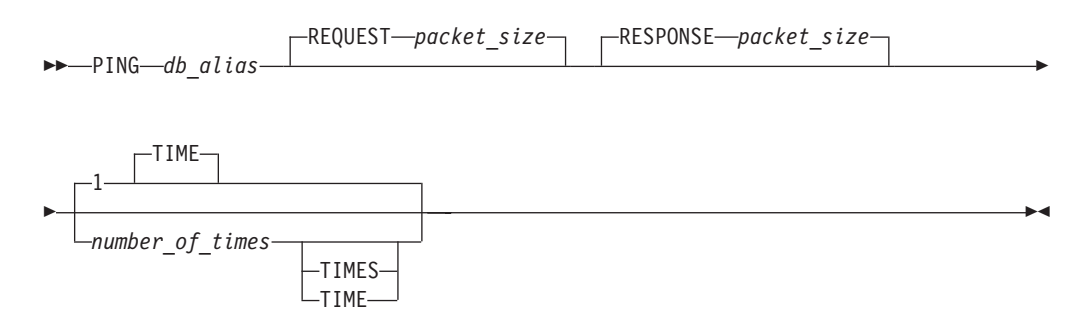

# コマンド・パラメーター

*db\_alias*

ping 送信先の DRDA サーバー上のデータベースのデータベース別名を指定 します。このパラメーターは必須ですが現在使用されていません。将来の利 用のために予約してあります。 有効なデータベース別名を指定します。

### **REQUEST** *packet\_size*

サーバーに送信するパケットのサイズをバイト単位で指定します。サイズは 0 から 32767 の範囲でなければなりません。デフォルトは 10 バイトで す。このオプションは、DB2 Database for Linux, UNIX, and Windows バー ジョン 8 以降、または DB2 Universal Database for z/OS バージョン 8 以 降を実行しているサーバーでのみ有効です。

### **RESPONSE** *packet\_size*

クライアントに戻すパケットのサイズをバイト単位で指定します。サイズは 0 から 32767 の範囲でなければなりません。デフォルトは 10 バイトで す。このオプションは、DB2 Database for Linux, UNIX, and Windows バー ジョン 8 以降、または DB2 UDB for z/OS バージョン 8 以降を実行して いるサーバーでのみ有効です。

#### *number\_of\_times*

このテストの反復数を指定します。この値は 1 から 32767 の範囲でなけれ ばなりません。デフォルトは 1 です。 1 個のタイミングが、反復ごとに戻 ります。

# 例

例 1

ホスト・データベース hostdb への 1 回の接続に対するネットワーク応答時間をテ ストするには、次のように行います。

db2 ping hostdb 1 または db2 ping hostdb コマンドは、次の例と類似した出力を表示します。 Elapsed time: 7221 microseconds

例 2

ホスト・データベース hostdb への 5 回の接続に対するネットワーク応答時間をテ ストするには、次のように行います。

db2 ping hostdb 5 または db2 ping hostdb 5 times コマンドは、次の例と類似した出力を表示します。 Elapsed time: 8412 microseconds Elapsed time: 11876 microseconds Elapsed time: 7789 microseconds Elapsed time: 10124 microseconds Elapsed time: 10988 microseconds

例 3

100 バイトの REQUEST パケットおよび 200 バイトの RESPONSE パケットを使 用して、ホスト・データベース hostdb への接続のネットワーク応答時間をテスト するには、次のようにします。

db2 ping hostdb request 100 response 200 または db2 ping hostdb request 100 response 200 1 time

### 使用上の注意

データベース接続は、このコマンドを呼び出す前に存在している必要があります。 存在していない場合、エラーが起きます。

戻される経過時間は、IBM Data Server Client と DB2 サーバーの間の接続に対する ものです。

このコマンドは、DB2 Universal Database バージョン 7 クライアントから、DB2 Connect バージョン 8 経由で DB2 ホスト・データベース・サーバーへの接続に使 用された場合、機能しません。

# **PRECOMPILE**

組み込み SQL ステートメントを含むアプリケーション・プログラム・ソース・フ ァイルを処理します。 SQL ステートメントに対するホスト言語呼び出しを含む変 更後のソース・ファイルが作成されます。また、デフォルトとして、データベース 内にパッケージが作成されます。

# 有効範囲

このコマンドは、db2nodes.cfg 中のどのデータベース・パーティションからでも発 行できます。パーティション・データベース環境では、これは db2nodes.cfg ファ イルで定義されたどのデータベース・パーティション・サーバーからでも出すこと ができます。実行すると、カタログ・データベース・パーティションのデータベー ス・カタログが更新されます。 その影響はすべてのデータベース・パーティション から見えます。

### 許可

以下のいずれか。

- v *sysadm* または *dbadm* の権限
- パッケージが存在しない場合は、BINDADD 権限および以下のどちらかが必要で す。
	- パッケージのスキーマ名が存在しない場合は、データベースに対する IMPLICIT\_SCHEMA 権限
	- パッケージのスキーマ名が存在している場合、そのスキーマに対する CREATEIN 特権。
- v パッケージが存在する場合は、スキーマに対する ALTERIN 特権
- パッケージに対する BIND 特権 (パッケージが存在する場合)

アプリケーション内の静的 SQL ステートメントをコンパイルするために必要な特 権もすべて必要です。グループに認可された特権が、静的ステートメントの許可の 検査に使用されることはありません。ユーザーに *sysadm* 権限があってバインドを 完了させる明示特権がない場合、データベース・マネージャーは、明示的な *dbadm* 権限を自動的に付与します。

# 必要な接続

データベース。暗黙接続が可能な場合には、デフォルト・データベースへの接続が 確立されます。

### コマンド構文

**DB2 Database for Linux, UNIX, and Windows** では

-- PRECOMPILE *filename* - $L$ PREP

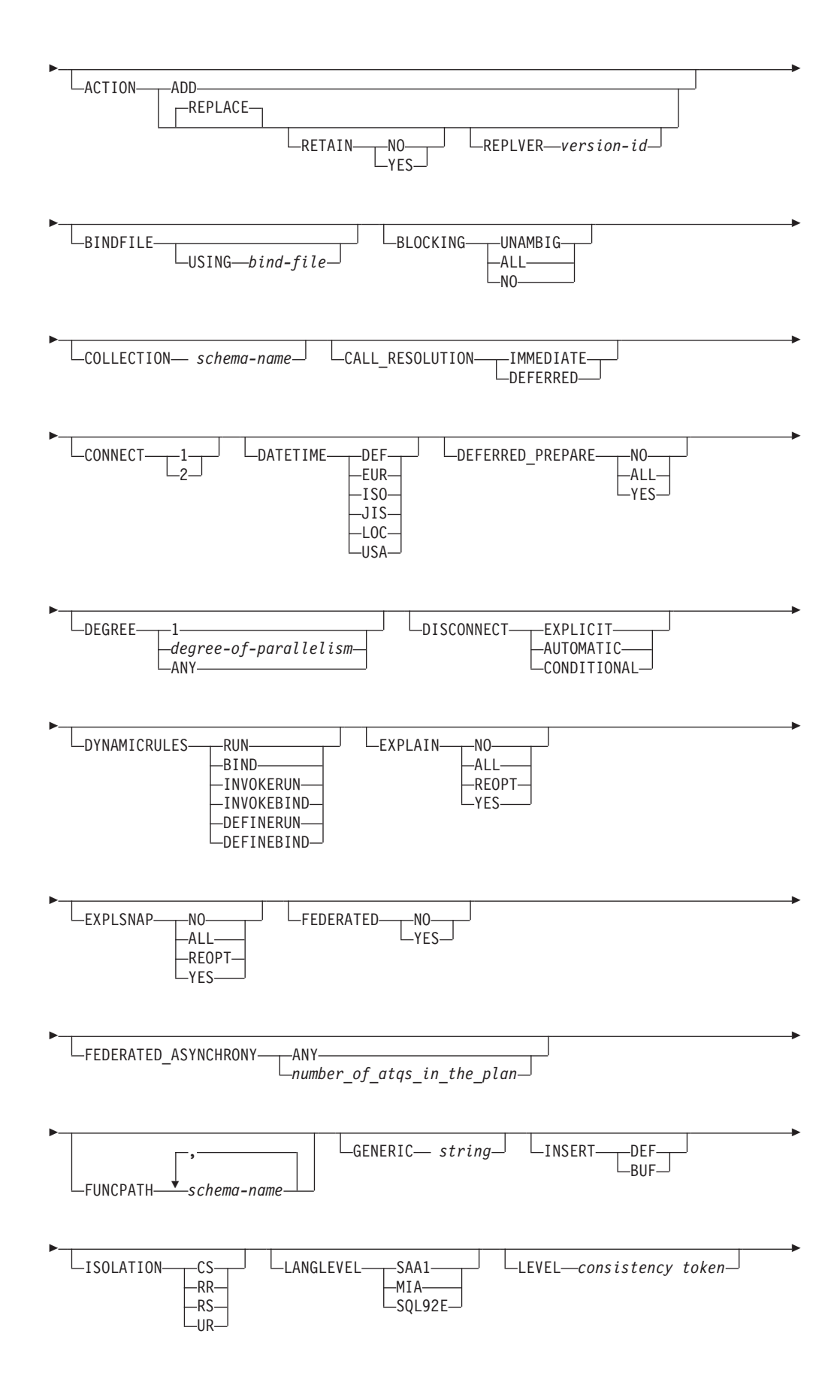

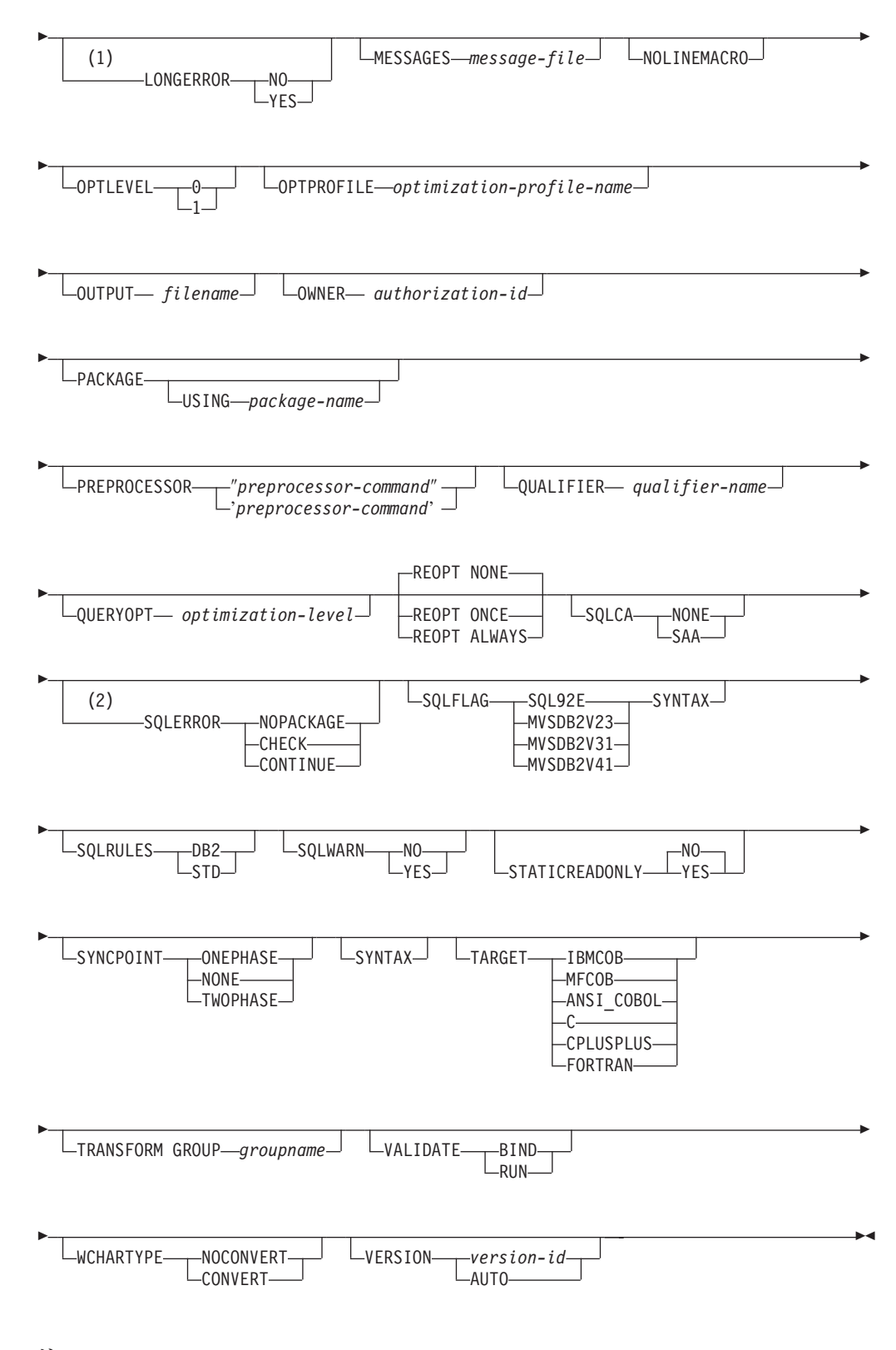

# 注**:**

- **1** NO は、32 ビット・システムと 64 ビット NT システムのデフォルトです。 それらのシステムでは、長いホスト変数を INTEGER 列の宣言として使用でき ます。 YES は、64 ビット UNIX システムのデフォルトです。
- **2** SYNTAX は SQLERROR(CHECK) の同義語です。
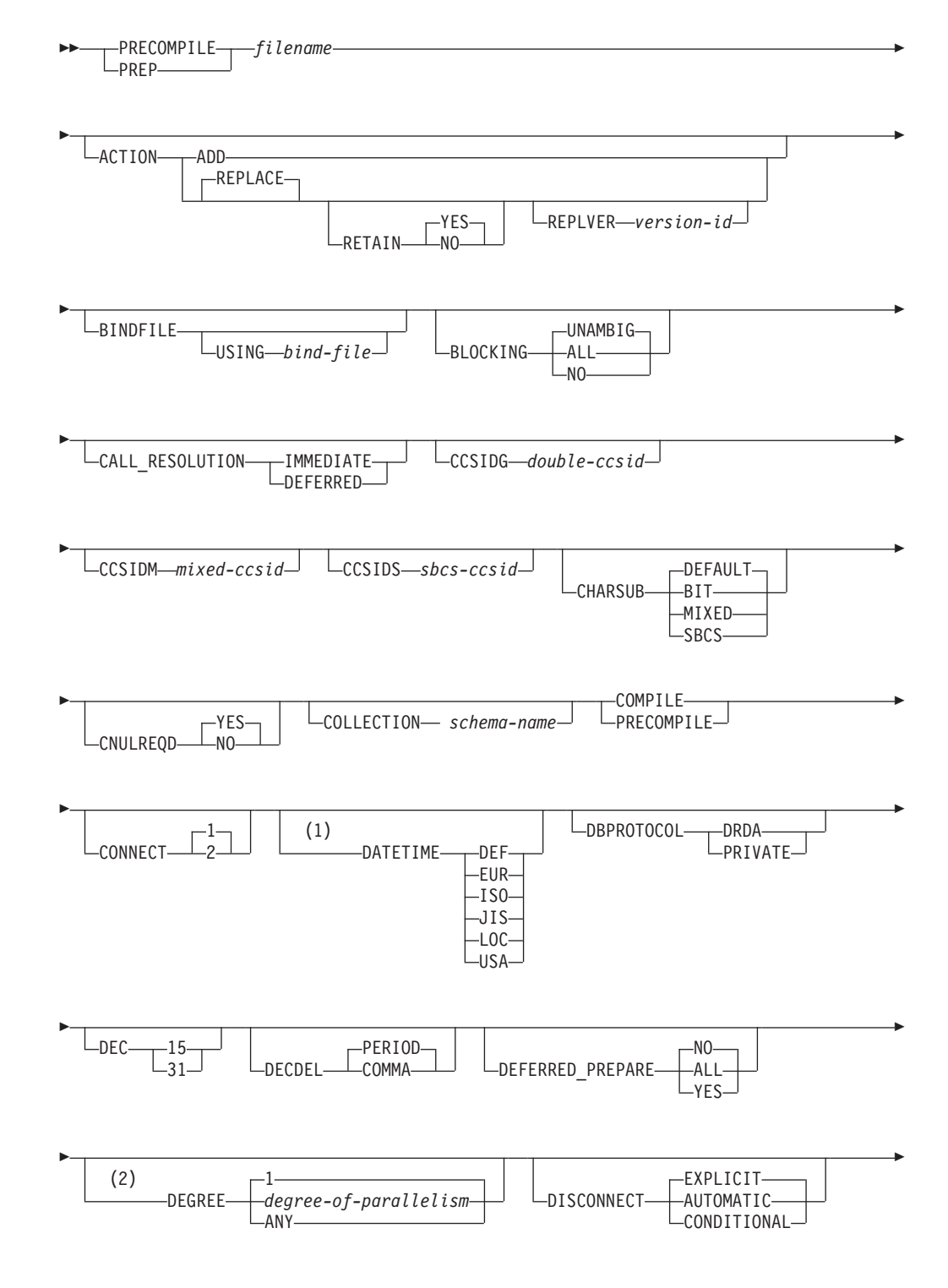

**Linux**、**Windows** および **UNIX** 以外のサーバー上の **DB2** データベースでは

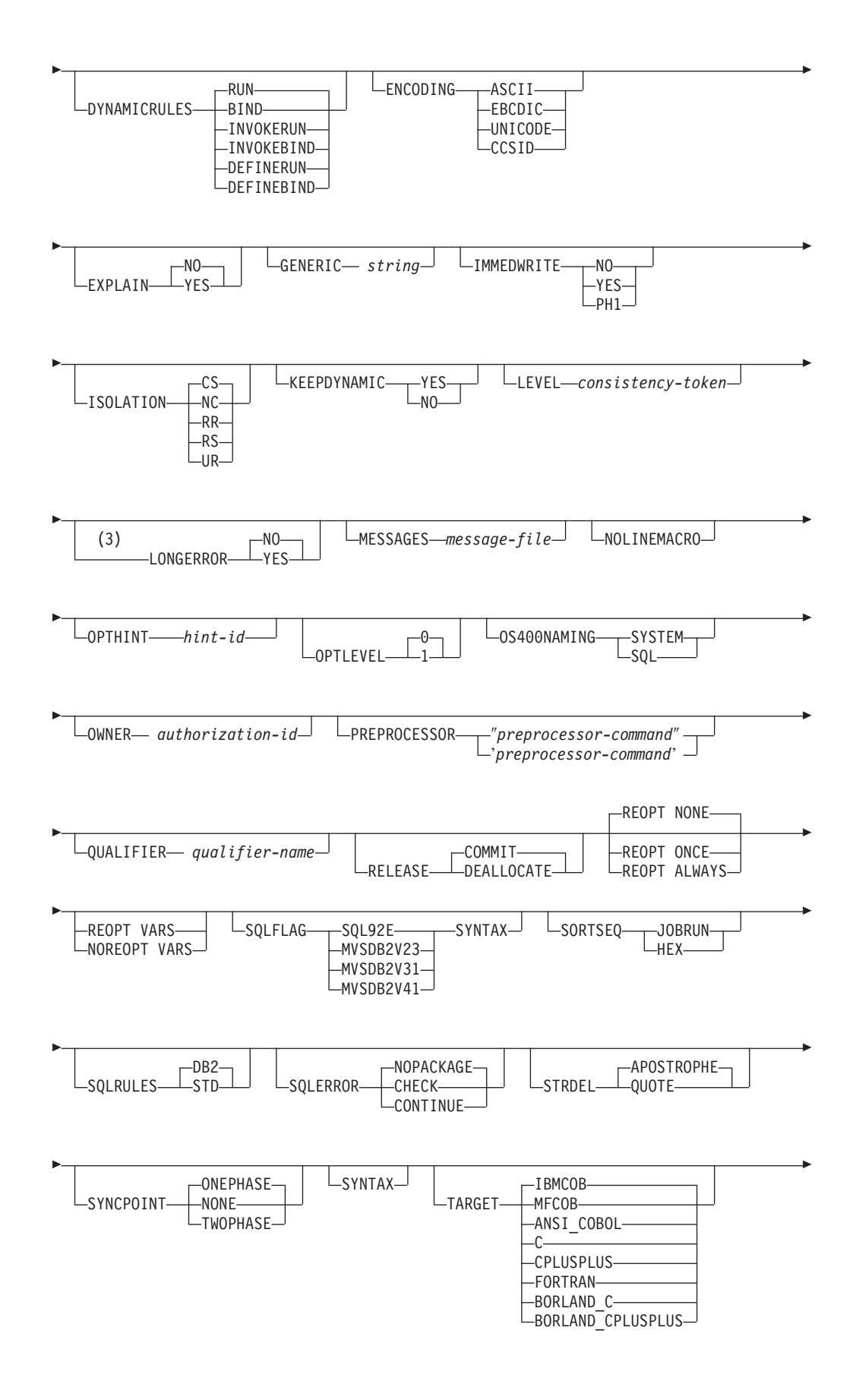

-TEXT *label* VERSION *version-id* —AUT0  $L$ VALIDATE $-$ BIND- $\mathsf{L}_{\mathsf{RUN}-}$ -

NOCONVERT--WCHARTYPE-

注**:**

-

- **1** サーバーが DATETIME DEF オプションをサポートしない場合、それは DATETIME ISO にマップされます。
- **2** DEGREE オプションは DRDA レベル 2 のアプリケーション・サーバーでし かサポートされていません。
- **3** NO は、32 ビット・システムと 64 ビット NT システムのデフォルトです。 それらのシステムでは、長いホスト変数を INTEGER 列の宣言として使用でき ます。 YES は、64 ビット UNIX システムのデフォルトです。

# コマンド・パラメーター

*filename*

- プリコンパイルするソース・ファイルを指定します。拡張子の指定は、以下 のようになります。
- v C アプリケーションの場合、.sqc を指定します (.c ファイルが生成され ます)。
- v C++ アプリケーションの場合、.sqx (Windows オペレーティング・シス テム)、または .sqC (UNIX および Linux オペレーティング・システム) を指定します (Windows オペレーティング・システムの場合は .cxx フ ァイル、UNIX および Linux オペレーティング・システム) の場合は .C ファイルが作成されます)。
- v COBOL アプリケーションの場合、.sqb を指定します (.cbl ファイルが 生成されます)。
- v FORTRAN アプリケーションの場合、.sqf を指定します (Windows オペ レーティング・システムの場合は .for ファイル、 UNIX および Linux オペレーティング・システムの場合は .f ファイルが生成されます)。

UNIX および Linux オペレーティング・システムにおいて、組み込み SQL を含む C++ アプリケーションの場合に望ましい拡張子は sqC です。しか し、 UNIX および Linux オペレーティング・システムでは、大文字小文字 を区別しないシステムのための sqx 規則も通用します。

#### **ACTION**

パッケージを追加または置換できるかどうかを示します。

**ADD** 名前付きパッケージが存在せず、新規パッケージを作成するという ことを指示します。既にパッケージがある場合は、実行停止状態と なり、診断エラー・メッセージが戻されます。

-◀

#### **REPLACE**

既存のパッケージを、パッケージ名および作成者が同じ新規パッケ ージと置き換えることを指示します。これは ACTION オプション のデフォルト値です。

#### **RETAIN**

パッケージを置き換えたときに EXECUTE 権限が保持され るかどうかを指示します。パッケージの所有権を変更した場 合、新規所有者は前のパッケージ所有者に BIND 権限と EXECUTE 権限を付与します。

- **NO** パッケージを置き換えたとき、EXECUTE 権限を保 持しません。この値は DB2 ではサポートされてい ません。
- **YES** パッケージを置き換えたとき、EXECUTE 権限を保 持します。これはデフォルト値です。

### **REPLVER** *version-id*

特定のバージョンのパッケージを置き換えます。バージョン ID は、どのバージョンのパッケージを置き換えるのかを指 定するものです。指定されたバージョンが存在しない場合に は、エラーが戻されます。 REPLACE の REPLVER オプシ ョンが指定されていない場合、プリコンパイルされるパッケ ージのパッケージ名、およびバージョンと一致するパッケー ジが既に存在すれば、そのパッケージは置換されます。存在 しなければ、新規のパッケージが追加されます。

#### **BINDFILE**

バインド・ファイルが作成されます。 package オプションが共に指定され ていない場合、パッケージは作成されません。次に示す例のように、バイン ド・ファイルを要求したのにパッケージが作成されないなら、

db2 prep sample.sqc bindfile

オブジェクトの存在と認証 SQLCODE はエラーではなく警告として扱われ ます。それで、プリコンパイルに使用されるデータベースに、アプリケーシ ョン内の静的 SQL ステートメントで参照されているすべてのオブジェクト が入っているわけではない場合でも、バインド・ファイルは正常に作成され ます。必要なオブジェクトが作成されたなら、バインド・ファイルは正常に バインドされ、パッケージが作成されます。

#### **USING** *bind-file*

プリコンパイラーが生成するバインド・ファイルの名前。ファイル 名には、.bnd 拡張子が付いていなければなりません。ファイル名を 入力しないなら、プリコンパイラーは、 *filename* パラメーターとし て入力されているプログラムの名前を使用し、それに .bnd 拡張子 を付けてファイル名とします。 パスを指定しないと、バインド・フ ァイルは現行ディレクトリーに作成されます。

#### **BLOCKING**

カーソルの行ブロック化のタイプを指定します。 LOB 列データ・タイプへ の参照が含まれる行データのブロック化は、データ・パーティション・フィ ーチャーが使用可能な環境でもサポートされます。

**ALL** FOR READ ONLY 節で指定されているカーソルまたは FOR UPDATE として指定されていないカーソルの場合、ブロック化が発 生します。

未確定カーソルは、読み取り専用として扱われます。

**NO** どのカーソルについてもブロック化は発生しません。

読み取り専用カーソルおよび未確定カーソルの定義については、 *DECLARE CURSOR* ステートメントを参照してください。

あいまいなカーソルは、更新可能として扱われます。

#### **UNAMBIG**

FOR READ ONLY 節で指定されているカーソルの場合、ブロック 化が発生します。

FOR READ ONLY または FOR UPDATE 節で宣言されていない、 未確定でない読み取り専用のカーソルはブロック化されます。未確 定カーソルはブロック化されません。

あいまいなカーソルは、更新可能として扱われます。

# **CALL\_RESOLUTION**

設定されている場合、CALL RESOLUTION DEFERRED オプションは使用 すべきでない sqleproc() API の起動として、 CALL ステートメントが実行 されることを示します。設定されていないか、または IMMEDIATE が設定 されている場合、 CALL ステートメントは通常の SQL ステートメントと して実行されます。 SQL0204 が出されるのは、CALL\_RESOLUTION IMMEDIATE を指定した CALL ステートメントのプロシージャーをプリコ ンパイラーが解決できなかった場合です。

# **CCSIDG** *double-ccsid*

CREATE および ALTER TABLE SQL ステートメントの文字カラム定義 で、 2 バイト文字用のコード化文字セット ID (CCSID) (特定の CCSID 節 は使用しない) を指定する整数。なお、DB2 Database for Linux, UNIX, and Windows はこのオプションをサポートしません。このオプションを指定し ないと、DRDA サーバーは、システムが定義したデフォルト値を使用しま す。

# **CCSIDM** *mixed-ccsid*

CREATE および ALTER TABLE SQL ステートメントの文字カラム定義 で、混合バイト文字用のコード化文字セット ID (CCSID) (特定の CCSID 節は使用しない) を指定する整数。なお、DB2 Database for Linux, UNIX, and Windows はこのオプションをサポートしません。このオプションを指 定しないと、DRDA サーバーは、システムが定義したデフォルト値を使用 します。

# **CCSIDS** *sbcs-ccsid*

CREATE および ALTER TABLE SQL ステートメントの文字カラム定義 で、 1 バイト文字用のコード化文字セット ID (CCSID) (特定の CCSID 節 は使用しない) を指定する整数。なお、DB2 Database for Linux, UNIX, and Windows はこのオプションをサポートしません。このオプションを指定し ないと、DRDA サーバーは、システムが定義したデフォルト値を使用しま す。

#### **CHARSUB**

CREATE および ALTER TABLE SQL ステートメントの列定義に使用す る、デフォルトの文字サブタイプを指定します。なお、DB2 はこの DRDA プリコンパイル/ BIND オプションをサポートしません。

**BIT** 明示的にサブタイプを指定しなかった場合、すべての新規文字カラ ムに FOR BIT DATA SQL 文字サブタイプが使用されます。

#### **DEFAULT**

明示的にサブタイプを指定しなかった場合、すべての新規文字カラ ムにターゲット・システムが定義したデフォルト・サブタイプが使 用されます。

#### **MIXED**

- 明示的にサブタイプを指定しなかった場合、すべての新規文字カラ ムに FOR MIXED DATA SQL 文字サブタイプが使用されます。
- **SBCS** 明示的にサブタイプを指定しなかった場合、すべての新規文字カラ ムに FOR SBCS DATA SQL 文字サブタイプが使用されます。

#### **CNULREQD**

このオプションは、DRDA でサポートされていない LANGLEVEL プリコ ンパイル・オプションと関連します。これは、C または C++ アプリケーシ ョンで作成されたバインド・ファイルの場合のみ有効です。なお、DB2 は この DRDA BIND オプションをサポートしません。

- **NO** C ストリング・ホスト変数中の NULL 終止符に関して、 LANGLEVEL SAA1 プリコンパイル・オプションに基づいてアプリ ケーションがコード化された場合です。
- **YES** C ストリング・ホスト変数中の NULL 終止符に関して、 LANGLEVEL MIA プリコンパイル・オプションに基づいてアプリ ケーションがコード化された場合です。

# **COLLECTION** *schema-name*

パッケージ用の 128 バイトの収集 ID を指定します。これを指定しなかっ た場合、パッケージを処理する際には、ユーザーの許可 ID が使用されま す。

## **CONNECT**

- **1** CONNECT ステートメントをタイプ 1 の CONNECT として処理す るよう指定します。
- **2** CONNECT ステートメントをタイプ 2 の CONNECT として処理す るよう指定します。

## **DATETIME**

使用する日時形式を指定します。

- **DEF** データベースのテリトリー・コードと対応する日時形式を使用しま す。
- **EUR** IBM 欧州規格の日時形式を使用します。
- **ISO** 国際標準化機構規格の日時形式を使用します。
- **JIS** 日本工業規格の日時形式を使用します。
- **LOC** データベースのテリトリー・コードと対応する地域別日時形式を使 用します。
- **USA** IBM 米国規格の日時形式を使用します。

### **DBPROTOCOL**

3 部構成の名前のステートメントによって識別されるリモート・サイトに接 続するときに使用するプロトコルを指定します。サポートしているのは DB2 for OS/390 だけです。サポートされているオプション値のリストにつ いては、DB2 for OS/390 の資料を参照してください。

- **DEC** 10 進算術演算に使用する最大精度を指定します。なお、DB2 はこの DRDA プリコンパイル/ BIND オプションをサポートしません。このオプシ ョンを指定しないと、DRDA サーバーは、システムが定義したデフォルト 値を使用します。
	- **15** 10 進算術演算に 15 桁精度が使用されます。
	- **31** 10 進算術演算に 31 桁精度が使用されます。

#### **DECDEL**

10 進数および浮動小数点リテラル中で小数点標識としてピリオド (.) また はコンマ (,) のどちらかを指定します。なお、DB2 はこの DRDA プリコン パイル/ BIND オプションをサポートしません。このオプションを指定しな いと、DRDA サーバーは、システムが定義したデフォルト値を使用しま す。

#### **COMMA**

小数点標識としてコンマ (,) を使用します。

#### **PERIOD**

小数点標識としてピリオド (.) を使用します。

#### **DEFERRED\_PREPARE**

DB2 共通サーバー・データベースまたは DRDA データベースにアクセス する際のパフォーマンス機能を強化します。このオプションは、SQL PREPARE ステートメントを、それに関連した OPEN、 DESCRIBE、また は EXECUTE ステートメント・フローと結合して、プロセス間またはネッ トワーク・フローを最小にします。

- **NO** PREPARE ステートメントは、それが発行された時点で実行されま す。
- **YES** PREPARE ステートメントの実行は、対応する OPEN、DESCRIBE、または EXECUTE ステートメントが発行され

るまで据え置かれます。

PREPARE ステートメントは、INTO 節 (SQLDA がすぐに戻される ことを必要とする) を使用する場合には据え置かれません。ただ し、パラメーター・マーカーを使用しないカーソルについて PREPARE INTO ステートメントが発行された場合には、PREPARE の実行時にカーソルを事前オープンすることによって、処理が最適 化されます。

**ALL** PREPARE INTO ステートメントも据え置かれること以外は、YES と同じです。 PREPARE ステートメントが SQLDA を戻すために INTO 節を使用する場合、アプリケーションでは、 OPEN、DESCRIBE、または EXECUTE ステートメントが発行さ れ、戻されるまで、この SQLDA の内容を参照してはなりません。

# **DEGREE**

SMP システムで静的 SQL ステートメントを実行するための並列処理の度 合いを指定します。このオプションは、CREATE INDEX 並列処理には影響 を与えません。

**1** ステートメントの実行に並列処理を使用しません。

*degree-of-parallelism*

ステートメントを実行する際の並列処理の度合いを指定します。値 の範囲は 2 から 32 767 まで (両端を含む) です。

**ANY** ステートメントの実行時にデータベース・マネージャーで判別した 程度で並列処理を行うよう指定します。

# **DISCONNECT**

#### **AUTOMATIC**

コミット時にすべてのデータベース接続を切断するよう指定しま す。

# **CONDITIONAL**

RELEASE をマークしたか、またはオープン状態の WITH HOLD カーソルをもたないデータベース接続を、コミット時に切断するよ う指定します。

# **EXPLICIT**

RELEASE ステートメントで明示的に解放をマークしたデータベー ス接続だけを、コミット時に切断するよう指定します。

#### **DYNAMICRULES**

許可 ID に使用される値の初期設定、および非修飾オブジェクト参照の暗黙 的な修飾の、実行時の動的 SQL に適用される規則を定義します。

- **RUN** パッケージを実行するユーザーの許可 ID が動的 SQL ステートメ ントの許可検査に使用されるように指定します。許可 ID は、動的 SQL ステートメント内の非修飾オブジェクト参照を暗黙的に修飾す るためのデフォルトのパッケージ修飾子としても使用されます。こ れはデフォルト値です。
- **BIND** 許可および修飾の静的 SQL に適用されるすべての規則が、実行時 に使用されるように指定します。つまり、パッケージ所有者の許可 ID が動的 SQL の許可検査に使用され、デフォルトのパッケージ修 飾子が動的 SQL ステートメント内の非修飾オブジェクト参照の暗 黙的な修飾に使用されます。

#### **DEFINERUN**

パッケージがルーチン・コンテキスト内で使用される場合、ルーチ ン定義者の許可 ID が許可検査およびルーチン内の動的 SQL ステ ートメント内の非修飾オブジェクト参照の暗黙的な修飾に使用され ます。

パッケージがスタンドアロン・アプリケーションとして使用される 場合、動的 SQL ステートメントはパッケージが DYNAMICRULES RUN とバインドしたかのように処理されます。

### **DEFINEBIND**

パッケージがルーチン・コンテキスト内で使用される場合、ルーチ ン定義者の許可 ID が許可検査およびルーチン内の動的 SQL ステ ートメント内の非修飾オブジェクト参照の暗黙的な修飾に使用され ます。

パッケージがスタンドアロン・アプリケーションとして使用される 場合、動的 SQL ステートメントはパッケージが DYNAMICRULES BIND とバインドしたかのように処理されます。

#### **INVOKERUN**

パッケージがルーチン・コンテキスト内で使用される場合、ルーチ ン起動時に有効だった現行のステートメント許可 ID が、動的 SQL ステートメントの許可検査およびそのルーチン内の動的 SQL ステ ートメント内の非修飾オブジェクト参照の暗黙的な修飾に使用され ます。

パッケージがスタンドアロン・アプリケーションとして使用される 場合、動的 SQL ステートメントはパッケージが DYNAMICRULES RUN とバインドしたかのように処理されます。

#### **INVOKEBIND**

パッケージがルーチン・コンテキスト内で使用される場合、ルーチ ン起動時に有効だった現行のステートメント許可 ID が、動的 SQL ステートメントの許可検査およびそのルーチン内の動的 SQL ステ ートメント内の非修飾オブジェクト参照の暗黙的な修飾に使用され ます。

パッケージがスタンドアロン・アプリケーションとして使用される 場合、動的 SQL ステートメントはパッケージが DYNAMICRULES BIND とバインドしたかのように処理されます。

動的 SQL ステートメントは、バインド動作を公開しているパッケージ内の パッケージ所有者の許可 ID を使用します。したがって、パッケージのユー ザーが受け取るべきでない権限を、パッケージのバインド・プログラムに付 与してはなりません。同様に、定義動作を公開するルーチンを定義すると き、パッケージのユーザーが受け取るべきでない権限を、ルーチンの定義者 に付与してはなりません。動的ステートメントがルーチンの定義者の許可 ID を使用するためです。

次の動的な準備済み SQL ステートメントは、 DYNAMICRULES RUN に バインドされなかったパッケージ内では使用できません。GRANT、 REVOKE、ALTER、CREATE、DROP、COMMENT ON、RENAME、 SET INTEGRITY、および SET EVENT MONITOR STATE です。

#### **ENCODING**

プランまたはパッケージ内の静的ステートメント内にあるすべてのホスト変 数のエンコード方式を指定します。サポートしているのは DB2 for OS/390 だけです。サポートされているオプション値のリストについては、DB2 for OS/390 の資料を参照してください。

#### **EXPLAIN**

各 SQL ステートメント用に選択したアクセス・プランに関する Explain 表 の情報を、パッケージに保管します。 DRDA では、このオプションの ALL 値がサポートされていません。

- **NO** Explain 情報はキャプチャーされません。
- **YES** Explain 表には、静的ステートメントの場合は prep/bind 時に、追加 バインド・ステートメントの場合は実行時に、選択されたアクセ ス・プランについての情報が取り込まれます。

パッケージがルーチンに使用されるもので、パッケージに追加バイ ンド・ステートメントが含まれる場合、そのルーチンは MODIFIES SQL DATA として定義されなければなりません。これが行われな い場合、パッケージ内の追加バインド・ステートメントはランタイ ム・エラーを生じます (SQLSTATE 42985)。

### **REOPT**

再最適化可能な追加バインド SQL ステートメントの Explain 情報 が、実行時に各 Explain 表に入れられます。さらに、CURRENT EXPLAIN MODE 特殊レジスターが NO に設定されていても、 Explain 情報は実行時に再最適化可能な動的 SQL ステートメント用 に集められます。

パッケージがルーチンに使用される場合、そのルーチンは MODIFIES SQL DATA として定義されなければなりません。そう しなければ、パッケージ内の追加バインドおよび動的ステートメン トはランタイム・エラーを生じます (SQLSTATE 42985)。

**ALL** 適格な静的 SQL ステートメントの Explain 情報が、 prep/bind 時 に各 Explain 表に入れられます。適格な追加バインド SQL ステー トメントの Explain 情報が、実行時に各 Explain 表に入れられま す。さらに、CURRENT EXPLAIN MODE 特殊レジスターが NO に 設定されていても、 Explain 情報は実行時に適格な動的 SQL ステ ートメント用に集められます。

> パッケージがルーチンに使用される場合、そのルーチンは MODIFIES SQL DATA として定義されなければなりません。そう しなければ、パッケージ内の追加バインドおよび動的ステートメン トはランタイム・エラーを生じます (SQLSTATE 42985)。

#### **EXPLSNAP**

Explain 表に Explain スナップショットを保管します。この DB2 プリコン パイル/ BIND オプションは、DRDA ではサポートされていません。

- **NO** Explain スナップショットはキャプチャーされません。
- **YES** Explain 表には、静的ステートメントの場合は prep/bind 時に、追加 バインド・ステートメントの場合は実行時に、適格な各静的 SQL ステートメントの Explain スナップショットが入れられます。 パッケージがルーチンに使用されるもので、パッケージに追加バイ

ンド・ステートメントが含まれる場合、そのルーチンは MODIFIES SQL DATA として定義されなければなりません。これが行われな

い場合、パッケージ内の追加バインド・ステートメントはランタイ ム・エラーを生じます (SQLSTATE 42985)。

#### **REOPT**

再最適化可能な追加バインド SQL ステートメントの Explain スナ ップショット情報が、実行時に各 Explain 表に入れられます。さら に、CURRENT EXPLAIN SNAPSHOT 特殊レジスターが NO に設 定されていても、 Explain スナップショット情報は実行時に再最適 化可能な動的 SQL ステートメント用に集められます。

パッケージがルーチンに使用される場合、そのルーチンは MODIFIES SQL DATA として定義されなければなりません。そう しなければ、パッケージ内の追加バインドおよび動的ステートメン トはランタイム・エラーを生じます (SQLSTATE 42985)。

**ALL** 適格な各静的 SQL ステートメントの Explain スナップショット が、 prep/bind 時に Explain 表内に入れられます。適格な追加バイ ンド SQL ステートメントの Explain スナップショット情報が、実 行時に各 Explain 表に入れられます。さらに、CURRENT EXPLAIN SNAPSHOT 特殊レジスターが NO に設定されていても、 Explain スナップショット情報は実行時に適格な動的 SQL ステートメント 用に集められます。

> パッケージがルーチンに使用される場合、そのルーチンは MODIFIES SQL DATA として定義されなければなりません。これ が行われない場合、パッケージ内の追加バインドおよび動的ステー トメントはランタイム・エラーを生じます (SQLSTATE 42985)。

#### **FEDERATED**

パッケージ内の静的 SQL ステートメントがニックネームまたはフェデレー テッド・ビューを参照するかどうかを指定します。このオプションが指定さ れず、パッケージ内の静的 SQL ステートメントがニックネームまたはフェ デレーテッド・ビューを参照する場合は、警告が返され、パッケージは作成 されます。

このオプションは DRDA サーバーではサポートされていません。

- **NO** ニックネームまたはフェデレーテッド・ビューは、パッケージ内の 静的 SQL ステートメントで参照されません。ニックネームまたは フェデレーテッド・ビューがこのパッケージの準備またはバイン ド・フェーズ中に静的 SQL ステートメントで見つかった場合、エ ラーが返され、パッケージは作成されません。
- **YES** ニックネームまたはフェデレーテッド・ビューは、パッケージ内の 静的 SQL ステートメントで参照が可能です。ニックネームまたは フェデレーテッド・ビューがこのパッケージの準備またはバインド 中に静的 SQL ステートメントで見つからなかった場合、エラーま たは警告は返されず、パッケージは作成されます。

### **FEDERATED\_ASYNCHRONY**

フェデレーテッド・サーバーが組み込み SQL を使用するプログラムのアク セス・プランでサポートする非同期表キュー (ATQ) の最大数を指定しま す。

- **ANY** オプティマイザーはアクセス・プラン用の ATQ の数を判別しま す。オプティマイザーは ATQ をプラン内のすべての適格な SHIP またはリモート・プッシュダウン演算子に割り当てます。 DB2\_MAX\_ASYNC\_REQUESTS\_PER\_QUERY サーバー・オプショ ンに指定される値は、非同期要求の数を制限します。
- *number\_of\_atqs\_in\_the\_plan*

プラン内の ATQ の数。数値を 0 から 32767 の範囲で指定しま す。

#### **FUNCPATH**

静的 SQL で、ユーザー定義の特殊タイプおよび機能を解析する際に使用す る関数パスを指定します。このオプションを指定しなかった場合、デフォル トの関数パスは ″SYSIBM″、″SYSFUN″、または USER になります。ここ で USER は USER 特殊レジスターの値です。この DB2 プリコンパイル/ BIND オプションは、DRDA ではサポートされていません。

### *schema-name*

SQL ID (通常または区切り)。これは、アプリケーション・サーバ ーに存在するスキーマを識別します。スキーマが存在する場合、プ リコンパイル時やバインド時に妥当性検査は行われません。同一ス キーマは、関数パス内に一度しか存在できません。指定できるスキ ーマ数は、処理結果の関数パスの長さによって限定され、 2048 バ イトを超えることはできません。スキーマ SYSIBM は、明示的に 指定する必要がありません。関数パス内に含まれていなければ、最 初のスキーマに暗黙的に想定されます。

#### **INSERT**

DB2 Enterprise Server Edition サーバーへプリコンパイルまたはバインドさ れているプログラムが、パフォーマンス向上のために挿入データをバッファ リングすることを要求できるようにします。

- **BUF** アプリケーションからの挿入データをバッファリングすることを指 定します。
- **DEF** アプリケーションからの挿入データをバッファリングしないことを 指定します。

#### **GENERIC** *string*

ターゲット・データベースで定義されていても、 DRDA でサポートされて いない新規 BIND オプションをサポートします。BIND または PRECOMPILE で定義されている BIND オプションを渡すようにするには、 このオプションを使用しないでください。 このオプションは、動的 SQL のパフォーマンスをかなり向上させることができます。構文は次のとおりで す。

generic "*option1 value1 option2 value2* ..."

各オプションと値は、1 つ以上のブランク・スペースで区切らなければなり ません。例えば、ターゲット DRDA データベースが DB2 Universal Database バージョン 8 の場合、次のようにします。

generic "explsnap all queryopt 3 federated yes"

これにより、EXPLSNAP、QUERYOPT、および FEDERATED の各オプシ ョンをバインドすることができます。

ストリングの最大長は 32768 バイトです。

# **IMMEDWRITE**

グループ・バッファー・プールに依存するページセットまたはデータベー ス・パーティションに対する更新について、即時書き込みを行うかどうかを 示します。サポートしているのは DB2 for OS/390 だけです。サポートされ ているオプション値のリストについては、DB2 for OS/390 の資料を参照し てください。

### **ISOLATION**

このパッケージにバインドされるプログラムを、他の実行プログラムの影響 からどの程度分離できるかを指定します。

- **CS** カーソル固定を分離レベルとして指定します。
- **NC** コミットなし。コミットメント制御が使用されないということを指 定します。なお、DB2 はこの分離レベルをサポートしません。
- **RR** 反復可能読み取りを分離レベルとして指定します。
- **RS** 読み取り固定を分離レベルとして指定します。読み取り固定は、パ ッケージ内での SQL ステートメントの実行を、他のアプリケーシ ョンが読み取りおよび変更を行った行に対する処理から分離させま す。
- **UR** 非コミット読み取りを分離レベルとして指定します。

## **LANGLEVEL**

アプリケーション内の静的および動的 SQL の構文およびセマンティクスに 適用される SQL 規則を指定します。このオプションは DRDA サーバーで はサポートされていません。

- **MIA** 以下のように ISO/ANS SQL92 規則を選択します。
	- v エラー SQLCODE または SQLSTATE の値の検査をサポートす るには、アプリケーション・コードの中で SQLCA が宣言されて いなければなりません。
	- C の NULL 終了ストリングにはブランクが埋め込まれ、切り捨 てが実行された場合でも常に NULL 終了文字が含められます。
	- v FOR UPDATE 節は、定位置 UPDATE で更新されるすべての列 において任意指定です。
	- UPDATE または DELETE ステートメントの対象となる表の列 が、検索条件の中や代入節の右辺で参照されているなら、検索 UPDATE または DELETE に、対象となる表に対する SELECT 特権が必要です。
	- v 索引を使って解決可能な列関数 (例えば MIN または MAX) は、 NULL も検査し、NULL があれば警告 SQLSTATE 01003 を戻し ます。
	- v CREATE または ALTER TABLE ステートメントの中に重複した ユニーク制約が含まれているなら、エラーが戻されます。
- v 特権が何も付与されていない場合、付与者にそのオブジェクトに 対する権限がないなら、エラーが戻されます (その権限があるな ら警告が戻されます)。
- **SAA1** 以下のように共通 IBM DB2 規則を選択します。
	- v エラー SQLCODE または SQLSTATE の値の検査をサポートす るには、アプリケーション・コードの中で SQLCA が宣言されて いなければなりません。
	- v C の NULL 終了ストリング、切り捨てが実行された場合には、 NULL 文字が最後に付けられません。
	- FOR UPDATE 節は、定位置 UPDATE で更新されるすべての列 において必須です。
	- v UPDATE または DELETE ステートメントの対象となる表が、そ のステートメントの全選択から参照されるのでなければ、検索 UPDATE または DELETE に、対象となる表に対する SELECT 特権は不要です。
	- v 索引を使って解決可能な列関数 (例えば MIN または MAX) は、 NULL を検査せず、警告 SQLSTATE 01003 は戻されません。
	- v 警告が戻され、ユニーク制約が重複していても無視されます。
	- v 特権が付与されていないなら、エラーが戻されます。

### **SQL92E**

以下のように ISO/ANS SQL92 規則を定義します。

- v SQLCODE または SQLSTATE の値の検査をサポートするには、 その名前の変数をホスト変数の宣言セクションで宣言できます (どちらも宣言されていないなら、プリコンパイル中には SQLCODE が指定されているものとされます)。
- C の NULL 終了ストリングにはブランクが埋め込まれ、切り捨 てが実行された場合でも常に NULL 終了文字が含められます。
- FOR UPDATE 節は、定位置 UPDATE で更新されるすべての列 において任意指定です。
- UPDATE または DELETE ステートメントの対象となる表の列 が、検索条件の中や代入節の右辺で参照されているなら、検索 UPDATE または DELETE に、対象となる表に対する SELECT 特権が必要です。
- v 索引を使って解決可能な列関数 (例えば MIN または MAX) は、 NULL も検査し、NULL があれば警告 SQLSTATE 01003 を戻し ます。
- v CREATE または ALTER TABLE ステートメントの中に重複した ユニーク制約が含まれているなら、エラーが戻されます。
- v 特権が何も付与されていない場合、付与者にそのオブジェクトに 対する権限がないなら、エラーが戻されます (その権限があるな ら警告が戻されます)。

# **KEEPDYNAMIC**

コミット・ポイントの後で動的 SQL ステートメントを保持するかどうかを

指定します。サポートしているのは DB2 for OS/390 だけです。サポートさ れているオプション値のリストについては、DB2 for OS/390 の資料を参照 してください。

**LEVEL** *consistency-token*

一貫性トークンを使用するモジュールのレベルを定義します。一貫性トーク ンとは、8 文字までの長さの任意の英数字値のことです。 RDB パッケージ の一貫性トークンは、リクエスターのアプリケーションとリレーショナル・ データベース・パッケージが同期化されているかどうかを検証します。この オプションは、通常は使用しないでください。

#### **LONGERROR**

長いホスト変数宣言をエラーとして扱うかどうかを示します。移植性のため に、sqlint32 は、プリコンパイル C および C++ コードで INTEGER 列の 宣言として使用できます。

- **NO** 長いホスト変数宣言の使用に対してエラーを生成しません。これが 32 ビット・システムと 64 ビット NT システムのデフォルトで す。それらのシステムでは、長いホスト変数を INTEGER 列の宣言 として使用できます。このオプションを 64 ビット UNIX プラット フォームで使用すると、長いホスト変数を、BIGINT 列の宣言とし て使用することができます。
- **YES** 長いホスト変数宣言の使用に対してエラーを生成します。これが 64 ビット UNIX システムのデフォルトです。

### **MESSAGES** *message-file*

警告メッセージ、エラー・メッセージ、および完了状況メッセージの宛先を 指定します。メッセージ・ファイルは、バインドが正常であるかどうかによ って作成されます。メッセージ・ファイル名を指定しなかった場合、メッセ ージは標準出力に書き込まれます。ファイルへの完全パスを指定しなかった 場合は、現行ディレクトリーが使用されます。なお、既存ファイルの名前を 指定すると、そのファイルの内容は上書きされます。

# **NOLINEMACRO**

出力 .c ファイルへの #line マクロの生成を抑制します。これは、プロファ イル、相互参照ユーティリティー、およびデバッガーのようなソース行情報 を必要とする開発ツールでファイルを使用する場合に役に立ちます。このプ リコンパイル・オプションは、 C/C++ プログラム言語でのみ使用します。

#### **OPTHINT**

照会最適化ヒントを静的 SQL に使用するかどうかを制御します。サポート しているのは DB2 for OS/390 だけです。サポートされているオプション値 のリストについては、DB2 for OS/390 の資料を参照してください。

# **OPTLEVEL**

SQL ステートメントの中でホスト変数が使用されている場合に、内部 SQLDA の初期化を C/C++ プリコンパイラーで最適化するかどうかを指示 します。そのように最適化すれば、密なループ内で単一の SQL ステートメ ント (FETCH など) を使う場合のパフォーマンスが向上します。

**0** SQLDA の初期化を最適化しないようプリコンパイラーに指示しま す。

- **1** SQLDA の初期化を最適化するようプリコンパイラーに指示しま す。アプリケーションで以下のものを使っている場合は、この値を 指定しないでください。
	- 次の例に示すようなポインター・ホスト変数

exec sql begin declare section; char (\*name)[20]; short \*id: exec sql end declare section;

v 直接 SQL ステートメントに指定される C++ データ・メンバー

#### **OPTPROFILE** *optimization-profile-name*

パッケージ内のすべての静的ステートメントに使用される既存の最適化プロ ファイルの名前を指定します。このオプションのデフォルト値は、空ストリ ングです。この値は CURRENT OPTIMIZATION PROFILE 特殊レジスター が NULL である DML ステートメントの動的準備のデフォルトとしても適 用されます。指定された名前が修飾されていない場合、それは SQL 識別子 であり、QUALIFIER バインド・オプションによって暗黙的に修飾されま す。

BIND コマンドは最適化ファイルを処理せず、名前が構造的に有効であるこ とだけを検証します。したがって、最適化プロファイルが存在しないか無効 である場合、最適化プロファイルを使用して DML ステートメントが最適 化されるまで、理由コード 13 の SQL0437W 警告は発生しません。

# **OUTPUT** *filename*

コンパイラーが生成した修正済みソース・ファイルのデフォルト名をオーバ ーライドします。この名前にはパスを含めることもできます。

### **OS400NAMING**

DB2 for System i データにアクセスする際に使用する命名オプションを指 定します。サポートしているのは DB2 for System i だけです。サポートさ れているオプション値のリストについては、DB2 for System i の資料を参 照してください。

区切り記号としてスラッシュが使用されているため、DB2 ユーティリティ ーが OS400NAMING SYSTEM オプションを指定してプリコンパイルまた はバインドされていても、 このユーティリティーは、System i システムの 命名規則を使用する特定の SQL ステートメントに関して実行時に構文エラ ーを報告することがあります。例えば、OS400NAMING SYSTEM オプショ ンを指定してプリコンパイルまたはバインドされているかどうかには関係な く、 System i システムの命名規則が使用されている場合、コマンド行プロ セッサーは SQL CALL ステートメントに関して構文エラーを報告します。

#### **OWNER** *authorization-id*

パッケージ所有者の 128 バイトの許可 ID を指定します。 その所有者に は、パッケージに含まれる SQL ステートメントを実行するための特権が必 要です。 SYSADM または DBADM 権限を持つユーザーのみが、ユーザー ID 以外の許可 ID を指定できます。デフォルト値は、プリコンパイル/バイ ンド処理の 1 次許可 ID です。 SYSIBM、SYSCAT、および SYSSTAT は このオプションには無効な値です。 *authorization-id* はユーザーに限ります (ロールまたはグループにすることはできません)。

#### **PACKAGE**

パッケージを作成します。 PACKAGE、BINDFILE、または SYNTAX のど れも指定されていない場合は、デフォルトで、データベースの中にパッケー ジが作成されます。

**USING** *package-name*

プリコンパイラーが生成するパッケージの名前。名前を入力しない なら、アプリケーション・プログラムのソース・ファイルの名前 (拡張子を取り去って大文字に変換したもの) が使われます。最大長 は 128 バイトです。

### **PREPROCESSOR** ″*preprocessor-command*″

組み込み SQL ステートメントを処理する前に、プリコンパイラーが実行で きるプリプロセッサー・コマンドを指定します。プリプロセッサー・コマン ド・ストリング (最大長 1024 バイト) は、二重引用符または単一引用符で 囲む必要があります。

このオプションは、宣言セクションでマクロを使用できるようにします。有 効なプリプロセッサー・コマンドとは、コマンド行から発行でき、ソース・ ファイルを指定しなくてもプリプロセッサーを呼び出せるコマンドです。例 えば、

xlc -P -DMYMACRO=0

## **QUALIFIER** *qualifier-name*

パッケージに含まれる非修飾オブジェクトの 128 バイトの暗黙修飾子を指 定します。 **owner** が明示的に指定されているかどうかにかかわらず、その 所有者の許可 ID がデフォルト ID になります。

# **QUERYOPT** *optimization-level*

パッケージに含まれるすべての静的 SQL ステートメントに必要な最適化レ ベルを指示します。デフォルト値は 5 です。 SET CURRENT QUERY OPTIMIZATION ステートメントが、使用できる最適化レベルの範囲の詳細 を記述します。この DB2 プリコンパイル/ BIND オプションは、DRDA で はサポートされていません。

# **RELEASE**

リソースを、各 COMMIT ポイントで解放するか、アプリケーションの終了 時に解放するかどうかを指示します。なお、DB2 はこの DRDA プリコン パイル/ BIND オプションをサポートしません。

# **COMMIT**

各コミット点でリソースを解放します。これは、動的 SQL ステー トメントに使用されます。

## **DEALLOCATE**

アプリケーションの終了時にだけリソースを解放します。

#### **REOPT**

DB2 がホスト変数、パラメーター・マーカー、グローバル変数、および特 殊レジスターの値を使用して実行時にアクセス・パスを最適化するようにす るかどうかを指定します。有効な値は以下のとおりです。

**NONE** ホスト変数、パラメーター・マーカー、グローバル変数、または特 殊レジスターを含む SQL ステートメントのアクセス・パスは、こ

れらの変数の実際の値によって最適化されません。その代わりに、 これらの変数のデフォルトの推定値が使用され、このプランがキャ ッシュされて使用されます。これがデフォルトの動作です。

**ONCE** 最初に照会が実行されるときに、ホスト変数、パラメーター・マー カー、グローバル変数、または特殊レジスターの実際の値によっ て、SQL ステートメントのアクセス・パスが最適化されます。この プランがキャッシュされて使用されます。

### **ALWAYS**

毎回の実行時に、ホスト変数、パラメーター・マーカー、グローバ ル変数、または特殊レジスターの既知の値によって、SQL ステート メントのアクセス・パスが必ずコンパイルおよび再最適化されま す。

# **REOPT | NOREOPT VARS**

これらのオプションは、REOPT ALWAYS および REOPT NONE によって 置き換えられましたが、以前のリリースとの互換性のために引き続きサポー トされています。 DB2 がホスト変数、グローバル変数、パラメーター・マ ーカー、および特殊レジスターの値を使用して実行時にアクセス・パスを判 別するようにするかどうかを指定します。サポートしているのは DB2 for OS/390 だけです。サポートされているオプション値のリストについては、 DB2 for OS/390 の資料を参照してください。

### **SQLCA**

FORTRAN アプリケーションでのみ使用します。その他の言語で使用して も、このオプションは無視されます。

- **NONE** 修正されたソース・コードは SAA 定義と整合性がないことを指定 します。
- **SAA** 修正されたソース・コードは SAA 定義と整合性があることを指定 します。

#### **SQLERROR**

エラーを検出した場合に、パッケージまたはバインド・ファイルを作成する かどうかを指示します。

#### **CHECK**

ターゲット・システムが、バインドされている SQL ステートメン トのすべての構文、およびセマンティックの検査を行うことを指定 します。この処理の一部としてパッケージが作成されることはあり ません。バインド中に、名前とバージョンが同じ既存パッケージを 検出した場合、その既存パッケージはドロップも置換 (ACTION REPLACE を指定した場合) もされません。

#### **CONTINUE**

SQL ステートメントのバインド時にエラーが発生しても、パッケー ジを作成します。許可または存在などの理由でバインドに失敗した これらのステートメントは、 VALIDATE RUN も指定されている 場合は、実行時に増分でバインドすることができます。実行時にこ れらのステートメントを実行しようとすると、エラー (SQLCODE -525, SQLSTATE 51015) が生成されます。

#### **NOPACKAGE**

エラーを検出した場合、パッケージもバインド・ファイルも作成し ません。

# **SQLFLAG**

このオプションに指定された SQL 言語構文との相違点を識別して報告しま す。

バインド・ファイルまたはパッケージが作成されるのは、SQLFLAG オプシ ョンに加えて、BINDFILE または PACKAGE オプションが指定されている 場合だけです。

ローカル構文検査が実行されるのは、次に示すオプションのうちの 1 つが 指定された場合だけです。

- BINDFILE
- PACKAGE
- SQLERROR CHECK
- SYNTAX

SQLFLAG が指定されていない場合、flagger 関数は呼び出されず、バイン ド・ファイルやパッケージが影響を受けることはありません。

### **SQL92E SYNTAX**

SQL ステートメントは、データベース・カタログにアクセスするの に必要な構文規則を除いて、 ANSI または ISO SQL92 の項目レベ ル SQL 言語の書式および構文と比較して調べられます。相違があ れば、プリコンパイラー・リストに報告されます。

## **MVSDB2V23 SYNTAX**

SQL ステートメントは、MVS DB2 バージョン 2.3 SQL 言語構文 と比較して調べられます。構文の相違があれば、プリコンパイラ ー・リストに報告されます。

## **MVSDB2V31 SYNTAX**

SQL ステートメントは、MVS DB2 バージョン 3.1 SQL 言語構文 と比較して調べられます。構文の相違があれば、プリコンパイラ ー・リストに報告されます。

## **MVSDB2V41 SYNTAX**

SQL ステートメントは、MVS DB2 バージョン 4.1 SQL 言語構文 と比較して調べられます。構文の相違があれば、プリコンパイラ ー・リストに報告されます。

# **SORTSEQ**

System i システムで使用するソート・シーケンス表を指定します。サポー トしているのは DB2 for System i だけです。サポートされているオプショ ン値のリストについては、DB2 for System i の資料を参照してください。

### **SQLRULES**

下記のことを指定します。

- v タイプ 2 の CONNECT を DB2 規則に従って処理するか、それとも ISO/ANS SQL92 の標準 (STD) の規則に従って処理するか。
- v 結果セット内の LOB 列の形式をアプリケーションが指定する方法。

**DB2**

- v SQL CONNECT ステートメントで、現在の接続と、確立されて いる (休止 状態の) 別の接続との間で切り換えることができるよ うにします。
- v このデフォルト設定を使用する場合、アプリケーションは LOB 値と LOB ロケーターのいずれを取り出すかを最初のフェッチ要 求時にのみ指定できます。その後のフェッチ要求では、同じ形式 を LOB 列に使用する必要があります。
- **STD**
- v SQL CONNECT ステートメントでは、新しい 接続を確立するこ としかできないようにします。 休止接続へ切り替えるには、SQL SET CONNECTION ステートメントを使います。
- v アプリケーションは、それぞれのフェッチ要求で LOB 値を取り 出すのか LOB ロケーターを取り出すのかを変更することができ ます。つまり、BLOCKING バインド・オプションの設定値にか かわりなく、1 つ以上の LOB 列を持つカーソルをブロック化す ることはできません。

# **SQLWARN**

動的 SQL ステートメントのコンパイル時 (PREPARE または EXECUTE IMMEDIATE を通して)、または記述処理時 (PREPARE...INTO または DESCRIBE を通して) に警告を戻すかどうかを指示します。

- **NO** SQL コンパイラーから警告を戻しません。
- **YES** SQL コンパイラーから警告を戻します。

SQLCODE +238 は例外です。これは、**SQLWARN** オプションの値が何で あろうと戻されます。

#### **STATICREADONLY**

静的カーソルを READ ONLY として扱うかどうかを指定します。この DB2 プリコンパイル/ BIND オプションは、DRDA ではサポートされてい ません。

- **NO** すべての静的カーソルは、ステートメント・テキストと LANGLEVEL プリコンパイル・オプションの設定に基づいて通常生 成される場合と同じ属性を取ります。これはデフォルト値です。
- **YES** FOR UPDATE または FOR READ ONLY 節を含まない静的カーソ ルは、 READ ONLY と見なされます。

#### **STRDEL**

SQL ステートメントで使用するストリング区切り文字として、アポストロ フィ (') または二重引用符 (″) のどちらを使用するか指定します。なお、 DB2 はこの DRDA プリコンパイル/ BIND オプションをサポートしませ ん。このオプションを指定しないと、DRDA サーバーは、システムが定義 したデフォルト値を使用します。

#### **APOSTROPHE**

ストリング区切り文字として、アポストロフィ(') を使用します。

#### **QUOTE**

ストリング区切り文字として、二重引用符 (″) を使用します。

#### **SYNCPOINT**

複数のデータベース接続にまたがってコミットまたはロールバックを調整す る仕方を指定します。このコマンド・パラメーターは無視されます。 ここ では、後方互換性のためにこれを掲載しています。

**NONE** 2 フェーズ・コミットを実行するのにトランザクション管理機能 (TM) を使用しないことを指定し、単一更新機構、多重読み取り機 構を適用しません。コミットは、関連する各データベースに送られ ます。コミットが失敗したときのリカバリーは、アプリケーション が行います。

#### **ONEPHASE**

2 フェーズ・コミットを実行するのに TM を使用しないことを指定 します。複数のデータベース・トランザクションの各データベース が行う作業をコミットするときは、 1 フェーズ・コミットが使用さ れます。

# **TWOPHASE**

このプロトコルをサポートする複数のデータベースにまたがって 2 フェーズ・コミットを調整するのに TM が必要であることを指定し ます。

## **SYNTAX**

プリコンパイル時に、パッケージまたはバインド・ファイルの作成を抑制し ます。このオプションを使用すれば、既存のパッケージまたはバインド・フ ァイルを修正したり変更したりしないで、ソース・ファイルの妥当性を検査 できます。 SYNTAX は SQLERROR CHECK の同義語です。

SYNTAX を PACKAGE オプションと一緒に使うと、PACKAGE は無視さ れます。

# **TARGET**

現行のプラットフォームでサポートされているコンパイラーの 1 つに合わ せて調整した修正コードを生成するように、プリコンパイラーに指示しま す。

#### **IBMCOB**

AIX では、IBM COBOL Set (AIX 版) のコンパイラーのためのコ ードが生成されます。

### **MFCOB**

Micro Focus COBOL コンパイラー用のコードが生成されます。 Linux、UNIX、およびWindows のすべてのオペレーティング・シス テムでは、TARGET 値が COBOL プリコンパイラーで指定されて いない場合、これがデフォルトになります。

#### **ANSI\_COBOL**

ANS X3.23-1985 標準規格と互換性のあるコードが生成されます。

**C** 現行プラットフォーム上の DB2 によりサポートされる C コンパイ ラーと互換性のあるコードが生成されます。

#### **CPLUSPLUS**

現行プラットフォーム上の DB2 によりサポートされる C++ コン パイラーと互換性のあるコードが生成されます。

# **FORTRAN**

現行プラットフォーム上の DB2 によりサポートされる FORTRAN コンパイラーと互換性のあるコードが生成されます。

#### **TEXT** *label*

パッケージの記述。最大長は 255 文字です。また、デフォルト値はブラン クです。なお、DB2 はこの DRDA プリコンパイル/ BIND オプションをサ ポートしません。

### **TRANSFORM GROUP**

静的 SQL ステートメントが、ユーザー定義の構造化タイプの値をホスト・ プログラムと交換するために使用する、変換グループ名を指定します。この 変換グループは、動的 SQL ステートメントには使用されません。また、パ ラメーターの交換や外部関数またはメソッドの結果にも使用されません。こ のオプションは DRDA サーバーではサポートされていません。

### *groupname*

SQL ID。長さは最大で 128 バイトです。グループ名には、修飾子 接頭部を含めることはできません。また、接頭部 SYS はデータベ ースで使用するために予約されているので、その接頭部は使用でき ません。ホスト変数とやりとりする静的 SQL ステートメントで は、構造化タイプの値の交換に使用する変換グループの名前は以下 のようになります。

- TRANSFORM GROUP BIND オプション内のグループ名 (もしあ れば)
- v TRANSFORM GROUP 準備オプション内のグループ名。最初のプ リコンパイル時に指定したとおりのもの (もしあれば)
- DB2 PROGRAM グループ。グループ名が DB2 PROGRAM の、 特定のタイプに対する変換がある場合。
- v 上記のいずれの条件もない場合には、変換グループは使用されま せん。

静的 SQL ステートメントのバインド時には、以下のエラーが発生 する可能性があります。

- v SQLCODE yyy, SQLSTATE xxxxx: 変換が必要ですが、静的変換 グループが選択されていません。
- v SQLCODE yyy, SQLSTATE xxxxx: 選択された変換グループに は、交換するデータ・タイプに必要な変換が含まれていません (入力変数用の TO SQL、出力変数用の FROM SQL)。
- v SQLCODE yyy, SQLSTATE xxxxx: FROM SQL 変換の結果タイ プは、出力変数のタイプと互換性がありません。または、TO SQL 変換のパラメーター・タイプは、入力変数のタイプと互換性 がありません。

これらのエラー・メッセージで、*yyyyy* は SQL エラー・コードに よって置き換えられ、 *xxxxx* は SQL 状態コードによって置き換え られます。

#### **VALIDATE**

データベース・マネージャーが、許可エラーとエラー未検出のオブジェクト をいつ検査するかを判別します。この妥当性検査には、パッケージ所有者の 許可 ID が使用されます。

- **BIND** プリコンパイル/バインド時に妥当性検査が実行されます。オブジェ クトが 1 つもない場合、または権限がまったく保持されていない場 合、エラー・メッセージが作成されます。 SQLERROR CONTINUE を指定した場合、エラー・メッセージにかかわらずパッケージ/バイ ンド・ファイルは作成されますが、エラーのあるステートメントは 実行できません。
- **RUN** バインド時に妥当性検査が行われます。すべてのオブジェクトが存 在し、全権限が保持されていれば、それ以上実行しても検査は行わ れません。

プリコンパイル/バインド時にオブジェクトが 1 つもない場合、ま たは権限がまったく保持されていない場合、SQLERROR CONTINUE オプションの設定とは無関係に警告メッセージが作成 されて、パッケージは正常にバインドされます。ただし、プリコン パイル/バインド処理時に SQL ステートメントの権限検査と存在検 査に障害が生じた場合、実行時に再実行される可能性があります。

# **VERSION**

パッケージのバージョン ID を定義します。このオプションが指定されてい ない場合、パッケージ・バージョンは ″″ (空ストリング) です。

*version-id*

任意の英数字値、\$、#、@、、-、または .で、長さは 64 文字以下 のバージョン ID を指定します。

**AUTO** バージョン ID は、整合性トークンから生成されます。整合性トー クンがタイム・スタンプの場合 (LEVEL オプションが指定されてい なければそうなります)、そのタイム・スタンプは ISO 文字フォー マットに変換されて、バージョン ID として使用されます。

## **WCHARTYPE**

GRAPHIC データのフォーマットを指定します。

#### **CONVERT**

wchar\_t 基本タイプを使って宣言されたホスト変数には、 wchar\_t 形式のデータが入れられるものとして扱われます。この形式は、デ ータベースに格納される GRAPHIC データの形式 (DBCS 形式) と 直接に互換性はないので、 wchar t ホスト変数の入力データは、 ANSI C 関数 wcstombs() を使って DBCS 形式に暗黙のうちに変 換されます。同じように出力 DBCS データは、ホスト変数を保管 する前に、 mbstowcs() を使用して wchar\_t 形式に暗黙のうちに変 換されます。

#### **NOCONVERT**

wchar t 基本タイプを使って宣言されたホスト変数には、 DBCS 形 式のデータが入れられるものとして扱われます。これは、データベ ースの中で GRAPHIC データ用に使われる形式ですが、 C 言語で 採用されている固有の wchar t 形式とは違うものです。 NOCONVERT を使用する場合、 GRAPHIC データはアプリケーシ ョンとデータベースの間で変換されないことになり、それによって 効率が改善されます。しかし、アプリケーション側では、データベ ース・マネージャーに wchar t 形式のデータが渡されることがない ようにしなければなりません。このオプションを使用する場合は、 wchar t ホスト変数を C ワイド文字列関数で処理しないようにし、 ワイド文字リテラル (*L-literals*) で初期化しないようにしなければな りません。

# 使用上の注意

修正されたソース・ファイルが作成されますが、これには SQL ステートメントと 同じホスト言語ステートメントが入っています。デフォルトでは、接続が既に確立 されているデータベース内にパッケージが作成されます。パッケージの名前は、フ ァイル名と同じ (拡張子を取り去って大文字に変換したもの) であり、最大 8 文字 までです。パッケージ名の最大長は 128 バイトですが、PACKAGE USING オプシ ョンが指定されていなければ、ファイル名の最初の 8 文字だけを使用してDB2 の 前のバージョンとの互換性が保守されます。

データベースへの接続が終わると、開始されているトランザクションの下で PREP が実行されます。次に PREP は COMMIT または ROLLBACK を発行し、現行ト ランザクションを終了して別のトランザクションを開始します。

既に存在していないスキーマ名を指定してパッケージを作成すると、そのスキーマ が暗黙のうちに作成されます。スキーマの所有者は SYSIBM になります。スキーマ に対する CREATEIN 特権が PUBLIC に付与されます。

プリコンパイル時には、パッケージが作成されて EXPLSNAP が指定されているの でない限り、 Explain スナップショットは取られません。スナップショットは、パ ッケージを作成するユーザーの Explain 表に入れられます。同じように、Explain 表 情報が取得されるのは、 EXPLAIN が指定されていて、パッケージが作成される場 合だけです。

1 つでも致命的エラーが発生するか、または 100 を超えるエラーが発生すると、プ リコンパイルは停止してしまいます。致命的エラーが発生すると、ユーティリティ ーはプリコンパイルを停止し、すべてのファイルをクローズしてからパッケージを 廃棄します。

パッケージがバインド動作を公開するとき、以下のとおりとなります。

- 1. BIND オプション OWNER の暗黙的または明示的な値は、動的 SQL ステート メントの許可検査に使用されます。
- 2. BIND オプション QUALIFIER の暗黙的または明示的な値は、動的 SQL ステー トメント内の非修飾オブジェクトを修飾するための暗黙的修飾子として使用され ます。

3. 特殊レジスター CURRENT SCHEMA の値は、修飾には影響しません。

単一の接続で複数のパッケージが参照される場合、これらのパッケージによって準 備されたすべての動的 SQL ステートメントはその特定のパッケージおよびそれら が使用される環境について DYNAMICRULES オプションで指定された動作をしま す。

SQL ステートメントがエラーであることが検出され、PRECOMPILE オプション SQLERROR CONTINUE が指定されている場合、このステートメントは無効とマー クされます。この SQL ステートメントの状態を変えるには、さらに別の PRECOMPILE を発行する必要があります。暗黙的および明示的な再バインドでは、 VALIDATE RUN でバインドされたパッケージ内の無効なステートメントの状態は 変わりません。ステートメントは、再バインド時にオブジェクトが存在するかまた は権限の問題があるかどうかに応じて、暗黙的と明示的な再バインドとの両方で、 静的バインドから追加バインドに変更したり、追加バインドを静的バインドに変更 することができます。

REOPT ONCE または REOPT ALWAYS を指定してパッケージをバインドする と、静的および動的ステートメント・コンパイル数とパフォーマンスが変化するこ とがあります。

組み込み SQL プログラムでは、FEDERATED\_ASYNCHRONY プリコンパイル・オ プションが明示的に指定されていない場合、パッケージ内の静的ステートメントは FEDERATED ASYNC 構成パラメーターを使用してバインドされます。 FEDERATED\_ASYNCHRONY オプションが明示的に指定されている場合、値はパッ ケージのバインドに使用され、特殊レジスターの初期値ともなります。指定されて いない場合、データベース・マネージャー構成パラメーターの値が特殊レジスター の初期値として使用されます。 FEDERATED ASYNCHRONY プリコンパイル・オ プションは、明示的に設定されている場合に限り、動的 SQL に影響を与えます。

# **PRUNE HISTORY/LOGFILE**

リカバリー履歴ファイルから項目を削除したり、アクティブ・ログ・ファイル・パ スからログ・ファイルを削除したりするのに使用します。リカバリー履歴ファイル からの項目の削除は、ファイルが非常に大きくなったり保持期間が長くなっている 場合に必要になることがあります。

# 許可

以下のいずれか。

- v *sysadm*
- v *sysctrl*
- v *sysmaint*
- *dbadm*

# 必要な接続

データベース

# コマンド構文

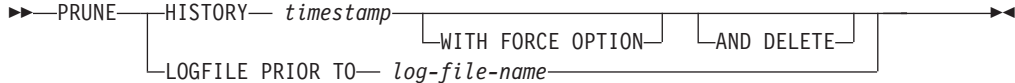

# コマンド・パラメーター

#### **HISTORY** *timestamp*

削除される、リカバリー履歴ファイルにある項目範囲を識別します。完全な タイム・スタンプ (書式 *yyyymmddhhmmss*)、または最初の接頭部 (最小値 *yyyy*) を指定できます。提供されているそのタイム・スタンプ以下のタイ ム・スタンプ付きのすべての項目は、リカバリー履歴ファイルから削除され ます。

# **WITH FORCE OPTION**

最新のリストア・セットのいくつかの項目がファイルから削除されるとして も、指定したタイム・スタンプに従って項目を整理することを指定します。 リストア・セットは、バックアップ・イメージのすべてのリストアを含む、 最新の全データベース・バックアップです。このパラメーターを指定しない 場合、バックアップ・イメージ転送からのすべての項目は履歴の中で保守さ れます。

### **AND DELETE**

履歴ファイルの項目を削除する際に、関連するログ・アーカイブを (ロケー ション情報に基づいて) 物理的に削除することを指定します。このオプショ ンは、ログ・アーカイブが不要になった場合に、アーカイブ・ストレージ・ スペースがリカバリーされるようにする上で、特に有用です。ユーザー出口 プログラムによりログをアーカイブしている場合は、このオプションを使用 してそれらのログを削除することはできません。

auto del rec obj データベース構成パラメーターを ON に設定している場 合、AND DELETE パラメーターを指定して PRUNE HISTORY を呼び出す と、バックアップ・イメージも物理的に削除され、その履歴ファイル項目が 整理される場合にはコピー・イメージがロードされます。

#### **LOGFILE PRIOR TO** *log-file-name*

ログ・ファイル名を表すストリング (例: S0000100.LOG) を指定します。指 定したログ・ファイルより前のすべてのログ・ファイルは削除されます。指 定したログ・ファイルそのものは削除されません。 **logretain** データベース 構成パラメーターは、RECOVERY または CAPTURE に設定する必要がありま す。

# 例

前に行われた、すべてのリストア、ロード、表スペース、バックアップ、および全 部のデータベース・バックアップのための項目を除去するには、リカバリー履歴フ ァイルから 1994 12.1 を含んで、次のように入力してください。

db2 prune history 199412

199412 は 19941201000000 と解釈されます。

# 使用上の注意

WITH FORCE OPTION が使用されている場合、データベースの自動リストアに必 要な項目を削除してしまう可能性があります。その場合でも手動リストアは正常に 動作します。また、このコマンドを使用すると、db2ckrst ユーティリティーが、必 要なバックアップ・イメージの完全なチェーンを正しく分析できなくなる可能性も あります。 PRUNE HISTORY コマンドを WITH FORCE OPTION なしで使用した 場合、必要な項目が削除されることはありません。

状況が DB2HISTORY STATUS DO NOT DELETE の項目は整理されません。 WITH FORCE OPTION が使用されている場合、

DB2HISTORY\_STATUS\_DO\_NOT\_DELETE というマークが付いたオブジェクトは、 やはり整理または削除されます。 UPDATE HISTORY コマンド、

UPDATE HISTORY を指定した ADMIN CMD、または db2HistoryUpdate API を使 用して、リカバリー履歴ファイルの項目の状況を

DB2HISTORY STATUS DO NOT DELETE に設定できます。

DB2HISTORY\_STATUS\_DO\_NOT\_DELETE 状況を使用して、キー・リカバリー履歴 ファイルの項目が整理されないようにしたり、関連するリカバリー・オブジェクト が削除されないようにすることができます。

PRUNE HISTORY コマンドを使用してスナップショット・データベース・バックア ップ履歴ファイルの項目を整理できますが、AND DELETE パラメーターを使用し て関連する物理リカバリー・オブジェクトを削除することはできません。スナップ ショット・バックアップ・オブジェクトを削除する唯一の方法は、db2acsutil コマン ドを使用することです。

# **PUT ROUTINE**

指定されたルーチン SQL アーカイブ (SAR) ファイルを使用して、データベースに ルーチンを定義します。

# 許可

*dbadm*。この権限は、直接ユーザーに付与しなければならず、ロールを介して継承す ることはできません。

# 必要な接続

データベース。暗黙接続が可能な場合には、デフォルト・データベースへの接続が 確立されます。

# コマンド構文

-- PUT ROUTINE FROM *file-name* OWNER *new-owner*

 $\sqcup$ ise registers $\sqcup$ 

# コマンド・パラメーター

**FROM** *file-name* ルーチン SQL アーカイブ (SAR) が保管されているファイルの名前。 -◂

#### **OWNER** *new-owner*

ルーチンの許可検査に使用する新しい許可名を指定します。新規所有者は、 定義されるルーチンに必要な権限を持っていなければなりません。 OWNER 節が指定されない場合は、元々ルーチンに定義されていた許可名が使用され ます。

# **USE REGISTERS**

CURRENT SCHEMA および CURRENT PATH 特殊レジスターをルーチン の定義に使用することを指示します。この節が指定されない場合、ルーチン が定義されるときに、デフォルト・スキーマと SQL パスの設定が使用され ます。ルーチン定義 (ルーチンの名前を含む) の非修飾オブジェクト名のス キーマ名として CURRENT SCHEMA が使用され、ルーチン定義の非修飾 ルーチンとデータ・タイプを解決するために CURRENT PATH が使用され ます。

# 例

PUT ROUTINE FROM procs/proc1.sar;

# 使用上の注意

指定のスキーマの下で、複数のプロシージャーが並行してインストールされること はありません。

GET ROUTINE または PUT ROUTINE 操作 (またはそれに対応するプロシージャ ー) が正常に実行できない場合、エラー (SQLSTATE 38000)、および失敗の原因に 関する情報を示す診断テキストを毎回戻します。例えば、GET ROUTINE に指定さ れたプロシージャー名が SQL プロシージャーを識別しない場合、 ″-204, 42704″ と いう診断テキストが戻されます。 ″-204″ は SQLCODE、″42704″ は SQLSTATE で、それぞれ問題の原因を示します。この例の SQLCODE および SQLSTATE は、 GET ROUTINE コマンドに指定されたプロシージャー名が未定義であることを示し ています。

◂

# **QUERY CLIENT**

アプリケーション・プロセスの現行の接続設定を戻します。

# 許可

なし

# 必要な接続

なし

# コマンド構文

-- QUERY CLIENT -

# コマンド・パラメーター

なし

例

以下に示すのは、QUERY CLIENT の出力例です。

The current connection settings of the application process are:  $COMNECT = 1$ DISCONNECT = EXPLICIT MAX NETBIOS CONNECTIONS = 1 SQLRULES = DB2 SYNCPOINT = ONEPHASE CONNECT\_DBPARTITIONNUM = CATALOG\_DBPARTITIONNUM ATTACH\_DBPARTITIONNUM = -1

CONNECT\_DBPARTITIONNUM および ATTACH\_DBPARTITIONNUM が SET CLIENT コマンドを使用して設定されていない場合、これらのパラメーターの値は 環境変数 DB2NODE のものと同じになります。 CONNECT\_DBPARTITIONNUM または ATTACH DBPARTITIONNUM パラメーターの表示値が -1 である場合、パ ラメーターは設定されていません。つまり、環境変数 DB2NODE が設定されなかっ たか、あるいは以前に発行された SET CLIENT コマンドでパラメーターが指定さ れませんでした。

# 使用上の注意

アプリケーション・プロセスの接続設定は、実行中にいつでも照会できます。

# **QUIESCE**

指定したインスタンスおよびデータベースからすべてのユーザーを強制的に切断し て、静止モードにします。データベース・インスタンスまたはデータベースが静止 モードにある間、それに対して管理タスクを実行できます。管理タスクの完了後、 UNQUIESCE コマンドを使用してインスタンスおよびデータベースを活動化して、 他のユーザーがデータベースに接続できるようにします。ただし、シャットダウン したり、他のデータベースの開始を実行したりしないようにする必要があります。

このモードでは、この制限モード中に権限を持つユーザーだけがインスタンス/デー タベースにアタッチまたは接続することができます。 *sysadm*、 *sysmaint*、および *sysctrl* 権限を持つユーザーは、インスタンスの静止中に常にそのインスタンスにア クセスでき、 *sysadm* および *dbadm* 権限を持つユーザーは、データベースの静止中 に常にそのデータベースにアクセスできます。

# 有効範囲

QUIESCE DATABASE を使用すると、データベース内のすべてのオブジェクトは静 止モードに入ります。許可が与えられたユーザー/グループ、および *sysadm*、 *sysmaint*、 *dbadm*、または *sysctrl* だけが、データベースまたはそのオブジェクトに アクセスできます。

QUIESCE INSTANCE *instance-name* は、インスタンス *instance-name* 内のインスタ ンスおよびデータベースが静止モードに入ることを意味します。インスタンスにア クセスできるのは、 *sysadm*、 *sysmaint*、および *sysctrl* と、許可が与えられている ユーザー/グループだけです。

インスタンスが静止モードにある場合、インスタンス内のデータベースを静止モー ドにすることはできません。

# 許可

以下のいずれか。

データベース・レベルの静止の場合:

- v *sysadm*
- v *dbadm*

インスタンス・レベルの静止の場合:

- v *sysadm*
- *sysctrl*

# 必要な接続

データベース

(インスタンスの静止ではデータベース接続は必須ではありません。)

# コマンド構文

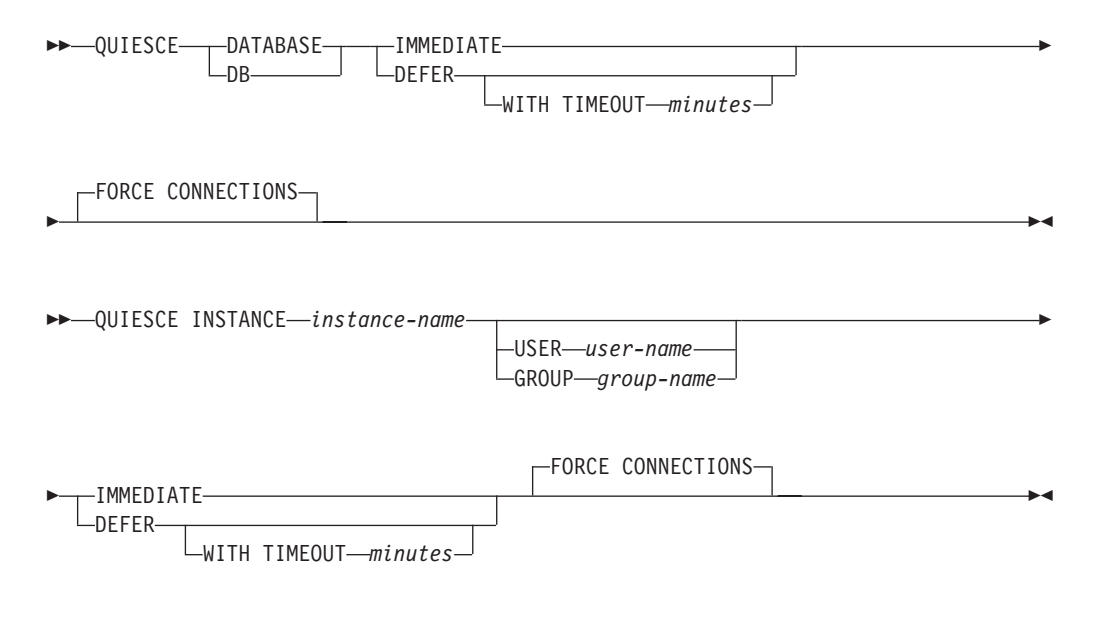

# コマンド・パラメーター

### **DEFER**

QUISCE の実行をアプリケーションが現行の作業単位をコミットするまで待 ちます。

#### **WITH TIMEOUT** *minutes*

アプリケーションが現在の作業単位をコミットするのを待機する時 間を分単位で指定します。値を指定しない場合、単一パーティショ ン・データベース環境では、デフォルト値が 10 分になります。パ ーティション・データベース環境では、データベース・マネージャ ー構成パラメーター **start\_stop\_time** によって指定された値が使用 されます。

#### **IMMEDIATE**

トランザクションがコミットされるのを待たず、即時にトランザクションを ロールバックします。

#### **FORCE CONNECTIONS**

接続を強制的にオフにします。

#### **DATABASE**

データベースを静止します。データベース内のすべてのオブジェクトを静止 モードにします。指定したグループのユーザーと、 *sysadm*、 *sysmaint*、お よび *sysctrl* 権限を持つユーザーだけが、データベースまたはそのオブジェ クトにアクセスすることができます。

#### **INSTANCE** *instance-name*

インスタンス *instance-name*、およびインスタンス内のデータベースを静止 モードにします。インスタンスにアクセスできるのは、 *sysadm*、

*sysmaint*、および *sysctrl* 権限を持つユーザーと、指定したグループのユーザ ーだけです。

## **USER** *user-name*

インスタンスの静止中にそのインスタンスへのアクセスが許可され ているユーザーの名前を指定します。

#### **GROUP** *group-name*

インスタンスの静止中にそのインスタンスへのアクセスが許可され ているグループの名前を指定します。

# 例

以下に示すのは、接続の強制がデフォルトの動作であるため、明示的な説明は必要 なく、この例から省くことができる例です。

db2 quiesce instance crankarm user frank immediate force connections

以下の例は、データベースに接続しているすべてのユーザーを、強制的に切断にし ます。

db2 quiesce db immediate

v 最初の例は、インスタンス crankarm を静止し、ユーザー frank は引き続きデー タベースを使用できるようにします。

2 番目の例は、アタッチしているデータベースを静止し、以下のいずれかの権限 をもつユーザー以外のユーザーは、すべてアクセスできないようにします。 *sysadm*、 *sysmaint*、 *sysctrl* または *dbadm*

- このコマンドとともに FORCE CONNECTIONS オプションを指定すると、デー タベースまたはインスタンスからすべてのユーザーを強制的に切断します。 FORCE CONNECTIONS はデフォルトの動作です。コマンドのパラメーターは、 互換性の理由により許容されています。
- v コマンドは FORCE CONNECTIONS と同期され、FORCE CONNECTIONS が完 了しないと完了しません。

# 使用上の注意

- v QUIESCE INSTANCE の後、*sysadm*、*sysmaint*、または *sysctrl* 権限を持つユーザ ー、またはコマンドにパラメーターとして指定するユーザー名およびグループ名 だけが、インスタンスに接続できます。
- v QUIESCE DATABASE の後、*sysadm*、*sysmaint*、*sysctrl*、または *dbadm* 権限、お よび GRANT/REVOKE 特権を持つユーザーは、接続可能なユーザーを指定でき ます。この情報は永続的にデータベース・カタログ表に保管されます。

例えば、

grant quiesce connect on database to <username/groupname> revoke quiesce connect on database from <username/groupname>

# **QUIESCE TABLESPACES FOR TABLE**

特定の表の表スペースを静止させます。有効な静止モードは、共用、更新意図、お よび排他の 3 つです。静止機能の結果として生じる状態には、次の 3 つの状態が あります。

- v 静止: SHARE
- v 静止: UPDATE
- v 静止: EXCLUSIVE

# 有効範囲

単一パーティション環境では、ロード操作中に排他モードのロード操作を起動する と、このコマンドは表スペースをすべて静止します。パーティション・データベー ス環境では、このコマンドはデータベース・パーティションでローカルに活動しま す。このコマンドは、ロード操作を実行しているデータベース・パーティションに 属する表スペースの部分のみを静止します。パーティション表の場合、表に関連付 けられている SYSDATAPARTITIONS.TBSPACEID および SYSDATAPARTITIONS.LONG\_TBSPACEID の中のリストに含まれているすべての

表スペースのうち、状況が「正常」、「アタッチ」、または「デタッチ」であるも の (例えば SYSDATAPARTITIONS.STATUS がそれぞれ '″'、'A'、または 'D') が 静止されます。

# 許可

以下のいずれか。

- v *sysadm*
- *sysctrl*
- v *sysmaint*
- *dbadm*
- *load*

# 必要な接続

データベース

# コマンド構文

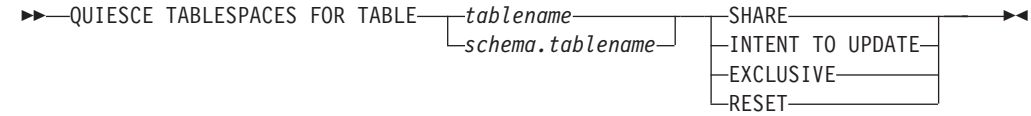

# コマンド・パラメーター

# **TABLE**

*tablename*

非修飾表名を指定します。システム・カタログ表を指定することは できません。

*schema***.***tablename*

修飾表名を指定します。 *schema* が指定されない場合には、 CURRENT SCHEMA が使用されます。システム・カタログ表を指 定することはできません。

# **SHARE**

静止が共用モードであることを指定します。

「静止モードでの共用」要求を行うと、トランザクションは、表スペースに 対して意図的共有ロックを、および表に対して共有ロックを要求します。ト ランザクションがロックを獲得すると、表スペースの状態が QUIESCED SHARE に変更されます。この状態は、他のユーザーがこれと矛盾する状態 を保持していない場合に限り、静止者に付与されます。表スペースの状態 は、その状態が持続されるように、許可 ID およびそのユーザーのデータベ ース・エージェント ID とともに、表スペースにある表に記録されます。あ る表の表スペースが QUIESCED SHARE 状態である間は、その表を変更で きません。表および表スペースに要求するその他の共用モードは、認められ ます。トランザクションがコミットまたはロールバックされる際、ロックは 解除されますが、その表の表スペースはその状態が明示的にリセットされる まで、 QUIESCED SHARE 状態のまま残ります。

# **INTENT TO UPDATE**

静止モードが更新意図モードであることを指定します。

「静止モードでの更新意図」要求を行うと、表スペースは意図的排他 (IX) モードでロックされ、表は更新 (U) モードでロックされます。表スペース の状態は、表スペースの表に記録されます。

## **EXCLUSIVE**

静止が排他モードであることを指定します。

「静止モードでの排他」要求を行うと、トランザクションは、表スペースに 対する特別な排他ロックと、表に対する特別な排他ロックを要求します。ト ランザクションがロックを獲得すると、表スペースの状態が QUIESCED EXCLUSIVE に変更されます。表スペースの状態は、静止者の許可 ID およ びデータベース・エージェント ID とともに、表スペース表に記録されま す。表スペースは、スーパー排他モードで保留されているため、表スペース

への他のアクセスは認められません。静止プログラム機能を呼び出すユーザ ー (静止プログラム) は、その表と表スペースへの排他的アクセスを行うこ とができます。

### **RESET**

表スペースの状態が、「正常」にリセットされることを指定します。静止要 求を発行した接続がまだアクティブである場合、静止状態をリセットするこ とはできません。

# 例

db2 quiesce tablespaces for table staff share

db2 quiesce tablespaces for table boss.org intent to update

# 使用上の注意

このコマンドは、宣言一時表に対してはサポートされていません。

静止は持続ロックです。その利点は、それがトランザクション障害、接続障害、お よびシステム障害 (電源障害や、リブートなど) が生じても持続することです。

静止は接続によって所有されます。接続が失われた場合、静止は残りますが、非所 有の状態に移り、ファントム静止 と呼ばれます。例えば、削除フェーズ中に停電に よってロード操作が割り込まれると、ロードされていた表の表スペースは削除ペン ディング、静止排他状態で残ります。データベースの再始動時に、この静止は非所 有 (ファントム) の状態になります。ファントム静止を取り除くには、静止モードが 設定されたときに使用されたのと同じユーザー ID による接続が必要です。

ファントム静止を取り除くには、次のようにします。

- 1. 静止モードが設定されたときに使用されたのと同じユーザー ID でデータベース と接続する。
- 2. LIST TABLESPACES コマンドを使用して、静止させる表スペースを決定する。
- 3. 現行の静止状態を使用して、表スペースを再静止させる。以下に例を示します。 db2 quiesce tablespaces for table mytable exclusive

完了すると、新しい接続が静止を所有するようになり、ロード操作を再開できるよ うになります。

1 つの表スペースに対する静止者の限度は、常に 5 人です。

静止プログラムは表スペースの状態を、あまり制限的でない状態から、より制限的 な状態へ (例えば、S から U へ、または U から X へ) アップグレードさせるこ とができます。しかし、ユーザーが既に保持している状態より低い状態を要求して も、元の状態が戻されます。つまり、状態がダウングレードされることはありませ  $h<sub>o</sub>$ 

# **QUIT**

コマンド行プロセッサーの対話式入力モードを終了し、オペレーティング・システ ムのコマンド・プロンプトに戻ります。バッチ・ファイルが、コマンド行プロセッ サーにコマンドを入力するのに使用されている場合には、 QUIT、TERMINATE、ま たはファイルの終わりが検出されるまで、コマンドは処理されます。

# 許可

なし

# 必要な接続

なし

# コマンド構文

--QUIT -

# コマンド・パラメーター

なし

# 使用上の注意

QUIT はコマンド行プロセッサー・バックエンド・プロセスを終了しないか、デー タベース接続を中断します。 CONNECT RESET は、接続を中断しますが、バック エンド・プロセスを終了しません。 TERMINATE コマンドは両方を行います。

# **REBIND**

バインド・ファイルを用いずに、データベースに保管されているパッケージを再作 成できるようにします。

# 許可

以下のいずれか。

- v *sysadm* または *dbadm* の権限
- スキーマに対する ALTERIN 特権
- v パッケージに対する BIND 特権

SYSCAT.PACKAGES システム・カタログ表の BOUNDBY 列に記録した許可 ID は、 パッケージの最新のバインド・プログラムの ID であり、再バインド用のバイン ド・プログラム許可 ID として使用されます。また、パッケージの表参照のための デフォルト・スキーマ としても使用されます。このデフォルト修飾子は、ユーザー が実行する再バインド要求の許可 ID と異なっていても問題ありません。 REBIND は、パッケージの作成時に指定されたのと同じ BIND オプションを使用します。

◂

# 必要な接続

データベース。データベース接続が存在しない場合で、暗黙の接続が有効な場合に は、デフォルト・データベースへの接続が行われます。

# コマンド構文

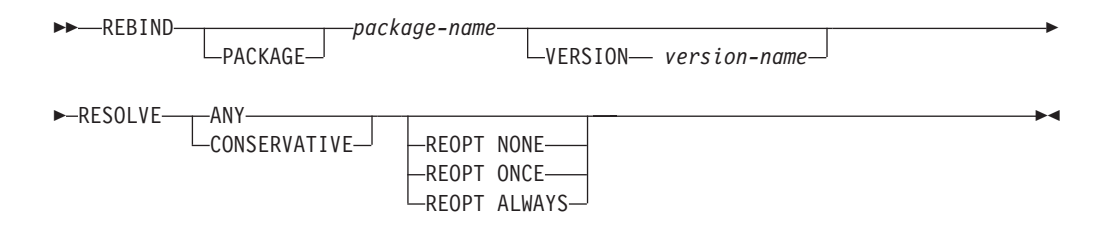

# コマンド・パラメーター

#### **PACKAGE** *package-name*

再バインドされるパッケージを指定する修飾されている、または修飾されて いない名前。

# **VERSION** *version-name*

再バインドするパッケージのバージョン。バージョンが指定されない場合 は、″″ (空ストリング) と見なされます。

### **RESOLVE**

パッケージの再バインドの実行に、従来のバインド・セマンティクスを使用 するかどうかを指定します。これは、解決に SQL パスを使用する新しいオ ブジェクトが、パッケージ内の静的 DML ステートメントの解決時に考慮 されるかどうかに影響します。このオプションは DRDA ではサポートされ ていません。有効な値は以下のとおりです。

**ANY** オブジェクト解決にその SQL パスを使用するオブジェクトに対す る参照を解決するのに、SQL パスにあるすべての可能な組み合わせ が考慮されます。従来のバインド・セマンティクスは使用されませ ん。これがデフォルトです。

#### **CONSERVATIVE**

オブジェクト解決に SQL パスを使用するオブジェクトに対する参 照を解決するのに、最後の明示的バインドのタイム・スタンプより 前に定義された SQL パスのオブジェクトのみが考慮されます。従 来のバインド・セマンティクスを使用します。このオプションは、 作動不能パッケージではサポートされていません。

#### **REOPT**

DB2 がホスト変数、パラメーター・マーカー、グローバル変数、および特 殊レジスターの値を使用して実行時にアクセス・パスを最適化するようにす るかどうかを指定します。

**NONE** ホスト変数、パラメーター・マーカー、グローバル変数、または特 殊レジスターを含む SQL ステートメントのアクセス・パスは、こ れらの変数の実際の値によって最適化されません。その代わりに、 これらの変数のデフォルトの推定値が使用され、このプランがキャ ッシュされて使用されます。これがデフォルトの動作です。
**ONCE** 最初に照会が実行されるときに、ホスト変数、パラメーター・マー カー、グローバル変数、または特殊レジスターの実際の値によっ て、SQL ステートメントのアクセス・パスが最適化されます。この プランがキャッシュされて使用されます。

#### **ALWAYS**

毎回の実行時に、ホスト変数、パラメーター・マーカー、グローバ ル変数、または特殊レジスターの既知の値によって、 SQL ステー トメントのアクセス・パスが必ずコンパイルおよび再最適化されま す。

# 使用上の注意

再バインドが正常に行われても、 REBIND がトランザクションを自動的にコミット することはありません。ですから、ユーザー自身がトランザクションを明示的にコ ミットする必要があります。しかし、このことにより「what if」分析が可能になり ます。つまり、特定の統計を更新した後、変更した内容を見るためにパッケージの 再バインドを試行できるようになります。さらに、1 作業単位内で複数の再バイン ドを実行することも可能になります。

REBIND コマンドは、自動コミットが有効な場合には、トランザクションをコミッ トします 。

このコマンドは以下の事柄を行います。

- v パッケージを短時間で再作成できます。これによりユーザーは、元のバインド・ ファイルを必要とせずに、システムにおける変更を利用することができます。例 えば、特定の SQL 言語が新しく作成された索引を利用できるような場合には、 REBIND コマンドがパッケージを再作成するのに使用できます。 REBIND は、 RUNSTATS が実行された後に、新規統計を利用してパッケージを再作成するため にも使用することができます。
- v 作動不能パッケージを再作成できます。作動不能パッケージは、バインド・ユー ティリティーまたは再バインド・ユーティリティーのどちらかを呼び出すことに より、明示的に再バインドしなければなりません。パッケージが依存する機能イ ンスタンスがドロップされると、パッケージは作動不能とマークされます (SYSCAT.PACKAGES システム・カタログの VALID 列は、X と設定されます。)
- v 無効パッケージの再バインドに関する制御がユーザーに与えられます。無効パッ ケージは、実行される際にデータベース・マネージャーによって、自動的に (ま たは暗黙的に) 再バインドされます。これは、その結果無効パッケージの最初の SQL 要求の実行を遅らせる可能性があります。暗黙の再バインドが失敗した場合 に、初期遅延を無くし、戻される予期していない SQL エラー・メッセージを防 ぐためには、システムが自動的に再バインドできるようにするのではなく、無効 なパッケージを明示的に再バインドすることが必要とされます。例えば、マイグ レーションの後、データベースに格納されているすべてのパッケージが、 DB2 バージョン 8 のマイグレーション作業によって無効にされます。これは多数のパ ッケージを含んでいる場合には、一度に無効パッケージのすべてを明示的に再バ インドする必要があります。この明示的な再バインドは、BIND、REBIND、また は db2rbind ツールを使用して行うことができます。

パッケージに複数のバージョン (同じパッケージ名と作成者を持つ数多くのバージ ョン) が存在する場合は、 1 度に 1 つのバージョンしか再バインドできません。 VERSION オプションでバージョンが指定されない場合、パッケージのバージョン はデフォルトで ″″ になります。同じ名前を持つパッケージが 1 つしか存在しない 場合でも、そのバージョンが、指定されたバージョンまたはデフォルトのバージョ ンと一致しない限り、再バインドは行われません。

パッケージを明示的に再バインドするのに、 BIND と REBIND のどちらを使用す べきかは、環境によって異なります。特に BIND を使用する理由がない限り、 REBIND を使用するようにしてください。これは、REBIND の方が BIND よりも パフォーマンスの点で非常に優れているためです。ただし、以下の場合には必ず BIND を使用してください。

- v プログラムに修正が加えられている場合 (例えば、 SQL ステートメントが追加 または削除された場合、またはパッケージがそのプログラムの実行可能モジュー ルと一致しない場合など)。
- v 再バインドにおいて BIND オプションのいずれかを変更したい場合。 REBIND は BIND オプションをサポートしていません。例えば、バインド・プロセスの一 部として付与された、パッケージに対する特権をユーザーが所有したい場合、 GRANT オプションが用意されているのは BIND なので、それを使用する必要が あります。
- v パッケージが現在ではデータベース内に存在していない場合。
- v すべての バインド・エラーを検出する必要がある場合。 REBIND は、検出され る最初のエラーのみ戻しますが、BIND コマンドはバインド中に発生する、最初 の 100 のエラーを戻します。

REBIND は DB2 Connect によってサポートされています。

他のユーザーが使用中のパッケージで REBIND が実行された場合、他のユーザーの 作業論理単位が終了するまで、再バインドは起こりません。これは、再バインド中 に SYSCAT.PACKAGES システム・カタログ表中のパッケージのレコードで、排他ロッ クが掛けられるためです。

REBIND を実行すると、データベース・マネージャーは、SYSCAT.STATEMENTS シス テム・カタログ表に保管されている SQL 文からパッケージを再作成します。

REBIND を実行してエラーが発生した場合、処理は停止し、エラー・メッセージが 戻されます。

REBIND は、EXPLSNAP BIND オプションが YES または ALL に設定されて作成 されたパッケージ (値の設定は、 SYSCAT.PACKAGES カタログ表項目の EXPLAIN\_SNAPSHOT 列で示されます)、あるいは EXPLAIN\_BIND オプションが YES または ALL に設定されて作成されたパッケージ (値の設定は、 SYSCAT.PACKAGES カタログ表項目の EXPLAIN\_MODE 列で示されます) に再び Explain を実行します。使用される Explain 表は、REBIND を要求したユーザーの ものであり、最初にバインドを実行したユーザーのものではありません。

SQL ステートメントがエラーであることが検出され、 BIND オプションの SQLERROR CONTINUE を指定していた場合、問題が訂正されたとしても、そのス テートメントには無効というマークが付けられます。 REBIND しても、ステートメ

ントが無効の状態は変更できません。 VALIDATE RUN でバインドされたパッケー ジでは、ステートメントは、REBIND 実行時にオブジェクトが存在するかまたは権 限の問題があるかどうかに応じて、REBIND を通じて静的バインドから追加バイン ドに変更したり、追加バインドを静的バインドに変更することができます。

REOPT ONCE または ALWAYS を指定してパッケージを再バインドすると、静的 および動的ステートメント・コンパイル数とパフォーマンスが変化することがあり ます。

REOPT を指定しない場合、 REBIND はプリコンパイル時またはバインド時に使用 された既存の REOPT 値を保持します。

# **RECOVER DATABASE**

データベースを、特定のポイント・イン・タイムまで、またはログの終わりまでリ ストアおよびロールフォワードします。

# 有効範囲

パーティション・データベース環境では、このコマンドはカタログ・パーティショ ンからのみ呼び出すことができます。ポイント・イン・タイムへのデータベース・ リカバリー操作は、db2nodes.cfg ファイルにリストされているすべてのデータベー ス・パーティションに影響を与えます。ログの終わりへのデータベース・リカバリ ー操作は、指定されたデータベース・パーティションに影響を与えます。パーティ ションが指定されない場合、コマンドは、db2nodes.cfg ファイルにリストされてい るすべてのデータベース・パーティションに影響を与えます。

# 許可

既存のデータベースにリカバリーするには、次のいずれかが必要です。

- v *sysadm*
- *sysctrl*
- v *sysmaint*

新規のデータベースにリカバリーするには、次のいずれかが必要です。

- v *sysadm*
- *sysctrl*

# 必要な接続

既存のデータベースをリカバリーするには、データベース接続が必要です。このコ マンドを呼び出せば、指定したデータベースへの接続が自動的に確立され、リカバ リー操作が終了すると接続が解放されます。新しいデータベースにリカバリーする には、インスタンス接続とデータベース接続が必要です。データベースを作成する には、インスタンス接続が必要です。

# コマンド構文

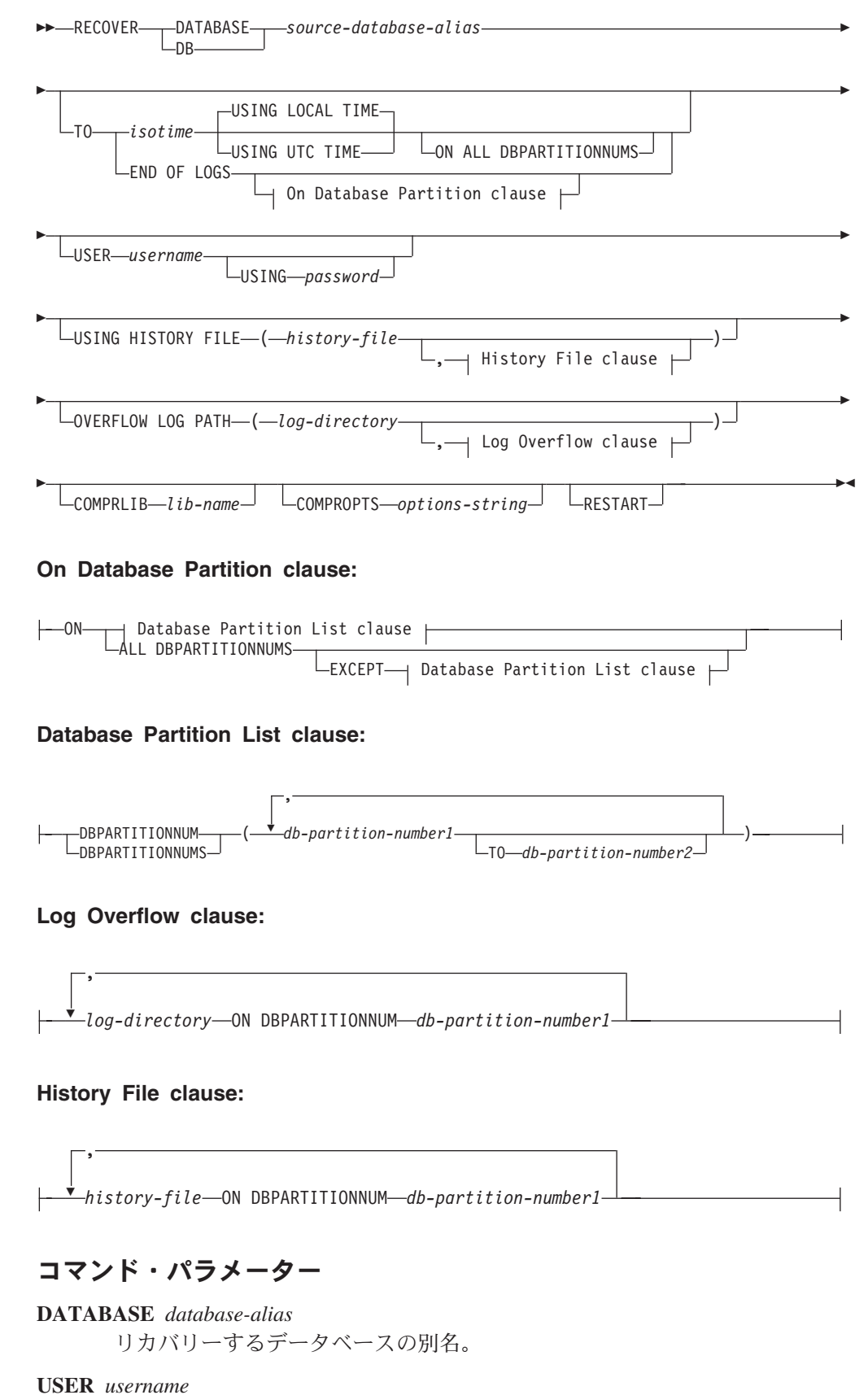

データベースがリカバリーされる際のユーザー名。

#### **USING** *password*

ユーザー名を認証するために使用するパスワード。パスワードを省略する と、ユーザーに入力を求めるプロンプトが出ます。

**TO**

*isotime* コミットされたすべてのトランザクション (その時点の前にコミッ トされたすべてのトランザクションのほかに、ちょうどその時点に コミットされたトランザクションを含む) がリカバリーされるポイ ント・イン・タイム。

> この値は、タイム・スタンプとして指定されます。これは、日付と 時刻の組み合わせを指定する 7 つの部分からなる文字ストリングで す。形式は *yyyy-mm-dd-hh.mm.ss.nnnnnn* (年、月、日、時、分、秒、 マイクロ秒) です。. バックアップ・イメージのタイム・スタンプ は、バックアップ操作が開始されたローカル時刻に基づいていま す。 CURRENT TIMEZONE 特殊レジスターは、UTC とアプリケ ーション・サーバーのローカル時刻との差異を指定します。この差 異は、時刻期間で表されます (最初の 2 文字が時間数を表し、次の 2 桁が分数を表し、最後の 2 桁が秒数を表す 10 進数です)。ロー カル時刻から CURRENT TIMEZONE を減算すると、ローカル時刻 を UTC に変換できます。

### **USING LOCAL TIME**

リカバリーに指定するポイント・イン・タイム。このオプションを 指定することにより、ユーザーは UTC 時間ではなくサーバーの現 地時間を使用して特定のポイント・イン・タイムにリカバリーでき ます。これはデフォルト・オプションです。

### 注**:**

- 1. ユーザーがリカバリーのために現地時間を指定した場合、ユーザ ーに戻されるすべてのメッセージも現地時間で表示されます。す べての時刻はサーバー上で変換されます。パーティション・デー タベース環境では、カタログ・データベース・パーティションで 変換されます。
- 2. タイム・スタンプ・ストリングは、サーバー上で UTC に変換さ れるため、この時刻はクライアントではなく、サーバーのタイ ム・ゾーンのローカル時刻になります。クライアントとサーバー のタイム・ゾーンが異なっている場合、サーバーのローカル時刻 が使用されます。これは、クライアントのローカル時刻となるコ ントロール・センターのローカル時刻オプションとは異なりま す。
- 3. タイム・スタンプ・ストリングが夏時間調整のための時間変更に 接近している場合、停止時刻が時間変更の前か後かを判別して、 それを適切に指定することが大切です。

## **USING UTC TIME**

リカバリーに指定するポイント・イン・タイム。

# **END OF LOGS**

データベース構成パラメーター **logpath** にリストされたすべてのオ

ンライン・アーカイブ・ログ・ファイルにある、コミットされたす べてのトランザクションが適用されることを指定します。

#### **ON ALL DBPARTITIONNUMS**

db2nodes.cfg ファイルに指定されているすべてのデータベース・パーティ ションでトランザクションがロールフォワードされることを指定します。デ ータベース・パーティション節が指定されていない場合、これがデフォルト です。

### **EXCEPT**

データベース・パーティション・リストに指定されているものを除き、 db2nodes.cfg ファイルに指定されているすべてのデータベース・パーティ ションに対してトランザクションがロールフォワードされることを指定しま す。

### **ON DBPARTITIONNUM | ON DBPARTITIONNUMS**

データベース・パーティションのセットに対してデータベースをロールフォ ワードします。

*db-partition-number1*

データベース・パーティション・リスト内のデータベース・パーテ ィション番号を指定します。

# **TO** *db-partition-number2*

2 番目のデータベース・パーティション番号を指定し、 *db-partition-number1* から *db-partition-number2* までのすべてのデー タベース・パーティションがデータベース・パーティション・リス トに含まれるようにします。

**USING HISTORY FILE** *history-file*

## *history-file* **ON DBPARTITIONNUM**

パーティション・データベース環境で、異なる履歴ファイルを可能にしま す。

# **OVERFLOW LOG PATH** *log-directory*

リカバリー中に、アーカイブ・ログを検索する代替のログ・パスを指定しま す。 **logpath** データベース構成パラメーターによって指定されている以外 の場所にログ・ファイルが移動された場合には、このパラメーターを使用し てください。パーティション・データベース環境では、これはすべてのデー タベース・パーティションの (完全修飾) デフォルト・オーバーフロー・ロ グ・パスになります。単一パーティション・データベースには、相対オーバ ーフロー・ログ・パスを指定できます。

OVERFLOW LOG PATH コマンド・パラメーターは、データベース構成パ ラメーター **overflowlogpath** の値 (存在する場合) を上書きします。

#### **COMPRLIB** *lib-name*

解凍を実行するために使用するライブラリーの名前。この名前は、サーバー 上の 1 個のファイルを参照する完全修飾パスでなければなりません。この パラメーターを指定しない場合、 DB2 はイメージ内に格納されているライ ブラリーの使用を試みます。バックアップが圧縮されていなかった場合、こ のパラメーターの値は無視されます。指定されたライブラリーをロードでき ない場合、リストア操作は失敗します。

#### **COMPROPTS** *options-string*

バイナリー・データのうち、解凍ライブラリーの初期設定ルーチンに渡すブ ロックを記述します。 DB2 データベース・システムはこのストリングをク ライアントからサーバーに直接渡すため、バイト反転やコード・ページ変換 の問題がある場合は、解凍ライブラリーで処理されます。データ・ブロック の最初の文字が「@」なら、データの残りの部分は、サーバー上に存在する ファイルの名前を指定するものとして、DB2 データベース・システムは解 釈します。その場合、DB2 データベース・システムは *string* の内容をこの ファイルの内容で置き換え、新しい値を初期設定ルーチンに渡します。スト リングの最大長は 1 024 バイトです。

#### **RESTART**

RESTART キーワードは、前の RECOVER 操作が中断されたか、あるいは 完了しなかった場合に使用できます。 V9.1 からは、後続の RECOVER コ マンドが、可能であれば前の RECOVER を継続しようとします。 RESTART キーワードを使用すると、RECOVER にフレッシュ・リストアを 開始してから、指定された PIT にロールフォワードするように強制しま す。

#### *log-directory***ON DBPARTITIONNUM**

パーティション・データベース環境では、これにより、特定のデータベー ス・パーティションのデフォルト・オーバーフロー・ログ・パスを別のロ グ・パスでオーバーライドできます。

# 例

単一パーティション・データベース環境で、リカバリーするデータベースが現在存 在しており、履歴ファイルの最新バージョンが **dftdbpath** で使用できる場合、

1. 最新のバックアップ・イメージを使用し、すべてデフォルト値を使用してログの 終わりまでロールフォワードするには、

RECOVER DB SAMPLE

2. データベースをある PIT (時刻ポイント) までリカバリーするには、次のコマン ドを発行します。指定された PIT に達するまで、使用できる最新のイメージが リストアされ、ログが適用されます。

RECOVER DB SAMPLE TO 2001-12-31-04.00.00

3. 次のコマンドを発行します。履歴ファイルの保管バージョンを使用してデータベ ースをリカバリーするには、次のコマンドを発行します。例えば、現在の履歴フ ァイルに含まれていないような非常に古い PIT までリカバリーすることが必要 な場合、ユーザーはその期間以降を含む履歴ファイルのバージョンを提供する必 要があります。ユーザーがその期間以降の履歴ファイルを保管している場合、そ のバージョンを使用してリカバリーを実行できます。

RECOVER DB SAMPLE TO 1999-12-31-04.00.00 USING HISTORY FILE (/home/user/old1999files/db2rhist.asc)

単一パーティション・データベース環境で、リカバリーするデータベースが存在し ていない場合は、 USING HISTORY FILE 節を使用して履歴ファイルを指定する必 要があります。

1. その履歴ファイルのバックアップを作成していないため、バックアップ・イメー ジ内のコピーしか利用できない場合には、 ROLLFORWARD の後に RESTORE

を発行することをお勧めします。しかし、RECOVER を使用するためには、履歴 ファイルをイメージからどこかの場所 (例えば /home/user/oldfiles/ db2rhist.asc) に抽出してから、このコマンドを発行する必要があります。 (履 歴ファイルのそのバージョンには、ロールフォワードに必要なログ・ファイルに 関する情報が含まれていないため、その履歴ファイルは RECOVER には適して いません。)

RECOVER DB SAMPLE TO END OF LOGS USING HISTORY FILE (/home/user/fromimage/db2rhist.asc)

2. 履歴のバックアップ・コピーを周期的に、あるいは頻繁に作成している場合は、 USING HISTORY FILE 節を使用して、履歴ファイルのこのバージョンを指定す るようにしてください。ファイルが /home/user/myfiles/db2rhist.asc なら、 発行するコマンドは次のようになります。

RECOVER DB SAMPLE TO PIT USING HISTORY FILE (/home/user/myfiles/db2rhist.asc)

(この場合、要求されたポイント・イン・タイム (PIT) より前に取られたバック アップが含まれている限り、履歴ファイルの任意のコピーを使用できます。最新 のものである必要はありません。)

パーティション・データベース環境で、データベースがすべてのデータベース・パ ーティション上に存在し、すべてのデータベース・パーティション上の **dftdbpath** に使用できる履歴ファイルが存在する場合、

1. すべてのノードでデータベースを特定の PIT までリカバリーする場合。 DB2 は、リストア操作を開始する前に、その PIT がどのノードでも到達可能である かどうかを検証します。

RECOVER DB SAMPLE TO 2001-12-31-04.00.00

2. すべてのノードでデータベースをこの PIT までリカバリーする場合。 DB2 は、リストア操作を開始する前に、その PIT がどのノードでも到達可能である かどうかを検証します。各ノードでの RECOVER 操作は、単一パーティション RECOVER の場合と同一です。

RECOVER DB SAMPLE TO END OF LOGS

3. **dftdbpath** に履歴ファイルの最新バージョンがありますが、複数の特定の履歴フ ァイルを使用することが望ましい場合があるかもしれません。特に指定しない場 合、各データベース・パーティションでは /home/user/oldfiles/db2rhist.asc にローカルに存在する履歴ファイルが使用されます。例外はノード 2 と 4 で す。ノード 2 では /home/user/node2files/db2rhist.asc が使用され、ノード 4 では /home/user/node4files/db2rhist.asc が使用されます。

RECOVER DB SAMPLE TO 1999-12-31-04.00.00 USING HISTORY FILE (/home/user/oldfiles/db2rhist.asc, /home/user/node2files/db2rhist.asc ON DBPARTITIONNUM 2, /home/user/node4files/db2rhist.asc ON DBPARTITIONNUM 4)

4. すべてのノードではなく一部のノードをリカバリーすることも可能です。しか し、その場合は PIT RECOVER は実行できず、リカバリーは EOL まで実行す る必要があります。

RECOVER DB SAMPLE TO END OF LOGS ON DBPARTITIONNUMS(2 TO 4, 7, 9)

パーティション・データベース環境で、データベースが存在しない場合、

1. その履歴ファイルのバックアップを作成していないため、バックアップ・イメー ジ内のコピーしか利用できない場合には、 ROLLFORWARD の後に RESTORE を発行することをお勧めします。しかし、RECOVER を使用するためには、履歴 ファイルをイメージからどこかの場所 (例えば /home/user/oldfiles/ db2rhist.asc) に抽出してから、このコマンドを発行する必要があります。 (履 歴ファイルのそのバージョンには、ロールフォワードに必要なログ・ファイルに 関する情報が含まれていないため、その履歴ファイルはリカバリーには適してい ません。)

RECOVER DB SAMPLE TO PIT USING HISTORY FILE (/home/user/fromimage/db2rhist.asc)

2. 履歴のバックアップ・コピーを周期的に、あるいは頻繁に作成している場合は、 USING HISTORY FILE 節を使用して、履歴ファイルのこのバージョンを指定す るようにしてください。ファイルが /home/user/myfiles/db2rhist.asc なら、 次のコマンドを発行できます。

RECOVER DB SAMPLE TO END OF LOGS USING HISTORY FILE (/home/user/myfiles/db2rhist.asc)

# 使用上の注意

- v データベースをリカバリーするためには、磁気テープ装置を使用したロード・リ カバリーが必要になる場合があります。別のテープを求める要求が出された場合 は、次のいずれか 1 つで応答できます。
	- **c** 続行。警告メッセージを生成した装置の使用を続けます (例えば、新しい テープをマウントしたときなど)。
	- **d** 装置の終了。警告メッセージを生成した装置の使用を停止します (例え ば、それ以上テープがない場合)。
	- **t** 終了。すべての装置を終了します。
- v リカバリー操作のリストア部分において障害が発生した場合は、 RECOVER DATABASE コマンドを再発行することができます。リストア操作が成功した が、ロールフォワード操作中にエラーが発生した場合は、リカバリー操作全体を やり直す必要はなく (それには非常に時間がかかる)、 ROLLFORWARD DATABASE コマンドを発行することができます。
- v パーティション・データベース環境で、リカバリー操作のリストア部分でエラー が発生した場合、単一データベース・パーティションでのエラーでしかないとい う可能性があります。 RECOVER DATABASE コマンドを再発行するとすべての データベース・パーティションでデータベースがリストアされますが、その代わ りに、障害が発生したデータベース・パーティションに関する RESTORE DATABASE を発行してから、 ROLLFORWARD DATABASE コマンドを発行す るほうが効率的です。

# **REDISTRIBUTE DATABASE PARTITION GROUP**

データベース・パーティション・グループ内のデータベース・パーティション間で データを再配分します。ターゲットのデータの配分は一様である (デフォルト) か、 または特定のシステム要件に合うようにユーザー指定とすることができます。

注**:** このトピックには、DB2 9.5 フィックスパック 1 がインストールされている 場合にのみ有効な、いくつかのキーワード更新への参照があります。 DB2 9.5 フィ

ックスパック 1 がまだ使用可能でないかインストールされていない場合には、 <http://publib.boulder.ibm.com/infocenter/db2luw/v9/index.jsp>にある DB2 9 インフォメー ション・センターで使用可能な、このトピックの DB2 9 バージョンを参照してく ださい。

このコマンドは、カタログ・データベース・パーティションからしか発行できませ ん。どのデータベース・パーティションが各データベースのカタログ・データベー ス・パーティションになっているかを判別するには、 LIST DATABASE DIRECTORY コマンドを使用します。

# 有効範囲

このコマンドは、データベース・パーティション・グループ内のすべてのデータベ ース・パーティションに影響を与えます。

# 許可

以下のいずれか。

- v *sysadm*
- *sysctrl*
- *dbadm*

# コマンド構文

-- REDISTRIBUTE DATABASE PARTITION GROUP *db-partition-group* -

- NOT ROLLFORWARD RECOVERABLE -

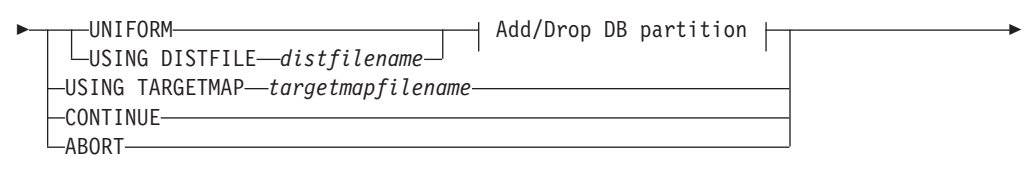

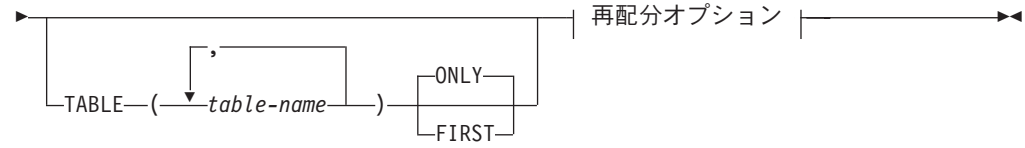

-

# **Add/Drop DB partition:**

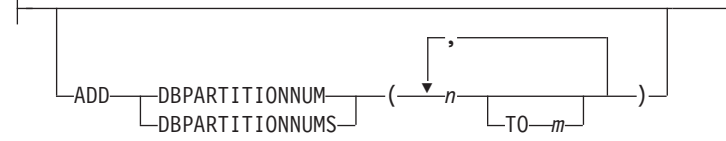

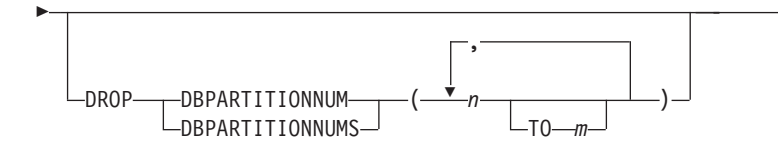

再配分オプション**:**

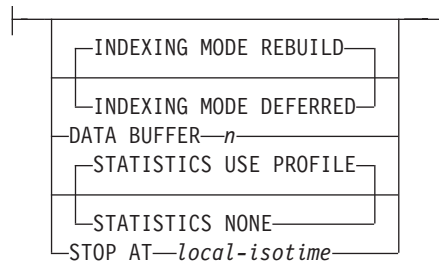

# コマンド・パラメーター

### **DATABASE PARTITION GROUP** *db-partition-group*

- データベース・パーティション・グループの名前。この 1 部構成の名前
- は、SYSCAT.DBPARTITIONGROUPS カタログ表に記述されたデータベー
- ス・パーティション・グループを識別します。データベース・パーティショ ン・グループは、現在再配分を受けることはできません。

注**:** IBMCATGROUP および IBMTEMPGROUP データベース・パーティシ ョン・グループ内の表を再配分することはできません。

# **NOT ROLLFORWARD RECOVERABLE**

このオプションは、DB2 9.5 フィックスパック 1 がインストールされてい る場合のみ使用可能です。このオプションを使用する場合、REDISTRIBUTE DATABASE PARTITION GROUP コマンドはロールフォワード・リカバリ ー可能ではありません。

- v 内部的な挿入および削除の操作によってではなく、データは一括して移動 されます。それによって、表をスキャンおよびアクセスする必要回数が減 り、その結果パフォーマンスが良くなります。
- v 挿入および削除の操作で毎回ログ・レコードが必要とされることはありま せん。すなわち、データ再配分を実行する際に、大規模なアクティブ・ロ グ・スペースやログ・アーカイブ・スペースをシステム内で管理する必要 はもはやありません。過去において、大きなアクティブ・ログ・スペース やストレージ要件のために、単一のデータ再配分操作を複数のより小さな 再配分作業に分割することを余儀なくされ、結果としてエンドツーエンド のデータ再配分操作を完了するためにいっそう多くの時間を要していた場 合には、これによって特に益が得られます。

このオプションを使用しない ときは、何らかの割り込み、エラー、その他 の業務上の必要に備えて後ほどデータベースを回復できるようにするため、 すべての行移動の膨大なロギングが実行されます。

#### **UNIFORM**

データがハッシュ・パーティションにわたって均等に配分されることを指定

します (つまり、それぞれのハッシュ・パーティションが同じ数の行を持つ ことが想定されます)。しかし、それぞれのデータベース・パーティション に同じ数のハッシュ・パーティションはマップされません。再配分後、デー タベース・パーティション・グループのすべてのデータベース・パーティシ ョンは、ほぼ同じ数のハッシュ・パーティションを持っています。

### **USING DISTFILE** *distfilename*

配分キー値の配分に偏りがある場合、このオプションを使用して、データベ ース・パーティション・グループのデータベース・パーティション全体にわ たるデータの均一な再配分を行います。

*distfilename* を使用して、4 096 個のハッシュ・パーティションにおける現 行のデータの配分を示します。

行カウント、バイト・ボリューム、または他の任意の尺度を使用して、各ハ ッシュ・パーティションで表示されたデータ量を示します。ユーティリティ ーは、パーティションに関連する整数値をそのパーティションの重みとして 読み取ります。 *distfilename* を指定した場合、ユーティリティーはターゲッ ト配分マップを生成します。このマップは、データベース・パーティショ ン・グループのデータベース・パーティション全体においてデータをできる だけ均一に再配分するために使用されます。再配分した後は、データベー ス・パーティション・グループ内の各データベース・パーティションの重み が、ほぼ同じになります (データベース・パーティションの重みは、そのデ ータベース・パーティションにマップするすべてのハッシュ・パーティショ ンの重みの合計です)。

例えば、入力配分ファイルに以下の項目があるとします。

例の中で、ハッシュ・パーティション 2 は 112 000 の重みを持ち、パーテ ィション 3 (重さは 0) には、マッピングするデータがまったくありませ  $h<sub>o</sub>$ 

*distfilename* には、4 096 の正整数値が文字フォーマットで入っているはず です。値の合計は、4 294 967 295 以下である必要があります。

*distfilename* のパスが指定されていない場合は、現行ディレクトリーが使用 されます。

# **USING TARGETMAP** *targetmapfilename*

*targetmapfilename* で指定されたファイルは、ターゲット配分マップとして使 用されます。データの再配分はこのファイルに従って行われます。パスを指 定していない場合、現行ディレクトリーが使用されます。

ターゲット・マップに含まれるデータベース・パーティションがデータベー ス・パーティション・グループ中に存在しない場合、エラーが戻されます。 ALTER DATABASE PARTITION GROUP ADD DBPARTITIONNUM ステ ートメントを発行してから、REDISTRIBUTE DATABASE PARTITION GROUP コマンドを実行してください。

<sup>10223</sup> 1345 112000  $\Theta$ 100 ...

ターゲット・マップから除外されたデータベース・パーティションが、デー タベース・パーティション・グループにある 場合、そのデータベース・パ ーティションはパーティションの中に含まれません。 ALTER DATABASE PARTITION GROUP DROP DBPARTITIONNUM ステートメントを REDISTRIBUTE DATABASE PARTITION GROUP コマンドの前か後のいず れかで使用して、このようなデータベース・パーティションをドロップする ことができます。

### **CONTINUE**

直前に失敗または停止した REDISTRIBUTE DATABASE PARTITION GROUP 操作を続行します。何も起こらなければ、エラーが戻されます。

### **ABORT**

直前に失敗または停止した REDISTRIBUTE DATABASE PARTITION GROUP 操作を打ち切ります。何も起こらなければ、エラーが戻されます。

# **ADD**

#### **DBPARTITIONNUM** *n*

### **TO** *m*

*n* または *n* TO *m* は、データベース・パーティション・グループに 追加されるデータベース・パーティション番号のリスト (1 つまた は複数) を指定します。ここで指定されるパーティションは、デー タベース・パーティション・グループ (SQLSTATE 42728) ですで に定義されているものであってはなりません。これは、ALTER DATABASE PARTITION GROUP ステートメントに ADD DBPARTITIONNUM 節を指定して実行する場合も同様です。

#### **DBPARTITIONNUMS** *n*

### **TO** *m*

*n* または *n* TO *m* は、データベース・パーティション・グループに 追加されるデータベース・パーティション番号のリスト (1 つまた は複数) を指定します。ここで指定されるパーティションは、デー タベース・パーティション・グループ (SQLSTATE 42728) ですで に定義されているものであってはなりません。これは、ALTER DATABASE PARTITION GROUP ステートメントに ADD DBPARTITIONNUM 節を指定して実行する場合も同様です。

注**:** このオプションを使用してデータベース・パーティションが追 加される場合、表スペースのコンテナーは、データベース・パーテ ィション・グループ内の最も低い番号が付いた既存のパーティショ ン上にある対応する表スペースのコンテナーに基づきます。これに よりコンテナー間で名前の競合が起きる場合、このオプションを使 用しないでください (新規パーティションが既存のコンテナーと同 じ物理マシン上にある場合は、名前の競合が発生する可能性があり ます)。その代わりに、ALTER DATABASE PARTITION GROUP ス テートメントを WITHOUT TABLESPACES オプションとともに使 用してから、REDISTRIBUTE DATABASE PARTITION GROUP コ

マンドを発行してください。その後、適切な名前を手動で指定し て、表スペース・コンテナーを作成できます。

#### **DROP**

#### **DBPARTITIONNUM** *n*

### **TO** *m*

*n* または *n* TO *m* は、データベース・パーティション・グループか らドロップされるデータベース・パーティション番号のリスト (1 つまたは複数) を指定します。ここで指定されるパーティション は、データベース・パーティション・グループ (SQLSTATE 42729) ですでに定義されていなければなりません。これは、ALTER DATABASE PARTITION GROUP ステートメントに DROP DBPARTITIONNUM 節を指定して実行する場合も同様です。

#### **DBPARTITIONNUMS** *n*

# **TO** *m*

*n* または *n* TO *m* は、データベース・パーティション・グループか らドロップされるデータベース・パーティション番号のリスト (1 つまたは複数) を指定します。ここで指定されるパーティション は、データベース・パーティション・グループ (SQLSTATE 42729) ですでに定義されていなければなりません。これは、ALTER DATABASE PARTITION GROUP ステートメントに DROP DBPARTITIONNUM 節を指定して実行する場合も同様です。

## **TABLE** *tablename*

再配分処理する表の順番を指定します。

- **ONLY** 表順序の後に ONLY キーワードが続く (これがデフォルトです) 場 合は、指定された表のみが再配分されます。残りの表は、後続の REDISTRIBUTE CONTINUE コマンドで後から処理できます。これ はデフォルトです。
- **FIRST** 表順序の後に FIRST キーワードが続く場合は、指定された表が特 定の順序に従って再配分され、データベース・パーティション・グ ループに残っている表はランダムな順序で再配分されます。

### **INDEXING MODE**

このパラメーターで、再配分の間の索引の維持の方法を指定します。有効な 値は以下のとおりです。

#### **REBUILD**

索引が最初から再作成されます。このオプションを使用する場合 は、索引が有効である必要はありません。このオプションを使用す る結果として、「索引」ページがディスク上で一緒にクラスター化 されます。

#### **DEFERRED**

再配分で索引の維持を試行しません。リフレッシュが必要であるこ とを示すマークが索引に付けられます。このような索引に最初にア クセスすると、再作成が強制されたり、データベースの再始動時に 索引が再作成されたりする場合があります。

注**:** 非 MDC 表の場合、表に無効な索引があると、INDEXING MODE DEFERRED が指定されていなければ、REDISTRIBUTE DATABASE PARTITION GROUP コマンドが自動的に索引を再作成 します。 MDC 表の場合、INDEXING MODE DEFERRED が指定 されている場合でも、表の再配分が始まる前に無効な複合索引が再 作成されます。なぜなら、ユーティリティーは MDC 表を処理する ために複合索引を必要とするからです。

### **DATA BUFFER** *n*

ユーティリティー内でデータを転送するためのバッファー・スペースとして 使用する 4 KB ページの数を指定します。指定する値がサポートされる最 小値より小さい場合には、最小値が使用され、警告は戻されません。このメ モリーは、ユーティリティー・ヒープから直接に割り当てられ、そのサイズ は util heap sz データベース構成パラメーターで修正可能です。値が指定 されていない場合、実行時にユーティリティーによって適切なデフォルトが 各表の処理の初めに計算されます。具体的に言うと、デフォルトは、表の再 配分の開始時にユーティリティー・ヒープで使用可能なメモリーの 50% を 使用し、さらに様々な表プロパティーも考慮することです。

#### **STOP AT** *local-isotime*

このオプションを指定すると、各表でデータ再配分が開始される前に、 *local-isotime* が現在のローカル・タイム・スタンプと比較されます。指定さ れている *local-isotime* が現在のローカル・タイム・スタンプと等しいか、 またはそれより前の場合、ユーティリティーは停止し、警告メッセージが出 されます。停止時に進行中である表のデータ再配分処理は、中断されること なく完了します。新たな表のデータ再配分処理は開始されません。未処理の 表は、CONTINUE オプションを使用して再配分できます。この *local-isotime* 値は、タイム・スタンプとして指定されます。これは、組み合 わされた日付と時刻を示す 7 つの部分からなる文字ストリングです。形式 はローカル時間の yyyy-mm-dd-hh.mm.ss.nnnnnn (年、月、日、時、分、秒、 マイクロ秒) で表されます。

## **STATISTICS**

このオプションは、ユーティリティーで統計プロファイルを持つ表の統計を 収集するよう指定します。データ再配分が完了した後から RUNSTATS コマ ンドを個別に発行するよりも、このオプションを指定した方が効率的です。

#### **USE PROFILE**

統計プロファイルを持つ表の統計が収集されます。統計プロファイ ルのない表では何も行われません。これはデフォルトです。

**NONE** 表の統計は収集されません。

# **NOT ROLLFORWARD RECOVERABLE** オプションの使用結果

REDISTRIBUTE DATABASE PARTITION GROUP コマンドを発行して NOT ROLLFORWARD RECOVERABLE オプションを指定した場合、移動される各行の ログ・レコードの書き込みが最小になるように、最小ロギング・ストラテジーが使 用されます。このタイプのロギングは、再配分操作のユーザビリティーにとって重 要です。なぜなら、大規模なシステムの場合、すべてのデータ移動を完全に記録す る方法では、非現実的な量のアクティブ・ログ・スペースと永続ログ・スペースを 必要とする可能性があり、一般にはパフォーマンス特性の低下をもたらすからで

す。しかし、この最小限のロギング・モデルの結果として、REDISTRIBUTE DATABASE PARTITION GROUP コマンドがロールフォワード・リカバリー可能で はない ことをユーザーが認識しておくことは重要です。これは、再配分操作の結果 としてデータベースがロールフォワードすることになる操作では、再配分操作の影 響を受けるすべての表が UNAVAILABLE 状態のままになるという意味です。そう した表はドロップのみが可能です。つまり、それらの表の中のデータをリカバリー する方法はないということです。このため、リカバリー可能データベースの場合、 NOT ROLLFORWARD RECOVERABLE オプションを付けて発行される REDISTRIBUTE DATABASE PARTITION GROUP ユーティリティーは、その影響 を受けるすべての表スペースを BACKUP PENDING 状態にし、再配分操作の正常 実行の終わりに、再配分されたすべての表スペースをバックアップするようにユー ザーに強制します。再配分操作の後にバックアップが取られると、ユーザーは再配 分操作自体によってロールフォワードする必要がなくなるはずです。

再配分操作ユーティリティーにロールフォワード・リカバリー可能性がない場合の 重大な結果の 1 つとしてユーザーが知っておくべきことは、次のとおりです。再配 分操作の実行中 (再配分の影響を受ける表スペースがユーザーによってバックアッ プされている再配分の終わりの期間を含む) にデータベース内の表 (再配分されるデ ータベース・パーティションの外の表であっても) に対する更新を許可することを ユーザーが選択した場合、重大な障害が発生すると (例えばデータベース・コンテ ナーが破壊されるなど)、そうした更新は失われることがあります。そうした更新が 失われる理由は、再配分操作がロールフォワード・リカバリー可能でないからで す。再配分操作の前に取られたバックアップからデータベースをリストアする必要 がある場合、再配分操作中になされた更新を再生するためにログによるロールフォ ワードを実行するには、すでに説明したとおり、再配分された表が UNAVAILABLE 状態になる原因となった再配分操作についても、ロールフォワードする必要があり ます。そのため、この状況で行える唯一の事柄は、ロールフォワードしないで再配 分する前にバックアップからデータベースをリストアすることです。その後、再配 分操作を再度実行できます。残念ながら、元の再配分操作中に発生した更新はすべ て失われます。

この点の重要性は強調し過ぎることはありません。再配分操作中に更新が絶対に失 われないようにするには、以下のいずれかが該当しなければなりません。

- ユーザーが REDISTRIBUTE DATABASE PARTITION GROUP コマンドの操作中 (コマンドの終了後、影響を受ける表スペースがバックアップされている期間を含 む) に更新を行わないようにします。
- v 再配分操作中に適用される更新は反復可能ソースに由来します。つまり、そうし た更新をいつでも再び適用できるという意味です。例えば、更新のソースがファ イルに保管されたデータであり、更新がバッチ処理中に適用される場合、データ ベースのリストアを要する障害が明らかに発生した場合でも、更新が失われるこ とはありません。更新をいつでも再び適用すればよいからです。

再配分操作中にデータベースへの更新を許可することについて、ユーザーはそうし た更新が該当するシナリオに適切かどうかを、データベースのリストア後に必要に 応じて更新を反復できるかどうかに基づいて決定する必要があります。

注**:** REDISTRIBUTE DATABASE PARTITION GROUP コマンドの操作中のすべて の障害でこの問題が発生するわけではありません。実際、ほとんどの場合は発生し ません。 REDISTRIBUTE DATABASE PARTITION GROUP コマンドは十分に再始

動可能です。これは、ユーティリティーが作業の途中で失敗する場合、 CONTINUE/ABORT オプションを指定して容易に続行したりアボートすることが可 能という意味です。前に言及した失敗とは、再配分操作の前に取られたバックアッ プからユーザーがリストアしなければならない失敗のことです。

# 使用上の注意

- NOT ROLLFORWARD RECOVERABLE オプションを指定し、データベースがリ カバリー可能データベースである場合、ユーティリティーが初めて表スペースに アクセスすると、バックアップ・ペンディング状態に入れられます。その表スペ ースにあるすべての表は、表スペースがバックアップされるまで読み取り専用に なります。バックアップは、表スペースのすべての表の再配分が終了したときだ け行われます。
- v 再配分操作の実行中に、その再配分操作に関する一般情報、および各表の処理開 始時刻と処理終了時刻などの情報を含むイベント・ログ・ファイルが作成されま す。このイベント・ログ・ファイルは、以下のようにに書き込まれます。
	- Linux および UNIX ベースのシステムの場合、homeinst/sqllib/redist ディ レクトリー。サブディレクトリーとファイル名については、次の形式が使用さ れます。 *database-name.database-partition-group-name.timestamp.log*
	- Windows オペレーティング・システムの場合、 DB2INSTPROF¥*instance*¥redist ディレクトリー (ここで、DB2INSTPROF は DB2INSTPROF レジストリー変 数の値です)。サブディレクトリーとファイル名については、次の形式が使用さ れます。*database-name.database-partition-group-name.timestamp.log*
	- タイム・スタンプ値は、コマンドが発行された時の時刻です。

再配分イベント・ログについて詳しくは、『再配分エラーのリカバリー』 のトピ ックを参照してください。

- v このユーティリティーは、処理中に断続的な COMMIT を実行します。
- v 再配分を受けた表と従属関係があるすべてのパッケージは無効になります。デー タベース・パーティション・グループの再配分操作が完了した後で、そのような パッケージを明示的に再バインドすることをお勧めします。明示的な再バインド により、無効パッケージに対する最初の SQL 要求の実行での初期遅延がなくな ります。再配分メッセージ・ファイルには、再配分を受けたすべての表のリスト が入ります。
- v デフォルトでは、再配分ユーティリティーが、統計プロファイルを持つ表の統計 を更新します。統計プロファイルのない表の場合は、db2Runstats API を呼び出す か、または再配分操作完了後に RUNSTATS コマンドを発行するかして、表とそ れらの表の索引の統計を個別に更新することをお奨めします。
- v 複製されたマテリアライズ照会表や DATA CAPTURE CHANGES を用いて定義 された表を含むデータベース・パーティション・グループは、再配分することが できません。
- v データベース・パーティション・グループに、宣言された既存の一時表を含むユ ーザー TEMPORARY 表スペースがある場合、再配分を行うことはできません。
- v INDEXING MODE などのオプションは、表では無視され適用されませんが、警 告は出ません。例えば、INDEXING MODE は索引のない表では無視されます。

v 再配分操作を開始する前に、どの表もロード・ペンディング状態になっていない ことを確認します。表の状態は、LOAD QUERY コマンドを使用してチェックす ることができます。

# 互換性

バージョン 8 より前のバージョンとの互換性 :

v キーワード NODEGROUP は、DATABASE PARTITION GROUP に置き換えられ ます。

# **REFRESH LDAP**

Lightweight Directory Access Protocol (LDAP) の情報が変更された場合に、更新され たその情報に合わせてローカル・マシンのキャッシュを最新表示します。

許可

なし

必要な接続

なし

# コマンド構文

►►—REFRESH LDAP——CLI CFG

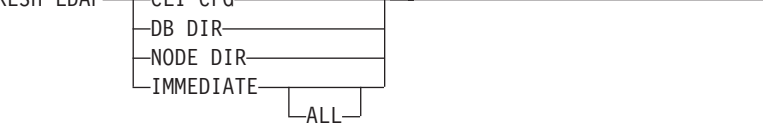

-◂

# コマンド・パラメーター

# **CLI CFG**

CLI 構成を更新するよう指定します。このパラメーターは AIX または Solaris オペレーティング・システムではサポートされていません。

### **DB DIR**

データベース・ディレクトリーを更新するよう指定します。

#### **NODE DIR**

ノード・ディレクトリーを更新するよう指定します。

#### **IMMEDIATE**

ローカル・データベースおよびノード・ディレクトリーを即座に更新するよ う指定します。

**ALL** LDAP サーバー内に含まれているデータベースおよびノード項目すべてを、 ローカル・データベースおよびノード・ディレクトリーに追加するよう指定 します。

# 使用上の注意

最新表示中に LDAP のオブジェクトが除去されると、それに対応するローカル・マ シンの LDAP 項目も除去されます。 LDAP の情報が変更されると、それに対応す る LDAP 項目もそれに応じて変更されます。 DB2CLI.INI ファイルを手動で更新す る場合は、 REFRESH LDAP CLI CFG コマンドを実行して、現行ユーザーのキャ ッシュを更新してください。

REFRESH LDAP DB DIR および REFRESH LDAP NODE DIR コマンドは、ロー カル・データベースまたはノード・ディレクトリーで検出される LDAP データベー スまたはノード項目を削除します。データベースまたはノード項目は、ユーザーが データベースに接続したり、LDAP で検出されるインスタンスにアタッチし、 DB2LDAPCACHE が未設定または YES に設定されている場合に、ローカル・デー タベースまたはノード・ディレクトリーに再度追加されます。

REFRESH LDAP IMMEDIATE コマンドは、LDAP で検出された最新情報を使って ローカル・データベースおよびノード・ディレクトリーの項目を更新します。この 更新は、DB2LDAPCACHE が使用可能が否かに関係なく、即座に行われます。更新 されるのは、LDAP に由来するデータベースおよびノード項目だけです。手動で追 加された項目は未変更のままになります。

REFRESH LDAP IMMEDIATE ALL コマンドは、LDAP で検出されたすべての情報 を、ローカル・データベースおよびノード・ディレクトリーに即座に読み込みま す。 LDAP で検出された項目が既存のローカル項目と一致する場合、コマンドは項 目を更新します。この更新が行われるのは、ローカル項目が LDAP に由来する場合 だけです。手動で追加された項目は未変更のままになります。この更新は、 DB2LDAPCACHE が使用可能が否かに関係なく実行されます。

LDAP が使用不可であるときに REFRESH LDAP IMMEDIATE または REFRESH LDAP IMMEDIATE ALL のいずれかを実行すると、SQLCODE -3279 (LDAP が使 用できないため、コマンドが正常に完了しませんでした) になります。

# **REGISTER**

ネットワーク・ディレクトリー・サーバーに DB2 サーバーを登録します。

### 許可

なし

## 必要な接続

なし

# コマンド構文

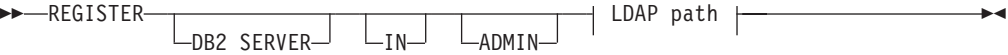

# **LDAP path:**

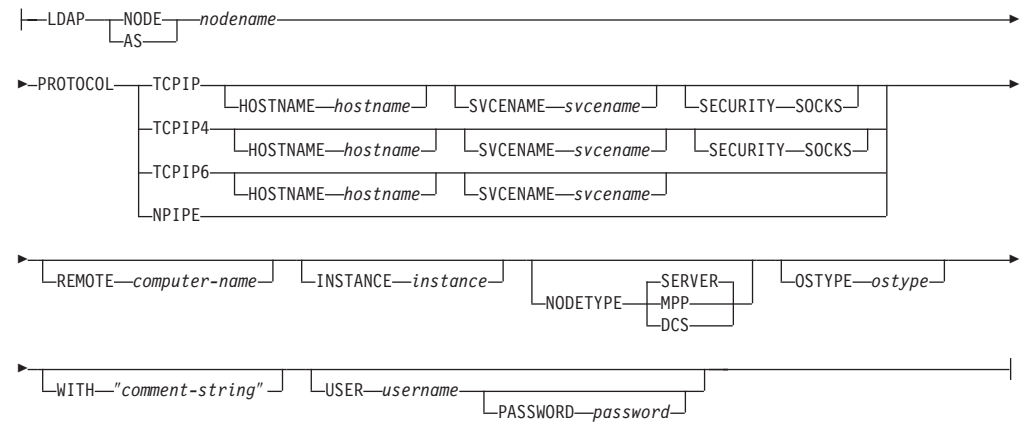

# コマンド・パラメーター

**IN** DB2 サーバーを登録するネットワーク・ディレクトリー・サーバーを指定 します。有効な値は、 LDAP (Lightweight Directory Access Protocol) ディ レクトリー・サーバーの場合、LDAP です。

### **ADMIN**

管理サーバー・ノードを登録することを指定します。

### **NODE | AS** *nodename*

LDAP 内の DB2 サーバーを表すショート・ネームを指定します。ノード項 目は、このノード名によって LDAP にカタログされます。クライアント は、このノード名によってサーバーにアタッチできます。この LDAP ノー ド項目に関連付けられるプロトコルは、PROTOCOL パラメーターで指定し ます。

## **PROTOCOL**

LDAP ノード項目に関連付けるプロトコル・タイプを指定します。データベ ース・サーバーは複数のプロトコル・タイプをサポートできるため、この値 にはクライアント・アプリケーションが実際に使用するプロトコル・タイプ を指定します。 DB2 サーバーはプロトコルごとに 1 つずつ登録しなけれ ばなりません。有効な値は、TCPIP、TCPIP4、TCPIP6、および NPIPE です。 Windows の Named PIPE を使用する場合は、NPIPE を指定します。 NPIPE は Windows オペレーティング・システムでのみサポートされています。

## **HOSTNAME** *hostname*

TCP/IP ホスト名 (または IP アドレス) を指定します。TCP/IP プロトコル の使用時には、IP アドレスは、IPv4 のアドレスでも IPv6 のアドレスでも かまいません。 TCPIP4 プロトコルの使用時には、IP アドレスは IPv4 ア ドレスでなければなりません。 TCPIP6 プロトコルの使用時には、IP アド レスは IPv6 アドレスでなければなりません。

### **SVCENAME** *svcename*

TCP/IP サービス名またはポート番号を指定します。

### **SECURITY SOCKS**

TCP/IP SOCKS を使用することを指定します。このパラメーターは、IPv4

でのみサポートされます。プロトコルとして TCPIP が指定された場合、基 礎となるプロトコルとして使用されるのは IPv4 です。

## **REMOTE** *computer-name*

DB2 サーバーが常駐するマシンのコンピューター名を指定します。このパ ラメーターを指定する必要があるのは、リモート DB2 サーバーを LDAP に登録する場合だけです。この値は、サーバー・マシンを LDAP に追加し たときに指定した値と同じでなければなりません。 Windows オペレーティ ング・システムの場合、これはコンピューター名です。 UNIX ベースのシ ステムの場合、これは TCP/IP ホスト名です。

### **INSTANCE** *instance*

DB2 サーバーのインスタンス名を指定します。リモート・インスタンスの 場合 (つまり、REMOTE パラメーターの値が指定されている場合)、インス タンス名は必ず指定しなければなりません。

#### **NODETYPE**

データベース・サーバーのノード・タイプを指定します。有効な値は以下の とおりです。

# **SERVER**

DB2 Enterprise Server Edition の SERVER ノード・タイプを指定し ます。これがデフォルトです。

- **MPP** DB2 Enterprise Server Edition Extended (パーティション・データ ベース) サーバーの MPP ノード・タイプを指定します。
- **DCS** ホスト・データベース・サーバーを登録するときに、DCS ノード・ タイプを指定します。

### **OSTYPE** *ostype*

サーバー・マシンのオペレーティング・システムのタイプを指定します。有 効な値は、AIX、NT、HPUX、SUN、MVS、OS400、VM、VSE、および LINUX です。オペレーティング・システムのタイプが指定されない場合、 ローカル・サーバーに対してはローカルのオペレーティング・システムのタ イプが使用され、リモート・サーバーに対してはオペレーティング・システ ムのタイプは使用されません。

**WITH** ″*comment-string*″

DB2 サーバーについて記述します。ネットワーク・ディレクトリーに登録 されているサーバーについての記述を補足する、任意のコメントを入力でき ます。最大長は 30 文字です。復帰文字や改行文字は許可されません。コメ ント・テキストは必ず二重引用符で囲んでください。

## 使用上の注意

DB2 サーバーは、サーバーがサポートするプロトコルごとに 1 つずつ登録しま す。

DB2 サーバー・インスタンスごとに REGISTER コマンドを 1 回ずつ公開して、サ ーバーをディレクトリー・サーバーに登録してください。通信パラメーター・フィ ールドを再構成する場合や、サーバー・ネットワーク・アドレスを変更する場合に は、ネットワーク・ディレクトリー・サーバーで DB2 サーバーを更新してくださ い。

LDAP の DB2 サーバーを更新するには、変更が実施された後に UPDATE LDAP NODE コマンドを使用します。

DB2 サーバーをローカルに登録するときにプロトコル構成パラメーターが指定され ていると、データベース・マネージャー構成ファイルに指定されている値がオーバ ーライドされます。

REGISTER コマンドを、ローカル DB2 インスタンスを LDAP に登録するために使 用し、 NODETYPE および OSTYPE の 1 つまたは両方を指定する場合、それらは ローカル・システムから検索された値で置き換えられます。 REGISTER コマンド を、リモート DB2 インスタンスを LDAP に登録するために使用し、 NODETYPE および OSTYPE の 1 つまたは両方を指定しない場合、デフォルト値の SERVER と Unknown がそれぞれ使用されます。

REGISTER コマンドを使用してリモートの DB2 サーバーを LDAP に登録する場 合、リモート・サーバーが使用する通信プロトコルとともに、リモート・サーバー のコンピューター名とインスタンス名も指定する必要があります。

ホスト・データベース・サーバーを登録する場合には、 NODETYPE パラメーター に値 DCS を指定しなければなりません。

# **REGISTER XMLSCHEMA**

XML スキーマを XML スキーマ・リポジトリー (XSR) に登録します。

# 許可

以下のいずれか。

- v *sysadm* または *dbadm*
- v SQL スキーマが存在しない場合は IMPLICIT\_SCHEMA データベース権限
- v SQL スキーマが存在する場合は CREATEIN 特権

# 必要な接続

データベース

# コマンド構文

-- REGISTER XMLSCHEMA *schema-URI* FROM *content-URI* --WITH *properties-URI* AS *relational-identifier* -xml-document-subclause --COMPLETE WITH *schema-properties-URI* ENABLE DECOMPOSITION -◂

## **xml-document-subclause:**

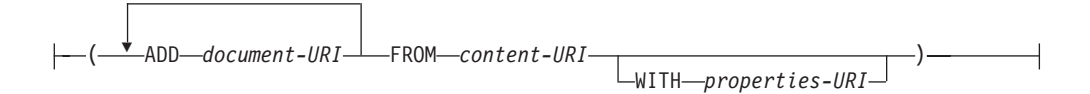

# コマンド・パラメーター

*schema-URI*

登録される XML スキーマの URI を、XML インスタンス文書で参照され るとおりに指定します。

#### **FROM** *content-URI*

XML スキーマ文書が置かれている URI を指定します。ファイル・スキー ム URI で指定されたローカル・ファイルだけがサポートされます。

#### **WITH** *properties-URI*

XML スキーマのプロパティー文書の URI を指定します。ファイル・スキ ーム URI で指定されたローカル・ファイルだけがサポートされます。

#### **AS** *relational-identifier*

登録される XML スキーマを参照するために使用できる名前を指定しま す。リレーショナル名は 2 つの部分の SQL ID として指定することができ ます。これは、SQL スキーマと XML スキーマ名から成り、 SQLschema.name というフォーマットを持ちます。スキーマが指定されない 場合、CURRENT SCHEMA 特殊レジスターで定義されたとおりに、デフォ ルトのリレーショナル・スキーマが使用されます。名前が提供されない場 合、固有値が生成されます。

## **COMPLETE**

これ以上の XML スキーマ文書は追加されないことを示します。これが指 定される場合、スキーマの妥当性検査が行われ、エラーが見つからなければ 使用できるものとしてマークされます。

**WITH** *schema-properties-URI*

XML スキーマのプロパティー文書の URI を指定します。ファイル・スキ ーム URI で指定されたローカル・ファイルだけがサポートされます。

#### **ENABLE DECOMPOSITION**

このスキーマが XML 文書の分解のために使用されることを指定します。

**ADD** *document-URI*

このスキーマに追加される XML スキーマ文書の URI を指定します。この 文書は別の XML 文書から参照されることがあるからです。

# **FROM** *content-URI*

XML スキーマ文書が置かれている URI を指定します。ファイル・スキー ム URI で指定されたローカル・ファイルだけがサポートされます。

### **WITH** *properties-URI*

XML スキーマのプロパティー文書の URI を指定します。ファイル・スキ ーム URI で指定されたローカル・ファイルだけがサポートされます。

# 例

REGISTER XMLSCHEMA 'http://myPOschema/PO.xsd' FROM 'file:///c:/TEMP/PO.xsd' WITH 'file:///c:/TEMP/schemaProp.xml' AS user1.POschema

# 使用上の注意

- v XML スキーマ文書を参照し、妥当性検査およびアノテーションのために使用で きるようになるには、その前にまず XSR に登録する必要があります。このコマ ンドは、基本 XML スキーマ文書を登録することにより、XML スキーマ登録プ ロセスの最初のステップを実行します。 XML スキーマ登録プロセスの最終ステ ップでは、COMPLETE XMLSCHEMA コマンドが XML スキーマに対して正常 に実行される必要があります。あるいは、その他の XML スキーマ文書が組み込 まれない場合、COMPLETE キーワードを指定して REGISTER XMLSCHEMA コ マンドを発行し、登録を 1 ステップで完了してください。
- v データベースで XML スキーマを登録する際に、XML スキーマのサイズによっ ては、より大きなアプリケーション・ヒープ (APPLHEAPSZ) が必要になる場合があ ります。 推奨されるサイズは 1024 ですが、スキーマが大きくなると追加メモリ ーが必要になります。

# **REGISTER XSROBJECT**

データベース・カタログに XML オブジェクトを登録します。サポートされるオブ ジェクトは、DTD および外部エンティティーです。

# 許可

以下のいずれか。

- v *sysadm* または *dbadm*
- v SQL スキーマが存在しない場合は IMPLICIT\_SCHEMA データベース権限
- v SQL スキーマが存在する場合は CREATEIN 特権

## 必要な接続

データベース

# コマンド構文

-- REGISTER XSROBJECT *system-ID* FROM *content-URI* -

-PUBLIC-*public-ID* 

-◂

AS *relational-identifier* DTD

EXTERNAL ENTITY

# コマンド・パラメーター

*system-ID*

-

XML オブジェクト宣言で指定されているシステム ID を指定します。

#### **PUBLIC** *public-ID*

XML オブジェクト宣言内のオプションの PUBLIC ID を指定します。

**FROM** *content-URI*

XML スキーマ文書の内容が置かれている URI を指定します。ファイル・ スキーム URI で指定されたローカル・ファイルだけがサポートされます。

**AS** *relational-identifier*

登録される XML オブジェクトを参照するために使用できる名前を指定し ます。リレーショナル名は 2 つの部分の SQL ID として指定することがで きます。これは、ピリオドで区切られたリレーショナル・スキーマと名前か ら成ります (例えば、″JOHNDOE.EMPLOYEEDTD″)。リレーショナル・ス キーマが指定されない場合、特殊レジスター CURRENT SCHEMA で定義 されているデフォルトのリレーショナル・スキーマが使用されます。名前を 指定しない場合、自動的に生成されます。

- **DTD** 登録されるオブジェクトがデータ・タイプ定義文書 (DTD) であることを指 定します。
- **EXTERNAL ENTITY**

登録されるオブジェクトが外部エンティティーであることを指定します。

# 例

1. 以下のサンプル XML 文書は外部エンティティーを参照します。

```
<?xml version="1.0" standalone="no" ?>
<!DOCTYPE copyright [
  <!ELEMENT copyright (#PCDATA)>
```
]>

<copyright>c</copyright>

この文書を正常に XML 列に挿入するには、その前に外部エンティティーを登録 する必要があります。以下のコマンドは、エンティティー・コンテンツがローカ ルに C:¥TEMP に保管されるように、エンティティーを登録します。

REGISTER XSROBJECT 'http://www.xmlwriter.net/copyright.xml' FROM 'c:¥temp¥copyright.xml' EXTERNAL ENTITY

2. 以下の XML 文書フラグメントは DTD を参照します。

```
<!--inform the XML processor
  that an external DTD is referenced-->
<?xml version="1.0" standalone="no" ?>
```
<!--define the location of the external DTD using a relative URL address--> <!DOCTYPE document SYSTEM "http://www.xmlwriter.net/subjects.dtd">

```
<document>
  <title>Subjects available in Mechanical Engineering.</title>
  <subjectID>2.303</subjectID>
    <subjectname>Fluid Mechanics</subjectname>
 ...
```
この文書を正常に XML 列に挿入するには、その前に DTD を登録する必要があ ります。以下のコマンドは、DTD 定義がローカルに C:¥TEMP に保管され、DTD に関連付けられるリレーショナル ID が ″TEST.SUBJECTS″ になるように、 DTD を登録します。

REGISTER XSROBJECT 'http://www.xmlwriter.net/subjects.dtd' FROM 'file:///c:/temp/subjects.dtd' AS TEST.SUBJECTS DTD

3. 以下のサンプル XML 文書は public 外部エンティティーを参照します。

```
<?xml version="1.0" standalone="no" ?>
<!DOCTYPE copyright [
  <!ELEMENT copyright (#PCDATA)>
```
 $\geq$ 

<copyright>c</copyright>

この文書を正常に XML 列に挿入するには、その前に public 外部エンティティ ーを登録する必要があります。以下のコマンドは、エンティティー・コンテンツ がローカルに C:¥TEMP に保管されるように、エンティティーを登録します。

REGISTER XSROBJECT 'http://www.w3.org/xmlspec/copyright.xml' PUBLIC '-//W3C//TEXT copyright//EN' FROM 'file:///c:/temp/copyright.xml' EXTERNAL ENTITY

# **REORG INDEXES/TABLE**

索引または表を再編成します。

索引データをフラグメント化されていない物理的に連続したページに再作成するこ とによって、表に定義されたすべての索引を再編成することができます。あるい は、範囲パーティション表上の特定の索引を再編成するという方法もあります。

索引節の CLEANUP ONLY オプションを指定すると、索引を再作成しないでクリ ーンアップが実行されます。このコマンドを宣言済み一時表の索引に対して使用す ることはできません (SQLSTATE 42995)。

表オプションは、フラグメント化されたデータを消去するために行を再作成、およ び情報を縮小化することによって、表を再編成します。

# 有効範囲

このコマンドは、データベース・パーティション・グループ内のすべてのデータベ ース・パーティションに影響を与えます。

# 許可

以下のいずれか。

- *sysadm*
- *sysctrl*
- v *sysmaint*
- *dbadm*
- v 表に対する CONTROL 特権

# 必要な接続

データベース

# コマンド構文

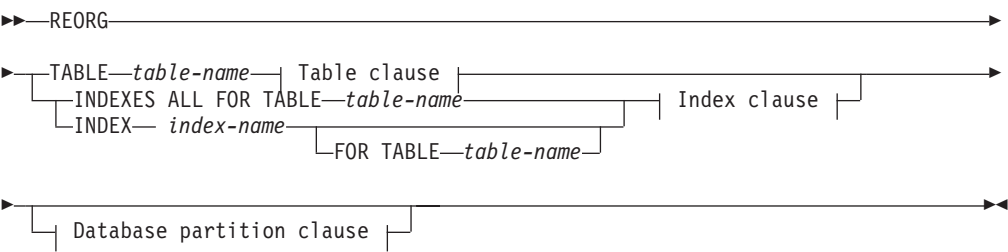

# **Table clause:**

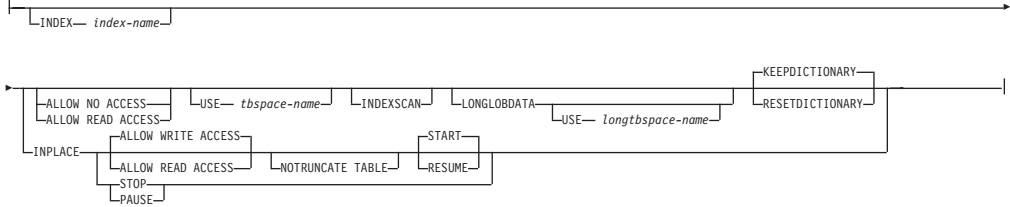

# **Index clause:**

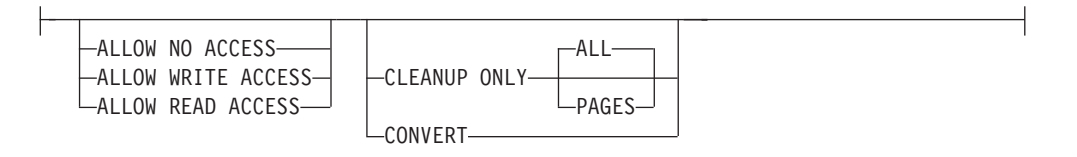

## **Database partition clause:**

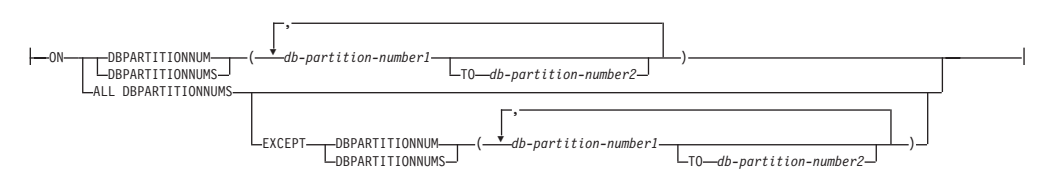

# コマンド・パラメーター

# **INDEXES ALL FOR TABLE** *table-name*

索引を再編成する表を指定します。表は、ローカルまたはリモート・データ ベースにあるものです。

#### **INDEX** *index-name*

パーティション表に対して再編成する個別索引を指定します。個別索引の再 編成は、パーティション表上の非パーティション索引についてのみ サポー トされています。このパラメーターは、ブロック索引に関してはサポートさ れていません。

# **FOR TABLE** *table-name*

パーティション表について再編成する個別索引の表名のロケーションを指定 します。索引名がデータベースを通じて固有であるなら、このパラメーター はオプションです。

#### **ALLOW NO ACCESS**

索引が再編成される間に、他のユーザーがその表にアクセスできな いことを指定します。

## **ALLOW READ ACCESS**

索引が再編成される間に、他のユーザーがその表に対して、読み取 り専用のアクセスを行うことができることを指定します。 CLEANUP ONLY オプションが指定されているのでない限り、パー ティション表の REORG INDEXES に関してこのアクセス・レベル はサポートされていません。

# **ALLOW WRITE ACCESS**

索引が再編成される間に、他のユーザーがその表から読み込んだり そこに書き込んだりできることを指定します。 CLEANUP ONLY オプションが指定されているのでない限り、このアクセス・レベル は、マルチディメンション・クラスター (MDC) 表、パーティショ ン表、拡張索引、または XML データ・タイプの列を含む表ではサ ポートされていません。

ACCESS モードが何も指定されていない場合は、以下のようにして自動的 に選択されます。

表 *30.* コマンド、表タイプ、および *index (*索引*)* 文節に指定されたその他のパラメーターに基づいて選択されるデフ ォルトの表アクセス

|                      |           |                           | index (索引) 文節に指定さ デフォルトのアクセス・モ |
|----------------------|-----------|---------------------------|--------------------------------|
| コマンド                 | 表タイプ      | └れたその他のパラメーター│            | $ \mathbf{F}$                  |
| <b>REORG INDEXES</b> | 非パーティション表 | any                       | <b>ALLOW READ ACCESS</b>       |
| <b>REORG INDEXES</b> | パーティション表  | 指定なし                      | <b>ALLOW NO ACCESS</b>         |
| <b>REORG INDEXES</b> | パーティション表  | CLEANUP ONLY が指定<br>されている | <b>ALLOW READ ACCESS</b>       |
| <b>REORG INDEXES</b> | パーティション表  | any                       | <b>ALLOW READ ACCESS</b>       |

#### **CLEANUP ONLY**

CLEANUP ONLY が要求されると、完全な再編成ではなくクリーン アップが実行されます。索引は再作成されません。解放されたペー ジはこの表に定義された索引だけが再使用できます。

CLEANUP ONLY PAGES オプションは、コミット済み疑似空白ペ ージを検索して解放します。コミット済み疑似空白ページとは、ペ ージ上のすべてのキーに削除済みのマークが付いていて、それらす べての削除がコミット済みとして知られているページのことです。 索引内の疑似空白ページの数は、RUNSTATS を実行して SYSCAT.INDEXES の NUM EMPTY LEAFS 列を調べることによ り判別できます。 PAGES オプションは、コミット済みと判別され た場合に NUM EMPTY LEAFS を消去します。

CLEANUP ONLY ALL オプションはコミット済み疑似空白ページ を解放して、コミット済み疑似削除済みキーを疑似空白ではないペ ージから除去します。このオプションは、隣接する複数のリーフ・ ページをマージすると少なくとも PCTFREE のフリー・スペースを 持つマージ済みリーフ・ページが生じる場合に、そのマージを試行

します。 PCTFREE は、索引作成時に索引に定義されたフリー・ス ペースのパーセントです。デフォルトの PCTFREE は 10% です。 2 つのページがマージ可能な場合、そのうちの 1 つのページが解放 されます。疑似空白ページにあるものを除く、索引内の疑似削除済 みキーの数は、RUNSTATS を実行してから NUMRIDS DELETED を SYSCAT.INDEXES から選択することによって判別できます。 ALL オプションは、コミット済みと判別された場合に NUMRIDS DELETED および NUM EMPTY LEAFS を消去します。

**ALL** コミット済み疑似削除済みキーおよびコミット済み疑似空白キーを 除去することにより、索引をクリーンアップすることを指定しま す。

#### **PAGES**

コミット済み疑似空白ページを索引ツリーから除去することを指定 します。これは、疑似空白ではないページ上の疑似削除済みキーは クリーンアップしません。これは疑似空白リーフ・ページだけをチ ェックするので、ほとんどの場合に ALL オプションを使用するよ りも相当速くなります。

#### **CONVERT**

作業中の表の索引がタイプ 1 かタイプ 2 かが分からない場合で、 タイプ 2 の索引を使用したいときは、CONVERT オプションを使 用できます。索引がタイプ 1 であれば、このオプションはそれをタ イプ 2 に変換します。索引が既にタイプ 2 であれば、このオプシ ョンは何も行いません。

バージョン 8 よりも前の DB2 によって作成されたすべての索引は タイプ 1 の索引です。バージョン 8 によって作成された索引は、 すべてタイプ 2 の索引です。ただし、既にタイプ 1 の索引を持つ 表に作成した索引は例外です。この場合、新しい索引もタイプ 1 索 引になります。

INSPECT コマンドを使用して索引のタイプを判別する手順は時間が かかることがあります。 CONVERT を使用すると、元のタイプを 判別しなくても、新規の索引が必ずタイプ 2 となるようにすること ができます。

ALLOW READ ACCESS または ALLOW WRITE ACCESS オプションを使 用して、索引が再編成されている間に、他のトランザクションに表に対する 読み取り専用または読み取り/書き込みのいずれかのアクセス権限を許可す ることができます。 ALLOW READ ACCESS および ALLOW WRITE ACCESS は表へのアクセスを許可しますが、索引の再編成済みコピーを使 用できる間は、表へのアクセスが許可されません。

# **TABLE** *table-name*

再編成する表を指定します。表は、ローカルまたはリモート・データベース にあるものです。 *schema*.*table-name* 形式の名前あるいは別名を使用するこ とができます。 *schema* には、表作成時のユーザー名が入ります。スキーマ 名を省略した場合、デフォルトのスキーマが想定されます。

型付き表の場合、指定する表名は階層のルート表の名前でなければなりませ ん。

マルチディメンション・クラスタリング (MDC) 表の再編成に対して索引を 指定することはできません。表のインプレース再編成を MDC 表に対して 使用することはできません。

### **INDEX** *index-name*

表を再編成する際に使用する索引を指定します。 *schema*.*index-name* 形式の完全修飾名を指定しない場合、デフォルトのスキーマが想定 されます。 *schema* は、その索引が作成された時のユーザー名で す。データベース・マネージャーは、再編成している表のレコード を物理的に再配列する索引を使用します。

表のインプレース再編成では、クラスタリング索引が表に定義され て、索引が指定されている場合、それはクラスタリング索引でなけ ればなりません。インプレース・オプションが指定されない場合、 指定された任意の索引が使用されます。索引名を指定しない場合に は、そのレコードは順番に関係なく再編成されます。しかし、表に クラスタリング索引が定義されている場合、索引が指定されていな ければ、クラスタリング索引が使用されて表がクラスタリングされ ます。 MDC 表を再編成しているときには、索引を指定できませ ん。

# **ALLOW NO ACCESS**

表が再編成される間に、他のユーザーがその表にアクセスできない ことを指定します。パーティション表を再編成する場合、これがデ フォルトです。パーティション表の再編成はオフラインで実行され ます。

## **ALLOW READ ACCESS**

再編成の際に表に対する読み取りアクセスだけを許可します。これ は、非パーティション表の場合のデフォルトです。

### **INPLACE**

ユーザー・アクセスを許可しながら、表を再編成します。

インプレース表再編成が可能なのは、非パーティションかつ非 MDC の表で、タイプ 2 の索引があり、拡張索引はなく、表内の XML 列に対して索引が定義されていない場合のみです。インプレ ース表再編成は、3 ページ以上のサイズの表でのみ実行可能です。

表のインプレース再編成は非同期に発生するので、即時に有効にな らないことがあります。

# **ALLOW READ ACCESS**

再編成の際に表に対する読み取りアクセスだけを許可しま す。

#### **ALLOW WRITE ACCESS**

再編成の際に表に対する書き込みアクセスを許可します。こ れがデフォルトの動作です。

#### **NOTRUNCATE TABLE**

インプレース再編成の後に表を切り捨てないでください。切 り捨ての際に、表は S ロックされます。

#### **START**

インプレース REORG 処理を開始します。これがデフォル トなので、このキーワードはオプションです。

**STOP** インプレース REORG 処理を現時点で停止します。

#### **PAUSE**

インプレース REORG を当面の間、中断または一時停止し ます。

#### **RESUME**

以前に一時停止したインプレース表再編成を継続または再開 します。オンライン再編成が再開された時点で、再編成の一 時停止時と同じオプションを指定したい場合は、再開時にそ れらのオプションを再び指定する必要があります。

# **USE** *tbspace-name*

再編成されている表の一時コピーを保管する SYSTEM TEMPORARY 表スペースの名前を指定します。表スペースの名前 を指定しない場合、データベース・マネージャーは、再編成しよう とする表を含む表スペースにその表の作業用コピーを保管します。

8KB、16KB、または 32KB の表オブジェクトの場合、指定した SYSTEM TEMPORARY 表スペースのページ・サイズが、表データ の存在する表スペースのページ・サイズと一致していなければ、 DB2 データベース製品は、LONG/LOB オブジェクトのサイズが正 しい TEMPORARY 表スペースを検出しようとします。再編成が正 常に実行されるためには、そのような表スペースが存在していなけ ればなりません。

同じページ・サイズの 2 つの TEMPORARY 表スペースがあり、 そのうちの 1 つを USE 節に指定している場合、再編成する表に索 引があるなら、それらの表スペースはラウンドロビン方式で使用さ れます。 tempspace1 および tempspace2 の 2 つの表スペースがあ り、それらのページ・サイズが同じである場合に、USE オプション を指定した REORG コマンドで tempspace1 を指定したとします。 初めて REORG を実行する際には、tempspace1 が使用されます。 2 回目には tempspace2 が使用されます。 3 回目には tempspace1 が使用される、という具合になります。このような状況を避けるに は、それらの一時表スペースのいずれか 1 つをドロップしてくださ い。

パーティション表の場合、表に含まれるすべてのデータ・パーティ ションの再編成において、表スペースが一時ストレージとして使用 されます。パーティション表の再編成では、一度に 1 つのデータ・ パーティションが再編成されます。そのためのスペース所要量は、 表全体ではなく、表に含まれる最大のデータ・パーティションに等 しくなります。

パーティション表の表スペース名を指定しない場合、各データ・パ ーティションの存在する表スペースが、そのデータ・パーティショ ンの一時ストレージとして使用されます。各データ・パーティショ

ンの表スペースには、そのデータ・パーティションのコピーが入る だけの十分なフリー・スペースがなければなりません。

#### **INDEXSCAN**

クラスタリング REORG では、索引スキャンが使用されて表レコー ドが再配列されます。索引を介して表にアクセスすることにより、 表の行を再編成します。デフォルトの方法は、必要に応じて TEMPORARY 表スペースを使用しながら、表をスキャンして結果 をソートし表を再編成することです。索引キーはソートの順序に配 列していますが、スキャンおよびソートはまず索引から行 ID を読 み取って行を取り出すよりも通常は高速です。

### **LONGLOBDATA**

長いフィールドおよび LOB データが再編成されます。

表に長い列または LOB 列が含まれる場合でも、これは必要ではあ りません。これは時間がかかり、クラスタリングを改善しないため に、デフォルトではこれらのオブジェクトを再編成しません。しか し、XML 列を持つ表に対して LONGLOBDATA オプションを指定 して再編成を実行すると、未使用のスペースが再利用されるため、 XML ストレージ・オブジェクトのサイズが削減されます。

# **USE** *longtbspace-name*

これはオプション・パラメーターであり、LONG データを再作成す るために使用する TEMPORARY 表スペースの名前を指定するため に使用できます。表オブジェクトについても LONG オブジェクト についても TEMPORARY 表スペースが指定されていない場合、現 在それらのオブジェクトが存在している表スペース中にそれらのオ ブジェクトが構成されることになります。表の TEMPORARY 表ス ペースが指定されているが、このパラメーターが指定されていない 場合には、ページ・サイズが異なるのでない限り、基本再編成デー タのために使用される表スペースが使用されることになります。ペ ージ・サイズが異なる場合、DB2 データベース・システムは、 LONG オブジェクトを作成するために適切なページ・サイズの一時 コンテナーを選択することを試みます。

USE *longtbspace-name* が指定されている場合、USE *tbspace-name* も指定する必要があります。そうでない場合、*longtbspace-name* 引 数は無視されます。

## **KEEPDICTIONARY**

表の COMPRESS 属性が YES であり、表にコンプレッション・ディク ショナリーがある場合、新しいディクショナリーは作成されませ ん。再編成中に処理されるすべての行は、既存のディクショナリー を使用して圧縮されます。 COMPRESS 属性が YES であり、表にコン プレッション・ディクショナリーが存在しない場合、ディクショナ リーは、表が特定のサイズ (およそ 1 から 2 MB) で、この表に十 分のデータがある場合のみ、このシナリオで作成されます (さらに 表が圧縮されます)。代わりに明示的に REORG RESETDICTIONARY を指定した場合には、表に少なくとも 1 行あ れば、ディクショナリーが作成されます。表の COMPRESS 属性が NO

であり、表にコンプレッション・ディクショナリーがある場合、再

編成処理によりそのディクショナリーは保存され、新たに編成され た表のすべての行は非圧縮形式になります。 long、LOB、索引、ま たは XML オブジェクトを圧縮することはできません。

| 圧縮 | ディクショナリーの存在 | 結果、出力         |
|----|-------------|---------------|
| V  |             | ディクショナリーはそのま  |
|    |             | ま、行圧縮         |
|    | N           | ディクショナリーを作成、行 |
|    |             | 圧縮            |
| N  |             | ディクショナリーはそのま  |
|    |             | ま、全行圧縮解除      |
|    |             | 影響なし、全行圧縮解除   |

表 *31. REORG KEEPDICTIONARY*

表の圧縮属性が NO の場合、(置換操作などで) 表の再初期設定ま たは切り捨てが発生したなら、ディクショナリーが存在していれば それは廃棄されます。逆に、表の圧縮属性が YES の場合にディク ショナリーが存在しているなら、切り捨てではディクショナリーが 保たれ、廃棄は実行されません。リカバリーのことを考慮して、ま た将来データ・キャプチャーの変更 (つまりレプリケーション) を サポートすることを考慮して、ディクショナリーは全体としてログ 記録されます。

#### **RESETDICTIONARY**

表の COMPRESS 属性が YES の場合、新しい行コンプレッション・デ ィクショナリーが作成されます。再編成の際に処理されるすべての 行は、この新しいディクショナリーによる圧縮の対象になります。 前のすべてのディクショナリーは、このディクショナリーに置き換 わります。表の COMPRESS 属性が NO であり、表にコンプレッショ ン・ディクショナリーが存在している場合、再編成処理によりその ディクショナリーは除去され、新たに編成された表のすべての行は 非圧縮形式になります。 long、LOB、索引、または XML オブジェ クトを圧縮することはできません。

| 圧縮 | ディクショナリーの存在 | 結果、出力         |
|----|-------------|---------------|
|    | Y           | ディクショナリー新規作成  |
|    |             | *、行圧縮         |
|    | N           | ディクショナリー新規作成、 |
|    |             | 行圧縮           |
| N  | v           | ディクショナリー除去、全行 |
|    |             | 圧縮解除          |
| N  | N           | 影響なし、全行圧縮解除   |

表 *32. REORG RESETDICTIONARY*

\* - ディクショナリーが存在していて圧縮属性が有効であるが、現 在のところ表中にデータが存在しない場合、RESETDICTIONARY 操作 では既存のディクショナリーがそのまま保たれます。この場合、

「不適切」とみなされるのは、内部最小レコード長よりもサイズが 小さい行、および圧縮してもレコード長の節約にならない行です。

# 例

表を再編成して、スペースを再利用し、TEMPORARY 表スペース mytemp1 を使用 するには、以下のコマンドを入力します。

db2 reorg table homer.employee use mytemp1

4 ノード・システムのノード 1、2、3、および 4 から構成されるパーティション・ グループの表を再編成するには、以下のコマンドのいずれかを入力できます。

db2 reorg table employee index empid on dbpartitionnum (1,3,4)

db2 reorg table homer.employee index homer.empid on all dbpartitionnums except dbpartitionnum (2)

他のトランザクションに表の読み取りおよび更新を許可しながら、 EMPLOYEE 表 にあるすべての索引内の疑似削除済みキーおよび疑似空白ページをクリーンアップ するには、次のように入力します。

db2 reorg indexes all for table homer.employee allow write access cleanup only

他のトランザクションに表の読み取りおよび更新を許可しながら、 EMPLOYEE 表 にあるすべての索引内の疑似空白ページをクリーンアップするには、次のように入 力します。

db2 reorg indexes all for table homer.employee allow write access cleanup only pages

作業域として SYSTEM TEMPORARY 表スペース TEMPSPACE1 を使用して EMPLOYEE 表を再編成するには、次のように入力してください。

db2 reorg table homer.employee use tempspace1

(これまでの例で明示的に指定した) デフォルト・スキーマ HOMER を使って EMPLOYEE 表のインプレース REORG を開始、一時停止、および再開するには、 以下のコマンドを入力します。

db2 reorg table employee index empid inplace start db2 reorg table employee inplace pause db2 reorg table homer.employee inplace allow read access notruncate table resume

REORG を再開するコマンドには、読み取りアクセスのみを指定して切り捨てステ ップをスキップし、表を共有ロックする追加のキーワードが含まれています。

# 使用上の注意

制約事項:

- v REORG ユーティリティーでは、ニックネームの使用はサポートされません。
- v REORG TABLE コマンドは、宣言一時表に対してはサポートされていません。
- v REORG TABLE コマンドは、ビューに対しては使用できません。
- v 表の再編成は、範囲クラスター化表との互換性がありません。表の範囲領域は常 に、クラスター化されているからです。
- v DMS 表中のパーティション表が属している表スペース (LOB を含む) のオンラ イン・バックアップが実行されている間は、REORG TABLE をその表に対して使 用することはできません。
- v REORG TABLE は、索引拡張子に基づく索引を使用できません。
- v 表が再編成ペンディング状態なら、その表に対してインプレース再編成を実行す ることはできません。
- v パーティション表では、以下のようになります。
	- REORG は表レベルでサポートされています。個々のデータ・パーティション の再編成は、そのデータ・パーティションをデタッチし、その結果の非パーテ ィション表を再編成した後、そのデータ・パーティションを再びアタッチする ことによって実現できます。
	- SYSCAT.TABLES の中でその表の ACCESS\_MODE はフル・アクセス権限で なければなりません。
	- 再編成では、アタッチまたはデタッチ操作のため、制限状態にあるデータ・パ ーティションがスキップされます。
	- 表の再編成中にエラーが起きた場合、再編成が最初のデータ・パーティション の置換段階に達していたかそれを過ぎていたら、表のパーティション化されて いない索引は無効のマークが付けられます。索引は、次回の表へのアクセスの 際に再ビルドされます。
	- ALLOW NONE アクセス・モードが使用されているときに、索引の再編成中に エラーが起きた場合には、表のパーティション化されていない索引のいくつか は無効のままになることがあります。表の RID 索引については、エラーの時 点で再編成中の索引だけが無効のままになります。 MDC 表でエラーが起きた 場合には、1 つ以上のブロック索引が無効のままになる可能性があります。無 効のマークが付けられた索引があれば、それらはすべて次回の表へのアクセス の際に再ビルドされます。
	- 表の再編成操作が失敗した場合、再編成状態のデータ・パーティションとそう でないデータ・パーティションが混在している可能性があります。 REORG TABLE コマンドを再発行すると、データ・パーティションの再編成状態には 関係なくすべてのデータ・パーティションが再編成されます。

表の再編成の現在の進行状態に関する情報は、データベース活動の履歴ファイルに 書き込まれます。履歴ファイルには、再編成イベントごとの記録が含まれていま す。このファイルを表示するには、再編成している表を含むデータベースに対して LIST HISTORY コマンドを実行します。

さらに、表スナップショットを使用して表の再編成の進行状況をモニターすること もできます。表の再編成のモニター・データは、「データベース・モニター表スイ ッチ (Database Monitor Table Switch)」の設定値に関係なく記録されます。

エラーが生じた場合、SQLCA ダンプが履歴ファイルに書き込まれます。表のインプ レース再編成の場合、状況が PAUSED として記録されます。

索引付き表が何回も変更されると、索引内のデータがフラグメント化されることが あります。表が索引に関してクラスター化されている場合、表および索引をクラス ターの順序から取り出すことができます。これら両方の要素は索引を使用するスキ ャンのパフォーマンスを低下させ、索引ページの事前取り出しの効果に影響を与え

ることがあります。 REORG INDEX または REORG INDEXES は、表の 1 つまた はすべての索引の再編成を実行するのに使用できます。索引を再編成すると、フラ グメントが除去され、リーフ・ページの物理クラスタリングがリストアされます。 REORGCHK コマンドを使用すると、索引に再編成が必要かどうかを判別するため に役立ちます。すべてのデータベース操作が完了し、すべてのロックが解放されて いることを確かめてから、索引再編成を呼び出してください。これは、WITH HOLD でオープンされた、すべてのカーソルをクローズした後で COMMIT または ROLLBACK を発行することによって行われます。

従来型の表再編成 (オフライン再編成) では、再編成の最終フェーズ中に索引が再ビ ルドされます。しかし、インプレースの表再編成 (オンライン再編成) では、索引を 再ビルドしません。インプレースの表再編成の完了後に REORG INDEXES コマン ドを発行することが推奨されています。インプレースの表再編成は非同期で行われ るので、REORG INDEXES コマンドを発行する前に、インプレースの表再編成が完 了したことを確認するよう、注意してください。インプレースの表再編成が完了す る前に REORG INDEXES コマンドを発行すると、再編成が失敗する可能性があり ます (SQLCODE -2219)。

何回も修正されてデータがフラグメント化して、アクセス・パフォーマンスが大幅 に低下した表も REORG TABLE コマンドの対象になります。構造化タイプ列のイ ンラインの長さを変更後、このユーティリティーもまた呼び出して、変更の有用性 を確認してください。 REORGCHK コマンドを使用して、表の再編成が必要である かどうか判別してください。すべてのデータベース操作が完了し、すべてのロック が解放されていることを確かめてから、REORG TABLE を呼び出してください。こ れは、WITH HOLD でオープンされた、すべてのカーソルをクローズした後で COMMIT または ROLLBACK を発行することによって行われます。表の再編成の 後で、RUNSTATS を使用して表統計を更新し、 REBIND を使用してこの表を使用 するパッケージを再バインドします。再編成ユーティリティーは、暗黙的にすべて のカーソルをクローズします。

表の値圧縮を活動化または非活動化したために表に混合した行形式が含まれている 場合、オフラインで表を再編成することによって、既存の行すべてをターゲットの 行形式に変換することができます。

表がいくつかのデータベース・パーティションに分散している場合、影響を受ける データベース・パーティションのいずれかで表または索引の再編成が失敗すると、 失敗したデータベース・パーティションでのみ表または索引の再編成がロールバッ クされます。

再編成が成功しなかった場合には、一時ファイルを削除すべきではありません。デ ータベース・マネージャーは、これらのファイルを使用し、データベースをリカバ リーします。

索引の名前が指定されると、データベース・マネージャーはその索引の順番に従っ て、データを再編成します。パフォーマンスを最大にするには、 SQL 照会で頻繁 に使用される索引を指定してください。索引の名前が指定されておらず、クラスタ リング索引が存在する場合、データはクラスタリング索引に従って配列されます。
表の PCTFREE 値は、ページごとに指定されたフリー・スペースの量を決定しま す。この値が設定されていない場合、ユーティリティーは、それぞれのページにで きるだけ大きなスペースを割り当てます。

表の再編成の後に表スペースのロールフォワード・リカバリーを完了させるには、 通常の表スペースと LARGE 表スペースの両方で、ロールフォワード・リカバリー が有効になっていなければなりません。

その表が、COMPACT オプションを使用しない LOB 列を含む場合、 LOB DATA ストレージ・オブジェクトは、表の再編成に従いかなり大きくなることができま す。これは、行が再編成された順序、および使用される (SMS または DMS) 表ス ペースのタイプの結果になります。

REORG INDEXES/TABLE コマンドにより XML データに対する索引が再作成され る場合があります。詳細については、『『XML データに対する索引の再作成』』を 参照してください。

# **REORGCHK**

データベースでの統計を計算し、表または索引もしくはその両方が、再編成または クリーンアップされる必要があるか判別します。

# 有効範囲

このコマンドは、db2nodes.cfg ファイル中のどのデータベース・パーティションか らでも発行できます。これを使用して、カタログ中の表および索引統計を更新でき ます。

# 許可

以下のいずれか。

- v *sysadm* または *dbadm* の権限
- v 表に対する CONTROL 特権

## 必要な接続

データベース

# コマンド構文

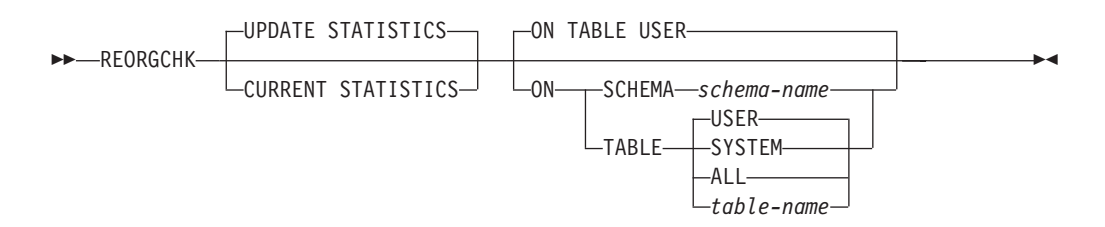

# コマンド・パラメーター

## **UPDATE STATISTICS**

RUNSTATS ルーチンを呼び出して、表および索引の統計を更新してから、 更新後の統計を使用して、表または索引の再編成が必要かどうかを判別しま す。

REORGCHK が発行されたデータベース・パーティション上に表の一部が置 かれている場合、ユーティリティーはそのデータベース・パーティションに 対して実行されます。このデータベース・パーティションに表が存在しない 場合、その要求は、表の一部を保持しているデータベース・パーティショ ン・グループ中の最初のデータベース・パーティションに送信されます。そ の後、このデータベース・パーティションに対して RUNSTATS が実行され ます。

## **CURRENT STATISTICS**

現在の表の統計を使用して、表の再編成が必要かどうかを判別します。

### **ON SCHEMA** *schema-name*

指定のスキーマの下で作成されたすべての表を検査します。

### **ON TABLE**

**USER** ランタイム許可 ID が所有する表を検査します。

#### **SYSTEM**

システムの表を検査します。

**ALL** すべてのユーザーおよびシステムの表を検査します。

#### *table-name*

検査する表を指定します。使用する名前は、*schema*.*table-name* とい う形式の完全修飾名または別名でなければなりません。 *schema* に は、表作成時のユーザー名が入ります。指定された表がシステム・ カタログの表である場合には、 *schema* は SYSIBM です。型付き 表の場合、指定する表名は階層のルート表の名前でなければなりま せん。

# 例

SAMPLE データベースに対して以下のコマンドを発行します。

db2 reorgchk update statistics on table system

結果出力の中で、表統計の用語 (公式 1 から 3 まで) の意味は以下のとおりです。

**CARD** (CARDINALITY) 基本表の行数。

- **OV** (OVERFLOW) オーバーフローした行数。
- **NP** (NPAGES) データを含むページ数。
- **FP** (FPAGES) ページの合計数。

#### **ACTBLK**

マルチディメンション・クラスタリング (MDC) 表のアクティブ・ブロック の合計数。このフィールドは、ORGANIZE BY 節を使用して定義された表 に対してのみ適用できます。これは、データを含む表のブロック数を示しま す。

**TSIZE** 表サイズ (バイト数)。表 (CARD) 内の行数と行の長さの平均を基にして計 算されます。行の長さの平均は、列の長さの平均 (SYSCOLUMNS の AVGCOLLEN) の合計に、行のオーバーヘッドとして 10 バイトを加えたも のを基にして計算されます。長フィールドと LOB の場合には、記述子のお およその長さだけが使用されます。実際の長フィールドまたは LOB データ は、TSIZE にはカウントされません。

#### **TABLEPAGESIZE**

表データが存在する表スペースのページ・サイズ。

#### **NPARTITIONS**

これがパーティション表である場合は、パーティション数。そうでない場合 は 1。

- **F1** 公式 1 の結果。
- **F2** 公式 2 の結果。
- **F3** 公式 3 の結果。この公式は、表の中で無駄になっているスペース量を示し ます。この量の測定基準は、空のページ数と、表のページ内に存在するデー タを含んだページ数です。マルチディメンション・クラスタリング (MDC) 表の場合は、空のブロック数と、データを含んだブロック数が測定基準にな ります。

#### **REORG**

この列に表示されている各ハイフン (-) は、計算結果が、対応する公式の設 定範囲内であったことを示しています。各アスタリスク (\*) は、計算結果 が、その対応する公式の設定範囲を超えたことを示しています。

- v 列の左側の または \* は F1 (公式 1) に対応しています。
- v 列の中央の または \* は F2 (公式 2) に対応しています。
- v 列の右側の または \* は F3 (公式 3) に対応しています。

表の再編成は、その計算結果が公式によって設定された範囲を超える場合 に、提案されます。

例えば、 --- は、F1、F2、および F3 の公式の結果がその公式の設定範囲 内であるために、再編成が推奨される表はないことを示しています。 表記 \*-\* は、F2 の結果がその設定範囲内であっても、 F1 と F3 の結果が表の 再編成を提案していることを示しています。表記 \*-- は、F1 の公式のみ が、その範囲を超えていることを示しています。

表名は 30 文字で切り捨てられ、 31 列目の ″>″ 記号が表名の切り捨て位置を表し ます。表名への ″\*″ 接尾部は、これが MDC 表であることを示します。索引名への ″\*″ 接尾部は、これが MDC ディメンション索引であることを示します。

索引統計の用語 (公式 4 から 8) の意味は、次のとおりです。

#### **INDCARD**

(INDEX CARDINALITY) 索引中の索引項目数。索引によっては、これは、 表のカーディナリティーとは異なることがあります。例えば、XML 列上の 索引の場合、索引のカーディナリティーは、表のカーディナリティーより大 きいと考えられます。

**LEAF** 索引リーフ・ページ (NLEAF) の合計数。

## **ELEAF**

疑似空白リーフ・ページ (NUM\_EMPTY\_LEAFS) の数

疑似空白索引リーフ・ページは、すべての RID に削除済みのマークが付い ていますが、それらが物理的には削除されていないページです。

## **NDEL** 疑似削除された RID の数 (NUMRIDS\_DELETED)

疑似削除された RID とは、削除済みのマークが付いた RID のことです。 この統計は、疑似空白ではないリーフ・ページ上の疑似削除された RID に 関して報告します。すべての RID に削除済みのマークが付いたリーフ・ペ ージ上の、削除マークの付いた RID は含まれません。

**KEYS** 削除マークの付いていないユニーク索引項目の数 (FULLKEYCARD)

#### **LEAF\_RECSIZE**

リーフ・ページ上の索引項目のレコード・サイズ。これは、すべてのオーバ ーヘッドを除外した索引項目の平均サイズであり、索引に関与するすべての 列から得た列の平均の長さから計算されます。

### **NLEAF\_RECSIZE**

非リーフ・ページ上の索引項目のレコード・サイズ。これは、すべてのオー バーヘッドを除外した索引項目の平均サイズであり、索引に関与するすべて の列 (INCLUDE 列を除く) から得た列の平均の長さから計算されます。

#### **LEAF\_PAGE\_OVERHEAD**

内部使用に備えて予約されている索引リーフ・ページ上のスペース。

#### **NLEAF\_PAGE\_OVERHEAD**

内部使用に備えて予約されている索引の非リーフ・ページ上のスペース。

#### **INDEXPAGESIZE**

索引が置かれている表スペースのページ・サイズ。表または索引の作成時に 指定します。指定しなかった場合、INDEXPAGESIZE の値は TABLEPAGESIZE の値と同じになります。

**LVLS** 索引レベルの数 (NLEVELS)

#### **PCTFREE**

各索引ページでフリー・スペースのままにしておくパーセントを指定しま す。値は索引の定義時に割り当てられます。値の範囲は 0 から 99 です。 デフォルト値は 10 です。

### **LEAF\_RECSIZE\_OVERHEAD**

リーフ・ページ上の索引レコード・オーバーヘッド。 LARGE 表スペース 内の表上の索引の場合、パーティション表のオーバーヘッドは 11、他の表 のオーバーヘッドは 9 です。 REGULAR 表スペース内の表上の索引の場 合、それぞれの値は、パーティション表の場合は 9、他の表の場合は 7 で す。このルールの唯一の例外は XML パスおよび XML 領域の索引であ り、この場合のオーバーヘッドは常に 9 です。この情報は、容易に参照で きるよう、下記の表にも示されています。

#### **NLEAF\_RECSIZE\_OVERHEAD**

非リーフ・ページ上の索引レコード・オーバーヘッド。 LARGE 表スペー ス内の表上の索引の場合、パーティション表のオーバーヘッドは 14、他の 表のオーバーヘッドは 12 です。 REGULAR 表スペース内の表上の索引の 場合、それぞれの値は、パーティション表の場合は 12、他の表の場合は 10 です。このルールの唯一の例外は XML パスおよび XML 領域の索引であ り、この場合のオーバーヘッドは常に 12 です。この情報は、容易に参照で きるよう、下記の表にも示されています。

#### **DUPKEYSIZE**

索引リーフ・ページ上の重複キーのサイズ。 LARGE 表スペース内の表上 の索引の場合、パーティション表の DUPKEYSIZE は 9、他の表の DUPKEYSIZE は 7 です。 REGULAR 表スペース内の表上の索引の場合、 それぞれの値は、パーティション表の場合は 7、他の表の場合は 5 です。 このルールの唯一の例外は XML パスおよび XML 領域の索引であり、こ の場合の DUPKEYSIZE は常に 7 です。この情報は、容易に参照できるよ う、下記の表にも示されています。

表 33. LEAF\_RECSIZE\_OVERHEAD, NLEAF\_RECSIZE\_OVERHEAD, および DUPKEYSIZE の各値は、索引タイプ、表 パーティション、および表スペース・タイプの関数です。

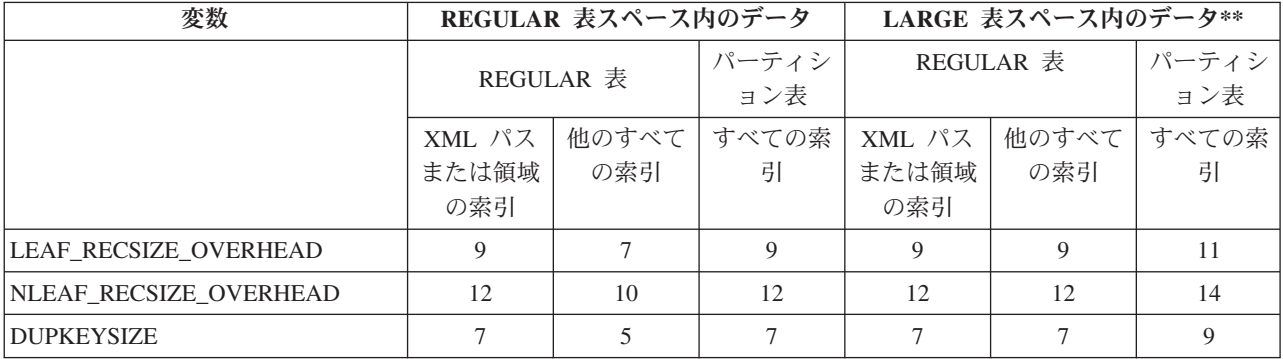

\*\*LARGE 表スペース内の表上の索引の場合、索引はラージ RID を持つと 見なされます。そのため、表の表スペースが LARGE に変換されたにも関 わらず索引の再作成または再編成が未完了であると、公式によっては不正確 な結果を生じることがあります。

- **F4** 公式 4 の結果。
- **F5** 公式 5 の結果。+++ の表記は、結果が 999 を超えるので無効であることを 示しています。 UPDATE STATISTICS オプションを指定して REORGCHK を戻すか、 REORGCHK コマンドに続けて RUNSTATS を発行してくださ い。

注**:** この公式は、XML 列上の索引に対してはサポートされません。

**F6** 公式 6 の結果。+++ の表記は、結果が 999 を超えるので無効である可能性 があることを示しています。 UPDATE STATISTICS オプションを指定して REORGCHK を戻すか、 REORGCHK コマンドに続けて RUNSTATS を発 行してください。統計が現行のものであり、有効であれば、再編成してくだ さい。

注**:** この公式は、XML 列上の索引に対してはサポートされません。

- **F7** 公式 7 の結果。
- **F8** 公式 8 の結果。

#### **REORG**

この列に表示されている各ハイフン (-) は、計算結果が、対応する公式の設 定範囲内であったことを示しています。各アスタリスク (\*) は、計算結果 が、その対応する公式の設定範囲を超えたことを示しています。

- v 左列の または \* は F4 (公式 4) に対応しています。
- v 左から 2 番目の列の または \* は F5 (公式 5) に対応しています。
- v 列の中央の または \* は F6 (公式 6) に対応しています。
- v 右から 2 番目の列の または \* は F7 (公式 7) に対応しています。
- v 右列の または \* は F8 (公式 8) に対応しています。

索引を再編成する際の提案を以下に示します。

- 公式 1、2、および 3 の計算結果がその公式によって設定された境界を超 えないで、公式 4、5、または 6 の計算結果が設定された境界を超える場 合、索引を再編成することをお勧めします。
- 公式 7 の計算結果だけが設定された境界を超えて、公式 1、2、3、4、5、および 6 の結果は設定された境界内にある場合、索引再 編成の CLEANUP ONLY オプションを使用して索引をクリーンアップす ることをお勧めします。
- v 公式 8 の計算結果だけが設定された境界を超える場合、索引再編成の CLEANUP ONLY PAGES オプションを使用して索引の疑似空白ページを クリーンアップすることをお勧めします。

パーティション表の場合、統計の収集時によっては、公式の結果 (5 から 8) が誤ったものになる恐れがあります。データ・パーティションがデタッチさ れるとき、そのデタッチされるパーティションの索引キーは直ちにクリーン アップされるわけではありません。ここでは、クリーンアップは保留され、 キーは最終的に索引クリーナーによって除去されます。この索引クリーナー はバックグラウンドで非同期に作動しています (これは非同期の索引クリー ンアップまたは AIC と呼ばれます)。クリーンアップが保留されている索引 キーが索引内に存在すると、そのような索引キーは、統計の中でキーの一部 としてカウントされません。この理由は、そのような索引キーは不可視であ り、既に表の一部ではなくなっているからです。その結果、非同期の索引ク リーンアップを実行する前に収集された統計は誤ったものとなります。非同 期の索引クリーンアップが完了する前に REORGCHK コマンドを発行した 場合、不正確な統計に基づいて、索引の再編成や索引のクリーンアップを指 示する誤ったアラームが生成される可能性があります。非同期の索引クリー ンアップの実行を開始すると、クリーンアップを必要とするデタッチされた データ・パーティションにまだ属しているすべての索引キーが除去されるの で、索引の再編成の必要がなくなることもあります。

パーティション表の場合、デタッチされたデータ・パーティションがあるな ら、正確な索引統計が生成されるように、非同期の索引クリーンアップが完 了した後で REORGCHK を発行することをお勧めします。表の中にデタッ チされたデータ・パーティションがあるかどうかを確かめるには、 SYSDATAPARTITIONS 表内の状況フィールドを調べて、値 I (索引クリーンア ップ) または D (デタッチ済みで従属 MQT 付き) を探してください。

# 使用上の注意

このコマンドは、宣言一時表の統計情報は表示しません。

このユーティリティーでは、ニックネームの使用はサポートされません。

CURRENT STATISTICS オプションを指定していなければ、 REORGCHK はデフォ ルトのオプションだけを使用してすべての列から統計を収集します。特に、列グル ープは収集されません。さらに、LIKE 統計が以前に収集されている場合、それらは REORGCHK によっては収集されません。収集される統計は、カタログ表に現在保 管されている統計の種類によって異なります。

- v いずれかの索引のカタログ内に詳細索引統計が存在する場合、すべての索引の表 統計および詳細索引統計が収集されます (サンプリングは行われません)。
- v 詳細索引統計が収集されない場合、すべての索引の表統計および通常の索引統計 が収集されます。
- v 分散統計が検出された場合、その表についての分散統計が収集されます。分散統 計が収集された場合、頻度および変位値の数はデータベース構成パラメーターの 設定値によって異なります。

REORGCHK は、8 つの異なる公式から得た統計を計算し、表またはその索引の再 編成によってパフォーマンスが低下するか、または改善できるのかを判別します。 表が ( NPARTITIONS \* 1 エクステント・サイズ) より小か等しいページを使用す る場合、各公式に基づいて、表の再編成が推奨されなくなります。具体的には、以 下のようになります。

v 非パーティション表 ( NPARTITIONS =1 ) の場合、しきい値は以下のようにな ります。

(FPAGES <= 1 extent size)

• パーティション表では、以下のようになります。

(FPAGES <= NPARTITIONS \* 1 extent size)

• 複数パーティションのデータベースでは、表のデータベース・パーティション・ グループのデータベース・パーティションの数を考慮した後、表の再編成が推奨 されないこのしきい値を次のように変更します。

FPAGES <= '表のデータベース・パーティション・グループ内のデータベース・ パーティション数' \* NPARTITIONS \* 1 エクステント・サイズ

TSIZE の計算時には、長フィールドまたは LOB データは検討の対象にはなりませ ん。

REORGCHK は、次の公式を使用して、行の物理的なロケーションおよび表のサイ ズを分析します。

v 公式 F1:

100\*OVERFLOW/CARD < 5

表のオーバーフロー行の合計数は、行の合計数の 5% 以下でなければなりませ ん。オーバーフロー行は、行が更新されて、新しい行のバイト数が古い行 (VARCHAR フィールド) のそれより大きくなる場合、または列が既存の表に追加 される場合に作成されます。

• 公式 F2:

通常の表では、以下のようになります。

100\*TSIZE / ((FPAGES-NPARTITIONS) \* (TABLEPAGESIZE-68)) > 70

バイト単位の表のサイズ (TSIZE) は、表に割り当てられた合計スペースの 70 % を超えていなければなりません (フリー・スペースは 30% 以下でなければなりま せん)。表に割り当てられる合計スペースは、表データが存在する表スペースのペ ージ・サイズによって決まります (オーバーヘッド分の 68 バイトを差し引きま す)。データ・オブジェクト内で割り当てられる最終ページは、通常はいっぱいに ならないため、各パーティションごとに FPAGES から 1 を引きます (これは、 FPAGES-NPARTITIONS と同じです)。

MDC 表では、以下のようになります。

100\*TSIZE / ((ACTBLK-FULLKEYCARD) \* EXTENTSIZE \* (TABLEPAGESIZE-68)) > 70

FULLKEYCARD は、MDC 表の複合ディメンション索引のカーディナリティーを 示します。エクステント・サイズは、ブロックごとのページ数です。バイト単位 の表サイズが、必要最低限のブロック数を差し引いた後の残りのブロックの 70 パーセントを超えているかどうかが、公式でチェックされます。

• 公式 F3:

100\*NPAGES/FPAGES > 80

まったく行を含まないページ数は、ページ合計数の 20% より少ない値にします (行が削除された後では、ページは空になります)。上で述べたとおり、(FPAGES <= NPARTITIONS \* 1 エクステント・サイズ) の場合には、表の再編成は推奨さ れません。したがって、F3 は計算されません。非パーティション表の場合、 NPARTITIONS = 1 です。複数パーティションのデータベースでは、この条件は 「FPAGES = '表のデータベース・パーティション・グループ内のデータベース・ パーティション数' \* NPARTITIONS \* 1 エクステント・サイズ」に変更されま す。

MDC 表の場合、式は次のようになります。

100 \* activeblocks / ( ( fpages / ExtentSize)-1)

REORGCHK は、次の公式を使用して、索引および表データに対する索引のリレー ションシップを分析します。

- 公式 F4:
	- 非パーティション表では、以下のようになります。

CLUSTERRATIO or normalized CLUSTERFACTOR > 80

グローバル CLUSTERFACTOR および CLUSTERRATIO では、索引キーと分 散キーの相関関係が考慮に入れられます。クラスタリング索引比率は、80% よ り大きくします。複数の索引が 1 つの表に定義される場合は、これらの索引 のいくつかは、低いクラスター比率を持っています (索引順序は、表の順序と 同じではありません)。これを避けることはできません。表を再編成する際に、 必ず最も重要な索引を指定してください。そのクラスター比率は、通常、数の 多い複写キーおよび数の多い項目を含む索引には最適ではありません。

– パーティション表では、以下のようになります。

AVGPARTITION\_CLUSTERRATIO or normalized AVGPARTITION \_CLUSTERFACTOR > 80

### AVGPARTITION\_CLUSTERFACTOR および

AVGPARITITON\_CLUSTERRATIO 値は、索引キーから見て、データ・パーテ ィションの中でデータがどの程度クラスタリングされているかを反映します。 パーティション表は特定の索引キーに関して各データ・パーティションの中で 完全にクラスタリングすることが可能ですが、それでも CLUSTERFACTOR お よび CLUSTERRATIO の値は低くなります。なぜなら、索引キーは表パーテ ィション・キーの接頭部ではないからです。最も重要な索引キーを表パーティ ション・キーの接頭部として使用して、表および索引を設計してください。そ れに加えて、オプティマイザーは複数のデータ・パーティションを対象とした 照会に関する決定を下すにあたり、グローバルなクラスタリング度を表す値を 使用するため、クラスタリングの再編成を実行しつつも、キーが適切でない場 合はオプティマイザーがクラスタリング索引を選択しないようにすることがで きます。

• 公式 F5:

100\*( KEYS\*(LEAF\_RECSIZE+LEAF\_RECSIZE\_OVERHEAD)+ (INDCARD-KEYS)\*DUPKEYSIZE ) / ( (NLEAF-NUM\_EMPTY\_LEAFS-1)\* (INDEXPAGESIZE-LEAF\_PAGE\_OVERHEAD) )  $>$  MIN(50, (100 - PCTFREE))

リーフ・レベルの索引で使用されるスペースは、50 パーセントと 100-PCTFREE パーセントのうち最小のものより大きくなければなりません (これは NLEAF>1 のときのみ検査されます)。

• 公式 F6:

( 100-PCTFREE)\*( (FLOOR((100 - LEVEL2PCTFREE) / 100 \* (INDEXPAGESIZE - NLEAF PAGE OVERHEAD)/(NLEAF RECSIZE + NLEAF RECSIZE OVERHEAD)))\* (FLOOR((100 - MIN(10, LEVEL2PCTFREE))/100\*(INDEXPAGESIZE - NLEAF\_PAGE\_OVERHEAD)/ (NLEAF RECSIZE + NLEAF RECSIZE OVERHEAD)) \*\* (NLEVELS - 3)) \* (INDEXPAGESIZE - LEAF\_PAGE\_OVERHEAD))/(KEYS\*(LEAF\_RECSIZE+LEAF\_RECSIZE\_OVERHEAD)+  $(INDEXB - KEYS) * DUPKEYSIZE ) > 0$ 

索引の再作成がツリーのレベル数を減少させるかどうかを判別するために、この 公式は現行のツリーよりも 1 つ低いレベルの索引ツリー内にあるスペースの量と 必要なスペースの量との比率を検査します。 1 つ低いレベルのツリーを作成して も PCTFREE が使用できるなら、再編成をお勧めします。索引項目の実際の数 は、NLEVELS-1 索引ツリーが取り扱える項目数の (100-PCTFREE) パーセントよ り大きくなければなりません (NLEVELS>2 の場合のみ検査されます)。 NLEVELS = 2 の場合に索引の再編成が必要かどうかを判断するには、他の REORGCHK 公式に頼る必要があります。

公式 F6 は以下のように簡潔な形式に書き直すことができます。

Amount of space needed for an index if it was one level smaller --------------------------------------------------------------- < 1 Amount of space needed for all the entries in the index

上記の左辺が > 1 の場合、それは、既存の索引中のすべての索引項目が既存の索 引より 1 つ下位のレベルの索引に収まりきる可能性があることを意味します。こ の場合、索引の REORG をお勧めします。

NLEVELS-1 索引に必要なスペース量は、次のように計算されます。

(The max number of leaf pages that a NLEVELS-1 index can have) \* (Amount of space available to store index entries per leaf page)

詳細は次のとおりです。

```
The max number of leaf pages that a NLEVELS-1 index can have =
  (No. of entries a level 2 index page can have) *
  (No. of entries per page on levels greater than 2) **
  (No. of levels in the intended index - 2) =
              (100 - LEVEL2PCTFREE)
  { FLOOR( [----------------------------] *
                    100
            (PageSize - Overhead)
  [-------------------------------------------] ) *
    (Avg. size of each nonleaf index entry)
          (100 - MIN(10, LEVEL2PCTFREE))
  FLOOR([------------------------------------] *
                     100
         (PageSize - Overhead)
  [----------------------------------------------------])**
        (Avg. size of each nonleaf index entry)
  (NLEVELS-3) }
  (100 - LEVEL2PCTFREE) is the percentage of used space on level 2 of the index.
 Level 2 is the level immediately above the leaf level.
  (100 - MIN(10, LEVEL2PCTFREE)) is the percentage of used space on all levels
 above the second level.
 NLEVELS is the number of index levels in the existing index.
 The amount of space available to store index entries per leaf page =
  ((100-PCTFREE)/100 * (INDEXPAGESIZE - LEAF PAGE OVERHEAD)) =( Used space per page * (PageSize - Overhead) )
 The amount of space needed for all index entries:
 KEYS * (LEAF RECSIZE + LEAF RECSIZE OVERHEAD) +
  (INDCARD - KEYS) * DUPKEYSIZE
 (KEYS * (LEAF_RECSIZE + LEAF_RECSIZE_OVERHEAD)) は、索引内の各キー
 値の最初の出現箇所に使用されるスペースを表し、((INDCARD - KEYS) *
 DUPKEYSIZE) は、キー値のその後の (重複) 出現箇所に使用されるスペースを表
  します。
• 公式 F7:
     100 * (NUMRIDS_DELETED / (NUMRIDS_DELETED + INDCARD)) < 20
  疑似空白ではないページ上の疑似削除された RID の数は 20% 未満でなければな
  りません。
• 公式 F8:
     100 * (NUM_EMPTY_LEAFS/NLEAF) < 20
```
疑似空白リーフ・ページの数は、リーフ・ページの合計数の 20% 未満でなけれ ばなりません。

多数の表で統計を実行すると、表が大きい場合には特に時間がかかります。

# **RESET ADMIN CONFIGURATION**

接続先のノードの DB2 Administration Server (DAS) 構成ファイルにある項目をリセ ットします。 DAS は、DB2 サーバーのリモート管理を有効にする特別な管理ツー ルです。この値は、常にリモート・クライアントのサーバーになっているノード・ タイプによってリセットされます。 DAS パラメーターのリストは、 UPDATE ADMIN CONFIGURATION コマンドの説明を参照してください。

# 有効範囲

このコマンドは、接続先のシステムの管理ノードで DAS 構成ファイルをリセット します。

# 許可

*dasadm*

## 必要な接続

パーティション。リモート・システムの DAS 構成をリセットする場合は、 FOR NODE オプションと管理ノード名を使用してシステムを指定します。

# コマンド構文

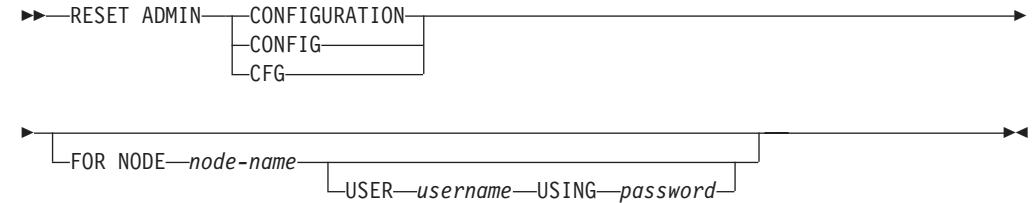

# コマンド・パラメーター

### **FOR NODE** *node-name*

DAS 構成パラメーターをリセットする管理ノードの名前をここに入力しま す。

**USER** *username* **USING** *password*

リモート・システムへの接続にユーザー名とパスワードが必要な場合は、こ の情報を入力します。

# 使用上の注意

リモート・システムの DAS 構成パラメーターをリセットするには、管理ノード名 を FOR NODE オプションの引数にしてシステムを指定し、そのノードへの接続に ユーザー名とパスワードの許可が必要な場合は、ユーザー名とパスワードを指定し ます。

DAS 構成パラメーターのリストの表示または印刷を行うには、GET ADMIN CONFIGURATION コマンドを使用してください。 ADMIN パラメーターの値を変 更するには、UPDATE ADMIN CONFIGURATION コマンドを使用してください。

オンラインで更新可能な DAS 構成パラメーターへの変更は、即時に行われます。 それ以外の変更は、db2admin コマンドで DAS が再始動し、変更がメモリーにロー ドされた後に有効になります。

エラーが生じた場合には、DAS 構成ファイルは変更されません。

DAS 構成ファイルは、そのチェックサムが無効であると、リセットすることができ ません。このような状況は、適切なコマンドを使用せずに手作業で DAS 構成ファ イルが変更された場合などに起こります。チェックサムが無効な場合は、DAS を一 度ドロップしてから再作成し、その構成ファイルをリセットする必要があります。

# **RESET ALERT CONFIGURATION**

特定のオブジェクトのヘルス・インディケーター設定を、そのオブジェクト・タイ プの現行デフォルトにリセットするか、またはオブジェクト・タイプの現行のデフ ォルトのヘルス・インディケーター設定を、インストール時のデフォルトにリセッ トします。

# 許可

以下のいずれか。

- v *sysadm*
- v *sysmaint*
- *sysctrl*

# 必要な接続

インスタンス。明示的なアタッチは必要ありません。

# コマンド構文

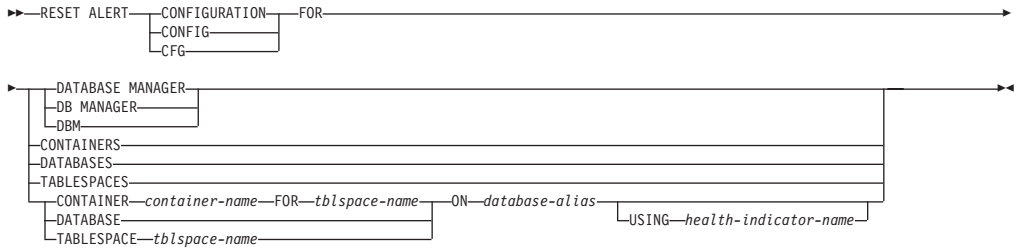

# コマンド・パラメーター

## **DATABASE MANAGER | DB MANAGER | DBM**

データベース・マネージャーでアラート設定をリセットします。

## **CONTAINERS**

データベース・マネージャーが管理するすべての表スペース・コンテナーの デフォルトのアラート設定を、インストール時のデフォルトにリセットしま す。これは、カスタム設定を持たないすべての表スペース・コンテナーに適 用される設定です。カスタム設定は CONTAINER *container-name* FOR *tblspace-name* ON *database-alias* 節を使って定義されます。

#### **DATABASES**

データベース・マネージャーが管理するすべてのデータベースのアラート設 定をリセットします。これは、カスタム設定を持たないすべてのデータベー スに適用される設定です。カスタム設定は、DATABASE ON *database-alias* 節を使って定義されます。

## **TABLESPACES**

データベース・マネージャーが管理するすべての表スペースのデフォルトの アラート設定を、インストール時のデフォルトにリセットします。これは、 カスタム設定を持たないすべての表スペースに適用される設定です。カスタ ム設定は TABLESPACE *tblspace-name* ON *database-alias* 節を使って定義さ れます。

**CONTAINER** *container-name* **FOR** *tblspace-name* **ON** *database-alias*

ON *database-alias* 節を使って指定したデータベース上で、FOR

*tblspace-name* 節を使って指定した表スペースの、*container-name* という名前 の表スペース・コンテナーのアラート設定をリセットします。この表スペー ス・コンテナーにカスタム設定がある場合、これらの設定は除去され、現行 の表スペース・コンテナーのデフォルトが使用されます。

# **DATABASE ON** *database-alias*

ON *database-alias* 節を使って指定したデータベースのアラート設定をリセ ットします。このデータベースにカスタム設定がある場合、これらの設定は 除去され、インストール時のデフォルトが使用されます。

### **TABLESPACE** *tblspace-name* **ON** *database-alias*

ON *database-alias* 節を使って指定したデータベース上で、*tblspace-name* と いう名前の表スペースのアラート設定をリセットします。この表スペースに カスタム設定がある場合、これらの設定は除去され、インストール時のデフ ォルトが使用されます。

## **USING** *health-indicator-name*

アラート構成がリセットされるヘルス・インディケーターのセットを指定し ます。ヘルス・インディケーター名は 2 文字のオブジェクト ID で構成さ れ、その後にインディケーターの測定対象を説明する名前が続きます。以下 に例を示します。

db.sort\_privmem\_util

このオプションを指定しない場合は、指定したオブジェクトまたはオブジェ クト・タイプのすべてのヘルス・インディケーターがリセットされます。

# **RESET DATABASE CONFIGURATION**

特定データベースの構成をシステム・デフォルトにリセットします。

# 有効範囲

このコマンドはデフォルトですべてのデータベース・パーティションを更新しま す。ただし、DBPARTITIONNUM が 1 つのデータベース・パーティションのみリ セットするように指定されている場合は除きます。

# 許可

以下のいずれか。

- v *sysadm*
- *sysctrl*
- *sysmaint*

# 必要な接続

インスタンス。明示的なアタッチは必要ありません。データベースがリモートとし て示されている場合、リモート・ノードへのインスタンス・アタッチはコマンドの 持続期間の間、ずっと確立されたままになります。

# コマンド構文

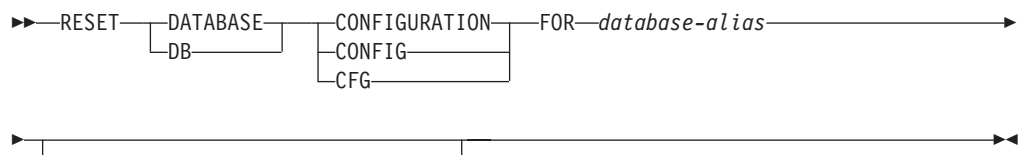

DBPARTITIONNUM *db-partition-num*

# コマンド・パラメーター

## **FOR** *database-alias*

構成がシステム・デフォルトにリセットされるそのデータベースの別名を指 定します。

### **DBPARTITIONNUM** *db-partition-num*

データベース構成のリセットが特定のデータベース・パーティションに適用 される場合、このパラメーターが使用されることがあります。このパラメー ターが指定されていない場合、リセットはすべてのデータベース・パーティ ションに対して有効です。

# 例

## **DPF (**マルチパーティション**)** インスタンス上でのデータベース構成のリセット

ユーザーは、db2nodes.cfg で定義された次の 4 個のパーティションがある DPF インスタンスを持っています。

10 gilera 0 20 gilera 1 30 motobi 0 40 motobi 1

ユーザーはインスタンス上で SAMPLE データベースを作成しました。 SAMPLE のカタログ・パーティションは dbpartitionnum 10 にあります。ユーザーがシステム motobi にログオンしたと想定しましょう。

次のコマンドは、すべてのデータベース・パーティション上でデータベース SAMPLE についてのすべてのデータベース構成値をリセットします。

db2 reset db cfg for sample

次のコマンドは、dbpartitionnum 30 でのみ、データベース SAMPLE についてのす べてのデータベース構成値をリセットします。

db2 reset db cfg for sample dbpartitionnum 30

または

export DB2NODE=30 db2 reset db cfg for sample

# 使用上の注意

データベース構成パラメーターのリストを表示または印刷するには、GET DATABASE CONFIGURATION コマンドを使用してください。

構成可能なパラメーターの値を変更するには、UPDATE DATABASE CONFIGURATION コマンドを使用してください。

データベース構成ファイルへの変更は、ファイルがメモリーにロードされた後にの み有効になります。これを行う前にすべてのアプリケーションはデータベースから 切断されている必要があります。

エラーが発生した場合、データベース構成ファイルは変更されません。

チェックサムが無効である場合には、データベースの構成ファイルは、リセットで きません。適当なコマンドを使用しないでデータベース構成ファイルを変更すると これが発生することがあります。これが発生する場合、データベースをリストアし てデータベース構成ファイルをリセットする必要があります。

RESET DATABASE CONFIGURATION コマンドを実行すると、データベース構成 パラメーターがデータベース構成前の値にリセットされ、AUTO\_RUNSTATS は ON に なります。 SELF TUNING MEMORY は、非パーティション・データベース環境の場合 は ON にリセットされ、パーティション・データベース環境の場合は OFF にリセッ トされます。

# **RESET DATABASE MANAGER CONFIGURATION**

現在接続されているデータベースを含むインスタンスについて、データベース・マ ネージャーの構成ファイルのパラメーターをシステム・デフォルトこの値は、ノー ド・タイプに基づいたデフォルト値にリセットされます。

# 許可

*sysadm*

## 必要な接続

なし、またはインスタンス。インスタンス接続は、ローカルのデータベース・マネ ージャー構成操作を実行する場合には必ずしも必要ではありませんが、リモートの データベース・マネージャー構成操作の場合には必須です。リモート・インスタン スに対するデータベース・マネージャー構成を更新するためには、最初にそのイン スタンスにアタッチする必要があります。構成パラメーターをオンラインで更新す る場合も、まずインスタンスにアタッチする必要があります。

# コマンド構文

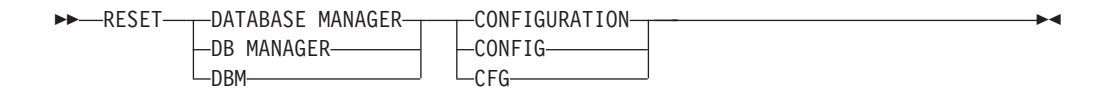

# コマンド・パラメーター

なし

# 使用上の注意

このコマンドは、インストール・プログラムによって設定されたすべてのパラメー ターをリセットします。パラメーターがリセットされると、DB2 を再始動するとき にエラー・メッセージが戻される原因となる場合があります。例えば、**SVCENAME** パラメーターがリセットされると、DB2 を再始動しようとすると、ユーザーは SQL5043N エラー・メッセージを受け取ります。

このコマンドを実行する前に、既存の設定値を参照できるようにするために、 GET DATABASE MANAGER CONFIGURATION コマンドの出力をファイルに保管しま す。個々の設定値は、UPDATE DATABASE MANAGER CONFIGURATION コマン ドを使用して更新できます。

インストール・プログラムで設定される **SVCENAME** パラメーターの、ユーザーに よる修正は推奨されません。

データベース・マネージャー構成パラメーターのリストの表示または印刷を行うに は、GET DATABASE MANAGER CONFIGURATION コマンドを使用してくださ い。構成可能なパラメーターの値を変更するには、UPDATE DATABASE MANAGER CONFIGURATION コマンドを使用してください。

これらのパラメーターについての詳細は、構成パラメーターおよび個々のパラメー ターについてのサマリー・リストを参照してください。

データベース・マネージャー構成ファイルへの変更の一部は、ファイルがメモリー にロードされた後にのみ有効になります。オンラインで構成できるパラメーターと 構成できないパラメーターについては、構成パラメーターの一覧をご覧ください。 即時にリセットされないサーバー構成パラメーターは、 db2start の実行中にリセッ トされます。クライアント構成パラメーターの場合、パラメーターは次にアプリケ ーションを開始するときにリセットされます。クライアントがコマンド行プロセッ サーである場合は、TERMINATE を呼び出すことが必要です。

エラーが生じた場合には、データベース・マネージャー構成ファイルは変更されま せん。

データベース・マネージャー構成ファイルは、そのチェックサムが無効であると、 リセットすることができません。これはデータベース・マネージャー構成ファイル を手動で編集して、適切なコマンドを使用しない場合に生じることがあります。チ ェックサムが無効な場合は、データベース・マネージャーを再インストールして、 データベース・マネージャー構成ファイルをリセットする必要があります。

# **RESET MONITOR**

指定されたデータベース、またはすべてのアクティブ・データベースの、内部のデ ータベース・システム・モニター・データ域をゼロにリセットします。内部のデー タベース・システム・モニター・データ域には、データベース用のデータ域のほか に、データベースに接続されるすべてのアプリケーション用のデータ域が含まれま す。

# 許可

以下のいずれか。

- v *sysadm*
- *sysctrl*
- v *sysmaint*
- v *sysmon*

# 必要な接続

インスタンス。インスタンス接続が存在しない場合は、デフォルトのインスタンス 接続が作成されます。

リモート・インスタンス (または別のローカル・インスタンス) 用のモニター・スイ ッチをリセットするには、まず最初にそのインスタンスにアタッチすることが必要 です。

# コマンド構文

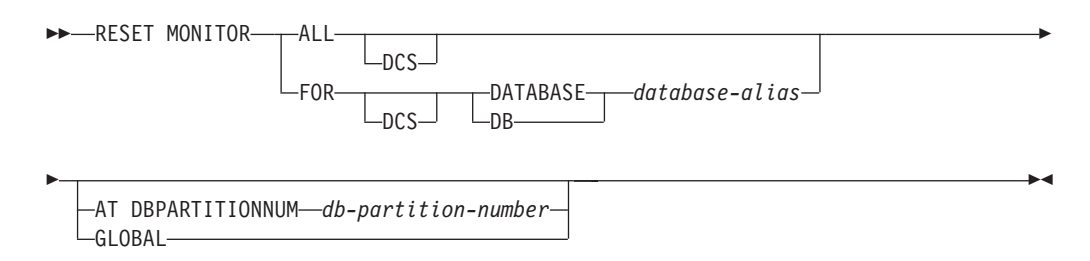

# コマンド・パラメーター

**ALL** このオプションは、すべてのデータベースについて内部カウンターがリセッ トされることを指示します。

# **FOR DATABASE** *database-alias* このオプションは、別名 *database-alias* を持つデータベースの内部カウンタ ーのみがリセットされることを指示します。

- **DCS** このキーワードは、指定された節に従って、次のいずれかの内部カウンター をリセットします。
	- すべての DCS データベース
	- 特定の DCS データベース

### **AT DBPARTITIONNUM** *db-partition-number*

モニター・スイッチの状況を表示するデータベース・パーティションを指定 します。

## **GLOBAL**

パーティション・データベース環境内のすべてのデータベース・パーティシ ョンの集約結果を戻します。

## 使用上の注意

各プロセス (アタッチ) には、モニター・データについての独自のプライベート・ビ ューがあります。あるユーザーがモニター・スイッチをリセットしたり、オフにし たりしても、他のユーザーはその影響を受けません。モニター・スイッチ構成パラ メーターの設定を、モニター・スイッチの一括変更で変更してください。

ALL を指定すると、一部のデータベース・マネージャー情報が、戻されるデータの 一貫性を維持するためにリセットされ、一部のデータベース・パーティション・レ ベルのカウンターもリセットされます。

# 互換性

バージョン 8 より前のバージョンとの互換性 :

v キーワード NODE は、DBPARTITIONNUM の代わりとして使用できます。

# **RESTART DATABASE**

異常終了し、矛盾した状態のままであるデータベースを再始動します。ユーザーが CONNECT 特権を持っている場合には、RESTART DATABASE が正常終了する と、アプリケーションはデータベースに接続されたままとなります。

## 有効範囲

このコマンドは、それが実行されたノードに対してだけ影響を与えます。

## 許可

なし

# 必要な接続

このコマンドは、データベース接続を確立します。

# コマンド構文

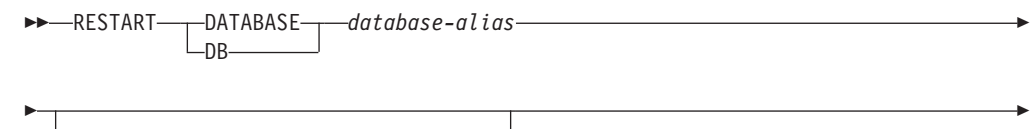

USER *username*

USING *password*

 $\mathrel{\sqsubseteq}$ write resume $\mathrel{\sqsubseteq}$ 

-◂

 $\overset{\bullet}{\--}$ tablespace-name- $L$ DROP PENDING TABLESPACES-(-

# コマンド・パラメーター

**DATABASE** *database-alias*

再始動するデータベースを識別します。

**USER** *username*

-

データベースが再始動する際のユーザー名を識別します。

,

## **USING** *password*

*username* を認証するのに使用されるパスワード。パスワードを省略する と、ユーザーに入力を求めるプロンプトが出ます。

## **DROP PENDING TABLESPACES** *tablespace-name*

表スペース・コンテナーに問題が発生しても、データベース再始動操作を正 常に完了するよう指定します。

指定した表スペース用のコンテナーで再始動処理中に問題が発生した場合、 それに対応する表スペースは、再始動操作後に使用できなくなります (ドロ ップ・ペンディング状態になります)。表スペースがドロップ・ペンディン グ状態のとき、実行可能なアクションは表スペースをドロップすることだけ です。

循環ロギングの場合には、問題の発生している表スペースが再始動障害の原 因となります。問題の発生している表スペース名のリストは、データベース の再始動操作が失敗した原因がコンテナーの問題である場合には、管理通知 ログに含まれています。データベースに SYSTEM TEMPORARY 表スペー スが 1 つしかなく、しかもその SYSTEM TEMPORARY 表スペースがドロ ップ・ペンディング状態である場合は、データベースの再始動操作が正常に 完了したらすぐに新しい TEMPORARY 表スペースを作成する必要がありま す。

## **WRITE RESUME**

入出力書き込みの中断中に障害の生じたデータベースに対して、データベー スの再始動を強制することを可能にします。このオプションを使用すると、 クラッシュ・リカバリーを実行する前に、データベース内のすべての表スペ ースから SUSPEND\_WRITE 状態が除去され、入出力書き込みが再開されま す。

WRITE RESUME オプションは、入出力書き込みを中断するのに使用する 接続がハングし、その後に接続を試行してもすべてハングしてしまう場合に も使用できます。このような状態で使用すると、RESTART DATABASE は クラッシュ・リカバリーを実行せずに、データベースに対する入出力書き込 みを再開します。 RESTART DATABASE を WRITE RESUME オプション を指定して使用すると、データベースがクラッシュしてから使用する場合に はクラッシュ・リカバリーのみを実行します。 WRITE RESUME パラメー ターは、ミラーリングされたデータベースではなく、1 次データベースだけ に適用できます。

# 使用上の注意

データベースへの接続を試行すると、データベースを再始動する必要があることを 示すエラー・メッセージが戻される場合、このコマンドを実行してください。この アクションは、このデータベースを用いた前のセッションが異常終了した (例え ば、電源障害により) 場合にのみ起こります。

パーティション・データベース・システム上では、未確定トランザクションを解決 するために、すべてのノード上で以下の例で示すように RESTART DATABASE コ マンドを発行する必要があります。

db2\_all "db2 restart database *database-alias*"

データベースが MPP システム中の単一ノードでのみ再始動する場合、データベー スを再始動する必要があることを示すメッセージが、後続のデータベース照会で戻 される場合があります。これが起こるのは、照会が依存しているノード上のデータ ベース・パーティションも再始動しなければならないためです。すべてのノードで データベースを再始動すれば、問題を解決できます。

# **RESTORE DATABASE**

RESTORE DATABASE コマンドは、DB2 バックアップ・ユーティリティーを使用 してバックアップされた、損傷のある、または破壊されたデータベースを再作成し ます。リストアされたデータベースは、バックアップ・コピーが行われた時と同じ 状態になります。また、このユーティリティーを使って、別のイメージをデータベ ースに上書きしたり、バックアップ・コピーを新しいデータベースにリストアする こともできます。

異なるさまざまなオペレーティング・システムおよびハードウェア・プラットフォ ームの間で DB2 データベース・システムによってサポートされるリストア操作の 詳細は、 「データ・リカバリーと高可用性 ガイドおよびリファレンス」の『異な るオペレーティング・システムおよびハードウェア・プラットフォーム間のバック アップおよびリストア操作』を参照してください。

さらに、リストア・ユーティリティーは、DB2 Universal Database バージョン 8 で 作成されたバックアップ・イメージをリストアするのにも使用できます。移行が必 要な場合、これはリストア操作の終了時に自動的に起動されます。

バックアップ操作の時点でデータベースのロールフォワード・リカバリーが有効に なっていた場合は、リストア操作が正常に完了した後に、ロールフォワード・ユー ティリティーを起動することによって、データベースを元の状態に戻すことができ ます。

このユーティリティーは、表スペース・レベルのバックアップをリストアすること もできます。

オペレーティング・システムまたはワード・サイズ (32 ビットか 64 ビットか) が 異なる場合、増分イメージおよび「差分イメージ」(以前のキャプチャー時との差異 だけをキャプチャーするイメージ) をリストアすることはできません。

ある環境から別の環境へのリストア操作を行った後は、非増分バックアップが実施 されるまで、増分バックアップまたは差分バックアップを実行できません。 (同じ 環境でのリストア環境の場合、この制限はありません。)

ある環境から別の環境へのリストア操作が成功した場合でも、いくつかの注意事項 があります。パッケージは、使用する前に再バインドする必要があります (BIND コ マンド、REBIND コマンド、または db2rbind ユーティリティーを使用)。 SQL プ ロシージャーは、ドロップしてから再作成する必要があります。また、外部ライブ ラリーは、新しいプラットフォーム上ですべて再ビルドする必要があります。 (同 じ環境にリストアする場合、これらの点は該当しません。)

## 有効範囲

このコマンドは、それが実行されたノードに対してだけ影響を与えます。

## 許可

既存のデータベースにリストアするには、次のいずれかが必要です。

- v *sysadm*
- v *sysctrl*
- *sysmaint*

新規のデータベースにリストアするには、次のいずれかが必要です。

- v *sysadm*
- v *sysctrl*

# 必要な接続

必要な接続は、リストア・アクションの種類によって異なります。

- 既存のデータベースにリストアするには、データベース接続が必要です。このコ マンドは、指定されたデータベースへの排他接続を自動的に確立します。
- 新しいデータベースにリストアするには、インスタンスおよびデータベース接続 が必要です。データベースを作成するには、インスタンス接続が必要です。

現行のインスタンスとは異なるインスタンスで新規のデータベースへのリストア を行うには、まず、新規のデータベースを存在させるインスタンスにアタッチす ることが必要です。新規インスタンスは、ローカルでもリモートでもかまいませ ん。現在のインスタンスは、DB2INSTANCE 環境変数の値によって定義されま す。

• スナップショット・リストアの場合、インスタンス とデータベース の接続が必 要です。

# コマンド構文

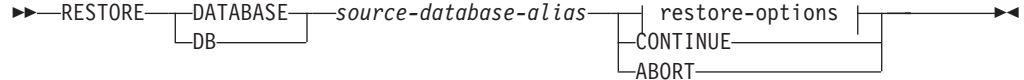

# **restore-options:**

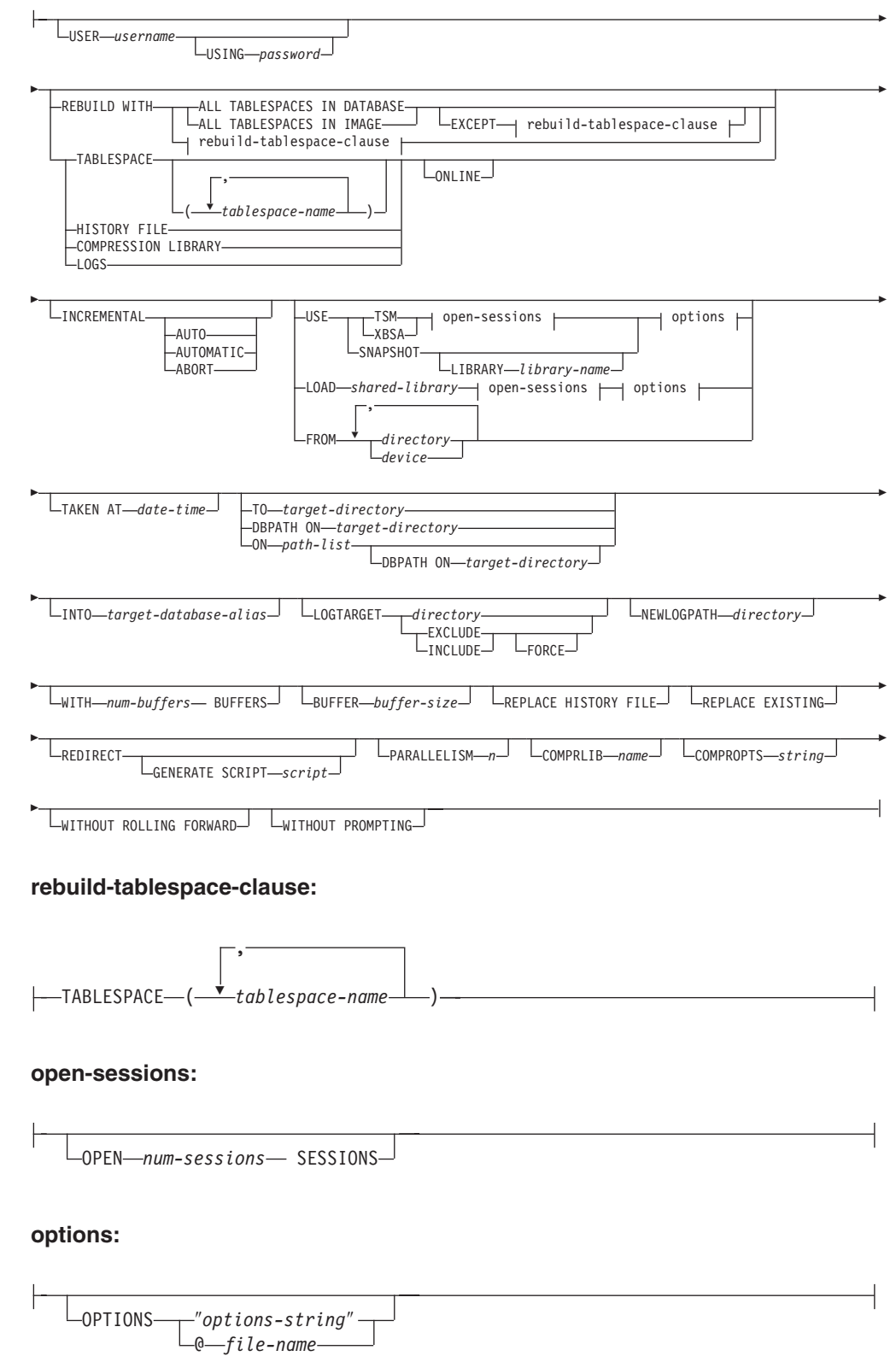

# コマンド・パラメーター

**DATABASE** *source-database-alias*

バックアップが取得されるソース・データベースの別名です。

## **CONTINUE**

コンテナーが再定義されていること、およびリダイレクトしたリストア操作 の最終ステップを実行する必要があることを指定します。

### **ABORT**

このパラメーターは以下を指定します。

- v リダイレクトしたリストア操作を停止します。これは、1 つ以上のステッ プを繰り返す必要があるエラーが発生したときに便利です。 ABORT オ プションを指定して RESTORE DATABASE を発行した後、 REDIRECT オプションを指定した RESTORE DATABASE を含む、リダイレクトし たリストア操作の各ステップを繰り返す必要があります。
- v 完了する前に増分リストア操作を終了します。

### **USER** *username*

データベースがリストアされる際のユーザー名を識別します。

#### **USING** *password*

ユーザー名を認証するために使用するパスワード。パスワードを省略する と、ユーザーに入力を求めるプロンプトが出ます。

## **REBUILD WITH ALL TABLESPACES IN DATABASE**

イメージをリストアする時点でデータベースが認識しているすべての表スペ ースを使って、データベースをリストアします。データベースが既に存在す る場合、このリストアによってそれが上書きされます。

## **REBUILD WITH ALL TABLESPACES IN DATABASE EXCEPT**

*rebuild-tablespace-clause*

イメージをリストアする時点でデータベースが認識しているすべての表スペ ースを使って、データベースをリストアします。ただし、リストで指定され ているものは除外されます。データベースが既に存在する場合、このリスト アによってそれが上書きされます。

## **REBUILD WITH ALL TABLESPACES IN IMAGE**

リストアされるイメージに含まれる表スペースだけを使ってデータベースを リストアします。データベースが既に存在する場合、このリストアによって それが上書きされます。

## **REBUILD WITH ALL TABLESPACES IN IMAGE EXCEPT**

*rebuild-tablespace-clause*

リストアされるイメージに含まれる表スペースだけを使ってデータベースを リストアします。ただし、リストで指定されているものは除外されます。デ ータベースが既に存在する場合、このリストアによってそれが上書きされま す。

## **REBUILD WITH** *rebuild-tablespace-clause*

指定された表スペースのリストだけを使ってデータベースをリストアしま す。データベースが既に存在する場合、このリストアによってそれが上書き されます。

## **TABLESPACE** *tablespace-name*

リストアされる表スペースを指定するときに使用する名前のリストです。

#### **ONLINE**

このキーワードは、表スペース・レベルのリストア操作を行う場合のみ適用 でき、これを指定するとオンラインでバックアップ・イメージがリストアで きます。これは、他のエージェントが、バックアップ・イメージのリストア 中にデータベースに接続できることや、指定された表スペースのリストア中 に他の表スペースのデータを使用できることを意味します。

#### **HISTORY FILE**

このキーワードは、バックアップ・イメージから履歴ファイルのみをリスト アするのに指定されます。

### **COMPRESSION LIBRARY**

このキーワードは、バックアップ・イメージから圧縮ライブラリーだけをリ ストアする場合に指定します。バックアップ・イメージの中にオブジェクト が存在している場合、それはデータベース・ディレクトリーの中にリストア されます。バックアップ・イメージの中にオブジェクトが存在しない場合、 リストア操作は失敗します。

**LOGS** このキーワードは、バックアップ・イメージに含まれている一連のログ・フ ァイルだけをリストアする場合に指定します。バックアップ・イメージの中 にログ・ファイルが含まれていない場合、リストア操作は失敗します。この オプションを指定する場合は、LOGTARGET オプションも指定する必要が あります。

## **INCREMENTAL**

INCREMENTAL は、追加のパラメーターを使用しないで手動累積リストア 操作を指定します。手動リストアの際、ユーザーはリストアに含まれるイメ ージごとに各リストア・コマンドを手動で発行する必要があります。以下の 順序でこれを行ってください。最後、1 番目、2 番目、以下同様に最後のイ メージまで。

## **INCREMENTAL AUTOMATIC/AUTO**

自動累積リストア操作を指定します。

## **INCREMENTAL ABORT**

手動累積リストア操作を指定します。

### **USE**

- **TSM** データベースが Tivoli Storage Manager 管理の出力からリストアさ れるように指定します。
- **XBSA** XBSA インターフェースを使用するように指定します。バックアッ プ・サービス API (XBSA) は、バックアップやアーカイブの目的で データ・ストレージ管理を必要とするアプリケーションまたは機能 のための、オープン・アプリケーション・プログラミング・インタ ーフェースです。

### **SNAPSHOT**

データがスナップショット・バックアップからリストアされるよう に指定します。

SNAPSHOT パラメーターは、以下のパラメーターと一緒に使用す ることはできません。

- $\cdot$  INCREMENTAL
- v TO
- v ON
- DBPATH ON
- $\cdot$  INTO
- NEWLOGPATH
- v WITH *num-buffers* BUFFERS
- v BUFFER
- REDIRECT
- REPLACE HISTORY FILE
- COMPRESSION LIBRARY
- PARALLELISM
- COMPRLIB
- v OPEN *num-sessions* SESSIONS
- HISTORY FILE
- $\cdot$  LOGS

また、SNAPSHOT パラメーターは、表スペース・リストが関係す るリストア操作で使用することはできません。これには、REBUILD WITH オプションが含まれます。

スナップショット・バックアップ・イメージからのデータ・リスト ア時のデフォルトの動作は、すべてのコンテナー、ローカル・ボリ ューム・ディレクトリー、データベース・パス (DBPATH)、最新の スナップショット・バックアップの 1 次ログとミラー・ログのパス (タイム・スタンプが指定されていない場合) を含む、データベース を構成するすべてのパスの FULL DATABASE OFFLINE リストア です (明示的に EXCLUDE LOGS が指定されているのでない限 り、すべてのスナップショット・バックアップでのデフォルトは INCLUDE LOGS です)。タイム・スタンプが提供されている場合、 そのスナップショット・バックアップ・イメージがリストアされま す。

## **LIBRARY** *library-name*

IBM Data Server には、以下のストレージ・ハードウェアの ための DB2 ACS API ドライバーが組み込まれています。

- v IBM TotalStorage® SAN ボリューム・コントローラー
- IBM Enterprise Storage Server® Model 800
- IBM System Storage™ DS6000™
- IBM System Storage DS8000™
- IBM System Storage N Series
- NetApp V シリーズ

他のストレージ・ハードウェアを使用していて、そのストレ ージ・ハードウェア用の DB2 ACS API ドライバーがある 場合、LIBRARY パラメーターを使用してその DB2 ACS API ドライバーを指定できます。

LIBRARY パラメーターの値は、完全修飾ライブラリー・フ ァイル名です。

### **OPTIONS**

## ″*options-string*″

リストア操作で使用するオプションを指定します。このストリング は、二重引用符なしで、入力されたとおりに DB2 ACS API ドライ バーに渡されます。 **VENDOROPT** データベース構成パラメーター を使用してスナップショット・リストア操作でのベンダー固有のオ プションを指定することはできません。代わりに、リストア・ユー ティリティーの OPTIONS パラメーターを使用する必要がありま す。

**@***file-name*

リストア操作で使用するオプションが、 DB2 サーバー上のファイ ルに含まれていることを指定します。このストリングは、ベンダ ー・サポートのライブラリーに渡されます。ファイル名は完全修飾 ファイル名でなければなりません。

**OPEN** *num-sessions* **SESSIONS**

TSM またはベンダー製品とともに使用する入出力セッションの数を指定し ます。

**FROM** *directory/device*

バックアップ・イメージがあるディレクトリーまたは装置の完全修飾パス 名。 USE TSM、FROM、および LOAD を省略した場合のデフォルト値 は、クライアント・マシンの現行作業ディレクトリーです。このターゲッ ト・ディレクトリーまたは装置は、ターゲット・サーバー/インスタンス上 に存在している必要があります。

複数の項目が指定され、項目の最後がテープ装置である場合には、他のテー プが要求されます。有効な応答オプションは、次のとおりです。

- **c** 続行。警告メッセージを生成した装置を使用し続けます (例えば、 新しいテープがマウントされた場合)。
- **d** 装置の終了。警告メッセージの原因となった装置の使用だけ を停止 します (例えば、もうテープがない場合に停止する、など)。
- **t** 終了。ユーザーが、ユーティリティーによって要求された何らかの アクションを実行しなかった場合、リストア操作を異常終了しま す。

## **LOAD** *shared-library*

使用するバックアップおよびリストア I/O ベンダー関数を含む共有ライブ ラリー (Windows オペレーティング・システムでは DLL) の名前。名前に は絶対パスを含めることができます。絶対パスを指定しない場合、ユーザー 出口プログラムが置かれているパスがデフォルト値として使われます。

### **TAKEN AT** *date-time*

データベース・バックアップ・イメージのタイム・スタンプです。タイム・ スタンプはバックアップ操作が正常に終了した後に表示され、バックアッ プ・イメージのパス名の一部になっています。 *yyyymmddhhmmss* の形式で 指定されます。タイム・スタンプを部分的に指定することもできます。例え ば、2 つの異なるタイム・スタンプ 20021001010101 および 20021002010101 で指定されるバックアップ・イメージが存在する場合、 20021002 を指定することで、タイム・スタンプ 20021002010101 のイメー ジが使用できます。このパラメーターに値を指定しない場合は、ソース・メ ディア上のバックアップ・イメージは 1 つだけでなければなりません。

## **TO** *target-directory*

このパラメーターは、ターゲット・データベース・ディレクトリーを指定し ます。ユーティリティーが存在するデータベースへリストアしている場合に は、このパラメーターは無視されます。指定するドライブおよびディレクト リーは、ローカルのものでなければなりません。自動ストレージが有効にな ったデータベースがバックアップ・イメージに含まれる場合、データベー ス・ディレクトリーだけが変更され、そのデータベースに関連したストレー ジ・パスは変更されません。

## **DBPATH ON** *target-directory*

このパラメーターは、ターゲット・データベース・ディレクトリーを指定し ます。ユーティリティーが存在するデータベースへリストアしている場合に は、このパラメーターは無視されます。指定するドライブおよびディレクト リーは、ローカルのものでなければなりません。自動ストレージが有効にな ったデータベースがバックアップ・イメージに含まれ、ON パラメーターが 指定されない場合、このパラメーターは TO パラメーターと同じ意味にな り、データベース・ディレクトリーだけが変更されます。そのデータベース に関連したストレージ・パスは変更されません。

### **ON** *path-list*

このパラメーターは、自動ストレージ・データベースに関連したストレー ジ・パスを再定義します。自動ストレージが有効になっていないデータベー スに対してこのパラメーターを使用した場合、エラー (SQL20321N) が発生 します。バックアップ・イメージ内に定義された既存のストレージ・パスは もはや使用されなくなり、自動ストレージ表スペースは新しいパスに自動的 にリダイレクトされます。自動ストレージ・データベースに対してこのパラ メーターを指定しない場合、ストレージ・パスはバックアップ・イメージ内 に定義されたままの状態になります。

1 つのパス、またはコンマで区切った複数のパスを指定できます。それぞれ のパスは絶対パス名でなければならず、ローカルに存在しなければなりませ ん。データベースがディスクにまだ存在せず、DBPATH ON パラメーター が指定されていない場合には、最初のパスがターゲット・データベース・デ ィレクトリーとして使用されます。

複数パーティション・データベースの場合、「ON *path-list*」オプションを 指定できるのはカタログ・パーティションについてだけです。 ON オプシ ョンを使用する場合、カタログ・パーティションは、他のどのパーティショ ンがリストアされるよりも前にリストアする必要があります。新しいストレ ージ・パスでカタログ・パーティションをリストアすると、非カタログ・ノ

ードのすべてが RESTORE\_PENDING 状態になります。その場合、非カタ ログ・ノードは、リストア・コマンドに ON 節を指定することなく並列し てリストアできます。

一般的に、複数パーティション・データベースでは、どのパーティションに も同じストレージ・パスを使用する必要があり、それらはすべて、

RESTORE DATABASE コマンドの実行前に存在している必要があります。 その例外の 1 つとして、ストレージ・パス内でデータベース・パーティシ ョン式を使用する場合があります。その使用によって、処理結果のパス名が 各パーティションごとに異なるように、データベース・パーティション番号 をストレージ・パスにおいて反映することができます。

データベース・パーティション式を指示するには、引数 " \$N" ([blank]\$N) を使用します。データベース・パーティション式は、ストレージ・パス内の どこででも使用することができ、複数のデータベース・パーティション式を 指定してもかまいません。データベース・パーティション式は、スペース文 字で終了します。スペースの後に続くものはすべて、データベース・パーテ ィション式の評価後にストレージ・パスに追加されます。データベース・パ ーティション式の後、ストレージ・パス内にスペース文字がない場合、その ストリングの残りは式の一部であるとみなされます。引数は、以下の形式の いずれかでのみ使用できます。

表 *34.* : 演算子は、左から右へ評価されます。 % は、モジュラス演算子を表します。例中 のデータベース・パーティション番号は 10 と想定されています。

| 構文                                            | 例                         | 値        |
|-----------------------------------------------|---------------------------|----------|
| [blank]\$N                                    | SN''<br>$^{\prime\prime}$ | 10       |
| [blank]\$N+[number]                           | $$N+100"$                 | 110      |
| [blank]\$N%[number]                           | " $SN\%5$ "               | $\theta$ |
| [blank]\$N+[number]%[number]                  | $$N+1\%5"$                |          |
| [blank]\$N%[number]+[number]                  | $SN\%4+2"$                | 4        |
| $\alpha$ and $\beta$ and $\alpha$ and $\beta$ |                           |          |

|" % はモジュラスです。

#### **INTO** *target-database-alias*

ターゲット・データベースの別名です。ターゲット・データベースが存在し ない場合には、作成されます。

データベース・バックアップを既存のデータベースにリストアするとき、リ ストアされたデータベースは既存のデータベースの別名およびデータベース 名を継承します。データベース・バックアップを存在していないデータベー スにリストアするとき、新規のデータベースが指定した別名およびデータベ ース名を使用して作成されます。新しいデータベース名は、リストア先のシ ステムで固有のものでなければなりません。

### **LOGTARGET** *directory*

スナップショット以外のリストアの場合:

バックアップ・イメージからログ・ファイルを抽出する際のターゲット・デ ィレクトリーとして使用する、データベース・サーバー上の既存のディレク トリーの絶対パス名。このオプションを指定する場合、バックアップ・イメ ージ内のログ・ファイルは、そのターゲット・ディレクトリー内に抽出され

ます。このオプションを指定しない場合、バックアップ・イメージ内のロ グ・ファイルは抽出されません。バックアップ・イメージからログ・ファイ ルだけを抽出する場合は、 LOGS オプションを指定してください。

スナップショット・リストアの場合:

## **INCLUDE**

スナップショット・イメージからログ・ディレクトリー・ボリュー ムをリストアします。このオプションが指定されていて、バックア ップ・イメージにログ・ディレクトリーが含まれている場合、それ らはリストアされます。ディスク上に既存のログ・ディレクトリー とログ・ファイルは、バックアップ・イメージ中のログ・ディレク トリーと競合するのでなければ、変更なしでそのままになります。 ディスク上に既存のログ・ディレクトリーがバックアップ・イメー ジ中のログ・ディレクトリーと競合する場合は、エラーが戻されま す。

## **EXCLUDE**

ログ・ディレクトリー・ボリュームをリストアしません。このオプ ションを指定すると、バックアップ・イメージからログ・ディレク トリーはリストアされません。ディスク上に既存のログ・ディレク トリーとログ・ファイルは、バックアップ・イメージ中のログ・デ ィレクトリーと競合するのでなければ、変更なしでそのままになり ます。データベースに属する 1 つのパスがリストアされ、そのため に暗黙のうちに 1 つのログ・ディレクトリーがリストアされ、その 結果、ログ・ディレクトリーが上書きされることになる場合、エラ ーが戻されます。

## **FORCE**

スナップショット・イメージをリストアする時に現行データベース の既存のログ・ディレクトリーを上書きおよび置換することを許可 します。このオプションを使用しなければ、スナップショット・イ メージのログ・ディレクトリーと矛盾するディスク上の既存のロ グ・ディレクトリーおよびログ・ファイルが原因で、リストアは失 敗します。このオプションを使用して、リストアでこれらの既存の ログ・ディレクトリーを上書きおよび置換できるように指示しま す。

注**:** このオプションは注意して使用し、リカバリーに必要になる可 能性があるすべてのログを常にバックアップおよびアーカイブして ください。

注**:** LOGTARGET が指定されていない場合には、デフォルトは LOGTARGET EXCLUDE です。

### **NEWLOGPATH** *directory*

リストア操作後にアクティブ・ログ・ファイルに使用されるディレクトリー の絶対パス名。このパラメーターの機能は **newlogpath** データベース構成パ ラメーターと同じです。ただし、これが影響するのは、これを指定したリス トア操作に限定されます。このパラメーターは、バックアップ・イメージの ログ・パスが、リストア後の使用に適していない場合に使用することができ

ます。例えば、パスがもはや有効でない、または別のデータベースによって 使用されている、という場合などです。

#### **WITH** *num-buffers* **BUFFERS**

使用するバッファーの数です。値を明示的に指定しない場合、DB2 データ ベース・システムはこのパラメーターの最適値を自動的に選択します。複数 のソースが読み取られる場合や、PARALLELISM の値が増やされている場 合は、パフォーマンスを向上させるために複数のバッファーを使用すること ができます。

### **BUFFER** *buffer-size*

リストア操作に使用するバッファーのサイズ (ページ数)。値を明示的に指定 しない場合、DB2 データベース・システムはこのパラメーターの最適値を 自動的に選択します。このパラメーターの最小値は 8 ページです。

リストア・バッファー・サイズは、バックアップ操作中に指定したバックア ップ・バッファー・サイズに正の整数を乗算したサイズでなければなりませ ん。誤ったバッファー・サイズを指定すると、許容可能な最小のサイズで割 り振られます。

## **REPLACE HISTORY FILE**

リストア操作において、ディスク上の履歴ファイルを、バックアップ・イメ ージの履歴ファイルで置換することを指定します。

#### **REPLACE EXISTING**

ターゲット・データベースの別名と同じ別名を持つデータベースが既に存在 している場合、このパラメーターは、リストア・ユーティリティーが既存の データベースをリストアしたデータベースに置換するように指定します。こ れはリストア・ユーティリティーを起動するスクリプトで便利です。コマン ド行プロセッサーは、ユーザーに既存のデータベースの削除を検証するよう 求めるプロンプトを出さないためです。 WITHOUT PROMPTING パラメー ターが指定された場合、REPLACE EXISTING を指定する必要はありません が、その場合、ユーザー介入を標準的に必要とするイベントが起こるとこの 操作は失敗します。

#### **REDIRECT**

リダイレクトしたリストア操作を指定します。リダイレクトしたリストア操 作を完了するには、このコマンドの後に 1 つ以上の SET TABLESPACE CONTAINERS コマンドを続け、次に CONTINUE オプションを指定して RESTORE DATABASE コマンドを続ける必要があります。同一のリダイレ クトしたリストア操作に関連したコマンドはすべて、同じウィンドウまたは CLP セッションから起動しなければなりません。自動ストレージが有効に なっている表スペースに対して、リダイレクト・リストア操作を実行するこ とはできません。

### **GENERATE SCRIPT** *script*

指定されたファイル名を使用して、リダイレクト・リストア・スクリプトを 作成します。スクリプト名は相対パスまたは絶対パスであり、そのスクリプ トはクライアント・サイドで生成されます。クライアント・サイドでそのフ ァイルを作成できない場合には、エラー・メッセージ (SQL9304N) が戻さ れます。ファイルが既に存在する場合は上書きされます。使用法に関する情 報は、下記の例を参照してください。

### **WITHOUT ROLLING FORWARD**

データベースを、正常にリストアされた後ロールフォワード・ペンディング 状態にしないように指定します。

正常なリストアに続いて、データベースがロールフォワード・ペンディング 状態にある場合には、データベースが使用できるようになる前に、 ROLLFORWARD コマンドを起動する必要があります。

オンライン・バックアップ・イメージからのリストアでこのオプションを指 定した場合、エラー SQL2537N が戻されます。

注: リカバリー可能データベースのバックアップ・イメージである場合、 REBUILD オプションに WITHOUT ROLLING FORWARD を指定すること はできません。

## **PARALLELISM** *n*

リストア操作中に作成されるバッファー・マニピュレーターの数を指定しま す。値を明示的に指定しない場合、DB2 データベース・システムはこのパ ラメーターの最適値を自動的に選択します。

## **COMPRLIB** *name*

解凍を実行するために使用するライブラリーの名前 (例えば、Windows では db2compr.dll、Linux/UNIX システムでは libdb2compr.so です)。この名前 は、サーバー上の 1 個のファイルを参照する完全修飾パスでなければなり ません。このパラメーターを指定しない場合、 DB2 はイメージ内に格納さ れているライブラリーの使用を試みます。バックアップが圧縮されていなか った場合、このパラメーターの値は無視されます。指定されたライブラリー をロードできない場合、リストア操作は失敗します。

### **COMPROPTS** *string*

バイナリー・データのうち、解凍ライブラリーの初期設定ルーチンに渡すブ ロックを記述します。 DB2 データベース・システムはこのストリングをク ライアントからサーバーに直接渡すため、バイト反転やコード・ページ変換 の問題がある場合は、解凍ライブラリーで処理されます。データ・ブロック の最初の文字が「@」なら、データの残りの部分は、サーバー上に存在する ファイルの名前を指定するものとして、DB2 データベース・システムは解 釈します。その場合、DB2 データベース・システムは *string* の内容をこの ファイルの内容で置き換え、新しい値を初期設定ルーチンに渡します。スト リングの最大長は 1 024 バイトです。

### **WITHOUT PROMPTING**

リストア操作を無人で実行するように指定します。通常はユーザー介入を必 要とするアクションでは、エラー・メッセージが戻されます。テープやディ スケットなどの取り外し可能メディア装置を使用している場合、このオプシ ョンを指定していても、その装置が終わるとプロンプトが出されます。

# 例

1. 以下の例で、データベース WSDB は 0 から 3 までの番号が付けられた 4 つ のデータベース・パーティションすべてに定義されています。パス /dev3/backup はすべてのデータベース・パーティションからアクセスできま す。以下のオフライン・バックアップ・イメージは、/dev3/backup から入手可 能です。

wsdb.0.db2inst1.NODE0000.CATN0000.20020331234149.001 wsdb.0.db2inst1.NODE0001.CATN0000.20020331234427.001 wsdb.0.db2inst1.NODE0002.CATN0000.20020331234828.001 wsdb.0.db2inst1.NODE0003.CATN0000.20020331235235.001

最初にカタログ・パーティションをリストアしてから WSDB データベースの 他のすべてのデータベース・パーティションを /dev3/backup ディレクトリーか らリストアするには、データベース・パーティションの 1 つから以下のコマン ドを出します。

db2\_all '<<+0< db2 RESTORE DATABASE wsdb FROM /dev3/backup TAKEN AT 20020331234149 INTO wsdb REPLACE EXISTING' db2\_all '<<+1< db2 RESTORE DATABASE wsdb FROM /dev3/backup TAKEN AT 20020331234427 INTO wsdb REPLACE EXISTING' db2\_all '<<+2< db2 RESTORE DATABASE wsdb FROM /dev3/backup TAKEN AT 20020331234828 INTO wsdb REPLACE EXISTING' db2\_all '<<+3< db2 RESTORE DATABASE wsdb FROM /dev3/backup TAKEN AT 20020331235235 INTO wsdb REPLACE EXISTING'

db2\_all ユーティリティーは、指定された各データベース・パーティションへの リストア・コマンドを出します。 db2 all を使用してリストアを実行する場合 は、常に REPLACE EXISTING や WITHOUT PROMPTING を指定してくださ い。これを指定しないと、プロンプトが表示された場合に操作がハングしたよ うに見えます。それは、db2\_all でユーザー・プロンプトがサポートされていな いためです。

- 2. 以下は、別名が MYDB であるデータベースの典型的なリダイレクト・リスト アのシナリオです。
	- a. 次のように、REDIRECT オプションを指定して RESTORE DATABASE コ マンドを発行する。

restore db mydb replace existing redirect

ステップ 1 が正常終了した後でステップ 3 が完了する前に、次を発行して リストア操作を打ち切ることができる。

restore db mydb abort

b. 再定義する必要があるコンテナーを持つ表スペースごとに、 SET TABLESPACE CONTAINERS コマンドを発行する。以下に例を示します。

set tablespace containers for 5 using (file 'f:¥ts3con1' 20000, file 'f:¥ts3con2' 20000)

リストアしたデータベースのコンテナーが、このステップで指定したもので あることを検査するために、 LIST TABLESPACE CONTAINERS コマンド を発行する。

c. ステップ 1 および 2 が正常終了した後、次を発行する。

restore db mydb continue

これはリダイレクト・リストア操作の最終ステップです。

d. ステップ 3 が失敗した場合、またはリストア操作を打ち切った場合、リダ イレクト・リストアはステップ 1 から再始動できる。

3. 以下は、リカバリー可能データベース用の週次の増分バックアップ・ストラテ ジーのサンプルです。週 1 回の全データベース・バックアップ操作、1 日 1 回の非累積 (差分) バックアップ操作、および週 2 回の累積 (増分) バックア ップ操作が含まれています。

(Sun) backup db mydb use tsm (Mon) backup db mydb online incremental delta use tsm (Tue) backup db mydb online incremental delta use tsm (Wed) backup db mydb online incremental use tsm (Thu) backup db mydb online incremental delta use tsm (Fri) backup db mydb online incremental delta use tsm (Sat) backup db mydb online incremental use tsm

金曜日の午前中に作成されたイメージを自動データベース・リストアするに は、次のようにします。

restore db mydb incremental automatic taken at (Fri)

金曜日の午前中に作成されたイメージを手動データベース・リストアするに は、次のようにします。

restore db mydb incremental taken at (Fri) restore db mydb incremental taken at (Sun) restore db mydb incremental taken at (Wed) restore db mydb incremental taken at (Thu) restore db mydb incremental taken at (Fri)

4. リモート・サイトに移動することを意図したバックアップ・イメージを作成 し、それにログを含めるには、次のようにします。

backup db sample online to /dev3/backup include logs

このバックアップ・イメージをリストアするには、 LOGTARGET パスを指定

し、ROLLFORWARD でそのパスを指定します。

restore db sample from /dev3/backup logtarget /dev3/logs rollforward db sample to end of logs and stop overflow log path /dev3/logs

5. ログを含むバックアップ・イメージから、ログ・ファイルだけを取り出すに は、

restore db sample logs from /dev3/backup logtarget /dev3/logs

- 6. リストア操作で使用する TSM 情報を指定するには、 USE TSM OPTIONS キ ーワードを使用します。 Windows プラットフォームでは、-fromowner オプシ ョンを指定しないでください。
	- 区切り文字付きストリングを指定する場合、

restore db sample use TSM options '"-fromnode=bar -fromowner=dmcinnis"'

v 完全修飾ファイル名を指定する場合、

restore db sample use TSM options @/u/dmcinnis/myoptions.txt

ファイル myoptions.txt には、 -fromnode=bar -fromowner=dmcinnis というス トリングが含まれています。

- 7. 以下に示すのは、新しいストレージ・パスによる、複数パーティション自動ス トレージ対応データベースの簡単なリストアです。もともとこのデータベース は、1 つのストレージ・パス /myPath0 を使用して作成されたものです。
	- v カタログ・パーティションで、次のコマンドを発行します。restore db mydb on /myPath1,/myPath2
- v カタログでないすべてのパーティションで、次のコマンドを発行します。 restore db mydb
- 8. 非自動ストレージ・データベースにおいて以下のコマンドを発行すると、その スクリプト出力は、

restore db sample from /home/jseifert/backups taken at 20050301100417 redirect generate script SAMPLE NODE0000.clp

下記のようなものになります。

```
-- ****************************************************************************
-- ** automatically created redirect restore script
-- ****************************************************************************
UPDATE COMMAND OPTIONS USING S ON Z ON SAMPLE_NODE0000.out V ON;
SET CLIENT ATTACH DBPARTITIONNUM 0;
SET CLIENT CONNECT DBPARTITIONNUM 0;
-- ****************************************************************************
-- ** initialize redirected restore
-- ****************************************************************************
RESTORE DATABASE SAMPLE
-- USER '<username>'
-- USING '<password>'
FROM '/home/jseifert/backups'
TAKEN AT 20050301100417
-- DBPATH ON '<target-directory>'
INTO SAMPLE
-- NEWLOGPATH '/home/jseifert/jseifert/NODE0000/SQL00001/SQLOGDIR/'
-- WITH <num-buff> BUFFERS
-- BUFFER <br/>buffer-size>
-- REPLACE HISTORY FILE
-- REPLACE EXISTING
REDIRECT
-- PARALLELISM <n>
-- WITHOUT ROLLING FORWARD
-- WITHOUT PROMPTING
;
-- ****************************************************************************
-- ** tablespace definition
-- ****************************************************************************
-- ****************************************************************************
-- ** Tablespace name = SYSCATSPACE
-- ** Tablespace ID<br>-- ** Tablespace Type
                                                 = System managed space
-- ** Tablespace Content Type = Any data
-- ** Tablespace Page size (bytes) = 4096<br>-- ** Tablespace Extent size (pages) = 32
-- ** Tablespace Extent size (pages)
-- ** Using automatic storage                         = No<br>-- **  Total number of pages                         = 5572
-- ** Total number of pages
-- ****************************************************************************
SET TABLESPACE CONTAINERS FOR 0
-- IGNORE ROLLFORWARD CONTAINER OPERATIONS
USING (
 PATH 'SQLT0000.0'
);
-- ****************************************************************************
-- ** Tablespace name = TEMPSPACE1
-- ** Tablespace ID = 1<br>-- ** Tablespace Type = 5y
-- ** IdDIespace ID<br>-- ** Tablespace Type = System managed space<br>-- ** Tablespace Content Type = System Temporary data
-- ** Tablespace Content Type = Syst<br>-- ** Tablespace Page size (bytes) = 4096
-- ** Tablespace Page size (bytes) = 409<br>-- ** Tablespace Extent size (pages) = 32
-- ** Tablespace Extent size (pages)
-- * * Using automatic storage = No-- * * Total number of pages = 0-- ****************************************************************************
SET TABLESPACE CONTAINERS FOR 1
-- IGNORE ROLLFORWARD CONTAINER OPERATIONS
```
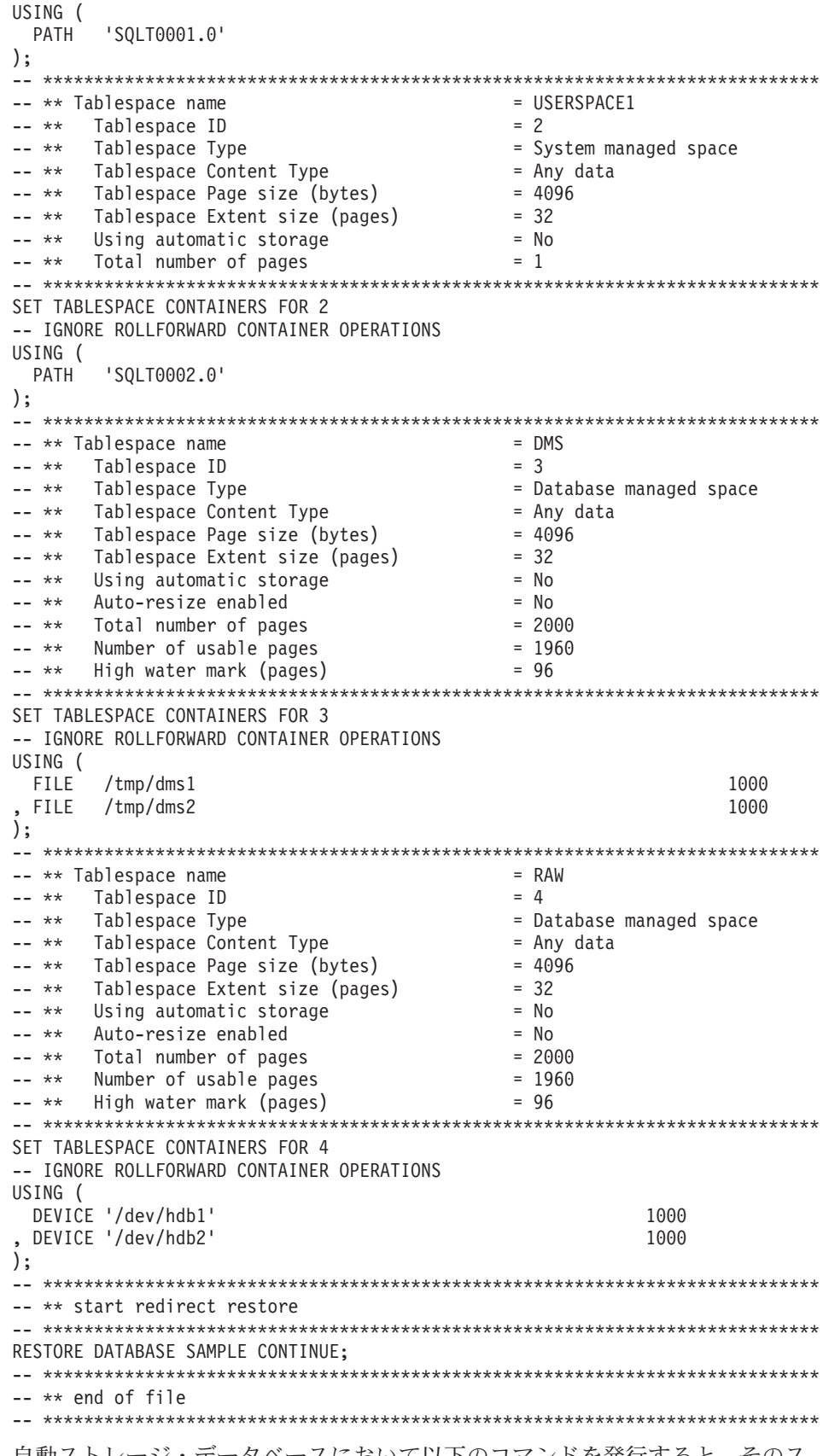

9. 自動ストレージ・データベースにおいて以下のコマンドを発行すると、そのス クリプト出力は、

restore db test from /home/jseifert/backups taken at 20050304090733 redirect generate script TEST\_NODE0000.clp

下記のようなものになります。

-- \*\*\*\*\*\*\*\*\*\*\*\*\*\*\*\*\*\*\*\*\*\*\*\*\*\*\*\*\*\*\*\*\*\*\*\*\*\*\*\*\*\*\*\*\*\*\*\*\*\*\*\*\*\*\*\*\*\*\*\*\*\*\*\*\*\*\*\*\*\*\*\*\*\*\*\* -- \*\* automatically created redirect restore script -- \*\*\*\*\*\*\*\*\*\*\*\*\*\*\*\*\*\*\*\*\*\*\*\*\*\*\*\*\*\*\*\*\*\*\*\*\*\*\*\*\*\*\*\*\*\*\*\*\*\*\*\*\*\*\*\*\*\*\*\*\*\*\*\*\*\*\*\*\*\*\*\*\*\*\*\* UPDATE COMMAND OPTIONS USING S ON Z ON TEST\_NODE0000.out V ON; SET CLIENT ATTACH DBPARTITIONNUM 0; SET CLIENT CONNECT DBPARTITIONNUM 0; -- \*\*\*\*\*\*\*\*\*\*\*\*\*\*\*\*\*\*\*\*\*\*\*\*\*\*\*\*\*\*\*\*\*\*\*\*\*\*\*\*\*\*\*\*\*\*\*\*\*\*\*\*\*\*\*\*\*\*\*\*\*\*\*\*\*\*\*\*\*\*\*\*\*\*\*\* -- \*\* initialize redirected restore -- \*\*\*\*\*\*\*\*\*\*\*\*\*\*\*\*\*\*\*\*\*\*\*\*\*\*\*\*\*\*\*\*\*\*\*\*\*\*\*\*\*\*\*\*\*\*\*\*\*\*\*\*\*\*\*\*\*\*\*\*\*\*\*\*\*\*\*\*\*\*\*\*\*\*\*\* RESTORE DATABASE TEST -- USER '<username>' -- USING '<password>' FROM '/home/jseifert/backups' TAKEN AT 20050304090733 ON '/home/jseifert' -- DBPATH ON <target-directory> INTO TEST -- NEWLOGPATH '/home/jseifert/jseifert/NODE0000/SQL00002/SQLOGDIR/' -- WITH <num-buff> BUFFERS -- BUFFER <buffer-size> -- REPLACE HISTORY FILE -- REPLACE EXISTING REDIRECT -- PARALLELISM <n> -- WITHOUT ROLLING FORWARD -- WITHOUT PROMPTING ; -- \*\*\*\*\*\*\*\*\*\*\*\*\*\*\*\*\*\*\*\*\*\*\*\*\*\*\*\*\*\*\*\*\*\*\*\*\*\*\*\*\*\*\*\*\*\*\*\*\*\*\*\*\*\*\*\*\*\*\*\*\*\*\*\*\*\*\*\*\*\*\*\*\*\*\*\* -- \*\* tablespace definition -- \*\*\*\*\*\*\*\*\*\*\*\*\*\*\*\*\*\*\*\*\*\*\*\*\*\*\*\*\*\*\*\*\*\*\*\*\*\*\*\*\*\*\*\*\*\*\*\*\*\*\*\*\*\*\*\*\*\*\*\*\*\*\*\*\*\*\*\*\*\*\*\*\*\*\*\* -- \*\*\*\*\*\*\*\*\*\*\*\*\*\*\*\*\*\*\*\*\*\*\*\*\*\*\*\*\*\*\*\*\*\*\*\*\*\*\*\*\*\*\*\*\*\*\*\*\*\*\*\*\*\*\*\*\*\*\*\*\*\*\*\*\*\*\*\*\*\*\*\*\*\*\*\* -- \*\* Tablespace name = SYSCATSPACE -- \*\* Tablespace ID<br>-- \*\* Tablespace Type = Database managed space -- \*\* Tablespace Type = 0 = Database<br>-- \*\* Tablespace Content Type = Any data -- \*\* Tablespace Content Type = Any = Any<br>-- \*\* Tablespace Page size (bytes) = 4096 -- \*\* Tablespace Page size (bytes) = 4096 -- \*\* Tablespace Extent size (pages) = 4 -- \*\* Using automatic storage =  $Yes$ -- \*\* Auto-resize enabled = Yes  $--$  \*\* Total number of pages = 6144  $-- **$  Number of usable pages  $= 6140$  $-- **$  High water mark (pages)  $= 5968$ -- \*\*\*\*\*\*\*\*\*\*\*\*\*\*\*\*\*\*\*\*\*\*\*\*\*\*\*\*\*\*\*\*\*\*\*\*\*\*\*\*\*\*\*\*\*\*\*\*\*\*\*\*\*\*\*\*\*\*\*\*\*\*\*\*\*\*\*\*\*\*\*\*\*\*\*\* -- \*\*\*\*\*\*\*\*\*\*\*\*\*\*\*\*\*\*\*\*\*\*\*\*\*\*\*\*\*\*\*\*\*\*\*\*\*\*\*\*\*\*\*\*\*\*\*\*\*\*\*\*\*\*\*\*\*\*\*\*\*\*\*\*\*\*\*\*\*\*\*\*\*\*\*\* -- \*\* Tablespace name  $\qquad \qquad =$  TEMPSPACE1  $--$  \*\* Tablespace ID  $= 1$ -- \*\* Tablespace Type = System managed space<br>-- \*\* Tablespace Content Type = System Temporary data<br>-- \*\* Tablespace Page size (bytes) = 4096<br>-- \*\* Tablespace Extent size (pages) = 32 -- \*\* Tablespace Content Type = System Temporary data -- \*\* Tablespace Page size (bytes) = 4096 -- \*\* Tablespace Extent size (pages) = 32  $-- **$  Using automatic storage  $= Yes$  $--$  \*\* Total number of pages  $= 0$ -- \*\*\*\*\*\*\*\*\*\*\*\*\*\*\*\*\*\*\*\*\*\*\*\*\*\*\*\*\*\*\*\*\*\*\*\*\*\*\*\*\*\*\*\*\*\*\*\*\*\*\*\*\*\*\*\*\*\*\*\*\*\*\*\*\*\*\*\*\*\*\*\*\*\*\*\* -- \*\*\*\*\*\*\*\*\*\*\*\*\*\*\*\*\*\*\*\*\*\*\*\*\*\*\*\*\*\*\*\*\*\*\*\*\*\*\*\*\*\*\*\*\*\*\*\*\*\*\*\*\*\*\*\*\*\*\*\*\*\*\*\*\*\*\*\*\*\*\*\*\*\*\*\* -- \*\* Tablespace name  $\qquad \qquad = \text{USERSPACE1}$  $-- * *$  Tablespace ID  $= 2$ -- \*\* Tablespace Type = 0 = Database managed space -- \*\* Tablespace Content Type = Any data<br>-- \*\* Tablespace Page size (bytes) = 4096 -- \*\* Tablespace Page size (bytes) = 4096 -- \*\* Tablespace Extent size (pages) = 32 -- \*\* Using automatic storage = Yes  $-- **$  Auto-resize enabled  $=$  Yes
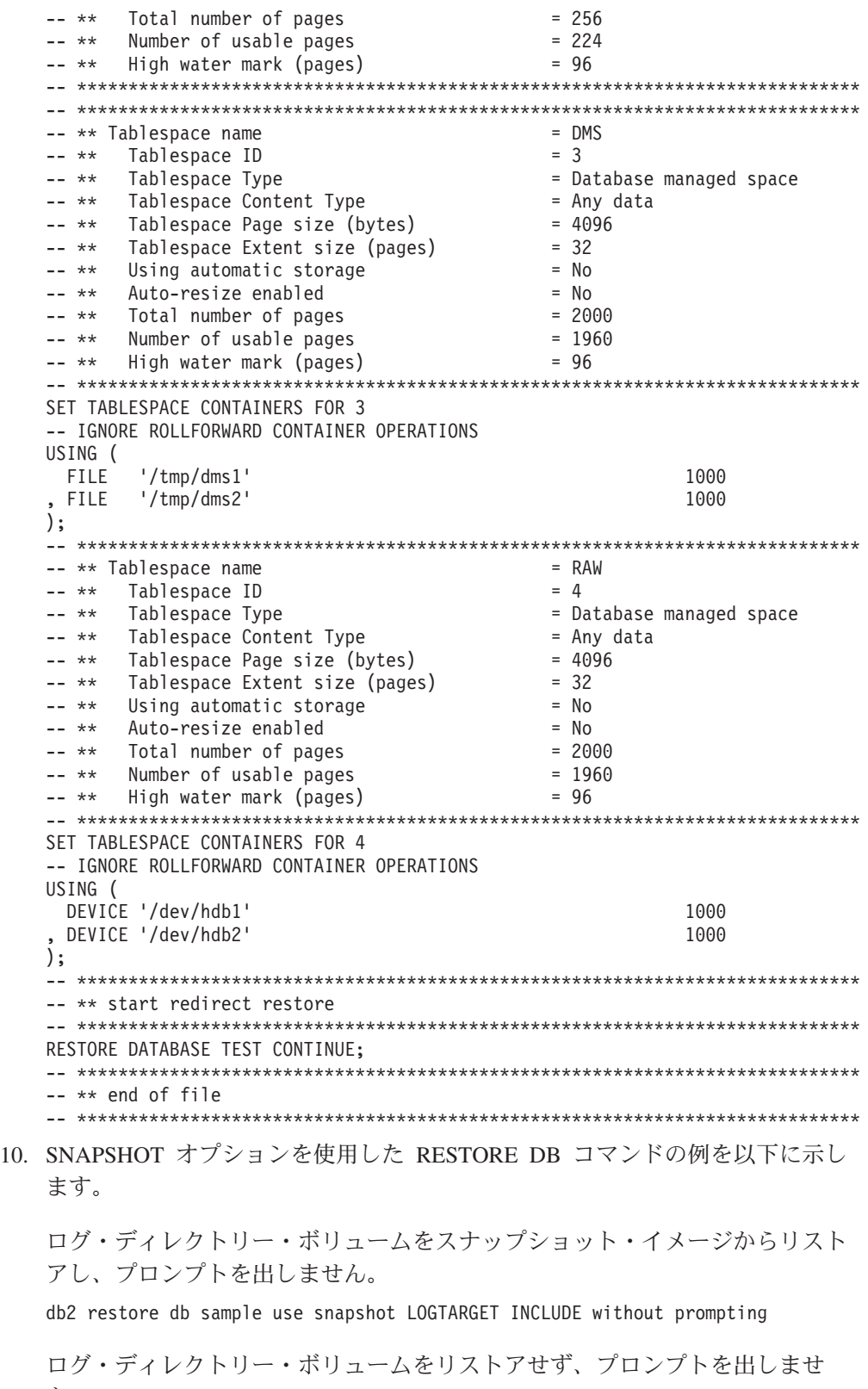

 $h_{\circ}$ 

db2 restore db sample use snapshot LOGTARGET EXCLUDE without prompting

ログ・ディレクトリー・ボリュームをリストアせず、プロンプトを出しませ ん。 LOGTARGET が指定されていない場合には、デフォルトは LOGTARGET EXCLUDE です。

db2 restore db sample use snapshot without prompting

矛盾するログ・ディレクトリーが含まれるスナップショット・イメージをリス トアする時に、プロンプトを出さずに現行データベースの既存のログ・ディレ クトリーを上書きおよび置換することを許可します。

db2 restore db sample use snapshot LOGTARGET EXCLUDE FORCE without prompting

矛盾するログ・ディレクトリーが含まれるスナップショット・イメージをリス トアする時に、プロンプトを出さずに現行データベースの既存のログ・ディレ クトリーを上書きおよび置換することを許可します。

db2 restore db sample use snapshot LOGTARGET INCLUDE FORCE without prompting

## 使用上の注意

- v db2 restore db <name> という形式の RESTORE DATABASE コマンドは、デー タベース・イメージを使ったフル・データベース・リストアの実行と、表スペー ス・イメージ内に検出される表スペースの表スペース・リストア操作を実行しま す。 db2 restore db <name> tablespace という形式の RESTORE DATABASE コマンドは、イメージ内に検出される表スペースの表スペース・リストアを実行 します。さらに、そのようなコマンドで表スペースのリストが指定された場合、 明示的にリストされるすべての表スペースがリストアされます。
- v オンライン・バックアップのリストア操作を実行した後、ロールフォワード・リ カバリーを実行する必要があります。
- v バックアップ・イメージが圧縮されているなら、DB2 データベース・システムは そのことを検出し、データはリストア前に自動的に解凍されます。 db2Restore API でライブラリーが指定されている場合、データの解凍にはそれが使用されま す。そうでない場合、ライブラリーがバックアップ・イメージに保管されている かどうか検査され、ライブラリーが存在する場合にはそれが使用されます。最後 に、ライブラリーがバックアップ・イメージに入っていない場合には、データを 解凍できず、リストア操作が失敗します。
- バックアップ・イメージから圧縮ライブラリーをリストアする場合 (COMPRESSION LIBRARY オプションを指定して明示的に、または圧縮バック アップの通常のリストアを実行することにより暗黙的に)、そのリストア操作は、 バックアップが作成されたのと同じプラットフォームおよびオペレーティング・ システム上で実行する必要があります。バックアップ作成時のプラットフォーム とリストア操作実行時のプラットフォームが違っていると、それらの 2 つのシス テムの間のクロスプラットフォーム・リストアが DB2 で通常にサポートされて いる場合でも、リストア操作は失敗します。
- v ログ・ファイルを含むバックアップ・イメージからログ・ファイルをリストアす る場合には、LOGTARGET オプションを指定する必要があります。その際、DB2 サーバー上に存在する有効な完全修飾パス名を指定する必要があります。それら の条件が満たされている場合、リストア・ユーティリティーは、イメージ内のロ グ・ファイルをターゲット・パスに書き込みます。ログを含まないバックアッ プ・イメージのリストア操作で LOGTARGET を指定した場合、表スペース・デ

ータのリストアが試行される前にエラーが戻されます。また、LOGTARGET に無 効なパスや読み取り専用パスが指定された場合も、リストア操作が失敗してエラ ーが戻されます。

- v RESTORE DATABASE コマンド発行の時点で LOGTARGET パス内にログ・フ ァイルが存在している場合、警告プロンプトがユーザーに対して戻されます。 WITHOUT PROMPTING が指定されている場合、この警告は戻されません。
- · LOGTARGET を指定したリストア操作において、いずれかのログ・ファイルを抽 出できない場合には、リストア操作が失敗してエラーが戻されます。バックアッ プ・イメージから抽出されるいずれかのログ・ファイルの名前が、LOGTARGET パス内に存在するファイル名と同じである場合には、リストア操作が失敗してエ ラーが戻されます。データベース・リストア・ユーティリティーは、 LOGTARGET ディレクトリー内に既存のログ・ファイルを上書きしません。
- 保管されているログ・セットだけをバックアップ・イメージからリストアするこ とも可能です。ログ・ファイルだけをリストアすることを指定するには、 LOGTARGET パスに加えて LOGS オプションを指定します。 LOGTARGET パ スを指定しないで LOGS オプションを指定すると、エラーになります。この操作 モードでログ・ファイルをリストアしようとして問題が発生した場合、そのリス トア操作は即座に終了し、エラーが戻されます。
- v 自動増分リストア操作においては、リストア操作のターゲット・イメージに含ま れるログ・ファイルだけがバックアップ・イメージから取り出されます。増分リ ストア処理中に参照される中間イメージに含まれるログ・ファイルは、それらの 中間バックアップ・イメージから抽出されません。手動増分リストア操作の場 合、 LOGTARGET パスは、最終リストア・コマンドを発行する場合にのみ指定 してください。
- オフラインの全データベース・バックアップおよびオフラインの増分データベー ス・バックアップは、より新しいデータベース・バージョンにリストアできます が、オンライン・バックアップはそれができません。複数パーティション・デー タベースでは、まずカタログ・パーティションを別個にリストアしてから、その 後に残りのデータベース・パーティションを (並列または逐次に) リストアする必 要があります。ただし、リストア操作によって実行された暗黙的なデータベース のマイグレーションは、失敗する可能性があります。複数パーティション・デー タベースでは、1 つ以上のデータベース・パーティションでそれが失敗すること があります。この場合、RESTORE DATABASE コマンドの後にカタログ・パー ティションから発行する単一の MIGRATE DATABASE コマンドを続けて、デー タベースを正常にマイグレーションすることができます。

### スナップショット・リストア

従来の (スナップショット以外の) リストアのように、スナップショット・バックア ップ・イメージをリストアする時のデフォルトの動作は、ログ・ディレクトリーを リストアしない、LOGTARGET EXCLUDE です。

いずれかのログ・ディレクトリーのグループ ID がリストアする他のパスのいずれ かと共有されていることが DB2 マネージャーにより検出された場合、エラーが戻 されます。この場合、ログ・ディレクトリーがリストアに含まれる必要があるた め、LOGTARGET INCLUDE または LOGTARGET INCLUDE FORCE を指定する 必要があります。

DB2 マネージャーは、バックアップ・イメージからのパスのリストアが行われる前 に既存のログ・ディレクトリー (1 次、ミラー、およびオーバーフロー) を保存する ために、すべての方法を試みます。

ログ・ディレクトリーをリストアする場合、ディスク上に事前に存在するログ・デ ィレクトリーがバックアップ・イメージ中のログ・ディレクトリーと競合すること が DB2 マネージャーによって検出されたなら、DB2 マネージャーによってエラー が報告されます。その場合、LOGTARGET INCLUDE FORCE を指定した場合には このエラーは抑止され、イメージのログ・ディレクトリーがリストアされて、以前 に存在していたログ・ディレクトリーはすべて削除されます。

LOGTARGET EXCLUDE オプションが指定され、ログ・ディレクトリー・パスがデ ータベース・ディレクトリーの下位 (つまり /NODExxxx/SQLxxxxx/SQLOGDIR/) に あるような特殊な事例もあります。この場合は、リストアによりログ・ディレクト リーはデータベース・パスとして上書きされ、その下位にあるすべての内容はリス トアされます。このシナリオに該当することが DB2 マネージャーによって検出さ れた場合、そのログ・ディレクトリー中にログ・ファイルが存在しているなら、エ ラーが報告されます。 LOGTARGET EXCLUDE FORCE を指定した場合には、こ のエラーは抑止され、ディスク上の矛盾するログ・ディレクトリーは、バックアッ プ・イメージのそれらのログ・ディレクトリーで上書きされます。

# **REWIND TAPE**

ストリーミング磁気テープ装置へのバックアップおよびリストア操作のためにテー プを巻き戻します。このコマンドは Windows オペレーティング・システムでのみ サポートされています。

## 許可

以下のいずれか。

- *sysadm*
- *sysctrl*
- v *sysmaint*

## 必要な接続

なし

## コマンド構文

 $\rightarrow$ -REWIND TAPE

ON *device*

## コマンド・パラメーター

#### **ON** *device*

有効なテープ装置名を指定します。デフォルト値は ¥¥.¥TAPE0 です。

-◂

# **ROLLFORWARD DATABASE**

データベースのログ・ファイルに記録されたトランザクションを適用することによ って、データベースをリカバリーします。データベースまたは表スペースのバック アップ・イメージがリストアされた後、またはメディア・エラーのためにいずれか の表スペースがデータベースによってオフラインにされた場合に呼び出されます。 データベースをロールフォワード・リカバリーによってリカバリーするためには、 事前にデータベースをリカバリー可能にしておく (つまり、データベース構成パラ メーター **logarchmeth1** または **logarchmeth2** を OFF 以外の値に設定しておく) 必 要があります。

## 有効範囲

パーティション・データベース環境では、このコマンドはカタログ・パーティショ ンからのみ呼び出すことができます。指定された時点までのデータベースまたは表 スペースのロールフォワード操作は、db2nodes.cfg ファイルにリストされたすべて のデータベース・パーティションに影響します。ログの末尾までのデータベースま たは表スペースのロールフォワード操作は、指定されたデータベース・パーティシ ョンに影響します。データベース・パーティションが指定されていない場合は、 db2nodes.cfg ファイルにリストされたすべてのデータベース・パーティションに影 響します。特定のパーティションにロールフォワード・リカバリーが必要ない場 合、そのパーティションは無視されます。

パーティション表については、関連する表スペースも同じ時点までロールフォワー ドする必要があります。これには、表のデータ・パーティションが含まれた表スペ ースが該当します。ある 1 つの表スペースにパーティション表の一部が含まれてい る場合も、ログの末尾までのロールフォワードは可能です。

以前の DB2 リリース・バージョンで作成されたログ・ファイルを介してロールフ ォワードすることはできません。これは、新規 DB2 リリース・バージョンにマイ グレーションする際の重要な考慮事項です。

## 許可

以下のいずれか。

- v *sysadm*
- *sysctrl*
- v *sysmaint*

## 必要な接続

なし。このコマンドは、データベース接続を確立します。

## コマンド構文

►►—ROLLFORWARD—<sub>T</sub>-DATABASE—*—database-alias* L<sub>DB</sub> L<sub>USER</sub> username</sub>

 $L_{\text{USING}-password}$ 

-

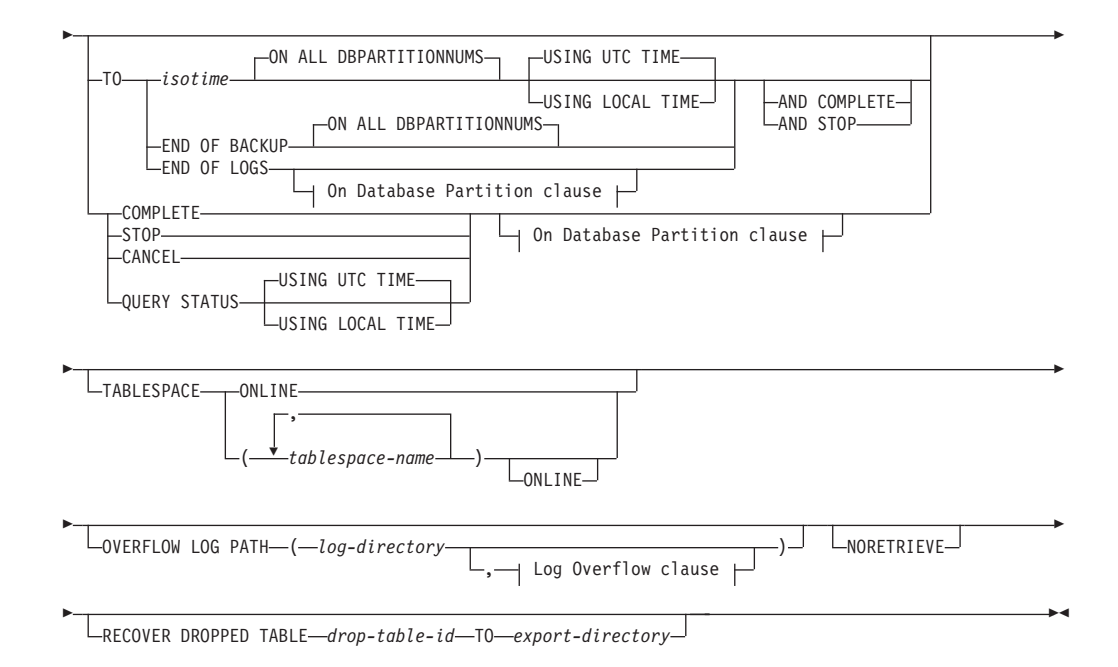

## **On Database Partition clause:**

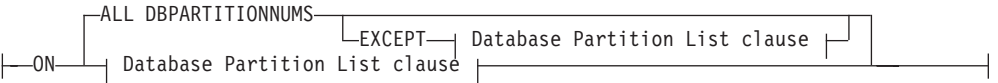

## **Database Partition List clause:**

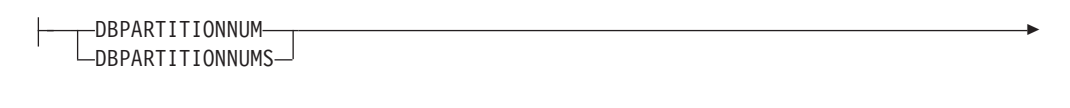

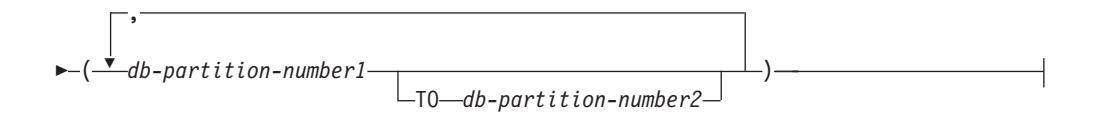

## **Log Overflow clause:**

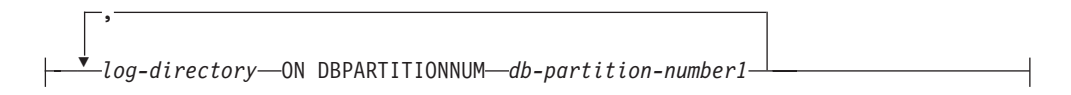

# コマンド・パラメーター

### **DATABASE** *database-alias*

ロールフォワード・リカバリーされるデータベースの別名。

## **USER** *username*

データベースをロールフォワード・リカバリーするユーザー名。

#### **USING** *password*

ユーザー名を認証するために使用するパスワード。パスワードを省略する と、入力を求めるプロンプトが出ます。

**TO**

*isotime* この時点までに、コミットされたすべてのトランザクションがロー ルフォワードされます (その時点にコミットされたトランザクショ ンと、それ以前にコミットされたすべてのトランザクションが含ま れます)。

> この値は、タイム・スタンプとして指定されます。これは、日付と 時刻の組み合わせを指定する 7 つの部分からなる文字ストリングで す。形式は、*yyyy-mm-dd-hh.mm.ss* (年、月、日、時、分、秒) の協 定世界時 (UTC、以前 GMT と呼ばれていたもの) です。 UTC は、異なるログに同じタイム・スタンプが関連付けられるのを回避 するために役立ちます (例えば、夏時間調整に伴う時間の変更など があるため)。バックアップ・イメージのタイム・スタンプは、バッ クアップ操作が開始されたローカル時刻に基づいています。 CURRENT TIMEZONE 特殊レジスターは、UTC とアプリケーショ ン・サーバーのローカル時刻との差異を指定します。この差異は、 時刻期間で表されます (最初の 2 文字が時間数を表し、次の 2 桁 が分数を表し、最後の 2 桁が秒数を表す 10 進数です)。ローカル 時刻から CURRENT TIMEZONE を減算すると、ローカル時刻を UTC に変換できます。

#### **USING UTC TIME**

UTC 時刻として指定されたポイント・イン・タイムまでロールフォ ワードできます。これはデフォルト・オプションです。

#### **USING LOCAL TIME**

UTC 時刻ではなく、サーバーのローカル時刻のポイント・イン・タ イムまでロールフォワードできます。

## 注**:**

- 1. ロールフォワードにローカル時刻を指定すると、戻されるメッセ ージもすべてローカル時刻になります。すべての時刻はサーバー 上で変換されます。パーティション・データベース環境では、カ タログ・データベース・パーティションで変換されます。
- 2. タイム・スタンプ・ストリングは、サーバー上で UTC に変換さ れるため、この時刻はクライアントではなく、サーバーのタイ ム・ゾーンのローカル時刻になります。クライアントとサーバー のタイム・ゾーンが異なっている場合、サーバーのローカル時刻 が使用されます。これは、クライアントのローカル時刻となるコ ントロール・センターのローカル時刻オプションとは異なりま す。
- 3. タイム・スタンプ・ストリングが夏時間調整によるクロックの時 刻変更に近い場合は、停止時間が時刻変更の前か後かを確認し、 正しく指定しておくことが重要です。
- 4. このオプションが指定されていると、USING LOCAL TIME 節 を指定できない後続の ROLLFORWARD コマンドは、すべての メッセージをローカル時刻で戻します。
- 5. USING LOCAL TIME または USING UTC TIME (以前 GMT 時と呼ばれていたもの) を正しく選択することが大切です。指定 されない場合、デフォルトは USING UTC TIME です。選択を 誤ると、ロールフォワードが予想とは異なる時点に到達し、その 時点より後のログが切り捨てられることがあります。ローカル・ タイム・スタンプと UTC タイム・スタンプを取り違えると、必 要なログが不用意に切り捨てられ、その誤った時点以降にロール フォワードを進められなくなる可能性があります。

#### **END OF LOGS**

データベース構成パラメーター **logpath** にリストされたすべてのオ ンライン・アーカイブ・ログ・ファイルにある、コミットされたす べてのトランザクションが適用されることを指定します。

### **END OF BACKUP**

パーティション・データベースの全パーティションが、最小リカバ リー時間 までロールフォワードされることを指定します。例につい ては、以下の『例』のセクションを参照してください。

## **ALL DBPARTITIONNUMS | ON ALL DBPARTITIONNUMS**

db2nodes.cfg ファイルに指定されているすべてのデータベース・パーティ ションでトランザクションがロールフォワードされることを指定します。デ ータベース・パーティション節が指定されていない場合、これがデフォルト です。

## **EXCEPT**

データベース・パーティション・リストに指定されているものを除き、 db2nodes.cfg ファイルに指定されているすべてのデータベース・パーティ ションに対してトランザクションがロールフォワードされることを指定しま す。

#### **ON DBPARTITIONNUM | ON DBPARTITIONNUMS**

データベース・パーティションのセットに対してデータベースをロールフォ ワードします。

*db-partition-number1*

データベース・パーティション・リスト内のデータベース・パーテ ィション番号を指定します。

#### *db-partition-number2*

2 番目のデータベース・パーティション番号を指定し、

*db-partition-number1* から *db-partition-number2* までのすべてのデー タベース・パーティションがデータベース・パーティション・リス トに含まれるようにします。

### **COMPLETE | STOP**

ログ・レコードのロールフォワードを停止し、未完了トランザクションをロ ールバックし、データベースのロールフォワード・ペンディング状態をオフ にすることによって、ロールフォワード・リカバリー処理を完了します。こ れによって、ロールフォワードされているデータベースまたは表スペースに

アクセスできるようになります。これらのキーワードは同等です。いずれか を指定し、両方は指定しないでください。キーワード AND を使用すると、 一度に複数の操作を指定することができます (例えば、 db2 rollforward db sample to end of logs and complete)。ある時点まで表スペースをロー ルフォワードする場合、この表スペースはバックアップ・ペンディング状態 になります。

#### **CANCEL**

- ロールフォワード・リカバリー操作をキャンセルします。これは、順方向リ カバリーが開始されたデータベースまたはすべてのデータベース・パーティ ション上の 1 つ以上の表スペースを、リストア・ペンディング状態にしま す。
- v データベース のロールフォワード操作が進行中ではない場合 (つまり、 データベースがロールフォワード・ペンディング状態の場合)、このオプ ションはデータベースをリストア・ペンディング状態にします。
- 表スペース のロールフォワード操作が進行中ではない場合 (つまり、表 スペースがロールフォワード・ペンディング状態の場合)、表スペースの リストが指定されている必要があります。リスト内のすべての表スペース が、リストア・ペンディング状態にされます。
- v 表スペースのロールフォワード操作が進行中 の場合 (つまり、少なくと も 1 つの表スペースがロールフォワード進行中状態にある)、ロールフォ ワード進行中状態のすべての表スペースは、リストア・ペンディング状態 にされます。表スペースのリストが指定されている場合、これにはロール フォワード進行中状態であるすべての表スペースが含まれていなければな りません。リスト内のすべての表スペースはリストア・ペンディング状態 にされます。
- v ある時点までロールフォワードしている場合、渡された表スペース名は無 視され、ロールフォワード進行中状態であるすべての表スペースがリスト ア・ペンディング状態にされます。
- v 表スペース・リストを使用してログの末尾までロールフォワードしている 場合は、リストにある表スペースのみがリストア・ペンディング状態にさ れます。

このオプションは、実際に実行中の ロールフォワード操作をキャンセルす るために使用することはできません。このオプションは、進行中であっても その時点では実際には実行されていないロールフォワード操作をキャンセル するためにのみ使用できます。ロールフォワード操作が進行中であっても実 行されていない場合とは、次のような場合です。

- v 異常終了した。
- v STOP オプションが指定されていない。
- v エラーによって失敗した。リカバリー不能なロード操作によるロールフォ ワードなどの一部のエラーにより、表スペースがリストア・ペンディング 状態にされることがあります。

このオプションを使用するときは注意してください。このオプションは、一 部の表スペースがロールフォワード・ペンディング状態またはリストア・ペ ンディング状態にされたために、進行中のロールフォワード操作を完了でき ない場合にのみ使用するようにしてください。不明確な場合は、LIST

TABLESPACES コマンドを使用して、ロールフォワード進行中状態または ロールフォワード・ペンディング状態にある表スペースを確認します。

#### **QUERY STATUS**

ロールフォワード処理が開始してからデータベース・マネージャーがロール フォワードしたログ・ファイル、必要な次のアーカイブ・ファイル、および 最後にコミットされたトランザクションのタイム・スタンプ (UTC) をリス トします。パーティション・データベース環境では、この状況情報は各デー タベース・パーティションごとに戻されます。戻される情報には、次のフィ ールドが含まれます。

## データベース・パーティション番号

#### ロールフォワード状況

状態は、データベースまたは表スペースのロールフォワード・ペン ディング、データベースまたは表スペースのロールフォワード進行 中、データベースまたは表スペースのロールフォワード処理停止、 または非ペンディングのいずれかとなります。

#### 読み込む予定の次のログ・ファイル

次に必要なログ・ファイルの名前が含まれるストリング。パーティ ション・データベース環境で、ロールフォワード・ユーティリティ ーに障害が起こり、ログ・ファイルの欠落を示す戻りコード、また はログ情報の不一致が生じたことを示す戻りコードが戻されたと き、この情報を使用します。

### 処理済みログ・ファイル

これ以上リカバリーに必要なく、そのディレクトリーから除去でき る、処理済みのログ・ファイルの名前から成るストリング。例え ば、最も古い非コミット・トランザクションがログ・ファイル *x* で 始まる場合、古くなったログ・ファイルの範囲には *x* は含まれず、 この範囲は、*x* - 1 で終わります。

## 最後にコミットしたトランザクション

ISO 形式 (*yyyy-mm-dd-hh.mm.ss*) の UTC または Local のいずれか が末尾に付けられたタイム・スタンプ (USING LOCAL TIME を参 照) を含むストリング。このタイム・スタンプは、ロールフォワー ド・リカバリーの完了後に、最後にコミットされたトランザクショ ンのタイム・スタンプです。このタイム・スタンプは、データベー スに適用されます。表スペースのロールフォワード・リカバリーの 場合、これはデータベースにコミットされた最後のトランザクショ ンのタイム・スタンプになります。

TO、STOP、COMPLETE、または CANCEL 節が省略されている場合は、 QUERY STATUS がデフォルト値になります。TO、STOP、または COMPLETE が指定されている場合、コマンドが正常に完了すると、状況情 報が表示されます。個々の表スペースを指定する場合は、それらの表スペー スは無視されます。状況要求は、指定された表スペースだけに適用されるも のではないからです。

#### **TABLESPACE**

このキーワードは、表スペース・レベルのロールフォワード・リカバリーに 対して指定されます。

*tablespace-name*

特定時点までの表スペース・レベルのロールフォワード・リカバリーに必須 です。これにより、ログの最後までのロールフォワード・リカバリーに対し て表スペースのサブセットを指定できます。パーティション・データベース 環境では、リストの各表スペースがロールフォワードされている各データベ ース・パーティションに存在している必要はありません。もし表スペースが 存在している 場合、その表スペースは適正な状態になければなりません。

パーティション表の場合、パーティション表の一部が含まれた表スペースの 特定時点ロールフォワードでは、その表がある他のすべての表スペースも同 じ時点までロールフォワードする必要があります。パーティション表の一部 が含まれた単一の表スペースのログの末尾までのロールフォワードも可能で す。

パーティション化された表にアタッチまたはデタッチされたデータ・パーテ ィションがある場合、PIT ロールフォワードには、これらのデータ・パーテ ィションのすべての表スペースも含める必要があります。パーティション化 された表にアタッチ、デタッチ、またはドロップされたデータ・パーティシ ョンがあるかどうかを判別するには、SYSDATAPARTITIONS カタログ表の 状況フィールドを照会します。

パーティション表は、複数の表スペースにある可能性があるため、通常は複 数の表スペースをロールフォワードする必要があります。ドロップされた表 のリカバリーによってリカバリーされたデータは、ROLLFORWARD DATABASE コマンドで指定されたエクスポート・ディレクトリーに書き込 まれます。1 つのコマンドですべての表スペースをロールフォワードするこ とも、関与する表スペースのサブセットに対してロールフォワード操作を繰 り返すこともできます。 ROLLFORWARD DATABASE コマンドを 1 つま たはいくつかの表スペースに対して実行すると、それらの表スペースにあっ た表のすべてのデータがリカバリーされます。ROLLFORWARD DATABASE コマンドが、表のすべてのデータを回復するために必要な表ス ペースの全セットを指定していないと、通知ログに警告が書き込まれます。 表スペースのサブセットのロールフォワードを許可することによって、単一 のエクスポート・ディレクトリーに収容できる分より多くのデータをリカバ

**ONLINE**

このキーワードは、表スペース・レベルのロールフォワード・リカバリーを オンラインで実行できるようにするために指定されます。これは、ロールフ ォワード・リカバリーの進行中に、他のエージェントが接続できることを意 味します。

#### **OVERFLOW LOG PATH** *log-directory*

リーする場合に、処理が容易になります。

リカバリー中に、アーカイブ・ログを検索する代替のログ・パスを指定しま す。 **logpath** データベース構成パラメーターによって指定されている以外 の場所にログ・ファイルが移動された場合には、このパラメーターを使用し てください。パーティション・データベース環境では、これはすべてのデー タベース・パーティションの (完全修飾) デフォルト・オーバーフロー・ロ グ・パスになります。単一パーティション・データベースには、相対オーバ ーフロー・ログ・パスを指定できます。 OVERFLOW LOG PATH コマン

ド・パラメーターは、データベース構成パラメーター **OVERFLOWLOGPATH** の値 (存在する場合) を上書きします。

#### *log-directory* **ON DBPARTITIONNUM**

パーティション・データベース環境では、これにより、特定のデータベー ス・パーティションのデフォルト・オーバーフロー・ログ・パスを別のロ グ・パスでオーバーライドできます。

#### **NORETRIEVE**

- アーカイブ・ログの検索を無効にできるようにして、スタンバイ・マシン上 のどのログ・ファイルをロールフォワードするかを制御できるようにしま す。これには以下の利点があります。
- v ロールフォワードするログ・ファイルを制御することによって、スタンバ イ・マシンが実動マシンより必ず X 時間遅れるようにして、両方のシス テムに影響が及ぶことを防ぎます。
- v スタンバイ・システムがアーカイブにアクセスできない場合 (例えば、 TSM がアーカイブの場合にはオリジナル・マシンだけがこのファイルを 検索できます)
- 実動システムがファイルをアーカイブしている間に、スタンバイ・システ ムが同一のファイルを検索して、不完全なログ・ファイルを取得すること があります。この問題は、NORETRIEVE を使用して解決できます。

## **RECOVER DROPPED TABLE** *drop-table-id*

ロールフォワード操作中に、ドロップされた表をリカバリーします。表 ID は、出力リストのバックアップ ID 列で、LIST HISTORY コマンドを使用 して取得できます。パーティション表の場合、drop-table-id は表全体を示し ます。したがって、表のすべてのデータ・パーティションを単一のロールフ ォワード・コマンドでリカバリーすることができます。

#### **TO** *export-directory*

表データが含まれたファイルが書き込まれるディレクトリーを指定します。 このディレクトリーは、すべてのデータベース・パーティションからアクセ ス可能でなければなりません。

## 例

#### 例 **1**

ROLLFORWARD DATABASE コマンドでは、それぞれをキーワード AND で区切 ることによって、一度に複数の操作を指定することができます。例えば、ログの最 後までロールフォワードして完了する場合、コマンドを別々に指定すると、次のよ うになります。

db2 rollforward db sample to end of logs db2 rollforward db sample complete

これらは、次のように結合できます。

db2 rollforward db sample to end of logs and complete

これら 2 つは同等ですが、このような操作は 2 つのステップで実行することを推 奨します。ロールフォワード操作が期待どおりに進行したことを確認してから、ロ ールフォワード操作を停止することが重要です。停止の際に、ログは失われる可能

性があります。これは、ロールフォワード・リカバリー中に不良ログが検出され、 不良ログが「ログの終わり」を意味すると解釈される場合は特に重要です。このよ うな場合は、そのログの損傷していないバックアップ・コピーを使用して、それ以 降のログのロールフォワード操作を続けることができます。しかし、ロールフォワ ード AND STOP オプションが使用されている場合、ロールフォワードでエラーが 発生すると、そのエラーが戻されます。この場合、エラーがあってもロールフォワ ードを強制的に停止してオンラインにする (つまりログの中のそのエラーの前の時 点でオンラインにする) ための唯一の方法は、ROLLFORWARD STOP コマンドを 発行することです。

## 例 **2**

ログの終わりまでロールフォワードします (2 つの表スペースがリストアされま す)。

db2 rollforward db sample to end of logs db2 rollforward db sample to end of logs and stop

これら 2 つのステートメントは同等です。ログの終わりまでの表スペースのロール フォワード・リカバリー操作を実行する場合、AND STOP や AND COMPLETE は いずれも不要です。表スペース名は必要ありません。表スペース名を指定しない場 合、ロールフォワード・リカバリーが必要なすべての表スペースが含められます。 これらの表スペースのサブセットのみをロールフォワードする場合は、それらの名 前を指定する必要があります。

#### 例 **3**

3 つの表スペースがリストアされた後、1 つをログの終わりまでロールフォワード し、他の 2 つを特定時点までロールフォワードします (両方ともオンラインで行わ れます)。

db2 rollforward db sample to end of logs tablespace(TBS1) online

db2 rollforward db sample to 1998-04-03-14.21.56 and stop tablespace(TBS2, TBS3) online

2 つのロールフォワード操作を同時に実行することはできません。 2 番目のコマン ドは、最初のロールフォワード操作が正しく完了した後にのみ呼び出せます。

#### 例 **4**

データベースのリストアが完了すると、ポイント・イン・タイムまでロールフォワ ードします。このとき、OVERFLOW LOG PATH を使用して、ユーザー出口がアー カイブ・ログを保存するディレクトリーを指定します。

db2 rollforward db sample to 1998-04-03-14.21.56 and stop overflow log path (/logs)

#### 例 **5 (**パーティション・データベース環境**)**

0、1、および 2 の、3 つのデータベース・パーティションがあります。表スペース TBS1 はすべてのデータベース・パーティションで定義されており、表スペース TBS2 はデータベース・パーティション 0 および 2 で定義されています。データ ベース・パーティション 1 でデータベースをリストアし、データベース・パーティ

ション 0 および 2 で TBS1 をリストアした後、データベース・パーティション 1 でデータベースをロールフォワードします。

db2 rollforward db sample to end of logs and stop

これにより、警告 SQL1271 (「データベースは回復されましたが、データベース・ パーティション 0 および 2 で 1 つ以上の表スペースがオフラインになっていま す。」) が戻されます。.

db2 rollforward db sample to end of logs

これにより、データベース・パーティション 0 および 2 で TBS1 がロールフォワ ードされます。この場合、節 TABLESPACE(TBS1) はオプションです。

## 例 **6 (**パーティション・データベース環境**)**

データベース・パーティション 0 および 2 でのみ表スペース TBS1 をリストアし た後、データベース・パーティション 0 および 2 で TBS1 をロールフォワードし ます。

db2 rollforward db sample to end of logs

データベース・パーティション 1 は無視されます。

db2 rollforward db sample to end of logs tablespace(TBS1)

データベース・パーティション 1 で TBS1 がロールフォワード・リカバリーを行 える状態になっていないため、これは失敗します。 SQL4906N を報告します。

db2 rollforward db sample to end of logs on dbpartitionnums (0, 2) tablespace(TBS1)

これは正しく完了します。

db2 rollforward db sample to 1998-04-03-14.21.56 and stop tablespace(TBS1)

データベース・パーティション 1 で TBS1 がロールフォワード・リカバリーを行 える状態になっていないため、これは失敗します。すべての部分は一緒にロールフ ォワードされなければなりません。表スペースをある時点までロールフォワードす る場合、データベース・パーティション節は受け入れられません。ロールフォワー ド操作は、表スペースが存在するすべてのデータベース・パーティションで行う必 要があります。

データベース・パーティション 1 で TBS1 をリストアした後、次のようにしま す。

db2 rollforward db sample to 1998-04-03-14.21.56 and stop tablespace(TBS1)

これは正しく完了します。

### 例 **7 (**パーティション・データベース環境**)**

すべてのデータベース・パーティションで表スペースをリストアした後、時点 2 (pit2) までロールフォワードしますが、AND STOP は指定しません。ロールフォワー ド操作はまだ進行中です。それを取り消し、時点 1 (pit1) までロールフォワードし ます。

db2 rollforward db sample to pit2 tablespace(TBS1) db2 rollforward db sample cancel tablespace(TBS1)

\*\* restore TBS1 on all database partitions \*\*

db2 rollforward db sample to pit1 tablespace(TBS1) db2 rollforward db sample stop tablespace(TBS1)

#### 例 **8 (**パーティション・データベース環境**)**

db2nodes.cfg ファイルにリストされた 8 つのデータベース・パーティション (3 から 10 まで) にある表スペースをロールフォワード・リカバリーします。

db2 rollforward database dwtest to end of logs tablespace (tssprodt)

ログの終わり (特定時点ではなく) までのこの操作は正常に完了します。表スペース が存在するデータベース・パーティションは指定する必要がありません。ユーティ リティーは、デフォルトとして db2nodes.cfg ファイルを使用します。

## 例 **9 (**パーティション・データベース環境**)**

(データベース・パーティション 6 上の) 単一パーティションのデータベース・パー ティション・グループに存在する 6 つの小さな表スペースをロールフォワード・リ カバリーします。

db2 rollforward database dwtest to end of logs on dbpartitionnum (6) tablespace(tsstore, tssbuyer, tsstime, tsswhse, tsslscat, tssvendor)

ログの終わり (特定時点ではなく) までのこの操作は正常に完了します。

#### 例 **10 (**パーティション・データベース環境**)**

ROLLFORWARD コマンドで TO END OF BACKUP 節を使用することにより、パ ーティション・データベースの全パーティションを最小リカバリー時間にロールフ ォワードすることができます。最小リカバリー時間は、データベースが整合状態に あるとき (データベース・カタログにリストされるオブジェクトがディスク上に物 理的に存在するオブジェクトと一致しているとき) の、ロールフォワード中の最も 早い時点です。データベースをロールフォワードする正確な時点を手動で判別する ことは困難です (特にパーティション・データベースの場合)。 END OF BACKUP オプションを使用することにより、これを簡単に行うことができます。

db2 rollforward db sample to end of backup and complete

## 使用上の注意

オンライン・バックアップ操作中に作成されたイメージからリストアする場合は、 ロールフォワード操作のために指定される時点は、オンライン・バックアップ処理 が完了する時点より後でなければなりません。ロールフォワード操作がこのポイン トを過ぎる前に停止すると、データベースはロールフォワード・ペンディング状態 のままとなります。表スペースがロールフォワード中の場合は、ロールフォワード 進行中状態のままとなります。

1 つ以上の表スペースをある時点までロールフォワードしている場合は、ロールフ ォワード操作は、最低でも最小リカバリー時間 (この表スペースまたはその表のシ ステム・カタログに関して最後に更新されたもの) まで継続する必要があります。

表スペースの最小リカバリー時間 (協定世界時、または UTC) は、LIST TABLESPACES SHOW DETAIL コマンドを使用して取得できます。

データベースのロールフォワードには、テープ装置を使用したロード・リカバリー が必要な場合があります。別のテープを求める要求が出された場合は、次のいずれ かで応答できます。

- **c** 続行。警告メッセージを生成した装置の使用を続けます (例えば、新しいテ ープをマウントしたときなど)。
- **d** 装置の終了。警告メッセージを生成した装置の使用を停止します (例えば、 それ以上テープがない場合)。
- **t** 終了。影響を受けるすべての表スペースをオフラインにしますが、ロールフ ォワードの処理は継続します。

ロールフォワード・ユーティリティーが、必要とする次のログを検出できない場合 は、そのログ名が SQLCA に戻され、ロールフォワード・リカバリーが停止しま す。さらに使用可能なログがない場合は、STOP オプションを使用してロールフォ ワード・リカバリーを終了します。未完了のトランザクションはロールバックさ れ、データベースまたは表スペースが確実に整合した状態になるようにします。

注**:** ログ・レコードにはデータの再分散については記録されないので、再分散操作 のロールフォワードでは、データベースの内容はリストアできません。 『REDISTRIBUTE DATABASE PARTITION GROUP コマンド』を参照してくださ い。

## 互換性

バージョン 8 より前のバージョンとの互換性 :

- v キーワード NODE は、DBPARTITIONNUM の代わりとして使用できます。
- v キーワード NODES は、DBPARTITIONNUMS の代わりとして使用できます。
- v V9.1 でパーティション表がサポートされるようになったため、V9.1 より前のク ライアントにおいて特定時点ロールフォワードはサポートされていません。

# **RUNCMD**

CLP 対話モード・コマンド履歴から指定のコマンドを実行します。

## 有効範囲

このコマンドは、 CLP 対話モードでのみ実行できます。特に CLP コマンド・モー ドや CLP バッチ・モードでは実行できません。

## 許可

なし

## 必要な接続

必要な接続は、実行するコマンドによって異なります。

## コマンド構文

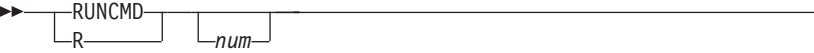

## コマンド・パラメーター

*num num* が正の場合は、コマンド履歴の *num* に対応するコマンドを実行しま す。 *num* が負の場合は、コマンド履歴の最新のコマンドから逆算する形で *num* に対応するコマンドを実行します。ゼロは、*num* の有効な値ではあり ません。このパラメーターを指定しない場合は、実行した最新のコマンドを 実行します。 (この動作は、*num* に -1 を指定した場合と同じです。)

## 使用上の注意

- 1. 通常は、最近実行したコマンドのリストを表示するために HISTORY コマンド を実行してから、そのリスト内に存在するコマンドを実行するために RUNCMD を実行します。
- 2. RUNCMD コマンドはコマンド履歴に記録されませんが、 RUNCMD コマンドに よって実行したコマンドはコマンド履歴に記録されます。

# **RUNSTATS**

表やそれに関連した索引の特性、あるいは統計ビューの特性に関する統計情報を更 新します。これらの特性には、レコード数、ページ数、および平均レコード長が含 まれます。オプティマイザーは、データへのアクセス・パスを判別するとき、これ らの統計を使用します。

表の場合、このユーティリティーは、表が数多く更新されるとき、または表を再編 成した後で、呼び出してください。統計ビューにおいては、基礎表に対する変更 が、ビューによって戻される行に対して実質的に影響を与える場合に、このユーテ ィリティーを呼び出す必要があります。そのビューは、それ以前に ALTER VIEW コマンドを使用して、照会最適化で使用できる状態になっていなければなりませ  $h<sub>o</sub>$ 

## 有効範囲

このコマンドは、db2nodes.cfg ファイル中のどのデータベース・パーティションか らでも発行できます。この API は、カタログ・データベース・パーティション上の カタログを更新するために使用できます。

表の場合、このコマンドは、呼び出し元のデータベース・パーティションの表の統 計を収集します。表がそのデータベース・パーティションに存在しない場合、デー タベース・パーティション・グループの最初のデータベース・パーティションが選 択されます。

ビューの場合、このコマンドは、関連するすべてのデータベース・パーティション に含まれる表のデータを使用して、統計情報を収集します。

-◂

# 許可

表の場合、以下のいずれか 1 つです。

- v *sysadm*
- *sysctrl*
- *sysmaint*
- v *dbadm*
- v 表に対する CONTROL 特権
- LOAD authority

このコマンドを使用する際には、接続内に存在する宣言されたグローバル一時表の いずれにおいても明示特権は必要ありません。

統計ビューの場合、以下のいずれか 1 つです。

- v *sysadm*
- v *sysctrl*
- v *sysmaint*
- v *dbadm*
- v 統計ビューに対する CONTROL 特権

さらに、統計ビューの行にアクセスするための適切な特権が必要です。特に、統計 ビューの定義の中で参照されている各表、統計ビュー、またはニックネームごと に、ユーザーには以下の特権のいずれか 1 つが必要です。

- v *sysadm* または *dbadm*
- CONTROL
- SELECT

## 必要な接続

データベース

# コマンド構文

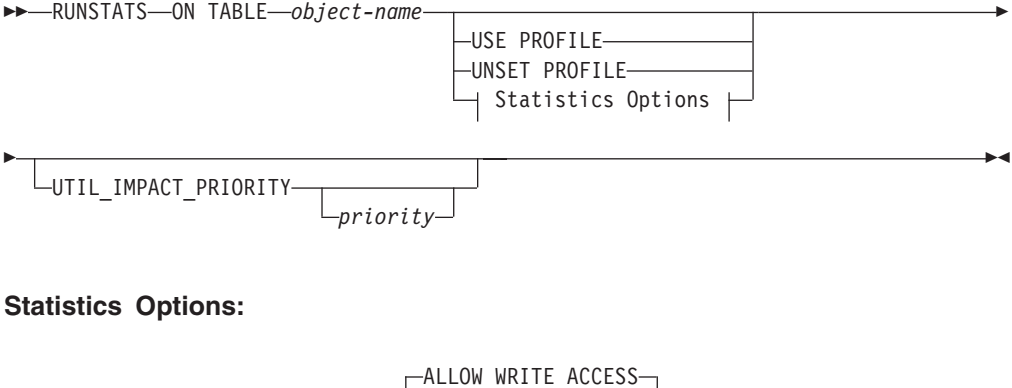

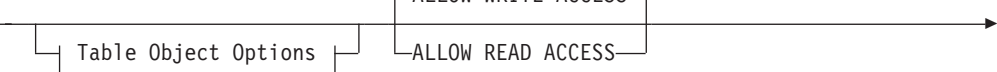

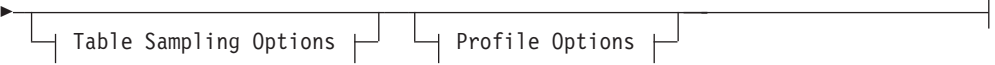

## **Table Object Options:**

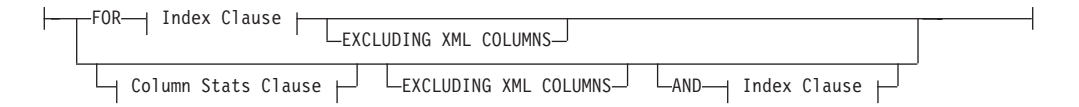

## **Table Sampling Options:**

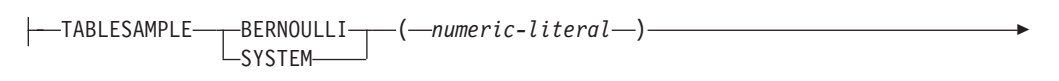

 $L_{\text{REPEATABLE} \text{---}(integer-listeral \text{---})$ 

## **Profile Options:**

-

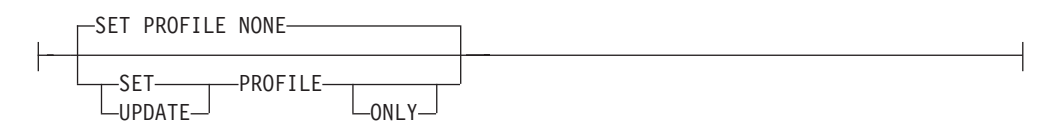

## **Index Clause:**

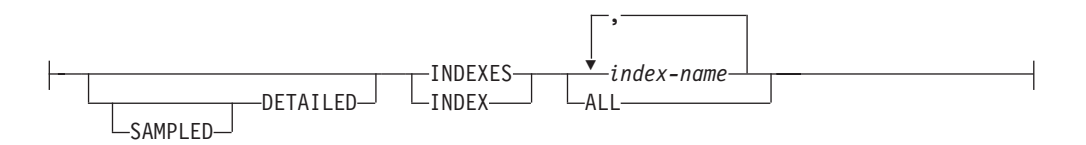

## **Column Stats Clause:**

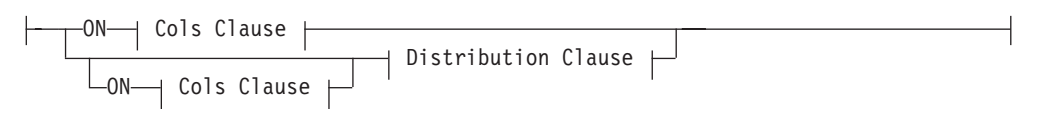

## **Distribution Clause:**

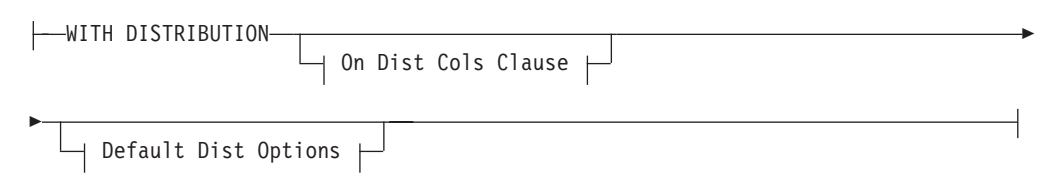

## **On Cols Clause:**

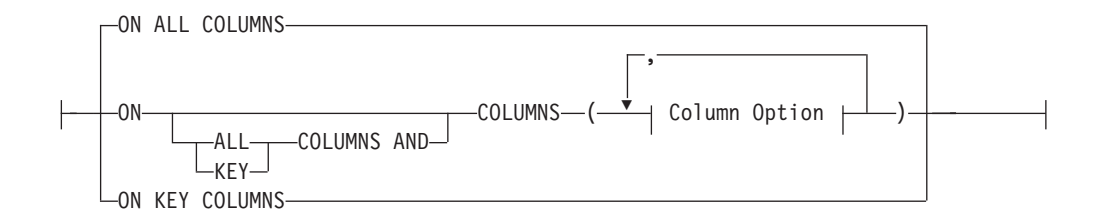

## **On Dist Cols Clause:**

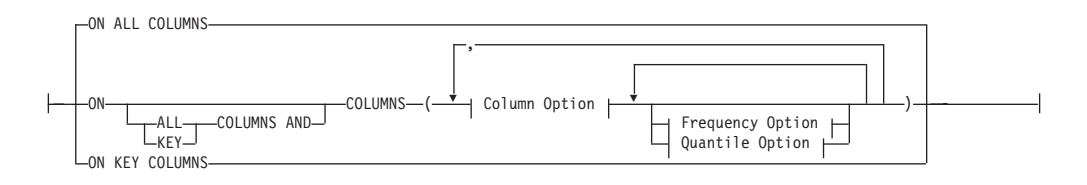

## **Default Dist Option:**

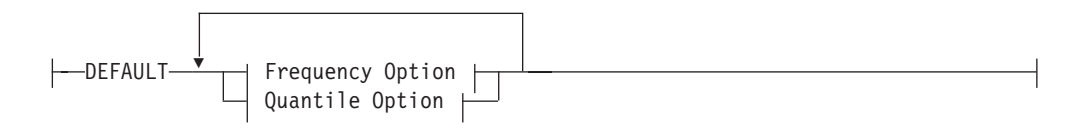

## **Frequency Option:**

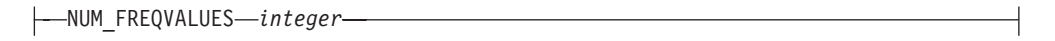

## **Quantile Option:**

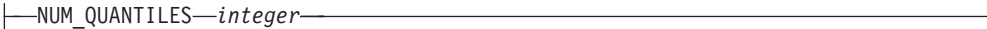

## **Column Option:**

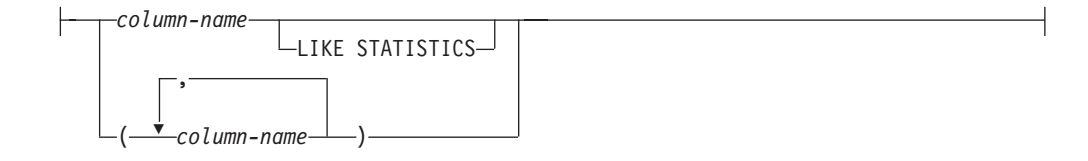

# コマンド・パラメーター

*object-name*

統計が収集される表または統計ビューを識別します。階層表は指定できませ ん。型付き表の場合は、*object-name* を表階層のルート表の名前にしてくだ さい。使用する名前は、*schema*.*object-name* という形式の完全修飾名または 別名でなければなりません。schema には、表作成時のユーザー名が入りま す。

*index-name*

表で定義されている既存の索引を識別します。 *schema*.*index-name* 形式の完 全修飾名を使用しなければなりません。ビューの場合、このオプションは使 用できません。

#### **USE PROFILE**

このオプションを使用した RUNSTATS は、以前に保管した統計プロファイ ルを使用して表または統計ビューの統計を収集します。統計プロファイルの 作成には、SET PROFILE オプションを使用し、更新には UPDATE PROFILE オプションを使用します。

#### **UNSET PROFILE**

このオプションを指定すると、既存の統計プロファイルが削除されます。例 えば、

runstats on tablemyschema.mytable unset profile

#### **FOR INDEXES**

索引のみの統計を収集および更新します。表に、以前に収集された表統計が ない場合は、基本表統計も収集されます。これらの基本統計には、分散統計 は一切含まれません。ビューの場合、このオプションは使用できません。

#### **AND INDEXES**

表と索引両方の統計を収集および更新します。ビューの場合、このオプショ ンは使用できません。

#### **DETAILED**

拡張された索引統計を計算します。これは CLUSTERFACTOR および PAGE FETCH PAIRS 統計で、比較的大規模な索引の場合に収集されます。ビ ューの場合、このオプションは使用できません。

#### **SAMPLED**

このオプションは、DETAILED オプションと合わせて使用することによ り、拡張された索引統計をコンパイルする際に RUNSTATS で CPU のサン プリング方式を使用できるようにします。オプションが指定されていないと きは、索引内のすべての項目で、拡張された索引統計を計算するかどうかが 調べられます。ビューの場合、このオプションは使用できません。

#### **ON ALL COLUMNS**

一部の列で統計の収集を行えますが、収集を行えない列もあります。 LONG VARCHAR 列や CLOB 列では統計を収集できません。収集が可能 なすべての列で統計を収集することが希望の場合は、ON ALL COLUMNS 節を使用できます。列は、基本統計の収集に指定するか (On Cols clause)、 または WITH DISTRIBUTION 節と組み合わせて指定 (On Dist Cols Clause) できます。これら列固有の節がどちらも指定されない場合は、デフ ォルト・オプションとして ON ALL COLUMNS が指定されます。

なお、On Cols Clause でこれが指定された場合は、特定の列が WITH DISTRIBUTION 節の一部として選択されない限り、すべての列では基本列 統計だけが収集されます。 WITH DISTRIBUTION 節の一部として指定され た列では、基本統計も分散統計も収集されます。

WITH DISTRIBUTION ON ALL COLUMNS が指定されている場合は、収 集が行えるすべての列で基本統計と分散統計の両方が収集されます。 On Cols Clause での指定はすべて重複になるため、必要ありません。

#### **ON COLUMNS**

この文節では、統計の収集を行う列のリストを任意に指定できます。列のグ ループを指定した場合は、そのグループの特色となるいくつかの値が収集さ れます。索引統計情報を収集することなく表に対して RUNSTATS を実行 し、統計情報収集の対象として列のサブセットを指定した場合、

- 1. RUNSTATS コマンドに指定されていないが、索引の最初の列である列の 統計情報は、リセットされません。
- 2. RUNSTATS コマンドで指定されていない他のすべての列の統計情報は、 リセットされます。

この節は、On Cols Clause と On Dist Cols Clause の中で使用できます。 列のグループに関する分散統計の収集は、現在サポートされていません。

列グループの中に XML タイプの列が指定されている場合は、そのグルー プについて重複のない異なる値を収集するため、XML タイプのそれらの列 は無視されます。しかし、その列グループ中の XML タイプ列について、 XML 列の基本統計情報は収集されます。

#### **EXCLUDING XML COLUMNS**

この文節を使用すると、XML タイプのすべての列を、統計情報収集から除 外することができます。 XML データを含めた場合、必要となるシステ ム・リソースが増加することがあるため、この文節を使用すれば、XML 以 外の列に関する統計情報の収集が容易になります。 EXCLUDING XML COLUMNS 節は、統計情報収集の対象として XML 列を指定する他の節よ りも優先されます。例えば、EXCLUDING XML COLUMNS 節を使用する 場合、ON COLUMNS 節で XML タイプの列を指定したり ON ALL COLUMNS 節を使用したりしても、統計情報収集において XML タイプの 列はすべて無視されます。

#### **ON KEY COLUMNS**

特定の列をリストする代わりに、表で定義されたすべての索引を構成する列 の統計を収集することもできます。ここでは、照会に含まれる重要な列が、 表での索引の作成にも使用されることが前提となっています。表に索引がな い場合は、列がリストされず、列統計が収集されない場合と同様になりま す。これは、on-cols-clause または on-dist-cols-clause の中で使用でき ます。ただし、その両方の節で指定すると、WITH DISTRIBUTION 節で基本統 計と分散統計の両方の収集が指定されているため、on-cols-clause で重複が 生じます。定義により XML タイプの列はキー列ではなく、ON KEY COLUMNS 節による統計情報収集には含められません。ビューの場合、こ のオプションは使用できません。

#### *column-name*

表または統計ビューの中の列の名前。存在しない列が指定された場合や列名 の入力を誤った場合など、統計収集を行えない列の名前が指定された場合 は、エラー (-205) が戻されます。一方は分散なし、一方は分散ありで、2 つの列のリストを指定できます。 WITH DISTRIBUTION 節が関連付けられ ていないリストで列を指定する場合は、基本列統計だけが収集されます。列 が両方のリストに含まれている場合は、分散統計が収集されます (NUM\_FREQVALUES および NUM\_QUANTILES がゼロに設定されていな い限り)。

#### **NUM\_FREQVALUES**

収集の頻度を示す値の最大値を定義します。これは、ON COLUMNS 節の 中で、個々の列ごとに指定できます。個々の列に対して値が指定されない場 合は、DEFAULT 節で指定されている頻度のしきい値が選出されます。どち らも指定されていない場合は、NUM FREQVALUES データベース構成パラ メーターで設定されている値が、収集の頻度を指定する値の最大値になりま す。

#### **NUM\_QUANTILES**

収集する分散変位値の最大値を定義します。これは、ON COLUMNS 節の 中で、個々の列ごとに指定できます。個々の列に対して値が指定されない場 合は、DEFAULT 節で指定されている変位値のしきい値が選出されます。ど ちらも指定されていない場合は、NUM\_QUANTILES データベース構成パラ メーターで設定されている値が、収集する変位値の最大値になります。

## **WITH DISTRIBUTION**

この文節は、指定された列で基本統計と分散統計の両方を収集することを指 定します。 ON COLUMNS 節が指定されていない場合は、表または統計ビ ューの中のすべての列 (CLOB や LONG VARCHAR といった、収集用には 選択できない列を除く) で分散統計が収集されます。一方 ON COLUMNS 節が指定されている場合は、提供された列リストに対してのみ (統計収集用 には選択できない列を除く) 分散統計が収集されます。なお、文節が指定さ れなければ、基本統計だけが収集されます。

列のグループに関する分散統計の収集は、現在サポートされていません。 WITH DISTRIBUTION ON COLUMNS 節で列のグループが指定された場合 は、分散統計は収集されません。

### **DEFAULT**

NUM FREQVALUES または NUM QUANTILES を指定した場合、これら の値を ON COLUMNS 文節で個々の列に対して指定していなければ、これ らの値によって、すべての列に関して収集する頻度と分位の統計の最大数が 決まります。 DEFAULT 文節が指定されない場合は、対応するデータベー ス構成パラメーターにある値が使用されます。

#### **LIKE STATISTICS**

このオプションを指定すると、付加的な列統計が収集されます。収集される のは、SYSSTAT.COLUMNS の SUB COUNT および SUB DELIM LENGTH 統計で す。 1 バイト文字セット (SBCS)、FOR BIT DATA、または UTF-8 のコー ド・ページ属性を持つ、CHAR および VARCHAR タイプの列についての み、統計が収集されます。これらの統計は、タイプ "column LIKE '%xyz'" および "column LIKE '%xyz%'" の述部に関する選択度の評価を上げるため に、照会オプティマイザーで使用されます。

#### **ALLOW WRITE ACCESS**

統計が計算される間に、他のユーザーが表から読み込んだりそこに書き込ん だりできることを指定します。統計ビューの場合は、ビュー定義の中で参照 されている基本表です。

多くの挿入、更新、または削除が同時に実行される表の場合、ALLOW WRITE ACCESS オプションは勧められていません。 RUNSTATS コマンド は、まず表統計を実行した後、索引統計を実行します。表および索引の統計 情報を収集している間に表の状態が変化した場合、不整合が発生することが

あります。統計情報を最新のものに保つことは照会の最適化の点で重要です が、統計情報を一貫性のあるものに保つ点でも重要です。したがって統計情 報の収集は、挿入、更新、または削除の操作が最小になる時間に実行してく ださい。

#### **ALLOW READ ACCESS**

統計が計算される間に、他のユーザーが表に対して、読み取り専用のアクセ スを行うことができることを指定します。統計ビューの場合は、ビュー定義 の中で参照されている基本表です。

#### **TABLESAMPLE BERNOULLI**

このオプションを使用した RUNSTATS は、表または統計ビューから取られ た行のサンプルに関する統計を収集します。 BERNOULLI サンプリングの 場合、各行を個別に扱い、行は確率 P/100 (P は数値リテラルの値) で含ま れ、確率 1-P/100 で除外されます。例えば、数値リテラルが値 10 (つま り、10 % のサンプル) と評価された場合は、0.1 の確率で行が含められ、 0.9 の確率で行が除外されます。オプションの REPEATABLE 節を指定しな い限り、RUNSTATS を実行するたびに、通常は異なった表のサンプルが作 成されます。すべてのデータ・ページが表スキャンによって検索されます が、数値リテラル・パラメーターによって指定したパーセントの行だけが、 統計収集に使用されます。

#### **TABLESAMPLE SYSTEM**

このオプションを使用した RUNSTATS は、表から取られたデータ・ページ のサンプルに関する統計を収集します。 SYSTEM (システム) サンプリング では各ページが個別に処理され、その際に P/100 (P は数値リテラル値) の 確率でページが含められ、1-P/100 の確率でページが除外されます。オプシ ョンの REPEATABLE 節を指定しない限り、RUNSTATS を実行するたび に、通常は異なった表のサンプルが作成されます。サンプルのサイズは、括 弧内の数値リテラル・パラメーターによって制御し、表の約 P % を戻すよ うに指定します。数値リテラル・パラメーターによって指定したパーセント のデータ・ページだけが、検索されて統計収集に使用されます。統計ビュー の場合、SYSTEM (システム) サンプリングは、特定のクラスのビューに制 限されます。単一の基本表かニックネームのいずれかにアクセスするビュ ー、あるいは参照保全リレーションシップを通じて結合された複数の基本表 にアクセスするビューがあります。どちらの場合も、ビュー定義の中にロー カル述部が含まれていてはなりません。 SYSTEM (システム) サンプリング のサポートが不可能なビューに対して、そのようなサンプリングが指定され た場合、SQL20288N エラーが発生します。

#### **REPEATABLE (***integer-literal***)**

REPEATABLE 節を TABLESAMPLE 節に追加すれば、RUNSTATS の反復 実行時に必ず同じサンプルが戻されるようになります。 *integer-literal* パラ メーターは、サンプリングで使用するシードを表す負以外の整数です。負の シードを渡した場合、エラー (SQL1197N) が発生します。 TABLESAMPLE REPEATABLE の最後の実行以降に行われた表または統計ビューに対する活 動によって表または統計ビューのデータが変更された場合には、反復可能な RUNSTATS 呼び出しでサンプル・セットが変化する可能性があります。ま た、必ず整合した結果を得るためには、BERNOULLI (ベルヌーイ) または SYSTEM (システム) キーワードによって指定するサンプルの入手方法が同 じでなければなりません。

*numeric-literal*

numeric-literal パラメーターでは、入手するサンプルのサイズを指定します (P %)。この値は 100 以下の正数でなければならず、1 と 0 の間の数を指 定することもできます。例えば、値 0.01 は、1 % の 100 分の 1 を表しま す。この場合は、平均して 10,000 行のうちの 1 行がサンプルとして取ら れます。 0 または 100 の値を指定した場合、DB2 データベース・システ ムでは、TABLESAMPLE BERNOULLI と TABLESAMPLE SYSTEM のど ちらが指定されているかにかかわらず、サンプリングが指定されていない場 合と同じように処理されます。 100 より大きい値、または 0 より小さい値 は、 DB2 ではエラー (SQL1197N) として扱われます。

## **SET PROFILE NONE**

この RUNSTATS 呼び出しには統計プロファイルを設定しないことを指定し ます。

#### **SET PROFILE**

RUNSTATS は、特定の統計プロファイルを生成してシステム・カタログ表 に保管し、RUNSTATS コマンド・オプションを実行して統計を収集しま す。

## **SET PROFILE ONLY**

RUNSTATS は、特定の統計プロファイルを生成してシステム・カタログ表 に保管しますが、RUNSTATS のコマンド・オプションを実行しません。

## **UPDATE PROFILE**

RUNSTATS は、システム・カタログ表内の既存の統計プロファイルを変更 し、その更新済みの統計プロファイルの RUNSTATS コマンド・オプション を実行して統計を収集します。

#### **UPDATE PROFILE ONLY**

RUNSTATS は、システム・カタログ表内の既存の統計プロファイルを変更 しますが、その更新済みの統計プロファイルのRUNSTATS コマンド・オプ ションを実行しません。

#### **UTIL\_IMPACT\_PRIORITY** *priority*

*priority* に指定されているレベルで、RUNSTATS をスロットルすることを 指定します。 *priority* は 1 から 100 の範囲の数であり、 100 が最高の優 先順位、1 が最低の優先順位を表します。優先順位によって、ユーティリテ ィーのスロットルの量が決まります。優先順位が同じユーティリティーはす べて同じ量のスロットルになり、優先順位の低いユーティリティーは、優先 順位の高いユーティリティーよりも量が絞られます。 *priority* を指定しない 場合、RUNSTATS はデフォルトの優先順位 50 を使用します。

UTIL IMPACT PRIORITY キーワードを省略すると、スロットルのサポート なしで RUNSTATS ユーティリティーが呼び出されます。

UTIL\_IMPACT\_PRIORITY キーワードを指定した場合でも、**util\_impact\_lim** 構成パラメーターが 100 に設定されていれば、スロットルなしでユーティ リティーが実行されます。ビューの場合、このオプションは使用できませ ん。

パーティション・データベースでは、RUNSTATS コマンドが表に対して使用された 場合、1 つのデータベース・パーティションでしか統計を収集できません。 RUNSTATS コマンドが実行されたデータベース・パーティションに表のパーティシ

ョンがある場合、コマンドは、そのデータベース・パーティションで実行されま す。それ以外の場合は、表がパーティションに分けられているデータベース・パー ティション・グループの最初のデータベース・パーティションで実行されます。

## 例

- 1. 表でのみ統計を収集し、どの列でも分散統計は収集しません。 RUNSTATS ON TABLE db2user.employee
- 2. 表でのみ統計を収集し、列 empid と empname で分散統計を収集します。 RUNSTATS ON TABLE db2user.employee WITH DISTRIBUTION ON COLUMNS (empid, empname)
- 3. 構成の設定から NUM\_QUANTILES を取り出しながら、表に指定された頻度の しきい値を使用して、表でのみ、すべての列で分散統計を収集します。

RUNSTATS ON TABLE db2user.employee WITH DISTRIBUTION DEFAULT NUM\_FREQVALUES 50

4. 一連の索引で統計を収集します。

RUNSTATS ON TABLE db2user.employee for indexes db2user.empl1, db2user.empl2

5. すべての索引のみの基本統計を収集します。

RUNSTATS ON TABLE db2user.employee FOR INDEXES ALL

6. 詳細な索引統計収集のサンプリングを使用して、表とすべての索引に関する基 本統計を収集します。

RUNSTATS ON TABLE db2user.employee AND SAMPLED DETAILED INDEXES ALL

7. 表の統計を収集し、列 empid、empname、empdept、および索引 Xempid および Xempname では分散統計を収集します。 empdept に関しては個別に分散統計の しきい値を設定し、その他の 2 つの列には共通のデフォルトを使用します。

RUNSTATS ON TABLE db2user.employee WITH DISTRIBUTION ON COLUMNS (empid, empname, empdept NUM\_FREQVALUES 50 NUM\_QUANTILES 100) DEFAULT NUM\_FREQVALUES 5 NUM\_QUANTILES 10 AND INDEXES db2user.Xempid, db2user.Xempname

8. 索引で使用されるすべての列と、すべての索引の統計を収集します。

RUNSTATS ON TABLE db2user.employee ON KEY COLUMNS AND INDEXES ALL

9. すべての索引とすべての列で統計を収集します。分散統計は、1 つの列を除い て収集しません。 T1 には列 c1、c2、.... c8 が含まれていると考えてくださ い。

RUNSTATS ON TABLE db2user.T1 WITH DISTRIBUTION ON COLUMNS (c1, c2, c3 NUM FREQVALUES 20 NUM QUANTILES 40, c4, c5, c6, c7, c8) DEFAULT NUM FREQVALUES 0, NUM QUANTILES 0 AND INDEXES ALL

RUNSTATS ON TABLE db2user.T1 WITH DISTRIBUTION ON COLUMNS (c3 NUM FREQVALUES 20 NUM QUANTILES 40) AND INDEXES ALL

- 10. 表 T1 で、個別の列 c1 および c5 と、列の組み合わせ (c2, c3) および (c2, c4) に関する統計を収集します。複数列のカーディナリティーは、照会オプティ マイザーが、データの相関がある列の述部のフィルター係数を見積もるのに大 変便利です。
	- RUNSTATS ON TABLE db2user.T1 ON COLUMNS (c1, (c2, c3),  $(c2, c4), c5)$

11. 表 T1 で、個別の列 c1 および c2 に関する統計を収集します。列 c1 に関し ては、LIKE 述部の統計も収集します。

RUNSTATS ON TABLE db2user.T1 ON COLUMNS (c1 LIKE STATISTICS, c2)

12. 構成の設定から NUM\_QUANTILES を取り出しながら、表に指定された頻度の しきい値を使用して、表でのみ、すべての列で分散統計を収集する統計プロフ ァイルを登録します。このコマンドはさらに、指定のとおりに統計を更新しま す。

RUNSTATS ON TABLE db2user.employee WITH DISTRIBUTION DEFAULT NUM\_FREQVALUES 50 SET PROFILE

13. 構成の設定から NUM QUANTILES を取り出しながら、表に指定された頻度の しきい値を使用して、表でのみ、すべての列で分散統計を収集する統計プロフ ァイルを登録します。統計は収集されません。

RUNSTATS ON TABLE db2user.employee WITH DISTRIBUTION DEFAULT NUM\_FREQVALUES 50 SET PROFILE ONLY

14. NUM\_FREQVALUES 値を 50 から 30 に変更することにより、以前に登録し た統計プロファイルを変更します。このコマンドはさらに、指定のとおりに統 計を更新します。

RUNSTATS ON TABLE db2user.employee WITH DISTRIBUTION DEFAULT NUM\_FREQVALUES 30 UPDATE PROFILE

15. NUM\_FREQVALUES 値を 50 から 30 に変更することにより、以前に登録し た統計プロファイルを変更します。統計は収集されません。

RUNSTATS ON TABLE db2user.employee WITH DISTRIBUTION DEFAULT NUM\_FREQVALUES 30 UPDATE PROFILE ONLY

16. 列 empl address と列グループ (empl title、empl salary) のオプションを追 加することにより、以前に登録した統計プロファイルを変更します。このコマ ンドはさらに、指定のとおりに統計を更新します。

RUNSTATS ON TABLE db2user.employee ON COLUMNS (empl address, (empl title, empl\_salary)) UPDATE PROFILE

17. 列 empl address と列グループ (empl title、empl salary) のオプションを追 加することにより、以前に登録した統計プロファイルを変更します。統計は収 集されません。

RUNSTATS ON TABLE db2user.employee ON COLUMNS (empl address, (empl title, empl salary)) UPDATE PROFILE ONLY

18. 表の統計プロファイルに記録されたオプションを使用して、その表の統計を収 集します。

RUNSTATS ON TABLE db2user.employee USE PROFILE

19. 表のカタログに保管されている以前に登録した統計プロファイルに対応する RUNSTATS コマンド・オプションを照会します。

SELECT STATISTICS PROFILE FROM SYSIBM.SYSTABLES WHERE NAME = 'EMPLOYEE'

20. 30 % の行に関する分散統計などの統計を収集します。

RUNSTATS ON TABLE db2user.employee WITH DISTRIBUTION TABLESAMPLE BERNOULLI(30)

21. 統計を収集するためのサンプル・セットを制御し、同じサンプル・セットを繰 り返し使用するには、以下のようにします。

#### RUNSTATS ON TABLE db2user.employee WITH DISTRIBUTION TABLESAMPLE BERNOULLI(30) REPEATABLE(4196)

上記と同じステートメントを実行すると、データがその間に変更されていない 限り、同じセットの統計が作成されます。

22. 1.5 % のデータ・ページに関する索引統計と表統計を収集します。表データ・ ページだけがサンプルになり、索引ページはサンプルになりません。この例で は、表統計の収集に 1.5 % の表データ・ページが使用され、索引統計にすべて の索引ページが使用されます。

RUNSTATS ON TABLE db2user.employee AND INDEXES ALL TABLESAMPLE SYSTEM(1.5)

- 23. 統計ビューの統計情報を、すべての列について、分散統計なしで収集します。 RUNSTATS ON TABLE salesdb.product sales view
- 24. 統計ビューの統計情報を、列 category、type、および product\_key に関する 分散統計を含めて収集します。 category 列に関しては分散統計のしきい値を 設定し、その他の列には共通のデフォルトを使用します。

RUNSTATS ON TABLE salesdb.product\_sales\_view WITH DISTRIBUTION ON COLUMNS (category NUM FREQVALUES 100 NUM QUANTILES 100, type, product key) DEFAULT NUM FREQVALUES 50 NUM QUANTILES 50

- 25. 行レベルのサンプリングを使用して、10 % の行に関する分散統計などの統計 情報を収集します。 RUNSTATS ON TABLE db2user.daily\_sales WITH DISTRIBUTION TABLESAMPLE BERNOULLI (10)
- 26. データ・ページ・レベルのサンプリングを使用して、2.5 % の行に関する分散 統計などの統計情報を収集します。さらに、同じサンプル・セットを反復使用 することを指定します。このコマンドが正常に実行されるためには、DB2 デー タベース・システムがデータ・ページ・サンプリングを 1 つ以上の表にプッシ ュする操作を正常に実行できるような照会でなければなりません。そうでない 場合、エラー (SQL 20288N) が発生します。

RUNSTATS ON TABLE db2user.daily sales WITH DISTRIBUTION TABLESAMPLE SYSTEM (2.5)

27. ビューについて、分散統計を指定してすべての列に関する統計情報を収集する ための統計プロファイルを登録します。

RUNSTATS ON TABLE salesdb.product sales view WITH DISTRIBUTION DEFAULT NUM FREQVALUES 50 NUM QUANTILES 50 SET PROFILE

28. 以前に登録した統計プロファイルを変更します。このコマンドはさらに、指定 のとおりに統計を更新します。

RUNSTATS ON TABLE salesdb.product\_sales\_view WITH DISTRIBUTION DEFAULT NUM\_FREQVALUES 25 NUM\_QUANTILES 25 UPDATE PROFILE

## 使用上の注意

1. パーティション表にデタッチされたパーティションが存在する場合、デタッチ されたデータ・パーティションでクリーンアップの必要なものにまだ属してい る索引キーは、統計においてキーの一部としてカウントされません。それらの キーは、不可視であり表の一部ではなくなっているため、カウントされませ ん。そのような索引キーは、最終的に非同期の索引クリーンアップによって索 引から除去されます。その結果、非同期の索引クリーンアップを実行する前に 収集された統計は誤ったものとなります。非同期索引クリーンアップの完了前 に RUNSTATS コマンドが発行された場合、不正確な統計情報を基に、索引再 編成または索引クリーンアップに対する誤ったアラームが生成されることがし ばしばあります。非同期の索引クリーンアップの実行を開始すると、クリーン アップを必要とするデタッチされたデータ・パーティションにまだ属している すべての索引キーが除去されるので、索引の再編成の必要がなくなることもあ ります。

パーティション表の場合、非同期索引クリーンアップ完了後に RUNSTATS コ マンドを発行することをお勧めします。それは、デタッチされているデータ・ パーティションの存在に関して正確な索引統計情報を生成するためです。表の 中にデタッチされたデータ・パーティションがあるかどうかを確かめるには、 SYSDATAPARTITIONS 表内の状況フィールドを調べて、値 I (索引クリーンアッ プ) または D (デタッチ済みで従属 MQT 付き) を探してください。

- 2. RUNSTATS コマンドは、次のような場合に実行することが勧められています。
	- v 表が大幅に変更されている場合 (例えば、多くの変更が行われている場合 や、大量のデータが挿入または削除されている場合、あるいは、LOAD 時に 統計オプションを指定しないで LOADが行われた場合など)。
	- v 表が再編成されている場合 (REORG、REDISTRIBUTE DATABASE PARTITION GROUP を使用)。
	- v 行圧縮が実行された表の場合。
	- 新しい索引が作成されている場合
	- v パフォーマンスが重要な意味を持つアプリケーションのバインドの前。
	- v プリフェッチ・サイズが変更された場合。
	- v 基礎表に実質的な変更が加えられたことにより、ビューによって戻される行 が変更された統計ビューの場合。
	- v STATISTICS オプションを指定した LOAD が実行された後には、 RUNSTATS ユーティリティーを使用して、XML 列に関する統計情報を収集 してください。 LOAD 実行時には、LOAD に STATISTICS オプションを指 定して実行された場合であっても、XML 列に関する統計情報が収集される ことは決してありません。 RUNSTATS を使用することにより、XML 列に ついてのみの統計情報を収集する場合、XML 以外の列に関して LOAD また はそれ以前に実行された RUNSTATS ユーティリティーによって収集された 既存の統計情報は、そのまま保たれます。以前に一部の XML 列に関する統 計情報が収集されていた場合、ある XML 列に関する統計情報が現在のコマ ンドでは収集されないのであれば、その XML 列に関して以前に収集された 統計情報はドロップされます。あるいは、その XML 列に関する統計が現在 のコマンドで収集されるのであれば、置き換えられます。
- 3. オプションの選択は、特定の表やアプリケーションに合わせて行う必要があり ます。一般的なヒントとして、以下の点を考慮してください。
	- v 重要な照会に使用される非常に重要な表、比較的小規模な表、またはあまり 変化がなく、システムそのものでの活動があまりない表には、可能な限り詳 細に統計を収集する努力を費やす価値があります。
	- v 統計を収集する時間が限られている場合、表が比較的大規模な場合、または 表が頻繁に更新される場合には、述部で使用される列セットに限って RUNSTATS を実行するのも良い方法かもしれません。このような方法を使用 する場合には、より頻繁に RUNSTATS コマンドを実行できるでしょう。
- v 統計を収集する時間が極めて限られており、表ごとに表の RUNSTATS コマ ンドを調整するのが時間の面で大きな問題となっている場合は、″KEY″ 列だ けの統計を収集することも考慮してください。索引に含まれている列セット は、表にとって重要で、述部に使用される確立が最も高いと考えられます。
- v 統計を収集する時間が非常に限られている状況で表統計を収集する場合は、 TABLESAMPLE オプションを使用して、表データのサブセットに関する統計 を収集することを検討してください。
- v 表に多くの索引があり、それらの索引に含まれる DETAILED (拡張) 情報が アクセス・プランを向上させる可能性がある場合は、統計の収集にかかる時 間を減らすために、SAMPLED オプションを考慮してください。
- v 特定の列にスキューがあり、述部のタイプが "column = constant" である場 合、その列にはより大きな NUM\_FREQVALUES 値を指定するほうが良い可 能性があります。
- v 等式の述部で使用される列や、値の分散がスキューされる可能性のある列で は、必ず分散統計を収集してください。
- v 範囲の述部を持つ列 (例えば、"column >= constant"、"column BETWEEN constant1 AND constant2" など) や、タイプ "column LIKE '%xyz'" の列で は、より大きな NUM OUANTILES 値を指定したほうが有益な場合がありま す。
- ストレージ・スペースが関係している場合で、統計の収集にあまり時間をか けられない場合は、述部で使用されない列の NUM\_FREQVALUES 値や NUM QUANTILES 値をあまり高くしないでください。
- v 索引統計を要求したときに、索引を含む表についての統計がそれまで実行さ れていなかった場合、表と索引の両方に関する統計が計算されます。
- v 表に含まれる XML 列に関する統計情報が必要ない場合は、EXCLUDING XML COLUMNS オプションを使用することによって、XML 列をすべて除 外することができます。このオプションは、統計情報収集の対象として XML 列を指定する他のどの文節よりも優先されます。
- 4. コマンドを実行した後は、以下の点に注意してください。
	- v ロックを解除するには、COMMIT を発行する必要があります。
	- v 新しいアクセス・プランを生成できるようにするには、ターゲット表を参照 するパッケージを再バインドする必要があります。
	- v 表で部分的にコマンドを実行すると、コマンドが最後に実行されてからの表 での活動の結果として、不整合が生じる可能性があります。このような場合 には、警告メッセージが戻されます。表でだけ RUNSTATS が実行される と、表レベルの統計と索引レベルの統計に不整合が生じます。例えば、ある 表に関して索引レベルの統計を収集した後で、その表からかなりの数の行を 削除してしまったとします。このような場合に、その表でだけ RUNSTATS を発行すると、表のカーディナリティーが FIRSTKEYCARD よりも小さくなっ てしまう可能性があります。これは不整合です。これと同様に、作成した新 しい索引で統計を収集した場合にも、表レベルの統計に不整合が生じること があります。
- 5. RUNSTATS コマンドは、表統計が要求したときに、以前に収集された分散統計 をドロップします。例えば、RUNSTATS ON TABLE または RUNSTATS ON TABLE ... AND INDEXES ALL は、以前に収集された分散統計がドロップさ

れる原因になります。コマンドが索引でのみ実行される場合、以前に収集され た分散統計は保存されます。例えば、RUNSTATS ON TABLE ... FOR INDEXES ALL は、以前に収集された分散統計が保持される原因になります。 RUNSTATS コマンドが XML 列に対してのみ実行される場合、それ以前に収 集された基本列統計および分散統計はそのまま保たれます。以前に一部の XML 列に関する統計情報が収集されていた場合、ある XML 列に関する統計情報が 現在のコマンドでは収集されないのであれば、その XML 列に関して以前に収 集された統計情報はドロップされます。あるいは、その XML 列に関する統計 が現在のコマンドで収集されるのであれば、置き換えられます。

- 6. 範囲クラスター表の場合、範囲クラスター表の範囲配列プロパティーを表す特 殊なシステム生成索引がカタログ表内に存在します。この種の表の統計を収集 するときに、統計収集の一部として表を組み込む場合は、システム生成索引用 の統計も収集されます。この統計は、基本データ表と同じページ数を持つ 2 レ ベルの索引として索引を表現し、索引の順序に沿って完全に基本データをクラ スター化することによって、範囲検索の高速アクセスを反映することになって います。
- 7. コマンド構文の On Dist Cols Clause では、列のグループ (GROUPS) に対する Frequency Option および Quantile Option パラメーターの使用は、現在サポート されていません。これらのオプションは、単一の列でのみサポートされていま す。
- 8. DMS モードでの作業中に、計算できない 3 つのプリフェッチ統計がありま す。索引カタログ内の索引統計で、以下の統計の値は -1 になります。
	- v AVERAGE\_SEQUENCE\_FETCH\_PAGES
	- AVERAGE SEQUENCE FETCH GAP
	- v AVERAGE\_RANDOM\_FETCH\_PAGES
- 9. TABLESAMPLE による RUNSTATS サンプリングは、索引ページではなく表 データ・ページでのみ行われます。索引統計とサンプリングが要求された場合 は、統計収集のためにすべての索引ページがスキャンされます。そのようにな るのは、TABLESAMPLE が適用される表統計の収集においてのみです。しか し、SAMPLED DETAILED オプションを使用すれば、詳細な索引統計をより効 率的に収集できます。これは、TABLESAMPLE の場合とは別のサンプリング方 法であり、索引統計の詳細なセットにのみ適用されます。
- 10. プロファイルの設定またはプロファイルの更新のオプションを使用することに よって、RUNSTATS コマンドで指定する表または統計ビューの統計プロファイ ルを設定または更新できます。統計プロファイルは、STATISTICS\_PROFILE シス テム・カタログ表の SYSIBM.SYSTABLES 列に、可視ストリングのフォーマット で保管されます。これが RUNSTATS コマンドに相当します。
- 11. XML タイプの列に関する統計情報収集は、DB2\_XML\_RUNSTATS\_PATHID\_K および DB2\_XML\_RUNSTATS\_PATHVALUE\_K の 2 つの DB2 データベース・システム・レ ジストリー値によって制御されます。これらの 2 つのパラメーターは、収集す る頻度値の数を指定するという点において NUM\_FREQVALUES パラメーター に似ています。設定されていない場合、どちらのパラメーターについてもデフ ォルトとして 200 が使用されます。
- 12. RUNSTATS は SYSTABLES に対して IX 表ロックを取得し、また、RUNSTATS 開始時には、統計収集の対象となる表の行に対して U ロックを取得します。そ れでも、U ロックのかかった行を含めて SYSTABLES からの読み取り操作は可能

です。また、U ロックのかかった行でない限り、書き込み操作も可能です。し かし、RUNSTATS が IX ロックを取得しているため、別の読み取りプログラム または書き込みプログラムが SYSTABLES に対する S ロックを取得することは できません。

# **SET CLIENT**

バックエンド・プロセス用の接続設定を指定します。

#### 許可

なし

## 必要な接続

なし

## コマンド構文

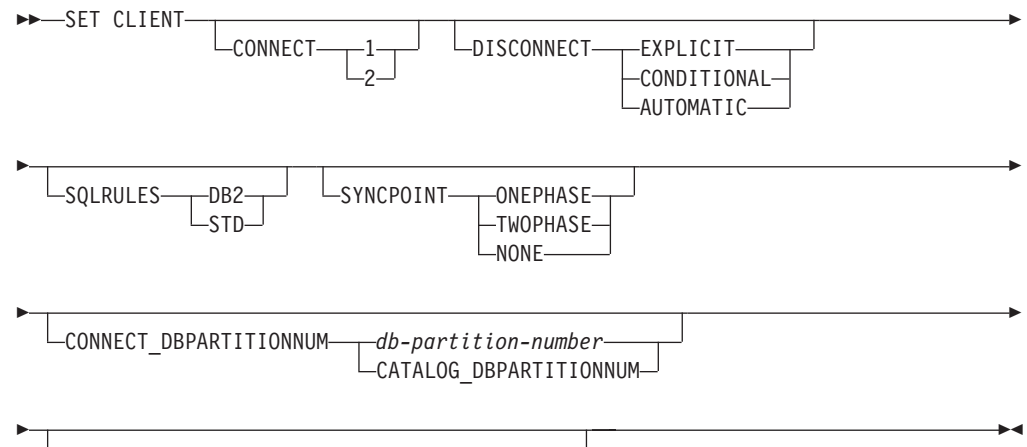

ATTACH\_DBPARTITIONNUM *db-partition-number*

# コマンド・パラメーター

## **CONNECT**

- **1** CONNECT ステートメントをタイプ 1 の CONNECT として処理す るよう指定します。
- **2** CONNECT ステートメントをタイプ 2 の CONNECT として処理す るよう指定します。

### **DISCONNECT**

#### **EXPLICIT**

RELEASE ステートメントで明示的に解放をマークしたデータベー ス接続だけを、コミット時に切断するよう指定します。

## **CONDITIONAL**

RELEASE をマークしたか、またはオープン状態の WITH HOLD カーソルをもたないデータベース接続を、コミット時に切断するよ う指定します。

#### **AUTOMATIC**

コミット時にすべてのデータベース接続を切断するよう指定しま す。

## **SQLRULES**

- **DB2** タイプ 2 CONNECT が、DB2 規則に従って処理されることを指定 します。
- **STD** タイプ 2 CONNECT が、 ISO/ANS SQL92 に基づく標準 (STD) 規 則に従って処理されることを指定します。

#### **SYNCPOINT**

複数のデータベース接続にまたがってコミットまたはロールバックを調整す る仕方を指定します。このコマンド・パラメーターは無視されます。 ここ では、後方互換性のためにこれを掲載しています。

#### **ONEPHASE**

2 フェーズ・コミットを実行するのに使用されるトランザクショ ン・マネージャー (TM) がないことを指定します。複数のデータベ ース・トランザクションの各データベースが行う作業をコミットす るときは、 1 フェーズ・コミットが使用されます。

#### **TWOPHASE**

このプロトコルをサポートする複数のデータベースにまたがって 2 フェーズ・コミットを調整するのに TM が必要であることを指定し ます。

**NONE** 2 フェーズ・コミットを実行するのに使用される TM がなく、単一 の更新プログラムと複数の読み込みプログラムという形を強制しな いことを指定します。コミットは、関連する各データベースに送ら れます。コミットが失敗したときのリカバリーは、アプリケーショ ンが行います。

#### **CONNECT\_DBPARTITIONNUM (**パーティション・データベース環境のみ**)**

*db-partition-number*

接続先のデータベース・パーティションを指定します。値は 0 から 999 (0 および 999 を含む) です。環境変数 DB2NODE の値をオー バーライドします。

#### **CATALOG\_DBPARTITIONNUM**

この値を指定すると、クライアントは、データベース・パーティシ ョンの ID をあらかじめ認識していなくても、そのデータベースの カタログ・データベース・パーティションに接続できます。

## **ATTACH\_DBPARTITIONNUM** *db-partition-number* **(**パーティション・データベース 環境のみ**)**

アタッチ先のデータベース・パーティションを指定します。値は 0 から 999 (0 および 999 を含む) です。環境変数 DB2NODE の値をオーバーラ イドします。

例えば、データベース・パーティション 1、2、および 3 が定義された場 合、クライアントはこれらのうちの 1 つのデータベース・パーティション にアクセスできればよいことになります。データベースを含むデータベー ス・パーティション 1 がカタログされ、このパラメーターが 3 に設定され

ると、次のアタッチは、まずデータベース・パーティション 1 に行われ、 次いでデータベース・パーティション 3 に行われます。

## 例

特定の値を設定するには、次のようになります。

db2 set client connect 2 disconnect automatic sqlrules std syncpoint twophase

SQLRULES を DB2 に戻し、それ以外の設定はそのままにしておくには、次のよう になります。

db2 set client sqlrules db2

接続の設定内容は、TERMINATE コマンドが出された後で、デフォルト値に戻りま す。

## 使用上の注意

SET CLIENT は、アクティブな接続が 1 つ以上あると発行できません。

SET CLIENT が成功すると、後続の作業単位の接続は指定された接続の設定を使用 します。 SET CLIENT が異常であると、バックエンド・プロセスの接続設定内容 が、未変更のままになります。

パーティション・データベース環境 (DPF) においては、この接続の設定はトラステ ッド接続の取得に影響を与えます。例えば、あるノードに

CONNECT\_DBPARTITIONNUM オプションが設定されており、そのノードへの接続 を確立するのに、中間ノード (ホップ・ノード) を通過する必要がある場合、トラス テッド接続としてマークできるかどうかを判別します。その判断には、この中間ノ ードの IP アドレスと、ホップ・ノードと接続先ノード間の通信に使用される通信 プロトコルが考慮されます。つまり、接続元となるノードは考慮されません。むし ろ、ホップ・ノードが考慮されます。

## 互換性

バージョン 8 より前のバージョンとの互換性 :

- キーワード CONNECT NODE は、CONNECT DBPARTITIONNUM の代わりとし て使用できます。
- キーワード CATALOG\_NODE は、CATALOG\_DBPARTITIONNUM の代わりと して使用できます。
- v キーワード ATTACH\_NODE は、ATTACH\_DBPARTITIONNUM の代わりとして 使用できます。

# **SET RUNTIME DEGREE**

指定したアクティブ・アプリケーションの SQL ステートメントについて、パーテ ィション内並列処理のランタイムの最大並列度を設定します。

## 有効範囲

このコマンドは、\$HOME/sqllib/db2nodes.cfg ファイルにリストされているすべて のデータベース・パーティションに影響を与えます。

## 許可

以下のいずれか。

- v *sysadm*
- v *sysctrl*

## 必要な接続

インスタンス。リモート・サーバーでのパーティション内並列処理のランタイムの 最大並列度を変更するには、最初にそのサーバーにアタッチする必要があります。 アタッチがない場合、SET RUNTIME DEGREE コマンドの実行は失敗します。

## コマンド構文

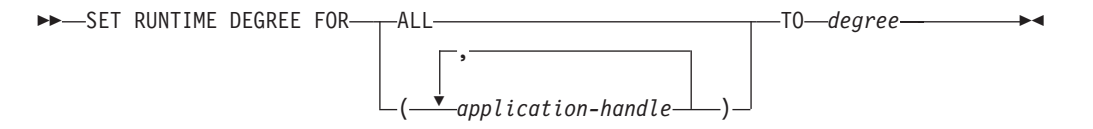

## コマンド・パラメーター

**FOR**

**ALL** 指定した並列処理レベルはすべてのアプリケーションに適用されま す。

*application-handle*

新しい並列処理レベルが適用されるエージェントを指定します。 LIST APPLICATIONS コマンドを使用して値をリストします。

**TO** *degree*

パーティション内並列処理のランタイムの最大並列度。

## 例

次の例では、*application-handle* の値が 41408 と 55458 の 2 つのユーザーについ て、並列処理のランタイムの最大並列度を 4 に設定します。

db2 SET RUNTIME DEGREE FOR ( 41408, 55458 ) TO 4

## 使用上の注意

このコマンドは、アクティブなアプリケーションの最大並列処理レベルを修正する メカニズムを提供します。また、SQL ステートメント・コンパイル時間で決定され た値を上書きするときにも使用します。

パーティション内並列処理のランタイム・レベルは、ステートメントが実行される ときに使用される並列処理の最大数を指定します。 SQL ステートメントのパーテ ィション内並列処理のレベルは、ステートメントのコンパイル時に、 CURRENT

DEGREE 特殊レジスターまたは DEGREE BIND オプションを使用して指定するこ とができます。アクティブ・アプリケーションのパーティション内並列処理のラン タイムの最大並列度は、 SET RUNTIME DEGREE コマンドを使用して指定するこ とができます。 *max\_querydegree* データベース・マネージャー 構成パラメーター は、データベース・マネージャーのこのインスタンスを実行する SQL ステートメ ントのランタイムの最大並列度を指定します。

実際のランタイム並行性レベルは次の 3 つのうち、最も低いものです。

- v **max\_querydegree** 構成パラメーター
- アプリケーションのランタイム並行性レベル
- SQL ステートメントのコンパイル度

# **SET TABLESPACE CONTAINERS**

リダイレクトしたリストア とは、リストアされたデータベースの表スペース・コン テナーのセットが、バックアップが行われた時の元のデータベースの表スペース・ コンテナーと異なるリストアのことです。このコマンドでは、リストアされるデー タベースのための表スペース・コンテナーの追加、変更、または除去が可能となり ます。例えば、1 つ以上のコンテナーが何かの理由でアクセス不能となった場合、 リストアが別のコンテナーにリダイレクトされない限りリストアは失敗します。

## 許可

以下のいずれか。

- v *sysadm*
- *sysctrl*

## 必要な接続

データベース

## コマンド構文

-- SET TABLESPACE CONTAINERS FOR *tablespace-id* -

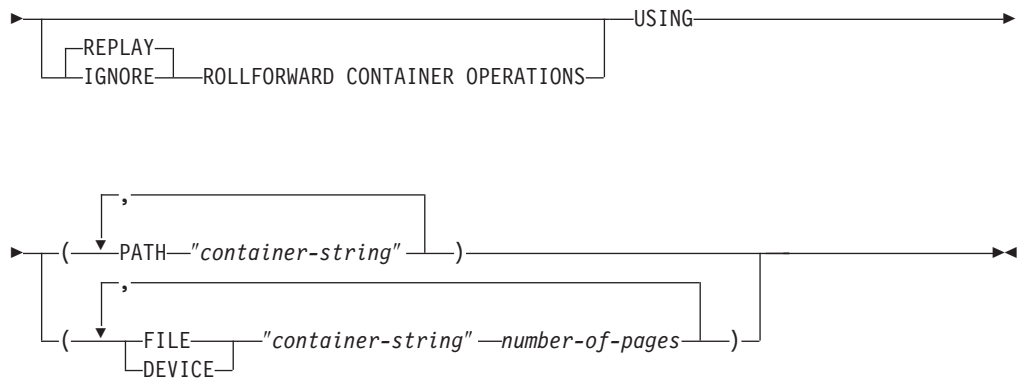
# コマンド・パラメーター

#### **FOR** *tablespace-id*

リストアされるデータベースが使用する表スペースを表す固有の整数。

#### **REPLAY ROLLFORWARD CONTAINER OPERATIONS**

データベースのバックアップが行われた後にこの表スペースに対して発行さ れた ALTER TABLESPACE 操作が、それ以後のデータベースのロールフォ ワード処理中に再発行されることを指定します。

### **IGNORE ROLLFORWARD CONTAINER OPERATIONS**

ロールフォワード中に、ログ内の ALTER TABLESPACE 操作が無視される ことを指定します。

### **USING PATH** ″*container-string*″

SMS 表スペースに関して、表スペースに属し、表スペース・データの保管 先となる、 1 つ以上のコンテナーを識別します。絶対または相対ディレク トリー名です。ディレクトリー名が絶対でない場合、データベース・ディレ クトリーに対して相対的です。ストリング長は 240 バイト以下です。

### **USING FILE | DEVICE** ″*container-string*″ *number-of-pages*

DMS 表スペースの場合、表スペースに属し、表スペース・データの保管先 となる、 1 つ以上のコンテナーを識別します。コンテナー・タイプ (FILE または DEVICE) およびコンテナー・サイズを指定します。 FILE コンテナ ーおよび DEVICE コンテナーを混合して指定することができます。ストリ ング長は 254 バイト以下です。

FILE コンテナーの場合、ストリングは絶対または相対ファイル名です。フ ァイル名が絶対ファイル名でない場合、データベース・ディレクトリーに対 して相対的です。

DEVICE コンテナーの場合、ストリングは装置名でなければなりません。ま た、装置が既に存在していなければなりません。

### 例

RESTORE DATABASE の例を参照してください。

## 使用上の注意

データベース、または 1 つ以上の表スペースのバックアップを取ることにより、バ ックアップしようとする表スペースが使用しているすべての表スペース・コンテナ ーのレコードを維持できます。リストア中、バックアップにリストされたすべての コンテナーについて、現在存在しているかどうか、およびアクセス可能であるかど うかがチェックされます。何らかの理由で 1 つでもアクセス不能なコンテナーがあ ると、リストアは失敗してしまいます。そのような場合であってもリストアを行え るようにするため、リストア中は表スペース・コンテナーのリダイレクトがサポー トされています。このサポートには、表スペース・コンテナーの追加、変更、もし くは除去が含まれます。ユーザーはこのコマンドを使用して、これらのコンテナー の追加、変更、または除去ができます。

# **SET TAPE POSITION**

ストリーミング磁気テープ装置へのバックアップおよびリストア操作のためにテー プの位置を設定します。このコマンドは Windows オペレーティング・システムで のみサポートされています。

### 許可

以下のいずれか。

- v *sysadm*
- *sysctrl*
- v *sysmaint*

## 必要な接続

なし

### コマンド構文

```
\rightarrow SET TAPE POSITION
                                      \sqcup_{\mathsf{ON}-\mathit{device}-}-TO- position
                                                                                                                                        ◂
```
## コマンド・パラメーター

### **ON** *device*

有効なテープ装置名を指定します。デフォルト値は ¥¥.¥TAPE0 です。

### **TO** *position*

テープ位置のマークを指定します。 DB2 (Windows 版) は、バックアッ プ・イメージの度にテープ・マークを書き込みます。値 1 は 1 番目の位 置、 2 は 2 番目の位置、以下同じ手順で指定します。テープがテープ・マ ーク 1 に位置している場合、例えば、アーカイブ 2 がリストアされる位置 に置かれます。

# **SET UTIL\_IMPACT\_PRIORITY**

実行中のユーティリティーに関する影響設定を変更します。このコマンドを使用し て、以下を行うことができます。

- アンスロットル・モードで呼び出されたユーティリティーにスロットルを設定し ます。
- スロットルが設定されたユーティリティーのスロットルを解除します (スロット ルを無効にする)。
- v スロットルが設定されたユーティリティーの優先順位を再度設定します(これは複 数の同時スロットル・ユーティリティーを実行している場合に便利です)。

# 有効範囲

## 許可

以下のいずれか。

- v *sysadm*
- v *sysctrl*
- v *sysmaint*

## 必要な接続

インスタンス。ローカル・マシンに複数のパーティションがある場合、アタッチは 正しいパーティションに行う必要があります。例えば、2 つのパーティションがあ り、LIST UTILITIES コマンドで次の出力が得られたとします。

```
ID = 2Type = BACKUP
Database Name = IWZ
Partition Number = 1
Description = online db
Start Time = 07/19/2007 17:32:09.622395
State = Executing
Invocation Type = User
Throttling:
Priority = Unthrottled
Progress Monitoring:
Estimated Percentage Complete = 10
Total Work = 97867649689 bytes
Completed Work = 10124388481 bytes
```
ID 2 のユーティリティーに対して SET UTIL\_IMPACT\_PRIORITY コマンドを発行 するには、インスタンスのアタッチがパーティション 1 に行われる必要がありま す。このようにするためには環境に DB2NODE=1 を設定し、インスタンス・アタッ チ・コマンドを発行します。

## コマンド構文

-- SET UTIL\_IMPACT\_PRIORITY FOR *utility-id* TO *priority* -◂

### コマンド・パラメーター

*utility-id*

影響設定が更新されるユーティリティーの ID。実行中のユーティリティー の ID は、 LIST UTILITIES コマンドで取得できます。

#### **TO** *priority*

ユーティリティーの実行に関連付けられている影響に関するインスタンス・ レベルの制限を指定します。 100 は最高の優先順位を表し、 1 は最低の優 先順位を表します。 *priority* を 0 に設定すると、スロットル・ユーティリ ティーをアンスロットルで強制的に継続します。 *priority* をゼロ以外の値に 設定すると、アンスロットル・ユーティリティーをスロットル・モードで継 続します。

例

以下の例は、ID 2 のユーティリティーをアンスロットルします。

SET UTIL IMPACT PRIORITY FOR 2 TO 0

以下の例は、ID 3 のユーティリティーを優先順位 10 にスロットルします。変更前 に優先順位が 0 だった場合、以前アンスロットルだったユーティリティーはスロッ トルに設定されます。ユーティリティーが以前スロットルだった (優先順位が 0 よ り大きい値に設定されていた) 場合、ユーティリティーの優先順位が再設定されま す。

SET UTIL IMPACT PRIORITY FOR 3 TO 10

# **UTIL\_IMPACT\_LIM** の設定と **UTIL\_IMPACT\_PRIORITY** の設定の関 係

データベース・マネージャー構成パラメーター **util\_impact\_lim** は、スロットル・ユ ーティリティーがマシンの全体的なワークロードに与える影響に制限を設定しま す。 0 から 99 はスロットルされるパーセンテージで、100 はスロットルなしで す。

SET UTIL\_IMPACT\_PRIORITY コマンドは、**util\_impact\_lim** 構成パラメーターの定 義に従ってスロットル・ユーティリティー群から使用可能なリソースに対し、特定 のユーティリティーが持つ優先順位を設定します (0 = スロットルなし)。

例としてバックアップ・ユーティリティーを取り上げます。**util\_impact\_lim**=10 の 場合、スロットル・アルゴリズムの判定による、すべてのユーティリティーが合計 ワークロードに及ぼす影響の平均は、10 % 以下になります。例として、2 つのス ロットル・ユーティリティーを使用します。

- util\_impact\_priority 70 のバックアップ
- util\_impact\_priority 50  $\oslash$  runstats

両方のユーティリティーを組み合わせた場合の合計ワークロードへの影響の平均は 10 % を超えず、優先順位の高いほうのユーティリティーが、使用可能なワークロ ード・リソースをより多く獲得します。また、バックアップと runstats のどちらの 操作についても、影響の優先順位を各ユーティリティーのコマンド行の中で宣言す ることができます。 SET UTIL\_IMPACT\_PRIORITY コマンドを発行しない場合、 ユーティリティーは (**util\_impact\_lim** の設定に関係なく) スロットルされない状態 で実行します。

実行中のユーティリティーに現在設定されている優先順位を表示するには、LIST UTILITIES コマンドを使用できます。

### 使用上の注意

スロットルを設定するには、 **util\_impact\_lim** 構成パラメーターを設定して影響ポリ シーを定義する必要があります。

# **SET WORKLOAD** コマンド

データベース接続の接続先として割り当てるワークロードを指定します。このコマ ンドは、データベースに接続する前に発行することができます。あるいは、接続が 確立されてから現行接続の再割り当てをするために使用することができます。接続 が確立されている場合は、次の作業単位の開始時にワークロードの再割り当てが行 われます。

### 許可

なし

# 必要な接続

なし

# コマンド構文

►►—SET WORKLOAD TO AUTOMATIC  $-$ SYSDEFAULTADMWORKLOAD-◂

# コマンド・パラメーター

### **AUTOMATIC**

サーバーが自動的に実行するワークロード計算に選ばれているワークロードに、 データベース接続を割り当てるよう指定します。

### **SYSDEFAULTADMWORKLOAD**

データベース接続を SYSDEFAULTADMWORKLOAD に割り当てて、*dbadm* 権 限または *sysadm* 権限を持つユーザーが通常のワークロード計算を迂回できるよ う指定します。

### 例

接続を SYSDEFAULTADMWORKLOAD に割り当てる方法。

SET WORKLOAD TO SYSDEFAULTADMWORKLOAD

ワークロード割り当てをリセットして、サーバーが実行するワークロード計算に選 ばれているワークロードを使用するようにする方法。

SET WORKLOAD TO AUTOMATIC

# 使用上の注意

データベース接続の SESSION 許可 ID に *dbadm* 権限または *sysadm* 権限がない場 合、接続を SYSDEFAULTADMWORKLOAD に割り当てることはできず、エラーが 戻されます。SET WORKLOAD TO SYSDEFAULTADMWORKLOAD コマンドがデ ータベース接続前に発行される場合、データベース接続が確立された後の、次の作 業単位の開始時にエラーが戻されます。データベース接続が確立されているときに コマンドが発行された場合は、ワークロードの再割り当てが実行される予定の、次 の作業単位の開始時にエラーが戻されます。

# **SET WRITE**

SET WRITE コマンドを使用すると、ユーザーはデータベースへの入出力書き込み を中断したり、入出力書き込みを再開したりできます。通常このコマンドは、ミラ ーリングされたデータベースを分割するという目的で使用します。このタイプのミ ラーリングは、ディスク・ストレージ・システムを使って行われます。

この新規の状態 SUSPEND WRITE は、スナップショット・モニターから認識され ます。コマンドを正常に実行するためには、すべての表スペースが正常状態でなけ ればなりません。正常でない状態の表スペースが 1 つでもあると、コマンドは失敗 します。

# 有効範囲

このコマンドは、それが実行されたデータベース・パーティションに対してだけ影 響を与えます。

### 許可

このコマンドは、それが実行されたノードに対してだけ影響を与えます。このコマ ンドの許可には、発行者が次の特権のうち 1 つを持っていることが必要です。

- v *sysadm*
- *sysctrl*
- v *sysmaint*

# 必要な接続

データベース

### コマンド構文

 $\rightarrow$  -SET-WRITE---SUSPEND RESUME -FOR-DATABASE  $-DB-$ -◂

### コマンド・パラメーター

#### **SUSPEND**

入出力書き込みを中断し、すべての表スペースの状態を書き込み中断にしま す。ログへの書き込みもこのコマンドによって中断されます。すべてのデー タベース操作は、データベース書き込みの中断中に、オンライン・バックア ップおよびリストアから離れて正常に機能するはずです。しかし、操作によ っては、バッファー・プールまたはログ・バッファーからログへのダーティ ー・ページのフラッシュ試行中に待機するものもあります。これらの操作 は、データベースの書き込みが再開されると、通常に再開します。

#### **RESUME**

入出力書き込みを再開し、すべての表スペースから SUSPEND\_WRITE 状態 が除去され、表スペースの更新が可能になります。

# 使用上の注意

入出力書き込みは、中断されたのと同じ接続から再開することが推奨されていま す。この接続を入出力書き込みに使用できるようにするには、データベース書き込 みが再開するまでこの接続からどんな操作も実行しません。操作を実行すると、バ ッファー・プールまたはログ・バッファーからログにダーティー・ページをフラッ シュしなければならない場合に、一部の操作が入出力書き込みの再開を待機する可 能性があります。さらに、その後に試行される接続は、バッファー・プールからデ ィスクにダーティー・ページをフラッシュしなければならない場合にハングする可 能性があります。データベース入出力が再開すると、後続の接続は正常に完了しま す。接続しようとしてもハングし、入出力を中断した接続からの入出力の再開が不 可能になった場合、 RESTART DATABASE コマンドを WRITE RESUME オプシ ョンを指定して実行する必要があります。このような状態で使用すると、 RESTART DATABASE コマンドはクラッシュ・リカバリーを実行せずに、入出力書 き込みを再開します。 RESTART DATABASE コマンドを WRITE RESUME オプ ションを指定して使用すると、データベースがクラッシュしてから使用する場合に はクラッシュ・リカバリーのみを実行します。

# **START DATABASE MANAGER**

単一データベース・パーティション、または複数パーティション・データベース環 境で定義されているすべてのデータベース・パーティションで、現行のデータベー ス・マネージャー・インスタンス・バックグラウンド・プロセスを開始します。

## 有効範囲

複数パーティション・データベース環境では、このコマンドは、 \$HOME/sqllib/db2nodes.cfg ファイルにリストされているすべてのデータベース・ パーティションに影響を与えます。ただし、DBPARTITIONNUM パラメーターが使 用されていない場合に限ります。

### 許可

以下のいずれか。

- v *sysadm*
- v *sysctrl*
- *sysmaint*

ADD DBPARTITIONNUM 開始オプションは、*sysadm* または *sysctrl* 権限のどちら かを必要とします。

ユーザーはサービス開始に対する Windows オペレーティング・システム要件を満 たす必要があります。拡張セキュリティーが無効になっている場合、ユーザーは Administrators、Server Operators、または Power Users グループのメンバーになって いる必要があります。拡張セキュリティーが有効になっている場合、ユーザーはデ ータベースを始動するために Administrators グループまたは DB2ADMNS グループ のメンバーになっている必要があります。

なし

コマンド構文

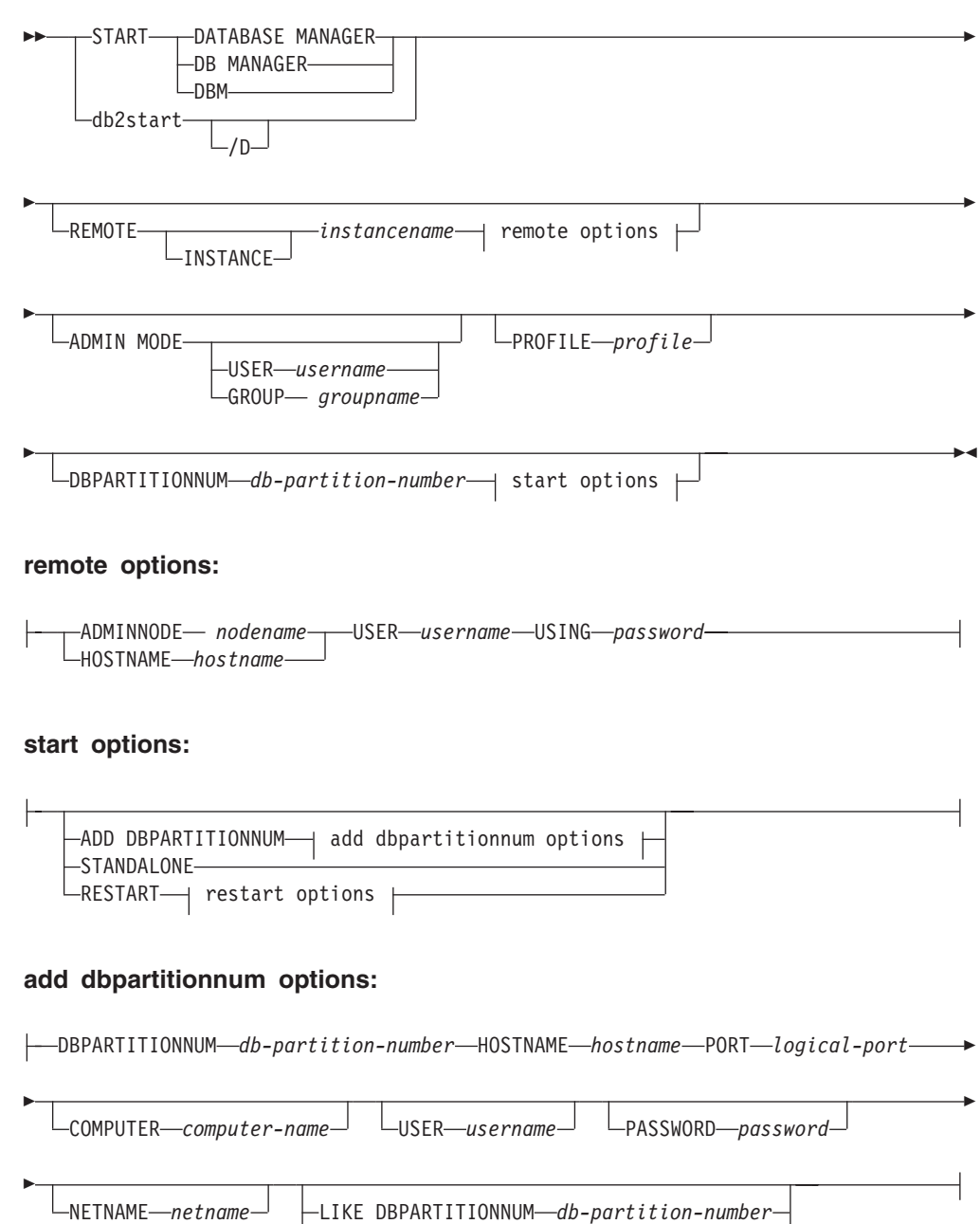

### **restart options:**

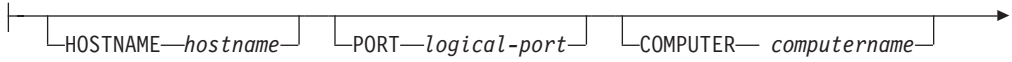

WITHOUT TABLESPACES

-

 $\mathrel{\sqcup_{\mathrm{IN}}}$  parallel $\mathrel{\sqcup}$ 

-

-

# コマンド・パラメーター

#### **REMOTE [INSTANCE]** *instancename*

開始したいリモート・インスタンスの名前を指定します。

#### **ADMINNODE** *nodename*

REMOTE または REMOTE INSTANCE では、管理ノードの名前を 指定します。

#### **HOSTNAME** *hostname*

REMOTE または REMOTE INSTANCE では、ホスト・ノードの名 前を指定します。

#### **USER** *username*

REMOTE または REMOTE INSTANCE では、ユーザーの名前を指 定します。

#### **USING** *password*

REMOTE または REMOTE INSTANCE、および USER では、ユー ザーのパスワードを指定します。

### **ADMIN MODE**

管理の目的のために、インスタンスを静止モードで開始します。これは、イ ンスタンスが既に「活動中」でない場合以外は、QUIESCE INSTANCE コマ ンドと同じで、接続を強制クローズする必要はありません。

**USER** *username*

ADMIN MODE では、ユーザーの名前を指定します。

#### **GROUP** *groupname*

ADMIN MODE では、グループの名前を指定します。

以下のすべてのパラメーターは、Enterprise Server Edition (ESE) 環境でのみ有効で す。

### **PROFILE** *profile*

DB2 環境を定義するために、各データベース・パーティションで実行しな ければならないプロファイル・ファイル名を指定します。このファイルは、 データベース・パーティションの開始前に実行されます。プロファイル・フ ァイルはインスタンス所有者の sqllib ディレクトリーに常駐していなけれ ばなりません。プロファイル・ファイルの環境変数をすべてユーザー・セッ ションで定義する必要はありません。

#### **DBPARTITIONNUM** *db-partition-number*

開始するデータベース・パーティションを指定します。他のオプションが指 定されていない場合、このデータベース・パーティションで通常の開始が行 われます。

有効な値は、0 から 999 (0 および 999 を含む) です。 ADD DBPARTITIONNUM が指定されていない場合、値はインスタンス所有者の db2nodes.cfg ファイルに既に存在していなければなりません。データベー ス・パーティション番号が指定されていない場合、構成ファイルで定義され ているすべてのデータベース・パーティションが開始されます。

### **ADD DBPARTITIONNUM**

インスタンス所有者の db2nodes.cfg ファイルに、 *hostname* および *logical-port* 値とともに、新しいデータベース・パーティションを追加する ことを指定します。

*hostname* および *logical-port* の組み合わせが固有のものであることを確認し てください。

データベース・パーティション追加ユーティリティーが内部で実行され、追 加されたデータベース・パーティションに既存のデータベースすべてが作成 されます。データベース・パーティション追加後、db2stop が発行されるま で、db2nodes.cfg ファイルは新しいデータベース・パーティションで更新 されません。 db2stop に続く db2start が実行されるまで、データベース・ パーティションは MPP システムの一部とは見なされません。

新しいノードにデータベース・パーティションが作成される場合、構成パラ メーターはデフォルトに設定されます。

### **DBPARTITIONNUM** *db-partition-number*

作成される新しいデータベース・パーティションのデータベース・ パーティション番号の値を指定します。

### **HOSTNAME** *hostname*

ADD DBPARTITIONNUM を使用して、db2nodes.cfg ファイルに 追加するホスト名を指定します。

### **PORT** *logical-port*

ADD DBPARTITIONNUM を使用して、db2nodes.cfg ファイルに 追加する論理ポートを指定します。有効な値は 0 から 999 です。

### **COMPUTER computername**

新しいデータベース・パーティションが作成されるマシンのコンピ ューター名。このパラメーターは、Windows では必須ですが、その 他のオペレーティング・システムでは無視されます。

#### **USER** *username*

新しいデータベース・パーティション上のアカウントのユーザー 名。このパラメーターは、Windows では必須ですが、その他のオペ レーティング・システムでは無視されます。

#### **PASSWORD** *password*

新しいデータベース・パーティション上のアカウントのパスワー ド。このパラメーターは、Windows では必須ですが、その他のオペ レーティング・システムでは無視されます。

### **NETNAME** *netname*

db2nodes.cfg ファイルに追加する *netname* を指定します。指定さ れていない場合、 *hostname* で指定された値がデフォルトとなりま す。

### **IN PARALLEL**

並列実行のための RESTART DATABASE コマンドを発行します。

#### **LIKE DBPARTITIONNUM** *db-partition-number*

SYSTEM TEMPORARY 表スペース用のコンテナーが、インスタン ス内の各データベース用に指定した *db-partition-number* のコンテナ ーと同一になるように指定します。指定するデータベース・パーテ ィションは、db2nodes.cfg ファイル中に既に指定してあるデータベ ース・パーティションでなければなりません。自動ストレージを使 用するよう定義された SYSTEM TEMPORARY 表スペース (つまり CREATE TABLESPACE ステートメントの MANAGED BY AUTOMATIC STORAGE 節を使って作成されたか、あるいは MANAGED BY CLAUSE がまったく指定されなかった SYSTEM TEMPORARY 表スペース) の場合、これらのコンテナーは指定され たパーティションのコンテナーと必ずしも一致しません。その代わ り、コンテナーは、データベースに関連付けられたストレージ・パ スに基づいてデータベース・マネージャーによって自動的に割り当 てられます。その結果、これら 2 つのパーティションで使用される コンテナーと同じになるとは限りません。

#### **WITHOUT TABLESPACES**

SYSTEM TEMPORARY 表スペースのコンテナーがどのデータベー スに対しても作成されないことを指定します。データベースを使用 する前に、ALTER TABLESPACE ステートメントを使用して、 SYSTEM TEMPORARY 表スペース・コンテナーを各データベース に追加しなければなりません。自動ストレージを使用するよう定義 された SYSTEM TEMPORARY 表スペース (つまり CREATE TABLESPACE ステートメントの MANAGED BY AUTOMATIC STORAGE 節を使って作成されたか、あるいは MANAGED BY CLAUSE がまったく指定されなかった SYSTEM TEMPORARY 表 スペース) の場合、このオプションは無視されます。このような表 スペースに関しては、コンテナー作成を先に延ばすことはできませ ん。コンテナーは、データベース・マネージャーにより、データベ ースに関連するストレージ・パスを基に自動的に割り当てられま す。

#### **STANDALONE**

データベース・パーティションが独立方式で開始されることを指定します。 FCM は他のデータベース・パーティションとの接続を確立しようとはしま せん。このオプションはデータベース・パーティションの追加の時に使用し ます。

#### **RESTART**

障害発生後、データベース・マネージャーを起動します。他のデータベー ス・パーティションの操作は続いており、このデータベース・パーティショ ンは他のデータベース・パーティションとの接続を試みます。 *hostname* と *logical-port* のどちらのパラメーターも指定されないと、データベース・マ ネージャーは、db2nodes.cfg で指定された *hostname* および *logical-port* 値 を使用して再始動します。どちらかのパラメーターが指定されている場合 は、接続の確立時に新しい値が他のデータベース・パーティションに送信さ れます。 db2nodes.cfg ファイルは、この情報に基づいて更新されます。

#### **HOSTNAME** *hostname*

HOSTNAME オプションを RESTART パラメーターとともに使用す

ると、データベース・パーティションを、データベース・パーティ ション構成ファイル db2nodes.cfg で指定されたものとは別のマシ ンで再開できます。

### 制約事項**:**

DB2 High Availability Feature を使用するときは、 HOSTNAME オプションを RESTART パラメーターととも に使用してデータベース・パーティションを別のマシンで再 開しないでください。データベース・パーティションをクラ スター内のあるマシンから別のマシンに移したり、再開した りするには、DB2 高可用性インスタンス構成ユーティリテ ィー (db2haicu) を使用します。

#### **PORT** *logical-port*

RESTART を使用して、データベース・パーティション構成ファイ ルにある論理ポート番号を上書きするために使用する論理ポート番 号を指定します。指定されていない場合、db2nodes.cfg ファイルの *num* の値に対応する、 *logical-port* の値がデフォルトとなります。 有効な値は 0 から 999 です。

#### **COMPUTER** *computername*

新しいデータベース・パーティションが作成されるマシンのコンピ ューター名。このパラメーターは、Windows では必須ですが、その 他のオペレーティング・システムでは無視されます。

#### **USER** *username*

新しいデータベース・パーティション上のアカウントのユーザー 名。このパラメーターは、Windows では必須ですが、その他のオペ レーティング・システムでは無視されます。

#### **PASSWORD** *password*

新しいデータベース・パーティション上のアカウントのパスワー ド。このパラメーターは、Windows では必須ですが、その他のオペ レーティング・システムでは無視されます。

#### **NETNAME** *netname*

db2nodes.cfg ファイルで指定されたネット名を上書きするために使 用される *netname* を指定します。指定されていない場合、 db2nodes.cfg ファイルの *db-partition-number* の値に対応する、 *netname* の値がデフォルトとなります。

### 例

次に示すのは、データベース・パーティション 10、20、および 30 を使用する 3 データベース・パーティション・システムで発行された db2start からの出力例で す。

04-07-1997 10:33:05 10 0 SQL1063N DB2START processing was successful. 04-07-1997 10:33:07 20 0 SQL1063N DB2START processing was successful. 04-07-1997 10:33:07 30 0 SQL1063N DB2START processing was successful. SQL1063N DB2START processing was successful.

# 使用上の注意

Microsoft Windows Vista 以降のバージョンでは、完全な管理者特権で実行する DB2 コマンド・ウィンドウからこのコマンドを実行する必要があります。

このコマンドをクライアント・ノードで発行しない場合もあります。旧クライアン トとの互換性が提供されていますが、データベース・マネージャーには何も影響あ りません。

一度開始されると、データベース・マネージャーのインスタンスは、たとえそれを 使用していたすべてのアプリケーション・プログラムが終了したとしても、ユーザ ーが停止しない限り稼働しています。

データベース・マネージャーが正常に開始されると、正常終了メッセージが標準出 力装置に送られます。エラーが発生すると、処理は停止され、エラー・メッセージ が標準出力装置に送られます。パーティション・データベース環境では、メッセー ジは START DATABASE MANAGER コマンドを発行したデータベース・パーティ ションに戻されます。

パーティション・データベース環境でパラメーターが指定されていない場合、デー タベース・パーティション構成ファイルで指定されたパラメーターを使用してすべ て並列ノードでデータベース・マネージャーが開始されます。

START DATABASE MANAGER コマンド実行中の場合、データベースへの要求を 発行する前 に、適用可能なデータベース・パーティションが開始されていることを 確認してください。

db2cshrc ファイルはサポートされておらず、環境の定義付けに使用できません。

インスタンスを静止状態で開始できます。これは、以下のいずれかを使用して行う ことができます。

db2start admin mode

または

db2start admin mode user username

または

db2start admin mode group groupname

新しいデータベース・パーティションの追加時には、インスタンス内の各データベ ースに対して自動ストレージが有効になっているかどうかを START DATABASE MANAGER が判別する必要があります。これは、各データベースごとに、カタロ グ・パーティションとの通信によって行われます。自動ストレージが有効になって いれば、その通信によってストレージ・パス定義が得られます。同様に、データベ ース・パーティションに SYSTEM TEMPORARY 表スペースを作成する場合は、別 のデータベース・パーティション・サーバーに常駐するデータベース・パーティシ ョンの表スペース定義を入手するために、START DATABASE MANAGER はその サーバーと通信しなければならないかもしれません。 start\_stop\_time データベー ス・マネージャー構成パラメーターを使用して、時間 (分) を指定します。他のデー タベース・パーティション・サーバーはこの時間内で自動ストレージおよび表スペ

ース定義に応答する必要があります。この時間を超えると、このコマンドは失敗し ます。そのような場合は、start stop time の値を増やして、コマンドを再発行し てください。

UNIX プラットフォームでは、START DATABASE MANAGER コマンドは SIGINT 信号をサポートしています。これは CTRL+C を押すと発行されます。この 信号が発行されると、進行中のすべての始動操作に割り込みが生じ、割り込みが生 じた各データベース・パーティションから、\$HOME/sqllib/log/db2start にメッセ ージ (SQL1044N) が戻されます。 *timestamp*.log エラー・ログ・ファイルに戻され ます。既に開始済みのデータベース・パーティションには影響がありません。開始 しているデータベース・パーティションに対して CTRL+C が押された場合、そのデ ータベース・パーティションを再始動する前に、そのデータベース・パーティショ ンに対して db2stop が発行されなければなりません。

Windows オペレーティング・システムの場合、開始に失敗した通信サブシステムが あっても、db2start コマンドまたは NET START コマンドから警告は戻されませ ん。 Windows 環境のデータベース・マネージャーは、サービスとしてインプリメ ントされます。サービスが正常に開始された場合にはエラーを戻しません。イベン ト・ログまたは DB2DIAG.LOG ファイルを調べて、 db2start の実行中にエラーが発生 しなかったか確認してください。

### 互換性

バージョン 8 より前のバージョンとの互換性 :

- キーワード LIKE NODE は、LIKE DBPARTITIONNUM の代わりとして使用で きます。
- v キーワード ADDNODE は、ADD DBPARTITIONNUM の代わりとして使用でき ます。
- v キーワード NODENUM は、DBPARTITIONNUM の代わりとして使用できます。

# **START HADR**

データベースの HADR 操作を開始します。

### 許可

以下のいずれか。

- v *sysadm*
- *sysctrl*
- *sysmaint*

## 必要な接続

インスタンス。このコマンドは、データベースが存在しない場合にデータベース接 続を確立し、コマンドが完了するとデータベース接続をクローズします。

# コマンド構文

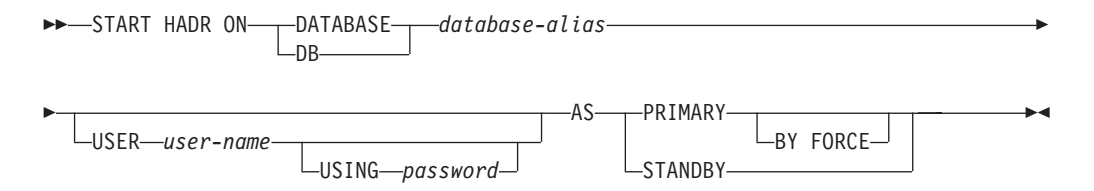

# コマンド・パラメーター

### **DATABASE** *database-alias*

HADR 操作を開始するデータベース。

#### **USER** *user-name*

HADR 操作を開始するために使用するユーザー名。

#### **USING** *password*

*user-name* を認証するのに使用されるパスワード。

#### **AS PRIMARY**

データベースに対して HADR 1 次操作を開始することを指定します。

### **BY FORCE**

HADR 1 次データベースにおいて、スタンバイ・データベースがそ れに接続するまで待機しないことを指定します。 BY FORCE オプ ションによる開始の後も 1 次データベースは、後でスタンバイ・デ ータベースが使用できるようになった時点で、スタンバイ・データ ベースからの有効な接続を受け付けます。 BY FORCE が使用され るとき、データベース構成パラメーター **AUTORESTART** の値に は関係なく、データベースは必要に応じてクラッシュ・リカバリー を実行します。 1 次データベースを開始するその他の方法 (強制さ れない START HADR コマンド、 ACTIVATE DATABASE コマン ド、クライアント接続など) は、**AUTORESTART** 設定値の影響を 受けます。

注意**:** START HADR コマンドに AS PRIMARY BY FORCE オプ ションを指定する場合には、十分な注意が必要です。スタンバイ・ データベースが 1 次データベースに変更されてから、 AS PRIMARY BY FORCE オプションを指定した START HADR コマ ンドの発行により元のデータベースが再始動した場合、データベー スの 2 つのコピーが 1 次として独立して動作することになりま す。 (これは分割ブレイン、または二重 *1* 次 と呼ばれることがあ ります)。この場合、各 1 次データベースは複数の接続を受け入れ たり複数のトランザクションを実行したりできますが、もう一方の データベースによる更新は受け取ることも再生することもできませ ん。そのため、データベースのそれら 2 つのコピーは、互いに矛盾 することになります。

#### **AS STANDBY**

データベースに対して HADR スタンバイ操作を開始することを指定しま す。スタンバイ・データベースは、接続が正常に確立されるまで、または接 続試行が 1 次データベースによって明示的に拒否されるまで、 HADR 1

次データベースへの接続を試行します。 (1 次データベースが接続を拒否す る場合として考えられるのは、 HADR 構成パラメーターが正しく設定され ていない場合、またはデータベースのコピーが矛盾している場合であり、い ずれにしても接続再試行を続けることは適当ではありません。)

# 使用上の注意

さまざまな条件におけるデータベースの動作を、次の表に示します。

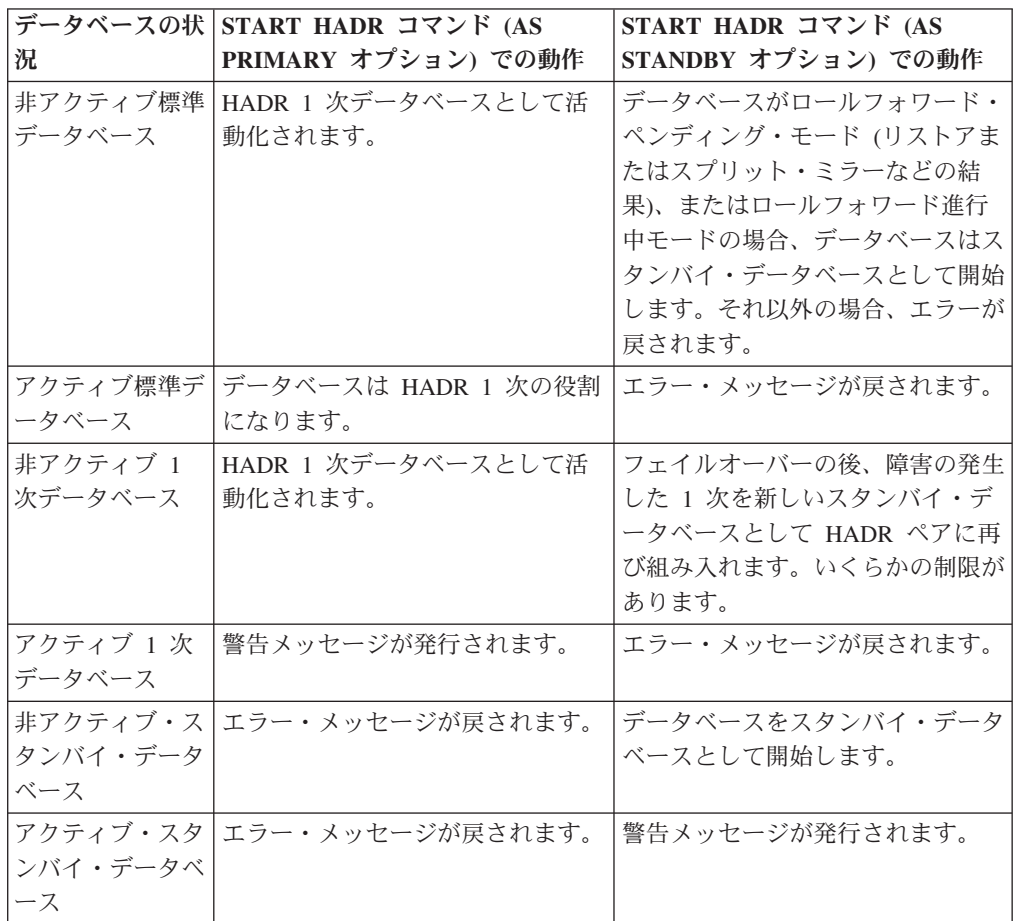

START HADR コマンドの発行時に、対応するエラー・コード SQL1767N、SQL1769N、または SQL1770N と理由コード 98 が生成される場合が あります。この理由コードは、コマンドが発行されたサーバー上に HADR のライ センスがインストールされていないことを示します。この問題を訂正するには、 db2licm を使用して有効な HADR ライセンスをインストールするか、または配布の 一部として有効な HADR ライセンスが含まれているサーバーのバージョンをイン ストールします。

# **STOP DATABASE MANAGER**

現行のデータベース・マネージャー・インスタンスを停止します。明示的に停止さ れない限り、データベース・マネージャーは、アクティブなまま続きます。データ ベースに接続されたアプリケーションがある場合、このコマンドはデータベース・ マネージャーのインスタンスを停止しません。データベース接続はなくても、イン スタンスへのアタッチ機構がある場合には、そのインスタンスへのアタッチ機構を 強制的に使用して、データベース・マネージャーを停止させます。また、データベ ース・マネージャーを停止させる前に、処理中のデータベースの活動を非活動化し ます。

パーティション・データベース環境では、このコマンドは、特定のデータベース・ パーティションまたはすべてのデータベース・パーティションにある現行のデータ ベース・マネージャーのインスタンスを停止します。すべてのデータベース・パー ティションでデータベース・マネージャーを停止する場合、 db2nodes.cfg 構成フ ァイルを使用して、各データベース・パーティションに関する情報を入手します。

このコマンドを使用して、 db2nodes.cfg ファイルからデータベース・パーティシ ョンをドロップすることもできます (パーティション・データベース環境の場合の み)。

このコマンドはクライアントでは無効です。

### 有効範囲

デフォルトおよびパーティション・データベース環境では、このコマンドは、 db2nodes.cfg ファイルにリストされているすべてのデータベース・パーティション に影響を与えます。

### 許可

以下のいずれか。

- v *sysadm*
- *sysctrl*
- v *sysmaint*

# 必要な接続

なし

## コマンド構文

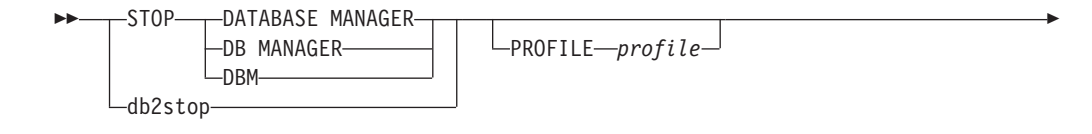

DBPARTITIONNUM *db-partition-number* DROP DBPARTITIONNUM *db-partition-number* -FORCE-

DBPARTITIONNUM *db-partition-number*

# コマンド・パラメーター

#### **PROFILE** *profile*

-

パーティション・データベース環境のみ。開始されたデータベース・パーテ ィション用に DB2 環境を定義するために、始動時に実行されたプロファイ ル・ファイル名を指定します。 START DATABASE MANAGER コマンド でプロファイルが指定されると、ここでも同じプロファイルを指定しなけれ ばなりません。プロファイル・ファイルはインスタンス所有者の sqllib デ ィレクトリーに常駐していなければなりません。

-◂

#### **DBPARTITIONNUM** *db-partition-number*

パーティション・データベース環境のみ。停止させるデータベース・パーテ ィションを指定します。

有効な値は 0 から 999 で、その値が db2nodes.cfg ファイルになければな りません。データベース・パーティション番号が指定されていない場合、構 成ファイルで定義されているすべてのデータベース・パーティションが停止 されます。

#### **DROP DBPARTITIONNUM** *db-partition-number*

パーティション・データベース環境のみ。 db2nodes.cfg ファイルからドロ ップするデータベース・パーティションを指定します。

このパラメーターを使用する前に、DROP DBPARTITIONNUM VERIFY コ マンドを実行して、このデータベース・パーティションにユーザー・データ が存在しないことを確認してください。

このオプションを指定した場合、 db2nodes.cfg ファイルにあるすべてのデ ータベース・パーティションが停止します。

#### **FORCE**

各データベース・パーティションでデータベース・マネージャーを停止する 際に FORCE APPLICATION ALL を使用することを指定します。

### **DBPARTITIONNUM** *db-partition-number*

パーティション・データベース環境のみ。データベース・パーティション上 のすべてのアプリケーションが強制的に停止された後で停止されるデータベ ース・パーティションを指定します。このパラメーターを指定せずに FORCE オプションを使用すると、すべてのデータベース・パーティション が停止される前に、すべてのデータベース・パーティション上のすべてのア プリケーションが強制的に停止されます。

#### 例

次に示すのは、データベース・パーティション 10、20、および 30 を使用する 3 パーティション・システムで発行された db2stop からの出力例です。

04-07-1997 10:32:53 10 0 SQL1064N DB2STOP processing was successful. 04-07-1997 10:32:54 20 0 SQL1064N DB2STOP processing was successful.<br>04-07-1997 10:32:55 30 0 SQL1064N DB2STOP processing was successful. SQL1064N DB2STOP processing was successful. SQL1064N DB2STOP processing was successful.

## 使用上の注意

Microsoft Windows Vista 以降のバージョンでは、完全な管理者特権で実行する DB2 コマンド・ウィンドウからこのコマンドを実行する必要があります。

このコマンドをクライアント・ノードで発行しない場合もあります。旧クライアン トとの互換性が提供されていますが、データベース・マネージャーには何も影響あ りません。

一度開始されると、データベース・マネージャーのインスタンスは、たとえそれを 使用していたすべてのアプリケーション・プログラムが終了したとしても、ユーザ ーが停止しない限り稼働しています。

データベース・マネージャーが停止されると、正常終了メッセージが標準出力装置 に送られます。エラーが発生すると、処理は停止され、エラー・メッセージが標準 出力装置に送られます。

アプリケーション・プログラムがまだデータベースに接続されているため、データ ベース・マネージャーが停止できない場合には、FORCE APPLICATION コマンドを 使用して、まず最初にすべてのユーザーを切断するか、FORCE オプションで STOP DATABASE MANAGER コマンドを再発行してください。

次の情報は、パーティション・データベース環境にのみ適用されます。

- v パラメーターが指定されない場合、データベース・マネージャーは構成ファイル にリストされている各データベース・パーティションで停止します。管理通知ロ グには、他のデータベース・パーティションが遮断されていることを示すメッセ ージが含まれています。
- v 前の STOP DATABASE MANAGER コマンドが発行されてからパーティショ ン・データベース環境に追加されたデータベース・パーティションは、 db2nodes.cfg ファイル内で更新されます。
- v UNIX プラットフォームでは、構成パラメーターの **start\_stop\_time**データベー ス・マネージャー の指定値に達すると、進行中のすべての停止操作が中断され、 中断した各データベース・パーティションから \$HOME/sqllib/log/db2stop にメ ッセージ SQL6037N が戻されます。 *timestamp*.log エラー・ログ・ファイルに 戻されます。既に停止しているデータベース・パーティションには影響がありま せん。
- v db2cshrc ファイルはサポートされておらず、PROFILE パラメーターの値として 指定することはできません。

重要**:** UNIX の kill コマンドは、データベース・マネージャーを終了するための方 法としては使用しない でください。このコマンドは、何の制御もクリーンアップ処 理も行わずに突然データベース・マネージャーのプロセスを終了してしまいます。

# **STOP HADR**

データベースの HADR 操作を停止します。

# 許可

以下のいずれか。

- v *sysadm*
- *sysctrl*
- v *sysmaint*

# 必要な接続

インスタンス。このコマンドは、データベースが存在しない場合にデータベース接 続を確立し、コマンドが完了するとデータベース接続をクローズします。

# コマンド構文

-

-- STOP HADR ON DATABASE *database-alias*  $-DB-$ -

> -◂

USER *user-name*

-USING-*password*-

## コマンド・パラメーター

**DATABASE** *database-alias* HADR 操作を停止するデータベース。

**USER** *user-name*

HADR 操作を停止するために使用するユーザー名。

**USING** *password*

*user-name* を認証するのに使用されるパスワード。

## 使用上の注意

さまざまな条件におけるデータベースの動作を、次の表に示します。

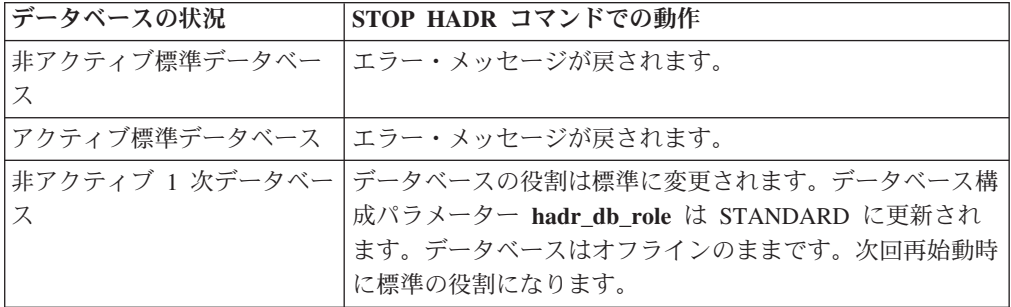

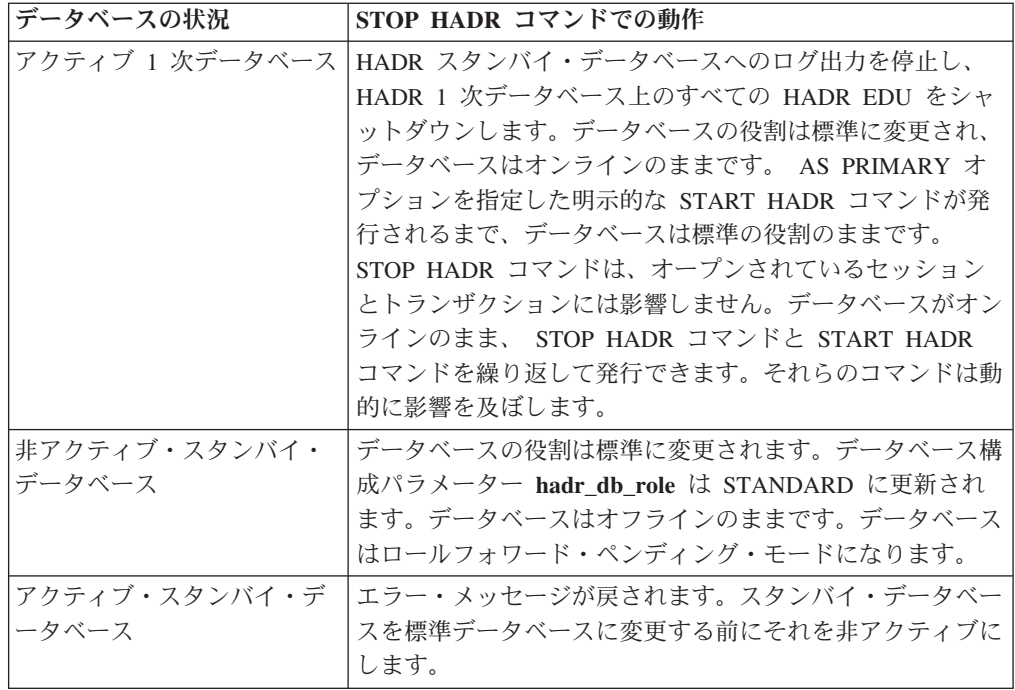

STOP HADR コマンドの発行時に、対応するエラー・コード SQL1767N、SQL1769N、または SQL1770N と理由コード 98 が生成される場合が あります。この理由コードは、コマンドが発行されたサーバー上に HADR のライ センスがインストールされていないことを示します。この問題を訂正するには、 db2licm を使用して有効な HADR ライセンスをインストールするか、または配布の 一部として有効な HADR ライセンスが含まれているサーバーのバージョンをイン ストールします。

# **TAKEOVER HADR**

HADR スタンバイ・データベースに対して、HADR ペアの新しい HADR 1 次デー タベースとしてテークオーバーするように指定します。

## 許可

以下のいずれか。

- v *sysadm*
- *sysctrl*
- *sysmaint*

# 必要な接続

インスタンス。このコマンドは、データベースが存在しない場合にデータベース接 続を確立し、コマンドが完了するとデータベース接続をクローズします。

## コマンド構文

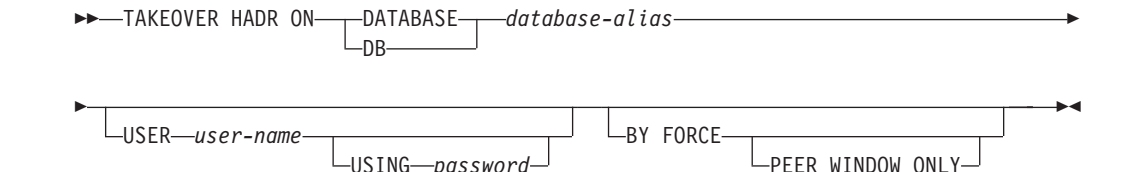

# コマンド・パラメーター

#### **DATABASE** *database-alias*

HADR 1 次データベースとしてテークオーバーする現在の HADR スタンバ イ・データベースを示します。

#### **USER** *user-name*

テークオーバー操作を開始するユーザー名を示します。

#### **USING** *password*

*user-name* を認証するのに使用されるパスワード。

#### **BY FORCE**

データベースが、オリジナルの HADR 1 次データベースがシャットダウン したという確認を待たないことを指定します。このオプションは、HADR ペアがピア状態ではない場合に必要です。

#### **PEER WINDOW ONLY**

このオプションが指定された場合、コマンドが正常に実行された 後、ピア・ウィンドウ期間が終了する前に 1 次データベースがダウ ンする場合 (データベース構成パラメーター

**HADR PEER WINDOW** をゼロ以外の値に設定) でも、コミット済 みトランザクションの損失はありません。ピア・ウィンドウ期間が 満了する前に 1 次データベースをダウンさせない場合、結果として 分割ブレイン になります。 HADR ペアがピア状態または切断済み ピア状態 (ピア・ウィンドウが終了済み) でないときに TAKEOVER BY FORCE PEER WINDOW ONLY コマンドを実行した場合、エ ラーが戻されます。

注**:** 1 次データベース・クロックとスタンバイ・データベース・ク ロックが 5 秒以内の誤差で互いに同期されていない場合には、 PEER WINDOW ONLY オプションを使ったテークオーバー操作が 失敗します。

# 使用上の注意

次の表は、考えられる状態とオプションの組み合わせと、その各組み合わせでアク ティブ・スタンバイ・データベースに TAKEOVER HADR コマンドを発行した場合 の動作を示しています。非アクティブのスタンバイ・データベースに対してこのコ マンドを発行すると、エラー・メッセージが戻されます。

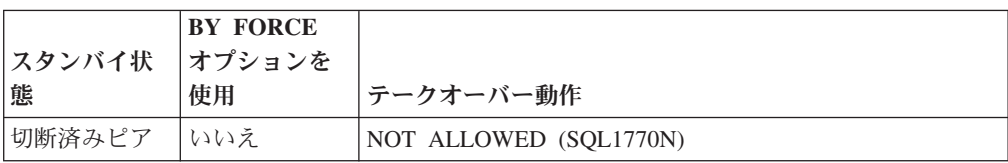

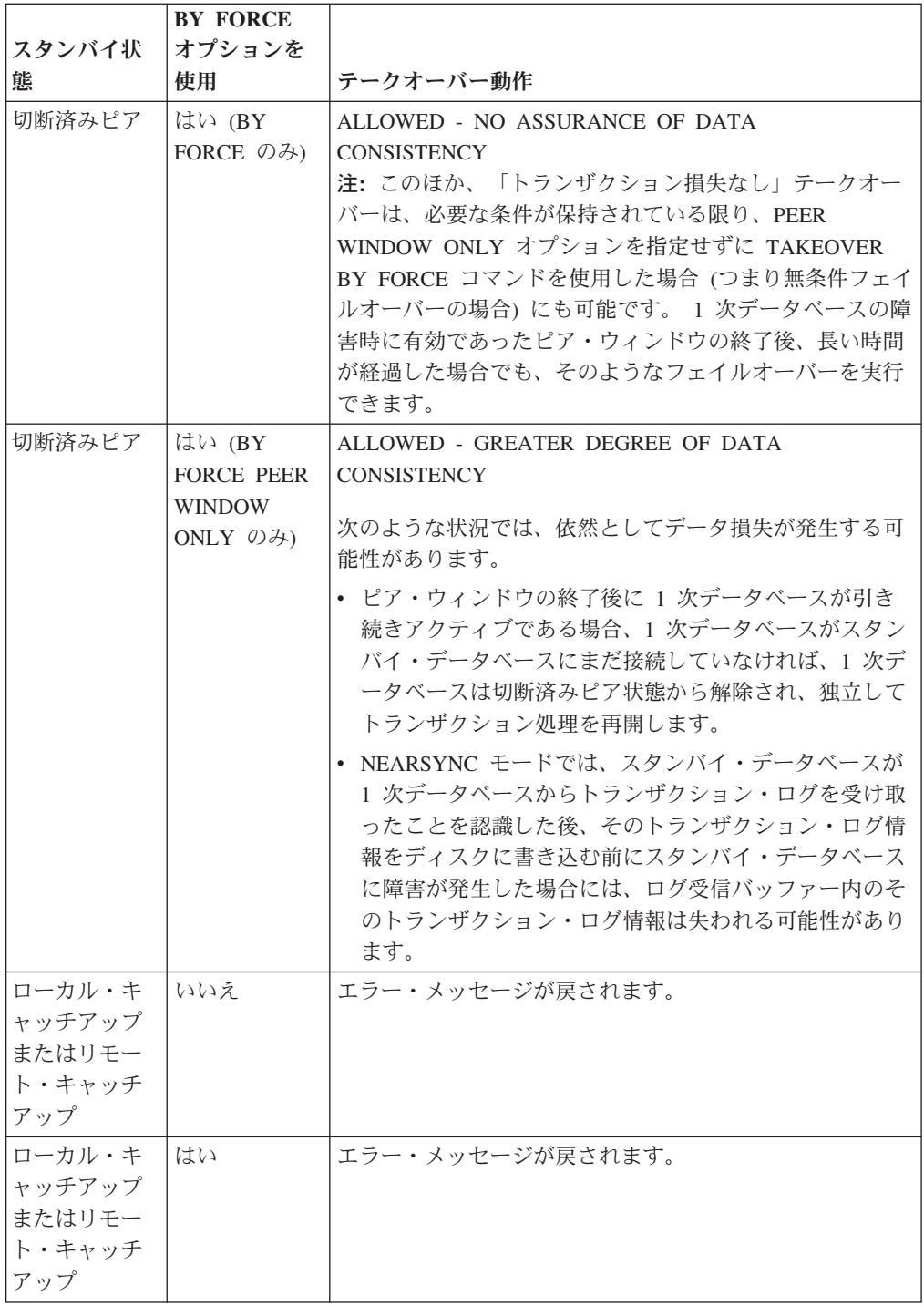

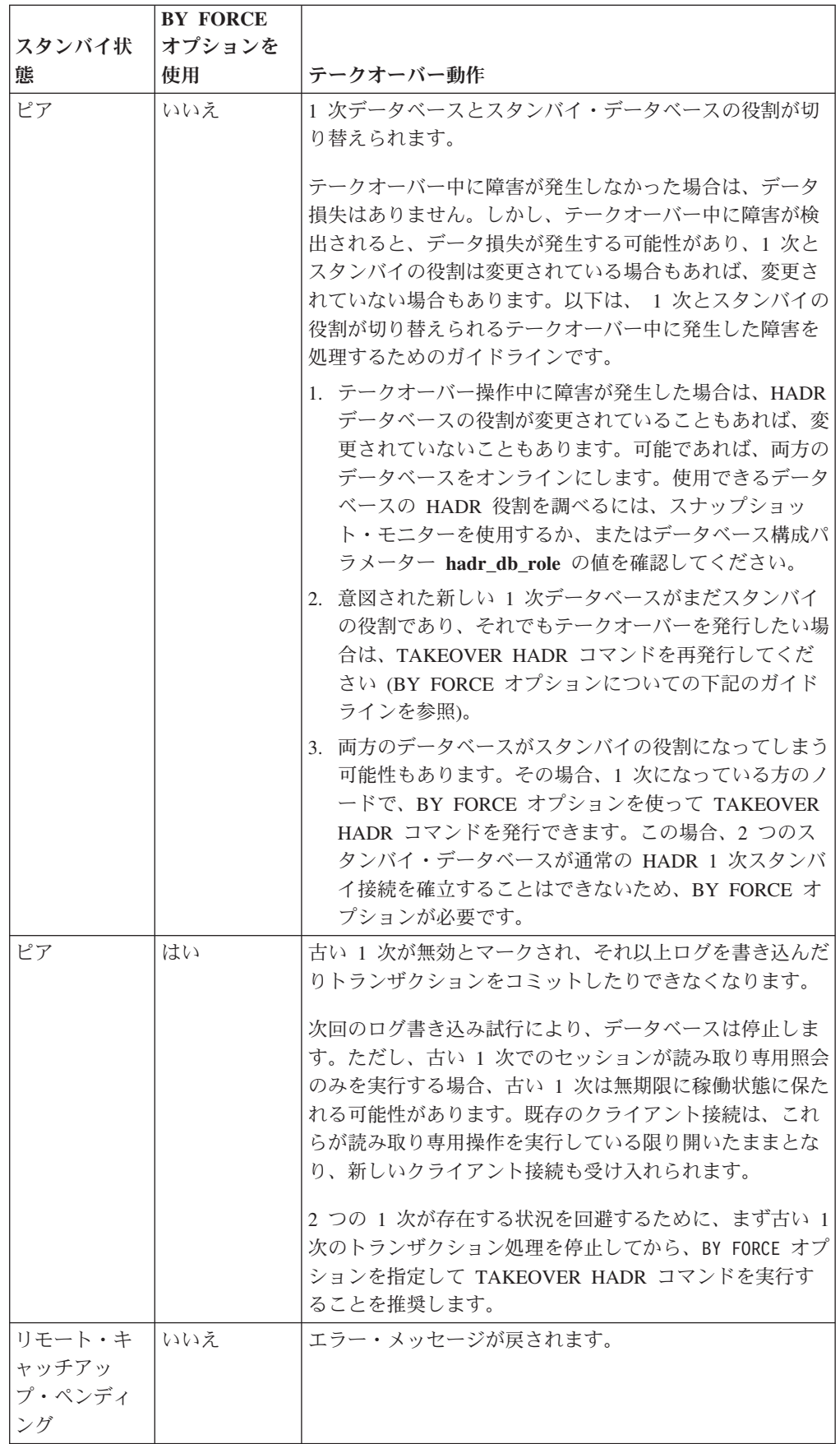

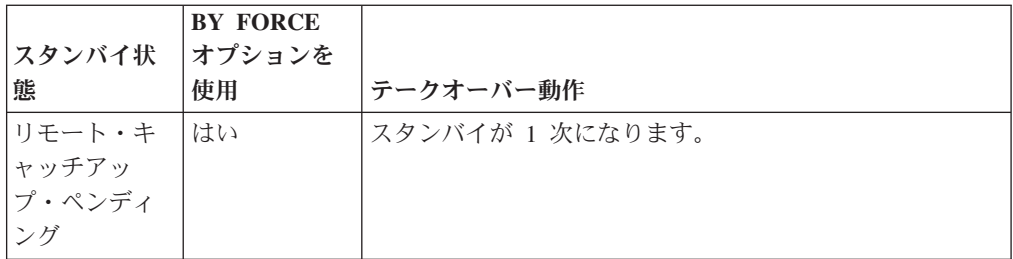

TAKEOVER HADR コマンドを発行すると、対応するエラー・コード SQL1767N、SQL1769N、または SQL1770N と理由コード 98 が生成される可能性 があります。この理由コードは、コマンドが発行されたサーバー上に HADR のラ イセンスがインストールされていないことを示します。この問題を訂正するには、 db2licm を使用して有効な HADR ライセンスをインストールするか、または配布の 一部として有効な HADR ライセンスが含まれているサーバーのバージョンをイン ストールします。

TAKEOVER BY FORCE PEER WINDOW ONLY コマンドを発行してこれが成功し た場合 (1 次データベースがスタンバイ・データベースから切断済みでピア・ウィ ンドウに残っている時点でこれを発行した場合) には、スタンバイ・データベース にまだコピーされていないトランザクション情報は 1 次データベースには存在しま せん。

# **TERMINATE**

コマンド行プロセッサーのバックエンド・プロセスを明示的に終了させます。

### 許可

なし

### 必要な接続

なし

### コマンド構文

-- TERMINATE -

### コマンド・パラメーター

なし

## 使用上の注意

アプリケーションがデータベースに接続されているかまたは作業単位の途中で、 TERMINATE コマンドを出すと、データベース接続は失われます。その場合、内部 コミットは実行されます。

TERMINATE と CONNECT RESET は両方ともデータベースへの接続を中断します が、 TERMINATE のみがバックエンド・プロセスを終了します。

◂

TERMINATE は db2stop コマンドを実行するよりも前に出すことをお勧めします。 これによりバックエンド・プロセスは、使用できなくなったデータベース・マネー ジャーのインスタンスへの接続を保持することができなくなります。

セッション中に DB2NODE 環境変数が更新された場合、 MPP システムにおけるバ ックエンド・プロセスも終了しなければなりません。この環境変数は、MPP の複数 の論理ノードの構成におけるコーディネーター・データベース・パーティション番 号を指定する時に使用します。

# **UNCATALOG DATABASE**

データベース項目をシステム・データベース・ディレクトリーから削除します。

### 許可

以下のいずれか。

- v *sysadm*
- *sysctrl*

## 必要な接続

なし。ディレクトリー操作は、ローカル・ディレクトリーだけに影響します。

### コマンド構文

 $\rightarrow$  UNCATALOG - DATABASE  $\mathsf{L}_{\mathsf{DB}}$ *database-alias* -◂

# コマンド・パラメーター

### **DATABASE** *database-alias*

アンカタログするデータベースの別名を指定します。

# 使用上の注意

アンカタログ可能なのはローカル・データベース・ディレクトリー内の項目だけで す。システム・データベース・ディレクトリーにある項目は、DROP DATABASE コマンドを使用して削除できます。

インスタンス上のデータベースを再カタログするには、UNCATALOG DATABASE および CATALOG DATABASE コマンドを使用します。ノードにカタログされてい るデータベースをリストする場合は、LIST DATABASE DIRECTORY コマンドを使 用してください。

最初にデータベースをアンカタログし、次に別のタイプを指定してデータベースを 再カタログすることにより、以前のサーバーと通信する際に使用される、データベ ースの認証タイプを変更できます。

ディレクトリーのキャッシュが有効な場合、データベース、ノード、および DCS ディレクトリー・ファイルはメモリーにキャッシュされます。 GET DATABASE MANAGER CONFIGURATION コマンドの構成パラメーター **dir\_cache** に関する情 報を参照してください。アプリケーションのディレクトリー・キャッシュは、最初 のディレクトリー検索時に作成されます。キャッシュはアプリケーションがディレ クトリー・ファイルのいずれかを修正したときにのみ最新にされるため、他のアプ リケーションが行ったディレクトリーの変更は、アプリケーションを再始動するま で有効にならないことがあります。

CLP のディレクトリー・キャッシュを最新表示するには、TERMINATE コマンドを 使用します。 DB2 の共有キャッシュを最新表示するには、データベースを停止し てから (db2stop)、再始動します (db2start)。別のアプリケーション用のディレクトリ ー・キャッシュを最新にするには、そのアプリケーションを停止させてから再始動 させてください。

# **UNCATALOG DCS DATABASE**

データベース接続サービス (DCS) ディレクトリーから項目を削除します。

#### 許可

以下のいずれか。

- v *sysadm*
- *sysctrl*

## 必要な接続

なし。ディレクトリー操作は、ローカル・ディレクトリーだけに影響します。

### コマンド構文

►►—UNCATALOG DCS——DATABASE  $\sqcup$ nr. *database-alias* -◂

# コマンド・パラメーター

**DATABASE** *database-alias* アンカタログする DCS データベースの別名を指定します。

### 使用上の注意

DCS データベースは、リモート・データベースとしてシステム・データベース・デ ィレクトリーにもカタログされており、UNCATALOG DATABASE コマンドを使用 してアンカタログすることができます。

DCS ディレクトリーでデータベースを再カタログする場合は、UNCATALOG DCS DATABASE および CATALOG DCS DATABASE コマンドを使用してください。 ノードにカタログされている DCS データベースをリストする場合は、LIST DCS DIRECTORY コマンドを使用してください。

ディレクトリーのキャッシュが有効な場合、データベース、ノード、および DCS ディレクトリー・ファイルはメモリーにキャッシュされます。 GET DATABASE MANAGER CONFIGURATION コマンドの出力で、構成パラメーター **dir\_cache** に 関して提供されている情報を参照してください。アプリケーションのディレクトリ

ー・キャッシュは、最初のディレクトリー検索時に作成されます。キャッシュはア プリケーションがディレクトリー・ファイルのいずれかを修正したときにのみ最新 にされるため、他のアプリケーションが行ったディレクトリーの変更は、アプリケ ーションを再始動するまで有効にならないことがあります。

CLP のディレクトリー・キャッシュを最新表示するには、TERMINATE コマンドを 使用します。 DB2 の共有キャッシュを最新表示するには、データベースを停止し てから (db2stop)、再始動します (db2start)。別のアプリケーション用のディレクトリ ー・キャッシュを最新にするには、そのアプリケーションを停止させてから再始動 させてください。

# **UNCATALOG LDAP DATABASE**

Lightweight Directory Access Protocol (LDAP) からデータベースを登録解除するのに 使用します。

### 許可

なし

必要な接続

なし

-

# コマンド構文

►►—UNCATALOG LDAP———DATABASE -DB*dbalias* -

> -◂

USER *username*

PASSWORD *password*

# コマンド・パラメーター

#### **DATABASE** *dbalias*

アンカタログする LDAP データベースの別名を指定します。

#### **USER** *username*

ユーザーの LDAP 識別名 (DN) を指定します。 LDAP ユーザー DN に は、 LDAP ディレクトリーからオブジェクトを削除するための十分な権限 が必要です。ユーザーの LDAP DN が指定されない場合、現行ログオン・ ユーザーの信用証明情報が使用されます。

#### **PASSWORD** *password*

アカウント・パスワードを示します。

## 使用上の注意

データベースをドロップすると、データベース・オブジェクトも LDAP からドロッ プされます。データベースを管理するデータベース・サーバーが LDAP から登録解 除されると、データベースも LDAP から自動的に登録解除されます。ただし、次の ようなときには、データベースを LDAP から手動でアンカタログしなければならな い場合もあります。

- v データベース・サーバーが LDAP をサポートしない場合。データベースがドロッ プされるたびに、管理者はデータベースを LDAP から手動でアンカタログしなけ ればなりません。
- v DROP DATABASE を実行している間は、データベース・オブジェクトを LDAP からドロップすることができません (その間は LDAP にアクセスできないからで す)。その場合、データベースはローカル・マシンから除去されますが、 LDAP 内にある既存の項目は削除されません。

# **UNCATALOG LDAP NODE**

Lightweight Directory Access Protocol (LDAP) のノード項目をアンカタログします。

### 許可

なし

## 必要な接続

なし

## コマンド構文

-- UNCATALOG LDAP NODE *nodename*

USER *username*

PASSWORD *password*

-◂

# コマンド・パラメーター

### **NODE** *nodename*

アンカタログするノードの名前を指定します。

#### **USER** *username*

ユーザーの LDAP 識別名 (DN) を指定します。 LDAP ユーザー DN に は、 LDAP ディレクトリーからオブジェクトを削除するための十分な権限 が必要です。ユーザーの LDAP DN が指定されない場合、現行ログオン・ ユーザーの信用証明情報が使用されます。

### **PASSWORD** *password*

アカウント・パスワードを示します。

## 使用上の注意

DB2 サーバーが LDAP から登録解除されると、LDAP ノードは自動的にアンカタ ログされます。

# **UNCATALOG NODE**

ノード・ディレクトリーから項目を削除します。

# 許可

以下のいずれか。

- v *sysadm*
- v *sysctrl*

### 必要な接続

なし。ディレクトリー操作は、ローカル・ディレクトリーだけに影響します。

◂

## コマンド構文

-- UNCATALOG NODE *nodename* -

## コマンド・パラメーター

**NODE** *nodename* アンカタログするノード項目を指定します。

## 使用上の注意

UNCATALOG NODE はどのタイプのノードでも実行できますが、リモート・イン スタンスや別のローカル・インスタンスへのアタッチがあっても、影響が及ぶのは ローカル・ディレクトリーだけです。

ディレクトリーのキャッシュが有効な場合、データベース、ノード、および DCS ディレクトリー・ファイルはメモリーにキャッシュされます。アプリケーションの ディレクトリー・キャッシュは、最初のディレクトリー検索時に作成されます。キ ャッシュはアプリケーションがディレクトリー・ファイルのいずれかを修正したと きにのみ最新にされるため、他のアプリケーションが行ったディレクトリーの変更 は、アプリケーションを再始動するまで有効にならないことがあります。

CLP のディレクトリー・キャッシュを最新表示するには、TERMINATE を使用しま す。 DB2 の共有キャッシュを最新表示するには、データベースを停止してから (db2stop)、再始動します (db2start)。別のアプリケーション用のディレクトリー・キ ャッシュを最新にするには、そのアプリケーションを停止させてから再始動させて ください。

# **UNCATALOG ODBC DATA SOURCE**

ユーザーまたはシステム ODBC データ・ソースをアンカタログします。

ODBC (Open Database Connectivity) でのデータ・ソース という語は、特定のデー タベースのユーザー定義名のことです。この名前は、ODBC API を介してデータベ ースにアクセスするときに使用されます。 Windows では、ユーザー・データ・ソ ースまたはシステム・データ・ソースのいずれかのアンカタログができます。ユー ザー・データ・ソースはそれをカタログしたユーザーにのみ可視になりますが、シ ステム・データ・ソースは他のすべてのユーザーから可視であり使用できます。

このコマンドは Windows のみで使用できます。

### 許可

なし

必要な接続

なし

コマンド構文

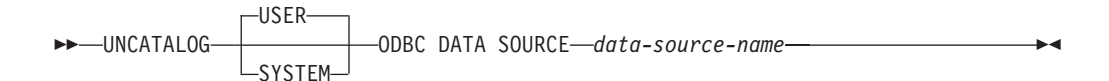

### コマンド・パラメーター

**USER** ユーザー・データ・ソースをアンカタログします。キーワードを指定しない 場合、これがデフォルトです。

**SYSTEM**

システム・データ・ソースをアンカタログします。

**ODBC DATA SOURCE** *data-source-name*

アンカタログするデータ・ソースの名前を指定します。最大長は 32 文字で す。

## 使用上の注意

Microsoft Windows Vista 以降のバージョンでは、完全な管理者特権で実行する DB2 コマンド・ウィンドウから UNCATALOG SYSTEM ODBC DATA SOURCE コマン ドを実行する必要があります。

# **UNQUIESCE**

保守またはその他の理由で静止状態になっていたインスタンスまたはデータベース に対するユーザー・アクセスを回復します。 UNQUIESCE は、シャットダウンした りデータベースを再開したりせずにユーザー・アクセスを回復します。

特に指定がない限り、*sysadm*、 *sysmaint*、または *sysctrl* 以外のユーザーは、静止中 のデータベースにアクセスできません。そのため、静止データベースの一般アクセ スを回復するには、UNQUIESCE が必要です。

### 有効範囲

UNQUIESCE DB は、静止データベース内のすべてのオブジェクトに対するユーザ ー・アクセスを回復します。

UNQUIESCE INSTANCE *instance-name* は、インスタンス *instance-name* 内のインス タンスおよびデータベースに対するユーザー・アクセスを回復します。

インスタンスを停止した後、そのインスタンスとそのすべてのデータベースの静止 を解除するには、 db2stop コマンドを発行します。 DB2 を停止し、再開すると、 すべてのインスタンスとデータベースの静止が解除されます。

# 許可

以下のいずれか。

データベース・レベルの静止解除の場合:

- v *sysadm*
- v *dbadm*

インスタンス・レベルの静止解除の場合:

- v *sysadm*
- *sysctrl*

# コマンド構文

 $\rightarrow$  -UNQUIESCE----DB INSTANCE *instance-name*

## 必要な接続

データベース

(インスタンスの静止解除にはデータベース接続は必須ではありません。)

## コマンド・パラメーター

**DB** データベースの静止解除。データベース内のすべてのオブジェクトに対する ユーザー・アクセスが回復されます。

### **INSTANCE** *instance-name*

インスタンス *instance-name* およびインスタンス内のデータベースに対する アクセスが回復されます。

-◂

### 例

#### データベースの静止解除

db2 unquiesce db

このコマンドは、以前に静止されていたデータベースの静止を解除します。

# **UPDATE ADMIN CONFIGURATION**

DB2 Administration Server (DAS) 構成ファイル内の指定された項目を編集します。 DAS は、DB2 サーバーのリモート管理を有効にする特別な管理ツールです。

DAS をインストールすると、構成ファイルのブランクのコピーが各物理データベー ス・パーティションに保管されます。この各コピーの中に項目を作成する必要があ ります。以下の DAS 構成パラメーターは、次に DAS を始動するときに使用する ものとして指定できます。

- v DB2 サーバー・システムの名前 **db2system**
- v DAS 管理者権限グループ名 **dasadm\_group**
- v スケジューラー・モード **sched\_enable**
- v ツール・カタログ・データベース・インスタンス **toolscat\_inst**
- v ツール・カタログ・データベース **toolscat\_db**
- v ツール・カタログ・データベース・スキーマ **toolscat\_schema**
- v 実行有効期限切れタスク **exec\_exp\_task**
- v スケジューラー・ユーザー ID **sched\_userid**
- v 認証タイプ DAS **authentication**

以下の DAS 構成パラメーターは、元々指定可能なもので、後で DAS がオンライ ンになっているときに変更できます。

- v DAS ディスカバリー・モード **discover**
- $\cdot$  SMTP  $\uparrow \leftarrow$   $\wedge$   $\uparrow$  smtp server
- v Java 開発キット・インストール・パス DAS **jdk\_path**
- v 連絡先リストのロケーション **contact\_host**
- v DAS コード・ページ **das\_codepage**
- v DAS テリトリー **das\_territory**

これらのパラメーターについての詳細は、個々のパラメーターの説明を参照してく ださい。

# 有効範囲

このコマンドは、ノードのパラメーター設定を指定または変更するときに、各管理 ノードから発行してください。

### 許可

*dasadm*

### 必要な接続

ノード。リモート・システムの DAS 構成を更新する場合は、FOR NODE オプショ ンと管理ノード名を使用します。

# コマンド構文

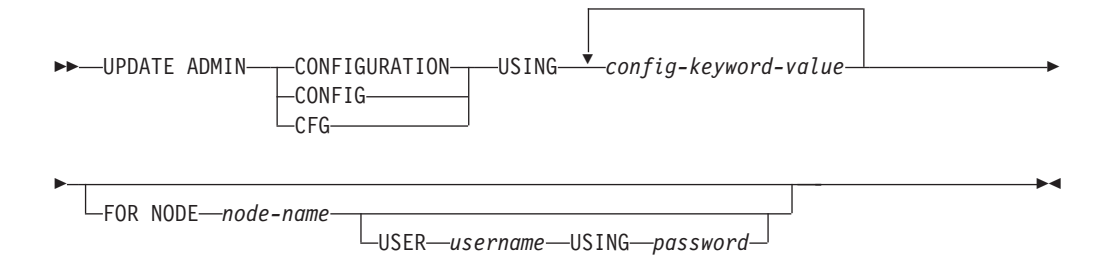

# コマンド・パラメーター

- **USING** *config-keyword-value* 更新する admin 構成パラメーターを指定します。
- **FOR NODE**

DAS 構成パラメーターを更新する管理ノードの名前をここに入力します。

**USER** *username* **USING** *password* 管理ノードへの接続にユーザー名とパスワードの許可が必要な場合は、この 情報を入力します。

# 使用上の注意

DAS 構成パラメーターのリストの表示または印刷を行うには、GET ADMIN CONFIGURATION を使用してください。 DAS 構成パラメーターを推奨されている DAS のデフォルトにリセットするには、RESET ADMIN CONFIGURATION を使用 します。

構成パラメーターが有効になるタイミングは、標準の構成パラメーターを変更する か、オンラインでリセット可能なパラメーターの 1 つを変更するかによって異なり ます。標準の構成パラメーターの値は、 db2admin コマンドが実行されたときにリ セットされます。

エラーが生じた場合には、DAS 構成ファイルは変更されません。

UPDATE ADMIN CONFIGURATION を使用して DAS 構成を更新するには、 DAS と同じインストール済みレベルにあるインスタンスからコマンド行プロセッサーを 使用する必要があります。

DAS 構成ファイルは、そのチェックサムが無効であると、更新することができませ ん。このような状況は、適切なコマンドを使用せずに手作業で DAS 構成ファイル を変更した場合などに起こります。このような状況になったら、DAS を一度ドロッ プしてから再作成し、その構成ファイルをリセットする必要があります。

# **UPDATE ALERT CONFIGURATION**

ヘルス・インディケーターのアラート構成設定を更新します。

## 許可

- 以下のいずれか。
- *sysadm*
- v *sysmaint*
- *sysctrl*

### 必要な接続

インスタンス。明示的なアタッチは必要ありません。

# コマンド構文

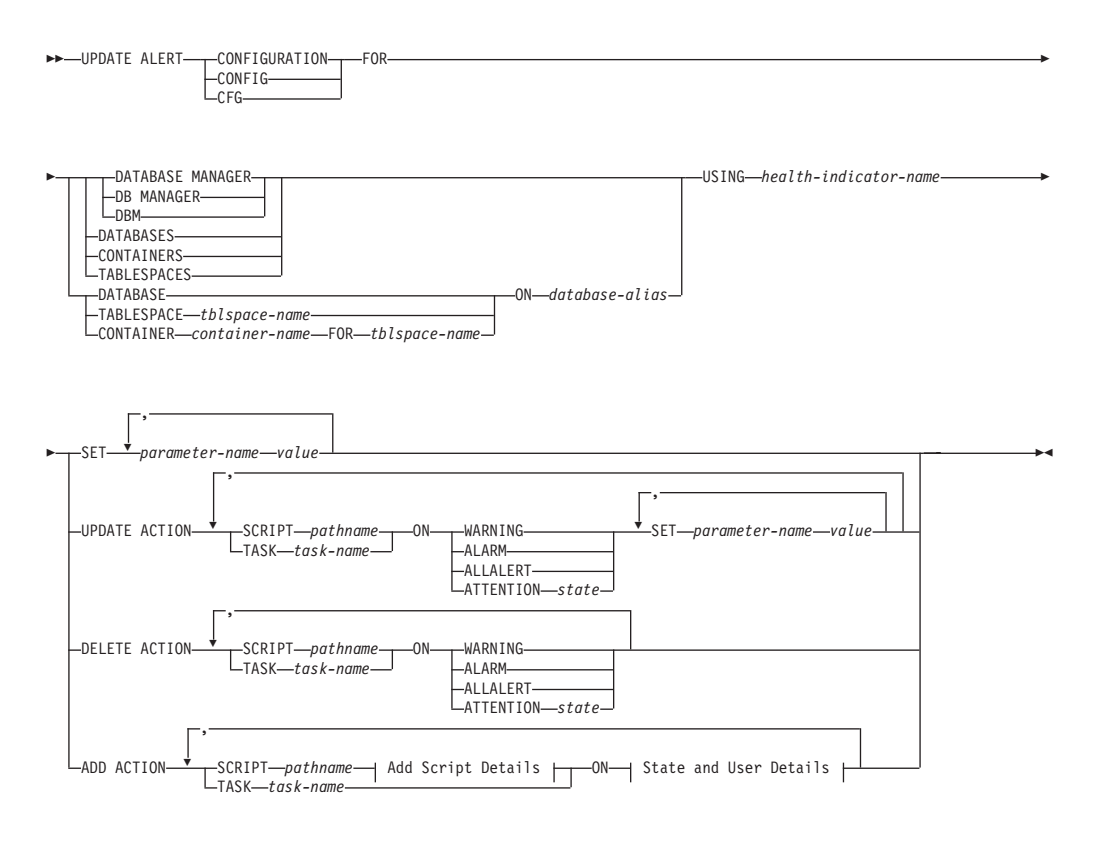

### **Add Script Details:**

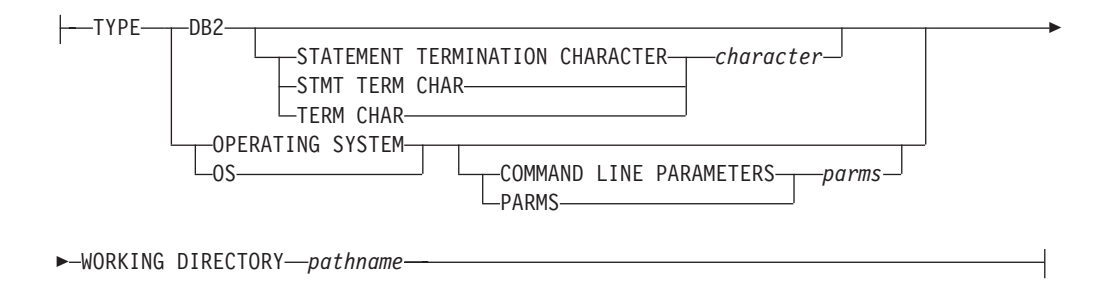

### **State and User Details:**

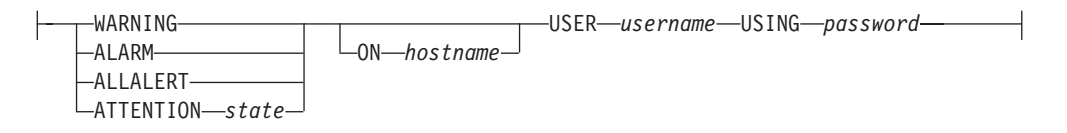

# コマンド・パラメーター

#### **DATABASE MANAGER**

データベース・マネージャーのアラート設定を更新します。

#### **DATABASES**

データベース・マネージャーによって管理されるすべてのデータベースのア ラート設定を更新します。これは、カスタム設定を持たないすべてのデータ

ベースに適用される設定です。カスタム設定は、DATABASE ON *database-alias* 節を使って定義されます。

#### **CONTAINERS**

データベース・マネージャーによって管理されるすべての表スペース・コン テナーのアラート設定を更新します。これは、カスタム設定を持たないすべ ての表スペース・コンテナーに適用される設定です。カスタム設定は CONTAINER *container-name* ON *database-alias* 節を使って定義されます。

### **TABLESPACES**

データベース・マネージャーによって管理されるすべての表スペースのアラ ート設定を更新します。これは、カスタム設定を持たないすべての表スペー スに適用される設定です。カスタム設定は TABLESPACE *tblspace-name* ON *database-alias* 節を使って定義されます。

### **DATABASE ON** *database-alias*

ON *database-alias* 節を使って指定したデータベースのアラート設定を更新 します。このデータベースがカスタム設定を持つ場合、インスタンスの全デ ータベースの設定をオーバーライドします。これは、DATABASES パラメ ーターを使って指定されます。

#### **CONTAINER** *container-name* **FOR** *tblspace-name* **ON** *database-alias*

ON *database-alias* 節を使って指定したデータベース上で、FOR *tblspace-name* 節を使って指定した表スペースの、*container-name* という名前 の表スペース・コンテナーのアラート設定を更新します。この表スペース・ コンテナーがカスタム設定を持つ場合、データベースの全表スペース・コン テナーの設定をオーバーライドします。これは、CONTAINERS パラメータ ーを使って指定されます。

#### **TABLESPACE** *tblspace-name* **ON** *database-alias*

ON *database-alias* 節を使って指定したデータベース上で、*name* という名前 の表スペースのアラート設定を更新します。この表スペースがカスタム設定 を持つ場合、データベースの全表スペースの設定をオーバーライドします。 これは、TABLESPACES パラメーターを使って指定されます。

#### **USING** *health-indicator-name*

アラート構成が更新されるヘルス・インディケーターのセットを指定しま す。ヘルス・インディケーター名は 2 文字のオブジェクト ID で構成さ れ、その後にインディケーターの測定対象を説明する名前が続きます。以下 に例を示します。

db.sort\_privmem\_util

#### **SET** *parameter-name value*

ヘルス・インディケーターのアラート構成エレメント *parameter-name* を、 指定した値に更新します。 *parameter-name* は以下のどれかになります。

- v ALARM: *value* はヘルス・インディケーター・ユニット。
- v WARNING: *value* はヘルス・インディケーター・ユニット。
- v SENSITIVITY: *value* は秒単位。
- v ACTIONSENABLED: *value* は YES または NO。
- v THRESHOLDSCHECKED: *value* は YES または NO。
#### **UPDATE ACTION SCRIPT** *pathname* **ON [WARNING | ALARM | ALLALERT | ATTENTION** *state***]**

絶対パス名 *pathname* を持つ定義済みスクリプトのスクリプト属性が以下の 節に従って更新されるように指定します。

#### **SET** *parameter-name value*

スクリプト属性 *parameter-name* を、指定した値に更新します。 *parameter-name* は以下のどれかになります。

• SCRIPTTYPE

有効なタイプは OS または DB2。

- WORKINGDIR
- TERMCHAR
- CMDLINEPARMS

オペレーティング・システム・スクリプトに対して指定するコマ ンド行パラメーターが、デフォルトで指定されるパラメーターに 先行します。オペレーティング・システム・スクリプトに送られ るパラメーターは、以下のとおりです。

- ユーザーの指定するパラメーターのリスト
- ヘルス・インディケーターの短縮名
- 完全修飾オブジェクト名
- ヘルス・インディケーターの値
- アラート状態
- USERID
- PASSWORD
- SYSTEM

#### **UPDATE ACTION TASK** *task-name* **ON [WARNING | ALARM | ALLALERT | ATTENTION** *state***]**

名前 *name* を持つタスクのタスク属性が以下の節に従って更新されるように 指定します。

**SET** *parameter-name value*

タスク属性 *parameter-name* を、指定した値に更新します。 *parameter-name* は以下のどれかになります。

- USERID
- PASSWORD
- SYSTEM

#### **DELETE ACTION SCRIPT** *pathname* **ON [WARNING | ALARM | ALLALERT | ATTENTION** *state***]**

アラート・アクション・スクリプトから、絶対パス名 *pathname* を持つアク ション・スクリプトを除去します。

#### **DELETE ACTION TASK** *task-name* **ON [WARNING | ALARM | ALLALERT | ATTENTION** *state***]**

アラート・アクション・タスクのリストから *name* という名前のアクショ ン・タスクを除去します。

#### **ADD ACTION SCRIPT** *pathname* **ON [WARNING | ALARM | ALLALERT | ATTENTION** *state***]**

絶対パス名 *pathname* を持つ新規アクション・スクリプトが追加されるよう に指定します。その属性は、以下のように指定されます。

- **TYPE** アクション・スクリプトは、 DB2 コマンド・スクリプトか、オペ レーティング・システム・スクリプトのいずれかでなければなりま せん。
	- $\cdot$  DB<sub>2</sub>
	- OPERATING SYSTEM

DB2 コマンド・スクリプトの場合、以下の節を使用することによ り、オプションで文字 *character* を指定することができます。この 文字は、ステートメントを終了するのにスクリプト内で使用されま す。

STATEMENT TERMINATION CHARACTER ;

オペレーティング・システム・スクリプトの場合、以下の節を使用 することにより、オプションでコマンド行パラメーター *parms* を指 定することができます。これは、呼び出しの際にスクリプトに渡さ れます。 COMMAND LINE PARAMETERS *parms*

#### **WORKING DIRECTORY** *pathname*

スクリプトが実行されるディレクトリーの絶対パス名 pathname を 指定します。

#### **USER** *username* **USING** *password*

スクリプトが実行される際のユーザー・アカウント *username*、およ びそれに関連したパスワード *password* を指定します。

### **ADD ACTION TASK** *name* **ON [WARNING | ALARM | ALLALERT | ATTENTION** *state***]**

指定した条件で、*name* という名前の新規タスクが追加され、実行されるよ うに指定します。

#### **ON [WARNING | ALARM | ALLALERT | ATTENTION** *state***]**

アクションまたはタスクが実行される条件を指定します。しきい値ベースの ヘルス・インディケーター (HI) の場合、これは WARNING または ALARM になります。状態ベースの HI の場合、これは、各状態ベースの HI ごとに記されている数値状態になります (例えば、ts.ts\_op\_status ヘル ス・インディケーターの場合は、表スペース状態の tablespace\_state モニタ ー・エレメントを参照してください)。

#### **ATTENTION** *state*

データベース・ヘルス・インディケーターの一部の状態の有効な数 値は、ADD ACTION SCRIPT CLP コマンド・オプションの例とし て以下に示されています。

- v 0 アクティブ、正常 (ACTIVE)
- v 1 静止ペンディング (QUIESCE\_PEND)
- v 2 静止済み (QUIESCED)
- v 3 ロールフォワード (ROLLFWD)

状態ベースの追加のヘルス・インディケーターは、ヘッダー・ファ イル sqlmon.h および sqlutil.h で定義されます。

### 使用上の注意

ADD ACTION オプションでは、入力した *username* および *password* は、SQL ス テートメント・テキストがキャプチャーされる以下のさまざまな場所で公開される 場合があります。

- ネットワーク (username と password は暗号化されずにワイヤーを経由して渡さ れます)
- db2diag.log
- v トレース・ファイル
- v ダンプ・ファイル
- スナップショット・モニター (動的 SQL スナップショット)
- v システム・モニター・スナップショット
- v いくつかのイベント・モニター (ステートメント、デッドロック)
- Query Patroller
- v Explain 表
- db2pd 出力 (パッケージ・キャッシュおよびロック・タイムアウト機構など)
- DB2 監査レコード

## **UPDATE ALTERNATE SERVER FOR DATABASE**

データベース別名に関連した代替サーバーをシステム・データベース・ディレクト リー内で更新します。

### 有効範囲

このコマンドは、それが実行されたデータベース・パーティションに対してだけ影 響を与えます。

### 許可

以下のいずれか。

- v *sysadm*
- *sysctrl*

#### 必要な接続

なし

### コマンド構文

►►—UPDATE ALTERNATE SERVER FOR——DATABASE—*—database-alias*  $-DB-$ -database-alias-USING- - HOSTNAME *hostname* PORT *port-number* -

## コマンド・パラメーター

#### **DATABASE** *database-alias*

代替サーバーを更新するデータベースの別名を指定します。

#### **HOSTNAME** *hostname*

そのデータベースの代替サーバーが存在するノードの完全修飾ホスト名また は IP アドレスを指定します。

◂

#### **PORT** *port-number*

データベース・マネージャー・インスタンスの代替サーバーのポート番号を 指定します。

### 例

以下の例は、ホスト名 montero とポート 20396 を使用して、 SAMPLE データベ ースの代替サーバーを更新します。

db2 update alternate server for database sample using hostname montero port 20396

以下の 2 つの例は、 SAMPLE データベースの代替サーバーをリセットします。

db2 update alternate server for database sample using hostname NULL port NULL

#### または

db2 update alternate server for database sample using hostname "" port NULL

### 使用上の注意

- このコマンドは、システム・データベース・ディレクトリーに対してのみ適用さ れます。
- v このコマンドは、サーバー・インスタンスでのみ使用するべきです。クライアン ト・インスタンスで発行すると、このコマンドは無視され、メッセージ SQL1889W が戻されます。
- v このコマンドを発行するマシンで Lightweight Directory Access Protocol (LDAP) サポートが有効になっている場合、データベースの代替サーバーは自動的に LDAP ディレクトリーに登録されます。

## **UPDATE ALTERNATE SERVER FOR LDAP DATABASE**

データベースに関連した代替サーバーを Lightweight Directory Access Protocol (LDAP) 内で更新します。

#### 許可

LDAP サーバーへの読み取り/書き込みアクセス。

### 必要な接続

なし

## コマンド構文

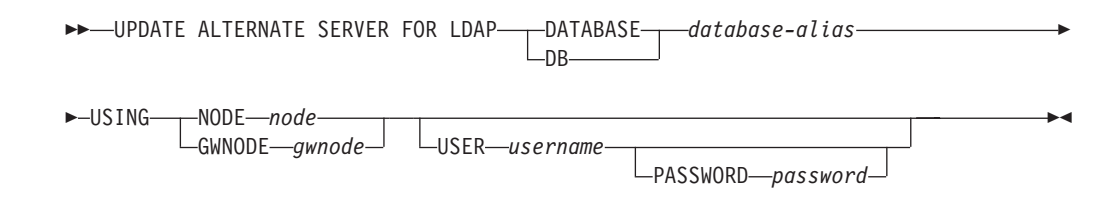

### コマンド・パラメーター

**DATABASE** *database-alias*

更新するデータベースの別名を指定します。

#### **NODE** *node*

データベースの代替サーバーが置かれているノード名を指定します。

#### **GWNODE** *gwnode*

データベースの代替ゲートウェイが置かれているノード名を指定します。

#### **USER** *username*

ユーザーの LDAP 識別名 (DN) を指定します。 LDAP ユーザー DN に は、 LDAP ディレクトリーでオブジェクトを作成するための十分な権限が 必要です。ユーザーの LDAP DN が指定されない場合、現行ログオン・ユ ーザーの信用証明情報が使用されます。

ユーザーの LDAP DN およびパスワードが db2ldcfg を使用して指定されて いる場合、ユーザー名とパスワードをここで指定する必要はありません。

#### **PASSWORD** *password*

アカウント・パスワードを示します。

ユーザーの LDAP DN およびパスワードが db2ldcfg を使用して指定されて いる場合、ユーザー名とパスワードをここで指定する必要はありません。

## **UPDATE CLI CONFIGURATION**

db2cli.ini ファイル内の指定されたセクションの内容を更新します。

db2cli.ini ファイルは、 DB2 コール・レベル・インターフェース (CLI) 構成ファ イルとして使用されます。このファイルには、 DB2 CLI およびそれを使用するア プリケーションの動作を変更するために使用できるさまざまなキーワードと値が含 まれます。このファイルは複数のセクションに分かれており、それぞれのセクショ ンはデータベース別名に対応します。

### 許可

なし

#### 必要な接続

なし

## コマンド構文

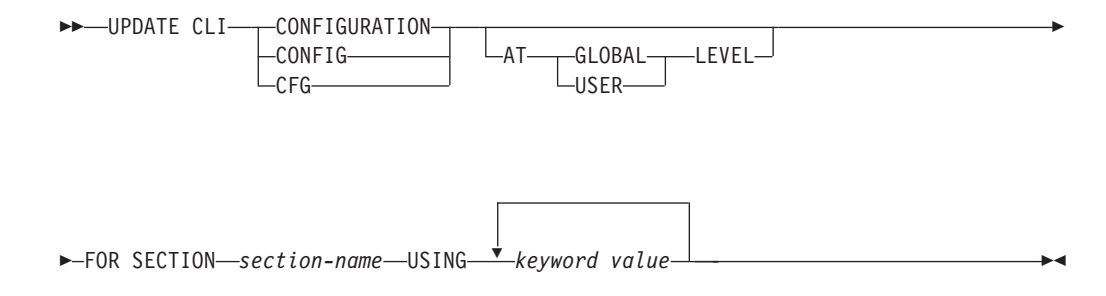

## コマンド・パラメーター

#### **FOR SECTION** *section-name*

キーワードが更新されるセクションの名前。指定されたセクションが存在し ない場合は、新しいセクションが作成されます。

#### **AT GLOBAL LEVEL**

CLI 構成パラメーターをグローバル・レベルで更新するよう指定します。こ のパラメーターを適用できるのは、LDAP サポートが有効な場合だけです。

#### **AT USER LEVEL**

CLI 構成パラメーターをユーザー・レベルで更新するよう指定します。 LDAP サポートが有効になっている場合は、同じ LDAP ユーザー ID を使 用して別のマシンにログオンするときでも、この設定は変わりません。 LDAP サポートが無効になっている場合は、同じオペレーティング・システ ム・ユーザー ID を使用して同じマシンにログオンするときだけ、この設定 は変わりません。

#### **USING** *keyword value*

更新される CLI/ODBC パラメーターを指定します。

### 使用上の注意

このコマンドで指定されるセクション名とキーワードでは、大文字小文字が区別さ れません。ただし、キーワードの値では大文字小文字が区別されます。

キーワード値が単一引用符または組み込みブランクを含むストリングである場合に は、ストリング全体を二重引用符で囲む必要があります。以下に例を示します。

db2 update cli cfg for section tstcli1x using TableType "'TABLE','VIEW','SYSTEM TABLE'"

AT USER LEVEL キーワードを指定した場合、指定されたセクションの CLI 構成 パラメーターは現行ユーザーについてのみ更新されます。指定しなかった場合は、 ローカル・マシン上のすべてのユーザーについて更新されます。ユーザー・レベル の CLI 構成は、LDAP ディレクトリーに保持され、ローカル・マシンでキャッシュ されます。 CLI 構成を読み取るとき、DB2 は常にキャッシュから読み取ります。 キャッシュは、次のときに更新されます。

- v ユーザーが CLI 構成を更新するとき。
- v ユーザーが REFRESH LDAP コマンドを使用して、明示的に CLI 構成の最新表 示を強制するとき。

LDAP 環境では、ユーザーは LDAP ディレクトリーにカタログされたデータベース に対して、デフォルト CLI 設定値のセットを構成することができます。 LDAP カ タログ・データベースが、DSN (データ・ソース名) として、CA (構成アシスタン ト) または ODBC 構成ユーティリティーのどちらかを使用して追加されると、デフ ォルトの CLI 設定が LDAP ディレクトリーにある場合には、それらはローカル・ マシン上のその DSN 用に構成されます。 CLI パラメーターをデフォルト設定とし て構成するには、AT GLOBAL LEVEL 節を指定する必要があります。

## **UPDATE COMMAND OPTIONS**

対話式セッションの間に、またはバッチ入力ファイルから、 1 つ以上のコマンド・ オプションを設定します。対話式セッションまたはバッチ入力ファイルが終了する と、設定値はシステム・デフォルトに戻ります (またはシステム・デフォルトは DB2OPTIONS の中でオーバーライドされます)。

許可

なし

#### 必要な接続

なし

### コマンド構文

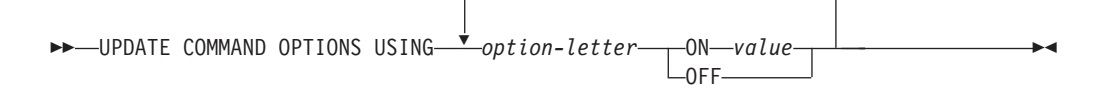

### コマンド・パラメーター

**USING** *option-letter*

次の option-letters を設定できます。

- **a** SQLCA の表示
- **c** SQL ステートメントの自動コミット
- **d** XML データの XML 宣言を表示します。
- **e** SQLCODE/SQLSTATE の表示
- **i** XQuery の結果を正しく字下げして表示します。
- **l** 履歴ファイルへのコマンドのログ書き出し
- **m** INSERT、DELETE、UPDATE、または MERGE ステートメントに よって影響を受ける行数を表示します。
- **n** 改行文字の除去
- **o** 標準出力への表示
- **p** DB2 対話式プロンプトの表示
- **q** 単一または二重引用符で区切られたストリング内の空白および改行 を保持します。
- **r** 出力レポートのファイルへの保管
- **s** コマンド・エラー時の実行停止
- **v** 現行コマンドのエコー
- **w** SQL ステートメント警告メッセージの表示
- **z** 全出力のファイルへのリダイレクト

#### **ON** *value*

e、l、r、および z オプションは、オンにする場合に値が必要です。 e オ プションでは、*value* を、 SQLCODE を表示する場合は c、 SQLSTATE を表示する場合は s にできます。 l、r、および z オプションの場合、 *value* は、履歴ファイルまたはレポート・ファイルに対して使用する名前を 表します。他のオプションは値を受け付けません。

### 使用上の注意

これらの設定値は、システム・デフォルト、DB2OPTIONS の設定値、およびコマン ド行オプション・フラグで指定したオプションをオーバーライドします。

ファイル入力オプション (-f)、およびステートメント終了オプション (-t) は、こ のコマンドを使用して更新できません。

現行オプションの設定値を表示する場合は、LIST COMMAND OPTIONS コマンド を使用してください。

## **UPDATE CONTACT**

ローカル・システムで定義される連絡先の属性を更新します。連絡先とは、スケジ ューラーおよびヘルス・モニターがメッセージを送信する先のユーザーです。連絡 先を作成するには、ADD CONTACT コマンドを使用します。 Database Administration Server (DAS) **contact\_host** 構成パラメーターの設定は、リストがロー カルかグローバルかを判別します。

### 許可

なし

### 必要な接続

なし。ローカル実行のみ: このコマンドはリモート接続では使用できません。

◂

### コマンド構文

→ UPDATE CONTACT—*name—*USING—<sup>→</sup> keyword—value——————————————————→

,

### コマンド・パラメーター

### **UPDATE CONTACT** *name*

更新される連絡先の名前。

#### **USING** *keyword value*

更新される連絡先パラメーター (*keyword*) および設定される値 (*value*) を指 定します。有効なキーワードのセットは次のとおりです。

#### **ADDRESS**

SMTP サーバーが通知を送信するのに使用する E メール・アドレ ス。

**TYPE** アドレスが E メール・アドレスか、ページャーかを指定します。

#### **MAXPAGELEN**

ページャーが受信できる最大文字数。

#### **DESCRIPTION**

連絡先のテキスト記述。長さは、最大 128 文字です。

## **UPDATE CONTACTGROUP**

ローカル・システムで定義される連絡先グループの属性を更新します。連絡先グル ープは、スケジューラーおよびヘルス・モニターから通知を受け取るユーザーのリ ストです。 Database Administration Server (DAS) **contact\_host** 構成パラメーターの 設定は、リストがローカルかグローバルかを判別します。

### 許可

なし

#### 必要な接続

なし

-

### コマンド構文

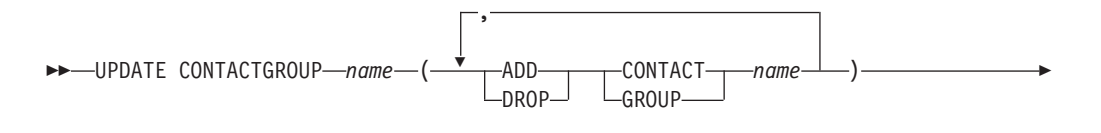

 $-$ DESCRIPTION $-$ new description $-$ 

### コマンド・パラメーター

#### **CONTACTGROUP** *name*

更新される連絡先グループの名前。

#### **ADD CONTACT** *name*

グループに追加される新しい連絡先の名前を指定します。グループに追加さ れた後、ADD CONTACT コマンドを使用して連絡先を定義できます。

-◂

#### **DROP CONTACT** *name*

グループからドロップされる、グループ中の連絡先の名前を指定します。

#### **ADD GROUP** *name*

グループに追加される新しい連絡先グループの名前を指定します。

#### **DROP GROUP** *name*

グループからドロップされる、連絡先グループの名前を指定します。

#### **DESCRIPTION** *new description*

オプション。連絡先グループの新しいテキスト記述。

## **UPDATE DATABASE CONFIGURATION**

特定のデータベース構成ファイルの中の個々の項目を修正します。

データベース構成ファイルは、データベースが作成されたデータベース・パーティ ションすべてに存在しています。

### 有効範囲

このコマンドはデフォルトですべてのデータベース・パーティションを更新しま す。ただし、DBPARTITIONNUM が 1 つのデータベース・パーティションのみ更 新するように指定されている場合は除きます。

### 許可

以下のいずれか。

- v *sysadm*
- *sysctrl*
- v *sysmaint*

### 必要な接続

インスタンス。明示的なアタッチは必要ありませんが、データベースがアクティブ になっているときは、データベース接続が勧められています。データベースがリモ ートとして示されている場合、リモート・ノードへのインスタンス・アタッチはコ マンドの持続期間の間、ずっと確立されたままになります。パラメーターをオンラ インにするには、データベースへの接続が必要です。

### コマンド構文

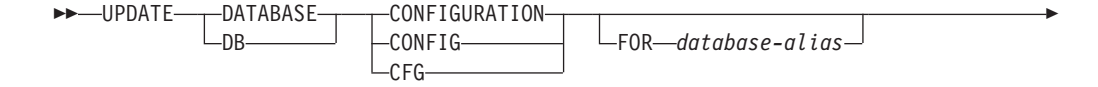

DBPARTITIONNUM *db-partition-num*

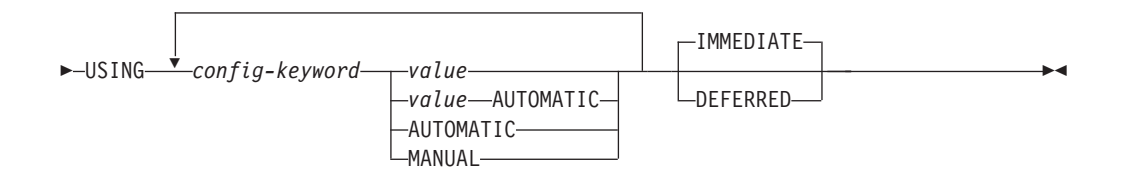

### コマンド・パラメーター

#### **AUTOMATIC**

-

いくつかの構成パラメーターは AUTOMATIC に設定できます。それによ り、DB2 が自動的にこれらのパラメーターを調整し、現行のリソース要件 を反映します。 AUTOMATIC キーワードをサポートする構成パラメーター のリストは、構成パラメーターのサマリーを参照してください。 AUTOMATIC キーワードと一緒に値を指定すると、自動計算に影響する可 能性があります。この動作の具体的な詳細については、構成パラメーターの 資料を参照してください。

#### **DEFERRED**

構成ファイルでのみ変更を行います。したがって、加えられた変更は、次に データベースが再活動化されるときに有効になります。

**FOR** *database-alias*

構成を更新するデータベースの別名を指定します。データベース接続が既に 確立されている場合は、データベース別名を指定する必要はありません。 同じデータベース・インスタンスにある別のデータベースについては、その 構成ファイルを更新できます。例えば、データベース db11 にのみ接続され ている場合に update db config for alias db22 using .... immediate を 発行すると、

- db22 上にアクティブな接続がない場合、更新の必要なのは構成ファイル だけであるため、更新は成功します。新しい接続 (それによりデータベー スがアクティブになる) により、メモリー内で新しい変更が認識されるよ うになります。
- db22 上に他のアプリケーションからのアクティブな接続があるなら、更 新はディスク上で動作しますが、メモリー内では動作しません。データベ ースを再始動する必要があることを示す警告を受け取ることになります。

#### **DBPARTITIONNUM** *db-partition-num*

データベース構成の更新が特定のデータベース・パーティションに適用され る場合、このパラメーターが使用されることがあります。このパラメーター が指定されていない場合、更新はすべてのデータベース・パーティションに 対して有効です。

#### **IMMEDIATE**

データベースが稼働している場合に、即時に変更を行います。 IMMEDIATE はデフォルトのアクションですが、このアクションを実行す るためにはデータベース接続が有効でなければなりません。

-

#### **MANUAL**

構成パラメーターの自動チューニングを使用不可にします。パラメーターは その現行の内部値に設定され、自動的な更新は行われなくなります。

**USING** *config-keyword value config-keyword* は、更新するデータベース構成パラメーターを指定します。 *value* は、パラメーターに割り当てる値を指定します。

### 例

#### **DPF (**マルチパーティション**)** インスタンス上でのデータベース構成の更新

この例では、SAMPLE という名前のデータベースについて、データベース構成パラ メーター **MAXAPPLS** を 10 から 50 に更新する方法を示します。

ユーザーは、db2nodes.cfg で定義された次の 4 個のパーティションがある DPF インスタンスを持っています。

10 gilera 0 20 gilera 1 30 motobi 0 40 motobi 1

ユーザーはインスタンス上で SAMPLE データベースを作成しました。 SAMPLE のカタログ・パーティションは dbpartitionnum 10 にあります。ユーザーがシステム motobi にログオンしたと想定しましょう。

DPF インスタンスのデフォルトの振る舞いはすべてのデータベース・パーティショ ン上でデータベース構成を更新することなので、ユーザーによって発行される次の コマンドにより、すべてのデータベース・パーティションで **MAXAPPLS** の値は同 じになります。

db2 update db cfg for sample using maxappls 50

**MAXAPPLS** を dbpartitionnum 30 でのみ更新するには、以下のコマンドを発行して ください。

db2 update db cfg for sample dbpartitionnum 30 using maxappls 50

または

export DB2NODE=30 db2 update db cfg for sample using maxappls 50

#### 使用上の注意

データベース構成パラメーターのリストを表示または印刷するには、GET DATABASE CONFIGURATION コマンドを使用してください。

すべてのデータベース構成パラメーターを推奨されているデフォルトにリセットす るには、 RESET DATABASE CONFIGURATION コマンドを使用してください。

データベース構成パラメーターを変更するには、UPDATE DATABASE CONFIGURATIONコマンドを使用してください。例えば、ロギング・モードを 『archival logging』 に、ZELLMART というデータベースを含む単一パーティショ ン・データベース環境で変更する場合は、次を使用します。

db2 update db cfg for zellmart using logretain recovery

**logretain** 構成パラメーターが変更されたことをチェックするには、次を使用しま す。

db2 get db cfg for zellmart

例えば、『zellmart』 というデータベースを含む複数パーティション・データベース 環境のすべてのパーティションでロギング・モードを 『archival logging』 に変更す るには (レジストリー変数 DB2 UPDDBCFG SINGLE DBPARTITION がデフォルト で NULL または FALSE に設定されている場合)、次を使用します。

db2 update db cfg for zellmart using logretain recovery

**logretain** 構成パラメーターが、すべてのデータベース・パーティションで変更され たことをチェックするには、次を使用します。

db2\_all ";db2 get db cfg for zellmart"

上記と同じ例を使用して、ロギング・モードを 1 つだけの特定のパーティション (30) に更新するには、次を使用します。

db2 update db cfg for zellmart dbpartitionnum 30 using logretain recovery

選択によっては、SYSIBMADM.DBCFG ビューを活用すれば、db2\_all を使用しなくて も、すべてのパーティションからデータを取得することができます。

UNIX オペレーティング・システムで作業を行っており、『grep』 コマンドがある 場合は、以下のコマンドを使用して、**logretain** 値のみを表示できます。

db2\_all ";db2 get db cfg for zellmart | grep -i logretain"

DB2 構成パラメーターと、各種データベース・ノードに使用できる値についての詳 細は、個々の構成パラメーターの説明を参照してください。これらのパラメーター の値は、構成するデータベース・ノードの各タイプ (サーバー、クライアント、ま たはリモート・クライアントを持つサーバー) によって異なります。

すべてのパラメーターを更新できるわけではありません。

データベース構成ファイルへの変更の一部は、ファイルがメモリーにロードされた 後にのみ有効になります。これを行う前にすべてのアプリケーションはデータベー スから切断されている必要があります。オンラインで構成できるパラメーターと構 成できないパラメーターについては、構成パラメーターの一覧をご覧ください。

例えば、SALES データベースの **sortheap** データベース構成パラメーターをオンラ インで変更するには、次のようなコマンドを入力します。

db2 connect to sales db2 update db cfg using sortheap 1000 db2 connect reset

エラーが発生した場合、データベース構成ファイルは変更されません。チェックサ ムが無効な場合、データベース構成ファイルは更新できません。適当なコマンドを 使用しないでデータベース構成ファイルを変更するとこれが発生することがありま す。これが発生する場合、データベースをリストアしてデータベース構成ファイル をリセットする必要があります。

## **UPDATE DATABASE MANAGER CONFIGURATION**

# 。

## 許可

*sysadm*

### 必要な接続

なし、またはインスタンス。インスタンスとのアタッチは、ローカルの DBM 構成 操作を実行する場合には必ずしも必要ではありませんが、リモートの DBM 構成操 作の場合には必須です。リモート・インスタンスに対するデータベース・マネージ ャー構成を更新するためには、最初にそのインスタンスにアタッチする必要があり ます。構成パラメーターをオンラインで更新する場合も、まずインスタンスにアタ ッチする必要があります。

### コマンド構文

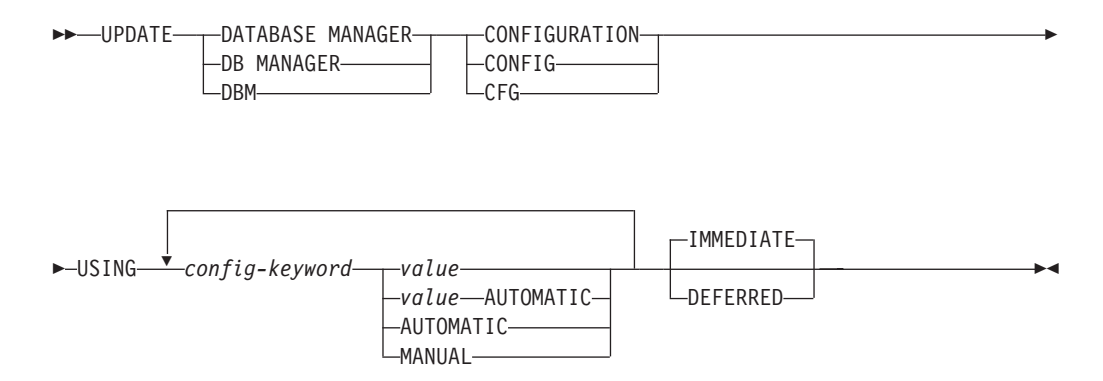

### コマンド・パラメーター

#### **AUTOMATIC**

いくつかの構成パラメーターは AUTOMATIC に設定できます。それによ り、DB2 が自動的にこれらのパラメーターを調整し、現行のリソース要件 を反映します。 AUTOMATIC キーワードをサポートする構成パラメーター のリストは、構成パラメーターのサマリーを参照してください。 AUTOMATIC キーワードと一緒に値を指定すると、自動計算に影響する可 能性があります。この動作の具体的な詳細については、構成パラメーターの 資料を参照してください。

#### 注**:**

#### **DEFERRED**

構成ファイルでのみ変更を行います。したがって、加えられた変更は、イン スタンスの再始動時に有効になります。

#### **IMMEDIATE**

インスタンスが稼働している場合に、即時に、動的に変更を行います。 IMMEDIATE はデフォルトですが、このアクションを実行するためにはイ ンスタンスへのアタッチが有効になっていなければなりません。

**MANUAL**

構成パラメーターの自動チューニングを使用不可にします。パラメーターは その現行の内部値に設定され、自動的な更新は行われなくなります。

**USING** *config-keyword value*

更新するデータベース・マネージャー構成パラメーターを指定します。構成 パラメーターのリストは、構成パラメーターのサマリーを参照してくださ い。 *value* は、パラメーターに割り当てる値を指定します。

#### 使用上の注意

データベース・マネージャー構成パラメーターのリストの表示または印刷を行うに は、GET DATABASE MANAGER CONFIGURATION コマンドを使用してくださ い。データベース・マネージャー構成パラメーターを推奨されているデータベー ス・マネージャーのデフォルトにリセットするには、RESET DATABASE MANAGER CONFIGURATION コマンドを使用してください。データベース・マネ ージャーの構成パラメーターと、構成されている各種データベース・ノード (サー バー、クライアント、またはリモート・クライアントを持つサーバー) に適したこ れらのパラメーターの値については、個々の構成パラメーターの説明を参照してく ださい。

すべてのパラメーターを更新できるわけではありません。

データベース・マネージャー構成ファイルへの変更の一部は、ファイルがメモリー にロードされた後にのみ有効になります。オンラインで構成できるパラメーターと 構成できないパラメーターについては、構成パラメーターの一覧をご覧ください。 即時にリセットされないサーバー構成パラメーターは、 db2start の実行中にリセッ トされます。クライアント構成パラメーターの場合、パラメーターは次にアプリケ ーションを開始するときにリセットされます。クライアントがコマンド行プロセッ サーである場合は、TERMINATE を呼び出すことが必要です。

例えば、データベース・マネージャーの eastern インスタンスの **DIAGLEVEL** デ ータベース・マネージャー構成パラメーターをオンラインで変更するには、次のコ マンドを入力します。

db2 attach to eastern db2 update dbm cfg using DIAGLEVEL 1 db2 detach

エラーが生じた場合には、データベース・マネージャー構成ファイルは変更されま せん。

データベース・マネージャー構成ファイルは、そのチェックサムが無効であると、 更新することができません。このような状況は、データベース・マネージャー構成 ファイルが変更されて、適切なコマンドが使用されていない場合に起こります。チ ェックサムが無効な場合は、データベース・マネージャーを再インストールして、 データベース・マネージャー構成ファイルをリセットする必要があります。

現行のインスタンスの **SVCENAME** または **TPNAME** データベース・マネージャ ー構成パラメーターを更新するときに、LDAP サポートを使用することができ、な おかつこのインスタンスに LDAP サーバーが登録されている場合は、LDAP サーバ ーが新しい値に更新されます。

## **UPDATE HEALTH NOTIFICATION CONTACT LIST**

インスタンスによって発行されるヘルス・アラートについての通知の連絡先リスト を更新します。

### 許可

以下のいずれか。

- sysadm
- sysctrl
- sysmaint

## 必要な接続

インスタンス。明示的なアタッチは必要ありません。

### コマンド構文

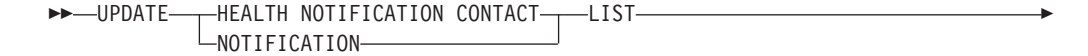

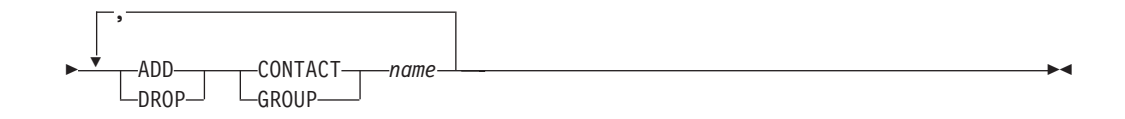

### コマンド・パラメーター

#### **ADD GROUP** *name*

インスタンスのヘルスの通知を受ける新しい連絡先グループを追加します。

#### **ADD CONTACT** *name*

インスタンスのヘルスの通知を受ける新しい連絡先を追加します。

#### **DROP GROUP** *name*

インスタンスのヘルスの通知を受ける連絡先のリストから、連絡先グループ を除去します。

### **DROP CONTACT** *name*

インスタンスのヘルスの通知を受ける連絡先のリストから、連絡先を除去し ます。

## **UPDATE HISTORY**

履歴ファイル項目にあるロケーション、装置タイプ、コメント、または状況を更新 します。

## 許可

以下のいずれか。

- v *sysadm*
- *sysctrl*
- *sysmaint*
- v *dbadm*

## 必要な接続

データベース

## コマンド構文

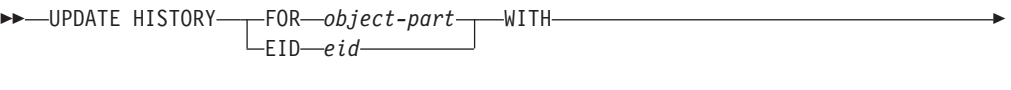

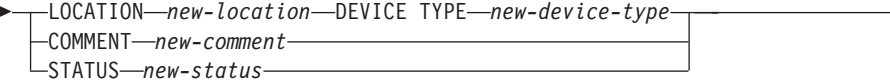

## コマンド・パラメーター

#### **FOR** *object-part*

更新される履歴項目の ID を指定します。この ID は、タイム・スタンプと 001 から 999 までのオプションのシーケンス番号で構成されます。項目の 状況を更新するためにこのパラメーターを使用することはできません。項目 の状況を更新するには、代わりに EID を指定してください。

#### **EID** *eid*

履歴項目 ID を指定します。

#### **LOCATION** *new-location*

バックアップ・イメージの新しい物理ロケーションを指定します。このパラ メーターの解釈は装置タイプに依存します。

#### **DEVICE TYPE** *new-device-type*

バックアップ・イメージを保管する新しい装置タイプを指定します。有効な 装置タイプは次のとおりです。

- **D** ディスク
- **K** ディスケット
- **T** テープ
- **A** Tivoli ストレージ・マネージャー
- **F** スナップショット・バックアップ
- **U** ユーザー出口
- **P** パイプ
- **N** Null 装置
- **X** XBSA

 $\blacktriangleright$ 

- **Q** SQL ステートメント
- **O** その他

#### **COMMENT** *new-comment*

項目を記述する新しい注釈を指定します。

#### **STATUS** *new-status*

項目の新しい状況を指定します。バックアップ項目のみがその状況を更新で きます。有効な値は以下のとおりです。

- **A** アクティブ。バックアップ・イメージはアクティブ・ログ・チェー ン上にあります。ほとんどの項目はアクティブです。
- **I** 非アクティブ。現行のログ・シーケンス (現行のログ・チェーンと も言う) に対応しなくなったバックアップ・イメージには、非アク ティブのフラグが立てられます。
- **E** 期限切れ。アクティブ・イメージの数が NUM\_DB\_BACKUPS を超 えたために不要になったバックアップ・イメージは、期限切れのフ ラグが立てられます。
- **D** 削除済み。リカバリーに使用可能でなくなったバックアップ・イメ ージは、削除済みとしてマークされることになります。
- **X** 削除しません。DB2HISTORY\_STATUS\_DO\_NOT\_DELETE のマー クが付いたリカバリー履歴ファイル項目は、PRUNE HISTORY コ マンドの呼び出し、PRUNE HISTORY を指定した ADMIN\_CMD プロシージャーの実行、db2Prune API の呼び出し、またはリカバリ ー履歴ファイルの自動プルーニングにより整理されません。 DB2HISTORY STATUS DO NOT DELETE 状況を使用すると、キ ー・リカバリー・ファイルの項目が整理されたり、それらに関連付 けられたリカバリー・オブジェクトが削除されたりしないように保 護できます。ログ・ファイル、バックアップ・イメージ、およびロ ード・コピー・イメージのみに DB2HISTORY STATUS DO NOT DELETE のマークを付けること

ができます。

### 例

1997 年 4 月 13 日午前 10 時 00 分に取った全データベース・バックアップの履 歴ファイル項目を更新するには、次のように入力します。

db2 update history for 19970413100000001 with location /backup/dbbackup.1 device type d

## 使用上の注意

データベース履歴ファイルの主な用途は情報を記録することですが、履歴に含まれ るデータは、自動リストア操作で直接に使用されます。 AUTOMATIC オプション を指定したリストアにおいては、リストア・ユーティリティーによりバックアッ プ・イメージとそのロケーションの履歴が参照および使用されることにより、自動 リストア要求が処理されます。自動リストア機能を使用する場合に、バックアッ プ・イメージが作成されてから再配置されているなら、現在のロケーションを反映 するよう、それらのイメージのデータベース履歴レコードを更新することをお勧め

します。データベース履歴の中のバックアップ・イメージのロケーションが更新さ れない場合、自動リストア処理においてはバックアップ・イメージを見つけること ができなくなりますが、手動リストア・コマンドは正常に使用できます。

## **UPDATE LDAP NODE**

Lightweight Directory Access Protocol (LDAP) の DB2 サーバーを表すノード項目に 関連したプロトコル情報を更新します。

#### 許可

なし

### 必要な接続

なし

### コマンド構文

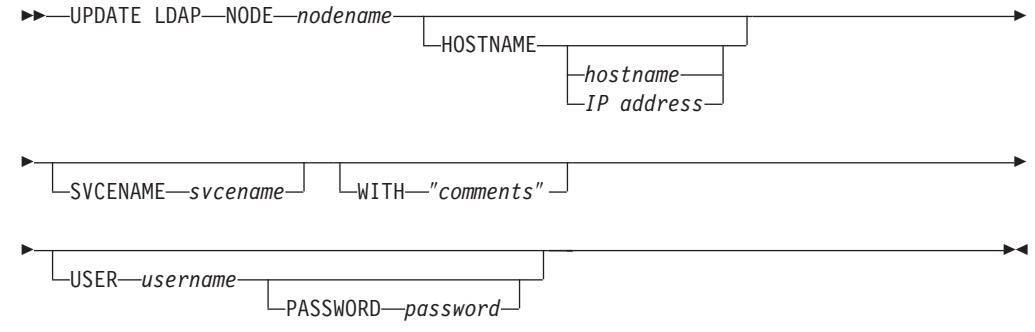

## コマンド・パラメーター

#### **NODE** *nodename*

リモート DB2 サーバーを更新するときのノード名を指定します。ノード名 は、DB2 サーバーを LDAP に登録するときに指定した値です。

**HOSTNAME** *hostname* **|** *IP address*

TCP/IP ホスト名または IP アドレスを指定します。

- v TCPIP ノードである場合、ホスト名は IPv4 または IPv6 アドレスに解決 されます。
- v TCPIP4 ノードである場合、ホスト名は IPv4 アドレスにのみ解決されま す。
- TCPIP6 ノードである場合、ホスト名は IPv6 アドレスにのみ解決されま す。

### **SVCENAME** *svcename*

TCP/IP サービス名またはポート番号を指定します。

#### **WITH** ″*comments*″

DB2 サーバーについて記述します。ネットワーク・ディレクトリーに登録 されているサーバーについての記述を補足する、任意のコメントを入力でき ます。最大長は 30 文字です。復帰文字や改行文字は許可されません。コメ ント・テキストは必ず二重引用符で囲んでください。

#### **USER** *username*

ユーザーの LDAP 識別名 (DN) を指定します。 LDAP ユーザー DN に は、 LDAP ディレクトリーでオブジェクトを作成して更新するための十分 な権限が必要です。ユーザーの LDAP DN が指定されない場合、現行ログ オン・ユーザーの信用証明情報が使用されます。

#### **PASSWORD** *password*

アカウント・パスワードを示します。

## **UPDATE MONITOR SWITCHES**

1 つ以上のデータベース・モニター記録スイッチをオンまたはオフにします。デー タベース・マネージャーが開始するとき、6 個のスイッチの設定値が **dft\_mon** デー タベース・マネージャー構成パラメーターによって判別されます。

データベース・モニターはいつでも基本情報セットを記録します。この基本情報以 上の情報を必要とするユーザーは、該当するスイッチをオンにできますが、代わり にシステム性能は低下します。 GET SNAPSHOT コマンドから出力として利用でき る情報の量は、存在するどのスイッチがオンになっているかを反映しています。

### 許可

以下のいずれか。

- v *sysadm*
- *sysctrl*
- *sysmaint*
- *sysmon*

#### 必要な接続

インスタンスまたはデータベース

- v インスタンスへのアタッチや、データベースへの接続がない場合、デフォルトの インスタンス接続が作成されます。
- v インスタンスへのアタッチとデータベース接続の両方がある場合、インスタンス 接続が使用されます。

リモート・インスタンス 1 (または異なるローカル・インスタンス) のモニター・ス イッチを更新するには、最初にそのインスタンスにアタッチする必要があります。

## コマンド構文

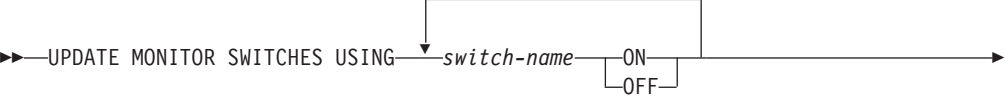

AT DBPARTITIONNUM *db-partition-number*  $-GLOBAL -$ 

### コマンド・パラメーター

-

### **USING** *switch-name* 次のスイッチ名を使用できます。

#### **BUFFERPOOL**

バッファー・プール・アクティビティー情報

**LOCK** ロック情報

**SORT** ソート情報

#### **STATEMENT**

SQL ステートメント情報

#### **TABLE**

表活動情報

#### **TIMESTAMP**

タイム・スタンプ情報のモニター

**UOW** 作業単位情報

#### **AT DBPARTITIONNUM** *db-partition-number*

モニター・スイッチの状況を表示するデータベース・パーティションを指定 します。

#### **GLOBAL**

パーティション・データベース環境内のすべてのデータベース・パーティシ ョンの集約結果を戻します。

### 使用上の注意

データベース・マネージャーが収集するのは、スイッチがオンになってから後の情 報だけです。 db2stop が出されるか、 UPDATE MONITOR SWITCHES コマンドを 出したアプリケーションが終了するまで、スイッチは設定されたままです。特定の スイッチに関連した情報をクリアするには、まずスイッチをオフに設定し、それか らオンにしてください。

あるアプリケーションでスイッチを更新しても、他のアプリケーションには影響が ありません。

スイッチ設定値を表示するには、GET MONITOR SWITCHES コマンドを使用して ください。

#### 互換性

バージョン 8 より前のバージョンとの互換性 :

v キーワード NODE は、DBPARTITIONNUM の代わりとして使用できます。

-◂

## **UPDATE XMLSCHEMA**

任意の XML スキーマを、XML スキーマ・リポジトリー (XSR) にある別のスキー マに更新します。

### 許可

以下のいずれか。

- v *sysadm* または *dbadm*
- v 更新される XML スキーマに対する ALTERIN 特権、および新しい XML スキ ーマに対する DROPIN 特権 (DROP NEW SCHEMA オプションが指定されてい る場合)。
- v xmlschema1 によって指定される XML スキーマの OWNER。

#### 必要な接続

データベース

### コマンド構文

-- UPDATE XMLSCHEMA *xmlschema1* WITH *xmlschema2*

DROP NEW SCHEMA

-◂

#### コマンド・パラメーター

#### **UPDATE XMLSCHEMA** *xmlschema1*

更新されるオリジナルの XML スキーマの SQL ID を指定します。

#### **WITH** *xmlschema2*

オリジナルの XML スキーマを更新するのに使用される新 XML スキーマ の SQL ID を指定します。

#### **DROP NEW SCHEMA**

新しい XML スキーマがオリジナルの XML スキーマを更新するために使 用された後、ドロップされるよう指定します。

#### 例

UPDATE XMLSCHEMA JOHNDOE.OLDPROD WITH JOHNDOE.NEWPROD DROP NEW SCHEMA

XML スキーマ JOHNDOE.OLDPROD の内容が JOHNDOE.NEWPROD の内容に更 新され、XML スキーマ JOHNDOE.NEWPROD はドロップされます。

### 使用上の注意

- v オリジナルの XML スキーマと新しい XML スキーマには互換性がなければなり ません。この互換性の要件について詳しくは、『XML スキーマの展開のための 互換性要件』を参照してください。
- v XML スキーマを更新するためには、その前にオリジナルのスキーマと新しいス キーマの両方が XML スキーマ・リポジトリー (XSR) に登録されている必要が あります。

# 第 **5** 章 システム・コマンド

## **dasauto - DB2 Administration Server** の自動始動

DB2 Administration Server の自動始動を有効または無効にします。

このコマンドは Linux および UNIX システムでのみ使用できます。これは、 DB2DIR/das/adm ディレクトリーにあります。 DB2DIR は、DB2 データベース製品 の現行バージョンがインストールされている場所です。

#### 許可

*dasadm*

必要な接続

なし

コマンド構文

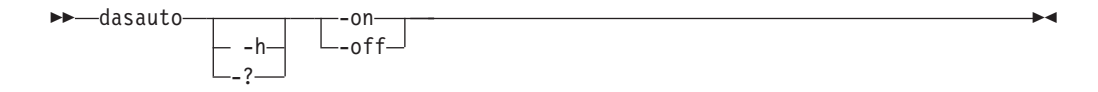

## コマンド・パラメーター

- **-h | -?** ヘルプ情報を表示します。このオプションを指定すると、他のすべてのオプ ションは無視され、ヘルプ情報だけが表示されます。
- **-on** DB2 Administration Server の自動始動を有効にします。次にシステムが再開 したときに、DB2 Administration Server は自動的に開始します。
- **-off** DB2 Administration Server の自動始動を無効にします。次にシステムが再開 しても、DB2 Administration Server は自動的に開始しません。

## **dascrt - DB2 Administration Server** の作成

DB2 Administration Server (DAS) は、コントロール・センターおよび構成アシスタ ントなどの DB2 ツールのサービスをサポートします。システムに DAS がない場 合、このコマンドを使って手動で生成できます。 dascrt コマンドは、 DB2DIR/instance ディレクトリーにあります。 DB2DIR は、DB2 データベース製品 の現行バージョンがインストールされている場所です。

このコマンドは Linux および UNIX システムでのみ使用できます。Windows オペ レーティング・システムでは、同じ目的で db2admin create コマンドを使用できま す。

許可

Root 権限

必要な接続

なし

コマンド構文

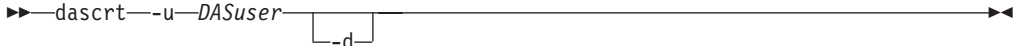

### コマンド・パラメーター

**-u** *DASuser*

*DASuser* は、DAS を作成するときに使用するユーザー ID です。 DAS は、/home/*DASuser*/das ディレクトリーの下に作成されます。

以下の制限が適用されます。

- v 既存の ID を使用して DB2 DAS を作成する場合は、ID がロックされて おらず、パスワードが有効期限切れでないことを確認してください。
- **-d** DB2 サービスで使用するために、デバッグ・モードに入れます。

## **dasdrop - DB2 Administration Server** の除去

Linux および UNIX ベースのシステムでのみ、DB2 Administration Server (DAS) を 除去します。 Administration Server は、コントロール・センターおよび構成アシス タントなどの DB2 ツールのサービスをサポートします。 Windows オペレーティン グ・システムでは、同じ目的で db2admin drop コマンドを使用できます。

#### 許可

Root 権限

#### 必要な接続

なし

### コマンド構文

 $\rightarrow$ -dasdrop  $\sqcup_{-d} \sqcup$ 

#### コマンド・パラメーター

**-d** DB2 サービスで使用するために、デバッグ・モードに入れます。

#### 使用上の注意

v dasdrop コマンドは、DB2DIR/instance ディレクトリーにあります。 DB2DIR は、 DB2 データベース製品の現行バージョンがインストールされている場所です。

-◂

## **dasmigr - DB2 Administration Server** のマイグレーション

システム上の DB2 Administration Server (DAS) を DB2 データベース・システム (DB2 データベース・システムの現行バージョンへのマイグレーションがサポートさ れている) の以前のバージョンから、dasmigr が発行されるパスに関連した DB2 デ ータベース・レベルでの DB2 データベース・システムの現行バージョンへマイグ レーションします。

DAS を 1 つの DB2 データベース・システムのインストール・ロケーションか ら、DB2 データベース・システムの同じバージョン内で別のロケーションに移動す るには、dasupdt コマンドを使用します。以前のバージョンの DB2 データベース・ システムの DAS は、現行バージョンの DB2 データベース・システムのインスタ ンスの管理には使用できません。

Linux および UNIX システムでは、このユーティリティーは DB2DIR/instance デ ィレクトリーにあります。 Windows オペレーティング・システムでは、これは DB2DIR¥bin ディレクトリーにあります。DB2DIR は、DB2 データベース・システム の現行バージョンがインストールされているインストール・ロケーションを表しま す。

#### 許可

UNIX オペレーティング・システムでは Root でアクセスし、Windows オペレーテ ィング・システムではローカル管理者権限でアクセスします。

### 必要な接続

なし

#### コマンド構文

**Linux** および **UNIX** システムの場合

►►—dasmigr L\_b-

►►—dasmigr

**Windows** オペレーティング・システムの場合

 $-h$ <sup>-h</sup> -p-path override-

### コマンド・パラメーター

Linux および UNIX システムの場合

**-d** DB2 サービスで使用するために、デバッグ・モードに入れます。

Windows オペレーティング・システムの場合

**-h** 使用法情報を表示します。

-◂

-◂ **-p** *path override*

DAS プロファイルも同様に移動しなければならないことを示します。 *path override* は、デフォルトの DAS プロファイル・パスの代わりに使用される ユーザー指定パスです。

### 例

Linux および UNIX システムの場合 DB2DIR/instance/dasmigr

Windows オペレーティング・システムの場合 DB2DIR¥bin¥dasmigr

## **dasupdt - DAS** の更新コマンド

Linux および UNIX システムで、このコマンドは、関連した DB2 データベース・ システム・インストールが更新された場合、DB2 Administration Server (DAS) を更 新します。このユーティリティーは、DB2DIR/instance ディレクトリーにあります (DB2DIR は DB2 データベース製品の現行バージョンのインストール先)。このユー ティリティーを使用して、両方が DB2 データベース・システムの同じバージョン 内にある場合に、DAS を 1 つのインストール・ロケーションから、別のロケーシ ョンに移動することもできます。

システム上の DAS が、installFixPack によって更新される DB2 インストール・パ スに関連している場合には、フィックスパックのインストール後に、dasupdt コマン ドは自動的に実行されます。

Windows オペレーティング・システムでは、このコマンドは、同じ DB2 データベ ース・バージョン内の 1 つの DB2 コピーから別のコピーに DAS を更新します。 DAS を以前のバージョンからマイグレーションするには、dasmigr コマンドを使用 します。 dasupdt を使用すると、DAS は dasupdt コマンドの実行元の DB2 コピー に更新されます。このユーティリティーは、DB2IPATH¥bin ディレクトリーにありま す (DB2IPATH は DB2 データベース製品の現行バージョンのインストール先)。

#### 許可

Linux および UNIX システムでは root でアクセスし、Windows オペレーティン グ・システムではローカル管理者権限でアクセスします。

> -◂

#### 必要な接続

なし

### コマンド構文

**Linux** および **UNIX** システムの場合

 $\rightarrow$ -dasupdt  $\boxed{\phantom{a}}_{-d}$   $\phantom{a}$   $\phantom{a}$ -? **Windows** オペレーティング・システムの場合

 $\rightarrow$ -dasupdt  $-h$ <sup>- $\Box$ </sup> -p-path override-

### コマンド・パラメーター

**Linux** および **UNIX** システムの場合

- **-d** デバッグ・モードを設定し、問題分析に使用します。
- **-D** 1 つのパスのより高いコード・レベルから、別のパスにインストールされた より低いコード・レベルに DAS を移します。
- **-h | -?** 使用法情報を表示します。

#### **Windows** オペレーティング・システムの場合

- **-h** 使用法情報を表示します。
- **-p** *path override*

DAS プロファイルも同様に移動しなければならないことを示します。 *path override* は、デフォルトの DAS プロファイル・パスの代わりに使用される ユーザー指定パスです。

### 例

DAS が 1 つの DB2 インストール・パスで稼働しており、その DAS をレベルを 下げた別のインストール・パスに (ただしこの 2 つのインストール・パスは同じバ ージョンの DB2 データベース・システムにある) 移動する場合、以下のコマンドを その低レベルのインストール・パスから発行します。

dasupdt -D

## **db2\_deinstall - DB2** 製品またはフィーチャーのアンインストール

以下のように、インストールされている DB2 製品または DB2 フィーチャーをすべ てアンインストールします。

- 特定の DB2 インストール・パスから db2 deinstall を実行すると、その同じパス からすべてまたは特定のフィーチャーをアンインストールできます。
- v DB2 メディアから db2\_deinstall を実行する場合は、-b オプションを使用してパ スを指定する必要があります。その後、そのインストール・パスからすべてまた は特定のフィーチャーをアンインストールできます。

このコマンドは、Linux および UNIX のシステムでのみ利用できます。

db2\_deinstall コマンドは、DB2DIR/install にあります。DB2DIR は、DB2 データベ ース製品の現行バージョンがインストールされている場所です。db2\_deinstall コマ ンドは、DB2 メディア上でも使用できます。db2\_deinstall コマンドは、インストー ル・パスに関連した DB2 製品のアンインストールにのみ使用できます。

-◂

### 許可

ルート・インストールには root 権限が必要です。非ルート・インストールの場合、 非ルート・インストールを所有するユーザー ID でログオンしなければなりませ  $h<sub>o</sub>$ 

### 必要な接続

なし

### コマンド構文

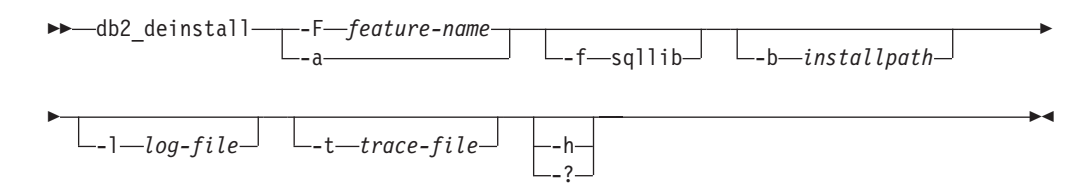

### コマンド・パラメーター

**-F** *feature-name*

1 つのフィーチャーの除去を指定します。複数のフィーチャーのアンインス トールを示すには、このパラメーターを複数回指定します。例えば、-F feature1 -F feature2 とします。

指定した DB2 フィーチャーを除去した後に、DB2 のインストール場所に 関連した DB2 インスタンスを手動で更新する必要があります。

1 つの事例を除いて、-a と組み合わせて使用できません。IBM Tivoli System Automation for Multiplatforms Base Component (TSAMP) フィーチャ ーを除去する際に、root 権限がある場合は、-F TSAMP と -a を組み合わせ て使用できます。この場合、TSAMP と DB2 の両方が一緒に除去されま す。

DB2 アンインストーラーは、一部の DB2 フィーチャーを除去した後に、 関連した DB2 インスタンスを自動的に更新します。インスタンスの更新が 失敗したことがログ・ファイル中で報告された場合は、db2iupdt (ルート・ インスタンス) または db2nrupdt (非ルート・インスタンス) コマンドを使用 して、関連した DB2 インスタンスを手動で更新する必要があります。

**-f sqllib**

このオプションは、非ルート・インストールの場合のみ有効です。-a と併 用すると、インスタンスのトップ・ディレクトリーとその下のすべてのディ レクトリーが除去されます。

**-a** 現在場所にあるすべてのインストール済み DB2 製品を除去します。1 つの 事例を除いて、-F と組み合わせて使用できません。IBM Tivoli System Automation for Multiplatforms Base Component (TSAMP) フィーチャーを除 去する際に、root 権限がある場合は、-F TSAMP と -a を組み合わせて使用 できます。この場合、TSAMP と DB2 の両方が一緒に除去されます。

非ルート・インストールでは、-a と -f sqllib を併用すると、非ルート・イ ンスタンスも除去されます。この除去の対象には、\$HOME/sqllib ディレク トリーも含まれます。

- **-b** このオプションは、DB2 メディアからコマンドを実行する場合に有効で す。アンインストールする DB2 製品がインストールされている場所の絶対 パスを指定します。このオプションが指定されない場合、コマンドはパスを 求めるプロンプトを出します。
- **-l** *log-file*

ログ・ファイルを指定します。ルート・インストールの場合、デフォルト・ ログ・ファイルは /tmp/db2\_deinstall.log\$\$ です (\$\$ はプロセス ID)。 非ルート・インストールの場合、デフォルトのログ・ファイルは /tmp/db2\_deinstall\_*userID*.log です (*userID* は非ルート・インストールを 所有するユーザー ID)。IBM Tivoli System Automation for Multiplatforms Base Component (TSAMP) フィーチャーを除去する際には、SA MP Base Component のインストール・ログ・ファイルは、DB2 ログ・ファイルと同 じディレクトリーに入れられます。TSAMP を除去すると、すべての DB2 も除去されます。

**-t** *trace-file*

デバッグ・モードをオンにします。デバッグ情報は、*trace-file* として指定さ れたファイル名に書き込まれます。

**-h | -?** ヘルプ情報を表示します。

#### 例

v ある場所 (DB2DIR) にインストールされているすべての DB2 データベース製品を アンインストールするには、以下のように DB2DIR/install ディレクトリーで db2\_deinstall コマンドを発行します。

DB2DIR/install/db2\_deinstall -a

#### 使用上の注意

db2\_deinstall -a -f sqllib を実行すると、\$HOME/sqllib ディレクトリーが除去されま す。このコマンドを実行する前に、このディレクトリーから、保管する必要のある すべてのファイルのバックアップを取っていることを確認してください。

### **db2\_install - DB2** 製品のインストール

DB2 製品のすべてのフィーチャーを、指定されたパスにインストールします。この コマンドは Linux および UNIX システムでのみ使用できます。

### 許可

ルート・インストールには root 権限が必要です。非ルート・インストールの場合、 非ルート・インストールを所有するユーザー ID でログオンしなければなりませ ん。

なし

## コマンド構文

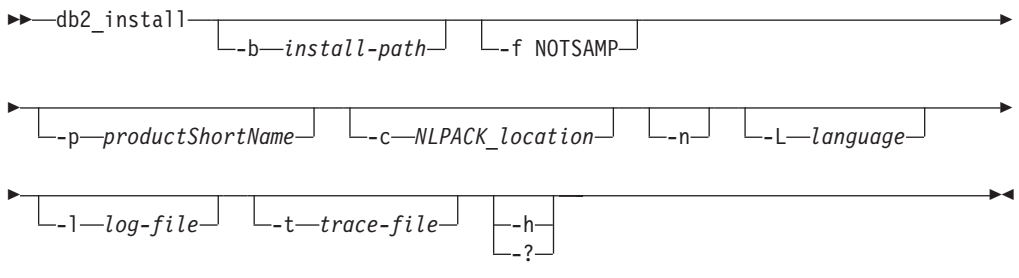

## コマンド・パラメーター

#### **-b** *install-path*

DB2 製品をインストールするパスを指定します。*install-path* は絶対パス名 にする必要があり、その最大長は 128 文字に制限されます。このパラメー ターは、*-n* パラメーターが指定されるときには必須です。

-b オプションは、DB2 製品の非ルート・インストールの場合は必須ではあ りませんが、ルート・インストールで -n オプションを使用する場合には依 然として必須です。非ルート・インストールで -b を使用する場合、パスが 有効でなければならず、ユーザーの \$HOME/sqllib になる必要があります。 ルート・インストールと非ルート・インストールの両方で、絶対インストー ル・パスの長さは 128 バイトに制限されます。

### **-f NOTSAMP**

SA MP Base Component をインストールまたは更新しないことを指定しま す。

**-p** *productShortName*

インストールする DB2 製品を指定します。このパラメーターは大/小文字を 区別しません。また、-n パラメーターが指定されるときには必須です。製 品の短縮名 (*productShortName*) は、メディア上の db2/*plat* (*plat* はインス トール先のプラットフォーム名) サブディレクトリーに入っているファイル ComponentList.htm 中 (製品のフルネームの下) にあります。一度にインス トールできる製品は 1 つのみです。

### **-c** *NLPACK\_location*

関連した DB2 各国語パック (NLPACK) の絶対パスの場所を指定します。 このパラメーターは、-n が指定されるときには必須です。以下の条件がす べて満たされている場合は、DB2 NLPACK の場所を明示的に指定する必要 があります。

- v -n オプションが指定されている。
- v インストールには、各国語 (英語以外) サポートが必要。
- v DB2 NLPACK が、DB2 製品イメージ内になく、DB2 製品イメージと同 じサブディレクトリー中にもない。
- **-n** 非対話式モードを指定します。指定する場合は、-b、-p、-c のいずれかまた はすべても指定しなければなりません。
- **-L** *language*

各国語サポートを指定します。 DB2 製品の英語以外のバージョンをインス トールできます。しかし、このコマンドは、各国語パック CD からではな く、製品 CD から実行する必要があります。デフォルトでは、常に英語が インストールされます。そのため、英語は指定する必要がありません。複数 の言語が必要な場合、このパラメーターは必須です。複数の言語を示すに は、このパラメーターを複数回指定します。例えば、フランス語とドイツ語 の両方をインストールするには、-L FR -L DE と指定します。このパラメ ーターには、大/小文字の区別がありません。

**-l** *log-file*

ログ・ファイルを指定します。ルート・インストールの場合、デフォルト・ ログ・ファイルは /tmp/db2 install.log\$\$ です (\$\$ はプロセス ID)。非 ルート・インストールの場合、デフォルトのログ・ファイルは /tmp/db2\_install\_*userID*.log です (*userID* は非ルート・インストールを所 有するユーザー ID)。db2 install コマンドを使用して IBM Tivoli System Automation for Multiplatforms Base Component (SA MP Base Component) を インストールまたは更新する場合、対応するログ・ファイルは、DB2 ロ グ・ファイルと同じディレクトリーに入れられます。

**-t** *trace-file*

デバッグ・モードをオンにします。デバッグ情報は、*trace-file* として指定さ れたファイル名に書き込まれます。

**-h | -?** 使用法情報を表示します。

#### 例

• /mnt/cdrom 内のイメージからインストールし、すべての必要な入力のためのプロ ンプトが出されるようにするか、または DB2 Enterprise Server Edition を /mnt/cdrom 内のイメージからインストールするには、以下のコマンドを発行しま す。

cd /mnt/cdrom ./db2\_install

• DB2 Enterprise Server Edition を /mnt/cdrom 内のイメージから /db2/newlevel に英語で非対話式にインストールするには、以下のコマンドを発行します。

cd /mnt/cdrom ./db2\_install -p ese -b /db2/newlevel -n

### 使用上の注意

非ルート DB2 インストールのデフォルトのログおよびトレースのファイル名には ユーザー ID が含まれているので、DB2 のルート・インストールの結果のファイル は上書きされません。

非ルート・インストールのデフォルトのファイル名は以下のようになります (*userID* は非ルート・インストールを実行する非ルート・ユーザーのユーザー名)。

- /tmp/db2 install *userID*.log
- v /tmp/db2\_install\_*userID*.err

v /tmp/db2\_install\_*userID*.trc

非ルート・インストールの完了後、ログ・ファイルは \$DB2DIR/install/logs ディ レクトリーにコピーされます。このディレクトリーは、ルート・インストールの場 合と同じディレクトリーです。

追加情報については、-l *logfile* コマンド・パラメーターを参照してください。

# **db2\_local\_ps - Linux/UNIX** の **DB2** プロセス状況

Linux および UNIX システムで db2\_local\_ps コマンドを使用すると、インスタンス で実行されているすべての DB2 プロセスを表示できます。

### 許可

なし

#### 必要な接続

なし

#### コマンド構文

 $\blacktriangleright$  -db2 local ps -  $\blacktriangleright$ 

## コマンド・パラメーター

**db2\_local\_ps**

インスタンスで実行されているすべての DB2 プロセスを出力します。

◂

### 例

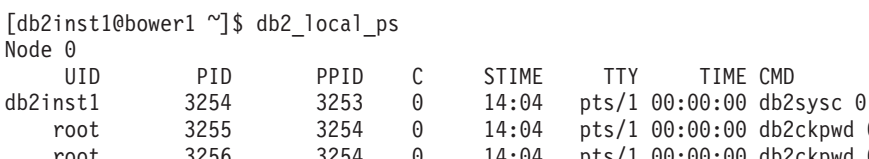

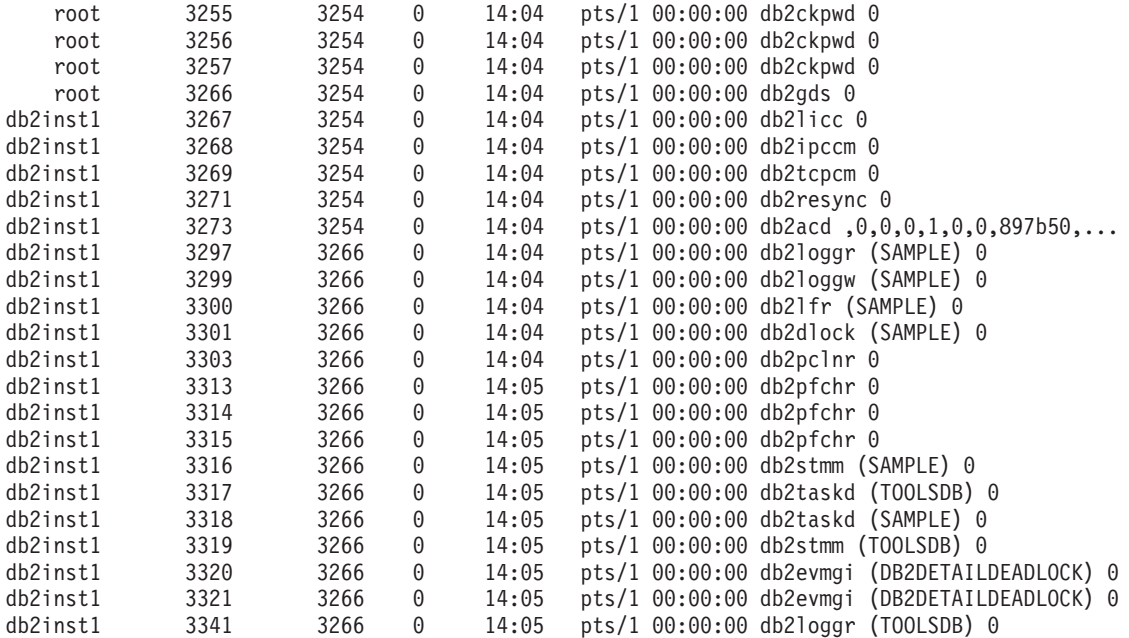

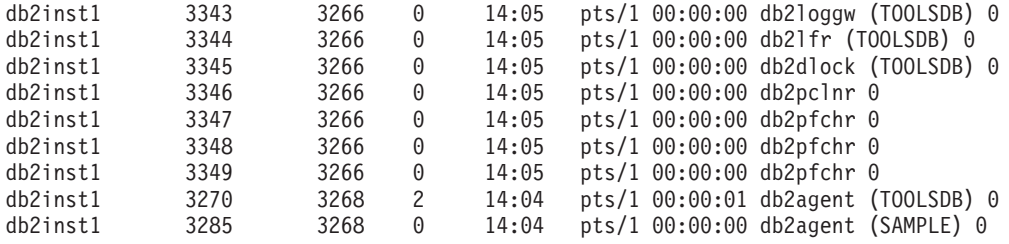

Node 1 ...

### 使用上の注意

インスタンスが停止すると、プロセスは表示されません。プロセスがリスト表示さ れない場合には、db2start コマンドを実行します。

## **db2admin - DB2 Administration Server**

このユーティリティーは、DB2 Administration Server (DAS) の管理に使用します。 パラメーターを指定せず、かつ DAS が存在する場合、このコマンドは DAS の名 前を戻します。

Linux および UNIX ベースのシステムの場合、db2admin コマンドの実行可能ファ イルは DASHOME/das/bin ディレクトリーにあります (DASHOME は DAS ユーザーの ホーム・ディレクトリー)。 Windows オペレーティング・システムの場合、 db2admin 実行可能ファイルは DB2PATHbin ディレクトリーにあります (DB2PATH は DB2 コピーのインストール先)。

#### 許可

UNIX オペレーティング・システムでは *dasadm*、ただし 64 ビット・インスタンス には関連付けられません。

Windows オペレーティング・システムではローカル管理者。

#### 必要な接続

なし

### コマンド構文

-- db2admin -

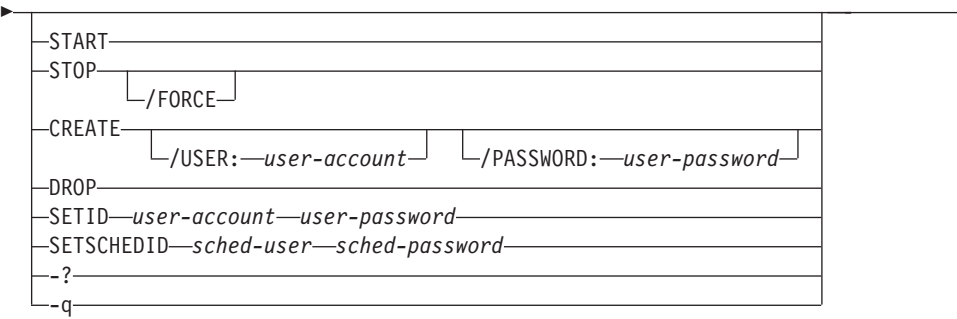

-◂

#### コマンド・パラメーター

#### **START**

DAS を開始します。

#### **STOP /FORCE**

DAS を停止します。 force オプションを使用した場合、要求のサービスを 処理中であるかどうかに関係なく、強制的に DAS を停止します。

- **CREATE** */USER: user-account /PASSWORD: user-password*
	- DAS を作成します。ユーザー名およびパスワードを指定した場合、DAS は このユーザー・アカウントに関連付けられます。指定した値が無効である と、ユーティリティーは認証エラーを戻します。指定されるユーザー・アカ ウントは有効な SQL ID でなければならず、セキュリティー・データベー ス内に存在しなければなりません。 DAS のすべての機能にアクセスできる ようにするために、ユーザー・アカウントを指定することをお勧めします。 UNIX オペレーティング・システム上に DAS を作成するには、dascrt コマ ンドを使用します。
- **DROP** DAS を削除します。 UNIX オペレーティング・システム上の DAS をドロ ップするには、dasdrop コマンドを使用する必要があります。
- **SETID** *user-account/user-password* DAS に関連付けられたユーザー・アカウントを設定または変更します。

#### **SETSCHEDID** *sched-user/sched-password*

ツール・カタログ・データベースに接続するためにスケジューラーで使用す るログオン・アカウントを確立します。これは、スケジューラーが有効にな っている場合で、ツール・カタログ・データベースが DAS から見てリモー トである場合にのみ必要です。スケジューラーについての詳細は、「管理ガ イド」を参照してください。

- **-?** ヘルプ情報を表示します。 このオプションを指定すると、他のすべてのオ プションは無視され、ヘルプ情報だけが表示されます。
- **-q** db2admin コマンドを静止モードで実行します。コマンドが実行されるとき にもメッセージは表示されません。このオプションは、他のすべてのコマン ド・オプションと組み合わせて使用できます。

## **db2adutl - TSM** 内の **DB2** オブジェクトの管理

Tivoli Storage Manager (TSM) を使用して保管した、バックアップ・イメージ、ロ グ、およびロード・コピー・イメージの、照会、抽出、検査、および削除をユーザ ーに許可します。また、ユーザーが TSM サーバー上のオブジェクトへのアクセス を付与したり取り消したりできるようにします。

UNIX オペレーティング・システムでは、このユーティリティーは sqllib/adsm ディ レクトリーにあります。 Windows オペレーティング・システムでは、これは sqllibbin にあります。

### 許可

なし

### 必要な接続

なし

### コマンド構文

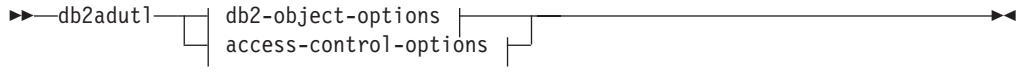

### **db2-object-options:**

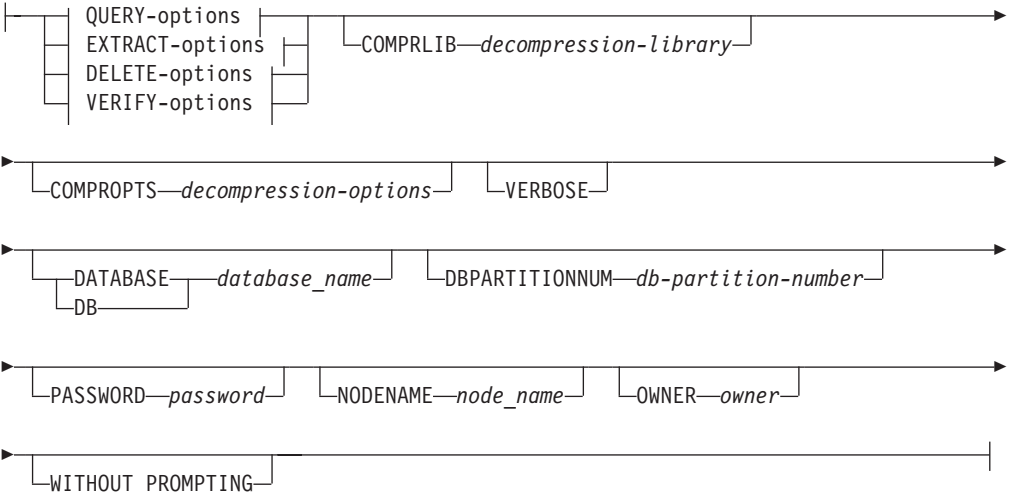

### **QUERY-options:**

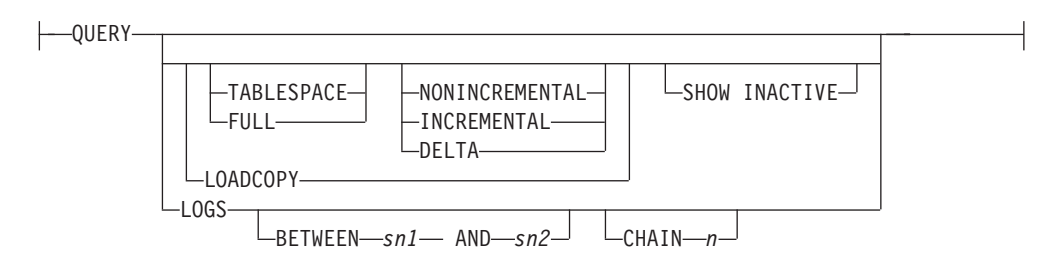

### **EXTRACT-options:**

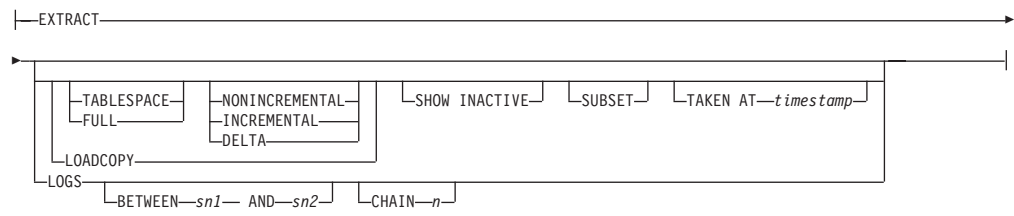

## **DELETE-options:**

- $\begin{array}{c|c|c|c} \hline \texttt{TABLESPACE} & \texttt{—nonincremental} & \texttt{—KEEP} \\\hline \texttt{FDLL} & \texttt{—INCREMENTAL} & \texttt{—OLDER} \\\hline \end{array}$ FULL INCREMENTAL OLDER *timestamp*  $L$ <sub>THAN</sub> $-$ LOADCOPY **TAKEN** AT *timestamp* LOGS LBETWEEN-sn1-AND-sn2<sup>-1</sup> LCHAIN-n<sup>-1</sup>

DELETE -

## **VERIFY-options:**

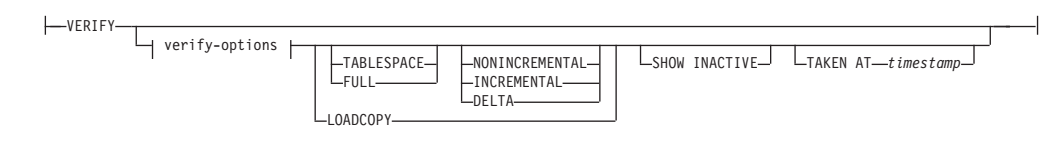

### **verify-options:**

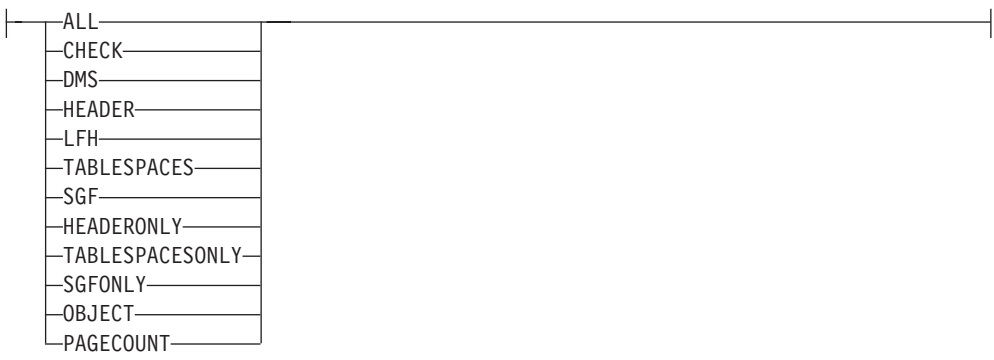
#### **access-control-options:**

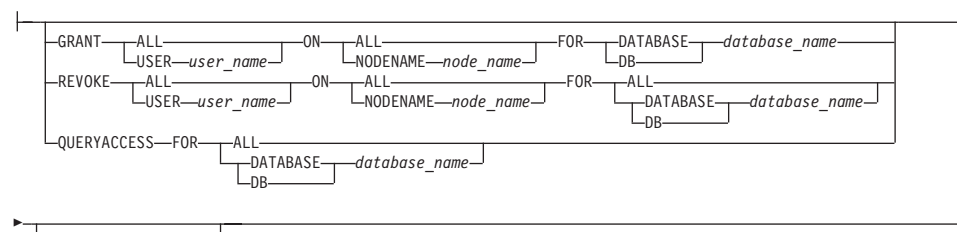

PASSWORD *password*

## コマンド・パラメーター

#### **QUERY**

TSM サーバーで DB2 オブジェクトを照会します。

#### **EXTRACT**

TSM サーバーからの DB2 オブジェクトを、ローカル・マシンにある現行 ディレクトリーにコピーします。

#### **DELETE**

バックアップ・オブジェクトを非活動化するか、または TSM サーバーにあ るログ・アーカイブを削除します。

#### **VERIFY**

サーバー上のバックアップ・コピーに対して整合性検査を実行します。この パラメーターを指定すると、バックアップ・イメージ全体がネットワークを 介して転送されます。

**ALL** 使用できるすべての情報を表示します。

#### **CHECK**

チェックビットおよびチェックサムの結果を表示します。

**DMS** DMS 表スペース・データ・ページのヘッダーからの情報を表示し ます。

#### **HEADER**

メディア・ヘッダー情報を表示します。

#### **HEADERONLY**

HEADER と同じ情報を表示します。ただし、イメージの先頭から 4 K メディア・ヘッダー情報のみを読み取ります。イメージの妥当性 検査は実行しません。

**LFH** ログ・ファイル・ヘッダー (LFH) データを表示します。

#### **OBJECT**

オブジェクト・ヘッダーからの詳細情報を表示します。

#### **PAGECOUNT**

イメージの中にある各オブジェクト・タイプのページ数を表示しま す。

**SGF** イメージ内の自動ストレージ・パスを表示します。

-

**SGFONLY**

イメージ内の自動ストレージ・パスを表示するだけで、イメージの 妥当性検査は実行しません。

#### **TABLESPACES**

コンテナー情報など、イメージ中の表スペースに関する詳細情報を 表示します。

#### **TABLESPACESONLY**

TABLESPACES と同じ情報を表示しますが、イメージの検証は実行 しません。

## **TABLESPACE**

表スペース・バックアップ・イメージだけを組み込みます。

**FULL** 完全データベース・バックアップ・イメージだけを組み込みます。

#### **NONINCREMENTAL**

非増分バックアップ・イメージだけを組み込みます。

#### **INCREMENTAL**

増分バックアップ・イメージだけを組み込みます。

#### **DELTA**

増分差分バックアップ・イメージだけを組み込みます。

## **LOADCOPY**

ロード・コピー・イメージだけを組み込みます。

**LOGS** ログ・アーカイブ・イメージだけを組み込みます。

#### **BETWEEN** *sn1* **AND** *sn2*

ログ・シーケンス番号 1 とログ・シーケンス番号 2 の間のログの使用を指 定します。

## **CHAIN** *n*

使用するログのチェーン ID を指定します。

#### **SHOW INACTIVE**

非活動化されているバックアップ・オブジェクトを組み込みます。

#### **SUBSET**

イメージからファイルにページを抽出します。ページを抽出するには、入力 ファイルと出力ファイルが必要です。デフォルトの入力ファイルは extractPage.in という名前です。デフォルトの入力ファイル名は、 DB2LISTFILE 環境変数に絶対パスを設定することによりオーバーライドで きます。入力ファイルの形式は、次のとおりです。

SMS 表スペースの場合、

S <tbspID> <objID> <objType> <startPage> <numPages>

#### 注**:**

1. <startPage> は、オブジェクト相対のオブジェクト・ページ番号です。

DMS 表スペースの場合、

D <tbspID> <objType> <startPage> <numPages>

注**:**

- 1. <objType> が必要なのは、DMS ロード・コピー・イメージを検証する 場合だけです。
- 2. <startPage> は、プール相対のオブジェクト・ページ番号です。

ログ・ファイルの場合、

L <log num> <startPos> <numPages>

その他のデータ (初期データなど) の場合、

O <objType> <startPos> <numBytes>

デフォルトの出力ファイルは extractPage.out です。デフォルトの出力ファイ ル名は、 DB2EXTRACTFILE 環境変数に絶対パスを設定することによりオ ーバーライドできます。

#### **TAKEN AT** *timestamp*

タイム・スタンプを基準としてバックアップ・イメージを指定します。

#### **KEEP** *n*

タイム・スタンプで最新の *n* 個を除き、指定したタイプのすべてのオブジ ェクトを非活動化します。

#### **OLDER THAN** *timestamp* または *n* **days**

*timestamp* または *n* 日より前のタイム・スタンプが付けられているオブジェ クトを非活動化することを指定します。

## **COMPRLIB** *decompression-library*

解凍を実行するために使用するライブラリーの名前。この名前は、サーバー 上の 1 個のファイルを参照する完全修飾パスでなければなりません。この パラメーターを指定しない場合、 DB2 はイメージ内に格納されているライ ブラリーの使用を試みます。バックアップが圧縮されていなかった場合、こ のパラメーターの値は無視されます。指定されたライブラリーをロードでき ない場合、操作は失敗します。

#### **COMPROPTS** *decompression-options*

バイナリー・データのうち、解凍ライブラリーの初期設定ルーチンに渡すブ ロックを記述します。 DB2 はこのストリングをクライアントからサーバー に直接渡すため、バイト反転やコード・ページ変換の問題がある場合は解凍 ライブラリーで処理する必要があります。データ・ブロックの最初の文字が '@' なら、データの残りの部分は、DB2 によって、サーバー上に存在する ファイルの名前として解釈されます。その場合 DB2 は、データ・ブロック の内容をそのファイルの内容で置き換え、そのようにして得られる新しい値 を初期設定ルーチンに渡します。このストリングの最大長は 1024 バイトで す。

#### **DATABASE** *database\_name*

指定したデータベース名に関連したオブジェクトだけを対象にします。

#### **DBPARTITIONNUM** *db-partition-number*

指定したデータベース・パーティション番号で作成されたオブジェクトだけ を対象にします。

#### **PASSWORD** *password*

このノードの TSM クライアント・パスワードを指定します (必要な場 合)。データベースが指定されたもののパスワードが提供されない場合に

は、 *tsm\_password* データベース構成パラメーターに指定した値が TSM に 渡されます。渡されない場合には、パスワードは使用されません。

#### **NODENAME** *node\_name*

特定の TSM ノード名に関連したイメージだけを対象にします。

#### **OWNER** *owner*

指定した所有者により作成されたオブジェクトだけを対象にします。

#### **WITHOUT PROMPTING**

オブジェクトの削除の前に、確認を求めるプロンプトが出ないようにしま す。

#### **VERBOSE**

付加的なファイル情報を表示します。

#### **GRANT ALL | USER** *user\_name*

現在の TSM ノード上の TSM ファイルに対するアクセス権を、すべてのユ ーザーまたは指定したユーザーに付与します。アクセス権をユーザーに付与 すると、指定されたデータベースに関連する現在のファイルと将来のファイ ルのすべてのアクセス権を付与することになります。

#### **REVOKE ALL | USER** *user\_name*

現在の TSM ノード上の TSM ファイルに対するアクセス権を、すべてのユ ーザーまたは指定したユーザーから削除します。

#### **QUERYACCESS**

現在のアクセス・リストを取り出します。ユーザーと TSM ノードのリスト が表示されます。

**ON ALL | NODENAME** *node\_name* アクセス権を変更する TSM ノードを指定します。

## **FOR ALL | DATABASE** *database\_name*

対象となるデータベースを指定します。

## 例

1. The following is sample output from the command db2 backup database rawsampl use tsm

Backup successful. このバックアップのタイム・スタンプは 20031209184503 です。

以下に示すのは、バックアップ操作の後で発行された db2adutl query コマンド の出力例です。

Query for database RAWSAMPL

Retrieving FULL DATABASE BACKUP information. 1 Time: 20031209184403, Oldest log: S0000050.LOG, Sessions: 1

- Retrieving INCREMENTAL DATABASE BACKUP information. No INCREMENTAL DATABASE BACKUP images found for RAWSAMPL
- Retrieving DELTA DATABASE BACKUP information. No DELTA DATABASE BACKUP images found for RAWSAMPL
- Retrieving TABLESPACE BACKUP information. No TABLESPACE BACKUP images found for RAWSAMPL

Retrieving INCREMENTAL TABLESPACE BACKUP information.

No INCREMENTAL TABLESPACE BACKUP images found for RAWSAMPL Retrieving DELTA TABLESPACE BACKUP information. No DELTA TABLESPACE BACKUP images found for RAWSAMPL Retrieving LOCAL COPY information. No LOCAL COPY images found for RAWSAMPL Retrieving log archive information. Log file: S0000050.LOG, Chain Num: 0, DB Partition Number: 0, Taken at 2003-12-09-18.46.13 Log file: S0000051.LOG, Chain Num: 0, DB Partition Number: 0, Taken at 2003-12-09-18.46.43 Log file: S0000052.LOG, Chain Num: 0, DB Partition Number: 0, Taken at 2003-12-09-18.47.12 Log file: S0000053.LOG, Chain Num: 0, DB Partition Number: 0, Taken at 2003-12-09-18.50.14 Log file: S0000054.LOG, Chain Num: 0, DB Partition Number: 0, Taken at 2003-12-09-18.50.56 Log file: S0000055.LOG, Chain Num: 0, DB Partition Number: 0, Taken at 2003-12-09-18.52.39 2. 以下に示すのは、 db2adutl delete full taken at 20031209184503 db rawsampl コマンドの出力例です。 Query for database RAWSAMPL Retrieving FULL DATABASE BACKUP information. Taken at: 20031209184503 DB Partition Number: 0 Sessions: 1 Do you want to delete this file (Y/N)? y Are you sure (Y/N)? y Retrieving INCREMENTAL DATABASE BACKUP information. No INCREMENTAL DATABASE BACKUP images found for RAWSAMPL Retrieving DELTA DATABASE BACKUP information. No DELTA DATABASE BACKUP images found for RAWSAMPL 以下に示すのは、全バックアップ・イメージを削除した操作の後で発行された db2adutl query コマンドの出力例です。バックアップ・イメージのタイム・ス タンプに注意してください。 Query for database RAWSAMPL Retrieving FULL DATABASE BACKUP information. 1 Time: 20031209184403, Oldest log: S0000050.LOG, Sessions: 1 Retrieving INCREMENTAL DATABASE BACKUP information. No INCREMENTAL DATABASE BACKUP images found for RAWSAMPL Retrieving DELTA DATABASE BACKUP information. No DELTA DATABASE BACKUP images found for RAWSAMPL Retrieving TABLESPACE BACKUP information. No TABLESPACE BACKUP images found for RAWSAMPL Retrieving INCREMENTAL TABLESPACE BACKUP information. No INCREMENTAL TABLESPACE BACKUP images found for RAWSAMPL Retrieving DELTA TABLESPACE BACKUP information.

Retrieving LOCAL COPY information.

No DELTA TABLESPACE BACKUP images found for RAWSAMPL

No LOCAL COPY images found for RAWSAMPL

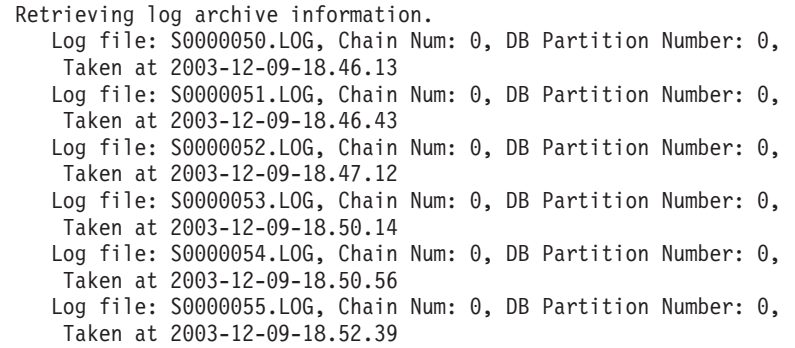

3. 以下に示すのは、db2adutl queryaccess for all コマンドの出力例です。

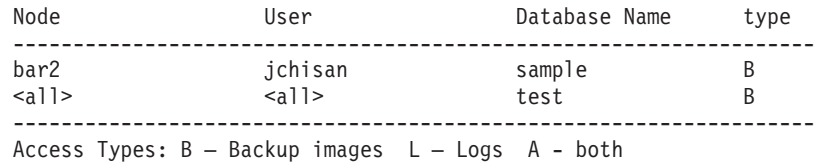

## 使用上の注意

以下の各グループから 1 つのパラメーターを使用して、何のバックアップ・イメー ジ・タイプを操作に組み込むかを制限できます。

#### 細分**:**

- v FULL データベース・バックアップ・イメージだけを組み込みます。
- v TABLESPACE 表スペースのバックアップ・イメージだけを組み込みます。

#### 累積性**:**

- v NONINCREMENTAL 非増分バックアップ・イメージだけを組み込みます。
- v INCREMENTAL 増分バックアップ・イメージだけを組み込みます。
- v DELTA 増分差分バックアップ・イメージだけを組み込みます。

## 互換性

バージョン 8 より前のバージョンとの互換性 :

v キーワード NODE は、DBPARTITIONNUM の代わりとして使用できます。

## **db2advis - DB2** 設計アドバイザー

DB2 設計アドバイザーは、マテリアライズ照会表 (MQT) と索引の作成、表の再パ ーティション化、マルチディメンション・クラスター化 (MDC) 表への変換、未使 用オブジェクトの削除に関して、ユーザーにアドバイスを提示します。推奨事項 は、ユーザーが指定する 1 つ以上の SQL ステートメントに基づきます。関連 SQL ステートメントのグループは、ワークロード と呼ばれます。 ユーザーは、ワーク ロード内の各ステートメントの重要性をランク付けし、ワークロード内の各ステー トメントが実行される頻度を指定することができます。設計アドバイザーは、推奨 オブジェクトを作成するための CREATE INDEX、CREATE SUMMARY TABLE (MQT)、 CREATE TABLE の各ステートメントを組み込んだ DDL CLP スクリプ トを出力します。

構造化タイプ列は、このコマンドの実行時には考慮されません。

## 許可

データベースへの読み取りアクセス。 Explain 表への読み取りおよび書き込みアク セス。マテリアライズ照会表 (MQT) を使用する場合、CREATE TABLE 許可、お よび MQT に対する読み取り/書き込みアクセスが必要です。

## 必要な接続

なし。このコマンドは、データベース接続を確立します。

## コマンド構文

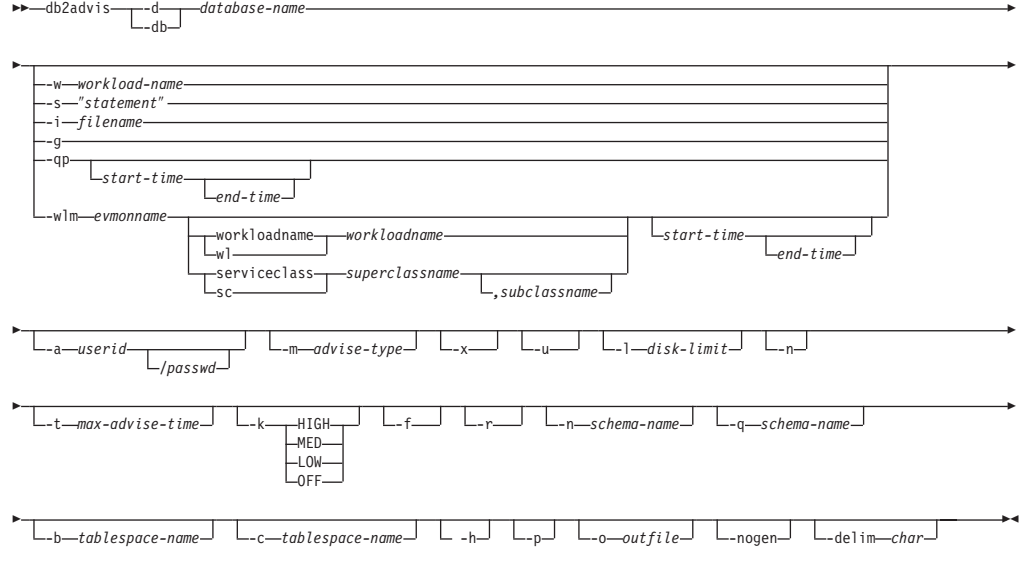

## コマンド・パラメーター

#### **-d** *database-name*

接続の確立先のデータベースの名前を指定します。

**-w** *workload-name*

設計アドバイザーによって評価され、索引を提案されるワークロードの名前 を指定します。この名前は ADVISE\_WORKLOAD 表で使用されます。この オプションは、-g、-i、 qp、-s の各オプションと一緒には指定できません。

**-s** ″*statement*″

設計アドバイザーによって評価され、索引を提案される単一 SQL ステート メントのテキストを指定します。ステートメントは必ず二重引用符で囲んで ください。このオプションは、-g、-i、-qp、-w の各オプションと一緒には 指定できません。

**-i** *filename*

1 つ以上の SQL ステートメントが入っている入力ファイルの名前を指定し ます。デフォルトは標準入力です。注釈テキストは、各行の先頭に 2 つの ハイフンを付けて -- <*comment*> で表します。ステートメントは必ずセミコ ロンで区切ってください。

ワークロード中の各ステートメントが実行される頻度は、次の行を入力ファ イルに挿入することによって変更できます。

--#SET FREQUENCY <*x*>

頻度は、ファイル中何回でも更新できます。 このオプション は、-g、-s、-qp、-w の各オプションと一緒には指定できません。

- **-g** 動的 SQL スナップショットからの SQL ステートメントの検索を指定しま す。 -p コマンド・パラメーターと結合されている場合は、SQL ステート メントは ADVISE WORKLOAD 表に保持されます。このオプション は、-i、-s、-qp、-w の各オプションと一緒には指定できません。
- **-qp** ワークロードを Query Patroller から取り込むことを指定します。 *start-time* および *end-time* オプションは、DB2QP.TRACK\_QUERY\_INFO 表の time completed フィールドとの比較検査に使用されるタイム・スタンプで す。*start-time* および *end-time* タイム・スタンプが指定されない場合、表の completion status 列のすべての行は「D」(完了という意味) になります。 *start-time* だけを指定した場合、TIME\_COMPLETED が *start-time* の値より 大または等しい行が戻されます。それに加えて *end-time* 値を指定した場合 には、TIME\_COMPLETED が *end-time* の値以下の行だけがさらに限定され て戻されます。このオプションは、-w、-wlm、-s、-i、-g の各オプションと 一緒には使用できません。

*start-time*

開始タイム・スタンプを指定します。

*end-time*

終了タイム・スタンプを指定します。このパラメーターはオ プションです。

**-wlm** *evmonname*

ACTIVITY および ACTIVITYSTMT 論理データ・グループに対応するイベ ント名 *evmonname* の表名を SYSCAT.EVENTTABLES から取得するよう指 定し、PARTIAL\_RECORD=0(トランザクション完了) のあるレコードの ACTIVATE\_TIMESTAMP、ACTIVITY\_ID、および

ACTIVITY\_SECONDARY\_ID 上で一緒に結合します。オプションの *start-time* および *end-time* タイム・スタンプを追加し、*start-time* の時点か その後にステートメントを取得し、さらにオプションで *end-time* の時点か その前にも取得できます。*start-time* および *end-time* は、ACTIVITY 表中の TIME\_COMPLETED 列に関連付けられます。

**workloadname | wl** *workloadname*

SYSCAT.WORKLOADS 中で検索する *workloadname* を指定しま す。ACTIVITY イベント・モニター表が SYSCAT.WORKLOADS とワークロード ID 上で結合され、これらのステートメントが入手 されます。

**serviceclass | sc** *superclassname*

SYSCAT.SERVICECLASSES 中のサービス・クラス情報を指定しま す。サブクラスを指定しないと、サービス・スーパークラスに関す るステートメントがすべて取り出されます。基本的にサービス・ス ーパークラスは SYSCAT.SERVICECLASSES 中の PARENTSERVICECLASS です。ACTIVITY イベント・モニター表

が SYSCAT.SERVICECLASSES とサービス・クラス ID 上で結合さ れ、これらのステートメントが入手されます。

*,subclassname*

*superclassname* を指定する場合に *subclassname* を指定しま す。コンマで区切ります。このパラメーターはオプションで す。

*start-time*

開始タイム・スタンプを指定します。

*end-time*

終了タイム・スタンプを指定します。このパラメーターはオ プションです。

**-a** *userid/passwd*

データベースへの接続に使用する名前およびパスワード。パスワードが指定 される場合、斜線 (/) を含めなければなりません。 -x オプションを指定し た場合は、パスワードを指定しません。

**-m** *advise-type*

アドバイザーが戻す推奨のタイプを指定します。 I、M、C、P を任意に組 み合わせて指定できます (大/小文字のどちらも可能)。例えば、db2advis -m PC は、パーティション化と MDC 表を推奨します。パーティション・デー タベース環境で -m P または -m M を使用した場合、advise\_partition 表に は最終的なパーティション推奨事項が入ります。選択可能な値は以下のとお りです。

- **I** 新規索引を推奨します。これがデフォルトです。
- **M** 新規マテリアライズ照会表 (MQT) および MQT の索引を推奨しま す。パーティション・データベース環境では、MQT のパーティシ ョン化も推奨します。
- **C** 標準表からマルチディメンション・クラスター化 (MDC) 表に変換 するようにとの推奨、または表のクラスタリング索引を作成するよ うにとの推奨。
- **P** 既存表の再パーティション化を推奨します。
- **-x** 端末からパスワードを読み取るか、ユーザーがパスワードを入力するかを指 定します。
- **-u** アドバイザーが据え置き MQT の推奨を考慮することを指定します。増分 MQT は推奨されません。このオプションを指定した場合は、 DDL CLP ス クリプト内のコメントによって、どの MQT を即時更新 MQT (Refresh Immediate MQT) に変換できるかが示されます。パーティション・データベ ース環境で即時更新 MQT (Refresh Immediate MQT) が推奨される場合は、 デフォルトの分散キーが MQT の暗黙のユニーク・キーになります。
- **-l** *disk-limit*

既存のスキーマ内のすべての推奨された索引とマテリアライズ・ビューに使 用できるメガバイト数を指定します。可能な最大サイズを使用する場合 は、-1 を指定します。デフォルト値は、データベースの合計サイズの 20% です。

**-t** *max-advise-time*

操作を完了するための最大許可時間 (分) を指定します。このオプションに 値を指定しない場合、操作は完了するまで継続します。無制限の時間を指定 する場合は、ゼロの値を入力します。デフォルトはゼロです。

- **-k** ワークロードを圧縮する度合いを指定します。圧縮を行うと、アドバイザー は実行処理を簡略化しますが、ワークロード全体の場合と同様の結果を生成 します。 HIGH の場合、アドバイザーはワークロードの小さなサブセット を対象にします。 MED の場合、アドバイザーはワークロードの中程度の サブセットを対象にします。 LOW の場合、アドバイザーはワークロード の大きなサブセットを対象にします。 OFF の場合、圧縮は行われず、すべ ての照会が考慮されます。デフォルトは MED です。
- **-f** 以前存在していたシミュレーション・カタログ表をドロップします。
- **-r** 仮想 MQT とパーティション化の選択に詳細な統計を使用することを指定 します。このオプションを指定しない場合は、デフォルトで MQT にオプ ティマイザー統計が使用されます。詳細な統計のほうが正確ですが、これを 得るには時間がかかるので、db2advis の実行時間が長くなります。 -r コマ ンド・パラメーターは MQT およびパーティション化に関連した統計を取 得するためにサンプリングを使用します。 MQT に関しては、サンプル照 会が失敗するか行を 1 つも戻さない場合には、オプティマイザー見積もり が使用されます。
- **-n** *schema-name*

シミュレーション・カタログ表の修飾名、および新しい索引と MQT の修 飾子を指定します。デフォルトのスキーマ名は、呼び出し側のユーザー ID です。ただし、カタログ・シミュレーション表の場合は例外で、デフォルト のスキーマ名は SYSTOOLS になります。デフォルトでは、新しい索引が索 引のベースのスキーマ名を継承します。

**-q** *schema-name*

ワークロード内の非修飾名の修飾名を指定します。これは、 db2advis の実 行時に CURRENT SCHEMA に使用するスキーマ名になります。デフォル トのスキーマ名は、コマンドの実行者のユーザー ID です。

**-b** *tablespace-name*

新規 MQT を作成する表スペースの名前を指定します。指定しない場合、 アドバイザーは、存在する表スペースのセットから表スペースを選択しま す。

**-c** *tablespace-name*

シミュレーション・カタログ表を作成する表スペースの名前を指定します。 表スペースは任意のタイプが可能で、例えばファイル名やディレクトリーを 使用できます。この表スペースは、カタログ・データベース・パーティショ ン・グループでのみ作成されなければなりません。デフォルトは USERSPACE1 です。

デフォルトの USERSPACE1 を使用する代わりに、シミュレーションに使用 する表スペースを作成することをお勧めします。さらに、db2advis ユーティ リティーのパフォーマンスを改善するために、ALTER TABLESPACE DROPPED TABLE RECOVERY OFF ステートメントをこの表スペースに対して実行してく ださい。このユーティリティーが完了すると、表スペースの履歴が元に戻り

ます。パーティション・データベース環境では、通常、USERSPACE1 がす べてのパーティション・グループにまたがって作成されるため、このオプシ ョンは必須です。

- **-h** ヘルプ情報を表示します。 このオプションを指定すると、他のすべてのオ プションは無視され、ヘルプ情報だけが表示されます。
- **-p** Explain 表でツールを実行した際に生成されたプランを維持します。-p コマ ンド・パラメーターを使用すると、-qp および -g のワークロードが ADVISE\_WORKLOAD 表に保管され、最終推奨を使用するワークロード照 会のプランが Explain 表に保管されます。

```
-o outfile
```
- 推奨されたオブジェクトを作成するためのスクリプトを outfile に保管しま す。
- **-nogen** 生成列をマルチディメンション・クラスタリング推奨に含めないことを指定 します。

#### **-delim** *char*

ワークロード・ファイル入力の中のステートメント区切り文字 <char> を示 します。デフォルトは ';' です。

## 例

1. 次の例では、ユーティリティーはデータベース PROTOTYPE に接続し、解決策 において制限なしで表 ADDRESSES に索引を推奨します。

db2advis -d prototype -s "select \* from addresses a where a.zip in ('93213', '98567', '93412') and (company like 'IBM%' or company like '%otus')"

2. 次の例では、ユーティリティーは PROTOTYPE データベースに接続し、 ADVISE\_WORKLOAD 表の照会用として 53 MB を超えない索引を推奨しま す。ワークロード名は ″production″ と同じです。解決策を見つけるための最大許 可時間は 20 分です。

db2advis -d prototype -w production -l 53 -t 20

3. 次の例では、db2advis.in という入力ファイルに SQL ステートメント、および 各ステートメントが実行される頻度の指定が含まれています。

--#SET FREQUENCY 100 SELECT COUNT(\*) FROM EMPLOYEE; SELECT \* FROM EMPLOYEE WHERE LASTNAME='HAAS'; --#SET FREQUENCY 1 SELECT AVG(BONUS), AVG(SALARY) FROM EMPLOYEE GROUP BY WORKDEPT ORDER BY WORKDEPT;

ユーティリティーはデータベース SAMPLE に接続し、入力ファイル内の照会に よって参照される各表ごとに索引を推奨します。解決策を見つけるための最大許 可時間は 5 分です。

db2advis -d sample -f db2advis.in -t 5

4. 次の例では、表スペース SPACE1 内に MQT を作成します。シミュレーション 表スペースは SPACE2 です。ワークロード内の非修飾名の修飾名は SCHEMA1、新規 MQT の推奨を行うスキーマ名は SCHEMA2 です。使用する ワークロード圧縮は HIGH、ディスク・スペースは無制限です。 MQT にはサン

プル統計を使用します。以下のコマンドを実行すると、 MQT の推奨が行われ、 パーティション・データベース環境では、索引とパーティション化の推奨も行わ れます。

db2advis -d prototype -w production -l -1 -m M -b space1 -c space2 -k HIGH -q schema1 -n schema2 -r

推奨された MQT と、MQT と基本表の両方の索引、パーティション化、および MDC を取得するには、-m オプションの値 IMCP を指定して以下のようにコマ ンドを発行します。

db2advis -d prototype -w production -l -1 -m IMCP -b space1 -c space2 -k HIGH -q schema1 -n schema2 -r

## 使用上の注意

DDL CLP スクリプト、データベースのパーティション化、マルチディメンショ ン・クラスタリング、クラスター索引を実行するには、これらのフィーチャーを事 前にセットアップする必要があるので、推奨内容は、戻される DDL CLP スクリプ ト内でコメント化されます。表を推奨される DDL へと変換する操作はユーザーが 行います。例えば ALTER TABLE ストアード・プロシージャーを使ってこれを行 うことができますが、RENAME コマンドの場合と同様の制約事項があります。

動的 SQL ステートメントの場合、ステートメントが実行される頻度は、次のよう にモニターから獲得されます。

1. 次のように発行します。

db2 reset monitor for database <database-alias>

適切な時間間隔にわたって待機します。

2. 次のように発行します。

db2advis -g <other-options>

-p パラメーターが -g パラメーターと共に使用されている場合、取得される動的 SQL ステートメントは ADVISE\_WORKLOAD 表に、タイム・スタンプを含む生成 されたワークロード名と共に置かれます。

ワークロードの各 SQL ステートメントのデフォルト頻度は 1 で、デフォルトの重 要度も 1 です。 generate unique() 関数は、その SOL ステートメントのより分かり やすい説明になるように、ユーザーによって更新できるステートメントに、固有 ID を割り当てます。

すべての db2advis エラー情報は db2diag.log にも入っています。

アドバイザーの実行が始まると、アドバイザーを識別する行が ADVISE\_INSTANCE 表に含まれるようになります。メイン・アドバイザー行は、アドバイザーの開始時 間を示す START TIME によって識別されます。この行の STATUS は 「STARTED」です。

db2advis コマンドを発行した結果、「Cannot insert into DB2ADVIS\_INSTANCE」と いうエラーが発生した場合には、db2advis.bnd をバインドし、-l オプションを使 って db2advis コマンドを実行する必要があります。バインド操作を実行するには、 db2 bind db2advis.bnd blocking all grant public を発行します。

アドバイザーが完了すると、ADVISE\_INSTANCE 表内で適切な START\_TIME を持 つ関連行を検査することができます。 STATUS が「COMPLETED」であれば、アド バイザーは正常に実行されました。 STATUS がまだ「STARTED」で、実行中の db2advis プロセスが存在しない場合は、アドバイザーが異常終了しました。 STATUS に「EX」が含まれる場合、アドバイザーの失敗原因を判別するための 「SQLCODE」も表示されます。

-l *disk-limit* オプションを指定しない場合、*get\_dbsize\_info* ストアード・プロシージ ャーを使ってデータベース最大サイズを判別するためには、*sysadm*、*sysctrl*、 *sysmaint*、*sysmon* 権限のうち少なくとも 1 つが必要です。

## **db2audit -** 監査機能管理者用ツール・

DB2 には、未知または予期しないデータ・アクセスの検出を支援する監査機能が備 わっています。DB2 監査機能は、事前定義された一連のデータベース・イベントの 監査証跡を生成し、その保守を許可します。この機能で生成されたレコードは、監 査ログ・ファイルに保持されます。これらのレコードを分析すると、システムの誤 用を識別する使用パターンが明らかになります。識別することができれば、システ ムのそのような誤用を削減または除去する処置をとることができます。監査機能は インスタンス・レベルとデータベース・レベルの両方で動作し、インスタンスまた はデータベースに基づいてすべてのアクティビティーを別々のログに個別に記録し ます。

DB2 には、インスタンス・レベルおよび個々のデータベース・レベルで別個に監査 する機能があります。インスタンス・レベルの監査を構成して、そのような監査情 報をいつ収集するかを制御するには、db2audit ツールを使用します。個々のデータ ベースの監査要件を構成して制御するには、AUDIT SQL ステートメントを使用し ます。 db2audit ツールを使用して、インスタンスおよびデータベースの監査ログを アーカイブしたり、いずれかの種類のアーカイブ・ログから抽出したりすることが できます。詳しくは、下記の『関連リンク』を参照してください。

パーティション・データベース環境で作業している場合、監査可能イベントの多く は、ユーザーが接続しているデータベース・パーティション (コーディネーター・ パーティション) か、またはカタログ・パーティション (それらが同じデータベー ス・パーティションではない場合) で発生します。したがって、監査レコードが複 数のデータベース・パーティションで生成される場合があるということになりま す。各監査レコードの一部には、コーディネーター・パーティションおよび発信元 データベース・パーティションの ID に関する情報が含まれています。

インスタンスの監査ログ (db2audit.instance.log.*node\_number*[.*timestamp*]) はイ ンスタンスの security/auditdata サブディレクトリーにあり、監査構成ファイル (db2audit.cfg) はインスタンスの security サブディレクトリーにあります。デー タベースの監査ログは、db2audit.db.*dbname*.log.*node\_number*[.*timestamp*] という 名前になります。インスタンスの作成時点では、オペレーティング・システムによ り、それらのファイルに対して可能な限り読み取り/書き込み許可が設定されていま す。デフォルトでは、その許可はインスタンスの所有者にとってのみの読み取り/書 き込み許可です。それらの許可は変更しないようにしてください。

監査機能の許可ユーザーは、 db2audit を使用することにより、監査機能内で以下 の処置を制御することができます。

- v DB2 インスタンス内で監査可能イベントの記録を開始する。データベース・レベ ルの活動は、これに含まれません。
- v DB2 インスタンス内で監査可能イベントの記録を停止する。
- v 監査機能の振る舞いを構成する (インスタンス・レベルのみ)。
- v 記録する監査可能イベントのカテゴリーを選択する (インスタンス・レベルの み)。
- v インスタンスに関する現在の監査構成の説明を要求する。
- ペンディング中の監査レコードをインスタンスからフラッシュし、監査ログに書 き込む。
- v インスタンス、またはインスタンスの下のデータベースに関する現在の監査ログ からアーカイブ監査レコードを生成する。
- v 監査レコードを書式設定してフラット・ファイルまたは ASCII 区切りファイルに コピーすることにより、監査レコードをアーカイブ監査ログから抽出する。抽出 は、ログ・レコード分析の準備として実行されます。

### 許可

*sysadm*

## 必要な接続

なし

## コマンド構文

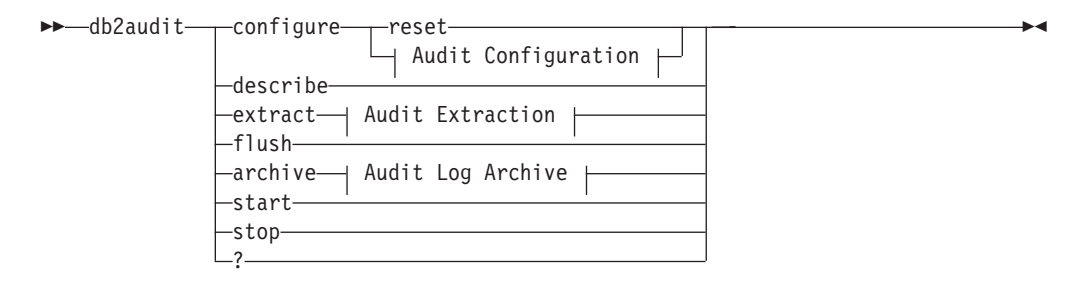

## **Audit Configuration:**

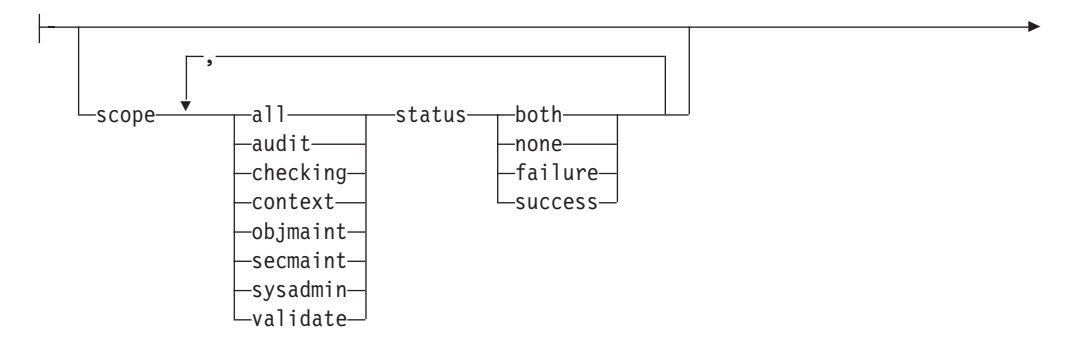

errortype——— audit normal  $\sqcup$ datapath $\sqcup$ *audit-data-path* $\sqcup$ -- $\tt-archi$ vepath $\to$ *audit-archive-path* $\to$ 

## **Audit Extraction:**

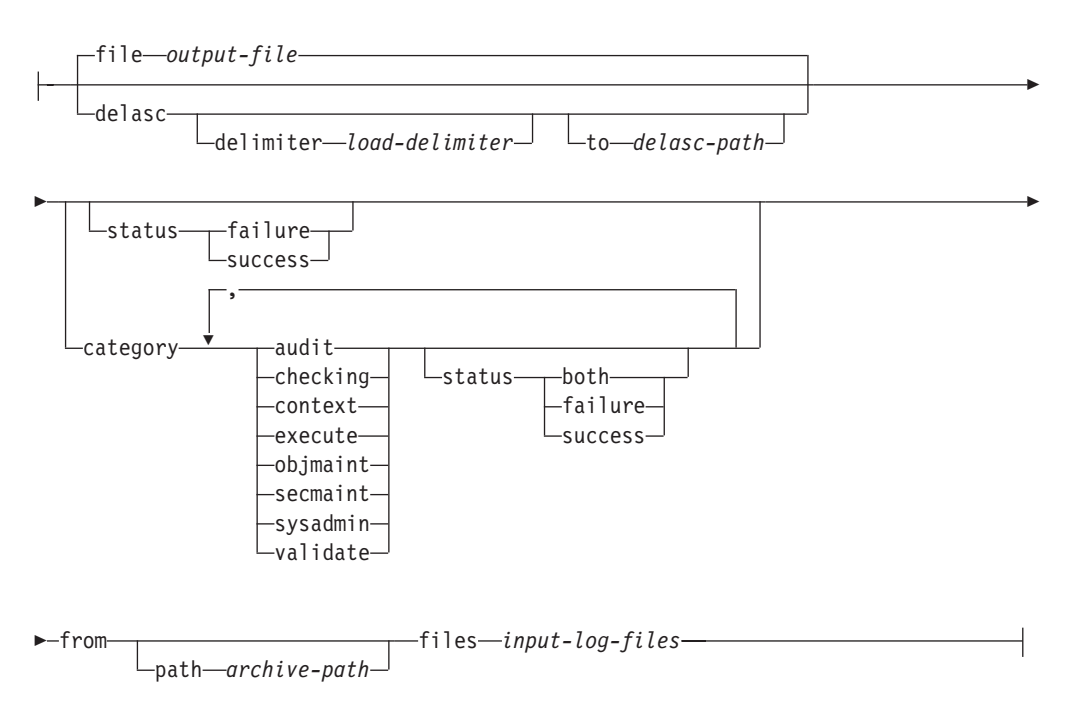

## **Audit Log Archive:**

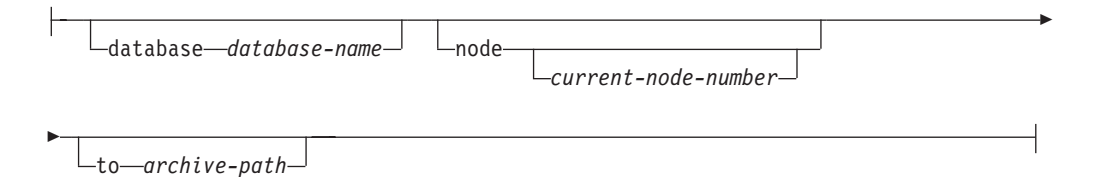

## コマンド・パラメーター

## **configure**

このパラメーターを使用すると、インスタンスの security サブディレクト リーにある構成ファイル db2audit.cfg を変更できます。このファイルに対 する更新は、インスタンスが停止されている場合でも発生することがありま す。インスタンスがアクティブである場合に発生する更新は、DB2 インス タンスによって実行される監査に動的に影響を与えます。監査機能が開始さ れていて、監査可能イベントの **audit** (監査) カテゴリーが監査されている 場合、構成ファイルに対して configure (構成) アクションが実行されると、 監査レコードが作成されます。(データ・パスとアーカイブ・パスを除く) すべての構成オプションは、データベース・レベルの監査イベントではな

く、インスタンス・レベルの監査イベントにのみ適用されます。パスのオプ ションは、インスタンスおよびインスタンス内のすべてのデータベースに適 用されます。

構成ファイルに対して可能なアクションは、以下のとおりです。

- **reset** このアクションが実行されると、構成ファイルが初期構成に戻りま す (scope は **context** を除く全カテゴリー、各カテゴリーの status は failure、errortype は normal、インスタンス・レベルのイベント の監査は off)。オリジナルの監査構成ファイルが失われたか壊れて いる場合にこのアクションが実行されると、監査構成ファイルが新 たに作成されます。監査データ・パスとアーカイブ・パスはブラン クになります。このオプションは、監査ポリシー、およびデータベ ース・レベルでのこれらのポリシーの使用をリセットしません。
- **scope** このアクションは、どのカテゴリーを監査するか、および対象とな る各カテゴリーの状況を指定します。
	- **status** このアクションは、ログ記録の対象が成功したイベントだけ なのか、失敗したイベントだけなのか、それとも成功したイ ベントと失敗したイベントの両方なのかを指定します。 status には次のオプションがあります。
		- **both** 成功したイベントと失敗したイベントがどちらも監 査されます。
		- **none** このカテゴリーのイベントは監査されません。
		- **failure** 失敗したイベントだけが監査されます。

**success**

成功したイベントだけが監査されます。

configure ステートメントで指定されたカテゴリーだけが変更されます。他 のすべてのカテゴリーの状況は保持されます。

#### 注**:**

- v デフォルトの scope は **context** を除く全カテゴリーであり、その場合に は短時間で大量のレコードが生成されてしまう可能性があります。カテゴ リーの選択は、モード (同期か非同期か) と共にパフォーマンス低下の大 きな原因となる可能性があり、ディスク要件がどれだけ増大するかを大き く左右することになります。ログ記録の対象となるイベントの数と種類を 可能な限り限定することをお勧めします。そうしないと、監査ログのサイ ズがすぐに肥大化してしまいます。また、このアクションを実行すること により、監査を特定の対象に絞ることができ、ログの肥大化を抑えること ができます。
- v **context** イベントは、操作の状況が認識されるより前に発生します。した がって、そのようなイベントは、status が none でない限り、このパラメ ーターに関連付けられた値に関係なくログに記録されます。
- v 同じカテゴリーが繰り返された場合、または all キーワードによってカテ ゴリーが重複して指定されている場合には、構文エラーが戻されます。

#### **errortype**

このアクションは、監査エラーがユーザーに戻されるのか、それと も無視されるのかを指定します。このパラメーターの値として可能 なのは、以下のとおりです。

**audit** 監査機能内で発生するエラーも含めて、すべてのエラーが DB2 データベースによって管理され、負の SQLCODE はす べて呼び出し元に報告されます。

#### **normal**

db2audit によって生成されるエラーは無視され、実行されて いる操作に関連したエラーの SQLCODE だけがアプリケー ションに戻されます。

#### **datapath** *audit-data-path*

これは、DB2 によって生成された監査ログが書き込まれるディレク トリーです。デフォルトは sqllib/security/auditdata (Windows では sqllib¥*instance*¥security¥auditdata) です。このパラメータ ーは、データベース・レベルの監査を含め、インスタンス内のすべ ての監査に影響を与えます。これは相対パスではなく、絶対パスで なければなりません。インスタンス所有者は、このディレクトリー に対する書き込み許可を持っている必要があります。 DPF システ ムでは、このディレクトリーとして NFS 共有ディレクトリーを指 定できますが、そうする必要があるわけではありません。 非共有デ ィレクトリーを指定した場合、各ノードが固有のディスクに書き込 むことになるため、パフォーマンスが向上します。パスの最大長 は、UNIX/Linux では 971 バイト、Windows システムでは 208 バ イトです。

パスを ″″ と指定した場合、パスはデフォルトに更新されます。 db2audit describe には設定されるパスが表示されず、デフォルト・ パスが使用されます。なお、シェルによって引用符が解釈されるの を防ぐために、ほとんどの場合、例えば

db2audit configure datapath ¥"¥"

のように引用符をエスケープする必要があります。データ・パスは 必須です。 DPF 環境では、各ノードに同じデータ・パスが使用さ れます。特定のノードに対して固有のデータ・パスのセットを指定 することはできません。ただし、データ・パス名にデータベース・ パーティション式を含める場合はこれが可能です。こうすれば、ス トレージ・パスにノード番号が反映され、結果として生成されるパ ス名は各データベース・パーティションごとに異なります。データ ベース・パーティション式については、『自動ストレージ・データ ベース』を参照してください。

#### **archivepath** *audit-archive-path*

これは、アーカイブ・オプション用および抽出オプション用のデフ ォルト・ディレクトリーです。 DPF 環境では、すべてのノードか らアクセス可能な NFS 共有ディレクトリーをこのディレクトリー として指定することをお勧めします。デフォルトは

sqllib/security/auditdata (Windows では

sqllib¥*instance*¥security¥auditdata) です。これは相対パスでは

なく、絶対パスでなければなりません。インスタンス所有者は、こ のディレクトリーに対する書き込み許可を持っている必要がありま す。パスの最大長は、UNIX/Linux では 971 バイト、Windows シス テムでは 208 バイトです。

アーカイブ・パスは必須です。アーカイブ・パスではデータベー ス・パーティション式を使用できません。

#### **describe**

このパラメーターは、現在のインスタンス・レベルの監査の構成情報と状況 を標準出力に表示します。

以下の項目が表示されます。

- v 監査がアクティブかどうか。
- 各カテゴリーの状況。
- v エラー・タイプ (エラーに対する SQLCA が戻されるかどうかという形 式)。
- v データ・パスとアーカイブ・パス。

describe の出力は、例えば次のようになります。 DB2 AUDIT SETTINGS:

監査がアクティブ: "FALSE" 監査イベントのログ: "SUCCESS" チェック・イベントのログ: "FAILURE" オブジェクト保守イベントのログ: "BOTH" セキュリティー保守イベントのログ: "BOTH " システム管理者イベントのログ: "NONE" 妥当性検査イベントのログ: "FAILURE" コンテキスト・イベントのログ: "NONE" 監査エラーで SQLCA を戻す: "TRUE" 監査データ・パス: "/auditdata" 監査アーカイブ・パス: "/auditarchive"

AUD0000I 操作が成功しました。

**extract** このパラメーターを使用すると、監査レコードを監査ログから指定された宛 先に移動することができます。監査ログは、データベースのコード・ページ で作成されます。抽出の実行時に、すべてのフィールドは現在のアプリケー ション・コード・ページに変換されます。

抽出時に使用できるオプションは、以下のとおりです。

#### **file** *output-file*

抽出された監査レコードが *output-file* に格納されます。ディレクトリー が指定されていない場合、*output-file* は現行作業ディレクトリーに書き 込まれます。ファイルが既に存在する場合、出力はそれに付加されま す。ファイル名が指定されない場合、レコードは、監査構成ファイルで 指定されたアーカイブ・パスの db2audit.out ファイルに書き込まれま す。

#### **delasc**

抽出された監査レコードは、区切り ASCII 形式になります。これは、 DB2 データベースのリレーショナル表にロードするのに適しています。 出力はカテゴリーごとに 1 つずつ、別個のファイルに入れられます。

さらに、監査データに含まれる lob を保持するための auditlobs とい うファイルも作成されます。ファイル名は次のとおりです。

- audit.del
- checking.del
- objmaint.del
- v secmaint.del
- sysadmin.del
- validate.del
- context.del
- execute.del
- auditlobs

ファイルが既に存在する場合、出力はそれに付加されます。 auditlobs ファイルは、**context** または **execute** カテゴリーが抽出される場合に作 成されます。 auditlobs ファイル内の LOB を参照するために、LOB ロケーション指定子が .del ファイルに格納されます。

## **delimiter** *load-delimiter*

監査ログからの抽出時に、デフォルトの監査文字ストリング区切り (二重引用符 ″) をオーバーライドできます。 監査レコードが入る表 の中にロードするための準備段階で使用する新しい区切り文字を、 delimiter の後に指定できます。新しいロード区切り文字として、単 一の文字 (例えば !)、または 16 進数表記の 4 文字ストリング (例 えば 0xff) が可能です。

**to** *delasc-path*

区切りファイルの書き込み場所のパスを指定できます。これが指定 されない場合、監査構成ファイル内の監査アーカイブ・パス・オプ ションで指定されたディレクトリーにファイルが書き込まれます。

#### **category**

監査イベントのうち指定されたカテゴリーの監査レコードが抽出されま す。これが指定されていない場合、すべてのカテゴリーが抽出対象にな ります。

#### **status**

指定された状況の監査レコードが抽出されます。これが指定されていな い場合、すべてレコードが抽出対象になります。

#### **path**

アーカイブ監査ログの場所を示すパス。これが指定されない場合、監査 構成の中のアーカイブ・パスが使用されます。ファイル名に絶対パスが 含まれる場合には、このパスは使用されません。

#### **files**

抽出対象の監査ログ・ファイルのリスト。これには、単一のファイル、 または複数ファイルからなるリストを指定できます。これらのファイル は、抽出時に変更されません。ファイル名が完全修飾されていない場 合、ファイル名は path と結合して完全修飾ファイル名として認識され ます。リストでは、標準的なシェル・ワイルドカードを使って複数のフ ァイルを指定できます。

**flush** このパラメーターを使用すると、保留中の監査レコードが強制的に監査ログ に書き込まれます。さらに、監査機能がエラー状態になっている場合には、 監査状態が「ログ記録不可能」から「ログ記録可能」状態にリセットされま す。

#### **archive**

このパラメーターは、個々のデータベース用またはインスタンス用の現在の 監査ログを、アーカイブ用および抽出用の新しい場所に移動します。ファイ ル名には現在のタイム・スタンプが付加されます。監査ログに現在書き込ま れている途中のすべてのレコードは、レコード全体が分割されないように、 ログのアーカイブ前に完了します。アーカイブ処理中に作成されたすべての レコードは、アーカイブが完了した後、アーカイブ・ログではなく現在の監 査ログに書き込まれます。

アーカイブ時に使用できるオプションは、以下のとおりです。

**database** *database-name*

監査ログをアーカイブする対象のデータベースの名前。データベース名 が提供されない場合、インスタンス・レベルの監査ログがアーカイブさ れます。

**node**

現在のノードに対してのみアーカイブ・コマンドを実行すること、およ び現在のノードはモニター・エレメント node\_number によって表され ることを指示します。これは DPF システムでのみ必要です。

*current-node-number*

現在、実行対象となっているノードを、db2audit 実行可能プログラ ムに示します。 DB2NODE 環境変数に現在のノードが含まれない 場合には、このパラメーターが必要です。

**to** *archive-path*

アーカイブ監査ログの作成場所となるディレクトリー。このディレクト リーは既に存在しなければならず、インスタンス所有者はこのディレク トリーに対する作成権限を持っていなければなりません。これが提供さ れない場合、監査構成の中のアーカイブ・パスが使用されます。

作成されるファイル名は、次のような形式になります。

- インスタンス・ログの場合は db2audit.instance.log.*node\_number*[.YYYYMMDDHHMMSS]
- データベース・ログの場合は db2audit.db.*dbname*.log.*node\_number*[.YYYYMMDDHHMMSS]

ここで YYYY は年、MM は月、DD は日、HH は時間、MM は分、SS は 秒です。時刻は現地時間になります。インスタンス監査ログにはデータベー ス名の部分がありません。 DPF 以外の環境でのノード番号は 0 になりま す。ファイルが既に存在する場合には、それに付加されます。

このタイム・スタンプは、ログ内の最後のレコードを 100% 正確に表すわ けではありません。このタイム・スタンプは、アーカイブ・コマンドが実行 された時点を表します。ログ・ファイルが移動される前に、ログ・ファイル

に現在書き込まれている途中の項目が完了しなければなりません。これらの 項目のタイム・スタンプは、ファイル名のタイム・スタンプより後の時刻を 表す可能性があります。

node オプションが指定されない場合、すべてのノードに対する監査ログが アーカイブされます。この場合、データベース・サーバーが開始済みでなけ ればなりません。データベース・サーバーが開始済みでない場合、アーカイ ブは各ノードに対して実行されます。 archive の実行対象のノードを示すに は node オプションを指定する必要があります (AUD0029)。

archive オプションを指定すると、アーカイブ実行対象の各ノードから結果 およびファイル名が出力されます。

- **start** このパラメーターを使用すると、インスタンスのみに対して、db2audit.cfg ファイルの内容に基づくイベント監査が監査機能によって開始されます。 DB2 パーティション・データベース・インスタンスでは、この節が指定さ れている場合、インスタンス・レベルおよびクライアント・レベルのアクテ ィビティーに対する、すべてのデータベース・パーティションの監査が開始 されます。監査対象としてイベントの「**audit**」(監査) カテゴリーが指定さ れている場合、監査機能が開始された時点で監査レコードがログに記録され ます。これは、(AUDIT DDL ステートメントを介して制御される) データ ベース・レベルの監査には影響を与えません。
- **stop** このパラメーターを使用すると、インスタンスのみに対するイベント監査が 監査機能によって停止されます。 DB2 パーティション・データベース・イ ンスタンスでは、この節が指定されている場合、インスタンス・レベルおよ びクライアント・レベルのアクティビティーに対する、すべてのデータベー ス・パーティションの監査が停止します。監査対象としてイベントの 「**audit**」(監査) カテゴリーが指定されている場合、監査機能が停止された 時点で監査レコードがログに記録されます。これは、(AUDIT DDL ステー トメントを介して制御される) データベース・レベルの監査には影響を与え ません。
- **?** このパラメーターは、db2audit コマンドのヘルプ情報を表示します。

## 例

次の例は、DPF 環境において区切り ASCII ファイルをアーカイブして抽出する一 般的な方法を示しています。 Windows の削除コマンド (rm) は、古い区切り ASCII ファイルを削除します。

rm /auditdelasc/\*.del db2audit flush db2audit archive database mydb to /auditarchive

(次の手順で使用されるファイルが示されます)

db2audit extract delasc to /auditdelasc from files /auditarchive /db2audit.db.mydb.log.\*.20070514102856

.del ファイルを DB2 表の中にロードします

## 使用上の注意

v データベース・レベルの監査は、AUDIT ステートメントによって制御されます。 詳しくは、下記の『関連リンク』を参照してください。

- v インスタンス・レベルの監査機能は、明示的に停止および開始する必要がありま す。開始時に監査機能は、既存の監査構成情報を使用します。監査機能は DB2 データベース・サーバーとは独立した機能なので、インスタンスが停止した場合 でもアクティブのままです。事実、インスタンスが停止した時点で、監査レコー ドが監査ログ中に生成されることがあります。
- v 監査のさまざまなユーティリティーを使用する前に、db2audit start コマンドを発 行することによって、監査機能が確実にオンであるようにしてください。
- 生成される監査レコードには、いくつかの異なるカテゴリーがあります。監査の ために使用できるイベントのカテゴリーの説明 (下記) において、各カテゴリーの 名前は、カテゴリーのタイプを識別するために使用される 1 語のキーワードにな っています。監査のために使用できるイベントのカテゴリーは、以下のとおりで す。
	- 監査 (**audit**)。監査設定値が変更された場合、または監査ログへのアクセスがあ った場合に、レコードが生成されます。
	- 許可検査 (**checking**)。DB2 データベース・オブジェクトまたは関数にアクセス したり、それらを操作したりする試みに関する許可検査中に、レコードが生成 されます。
	- オブジェクト保守 (**objmaint**)。データ・オブジェクトの作成時またはドロップ 時にレコードが生成されます。
	- セキュリティー保守 (**secmaint**)。オブジェクトまたはデータベースの特権また は DBADM 権限を付与したり取り消したりする時点で、レコードが生成され ます。また、データベース・マネージャー・セキュリティー構成パラメーター SYSADM\_GROUP、SYSCTRL\_GROUP、または SYSMAINT\_GROUP が変更さ れた時点においても、レコードが生成されます。
	- システム管理 (**sysadmin**)。 SYSADM、SYSMAINT、または SYSCTRL の権限 を必要とする操作が実行された時点で、レコードが生成されます。
	- ユーザー検証 (**validate**)。ユーザー認証時、またはシステムのセキュリティー 情報の検索時に、レコードが生成されます。
	- 操作コンテキスト (**context**)。インスタンス操作が実行された時点で、その操作 のコンテキストを示すレコードが生成されます。このカテゴリーにより、監査 ログ・ファイルをより良い方法で解釈できます。ログのイベント相関関係子フ ィールドと共に使用すれば、一群のイベントを単一のデータベース操作に関連 付けることができます。
	- 監査の対象として指定できるのは、失敗、成功、その両方、または「どちらも 監査しない」です。

詳しくは、下記の『関連リンク』を参照してください。

v インスタンスに対する 1 つの操作により、複数のレコードが生成されることがあ ります。生成されて監査ログに移されるレコードの実際の数は、監査機能の構成 での指定内容に基づいて記録されるイベントのカテゴリーの数によって異なりま す。また、監査の対象が成功だけか、失敗だけか、それともその両方かによって も異なります。そのため、監査の対象となるイベントが選択できるようになって いることは非常に重要です。

v 監査ログをクリーンアップまたは表示するには、archive を定期的に実行し、アー カイブ・ファイルに対して extract を実行して役立つ情報を保存します。その 後、ファイル・システムの標準的な削除コマンドを使って監査ログを削除できま す。

## **db2batch -** ベンチマーク・ツール

フラット・ファイルまたは標準入力から SQL ステートメントおよび XQuery ステ ートメントを読み取り、ステートメントを動的に準備および記述し、応答セットを 戻します。

このツールは、単一パーティション・データベースと複数パーティション・データ ベースの両方で機能できます。

このツールのオプショナル・パラメーターでは、応答セットからフェッチする行の 数、出力ファイルや標準出力に送信するフェッチ済み行の数、および戻されるパフ ォーマンス情報のレベルを制御できます。

出力のデフォルトは、標準出力を使用する設定になっています。結果サマリーの出 力ファイルには、名前を付けることができます。

## 許可

読み取られる SQL ステートメントまたは XQuery ステートメントが必要とするも のと同じ権限レベル。

## 必要な接続

なし。このコマンドは、データベース接続を確立します。

## コマンド構文

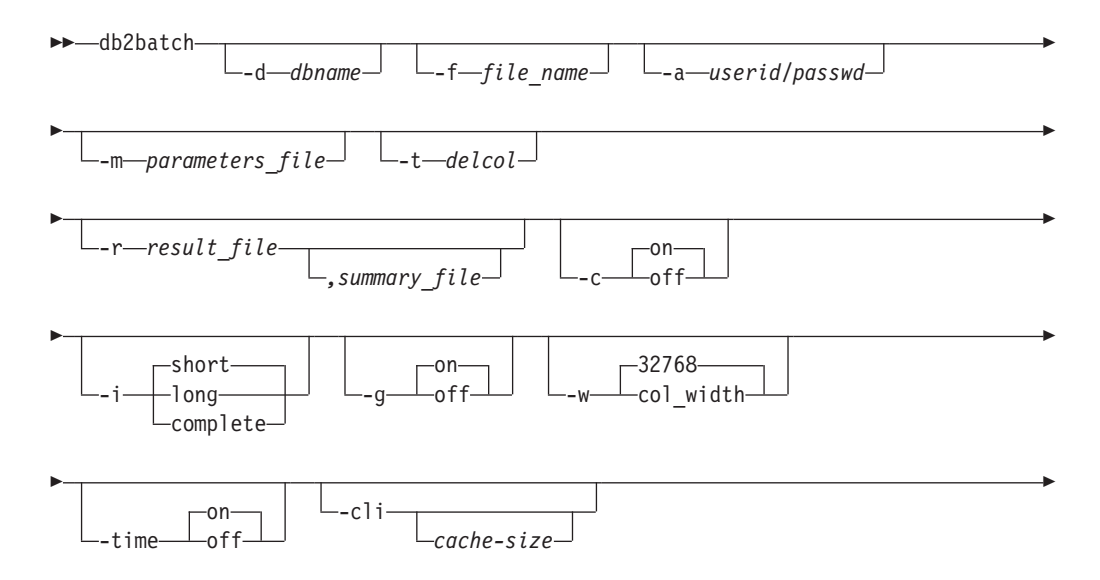

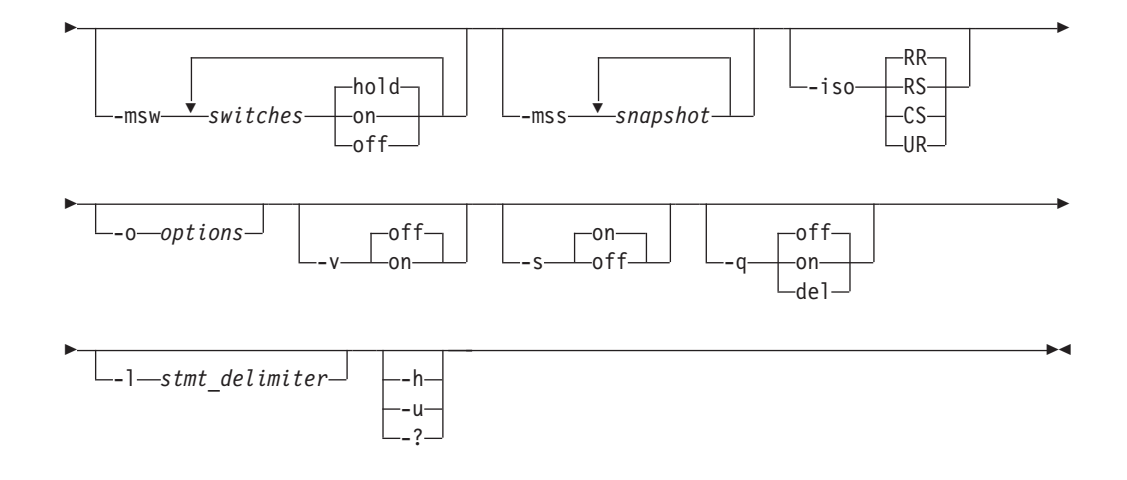

## コマンド・パラメーター

#### **-d** *dbname*

SQL ステートメントまたは XQuery ステートメントが適用されるデータベ ースの別名。このオプションが指定されない場合、DB2DBDFT 環境変数の値 が使用されます。

#### **-f** *file\_name*

SQL ステートメントおよび XQuery ステートメントが入っている入力ファ イルの名前。デフォルトは標準入力です。

コメント・テキストの前に 2 つのハイフンを付けて --コメント のように 指定すると、コメント・テキストが識別されます。 2 つのハイフンの後か ら行の終わりまでのすべてのテキストは、コメントとして扱われます。隣接 する 2 つのハイフンを含むストリングを単一または二重引用符で区切った 場合、そのストリングはコメントではなく、ストリング定数として扱われま す。出力にコメントを含めるには、--#COMMENT *comment* のようにマークを 付けます。

ブロック とは、単体として扱われる複数の SQL ステートメントおよび XQuery ステートメントの集まりです。デフォルトでは、ブロック内のステ ートメントの情報は (1 つずつではなく) すべて一度で収集されます。照会 ブロックの開始は、--#BGBLK で表します。照会ブロックの終了

は、--#EOBLK で表します。ブロック定義時に --#BGBLK *repeat\_count* のよ うに繰り返しカウントを指定することにより、繰り返しループの中に照会ブ ロックを含めることができます。ブロック内のステートメントは、ループの 最初の反復時にのみ準備されます。

ブロックの特定のステートメントや特定の反復でのパラメーター値を指定す るために、#PARAM ディレクティブまたはパラメーター・ファイルを使用す ることができます。詳しくは、下記の -m オプションを参照してください。

1 つ以上の制御オプションを指定するには、次のようにします。--#SET *control option value*。有効な制御オプションは、以下のとおりです。

#### **ROWS\_FETCH**

応答セットからフェッチする行数。有効な値は -1 から *n* です。デ フォルト値は -1 (すべての行をフェッチする) です。

#### **ROWS\_OUT**

フェッチされた行のうち出力へ送られる行数。有効な値は -1 から *n* です。デフォルト値は -1 (フェッチされた行をすべて出力へ送 る) です。

#### **PERF\_DETAIL** *perf\_detail*

戻されるパフォーマンス情報のレベルを指定します。有効な値は以 下のとおりです。

- **0** 時間情報やモニター・スナップショットをまったく戻さな  $\mathcal{V}^{\mathcal{I}^{\circ}}$
- **1** 経過時間のみ戻す。
- **2** 経過時間とアプリケーションのスナップショットを戻す。
- **3** 経過時間、およびデータベース・マネージャー、データベー ス、アプリケーションのスナップショットを戻す。
- **4** データベース・マネージャー、データベース、アプリケーシ ョン、およびステートメントのスナップショットを戻す。 (自動コミットが OFF になっており、かつステートメン ト・ブロックではなく単一ステートメントを処理している場 合にだけ、ステートメントのスナップショットが戻されま す。) スナップショットにはハッシュ結合情報は組み込まれ ません。
- **5** データベース・マネージャー、データベース、アプリケーシ ョン、およびステートメントのスナップショットを戻す。 (自動コミットが OFF になっており、かつステートメン ト・ブロックではなく単一ステートメントを処理している場 合にだけ、ステートメントのスナップショットが戻されま す。) バッファー・プール、表スペース、および FCM も戻 します (FCM スナップショットはマルチ・データベース・ パーティション環境でのみ使用できる)。スナップショット にはハッシュ結合情報は組み込まれません。

デフォルト値は 1 です。1 より大きい値は DB2 バージョン 2 と DB2 データベース・サーバーでのみ有効で、ホスト・マシンでは現 在サポートされていません。

#### **ERROR\_STOP**

重大ではないエラーが発生したとき、db2batch を停止させるかどう かを指定します。有効な値は以下のとおりです。

- **no** 重大ではないエラーが発生しても実行を続ける。これはデフ ォルト・オプションです。
- **yes** 重大ではないエラーが発生したら実行を停止する。

#### **DELIMITER**

1 文字か 2 文字のステートメント終結区切り文字です。デフォルト 値はセミコロン (;) です。

#### **SLEEP**

スリープの秒数。有効な値は 1 から *n* です。

**PAUSE**

継続するかどうかの入力を要求するプロンプトをユーザーに出しま す。

#### **SNAPSHOT** *snapshot*

取得するモニター・スナップショットを指定します。取得可能なス ナップショットについては、-mss オプションを参照してください。

#### **TIMESTAMP**

タイム・スタンプを生成します。

#### **TIMING**

時間情報を出力します。有効な値は以下のとおりです。

**ON** 時間情報を出力する。これがデフォルトです。

**OFF** 時間情報を出力しない。

#### **-a** *userid/passwd*

データベースへの接続に使用するユーザー ID とパスワードを指定します。 斜線 (A を含めなければなりません。

#### **-m** *parameters\_file*

ステートメントの実行前に SQL ステートメント・パラメーター・マーカー にバインドされるパラメーター値が入っている入力ファイルを指定します。 デフォルトでは、パラメーターをバインドしません。

パラメーター・ファイルを使用する場合、各行は、特定のステートメントや ブロックの特定の反復でのパラメーター値を指定します。一方、#PARAM ディレクティブを使用した場合には、各ステートメントの各パラメーターご とに、複数の値やパラメーター範囲があらかじめ指定されます。ブロックの それぞれの反復では、各パラメーターごとに指定された値セットからランダ ムな値が選択されます。#PARAM ディレクティブとパラメーター・ファイ ルを混合することはできません。

パラメーター値の形式:

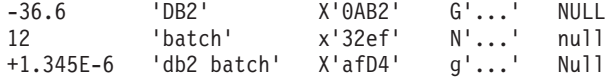

各パラメーターは SQL 定数のように定義され、空白文字によって他のパラ メーターから分離されます。区切りなしテキストは数値を、' で単純に区切 られたテキストは 1 バイト文字ストリングを、最初に x または X の付い たテキストの単一引用符 (') に囲まれた部分は 16 進数字の対としてエンコ ードされたバイナリー・ストリングを表します。さらに、最初に

g、G、n、N が付いたテキストの単一引用符 (') 内は 2 バイト文字からな る GRAPHIC ストリングを、NULL (大/小文字を区別しない) はヌル値を表 します。XML データを指定するには、' で区切られたテキストを使用しま す (例えば '<last>Brown</last>')。

パラメーター入力ファイルの形式:

第 X 行は、入力ファイル内の実行される X 番目の SQL ステートメント に提供されるパラメーター・セットをリストします。ステートメント・ブロ ックが反復されない場合、これは入力ファイルにリストされた X 番目の SQL ステートメントに対応します。ブランク行は、対応する SQL ステー

トメントのパラメーターを提供しないことを表します。パラメーターの数と タイプは、SQL ステートメントが必要とするパラメーターの数およびタイ プと一致しなければなりません。

パラメーター・ディレクティブの形式:

--#PARAM [single | start:end | start:step:end] [...]

それぞれのパラメーター・ディレクティブは複数のパラメーター値からなる 1 つのセットを指定します。照会が実行されるたびに、このセットから 1 つのランダムな値が選択されます。このようなセットは、単一のパラメータ ー値の集まり、およびパラメーター値の範囲から構成されます。パラメータ ー値の範囲は、2 つの有効なパラメーター値の間にコロン (:) を付けること によって指定されます (または空白文字を区切り記号として使用することも できます)。開始値と終了値の間に 3 番目のパラメーター値を指定できま す。これは、デフォルトをオーバーライドするステップ・サイズとして使用 されます。それぞれのパラメーター範囲は、「開始値」、「開始値 + ステ ップ」、「開始値 + (ステップ x 2)」...「開始値 + (ステップ x n)」を指 定した場合と同じになります (*n* は「開始値 + (ステップ x n) >= 終了値」 および「開始値 + ステップ x (n+1) > 終了値」を満たす数として選択され ます)。パラメーター・ディレクティブを使用すれば (NULL も含めて) あら ゆるタイプのパラメーターの値セットを指定できますが、パラメーター値の 範囲としてサポートされるのは数値 (整数と小数) だけです。

**-t** *delcol*

1 文字の列区切り記号を指定します。列区切り記号としてタブを指定するに は -t TAB、スペースを指定するには -t SPACE をそれぞれ指定します。デ フォルトでは、-q on オプションが設定されるとスペースが使用され、-q del オプションが設定されるとコンマが使用されます。

**-r** *result\_file*

照会結果が入る出力ファイル。オプションの summary file を指定した場 合、サマリー表が含まれます。デフォルトは標準出力です。

- **-c** 各ステートメントが実行された結果の変更内容を自動的にコミットします。 デフォルトは ON です。
- **-i** 経過時間インターバルを測定することを指定します。有効な値は以下のとお りです。
	- **short** 各ステートメント実行時の経過時間を測定します。これがデフォル トです。
	- **long** ステートメント間のオーバーヘッドを含めて、各ステートメント実 行の経過時間を測定します。

**complete**

各ステートメント実行時の経過時間を測定します。準備、実行、フ ェッチにかかった時間が別々に報告されます。

- **-g** 時間をブロックごとまたはステートメントごとのどちらで報告するかを指定 します。有効な値は以下のとおりです。
	- **on** ブロック全体のスナップショットを取得し、ブロックの時間だけが サマリー表に報告されます。これがデフォルトです。
- **off** ブロック内の実行される各ステートメントごとにスナップショット が取得され、サマリー表に時間が報告されます。
- **-w** 結果セットの列の最大幅を指定します (許容される範囲は 0 から 2 G)。デ ータが切り捨て不能でない限り、データは表示時にこの幅に切り捨てられま す。この設定値を増やすと、警告 CLI0002W を抑止して、より正確なフェ ッチ時間を得ることができます。デフォルトの最大幅は 32768 列です。
- **-time** 時間情報を報告するかどうかを指定します。有効な値は以下のとおりです。
	- **on** 時間を報告する。これがデフォルトです。
	- **off** 時間を報告しない。
- **-cli** 組み込み動的 SQL モード (以前は db2batch のデフォルト・モードだった もの) は、サポートされなくなりました。このコマンドは、CLI モードでの み実行されます。 -cli オプションは、後方互換性のためにのみ存在してい ます。これを (オプションとして *cache-size* 引数を含めて) 指定してもエラ ーにはなりませんが、内部では無視されます。
- **-msw** *switch*

指定されたそれぞれのモニター・スイッチの状態を設定します。 uow、 statement、table、bufferpool、lock、sort、timestamp のいずれも指定で きます。特殊なスイッチ all は、これらすべてのスイッチを設定します。 指定する各スイッチごとに、以下のいずれかを選択する必要があります。

- **hold** スイッチの状態を変更しない。これがデフォルトです。
- **on** スイッチを ON に切り替える。
- **off** スイッチを OFF に切り替える。
- **-mss** *snapshot*

(-g オプションに応じて) それぞれのステートメントまたはブロックの実行 後に取得するモニター・スナップショットを指定します。一度に複数のスナ ップショットを取ることができます。この場合、すべてのスナップショット の情報が出力前に 1 つの大きな表に結合されます。可能なスナップショッ トは次のとおりです。applinfo\_all、dbase\_applinfo、dcs\_applinfo\_all、 db2、dbase、dbase all、dcs\_dbase、dcs\_dbase\_all、dbase\_remote、 dbase remote all, agent id, dbase appls, appl all, dcs appl all, dcs appl handle、dcs dbase appls、dbase appls remote、 appl\_remote\_all, dbase\_tables, appl\_locks\_agent\_id, dbase\_locks, dbase\_tablespaces、bufferpools\_all、dbase\_bufferpools、および dynamic\_sql。

特殊なスナップショット all は、上記のすべてのスナップショットを取得 します。アプリケーション ID を扱うスナップショットはサポートされず、 代わりに対応するエージェント ID (アプリケーション・ハンドル) が使用 されます。デフォルトでは、モニター・スナップショットはまったく取得さ れません。

**-iso** データ・アクセス中にデータをロックして他のプロセスから分離する方法を 決定する、分離レベルを指定します。デフォルトでは、db2batch は分離レベ ル RR を使用します。

db2cli.ini ファイル内の構成キーワード TxnIsolation は、db2batch に影響 を与えません。分離レベルを RR 以外に設定してこのコマンドを実行する には、-iso パラメーターを指定する必要があります。

- **RR** 反復可能読み取り (ODBC 逐次化可能)。これがデフォルトです。
- **RS** 読み取り固定 (ODBC 反復可能読み取り)。
- **CS** カーソル固定 (ODBC コミット読み取り)。
- **UR** 非コミット読み取り (ODBC 非コミット読み取り)。

#### **-o** *options*

制御オプション。有効なオプションは以下のとおりです。

**f** *rows\_fetch*

応答セットからフェッチする行数。有効な値は -1 から *n* です。デ フォルト値は -1 (すべての行をフェッチする) です。

**r** *rows\_out*

フェッチされた行のうち出力へ送られる行数。有効な値は -1 から *n* です。デフォルト値は -1 (フェッチされた行をすべて出力へ送 る) です。

#### **p** *perf\_detail*

戻されるパフォーマンス情報のレベルを指定します。有効な値は以 下のとおりです。

- **0** 時間情報やモニター・スナップショットをまったく戻さな  $V_{\alpha}$
- **1** 経過時間のみ戻す。
- **2** 経過時間とアプリケーションのスナップショットを戻す。
- **3** 経過時間、およびデータベース・マネージャー、データベー ス、アプリケーションのスナップショットを戻す。
- **4** データベース・マネージャー、データベース、アプリケーシ ョン、およびステートメントのスナップショットを戻す。 (自動コミットが OFF になっており、かつステートメン ト・ブロックではなく単一ステートメントを処理している場 合にだけ、ステートメントのスナップショットが戻されま す。)
- **5** データベース・マネージャー、データベース、アプリケーシ ョン、およびステートメントのスナップショットを戻す。 (自動コミットが OFF になっており、かつステートメン ト・ブロックではなく単一ステートメントを処理している場 合にだけ、ステートメントのスナップショットが戻されま す。) バッファー・プール、表スペース、および FCM も戻 します (FCM スナップショットはマルチ・データベース・ パーティション環境でのみ使用できる)。

デフォルト値は 1 です。1 より大きい値は DB2 バージョン 2 と DB2 データベース・サーバーでのみ有効で、ホスト・マシンでは現 在サポートされていません。

**o** *query\_optimization\_class*

照会最適化クラスを設定する。有効な値は 0、1、2、3、5、7、また は 9。デフォルトは -1 (現在の最適化クラスを使用) です。

**e** *explain\_mode*

db2batch 実行時の explain モードを設定する。このコマンドを使用 する前に、 Explain 表を作成しておく必要があります。有効な値は 以下のとおりです。

**no** 照会のみ実行 (デフォルト)。

#### **explain**

Explain 表に書き込む。このオプションは、Explain 表に書 き込み、Explain スナップショットを取得させます。

**yes** Explain 表に書き込み、照会を実行する。このオプション は、Explain 表に書き込み、Explain スナップショットを取 得させます。

#### **s** *error\_stop*

重大ではないエラーが発生したとき、db2batch を停止させるかどう かを指定します。有効な値は以下のとおりです。

- **no** 重大ではないエラーが発生しても実行を続ける。これはデフ ォルト・オプションです。
- **yes** 重大ではないエラーが発生したら実行を停止する。
- **-v** 冗長。照会処理中に標準エラーに情報を送信します。デフォルト値は OFF です。
- **-s** サマリー表。照会または照会のブロックごとに、サマリー表を提供します。 その表には、経過時間 (算術平均と幾何平均を含む)、フェッチされた行、お よび行出力が含まれます。
- **-q** 照会の出力。有効な値は以下のとおりです。
	- **off** 照会結果およびすべての関連情報を出力する。これがデフォルトで す。
	- **on** 照会結果だけを非区切り形式で出力する。

**del** 照会結果だけを区切り形式で出力する。

**-l** *stmt\_delimiter*

終了文字 (ステートメント区切り文字) を指定します。区切り文字は 1 文字 または 2 文字が可能です。デフォルトはセミコロン (;) です。

**-h | -u | -?**

ヘルプ情報を表示します。このオプションを指定すると、他のすべてのオプ ションは無視され、ヘルプ情報だけが表示されます。

## 例

1. 以下に示すのは、db2batch -d crystl -f update.sql コマンドの出力例です。

\* Timestamp: Thu Feb 02 2006 10:06:13 EST ---------------------------------------------

<sup>\*</sup> SQL Statement Number 1:

```
create table demo (c1 bigint, c2 double, c3 varchar(8));
* Elapsed Time is: 0.101091 seconds
---------------------------------------------
* SQL Statement Number 2:
insert into demo values (-9223372036854775808, -0.000000000000005, 'demo');
* Elapsed Time is: 0.002926 seconds
---------------------------------------------
* SQL Statement Number 3:
insert into demo values (9223372036854775807, 0.000000000000005, 'demodemo');
* Elapsed Time is: 0.005676 seconds
---------------------------------------------
* SQL Statement Number 4:
select * from demo;
C1 C2 C3
-------------------- ---------------------- --------
-9223372036854775808 -5.00000000000000E-015 demo
9223372036854775807 +5.00000000000000E-015 demodemo
* 2 row(s) fetched, 2 row(s) output.
* Elapsed Time is: 0.001104 seconds
---------------------------------------------
* SQL Statement Number 5:
drop table demo;
* Elapsed Time is: 0.176135 seconds
* Summary Table:
Type Number Repetitions Total Time (s) Min Time (s) Max Time (s)
--------- ----------- ----------- -------------- -------------- --------------
Statement 1 1 0.101091 0.101091 0.101091
Statement 2 1 0.002926 0.002926 0.002926
Statement 3 1 0.005676 0.005676 0.005676
Statement 4 1 0.001104 0.001104 0.001104
Statement 5 1 0.176135 0.176135 0.176135
Arithmetic Mean Geometric Mean Row(s) Fetched Row(s) Output
--------------- -------------- -------------- -------------
     0.101091  0.101091  0 0
     0.002926 0.002926 0 0
     0.005676 0.005676 0 0
     0.001104 0.001104 2 2
     0.176135 0.176135 0 0
* Total Entries: 5
* Total Time: 0.286932 seconds
* Minimum Time: 0.001104 seconds
* Maximum Time: 0.176135 seconds
* Arithmetic Mean Time: 0.057386 seconds
```
\* Geometric Mean Time: 0.012670 seconds

---------------------------------------------

\* Timestamp: Thu Feb 02 2006 10:06:13 EST

## 使用上の注意

- v すべての SQL ステートメントは、--#SET DELIMITER コマンドによって設定さ れる区切り文字 (デフォルトは「;」) で終わる必要があります。この区切り文字 は 1 文字または 2 文字が可能です。
- SOL ステートメントの長さは、使用可能メモリー、および使用されるインターフ ェースによってのみ制限されます。ステートメントを複数の行に分割することは 可能ですが、1 行に複数のステートメントを指定することはできません。
- v 入力ファイルの行の長さは、使用可能メモリーによってのみ制限されます。
- c は自動的に CONNECT および CONNECT RESET ステートメントを発行しま す。
- v タイミング・オプション *-i* に *long* が指定されている場合、PAUSE および SLEEP の時間が計測されます。
- v explain オプションを使用するには、まず Explain 表を作成しておく必要がありま す。
- v db2batch では、すべてのコマンド行オプションと入力ファイル・ステートメント は大/小文字を区別しません。
- v db2batch がサポートするデータ・タイプは、INTEGER、 CHAR、 VARCHAR、 LONG VARCHAR、 FLOAT、 SMALLINT、 BIGINT、 DECIMAL、 DATE、 TIME、 TIMESTAMP、 CLOB、 GRAPHIC、 VARGRAPHIC、 LONGVARGRAPHIC、 DBCLOB、 BLOB、および XML です。
- v --#SET PERF\_DETAIL *perf\_detail* (または -o p *perf\_detail*) を使用すれば、モ ニター出力を素早く得ることができます。パフォーマンス詳細レベルが 1 より大 きい場合、すべてのモニター・スイッチは db2batch によって内部的にオンに切り 替えられます。モニター出力をより細かく制御する必要がある場合には、-msw および -mss オプション (または --#SET SNAPSHOT) を使用してください。

# **db2acsutil - DB2** スナップショット・バックアップ・オブジェクトの管理 コマンド

db2acsutil は、以下の 3 種類の方法で DB2 スナップショット・バックアップ・オ ブジェクトを管理する場合に使用します。

- 1. データベースをリストアするのに使用できる DB2 スナップショット・バックア ップのリストを取得する
- 2. BACKUP コマンド、db2Backup API、または BACKUP DATABASE パラメータ ーを指定した ADMIN CMD ストアード・プロシージャーを使用して生成された DB2 スナップショット・バックアップを削除する
- 3. DB2 スナップショット・バックアップの状況をモニターする

#### 許可

なし

## 必要な接続

なし

## コマンド構文

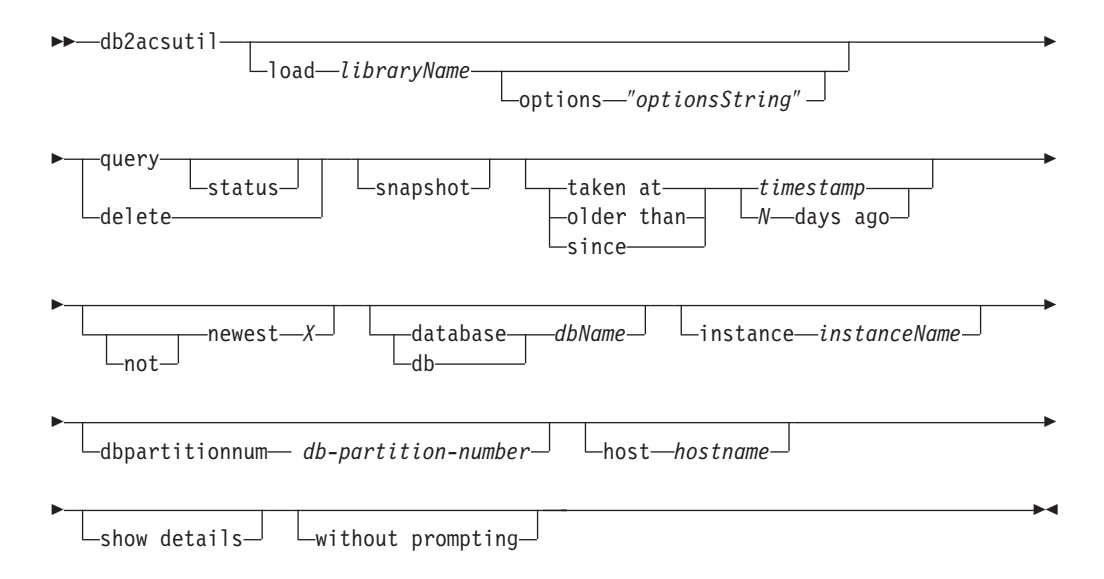

## コマンド・パラメーター

#### **load** *libraryName*

DB2 スナップショット・バックアップの中で使用されるベンダー高速コピー・ テクノロジーを含む共用ライブラリーの名前。このパラメーターには、絶対パス を含めることができます。絶対パスが指定されていない場合のデフォルト・パス は、BACKUP DB および RESTORE DB コマンドの場合と同じライブラリーで す (~/sqllib/acs の中)。

#### **options** ″*optionsString*″

このユーティリティーで使用するオプションを指定します。このストリングは、 入力されたとおりの (ただし二重引用符を除いた) ベンダー・サポートのライブ ラリーに渡されます。

## **query**

ACS リポジトリーを照会し、既知のオブジェクトの表を戻します。

#### **status**

ACS リポジトリーを照会し、既知のオブジェクトとその現在の状況の表を 戻します。

#### **delete**

これは、DB2 スナップショット・オブジェクトを削除します。また、その削除 後に ACS リポジトリーからそのレコードを除去します。

#### **snapshot**

戻されるレコードまたは操作の対象となるレコードをフィルターに掛けて、スナ ップショット・オブジェクトだけになるようにします。

#### **taken at | older than | since**

これらのオプションは、ユーティリティーの結果をフィルターに掛けて、指定さ れた時刻範囲のものだけになるようにします。

*timestamp*

YYYYMMDDhhmmss の形式のタイム・スタンプ。

#### *N* **days ago**

何日前かの指定。現在の日付の *N* 日前を指定します。

#### **[not] newest** *X*

ユーティリティーの結果をフィルターに掛けて、タイム・スタンプを基準として 最も新しい *X* 個のレコードだけを考慮するようにします。 NOT キーワードを 指定した場合は、最も新しい *X* 個以外のすべてのレコードが考慮の対象になり ます。

#### **database | db** *dbName*

指定したデータベース名に関連したオブジェクトだけを対象にします。

#### **instance** *instanceName*

管理作業の対象となる DB2 スナップショット・バックアップ・オブジェクトに 関連するデータベース・マネージャー・インスタンスの名前。

#### **dbpartitionnum** *db-partition-number*

指定したデータベース・パーティション番号で作成されたオブジェクトだけを対 象にします。

#### **host** *hostname*

指定した *hostname* によって作成されたオブジェクトだけを対象にします。例え ば、多くの場合、DB2 サーバーの TCP/IP ホスト名を指定します。

### **show details**

ACS リポジトリーに含まれている詳細オブジェクト情報を表示します。このオ プションを使用する場合、1 つの簡潔なレコードを 1 行とする表ではなく、1 つの ACS オブジェクトごとに詳細なスタンザが生成されます。

#### **without prompting**

ユーティリティーを無人実行し、通常ならユーザー介入を必要とするすべてのア クションでエラー・メッセージを戻すようにすることを指定します。

## 例

アクティブ・バックグラウンド・コピーを含むスナップショット・バックアップの 出力例。

db2acsutil query status db f01 instance db2inst1 dbpartitionnum 0

Instance Database Part Image Time Status ========== ========== ==== ============== ======================================= keon14 F01 0 20070719120848 Remotely mountable + Background monitor pending (16 /  $\overline{10}$ 24 MB)

完了したバックグラウンド・コピーを伴うスナップショット・バックアップの出力 例。

db2acsutil query status db f01 instance db2inst1 dbpartitionnum 0 show details

Instance : keon14 Database : F01

```
Partition : 0
Image timestamp : 20070719120848
Host : machine1
Owner :
DB2 Version : 9.5.0
Creation time : Thu Jul 19 12:08:50 2007
First active log (chain:file) : 0:0
Metadata bytes : 6196
Progress state : Successful
Usability state : Remotely mountable + Repetitively restorable + Swap restorable
                  + Physical protection + Full copy
Bytes completed : 0
Bytes total : 0
```
## 使用上の注意

db2acsutil は、BACKUP コマンド、db2Backup API、または BACKUP DATABASE パラメーターを指定した ADMIN\_CMD ストアード・プロシージャーを使用して作 成された DB2 スナップショット・バックアップを削除するための唯一の方法で す。 DB2 スナップショット・バックアップを削除するのに、自動リカバリー・オ ブジェクト削除または AND DELETE パラメーターを指定した PRUNE HISTORY コマンドを使用することはできません。フィルター/ストレージ・システムを使用し て手動でバックアップを削除することもできません。

DB2 スナップショット・バックアップのユーザビリティー状態は、DB2 スナップシ ョットに対してどんな操作を実行できるかを示します。表 1 は、DB2 スナップシ ョット・バックアップのユーザビリティー状態として可能性のあるものとその説明 のリストです。

| ユーザビリティー状態               | 説明                       |
|--------------------------|--------------------------|
| LOCALLY MOUNTABLE        | バックアップ・データをローカル・マシンか     |
|                          | らマウントできます。               |
| REMOTELY MOUNTABLE       | バックアップ・データをリモート・マシンか     |
|                          | らマウントできます。               |
| REPETITIVELY_RESTORABLE  | バックアップ・データをリストアするため      |
|                          | に、DB2 スナップショット・バックアップ・   |
|                          | イメージを複数回使用できます。          |
| DESTRUCTIVELY RESTORABLE | バックアップ・データをリストアするため      |
|                          | に、DB2 スナップショット・バックアップ·   |
|                          | イメージを 1 度だけ使用できます。 バック   |
|                          | アップ・データがリストアされた後、その      |
|                          | DB2 スナップショット・イメージ (および場  |
|                          | 合によってはそれ以外のもの)は破棄されま     |
|                          | す。                       |
| <b>SWAP RESTORABLE</b>   | ボリュームに直接アクセスができますが、      |
|                          | RESTORE DB コマンドは実行できず、バッ |
|                          | クアップ・データをソース・ボリュームに再     |
|                          | びコピーすることはできません。          |
| PHYSICAL PROTECTION      | スナップショットは、ソース・ボリュームに     |
|                          | おいて物理的失敗から保護されています。      |

表 *35. DB2* スナップショット・バックアップについて戻されるユーザビリティー状態

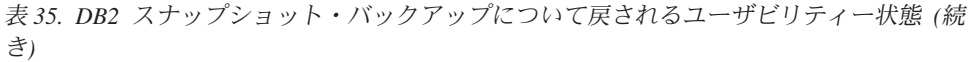

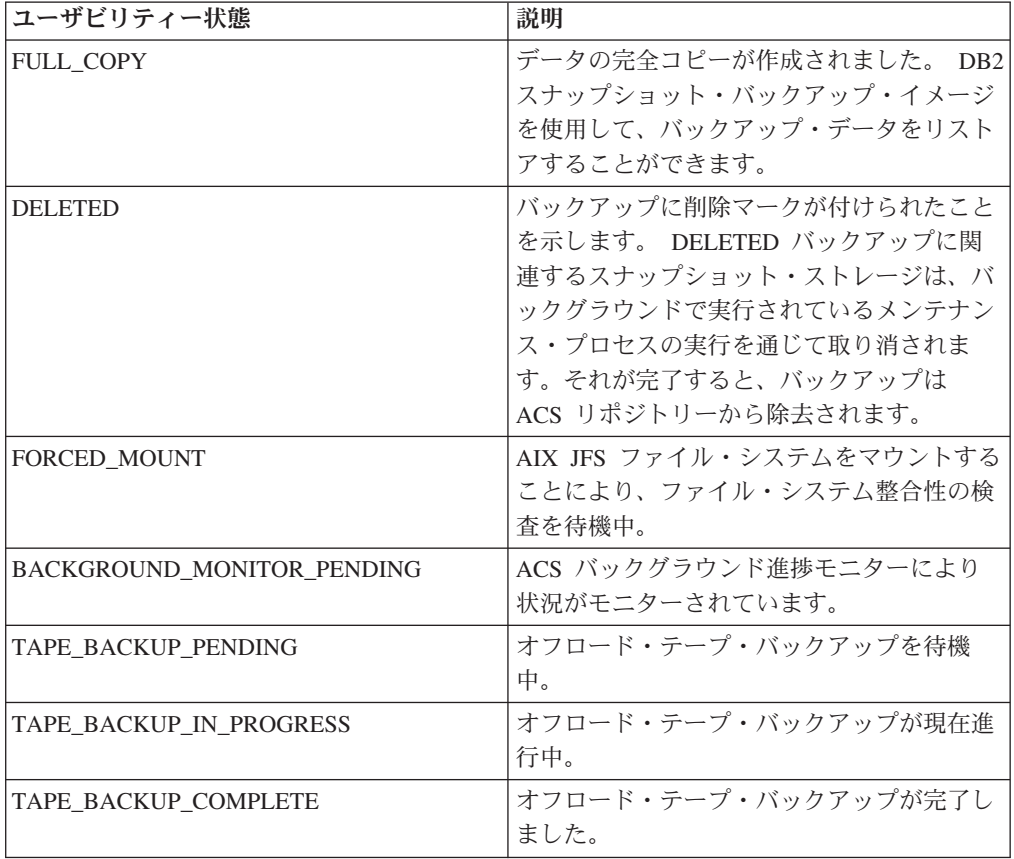

# **db2bfd -** バインド・ファイル記述ツール

バインド・ファイルの内容を表示します。このユーティリティーは、バインド・フ ァイルを作成する際に使用したプリコンパイル・オプションを表示するだけでな く、バインド・ファイル内の SQL ステートメントを調べ、検査するためにも使用 できます。アプリケーションのバインド・ファイルに関連した問題を判別するのに 役立ちます。

## 許可

なし

## 必要な接続

なし
## コマンド構文

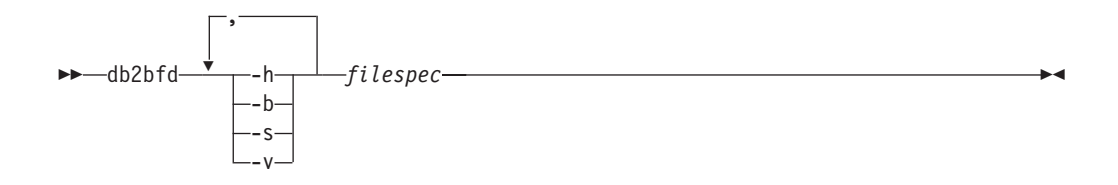

## コマンド・パラメーター

- **-h** ヘルプ情報を表示します。 このオプションを指定すると、他のすべてのオ プションは無視され、ヘルプ情報だけが表示されます。
- **-b** バインド・ファイル・ヘッダーを表示します。
- **-s** SQL ステートメントを表示します。
- **-v** ホスト変数宣言を表示します。

#### *filespec*

内容が表示されるバインド・ファイルの名前です。

# **db2ca -** 構成アシスタントの開始

構成アシスタントを開始します。構成アシスタントは、データベース・マネージャ ー構成、DB2 レジストリー、ノード・ディレクトリー、データベース・ディレクト リー、および DCS ディレクトリーなどの DB2 データベース構成を管理するため に使用されるグラフィカル・インターフェースです。

### 許可

*sysadm*

## 必要な接続

なし

### コマンド構文

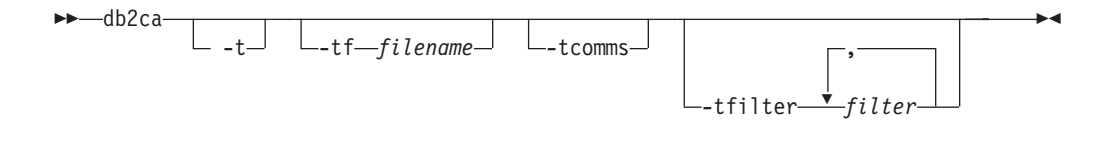

## コマンド・パラメーター

**-t** GUI トレースをオンにし、出力をコンソール・ウィンドウへ送信します。 Windows オペレーティング・システムでは、db2ca コマンドにコンソー ル・ウィンドウはありません。したがって、このオプションは、Windows オペレーティング・システム上では無効です。

#### **-tf** *filename*

GUI トレースをオンにし、トレースの出力を指定されたファイルに保管し ます。出力ファイルは、Windows オペレーティング・システムでは <DB2

install path>¥sqllib¥tools に、Linux および UNIX のシステムでは /home/<userid>/sqllib/tools に保管されます。

#### **-tcomms**

トレースを通信イベントのみを対象とするように制限します。

**-tfilter** *filter*

トレースを、指定したフィルター (1 つ以上) を含む項目のみを対象とする ように制限します。

# **db2cap - CLI/ODBC** 静的パッケージ・バインディング・ツール

キャプチャー・ファイルを 1 つ以上の静的パッケージにバインドします。キャプチ ャー・ファイルは、CLI/ODBC/JDBC アプリケーションの静的プロファイル作成セ ッション中に生成され、アプリケーションの実行中にキャプチャーされた SQL ス テートメントを含みます。このユーティリティーはキャプチャー・ファイルを処理 して、アプリケーションが静的 SQL を実行するために CLI/ODBC/JDBC ドライバ ーによって使用されます。

## 許可

- v SQL ステートメントにより参照される、データベース・オブジェクトへのアクセ ス権はキャプチャー・ファイルの中に記録されています。
- v db2cap コマンドを呼び出すための接続 ID が、それらと異なる場合は、OWNER や QUALIFIER といった BIND オプションを設定すれば十分な権限になりま す。
- v そのパッケージが最初からバインドされている場合、BINDADD 権限になりま す。そうでなければ、BIND 権限が要求されます。

## コマンド構文

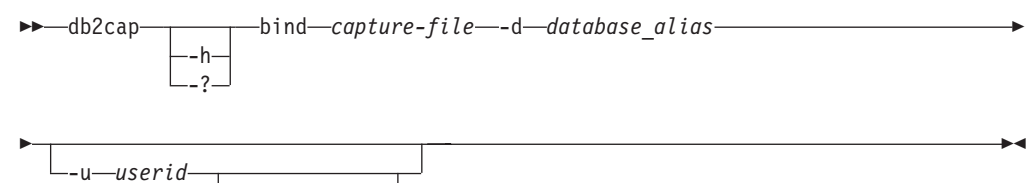

-p *password*

## コマンド・パラメーター

**-h | -?** コマンド構文のヘルプ・テキストを表示します。

#### **bind** *capture-file*

キャプチャー・ファイルからステートメントをバインドし、1 つ以上のパッ ケージを作成します。

## **-d** *database\_alias*

1 つ以上のパッケージを含んでいるデータベースに、データベース別名を指 定します。

**-u** *userid*

データ・ソースに接続するために使うユーザー ID を指定します。ユーザー ID が指定されていない場合は、承認許可 ID をシステムから取得します。

**-p** *password*

データ・ソースに接続するためにパスワードを指定します。

## 使用上の注意

UNIX プラットフォーム上では、コマンドは小文字で入力する必要がありますが、 Windows オペレーティング・システムでは、小文字も大文字も入力することができ ます。

このユーティリティーは、キャプチャー・ファイルの中で検索できる多くのユーザ ー指定 BIND オプションをサポートしています。 BIND オプションを変更するに は、テキスト・エディターでキャプチャー・ファイルを開きます。

SQLERROR(CONTINUE) および VALIDATE(RUN) BIND オプションはパッケージ を作成するために使用することができます。

パッケージを作成するために、このユーティリティーを使う場合、静的プロファイ ルは無効にしておく必要があります。

作成されるパッケージの数は、キャプチャー・ファイルで記録される SQL ステー トメントに使用される分離レベルによって変わります。パッケージ名はキャプチャ ー・ファイルのパッケージ・キーワードから取った最初の 7 文字までと、1 文字の 接尾部をつないで構成されます。

- v 0 非コミット読み取り (UR)
- 1 カーソル固定 (CS)
- v 2 読み取り固定 (RS)
- v 3 反復可能読み取り (RR)
- v 4 コミットなし (NC)

パッケージに関する特定の情報を獲得するには、ユーザーは以下の手順が必要で す。

- v キャプチャー・ファイルにある COLLECTION および PACKAGE キーワードを 使用して、適切な SYSIBM カタログ表を照会します。
- v キャプチャー・ファイルを表示します。

## **db2cat -** システム・カタログ分析

パック記述子の内容を分析します。データベース名および他の限定情報を指定する と、このコマンドはその情報をシステム・カタログで照会し、結果の書式を設定し ます。サーバーで発行されなければなりません。

## 許可

なし

なし

## コマンド構文

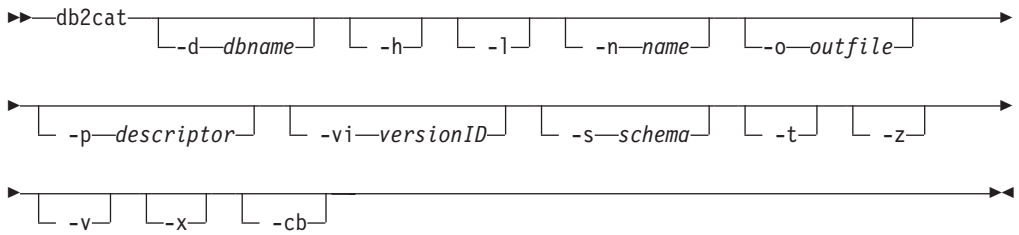

## コマンド・パラメーター

#### **-d** *dbname*

*dbname* は、コマンドがシステム・カタログを照会するデータベースの名前 です。

- **-h** 使用法情報を表示します。
- **-l** オブジェクト名の大/小文字の区別をします。

#### **-n** *name*

オブジェクトの名前を指定します。

### **-o** *outfile*

出力ファイルの名前を指定します。

#### **-p** *descriptor*

表示するパック記述子 (pd) の名前を指定します。ここで、*descriptor* は以 下のうちの 1 つです。

- **check** 表チェック制約のパック記述子を表示します。
- **rel** 参照整合性制約のパック記述子を表示します。
- **table** 表のパック記述子を表示します。

### **summary**

サマリー表のパック記述子を表示します。

- **trig** 表トリガーのパック記述子を表示します。
- **view** ビューのパック記述子を表示します。
- **remote** リモート非リレーショナル・データ・ソースのパック記述子を表示 します。
- **ast** マテリアライズ照会表のパック記述子を表示します。

#### **routine**

ルーチンのパック記述子を表示します。

#### **sysplan**

パッケージのパック記述子を表示します。

#### **datatype**

構造化タイプのパック記述子を表示します。

**sequence**

シーケンスのパック記述子を表示します。

- **esri** キー変換スレッドおよび索引拡張のパック記述子を表示します。
- **event** イベント・モニターのパック記述子を表示します。
- **server** サーバーのパック記述子を表示します。
- **auth** このオブジェクトで被認可者が保持する特権の表示。
- **-vi** *versionID*

パッケージのバージョン ID のパック記述子を指定します。 -vi は、-p sysplan が指定された場合にのみ有効です。 *versionID* が省略された場合、 デフォルトは空ストリングです。

**-s** *schema*

オブジェクト・スキーマの名前を指定します。

- **-t** 端末出力を表示します。
- **-z** キー・ストローク・プロンプトを無効にします。
- **-v** パック記述子を妥当性検査します。このパラメーターは、表のパック記述子 のみで有効です。
- **-x** カタログ内の表スペース・エクステント・サイズ (表名は必要ない) を妥当 性検査します。
- **-cb** SYSCAT.BUFFERPOOLNODES (表名は必要ない) から孤立行を除去します。

### 使用上の注意

- v 表名および表スキーマは、LIKE 述部形式で指定できます。この場合、パーセント 記号 (%) と下線 () をパターン・マッチング文字として使用して、 1 つの呼び 出しで複数のソースを選択できます。
- プロンプトは、指定されていない、または完全に指定されていないすべてのフィ ールド (-h および-l オプション以外) に対して表示されます。
- v -o をファイル名なしで指定し、-t を指定しない場合は、ファイル名の入力を促す プロンプトが表示されます (デフォルト名は db2cat.out)。
- v -o も -t も指定しない場合は、ファイル名の入力を促すプロンプトが表示されま す (デフォルトは端末出力です)。
- v -o と -t の両方を指定した場合は、出力が端末に送信されます。

## **db2cc -** コントロール・センターの開始

コントロール・センターを開始します。コントロール・センターは、データベー ス・オブジェクト (データベース、表、およびパッケージなど) とそれらの相互リレ ーションシップを管理するために使用する、グラフィカル・インターフェースで す。

#### 許可

*sysadm*

## コマンド構文

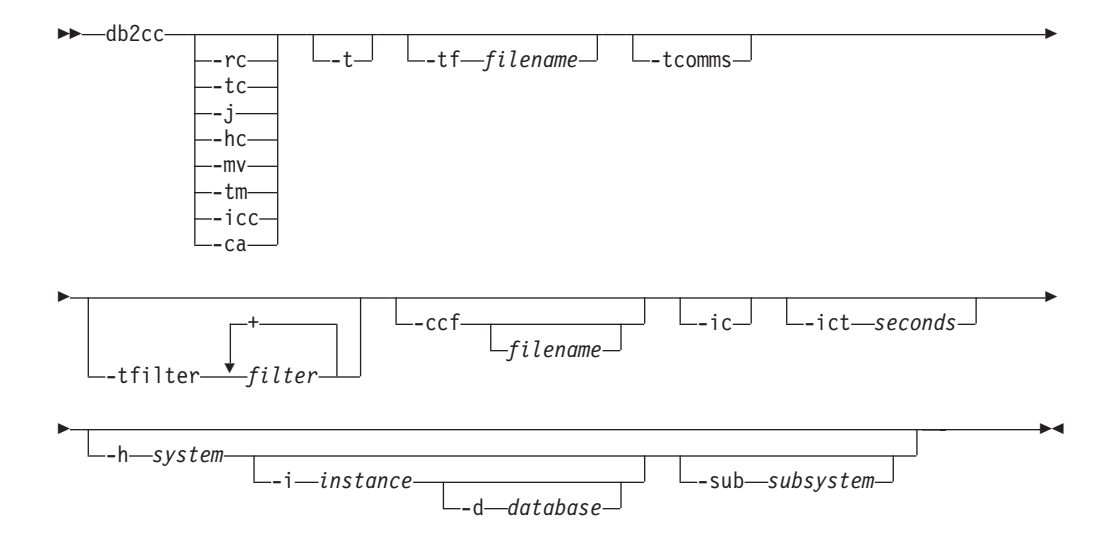

## コマンド・パラメーター

- **-rc** レプリケーション・センターをオープンします。
- **-hc** ヘルス・センターをオープンします。
- **-tc** タスク・センターをオープンします。
- **-j** ジャーナルをオープンします。
- **-mv** メモリー・ビジュアライザーをオープンします。
- **-tm** 「未確定トランザクション・マネージャーの識別 (Identify Indoubt Transaction Manager)」をオープンします。
- **-icc** インフォメーション・カタログ・マネージャーをオープンします。
- **-ca** 構成アシスタントを開きます。
- **-t** 初期化コードに対してコントロール・センターのトレースをオンにします。 Windows オペレーティング・システムでは、db2cc コマンドにコンソー ル・ウィンドウはありません。したがって、このオプションは、Windows オペレーティング・システム上では無効です。
- **-tf** 初期化コードに対してコントロール・センターのトレースをオンにし、トレ ースの出力を指定されたファイルに保管します。出力ファイルは、Windows では <DB2 install path>¥sqllib¥tools に、UNIX オペレーティング・システ ムでは /home/<userid>/sqllib/tools に保管されます。

#### **-tcomms**

トレースを通信イベントのみを対象とするように制限します。

#### **-tfilter** *filter*

トレースを、指定したフィルター (1 つ以上) を含む項目のみを対象とする ように制限します。

### **-ccf** *filename*

コマンド・エディターをオープンします。ファイル名が指定された場合は、

このファイルの内容がコマンド・エディターの「スクリプト (Script)」ペー ジにロードされます。ファイル名を指定するときは、ファイルの絶対パスを 指定する必要があります。

**-ic** インフォメーション・センターをオープンします。

**-ict** *seconds*

アイドル接続タイマー。指定した秒数が経過すると、コントロール・センタ ーによって保守されているプールにあるアイドル接続はクローズされます。 デフォルト・タイマーは 30 分です。

**-h** *system*

システムに関連してコントロール・センターをオープンします。

**-i** *instance*

```
インスタンスに関連してコントロール・センターをオープンします。
```
**-d** *database*

```
データベースに関連してコントロール・センターをオープンします。
```
**-sub** *subsystem*

サブシステムに関連してコントロール・センターをオープンします。

# **db2cfexp -** 接続構成エクスポート・ツール

接続構成情報をエクスポート・プロファイルにエクスポートします。あとでそのプ ロファイルを、類似のインスタンス・タイプの別の DB2 データベース・ワークス テーション・インスタンス (つまり、クライアント・インスタンスからクライアン ト・インスタンス) でインポートすることができます。生成されるプロファイルに は、現行の DB2 データベース・インスタンスに関連した構成情報だけが含まれま す。このプロファイルのことを、クライアント 構成プロファイルまたはインスタン ス の構成プロファイルといいます。

このユーティリティーは、接続構成情報を、構成プロファイルというファイルにエ クスポートします。これは、指定されるエクスポート・オプションの要件を満たす のに必要な構成情報をすべてパッケージする、非対話式ユーティリティーです。エ クスポートできる項目は次のとおりです。

- v データベース情報 (DCS および ODBC 情報を含む)
- v ノード情報
- プロトコル情報
- v データベース・マネージャー構成設定
- レジストリー設定
- v 共通 ODBC/CLI 設定

このユーティリティーは、特に DB2 構成アシスタントがインストールされていな いワークステーションで、接続構成情報をエクスポートする場合や、複数の同様の リモート DB2 クライアントがインストール、構成、および維持される状況におい て役立ちます (例えば、クライアント構成のテンプレートを複製または作成する場 合)。

## 許可

以下のいずれか。

- v *sysadm*
- *sysctrl*

コマンド構文

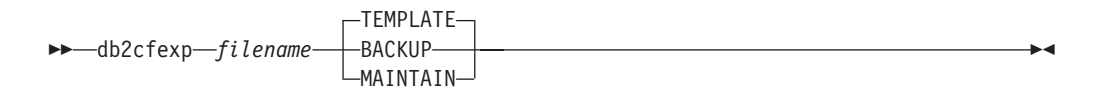

## コマンド・パラメーター

#### *filename*

ターゲット・エクスポート・ファイルの完全修飾名を指定します。このファ イルは、構成プロファイルと呼ばれます。

### **TEMPLATE**

同じインスタンス・タイプ (つまり、クライアント・インスタンスからクラ イアント・インスタンス) の他のインスタンス用のテンプレートとして使用 される、構成プロファイルを作成します。プロファイルには次のことに関す る情報が含まれます。

- v 関連 ODBC および DCS 情報を含めたすべてのデータベース
- エクスポートされるデータベースに関連したすべてのノード
- 共通 ODBC/CLI 設定
- データベース・マネージャー構成の共通クライアント設定
- DB2 レジストリーの共通クライアント設定

#### **BACKUP**

ローカル・バックアップの目的で、DB2 データベース・インスタンスの構 成プロファイルを作成します。このプロファイルには、このローカル・イン スタンスのみに関係のある、特定の性質の情報も含め、インスタンス構成情 報がすべて含まれています。プロファイルには次のことに関する情報が含ま れます。

- 関連 ODBC および DCS 情報を含めたすべてのデータベース
- エクスポートされるデータベースに関連したすべてのノード
- v 共通 ODBC/CLI 設定
- データベース・マネージャー構成のすべての設定
- DB2 レジストリーのすべての設定
- すべてのプロトコル情報

### **MAINTAIN**

他のインスタンスを維持または更新するために、データベースおよびノード に関連した情報だけを含む構成プロファイルを作成します。

# **db2cfimp -** 接続構成インポート・ツール

接続構成情報を、構成プロファイルというファイルからインポートします。これ は、構成プロファイル中で見つかるすべての情報をインポートしようとする、非対 話式ユーティリティーです。

構成プロファイルには、次のような接続項目を含めることができます。

- v データベース情報 (DB2 Connect および ODBC 情報を含む)
- v ノード情報
- プロトコル情報
- v データベース・マネージャー構成設定
- DB2 データベース・レジストリー設定
- v 共通 ODBC/CLI 設定

このユーティリティーを使用すると、前に構成された同様の別のインスタンスから (つまりクライアント・インスタンスからクライアント・インスタンスへ)、接続情報 を複製することが可能になります。このユーティリティーは、複数の同様のリモー ト DB2 クライアントがインストール、構成、および維持される状況において、DB2 構成アシスタント (CA) がインストールされていないワークステーションで特に役 立ちます (例えば、クライアント構成のテンプレートを複製または作成する場合)。 インスタンスの複製時には、インポートするプロファイルは常に、1 つの DB2 デ ータベース・インスタンスだけに関する構成情報を含んだクライアント構成プロフ ァイルでなければなりません。

## 許可

以下のいずれか。

- v *sysadm*
- *sysctrl*

注**:**

- v ルート ID を使ってこのツールを実行しないでください。
- v 有効な ID を使ってこのツールを実行するには、構成プロファイルをインポート するための適切な権限が ID に必要です。

## コマンド構文

-- db2cfimp *filename* -

## コマンド・パラメーター

*filename*

インポートされる構成プロファイルの完全修飾名を指定します。有効なイン ポート構成プロファイルは、構成アシスタント、コントロール・センター、 または db2cfexp の使用により DB2 データベースまたは DB2 Connect 製 品によって作成されたプロファイルです。

◂

# **db2chglibpath -** 組み込みランタイム・ライブラリー検索パスの変更

組み込みランタイム・ライブラリー検索パスの値を、実行可能ファイルまたは共用 ライブラリー・ファイルで変更します。これは、既存の値が有効でなくなった場合 に、組み込みランタイム・ライブラリー検索パスの値を新規ユーザー指定値で置き 換えるために使用できます。

db2chglibpath コマンドは、オペレーティング・システム・ライブラリー検索パス環 境変数の使用要件を置換するために使用できます。変数には、LIBPATH (AIX)、SHLIB\_PATH (HPPA、HPIPF) および LD\_LIBRARY\_PATH (AIX、SUN、HPPA64、HPIPF および Linux) などが含まれます。このコマンドは Linux および UNIX オペレーティング・システムでのみサポートされています。こ れは、DB2DIR/bin ディレクトリーにあります。ここで、DB2DIR は DB2 データベ ースのインストール場所です。

### 前提条件

- 共用ライブラリーまたは実行可能ファイルの変更には、読み取りおよび書き込み アクセスが必要です。
- バイナリーには、まず、組み込みライブラリー・パスがある必要があり、その組 み込みパスは、既にバイナリーにあるパスよりも大きいものに変更することはで きません。
- 組み込みランタイム・ライブラリー検索パス値を置き換えるユーザー指定値の長 さは、既存の値の長さ以下でなければなりません。
- v このコマンドは、共用ライブラリーまたは実行可能ファイルのバイナリー・コー ドを直接変更します。このコマンドを使用する前に、ファイルをバックアップす ることを強くお勧めします。

## 必要な接続

なし

## コマンド構文

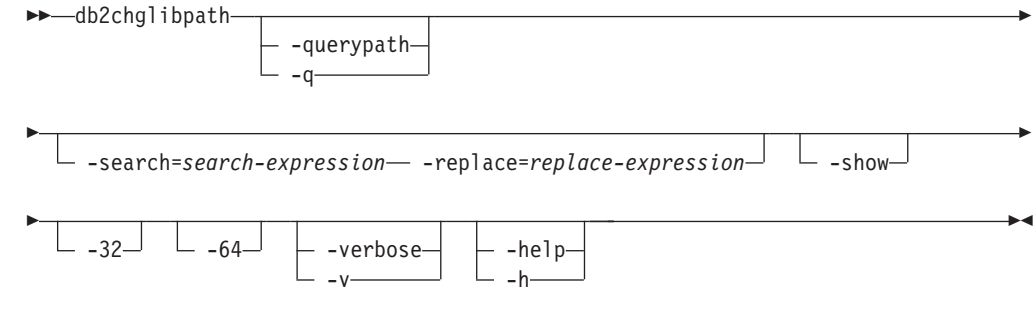

## コマンド・パラメーター

#### **-querypath**

バイナリー内の組み込みライブラリー・パスを変更しないで照会を行うこと を指定します。

**-search=***search-expression*

検索対象の式を指定します。

**-replace=***replace-expression*

*search-expression* を置換する式を指定します。

- **-show** 検索および置換操作を、実際に変更をファイルに書き込むことはしないで行 うことを指定します。
- **-32** バイナリー形式が 32 ビットである場合に操作を実行します。
- **-64** バイナリー形式が 64 ビットである場合に操作を実行します。

#### **-verbose**

実行されている操作に関する情報を表示します。

**-help** 使用法情報を表示します。

### 例

v myexecutable という名前の実行可能ファイル内の組み込みランタイム・ライブラ リー検索パス値を、/usr/opt/db2\_08\_01/lib から /u/usr1/sqllib/lib32 に変更 するには、以下を発行します。

新規値の長さが、元の値の長さと同じであることに注意してください。

### 使用上の注意

- v このコマンドは、アプリケーションおよびルーチンをマイグレーションする他の 方法が使用できないか、または成功しなかった場合に、DB2 データベース・アプ リケーションの実行可能ファイルおよび DB2 外部ルーチン共用ライブラリー・ ファイルを更新する目的でのみ使用するものです。アプリケーションおよびルー チンのマイグレーションに関するトピックの関連リンクを参照してください。
- このコマンドは、DB2 サービス契約の下ではサポートされていません。これは現 状のまま提供されており、そのため、このコマンドの本来の意図に反した使用、 または悪意のある使用に対しては IBM は責任を負いません。
- v このコマンドは、変更前に、共用ライブラリーまたは実行可能ファイルのバック アップは作成しません。このコマンドの発行前にファイルのバックアップ・コピ ーを作成することを強くお勧めします。

# **db2chgpath -** 組み込みランタイム・パスの変更

Linux および UNIX のシステムで、関連した DB2 ライブラリーおよび実行可能フ ァイル内の組み込みランタイム・パスを更新するために DB2 インストーラーが使 用します。DB2 インストール中にこのコマンドに関連したエラーがあった場合、 IBM DB2 サポートの指示の下でコマンドを再発行できます。

注**:** Red Hat Enterprise Linux バージョン 5 (RHEL5) で DB2 をインストールした 後に SELinux (Security-enhanced Linux) が使用可能な場合、DB2 を正常に作動させ るには現行リリースの DB2 インストールごとにこのコマンドを手動で実行する必 要があります。詳しくは、後述の『使用上の注意 』というセクションを参照してく ださい。

db2chglibpath -search=/usr/opt/db2\_08\_01/lib -replace=/u/usr1/sqllib/lib32 /mypath/myexecutable

## 許可

ルート・インストールには root 権限が必要です。非ルート・インストールの場合、 非ルート・インストールを所有するユーザー ID でログオンしなければなりませ ん。

## 必要な接続

なし

## コマンド構文

 $\rightarrow$ -db2chgpath -d<sup>-1</sup> -f-file-name

## コマンド・パラメーター

- **-d** デバッグ・モードを ON にします。このオプションは、DB2 サポートから の指示があった場合にのみ使用してください。
- **-f** *file-name*

ランタイム・パスを更新するための特定のファイル名を指定します。 *file-name* は、現行の DB2 製品インストール位置のベースからの相対的なパ ス名を持っている必要があります。

-◂

## 例

v DB2 製品インストール・パスの下のすべてのファイルを調べ、ランタイム・パス 更新を実行するには、以下のコマンドを発行します。

<DB2 installation path>/install/db2chgpath

v DB2 installation path ディレクトリー下の libdb2.a と呼ばれる特定のファイルの パスを更新するには、以下を発行します。

<DB2 installation path>/install/db2chgpath -f lib64/libdb2.a

## 使用上の注意

RHEL5 システム上にユーザーが DB2 製品をインストール済みで、SELinux がアン インストールされているか、使用不可になっている場合に SELinux を使用できるよ うにするには、以下のステップを実行します。

- v 必要に応じて、SELinux rpms をインストールします。
- v /etc/sysconfig/selinux を変更して、状況を ″permissive″ または ″enforcing″に 設定します。
- v マシンをリブートして、SELinux ラベルをすべてのファイルに適用します。
- v db2chgpath を実行して、テキスト・リロケーションを使用した DB2 共用ライブ ラリーのロードを許可する SELinux 属性を設定します (textrel\_shlib\_t)。

# **db2ckbkp -** バックアップの検査

このユーティリティーを使用すると、バックアップ・イメージの整合性をテストし て、イメージがリストア可能かどうかを判別することができます。また、バックア ップ・ヘッダーに保管されているメタデータを表示するために使用することもでき ます。

## 許可

このユーティリティーにはすべてのユーザーがアクセス可能ですが、イメージ・バ ックアップに対してこのユーティリティーを実行するには、それらの読み取り許可 がなければなりません。

## 必要な接続

なし

### コマンド構文

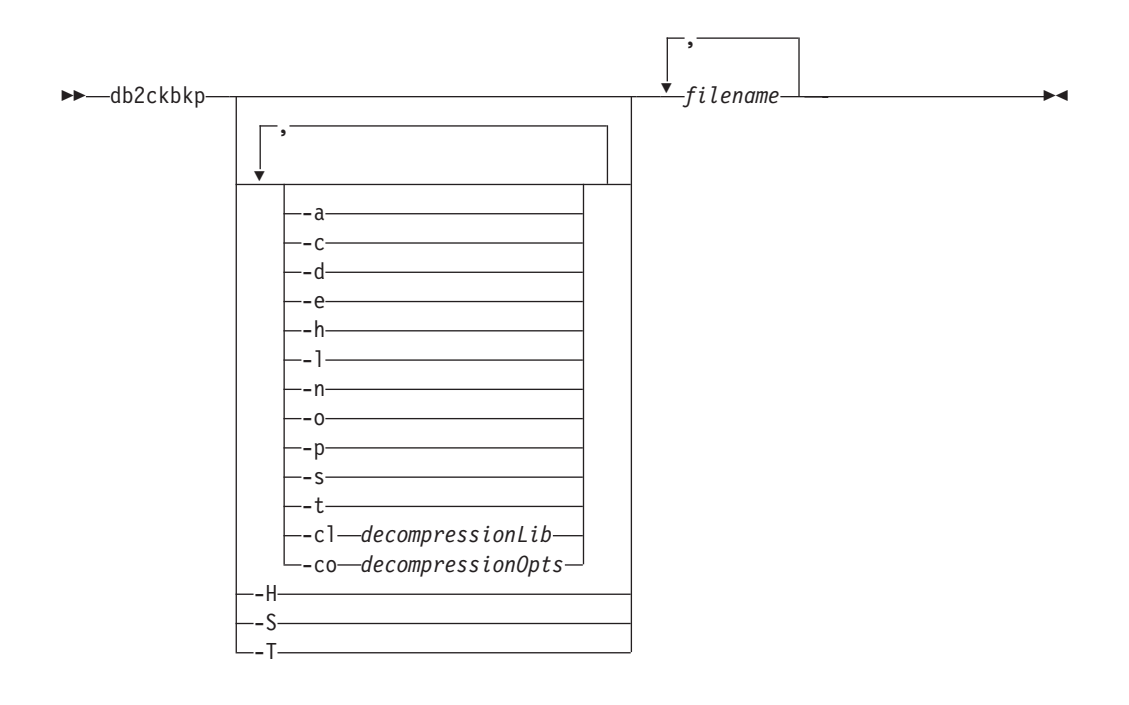

## コマンド・パラメーター

- **-a** 使用できるすべての情報を表示します。
- **-c** チェックビットおよびチェックサムの結果を表示します。

#### **-cl** *decompressionLib*

解凍を実行するために使用するライブラリーの名前。この名前は、サーバー 上の 1 個のファイルを参照する完全修飾パスでなければなりません。この パラメーターを指定しない場合、 DB2 はイメージ内に格納されているライ ブラリーの使用を試みます。バックアップが圧縮されていなかった場合、こ のパラメーターの値は無視されます。指定されたライブラリーをロードでき ない場合、操作は失敗します。

**-co** *decompressionOpts*

バイナリー・データのうち、解凍ライブラリーの初期設定ルーチンに渡すブ ロックを記述します。 DB2 はこのストリングをクライアントからサーバー に直接渡すため、バイト反転やコード・ページ変換の問題がある場合は解凍 ライブラリーで処理する必要があります。データ・ブロックの最初の文字が '@' なら、データの残りの部分は、DB2 によって、サーバー上に存在する ファイルの名前として解釈されます。その場合 DB2 は、 *string* の内容を そのファイルの内容で置き換え、そのようにして得られる新しい値を初期設 定ルーチンに渡します。 string の最大長は 1024 バイトです。

- **-d** DMS 表スペース・データ・ページのヘッダーからの情報を表示します。
- **-e** イメージからファイルにページを抽出します。ページを抽出するには、入力 ファイルと出力ファイルが必要です。デフォルトの入力ファイルは extractPage.in という名前です。デフォルトの入力ファイル名は、 DB2LISTFILE 環境変数に絶対パスを設定することによりオーバーライドで きます。入力ファイルの形式は、次のとおりです。

SMS 表スペースの場合、

S <tbspID> <objID> <objType> <startPage> <numPages>

注**:**

1. <startPage> は、オブジェクト相対のオブジェクト・ページ番号です。

DMS 表スペースの場合、

D <tbspID> <objType> <startPage> <numPages>

## 注**:**

- 1. <objType> が必要なのは、DMS ロード・コピー・イメージを検証する 場合だけです。
- 2. <startPage> は、プール相対のオブジェクト・ページ番号です。
- ログ・ファイルの場合、

L <log num> <startPos> <numPages>

その他のデータ (初期データなど) の場合、

O <objType> <startPos> <numBytes>

デフォルトの出力ファイルは extractPage.out です。デフォルトの出力フ ァイル名は、 DB2EXTRACTFILE 環境変数に絶対パスを設定することによ りオーバーライドできます。

- **-h** メディア・ヘッダー情報を表示します。これには、リストア・ユーティリテ ィーで要求されるイメージの名前およびパスも含みます。
- **-H** -h と同じ情報を表示します。ただし、イメージの先頭から 4K メディア・ ヘッダー情報のみを読み取ります。イメージの妥当性検査は実行しません。 このオプションは他のオプションと併用できません。
- **-l** ログ・ファイル・ヘッダー (LFH) およびミラー・ログ・ファイル・ヘッダ ー (MFH) データを表示します。
- **-n** テープ・マウントのプロンプトを出します。 1 つの装置につき 1 つのテー プが前提となります。
- **-o** オブジェクト・ヘッダーからの詳細情報を表示します。
- **-p** 各オブジェクト・タイプのページ数を表示します。 DMS 表スペース・デー タに関するバックアップが実行された場合には、このオプションはさまざま なオブジェクト・タイプすべてのページ数を表示するものではありません。 SQLUDMSTABLESPACEDATA として合計ページを示すだけです。 SQLUDMSLOBDATA および SQLUDMSLONGDATA のオブジェクト・タイプは、DMS 表スペースではゼロです。
- **-s** イメージ内の自動ストレージ・パスを表示します。
- **-S** -s と同じ情報を表示しますが、イメージの検証は実行しません。このオプ ションは他のオプションと併用できません。
- **-t** コンテナー情報など、イメージ中の表スペースに関する詳細情報を表示しま す。
- **-T** -t と同じ情報を表示しますが、イメージの検証は実行しません。このオプシ ョンは他のオプションと併用できません。

#### *filename*

バックアップ・イメージ・ファイルの名前。 1 つ以上のファイルを一度に 検査できます。

## 注**:**

- 1. 完全バックアップが複数のオブジェクトで構成されている場合には、同 時にすべてのオブジェクトを db2ckbkp を使用して妥当性検査する場合 にのみ、妥当性検査は正常に実行できます。
- 2. イメージの複数の部分を検査する場合には、最初のバックアップ・イメ ージ・オブジェクト (.001) を最初に指定しなければなりません。

## 例

例 1 (UNIX プラットフォーム)

db2ckbkp SAMPLE.0.krodger.NODE0000.CATN0000.19990817150714.001 SAMPLE.0.krodger.NODE0000.CATN0000.19990817150714.002 SAMPLE.0.krodger.NODE0000.CATN0000.19990817150714.003

[1] Buffers processed: ## [2] Buffers processed: ## [3] Buffers processed: ## Image Verification Complete - successful.

### 例 2

db2ckbkp -h SAMPLE2.0.krodger.NODE0000.CATN0000.19990818122909.001

```
=====================
MEDIA HEADER REACHED:
=====================
       Server Database Name -- SAMPLE2
       Server Database Alias -- SAMPLE2<br>Client Dit L
       Client Database Alias -- SAMPLE2<br>Timestamp -- 1999081
                                     - 19990818122909<br>- 0
       Database Partition Number
       Instance -- krodger
       Sequence Number -- 1<br>Release ID -- 900
       Release ID
       Database Seed -- 65E0B395
```
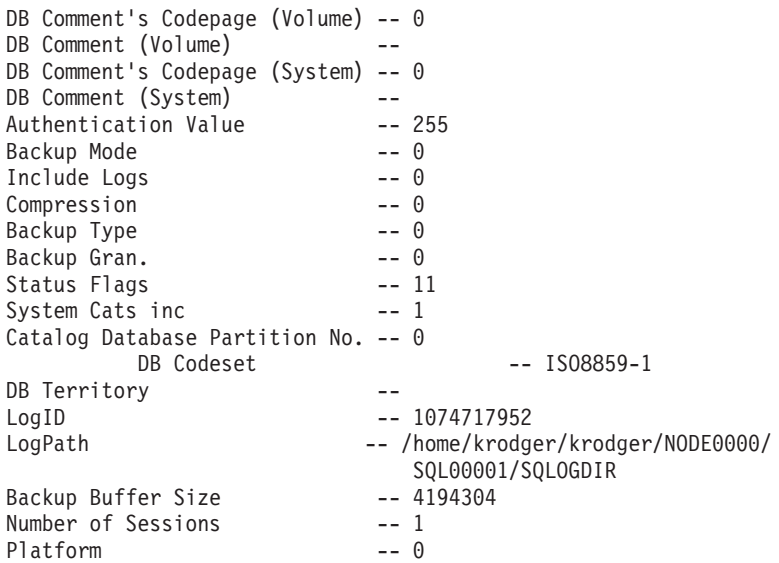

The proper image file name would be: SAMPLE2.0.krodger.NODE0000.CATN0000.19990818122909.001

[1] Buffers processed: #### Image Verification Complete - successful.

## 使用上の注意

- 1. 複数のセッションを使用してバックアップ・イメージを作成した場合には、 db2ckbkp は同時にすべてのファイルを検査できます。シーケンス番号 001 のセ ッションが、最初に指定されるファイルであることを確認してください。
- 2. このユーティリティーは、テープに保管されているバックアップ・イメージ (変 数ブロック・サイズを指定して作成されたイメージは除く) も検査できます。こ れは、リストア操作の場合のようにテープを準備し、テープ装置名を指定してユ ーティリティーを起動することにより行えます。例えば、UNIX ベースのシステ ムでは以下のようにします。

db2ckbkp -h /dev/rmt0

Windows では以下のようにします。

db2ckbkp -d ¥¥.¥tape1

3. イメージがテープ装置上にある場合、テープ装置パスを指定します。オプション -n を指定しない場合、マウント確認のプロンプトが出されます。テープが複数 存在する場合、最初のテープを指定された最初の装置パスにマウントしなければ なりません (これは、ヘッダー内の順序 001 のテープです)。

デフォルトでは、テープ装置が検出されるとテープのマウントを促すプロンプト が出されます。ユーザーは、プロンプトで選択します。以下は、プロンプトとオ プションです。 (指定された装置 I は、装置パス /dev/rmt0 上にあります)

Please mount the source media on device /dev/rmt0. Continue(c), terminate only this device(d), or abort this tool(t)? (c/d/t)

指定した装置ごとに、テープの終了時にプロンプトが出されます。

# **db2ckmig -** データベース事前マイグレーション・ツール・コマンド

データベースがマイグレーション可能であることを検査します。

### 有効範囲

このコマンドは、それが実行されたデータベース・パーティションに対してだけ影 響を与えます。パーティション・データベース環境では、各データベース・パーテ ィションに対してコマンドを実行します。

### 許可

*sysadm*

## 必要な接続

なし

## コマンド構文

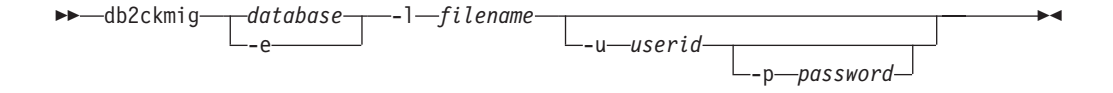

## コマンド・パラメーター

#### *database*

スキャンするデータベース名の別名を指定します。

**-e** スキャン対象のローカルにカタログ作成されたデータベースをすべて指定し ます。

#### **-l***filename*

データベースのスキャンで生成されたエラーおよび警告のリストを維持する ログ・ファイルを指定します。必須パラメーター。

**-u** *userid*

システム管理者のユーザー ID を指定します。

**-p** *password*

システム管理者のユーザー ID のパスワードを指定します。

### 使用上の注意

db2imigr コマンドでインスタンスをマイグレーションするときに、db2ckmig がマイ グレーションの一部として暗黙的に呼び出されます。

このコマンドは、以下のすべての条件が真であることを検査します。

- v カタログされたデータベースが実際に存在している。
- v データベースが不整合な状態ではない。
- v データベースがバックアップ・ペンディング状態ではない。
- v データベースがリストア・ペンディング状態ではない。
- v データベースがロールフォワード・ペンディング状態ではない。
- v 表スペースが正常な状態である。
- データベースに、名前が ARRAY、BINARY、DATALINK、DECFLOAT、VARBINARY、または XML の、ユーザー定義タイプ (UDT) が含まれていない。
- データベースに、データベース・マイグレーション失敗の原因となる、システ ム・カタログ表内の孤立行がない。
- HADR 1 次データベースとして使用可能になっているデータベースが正常に接続 できる。
- v データベースが HADR スタンバイの役割ではない。
- · SYSCATSPACE が DMS 表スペースであり、AUTORESIZE が使用不可の場合、 SYSCATSPACE には合計ページのうち少なくとも 50% の未使用ページがある。

マイグレーション・プロセスに成功するには、データベースはこれらすべてのチェ ック項目にパスする必要があります。 db2ckmig コマンドで上にリストした条件の いずれかが真でないことが検出された場合、db2imigr は失敗し、DBI1205E エラー・ コードを戻します。データベースのマイグレーション前にこの状態を解決する必要 があります。

db2ckmig を手動で実行することにした場合は、DB2 インスタンスのインストール 後、インスタンスをマイグレーションする前に、各データベースに対してそのツー ルを実行しなければなりません。 Linux および UNIX システムにおいてこのユー ティリティーは、DB2DIR/bin ディレクトリーにあります (DB2DIR は DB2 コピーの インストール先インスタンス・ディレクトリー)。

Windows プラットフォームでは、インストール時にマイグレーション・オプション を選択した場合、インスタンスのマイグレーションが行われ、db2ckmig を実行する ためのプロンプトが表示されます。システムにローカル・データベースが存在する 場合、CD の db2¥Windows¥Utilities にある db2ckmig を実行する必要があること を通知するメッセージ・ボックスが表示されます。メッセージ・ボックスが表示さ れたら、選択肢として、メッセージを無視するか、インストール・プロセスを中止 することができます。 db2ckmig を実行し、エラーがなければインストールを続行 してください。エラーが発生したら、インストールを中止し、エラーを修正した後 で再びインストールしてください。一方、新規インストール・オプションを選択し た場合には、インスタンスをマイグレーションするために db2imigr を実行する必要 があります。その際、db2ckmig も実行されます。

リモート・データベースとしてカタログされているデータベースに対しては、 db2ckmig は実行されません。

データベースの状態の検査は、以下の手順で行います。

- 1. インスタンス所有者としてログオンする。
- 2. db2ckmig コマンドを発行する。
- 3. ログ・ファイルをチェックする。 db2imigr コマンドによって db2ckmig コマン ドが実行される場合に指定されるログ・ファイルは、Linux および UNIX シス テムの場合はインスタンスのホーム・ディレクトリー、また Windows オペレー ティング・システムの場合は現行ディレクトリーにある migration.log ファイ ルです。ログ・ファイルは、 db2ckmig コマンドの実行時に起きたエラーを表示 します。ログが何も記録されていないことをチェックしてから、マイグレーショ

ン・プロセスを継続してください。不明な sqlcode または理由コードをツールが 報告した場合、詳細については、移行後のリリースの新しい資料を参照してくだ さい。

## **db2ckrst -** 増分リストア・イメージ順序の検査

データベース履歴を照会して、増分リストアに必要なバックアップ・イメージのタ イム・スタンプのリストを生成します。手操作の増分リストアに使用する、単純化 されたリストア構文も生成されます。

### 許可

なし

## 必要な接続

なし

## コマンド構文

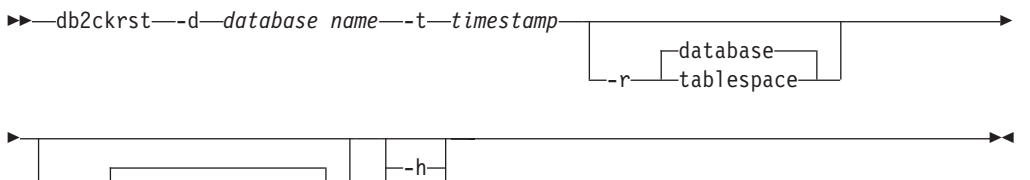

## コマンド・パラメーター

-n *tablespace name*

#### **-d** *database name*

リストアされるデータベースの別名を指定します。

-u -?

**-t** *timestamp*

増分をリストアするバックアップ・イメージのタイム・スタンプを指定しま す。

- **-r** 実行するリストアのタイプを指定します。デフォルトはデータベースです。 tablespace を選択していながら表スペース名を指定しなかった場合、ユーテ ィリティーは指定のイメージの履歴項目内を探索して、リストアを実行する ためにリストされた表スペース名を使用します。
- **-n** *tablespace name*

リストアされる 1 つ以上の表スペースの名前を指定します。データベー ス・リストア・タイプを選択して、表スペース名のリストを指定した場合、 ユーティリティーは指定の表スペース名を使用して表スペース・リストアを 続行します。

### **-h | -u | -?**

ヘルプ情報を表示します。このオプションを指定すると、他のすべてのオプ ションは無視され、ヘルプ情報だけが表示されます。

db2ckrst -d mr -t 20001015193455 -r database db2ckrst -d mr -t 20001015193455 -r tablespace db2ckrst -d mr -t 20001015193455 -r tablespace -n tbsp1 tbsp2 > db2 backup db mr Backup successful. The timestamp for this backup image is : 20001016001426 > db2 backup db mr incremental Backup successful. The timestamp for this backup image is : 20001016001445 > db2ckrst -d mr -t 20001016001445 Suggested restore order of images using timestamp 20001016001445 for database mr. =================================================================== db2 restore db mr incremental taken at 20001016001445 db2 restore db mr incremental taken at 20001016001426 db2 restore db mr incremental taken at 20001016001445 =================================================================== > db2ckrst -d mr -t 20001016001445 -r tablespace -n userspace1 Suggested restore order of images using timestamp 20001016001445 for database mr. =================================================================== db2 restore db mr tablespace ( USERSPACE1 ) incremental taken at 20001016001445 db2 restore db mr tablespace ( USERSPACE1 ) incremental taken at 20001016001426 db2 restore db mr tablespace ( USERSPACE1 ) incremental taken at 20001016001445 ===================================================================

## 使用上の注意

db2ckrst ユーティリティーの用途をデータベース再作成に拡張することはできませ ん。履歴ファイルの制約のため、このユーティリティーは、複数のイメージから複 数の表スペースをリストアする必要がある場合には正しいリストを提供できませ ん。

このユーティリティーを使用するためには、データベース履歴が存在していなけれ ばなりません。データベース履歴が存在しない場合は、このユーティリティーを使 用する前に、RESTORE コマンドで HISTORY FILE オプションを指定してくださ い。

PRUNE HISTORY コマンドの FORCE オプションが使用されている場合、データ ベースの自動増分リストアに必要な項目を削除してしまう可能性があります。その 場合でも手動リストアは正常に動作します。また、このコマンドを使用すると、 db2ckrst ユーティリティーが、必要なバックアップ・イメージの完全なチェーンを 正しく分析できなくなる可能性もあります。 PRUNE HISTORY コマンドのデフォ ルトの操作では、必要な項目を削除しないようになっています。PRUNE HISTORY コマンドの FORCE オプションは使用しないことをお勧めします。

このユーティリティーは、バックアップを記録するための代替手段として使用して はなりません。

#### 例

## **db2cli - DB2** 対話機能 **CLI**

CLI で、設計およびプロトタイピングのための対話式コール・レベル・インターフ ェース環境を開始します。これはデータベース・インスタンス所有者のホーム・デ ィレクトリーの sqllib/samples/cli/ サブディレクトリーにあります。

### 許可

なし

## 必要な接続

なし

## コマンド構文

-- db2cli -

## コマンド・パラメーター

なし

## 使用上の注意

DB2 対話機能 CLI は、CLI 関数呼び出しの設計、プロトタイプの作成、テストに 使用できる一連のコマンドからなっています。このツールはプログラマーの便宜を 図ったテスト用ツールで、ツールのパフォーマンスについては IBM の保証はあり ません。 DB2 対話機能 CLI はエンド・ユーザーを対象にしてはいないので、広範 囲にわたるエラー・チェック機能はありません。

2 種類のコマンドがサポートされています。

#### **CLI** コマンド

IBM CLI がサポートする各関数呼び出しに対応している (同じ名前の) コマ ンド。

## サポート・コマンド

CLI 関数には等価なものがないコマンド。

コマンドは対話式で発行することも、またはファイル内から発行することもできま す。同様に、コマンド出力は端末に表示することも、ファイルに書き込むこともで きます。 CLI コマンド・ドライバーの便利なフィーチャーは、セッション中に入力 されたコマンドをすべてキャプチャーし、それをファイルに書き込み、それによっ てコマンド・スクリプト を作成することです。このスクリプトは後で再実行するこ とができます。

◂

# **db2cmd - DB2** コマンド・ウィンドウのオープン

CLP 可能 DB2 ウィンドウをオープンし、DB2 コマンド行環境を初期化します。こ のコマンドを実行することは、「*DB2* コマンド・ウィンドウ」アイコンをクリック することと同じです。

このコマンドは Windows オペレーティング・システムでのみ使用できます。

## 許可

なし

## 必要な接続

なし

## コマンド構文

►►—db2cmd

*option-flag command*

## コマンド・パラメーター

**-c | /c** -c オプションの後のコマンドを新しい DB2 コマンド・ウィンドウで実行し た後、終了します。例えば、db2cmd -c dir と指定すると、dir コマンドが 新しい DB2 コマンド・ウィンドウで呼び出された後、DB2 コマンド・ウ ィンドウがクローズします。

-◂

**-w | /w**

-w オプションの後のコマンドを新しい DB2 コマンド・ウィンドウで実行 した後、新しい DB2 コマンド・ウィンドウがクローズされるのを待機して から、処理を終了します。例えば db2cmd /w dir と指定すると、dir コマン ドが呼び出されますが、新しい DB2 コマンド・ウィンドウがクローズされ るまで処理は終了しません。

- **-i | /i** 同じ DB2 コマンド・ウィンドウを共用しファイル・ハンドルを継承した状 態で、-i オプションの後のコマンドを実行します。例えば db2cmd -i dir と 指定すると、同じ DB2 コマンド・ウィンドウで dir コマンドが実行されま す。
- **-t | /t** -t オプションの後のコマンドを新しい DB2 CLP ウィンドウで実行しま す。指定されたコマンドはこの新しいウィンドウのタイトルになります。

## 使用上の注意

DB21061E (「コマンド行環境が初期化されていない。」) が、CLP が有効な DB2 ウィンドウを表示する際に戻される場合、オペレーティング・システムの環境スペ ースが足りない可能性があります。 config.sys ファイルで SHELL 環境セットア ップ・パラメーターを調べ、状況に応じて値を増やしてください。以下に例を示し ます。

SHELL=C:¥COMMAND.COM C:¥ /P /E:32768

# **db2cptsa - DB2 HA** スクリプトのインストールまたは更新コマンド

このユーティリティーは、UNIX および Linux のシステムにおい て、/usr/sbin/rsct/sapolicies/db2 にある DB2 ハイ・アベイラビリティー (HA) スクリプトをインストールまたは更新します。それらの DB2 HA スクリプトは、 IBM Tivoli System Automation for Multiplatforms Base Component (SA MP Base Component) を DB2 HA フィーチャーと共に使用するのに必要です。

## 許可

このコマンドの実行には root 権限が必要です。

## 必要な接続

なし

## コマンド構文

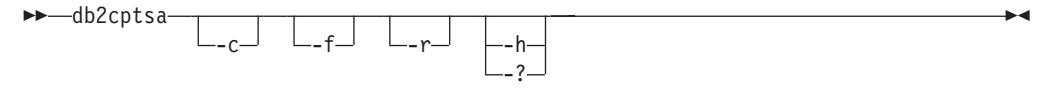

## コマンド・パラメーター

- **-c** /usr/sbin/rsct/sapolicies/db2 に DB2 HA スクリプトが存在していて、それ らが適切なレベルであることを検証します。
- **-f** /usr/sbin/rcst/sapolicies/db2 内の DB2 HA スクリプトの再インストールを 強制的に実行します。この引数を指定しない場合、既にインストールされている DB2 HA スクリプトのバージョンが、これからインストールするスクリプトの バージョン以上なら、インストール済みスクリプトは上書きされません。
- **-r** ディレクトリー /usr/sbin/rsct/sapolicies/db2 を除去します。このディレク トリーは、SA MP Base Component の DB2 HA スクリプトのある場所です。 それらのスクリプトおよびこのディレクトリーが除去されるのは、SA MP Base Component がインストールされていない場合だけです。
- **-h | -?**

ヘルプ情報を表示します。

## 使用上の注意

デフォルトでは、このユーティリティーにより DB2 HA スクリプトは、それらが /usr/sbin/rsct/sapolicies/db2 にまだインストールされていない場合、あるい は、既にインストールされているスクリプトのバージョンがこれからインストール するスクリプトのバージョンよりも古い場合、そこにインストールされます。この ユーティリティーは、SA MP Base Component が既にインストールされている場 合、かつその場合に限り、DB2 HA スクリプトをインストールまたは更新します。

このコマンドは、DB2 インストール・メディアの中の db2/*plat*/tsamp ディレクト リーにあります。この *plat* は以下を表します。

• aix (DB2 for AIX 5L™ の場合)

- linux (32 ビット AMD および Intel® システム (x86) 上の DB2 for Linux の場 合)
- v linuxamd64 (AMD64 および Intel EM64T システム (x64) 上の DB2 for Linux の 場合)
- linuxppc (POWER™ (System i および pSeries®) システム上の DB2 for Linux の 場合)
- linux390 (System z9™ および zSeries® 上の DB2 for Linux の場合)

このコマンドは、*DB2DIR*/install/tsamp ディレクトリーにもあります (*DB2DIR* は UNIX および Linux のシステムにおける DB2 データベース製品のインストール・ パス)

# **db2dart -** データベース分析およびレポート・ツール

データベースがアーキテクチャー的に正しいか調べ、エラーが発生した場合それを 報告します。

### 許可

*sysadm*

### 必要な接続

なし。 db2dart は、ユーザーがデータベースに接続していない状態で実行しなけれ ばなりません。

## コマンド構文

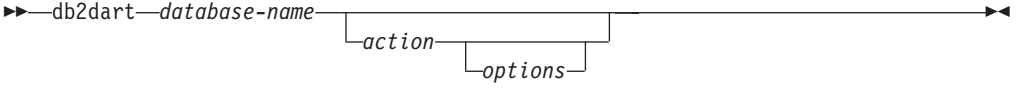

### コマンド・パラメーター

#### 検査アクション

- **/DB** データベース全体を検査します。これはデフォルト・オプションです。
- **/T** 1 つの表を検査します。必須入力値は、表スペース ID、および表オブジェ クト ID または表名の 2 つです。
- **/TSF** 表スペース・ファイルとコンテナーのみを検査します。
- **/TSC** 表スペースの構成を検査します。ただし、その表は検査しません。必須入力 値は、表スペース ID です。
- **/TS** 1 つの表スペースとその表を検査します。必須入力値は、表スペース ID で す。
- **/ATSC** 全表スペースの構成を検査します。ただし、その表は検査しません。

データ・フォーマット・アクション

- **/DD** フォーマット済み表データをダンプします。必須入力値は、表オブジェクト ID または表名のいずれか、表スペース ID、開始ページ番号、ページ数、お よび冗長選択の 5 つです。
- **/DI** フォーマット済み索引データをダンプします。必須入力値は、表オブジェク ト ID または表名のいずれか、表スペース ID、開始ページ番号、ページ 数、および冗長選択の 5 つです。
	- パーティション表の場合、/DI アクションは、/OI および /TSI オプショ ンに対する最初の 2 つの入力データとして、syscat.indexes から index objectid と tbspaceid を使用します。このアクションには表名 (/TN) オプションはサポートされていません。
- **/DM** フォーマット済みブロック・マップ・データをダンプします。必須入力値 は、表オブジェクト ID または表名のいずれか、表スペース ID、開始ペー ジ番号、ページ数、および冗長選択の 5 つです。
- **/DP** ページを 16 進数でダンプします。
	- v DMS 表スペース内の永続オブジェクトの場合、アクション /DP に対し て必要な入力値は、表スペース ID、開始ページ番号、およびページ数の 3 つです。
	- v SMS 表スペース内の永続オブジェクトの場合、アクション /DP に対し て必要な入力値は、表スペース ID、オブジェクト ID、開始ページ番号、 ページ数、およびオブジェクト・タイプの 5 つです。
- **/DTSF** フォーマット済み表スペース・ファイル情報をダンプします。

**/DEMP**

DMS 表のフォーマット済みエクステント・マップ・ページ (EMP) 情報を ダンプします。必須入力値は、表スペース ID、および表オブジェクト ID または表名の 2 つです。

**/DDEL**

表データを区切り文字付き ASCII 形式でダンプします。必須入力値は、表 オブジェクト ID または表名のいずれか、表スペース ID、開始ページ番 号、およびページ数の 4 つです。

### **/DHWM**

最高水準点情報をダンプします。必須入力値は、表スペース ID です。

- **/DXA** フォーマット済み XML 列データを ASCII 形式でダンプします。必須入力 値は、表オブジェクト ID または表名のいずれか、表スペース ID、開始ペ ージ番号、ページ数、および冗長選択の 5 つです。
- **/DXH** フォーマット済み XML 列データを HEX 形式でダンプします。必須入力 値は、表オブジェクト ID または表名のいずれか、表スペース ID、開始ペ ージ番号、ページ数、および冗長選択の 5 つです。

#### **/LHWM**

最高水準点を低くする方法を提案します。必須入力値は、表スペース ID お よびページ数 (希望の最高水準点) の 2 つです。

#### 修復アクション

**/ETS** 可能な場合、表制限を 4 KB 表スペースに拡張します (DMS のみ)。必須 入力値は、表スペース ID です。

**/MI** 索引に無効のマークを付けます。このパラメーターを指定するときは、デー タベースをオフラインにしなければなりません。必須入力値は、表スペース ID および索引オブジェクト ID の 2 つです。

## **/RHWM**

空の SMP エクステントを使用して、最高水準点を下げます。このパラメー ターを指定するときは、データベースをオフラインにしなければなりませ ん。必須入力値は、表スペース ID です。

## 状態の変更アクション

**/CHST** データベースの状態を変更します。このパラメーターを指定するときは、デ ータベースをオフラインにしなければなりません。必須入力値は、データベ ース・バックアップ・ペンディング状態です。

## ヘルプ

**/H** ヘルプ情報を表示します。

#### 入力値オプション

**/OI** *object-id*

オブジェクト ID を指定します。

**/TN** *table-name*

表名を指定します。

#### **/TSI** *tablespace-id*

表スペース ID を指定します。

#### **/ROW** *sum*

長フィールド記述子、LOB 記述子、および制御情報を検査するかどうか識 別します。 1 つのオプションを指定することもできますし、値を追加して 複数のオプションを指定することもできます。

- **1** 行内の制御情報を検査します。
- **2** 長フィールド記述子および LOB 記述子を検査します。

### **/RPT** *path*

レポート出力ファイル用のオプションのパス。

## **/RPTN** *file-name*

レポート出力ファイル用のオプションの名前。

### **/PS** *number*

開始ページ番号を指定します。ページ番号には、プール相対用に p という 接尾部を付けなければなりません。 /PS 0 /NP 0 を指定すると、指定され たオブジェクト中のすべてのページがダンプされます。

#### **/NP** *number*

ページ数を指定します。 /PS 0 /NP 0 を指定すると、指定されたオブジェ クト中のすべてのページがダンプされます。

#### **/V** *option*

冗長オプションをインプリメントするかどうかを指定します。有効な値は以 下のとおりです。

**Y** 冗長オプションをインプリメントすることを指定します。

**N** 冗長オプションをインプリメントしないことを指定します。

### **/SCR** *option*

画面出力のタイプを指定します (もしあれば)。有効な値は以下のとおりで す。

- **Y** 通常の画面出力が生成されます。
- **M** 最小化された画面出力が生成されます。
- **N** 画面出力は生成されません。

### **/RPTF** *option*

レポート・ファイル出力のタイプを指定します (もしあれば)。有効な値は以 下のとおりです。

- **Y** 通常のレポート・ファイル出力が生成されます。
- **E** レポート・ファイルにエラー情報だけが生成されます。
- **N** レポート・ファイル出力は生成されません。

### **/ERR** *option*

- 生成するログのタイプを DART.INF に指定します (もしあれば)。有効な値 は以下のとおりです。
- **Y** 通常ログを DART.INF ファイルに生成します。
- **N** 出力を最小化して DART.INF ファイルに記録します。
- **E** DART.INF ファイルと画面出力を最小化します。レポート・ファイ ルにエラー情報だけが送信されます。

#### **/WHAT DBBP** *option*

データベース・バックアップ・ペンディング状態を指定します。有効な値は 以下のとおりです。

- **OFF** オフ状態。
- **ON** オン状態。

#### **/QCK** *option*

クイック・オプション。/DB、/T、および /TS アクションのみに適用されま す。DAT オブジェクトのページ 0 のみと、索引オブジェクトの一部を検査 します (BMP、LOB、LF オブジェクトは検査せず、DAT または INX オブ ジェクトの全体をトラバースしません)。

### **/TYP option**

- オブジェクトのタイプを指定します。有効な値は以下のとおりです。
- **DAT** オブジェクト・タイプは DAT です。
- **INX** オブジェクト・タイプは INDEX です。

**BKM** オブジェクト・タイプは BMP です。

## 使用上の注意

1. db2dart コマンドを呼び出すときに指定できるアクションは、1 つだけです。ア クションは、いくつかのオプションをサポートできます。

- 2. db2dart コマンドを呼び出すときに一部の必須入力値を指定しない場合、値を要 求するプロンプトが出されます。 /DDEL アクションの場合、コマンド行からオ プションを指定できないため、db2dart によってプロンプトが出されたときに入 力する必要があります。
- 3. /ROW、/RPT、/RPTN、/SCR、/RPTF、/ERR、および /WHAT DBBP オプション はすべて、アクションに加えて呼び出すことができます。これらのオプション は、どのアクションでも必須ではありません。
- 4. /DB、/T、および /TS オプションは、指定されたオブジェクトを関連した XML ストレージ・オブジェクトも含めて検査します。 /DB オプションではデータベ ース中のすべての XML ストレージ・オブジェクトが含まれ、/T オプションで は指定された表に関連する XML ストレージ・オブジェクトが含まれ、/TS オプ ションでは指定された表スペースに親オブジェクトが存在するすべての XML ス トレージ・オブジェクトが検査されます。また、/DEMP オプションはフォーマ ット済み EMP 情報を関連した XML ストレージ・オブジェクトに対するものも 含めてダンプします。
- 5. 単一の表スペースに対して db2dart が実行された場合には、その表スペースにあ る親表のすべての従属オブジェクトが、従属オブジェクトがどの表スペースにあ るかにかかわらず、検査されます。ただし、指定された表スペースの外にある従 属オブジェクトについては、エクステント・マップ・ページ (EMP) 情報はキャ プチャーされません。親オブジェクトが指定された表スペース以外の表スペース にあるとしても、EMP 情報は、指定された表スペース内にある従属オブジェク トに対してキャプチャーされます。
- 6. パーティション表の場合、/DD、/DM、/DEMP、/DDEL、/DP、/DXA、/DXH ア クションは、特定のパーティションに関する表オブジェクト ID (/OI) および表 スペース ID (/TSI) に対する最初の 2 つの入力データとして、 syscat.datapartitions から partitionobjectid と tbspaceid を使用します。これらのア クションには表名オプション (/TN) はサポートされていません。/T アクション は、グローバル表スペース ID と併用して表全体をチェックする際に表名または グローバル表オブジェクト ID をサポートし、/OI および /TSI に対する入力デ ータとして syscat.datapartitions から partitionobjectid および tbspaceid を使用し た特定のパーティションのチェックもサポートします。
- 7. 通常、db2dart 要求はデータベースがオフラインのときに実行します。ただ し、**/DHWM** アクションおよび **/LHWM** アクションでは、オフライン・データ ベースが絶対に必要というわけではありません。レポートは、データベースがオ フラインでなくとも生成できますが、その結果の信頼性は、最近の書き込み/更新 アクティビティーがどれほど発生したかによって変化します (アクティビティー が少ないほうが、結果の信頼性は高くなります)。

## **db2daslevel - DAS** レベルの表示

システム上の現在の DAS レベルを表示します。このコマンドからの出力は、デフ ォルトでコンソールに表示されます。

#### 許可

なし

## 必要な接続

なし

## コマンド構文

-- db2daslevel -

## コマンド・パラメーター

なし

# **db2dclgn -** 宣言生成プログラム

指定されたデータベース表に宣言を生成し、文書中でそれらの宣言を検索する必要 を省きます。生成された宣言は、必要に応じて変更できます。サポートされるホス ト言語は C/C++、COBOL、JAVA、および FORTRAN です。

## 許可

なし

## 必要な接続

なし

## コマンド構文

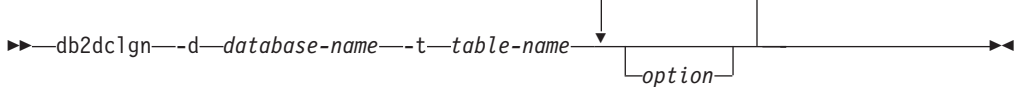

## コマンド・パラメーター

**-d** *database-name*

接続の確立先のデータベースの名前を指定します。

**-t** *table-name*

宣言を生成するために列情報が検索される表の名前を指定します。

*option* 以下のうちの 1 つ以上。

**-a** *action*

宣言が追加されるか、置換されるかを指定します。有効な値は **ADD** および **REPLACE** です。デフォルト値は **ADD** です。

**-b** *lob-var-type*

LOB 列に生成される変数のタイプを指定します。有効な値は以下の とおりです。

**LOB (**デフォルト**)**

例えば、C では SQL TYPE は CLOB(5K) x です。

◂

#### **LOCATOR**

例えば、C では SQL TYPE は CLOB\_LOCATOR x です。

**FILE** 例えば、C では SQL TYPE は CLOB\_FILE x です。

- **-c** 接頭部 (-n) の指定時に、列名が、フィールド名で接尾部として使用 されるかどうかを指定します。接頭部が指定されない場合、このオ プションは無視されます。デフォルトの動作は、列名を接尾部とし ては使用せず、代わりに 1 で始まる列番号を使用します。
- **-i** 標識変数が生成されるかどうか指定します。ホスト構造は C およ び COBOL でサポートされるので、列の数に等しいサイズの標識表 が生成されますが、JAVA および FORTRAN の場合は、個々の標 識変数が各列ごとに生成されます。標識表および変数の名前は、そ れぞれ表名および列名と同じで、 ″IND-″ (COBOL の場合) または ″ind\_″ (その他の言語の場合) という接頭部が付きます。デフォルト の動作は、標識変数を生成しません。
- **-l** *language*

宣言が生成されるホスト言語を指定します。有効な値は **C**、 **COBOL**、**JAVA**、および **FORTRAN** です。デフォルトの動作は、 **C** 宣言を生成することで、C++ にも有効です。

**-n** *name*

それぞれのフィールド名に接頭部を指定します。接頭部は、-c オプ ションが使用される場合に指定する必要があります。指定されない と、列名がフィールド名として使用されます。

**-o** *output-file*

宣言用の出力ファイルの名前を指定します。デフォルトの動作は、 生成されたホスト言語を反映した拡張子を使った、基本ファイル名 として表名を使用します。

.h (C の場合) .cbl (COBOL の場合) .java (JAVA の場合) .f (FORTRAN (UNIX) の場合) .for (FORTRAN (INTEL) の場合)

**-p** *password*

データベースへの接続に使用するパスワードを指定します。ユーザ ー ID を指定する場合に指定する必要があります。デフォルトの動 作では、接続の確立時にパスワードを提供しません。

**-r** *remarks*

列の注釈が使用できる場合、宣言内のコメントとして使用される、 フィールドのより詳細な記述を提供するかどうかを指定します。

**-s** *structure-name*

宣言内のすべてのフィールドをグループ化するために生成される構 造名を指定します。デフォルトの動作では、修飾なしの表名を使用 します。

**-u** *userid*

データベースへの接続に使用するユーザー ID を指定します。パス

ワードを指定する場合に指定する必要があります。デフォルトの動 作では、接続の確立時にユーザー ID を提供しません。

- **-v** ユーティリティーの状況 (例えば接続状況) が表示されるかどうか を指定します。デフォルトの動作では、エラー・メッセージのみを 表示します。
- **-w** *DBCS-var-type*

**sqldbchar** または **wchar\_t** が、C で GRAPHIC/VARGRAPHIC/ DBCLOB 列に使用されるかどうかを指定します。

**-y** *DBCS-symbol*

**G** または **N** が、COBOL で DBCS シンボルとして使用されるかど うかを指定します。

**-z** *encoding*

encoding に、特定のサーバーに合わせたコーディング規則を指定し ます。 encoding は **LUW** または **OS390** にすることができます。 **OS390** を指定した場合、生成されるファイルは、OS390 で生成さ れるファイルと同じ外観を持つものになります。

## 例

db2dclgn -d sample -t emp\_resume -l cobol -a replace

# **db2diag - db2diag.log** 分析ツール

このユーティリティーは、db2diag.log ファイルをフィルター操作およびフォーマ ット設定するためのツールです。

### 許可

なし

## 必要な接続

なし

## コマンド構文

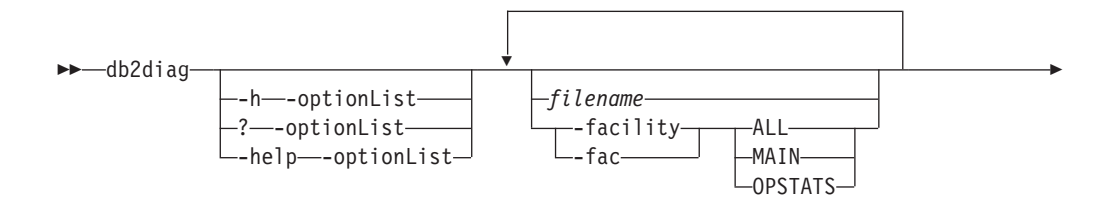

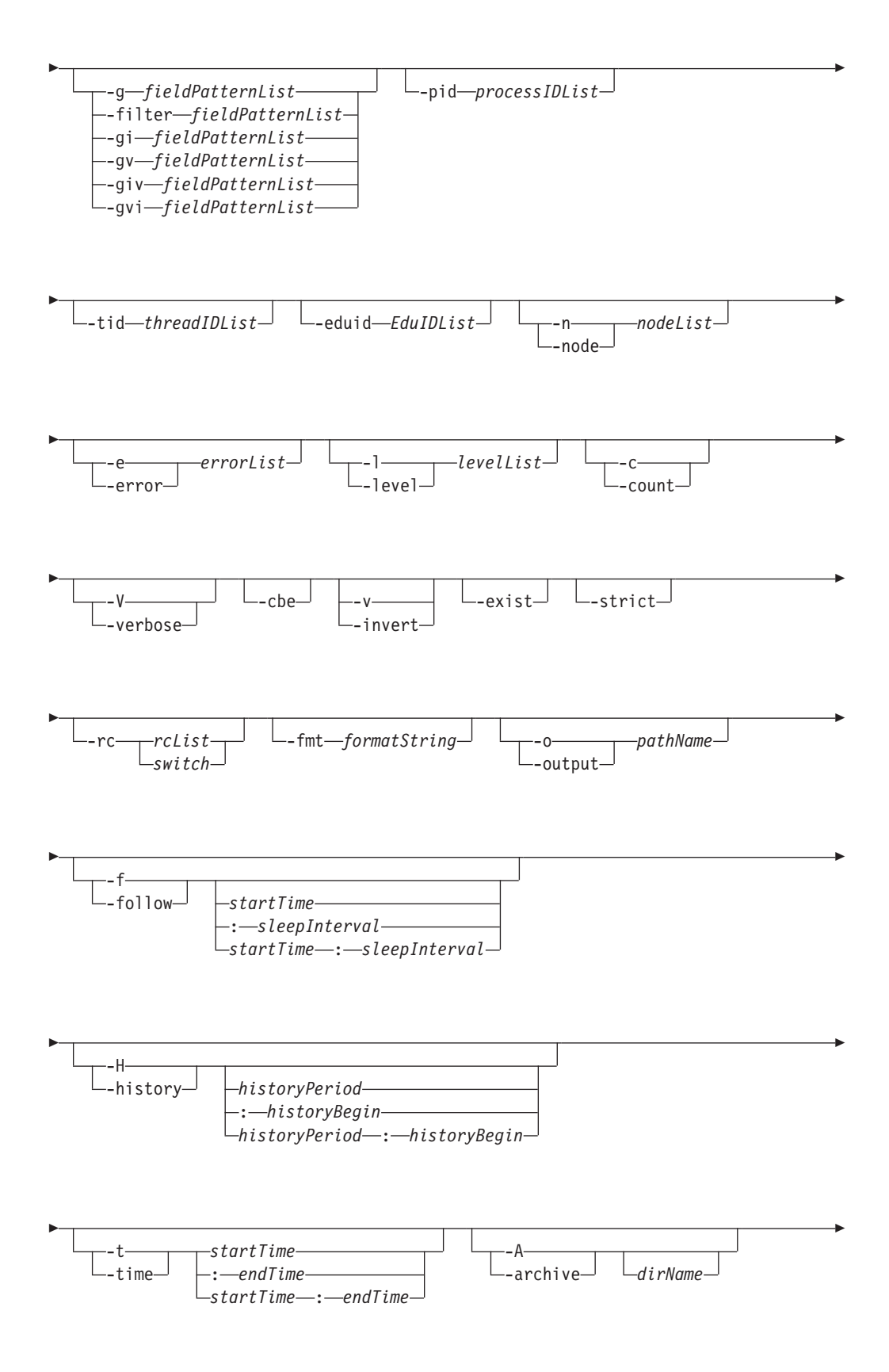

 $L$ -readfile  $L$ -ecfid

## コマンド・パラメーター

#### *filename*

-

処理する DB2 診断ログのパス名を指定します (複数の場合はスペースで区 切ります)。ファイル名が省略されると、現行ディレクトリーの db2diag.log ファイルが処理されます。そのファイルが見つからない場合、DIAGPATH 変数によって設定されているディレクトリーが検索されます。

-◂

#### **-facility | -fac**

対応するファシリティーからファイルを読み取ります。ファシリティーと は、複数のレコードを論理的にグループ化したものです。例えば、すべての オプティマイザー統計レコードは OPTSTATS ファシリティーにグループ化 されます。これは、デフォルトではテキスト・フォーマットで出力されま す。 有効なファシリティー・オプションは次のとおりです。

- **ALL** すべてのファシリティーからレコードを戻します。
- **MAIN** DB2 の汎用診断ログ (例えば db2diag.log、管理者通知ログ、ロー テーション・イベント・ログなど) からレコードを戻します。

#### **OPSTATS**

オプティマイザー統計に関連したレコードを戻します。

#### **-h | -help | ?**

ヘルプ情報を表示します。このオプションを指定すると、他のすべてのオプ ションは無視され、ヘルプ情報だけが表示されます。1 つ以上のコマンド・ パラメーター (複数の場合はコンマで区切る) を含むオプション・リスト *optionList* が省略されると、使用できるすべてのオプションのリストが簡単 な説明とともに表示されます。 *optionList* に指定された各オプションについ ては、さらに詳細な情報と使用例が表示されます。 *optionList* 引数の代わり に以下のスイッチの 1 つを使用することによって、ツールおよびその使用 法の詳細が表示されるようにヘルプ出力を変更できます。

#### **examples**

ツールの使用に役立ついくつかの標準的な例を表示します。

#### **tutorial**

高度な機能を説明する例を表示します。

- **notes** 使用上の注意と制限を表示します。
- **all** すべてのオプションに関する完全な情報と、各オプションの使用例 を表示します。

#### **-fmt** *formatString*

フォーマット・ストリング *formatString* を使用して db2diag 出力のフォー マットを設定します。フォーマット・ストリングには、

%field、%{field}、@field、または @{field} の形式でレコード・フィールド

**brief** すべてのオプションのヘルプ情報を表示します。例は表示しませ ん。

を含めることができます。 %{field} および @ {field} は、フィールド名に 続く英数字 (または他の許可されている文字) からフィールド名を分離する ために使用されます。フィールド名はすべて大文字小文字を区別しません。 フィールド名は、フィールド名を固有に識別するために必要な範囲で、最初 の数文字に短縮することができます。さらに、長い名前のフィールドには別 名を使用できます。フィールド名の前の接頭部 % または @ は、フィール ドが空の場合にフィールドの前のテキストを表示する (%) かしない (@) か を指定します。

現在、次のフィールドが使用可能です。

#### **timestamp | ts**

タイム・スタンプ。このフィールドはその構成要素フィールド (%tsyear、%tsmonth、%tsday、%tshour、%tsmin (分)、%tssec (秒)、%tsmsec (UNIX オペレーティング・システムの場合はマイク ロ秒、Windows オペレーティング・システムの場合はミリ秒)) に分 割できます。

### **timezone | tz**

UTC (Universal Coordinated Time) との差 (分)。例えば、東部標準 時の場合は -300 です。

## **recordid | recid**

レコードの固有の英数字 ID (例えば I11455A696)。

#### **audience**

ログに記録されたメッセージの対象ユーザー。 E は外部ユーザー (IBM のお客様、サービス・アナリスト、および開発者など) を示し ます。 I は、内部ユーザー (サービス・アナリストおよび開発者な ど) を示します。 D は開発者用のデバッグ情報を示します。

- **level** メッセージの重大度レベル。Info、Warning、Error、Severe、また は Event。
- **source** ログに記録されたエラーの発信位置。 Origin、OS、Received、また は Sent です。

**instance | inst**

インスタンス名。

**node** データベース・パーティション・サーバー番号。

#### **database | db**

データベース名

- **pid** プロセス ID。
- **tid** スレッド ID。
- **eduid** EDU ID。

#### **eduname**

EDU 名。

#### **process**

プロセス ID に関連付けられた名前。二重引用符で囲みます。例え ば、"db2sysc.exe" とします。

**product**

製品名。例えば、DB2 COMMON となります。

#### **component**

コンポーネント名。

#### **funcname**

関数名。

**probe** プローブ番号。

#### **function**

関数の詳細な説明。%prod、%comp、%funcname、probe:%probe で す。

**appid** アプリケーション ID。この値は appl\_id モニター・エレメント・デ ータと同じです。この値を解釈する方法について、詳しくは 『appl\_id アプリケーション ID : モニター・エレメント』を参照し てください。

#### **coordnode**

コーディネーター・パーティション。

#### **coordindex**

コーディネーター索引。

**apphdl** アプリケーション・ハンドル。%coordnode - %coordindex。

#### **message | msg**

エラー・メッセージ。

## **calledprod**

エラーを戻した関数の製品名。

### **calledcomp**

エラーを戻した関数のコンポーネント名。

#### **calledfunc**

エラーを戻した関数の名前。

- **called** エラーを戻した関数の詳細な説明。 %calledprod、%calledcomp、 %calledfunc。
- **rcval** 戻りコード値 (32 バイト)。
- **rcdesc** エラーの説明。

### **retcode | rc**

呼び出された関数によって戻された戻りコード。%rcval %rcdesc。 **errno** システム・エラー番号。

#### **errname**

システム固有のエラー名。

#### **oserror**

システム呼び出しによって戻されるオペレーティング・システム・ エラー。%errno %errname。

#### **callstack**

呼び出しスタック。

**datadesc**

データの説明。

**dataobject**

データ・オブジェクト。

**data** メッセージの詳細なデータ・セクション。%datadesc %dataobject。

### **argdesc**

引数の説明。

#### **argobject**

引数オブジェクト。

**arg** エラーを戻した関数呼び出しの引数。%argdesc %argobject。

#### イベントの説明**:**

**impact** ユーザーへの影響 (イベントのみ)。

#### **startevent**

開始イベントの説明 (\*)。

#### **stopevent**

停止イベントの説明 (\*)。

#### **changeevent**

変更イベントの説明 (\*)。

**init** 初期化イベントの説明 (\*)。

**fini** 完了/完結イベントの説明 (\*)。

#### **startup**

スタートアップ・イベントの説明 (\*)。

### **terminate**

終了イベントの説明 (\*)。

#### **bringdown**

停止イベントの説明 (\*)。

### **interrupt**

割り込みイベントの説明 (\*)。

## **associate**

関連付けイベントの説明 (\*)。

## **disassociate**

関連付け解除イベントの説明 (\*)。

### **changecfg**

構成変更イベントの説明 (\*)。

### **transfer**

転送イベントの説明 (\*)。

## **dispatch**

ディスパッチ・イベントの説明 (\*)。

**switch** 切り替えイベントの説明 (\*)。

**report** レポート・イベントの説明 (\*)。
**get** 取得イベントの説明 (\*)。 **free** 解放イベントの説明 (\*)。 **open** オープン・イベントの説明 (\*)。 **close** クローズ・イベントの説明 (\*)。 **work** 作業イベントの説明 (\*)。 **wait** 待機イベントの説明 (\*)。 **available** 使用可能イベントの説明 (\*)。 **connect** 接続イベントの説明 (\*)。 **disconnect** 切断イベントの説明 (\*)。 **accept** 受け入れイベントの説明 (\*)。 **recv** 受信イベントの説明 (\*)。 **send** 送信イベントの説明 (\*)。 **create** 作成イベントの説明 (\*)。 **destroy** 破棄イベントの説明 (\*)。 **request** 要求イベントの説明 (\*)。 **reply** 応答イベントの説明 (\*)。 **dependency** 従属関係イベントの説明 (\*)。 **write** 書き込みイベントの説明 (\*)。 **read** 読み取りイベントの説明 (\*)。 **reset** リセット・イベントの説明 (\*)。 **collect** 収集イベントの説明 (\*)。 **add** 追加イベントの説明 (\*)。 **alter** 変更イベントの説明 (\*)。 **drop** ドロップ・イベントの説明 (\*)。 **invalidate** 無効化イベントの説明 (\*)。 **grant** 付与イベントの説明 (\*)。 **revoke** 取り消しイベントの説明 (\*)。 **(\*)** 各イベント・フィールドには、次のようなサブフィールドがあ ります。

#### **{event}type**

イベント・タイプ

(START、STOP、READ、WRITE、GET)。

#### **{event}desc**

イベント記述 (イベント情報付きのヘッダー)。

#### **{event}state**

イベントの状態 (成功、失敗、開始、停止、進行 中、アイドル) またはイベントの進行状況 (%)。

#### **{event}attr**

イベントの属性 (ビジネス・レベル、キャッシュ、 同期、非同期、内部、外部、論理、物理、自動、手 動、一時、永続)。

#### **{event}objid**

固有のオブジェクト ID (TABLE、CFG、DBM)。

### **{event}objname**

イベント・オブジェクト名 (″schema.tablename″)。

### **{event}objdata**

オブジェクト・データ (オブジェクトがストリング または単純な整数タイプでない場合、つまりデータ 構造体や何らかの複合タイプである場合に使用され ます)。

#### **{event}qtype**

イベント修飾子のタイプ

(FROM、TO、ON、FOR、AT、BY、CONTEXT)。

### **{event}qname**

イベント修飾子の名前/値 (例えば FOR ″DB  $ABC'$ <sub>)</sub>.

### **{event}qdhdr**

イベント修飾子のデータ・ヘッダー (データのタイ プ、テキスト記述、およびサイズが含まれます)。 %{event}qdata フィールドと共に使用されます。

#### **{event}qdata**

イベント修飾子データ (修飾子がストリングまたは 単純な整数タイプでない場合、つまり何らかのデー タ構造体や複合タイプである場合に使用されます)。

上記のキーワード **{event}** を、特定のイベントのイベン ト・タイプに置き換えてください (例えば、開始、停止、変 更、読み取り、書き込み)。

フィールド名の前のテキストを常に表示する (例えば、必須フィールドの場 合など) には、 % フィールド接頭部が使用されます。あるフィールドにデ ータが入っている場合に、そのフィールド名の前のテキストを表示するに は、 @ 接頭部を使用します。必須フィールドおよびオプション・フィール ドは、任意のテキスト記述と組み合わせることができます。

フォーマット・ストリング内で認識される特殊文字は、¥n、¥r、¥f、¥v、お よび ¥t です。

他のフィールドとは対照的に、データおよび引数フィールドにはいくつかの セクションを含めることができます。特定のセクションを出力するには、 [*n*] をフィールド名の後に追加します。ここで、*n* はセクション番号です (1≤ n ≤64)。例えば、 1 番目のデータ・オブジェクトと 2 番目のデータ記 述セクションを出力するには、 %{dataobj}[1] と %{datadesc}[2] を使用 します。 [*n*] が使用されない場合、ログに記録されているすべてのセクシ ョンが事前にフォーマット設定されている記録データを使用して、ログ・メ ッセージで現れるとおりに出力されます。そのため、各データ・フィール ド、引数フィールド、またはセクションの前に該当するテキスト記述および 区別のための改行を追加する必要はありません。

**-filter** *fieldPatternList* **| -g** *fieldPatternList*

*fieldPatternList* は、フィールド・パターンの対のコンマで区切られたリスト です。 fieldName operator searchPattern の形式です。

演算子は以下の 1 つにすることができます。

- **=** 単語単位で一致する対象を含むレコードだけを選択します。 (ワー ド検索。)
- **:=** 検索パターンが大きな対象の一部と一致する場合に、その対象を含 むレコードだけを選択します。
- **!=** 一致しない行だけを選択します。 (逆転ワード・マッチング。)
- **!:=** 検索パターンが大きな対象の一部と一致する場合に、その対象を含 まない行だけを選択します。
- **^=** 指定された検索パターンで始まるフィールド値のレコードを選択し ます。
- **!^=** 指定された検索パターンで始まらないフィールド値のレコードを選 択します。

-fmt オプションで説明したものと同じフィールドが使用できます。ただ し、% および @ 接頭部はこのオプションに使用されません。

#### **-gi** *fieldPatternList*

-g と同じですが、大文字小文字を区別しません。

**-gv** *fieldPatternList*

指定されたパターンに一致しないメッセージを検索します。

**-gvi | -giv** *fieldPatternList*

-gv と同じですが、大文字小文字を区別しません。

### **-pid** *processIDList*

リストに含まれているプロセス ID を持つログ・メッセージだけを表示しま す。

#### **-tid** *threadIDList*

リストに含まれているスレッド ID のログ・メッセージだけを表示します。

**-eduid** *EduIDList*

1 つまたは複数のコンマ区切り数値が含まれる EDU ID リストから、指定 した EDU ID を持つすべてのレコードを検出します。

**-n | -node** *nodeList*

リストに含まれているデータベース・パーティション番号のログ・メッセー ジだけを表示します。

**-e | -error** *errorList*

リストに含まれているエラー番号のログ・メッセージだけを表示します。

**-l | -level** *levelList*

1 つまたは複数のコンマ区切りテキスト値 (情報、警告、エラー、重大、ク リティカル、イベント) が含まれる重大度レベル・リストから、指定した重 大度レベルを持つすべてのレコードを検出します。

**-c | -count**

検出されたレコードの数を表示します。

**-v | -invert**

パターン・マッチングを反転させて、指定されたパターンと一致しないすべ てのレコードを選択します。

- **-strict** 各行に 1 つのフィールド*:* 値の対を示すフォーマットを使用してレコード を表示します。空のフィールドはすべて省略されます。解析を単純化するた めに、これをスクリプト用に使用できます。
- **-V | -verbose**

すべてのフィールドを、空のフィールドも含めて出力します。

- **-exist** 検索が要求されるときの、レコード内のフィールドが処理される方法を定義 します。このオプションが指定される場合、処理されるフィールドが存在し なければなりません。
- **-cbe** Common Base Event (CBE) Canonical Situation Data
- **-o | -output** *pathName*

完全修飾 *pathName* で指定されたファイルに出力を保管します。

**-f | -follow**

入力ファイルが正規のファイルである場合、入力ファイルの最後のレコード が処理された後にツールが終了しないことを指定します。その代わりに、ツ ールは指定された期間 (*sleepInterval*) スリープ状態となり、その後、使用で きる状態になるときに入力ファイルから追加のレコードの処理を試行しま す。

これは、別のプロセスによってファイルに書き込まれるレコードをモニター するときに使用できるオプションです。 *startTime* オプションは、この時刻 の後にログに記録されたすべてのレコードを表示するために指定されます。 *startTime* オプションは以下のフォーマットで指定できます。 YYYY-MM-DD-hh.mm.ss.nnnnnn

- *YYYY* 年を指定します。
- *MM* 月を指定します (01 から 12)。
- *DD* 日を指定します (01 から 31)。
- *hh* 時間を指定します (00 から 23)。
- *mm* 分を指定します (00 から 59)。
- *ss* 秒を指定します (00 から 59)。
- *nnnnnn* UNIX オペレーティング・システムではマイクロ秒で、Windows オ ペレーティング・システムではミリ秒で指定します。

年フィールドに続くフィールドのいくつかまたはすべては、省略できます。 それらが省略されると、デフォルト値が使用されます。月および日のデフォ ルト値は 1 であり、他のすべてのフィールドのデフォルト値は 0 です。

レコードのタイム・スタンプに正確に一致するものが診断ログ・ファイルに 存在しない場合、指定されたタイム・スタンプより前の、最も近い時刻が使 用されます。

*sleepInterval* オプションは、スリープ・インターバルを秒数で指定します。 さらに小さな単位が必要な場合、浮動小数点の値で指定できます。デフォル ト値は 2 秒です。

#### **-H | -history**

指定された期間、ログに記録されたメッセージの履歴を表示します。このオ プションには、以下のオプションを指定できます。

#### *historyPeriod*

ログに記録されたメッセージが、最後に記録されたレコードから始 めて、 *historyPeriod* で指定された期間に関して表示されるように指 定します。 *historyPeriod* オプションは、 Number timeUnit 形式で 指定されます。ここで、Number は時間単位の数値であり、 timeUnit は時間単位のタイプ M (月)、d (日)、 h (時間)、m (分)、秒です。Number のデフォルト値は 30 であり、 *timeUnit* デ フォルト値は m です。

*historyPeriod***:***historyBegin*

ログに記録されたメッセージが、*historyBegin* で指定された時刻か ら開始して、 *historyPeriod* で指定された期間中に表示されることを 指定します。

フォーマットは、*YYYY*-*MM*-*DD*-*hh*.*mm*.*ss*.*nnnnnn* です。

- *YYYY* 年を指定します。
- *MM* 月を指定します (01 から 12)。
- *DD* 日を指定します (01 から 31)。
- *hh* 時間を指定します (00 から 23)。
- *mm* 分を指定します (00 から 59)。
- *ss* 秒を指定します (00 から 59)。
- *nnnnnn* マイクロ秒 (UNIX オペレーティング・システム) またはミ リ秒 (Windows オペレーティング・システム) を指定しま す。

#### **-t | -time**

タイム・スタンプの値を指定します。このオプションには、以下のオプショ ンの 1 つまたは両方を指定できます。

*startTime*

*startTime* 以降にログに記録されたすべてのメッセージを表示しま す。

**:***endTime*

*endTime* の前にログに記録されたすべてのメッセージを表示しま す。

*startTime* と *endTime* の間にログに記録されたメッセージを表示するには、 -t *startTime*:*endTime* を指定します。

フォーマットは、*YYYY*-*MM*-*DD*-*hh*.*mm*.*ss*.*nnnnnn* です。

*YYYY* 年を指定します。

- *MM* 月を指定します (01 から 12)。
- *DD* 日を指定します (01 から 31)。
- *hh* 時間を指定します (00 から 23)。
- *mm* 分を指定します (00 から 59)。
- *ss* 秒を指定します (00 から 59)。
- *nnnnnn* マイクロ秒 (UNIX オペレーティング・システム) またはミリ秒 (Windows オペレーティング・システム) を指定します。

年フィールドに続くフィールドのいくつかまたはすべては、省略できます。 それらが省略されると、デフォルト値が使用されます。月および日のデフォ ルト値は 1 であり、他のすべてのフィールドのデフォルト値は 0 です。

レコードのタイム・スタンプに正確に一致するものが診断ログ・ファイルに ない場合、指定されたタイム・スタンプに最も近い時刻が使用されます。

#### **-A | -archive** *dirName*

診断ログ・ファイルをアーカイブします。このオプションを指定した場合、 他のすべてのオプションは無視されます。 1 つ以上のファイル名が指定さ れると、各ファイルは個別に処理されます。 YYYY-MM-DD-hh.mm.ss という 形式のタイム・スタンプがファイル名に追加されます。

アーカイブされるファイルおよびディレクトリーの名前は指定できます。デ ィレクトリーが指定されない場合、そのファイルはそれが置かれているディ レクトリーにアーカイブされ、ディレクトリー名はファイル名から抽出され ます。

ディレクトリーを指定してファイル名を指定しない場合、現行のディレクト リー内で db2diag.log ファイルを検索します。ファイルが検出されると、 ファイルは指定のディレクトリーにアーカイブされます。ファイルが検出さ れない場合、 **DIAGPATH** 構成パラメーターによって指定されたディレク トリー内で db2diag.log ファイルが検索されます。ファイルが検出される と、指定のディレクトリー内にアーカイブされます。

ファイルまたはディレクトリーを指定しない場合、現行ディレクトリー内で db2diag.log ファイルを検索します。ファイルが検出されると、現行ディレ クトリーにアーカイブされます。ファイルが検出されない場合、 **DIAGPATH** 構成パラメーターによって指定されたディレクトリー内で db2diag.log ファイルが検索されます。ファイルが検出されると、 **DIAGPATH** 構成パラメーターによって指定されているディレクトリーにア ーカイブされます。

#### **-readfile**

端末入力を無視して、診断ログ・ファイルから読み取ることを強制します。 このオプションはスクリプトで使用して、特に、stdin が無効になっている か、または自動化ツールが使用される状況で、db2diag が端末からではなく ファイルから読み取られることを保証することができます。

**-rc** *rcList* **|** *switch*

特定の ZRC または ECF 16 進数または負の 10 進数戻りコードのスペー ス区切りリスト rcList に関する DB2 内部エラー戻りコードの説明を表示 します。以下のスイッチの 1 つを指定することによって、 ZRC または ECF 戻りコードの完全なリストを表示できます。

- **zrc** DB2 ZRC 戻りコードに関する簡略説明を表示します。
- **ecf** DB2 ECF 戻りコードに関する簡略説明を表示します。
- **html** DB2 ZRC 戻りコードに関する簡略説明を HTML 形式で表示しま す。

このオプションを指定すると、他のすべてのオプションは無視され、出力は ディスプレイに送られます。

### **-ecfid** *ecfId*

数値 ecfId から抽出した関数情報を表示します。このオプションを指定し た場合、他のすべてのオプションは無視されます。

## 例

すべてのクリティカル・エラー・メッセージを表示するには、次のように入力しま す。

db2diag -level critical

または

db2diag -g 'level=Critical'

プロセス ID (PID) 52356 のプロセスによって生成され、ノード 1、2、または 3 に関するすべての重大エラー・メッセージを表示するには、以下のように入力しま す。

db2diag -g level=Severe,pid=952356 -n 1,2,3

データベース SAMPLE およびインスタンス aabrashk を含むすべてのメッセージを 表示するには、以下のように入力します。

db2diag -g db=SAMPLE,instance=aabrashk

データベース・フィールドを含むすべての重大エラー・メッセージを表示するに は、以下のように入力します。

db2diag -g db:= -gi level=severe

DB2 ZRC 戻りコード 0x87040055 およびアプリケーション ID G916625D.NA8C.068149162729 を含むすべてのエラー・メッセージを表示するに は、以下のように入力します。

db2diag -g msg:=0x87040055 -l Error | db2diag -gi appid^=G916625D.NA

LOADID データを含んでいないすべてのメッセージを表示するには、以下のように 入力します。

db2diag -gv data:=LOADID

アプリケーション ID フィールドに LOCAL パターンが含まれていないログ・レコー ドだけを表示するには、以下のように入力します。

db2diag -gi appid!:=local or db2diag -g appid!:=LOCAL

一致しないすべてのレコードが表示されます。アプリケーション ID フィールドを 持つメッセージだけを出力するには、以下のように入力します。

db2diag -gvi appid:=local -exist

タイム・スタンプ 2003-03-03-12.16.26.230520 のメッセージ以降のログに記録さ れているすべてのメッセージを表示するには、以下のように入力します。

db2diag -time 2003-03-03-12.16.26.230520

3 日以内にログに記録された重大エラーを表示するには、以下のように入力しま す。

db2diag -gi "level=severe" -H 3d

funcname フィールドが pdLog パターンに一致しないすべてのログ・メッセージを 表示するには、以下のように入力します。

db2diag -g 'funcname!=pdLog' or db2diag -gv 'funcn=pdLog'

base sys で始まるコンポーネント名を含むすべての重大エラー・メッセージを表示 するには、以下のように入力します。

db2diag -l severe | db2diag -g "comp^=base sys"

db2diag.log ファイルへの項目の追加を表示するには、以下のように入力します。 db2diag -f db2diag.log このようにすると、現行ディレクトリーの db2diag.log ファイルに書き込まれるすべてのレコードが表示されます。レコードは、ファイル に追加されるときに表示されます。この情報は、Ctrl-C を押すまで表示されます。

db2diag.log のコンテキストを、 /home/user/Logs ディレクトリーにある db2diag\_123.log ファイルに書き込むには、以下のように入力します。

db2diag -o /home/user/Logs/db2diag\_123.log

デフォルト設定を使用して db2diag を Perl スクリプトから呼び出すには、次のよ うに入力します。

system("db2diag -readfile");

これは、db2diag に、DIAGPATH 環境変数で指定されたディレクトリーからの db2diag.log を処理するように強制します。

端末入力を無視して、db2diag.log1 ファイルを指定されたディレクトリーから読み 取るには、次のように入力します。

system("db2diag -readfile /u/usr/sqllib/db2dump/db2diag.log1");

ecfId = 0x1C30000E に相当する関数情報を表示するには、次のように入力します。 db2diag -ecfid 0x1C30000E

これは以下のものと同等です。

db2diag -ecfid 472907790

これにより、関数名、コンポーネント、および製品名が表示されます。

eduid = 123 を含むログ・レコードだけを表示するには、次のように入力します。 db2diag -eduid 123

eduid = 123 または eduid = 5678 を含むすべてのレコードを表示するには、次の ように入力します。

db2diag -eduid "123,5678"

eduid = 15 を持つスレッドによって生成されたすべての重大エラー・メッセージを 表示するには、次のように入力します。

db2diag -g "level=Severe, eduid=15"

あるいは、以下と同等です。 db2diag -g level=Severe | db2diag -eduid 15

### 使用上の注意

- v 各オプションは一度だけ指定できます。オプションは任意の順番で指定でき、オ プションのパラメーターを指定することができます。短いオプションを相互に組 み合わせることはできません。例えば、-l -e を -le とすることはできません。
- v デフォルトでは、db2diag は現行ディレクトリーで db2diag.log ファイルを探しま す。ファイルが検出されない場合、次に DIAGPATH レジストリー変数によって 設定されたディレクトリーが検索されます。そこでも db2diag.log ファイルが検 出されない場合、db2diag はエラーを戻し、終了します。
- v フィルター操作オプションとフォーマット設定オプションを単一のコマンド行に 組み合わせると、パイプを使用した複雑な検索を実行できます。フォーマット設 定オプションである -fmt、-strict、 -cbe、および -verbose は、標準的なフィール ドを持つ元のログ・メッセージだけをフィルター操作して、ユーザーによって定 義または省略されたフィールドを持つものは処理されないようにするために、す べてのフィルター操作の完了後に使用する必要があります。パイプを使用すると きには、- を使用する必要はありません。
- v パイプが使用され、1 つ以上のファイル名がコマンド行に指定される場合、- が 指定されているかどうかによって、db2diag 入力の処理方法が異なります。 - が 省略されている場合、入力は指定のファイルからとられます。それに対して、- オプションが指定されている場合、ファイル名は無視され (コマンド行に指定さ れている場合でも)、端末からの入力が使用されます。パイプが使用され、ファイ ル名が指定されない場合、 db2diag の入力は、コマンド行に - が指定されるか どうかに関係なく、同じ方法で処理されます。
- -exist オプションは、パターンに一致しないすべてのレコードが (適切なフィール ドを含んでいるかどうかに関係なく) 出力される場合に、反転一致検索のデフォ ルト db2diag の動作をオーバーライドします。 -exist オプションが指定される場 合、要求されたフィールドを含むレコードだけが処理されて出力されます。
- v -fmt (フォーマット設定) オプションが指定されない場合、すべてのメッセージ (フィルター操作されたものとされないもの) は診断ログ・ファイルに書き込まれ るときに出力されます。出力レコード・フォーマットは、-strict、-cbe、および -verbose オプションを使用して変更できます。
- v -fmt オプションは、-strict、-cbe、および -verbose オプションをオーバーライドし ます。
- v -cbe オプションが指定され、db2diag.log ファイルが元のコンピューターからネッ トワーク上で転送された場合、いくつかの制限が適用されます。 db2diag ツール は、 DB2 とコンピューター・ホスト名に関する情報をローカルで収集します。 そのため、ローカル・システムの DB2 のバージョンおよびソースまたは報告機 能 componentID の位置フィールドは、元のコンピューターで使用された対応する 値と異なる可能性があります。
- v db2diag をスクリプトで使用するときには、-readfile オプションを指定するこ とが推奨されています。これで、端末入力を無視して、ファイルから読み取るよ うにします。
- 通常、一致が検出された場合、終了状況は 0 であり、一致が検出されない場合 1 です。入力データおよびパターンに構文エラーがある、入力ファイルがアクセス 不能である、または他のエラーが検出される場合、終了状況は 2 です。
- v DB2 テキスト・サーチから生じる重大エラーは、db2diag.log ファイルのログに 記録されています。

# **db2drdat - DRDA** トレース

DB2 DRDA アプリケーション・リクエスター (AR) および DRDA アプリケーショ ン・サーバー (AS) 間で交換された DRDA データ・ストリームをキャプチャーでき ます。このツールは、アプリケーションの実行に必要な送信および受信の回数を判 別することによって、問題判別でよく使用されますが、クライアント/サーバー環境 でのパフォーマンス調整にも使用することができます。

### 許可

なし

# コマンド構文

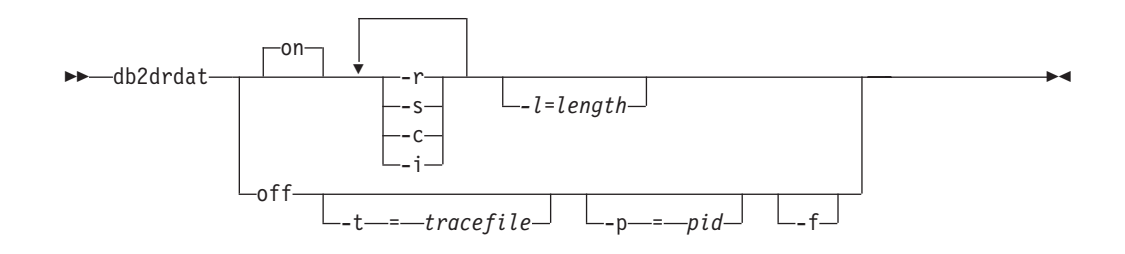

# コマンド・パラメーター

- **on** AS トレース・イベント (指定しない場合はすべて) をオンにします。
- **off** AS トレース・イベントをオフにします。
- **-r** DRDA AR から受信した DRDA 要求をトレースします。
- **-s** DRDA AR に送信された DRDA 応答をトレースします。
- **-c** ホスト・システムの DRDA サーバーから受信した SQLCA をトレースしま す。これは、様式化して読みやすくした非 *NULL* SQLCA です。
- **-i** トレース情報にタイム・スタンプを含めます。
- **-l** トレース情報を格納するために使用されるバッファーのサイズを指定しま す。
- **-p** このプロセスについてのみイベントをトレースします。 -p を指定しない場 合、サーバー上の着信 DRDA 接続をもつエージェントがすべてトレースさ れます。トレースする *pid* は、 LIST APPLICATIONS コマンドによって戻 される *agent* フィールドにあります。
- **-t** トレースの宛先を指定します。ファイル名で、完全なパス名が指定されてい ない場合、脱落情報は現行パスから取られます。 *tracefile* が指定されてい ない場合、メッセージは現行ディレクトリーの db2drdat.dmp に送られま す。
- **-f** 通信バッファーをフォーマットします。

### 使用上の注意

db2drdat がアクティブな場合、 db2trc コマンドを発行しないでください。

db2drdat は、以下の情報を *tracefile* に書き込みます。

- 1. -r
	- DRDA 要求のタイプ
	- v 受信バッファー
- 2. -s
	- v DRDA 応答/オブジェクトのタイプ
	- 送信バッファー

コマンドは終了コードを戻します。ゼロ値はコマンドが正常に完了したことを示し ます。非ゼロ値はコマンドが正常に完了しなかったことを示します。 db2drdat が既 に存在するファイルに出力を送信する場合、ファイルの許可で古いファイルの消去 が禁止されているのではない限り、古いファイルは消去されます。古いファイルの 消去が禁止されている場合は、オペレーティング・システムがエラーを返します。

# **db2drvmp - DB2** データベースのドライブ・マップ

Microsoft Cluster Server (MSCS) のデータベース・ドライブをマップします。このコ マンドは Windows プラットフォームでのみ使用できます。

# 許可

Windows レジストリーおよびクラスター・レジストリーに対する読み取り/書き込み アクセス。

### 必要な接続

インスタンス。デフォルトのインスタンス接続が存在しない場合は、アプリケーシ ョンによって作成されます。

### コマンド構文

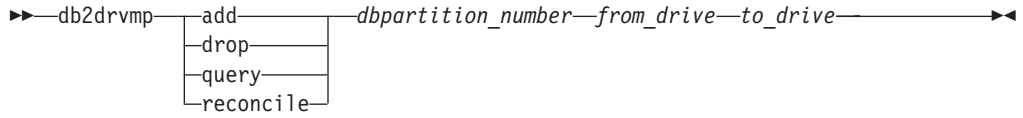

### コマンド・パラメーター

- **add** 新しいデータベース・ドライブ・マップを割り当てます。
- **drop** 既存のデータベース・ドライブ・マップを削除します。
- **query** データベース・マップを照会します。

### **reconcile**

レジストリーの内容が損傷を受けたり、意図せずにドロップされたりした場 合に、レジストリーにデータベース・ドライブ・マッピングを再適用しま す。

### *dbpartition\_number*

データベース・パーティション番号。このパラメーターは、追加およびドロ ップ操作に必要です。調整操作にこのパラメーターが指定されない場合、 db2drvmp はすべてのデータベース・パーティションのマッピングを調整し ます。

#### *from\_drive*

マップ元のドライブ名。このパラメーターは、追加およびドロップ操作に必 要です。調整操作にこのパラメーターが指定されない場合、 db2drvmp はす べてのドライブのマッピングを調整します。

#### *to\_drive*

マップ先のドライブ名。このパラメーターは、追加操作に必要です。これ は、他の操作には該当しません。

### 例

NODE0 に関して、データベース・ドライブを F: から E: にマッピングするには、 以下のコマンドを入力します。

db2drvmp add 0 F E

NODE1 に関して、データベース・ドライブを E: から F: にマッピングするには、 以下のコマンドを入力します。

db2drvmp add 1 E F

### 使用上の注意

- 1. データベース・ドライブ・マッピングは、表スペース、コンテナー、または他の データベース・ストレージ・オブジェクトには適用されません。
- 2. データベース・ドライブ・マッピングに対する設定または変更は、即時には有効 になりません。データベース・ドライブ・マッピングを有効にするには、 Microsoft Cluster Administrator ツールを使用して、DB2 リソースをオフライン にしてから、オンラインにします。
- 3. DB2MSCS.CFG ファイルに TARGET DRVMAP DISK キーワードを使用する と、ドライブ・マッピングを自動的に実行できます。

# **db2empfa -** 複数ページ・ファイル割り振りの使用可能化

データベースの複数ページ・ファイル割り振りの使用を有効にします。 SMS 表ス ペースでの複数ページ・ファイル割り振りを有効にすると、ディスク・スペース は、一度に 1 ページではなく、一度に 1 エクステントに割り振られます。

### 有効範囲

このコマンドは、それが実行されたデータベース・パーティションに対してだけ影 響を与えます。

#### 許可

*sysadm*

### 必要な接続

なし。このコマンドは、データベース接続を確立します。

### コマンド構文

-- db2empfa *database-alias* -

### コマンド・パラメーター

*database-alias*

複数ページ・ファイル割り振りを有効にするデータベースの別名を指定しま す。

### 使用上の注意

このユーティリティーは以下の処理を行います。

- (適用可能な) データベース・パーティションに排他モードで接続する
- すべての SMS 表スペースでは、空のページを割り振り、 1 エクステントより大 きなすべてのデータおよび索引ファイルで最後のエクステントを埋め込む
- v データベース構成パラメーター **multipage\_alloc** の値を YES に変更する
- 切断する

◂

db2empfa は、データベース・パーティションに排他モードで接続するので、カタロ グ・データベース・パーティションまたは他のどのデータベース・パーティション でも同時に実行することはできません。

# **db2envar.bat -** 現行コマンド・ウィンドウの環境の設定

db2envar.bat の実行元となる、DB2 コピーの現行コマンド・ウィンドウの環境を設 定します。これは、コマンド行から異なる DB2 コピーを切り替える場合に役立ち ます。このコマンドは Windows オペレーティング・システムでのみ使用できま す。

### 許可

なし

### 必要な接続

なし

コマンド構文

-- db2envar.bat -◂

## コマンド・パラメーター

なし

### 使用上の注意

マシン上に複数の DB2 コピーがある場合、絶対パスを使用して、どの db2envar.bat が実行されるのかを示す必要があります。例えば、e:¥sqllib の下にインストール されている DB2 コピーの環境をセットアップする場合、 e:¥sqllib¥bin¥db2envar.bat を発行します。

# **db2eva -** イベント・アナライザー

イベント・アナライザーを開始することにより、 DB2 イベント・モニターが生成 し表に送ったパフォーマンス・データをトレースできるようにします。

### 許可

イベント・アナライザーは、データベースと一緒に保管されているイベント・モニ ター表からデータを読み取ります。したがって、このデータにアクセスするために 以下の権限が必要です。

- v *sysadm*
- *sysctrl*
- *sysmaint*
- *dbadm*

### 必要な接続

データベース接続

### コマンド構文

►►—db2eva

-db *-database-alias* -evm *evmon-name*

## コマンド・パラメーター

db2eva では、パラメーターの指定は必須ではありません。パラメーターが指定され ない場合は、「イベント・アナライザーのオープン (Open Event Analyzer)」ダイア ログ・ボックスで、データベースとイベント・モニターの名前を要求するプロンプ トが出されます。

**-db** *database-alias*

イベント・モニター用に定義したデータベースの名前を指定します。

**-evm** *evmon-name*

トレースが分析されるイベント・モニターの名前です。

### 使用上の注意

必要なアクセスが行われないと、ユーザーは一切のイベント・モニター・データを 取り出せません。

イベント・モニター・トレースの取り出しには、2 通りの方法があります。

- 1. コマンド行から db2eva と入力すると、「イベント・アナライザーのオープン (Open Event Analyzer)」ダイアログ・ボックスをオープンできます。このダイア ログ・ボックスで、ドロップダウン・リストからデータベースとイベント・モニ ターの名前を選択して「OK」をクリックすると、「イベント・アナライザー (Event Analyzer)」ダイアログ・ボックスがオープンします。
- 2. コマンド行から -db パラメーターと -evm パラメーターを指定すると、指定し たデータベースで「イベント・アナライザー (Event Analyzer)」ダイアログがオ ープンします。

イベント・アナライザーはデータベースに接続し、 SYSIBM.SYSEVENTTABLES から対象を選択する命令を発行して、イベント・モニター表を取得します。こうし て必要なデータが取り出されると、接続は解放されます。

イベント・アナライザーは、アクティブなイベント・モニターが生成したデータを 分析するのに使用できます。ただし、イベント・アナライザーが起動された後にキ ャプチャーされたイベント・モニターは、表示されない場合があります。データが 適正に表示されるようにするには、イベント・モニターをオフにしてからイベン ト・アナライザーを起動してください。

# **db2evmon -** イベント・モニター生産性向上ツール

イベント・モニター・ファイルと Named PIPE をフォーマットし、それを標準出力 に書き込みます。

-◂

### 許可

なし。ただし、データベースに接続している場合には (-db -evm)、以下のいずれか が必要です。

- v *sysadm*
- *sysctrl*
- v *sysmaint*
- *dbadm*

### 必要な接続

なし

### コマンド構文

-- db2evmon

-db- database-alias--evm-event-monitor-name--path *event-monitor-target*

# コマンド・パラメーター

#### **-db** *database-alias*

表示するデータのあるデータベースを指定します。 このパラメーターに は、大/小文字の区別があります。

-◂

**-evm** *event-monitor-name*

イベント・モニターの 1 部構成の名前です。普通の、または区切り SQL ID です。 このパラメーターには、大/小文字の区別があります。

**-path** *event-monitor-target*

イベント・モニター・トレース・ファイルを含むディレクトリーを指定しま す。

# 使用上の注意

インスタンスがまだ開始されていない状態で、 -db および -evm オプションを指定 して db2evmon を発行すると、そのコマンドがインスタンスを開始します。

インスタンスがまだ開始されていない状態で、 -path オプションを指定して db2evmon を発行しても、そのコマンドはインスタンスを開始しません。

データがファイルに書き込まれている場合、このツールは標準出力を使用した表示 のためにファイルをフォーマットします。 この場合、最初にモニターがオンにな り、次にこのツールによってファイル中のイベント・データが表示されます。 この ツールを実行した後にファイルに書き込まれたデータをすべて表示させるには、 db2evmon を再発行します。

データがパイプに書き込まれている場合、イベントが起きた時点で、このツールは 標準出力を使用した表示のために出力をフォーマットします。 この場合、ツールが 開始した後 に、モニターがオンになります。

# **db2evtbl -** イベント・モニターのターゲット表定義の生成

CREATE EVENT MONITOR SQL ステートメントのサンプルを生成します。このス テートメントは、SQL 表に書き込みを行うイベント・モニターを定義するときに使 用できます。

### 許可

なし

### 必要な接続

なし

# コマンド構文

-- db2evtbl

-schema *schema-name* -partitioned

,

- -evm *event-monitor-name event type* -

# コマンド・パラメーター

#### **-schema** *schema-name*

スキーマ名。指定しない場合、表の名前は修飾されません。

#### **-partitioned**

指定した場合は、パーティション・データベース環境だけに該当するエレメ ントも生成されます。

#### **-evm** *event-monitor-name*

イベント・モニターの名前。

*event type*

CREATE EVENT MONITOR ステートメントで使用できるイベント・タイ プのいずれか。例えば DATABASE、TABLES、TRANSACTIONS などで す。

### 例

db2evtbl -schema smith -evm foo database, tables, tablespaces, bufferpools

# 使用上の注意

出力は標準出力に書き込まれます。

db2evtbl ツールを使用すると、WRITE TO TABLE イベント・モニターの定義がよ り簡単になります。例えば、イベント・モニターを定義および活動化するために、 次の手順を実行できます。

1. db2evtbl を使って、CREATE EVENT MONITOR ステートメントを生成しま す。

-

◂

- 2. SQL ステートメントを編集し、不必要な列を除去します。
- 3. CLP を使用して、SQL ステートメントを処理します。 (CREATE EVENT MONITOR ステートメントを実行すると、ターゲット表が作成されます。)
- 4. SET EVENT MONITOR STATE を発行して、新しいイベント・モニターを活動 化します。

デッドロック・イベント・モニター以外のすべてのイベントは、1 つのイベントに つき複数のレコードを作成してフラッシュ可能なので、FLUSH EVENT MONITOR ステートメントを使用しないユーザーは、エレメント evmon flush をどのターゲッ ト表に入れる必要もありません。

# **db2exfmt - Explain** 表フォーマット

EXPLAIN 表の内容をフォーマットするには、db2exfmt ツールを使用します。この ツールは、インスタンスの sqllib ディレクトリーの misc サブディレクトリーに あります。 EXPLAIN スナップショットが使用可能であれば、このツールは EXPLAIN スナップショットの統計を使用します。

### 許可

このツールを使用するには、フォーマットする Explain 表に対する読み取りアクセ スが必要です。

# コマンド構文

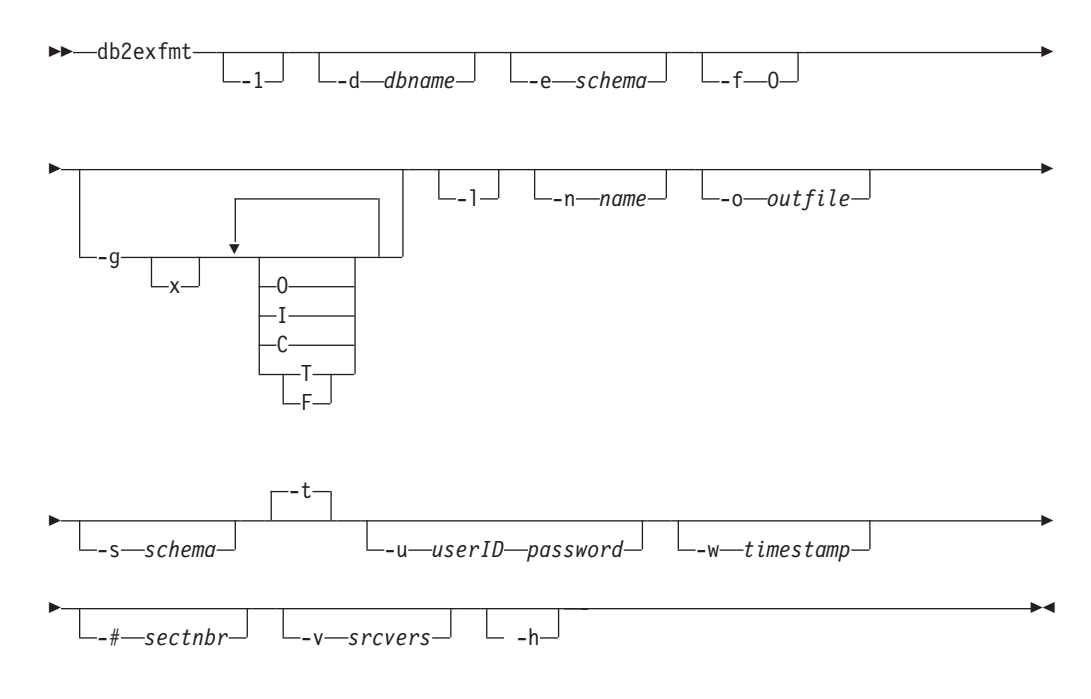

# コマンド・パラメーター

#### **db2exfmt**

オプションを指定しない場合、コマンドは対話モードに入り、ユーザーは入 力するよう促されます。

**-1** デフォルト -e % -n % -s % -v % -w -1 -# 0 を使用します

Explain スキーマが提供されない場合、環境変数 \$USER または \$USERNAME の内容がデフォルトとして使用されます。この変数が見つか らない場合は、ユーザーが Explain スキーマを提供するよう求められます。

**-d** *dbname*

パッケージを含むデータベースの名前。

**-e** *schema*

Explain 表 SQL スキーマ。

- **-f** フォーマット・フラグ。このリリースでは、値 O (演算子サマリー) だけが サポートされています。
- **-g** グラフ・プラン。
	- **x** オプションを OFF にします (デフォルトは ON です)。

-g だけを指定した場合は、グラフが生成され、その後にすべての表に関す るフォーマット済みの情報が生成されます。それ以外の場合は、以下の有効 な値を任意に組み合わせて指定できます。

- **O** グラフだけを生成します。表の内容はフォーマットしません。
- **T** グラフ内の各演算子の下に合計コストを組み込みます。
- **F** グラフ内の最初のタプルのコストを組み込みます。
- **I** グラフ内の各演算子の下に I/O コストを組み込みます。
- **C** グラフ内の各演算子の予期出力カーディナリティー (タプル数) を 組み込みます。

これらのオプションを任意に組み合わせることができますが、相互に排他的 な F と T は例外です。

**-l** パッケージ名の処理時に大文字小文字を区別します。

**-n** *name*

Explain 要求のソース名 (SOURCE\_NAME)。

**-s** *schema*

Explain 要求のソースの SQL スキーマまたは修飾子 (SOURCE\_SCHEMA)。

**-o** *outfile*

出力ファイル名。

- **-t** 出力を端末に送信します。
- **-u** *userID password*

データベースに接続時に、指定のユーザー ID とパスワードを使用します。

ユーザー ID とパスワードはいずれも、命名規則に従った有効な値でなけれ ばならず、データベースによって認識される値でなければなりません。

**-w** *timestamp*

Explain タイム・スタンプ。 -1 を指定すれば、最新の Explain 要求を取得 できます。

**-#** *sectnbr*

ソース内のセクション番号。すべてのセクションを要求するには、ゼロを指 定します。

**-v** *srcvers*

Explain 要求のソースのソース・バージョン (デフォルトは %)

**-h** ヘルプ情報を表示します。 このオプションを指定すると、他のすべてのオ プションは無視され、ヘルプ情報だけが表示されます。

### 使用上の注意

パラメーター値を指定しなかった場合や、指定内容が完全でない場合は、値の入力 を促すプロンプトが表示されます。ただし、-h オプションと -l オプションは除き ます。

Explain 表 SQL スキーマを指定しない場合は、環境変数 USER の値がデフォルト として使用されます。この変数が見つからない場合は、Explain 表 SQL スキーマの 指定を促すプロンプトが表示されます。

ソース名、ソース SQL スキーマ、Explain タイム・スタンプは、LIKE 述部形式で 指定できます。この場合、パーセント記号 (%) と下線 (\_) をパターン・マッチング 文字として使用して、1 つの呼び出しで複数のソースを選択できます。 EXPLAIN された最新のステートメントの場合は、 Explain タイム・スタンプを -1 と指定で きます。

-o をファイル名なしで指定し、-t を指定しない場合は、ファイル名の入力を促すプ ロンプトが表示されます (デフォルト名は db2exfmt.out)。 -o も -t も指定しない 場合は、ファイル名の入力を促すプロンプトが表示されます (デフォルト・オプシ ョンは端末出力です)。 -o と -t の両方を指定した場合は、出力が端末に送信されま す。

EXPLAIN スナップショットが使用可能であれば、db2exfmt コマンドは EXPLAIN スナップショットの統計を表示します。使用可能でない場合、db2exfmt は、 EXPLAIN OBJECT 表に保管された統計と、システム・カタログから直接取得され たいくつかの統計を表示します。

以下は EXPLAIN スナップショットの例です。

db2 explain plan with snapshot for *query* db2exfmt

または、

db2 set current explain mode yes db2 set current explain snapshot yes run the query db2exfmt

# **db2exmig - Explain** 表のマイグレーション

Explain 表をマイグレーションします。 db2exmig コマンドを発行しているか、また はデータベースへの接続に使用されるユーザー ID に属する Explain 表がマイグレ ーションされます。 Explain 表のマイグレーション・ツールは、既存の Explain 表 を名前変更し、EXPLAIN.DDL を使用して表の新規セットを作成し、さらに既存の Explain 表の内容を新規の表にコピーします。最後に、既存の Explain 表をドロップ します。 db2exmig コマンドは、Explain 表にあるユーザーが追加した列を保存しま す。

### 許可

以下のいずれか。

- *sysadm*
- *dbadm*

### 必要な接続

なし

## コマンド構文

 $\rightarrow$ db2exmig--d-dbname--e-explain\_schema

-u *userID password*

-◂

# コマンド・パラメーター

- **-d** *dbname* データベース名を指定します。 **-e** *explain\_schema* マイグレーションされる Explain 表のスキーマ名を指定します。
- **-u** *userID password* 現行ユーザーの ID およびパスワードを指定します。

# **db2expln - SQL** および **XQuery Explain**

db2expln ツールは、SQL ステートメントおよび XQuery ステートメント用に選択 されたアクセス・プランを記述します。EXPLAIN データがキャプチャーされなかっ たときに、このツールを使用して、選択したアクセス・プランの簡単な説明を取得 できます。静的 SQL ステートメントおよび XQuery ステートメントの場合、 db2expln は、システム・カタログ表に保管されたパッケージを調べます。動的 SQL ステートメントおよび XQuery ステートメントの場合、db2expln は、照会キャッシ ュ内のセクションを調べます。

### 許可

*sysadm* または *dbadm*

# コマンド構文

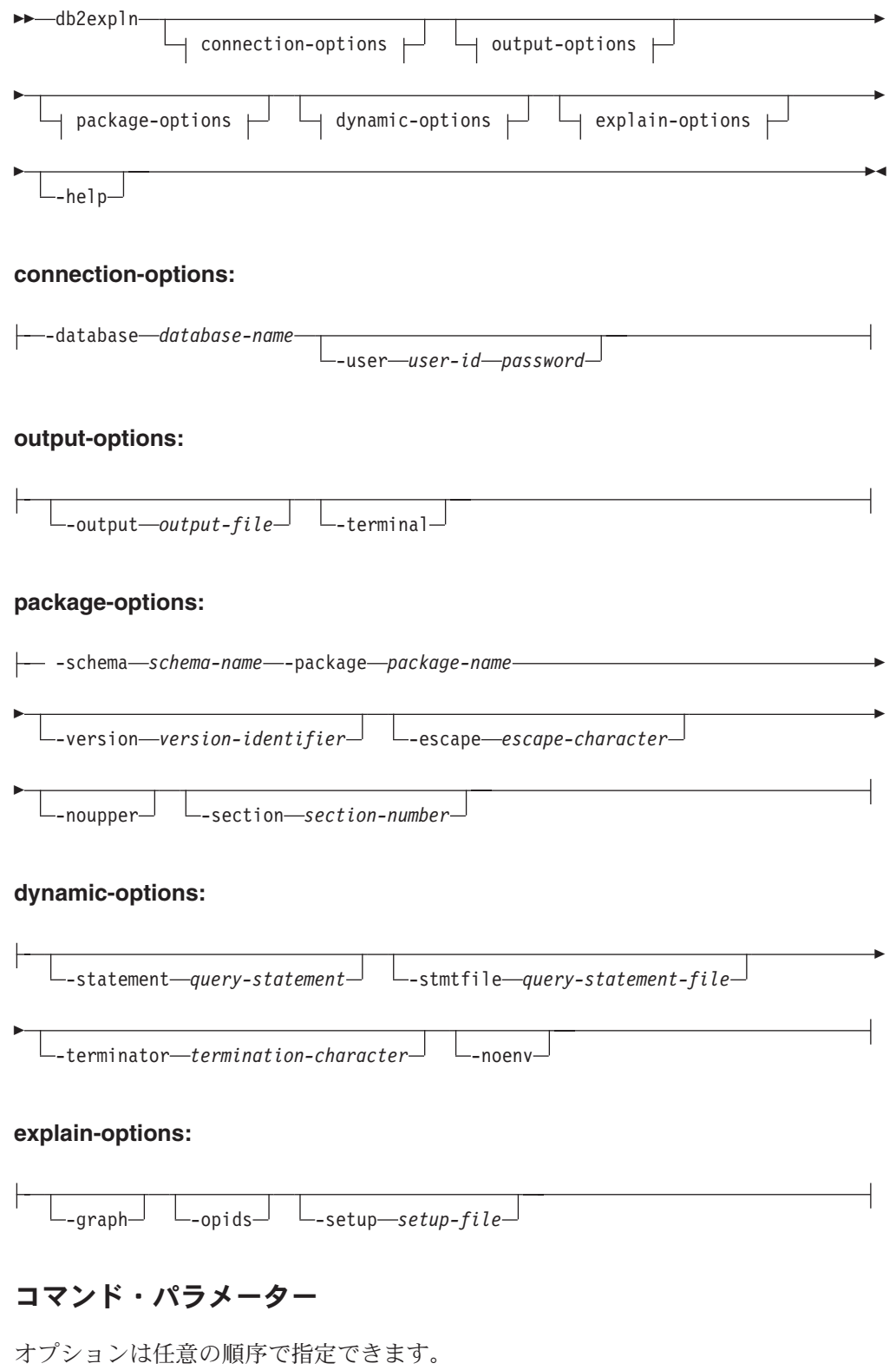

**connection-options:**

これらのオプションでは、接続先のデータベースと、その接続のために必要なオプ ションを指定します。接続オプションは、-help オプションを指定する場合以外は必 須です。

### **-database** *database-name*

Explain の対象パッケージが入っているデータベースの名前。

後方互換性のために、-database の代わりに -d を使用できます。

#### **-user** *user-id password*

データベース接続を確立するときに使用する許可 ID とパスワード。 *user-id* と *password* はいずれも、DB2 命名規則に従った有効な値でなけれ ばならず、データベースによって認識される値でなければなりません。

後方互換性のために、-user の代わりに -u を使用できます。

#### **output-options:**

これらのオプションでは、db2expln 出力の送信先を指定します。 -help オプション を指定する場合を除き、最低 1 つの出力オプションを指定しなければなりません。 両方のオプションを指定すると、出力はファイルと端末の両方に送信されます。

### **-output** *output-file*

db2expln の出力は、指定したファイルに書き込まれます

後方互換性のために、-output の代わりに -o を使用できます。

#### **-terminal**

db2expln 出力は、端末に送信されます。

後方互換性のために、-terminal の代わりに -t を使用できます。

#### **package-options:**

これらのオプションでは、Explain の対象として 1 つ以上のパッケージとセクショ ンを指定します。それらのパッケージとセクションの中にある静的照会だけが Explain の対象になります。

LIKE 述部の場合と同じく、パターン・マッチング文字としてパーセント記号 (%) と下線 (\_) を使用して、 *schema-name*、 *package-name*、 *version-identifier* を指定で きます。

### **-schema** *schema-name*

Explain 対象の 1 つ以上のパッケージの SQL スキーマ。

後方互換性のために、-schema の代わりに -c を使用できます。

#### **-package** *package-name*

Explain の対象パッケージ (複数可) の名前。

後方互換性のために、-package の代わりに -p を使用できます。

#### **-version** *version-identifier*

Explain の対象パッケージ (複数可) のバージョン ID。デフォルトのバージ ョンは、空ストリングです。

**-escape** *escape-character*

*schema-name*、*package-name*、 *version-identifier* でパターン・マッチングの エスケープ文字として使用する文字 *escape-character*。

例えば、パッケージ TESTID.CALC% を Explain する db2expln コマンド は、次のとおりです。

db2expln -schema TESTID -package CALC% ....

ただし、このコマンドは、CALC で始まる他のプランも Explain します。 TESTID.CALC% パッケージだけを Explain するには、エスケープ文字を使 用しなければなりません。感嘆符 (!) をエスケープ文字として指定した場合 のコマンドは、 db2expln -schema TESTID -escape ! -package CALC!% ... になります。この場合、! 文字をエスケープ文字として使用しているので、 !% は「何にでもマッチングする」パターンではなく、% 文字として解釈さ れます。デフォルトのエスケープ文字はありません。

後方互換性のために、-escape の代わりに -e を使用できます。

問題を避けるため、オペレーティング・システムのエスケープ文字を db2expln のエスケープ文字として指定しないでください。

#### **-noupper**

マッチングするパッケージを検索する前に、 *schema-name*、*package-name*、 *version-identifier* を大文字に変換しないことを指定します。

デフォルトでは、パッケージの検索前に、これらの変数が大文字に変換され ます。このオプションを指定すると、これらの値は入力のとおりに使用され ます。

後方互換性のために、-noupper の代わりに -l (数字の 1 ではなく L の小文 字) を使用できます。

### **-section** *section-number*

選択したパッケージ (複数可) 内で Explain の対象にするセクションの番 号。

各パッケージ内のすべてのセクションを Explain するには、数値ゼロ (0) を使用します。これがデフォルトの動作です。このオプションを指定しない 場合や、 *schema-name*、 *package-name*、 *version-identifier* のいずれかにパ ターン・マッチング文字を含めていない場合は、すべてのセクションが表示 されます。

セクション番号を確認するには、システム・カタログ・ビュー SYSCAT.STATEMENTS を照会してください。システム・カタログ・ビュー の説明については、「*SQL* リファレンス」を参照してください。

後方互換性のために、-section の代わりに -s を使用できます。

#### **dynamic-options:**

これらのオプションでは、Explain の対象である 1 つ以上の動的照会ステートメン トを指定します。

#### **-statement** *query-statement*

Explain の対象として動的に準備される SQL または XQuery 照会ステート メント。複数のステートメントを Explain するには、-stmtfile オプションを

使用することにより、Explain 対象の照会ステートメントを含むファイルを 指定するか、-terminator オプションを使用することにより、-statement オプ ション内のステートメントを区切る終了文字を定義します。

dynexpln との互換性のために、-statement の代わりに -q を使用できます。

#### **-stmtfile** *query-statement-file*

Explain の対象として動的に生成する 1 つ以上の照会ステートメントを含む ファイル。デフォルトでは、ファイルの各行が別個の照会ステートメントと 見なされます。ステートメントが複数行になる場合は、-terminator オプショ ンを使用して、照会ステートメントの終了を示す文字を指定してください。

dynexpln との互換性のために、-stmtfile の代わりに -f を使用できます。

**-terminator** *termination-character*

動的照会ステートメントの終わりを示す文字。デフォルトでは、-statement オプションの値は 1 つの照会ステートメントと見なされ、-stmtfile のファ イルの各行は別個の照会ステートメントと見なされます。ここで指定する終 了文字を使用して、-statement で複数の照会ステートメントを指定した り、-stmtfile ファイル内のステートメントを複数行にしたりすることができ ます。

dynexpln との互換性のために、-terminator の代わりに -z を使用できます。

**-noenv** コンパイル環境を変更する動的ステートメントを Explain 後に実行しないこ とを指定します。

デフォルトでは、db2expln は、以下のステートメントを Explain 後に実行 します。

- SET CURRENT DEFAULT TRANSFORM GROUP
- SET CURRENT DEGREE
- SET CURRENT MAINTAINED TABLE TYPES FOR OPTIMIZATION
- SET CURRENT QUERY OPTIMIZATION
- SET CURRENT REFRESH AGE
- SET PATH SET SCHEMA

これらのステートメントを実行すれば、db2expln の処理対象になる後続の 動的照会ステートメントのために選択されているプランを変更できます。

-noenv を指定した場合、これらのステートメントは Explain されますが、 実行されません。

動的照会を Explain するには、-statement または -stmtfile のいずれかを指定する必 要があります。両方のオプションを db2expln の 1 つの呼び出しで指定できます。

#### **explain-options:**

これらのオプションでは、 Explain されたプランで提供する追加の情報を指定しま す。

**-graph** オプティマイザー・プラン・グラフを表示します。各セクションが調査さ れ、元のオプティマイザー・プラン・グラフが Visual Explain の場合と同 じように構成されます。

生成されるグラフは、Visual Explain のグラフとまったく一致するとは限り ません。セクション・プランに含まれる情報に応じて、オプティマイザー・ グラフにギャップが表示される可能性があります。

後方互換性のために、-graph の代わりに -g を使用できます。

**-opids** Explain されるプラン内に演算子 ID 番号を表示します。

演算子 ID 番号によって、 db2expln からの出力と Explain 機能からの出力 との対応関係を示すことができます。ただし、すべての演算子が ID 番号を 持つとは限らず、Explain 機能の出力に現れるいくつかの ID 番号は、 db2expln の出力には現れません。

後方互換性のために、-opids の代わりに -i を使用できます。.

**-help** db2expln のヘルプ・テキストを表示します。このオプションを指定した場 合、パッケージは Explain されません。

> ほとんどのコマンド行は、 db2exsrv ストアード・プロシージャーで処理さ れます。使用できるすべてのオプションのヘルプを表示するには、**-help** と 一緒に connection-options を指定する必要があります。例えば、次のように 使用します。

db2expln -help -database SAMPLE 後方互換性のために、-h または -? を指定できます。

**-setup** *setup-file*

再コンパイルする必要のある動的ステートメントまたは静的ステートメント の環境をセットアップするのに必要な 1 つ以上のステートメントが含まれ るファイル (宣言済みグローバル一時表を参照する静的ステートメントな ど)。ファイル内の各ステートメントが実行され、エラーまたは警告があれ ば報告されます。ファイル内のステートメントは Explain されません。

# 使用上の注意

-help オプションを指定する場合以外は、 package-options または dynamic-options のいずれかを指定しなければなりません。パッケージと動的 SQL の両方を db2expln の 1 つの呼び出しで Explain できます。

上記のオプション・フラグのいくつかは、オペレーティング・システムに対して特 別な意味を持つことがあるので、 db2expln コマンド行の値が正確に解釈されないこ とがあります。しかし、オペレーティング・システムのエスケープ文字を前に置け ば、その種の文字を入力できます。詳細については、オペレーティング・システム の資料を参照してください。オペレーティング・システムのエスケープ文字を db2expln のエスケープ文字として間違って指定しないように注意する必要がありま す。

db2expln によって生成されるヘルプと初期状況メッセージは、標準出力に書き込ま れます。 Explain ツールによって生成されるすべてのプロンプトと他の状況メッセ ージは、標準エラーに書き込まれます。 Explain テキストは、選択した出力オプシ ョンに応じて、標準出力またはファイルに書き込まれます。

# 例

db2expln の 1 回の呼び出しで複数のプランを Explain する場合は、 -package、 -schema、-version の各オプションを使用し、 LIKE パターンを使用してパッケージ と作成者に関するストリング定数を指定します。つまり、下線() を使用して 1 つ の文字を表し、パーセント記号 (%) を使用してゼロ個以上の文字を表します。

SAMPLE という名前のデータベース内のすべてのパッケージのすべてのセクション を Explain して、その結果を my.exp ファイルに書き込むには、以下のようにしま す。

db2expln -database SAMPLE -schema % -package % -output my.exp

別の例として、ユーザーが ″statements.db2″ という名の CLP スクリプト・ファイル を持っていて、そのファイル内のステートメントを Explain するとします。ファイ ルには、以下のステートメントが含まれています。

SET PATH=SYSIBM, SYSFUN, DEPT01, DEPT93@ SELECT EMPNO, TITLE(JOBID) FROM EMPLOYEE@

これらのステートメントを Explain するには、以下のコマンドを入力します。

db2expln -database DEPTDATA -stmtfile statements.db2 -terminator @ -terminal

# **db2extsec - DB2** オブジェクトの許可の設定

更新済みの DB2 データベース・システムのインストール・システムにある DB2 オ ブジェクト (ファイル、ディレクトリー、ネットワーク共用、レジストリー・キ ー、サービスなど) の許可を設定します。前のリリースでは、このコマンドの名前 は db2secv82 でした。コマンド名 db2secv82 は推奨されませんが、db2extsec の代 替名として使用することはできます。

DB2 バージョン 9 フィックスパック 2 以降、拡張セキュリティー用にドメイン・ グループを使用できるようになりました。

#### 許可

*sysadm*

### 必要な接続

なし

### コマンド構文

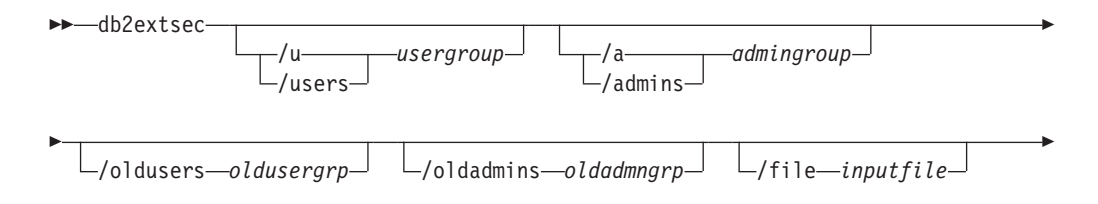

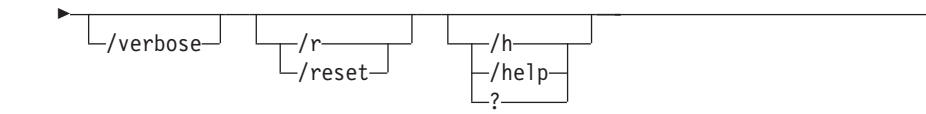

# コマンド・パラメーター

**/u | /users** *usergroup*

追加するユーザー・グループの名前を指定します。このオプションを指定し ない場合は、デフォルトの DB2 ユーザー・グループ (DB2USERS) が使用 されます。*usergroup* は、ローカル・グループでもドメイン・グループでも かまいません。ローカル・グループを指定するには、グループ名と共にマシ ン名を指定してもしなくてもかまいません。例えば、DB2USERS または MYWKSTN¥DB2USERS とします。ドメイン・グループを指定するには、 *usergroup* を DOMAIN¥GROUP の形式で指定します。例えば、 MYDOMAIN¥DB2USERS とします。

-◂

**/a | /admins** *admingroup*

追加する管理グループの名前を指定します。このオプションを指定しない場 合は、デフォルトの DB2 管理グループ (DB2ADMNS) が使用されます。 *admingroup* は、ローカル・グループでもドメイン・グループでもかまいま せん。ローカル・グループを指定するには、グループ名と共にマシン名を指 定してもしなくてもかまいません。例えば、DB2ADMNS または MYWKSTN¥DB2ADMNS とします。ドメイン・グループを指定するには、 *admingroup* を DOMAIN¥GROUP の形式で指定します。例えば、 MYDOMAIN¥DB2ADMNS とします。

注**:** 拡張セキュリティー・グループ名を変更しようとしている際に、デフォルト の場所 (つまり、インストール・ディレクトリーまたはデータベース・ディ レクトリー) 以外で作成されたファイルまたはディレクトリーのオブジェク トがある場合は、/oldusers、/oldadmins 、および /file の 3 つのパラメータ ーが必須です。db2extsec コマンドで行えるのは、許可を認識済みの DB2 ファイル・セットに変更することだけです。ユーザーが拡張セキュリティー のある私用の DB2 ファイルを作成した場合、そのユーザーはこれらのファ イルの場所を指定する必要があるので、db2extsec コマンドで新しい拡張セ キュリティー・グループ名を指定してこれらのファイルに対する許可を変更 できます。ファイルの場所は、/file オプションを使用した *inputfile* で指定 します。

### **/oldusers** *oldusergrp*

変更される古い DB2 ユーザー・グループ名。

#### **/oldadmins** *oldadmngrp*

変更される古い DB2 管理グループ名。

#### **/file** *inputfile*

許可を更新する必要のある追加のファイル/ディレクトリーをリストするフ ァイル。

#### **/verbose**

出力追加情報。

### **/r | /reset**

以前に実行した db2extsec による変更を元に戻すことを指定します。このオ プションを指定した場合、他のすべてのオプションは無視されます。このオ プションが有効なのは、db2extsec コマンドの発行後に他の DB2 コマンド を発行していない場合に限られます。

#### **/h | /help | ?**

コマンド・ヘルプ情報を表示します。

# 例

拡張セキュリティーを使用可能にし、ドメイン・グループ mydom¥db2users および mydom¥db2admns を使用して、DB2 オブジェクトを保護するには、以下のようにし ます。

db2extsec /u mydom¥db2users /a mydom¥db2admns

拡張セキュリティーを以前の設定にリセットするには、以下のようにします (上記 の /reset オプションを参照)。

db2extsec /reset

上記の例と同じく拡張セキュリティーを使用可能にしますが、さらに c:¥mylist.lst にリストされているファイル/ディレクトリーのセキュリティー・グ ループをローカル・グループ db2admns および db2users からドメイン・グループ mydom¥db2admns および mydom¥db2users に変更するには、以下のようにします。

db2extsec /users mydom¥db2users /admins mydom¥db2admns /oldadmins db2admns /oldusers db2users /file c:¥mylist.lst

注**:** 入力ファイルの形式は、次のとおりです。

\* This is a comment D:¥MYBACKUPDIR D:¥MYEXPORTDIR D:¥MYMISCFILE¥myfile.dat \* This is another comment E:¥MYOTHERBACKUPDIR \* These are more comments E:¥MYOTHEREXPORTDIR

# **db2flsn -** ログ・シーケンス番号の検出

指定されたログ・シーケンス番号 (LSN) で識別されるログ・レコードを含むファイ ルの名前を戻します。

### 許可

なし

### コマンド構文

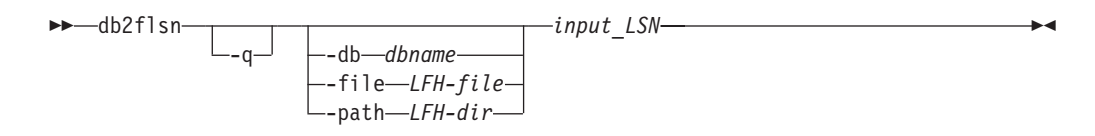

# コマンド・パラメーター

- **-q** ログ・ファイル名だけが印刷されます。エラー・メッセージや警告メッセー ジは印刷されず、状況は戻りコードを介してのみ判別できます。有効なエラ ー・コードは以下のとおりです。
	- v -100 無効な入力
	- -101 LFH ファイルをオープンできない
	- v -102 LFH ファイルの読み取りに失敗した
	- v -103 無効な LFH
	- -104 データベースがリカバリー可能でない
	- v -105 LSN が大きすぎる
	- v -106 無効なデータベース
	- v -500 論理エラー

他の有効な戻りコードは以下のとおりです。

- v 0 正常な実行
- 99 警告: 結果は、分かっている最後のログ・ファイル・サイズに基づい ている
- **-db** *dbname*

調査するデータベースの名前を指定します。

**-file** *LFH-file*

ファイル名を含む、LFH ファイルの絶対パスを指定します。

#### **-path** *LFH-dir*

LFH ファイル SQLOGCTL.LFH.1 とそのミラー・コピー SQLOGCTL.LFH.2 が 格納されるディレクトリーの絶対パスを指定します。

#### *input\_LSN*

先行ゼロ付きの内部 (6 または 8 バイト) 16 進数値を表す 12 または 16 文字のストリング。

### 例

```
db2flsn 000000BF0030
  Given LSN is contained in log page 2 in log file S0000002.LOG
db2flsn -q 000000BF0030
   S0000002.LOG
db2flsn 000000BE0030
   Given LSN is contained in log page 2 in log file S0000001.LOG
db2flsn -q 000000BE0030
   S0000001.LOG
db2flsn -db flsntest 0000000000FA0000
   Warning: the result is based on the last known log file size (6
   4K pages starting from log extent 10). The input LSN might be before
   the database becomes recoverable.
   Given LSN is contained in log page 2 in log file S0000002.LOG
db2flsn -q -db flsntest 0000000000FA0000
   S0000002.LOG
```
db2flsn -file C:¥DB2¥NODE0000¥SQL00001¥SQLOGCTL.LFH.1 0000000000FA4368 Given LSN is contained in log page 6 in log file S0000002.LOG db2flsn –path C:¥DB2¥NODE0000¥SQL00001 0000000000FA4368 Given LSN is contained in log page 6 in log file S0000002.LOG

# 使用上の注意

- v -db、-file、および -path が指定されない場合、このツールは、LFH ファイル SQLOGCTL.LFH.1 とミラー・コピー SQLOGCTL.LFH.2 が現行ディレクトリーに存在 すると想定します。
- v -file が指定されている場合、提供された LFH ファイルだけが使用されます。
- v -file が指定されない場合、2 つの LFH ファイル (SQLOGCTL.LFH.1 とミラー・コ ピー SQLOGCTL.LFH.2) から得られる最新のログ制御レコードが使用されます。こ の 2 つのファイルのいずれかが欠落または破損している場合、もう 1 つのファ イルが使用されます。両方のファイルが欠落または破損している場合、db2flsn は 失敗します。
- v このツールは、**logfilsiz** データベース構成パラメーターを使用します。 DB2 は、 このパラメーターの最新の 3 つの値と、各 **logfilsiz** 値によって作成された最初 のログ・ファイルを記録します。このため、**logfilsiz** が変更されても、ツールは 正しく動作することができます。指定された LSN の日付が、記録されている最 も古い日付の **logfilsiz** の値よりも前の場合、ツールはこの値を使用し、警告を戻 します。このツールは、DB2 Universal Database バージョン 5.2 より前のデータ ベース・マネージャーでも使用できます。その場合、(**logfilsiz** の値が変更されな い場合に得られる) 正しい結果に対しても、警告が戻されます。
- v このツールは、リカバリー可能データベースでのみ使用することができます。デ ータベースがリカバリー可能なのは、そのデータベースの構成パラメーター **logarchmeth1** または **logarchmeth2** が OFF 以外の値に設定されている場合で す。

# **db2fm - DB2** 障害モニター

DB2 障害モニター・デーモンを制御します。db2fm を使用すると、障害モニターを 構成できます。

このコマンドは UNIX オペレーティング・システムでのみ使用できます。

### 許可

コマンド実行対象のインスタンスに対する許可。

### 必要な接続

なし

### コマンド構文

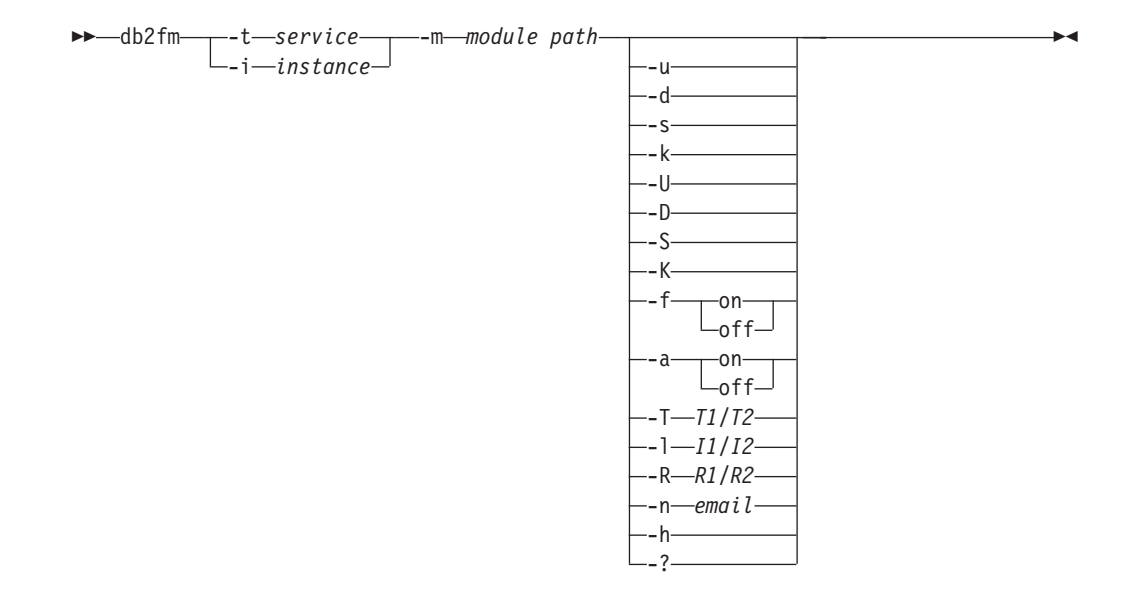

# コマンド・パラメーター

#### **-m** *module-path*

モニター対象製品の障害モニター共有ライブラリーの絶対パスを定義しま す。デフォルトは \$INSTANCEHOME/sqllib/lib/libdb2gcf です。

**-t** *service*

固有のテキスト記述子をサービスに対して指定します。

**-i** *instance*

サービスのインスタンスを定義します。

- **-u** サービスを開始します。
- **-U** 障害モニター・デーモンを開始します。
- **-d** インスタンスを停止します。
- **-D** 障害モニター・デーモンを停止します。
- **-k** サービスを強制終了します。
- **-K** 障害モニター・デーモンを強制終了します。
- **-s** サービスの状況を戻します。
- **-S** 障害モニター・デーモンの状況を戻します。サービスまたは障害モニターの 状況は、次のいずれかになります。
	- 適切にインストールされていません (Not properly installed)
	- 適切にインストールされていますが、活動状態にありません (INSTALLED PROPERLY but NOT ALIVE)
	- v 活動状態ですが、使用できません (保守) (ALIVE but NOT AVAILABLE (maintenance))
	- 使用できます (AVAILABLE)
	- v 不明 (UNKNOWN)

**-f on | off**

障害モニターを ON または OFF にします。このオプションがオフに設定 される場合、障害モニター・デーモンは開始されないか、デーモンが実行中 の場合は終了されます。

**-a on | off**

障害モニターを活動化または非活動化します。このオプションが OFF に設 定されると、障害モニターはアクティブなモニターを行いません。これは、 サービスが停止する場合、再び始動しないことを意味します。

**-T** *T1/T2*

開始および停止タイムアウトを上書きします。

以下に例を示します。

- v -T 15/10 は、2 つのタイムアウトをそれぞれ更新します。
- v -T 15 は、開始タイムアウトを 15 秒に更新します。
- v -T /10 は、停止タイムアウトを 10 秒に更新します。

#### **-I** *I1/I2*

状況インターバル、タイムアウトをそれぞれ設定します。

#### **-R** *R1/R2*

中止する前に再試行される状況メソッドおよびアクションの回数を設定しま す。

**-n** *email*

イベント通知用の E メール・アドレスを設定します。

**-h | -?** コマンドの使用についてのヘルプを表示します。

# **db2fmcu - DB2** 障害モニター・コントローラー・コマンド

DB2 障害モニターは、異常終了の後に自動的にインスタンスを開始する DB2 の機 能です。それはまた、マシンのリブート時にインスタンスを自動的に再開します。 Linux および UNIX システム上で、 DB2 障害モニター・コントローラー・コマン ドを使用して DB2 障害モニターを構成できます。このコマンドは、システムの inittab ファイルにアクセスするので、 root として実行する必要があります。

### 許可

Root

#### 必要な接続

なし

### コマンド構文

►►—db2fmcu -u—--p*—db2fmcd\_path*--d -f *inittab* -◂

# コマンド・パラメーター

**-u -p** *db2fmcd\_path*

このオプションは、システムの始動時に障害モニター・コントローラー (FMC) を組み込むように inittab ファイルを再構成します。 *db2fmcd\_path* は、FMC デーモン (db2fmcd) オブジェクトへの完全なパスで、例えば /opt/IBM/db2/bin/db2fmcd となります。

**-d** このオプションは、FMC がシステムの始動時に実行しないように、inittab フ ァイルの構成を変更します。

#### **-f** *inittab*

このオプションは、inittab ファイルへのパスを指定します。

## 例

inittab ファイルを再構成してシステムの始動時に障害モニター・コントローラー が開始するようにするには、次のコマンドを実行します。

db2fmcu -u -p /opt/IBM/db2/bin/db2fmcd

システムの始動時に障害モニター・コントローラーが起動しないようにするには、 次のコマンドを実行します。

db2fmcu -d

## 使用上の注意

/etc/inittab を手動で変更した場合、 SIGHUP をプロセス 1 に送信し て、/etc/inittab を即時に再スキャンするように依頼する必要があります。そのよ うにしないと、次の再スキャンが生じるまでに時間がかかることがあります。 /etc/inittab を db2fmcu によって更新した場合には、シグナルの送信は db2fmcu によって既に行われているので必要ありません。

# **db2fodc - DB2** 第 **1** 出現データ収集コマンド

この db2fodc ユーティリティーは、問題判別状態に役立つ、DB2 インスタンスに関 する症状に基づくデータをキャプチャーします。潜在的なハングに関する情報、ま たは深刻なパフォーマンスの問題を収集することが目的です。

### 目的

このツールは、他の PD ツールの機能を取り込んで、それらのツールに取って代わ っています。db2fodc コマンドは、ハングや深刻なパフォーマンスの問題など第 1 出現データ収集 (FODC) を自動的にトリガーできない問題に関する手動による FODC に使用できます。db2fodc ツールはデータをキャプチャーして FODC パッケ ージに組み込み、現在の DIAGPATH に作成された FODC\_Hang ディレクトリー内に そのパッケージを入れます。

### 許可

以下のいずれか。

v Linux および UNIX システムの場合、*sysadm* 権限レベル。さらに、インスタン スの所有者でなければなりません。

v Windowsオペレーティング・システムの場合、*sysadm* 権限レベル。

## コマンド構文

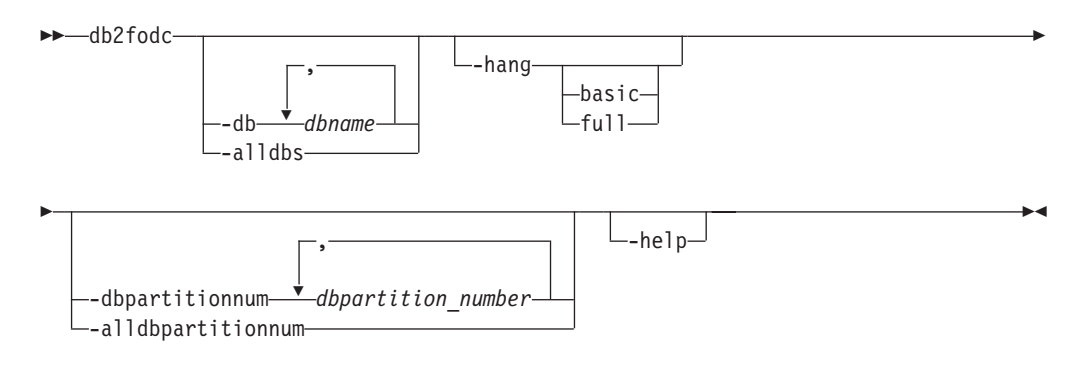

### コマンド・パラメーター

#### **-db** *dbname*

指定のデータベース (複数可) に関連する FODC データを収集します。以下に 例を示します。

db2fodc –hang –db sample,dbsample

### **-alldbs**

すべてのアクティブなデータベースに関連する FODC データを収集します。デ フォルトで、このオプションはアクティブです。

#### **-hang**

潜在的なハング状態または重大なパフォーマンス上の問題に関連する FODC デ ータを収集します。このオプションを実行すると、FODC パッケージが作成さ れます。

#### **basic**

この基本収集モードはユーザーと対話せずに実行されます。

#### **full**

この完全収集モードは、ユーザーと対話せずに実行されます。

#### **-dbpartitionnum** *dbpartition\_number*

すべての指定のデータベース・パーティション番号に関連する FODC データを 収集します。

### **-alldbpartitionnum**

インスタンス内のすべてのアクティブなデータベース・パーティション・サーバ ーでこのコマンドを実行することを指定します。 db2fodc は、db2fodc が実行 されているのと同じ物理マシン上のデータベース・パーティション・サーバーか らの情報を報告します。

#### **-help**

使用法とヘルプ情報を表示します。このオプションを指定すると、他のすべての オプションは無視され、ヘルプ情報だけが表示されます。

### 例

データベース・マネージャーを停止することなく、潜在的なハングの際のデータを 収集するには、以下のようにします。

db2fodc –hang -alldbs

デフォルトの DB2FODC レジストリー変数とパラメーターが使用されます。新しい ディレクトリー FODC hang 2007-03-12-17.34.50 が、現在の診断パスの下に作成さ れます (既に存在する場合にはエラーが生成されます)。 db2cos\_hang スクリプトが 実行されて、1 つ以上のファイルに FODC データが手動で収集され、 FODC\_hang\_2007-03-12-17.34.50 ディレクトリーに入れられます。

特定のデータベースのデータを収集するには、次のようにします。 db2fodc –db SAMPLE -hang

データ収集が行われるのは、データベース SAMPLE に限定されます。新規ディレ クトリー FODC\_hang\_timestamp が現在の診断パスの下に自動的に作成されます。タ イム・スタンプは db2fodc が呼び出された時間になります。db2cos\_hang スクリプ トが実行され、FODC パッケージに FODC データが手動で収集されて、 FODC\_hang\_timestamp ディレクトリーに保管されます。

### 使用上の注意

複数の物理ノードがある複数パーティション環境では、以下のようにします。

db2\_all;db2fodc *options*

これにより、1 回の呼び出しですべての DB2 DPF ノードにおいて db2fodc を呼び 出せます。ユーザーとの対話を必要としない収集モードを設定するには、サブオプ ション full または basic を使用します。オプション -alldbpartitionum と -dbpartitionnum は、論理パーティション番号 (別の物理マシンではない) に対しての み作用します。デフォルトでは、現在のパーティション番号の情報だけが収集され ます。

db2fodc は、FODC\_Hang ディレクトリー内に置かれている db2fodc\_hang.log ロ グ・ファイルを使用します。また db2fodc は、FODC サブディレクトリー内の FODC パッケージについて説明した状況情報およびメタデータをこのファイルに保 管します。このファイルには、FODC のタイプに関する情報、データ収集の開始ま たは終了 (あるいはその両方) のタイム・スタンプ、および FODC パッケージの分 析に役立つその他の情報が入れられます。

パラメーターによってデータ収集の動作を制御でき、実行するスクリプトを変更し てカスタマイズできます。UNIX システムでデータ収集をカスタマイズする場 合、/bin/db2cos\_hang に置かれているスクリプトを /adm/db2cos\_hang にコピーし ます。この新規ディレクトリーに置いてから、スクリプトを自由に変更します。 Windows システムでは、デフォルト・スクリプト ¥bin¥db2cos\_hang.bat を変更す るだけです。

UNIX システムの場合、db2fodc はまず /adm/db2cos\_hang にあるスクリプトを実行 しようとし、それが見つからないと /bin/db2cos\_hang 内の元のスクリプトを実行 します。Windows システムでは、必ずスクリプト ¥bin¥db2cos\_hang.bat を実行し ます。

収集されたデータは、デフォルトで FODC\_*symptom*\_*timestamp* という名前の診断パ スの新規サブディレクトリーに保管されているいくつかのファイルに書き込まれま す。*symptom* は障害の症状で、*timestamp* は自動または手動による FODC 呼び出し
の時間です。db2diag.log 診断メッセージはログに記録され、この特定の自動また は手動による FODC に使用したディレクトリー名を知らせてくれます。

#### **FODC** パッケージの作成

db2fodc コマンドの実行が完了すると、db2support ツールを実行して結果の 診断ファイルを収集し、IBM サポートに送信するための FODC パッケージ を作成する必要があります。

デフォルトでは、db2support は、診断データのディレクトリー・パスの下に あるすべての FODC\_*xxx*\_*xxx* ディレクトリーを収集します。診断情報につい て IBM サポートからさらに情報を要求されないようにするためです。

#### **db2fodc -hang** 診断データ収集

db2fodc -hang は、以下の情報を収集します。

- v 基本オペレーティング・システム情報。問題は OS レベル、パッチなど に起因する可能性があります。
- v 基本 DB2 構成情報。
- オペレーティング・システムは、vmstat、netstat、iostat などの情報をモニ ターします。
	- 保管されているタイム・スタンプを使用して少なくとも 2 度繰り返さ れます。
- 部分的な呼び出しスタック。CPU の上位エージェントの DB2 スタッ ク・トレース。
- v オペレーティング・システム・トレース。AIX でトレースします。
- v db2pd によって収集される診断情報。
- DB2 トレース。
- 全 DB2 呼び出しスタック。
- v 2 回目の DB2構成情報。
	- 2 度目の DB2 トレース・コレクションが含まれます。
- v スナップショット情報。db2 get snapshot for データベース、アプリケー ション、表など。
	- 複数の論理ノードがある場合、ノードごとに情報が収集されます。

# **db2fs -** ファースト・ステップ

「ファースト・ステップ」のインターフェースを立ち上げて、ユーザーの学習と DB2 の使用を開始するのに必要な機能を開始します。

UNIX オペレーティング・システムでは、db2fs は sqllib/bin ディレクトリーにあ ります。 Windows オペレーティング・システムでは、db2fs.exe は DB2PATH¥bin ディレクトリーにあります。

db2fs コマンドを発行するためには、以下のいずれかのブラウザーがインストール済 みでなければなりません。

- v Internet Explorer 5.0 以上
- Mozilla  $1.4 \times L$
- Firefox  $1.0 \nightharpoonup \mathbb{R}$ 上

• Netscape 7.0 以上

## 許可

*sysadm*

# コマンド構文

**UNIX** オペレーティング・システムの場合

-- db2fs -h -b *browser*

**Windows** オペレーティング・システムの場合

-- db2fs -

### コマンド・パラメーター

**UNIX** オペレーティング・システムの場合

- **-h** コマンドの使用情報を表示します。
- **-b** *browser*

使用するブラウザーを指定します。指定されない場合、db2fs は PATH で指 定されたディレクトリー内でブラウザーを検索します。

-◂

◂

**Windows** オペレーティング・システムの場合

なし

# **db2gcf - DB2** インスタンスの制御

HA (高可用性) クラスターなどの中にある DB2 インスタンスの開始と停止とモニ ターを (通常は自動スクリプトによって) 実行します。

UNIX オペレーティング・システムでは、このコマンドは INSTHOME/sqllib/bin に あります。INSTHOME はインスタンス所有者のホーム・ディレクトリーです。 Windows システムでは、このコマンドは sqllib¥bin サブディレクトリーにありま す。

### 許可

以下のいずれか。

- インスタンス所有者
- Linux および UNIX システムでは root でアクセスし、Windows オペレーティン グ・システムではローカル管理者権限でアクセスします。

# 必要な接続

なし

# コマンド構文

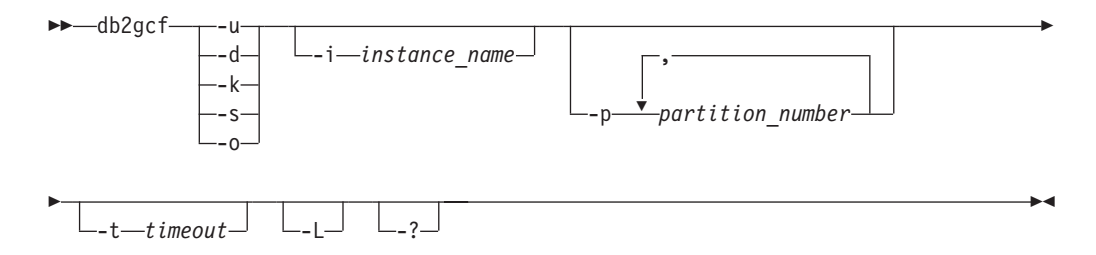

# コマンド・パラメーター

- **-u** 現在のデータベース・パーティション・サーバー (ノード) の指定のインス タンスの指定のデータベース・パーティションを開始します。
- **-d** 指定のインスタンスの指定のデータベース・パーティションを停止します。
- **-k** 指定のインスタンスに関連するすべてのプロセスを除去します。
- **-s** 指定のデータベース・パーティションと指定のインスタンスの状況を戻しま す。戻される状態は、以下のとおりです。
	- v *Available*: 指定のインスタンスの指定のデータベース・パーティション は、プロセスの対象として使用できる状態です。
	- v *Operable*: このインスタンスはインストールされていますが、現在使用で きる状態ではありません。
	- v *Not operable*: このインスタンスは、使用できる状態にできません。
- **-o** それぞれの可能なアクションのデフォルトのタイムアウト値を戻します。 -t パラメーターの値を指定すれば、すべてのデフォルトのタイムアウト値をオ ーバーライドできます。
- **-i** *instance\_name*

アクションの実行対象のインスタンス名。インスタンス名を指定しない場合 は、 DB2INSTANCE の値が使用されます。インスタンス名を指定しない場 合に、 DB2INSTANCE が設定されていなければ、以下のエラーが戻されま す。

db2gcf Error: Neither DB2INSTANCE is set nor instance passed.

**-p** *partition\_number*

パーティション・データベース環境で、ローカル・ノードのみに対してアク ションを実行するデータベース・パーティション番号を指定します (このコ マンドではリモート・パーティションはモニターされません)。スペースを 使用せずに、コンマで区切ってパーティション番号を指定してください。値 を指定しない場合、デフォルトは 0 です。単一パーティション・データベ ース環境では、この値は無視されます。

**-t** *timeout*

秒単位のタイムアウト値。指定の時間内に処理が完了しない場合、 db2gcf コマンドは失敗します。それぞれの可能なアクションにデフォルトのタイム アウト値がありますが、-t パラメーターの値を指定すれば、すべてのデフォ ルトのタイムアウト値をオーバーライドできます。

**-L** エラー・ロギングを有効にします。インスタンス固有の情報は、インスタン

ス・ログ・ディレクトリーの db2diag.log に書き込まれます。インスタン ス固有でない情報は、システム・ログ・ファイルに書き込まれます。

**-?** ヘルプ情報を表示します。このオプションを指定すると、他のすべてのオプ ションは無視され、ヘルプ情報だけが表示されます。

### 例

1. 以下の例は、パーティション 0 のインスタンス stevera を開始します。 db2gcf -u -p 0 -i stevera

以下の出力が戻されます。

Instance : stevera DB2 Start : Success Partition 0 : Success

2. 以下の例は、パーティション 0 のインスタンス stevera の状況を戻します。 db2gcf -s -p 0 -i stevera

以下の出力が戻されます。

Instance : stevera DB2 State Partition 0 : Available

3. 以下の例は、パーティション 0 のインスタンス stevera を停止します。

db2gcf -d -p 0 -i stevera

以下の出力が戻されます。

Instance : stevera DB2 Stop : Success Partition 0 : Success

# 使用上の注意

共に使用すると、-k パラメーターおよび -p パラメーターは、指定されたパーティ ションからのすべてのプロセスが除去されることがないようにします。むしろ、イ ンスタンス (全パーティション) 上のすべてのプロセスが除去されます。

## 戻りコード

以下に示すのは、このコマンドに関するすべての戻りコードのリストです。

#### db2gcf Return Values :

0 : db2 service(start, stop, kill) success or db2gcf -s status Available

- 1 : db2 service(start,stop) failed or db2gcf -s status Not Available
- 2 : db2gcf has been called with wrong number of parameters
- 3 : gcfmodule failed to execute the requested service

# **db2gov - DB2** 管理プログラム

データベースに対して実行しているアプリケーションの振る舞いをモニターし変更 します。デフォルトでは、デーモンはすべてのデータベース・パーティションで開 始されますが、特定のデータベース・パーティションで単一のデーモンを開始する 場合には、フロントエンド・ユーティリティーを使用できます。

# 許可

以下のいずれか。

- v *sysadm*
- *sysctrl*

db2nodes.cfg ファイルを定義したインスタンスのある環境では、 db2\_all コマンド を呼び出すための権限も必要です。 db2nodes.cfg ファイルを定義した環境には、 db2nodes.cfg にデータベース・パーティションを定義したパーティション・データ ベース環境と単一パーティション・データベース環境が含まれます。

# コマンド構文

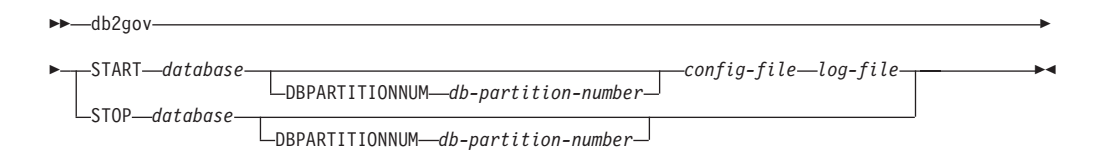

# コマンド・パラメーター

#### **START** *database*

管理プログラム・デーモンを開始して、指定されたデータベースをモニター します。データベース名またはデータベース別名のいずれかを指定できま す。指定する名前は、管理プログラム構成ファイルに指定する名前と同じで なければなりません。モニターされる各データベースにつき 1 つのデーモ ンが実行されます。パーティション・データベース環境では、各データベー ス・パーティションにつき 1 つのデーモンが実行されます。複数のデータ ベースに対して管理プログラムが実行されている場合には、データベース・ サーバーでも複数のデーモンが実行されます。

#### **DBPARTITIONNUM** *db-partition-number*

管理プログラム・デーモンを開始または停止するデータベース・パーティシ ョンを指定します。この番号は、データベース・パーティション構成ファイ ルで指定した番号と同じでなければなりません。

#### *config-file*

データベースをモニターする際に使用する構成ファイルを指定します。構成 ファイルのデフォルトのロケーションは、sqllib ディレクトリーです。指定 したファイルがこのディレクトリーにない場合、フロントエンドは、指定し たこの名前をファイルの絶対パス名であると見なします。

*log-file* 管理プログラムがログ記録を書き込むファイルのベース名を指定します。ロ グ・ファイルは、sqllib ディレクトリーのログ・サブディレクトリーに保管 されます。管理プログラムが実行されているデータベース・パーティション の数は、自動的にログ・ファイル名に追加されます。例えば、mylog.0, mylog.1, mylog.2 となります。

#### **STOP** *database*

指定したデータベースをモニターしている管理プログラム・デーモンを停止 します。パーティション・データベース環境では、フロントエンド・ユーテ ィリティーは、データベース・パーティション構成ファイル db2nodes.cfg を読み取ることによって、すべてのデータベース・パーティション上の管理 プログラムを停止します。

# 使用上の注意

管理プログラム構成ファイルの [action] 節では、nice *nnn* パラメーターを設定し て、アプリケーションに対して動作しているエージェントの相対的な優先度を上下 させることができます。追加情報は、「データベース・パフォーマンスのチューニ ング」というガイドの『ガバナーの規則エレメント』を参照してください。

注**:** AIX 5.3 以降では、アプリケーションに対して動作しているエージェントの相 対的な優先度を上げられるようにするには、インスタンス所有者に CAP NUMA ATTACH の機能が必要です。この機能を付与するには root としてロ グオンし、次のコマンドを実行します。

chuser capabilities=CAP\_NUMA\_ATTACH,CAP\_PROPAGATE

### 互換性

バージョン 8 より前のバージョンとの互換性 :

• キーワード NODENUM は、DBPARTITIONNUM の代わりとして使用できます。

# **db2govlg - DB2** 管理プログラム・ログ照会

指定したタイプのレコードを管理プログラム・ログ・ファイルから抽出します。 DB2 管理プログラムは、データベースに対して実行しているアプリケーションの振 る舞いをモニターし変更します。

### 許可

なし

-

## コマンド構文

-- db2govlg *log-file*

 $\sqcup$ dbpartitionnum $\sqcup$  *db-partition-number* $\lrcorner$ 

-

-◂

 $L$ rectype—*record-type* 

# コマンド・パラメーター

*log-file* 照会するログ・ファイル (複数可) のベース名。

### **dbpartitionnum** *db-partition-number*

管理プログラムを実行しているデータベース・パーティションの番号。

#### **rectype** *record-type*

照会するレコードのタイプです。次のレコード・タイプが有効です。

- $\cdot$  START
- $\cdot$  FORCE
- NICE
- $\cdot$  ERROR
- WARNING
- READCFG
- STOP
- ACCOUNT

# 互換性

バージョン 8 より前のバージョンとの互換性 :

• キーワード nodenum は、dbpartitionnum の代わりとして使用できます。

# **db2gpmap -** 分散マップの取得

データベースが既にセットアップされていて、そのデータベースのデータベース・ パーティション・グループが定義されている場合、db2gpmap は、カタログ・パーテ ィション・データベース・サーバーから、データベース表またはデータベース・パ ーティション・グループの分散マップを取得します。

### 許可

以下の両方が必要です。

- システム・カタログ表に対する読み取りアクセス
- v db2gpmap.bnd に対するパッケージの BIND 特権と EXECUTE 特権

### 必要な接続

db2gpmap を使用する前に、データベース・マネージャーを開始し、 db2gpmap.bnd をデータベースにバインドしておく必要があります。バインドしていない場合、 db2gpmap はそのファイルをバインドしようとします。

# コマンド構文

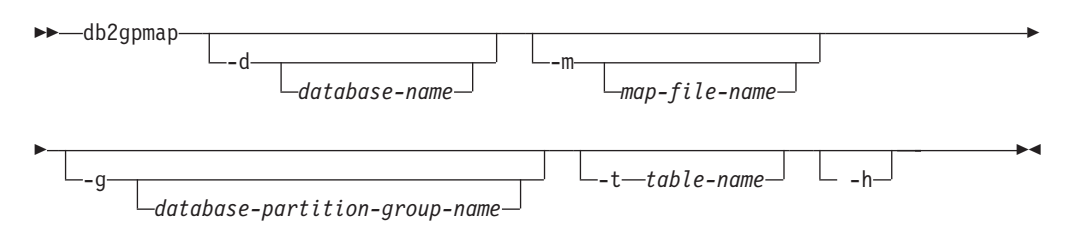

# コマンド・パラメーター

**-d** *database-name*

分散マップを生成するデータベースの名前を指定します。データベース名を 指定しない場合は、 DB2DBDFT 環境変数の値が使用されます。 DB2DBDFT が設定されていない場合のデフォルトは、 SAMPLE データベ ースです。

**-m** *map-file-name*

```
分散マップを保管するファイルの完全修飾ファイル名を指定します。デフォ
ルトは db2split.map です。
```
**-g** *database-partition-group-name*

分散マップを生成するデータベース・パーティション・グループの名前を指 定します。デフォルトは IBMDEFAULTGROUP です。

**-t** *table-name*

表名を指定します。

**-h** 使用法情報を表示します。

# 例

以下の例は、SAMPLE データベースの ZURBIE.SALES 表の分散マップを C:¥pmaps¥zurbie\_sales.map というファイルに抽出します。

db2gpmap -d SAMPLE -m C:¥pmaps¥zurbie\_sales.map -t ZURBIE.SALES

# **db2hc -** ヘルス・センターの開始

ヘルス・センターを開始します。ヘルス・センターとは、データベース・システム のヘルス状態の全体を表示するのに使用されるグラフィカル・インターフェースで す。ヘルス・センターを使用して、ヘルス・インディケーター上のアラートに関す る詳細や推奨事項を表示し、アラート解決のための処置を取ることができます。

### 許可

情報の表示には特別な権限は必要ありません。処置を取るには適切な権限が必要で す。

# 必要な接続

インスタンス

# コマンド構文

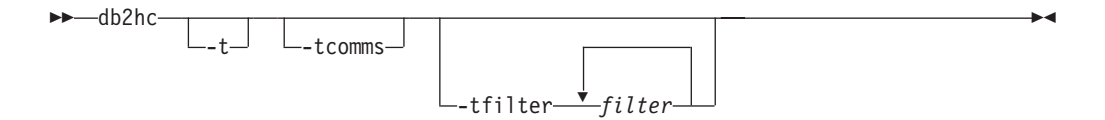

### コマンド・パラメーター

**-t** 初期化コードに対する NavTrace をオンにします。このオプションを使用す るのは、DB2 サポートにそうするよう指示された場合のみです。

#### **-tcomms**

トレースを通信イベントのみを対象とするように制限します。このオプショ ンを使用するのは、DB2 サポートにそうするよう指示された場合のみで す。

**-tfilter** *filter*

トレースを、指定したフィルター (1 つ以上) を含む項目のみを対象とする ように制限します。このオプションを使用するのは、DB2 サポートにそう するよう指示された場合のみです。

# **db2iauto -** インスタンスの自動開始

毎回のシステム再始動後のインスタンスの自動開始を有効にするか、または無効に します。このコマンドは Linux および UNIX システムでのみ使用できます。

### 許可

以下のいずれか。

- v Root 権限
- v *sysadm*

## 必要な接続

なし

コマンド構文

 $\rightarrow$  -db2iauto-----on -off *instance-name* -

### コマンド・パラメーター

**-on** 指定したインスタンスの自動開始を有効にします。

**-off** 指定したインスタンスの自動開始を無効にします。

#### *instance-name*

インスタンスのログイン名。

# **db2iclus - Microsoft Cluster Server**

ユーザーが Microsoft Cluster Server (MSCS) 環境で、インスタンスおよび DB2 Administration Server (DAS) を追加、ドロップ、マイグレーション、マイグレーシ ョン解除を行うためのコマンドです。このコマンドは Windows プラットフォーム でのみ使用できます。

#### 許可

タスクが実行されるマシンで、ローカル管理者権限が必要です。リモート・マシン をインスタンス追加するか、またはインスタンスからリモート・マシンを除去する 場合、ターゲット・マシンでローカル管理者権限が必要です。

### 必要な接続

なし

◂

# コマンド構文

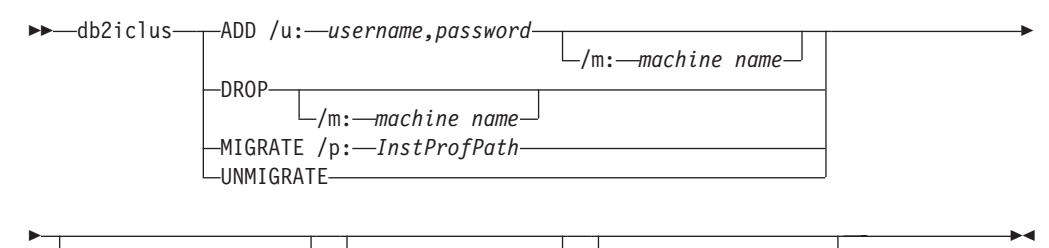

 $L_{i}:$  *instance name*  $\Box$   $\Box$  /DAS: *DAS* name  $\Box$   $\Box$  /c:  $\Box$  *cluster name*  $\Box$ 

# コマンド・パラメーター

**ADD** MSCS ノードを DB2 MSCS インスタンスに追加します。

**DROP** MSCS ノードを DB2 MSCS インスタンスから除去します。

#### **MIGRATE**

非 MSCS インスタンスを MSCS インスタンスにマイグレーションしま す。

#### **UNMIGRATE**

MSCS マイグレーションを取り消します。

### **/DAS:***DAS name*

DAS 名を指定します。このオプションは、 DB2 Administration Server に対 してクラスター操作を実行する際に必要です。

### **/c:***cluster name*

デフォルトまたは現行のクラスターの名前と違う場合に MSCS クラスター 名を指定します。

#### **/p:***instance profile path*

インスタンス・プロファイル・パスを指定します。このパスは、クラスタ ー・ディスクにあるはずなので、 DB2 が MSCS クラスター中のマシンの いずれかでアクティブである場合アクセス可能です。このオプションは、非 MSCS インスタンスを MSCS インスタンスにマイグレーションする際に必 要です。

#### **/u:***username,password*

DB2 サービスのアカウント名およびパスワードを指定します。このオプシ ョンは、別の MSCS ノードを DB2 MSCS パーティション・データベー ス・インスタンスに追加する場合に必要です。

#### **/m:***machine name*

MSCS ノードの追加または除去に使用するリモート・コンピューターの名前 を指定します。

### **/i:***instance name*

デフォルトまたは現行のクラスターの名前と違う場合にインスタンス名を指 定します。

## 例

この例は、db2iclus コマンドを使用して DB2 インスタンスを手動で構成し、2 つの マシン WA26 と WA27 から成るホット・スタンバイ構成で実行する方法を示しま す。

- 1. 開始するには、MSCS および DB2 Enterprise Server Edition が、両方のマシン にインストールされている必要があります。
- 2. マシン WA26 に、DB2 という新しいインスタンスを作成します。 db2icrt DB2
- 3. 「Windows サービス (Windows Services)」ダイアログ・ボックスから、手動で 開始できるようインスタンスが構成されていることを確認します。
- 4. DB2 インスタンスが実行中である場合、DB2STOP コマンドで停止します。
- 5. WA26 から DB2 リソース・タイプをインストールします。

```
c:>db2wolfi i
ok
```
db2wolfi コマンドが「エラー : 183」を戻す場合、既にインストールされてい るということです。確認するために、リソース・タイプを一度ドロップして再 度追加することができます。また、リソース・タイプが存在しないと、クラス ター管理には表示されません。

```
c:>db2wolfi u
ok
c:>db2wolfi i
ok
```
6. WA26 から、db2iclus コマンドを使用して、 DB2 インスタンスをクラスタ ー・インスタンスに変換します。

c:¥>db2iclus migrate /i:db2 /c:mycluster /m:wa26 /p:p:¥db2profs

DBI1912I The DB2 Cluster command was successful. Explanation: The user request was successfully processed. User Response: No action required.

ディレクトリー p:db2profs はクラスター・ドライブにあるはずで、既に存在し ていなければなりません。このドライブも、現在マシン WA26 の所有であるこ とが必要です。

7. WA26 から、db2iclus コマンドを使用して、他のマシンを DB2 クラスター・ リストに追加します。

c:¥>db2iclus add /i:db2 /c:mycluster /m:wa27

DBI1912I The DB2 Cluster command was successful. Explanation: The user request was successfully processed. User Response: No action required.

このコマンドは、クラスター中で連続する各マシンごとに実行されます。

- 8. クラスター管理から、「DB2 Group」という名前の新しいグループを作成しま す。
- 9. クラスター管理から、物理ディスク・リソース、ディスク O とディスク P を DB2 Group に移動します。
- 10. クラスター管理から、公衆ネットワークにある「mscs5」というタイプ「IP Address」の新しいリソース・タイプを作成します。 このリソースも、DB2

Group に所属していなければなりません。これは非常に有効な IP アドレス で、このアドレスはネットワーク上のどのマシンにも対応していてはなりませ ん。IP アドレスのリソース・タイプをオンラインにし、そのアドレスがリモー ト・マシンから確実に PING できるようにします。

- 11. クラスター管理から、DB2 Group に所属する、タイプ「DB2」の新しいリソー ス・タイプを作成します。このリソースの名前は、インスタンス名とまったく 同一でなければならないので、ここでは DB2 という名前になります。クラス ター管理が DB2 リソースに関連する従属関係のプロンプトを出すので、 DB2 リソースがディスク O、ディスク P、および mscs5 に依存していることを確認 します。
- 12. 必要なら、クラスター管理を介して、また DB2\_FALLBACK プロファイル変数 を使用して、フォールバック用に DB2 Group を構成します。
- 13. すべてのデータをディスク O およびディスク P に入れ、すべてのデータベー スを作成するか、またはリストアします。
- 14. フェイルオーバー構成をテストします。

### 使用上の注意

MSCS フェイルオーバー環境で実行するためにインスタンスを移動するには、まず 現行マシンでインスタンスをマイグレーションしてから、ADD オプションを指定し た db2iclus を使って他の MSCS ノードをインスタンスに追加する必要がありま す。

MSCS インスタンスを正規のインスタンスに復帰するには、まず、DROP オプショ ンを指定した db2iclus を使用して、インスタンスから他のすべての MSCS ノード をドロップすることが必要です。次に、現行マシン上のインスタンスのマイグレー ションを取り消してください。

# **db2icrt -** インスタンスの作成

DB2 インスタンスを作成します。

Linux および UNIX システムでは、このユーティリティーは、DB2DIR/instance デ ィレクトリーにあります。DB2DIR は、DB2 データベース製品の現行バージョンが インストールされている場所です。Windows オペレーティング・システムでは、こ のユーティリティーは、DB2PATH¥bin ディレクトリーにあります。DB2PATH は、 DB2 コピーがインストールされている場所です。

db2icrt コマンドにより、インスタンス所有者のホーム・ディレクトリーに DB2 イ ンスタンスが作成されます。

注**:** このコマンドは、Linux および UNIX のシステム上の DB2 の非ルート・イン ストールには利用できません。

### 許可

Linux および UNIX システムでは root でアクセスし、 Windows オペレーティン グ・システムではローカル管理者権限でアクセスします。

# コマンド構文

**Linux** および **UNIX** システムの場合

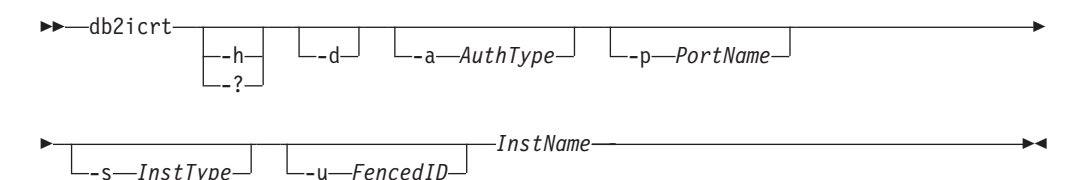

### **Windows** オペレーティング・システムの場合

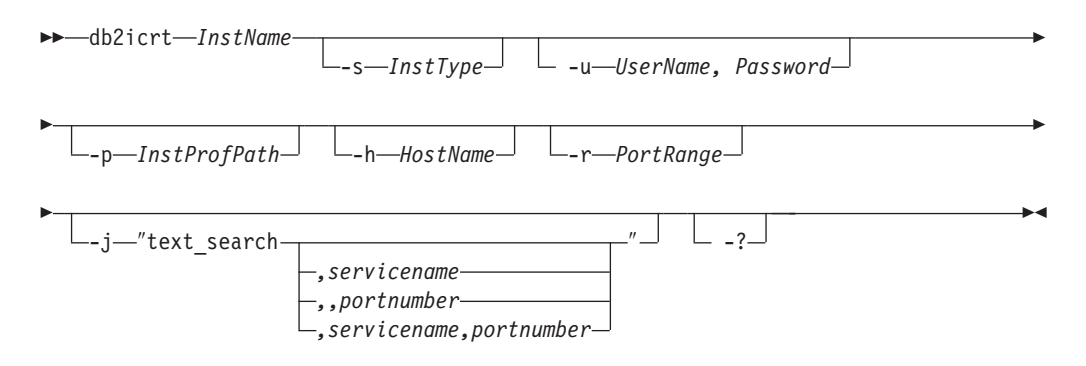

# コマンド・パラメーター

### **Linux** および **UNIX** システムの場合

- **-h | -?** 使用情報を表示します。
- **-d** デバッグ・モードを ON にします。このオプションは、DB2 サポートから の指示があった場合にのみ使用してください。
- **-a** *AuthType*

インスタンスの認証タイプ (SERVER、CLIENT、または SERVER ENCRYPT) を指定します。デフォルトは SERVER です。

**-p** *PortName*

インスタンスが使用するポート名または番号を指定します。このオプション は、クライアント・インスタンスには適用されません。

**-s** *InstType*

作成するインスタンスのタイプを指定します。 -s オプションは、db2icrt を 実行しているインストール済みの製品に関連したデフォルト以外のインスタ ンスを作成する場合にのみ指定してください。有効な値は以下のとおりで す。

**client** クライアントのインスタンスを作成するために使用します。これ は、IBM Data Server Client、IBM Data Server Runtime Client、お よび DB2 Connect Personal Edition のデフォルトのインスタンス・ タイプです。

#### **standalone**

ローカル・クライアントでデータベース・サーバーのインスタンス

を作成するために使用します。これは、DB2 Personal Edition のデ フォルトのインスタンス・タイプです。

- **ese** DPF サポートのあるローカルおよびリモート・クライアントでデー タベース・サーバーのインスタンスを作成するために使用します。 これは、DB2 Enterprise Server Edition のデフォルトのインスタン ス・タイプです。
- **wse** ローカルおよびリモート・クライアントでデータベース・サーバー のインスタンスを作成するために使用します。これは、DB2 Workgroup Server Edition、DB2 Express または Express-C Edition、 および DB2 Connect Enterprise Edition のデフォルトのインスタン ス・タイプです。

DB2 製品は、デフォルトのインスタンス・タイプと、デフォルトより下位 のインスタンス・タイプをサポートしています。例えば、DB2 Enterprise Server Edition は、ese、wse、standalone、および client のインスタンス・タ イプをサポートしています。

#### **-u** *Fenced ID*

fenced ユーザー定義関数および fenced ストアード・プロシージャーを実行 するユーザー ID の名前を指定します。クライアント・インスタンスを作成 しない場合は、-u オプションは必須です。

*InstName*

オペレーティング・システムの既存ユーザー名であるインスタンス名を指定 します。これは、db2icrtコマンドの最後の引数にする必要があります。

### **Windows** オペレーティング・システムの場合

*InstName*

インスタンスの名前を指定します。

- **-s** *InstType*
	- 作成するインスタンスのタイプを指定します。現在 4 種類の DB2 インス タンス・タイプがあります。有効な値は以下のとおりです。
	- **client** クライアントのインスタンスを作成するために使用します。これ は、IBM Data Server Client、IBM Data Server Runtime Client、お よび DB2 Connect Personal Edition のデフォルトのインスタンス・ タイプです。

#### **standalone**

ローカル・クライアントでデータベース・サーバーのインスタンス を作成するために使用します。これは、DB2 Personal Edition のデ フォルトのインスタンス・タイプです。

**ese** DPF サポートのあるローカルおよびリモート・クライアントでデー タベース・サーバーのインスタンスを作成するために使用します。 ESE インスタンス・タイプおよび DPF インスタンスを作成するに は、

-s ese -u *Username, Password*

オプションを db2icrt とともに使用する必要があります。

**wse** ローカルおよびリモート・クライアントでデータベース・サーバー

のインスタンスを作成するために使用します。これは、DB2 Workgroup Server Edition、DB2 Express または Express-C Edition、 および DB2 Connect Enterprise Edition のデフォルトのインスタン ス・タイプです。

DB2 製品は、デフォルトのインスタンス・タイプと、デフォルトより下位 のインスタンス・タイプをサポートしています。例えば、DB2 Enterprise Server Edition は、ese、wse、standalone、および client のインスタンス・タ イプをサポートしています。

**-u** *Username, Password*

DB2 サービスのアカウント名およびパスワードを指定します。このオプシ ョンはパーティション・データベース・インスタンスを作成する時に必要で す。

**-p** *InstProfPath*

インスタンス・プロファイル・パスを指定します。

**-h** *HostName*

現行のマシンに対して複数のデフォルトの TCP/IP ホスト名がある場合、そ れらをオーバーライドします。 TCP/IP ホスト名は、デフォルト・データベ ース・パーティション (データベース・パーティション 0) を作成する際に 使用されます。このオプションは、パーティション・データベース・インス タンスに対してのみ有効です。

**-r** *PortRange*

MPP モードで実行する場合に、パーティション・データベース・インスタ ンスによって使用される TCP/IP ポートの範囲を指定します。例えば、-r 50000,50007。このオプションを指定した場合、ローカル・マシンのサービ ス・ファイルは、以下の項目で更新されます。

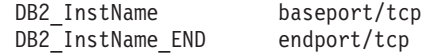

**-j** ″**text\_search**″

DB2 テキスト・サーチをデフォルトのサービス名および生成されたポート 値で構成することを試行します。

-j "text search"

#### *,servicename*

自動生成されたポート番号で、またはそれがサービス・ファイル内 に既に予約されている場合はそのサービス名に割り当てられたポー ト番号と同じ番号で、サービス名を予約します。

-j "text\_search,*servicename*"

#### *,portnumber*

ポート番号をデフォルトのサービス名で予約します。有効なポート は、1024 - 65535 の範囲になければなりません。

-j "text\_search,,*portnumber*"

**-?** 使用法情報を表示します。

## 例

v AIX マシン上でユーザー ID db2inst1 のインスタンスを作成するには、以下の コマンドを発行します。

クライアント・マシンの場合:

DB2DIR/instance/db2icrt db2inst1

サーバー・マシンの場合:

DB2DIR/instance/db2icrt -u db2fenc1 db2inst1

ここで、db2fenc1 は、fenced ユーザー定義関数および fenced ストアード・プロ シージャーを実行するユーザー ID です。

# 使用上の注意

- v *instance home*/sqllib/db2tss/config フォルダーは、 db2icrt によって Linux および UNIX システム上に作成されます。これは sqllib ディレクトリーの外部 の領域にシンボリックにリンクすることをお勧めします。
- v -s オプションは、システムの全機能を使用しないインスタンスの作成を意図して 用意されています。例えば、UNIX システム上で Enterprise Server Edition (ESE) を使用していてもパーティション機能を使用する意思がない場合は、オプション -s WSE を使用して Workgroup Server Edition (WSE) インスタンスを作成できま す。
- v Microsoft Cluster Server をサポートする DB2 インスタンスを作成するには、ま ずインスタンスを作成し、それから db2mscs コマンドを使用してそれが MSCS インスタンスで稼働するようにマイグレーションします。
- v UNIX システム上に、1 つのユーザー名について作成できるインスタンスは 1 つ だけです。既に関連インスタンスのあるユーザー名に対してインスタンスを作成 するには、新しいインスタンスを作成する前に既存のインスタンスをドロップす る必要があります。
- v DB2 インスタンスを作成する際には、以下の制限事項を考慮してください。
	- 既存の ID を使用して DB2 インスタンスを作成する場合は、ID がロックさ れておらず、パスワードが期限切れでないことを確認してください。
- v db2isetup コマンドを使用して、サポートされるすべての Linux および UNIX オ ペレーティング・システムで、グラフィカル・インターフェースを使って DB2 インスタンスを作成および更新することもできます。
- v 他のインスタンス所有者から su オプションを発行して root プロファイルを使用 することはできません。su - オプションを発行する必要があります。

# **db2idrop -** インスタンスの除去

db2icrt によって作成された DB2 インスタンスを除去します。ドロップできるイン スタンスは、db2idrop を発行している発行元と同じ DB2 コピーに関する db2ilist によってリスト表示されるインスタンスだけです。

Linux および UNIX システムでは、このユーティリティーは、DB2DIR/instance デ ィレクトリーにあります。DB2DIR は、DB2 データベース製品の現行バージョンが インストールされている場所です。Windows オペレーティング・システムでは、こ のユーティリティーは、DB2PATH¥bin ディレクトリーにあります。DB2PATH は、 DB2 コピーがインストールされている場所です。

注**:** このコマンドを使用して、Linux および UNIX システムに非ルート・インスト ールされた DB2 インスタンスをドロップすることはできません。非ルート DB2 コ ピーをアンインストールするオプションのみあります。詳しくは、以下の『使用上 の注意』を参照してください。

# 許可

Linux および UNIX システムでは root アクセス、 Windows オペレーティング・ システムではローカル管理者。

### コマンド構文

**Linux** および **UNIX** システムの場合

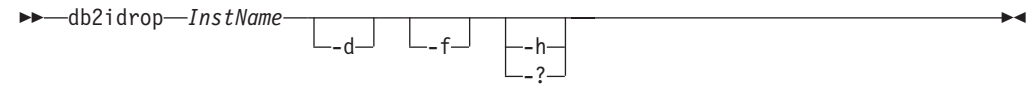

**Windows** オペレーティング・システムの場合

-- db2idrop *InstName*  $\boxed{f}$   $\boxed{\phantom{a}}$   $\boxed{\phantom{a}}$ 

# コマンド・パラメーター

#### **Linux** および **UNIX** システムの場合

#### *InstName*

インスタンスの名前を指定します。

- **-d** DB2 Service によって使用されるデバッグ・モードに入ります。
- **-f** 強制アプリケーション・フラグを指定します。このフラグを指定すると、こ のインスタンスを使用しているすべてのアプリケーションが強制的に終了さ せられます。
- **-h | -?** 使用情報を表示します。

### **Windows** オペレーティング・システムの場合

### *InstName*

- インスタンスの名前を指定します。
- **-f** 強制アプリケーション・フラグを指定します。このフラグを指定すると、こ のインスタンスを使用しているすべてのアプリケーションが強制的に終了さ せられます。
- **-h** 使用法情報を表示します。

### 例

• Linux および UNIX システム上で、以下のコマンドを発行することによって db2inst1 を作成した場合、

/opt/IBM/db2/copy1/instance/db2icrt -u db2fenc1 db2inst1

-◂ db2inst1 をドロップするには、以下のコマンドを実行する必要があります。 /opt/IBM/db2/copy1/instance/db2idrop db2inst1

### 使用上の注意

- v パーティション・データベース環境では、ドロップするインスタンスに複数のデ ータベース・パーティションが属する場合には、各データベース・パーティショ ン上で db2idrop コマンドを実行し、各データベース・パーティション上の DB2 レジストリーを更新しなければなりません。
- インスタンスをドロップする前に、DB2 データベース・マネージャーが停止して いること、およびそのインスタンスにアクセスする DB2 データベース・アプリ ケーションが切断され、終了していることを確認してください。必要なら、その インスタンスに関連する DB2 データベースをバックアップし、構成データを将 来参照できるように保管することができます。
- v db2idrop コマンドではデータベースは除去されません。データベースがもはや不 要であれば、まずそれを除去してください。データベースを除去しない場合、そ れらはいつでも同じリリースの別の DB2 コピーの下でカタログして、使用を継 続することができます。
- v DB2 テキスト・サーチの構成を保存して、インスタンス・データベースを再利用 する予定がある場合、db2idrop コマンドを発行する前に、config ディレクトリー (UNIX では *instance home*/sqllib/db2tss/config、Windows では *instance profile path*¥*instance name*¥db2tss¥config) または config ディレクトリー内 容を保存するという、追加のステップを実行する必要があります。新しいインス タンスが作成された後に、config ディレクトリーをリストアできます。ただし、 config ディレクトリーのリストアが有効になるのは、作成される新しいインスタ ンスが同じリリースおよびフィックスパック・レベルのものである場合だけで す。
- Linux および UNIX システム上で非ルート・インストールされたインスタンスを ドロップすることはできません。ユーザーがこの DB2 インスタンスを除去する には、db2 deinstall -a を実行して DB2 の非ルート・コピーをアンインストー ルするオプションのみ使用できます。

# **db2ilist -** インスタンスのリスト

db2ilist コマンドを実行しているのと同じ DB2 コピー・ロケーションから、db2icrt コマンドを使用することによって作成されるすべてのインスタンスのリストを表示 します。

Linux および UNIX のシステムにおいてこのユーティリティーは、 DB2DIR/instance ディレクトリーにあります (DB2DIR は DB2 コピーのインストー ル先インスタンス・ディレクトリー)。 Windows オペレーティング・システムにお いてこのユーティリティーは、DB2PATHbin ディレクトリーにあります (DB2PATH は DB2 データベース・システムの現行バージョンがインストールされているインスト ール・ロケーション)。

#### 許可

なし

# コマンド構文

-- db2ilist -h

### コマンド・パラメーター

**-h** 使用法情報を表示します。

# **db2imigr -** インスタンスのマイグレーション

Linux および UNIX システムにおいて、db2imigr コマンドを実行している場所か ら、DB2 データベース・システムのインスタンスを、旧バージョン (DB2 データベ ース・システムの現行バージョンへのマイグレーションがサポートされているもの) から DB2 コピーの現行バージョンにマイグレーションします。このユーティリテ ィーは、DB2DIR/instance ディレクトリーにあります (DB2DIR は DB2 データベー ス・システムの現行バージョンがインストールされているインストール・ロケーシ ョン)。

注**:** このコマンドは、Linux および UNIX のシステム上の DB2 の非ルート・イン ストールには利用できません。

Windows オペレーティング・システムでは、過去のリリースから現行リリースにイ ンスタンスをマイグレーションします。db2imigr コマンドは、インスタンスのマイ グレーション先の DB2 コピーから実行してください。インスタンス・プロファイ ルを現在の場所から別の場所に移動するには、/p オプションを使用し、インスタン ス・プロファイル・パスを指定します。こうしない場合、マイグレーション後にイ ンスタンス・プロファイルが元の場所に残ります。このユーティリティーは DB2PATH¥bin ディレクトリーにあります (DB2PATH は DB2 コピーのインストール 先)。

インスタンスのマイグレーション前に、ローカル・データベースのマイグレーショ ン準備ができていることを検証するために、db2imigr コマンドは db2ckmig コマン ドを呼び出します。db2ckmig コマンドが何らかのエラーを戻した場合、マイグレー ションは続行されません。

### 許可

Linux および UNIX システムでは root アクセス、Windows オペレーティング・シ ステムではローカル管理者。

### コマンド構文

**Linux** および **UNIX** システムの場合

-- db2imigr *InstName* -d -a *AuthType* -u *FencedID* -◂

**Windows** オペレーティング・システムの場合

-◂

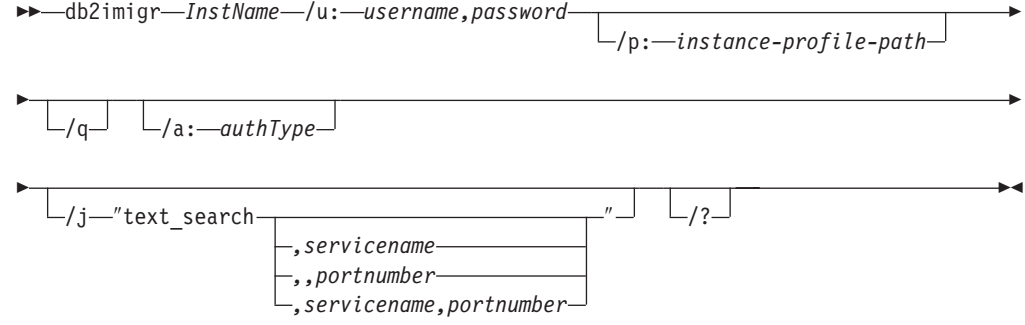

# コマンド・パラメーター

### **Linux** および **UNIX** システムの場合

**-d** デバッグ・モードを ON にします。このオプションは、DB2 サポートから の指示があった場合にのみ使用してください。

#### **-a** *AuthType*

インスタンスの認証タイプ (SERVER、CLIENT、または SERVER\_ENCRYPT) を指定します。デフォルトは SERVER です。

#### **-u** *FencedID*

fenced ユーザー定義関数および fenced ストアード・プロシージャーを実行 するユーザー ID の名前を指定します。このオプションは、DB2 クライア ント・インスタンスを DB2 サーバー・インスタンスにマイグレーションす る際に必要です。

#### *InstName*

インスタンスの名前を指定します。

### **Windows** オペレーティング・システムの場合

#### *InstName*

インスタンスの名前を指定します。

#### **/u:***username,password*

DB2 サービスのアカウント名およびパスワードを指定します。パーティシ ョン・インスタンスをマイグレーションする場合には、このオプションは必 須です。

### **/p:***instance-profile-path*

- マイグレーションされるインスタンス用の新しいインスタンス・プロファイ ル・パスを指定します。
- **/q** db2imigr コマンドを静止モードで発行します。

### **/a:***authType*

インスタンスの認証タイプとして SERVER、CLIENT、または SERVER\_ENCRYPT を指定します。

## **/j** ″**text\_search**″

DB2 テキスト・サーチをデフォルトのサービス名および生成されたポート 値で構成することを試行します。

/j "text\_search"

*,servicename*

自動生成されたポート番号で、またはそれがサービス・ファイル内 に既に予約されている場合はそのサービス名に割り当てられたポー ト番号と同じ番号で、サービス名を予約します。

/j "text\_search,*servicename*"

*,portnumber*

ポート番号をデフォルトのサービス名で予約します。有効なポート は、1024 - 65535 の範囲になければなりません。

/j "text\_search,,*portnumber*"

**/?** db2imigr コマンドの使用方法を表示します。

# 使用上の注意

**Linux** および **UNIX** システムの場合

- v db2imigr コマンドは、マイグレーション前のバージョンの /usr/lib および /usr/include に存在するシンボリック・リンクをすべて除去します。オペレーテ ィング・システムのライブラリー環境変数を使用して libdb2 を検索するのでは なく、/usr/lib からそれを直接ロードするアプリケーションがある場合、 db2imigr の実行後、そのアプリケーションが正常に実行できなくなる可能性があ ります。
- v db2imigr コマンドを使用することによって旧バージョンの DB2 インスタンスを DB2 データベース・システムの現行バージョンにマイグレーションする場合、旧 DB2 データベース・インストール・パス内で定義されている DB2 グローバル・ プロファイル変数は、新しいインストール・ロケーションにマイグレーションさ れません。インスタンス固有の DB2 インスタンス・プロファイル変数のマイグ レーションは、インスタンスのマイグレーション後に実行されます。
- v 他のインスタンス所有者から su オプションを発行して root プロファイルを使用 することはできません。su - オプションを発行する必要があります。

# **db2inidb -** ミラーリングされたデータベースの初期化

スプリット・ミラー環境のミラーリングされたデータベースを初期化します。ミラ ーリングされたデータベースは、ロールフォワード・ペンディング状態にある 1 次 データベースの複製として初期化したり、1 次データベースをリストアするための バックアップ・イメージとして使用できます。このコマンドはスプリット・ミラ ー・データベースに対してのみ実行可能であり、スプリット・ミラーを使用するに は、その前にこのコマンドを実行しておく必要があります。

## 許可

以下のいずれか。

- v *sysadm*
- v *sysctrl*
- *sysmaint*

なし

# コマンド構文

```
\rightarrow db2inidb—database_alias AS <sub>T</sub>SNAPSHOT
                                               -STANDBY-
```
-MIRROR-

RELOCATE USING *configFile*

-◂

# コマンド・パラメーター

#### *database\_alias*

初期設定するデータベースの別名を指定します。

#### **SNAPSHOT**

ミラーリングされたデータベースは、1 次データベースの複製として初期化 されることを指定します。

#### **STANDBY**

データベースをロールフォワード・ペンディング状態にすることを指定しま

- す。 1 次データベースから新しいログ・ファイルをフェッチ、スタンバ
- イ・データベースに適用することが可能です。スタンバイ・データベース
- は、1 次データベースがダウンした場合に、その代わりに使用できます。

#### **MIRROR**

ミラーリングされたデータベースを、1 次データベースをリストアするため に使用できるバックアップ・イメージとして使用することを指定します。

#### **RELOCATE USING** *configFile*

データベースをスナップショット、スタンバイ、またはミラーとして初期化 する前に、指定された *configFile* の中でリストされている情報に基づいて、 データベース・ファイルを再配置することを指定します。 *configFile* の形式 については、 819 ページの『db2relocatedb - [データベースの再配置』を](#page-832-0)参照 してください。

# 使用上の注意

db2inidb *database\_alias* as mirror コマンドを発行する前に db2 connect to *database-alias* 操作を発行しないでください。初期化する前にスプリット・ミラー・ データベースに接続すると、ロールフォワード・リカバリーで必要なログ・ファイ ルが消去されてしまいます。その接続によって、データベースは、以前にそのデー タベースを中断した時点の状態に戻ります。中断の時点でデータベースが整合とマ ーク付けされると、DB2 データベース・システムはクラッシュ・リカバリーの必要 はないと判断して、将来の利用のためにログを空にします。ログが空になった場 合、ロールフォワードしようとすると、SQL4970N エラー・メッセージが戻されま す。

パーティション・データベース環境では、すべてのデータベース・パーティション に対して db2inidb を実行する必要があります。その後、任意のデータベース・パー ティションのスプリット・ミラーを使用できるようになります。 db2\_all コマンド を使用すれば、すべてのデータベース・パーティションに対して同時に db2inidb を 実行することができます。

しかし、RELOCATE USING オプションを使用する場合は、 db2\_all コマンドを使 用して全パーティションに対して同時に db2inidb を実行することはできません。パ ーティションごとにそれぞれ別個の構成ファイル (変更対象のデータベース・パー ティションの NODENUM 値が含まれる) を用意する必要があります。例えば、デ ータベースの名前を変更する場合は、すべてのデータベース・パーティションが影 響を受けることになり、各データベース・パーティションごとに別個の構成ファイ ルを用意して db2relocatedb コマンドを実行する必要があります。単一データベー ス・パーティションに属するコンテナーを移動する場合は、そのデータベース・パ ーティションに対して一度だけ db2relocatedb コマンドを実行することが必要です。

RELOCATE USING *configFile* パラメーターが指定されており、データベースの再 配置が正常に実行されたなら、指定された *configFile* はデータベース・ディレクト リーにコピーされ、その名前が db2path.cfg に変更されます。それ以降のクラッシ ュ・リカバリーまたはロールフォワード・リカバリーにおいて、このファイルは、 ログ・ファイルの処理時にコンテナー・パスの名前を変更するために使用されま す。

クローン・データベースを初期化している場合、指定された *configFile* は、クラッ シュ・リカバリー完了後にデータベース・ディレクトリーから自動的に除去されま す。

スタンバイ・データベースまたはミラーリングされたデータベースを初期化してい る場合、指定された *configFile* は、ロールフォワード・リカバリーの完了後または キャンセル後に、データベース・ディレクトリーから自動的に除去されます。 db2inidb 実行後には、新しいコンテナー・パスを db2path.cfg ファイルに追加でき ます。元のデータベースに対して CREATE 操作または ALTER TABLESPACE 操 作を実行し、スタンバイ・データベース上で異なるパスを使用しなければならない 場合には、このことが必要になります。

# **db2inspf -** 検査結果のフォーマット

このユーティリティーは、INSPECT CHECK 結果からのデータを ASCII 形式にフ ォーマットします。このユーティリティーを使用して、検査の詳細を表示します。 db2inspf ユーティリティーによるフォーマットは、表または表スペースに対するも のとすることができ、エラー、警告、おわびサマリーを単独で、または任意の組み 合わせで指定できます。

### 許可

このユーティリティーにはすべてのユーザーがアクセス可能ですが、結果ファイル に対してこのユーティリティーを実行するには、それらの読み取り許可がなければ なりません。

## 必要な接続

なし

コマンド構文

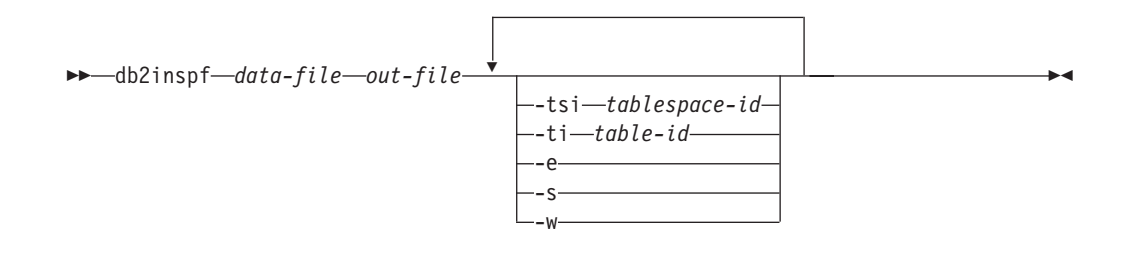

## コマンド・パラメーター

*data-file*

フォーマットを必要とする不定形式の検査結果ファイル。

*out-file* フォーマット済み出力の出力ファイル。

**-tsi** *tablespace-id*

表スペース ID。この表スペースの表のみをフォーマットします。

**-ti** *table-id*

表 ID。この ID を持つ表のみをフォーマットします。表スペース ID も指 定する必要があります。

- **-e** エラーのみをフォーマットします。
- **-s** サマリーのみ。
- **-w** 警告のみ。
- 例

すべてのエラー、警告、およびサマリーをデータ・ファイル tbschk.log からフォ ーマットするには、以下を実行します。

db2inspf tbschk.log tbschk\_esw.txt -e -s -w

# **db2iprune -** インストール・イメージ・サイズの削減コマンド **(Windows)**

db2iprune コマンドは、DB2 Windows製品のインストール・イメージのサイズを、 DB2 製品をインストールする前に削減します。

このツールは、DB2 の大規模デプロイメント、および DB2 のアプリケーション内 への組み込みに役立ちます。これは、入力ファイルおよび db2iprune 実行可能ファ イル (db2iprune.exe) から構成されます。入力ファイルである .prn ファイルは、除 去可能なコンポーネントの完全なリストを含んでいて、インストール・イメージか ら除去するフィーチャーおよび言語を指定するために使用できます。 db2iprune コ マンドは、それらのフィーチャーおよび言語に関連付けられたキャビネット (.cab) ファイルを除去します。その結果、通常の DB2 インストール方式でインストール 可能な、新しくより小さい DB2 インストール・イメージが生成されます。

### 許可

なし

# 必要な接続

なし

# コマンド構文

-- db2iprune -r *input\_file\_path* -p *root\_directory\_path* -

- -o *destination\_directory\_path* -

# コマンド・パラメーター

**-r** *input\_file\_path*

使用される入力ファイルへの絶対パスを指定します。入力ファイルである .prn ファイルは、除去可能なコンポーネントの完全なリストを含んでい て、インストール・イメージから除去するフィーチャーおよび言語を指定す るために使用できます。

**-p** *root\_directory\_path*

ソース・インストール・イメージのルート・ディレクトリーへの絶対パスを 指定します。このディレクトリーは setup.exe を含んでいて、 DB2 イン ストール DVD のルート・ディレクトリーとなります。

**-o** *destination\_directory\_path*

整理された新しい DB2 イメージのコピー先を絶対パスで指定します。この ディレクトリーに対する書き込み権限があることを確認してください。

# 例

.

入力ファイルが c:¥db2rtcl.prn にあり、 DB2 setup.exe ファイルが d:¥ にあ り、整理された IBM Data Server Runtime Client イメージを e:¥compact\_rtcl ディ レクトリーにコピーする場合、IBM Data Server Runtime Client イメージを整理する には、コマンド・プロンプトに以下のコマンドを入力します。

db2iprune.exe -r c:¥db2rtcl.prn -p d:¥ -o e:¥compact\_rtcl

# 使用上の注意

db2iprune コマンドおよびサンプルの入力ファイルは、インストール DVD の次のデ ィレクトリーにあります。

*dvd\_drive*:¥db2¥windows¥utilities¥db2iprune

# **db2isetup -** インスタンス作成インターフェースの開始

DB2 インスタンス・セットアップ・ウィザードを開始します。これは、インスタン スの作成および既存のインスタンスでの新機能の構成のためのグラフィック・ツー ルです。

◂

## 許可

ルート・インストールの場合、コマンドが発行されるシステムでの root 権限が必要 です。非ルート・インストールの場合、非ルート・インストールを所有するユーザ ー ID でログオンしなければなりません。

## 必要な接続

なし

## コマンド構文

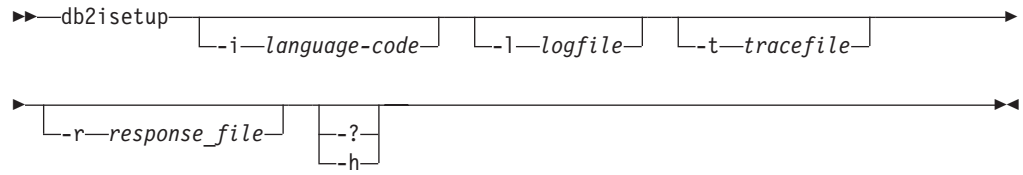

# コマンド・パラメーター

**-i** *language-code*

インストールを実行する際の希望する言語の 2 文字から成るコード。指定 されないと、このパラメーターは現行ユーザーのロケールにデフォルト設定 されます。

**-l** *logfile*

名前を指定したファイルにログを書き込みます。ルート・インストールの場 合、パスとファイル名はデフォルトの /tmp/db2isetup.log になります。非 ルート・インストールの場合、デフォルトのログ・ファイルは /tmp/db2isetup\_*userID*.log です (*userID* は非ルート・インストールを所有 するユーザー ID)。

**-t** *tracefile*

*tracefile* に指定するトレース・ファイルの絶対パスおよび名前。

**-r** *response\_file*

使用される応答ファイルの絶対パスとファイル名。

**-? | -h** 出力使用情報。

## 使用上の注意

- 1. このインスタンス・セットアップ・ウィザードは、 DB2 セットアップ・ウィザ ードが提供する機能のサブセットを提供します。 DB2 セットアップ・ウィザー ド (インストール・メディアから実行する) によって、 DB2 コンポーネントの インストール、DAS 作成や構成などのシステム・セットアップ・タスクの実 行、およびインスタンスのセットアップを行うことができます。DB2 インスタ ンス・セットアップ・ウィザードは、インスタンス・セットアップに関連する機 能を提供するだけです。
- 2. このコマンドの実行可能ファイルは、DB2DIR/instance ディレクトリーにありま す。これは標準インストールでは使用できますが、コンパクト・インストールで は使用できません。

3. db2isetup は、サポートされているすべての Linux および UNIX のシステムで実 行できます。

# **db2iupdt -** インスタンスの更新

Linux および UNIX システムにおいてこのコマンドは、指定された DB2 インスタ ンスを更新します。db2iupdt コマンドは、同じまたは別の DB2 データベース・イ ンストール・ディレクトリーに関連するインスタンスのうち、同じバージョンのも のに対して発行できます。いずれの場合でも、db2iupdt コマンドの発行元と同じデ ィレクトリー内にあるコードに対して実行されるよう、インスタンスが更新されま す。このコマンドを発行することが必要なのは、以下の場合です。

- 新しい DB2 データベース製品またはフィーチャーを、DB2 インスタンスに関連 するインストール・ディレクトリーにインストールする場合 (フィックスパック のインストール後を除く)。
- v DB2 インスタンスを、あるインストール・パスから、DB2 データベース・シス テムの同じバージョンの現行パスに移す場合。

注**:** このコマンドは、Linux および UNIX のシステム上の DB2 の非ルート・イン ストールには利用できません。

Linux および UNIX システムでは、DB2DIR/instance ディレクトリーにあります。 DB2DIR は、DB2 データベース製品の現行バージョンがインストールされている場 所です。

Linux および UNIX システム上にフィックスパックをインストールした後には、自 動的に db2iupdt コマンドが実行されます。

Windows オペレーティング・システムの場合、このコマンドはインスタンスのリリ ース・レベルを更新します。また、ある DB2 コピーから別のコピーにインスタン スを移動する場合にも使用します。インスタンスは、db2iupdt 実行元の DB2 コピ ーに移動します。インスタンス・プロファイルを現在の場所から別の場所に移動す るには、/p オプションを使用し、インスタンス・プロファイル・パスを指定しま す。こうしない場合、更新後にインスタンス・プロファイルが元の場所に残りま す。メジャー・リリースを別のものに変更する場合には、このコマンドではなく db2imigr コマンドを使用してください。このユーティリティーは、 DB2PATH¥sqllib¥bin ディレクトリーにあります (DB2PATH は DB2 データベース製 品の現行バージョンのインストール先)。

db2iupdt を使用してインスタンスを更新するには、まず、そのインスタンスについ て実行されているすべてのプロセスを停止する必要があります。

### 許可

UNIX および Linux オペレーティング・システムでは root アクセス、Windows オ ペレーティング・システムではローカル管理者。

# コマンド構文

**UNIX** および **Linux** オペレーティング・システムの場合

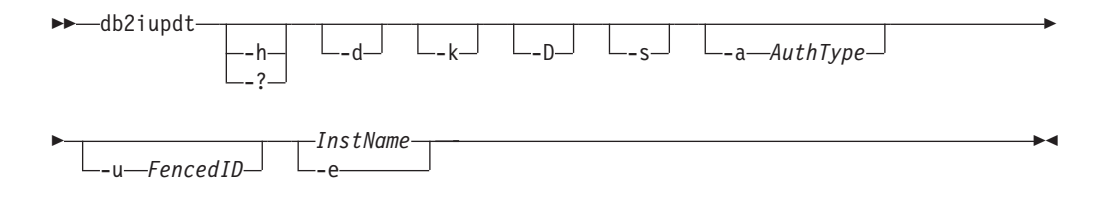

# **Windows** オペレーティング・システムの場合

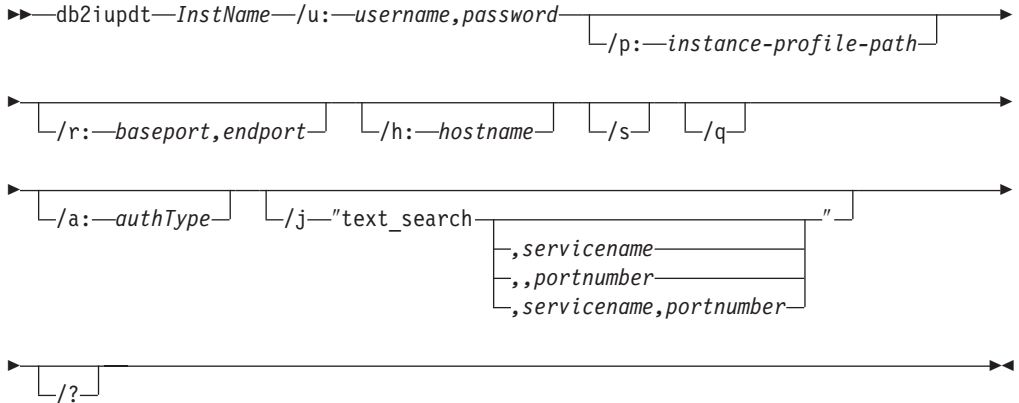

# コマンド・パラメーター

#### **UNIX** および **Linux** オペレーティング・システムの場合

- **-h | -?** 使用情報を表示します。
- **-d** デバッグ・モードを ON にします。
- **-k** 更新時に現行のインスタンス・タイプが変更されないようにします。
- **-D** あるパスにインストールされた高いコード・レベルのインスタンスから別の パスにインストールされた低いコード・レベルのインスタンスに更新しま す。
- **-s** 既存の SPM ログ・ディレクトリーを無視します。
- **-a** *AuthType*

```
インスタンスの認証タイプ (SERVER、SERVER_ENCRYPT、または
CLIENT) を指定します。デフォルトは SERVER です。
```
**-u** *Fenced ID*

fenced ユーザー定義関数および fenced ストアード・プロシージャーを実行 するユーザー ID の名前を指定します。このオプションが必要になるのは、 インスタンスのタイプをクライアント・インスタンスからクライアント以外 のインスタンスに変換する場合だけです。現在のインスタンス・タイプを判 別するには、GET DBM CFG コマンドからの出力のノード・タイプ・パラ メーターを参照してください。インスタンスがすでにクライアント以外のイ ンスタンスである場合や、インスタンスがクライアント・インスタンスであ

り、なおかつクライアント・インスタンスとして保たれる場合 (例えば、-k オプションを使用する場合) は、-u オプションは必要ありません。-u オプ ションによって、既存のインスタンスの fenced ユーザーを変更することは できません。

#### *InstName*

インスタンスの名前を指定します。

**-e** すべてのインスタンスを更新します。

### **Windows** オペレーティング・システムの場合

*InstName*

インスタンスの名前を指定します。

#### **/u:***username,password*

DB2 サービスのアカウント名およびパスワードを指定します。

#### **/p:***instance-profile-path*

更新されたインスタンス用の新しいインスタンス・プロファイル・パスを指 定します。

#### **/r:***baseport,endport*

MPP モードで実行する場合に、パーティション・データベース・インスタ ンスによって使用される TCP/IP ポートの範囲を指定します。このオプショ ンを指定した場合、ローカル・マシンのサービス・ファイルは、以下の項目 で更新されます。

DB2 InstName baseport/tcp DB2 InstName END endport/tcp

#### **/h:***hostname*

現行のマシンに対して複数のデフォルトの TCP/IP ホスト名がある場合、そ れらをオーバーライドします。

- **/s** インスタンスを更新してパーティション・インスタンスにします。
- **/q** db2iupdt コマンドを静止モードで発行します。

#### **/a:***authType*

インスタンスの *authType* (認証タイプ) として SERVER、CLIENT、または SERVER\_ENCRYPT を指定します。

#### **/j** ″**text\_search**″

DB2 テキスト・サーチをデフォルトのサービス名および生成されたポート 値で構成することを試行します。

/j "text\_search"

#### *,servicename*

自動生成されたポート番号で、またはそれがサービス・ファイル内 に既に予約されている場合はそのサービス名に割り当てられたポー ト番号と同じ番号で、サービス名を予約します。

/j "text\_search,*servicename*"

#### *,portnumber*

ポート番号をデフォルトのサービス名で予約します。有効なポート は、1024 - 65535 の範囲になければなりません。

/j "text\_search,,*portnumber*"

**/?** db2iupdt コマンドの使用方法を表示します。

# 例 **(UNIX** および **Linux)**

v インスタンス db2inst2 は、インストール・パス DB2DIR1 に関連しています。 DB2DIR2 の同じシステム上に、DB2DIR1 にインストールされている DB2 データ ベース製品と同じバージョンの別の DB2 データベース製品がインストールされ ています。インストールされている DB2 データベース製品を使用するためのイ ンスタンスを、DB2DIR1 から DB2DIR2 に更新するには、以下のコマンドを発行し ます。

<DB2DIR2>/instance/db2iupdt db2inst2

DB2DIR2 にインストールされている DB2 データベース製品が DB2DIR1 のものよ り低いレベルのものであるなら、発行するコマンドは次のようになります。

<DB2DIR2>/instance/db2iupdt -D db2inst2

### 使用上の注意

### **UNIX**、**Linux**、および **Windows** オペレーティング・システムの場合

v db2iupdt コマンドを使用することによって DB2 インスタンスをあるインストー ル・ロケーションから現行のインストール・ロケーションに更新する場合、旧 DB2 データベース・インストール・パス内で定義されている DB2 グローバル・ プロファイル変数は、新しいインストール・ロケーションに更新されません。イ ンスタンス固有の DB2 インスタンス・プロファイル変数は、インスタンスの更 新後に実行されます。

### **UNIX** および **Linux** オペレーティング・システムの場合

v 他のインスタンス所有者から su オプションを発行して root プロファイルを使用 することはできません。su - オプションを発行する必要があります。

# **db2jdbcbind - DB2 JDBC** パッケージ・バインド・プログラム

このユーティリティーは、DB2 データベースに JDBC パッケージをバインドまた は再バインドするために使用されます。 DB2 バージョン 8 データベースには、既 に JDBC パッケージがインストールされているので、通常このコマンドを必要とす るのは以前のサーバーだけです。 JDBC および CLI は同じパッケージを共有しま す。 CLI パッケージが既にデータベースにバインドされている場合、このユーティ リティーを実行する必要はなく、そうでない場合は実行する必要があります。

### 許可

以下のいずれか。

- v *sysadm*
- *dbadm*
- v パッケージが存在しない場合は、BINDADD 特権および以下のどちらかが必要で す。
	- パッケージのスキーマ名が存在しない場合は、データベースに対する IMPLICIT\_SCHEMA 権限
- パッケージのスキーマ名が存在している場合、そのスキーマに対する CREATEIN 特権。
- v パッケージが存在する場合は、スキーマに対する ALTERIN 特権
- パッケージに対する BIND 特権 (パッケージが存在する場合)

### 必要な接続

このコマンドは、データベース接続を確立します。

### コマンド構文

-

►►—db2jdbcbind -help--url jdbc:db2://*servername*:*portnumber*/*dbname* -

- -user *username* -password *password*

-collection *collection ID*

-

-

-size *number of packages*

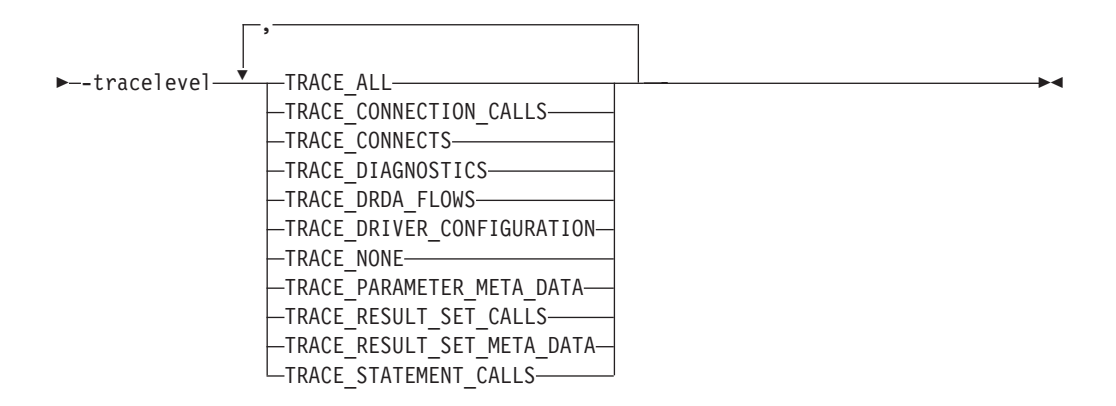

# コマンド・パラメーター

**-help** ヘルプ情報を表示します。その他のすべてのオプションは無視されます。

**-url jdbc:db2://***servername***:***portnumber***/***dbname*

データベース接続の設定に使用する JDBC URL を指定します。接続の確立 には DB2 JDBC タイプ 4 ドライバーが使用されます。

**-user** *username*

データベースに接続するときに使用する名前を指定します。

#### **-password** *password*

ユーザー名のパスワードを指定します。

**-collection** *collection ID*

コレクション ID (CURRENT PACKAGESET)。パッケージに使用します。 デフォルトは NULLID です。これは、パッケージ・セットの複数のインス

タンスを作成するために使用します。このオプションは、Connection または DataSource プロパティー currentPackageSet とともにのみ使用できます。

**-size** *number of packages*

それぞれの DB2 トランザクション分離レベルおよびカーソルの HOLD 設 定ごとにバインドする内部パッケージの数。デフォルトは 3 です。 4 つの DB2 分離レベルと 2 つのカーソルの HOLD 設定があるので、このオプシ ョンで指定されるバインドされる動的パッケージ数は 4 × 2=8 倍になり ます。また、単一の静的パッケージは、必ず内部使用用にバインドされま す。

**-tracelevel**

トレースのレベルを識別します。トラブルシューティングの場合にのみ必要 です。

# **db2ldcfg - LDAP** 環境の構成

現行のログオン・ユーザー用の Lightweight Directory Access Protocol (LDAP) ユー ザー識別名 (DN) およびパスワードを、IBM LDAP クライアントを使用する LDAP 環境で構成します。

### 許可

なし

必要な接続

なし

コマンド構文

-- db2ldcfg -u *userDN* -w *password* -r -◂

# コマンド・パラメーター

**-u** *userDN*

LDAP ディレクトリーにアクセスする際に使用する LDAP ユーザーの識別 名を指定します。以下の例に示すように、識別名はいくつかの部分に分かれ ており、 jdoe などのユーザー名や、ドメイン・ネーム、組織名、また com または org などの接尾部があります。

**-w** *password*

パスワードを指定します。

**-r** マシン環境からユーザーの DN およびパスワードを除去します。

#### 例**:**

```
db2ldcfg -u "uid=jdoe,dc=mydomain,dc=myorg,dc=com" -w password
```
# 使用上の注意

IBM LDAP クライアントを使用する LDAP 環境では、現行のログオン・ユーザー 用のデフォルト LDAP ユーザーの DN およびパスワードを構成できます。一度構 成すると、LDAP ユーザーの DN およびパスワードがこのユーザーの環境に保管さ れ、それらは DB2 が LDAP ディレクトリーにアクセスする際に必ず使用されま す。こうすると、LDAP コマンドまたは API を発行する際に、LDAP ユーザーの DN およびパスワードを指定する必要はなくなります。ただし、コマンドまたは API が発行される際に LDAP ユーザーの DN およびパスワードが指定されると、 デフォルト設定は上書きされてしまいます。

このコマンドは、IBM LDAP クライアントを使用する場合にのみ実行できます。 Microsoft LDAP クライアントでは、現行のログオン・ユーザーの証明書が使用され ます。

# **db2level - DB2** サービス・レベルの表示

インストール済み DB2 製品の現行バージョンおよびサービス・レベルを表示しま す。このコマンドからの出力は、デフォルトでコンソールに表示されます。

### 許可

なし

### 必要な接続

なし

コマンド構文

-- db2level -

### コマンド・パラメーター

なし

### 例

Windows オペレーティング・システムでは、db2level コマンドで DB2 コピー名が 表示されます。以下に例を示します。

DB21085I Instance "DB2" uses "32" bits and DB2 code release "SQL09010" with level identifier "01010107". Informational tokens are "DB2 v9.1.0.189", "n060119", "", and Fix Pack "0". Product is installed at "c:¥SQLLIB" with DB2 Copy Name "db2build".

Linux および UNIX ベースのオペレーティング・システムでは、 db2level コマン ドで DB2 コピー名は表示されません。以下に例を示します。

DB21085I Instance "wqzhuang" uses "64" bits and DB2 code release "SQL09010" with level identifier "01010107". Informational tokens are "DB2 v9.1.0.0", "n060124", "", and Fix Pack "0". Product is installed at "/home/wqzhuang/sqllib".

◂

## 使用上の注意

コマンドによる情報出力には、リリース、レベル、およびさまざまな情報トークン が含まれます。

# **db2licm -** ライセンス管理ツール

コントロール・センターがない場合に基本ライセンス機能を実行します。ローカ ル・システムにインストールされたライセンスおよびポリシーを追加、除去、リス ト、および変更します。

注**:** プロセッサー値単位 (PVU) ライセンス交付構造の下で、個々のプロセッサー・ コアに特定の数の値単位が割り当てられます。ソフトウェア・プログラムをデプロ イするプロセッサー・コアごとのプロセッサー値単位の総数を取得しなければなり ません。IBM 社は引き続きプロセッサーがチップ上の個々のプロセッサー・コアに なるように定義しています。例えば、二重コアのチップにはプロセッサー・コアが 2 つ含まれます。

個々のソフトウェア・プログラムには、値単位ごとに固有の価格があります。個々 のソフトウェア・プログラムをデプロイする場合の総コストを判別するには、値単 位当たりのプログラム価格に、必要なプロセッサー値単位の総数を乗算します。

### 許可

UNIX および Linux オペレーティング・システムでは、ライセンスを除去する場合 に限り *sysadm* 権限が必要です。

Windows オペレーティング・システムの場合

- v -a、-r、または -x コマンド・パラメーターを使用するには、ローカル管理者グル ープまたはパワー・ユーザー・グループに属している必要があります。
- v -c、-e、-p、-r、または -u コマンド・パラメーターを使用するには *sysadm* 権限 が必要です。

### 必要な接続

なし

# コマンド構文

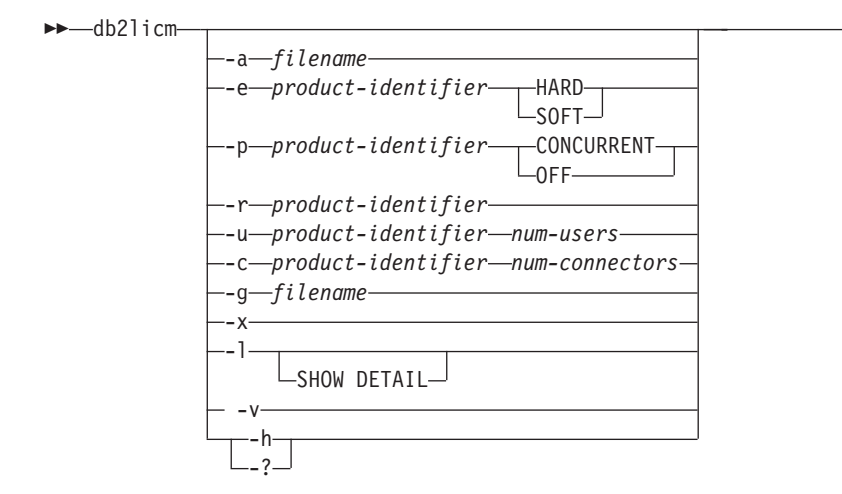

# コマンド・パラメーター

**-a** *filename*

製品のライセンスを追加します。有効なライセンス情報を含むファイル名を 指定します。これは、ライセンス製品 CD から得られます。または IBM 担当員か認定販売店にお問い合わせください。

**-e** *product-identifier*

システム上の制約ポリシーを更新します。有効な値は以下のとおりです。

- **HARD** ライセンスなしの要求が許可されないことを指定します。
- **SOFT** ライセンスなしの要求がログに記録されるが、制限はされないこと を指定します。
- **-p** *product-identifier*

システムで使用するライセンス・ポリシー・タイプを更新します。

### **CONCURRENT**

同時ユーザー・ポリシーに関して指定します。

- **OFF** すべてのポリシーをオフにするよう指定します。
- **-r** *product-identifier*

製品のライセンスを除去します。特定の製品の製品 ID を得るには、-l オプ ションを指定してコマンドを呼び出してください。

**-u** *product-identifier num-users*

お客様が購入したユーザー・ライセンスの数を更新します。製品 ID とユー ザー数を指定してください。

**-c** *product-identifier num-connectors*

お客様が購入したコネクター・ライセンスの数を更新します。製品 ID とコ ネクター・ライセンス数を指定してください。

**-g** *filename*

準拠レポートを生成します。出力を保管するファイル名を指定してくださ  $\mathcal{V}^{\, \prime \, \prime}$ 

**-x** ライセンス準拠レポートの生成のために、ライセンス準拠情報をリセットし ます。

-◂ **-l** すべての製品および (製品 ID を含む) 使用できるライセンス情報をリスト します。

#### **SHOW DETAIL**

ライセンス・フィーチャーに関する詳細情報 (存在する場合) を表 示するよう指定します。

- **-v** バージョン情報を表示します。
- **-h | -?** ヘルプ情報を表示します。このオプションを指定すると、他のすべてのオプ ションは無視され、ヘルプ情報だけが表示されます。

### 例

```
db2licm -a db2ese.lic
db2licm -p db2consv concurrent
db2licm -r db2ese
db2licm -u db2wse 10
```
以下の出力例は、すべての製品および (製品 ID を含む) 使用できるライセンス情報 をリストします。

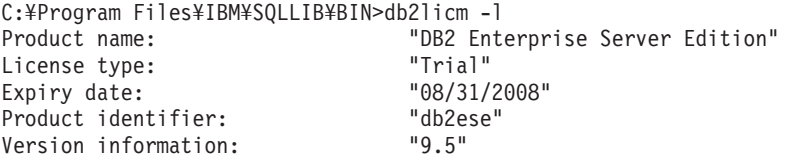

# 使用上の注意

II (Information Integrator) 製品の製品 ID 値には、以下のような変更が加えられてい ます。

表 *36.* 変更された *II (Information Integrator)* 製品の製品 *ID* 値

| 製品名                                       | 古い製品 ID | 新しい製品 ID |
|-------------------------------------------|---------|----------|
| WebSphere <sup>®</sup> Replication Server | wsiir   | wsrs     |
| WebSphere フェデレーション・<br>サーバー               | wsiif   | wsfs     |
| WebSphere Data Event Publisher            | wsiip   | wsep     |

# **db2listvolumes -** すべてのディスク・ボリュームの **GUID** の表示

Windows オペレーティング・システム上で定義されたすべてのディスク・ボリュー ムの GUID を表示します。このコマンドにより、ツールの発行元のディレクトリー に 2 つのファイルが作成されます。 1 つ目のファイルは volumes.xml と言い、 XML 対応ブラウザーで簡単に表示するために、XML でエンコードされた各ディス ク・ボリュームの情報が入っています。 2 つ目のファイルは tablespace.ddl と言 い、表スペース・コンテナーを指定するために必要な構文が入っています。このフ ァイルは、表スペース定義に必要な残りの情報を記入するために更新する必要があ ります。 db2listvolumes コマンドは、コマンド行引数を必要としません。このコマ ンドは Windows オペレーティング・システムでのみ使用できます。
# 許可

Administrator

# 必要な接続

なし

## コマンド構文

-- db2listvolumes -◂

# コマンド・パラメーター

なし

# **db2logsforrfwd -** ロールフォワード・リカバリーに必要なログのリスト

DB2TSCHG.HIS ファイルを解析します。このユーティリティーを使用すると、ユー ザーは、表スペース・ロールフォワード操作に必要なログ・ファイルを見つけるこ とができます。このユーティリティーは sqllib/bin にあります。

### 許可

なし

## 必要な接続

なし

## コマンド構文

-- db2logsforrfwd *path*

--a11-<sup>1</sup>

## コマンド・パラメーター

- *path* DB2TSCHG.HIS ファイルの絶対パスおよび名前。
- **-all** 詳細情報を表示します。

## 例

db2logsForRfwd /home/ofer/ofer/NODE0000/S0000001/DB2TSCHG.HIS db2logsForRfwd DB2TSCHG.HIS -all

# **db2look - DB2** 統計および **DDL** 抽出ツール

必要とされるデータ定義言語 (DDL) ステートメントを抽出して、テスト・データベ ース上に実働データベースのデータベース・オブジェクトを再生成します。 db2look コマンドは、オブジェクト・タイプごとに DDL ステートメントを生成します。

-◂

このツールは、テスト・データベース内のオブジェクトに関する統計を複製するた めに必要な UPDATE ステートメントを生成できます。また、このツールを使用し て、UPDATE DATABASE CONFIGURATION および UPDATE DATABASE MANAGER CONFIGURATION コマンドおよび db2set コマンドを生成し、テス ト・データベース上の照会オプティマイザー関連の構成パラメーターとレジストリ ー変数を、実働データベースでの値に合わせて設定できます。

テスト・システムに実動システムのデータのサブセットを含めておくと、便利なこ とが多くあります。しかし、そのようなテスト・システム用に選択したアクセス・ プランが、必ずしも実動システム用に選択したアクセス・プランと同じであるとは 限りません。テスト・システム用のカタログ統計と構成パラメーターの両方が、実 動システムのものと一致するように更新されていなければなりません。このツール を使用すると、アクセス・プランが、実動システムで使用するものと類似している テスト・データベースを作成することが可能になります。

db2look コマンドによって生成される DDL は元の SQL オブジェクトのすべての特 性を複製するとは限らないため、生成された DDL ステートメントを必ず確認する ようにしてください。パーティション・データベース環境の表スペースでは、アク ティブでないデータベース・パーティションが存在する場合、DDL が完全でない可 能性があります。 ACTIVATE コマンドを使用することによって、すべてのデータ ベース・パーティションがアクティブであることを確認してください。

## 許可

システム・カタログ表に対する SELECT 特権。

表スペース・コンテナー DDL を生成する場合 (つまり、sqlbotcq、sqlbftcq、および sqlbctcq の API を呼び出す場合) などでは、以下のいずれか 1 つが必要です。

- *sysadm*
- *sysctrl*
- v *sysmaint*
- *dbadm*

# 必要な接続

なし

## コマンド構文

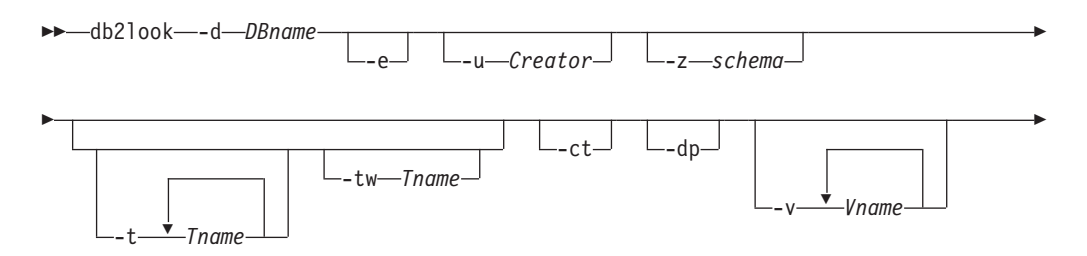

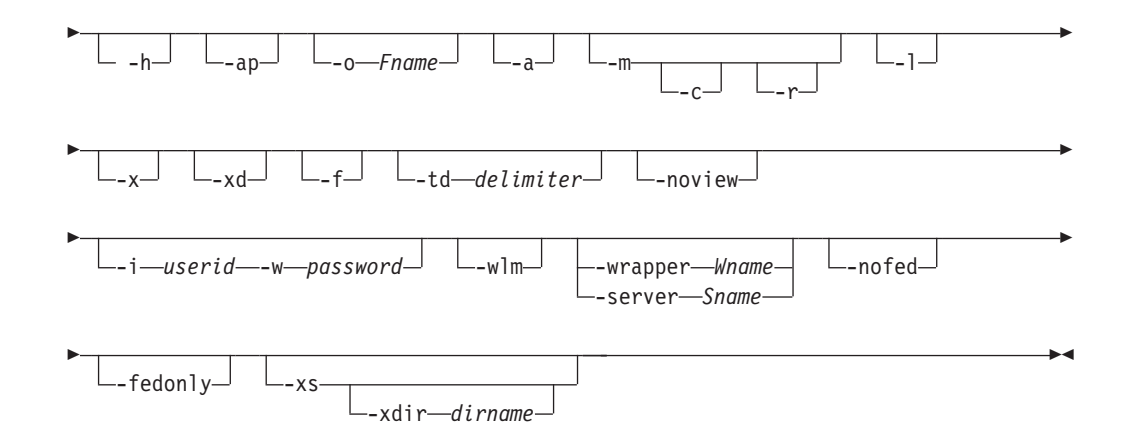

# コマンド・パラメーター

- **-d** *DBname*
	- 照会する実動データベースの別名。 *DBname* としては、DB2 Database for Linux, UNIX, and Windows または DB2 Version 9.1 for z/OS (DB2 for z/OS) データベースの名前を指定できます。*DBname* が DB2 for z/OS デー タベースの場合には、db2look ユーティリティーは、OS/390 オブジェクト および z/OS オブジェクト用の DDL および UPDATE 統計ステートメント を抽出します。これらの DDL および UPDATE 統計ステートメントは、 DB2 Database for Linux, UNIX, and Windows データベースには適用できま すが、DB2 for z/OS データベースには適用できません。これは、OS/390 オ ブジェクトおよび z/OS オブジェクトを抽出して、それらを DB2 Database for Linux, UNIX, and Windows データベースで再作成しようとするユーザ ーに役立ちます。

*DBname* が DB2 for z/OS データベースの場合、db2look コマンドの出力は 以下のものに制限されます。

- v 表、索引、ビュー、およびユーザー定義特殊タイプ用の DDL の生成
- v 表、列、列分散および索引用の UPDATE 統計ステートメントの生成
- **-e** データベース・オブジェクト用の DDL ステートメントを抽出します。 -e オプションを使用する場合には、以下のデータベース・オブジェクト用の DDL を抽出します。
	- v 監査ポリシー
	- v スキーマ
	- v 表
	- v ビュー
	- v マテリアライズ照会表 (MQT)
	- v 別名
	- v 索引
	- トリガー
	- v シーケンス
	- ユーザー定義特殊タイプ
	- 主キー、参照整合性、およびチェック制約
- v ユーザー定義構造化タイプ
- ユーザー定義関数
- ユーザー定義メソッド
- v ユーザー定義トランスフォーム
- v ラッパー
- v サーバー
- v ユーザー・マッピング
- ニックネーム
- タイプ・マッピング
- 関数テンプレート
- 関数マッピング
- v SPECIFICATION ONLY 指定の索引
- v ストアード・プロシージャー
- v ロール
- v トラステッド・コンテキスト
- グローバル変数
- v セキュリティー・ラベル・コンポーネント
- v セキュリティー・ポリシー
- v セキュリティー・ラベル

db2look コマンドによって生成される DDL を使用して、ユーザー定義関数 を正常に再作成することができます。ただし、ユーザー定義関数を使用でき る状態にするには、特定のユーザー定義関数 (EXTERNAL NAME 節など) が参照するユーザー・ソース・コードが使用できる状態でなければなりませ ん。

作成者 ID。出力をこの作成者 ID があるオブジェクトだけに制限します。 オプション -a を指定した場合、このパラメーターは無視されます。出力に 作動不能オブジェクトは含まれません。作動不能オブジェクトを表示するに は、-a オプションを使用します。

**-z** *schema*

スキーマ名。出力をこのスキーマ名のオブジェクトに制限します。出力に作 動不能オブジェクトは含まれません。作動不能オブジェクトを表示するに は、-a オプションを使用します。このパラメーターが指定されない場合 は、すべてのスキーマ名のオブジェクトが抽出されます。 -a オプションを 指定した場合、このパラメーターは無視されます。このオプションは、フェ デレーテッド DDL では無視されます。

**-t** *Tname1 Tname2 ... TnameN*

表名のリストです。表のリストにある特定の表への出力を制限します。表の 最大数は 30 です。表名はブランク・スペースで区切られます。大文字と小 文字を区別する名前および 2 バイト文字セット (DBCS) 名は、 ¥″ MyTabLe ¥″ のように、円記号と二重引用符の区切り文字で囲む必要があり ます。複数語表名の場合、区切り文字は (″¥″My Table¥″″ のように) 引用符 の中に置く必要があり、そのようにしてその対が一語ごとにコマンド行プロ

**<sup>-</sup>u** *Creator*

セッサーで評価されないようにします。複数語表名が (″My Table″ のよう に) 円記号と二重引用符で囲まれていない場合、すべての語は大文字に変換 され、db2look コマンドは (″MY TABLE″ のように) 大文字の表を探しま す。 -t が -l と共に使用された場合、その組み合わせでは DB2 バージョン 9.5 のパーティション表がサポートされます。

**-tw** *Tname*

*Tname* に指定したパターン基準に一致する表名の DDL を生成します。ま た、戻されたすべての表のすべての従属オブジェクトの DDL も生成しま す。 *Tname* は、1 つの値だけでもかまいません。 *Tname* 内の下線文字 (\_) は、任意の 1 文字を表します。パーセント記号 (%) は、ゼロ個以上の文字 のストリングを表します。*Tname* 内の他のすべての文字は、その文字その ものを表します。 -tw を指定した場合は、-t オプションが無視されます。

- **-ct** オブジェクト作成時刻に基づいて DDL を生成します。オブジェクト作成時 刻に基づいて DDL を生成した場合、オブジェクト DDL のすべてが従属関 係の点で正しい順序で表示されることが保証されません。 db2look コマン ドで、-ct オプションと共に指定することがサポートされているオプション は、-e、-a、-u、-z、-t、-tw、-v、-l、-noview、-wlm だけです。
- **-dp** CREATE ステートメントの前に DROP ステートメントを生成します。ドロ ップされるオブジェクトに依存するオブジェクトが存在する場合、その DROP ステートメントは機能しない可能性があります。例えば、スキーマを ドロップする場合、そのスキーマに依存する表が存在するなら、そのドロッ プは失敗します。あるいは、ユーザー定義のタイプ/関数をドロップする場 合、それに依存する他のタイプ、関数、トリガー、または表が存在するな ら、そのドロップは失敗します。型付き表の場合、DROP TABLE HIERARCHY ステートメントはルート表についてのみ生成されます。表が ドロップされると索引、主キーと外部キー、および制約も常にドロップされ るため、それらについての DROP ステートメントは生成されません。表に RESTRICT ON DROP 属性が設定されている場合、それはドロップできま せん。
- **-v** *Vname1 Vname2 ... VnameN*

指定したビューの DDL を生成します。ビューの最大数は 30 です。 -t オ プションを指定した場合は、-v オプションが無視されます。大/小文字の区 別、DBCS、および複数語表名を制御する規則は、ビュー名にも適用されま す。

- **-h** ヘルプ情報を表示します。 このオプションを指定すると、他のすべてのオ プションは無視され、ヘルプ情報だけが表示されます。
- **-ap** 必須の AUDIT USING ステートメントを生成し、監査ポリシーを他のデー タベース・オブジェクトと関連付けます。
- **-o** *Fname*

出力を *filename*.sql に書き込みます。このオプションを指定しない場合、出 力は標準出力に書き込まれます。ファイル名が拡張子付きで指定されている 場合、出力はそのファイルに書き込まれます。

**-a** このオプションが指定されている場合には、特定の作成者 ID で作成された オブジェクトだけに出力が制限されることはありません。すべてのユーザー によって作成されたすべてのオブジェクト (作動不能オブジェクトを含む)

が対象になります。例えば、このオプションと -e オプションが共に指定さ れる場合、データベース内のすべてのオブジェクト用の DDL ステートメン トが抽出されます。このオプションと -m オプションが共に指定される場 合、データベース内のすべてのユーザー作成表および索引用の UPDATE 統 計ステートメントが抽出されます。 -u と -a のどちらも指定しない場合に は、環境変数 USER が使用されます。 UNIX オペレーティング・システム では、この変数を明示的に設定する必要はありません。しかし Windows シ ステムの場合、USER 環境変数にデフォルト値がありません。SYSTEM 変 数の中のユーザー変数を設定するか、または set USER=*username* をセッシ ョンに発行する必要があります。

- **-m** 必要な UPDATE ステートメントを生成して、表、統計ビュー、列、および 索引についての統計を複製します。
	- **-c** このオプションを -m オプションと共に指定する場合、db2look コ マンドは COMMIT、CONNECT、および CONNECT RESET ステ ートメントを生成しません。デフォルト・アクションでは、これら のステートメントを生成します。
	- **-r** このオプションと -m オプションを共に指定する場合、db2look コ マンドは RUNSTATS コマンドを生成しません。デフォルト・アク ションでは、RUNSTATS コマンドを生成します。
- **-l** このオプションを指定すると、db2look コマンドは、ユーザー定義の表スペ ース、データベース・パーティション・グループ、およびバッファー・プー ル用の DDL を生成します。以下のデータベース・オブジェクト用の DDL は、 -l オプションを使用すると抽出されます。
	- ユーザー定義表スペース
	- ユーザー定義データベース・パーティション・グループ
	- ユーザー定義バッファー・プール
- **-x** このオプションを指定すると、db2look コマンドは、許可 DDL (GRANT ス テートメントなど) を生成します。

サポートされている許可には、以下のものが含まれます。

- v 表: ALTER、SELECT、INSERT、DELETE、UPDATE、INDEX、 REFERENCE、CONTROL
- v ビュー: SELECT、INSERT、DELETE、UPDATE、CONTROL
- 索引: CONTROL
- スキーマ: CREATEIN、DROPIN、ALTERIN
- v データベース: CREATEDB、BINDADD、CONNECT、 CREWATE\_NOT\_FENCED、IMPLICIT\_SCHEMA
- v ユーザー定義関数 (UDF): EXECUTE
- v ユーザー定義メソッド: EXECUTE
- v ストアード・プロシージャー: EXECUTE
- v パッケージ: CONTROL、BIND、EXECUTE
- v 列: UPDATE、REFERENCES
- 表スペース: USE
- v シーケンス: USAGE、ALTER
- v ワークロード: USAGE
- グローバル変数
- v ロール
- v セキュリティー・ラベル
- v 免除
- **-xd** このオプションを指定すると、オブジェクトの作成時に SYSIBM によって権 限を付与されたオブジェクトの権限 DDL を含むすべての権限 DDL が、 db2look コマンドによって生成されます。
- **-f** このオプションを使用して、照会オプティマイザーに影響を与える構成パラ メーターおよびレジストリー変数を抽出します。
- **-td** *delimiter*

db2look コマンドによって生成される SQL ステートメントのステートメン ト区切り文字を指定します。このオプションが指定されていない場合のデフ ォルトはセミコロン (;) です。このオプションは、-e オプションを指定し た場合に使用することをお勧めします。 この場合、抽出されたオブジェク トにはトリガーまたは SQL ルーチンが含まれる可能性があります。

#### **-noview**

このオプションを指定すると、CREATE VIEW DDL ステートメントが抽出 されません。

**-i** *userid*

リモート・データベースで作業する場合には、このオプションを使用してく ださい。

**-w** *password*

-i オプションと共にこのパラメーターを使用すると、ユーザーは、リモー ト・システムにあるデータベースに対して db2look コマンドを実行できる ようになります。 db2look コマンドでは、リモート・システムにログオン するために、ユーザー ID およびパスワードが使用されます。リモート・デ ータベースで作業を行っている場合は、リモート・データベースは、ローカ ル・データベースと同じバージョンである必要があります。 db2look コマ ンドには、下位レベルまたは上位レベル・サポートはありません。

- **-wlm** このオプションは、WLM 固有の DDL 出力を生成します。この出力は、以 下のものに関する CREATE および ALTER ステートメントの生成に使用で きます。
	- ヒストグラム
	- WLM イベント・モニター
	- サービス・クラス
	- ワークロード
	- しきい値
	- 作業クラス・セット
	- 作業アクション・セット

#### **-wrapper** *Wname*

このラッパーに適用するフェデレーテッド・オブジェクト用の DDL ステー トメントを生成します。生成される可能性のあるフェデレーテッド DDL ス

テートメントには、以下のものが含まれます: CREATE WRAPPER、 CREATE SERVER、 CREATE USER MAPPING、 CREATE NICKNAME、 CREATE TYPE MAPPING、 CREATE FUNCTION ... AS TEMPLATE、 CREATE FUNCTION MAPPING、 CREATE INDEX SPECIFICATION、お よび GRANT (ニックネーム、サーバー、索引への特権)。 1 つのラッパー 名のみがサポートされています。1 つも指定されない場合、または複数が指 定された場合は、エラーが返されます。このオプションでは、非リレーショ ナル・データ・ソースはサポートされません。

**-server** *Sname*

このサーバーに適用するフェデレーテッド・オブジェクト用の DDL ステー トメントを生成します。生成される可能性のあるフェデレーテッド DDL ス テートメントには、以下のものが含まれます: CREATE WRAPPER、 CREATE SERVER、 CREATE USER MAPPING、 CREATE NICKNAME、 CREATE TYPE MAPPING、 CREATE FUNCTION ... AS TEMPLATE、 CREATE FUNCTION MAPPING、 CREATE INDEX SPECIFICATION、お よび GRANT (ニックネーム、サーバー、索引への特権)。 1 つのサーバー 名のみがサポートされています。1 つも指定されない場合、または複数が指 定された場合は、エラーが返されます。このオプションでは、非リレーショ ナル・データ・ソースはサポートされません。

**-nofed** フェデレーテッド DDL ステートメントが生成されないことを指定します。 このオプションが指定された場合、-wrapper および -server オプションは無 視されます。

#### **-fedonly**

フェデレーテッド DDL ステートメントのみ生成されることを指定します。

- **-xs** XML スキーマと DTD をターゲット・データベースに登録するために必要 なすべてのファイルをエクスポートし、それらを登録するための該当するコ マンドを生成します。エクスポートされる XSR オブジェクトのセット は、-u、-z、-a の各オプションによって制御されます。
- **-xdir** *dirname*

エクスポートされた XML 関連ファイルを、指定されたパスに配置しま す。このオプションが指定されていない場合、XML 関連ファイルはすべて 現行ディレクトリーにエクスポートされます。

## 例

v データベース DEPARTMENT でユーザー walid によって作成されたオブジェク ト用の DDL ステートメントを生成します。 db2look の出力は、以下のようにし てファイル db2look.sql に書き込みます。

db2look -d department -u walid -e -o db2look.sql

v ianhe というスキーマ名を持ち、データベース DEPARTMENT でユーザー walid によって作成されたオブジェクト用の DDL ステートメントを生成しま す。 db2look の出力は、以下のようにしてファイル db2look.sql に書き込みま す。

db2look -d department -u walid -z ianhe -e -o db2look.sql

v UPDATE ステートメントを生成して、データベース DEPARTMENT でユーザー walid によって作成されたデータベース・オブジェクトの統計を複製します。出 力は、以下のようにしてファイル db2look.sql に書き込みます。

db2look -d department -u walid -m -o db2look.sql

v ユーザー walid によって作成されたオブジェクト用の DDL ステートメントおよ び UPDATE ステートメントの両方を生成して、同じユーザーによって作成され たデータベース・オブジェクトについての統計を複製します。 db2look の出力 は、以下のようにしてファイル db2look.sql に書き込みます。

db2look -d department -u walid -e -m -o db2look.sql

• データベース DEPARTMENT ですべてのユーザーによって作成されたオブジェ クトの DDL ステートメントを生成します。 db2look の出力は、以下のようにし てファイル db2look.sql に書き込みます。

db2look -d department -a -e -o db2look.sql

• すべてのユーザー定義のデータベース・パーティション・グループ、バッファ ー・プール、および表スペース用の DDL ステートメントを生成します。 db2look の出力は、以下のようにしてファイル db2look.sql に書き込みます。

db2look -d department -l -o db2look.sql

• オプティマイザー関連のデータベースおよびデータベース・マネージャーの構成 パラメーター用の UPDATE ステートメント、およびデータベース DEPARTMENT にあるオプティマイザー関連のレジストリー変数用の db2set ス テートメントを生成します。 db2look の出力は、以下のようにしてファイル db2look.sql に書き込みます。

db2look -d department -f -o db2look.sql

v データベース DEPARTMENT にあるすべてのオブジェクト用の DDL、データベ ース DEPARTMENT にあるすべての表および索引についての統計を複製するた めの UPDATE ステートメント、GRANT 許可ステートメント、オプティマイザ ー関連データベースおよびデータベース・マネージャー構成パラメーター用の UPDATE ステートメント、オプティマイザー関連レジストリー変数用の db2set ステートメント、およびデータベース DEPARTMENT にあるすべてのユーザー 定義のデータベース・パーティション・グループ、バッファー・プール、および 表スペース用の DDL を生成します。出力は、以下のようにしてファイル db2look.sql に書き込みます。

db2look -d department -a -e -m -l -x -f -o db2look.sql

v オリジナルの作成者によって作成されたオブジェクトも含む、データベース DEPARTMENT 内のすべてのオブジェクトのすべての許可 DDL ステートメント を生成します。 (この場合には、オブジェクトの作成時に SYSIBM によって権限 が付与されました。) db2look の出力は、以下のようにしてファイル db2look.sql に書き込みます。

db2look -d department -xd -o db2look.sql

v データベース DEPARTMENT ですべてのユーザーによって作成されたオブジェ クトの DDL ステートメントを生成します。 db2look の出力は、以下のようにし てファイル db2look.sql に書き込みます。

db2look -d department -a -e -td % -o db2look.sql

出力は CLP によって読み取ることができます。

db2 -td% -f db2look.sql

v データベース DEPARTMENT 内のオブジェクト用に、 CREATE VIEW ステー トメントを除く DDL ステートメントを生成します。 db2look の出力は、以下の ようにしてファイル db2look.sql に書き込みます。

db2look -d department -e -noview -o db2look.sql

v 指定した表に関連するデータベース DEPARTMENT 内のオブジェクト用に、 DDL ステートメントを生成します。 db2look の出力は、以下のようにしてファ イル db2look.sql に書き込みます。

db2look -d department -e -t tab1 ¥"My TaBlE2¥" -o db2look.sql

v フェデレーテッド・データベース FEDDEPART にすべてのオブジェクト (フェデ レーテッドおよび非フェデレーテッド) 用の DDL ステートメントを生成しま す。フェデレーテッド DDL ステートメントでは、指定されたラッパー FEDWRAP に適用されるもののみが生成されます。 db2look 出力が標準出力に書 き込まれます。

db2look -d feddepart -e -wrapper fedwrap

v 非フェデレーテッド DDL ステートメントのみを含むスクリプト・ファイルを生 成します。以下のシステム・コマンドは、フェデレーテッド・データベース (FEDDEPART) に対して実行でき、フェデレーテッドではないデータベースの実 行時に検出されたような出力を生成するだけです。 db2look 出力がファイル out.sql に書き込まれます。

db2look -d feddepart -e -nofed -o out

v データベース DEPARTMENT の中でスキーマ名が walid であるオブジェクト用 の DDL ステートメントを生成します。組み込み XML スキーマおよび DTD を 登録するために必要なファイルは、現行ディレクトリーにエクスポートされま す。 db2look の出力は、以下のようにしてファイル db2look.sql に書き込みま す。

db2look -d department -z walid -e -xs -o db2look.sql

v データベース DEPARTMENT ですべてのユーザーによって作成されたオブジェ クトの DDL ステートメントを生成します。組み込み XML スキーマおよび DTD を登録するために必要なファイルは、ディレクトリー /home/ofer/ofer/ に エクスポートされます。 db2look 出力が標準出力に書き込まれます。

db2look -d department -a -e -xs -xdir /home/ofer/ofer/

v データベース DEPARTMENT 中の WLM 固有の DDL を排他的に生成します。 db2look -d department -wlm

データベース DEPARTMENT 中のすべてのオブジェクトに関する DDL を生成 します。

db2look -d department -wlm -e -l

# 使用上の注意

Windows オペレーティング・システムにおいて、db2look コマンドは DB2 コマン ド・ウィンドウから実行される必要があります。

既存のオプションのいくつかは、フェデレーテッド環境をサポートします。以下の db2look コマンド行オプションがフェデレーテッド環境で使用されます。

 $\bullet$  -ap

使用されると、AUDIT USING ステートメントが生成されます。

 $-e$ 

使用されると、フェデレーテッド DDL ステートメントが生成されます。

 $\bullet$  -x

使用されると、フェデレーテッド・オブジェクトへの特権を付与するために、 GRANT ステートメントが生成されます。

 $\bullet$  -xd

使用されると、システム付与の特権をフェデレーテッド・オブジェクトに追加す るために、フェデレーテッド DDL ステートメントが生成されます。

 $\bullet$  -f

使用されると、フェデレーテッド関連情報がデータベース・マネージャー構成か ら抽出されます。

 $\cdot$  -m

使用されると、ニックネームの統計が抽出されます。

 $\cdot$  -wlm

使用されると、WLM 固有の DDL が出力されます。

フェデレーテッド・システムを使用する能力は、フェデレーテッド DDL ステート メントを作成するために、データベース・マネージャー構成で有効にされる必要が あります。 db2look コマンドがスクリプト・ファイルを生成した後、そのスクリプ トを実行する前に、**federated** 構成パラメーターを YES に設定する必要がありま す。

出力スクリプトを変更して、CREATE USER MAPPING ステートメントのリモー ト・パスワードを追加する必要があります。

DB2 ファミリー・インスタンスをデータ・ソースとして定義するのに使用される、 これらの CREATE SERVER ステートメントに、AUTHORIZATION および PASSWORD を追加して、db2look コマンド出力スクリプトを変更する必要がありま す。

-tw オプションの使用法は、次のとおりです。

v abc で始まる名前を持つ表に関連した、 DEPARTMENT データベース内のオブ ジェクトの DDL ステートメントを生成し、その出力を db2look.sql ファイルに 送信するには、次のようにします。

db2look -d department -e -tw abc% -o db2look.sql

v 名前の 2 番目の文字が d である表に関連した、 DEPARTMENT データベース 内のオブジェクトの DDL ステートメントを生成し、その出力を db2look.sql フ ァイルに送信するには、次のようにします。

db2look -d department -e -tw \_d% -o db2look.sql

v db2look コマンドは、LIKE 述部を使用して、どの表名が *Tname* 引数に指定され たパターンに一致するかを評価します。 LIKE 述部を使用する以上、\_ 文字また は % 文字のいずれかが表名の一部である場合には、\_ または % のすぐ前に円記 号 (¥) エスケープ文字を置かなければなりません。この場合、 も % も、 *Tname* 内でワイルドカード文字として使用することはできません。例えば、名前

の最初でも最後でもない場所にパーセント (%) 記号を持つ表に関連した、 DEPARTMENT データベース内のオブジェクトの DDL ステートメントを生成す るには、次のようにします。

db2look -d department -e -tw *string*¥%*string*

v 大/小文字の区別がある名前、DBCS 名、複数語表名および複数語ビュー名は、円 記号および二重引用符の両方で囲む必要があります。以下に例を示します。

¥"My TabLe¥"

マルチバイト文字セット (MBCS) 名または 2 バイト文字セット (DBCS) 名が円 記号と二重引用符の区切り文字で囲まれていない場合、小文字と同じバイトが含 まれていると大文字に変換され、db2look は変換された名前を使用してデータベ ース・オブジェクトを探します。その結果、DDL ステートメントは抽出されませ  $h<sub>o</sub>$ 

- v -tw オプションは、-x オプション (GRANT 特権を生成する場合)、-m オプショ ン (表統計および列統計を戻す場合)、および -l オプション (ユーザー定義表スペ ース、データベース・パーティション・グループ、およびバッファー・プールの DDL を生成する場合) とともに使用できます。 -t オプションを -tw オプション とともに指定すると、-t オプション (およびそれに関連した *Tname* 引数) が無視 されます。
- v フェデレーテッド・データ・ソース上、または DB2 Universal Database for z/OS and OS/390、 DB2 for i5/OS®、または DB2 Server for VSE & VM 上にある表 (およびそれらに関連したオブジェクト) の DDL を生成するために -tw オプショ ンを使用することはできません。
- v -tw オプションは、CLP でのみサポートされています。

データベース・パーティション・フィーチャーを使用するシステム上で DDL を要 求する場合、非アクティブ・データベース・パーティション上に存在する表スペー スに関しては、DDL の代わりに警告メッセージが表示されます。すべての表スペー スについて確実に正しい DDL が生成されるようにするためには、すべてのデータ ベース・パーティションをアクティブにする必要があります。

タイプ配列のセキュリティー・ラベル・コンポーネントに関する DDL を抽出する 際に、抽出された DDL により生成されるセキュリティー・ラベル・コンポーネン トの内部表記 (つまり、配列中のエレメントのエンコード) が、db2look の抽出元の データベース中のセキュリティー・ラベル・コンポーネントの内部表記と正確に一 致しないことがあります。この種の不一致は、タイプ配列のセキュリティー・ラベ ル・コンポーネントに変更が加えられ、1 つ以上のエレメントが追加された場合に 発生することがあります。この場合、ある表から抽出され、db2look 出力から作成さ れた別の表に移動するデータには対応するセキュリティー・ラベル値がないので、 新しい表の保護が危険にさらされる可能性があります。

### 関連情報

[ニックネーム列および索引の名前](http://publib.boulder.ibm.com/infocenter/db2luw/v9r5/topic/com.ibm.swg.im.iis.fed.query.doc/topics/iiyfqnnonam.html) [移行のためのアプリケーションの変更](http://publib.boulder.ibm.com/infocenter/db2luw/v9r5/topic/com.ibm.swg.im.iis.prod.migration.doc/topics/iiymgchapps.html)

# **db2ls -** インストール済みの **DB2** 製品およびフィーチャーのリスト

Linux および UNIX システムにインストールされている DB2 製品およびフィーチ ャーをリストします。これには、DB2 バージョン 9 HTML 文書が含まれます。シ ステム上に DB2 製品の複数コピーをインストールする機能と、選択したパスに DB2 製品およびフィーチャーをインストールする柔軟性を活用し、db2ls コマンド を使用して、以下のものをリストすることができます。

- v DB2 製品がシステム上のどこにインストールされているか、および DB2 製品レ ベルをリストする。
- v 特定のインストール・パスにあるすべての、または特定の DB2 製品およびフィ ーチャー。

## 許可

なし

## 必要な接続

なし

# コマンド構文

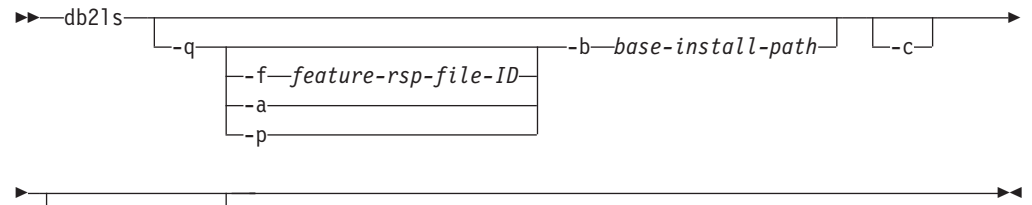

-l *log-file*

# コマンド・パラメーター

**-q** 照会がインストール済みの DB2 製品およびフィーチャーをリストするため であることを示します。デフォルトでは、-a パラメーターも指定されてい るのでなければ、可視のコンポーネント (フィーチャー) のみ表示されま す。

## **-f** *feature-rsp-file-ID*

特定のフィーチャーがインストールされている場合、それを照会し ます。インストールされていない場合、プログラムからの戻りコー ドはゼロ以外です。その他の場合は、戻りコードはゼロです。

- **-a** 可視のフィーチャーだけでなく、非表示のコンポーネントもすべて リストします。デフォルトでは、db2ls コマンドは、可視のフィー チャーのみリストします。
- **-p** 製品のみをリストします。フィーチャーをリストするのではなく、 お客様がインストールした製品の簡潔なリストを提供します。
- **-b** *base-install-path*

/usr/local/bin でグローバル db2ls コマンドを使用する場合、照 会するディレクトリーを指定する必要があります。グローバル

db2ls コマンドは、単にそのインストール・パスから db2ls コマン ドを呼び出し、パラメーターの残りを渡すだけです。

- **-c** 項目の列ベース・リストではなく、コロン区切りリストとして出力を印刷し ます。これにより、情報をプログラマチックに処理することができます。出 力の最初の行は、各項目を説明するトークンのコロン区切りリストになりま す。この最初の行はハッシュ文字 (″#″) で始まり、プログラマチックに無視 するのを容易にします。
- **-l** *log-file*

デバッグの目的で使用するために、ログ・ファイルをトレースします。

例

v 特定のパスにインストールされている DB2 データベース・フィーチャーを照会 するには、以下のコマンドを発行します。

db2ls -q -b /opt/ibm/ese/v9

v 特定のパスにインストールされたすべての DB2 データベース・フィーチャーを 見るには、以下のコマンドを発行します。

db2ls -q -a -b /opt/ibm/ese/v9

• 特定の DB2 データベース・フィーチャーがインストールされているかどうかを 調べるには、以下のコマンドを発行します。

db2ls -q -b /opt/ibm/ese/v9 -f <feature>

# 使用上の注意

v ルートに /usr/local/bin 中での書き込み許可があるか、または /usr/local/bin を作成できる場合には、DB2 バージョン 9 以降を初めてシステムにインストー ルする際に DB2DIR/install/db2ls を指すシンボリック・リンク /usr/local/bin/db2ls が作成されます。複数の DB2 コピーをインストールする 場合は、ルートはシステムにインストールされる DB2 のうち最高のバージョン およびレベルを指すリンクを更新します。

非ルート・インストールでは、/usr/local/bin/db2ls の作成や変更は行われませ ん。この場合、db2ls を実行するには、以下の 2 つのうちいずれかを行う必要が あります。

- ユーザーのパスに *inst\_home*/sqllib/install を追加します。その後、非ルー ト・ユーザーとして db2ls を実行できます。
- コマンドの正確なパス、つまり *inst\_home*/sqllib/install/db2ls を渡しま す。
- v バージョン 9 以降では、db2ls コマンドは、DB2 製品を照会するための唯一の方 法です。Linux または UNIX オペレーティング・システム固有のユーティリティ ー (pkgadd、rpm、SMIT、または swinstall など) を使用して DB2 製品を照会す ることはできません。DB2 インストール環境とのインターフェースや照会に使用 する既存のスクリプトで、固有のインストール・ユーティリティーを含むもの は、変更する必要があります。
- 入手するフィーチャーのリストは、DB2 のインストール方法がルートか非ルート かによっても違いますし、コマンドを実行するユーザーによっても違います。

-q オプションを指定しないと、以下のようになります。

- 非ルート・インストール・インスタンス・ユーザー以外のユーザーの場合、こ のコマンドはルート・ユーザーがインストールしたコピーをすべて表示しま す。
- 非ルート・インストール・インスタンス・ユーザーの場合、このコマンドはル ート・ユーザーがインストールしたすべての DB2 コピーと、非ルート・ユー ザーが所有する非ルート・コピーを表示します。
- -q オプションを指定すると、以下のようになります。
- userB が DB2 をインストールしたかどうかを userA が知りたい場合、userA は db2ls –q –b \$userBHomeDir/sqllib を実行できます。 userA にアクセス許 可がある場合は、userB がインストールした DB2 フィーチャーが表示されま す。ない場合は、アクセス許可が拒否されたことを示すエラー・メッセージが 戻されます。
- -b オプションを指定しないで db2ls -q を実行する場合、db2ls が属している インストール・パス中にインストールされているフィーチャーが表示されま す。
- v Windows オペレーティング・システムでは、db2ls コマンドを使用できません。

# **db2move -** データベース移動ツール

このツールは、EXPORT/IMPORT/LOAD モードで使用された場合、ワークステーシ ョン上にある DB2 データベース間で、大量の表の移動を容易にします。また、特 定のデータベースのシステム・カタログ表を照会し、すべてのユーザー表のリスト をコンパイルします。そして、これらの表を PC/IXF フォーマットでエクスポート します。 PC/IXF ファイルは、同じシステム上の別のローカル DB2 データベース にインポートまたはロードするか、または別のワークステーション・プラットフォ ームに転送し、そのプラットフォームで DB2 データベースにインポートまたはロ ードすることができます。構造化タイプ列がある表は、このツールを使用しても移 動しません。 COPY モードで使用すると、このツールによってスキーマの複写が容 易になります。

## 許可

このツールは、ユーザーから要求されるアクションにしたがって、DB2 エクスポー ト、インポート、およびロード API を呼び出します。したがって、要求元ユーザー ID には、これらの API に求められる正しい権限がなければなりません。この権限 がないと、要求は失敗します。

# コマンド構文

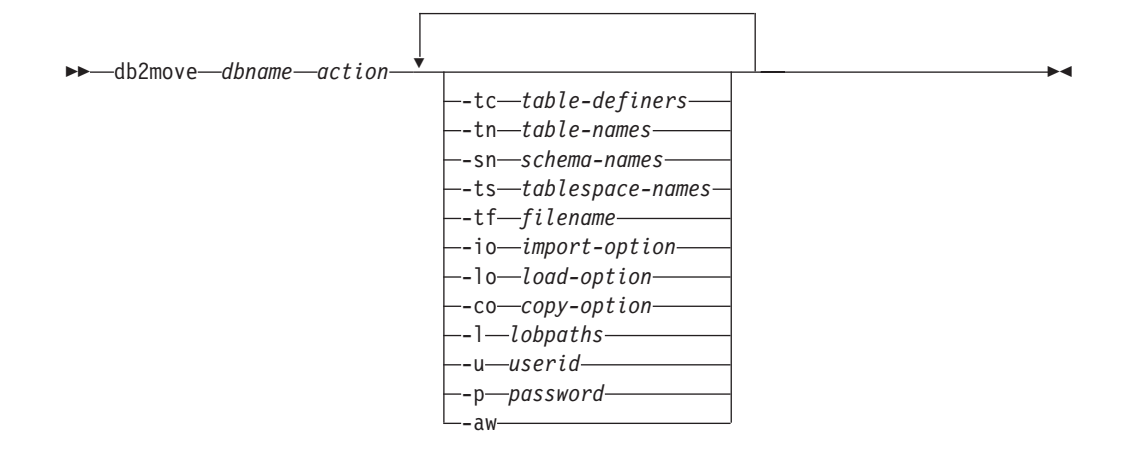

# コマンド・パラメーター

#### *dbname*

データベースの名前。

*action* 以下のうちの 1 つでなければなりません。

#### **EXPORT**

options のフィルター基準を満たすすべての表をエクスポートしま す。 options の指定がない場合には、すべての表をエクスポートし ます。内部ステージング情報は db2move.lst ファイルに保管されま す。

## **IMPORT**

内部ステージング・ファイル db2move.lst にリストされているすべ ての表をインポートします。 IMPORT の特定のアクションに は、-io オプションを使用します。

- **LOAD** 内部ステージング・ファイル db2move.lst にリストされているすべ ての表をロードします。 LOAD の特定のアクションには、-lo オプ ションを使用します。
- **COPY** スキーマをターゲット・データベースへ複写します。 -sn オプショ ンを使用して、1 つ以上のスキーマを指定します。 COPY 特定オ プションの -co オプションを参照してください。-tn または -tf オ プションを使用して、LOAD\_ONLY モードの表をフィルターしま す。

下記は、各アクション中に生成されるファイルのリストです。

#### **-tc** *table-definers*

デフォルトはすべての定義者です。

これは EXPORT アクションのみです。指定されると、このオプションでリ ストされる定義者が作成する表のみがエクスポートされます。指定されない 場合、デフォルトではすべての定義者を使用します。複数の定義者を指定す る場合、それぞれをコンマで区切る必要があります。定義者 ID 間にブラン クを入れることはできません。このオプションを -tn *table-names* オプショ ンとともに使用すると、エクスポートする表を選択できます。

アスタリスク (\*) は、ストリング中のどこにでも入れられるワイルドカード 文字として使用できます。

**-tn** *table-names*

デフォルトはすべてのユーザー表です。

これは EXPORT または COPY アクションのみです。

EXPORT アクションで指定されると、指定されたストリング内の表と名前 が一致する表だけがエクスポートされます。指定されない場合、デフォルト ではすべてのユーザー表を使用します。複数の表名を指定する場合、それぞ れをコンマで区切る必要があります。表名間にブランクを入れることはでき ません。スキーマをフィルター操作するには、修飾なしで表名をリスト し、-sn オプションを使用する必要があります。

エクスポートの場合、アスタリスク (\*) は、ストリング中のどこにでも入れ られるワイルドカード文字として使用できます。

COPY アクションで指定する場合、これに加えて -co ″MODE″ LOAD\_ONLY *copy-option* も指定する必要があります。指定された表のデー タだけがターゲット・データベースで再挿入されます。表名は、スキーマ修 飾子と共に ″schema″.″table″ の形式でリストします。

#### **-sn** *schema-names*

EXPORT のデフォルトは全スキーマです (COPY ではない)。

これが指定されると、一致するスキーマ名の表だけがエクスポートまたはコ ピーされます。複数のスキーマ名を指定する場合は、それぞれの名前をコン マで区切る必要があります。複数のスキーマ名の間にブランクを使用するこ とはできません。 8 文字より短いスキーマ名は、8 文字の長さになるまで 埋め込まれます。

エクスポートの場合: スキーマ名の部分にアスタリスク・ワイルドカード文 字 (\*) が使用された場合は、それがパーセント記号 (%) に変更され、 WHERE 節の LIKE 述部にパーセント付きの表名が使用されます。指定さ れない場合、デフォルトではすべてのスキーマを使用します。 -tn または -tc オプションと合わせて使用する場合、db2move は、スキーマが指定され たスキーマ名と一致し、定義者が指定された定義者と一致する表に対しての み実行されます。 fred のようなスキーマ名の場合、アスタリスクを使用す るときは、-sn fr\*d ではなく -sn fr\*d\* のような指定が必要になります。

**-ts** *tablespace-names*

デフォルトはすべての表スペースです。

これは EXPORT アクションのみです。このオプションが指定されると、指 定した表スペースにある表だけがエクスポートされます。表スペース名の部 分にアスタリスク・ワイルドカード文字 (\*) が使用された場合は、それがパ ーセント記号 (%) に変更され、WHERE 節の LIKE 述部にパーセント付き の表名が使用されます。 -ts オプションが指定されない場合、デフォルトで はすべての表スペースを使用します。複数の表スペース名を指定する場合 は、それぞれの名前をコンマで区切る必要があります。複数の表スペース名 の間にブランクを使用することはできません。 8 文字より短い表スペース 名は、8 文字の長さになるまで埋め込まれます。例えば、mytb のような表

スペース名の場合、アスタリスクを使用するときは、-sn my\*b ではなく -ts my\*b\* のような指定が必要になります。

**-tf** *filename*

EXPORT アクションで指定されると、指定されたファイル内の名前と正確 に一致する名前の表だけがエクスポートされます。指定されない場合、デフ ォルトではすべてのユーザー表を使用します。表は 1 行に 1 つずつリスト する必要があり、各表は完全に修飾する必要があります。ストリング内に は、ワイルドカード文字を使用できません。 以下は、ファイルの内容の例 です。

"SCHEMA1"."TABLE NAME1" "SCHEMA NAME77"."TABLE155"

COPY アクションで指定する場合、これに加えて -co ″MODE″ LOAD\_ONLY *copy-option* も指定する必要があります。ファイル内に指定さ れた表のデータだけが、ターゲット・データベースで再挿入されます。表名 は、スキーマ修飾子と共に ″schema″.″table″ の形式でリストします。

**-io** *import-option*

デフォルトは REPLACE\_CREATE です。インポート作成機能の制限につい ては、『IMPORT コマンドの推奨されなくなったオプション CREATE およ び REPLACE\_CREATE』を参照してください。

有効なオプションは、 INSERT、 INSERT\_UPDATE、 REPLACE、 CREATE、および REPLACE\_CREATE です。

**-lo** *load-option*

デフォルトは INSERT です。

有効なオプションは、INSERT および REPLACE です。

**-co** db2move アクションがコピーである場合、以下の -co 追加オプションを使 用できます。

### 「**TARGET\_DB** *db name* **[USER** *userid* **USING** *password***]**」

ユーザーがターゲット・データベースの名前とユーザー/パスワード を指定できるようにします。(ソース・データベースのユーザー/パ スワードは、既存の -p および -u オプションを使用して指定でき ます。)USER/USING 節はオプションです。 USER が userid を指定 する場合は、USING 節の後にパスワードを指定します。パスワード が指定されない場合、db2move はパスワード情報を求めるプロンプ トを出します。プロンプトが出されるのは、下記で説明するセキュ リティーの理由によります。 TARGET\_DB は COPY アクションに は必須のオプションです。TARGET DB は、ソース・データベース と同じにすることはできません。同じデータベース内のスキーマを コピーするには、ADMIN COPY SCHEMA プロシージャーを使用できま す。COPY アクションには、少なくとも 1 つのスキーマ (-sn) また は 1 つの表 (-tn または -tf) の入力が必要です。

複数の db2move コマンドを実行してスキーマを 1 つのデータベー スから別のデータベースにコピーすると、デッドロックになりま す。1 度に 1 つのみの db2move コマンドを発行してください。コ

ピー処理中にソース・スキーマ内の表を変更すると、ターゲット・ スキーマのデータがコピー後に同一のものにならないことがありま す。

## 「**MODE**」

#### **DDL\_AND\_LOAD**

ソース・スキーマの、すべてのサポートされるオブジェクト を作成し、ソース表データを表に追加します。これはデフォ ルト・オプションです。

#### **DDL\_ONLY**

ソース・スキーマの、すべてのサポートされるオブジェクト を作成しますが、表にデータを再設定しません。

#### **LOAD\_ONLY**

指定されたすべての表をソース・データベースからターゲッ ト・データベースへロードします。表はターゲットに既に存 在していなければなりません。LOAD\_ONLY モードで は、-tn または -tf オプションを使って少なくとも 1 つの 表を入力する必要があります。

これは、COPY アクションでのみ使用される任意指定のオプション です。

#### 「**SCHEMA\_MAP**」

ターゲットへコピーするときにユーザーがスキーマをリネームでき るようにします。ソース・ターゲット間のスキーマ・マッピングを コンマで区切り、大括弧で囲んだリストを提供します。例えば、 schema\_map ((s1, t1), (s2, t2)) のようになります。これは、スキー マ s1 からのオブジェクトはターゲットのスキーマ t1 にコピーさ れ、スキーマ s2 からのオブジェクトはターゲットのスキーマ t2 へコピーされることを意味します。ターゲット・スキーマ名がソー ス・スキーマ名であるのがデフォルトで、推奨されています。この 理由は、db2move がオブジェクト本体内に修飾オブジェクトのある スキーマを変更しないことにあります。したがって、異なるターゲ ット・スキーマ名を使用すると、オブジェクト本体内に修飾オブジ ェクトがある場合に問題が生じるおそれがあります。

以下に例を示します。create view FOO.v1 as 'select c1 from FOO.t1'

この場合、スキーマ FOO の BAR へのコピー、v1 は以下のように 再生成されます。create view BAR.v1 as 'select c1 from FOO.t1'

これは、スキーマ FOO がターゲット・データベースに存在しない ため失敗するか、または FOO が BAR と異なるために予期しない 結果になります。ソースと同じスキーマ名を保つことにより、これ らの問題を避けることができます。スキーマ間に相互従属関係があ る場合、すべての相互に従属するスキーマがコピーされなければな りません。あるいは、相互従属関係のあるオブジェクトのコピーで エラーになります。

以下に例を示します。create view FOO.v1 as 'select c1 from BAR.t1'

この場合、v1 のコピーは BAR がコピーされない場合に失敗する か、または、ターゲットの BAR がソースからの BAR と異なる場 合、予期しない結果になります。db2move はスキーマの相互従属関 係を検出しようとはしません。

これは、COPY アクションでのみ使用される任意指定のオプション です。

## 「**NONRECOVERABLE**」

このオプションにより、ユーザーはロードのデフォルト動作をオー バーライドし、ロードが COPY-NO で行われるようにすることがで きます。デフォルトの動作では、ユーザーはロードされる各表スペ ースをバックアップするよう強制されます。この

NONRECOVERABLE キーワードを指定すると、ユーザーは表スペ ースをバックアップするように即時に強制されることがありませ ん。ただし、新しく作成された表が正しくリカバリーできるよう に、できるだけ早くバックアップを取ることを強くお勧めします。 これは、COPY アクションで使用できる任意指定のオプションで す。

#### 「**OWNER**」

正常にコピーした後、ターゲット・スキーマに作成された各新規オ ブジェクトの所有者をユーザーが変更できるようにします。ターゲ ット・オブジェクトのデフォルト所有者は接続ユーザーになります が、このオプションが指定された場合、所有権は新規所有者に移さ れます。これは、COPY アクションで使用できる任意指定のオプシ ョンです。

## 「**TABLESPACE\_MAP**」

ユーザーは、コピー中に使用する表スペース名のマッピングを、ソ ース・システムの表スペースの代わりに指定できます。これは、大 括弧で囲まれた表スペース・マッピングが配列されたものです。例 えば、tablespace\_map ((TS1, TS2),(TS3, TS4)) のようにします。 これは、表スペース TS1 からのすべてのオブジェクトはターゲッ ト・データベースの表スペース TS2 にコピーされ、表スペース TS3 からのオブジェクトはターゲットの表スペース TS4 へコピー されることを意味します。 ((T1, T2),(T2, T3)) の場合、ソース・ データベースの T1 にあるすべてのオブジェクトはターゲット・デ ータベースの T2 に再作成され、ソース・データベースの T2 にあ るどのオブジェクトもターゲット・データベースの T3 に再作成さ れることになります。デフォルトでは、ソースの表スペース名と同 じ表スペース名を使用しますが、その場合には、表スペースのマッ ピング入力は必要ありません。指定された表スペースが存在しない 場合、その表スペースを使用したオブジェクトのコピーは失敗し、 エラー・ファイルにログされます。

ユーザーには、SYS ANY キーワードを使用して、ターゲット表スペ ースの選択にデフォルトの表スペース選択アルゴリズムの使用を指 定するオプションもあります。この場合、db2move は使用できる表

スペースをどれでもターゲットとしての使用に選択することができ ます。SYS ANY キーワードはすべての表スペースに対して使用でき ます。例えば、tablespace map SYS ANY とします。さらに、ユーザ ーは特定のマッピングを表スペースのいくつかに指定し、残りにデ フォルトの表スペース選択アルゴリズムを指定することもできま す。例えば、tablespace map ((TS1, TS2),(TS3, TS4), SYS ANY) のようにします。これは、表スペース TS1 は TS2 に、TS3 は TS4 にマップされるが、残った表スペースはデフォルトの表スペー ス・ターゲットを使用することを意味します。「SYS」で始まる表 スペースはあり得ないため、SYS ANY キーワードが使用されます。 これは、COPY アクションで使用できる任意指定のオプションで す。

**-l** *lobpaths*

IMPORT および EXPORT の場合、このオプションが指定されると、これは XML パスにも使用されます。デフォルトは、現行ディレクトリーです。

このオプションは、LOB または XML ファイルが (EXPORT の一部とし て) 作成されるか、または (IMPORT または LOAD の一部として) 検索さ れる絶対パス名を指定します。複数のパスを指定する場合、それぞれをコン マで区切る必要があります。パス間にブランクを入れることはできません。 複数のパスが指定された場合、EXPORT はラウンドロビン方式でそれらを 使用します。つまり、1 つの LOB 文書を最初のパスに書き込み、それから 2 番目のパスに、という順に最後まで書き込み、その後最初のパスに戻りま す。 XML 文書でも同じです。最初のパスでファイルが見つからない場合 (IMPORT または LOAD 中)、 2 番目のパスが使用される、という方法で パスが使用されます。

**-u** *userid*

デフォルトはログオン・ユーザー ID です。

ユーザー ID とパスワードはどちらも任意指定です。しかし、一方を指定し た場合、他方も必ず指定する必要があります。コマンドがリモート・サーバ ーに接続するクライアント上で実行される場合、ユーザー ID とパスワード を指定する必要があります。

**-p** *password*

デフォルトはログオン・パスワードです。ユーザー ID とパスワードはどち らも任意指定です。しかし、一方を指定した場合、他方も必ず指定する必要 があります。 -p オプションが指定されてもパスワードが指定されていない 場合、db2move はパスワードを求めるプロンプトを出します。これは、セ キュリティーの理由によります。コマンド行にパスワードを入力するとセキ ュリティー問題が生じます。例えば、ps -ef コマンドがパスワードを表示 します。しかし、db2move がスクリプトを通して呼び出される場合は、パ スワードを供給する必要があります。コマンドがリモート・サーバーに接続 するクライアント上で発行される場合、ユーザー ID とパスワードを指定す る必要があります。

**-aw** 警告を許します。 -aw が指定されていない場合、エクスポート中に警告が あった表は db2move.lst ファイルに組み込まれません (表の .ixf ファイル と .msg ファイルが生成されていても)。しかし、あるシナリオ (データ切り 捨てなど) では、そのように警告があった表でも db2move.lst ファイルに

組み込んでしまいたい場合があります。そのようなとき、このオプションを 指定すると、エクスポート中に警告を受け取った表を .lst ファイルに組み 込むことができます。

- 例
- v SAMPLE データベースのすべての表をエクスポートするには (すべてのオプショ ンにデフォルト値を使用)、以下を発行します。

db2move sample export

v userid1 または us%rid2 のようなユーザー ID で作成され、tbname1 という名 前、または %tbname2 のような表名を持つすべての表をエクスポートするには、 以下を発行します。

db2move sample export -tc userid1,us\*rid2 -tn tbname1,\*tbname2

- v SAMPLE データベースのすべての表をインポートするには、以下を発行します。 (LOB パス D:¥LOBPATH1 および C:¥LOBPATH2 で、LOB ファイルが検索されま す。この例は、Windows オペレーティング・システムにのみ該当します。) db2move sample import -l D:¥LOBPATH1,C:¥LOBPATH2
- v SAMPLE データベースのすべての表をロードするには、以下を発行します。 (/home/userid/lobpath サブディレクトリーと tmp サブディレクトリーで、LOB ファイルが検索されます。この例は Linux および UNIX システムにのみ該当し ます。

db2move sample load -l /home/userid/lobpath,/tmp

- v SAMPLE データベースのすべての表を、指定されたユーザー ID およびパスワー ドを使用して REPLACE モードでインポートするには、以下を発行します。 db2move sample import -io replace -u userid -p password
- v スキーマ schema1 をソース・データベース dbsrc からターゲット・データベー ス dbtgt へ複写するには、以下を発行します。

db2move dbsrc COPY -sn schema1 -co TARGET\_DB dbtgt USER myuser1 USING mypass1

v スキーマ schema1 をソース・データベース dbsrc からターゲット・データベー ス dbtgt へ複写し、そのターゲット上でスキーマを newschema1 に名前変更し、 ソース表スペース ts1 をターゲットの ts2 へマップするには、以下を発行しま す。

# 使用上の注意

- v db2move EXPORT の後に db2move IMPORT/LOAD を指定すると、表データの移 動が可能になます。表に関連した他のすべてのデータベース・オブジェクト (別 名、ビュー、トリガーなど)、およびこれらの表が依存するオブジェクト (ユーザ ー定義タイプ、ユーザー定義関数など) を手動で移動する必要があります。
- CREATE または REPLACE CREATE オプションを指定した IMPORT アクショ ンを使ってターゲット・データベース上に表を作成する場合 (どちらのオプショ ンも推奨されておらず、今後のリリースで除去される可能性があります)、『イン ポート済みの表の再作成』で説明されている制約が適用されます。 REPLACE CREATE オプションの使用時の db2move インポート・フェーズ中に

db2move dbsrc COPY -sn schema1 -co TARGET\_DB dbtgt USER myuser1 USING mypass1 SCHEMA MAP ((schema1,newschema1)) TABLESPACE MAP ((ts1,ts2), SYS ANY))

想定外のエラーが生じた場合、該当する tabnnn.msg メッセージ・ファイルを調 べて、表の作成に対する制限事項が原因でエラーが起きたかどうかを確かめてく ださい。

- v db2move を使用して、ID 列 GENERATED ALWAYS を含む表をインポートまた はロードすることはできません。ただし、手動でこれらの表をインポートまたは ロードすることは可能です。詳しくは、『ID 列のロードに関する考慮事項』また は『ID 列のインポートに関する考慮事項』を参照してください。
- v エクスポート、インポート、またはロード API が db2move によって呼び出され ると、 **FileTypeMod** パラメーターが lobsinfile に設定されます。つまり、LOB データが各表に対して、PC/IXF ファイルとは別のファイルに保持されます。
- v LOAD コマンドは、データベースおよびデータ・ファイルが常駐するマシンでロ ーカルに実行する必要があります。
- v db2move LOAD を使用する場合、データベースの logretain が使用可能 (データ ベースがリカバリー可能) であれば、次のようになります。
	- NONRECOVERABLE オプションが指定されない場合、db2move はデフォルト の COPY NO オプションを使って db2Load API を呼び出します。ロードされ た表が格納される表スペースは、ユーティリティー完了時にバックアップ・ペ ンディング状態に置かれます (表スペースをバックアップ・ペンディング状態 から解除するには、データベース全体または表スペース全体のバックアップが 必要です)。
	- NONRECOVERABLE オプションが指定されている場合、表スペースはバック アップ・ペンディング状態に置かれませんが、ロールフォワード・リカバリー が後で実行された場合、表はアクセス不能とマーク付けられるため、表をドロ ップする必要があります。ロード・リカバリー可能性オプションの詳細につい ては、『ロードのパフォーマンスを改善するためのオプション』を参照してく ださい。
- v IMPORT または LOAD アクションを使用する db2move コマンドのパフォーマ ンスは、デフォルトのバッファー・プール IBMDEFAULTBP を変更し、構成パラ メーター **sortheap**、**util\_heap\_sz**、**logfilsiz**、および **logprimary** を更新することに よって、改善できます。

**EXPORT** 使用時に必要とされるファイル**/**生成されるファイル

- 入力: なし。
- 出力:

## **EXPORT.out**

EXPORT アクションの結果の要約。

## **db2move.lst**

オリジナル表名のリスト、その対応する PC/IXF ファイル名 (tabnnn.ixf)、およびメッセージ・ファイル名 (tabnnn.msg)。このリスト、 エクスポートされた PC/IXF ファイル、および LOB ファイル (tabnnnc.yyy) は、 db2move IMPORT または LOAD アクションへの入力 として使用されます。

#### **tabnnn.ixf**

特定の表の、エクスポートされる PC/IXF ファイル。

**tabnnn.msg**

対応する表のエクスポート・メッセージ・ファイル。

**tabnnnc.yyy**

特定の表の、エクスポートされる LOB ファイル。

「nnn」は表番号です。「c」はアルファベットの文字です。「yyy」は 001 から 999 の範囲内の数値です。

これらのファイルは、エクスポートされている表に LOB データが入って いる場合のみ作成されます。作成されると、これらの LOB ファイルは 「lobpath」ディレクトリーに入れられます。 LOB ファイルには、合計 26,000 の可能な名前があります。

**system.msg**

ファイルまたはディレクトリー・コマンドを作成または削除するための、 システム・メッセージの入ったメッセージ・ファイル。これは、アクショ ンが EXPORT で、LOB パスが指定される場合のみ使用されます。

## **IMPORT** 使用時に必要とされるファイル**/**生成されるファイル

• 入力:

**db2move.lst**

EXPORT アクションからの出力ファイル。

**tabnnn.ixf**

EXPORT アクションからの出力ファイル。

**tabnnnc.yyy**

EXPORT アクションからの出力ファイル。

• 出力:

**IMPORT.out**

IMPORT アクションの結果の要約。

**tabnnn.msg**

対応する表のインポート・メッセージ・ファイル。

**LOAD** 使用時に必要とされるファイル**/**生成されるファイル

• 入力:

**db2move.lst**

EXPORT アクションからの出力ファイル。

**tabnnn.ixf**

EXPORT アクションからの出力ファイル。

**tabnnnc.yyy**

EXPORT アクションからの出力ファイル。

v 出力:

**LOAD.out**

LOAD アクションの結果の要約。

**tabnnn.msg**

対応する表の LOAD メッセージ・ファイル。

**COPY** 使用時に必要とされるファイル**/**生成されるファイル

- 入力: なし
- v 出力:

## **COPYSCHEMA.msg**

COPY 操作中に生成されたメッセージを含む出力ファイル。

## **COPYSCHEMA.err**

COPY 操作中に発生した各エラーに関するエラー・メッセージが含まれ る出力ファイル。これには、ターゲット・データベース上に再作成できな かった各オブジェクトに関する DDL ステートメントが含まれます。

#### **LOADTABLE.msg**

ロード・ユーティリティーのそれぞれの呼び出しによって生成されたメッ セージが含まれる出力ファイル (ターゲット・データベースでのデータ再 挿入に使用されます)。

## **LOADTABLE.err**

ロード中に失敗した表の名前、またはターゲット・データベースにまだデ ータ挿入する必要がある表の名前が含まれる出力ファイル。詳しくは 『『スキーマのコピー操作が失敗した場合の再開方法』』のトピックを参 照してください。

これらのファイルは、タイム・スタンプされ、1 つの実行から生成されたすべて のファイルには同一のタイム・スタンプが付きます。

# **db2mqlsn - MQ Listener**

非同期 MQListener を呼び出します。この MQListener は、一群の WebSphere MQ メッセージ・キューをモニターして、キューに着信したメッセージを構成済みの DB2 ストアード・プロシージャーに渡します。また、関連する管理タスクや構成タ スクを実行することもできます。 MQListener 構成情報は DB2 データベースに保管 されており、その構成情報の中には一群の名前付きの構成とデフォルトが含まれて います。それぞれの構成の中身は、一群のタスクです。 MQListener タスクは、メ ッセージの検索元になるメッセージ・キューと、メッセージの引き渡し先になるス トアード・プロシージャーによって定義します。メッセージ・キューの記述には、 メッセージ・キューの名前と、キュー・マネージャーがデフォルトでなければその キュー・マネージャーを含める必要があります。ストアード・プロシージャーの情 報には、ストアード・プロシージャーの定義が入っているデータベース、そのデー タベースにアクセスするためのユーザー名とパスワード、プロシージャーの名前と スキーマを含める必要があります。

Linux および UNIX オペレーティング・システムでは、このユーティリティーは、 DB2DIR/instance ディレクトリーにあります。 DB2DIR は、DB2 データベース製品 の現行バージョンがインストールされている場所です。

Windows オペレーティング・システムでは、このユーティリティーは、 DB2PATH¥sqllib¥bin ディレクトリーにあります。 DB2PATH は、DB2 データベース 製品の現行バージョンがインストールされている場所です。

WebSphere MQ オブジェクトのアクセス制御の詳細については、「*WebSphere MQ* システム管理 (SC88-9239-00)」を参照してください。

# 許可

- v db2mqlsn admin 以外のすべてのオプションは、 configDB データベース内の MQListener 構成にアクセスします。 configUser として接続するか、ユーザーを 指定しない場合は暗黙接続を試みることになります。接続に使用するユーザー名 は、パッケージ mqlConfi に対する EXECUTE 特権を持っている必要がありま す。
- v db2mqlsn run オプションと db2mqlsn admin オプションで MQ オブジェクトに アクセスする場合、プログラムを実行するユーザーは、該当する MQ オブジェク トを開く権限を持っている必要があります。
- v db2mqlsn run オプションを正常に実行するには、そのタスクを作成する db2mqlsn add オプションに指定する dbUser が、指定のストアード・プロシージ ャーに対する EXECUTE 特権と、 dbName データベース内のパッケージ mqlRun に対する EXECUTE 特権を持っている必要があります。

# コマンド構文

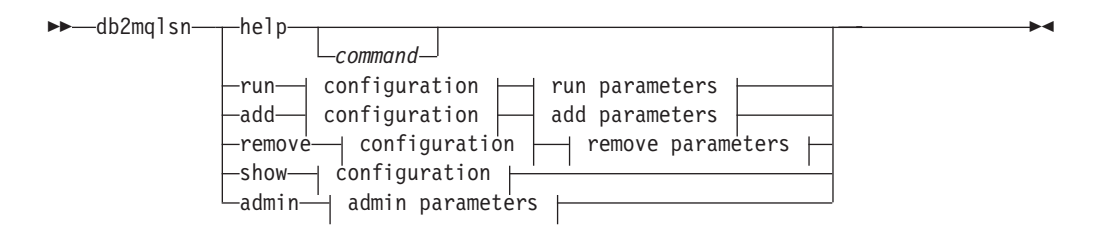

## **configuration:**

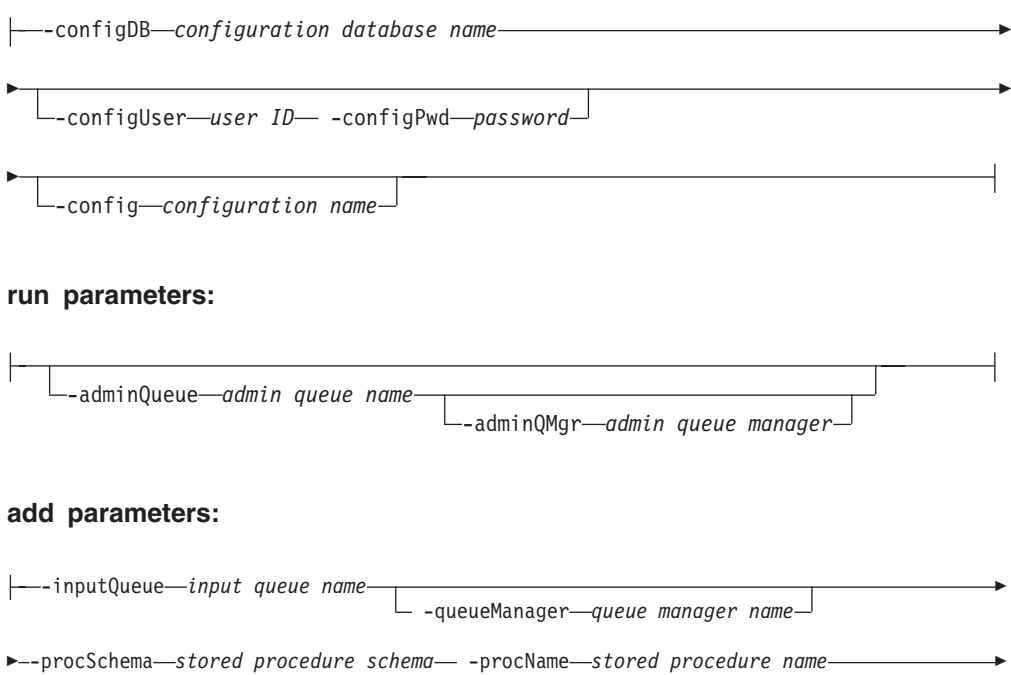

- -dbName *stored procedure database* -dbUser—*user ID*— -dbPwd—*password*—<sup>J</sup>

-mqCoordinated -numInstances *number of instances to run*

#### **remove parameters:**

-

-inputQueue *input queue name* -queueManager *queue manager name*

#### **admin parameters:**

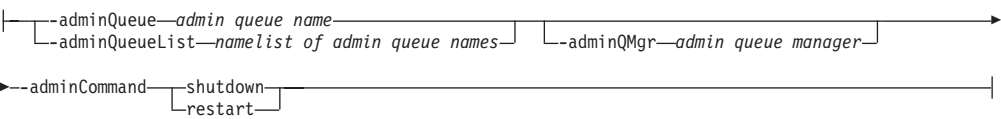

# コマンド・パラメーター

**help** *command*

特定のコマンドに関する詳細情報を提供します。コマンド名を指定しない場 合は、一般的なヘルプ・メッセージが表示されます。

- **–configDB** *configuration database* 構成情報が入っているデータベースの名前。
- **–configUser** *user ID* **–configPwd** *password* 構成データベースにアクセスするための権限情報。

#### **–config** *configuration name*

個々のタスクを 1 つの構成にグループ化できます。そうすれば、それらの タスクを 1 つのグループとしてまとめて実行できます。構成の名前を指定 しない場合、このユーティリティーはデフォルト構成を実行します。

**run**

#### **–adminQueue** *admin queue name* **–adminQMgr** *admin queue manager*

これは、 MQListener が管理コマンドを聴取しようとしているキュ ーです。キュー・マネージャーの名前を指定しない場合、このユー ティリティーは構成済みのデフォルト・キュー・マネージャーを使 用します。 adminQueue を指定しない場合、このアプリケーション はメッセージ・キューから管理コマンド (shutdown や restart など) を受け取りません。

**add**

**–inputQueue** *input queue name* **–queueManager** *queue manager name* これは、 MQListener がこのタスクのためのメッセージを聴取しよ うとしているキューです。キュー・マネージャーの名前を指定しな い場合、このユーティリティーは WebSphere MQ に構成されてい るデフォルト・キュー・マネージャーを使用します。

-

- **–procSchema** *stored procedure schema* **–procName** *stored procedure name* MQListener がメッセージの着信時にそのメッセージを引き渡すスト アード・プロシージャー。
- **–dbName** *stored procedure database*

MQListener はストアード・プロシージャーにメッセージを引き渡し ます。これは、そのストアード・プロシージャーが定義されている データベースです。

**–dbUser** *user ID* **–dbPwd** *password*

ストアード・プロシージャーの呼び出しに使用するユーザー。

# **–mqCoordinated**

WebSphere MQ メッセージ・キューに対する読み取りと書き込み を、 DB2 ストアード・プロシージャー呼び出しと一緒に 1 つのト ランザクションとして統合することを指定します。そのトランザク ション全体を WebSphere MQ コーディネーターが調整します。 (このようにしてトランザクションを調整するには、キュー・マネー ジャーも構成する必要があります。詳細については、WebSphere MQ の資料を参照してください。) デフォルトでは、ストアード・ プロシージャーを呼び出すトランザクションにメッセージ・キュー 操作は含まれません。

## **–numInstances** *number of instances to run*

この構成内の実行対象タスクの重複インスタンスの数。値を指定し ない場合は、 1 つのインスタンスだけが実行されます。

## **remove**

**–inputQueue** *input queue name* **–queueManager** *queue manager name* これは、構成から除去するタスクを定義するキューとキュー・マネ ージャーです。入力キューとキュー・マネージャーの組み合わせ は、 1 つの構成内で固有なものになっています。

#### **admin**

**–adminQueue** *admin queue name* **–adminQueueList** *namelist of admin queue names* **–adminQMgr** *admin queue manager*

> 管理コマンドを送信するためのキューまたはキュー名の名前リス ト。キュー・マネージャーを指定しない場合、このユーティリティ ーは WebSphere MQ に構成されているデフォルト・キュー・マネ ージャーを使用します。

## **–adminCommand** *admin command*

コマンドを実行します。コマンドは、shutdown か restart のいずれ かです。 shutdown の場合は、実行中の MQListener が現在のメッ セージの処理を終えた時点でリスナーを終了します。 restart の場合 は、シャットダウンを実行してから、再び構成を読み込んで再始動 します。

# 例

db2mqlsn show -configDB sampleDB -config nightlies

db2mqlsn add -configDB sampleDB -config nightlies -inputQueue app3 -procSchema imauser -procName proc3 -dbName aDB -dbUser imauser -dbPwd aSecret

# **db2mscs - Windows** フェイルオーバー・ユーティリティーのセットアッ プ

Microsoft Cluster Server (MSCS) を使用する Windows で DB2 フェイルオーバーを サポートするためインフラストラクチャーを作成します。このユーティリティーを 使用すると、単一パーティション環境とパーティション・データベース環境の両方 でフェイルオーバーが可能になります。

## 許可

ユーザーは、MSCS クラスター内の各マシンの Administrators グループに属する ドメイン・ユーザー・アカウントにログオンする必要があります。

## コマンド構文

►►—db2mscs

-f: *input\_file* -u: *instance\_name*

# コマンド・パラメーター

**-f:***input\_file*

MSCS ユーティリティーによって使用される DB2MSCS.CFG 入力ファイル を指定します。このパラメーターが指定されない場合、db2mscs ユーティリ ティーは、現行のディレクトリーにある DB2MSCS.CFG ファイルを読み取 ります。

**-u:***instance\_name*

このオプションを使用すると、db2mscs 操作を取り消し、インスタンスを *instance\_name* で指定された非 MSCS インスタンスに復帰させることができ ます。

# 使用上の注意

db2mscs ユーティリティーは、非 MSCS インスタンスを MSCS インスタンスにト ランスフォームするのに使用できる、スタンドアロン型のコマンド行ユーティリテ ィーです。このユーティリティーは、すべての MSCS グループ、リソース、および リソース依存関係を作成します。また、このユーティリティーは、 Windows レジ ストリーに保管されているすべての DB2 情報をレジストリーのクラスター部分に コピーし、インスタンス・ディレクトリーを共有クラスター・ディスクに移動しま す。 db2mscs ユーティリティーは、ユーザーから渡される構成ファイルを、クラス ターのセットアップ方法を指定する入力として受け取ります。 DB2MSCS.CFG ファイ ルは、ASCII テキスト・ファイルで、 db2mscs ユーティリティーが読み取るパラメ ーターが含まれています。各入力パラメーターは、それぞれ別々の行に PARAMETER\_KEYWORD=parameter\_value というフォーマットで指定します。以下に例 を示します。

CLUSTER\_NAME=FINANCE GROUP NAME=DB2 Group IP\_ADDRESS=9.21.22.89 -◂ DB2 インストール・ディレクトリーの CFG サブディレクトリーには、2 つのサン プル構成ファイルがあります。 1 つは DB2MSCS.EE というファイルで、これは単一 パーティション・データベース環境の例になっています。もう 1 つは DB2MSCS.EEE で、これは、パーティション・データベース環境の例です。

DB2MSCS.CFG ファイルのパラメーターは次のようになっています。

#### **DB2\_INSTANCE**

DB2 インスタンスの名前。このパラメーターは、グローバルな有効範囲を 持っているため、 DB2MSCS.CFG ファイル内で一度だけ指定します。

## **DAS\_INSTANCE**

DB2 Administration Server インスタンスの名前。このパラメーターは、 MSCS 環境で稼働するように DB2 Administration Server をマイグレーショ ンする場合に指定します。このパラメーターは、グローバルな有効範囲を持 っているため、 DB2MSCS.CFG ファイル内で一度だけ指定します。

#### **CLUSTER\_NAME**

MSCS クラスターの名前。この行より後に指定されるすべてのリソースは、 別の CLUSTER NAME パラメーターが指定されるまでこのクラスターに作 成されます。

## **DB2\_LOGON\_USERNAME**

DB2 サービス用ドメイン・アカウントのユーザー名 (*domainuser* のように 指定)。このパラメーターは、グローバルな有効範囲を持っているため、 DB2MSCS.CFG ファイル内で一度だけ指定します。

### **DB2\_LOGON\_PASSWORD**

DB2 サービス用ドメイン・アカウントのパスワード。このパラメーター は、グローバルな有効範囲を持っているため、 DB2MSCS.CFG ファイル内で 一度だけ指定します。

#### **GROUP\_NAME**

MSCS グループの名前。このパラメーターが指定されたときに、指定された 名前の MSCS グループが存在していない場合は、そのグループが新しく作 成されます。むろん、グループが既に存在している場合は、そのグループが ターゲット・グループになります。このパラメーターより後に指定された MSCS リソースは、別の GROUP NAME パラメーターが指定されるまで、 このグループに作成または移動されます。このパラメーターは、各グループ につき 1 つ指定してください。

#### **DB2\_NODE**

現行の MSCS グループに組み込むデータベース・パーティション・サーバ ー (またはデータベース・パーティション) のデータベース・パーティショ ン番号。同じマシン上に複数の論理データベース・パーティションが存在す る場合は、データベース・パーティションごとに別々の DB2\_NODE パラメ ーターが必要です。 DB2 リソースが正しい MSCS グループに作成される よう、このパラメーターは GROUP NAME パラメーターの後に指定してく ださい。このパラメーターは、複数パーティション・データベース環境に必 要です。

#### **IP\_NAME**

IP アドレス・リソースの名前。 IP\_NAME の値は任意ですが、クラスター

内で固有な値でなければなりません。このパラメーターが指定されると、IP アドレス・タイプの MSCS リソースが作成されます。このパラメーター は、リモート TCP/IP 接続で必要です。単一パーティション・データベース 環境の場合、このパラメーターはオプショナルです。推奨されている名前 は、その IP アドレスに対応するホスト名です。

### **IP\_ADDRESS**

前述の IP\_NAME パラメーターで指定した IP リソースの TCP/IP アドレ ス。 IP\_NAME パラメーターを指定するときはこのパラメーターが必要で す。新しい、ネットワーク内のいかなるマシンでも使用されていない IP ア ドレスが使用されます。

#### **IP\_SUBNET**

前述の IP NAME パラメーターで指定した IP リソースの TCP/IP サブネ ット・マスク。 IP\_NAME パラメーターを指定するときはこのパラメータ ーが必要です。

#### **IP\_NETWORK**

前述の IP アドレス・リソースが属している MSCS ネットワークの名前。 このパラメーターはオプションです。このパラメーターが指定されない場合 は、システムが最初に検出した MSCS ネットワークが使用されます。 MSCS ネットワークの名前は、「クラスター管理 (Cluster Administrator)」 の Networks の分岐の下に示されている通りに、正確に入力してください。 前述の 4 つの IP キーワードは、IP アドレス・リソースの作成に使用され ます。

## **NETNAME\_NAME**

ネットワーク名リソースの名前。このパラメーターは、ネットワーク名リソ ースを作成する場合に指定してください。単一パーティション・データベー ス環境では、このパラメーターはオプショナルです。しかし、パーティショ ン・データベース環境でマシンを所有するインスタンスには、必ずこのパラ メーターを指定する必要があります。

#### **NETNAME\_VALUE**

ネットワーク名リソースの値。 NETNAME\_NAME パラメーターを指定す る場合には、このパラメーターの指定が必要です。

## **NETNAME\_DEPENDENCY**

ネットワーク名リソースが依存する IP リソースの名前。各ネットワーク名 リソースには、必ず IP アドレス・リソースへの依存関係が必要です。この パラメーターはオプションです。このパラメーターが指定されない場合、ネ ットワーク名リソースは、グループ内の最初の IP リソースに依存するよう になります。

#### **SERVICE\_DISPLAY\_NAME**

汎用サービス・リソースの表示名。このパラメーターは、汎用サービス・リ ソースを作成する場合に指定します。

#### **SERVICE\_NAME**

汎用サービス・リソースのサービス名。 SERVICE\_DISPLAY\_NAME パラ メーターを指定する場合には、このパラメーターの指定が必要です。

#### **SERVICE\_STARTUP**

汎用サービス・リソース用のオプショナル始動パラメーター。

#### **DISK\_NAME**

現行グループに移動させる物理ディスク・リソースの名前。必要な分だけの ディスク・リソースを指定してください。ディスク・リソースは、あらかじ め存在するものでなければなりません。 db2mscs ユーティリティーがフェ イルオーバー・サポート用に DB2 インスタンスを構成する場合は、グルー プ内の最初の MSCS ディスクにインスタンス・ディレクトリーがコピーさ れます。インスタンス・ディレクトリーに別の MSCS ディスクを指定する 場合は、INSTPROF DISK パラメーターを使用してください。なお、ディス ク名は、「クラスター管理 (Cluster Administrator)」で示されている通りに、 正確に入力してください。

### **INSTPROF\_DISK**

DB2 インスタンス・ディレクトリーを入れる MSCS ディスクを指定するた めの、オプション・パラメーター。このパラメーターが指定されない場合、 db2mscs ユーティリティーは、同じグループに属する最初のディスクを使用 します。

## **INSTPROF\_PATH**

インスタンス・ディレクトリーのコピー先の正確なパスを指定するための、 オプション・パラメーター。 IPSHAdisks、つまり ServerRAID Netfinity® デ ィスク・リソース (例、INSTPROF\_PATH=p:¥db2profs) を使用する場合に は、必ずこのパラメーターを指定する必要があります。なお、 INSTPROF PATH と INSTPROF DISK の両方が指定されている場合は、 INSTPROF\_PATH の方が優先順位が上です。

## **TARGET\_DRVMAP\_DISK**

複数パーティション・データベース環境のためのデータベース・ドライブ・ マッピングのターゲット MSCS ディスクを指定する、オプション・パラメ ーター。このパラメーターは、データベースの作成コマンドで指定されたド ライブからディスクをマップすることにより、データベースが作成されるデ ィスクを指定します。このパラメーターを指定しない場合は、 db2drvmp ユ ーティリティーを使用して手動でデータベース・ドライブ・マッピングを登 録する必要があります。

#### **DB2\_FALLBACK**

DB2 リソースがオフラインにされたときにアプリケーションを強制的にオ フにするかどうかを制御する、オプション・パラメーター。このパラメータ ーが指定されなければ、DB2\_FALLBACK の設定は YES になります。アプ リケーションを強制的にオフにしない場合は、DB2\_FALLBACK を NO に 設定してください。

# **db2mtrk -** メモリー・トラッカー

インスタンス、データベース、エージェント、アプリケーションなどの、完全なメ モリー状況レポートを提供します。このコマンドは、以下のメモリー・プール割り 振り情報を出力します。

- 現在のサイズ
- 最大サイズ (ハード限界)
- v 最大サイズ (最高水準点)
- タイプ (メモリーが使用される機能を示す ID)
- v プールを割り振ったエージェント (プールが私用の場合のみ)
- v アプリケーション

スナップショット・モニターからも同じ情報を入手できます。

# 有効範囲

パーティション・データベース環境では、このコマンドは、 db2nodes.cfg ファイ ルに定義されているどのデータベース・パーティションからでも呼び出すことがで きます。このコマンドは、そのデータベース・パーティションの情報だけを戻し、 リモート・サーバーの情報は戻しません。

## 許可

以下のいずれか。

- v *sysadm*
- v *sysctrl*
- v *sysmaint*

# 必要な接続

インスタンス。デフォルトのインスタンス接続が存在しない場合は、アプリケーシ ョンによって作成されます。

# コマンド構文

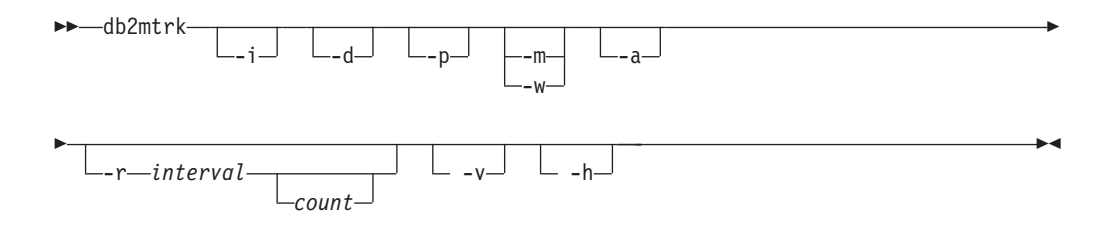

# コマンド・パラメーター

- **-i** インスタンス・レベルのメモリーを表示します。
- **-d** データベース・レベルのメモリーを表示します。
- **-a** アプリケーション・メモリーの使用量を表示します。
- **-p** 非推奨。専用メモリーを表示します。 -a パラメーターに置き換えると、アプリケーション・メモリーの使用量を 表示します。
- **-m** 各プールの最大値を表示します。
- **-w** 各プールの最高水準点を表示します。
- **-r** 反復モード

*interval*

次のメモリー・トラッカーの呼び出しまでの待機秒数 (反復モー ド)。

*count* 反復回数。

- **-v** 冗長出力。
- **-h** ヘルプ画面を表示します。 -h を指定する場合、ヘルプ画面だけが表示さ れ、他の情報は表示されません。

# 例

以下の呼び出しは、データベースおよびインスタンスの通常の値を戻し、 10 秒ご とに反復します。

db2mtrk -i -d -v -r 10

以下の出力サンプルを参考にしてください。

コマンド db2mtrk -i -d では、以下の出力が表示されます。

Tracking Memory on: 2006/01/17 at 15:24:38

Memory for instance

monh other 576.0K 8.0M

Memory for database: AJSTORM

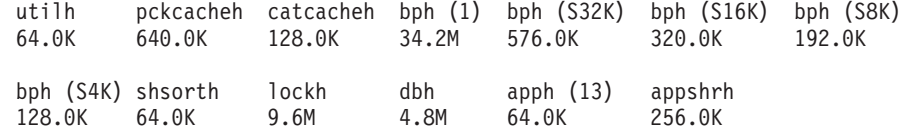

Memory for database: CMGARCIA

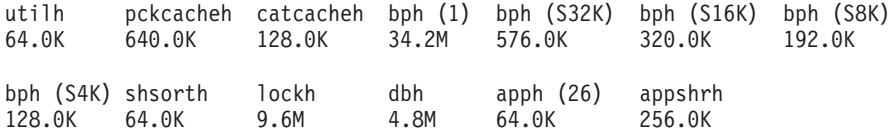

コマンド db2mtrk -a -i -d では、以下の出力が表示されます。

Tracking Memory on: 2007/01/15 at 11:30:38

Memory for instance

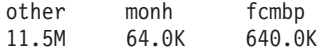

Memory for database: SAMPLE

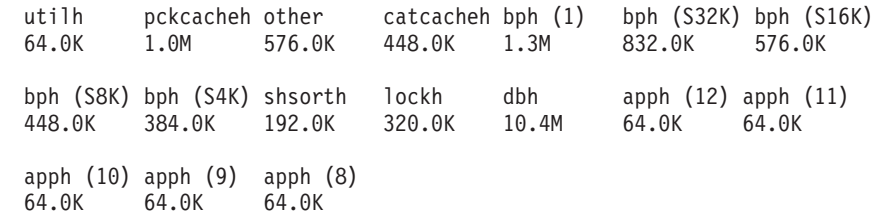

Application Memory for database: SAMPLE appshrh 256.0K Memory for application 11 apph other<br>64.0K 64.0K 64.0K 64.0K Memory for application 10 apph other 64.0K 64.0K Memory for application 9 apph other<br>64.0K 64.0K 64.0K 64.0K Memory for application 8 apph other 64.0K 448.0K コマンド db2mtrk -a -v -i -d では、以下の出力が表示されます。 Tracking Memory on: 2007/01/15 at 11:22:56 Memory for instance Other Memory is of size 12058624 bytes Database Monitor Heap is of size 65536 bytes FCMBP Heap is of size 655360 bytes Total: 12779520 bytes Memory for database: SAMPLE Backup/Restore/Util Heap is of size 65536 bytes Package Cache is of size 1048576 bytes Other Memory is of size 589824 bytes Catalog Cache Heap is of size 458752 bytes Buffer Pool Heap (1) is of size 1376256 bytes Buffer Pool Heap (System 32k buffer pool) is of size 851968 bytes Buffer Pool Heap (System 16k buffer pool) is of size 589824 bytes Buffer Pool Heap (System 8k buffer pool) is of size 458752 bytes Buffer Pool Heap (System 4k buffer pool) is of size 393216 bytes Shared Sort Heap is of size 196608 bytes Lock Manager Heap is of size 327680 bytes Database Heap is of size 10944512 bytes Application Heap (12) is of size 65536 bytes Application Heap (11) is of size 65536 bytes Application Heap (10) is of size 65536 bytes Application Heap (9) is of size 65536 bytes Application Heap (8) is of size 65536 bytes Applications Shared Heap is of size 524288 bytes Total: 18153472 bytes Application Memory for database: SAMPLE Applications Shared Heap is of size 524288 bytes Total: 524288 bytes

Memory for application 11

Application Heap is of size 65536 bytes Other Memory is of size 65536 bytes

Total: 131072 bytes

Memory for application 10

Application Heap is of size 65536 bytes Other Memory is of size 65536 bytes Total: 131072 bytes

Memory for application 9

Application Heap is of size 65536 bytes Other Memory is of size 65536 bytes Total: 131072 bytes

Memory for application 8

Application Heap is of size 65536 bytes Other Memory is of size 458752 bytes Total: 524288 bytes

Total: 1441792 bytes

## 使用上の注意

## 注**:**

- 1. フラグを指定しない場合は、使用量が戻されます。
- 2. -d、-h、-i、-p または -a からフラグを 1 つ指定する必要があります。
- 3. -p パラメーターを指定すると、エージェント ID ごとにグループ分けされた詳 細な専用メモリーの使用量の情報が戻されます。
- 4. -a パラメーターを指定すると、アプリケーション ID ごとにグループ分けされ た詳細なアプリケーション・メモリーの使用量の情報が返されます。
- 5. 報告される「Other Memory (他のメモリー)」とは、データベース管理システム の操作のオーバーヘッドに関連するメモリーのことです。
- 6. 表示される最大サイズが構成パラメーターに割り当てられた値より大きい場合が あります。例えばパッケージ・キャッシュなどの場合がそうです。このような場 合、構成パラメーターに割り当てられた値は「ソフト限界」として使用され、実 際のプール・メモリー使用量は構成済みのサイズを上回る可能性があります。
- 7. バッファー・プール・ヒープの場合、括弧内に示された番号がバッファー・プー ル ID であるか、またはこのバッファー・プールがシステム・バッファー・プー ルの 1 つであることを示しています。
- 8. アプリケーション・ヒープの場合、括弧で指定した番号が、アプリケーション ID になります。
- 9. いくつかのヒープに関してメモリー・トラッカーが報告する最大サイズは、マシ ン上の物理メモリーの量となります。これらのヒープは限りないヒープと呼ば れ、無制限の最大サイズが宣言されています。それは、そのヒープが宣言された ときに、ピーク時に必要とするメモリー・サイズが不明であったためです。これ らのヒープはマシン上の物理メモリーによって厳密には束縛されませんが、それ が適切な近似値となるために、最大サイズとして報告されます。
# **db2nchg -** データベース・パーティション・サーバー構成の変更

データベース・パーティション・サーバー構成を変更します。これには、あるマシ ンから別のマシンへのデータベース・パーティション・サーバー (ノード) の移動、 マシンの TCP/IP ホスト名の変更、データベース・パーティション・サーバー (ノ ード) 用の別の論理ポート番号または別のネットワーク名の選択も含まれます。こ のコマンドが使用できるのは、データベース・パーティション・サーバーが停止し ている場合だけです。

このコマンドは、Windows のオペレーティング・システムのみで使用できます。

# 許可

ローカル管理者

コマンド構文

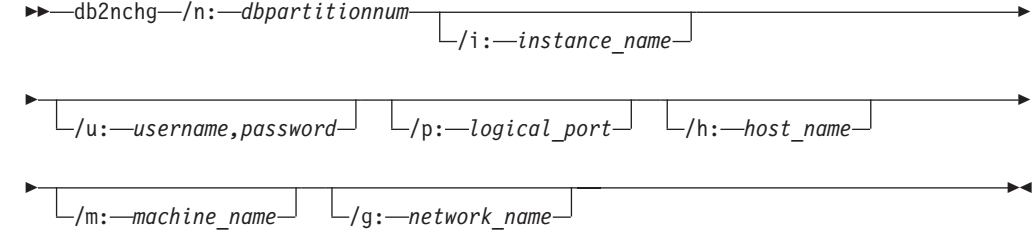

# コマンド・パラメーター

**/n:***dbpartitionnum*

変更するデータベース・パーティション・サーバー構成のデータベース・パ ーティション番号を指定します。

**/i:***instance\_name*

このデータベース・パーティション・サーバーが参加するインスタンスを指 定します。パラメーターが指定されていない場合、デフォルトは現行のイン スタンスになります。

**/u:***username,password*

ユーザー名およびパスワードを指定します。パラメーターが指定されない場 合、既存のユーザー名とパスワードが設定されます。

**/p:***logical\_port*

データベース・パーティション・サーバー用の論理ポートを指定します。デ ータベース・パーティション・サーバーを別のマシンに移動させるには、こ のパラメーターを指定する必要があります。パラメーターが指定されない場 合、論理ポート番号は変更されません。

# **/h:***host\_name*

内部通信用に FCM によって使用される TCP/IP ホスト名を指定します。パ ラメーターが指定されない場合、ホスト名は変更されません。

# **/m:***machine\_name*

データベース・パーティション・サーバーが常駐するマシンを指定します。

インスタンスに既存のデータベースがない場合にのみ、データベース・パー ティション・サーバーを移動させることができます。

#### **/g:***network\_name*

データベース・パーティション・サーバーのネットワーク名を変更します。 このパラメーターは、マシンに複数の IP アドレスがある場合に、特定の IP アドレスをデータベース・パーティション・サーバーに適用するために 使用できます。ネットワーク名または IP アドレスを入力できます。

# 例

インスタンス TESTMPP に参加する、データベース・パーティション 2 に割り当 てられている論理ポートを論理ポート 3 に変更するには、以下のコマンドを入力し ます。

db2nchg /n:2 /i:TESTMPP /p:3

# **db2ncrt -** インスタンスへのデータベース・パーティション・サーバーの追 加

データベース・パーティション・サーバー (ノード) をインスタンスに追加します。

このコマンドは Windows オペレーティング・システムでのみ使用できます。

# 有効範囲

既にインスタンスが存在しているコンピューターにデータベース・パーティショ ン・サーバーが追加される場合には、データベース・パーティション・サーバーは コンピューターへの論理データベース・パーティションとして追加されます。イン スタンスが存在していないコンピューターにデータベース・パーティション・サー バーが追加される場合には、インスタンスが追加され、そのコンピューターは新し い物理データベース・パーティション・サーバーになります。インスタンスにデー タベースがある場合には、このコマンドを使用してはなりません。代わりに、 START DATABASE MANAGER コマンドを ADD DBPARTITIONNUM オプション を指定して発行してください。こうすると、新しいデータベース・パーティショ ン・サーバーにデータベースが確実に正しく追加されます。データベースが作成さ れたインスタンスにデータベース・パーティション・サーバーを追加することも可 能です。 db2nodes.cfg ファイルは編集するべきではありません。このファイルを 変更すると、パーティション・データベース環境に不整合が生じる可能性があるた めです。

# 許可

新しいデータベース・パーティション・サーバーが追加されるコンピューターに対 するローカル管理者権限。

# コマンド構文

-- db2ncrt /n: *dbpartitionnum* /u: *username,password* -

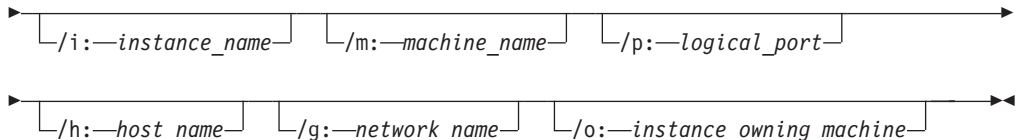

# コマンド・パラメーター

**/n:***dbpartitionnum*

データベース・パーティション・サーバーを識別する固有のデータベース・ パーティション番号。 1 から 999 の範囲の番号を指定できます。

**/u:***username,password*

DB2 のログオン・アカウント名およびパスワードを指定します。

**/i:***instance\_name*

インスタンス名を指定します。パラメーターが指定されていない場合、デフ ォルトは現行のインスタンスになります。

**/m:***machine\_name*

データベース・パーティション・サーバーが常駐する Windows ワークステ ーションのコンピューター名を指定します。データベース・パーティショ ン・サーバーをリモート・コンピューター上に追加している場合、このパラ メーターは必須です。

**/p:***logical\_port*

データベース・パーティション・サーバーに使用する論理ポート番号を指定 します。このパラメーターが指定されていない場合、割り当てられる論理ポ ート番号は 0 です。論理データベース・パーティション・サーバーを作成 する際には、このパラメーターを指定しなければならず、使用していない論 理ポート番号を選択しなければなりません。以下の制限事項に注意してくだ さい。

- すべてのコンピューターには、論理ポートが 0 のデータベース・パーテ ィション・サーバーがなければなりません。
- v ポート番号は、x:¥winnt¥system32¥drivers¥etc¥ ディレクトリーで FCM 通信に予約されているポートの範囲内でなければなりません。例えば、4 個のポートが現行のインスタンスに予約されている場合には、最大のポー ト番号は 3 になります。ポート 0 は、デフォルトの論理データベース・ パーティション・サーバー用に使用されます。

**/h:***host\_name*

内部通信用に FCM によって使用される TCP/IP ホスト名を指定します。デ ータベース・パーティション・サーバーをリモート・コンピューター上に追 加する場合、このパラメーターは必須です。

# **/g:***network\_name*

データベース・パーティション・サーバーのネットワーク名を指定します。 パラメーターが指定されていない場合、システムで検出される最初の IP ア ドレスが使用されます。このパラメーターは、コンピューターに複数の IP アドレスがある場合に、特定の IP アドレスをデータベース・パーティショ ン・サーバーに適用するために使用できます。ネットワーク名または IP ア ドレスを入力できます。

#### **/o:***instance\_owning\_machine*

インスタンスを所有しているコンピューターのコンピューター名を指定しま す。デフォルトはローカル・コンピューターです。インスタンス所有コンピ ューターではない任意のコンピューターで db2ncrt コマンドが呼び出される 場合、このパラメーターは必須です。

# 例

インスタンス所有のコンピューター SHAYER 上で、インスタンス TESTMPP に新 しいデータベース・パーティション・サーバーを追加する場合、新しいデータベー ス・パーティション・サーバーがデータベース・パーティション 2 で、論理ポート 1 を使用する場合には、次のコマンドを入力します。

db2ncrt /n:2 /u:QBPAULZ¥paulz,g1reeky /i:TESTMPP /m:TEST /p:1 /o:SHAYER /h:TEST

# **db2ndrop -** インスタンスからのデータベース・パーティション・サーバー のドロップ

データベースのないインスタンスからデータベース・パーティション・サーバー (ノード) をドロップします。データベース・パーティション・サーバーがドロップ された場合には、このデータベース・パーティション番号を新しいデータベース・ パーティション・サーバーで再使用できます。このコマンドが使用できるのは、デ ータベース・パーティション・サーバーが停止している場合だけです。

このコマンドは、Windows のオペレーティング・システムのみで使用できます。

# 許可

データベース・パーティション・サーバーをドロップするマシンに対するローカル 管理者権限。

# コマンド構文

-- db2ndrop /n: *dbpartitionnum*

/i: *instance\_name*

-◂

# コマンド・パラメーター

### **/n:***dbpartitionnum*

データベース・パーティション・サーバーを識別する固有のデータベース・ パーティション番号。

#### **/i:***instance\_name*

インスタンス名を指定します。パラメーターが指定されていない場合、デフ ォルトは現行のインスタンスになります。

# 例

db2ndrop /n:2 /i=KMASCI

# 使用上の注意

インスタンスの所有するデータベース・パーティション・サーバー (dbpartitionnum 0) がインスタンスからドロップされると、このインスタンスは使用できなくなりま す。インスタンスをドロップするには、db2idrop コマンドを使用します。

このインスタンスにデータベースがある場合には、このコマンドを使用してはなり ません。代わりに、db2stop drop nodenum コマンドを使用する必要があります。こ うすると、パーティション・データベース環境からデータベース・パーティショ ン・サーバーを確実に除去することができます。データベースが存在するインスタ ンスでデータベース・パーティション・サーバーをドロップすることも可能です。 db2nodes.cfg ファイルは編集するべきではありません。このファイルを変更する と、パーティション・データベース環境に不整合が生じる可能性があるためです。

複数の論理データベース・パーティション・サーバーを実行しているマシンから、 論理ポート 0 に割り当てられたデータベース・パーティション・サーバーをドロッ プするには、他の論理ポートに割り当てられている他のすべてのデータベース・パ ーティション・サーバーを最初にドロップする必要があります。各データベース・ パーティション・サーバーには、論理ポート 0 に割り当てられているデータベー ス・パーティション・サーバーが必ず必要です。

# **db2nrcfg -** 非 **root** インストール構成ツール・コマンド

DB2 の非 root インストールに使用する構成ツールです。

# 許可

非 root インストールを所有する非 root ID。

# 必要な接続

なし

# コマンド構文

-- db2nrcfg -a *AuthType* -d -p *PortName* -s *InstType* -h

-?

-◀

# コマンド・パラメーター

## **-a** *AuthType*

インスタンスの認証タイプ (SERVER、CLIENT、または SERVER\_ENCRYPT) を設定します。

**-d** デバッグ・モードを ON にします。

#### **-p** *PortName*

このインスタンスが使用するポート名またはポート番号を設定します。

### **-s** *InstType*

作成するインスタンスのタイプ (wse、ese、または client) を設定します。

**-h | -?**

ヘルプ情報を表示します。

# 使用上の注意

このコマンドは、非 root インストールの際に DB2 インストーラーによって自動的 に実行されます。

root インストールが使用する db2icrt、db2iupdt、および db2imigr は非 root インス トールでは使用できません。

# **db2rfe -** 非 **root** インストール用 **root** フィーチャー使用可能化コマンド

このコマンドは、構成ファイルに基づいて DB2 の非 root インストールにおいてサ ポートされる root フィーチャーを使用可能にします。DB2 非 root インスタンス は、db2rfe コマンドの実行前に停止させる必要があります。

# 許可

root 特権を持つユーザー。

# 必要な接続

なし

# コマンド構文

-- db2rfe -f *db2rfe\_config\_file*

# コマンド・パラメーター

**-f** *db2rfe\_config\_file*

root フィーチャーを使用可能にするために使用する構成ファイルを指定しま す。

 $-h$ — -?

-◂

**-h | -?**

ヘルプ情報を表示します。

# 使用上の注意

構成ファイル内の各 root フィーチャーが含められるセクションは、それぞれ分かれ ています。各セクションには開始マークと終了マークがあり、そのセクションが使 用可能にする事柄について説明したコメント、および root フィーチャーを使用可能 にするためのコマンドが記されています。サンプル構成ファイル db2rfe.cfg が、 \$DB2DIR/instance ディレクトリーにインストールされます。

このサンプル構成ファイルは、以下のようになります (この例では、非 root インス トール所有者は db2inst3 です)。

\*\* ============================================================================

\*\*

\*\* Sample configuration file for db2rfe of IBM DB2

```
** -----------------------------------------------
**
** To select features and settings to configure, uncomment the corresponding
** keywords and specify values for those keywords.
**
** Comments are made by placing either an asterisk (*) or a number sign (\#) at
** the start of a line
**
** ============================================================================
INSTANCENAME=db2inst3
** This is required keyword.
** ----------------------------------------------------------------------------
** Set hard/soft data ulimit to unlimited, and hard/soft nofile ulimit to 65536.
**
** Note: This is for AIX only. On other platforms, refer to system documentation
** to set it manually.
** ----------------------------------------------------------------------------
** Valid value is NO and YES. Change to YES if you need to set the ulimit.
SET_ULIMIT=NO
** ----------------------------------------------------------------------------
** Enable DB2 High Availability (HA) feature
** ----------------------------------------------------------------------------
** Valid value is NO and YES. Change to YES if you need to enable this feature.
ENABLE_HA=NO
** ------------------------------------------------------------------------------
** ENABLE DB2 Authentication on the server using local operating system security.
** ------------------------------------------------------------------------------
** Valid value is NO and YES. Change to YES if you need to enable this feature.
ENABLE_OS_AUTHENTICATION=NO
** --------------------------------------------
** Reserve DB2 remote connection service entry
** --------------------------------------------
** Valid value is NO and YES. Change to YES if you need to enable this feature.
RESERVE_REMOTE_CONNECTION=NO
*SVCENAME=db2c_db2inst3
** char(14)
*SVCEPORT=48000
** Valid value: 1024 - 65535
** --------------------------------------
** Reserve DB2 text search service entry
** --------------------------------------
** Valid value is NO and YES. Change to YES if you need to enable this feature.
RESERVE_TEXT_SEARCH_CONNECTION=NO
*SVCENAME_TEXT_SEARCH=db2j_db2inst3
```
 $**$  char(14)

\*SVCEPORT\_TEXT\_SEARCH=55000  $**$  Valid value: 1024 - 65535

# **db2nrupdt -** 非 **root** インストール更新コマンド

DB2 の非 root インストールに使用する更新ツールです。

# 許可

非 root インストールを所有する非 root ID。

# 必要な接続

なし

# コマンド構文

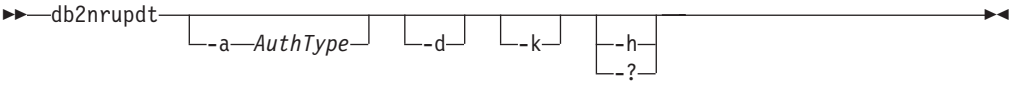

# コマンド・パラメーター

# **-a** *AuthType*

インスタンスの認証タイプ (SERVER、CLIENT、または SERVER\_ENCRYPT) を設定します。

- **-d** デバッグ・モードを ON にします。
- **-k**

更新時に現行のインスタンス・タイプが変更されないようにします。

**-h | -?**

ヘルプ情報を表示します。

# 使用上の注意

root インストールが使用する db2icrt、db2iupdt、および db2imigr は非 root インス トールでは使用できません。

# **db2osconf -** カーネル・パラメーター値のためのユーティリティー

システムのサイズに基づいてカーネル・パラメーター値の推奨値を作成します。推 奨値の大きさは、指定のシステムで一般的なワークロードの大部分を処理するため に十分のものとなります。現在このコマンドを使用できるのは、64 ビット・インス タンスの HP-UX 上と Solaris オペレーティング・システム上の DB2 だけです。

# 許可

v DB2 for HP-UX 版の DB2 の場合、権限は必要ありません。 db2osconf ユーティ リティーが推奨する変更を行うには、 root アクセスの権限を持っている必要があ ります。

v Solaris オペレーティング・システム版の DB2 の場合は、root アクセスの権限を 持っているか、sys グループのメンバーである必要があります。

# コマンド構文

現在サポートされているオプションのリストを入手するには、 db2osconf -h と入 力してください。

db2osconf -h

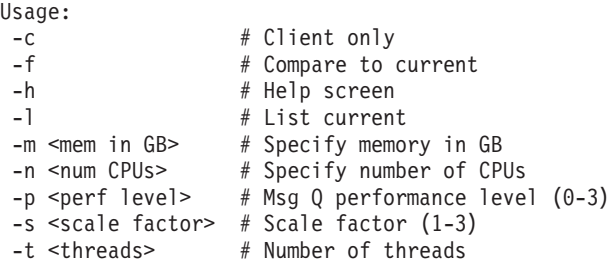

# コマンド・パラメーター

- **-c** -c オプションは、クライアントだけをインストールするためのものです。 このオプションは、Solaris オペレーティング・システム版の DB2 でのみ使 用できます。
- **-f** 現行のカーネル・パラメーターと db2osconf ユーティリティーで推奨される 値との比較に使用します。 db2osconf コマンドで他のオプションを入力しな い場合は、 -f オプションがデフォルトになります。 Solaris オペレーティ ング・システムの場合は、異なるカーネル・パラメーターだけが表示されま す。現行のカーネル・パラメーターはライブ・カーネルから直接取得される ので、それらは /etc/system 内の Solaris システム仕様ファイルにあるも のと一致しないことがあります。ライブ・カーネルから取得されたカーネ ル・パラメーターが /etc/system にリストされているものと異なる場 合、/etc/system ファイルはリブートされないで変更されたか、またはファ イル内に構文エラーが存在する可能性があります。 HP-UX の場合、 -f オ プションは、推奨パラメーターのリストと、パラメーター値に対する推奨変 更のリストを戻します。

\*\*\*\*\*\* Please Change the Following in the Given Order \*\*\*\*\*\*

WARNING [<parameter name>] should be set to <value>

- **-l** 現行のカーネル・パラメーターをリストします。
- **-m** 物理メモリーのサイズを GB 単位でオーバーライドします。通常、 db2osconf ユーティリティーは物理メモリーのサイズを自動的に判断しま す。このオプションは、Solaris オペレーティング・システム版の DB2 での み使用できます。
- **-n** システムの CPU の数をオーバーライドします。通常、db2osconf ユーティ リティーは CPU の数を自動的に判断します。このオプションは、Solaris オペレーティング・システム版の DB2 でのみ使用できます。
- **-p** SYSV メッセージ・キューのパフォーマンス・レベルを設定します。 0 (ゼ ロ) がデフォルトで、3 が最高の設定値です。この値をより高く設定する と、メッセージ・キュー機能のパフォーマンスは向上しますが、より多くの メモリーが使用されます。
- **-s** スケール係数を設定します。デフォルトのスケール係数は 1 であり、大部 分のワークロードはこの値で十分です。スケール係数が 1 では不十分な場 合、そのワークロードを処理するにはシステムが小さすぎる可能性がありま す。スケール係数はカーネル・パラメーターの推奨値を、現行システムのサ イズよりもその比率だけ大きなサイズのシステムの値に設定します。例え ば、スケール係数が 2.5 の場合、現行システムのサイズよりも 2.5 倍大き いシステムのカーネル・パラメーターを推奨します。
- **-t** semsys:seminfo\_semume および shmsys:shminfo\_shmseg カーネル・パラメ ーター値の推奨値を作成します。このオプションは、Solaris オペレーティ ング・システム版の DB2 でのみ使用できます。相当な数の接続を持つマル チスレッド・プログラムでは、これらのカーネル・パラメーターをデフォル ト値よりも大きな値に設定する必要がある場合があります。それらをリセッ トする必要があるのは、それらを必要とするマルチスレッド・プログラムが ローカル・アプリケーションである場合だけです。

### **semsys:seminfo\_semume**

任意の 1 プロセスが使用できるセマフォー取り消し構造の制限

任意の 1 プロセスが作成できる共有メモリー・セグメント数の制限

#### **shmsys:shminfo\_shmseg**

これらのパラメーターは、/etc/system ファイルで設定されます。以下は値 を設定するためのガイドであり、 db2osconf ユーティリティーはこれらの値 を推奨します。ローカル接続ごとに、DB2 は 1 つのセマフォーと 1 つの 共有メモリー・セグメントを使用して通信します。マルチスレッドのアプリ ケーションがローカル・アプリケーションであり、 DB2 に対して X 個の 接続がある場合、 DB2 と通信するためにはアプリケーション (プロセス) に X 個の共有メモリー・セグメントと X 個のセマフォー取り消し構造が 必要になります。それで、2 つのカーネル・パラメーターの値は X + 10 に設定してください (プラス 10 は安全のためのマージンとなります)。

-l または -f オプションを指定しないと、db2osconf ユーティリティーは /etc/system ファイルの構文を使用してカーネル・パラメーターを表示しま す。人為的なエラーを回避するために、出力を /etc/system ファイルに直 接カット・アンド・ペーストすることができます。

カーネル・パラメーターは、CPU の数およびシステム上の物理メモリー量 の両方に基づいて推奨されます。一方が不釣合に小さい場合、推奨値は 2 つのうちの小さい方に基づいて行われます。

# 例

-t オプションを 500 スレッドに設定して db2osconf ユーティリティーを実行した場 合に生成される出力例を以下に示します。受け取る結果はマシンに特定のものなの で、受け取る結果は使用する環境によって異なります。

db2osconf -t 500

set msgsys: msginfo msgmax = 65535 set msgsys: msginfo msgmnb = 65535 set msgsys:msginfo\_msgssz = 32 set msgsys:msginfo\_msgseg = 32767 set msgsys:msginfo\_msgmap = 2562 set msgsys:msginfo\_msgmni = 2560 set msgsys: msginfo msgtql = 2560

```
set semsys:seminfo_semmap = 3074
set semsys:seminfo_semmni = 3072
set semsys:seminfo_semmns = 6452
set semsys:seminfo_semmnu = 3072
set semsys: seminfo_semume = 600
set shmsys:shminfo_shmmax = 2134020096
set shmsys:shminfo_shmmni = 3072
set shmsys:shminfo_shmseg = 600
Total kernel space for IPC:
0.35MB (shm) + 1.77MB (sem) + 1.34MB (msg) == 3.46MB (total)
```
set semsys:seminfo\_semume および set shmsys:shminfo\_shmseg のための推奨値 は、db2osconf -t 500 を実行して入手できる追加の値です。

# 使用上の注意

特定の DB2 ワークロードに基づくカーネル・パラメーターを推奨することは可能 ですが、このレベルの正確さには利点がありません。カーネル・パラメーター値が 実際に必要な値と過度に接近していて、ワークロードが将来変更される場合、 DB2 にはプロセス間通信 (IPC) リソースの不足の問題が生じることがあります。 IPC リ ソースが不足すると DB2 に計画外の停止が生じて、カーネル・パラメーターを増 加させるためにリブートが必要になります。カーネル・パラメーターをある程度高 い値に設定することにより、将来その値を変更する必要性を少なくするか、なくす ことができます。カーネル・パラメーターの推奨値によって消費されるメモリーの 量は、システムのサイズと比較して極めて小さいものです。例えば、4GB の RAM および 4 つの CPU を備えたシステムでは、推奨されるカーネル・パラメーターの メモリー量は 4.67MB つまり 0.11% となります。カーネル・パラメーターに使用 されるこの小さなメモリー部分は、利点を考えると受け入れられるものです。

Solaris オペレーティング・システムの場合、db2osconf ユーティリティーには、64 ビット・カーネル用と 32 ビット・カーネル用の 2 つのバージョンがあります。こ のユーティリティーは、以下の特別装置にアクセスするので (アクセスは読み取り 専用です)、 root として実行するか、グループ sys によって実行する必要があり ます。

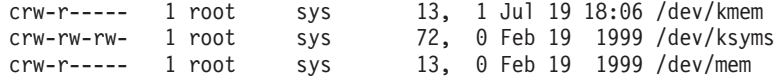

# **db2pd - DB2** データベース

db2pd ユーティリティーは、DB2 データベース・システムのメモリー・セットから 情報を取り出します。

# 許可

以下のいずれか。

- v Linux および UNIX の場合、*sysadm* 権限レベル。さらに、インスタンスの所有 者でなければなりません。
- v Windowsオペレーティング・システムの場合、*sysadm* 権限レベル。

# 必要な接続

接続に必要な最低限の要件はありません。しかし、データベースの有効範囲オプシ ョンが指定されている場合、コマンドが要求された情報を戻す前に、そのデータベ ースをアクティブにする必要があります。

# コマンド構文

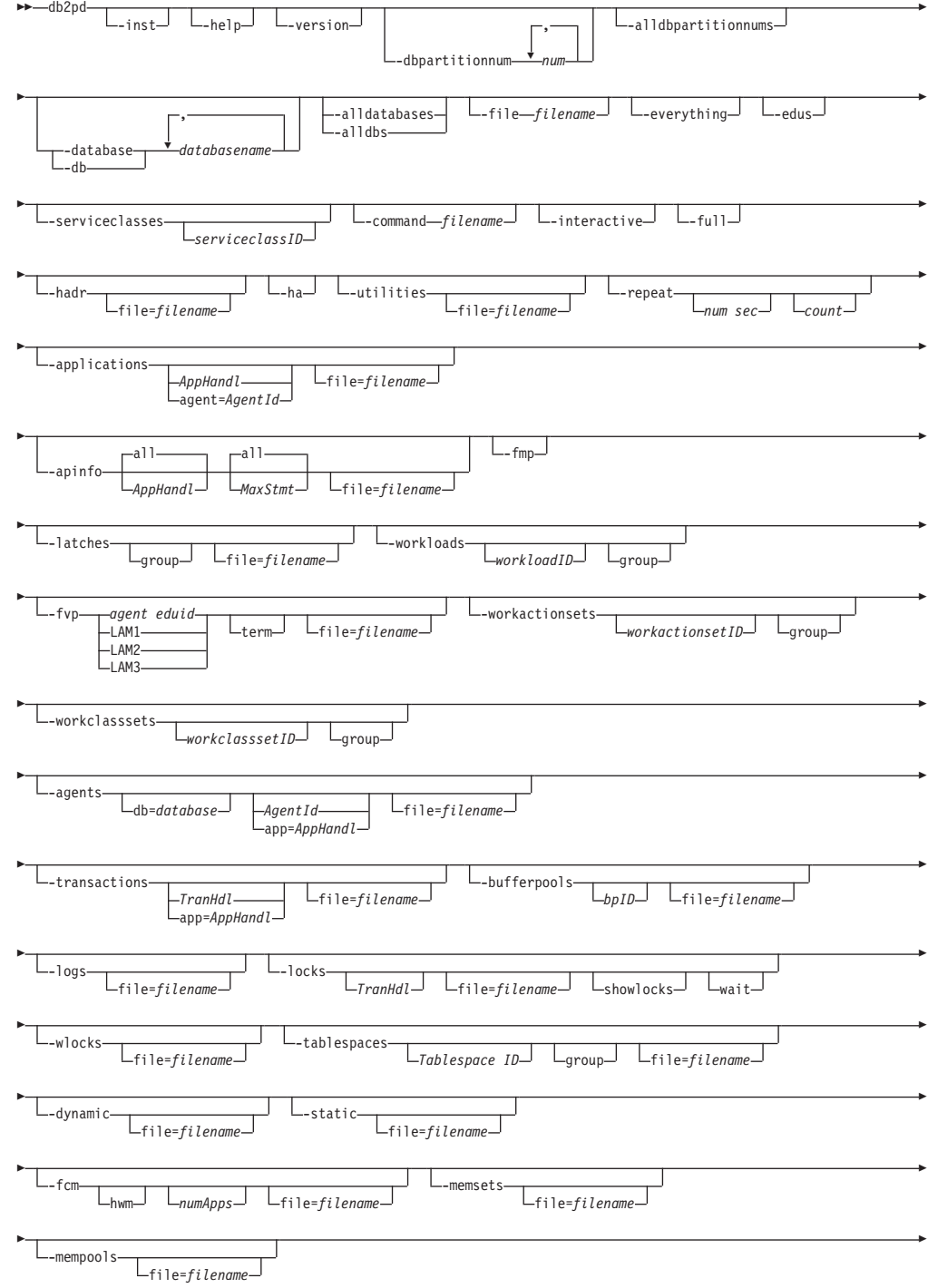

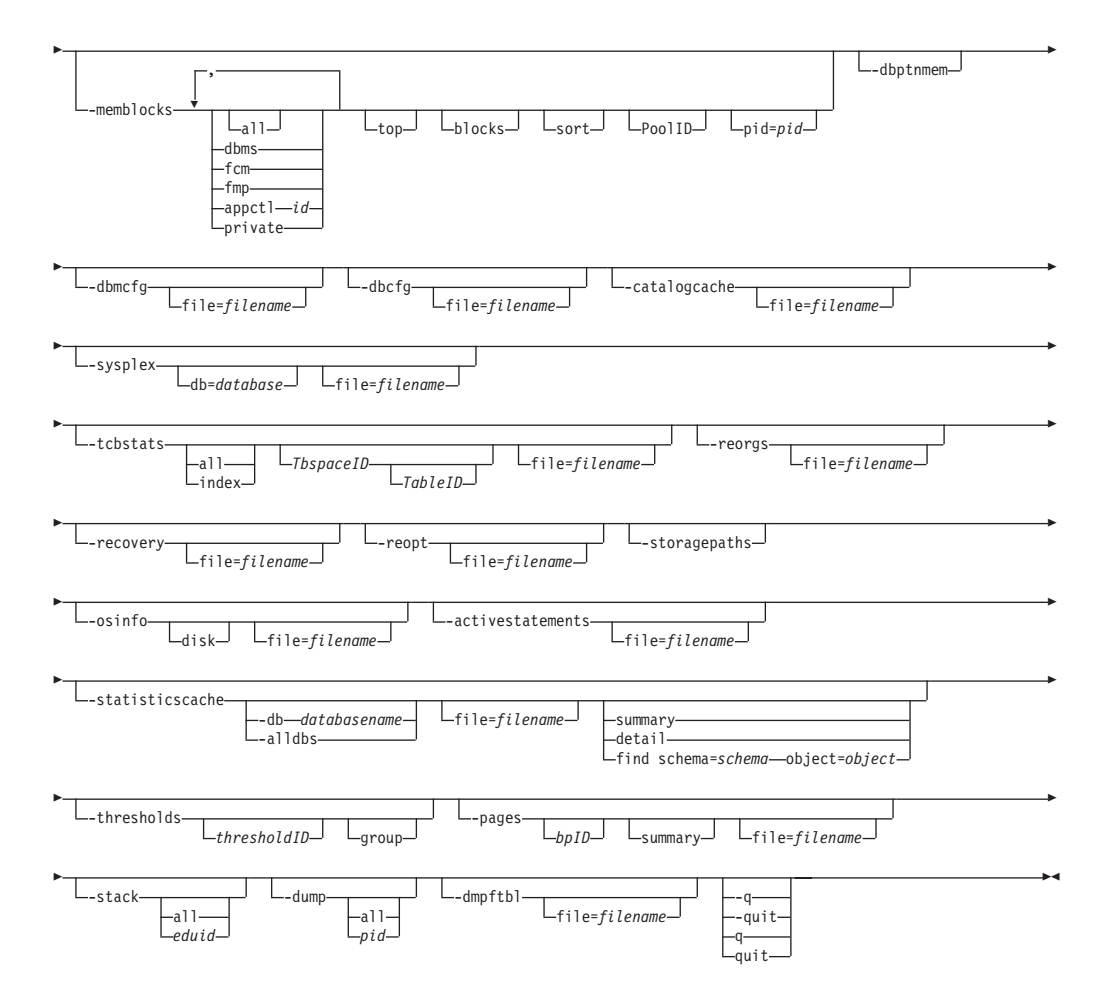

# コマンド・パラメーター

**-inst** インスタンス範囲のすべての情報を戻します。

### **-h | -help**

オンライン・ヘルプ情報を表示します。

**-v | -version**

インストールされた DB2 製品の現行のバージョンとサービス・レベルを表 示します。

# $-q$   $\vdash$  -quit  $\vdash$  q  $\vdash$  quit

終了します。 db2pd キーワードだけを単独で発行した場合、db2pd は対話 モードで実行されます。 quit コマンドはこのモードを終了させて、標準の コマンド・プロンプトに戻します。

### **-dbpartitionnum** *num*

指定されたデータベース・パーティション・サーバーでコマンドを実行しま す。

# **-alldbpartitionnums**

インスタンス内のすべてのアクティブなデータベース・パーティション・サ ーバーでこのコマンドを実行することを指定します。 db2pd は、db2pd が 実行しているものと同じ物理マシン上のデータベース・パーティション・サ ーバーからの情報だけを報告します。

**-database | -db** *databasename*

指定されたデータベースのデータベース・メモリー・セットにコマンドがア タッチします。

**-alldatabases | -alldbs**

すべてのデータベースのすべてのメモリー・セットにコマンドがアタッチし ます。

**-edus** インスタンス内のすべての EDU をリストします。

**-everything**

サーバーに対してローカルなすべてのデータベース・パーティション・サー バーのすべてのデータベースに対してすべてのオプションを実行します。

**-serviceclasses** *serviceclassID*

データベースのサービス・クラスに関する情報を戻します。 *serviceclassID* は、特定の 1 つのサービス・クラスの情報を取得するためのオプション・ パラメーターです。 *serviceclassID* が指定されない場合、すべてのサービ ス・クラスの情報が取得されます。

**-file** *filename*

指定されたファイルに出力を書き込むことを指定します。

**-command** *filename*

ファイルに指定されている db2pd コマンド・オプションを読み取って実行 します。

**-interactive**

db2pd コマンドを実行するときに、DB2PDOPT 環境変数に指定されている 値をオーバーライドします。

- **-full** すべての出力がその最大長まで拡張されます。これが指定されない場合、出 力は切り捨てられて、ディスプレイ上のスペースを節約します。
- **-hadr** 高可用性災害時リカバリー (HADR) 情報を報告します。報告される各エレ メントについての説明は、「システム・モニター ガイドおよびリファレン ス」の高可用性災害時リカバリーのセクションにあります。
- **-ha** 高可用性の統計を報告します。

**-utilities**

ユーティリティー情報を報告します。報告される各エレメントについての説 明は、「システム・モニター ガイドおよびリファレンス」のユーティリテ ィーのセクションにあります。

**-repeat** *num sec count*

コマンドが指定の秒数の後、繰り返されます。秒数の値が指定されない場 合、コマンドは 5 秒ごとに繰り返されます。出力が繰り返される回数も指 定できます。 *count* に値を指定しない場合、コマンドは割り込みが入るま で繰り返されます。

### **-applications**

アプリケーションに関する情報を戻します。

アプリケーション ID が指定される場合、そのアプリケーションに関する情 報が戻されます。

エージェント ID が指定される場合、アプリケーションの代わりに作動して いるエージェントに関する情報が戻されます。

#### **-apinfo**

現在の作業単位 (UOW) の動的 SQL ステートメントの実行 (それが適用さ れる場合) を含む、アプリケーションについての詳細情報を表示します。 DB2 V9.5 フィックスパック 1 で使用可能です。

#### *AppHandl*

アプリケーション・ハンドルが指定される場合、その特定のアプリ ケーションに関する情報が戻されます。デフォルトでは、そのパー ティションで実行中のすべてのアプリケーションに関する情報が表 示されます。

#### *MaxStmt*

最大ステートメント数が指定されている場合、指定された最大数と 等しい最新の SQL ステートメントに関する情報が戻されます。デ フォルトでは、実行されたすべての SQL ステートメントに関する 情報が表示されます。

# **file=***filename*

-apinfo 出力を指定のファイルに送信します。

-apinfo オプションの出力例:

db2pd -apinfo 12 -db mydb10

Database Partition 0 -- Database MYDB10 -- Active -- Up 0 days 00:03:28

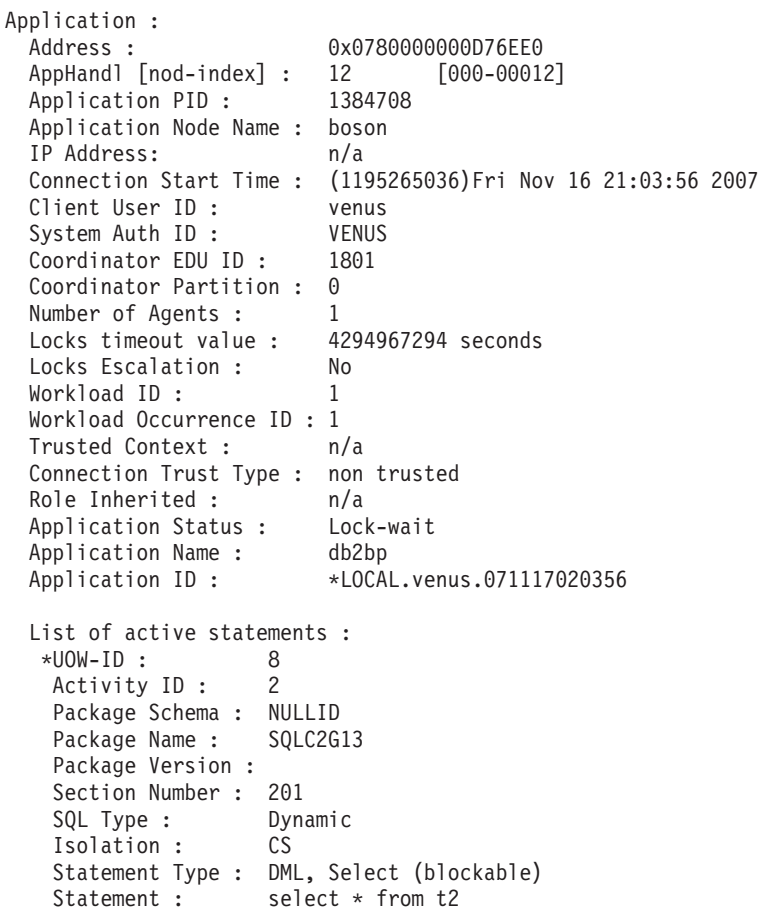

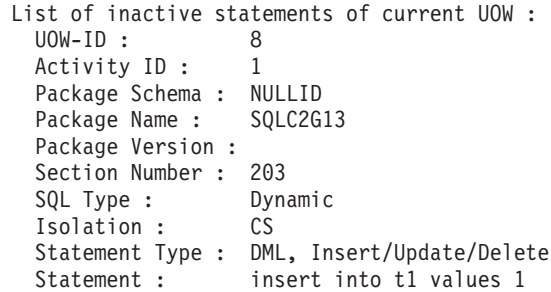

注**:** アプリケーションの SQL ステートメント・テキストを含む、作業単位 (UOW) の過去の履歴を取り込むには、ステートメント履歴節を使用してデ ッドロック・イベント・モニターを活動化します。例えば、以下のステート メントの 1 つを使用します。

create event monitor *testit* for deadlocks with details history write to file *path* global create event monitor *testit* for deadlocks with details history write to table

CREATE EVENT MONITOR ステートメントには、データの書き込み先と なる表スペースおよび表の名前を指定する機能など、追加のオプションがあ ります。詳しくは、CREATE EVENT MONITOR ステートメントの説明を 参照してください。ステートメント履歴の機能を持つイベント・モニター は、すべてのアプリケーションに影響を与えるので、 DB2 データベース・ マネージャーによるモニター・ヒープの使用量が増加します。

**-fmp** fenced ルーチンが実行されたプロセスに関する情報を戻します。

**-latches**

すべてのラッチ・ホルダーとすべてのラッチ・ウェイターについて報告しま す。

**group** ホルダーのリスト、およびその後にウェイターのリストを単純に出 力します。

**file=***filename*

-latches 出力を *filename* に送信します。

**-fvp** fenced ベンダー・プロセス情報を表示し、応答していない fenced ベンダ ー・プロセスを終了できます。これは、ベンダー・メディア装置が使用され ているバックアップ、リストア、整理履歴、ロード、ロード・コピー (ロー ルフォワード)、およびログ・マネージャーに該当します。

注**:** 情報収集のために適切なメモリー・セットに接続するには、このオプシ ョンと共に -database *database* オプションを使用する必要があります。

*agent eduid*

バックアップ、リストア、整理履歴、ロード、またはロード・コピ ー (ロールフォワード) エージェントの DB2 EDU ID に関する fenced ベンダー・プロセス情報を表示します。

**LAM1 LOGARCHMETH1** に関する fenced ベンダー・プロセス情報を表 示します。

- **LAM2 LOGARCHMETH2** に関する fenced ベンダー・プロセス情報を表 示します。
- **LAM3** 特殊なケースに関する fenced ベンダー・プロセス情報を表示しま す。これは、現在の **LOGARCHMETH** がベンダーに設定されてい ないため、以前のベンダー・アーカイブ方式からログを取り出すた めに、ROLLFORWARD 中に fenced ベンダー・プロセスを一時的 に作成する必要があるような場合です。
- **term** このオプションを使用すると、fenced ベンダー・プロセス情報の表 示に加えて、特定の fenced ベンダー・プロセスが終了されます。

注**:** これは Windows プラットフォームには影響を与えません。

#### **-workloads** *workloadID*

コマンド実行時にメモリー内にあるワークロード定義のリストを戻します。

#### **-workactionsets** *workactionsetID*

すべての有効な作業アクション・セットに関する情報、および有効な作業ア クション・セット内にあるすべての有効な作業アクションに関する情報を戻 します。

# **-workclasssets** *workclasssetID*

有効な作業アクション・セットによって参照されているすべての作業クラ ス・セットに関する情報、およびこれらの作業クラス・セット内のすべての 作業クラスに関する情報を戻します。

**-agents**

エージェントに関する情報を戻します。

エージェント ID が指定される場合、そのエージェントに関する情報が戻さ れます。

アプリケーション ID が指定される場合、そのアプリケーションの作業を実 行するすべてのエージェントに関する情報が戻されます。

出力の有効範囲として設定したいデータベースを選択した場合、このオプシ ョンに -inst オプションを指定します。

#### **-transactions**

アクティブなトランザクションに関する情報を戻します。

トランザクション・ハンドルが指定される場合、そのトランザクション・ハ ンドルに関する情報が戻されます。

アプリケーション・ハンドルが指定される場合、そのトランザクションのア プリケーション・ハンドルに関する情報が戻されます。

#### **-bufferpools**

バッファー・プールに関する情報を戻します。バッファー・プール ID が指 定される場合、そのバッファー・プールに関する情報が戻されます。

**-logs** ログ・ファイルに関する情報を戻します。

**-locks** ロックに関する情報を戻します。

特定のトランザクションによって保持されているロックに関する情報を得る には、そのトランザクション・ハンドルを指定します。

ロック名に関する詳細を戻すには、 showlocks オプションを指定します。 パーティション表および個々のデータ・パーティション上の行およびブロッ クのロックについて、showlocks はデータ・パーティション ID を行の一部 としてロック情報と共に表示します。

待ち状態にあるロックおよびそれらのロックの所有者を戻すには、wait オ プションを指定します。

#### **-wlocks**

待機対象となっている各ロックについての所有者および待機者の情報を表示 します。以下の出力例で、ロック状況 (Sts) 値の G はロックの所有者を指 定し、Sts 値の W はそのロックの待機者を指定します。 DB2 V9.5 フィッ クスパック 1 で使用可能です。

#### **file=***filename*

-wlocks 出力を指定のファイルに送信します。

-wlocks オプションの出力例:

db2pd -wlocks -db mydb2

Locks being waited on :

Database Partition 0 -- Database MYDB2 -- Active -- Up 0 days 00:02:17

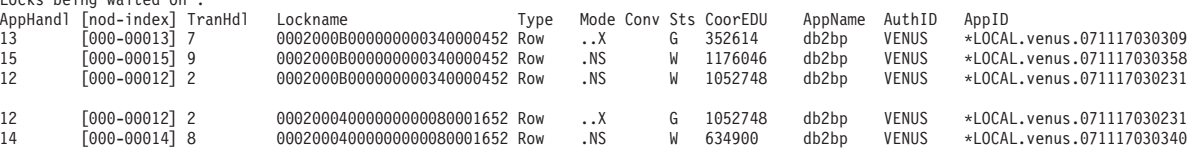

#### **-tablespaces**

表スペースに関する情報を戻します。

表スペースとグループ化されているその表スペースのコンテナーに関する情 報を表示するには、 group オプションを指定します。

特定の表スペースとそのコンテナーに関する情報を表示するには、 *Tablespace ID* オプションを指定します。

### **-dynamic**

動的 SQL の実行に関する情報を戻します。

- **-static** 静的 SQL の実行とパッケージに関する情報を戻します。
- **-fcm** 高速コミュニケーション・マネージャーに関する情報を戻します。
	- v 出力の有効範囲として設定したいデータベースを選択した場合、このオプ ションに -inst オプションを指定します。
	- v DB2 インスタンス開始以来の、アプリケーションによる FCM バッファ ーおよびチャネル消費量の最高水準点を取得するには、このオプションに hwm オプションを指定します。アプリケーションの消費量の最高水準点 値は、アプリケーションがデータベースから切断されていても、保存され ます。
	- v db2pd コマンドが現行および HWM 消費量統計でレポートするアプリケ ーションの最大数を制限するには、このオプションに *numApps* オプショ ンを指定します。

#### **-memsets**

メモリー・セットに関する情報を戻します。

戻される情報にインスタンス範囲のすべての情報を組み込むには、このオプ ションに -inst オプションを指定します。

#### **-mempools**

メモリー・プールに関する情報を戻します。

戻される情報にインスタンス範囲のすべての情報を組み込むには、このオプ ションに -inst オプションを指定します。

#### **-memblocks**

メモリー・プールに関する情報を戻します。

- **dbms** dbms メモリー・セット内のブロックだけを報告します。
- **fcm** 高速コミュニケーション・マネージャーのメモリー・セット内のブ ロックだけを報告します。
- **fmp** fenced モード・プロシージャーのメモリー・セット内のブロックだ けを報告します。

#### **appctl** *id*

アプリケーション制御セット内のブロックだけを報告します。

- **all** すべてのメモリー・セットからのブロックを報告します。
- **top** 各セットでの最大メモリー・コンシューマーを報告します。
- **blocks** 各セットのメモリー・ブロックを報告します。
- **sort** 各セット内でプールごとにソートされたメモリー・ブロックを報告 します。
- **PoolID** 特定プールからのメモリー・ブロックを報告します。

#### **pid=***pid*

特定のプロセス ID からのメモリー・ブロックを報告します (UNIX オペレーティング・システムのみ)。

#### **private**

専用メモリー・セットからのメモリー・ブロックを報告します (Windows オペレーティング・システムのみ)。

### **-dbptnmem**

データベース・パーティションのメモリー統計をリストします。

#### **-dbmcfg**

データベース・マネージャー構成パラメーターの設定を戻します。

出力の有効範囲として設定したいデータベースを選択した場合、このオプシ ョンに -inst オプションを指定します。

**-dbcfg** データベース構成パラメーターの設定を戻します。

#### **-catalogcache**

メモリー内の統計を維持する、カタログ・キャッシュに関する情報を戻しま す。例えば、

db2pd -catalogcache -db sample

SYSTABLES の出力例は次のとおりです。

Database Partition 0 -- Database SAMPLE -- Active -- Up 0 days 00:05:34

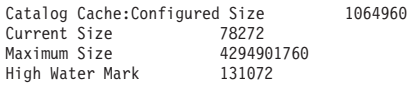

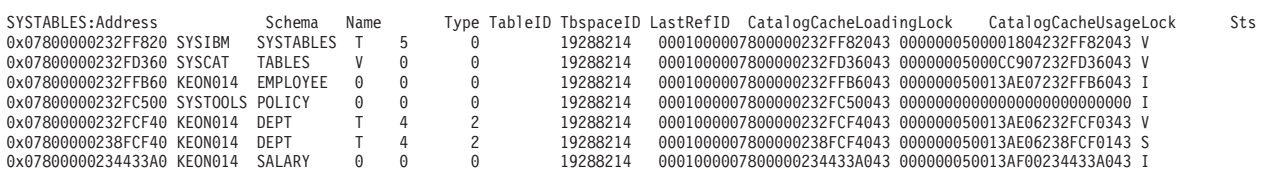

戻り情報の定義については、[-catalogcache](#page-805-0) を参照してください。 SYSTABLES の出力には、同じ表に対して複数の項目が含まれる可能性があ ります (上記の出力の DEPT をご覧ください)。複数の項目は、同じ表に関 する異なるバージョンの統計に対応しています。使用ロックの名前は、同じ オブジェクトの複数の項目の間で固有です。ソフト無効項目は 'S' という マークが付けられます。

#### **-sysplex**

db パラメーターによって示されるデータベース別名に関連付けられたサー バーのリストに関する情報を戻します。 -database パラメーターが指定され ない場合、すべてのデータベースに関する情報が戻されます。

出力の有効範囲として設定したいデータベースを選択した場合、このオプシ ョンに -inst オプションを指定します。

**-tcbstats**

表と索引に関する情報を戻します。さらに、表の更新の総数、UDI とリア ルタイム統計 UDI カウンター (RTSUDI) も戻します。特定の表スペースに 関する情報を表示するには、このオプションに *TbspaceID* オプションを指 定します。

特定の表に関する情報を表示するには、このオプションと共に *TableID* オ プションを指定します。 *TableID* オプションを使用するとき、*TbspaceID* オプションが必須となります。

#### **-reorgs**

表およびデータ・パーティションの再編成に関する情報を戻します。

#### **-recovery**

リカバリー・アクティビティーに関する情報を戻します。

- **-reopt** REOPT ONCE オプションを使用して再度最適化された、キャッシュに入れ られている SQL ステートメントに関する情報を戻します。
- **-osinfo** オペレーティング・システム情報を戻します。ディスク・パスが指定される 場合、ディスクに関する情報が出力されます。

#### **-storagepaths**

データベースに対して定義された自動ストレージ・パスに関する情報を戻し ます。

#### **-activestatements**

アクティブ・ステートメント・リストに関する情報を戻します。

#### **-statisticscache**

データベース・レベルの統計キャッシュに関する情報を戻します。

**summary**

統計キャッシュを要約します。データベース sample に関する統計 キャッシュ要約をダンプ出力するには、次のコマンドを発行しま す。

db2pd -db sample -statisticscache summary

**detail** リアルタイム統計収集によって集められた最新の統計を含む、統計 キャッシュに保管されたすべての表に関する詳しい統計情報をダン プ出力するには、このオプションを指定します。統計キャッシュに 保管されたすべてのデータベースに関する詳しい統計情報をダンプ 出力するには、次のコマンドを発行します。

db2pd –statisticscache detail -alldbs

**find schema=***schema* **object=***object*

schema (スキーマ名) と object (表名) を指定して特定の表に関する 詳しい統計情報をダンプ出力するには、このオプションを指定しま す。データベース sample の表 USER1.T1 に関する詳しい統計情報 をダンプ出力するには、次のコマンドを発行します。

db2pd -db sample -statisticscache find schema=USER1 object=T1

#### **-thresholds** *thresholdID*

しきい値に関する情報を戻します。 *thresholdID* の指定はオプションです が、しきい値 ID を指定すると特定のしきい値に関する情報が戻されます。 *thresholdID* が指定されない場合、すべてのしきい値に関する情報が取得さ れます。

**-pages** バッファー・プール・ページに関する情報を戻します。

*bpID* バッファー・プール ID が指定されている場合、指定されたバッフ ァー・プールからのページだけが戻されます。

#### **summary**

このオプションを指定すると、サマリー情報のセクションだけが表 示されます。 DB2 V9.5 フィックスパック 1 で使用可能です。

summary オプションを指定しないときの出力例:

venus@baryon:/home/venus =>db2pd -pages -db pdtest

Database Partition 0 -- Database PDTEST -- Active -- Up 0 days 00:01:28

Bufferpool Pages: First Active Pool ID 1 Max Bufferpool ID 1 Max Bufferpool ID on Disk 1 Num Bufferpools 5

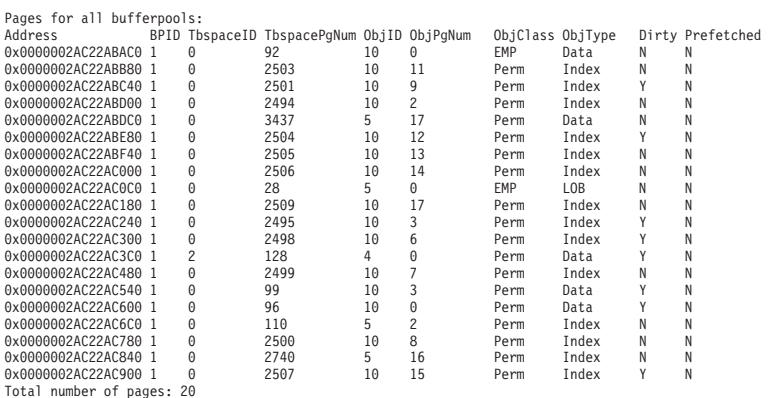

Summary info for all bufferpools:

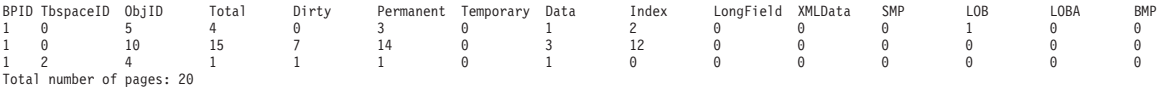

## summary オプションを指定したときの出力例:

venus@baryon:/home/venus =>db2pd -pages summary -db pdtest

Database Partition 0 -- Database PDTEST -- Active -- Up 0 days 00:02:07

Bufferpool Pages: First Active Pool ID 1 Max Bufferpool ID 1 Max Bufferpool ID on Disk 1 Num Bufferpools 5

Total number of pages: 20

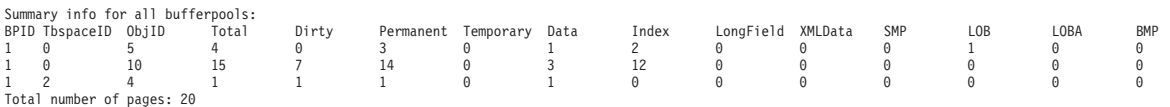

- **-stack** エンジン停止の場合には、イベント・スタックとイベント・ヒストリー (イ ベント・フロー) を使用して DB2 状態に関する情報を得ることができま す。イベント・スタックとヒストリーのトレース・ファイルが DIAGPATH デ ィレクトリーに生成されます。トラップ EDU とパニック EDU を除いて、 他のすべての EDU はスタック・トレース・ファイル *pid*.*tid*.*node*.stack.txtに ダンプ出力されます。 UNIX システムでは -stack、Windows システムでは -stack all を使用してください。
	- **all** このオプションを指定すると、現行のデータベース・パーティショ ン内にあるすべてのプロセスに対してスタック・トレース・ファイ ルを生成します。
	- *eduid* 特定の ID を持つ EDU だけを出力するよう制限します。フォーマ ット済みイベントおよびアタッチされたデータは、db2dump ディレ クトリー内の関連する *pid*.*tid/EDUID*.*node*.trap.txt トラップ・ファイ ルにダンプ出力されます。

イベント・スタックは、以下の順序で出力されます。

最後のイベント (イベント・スタックの先頭)

- イベント・タイプと簡略説明
- v 顧客への影響
- オブジェクト ID
- v ECF ID、プローブ
- 先頭イベント・ヘッダー
- v 先頭イベント修飾子 (存在する場合)
- 先頭イベント・データ (存在する場合)

最初のイベント (イベント・スタックの末尾)

- イベント・タイプと簡略説明
- v 顧客への影響
- オブジェクト ID
- v ECF ID、プローブ
- 末尾イベント・ヘッダー
- 末尾イベント修飾子 (存在する場合)

• 末尾イベント・データ (存在する場合)

上記の ECF ID は ECF の識別子 (*product*、*component*、*function* と いうフォーマット) です。プローブは、コード行または何らかの固 有の数値です (関数の場合)。

イベント・フロー (記録されたイベントの「履歴」) は、以下の順 序で出力されます。

最初のイベント・レコード

- イベント・タイプと簡略説明
- 顧客への影響
- オブジェクト ID
- v ECF ID、プローブ
- イベント・ヘッダー
- オブジェクト・データ (ストリングまたは整数でない場合)

最後のイベント・レコード

- イベント・タイプと簡略説明
- 顧客への影響
- オブジェクト ID
- v ECF ID、プローブ
- イベント・ヘッダー
- オブジェクト・データ (ストリングまたは整数でない場合)

#### **-dmpftbl**

ファイル表の内容をダンプ出力します。

- **-dump** DIAGPATH ディレクトリー内にスタック・トレース・ファイルおよびバイナ リー・ダンプ・ファイルを生成します。 UNIX システムでのみ使用できま す。
	- all オプションと共に指定すると、現行のデータベース・パーティション 内にあるすべてのエージェントに対してスタック・トレース・ファイルお よびバイナリー・ダンプ・ファイルを生成します。
	- v *pid* オプションと共に指定すると、特定のエージェントに対してスタッ ク・トレース・ファイルおよびバイナリー・ダンプ・ファイルを生成しま す。

# 例

クライアント要求にサービスを提供しているエージェントに関する情報を得るに は、以下のようにしてコマンド行から db2pd コマンドを使用します。

# db2pd -agents

クライアント要求にサービスを提供しているエージェントに関する情報を得るに は、以下のようにしてコマンド行から db2pd コマンドを使用します。この例では、 db2pd コマンドを呼び出す前に、-agents パラメーターを指定して DB2PDOPT 環境 変数が設定されます。このコマンドは、実行時に環境変数に設定される情報を使用 します。

export DB2PDOPT="-agents" db2pd

クライアント要求にサービスを提供しているエージェントに関する情報を得るに は、以下のようにしてコマンド行から db2pd コマンドを使用します。この例では、 db2pd コマンドを呼び出す前に、-agents パラメーターが file.out ファイル内で設定 されます。 -command パラメーターが指定されているため、コマンドはその実行時 に file.out ファイルの情報を使用します。

echo "-agents" > file.out db2pd -command file.out

すべてのデータベースとインスタンス範囲の情報を得るには、以下のようにしてコ マンド行から db2pd コマンドを使用します。

db2pd -inst -alldbs

fenced ベンダー・プロセス状態の情報を取得するには、コマンド行から db2pd -fvp コマンドを次のように使用します。

### ログ・マネージャーの場合**:**

• SAMPLE というデータベースの LOGARCHMETH1 が TSM に設定されていま す。任意の時点で、以下を発行します。

db2pd -db sample -fvp lam1

その結果、以下のように出力されます。

------------------------------------------------------------------------- Fenced ベンダー・プロセス状態情報:

-------------------------------------------------------------------------

ログ・マネージャー: ------------------------------------------------------------------------- LOGARCHMETH1 available.

Vendor EDU is available and running. startTime: 1155581841 20060814145721 function: sqluvint

これは、fenced ベンダー・プロセスがベンダー関数 sqluvint で 2006 年 8 月 14 日 14:57 から実行中であることを示しています。ここで、この実行期間が長すぎ ると思われる場合、あるいはこのプロセスが TSM リソースを待機して停止状態 にあると判断される場合には、以下を発行することにより fenced ベンダー・プロ セスを終了できます。

db2pd -db sample -fvp lam1 term

その結果、以下のように出力されます。

------------------------------------------------------------------------- Fenced ベンダー・プロセス状態情報: ------------------------------------------------------------------------- ログ・マネージャー: ------------------------------------------------------------------------- LOGARCHMETH1 available. Vendor EDU is available and running. startTime: 1155581841 20060814145721 function: sqluvint This fenced vendor process has been sent a signal to terminate.

ここでは、上記と同じ情報が示されているのに加えて、終了要求が送信されたこ とがわかります。少し待てば、要求の効果が現れます。

v fenced ベンダー・プロセスが実行中であっても、ベンダー・コードで実行されて いない場合には、通常の表示要求として以下のように表示されます。

 $-$ Fenced ベンダー・プロセス状態情報: ------------------------------------------------------------------------- ログ・マネージャー:

------------------------------------------------------------------------- LOGARCHMETH1 available.

Vendor EDU is available and running. No vendor code being run.

バックアップの場合**:**

注**:** 下記の方法のほかに、代替的な方法として FORCE APPLICATION コマンドを 使用できることに注意してください。

v 2 つのセッションを使って SAMPLE というデータベースを TSM にバックアッ プしようとしています。 db2pd -edus または DB2 診断ログを介して、バックア ップ・エージェント EDU ID を見つける必要があります。これが見つかったら、 以下を発行できます。

db2pd -db sample -fvp 149

その結果、以下のように出力されます。

------------------------------------------------------------------------- Fenced ベンダー・プロセス状態情報: -------------------------------------------------------------------------

バックアップ:

------------------------------------------------------------------------- メディア・コントローラー:

-------------------------------------------------------------------------

EDU ID: 504 mediaSession: 1 mediaSeqNum: 0 Vendor EDU is available and running. startTime: 1155583315 20060814152155 function: sqluvint

EDU ID: 505 mediaSession: 2 mediaSeqNum: 0 Vendor EDU is available and running. No vendor code being run.

これによると、DB2 メディア・コントローラー 0 (EDU ID: 504) はベンダー・ コードで実行中です。一方、DB2 メディア・コントローラー 1 (EDU ID: 505) には fenced ベンダー・プロセスがありますが、ベンダー・コードを実行していま せん。ここで、この実行期間が長すぎると思われる場合、あるいはこのプロセス が TSM リソースを待機して停止状態にあると判断される場合には、以下を発行 することにより fenced ベンダー・プロセスを終了できます。

db2pd -db sample -fvp 149 term

その結果、以下のように出力されます。

```
-------------------------------------------------------------------------
Fenced ベンダー・プロセス状態情報:
-------------------------------------------------------------------------
バックアップ:
           -------------------------------------------------------------------------
メディア・コントローラー:
-------------------------------------------------------------------------
  EDU ID: 504
mediaSession: 1
mediaSeqNum: 0
Vendor EDU is available and running.
 startTime: 1155583315 20060814152155
 function: sqluvint
This fenced vendor process has been sent a signal to terminate.
```
EDU ID: 505 mediaSession: 2 mediaSeqNum: 0 Vendor EDU is available and running. No vendor code being run. This fenced vendor process has been sent a signal to terminate.

ここでは上記と同じ情報が示されていますが、両方の fenced ベンダー・プロセス に終了要求が送られて、間もなく終了することが示されています。

# 使用上の注意

以下のセクションでは、db2pd の各種パラメーターを指定した場合に生成される出 力について説明します。

- [-applications](#page-782-0)
- [-apinfo](#page-782-0)
- $\cdot$  [-fmp](#page-784-0)
- [-agents](#page-785-0)
- [-transactions](#page-786-0)
- [-bufferpools](#page-787-0)
- $\cdot$  [-logs](#page-791-0)
- [-locks](#page-792-0)
- [-wlocks](#page-793-0)
- [-tablespaces](#page-794-0)
- [-dynamic](#page-798-0)
- [-static](#page-799-0)
- $\cdot$  [-fcm](#page-801-0)
- [-memsets](#page-802-0)
- [-mempools](#page-803-0)
- [-memblocks](#page-804-0)
- [-dbmcfg](#page-805-0)
- [-dbcfg](#page-805-0)
- [-catalogcache](#page-805-0)
- [-statisticscache](#page-809-0)
- [-sysplex](#page-809-0)
- [-tcbstats](#page-810-0)
- [-reorg](#page-812-0)
- [-recovery](#page-814-0)
- <span id="page-782-0"></span>• [-reopt](#page-815-0)
- [-osinfo](#page-816-0)
- [-storagepaths](#page-819-0)
- [-pages](#page-819-0)
- [-serviceclasses](#page-820-0)
- [-thresholds](#page-822-0)
- [-workloads](#page-823-0)
- [-workactionsets](#page-823-0)
- [-workclasssets](#page-823-0)

# **-applications** パラメーター

-applications パラメーターについては、以下の情報が戻されます。

#### **ApplHandl**

アプリケーション・ハンドル (ノードと索引を含む)。

#### **NumAgents**

アプリケーションに代わって機能するエージェントの数。

#### **CoorPid**

- アプリケーションのコーディネーター・エージェントのプロセス ID。
- **Status** アプリケーションの状況。
- **Appid** アプリケーション ID。この値は *appl\_id* モニター・エレメント・データと 同じです。この値の解釈の方法の詳細については、*appl\_id* モニター・エレ メントの資料を参照してください。

# **ClientIPAddress**

データベース接続の確立に使用された IP アドレス。

# **EncryptionLvl**

接続によって使用されるデータ・ストリーム暗号化。 NONE、LOW、また は HIGH のいずれかです。 NONE は、データ・ストリーム暗号化が使用 されていないことを示します。 LOW は、データベース・サーバー認証タ イプが DATA ENCRYPT に設定されていることを示します。 HIGH は、 SSL が使用されていることを示します。

## **SystemAuthID**

これは、接続のシステム許可 ID です。

### **ConnTrustType**

接続の信頼タイプ。これは非トラステッド、暗黙的なトラステッド接続、ま たは明示的なトラステッド接続のいずれか 1 つです。

### **TrustedContext**

接続が暗黙的トラステッド接続または明示的トラステッド接続である場合 の、接続に関連したトラステッド・コンテキストの名前。

# **RoleInherited**

これは、トラステッド接続を介して継承されたロールです (存在する場合)。

# **-apinfo** パラメーター

-apinfo パラメーターについては、以下の情報が戻されます。

**AppHandl** アプリケーション・ハンドル (ノードと索引を含む)。 **Application PID** アプリケーションのプロセス ID。 **Application Node Name** アプリケーション・ノードの名前。 **IP Address** データベース接続の確立に使用された IP アドレス。 **Connection Start Time** アプリケーションの接続が開始したときのタイム・スタンプ。 **Client User ID** クライアント・ユーザー ID。 **System Auth ID** これは、接続のシステム許可 ID です。 **Coordinator EDU ID** アプリケーションのコーディネーター・エージェントの EDU ID。 **Coordinator Partition** アプリケーションのコーディネーター・エージェントのパーティション番 号。 **Number of Agents** アプリケーションに代わって機能するエージェントの数。 **Locks timeout value** アプリケーションのロック・タイムアウト値。 **Locks Escalation** ロック・エスカレーション・フラグは、アプリケーションによって使用され るフラグがエスカレートされているかどうかを示します。 **Workload ID** ワークロード ID。 **Workload Occurrence ID** ワークロード・オカレンス ID。 **Trusted Context** 接続が暗黙的トラステッド接続または明示的トラステッド接続である場合 の、接続に関連したトラステッド・コンテキストの名前。 **Connection Trust Type** 接続の信頼タイプ。これは非トラステッド接続、暗黙的なトラステッド接 続、または明示的なトラステッド接続のいずれか 1 つです。 **Role Inherited** これは、トラステッド接続を介して継承されたロールです (存在する場合)。 **Application Status** アプリケーションの状況。

**Application Name**

アプリケーションの名前。

```
Application ID
```
アプリケーション ID。この値は *appl\_id* モニター・エレメント・データと 同じです。この値を解釈する方法について、詳しくは『appl\_id アプリケー ション ID : モニター・エレメント』を参照してください。

#### **UOW-ID**

アプリケーションの現行 UOW の ID。

### **Activity ID**

UOW 内のアクティビティー ID。

#### **Package Schema**

パッケージ・スキーマ。

### **Package Name**

パッケージ名。

**Package Version**

パッケージ・バージョン。

#### **Section Number**

SQL ステートメントのセクション番号。

#### **SQL Type**

SQL のタイプ: 動的または静的。

#### **Isolation**

アプリケーションに設定された分離モード。

#### **Statement Type**

ステートメント操作のタイプ。DML や DDL など。

### **Statement**

SQL ステートメント。

# **-fmp** パラメーター

-fmp パラメーターについては、以下の情報が戻されます。

- v Pool Size FMP プール内の現在の FMP プロセスの数。
- v Max Pool Size FMP プール内の FMP プロセスの最大数。
- Keep FMP KEEPFENCED データベース・マネージャー構成パラメーターの 値。
- v Initialized FMP が初期設定されました。指定可能な値は Yes および No です。
- Trusted Path トラステッド・プロシージャーのパス
- v Fenced User fenced ユーザー ID

# **FMP** プロセス**:**

- v FmpPid FMP プロセスのプロセス ID
- v Bit ビット・モード。値は 32 ビットまたは 64 ビットです。
- v Flags FMP プロセスの状態フラグ。可能な値は以下のとおりです。
	- 0x00000000 JVM 初期化済み
	- 0x00000002 スレッド化されている
	- 0x00000004 フェデレーテッド・ラッパーの実行に使用済み
- <span id="page-785-0"></span>– 0x00000008 - ヘルス・モニターに使用済み
- 0x00000010 シャットダウン用にマークされており、新規のタスクを 受け入れない
- 0x00000020 db2sysc によるクリーンアップ用にマークされている
- 0x00000040 エージェント・クリーンアップ用にマークされている
- 0x00000100 プロセスのすべての IPCS が除去されている
- 0x00000200 .NET ランタイムが初期化済み
- 0x00000400 JVM がデバッグ用に初期化されている
- 0x00000800 終了フラグ
- v ActiveTh fmp プロセス内で実行しているアクティブ・スレッドの数。
- v PooledTh fmp プロセスに保持されているプールされたスレッドの数。
- v Active fmp プロセスのアクティブ状態。値は Yes または No です。

# アクティブ・スレッド**:**

- v FmpPid アクティブ・スレッドを所有する FMP プロセス ID。
- v EduPid このスレッドが作業している EDU プロセス ID。
- v ThreadId アクティブ・スレッド ID。

# プールされたスレッド**:**

- v FmpPid プールされたスレッドを所有する FMP プロセス ID。
- v ThreadId プールされたスレッド ID。

# **-agents** パラメーター

-agents パラメーターについては、以下の情報が戻されます。

### **AppHandl**

アプリケーション・ハンドル (ノードと索引を含む)。

#### **AgentPid**

エージェント・プロセスのプロセス ID。

### **Priority**

エージェントの優先順位。

```
Type エージェントのタイプ。
```
**State** エージェントの状態。

### **ClientPid**

クライアント・プロセスのプロセス ID。

**Userid** エージェントを実行するユーザー ID。

#### **ClientNm**

クライアント・プロセスの名前。

#### **Rowsread**

エージェントによって読み取られた行数。

#### **Rowswrtn**

エージェントによって書き込まれた行数。

<span id="page-786-0"></span>**LkTmOt**

エージェントのロック・タイムアウト設定。

# **-transactions** パラメーター

-transactions パラメーターについては、以下の情報が戻されます。

#### **ApplHandl**

トランザクションのアプリケーション・ハンドル。

#### **TranHdl**

トランザクションのトランザクション・ハンドル。

**Locks** トランザクションによって保持されているロックの数。

**State** トランザクションの状態。

- **Tflag** トランザクション・フラグ。可能な値は次のとおりです。
	- 0x00000002。この値は、2 フェーズ・コミット・アプリケーションのコー ディネーター・ノードにのみ書き込まれ、すべての従属ノードが「コミッ トの準備」要求を送ったことを示します。
	- 0x00000020。トランザクションはキャプチャー・ソース表を変更する必要 があります (データ・レプリケーションにのみ使用されます)。
	- 0x00000040。クラッシュ・リカバリーは、トランザクションが準備状態に あると見なします。
	- 0x00010000。この値は、パーティション・データベース環境のコーディネ ーター・パーティションにのみ書き込まれ、コーディネーター・パーティ ションが 2 フェーズ・コミット・トランザクションのすべての従属パー ティションからまだコミット要求を受け取っていないことを示します。
	- 0x00040000。トランザクションのロールバックはペンディング状態です。
	- v 0x01000000。トランザクションは、コーディネーター・パーティションで はないデータベース・パーティション・サーバーで更新されました。
	- 0x04000000。疎結合 XA トランザクションはサポートされています。
	- 0x08000000。複数の分岐がこのトランザクションに関連付けられており、 疎結合 XA プロトコルを使用しています。
	- v 0x10000000。トランザクションに参加する分岐が疎結合 XA プロトコル を使用できないことを示すデータ定義言語 (DDL) ステートメントが出さ れました。
- **Tflag2** トランザクション・フラグ 2。値は以下のとおりです。
	- v 0x00000004。トランザクションは、 *num\_log\_span* データベース構成パラ メーターによって指定された限界を超えました。
	- 0x00000008。トランザクションは、DB2 ユーティリティーを実行した結 果として発生しました。
	- 0x00000020。トランザクションは、優先順位の高いアプリケーションにロ ックを譲渡します (通常、この値は DB2 データベース・システムがセル フチューニングおよび自己管理機能のために自動的に開始するジョブに関 して発生します)。

• 0x00000040。トランザクションは、優先順位の高いアプリケーションに行 レベルのロックを譲渡しません (通常、この値は DB2 データベース・シ ステムがセルフチューニングおよび自己管理機能のために自動的に開始す るジョブに関して発生します)。

#### <span id="page-787-0"></span>**Firstlsn**

トランザクションの最初の LSN。

#### **Lastlsn**

トランザクションの最終 LSN。

#### **LogSpace**

トランザクションのために予約されているログ・スペースの量。

### **SpaceReserved**

トランザクションに予約されているログ・スペースの合計 (使用済みスペー スおよびすべての適合レコードを含む)。

**TID** トランザクション ID。

#### **AxRegCnt**

グローバル・トランザクションに登録されているアプリケーションの数。ロ ーカル・トランザクションの場合、この値は 1 です。

**GXID** グローバル・トランザクション ID。ローカル・トランザクションの場合、 この値は 0 です。

# **-bufferpools** パラメーター

-bufferpools パラメーターについては、以下の情報が戻されます。

### **First Active Pool ID**

最初のアクティブ・バッファー・プールの ID。

### **Max Bufferpool ID**

すべてのアクティブ・バッファー・プールの最大 ID。

# **Max Bufferpool ID on Disk**

ディスクに定義されているすべてのバッファー・プールの最大 ID。

#### **Num Bufferpools**

使用できるバッファー・プールの数。

- **ID** バッファー・プールの ID。
- 名前 バッファー・プールの名前。

#### **PageSz**

バッファー・プール・ページのサイズ。

#### **PA-NumPgs**

バッファー・プールのページ領域にあるページ数。

### **BA-NumPgs**

バッファー・プールのブロック領域にあるページ数。ブロック・ベースの I/O に関してバッファー・プールを使用できない場合、この値は 0 です。

**BlkSize**

バッファー・プールのブロック領域にあるブロックのブロック・サイズ。ブ ロック・ベースの I/O に関してバッファー・プールを使用できない場合、 この値は 0 です。

### **NumTbsp**

バッファー・プールを使用する表スペースの数。

#### **PgsLeft**

バッファー・プールのサイズが減少している場合、そのバッファー・プール に残されている削除されるページ数。

# **CurrentSz**

ページ内のバッファー・プールの現行サイズ。

### **PostAlter**

バッファー・プールが再度開始されるときの、ページ内のバッファー・プー ルのサイズ。

#### **SuspndTSCt**

バッファー・プールにマップされる、現在 I/O が中断されている表スペー スの数。すべてのバッファー・プールに関して 0 が戻される場合、データ ベース I/O は中断されていません。

#### **DatLRds**

バッファー・プール・データ論理読み取り。REGULAR および LARGE 表 スペースに対して、バッファー・プール (論理) から要求されたデータ・ペ ージの数を示します。

# **DatPRds**

バッファー・プール・データ物理読み取り。 REGULAR および LARGE 表 スペースに対して、表スペース・コンテナー (物理) から読み取られたデー タ・ページの数を示します。

### **HitRatio**

公式 1 (DatPRds / DatLRds) の使用による、バッファー・プール内のデー タ・ページのヒット率。

### **TmpDatLRds**

バッファー・プール一時データ論理読み取り。 TEMPORARY 表スペースに 対して、バッファー・プール (論理) から要求されたデータ・ページの数を 示します。

### **TmpDatPRds**

バッファー・プール一時データ物理読み取り。 TEMPORARY 表スペースに 対して、表スペース・コンテナー (物理) から読み取られたデータ・ページ の数を示します。

#### **HitRatio**

公式 1 (TmpDatPRds / TmpDatLRds) の使用による、バッファー・プール内 の一時データ・ページのヒット率。

#### **IdxLRds**

バッファー・プール索引論理読み取り。 REGULAR および LARGE 表スペ ースに対して、バッファー・プール (論理) から要求された索引ページの数 を示します。

# **IdxPRds**

バッファー・プール索引物理読み取り。 REGULAR および LARGE 表スペ ースに対して、表スペース・コンテナー (物理) から読み取られた索引ペー ジの数を示します。

#### **HitRatio**

公式 1 (IdxPRds / IdxLRds) の使用による、バッファー・プール内の索引ペ ージのヒット率。

# **TmpIdxLRds**

バッファー・プール一時索引論理読み取り。 TEMPORARY 表スペースに対 して、バッファー・プール (論理) から要求された索引ページの数を示しま す。

# **TmpIdxPRds**

バッファー・プール一時索引物理読み取り。 TEMPORARY 表スペースに対 して、表スペース・コンテナー (物理) から読み取られた索引ページの数を 示します。

### **HitRatio**

公式 1 (TmpIdxPRds / TmpIdxLRds) の使用による、バッファー・プール内 の一時索引ページのヒット率。

### **DataWrts**

バッファー・プール・データ書き込み。バッファー・プールのデータ・ペー ジがディスクに物理的に書き込まれた回数を示します。

#### **IdxWrts**

バッファー・プール索引書き込み。バッファー・プールの索引ページがディ スクに物理的に書き込まれた回数を示します。

# **DirRds**

データベースからの直接読み取り。バッファー・プールを使用しない読み取 り操作の回数。

#### **DirRdReqs**

直接読み取り要求。データの 1 つ以上のセクターを直接読み取る要求の回 数。

## **DirRdTime**

直接読み取り時間。直接読み取りを実行するために必要な経過時間 (ミリ 秒)。

# **DirWrts**

データベースへの直接書き込み。バッファー・プールを使用しない書き込み 操作の回数。

# **DirWrtReqs**

直接書き込み要求。データの 1 つ以上のセクターを直接書き込む要求の回 数。

### **DirWrtTime**

直接書き込み時間。直接書きこみを実行するために必要な経過時間 (ミリ 秒)。

#### **AsDatRds**

バッファー・プール非同期データ読み取り。すべてのタイプの表スペースに 対して、非同期エンジン・ディスパッチ可能単位 (EDU) によって表スペー ス・コンテナー (物理) から読み取られたデータ・ページの数を示します。

#### **AsDatRdReq**

バッファー・プール非同期読み取り要求。非同期読み取り要求の数。

#### **AsIdxRds**

バッファー・プール非同期索引読み取り。すべてのタイプの表スペースに対 して、非同期エンジン・ディスパッチ可能単位 (EDU) によって表スペー ス・コンテナー (物理) から読み取られた索引ページの数を示します。

#### **AsIdxRdReq**

バッファー・プール非同期索引読み取り要求。索引ページに対する非同期読 み取り要求の数。

#### **AsRdTime**

バッファー・プール非同期読み取り時間。すべてのタイプの表スペースに対 して、非同期エンジン・ディスパッチ可能単位 (EDU) によって表スペー ス・コンテナー (物理) からデータ・ページおよび索引ページを読み取るた めに要した合計時間を示します。この値はマイクロ秒単位で示されます。

### **AsDatWrts**

バッファー・プール非同期データ書き込み。非同期ページ・クリーナーまた はプリフェッチャーのどちらかによって、バッファー・プールのデータ・ペ ージがディスクに物理的に書き込まれた回数。プリフェッチャーは、プリフ ェッチするページ用のスペースを作るために、ディスクにダーティー・ペー ジを書き込んでいることがあります。

## **AsIdxWrts**

バッファー・プール非同期索引書き込み。非同期ページ・クリーナーまたは プリフェッチャーのどちらかによって、バッファー・プールの索引ページが ディスクに物理的に書き込まれた回数。プリフェッチャーは、プリフェッチ するページ用のスペースを作るために、ディスクにダーティー・ページを書 き込んでいることがあります。

# **AsWrtTime**

バッファー・プール非同期書き込み時間。データベース・マネージャーのペ ージ・クリーナーによって、バッファー・プールからディスクにデータ・ペ ージまたは索引ページを書き込むために要した合計経過時間。

## **TotRdTime**

バッファー・プール物理読み取り時間の合計。すべてのタイプの表スペース に対して、表スペース・コンテナー (物理) からデータ・ページおよび索引 ページを読み取るために要した合計時間を示します。この値はマイクロ秒単 位で示されます。

# **TotWrtTime**

バッファー・プール物理書き込み時間の合計。バッファー・プールからディ スクにデータ・ページまたは索引ページを物理的に書き込むために要した合 計時間を示します。経過時間はマイクロ秒単位で示されます。

### <span id="page-791-0"></span>**VectIORds**

ベクトル化入出力によって読み取られたページ数の合計。ベクトル化入出力 によってバッファー・プールのページ領域に読み取られた合計ページ数。

#### **VectIOReq**

ベクトル化入出力要求数。ベクトル化した入出力の要求の数。さらに具体的 には、DB2 データベース製品がページをバッファー・プールのページ領域 に順次プリフェッチする回数。

### **BlockIORds**

ブロック入出力によって読み取られたページ数の合計。ブロック入出力によ ってバッファー・プールのブロック領域に読み取られた合計ページ数。

### **BlockIOReq**

ブロック入出力要求数。ブロック入出力の要求の数。さらに具体的には、 DB2 データベース製品がページをバッファー・プールのブロック領域に順 次プリフェッチする回数。

## **PhyPgMaps**

物理ページ・マップ数。物理ページのマップの数。

#### **FilesClose**

閉じられたデータベース・ファイル。閉じられたデータベース・ファイルの 総数。

## **NoVictAvl**

ビクティム・バッファーのないバッファー・プール。事前選択されたビクテ ィム・バッファーをエージェントが使用できなかった回数。

### **UnRdPFetch**

未読プリフェッチ・ページ。プリフェッチャーが読み取ったページで、一度 も使用されなかったページの数。

# **-logs** パラメーター

-logs パラメーターについては、以下の情報が戻されます。

#### **Current Log Number**

現在アクティブなログの数。

### **Method 1 Archive Status**

最新のログ・アーカイブの試行結果。可能な値は Success または Failure です。

# **Method 1 Next Log to Archive** 次にアーカイブされるログ・ファイル。

# **Method 1 First Failed** アーカイブが失敗した最初のログ・ファイル。

**Method 2 Archive Status** 最新のログ・アーカイブの試行結果。可能な値は Success または Failure です。

#### **Method 2 Next Log to Archive**

次にアーカイブされるログ・ファイル。
### **Method 2 First Failed**

アーカイブが失敗した最初のログ・ファイル。

#### **Pages Written**

現在のログに書き込まれている現行ページ。

### **StartLSN**

開始ログ・シーケンス番号。

**State** 0x00000020 はログがアーカイブされていることを示します。

**Size** ログのエクステントのサイズ (ページ数)。

**Pages** ログ内のページ数。

## **Filename**

ログのファイル名。

## **-locks** パラメーター

-locks パラメーターについては、以下の情報が戻されます。

### **TranHdl**

ロックを要求しているトランザクション・ハンドル。

### **Lockname**

ロックの名前。

- **Type** ロック・タイプ。可能な値は次のとおりです。
	- Row
	- $\cdot$  Pool
	- Partition
	- Table
	- AlterTab
	- ObjectTab
	- OnlBackup
	- DMS Seq
	- Internal P
	- Internal V
	- Key Value
	- No Lock
	- Block Lock
	- LOG Release
	- v LF Release
	- LFM File
	- $\cdot$  LOB/LF 4K
	- APM Seq
	- Tbsp Load
	- Table Part
	- DJ UserMap
	- DF NickNm
	- CatCache
	- OnlReorg
	- Buf Pool

**Mode** ロック・モード。可能な値は次のとおりです。

- $\cdot$  IS
- $\cdot$  IX
- $\cdot$  S
- $\cdot$  SIX
- $\bullet$  X
- $\cdot$  IN
- $\bullet$  Z
- $\bullet$  U
- $\cdot$  NS
- $\cdot$  NX
- $\bullet$  W
- v NW
- **Sts** ロック状況。可能な値は次のとおりです。
	- v G (譲渡)
	- v C (変換)
	- v W (待機)
- **Owner** ロックを所有するトランザクション・ハンドル。
- **Dur** ロックの期間。

## **HoldCount**

ロックに付された保留の数。保留のあるロックは、トランザクションがコミ ットされるときに解放されません。

## **Att** ロックの属性。可能な値は以下のとおりです。

- v 0x01: 使用できるようになるまで待機。
- v 0x02: エスカレーションによる取得。
- v 0x04: ブロック「内の」RR ロック。
- v 0x08: 挿入ロック。
- v 0x10: RR スキャンによるロック。
- v 0x20: 行の更新/削除のロック。
- v 0x40: 新規ロック要求の許可。
- v 0x80: 新規ロックのリクエスター。

## **ReleaseFlg**

- ロック解放フラグ。可能な値は以下のとおりです。
- v 0x80000000: SQL コンパイラーによるロック。
- 0x40000000: 非ユニークな、トラックされないロック。

## **-wlocks** パラメーター

-wlocks パラメーターについては、以下の情報が戻されます。

## **ApplHandl**

アプリケーション・ハンドル (ノードと索引を含む)。

## **TranHdl**

ロックを要求しているトランザクション・ハンドル。

## **LockName**

ロックの名前。

**Type** ロック・タイプ。 **Mode** ロック・モード。可能な値は次のとおりです。 v IS  $\bullet$  IX  $\cdot$  S v SIX  $\bullet$  X  $\cdot$  IN  $\bullet$  Z  $\bullet$  U v NS  $\bullet$  NX  $\bullet$  W v NW **Conv** ロック待機の終了後にロックが変換されるロック・モード。 **Sts** ロック状況。可能な値は次のとおりです。 v G (譲渡)

- v C (変換)
- v W (待機)

### **CoorEDU**

アプリケーションのコーディネーター・エージェントの EDU ID。

### **AppName**

アプリケーションの名前。

## **AuthID**

許可 ID。

**AppID** アプリケーション ID。この値は *appl\_id* モニター・エレメント・データと 同じです。

## **-tablespaces** パラメーター

-tablespaces パラメーターについては、出力が次の 4 つのセグメントに編成されま す。

### 表スペース構成**:**

**Id** 表スペース ID。

**Type** 表スペースのタイプ。可能な値は次のとおりです。

- v SMS
- DMS

### **Content**

内容のタイプ。可能な値は次のとおりです。

- Regular
- Large
- SysTmp
- UsrTmp

### **PageSz**

表スペースに使用されるページ・サイズ。

#### **ExtentSz**

エクステントのサイズ (ページ数)。

**Auto** プリフェッチ・サイズが AUTOMATIC に設定されているかどうかを示しま す。可能な値は次のとおりです。

- v Yes
- v No

#### **Prefetch**

- 各範囲プリフェッチ要求の表スペースから読み取られるページ数。
- **BufID** この表スペースのマップ先のバッファー・プールの ID。

#### **BufIDDisk**

次の始動時のこの表スペースのマップ先のバッファー・プールの ID。

- **FSC** これはファイル・システム・キャッシングを表し、CREATE/ALTER TABLESPACE の時点でバッファー I/O がユーザーによって指定されたかど うかを示します。可能な値は次のとおりです。
	- v Yes
	- $\cdot$  No

### **NumCntrs**

表スペースが所有するコンテナーの数。

#### **MaxStripe**

表スペースに現在定義されている最大ストライプ・セット (DMS 表スペー スにのみ適用)。

#### **LastConsecPg**

最後の連続したオブジェクト表エクステント。

名前 表スペースの名前。

### 表スペース統計**:**

**Id** 表スペース ID。

#### **TotalPages**

DMS 表スペースの場合、表スペースの各コンテナーの総サイズの合計 (コ ンテナーの合計ページ・フィールドで報告される)。

SMS 表スペースの場合、この値は表スペースが所有するファイル・システ ム内のページ数を反映します。

#### **UsablePgs**

DMS 表スペースの場合、表スペースの各コンテナーの純サイズの合計 (コ ンテナーのうち使用できるページ・フィールドで報告される)。

SMS 表スペースの場合、この値は表スペースが所有するファイル・システ ム内のページ数を反映します。

#### **UsedPgs**

DMS 表スペースの場合、表スペースで現在使用されているページの総数。

SMS 表スペースの場合、この値は表スペースが所有するファイル・システ ム内のページ数を反映します。

#### **PndFreePgs**

使用できないものの、現在の未解決のトランザクションがすべてコミットす ると使用できるようになるページ数。

#### **FreePgs**

DMS 表スペースの場合、表スペース内の使用できるページ数。

SMS 表スペースの場合、この値は常に 0 です。

**HWM** 表スペース内の最高割り振りページ。

### **State**

- $\cdot$  0x0000000 NORMAL
- v 0x0000001 QUIESCED: SHARE
- v 0x0000002 QUIESCED: UPDATE
- v 0x0000004 QUIESCED: EXCLUSIVE
- $\cdot$  0x0000008 LOAD PENDING
- v 0x0000010 DELETE PENDING
- 0x0000020 BACKUP PENDING
- v 0x0000040 ROLLFORWARD IN PROGRESS
- v 0x0000080 ROLLFORWARD PENDING
- v 0x0000100 RESTORE PENDING
- v 0x0000200 DISABLE PENDING
- v 0x0000400 REORG IN PROGRESS
- 0x0000800 BACKUP IN PROGRESS
- v 0x0001000 STORAGE MUST BE DEFINED
- v 0x0002000 RESTORE IN PROGRESS
- 0x0004000 OFFLINE
- $\cdot$  0x0008000 DROP PENDING
- v 0x0010000 WRITE SUSPENDED
- v 0x0020000 LOAD IN PROGRESS
- 0x0200000 STORAGE MAY BE DEFINED
- 0x0400000 STORAGE DEFINITION IS IN FINAL STATE
- v 0x0800000 STORAGE DEFINITION CHANGED PRIOR TO ROLLFORWARD
- v 0x1000000 DMS REBALANCER IS ACTIVE
- $\cdot$  0x2000000 DELETION IN PROGRESS
- 0x4000000 CREATION IN PROGRESS

#### **MinRecTime**

表スペースの最小リカバリー時間。

### **NQuiescers**

静止者の数。

### 表スペース自動サイズ変更の統計**:**

- **Id** 表スペース ID。
- **AS** 表スペースが自動ストレージを使用しているかどうかを示します。可能な値 は次のとおりです。
- v Yes
- v No
- **AR** 表スペースの自動的なサイズ変更が有効になっているかどうかを示します。 可能な値は次のとおりです。
	- v Yes
	- v No

#### **InitSize**

自動ストレージ表スペースの場合、このパラメーターの値は表スペースの初 期サイズ (バイト) です。

### **IncSize**

自動的にサイズ変更される表スペースの場合、IIP フィールドの値が No で あれば、このパラメーターの値は、表スペースがいっぱいでスペース要求が 出された場合に表スペース・サイズが自動変更されるときのサイズ増加単位 (バイト、データベース・パーティションごと) です。 IIP フィールドの値 が Yes であれば、このパラメーターの値はパーセントです。

- **IIP** 自動的にサイズ変更される表スペースの場合、このパラメーターの値は、 IncSize フィールドの増分値がパーセントかどうかを示します。可能な値は 次のとおりです。
	- v Yes
	- $\cdot$  No

### **MaxSize**

自動的にサイズ変更される表スペースの場合、このパラメーターの値は、表 スペースをどこまで自動的に増加させることができるかの最大サイズ (バイ ト、データベース・パーティションごと) を指定します。値 NONE は、最 大サイズが存在しないことを示します。

### **LastResize**

正常に行われた最後の自動サイズ変更操作のタイム・スタンプ。

- **LRF** 最後に行われた自動サイズ変更操作が失敗したかどうかを示します。可能な 値は次のとおりです。
	- Yes
	- v No

### 表スペース・コンテナー**:**

**TspId** コンテナーを所有する表スペースの ID。

#### **ContainNum**

表スペース内のコンテナーに割り当てられた番号。

- **Type** コンテナーのタイプ。可能な値は次のとおりです。
	- Path
	- v Disk
	- v File
	- Striped Disk
	- Striped File

#### **TotalPgs**

コンテナー内のページ数。

<span id="page-798-0"></span>**UsablePgs**

コンテナー内で使用できるページの数。

**StripeSet**

コンテナーが置かれるストライプ・セット (DMS 表スペースにのみ適用)。

**Container**

コンテナーの名前。

## **-dynamic** パラメーター

-dynamic パラメーターについては、以下の情報が戻されます。

## 動的キャッシュ**:**

**Current Memory Used** パッケージ・キャッシュによって使用されるバイト数。

## **Total Heap Size**

パッケージ・キャッシュに内部的に構成されるバイト数。

### **Cache Overflow flag state**

パッケージ・キャッシュがオーバーフロー状態にあるかどうかを示 すフラグ。

### **Number of references**

パッケージ・キャッシュの動的な部分が参照された回数。

**Number of Statement Inserts** パッケージ・キャッシュへのステートメント挿入の数。

**Number of Statement Deletes** パッケージ・キャッシュからのステートメントの削除の数。

**Number of Variation Inserts** パッケージ・キャッシュへのバリエーション挿入の数。

### **Number of statements**

パッケージ・キャッシュ内のステートメントの数。

動的 **SQL** ステートメント**:**

### **AnchID**

ハッシュ・アンカー ID。

#### **StmtID**

ステートメント ID。

#### **NumEnv**

ステートメントに属する環境の数。

#### **NumVar**

ステートメントに属するバリエーションの数。

#### **NumRef**

ステートメントが参照された回数。

#### **NumExe**

ステートメントが実行された回数。

**Text** SQL ステートメントのテキスト。

動的 **SQL** 環境**:**

**AnchID**

ハッシュ・アンカー ID。

**StmtID**

ステートメント ID。

**EnvID** 環境 ID。

**Iso** 環境の分離レベル。

**QOpt** 環境の照会最適化レベル。

**Blk** 環境のブロッキング因数。

動的 **SQL** バリエーション**:**

#### **AnchID**

ハッシュ・アンカー ID。

#### **StmtID**

このバリエーションのステートメント ID。

**EnvID** このバリエーションの環境 ID。

**VarID** バリエーション ID。

#### **NumRef**

このバリエーションが参照された回数。

**Typ** バリエーション・セクションの内部ステートメント・タイプ。

#### **Lockname**

バリエーション・ロック名。

## **-static** パラメーター

-static パラメーターについては、以下の情報が戻されます。

## 静的キャッシュ**:**

**Current Memory Used** パッケージ・キャッシュによって使用されるバイト数。

#### **Total Heap Size**

パッケージ・キャッシュに内部的に構成されるバイト数。

### **Cache Overflow flag state**

パッケージ・キャッシュがオーバーフロー状態にあるかどうかを示 すフラグ。

### **Number of References**

パッケージ・キャッシュ内のパッケージに対する参照の数。

#### **Number of Package Inserts**

パッケージ・キャッシュへのパッケージ挿入の数。

### **Number of Section Inserts**

パッケージ・キャッシュへの静的セクション挿入の数。

パッケージ**:**

### **Schema**

パッケージの修飾子。

#### **PkgName**

パッケージの名前。

#### **Version**

パッケージのバージョン ID。

### **UniqueID**

パッケージに関連した整合性トークン。

#### **NumSec**

ロードされたセクションの数。

### **UseCount**

キャッシュに入れられたパッケージの使用回数。

#### **NumRef**

キャッシュに入れられたパッケージの参照回数。

**Iso** パッケージの分離レベル。

**QOpt** パッケージの照会最適化。

**Blk** パッケージのブロック化因数。

### **Lockname**

パッケージのロック名。

## セクション**:**

## **Schema**

セクションが属するパッケージの修飾子。

### **PkgName**

セクションが属するパッケージ名。

### **UniqueID**

セクションが属するパッケージに関連した整合性トークン。

**SecNo** セクション番号。

### **NumRef**

キャッシュに入れられたセクションが参照された回数。

#### **UseCount**

キャッシュに入れられたセクションの使用回数。

#### **StmtType**

キャッシュに入れられたセクションの内部ステートメント・タイプ 値。

## **Cursor**

カーソル名 (該当する場合)。

**W-Hld** カーソルが WITH HOLD カーソルかどうかを示す。

## **-fcm** パラメーター

-fcm パラメーターについては、以下の情報が戻されます。

### **FCM** 使用統計

### **Total Buffers**

空いているバッファーおよび使用中のバッファーを含むバッファー の総数。

### **Free Buffers**

空いているバッファーの数。

#### **Buffers LWM**

空いているバッファーの最低数。

### **Total Channels**

空いているチャネルおよび使用中のチャネルを含むチャネルの総 数。

### **Free Channels**

空いているチャネルの数。

## **Channels LWM**

空いているチャネルの最低数。

### **Total Sessions**

空いているセッションおよび使用中のセッションを含むセッション の総数。

### **Free Sessions**

空いているセッションの数。

### **Sessions LWM**

空いているセッションの最低数。

### **Partition**

データベース・パーティション・サーバーの数。

### **Bufs Sent**

db2pd コマンドが実行中のデータベース・パーティション・サーバ ーから、出力に示されているデータベース・パーティション・サー バーに送られる FCM バッファーの総数。

### **Bufs Recv**

db2pd コマンドが実行中のデータベース・パーティション・サーバ ーが、出力に示されているデータベース・パーティション・サーバ ーから受け取る FCM バッファーの総数。

- **Status** db2pd コマンドが実行されているデータベース・パーティション・ サーバーと、出力にリストされている他のデータベース・パーティ ション・サーバーの間の論理接続状況。可能な値は次のとおりで す。
	- v Inactive: データベース・パーティション・サーバーはデータ・パ ーティション化機能構成で定義されていますが、現在活動状態に ありません (例えば、ユーザーがパーティションを停止した)。
- Active: データベース・パーティション・サーバーはアクティブで す。
- v Undefined: データベース・パーティション・サーバーはデータ・ パーティション化機能構成で定義されていません。これはエラー を示す場合があります。
- Unknown: データベース・パーティション・サーバーは不明な状 態です。これはエラーを示します。

## バッファーの現在使用量

### **AppHandl**

アプリケーション・ハンドル (ノードと索引を含む)。

### **TimeStamp**

アプリケーション・ハンドルの使用法の固有 ID。

**Buffers In-use**

現在アプリケーションに使用されているバッファーの数。

チャネルの現在使用量

#### **AppHandl**

アプリケーション・ハンドル (ノードと索引を含む)。

**TimeStamp**

アプリケーション・ハンドルの使用法の固有 ID。

### **Channels In-use**

現在アプリケーションに使用されているチャネルの数。

## バッファー使用量 **HWM**

#### **AppHandl**

アプリケーション・ハンドル (ノードと索引を含む)。

#### **TimeStamp**

アプリケーション・ハンドルの使用法の固有 ID。

#### **Buffers Used**

インスタンス開始以来の、アプリケーションによって使用されたバ ッファー数の最高水準点。

## チャネル使用量 **HWM**

#### **AppHandl**

アプリケーション・ハンドル (ノードと索引を含む)。

#### **TimeStamp**

アプリケーション・ハンドルの使用法の固有 ID。

### **Channels Used**

インスタンス開始以来の、アプリケーションによって使用されたチ ャネル数の最高水準点。

## **-memsets** パラメーター

-memsets パラメーターについては、以下の情報が戻されます。

名前 メモリー・セットの名前。

**Address**

メモリー・セットのアドレス。

**Id** メモリー・セット ID。

### **Size(Kb)**

キロバイト単位で設定されたメモリーのサイズ。

- **Key** メモリー・セット・キー (UNIX ベースのシステムのみ)。
- **DBP** メモリー・セットを所有するデータベース・パーティション・サーバー。
- **Type** メモリー・セットのタイプ。

#### **Unrsv(Kb)**

特定のプールのために予約されていないメモリー。セット内の任意のプール は、必要に応じてこのメモリーを使用できます。

### **Used(Kb)**

現在メモリー・プールに割り振られているメモリー。

#### **Cmt(Kb)**

DB2 データベースによってコミットされて、物理 RAM またはページン グ・スペース、あるいはその両方に場所を占めるすべてのメモリー。

#### **Uncmt(Kb)**

現在使用されていない、そして DB2 データベースによって非コミットとし てマークされているメモリー。オペレーティング・システムに応じて、この メモリーは物理 RAM またはページング・スペース、あるいはその両方に 場所を占めることがあります。

## **-mempools** パラメーター

-mempools パラメーターについては、以下の情報が戻されます。(サイズはバイトで 指定) :

### **MemSet**

メモリー・プールを所有するメモリー・セット。

### **PoolName**

メモリー・プールの名前。

**Id** メモリー・プール ID。

#### **Overhead**

プール構造に必要な内部オーバーヘッド。

**LogSz** プール・メモリー要求の現在の合計。

### **LogUpBnd**

現在の論理サイズの上限。

### **LogHWM**

論理サイズの最高水準点。

**PhySz** 論理サイズに必要な物理メモリー。

#### **PhyUpBnd**

現在の物理サイズの上限。

#### **PhyHWM**

処理中の最大物理サイズ。

**Bnd** 内部バインド・ストラテジー。

#### **BlkCnt**

メモリー・プール内に割り振られたブロックの現在の数。

### **CfgParm**

報告されるプールのサイズを宣言する構成パラメーター。

### **-memblocks** パラメーター

-memblocks パラメーターでは、メモリー・セットの個別ブロック、メモリー・プー ルごとにグループ化されてソートされた合計、およびメモリー・セットのソートさ れた合計の、3 つの出力のセクションがあります。

メモリー・ブロック:

**PoolID** メモリー・ブロックを所有するメモリー・プール ID。

### **PoolName**

メモリー・ブロックを所有するメモリー・プール名。

#### **BlockAge**

メモリー・ブロックのブロック経過時間。これはブロックが割り振られると きに割り当てられる増分カウンターです。

**Size** メモリー・ブロックのサイズ (バイト単位)。

- **I** 割り振りのタイプ。値の 1 はブロックが個別に解放されることを示し、値 の 0 はプールと共に解放されることを示します。
- **LOC** メモリー・ブロックを割り振ったコードの行。
- **File** ブロックが割り振られたファイル名のハッシュ値。

メモリー・プールごとに報告されてソートされた合計:

**PoolID** メモリー・ブロックを所有するメモリー・プール ID。

### **PoolName**

メモリー・ブロックを所有するメモリー・プール名。

### **TotalSize**

同じコード行およびファイルから割り振られたブロックの合計サイズ (バイ ト数)。

#### **TotalCount**

同じコード行およびファイルから割り振られたブロックの数。

- **LOC** メモリー・ブロックを割り振ったコードの行。
- **File** ブロックが割り振られたファイル名のハッシュ値。

メモリー・セットごとに報告されてソートされた合計:

**PoolID** メモリー・ブロックを所有するメモリー・プール ID。

#### **PoolName**

メモリー・ブロックを所有するメモリー・プール名。

### **TotalSize**

同じコード行およびファイルから割り振られたブロックの合計サイズ (バイ ト数)。

## **%Bytes**

同じコード行およびファイルから割り振られたブロックのパーセンテージ・ バイト。

## **TotalCount**

同じコード行およびファイルから割り振られたブロックの数。

### **%Count**

同じコード行およびファイルから割り振られたブロックのパーセンテージ・ カウント。

- **LOC** メモリー・ブロックを割り振ったコードの行。
- **File** ブロックが割り振られたファイル名のハッシュ値。

## **-dbmcfg** パラメーター

-dbmcfg パラメーターについては、データベース・マネージャー構成パラメーター の現在の値が戻されます。

## **-dbcfg** パラメーター

-dbcfg パラメーターについては、データベース構成パラメーターの現在の値が戻さ れます。

## **-catalogcache** パラメーター

-catalogcache パラメーターについては、以下の情報が戻されます。

### **Catalog Cache:**

#### **Configured Size**

*catalogcache\_sz* データベース構成パラメーターで指定したバイト 数。

#### **Current Size**

カタログ・キャッシュで使用される現在のバイト数。

### **Maximum Size**

キャッシュに使用できるメモリーの最大量 (データベース・グロー バル・メモリーの最大量まで)。

### **High Water Mark**

処理中の最大物理サイズ。

### **SYSTABLES:**

## **Schema**

表のスキーマ修飾子。

- 名前 表の名前。
- **Type** 表のタイプ。

## **TableID**

表 ID。

### **TbspaceID**

表が置かれている表スペースの ID。

### **LastRefID**

表を参照した最後のプロセス ID。

### **CatalogCache LoadingLock**

キャッシュ項目のロックをロードするカタログ・キャッシュの名 前。

## **CatalogCache UsageLock**

キャッシュ項目の使用ロックの名前。

- **Sts** 項目の状況。可能な値は次のとおりです。
	- Ⅴ (有効)。
	- v I (無効)。
	- S (ソフト無効。リアルタイム統計収集によって統計が更新された とき、カタログ・キャッシュ項目はソフト無効 になります。デー タベース・エージェントでこのようなカタログ・キャッシュ項目 を引き続き使用できますが、新しいカタログ・キャッシュ要求に は無効です。ソフト無効になった項目が使用されなくなると、除 去されます。 新しいカタログ・キャッシュ要求では有効な項目が 使用されます。)

### **SYSRTNS:**

#### **RoutineID**

ルーチン ID。

### **Schema**

ルーチンのスキーマ修飾子。

名前 ルーチンの名前。

### **LastRefID**

ルーチンを参照した最後のプロセス ID。

### **CatalogCache LoadingLock**

キャッシュ項目のロックをロードするカタログ・キャッシュの名 前。

### **CatalogCache UsageLock**

キャッシュ項目の使用ロックの名前。

- **Sts** 項目の状況。可能な値は次のとおりです。
	- v V (有効)。
	- I (無効)。

### **SYSRTNS\_PROCSCHEMAS:**

**RtnName**

ルーチンの名前。

### **ParmCount**

ルーチン内のパラメーターの数。

## **LastRefID**

PROCSCHEMAS 項目を参照した最後のプロセス ID。

### **CatalogCache LoadingLock**

キャッシュ項目のロックをロードするカタログ・キャッシュの名 前。

## **CatalogCache UsageLock**

キャッシュ項目の使用ロックの名前。

**Sts** 項目の状況。可能な値は次のとおりです。

- v V (有効)。
- v I (無効)。

### **SYSDATATYPES:**

**TypID** タイプ ID。

### **LastRefID**

タイプを参照した最後のプロセス ID。

### **CatalogCache LoadingLock**

キャッシュ項目のロックをロードするカタログ・キャッシュの名 前。

## **CatalogCache UsageLock**

キャッシュ項目の使用ロックの名前。

- **Sts** 項目の状況。可能な値は次のとおりです。
	- v V (有効)。
	- v I (無効)。

## **SYSCODEPROPERTIES:**

### **LastRefID**

SYSCODEPROPERTIES 項目を参照する最後のプロセス ID。

### **CatalogCache LoadingLock**

キャッシュ項目のロックをロードするカタログ・キャッシュの名 前。

### **CatalogCache UsageLock**

キャッシュ項目の使用ロックの名前。

**Sts** 項目の状況。可能な値は次のとおりです。

- v V (有効)。
- v I (無効)。

### **SYSNODEGROUPS:**

## **PMapID**

分散マップ ID。

## **RBalID**

データ再分散に使用された分散マップの ID。

### **CatalogCache LoadingLock**

キャッシュ項目のロックをロードするカタログ・キャッシュの名 前。

### **CatalogCache UsageLock**

キャッシュ項目の使用ロックの名前。

- **Sts** 項目の状況。可能な値は次のとおりです。
	- v V (有効)。
	- v I (無効)。

## **SYSDBAUTH:**

#### **AuthID**

許可 ID (*authid*)。

#### **AuthType**

許可タイプ。

### **LastRefID**

キャッシュ項目を参照する最後のプロセス ID。

### **CatalogCache LoadingLock**

キャッシュ項目のロックをロードするカタログ・キャッシュの名 前。

## **SYSRTNAUTH:**

### **AuthID**

許可 ID (*authid*)。

#### **AuthType**

許可タイプ。

#### **Schema**

ルーチンのスキーマ修飾子。

### **RoutineName**

ルーチンの名前。

#### **RtnType**

ルーチンのタイプ。

#### **CatalogCache LoadingLock**

キャッシュ項目のロックをロードするカタログ・キャッシュの名 前。

## **SYSROLEAUTH:**

#### **AuthID**

許可 ID (authid)。

#### **AuthType**

許可タイプ。

**Roleid** ロール ID (許可 ID がロールである場合)。

#### **LastRefID**

キャッシュ項目を参照する最後のプロセス ID。

### **CatalogCache LoadingLock**

キャッシュ項目のロックをロードするカタログ・キャッシュの名 前。

## **-statisticscache** パラメーター

-statisticscache パラメーターに関しては、以下の情報が戻されます。

#### **Current Size**

統計キャッシュで使用されている現在のバイト数。

#### **Address**

統計キャッシュ内の項目のアドレス。

#### **Schema**

表のスキーマ修飾子。

名前 表の名前。

### **LastRefID**

表を参照した最後のプロセス ID。

## **LastStatsTime**

表に関して最後に統計が収集された時間。

- **Sts** 項目の状況。可能な値は次のとおりです。
	- v V (有効)。
	- v I (無効)。

-statisticscache コマンド・パラメーターを使用した場合に戻される情報の詳細につい ては、データベース・パフォーマンスのチューニングにある『カタログ統計の表』 のトピックを参照してください。『』

## **-sysplex** パラメーター

-sysplex パラメーターについては、以下の情報が戻されます。

別名 データベース別名。

### **Location Name**

データベース・サーバーの固有名。

**Count** サーバーにリストで検出された項目の数。

### **IP Address**

サーバーの IP アドレス。

**Port** サーバーによって使用される IP ポート。

### **Priority**

正規化されたワークロード・マネージャー (WLM) の重み。

#### **Connections**

このサーバーに対するアクティブな接続の数。

**Status** 接続の状況。可能な値は次のとおりです。

- v 0。良好。
- 1。不良。サーバーはリストにありますが、接続は確立できません。現 在、この項目は接続が確立されるときには考慮されません。
- 2。不良。サーバーは以前には使用できませんでしたが、現在は接続が確 立されるときに考慮されます。

### **PRDID**

最後の接続のサーバーの製品 ID。

## **-tcbstats** パラメーター

-tcbstats パラメーターについては、以下の情報が戻されます。

### **TCB** 表情報**:**

#### **TbspaceID**

表スペース ID。

#### **TableID**

表 ID。

**PartID** パーティション表の場合、これはデータ・パーティション ID で す。非パーティション表の場合、これは 'n/a' を表示します。

#### **MasterTbs**

パーティション表の場合、これはパーティション表が属する論理表 スペース ID です。非パーティション表の場合、この値は TbspaceID に対応します。

### **MasterTab**

パーティション表の場合、これはパーティション表の論理表 ID で す。非パーティション表の場合、この値は TableID に対応します。

### **TableName**

表の名前。

### **SchemaNm**

表の名前を修飾するスキーマ。

### **ObjClass**

オブジェクト・クラス。可能な値は次のとおりです。

- Perm (永続)。
- Temp  $(\rightharpoonup$ 時)。

### **DataSize**

データ・オブジェクト内のページ数。

**LfSize** 長いフィールド・オブジェクトのページ数。

#### **LobSize**

ラージ・オブジェクトのページ数。

### **XMLSize**

XML オブジェクト内のページ数。

#### **TCB** 表統計**:**

### **TableName**

表の名前。

- **Scans** 表に対して実行されたスキャンの数。
- **UDI** RUNSTATS によって最後に表の統計が更新された後に、表に対し て実行された更新、削除、および挿入操作の数。

**RTSUDI**

リアルタイム統計収集、バックグラウンド統計収集プロセス、また は手動の RUNSTATSによって最後に表統計が更新された後に、表 に対して実行された更新、削除、および挿入操作の数。

```
PgReorgs
```
再編成が実行されたページ数。

#### **NoChgUpdts**

表内の列を変更しなかった更新の数。

**Reads** 表のモニターがオンになっていたときに表から読み取られた行数。

### **FscrUpdates**

フリー・スペース制御レコードに対する更新の数。

**Inserts** 表に対して実行された挿入操作の数。

#### **Updates**

表に対して実行された更新操作の数。

#### **Deletes**

表に対して実行された削除操作の数。

#### **OvFlReads**

表のモニターがオンになっていたときに表に対して読み取られたオ ーバーフローの数。

## **OvFlCrtes**

作成された新しいオーバーフローの数。

**Note** 以下のデータは、 -tcbstats パラメーターに -all または -index オプション を指定する場合にのみ表示されます。

## **TCB** 索引情報**:**

**InxTbspace**

索引が置かれている表スペース。

#### **ObjectID**

索引のオブジェクト ID。

### **TbspaceID**

表スペース ID。

### **TableID**

表 ID。

### **MasterTbs**

パーティション表の場合、これはパーティション表が属する論理表 スペース ID です。非パーティション表の場合、この値は TbspaceID に対応します。

### **MasterTab**

パーティション表の場合、これはパーティション表の論理表 ID で す。非パーティション表の場合、この値は TableID に対応します。

## **TableName**

表の名前。

### **SchemaNm**

表の名前を修飾するスキーマ。

**IID** 索引 ID。

### **IndexObjSize**

索引オブジェクト内のページ数。

## **TCB** 索引統計**:**

### **TableName**

表の名前。

**IID** 索引 ID。

### **EmpPgDel**

削除された空のリーフ・ノードの数。

### **RootSplits**

索引ツリーを深くしたキーの挿入または更新操作の数。

### **BndrySplits**

最低位または最高位のキーへの挿入操作を発生させる境界リーフの 分割数。

### **PseuEmptPg**

疑似の空としてマークされたリーフ・ノードの数。

**Scans** 索引に対するスキャンの数。

### **KeyUpdates**

キーに対する更新の数。

### **InclUpdats**

組み込まれた列の更新の数。

## **NonBndSpts**

非境界リーフの分割数。

### **PgAllocs**

割り振られたページ数。

### **Merges**

索引ページに実行されたマージの数。

#### **PseuDels**

疑似削除としてマークされたキーの数。

### **DelClean**

削除された疑似削除キーの数。

#### **IntNodSpl**

中間レベル分割の数。

## **-reorg** パラメーター

-reorg パラメーターについては、以下の情報が戻されます。

## 表 **Reorg** 情報**:**

## **TabSpaceID**

表スペース ID。

#### **TableID**

表 ID。

**PartID** データ・パーティション ID。データ・パーティションごとに 1 行 が戻され、再編成の情報を示します。

#### **MasterTbs**

パーティション表の場合、これはパーティション表が属する論理表 スペース ID です。非パーティション表の場合、この値は TbspaceID に対応します。

### **MasterTab**

パーティション表の場合、これはパーティション表の論理表 ID で す。非パーティション表の場合、この値は TableID に対応します。

### **TableName**

表の名前。

- **Type** 再編成のタイプ。可能な値は次のとおりです。
	- Online
	- $\cdot$  Offline

#### **IndexID**

表の再編成に使用される索引の ID。

### **TempSpaceID**

表が再編成される表スペース。

### 表 **Reorg** 統計**:**

## **TableName**

表の名前。

- **Start** 表の再編成が開始された時刻。
- **End** 表の再編成が終了した時刻。

## **PhaseStart**

表の再編成フェーズの開始時刻。

### **MaxPhase**

再編成の間に発生する再編成フェーズの最大数。この値はオフライ ンの表再編成にのみ適用されます。

- **Phase** 表再編成のフェーズ。この値はオフラインの表再編成にのみ適用さ れます。可能な値は次のとおりです。
	- Sort
	- v Build
	- Replace
	- InxRecreat

### **CurCount**

完了した表の再編成の量を示す進行単位。この値によって表される 進行量は、表の再編成に必要な作業の合計量を示す **MaxCount** の 値に対する相対的なものです。

### **MaxCount**

表の再編成に必要な作業の全体量を示す値。この値を **CurCount** と ともに使用することによって、表の再編成の進行具合を判別できま す。

**Status** オンラインの表の再編成の状況。この値は、オフラインの表の再編 成には適用されません。可能な値は次のとおりです。

- Started
- Paused
- Stopped
- Done
- Truncat

### **Completion**

表の再編成の成否の標識。可能な値は次のとおりです。

- v 0。表の再編成は正常に完了しました。
- v -1。表の再編成は失敗しました。

## **-recovery** パラメーター

-recovery パラメーターについては、以下の情報が戻されます。

### **Recovery Status**

内部リカバリー状況。

### **Current Log**

リカバリー操作によって使用される現行ログ。

### **Current LSN**

現行ログのシーケンス番号。

### **Job Type**

- 実行されるリカバリーのタイプ。可能な値は次のとおりです。
- v 5。クラッシュ・リカバリー。
- v 6。データベースまたは表スペースでのロールフォワード・リカバリー。

## **Job ID**

ジョブ ID。

## **Job Start Time**

リカバリー操作が開始される時刻。

#### **Job Description**

リカバリー・アクティビティーの説明。可能な値は次のとおりです。

- Tablespace Rollforward Recovery
- Database Rollforward Recovery
- Crash Recovery

#### **Invoker Type**

リカバリー操作の呼び出し方法。可能な値は次のとおりです。

- User
- $\cdot$  DB2

### **Total Phases**

リカバリー操作を完了するために必要なフェーズの数。

#### **Current phase**

リカバリー操作の現在のフェーズ。

**Phase** リカバリー操作での現在のフェーズ番号。

#### **Forward phase**

ロールフォワード・リカバリーの最初のフェーズ。このフェーズは、REDO フェーズとも呼ばれます。

### **Backward phase**

ロールフォワード・リカバリーの 2 番目のフェーズ。このフェーズは、 UNDO フェーズとも呼ばれます。

**Metric** 作業単位。可能な値は次のとおりです。

- v 1 バイト。
- v 2 エクステント。
- v 3 行。
- v 4 ページ。
- v 5 索引。

### **TotWkUnits**

リカバリー操作のこのフェーズに実行される作業単位 (UOW) の総数。

### **TotCompUnits**

完了した UOW の総数。

## **-reopt** パラメーター

-reopt パラメーターについては、以下の情報が戻されます。

### **Dynamic SQL Statements**

[-dynamic](#page-798-0) を参照。

### **Dynamic SQL Environments**

[-dynamic](#page-798-0) を参照。

### **Dynamic SQL Variations**

[-dynamic](#page-798-0) を参照。

### **Reopt Values**

指定の SQL ステートメントを再最適化するために使用された変数に関する 情報を表示します。使用されなかった変数に関する情報は戻されません。有 効な値は以下のとおりです。

#### **AnchID**

ハッシュ・アンカー ID。

#### **StmtID**

このバリエーションのステートメント ID。

- **EnvID** このバリエーションの環境 ID。
- **VarID** バリエーション ID。

#### **OrderNum**

SQL ステートメントの再最適化に使用された変数の序数。

### **SQLZType**

変数のタイプ。

**CodPg** 変数のコード・ページ。

- **NulID** 値がヌル終了かどうかを示すフラグ。
- **Len** 可変値の長さ (バイト単位)。
- **Data** 変数に使用される値。

## **-osinfo** パラメーター

-osinfo パラメーターについては、以下の情報が戻されます。

**CPU** 情報**: (Windows**、**AIX**、**HP-UX**、**Solaris** および **Linux** オペレーティング・シ ステム**)**

#### **TotalCPU**

CPU の総数。

## **OnlineCPU**

オンラインの CPU の数。

#### **ConfigCPU**

構成された CPU の数。

### **Speed(MHz)**

CPU の速度 (MHz)。

### **HMTDegree**

ハードウェア・マルチスレッド化をサポートするシステムは、オペ レーティング・システムに存在すると想定されるプロセッサーの数 を示す値を戻します。ハードウェア・マルチスレッド化をサポート しないシステムでは、この値は常に 1 です。ハードウェア・マルチ スレッド化をサポートするシステムでは、合計は論理 CPU の数と なります。物理 CPU の数を取得するには、合計を THREADING DEGREE で除算します。

### **Timebase**

時間基準のレジスター増分の周波数 (Hz)。これは、Linux PPC での みサポートされます。

メガバイト単位の物理メモリーおよびスワップ**: (Windows**、 **AIX**、**HP-UX**、**Solaris** および **Linux** オペレーティング・システム**)**

#### **TotalMemTotal**

メモリーのサイズ (MB)。

#### **FreeMem**

空きメモリーの容量 (MB)。

#### **AvailMem**

製品が使用できるメモリー容量 (MB)。

#### **TotalSwap**

スワップ・スペースの合計 (MB)。

#### **FreeSwap**

空きスワップ・スペースの合計 (MB)。

メガバイト単位の仮想メモリー **(Windows**、**AIX**、**HP-UX**、および **Solaris** オペレー ティング・システム**)**

**Total** システム上の仮想メモリーの総量 (MB)。

予約済み

予約済みの仮想メモリーの量 (MB)。

**Available**

使用できる仮想メモリーの量 (MB)。

**Free** 空き仮想メモリーの量 (MB)。

オペレーティング・システム情報 **(Windows**、**AIX**、**HP-UX**、**Solaris** および **Linux** オペレーティング・システム**)**

**OSName**

オペレーティング・システム・ソフトウェアの名前。

**NodeName**

システムの名前。

**Version**

オペレーティング・システムのバージョン。

**Machine**

マシン・ハードウェア ID。

メッセージ・キュー情報 **(AIX**、**HP-UX**、および **Linux** オペレーティング・システ ム**)**

**MsgSeg**

システム全体での SysV メッセージ・セグメントの合計。

**MsgMax**

システム全体でのメッセージの最大サイズ。

**MsgMap**

システム全体でのメッセージ・マップ内の項目の数。

**MsgMni**

システム全体でのシステム用メッセージ・キュー ID の数。

**MsgTql**

システム全体でのメッセージ・ヘッダーの数。

**MsgMnb**

メッセージ・キューの最大バイト数。

**MsgSsz**

メッセージ・セグメント・サイズ。

共有メモリー情報 **(AIX**、**HP-UX**、および **Linux** オペレーティング・システム**)**

#### **ShmMax**

システム全体での共有メモリー・セグメントの最大サイズ (バイト 単位)。

**ShmMin**

システム全体での共有メモリー・セグメントの最小サイズ (バイト 数)。

**ShmIds**

システム全体での共有メモリー ID の数。

**ShmSeg**

プロセス全体でのプロセスごとの共有メモリー・セグメントの最大 数。

セマフォー情報**: (AIX**、**HP-UX**、および **Linux** オペレーティング・システム**)**

### **SemMap**

システム全体でのセマフォー・マップ内の項目の数。

#### **SemMni**

システム全体でのセマフォー ID の最大数。

#### **SemMns**

システム全体でのシステム上のセマフォーの最大数。

#### **SemMnu**

システム全体でのシステムの取り消し構造の最大数。

#### **SemMsl**

システム全体での ID ごとのセマフォーの最大数。

#### **SemOpm**

システム全体での semop 呼び出しごとの操作の最大数。

#### **SemUme**

システム全体でのプロセスごとの取り消し構造の最大数。

#### **SemUsz**

システム全体での取り消し構造のサイズ。semume から派生しま す。

**SemVmx**

システム全体でのセマフォーの最大値。

**SemAem**

システム全体での終了値の最大調整。

**CPU** ロード情報 **(Windows**、**AIX**、**HP-UX**、**Solaris**、および **Linux** オペレーティ ング・システム**)**

### **shortPeriod**

直前の 1 分間における、実行可能プロセスの数。

### **mediumPeriod**

直前の 5 分間における、実行可能プロセスの数。

### **longPeriod**

直前の 15 分間における、実行可能プロセスの数。

## ディスク情報

#### **BkSz(bytes)**

ファイル・システム・ブロック・サイズ (バイト単位)。

#### **Total(bytes)**

デバイス上の合計バイト数 (バイト単位)。

### **Free(bytes)**

デバイス上の空きバイト数 (バイト単位)。

**Inodes** i ノードの総数。

**FSID** ファイル・システム ID。

### **DeviceType**

装置タイプ。

### **FSName**

ファイル・システム名。

### **MountPoint**

ファイル・システムのマウント・ポイント。

## **-storagepaths** パラメーター

-storagepaths パラメーターについては、以下の情報が戻されます。

#### **Number of Storage Paths**

データベースに対して定義された自動ストレージ・パスの数。

### **PathName**

データベースに対して定義された自動ストレージ・パスの名前。

## **-pages** パラメーター

-pages パラメーターについては、以下の情報がページごとに戻されます。

**BPID** ページを含むバッファー・プール ID。

### **TbspaceID**

ページを含む表スペース ID。

#### **TbspacePgNum**

表スペース内の論理ページ番号 (DMS のみ)。

**ObjID** ページを含むオブジェクト ID。

### **ObjPgNum**

オブジェクト内の論理ページ番号。

#### **ObjClass**

ページに含まれるオブジェクトのクラス。可能な値は、Perm、Temp、 Reorg、Shadow、および EMP です。

### **ObjType**

ページに含まれるオブジェクトのタイプ。可能な値は、Data、Index、 LongField、XMLData、SMP、LOB、LOBA、およぴ MDC\_BMP です。

**Dirty** ページがダーティーであるかどうかを示します。可能な値は Y および N で す。ページ出力のサマリー情報セクションで、この値はダーティー・ページ の数を示します。

### **Permanent**

ページ出力のサマリー情報セクションで、この値は PERMANENT ページの 数を示します。

**Temporary**

ページ出力のサマリー情報セクションで、この値は TEMPORARY ページの 数を示します。

**Prefetched**

ページがプリフェッチされているかどうかを示します。可能な値は Y およ び N です。

## **-serviceclasses parameter**

-serviceclasses パラメーターの場合、見出しに関しては、以下のようなフィールドが 戻されます。

### サービス・クラスのフィールド**:**

- Service Class Name サービス・クラスの名前
- Service Class ID システムが生成するサービス・クラス ID
- Service Class Type サービス・クラスの種類 (スーパークラスまたはサ ブクラス)
- Service Class State サービス・クラスの状態 (有効または無効)
- v Agent Priority サービス・クラスのエージェント優先度の設定
- v Prefetch Priority サービス・クラスのプリフェッチ優先度の設定
- Outbound Correlator サービス・クラスのアウトバウンド相関関係子の設 定
- Last Statistics Reset Time サービス・クラスに関する統計が最後にリセ ットされたときのタイム・スタンプ

### サービス・スーパークラスのフィールド**:**

- v Default Subclass ID デフォルト・サブクラスのサービス・クラス ID
- Work Action Set ID サービス・スーパークラスに関連した作業アクシ ョン・セットの ID
- v Num Connections サービス・スーパークラス内のコーディネーター接続 およびリモート接続の現在の数
- Num Coordinator Connections サービス・スーパークラス内のコーディ ネーター接続の現在の数
- Coordinator Connections HWM 最後に統計がリセットされた以降の、コ ーディネーター接続の最高水準点
- Associated Workload Occurrences (WLO) サービス・スーパークラス内 の現在のワークロード・オカレンスのリスト
- サービス・サブクラスのフィールド**:**
	- Parent Superclass ID 親スーパークラスのサービス・クラス ID
	- Collect Activity Opt サービス・サブクラスに関する COLLECT ACTIVITY オプションの設定
	- Collect Aggr Activity Opt サービス・サブクラスに関する COLLECT AGGREGATE ACTIVITY オプションの設定
	- Collect Aggr Request Opt サービス・サブクラスに関する COLLECT AGGREGATE REQUEST オプションの設定
- Act Lifetime Histogram Template ID アクティビティー存続時間ヒスト グラム・テンプレートの ID
- v Act Queue Time Histogram Template ID アクティビティー・キュー時間 ヒストグラム・テンプレートの ID
- Act Execute Time Histogram Template ID アクティビティー実行時間ヒ ストグラム・テンプレートの ID
- Act Estimated Cost Histogram Template ID アクティビティー見積コス ト・ヒストグラム・テンプレートの ID
- Act Interarrival Time Histogram Template ID アクティビティー到着間隔 ヒストグラム・テンプレートの ID
- v Request Execute Time Histogram Template ID 要求実行時間ヒストグラ ム・テンプレートの ID
- v Num Activities サービス・サブクラス内の現在のアクティビティーの数
- v Activities HWM 最後に統計がリセットされた以降の、アクティビティ ーの最高水準点
- Activities Completed 最後に統計がリセットされた以降に完了したアクテ ィビティーの総数
- Activities Rejected 最後に統計がリセットされた以降に拒否されたアク ティビティーの総数
- v Activities Aborted 最後に統計がリセットされた以降にアボートされたア クティビティーの総数
- Associated Agents サービス・サブクラス内で現在作業中のエージェント のリスト
- Associated Non-agent threads サービス・サブクラス内で現在作業中の非 エージェント・エンティティーのリスト

以下は、1 つのサービス・スーパークラスとそのサブクラスに関するサービス・ク ラス情報の出力例です。

### サービス・スーパークラスの出力例

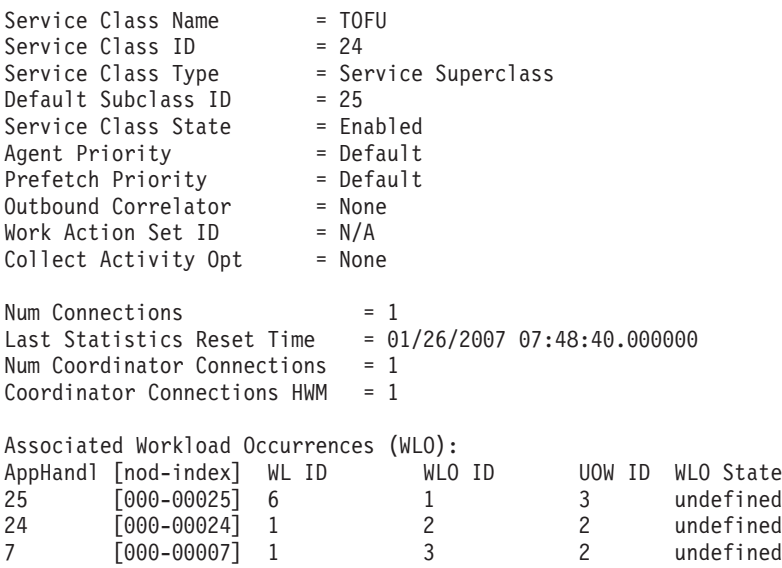

サービス・サブクラスの出力例

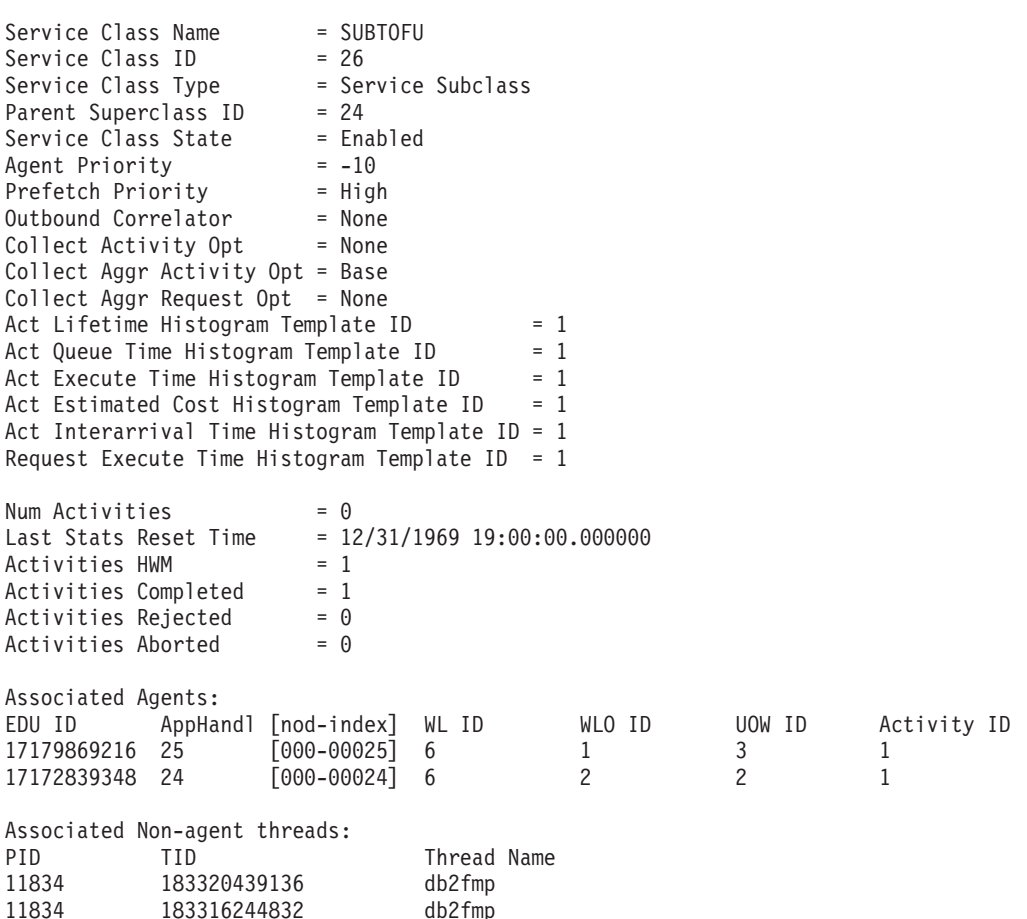

## **-thresholds**

-thresholds パラメーターについては、以下の情報が戻されます。

- Threshold Name (しきい値名)
- Threshold ID (しきい値 ID)
- v Domain (ドメイン)
- v Domain ID (ドメイン ID)
- v Predicate ID (述部 ID)
- v Maximum Value (最大値)
- Enforcement (制約)
- Queuing (キューイング)
- v Queue Size (キュー・サイズ)
- Collect Flags (収集フラグ)
- Partition Flags (パーティション・フラグ)
- v Execute Flags (実行フラグ)
- Enabled (有効)

さらに、しきい値がキューイングしきい値である場合、キュー・セクションには次 の情報も表示されます。

- v Queue information for threshold (しきい値のキュー情報): Threshold Name (しきい 値名)
- Max Concurrency (最大並行性)
- Concurrency (並行性)
- Max Oueue Size (最大キュー・サイズ)

## **-workloads** パラメーター

-workloads パラメーターについては、以下の情報が戻されます。

- v ワークロード定義リスト。
- v ワークロード権限情報。
- 各ワークロードの並行ワークロード・オカレンス数を示すカウンター。

## **-workactionsets** パラメーター

-workactionsets パラメーターについては、以下の情報が戻されます。

- アドレス
- 作業アクション・セットの ID
- 作業アクション・セット名
- v 関連する作業クラス・セットの ID
- 作業アクション・セットに関連したオブジェクトの種類 (データベースまたはサ ービス・クラス)
- 作業アクション・セットに関連したオブジェクト (サービス・クラスまたはデー タベース) の ID
- 以下のような、作業アクション・セット内のすべての作業アクション:
	- アドレス
	- アクション ID
	- アクションの種類
	- 参照オブジェクト ID (アクションの種類に応じて、しきい値 ID、サービス・ クラス ID、または NULL)

## **-workclasssets** パラメーター

-workclasssets パラメーターについては、以下の情報が戻されます。

- アドレス
- 作業クラス ID
- 参照カウンター (この作業クラス・セットを参照する異なる作業アクション・セ ットの数)
- 次のような、作業クラス・セット内のすべての作業クラス (評価順序で表示され ます):
	- アドレス
	- クラス ID
	- クラス名
	- クラスの種類
- スキーマ名
- FROM 値
- TO 値
- 範囲の単位

# **db2pdcfg -** 問題判別動作用の **DB2** データベースの構成

DB2 データベース・メモリー・セット内のフラグを、データベース・システムの問 題判別用の動作に影響を与えるように設定します。

## 許可

以下のいずれか。

- v Linux および UNIX の場合、*sysadm* 権限レベル。さらに、インスタンスの所有 者でなければなりません。
- v Windowsオペレーティング・システムの場合、*sysadm* 権限レベル。

## 必要な接続

接続に必要な最低限の要件はありません。しかし、データベースの有効範囲オプシ ョンが指定されている場合、コマンドが要求された情報を戻す前に、そのデータベ ースをアクティブにする必要があります。

## コマンド構文

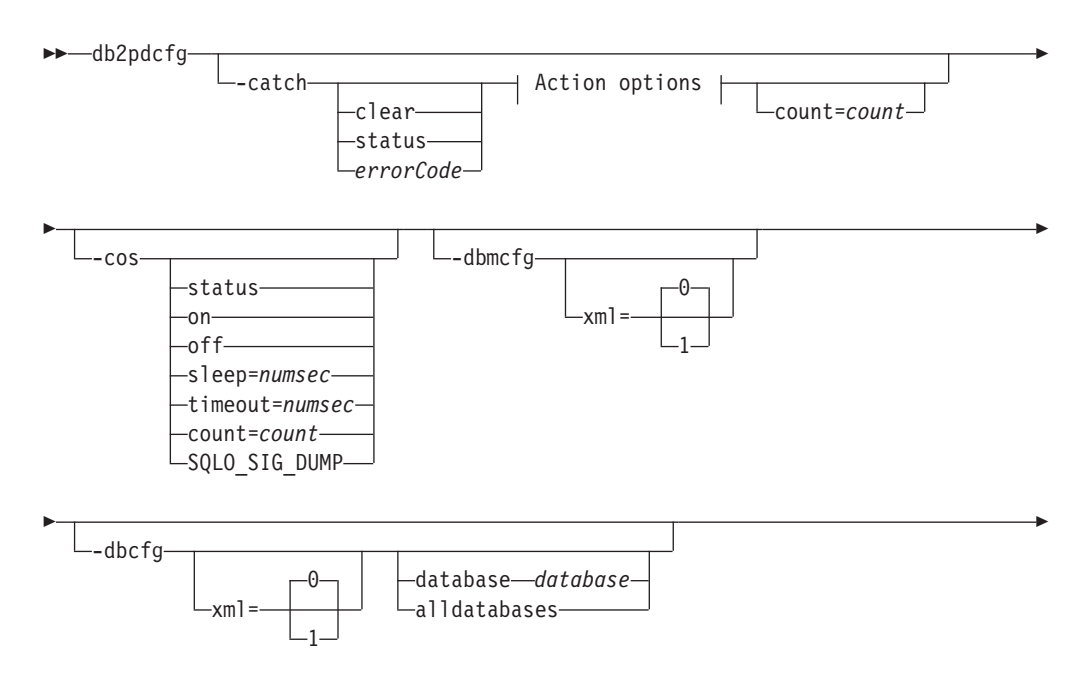

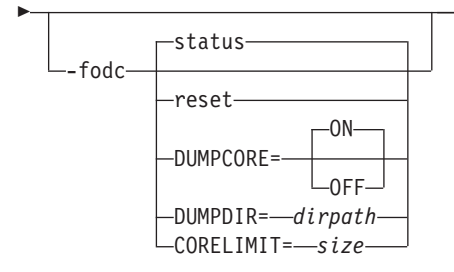

## **Action options:**

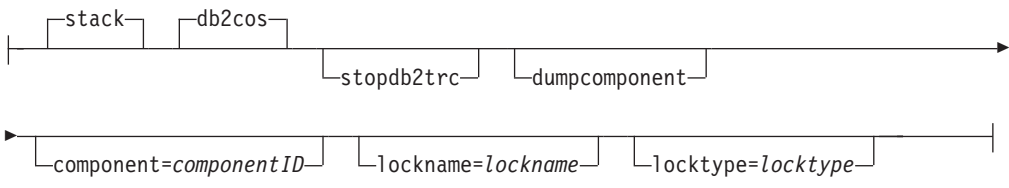

-◂

# コマンド・パラメーター

**-catch** エラーまたは警告をキャッチするようにデータベース・マネージャーに指示 します。 **clear** 設定されているすべてのキャッチ・フラグをクリアします。 **status** 設定されているすべてのキャッチ・フラグを表示します。 *errorCode* 設定されている特定のフラグをキャッチします。 考えられる *errorCode* オプションは以下のとおりです。 v *sqlCode*[,*reasonCode*] / sqlCode=*sqlCode*[,*reasonCode*] v ZRC (16 進数または整数) • ZRC #define (SQLP\_LTIMEOUT など) v ECF (16 進数または整数) v ″deadlock″ または ″locktimeout″ **stack** db2diag.log にスタック・トレースを作成します。デフォルト。 **db2cos** bin ディレクトリーにある db2cos コールアウト・スクリプトを実 行します。デフォルト。 **stopdb2trc** db2trc コマンドを停止します。 **dumpcomponent** コンポーネント・フラグをダンプします。 **component=***componentID* コンポーネント ID。 **lockname=***lockname* 特定のロックをキャッチするためのロック名 (lockname=000200030000001F0000000052)。

#### **locktype=***locktype*

特定のロックをキャッチするためのロック・タイプ (locktype=R ま たは locktype=52)。

#### **count=***count*

データベース・マネージャーのトラップ中にデータベース・マネー ジャーが db2cos を実行する回数。デフォルトは 255 です。

- **-cos** データベース・マネージャーのトラップ中に db2cos コールアウト・スクリ プトを呼び出す方法をデータベース・マネージャーに指示します。
	- **status** 状況を印刷します。
	- **off** データベース・マネージャーのトラップ中に db2cos へのデータベ ース・マネージャー呼び出しをオフにします。
	- **on** データベース・マネージャーのトラップ中に db2cos へのデータベ ース・マネージャー呼び出しをオンにします。

#### **sleep=***numsec*

db2cos によって生成される出力ファイルのサイズを検査する間にス リープする時間の長さ。デフォルトは 3 秒です。

#### **timeout=***numsec*

db2cos スクリプトの完了が想定されるまで待機する時間の長さ。デ フォルトは 30 秒です。

### **count=***count*

データベース・マネージャーのトラップ中に db2cos を実行する回 数。デフォルトは 255 です。

### **SQLO\_SIG\_DUMP**

SQLO SIG DUMP シグナルの受信時に db2cos の実行を有効にしま す。

## **-dbmcfg**

DBM Config Reserved Bitmap を設定します。このオプションは、IBM DB2 サービスから取得できるパスワードで保護されています。

#### **xml=0 | 1**

値 0 (デフォルト) または 1 (インスタンスには xml データがあ る)。

**-dbcfg** Database Config Reserved Bitmap を設定します。このオプションは、IBM DB2 サービスから取得できるパスワードで保護されています。

#### **xml=0 | 1**

値 0 (デフォルト) または 1 (データベースには xml データがあ る)。

**-fodc** DB2 データベース・メモリー・セット内のフラグを設定します。最初の出 現箇所のデータ収集 (FODC) を含む問題判別の状態にある間は、データベ ース・システムの動作に影響があります。

サポートされている -fodc オプションと、それらのオプションの有効な値と デフォルトを以下に示します。

**reset** すべての FODC オプションをデフォルトにリストアします。

**status** すべての FODC オプションの状況を表示します。これはデフォル ト・オプションです。つまり、パラメーターを指定しないで db2pdcfg を呼び出すと FODC 状況が表示されます。

### **DUMPCORE=**

- コア・ファイルの生成を有効または無効にします。
- **ON** すべてのプラットフォームでデフォルトです。

#### **OFF**

#### **DUMPDIR=***dirpath*

コア・ファイルまたは共有メモリーのダンプが作成されるディレク トリーの絶対パス名を指定します。このオプションは、コア・ファ イルや共有メモリーのダンプだけでなく、FODC パッケージ以外に 保管する必要のあるその他の大規模なバイナリー・ダンプにも使用 できます。デフォルトは DIAGPATH ディレクトリーで、DIAGPATH が 定義されていない場合はデフォルトの診断ディレクトリーです。

#### **CORELIMIT=***size*

作成されるコア・ファイルの最大サイズ。この値は、現在のコア・ ファイルのサイズ制限の設定をオーバーライドします。コア・ファ イルは非常に大きくなる可能性があるため、使用可能なファイル・ システム・スペースを考慮する必要があります。サイズは、DB2 の 構成、および問題発生時のプロセスの状態に応じて異なります。 CORELIMIT が設定されない場合、DB2 は現在の ulimit 設定と同 じ値にコア・ファイル・サイズを設定します。 AIX は例外で、コ アの ulimit 設定値 (無制限) をオーバーライドするために 8 GB の 値が使用されます。

db2pdcfg を使って CORELIMIT を変更する場合には、通常の UNIX アクセス許可の制約を受け、場合によっては CORELIMIT は ulimit 設定値を上回ることができません。 DB2FODC レジストリー 変数を使用して db2start でこの値を変更するか、DB2 製品の始動 前に大きな ulimit 設定値を使用してください。

AIX では、「無制限」のユーザー・コア制限は DB2 サーバー・プ ロセスのみに関する値 8 GB を使ってオーバーライドされます。こ れは、DPF 環境、または内部並列処理が使用可能な環境において大 きな高速コミュニケーション・マネージャー (FCM) メモリー領域 がダンプ出力されるのを防ぐためです。 AIX では、(問題診断でほ とんど必要とされない) このメモリー領域の大部分もまた、事前割 り振り/非コミットされます (システム・メモリーによって支えられ るものではありません)。この事前割り振りにより、FCM の動的メ モリー要件がサポートされますが、このメモリーをコア・ファイル にダンプ出力すると、そのメモリーが即時にコミットされ、多くの 場合、不必要に大きなコア・ファイルになります。 8 GB より大き いコア・ダンプが必要な場合、unlimited 以外の何らかの大きな値 (例えば RAM のサイズ) にユーザー・コア制限を設定する必要があ ります。あるいは、CORELIMIT を十分に大きな値に設定すること もできます。ユーザー・コア制限または CORELIMIT の変更内容 は、DB2 インスタンスの次回の再生まで有効にならないことに注意 してください。
# 使用上の注意

db2pdcfg は、FODC オプションを (オンラインで) 動的に変更するためのメソッド です。

db2pdcfg は DB2 データベース・メモリー中のフラグを設定するので、db2pdcfg ツ ールを使用して加えられる変更は、インスタンスの稼働中のみアクティブになりま す。変更を永続させるには、DB2FODC レジストリー変数を使用してください。

-fodc オプションでは、一部の設定は variable=value の形式で指定されます。複数 のオプションを 1 つのコマンド行で指定できます。

db2pdcfg -fodc DUMPCORE=ON -fodc CORELIMIT=8GB

またはその代わりに、スペースを使用して複数の設定を 1 つのコマンド行ストリン グに連結することもできます。

db2pdcfg -fodc DUMPCORE=ON CORELIMIT=8GB

# **db2perfc -** データベース・パフォーマンス値のリセット

1 つ以上のデータベースのパフォーマンス値をリセットします。これは、Windows オペレーティング・システムの「パフォーマンス モニタ」で使用されます。

## 許可

ローカル管理者

### 必要な接続

なし

コマンド構文

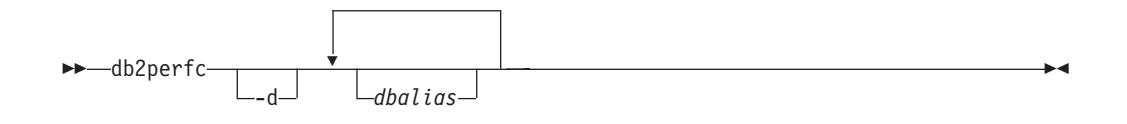

## コマンド・パラメーター

**-d** DCS データベースのパフォーマンス値をリセットすることを指定します。

*dbalias* パフォーマンスの値をリセットするデータベースを指定します。何もデータ ベースが指定されない場合は、アクティブなデータベースすべてのパフォー マンスの値がリセットされます。

# 例

次の例では、アクティブな DB2 データベースすべてのパフォーマンス値をリセッ トします。

db2perfc

次の例では、特定の DB2 データベースのパフォーマンス値をリセットします。

db2perfc dbalias1 dbalias2

次の例では、アクティブな DB2 DCS データベースすべてのパフォーマンス値をリ セットします。

db2perfc -d

次の例では、特定の DB2 DCS データベースのパフォーマンス値をリセットしま す。

db2perfc -d dbalias1 dbalias2

# 使用上の注意

アプリケーションが DB2 モニター API を呼び出したときに戻される値は、 DB2 サーバーが開始して以来の累積値になります。しかしたいていの場合、パフォーマ ンス値をリセットし、テストを実行し、再び値をリセットしてからテストを再実行 する方がよいでしょう。

プログラムは、関係する DB2 サーバー・インスタンスのデータベース・パフォー マンス情報に現行でアクセスしているすべてのプログラム (つまり、 db2perfc を実 行するセッションで db2instance に保持されているプログラム) の値をリセットしま す。また、db2perfc を呼び出すと、コマンド実行時にリモート側から DB2 のパフ ォーマンス情報にアクセスしていたすべてのユーザーに表示されている値もリセッ トされます。

db2ResetMonitor では、グローバルにではなく、ローカルに特定のデータベースを参 照している値をリセットできます。

# **db2perfi -** パフォーマンス・カウンター登録ユーティリティー

Windows オペレーティング・システムに DB2 パフォーマンス・カウンターを追加 します。これは、DB2 および DB2 Connect のパフォーマンス情報を、 Windows パフォーマンス・モニターにアクセス可能にするために実行する必要があります。

> -◂

許可

ローカル管理者

### 必要な接続

なし

## コマンド構文

 $\rightarrow$ -db2perfi---i -u

# コマンド・パラメーター

- **-i** DB2 パフォーマンス・カウンターを登録します。
- **-u** DB2 パフォーマンス・カウンターの登録を解除します。

# 使用上の注意

db2perfi -i コマンドは、以下を行います。

- 1. Windows レジストリーに DB2 カウンター・オブジェクトの名前と説明を追加し ます。
- 2. Windows レジストリーの Services キーに、次のようにレジストリー・キーを作 成します。

```
HKEY_LOCAL_MACHINE
¥System
  ¥CurrentControlSet
   ¥Services
      ¥DB2_NT_Performance
       ¥Performance
          Library=Name of the DB2 performance support DLL
          Open=Open function name, called when the DLL is
           first loaded
          Collect=Collect function name, called to request
           performance information
          Close=Close function name, called when the DLL is
           unloaded
```
# **db2perfr -** パフォーマンス・モニター登録ツール

Windows オペレーティング・システム上のパフォーマンス・モニターで使用されま す。 db2perfr コマンドは、パフォーマンス・カウンターにアクセスするときに、管 理者ユーザー名およびパスワードを DB2 に登録するために使用されます。 これに より、リモート・パフォーマンス・モニター要求は DB2 データベース・マネージ ャーによって正しく識別され、関連した DB2 パフォーマンス情報にアクセスでき るようになります。パフォーマンス・ログ機能を使用してファイルにカウンター情 報を記録する場合にも、管理者ユーザー名およびパスワードを登録する必要があり ます。

## 許可

ローカル管理者

### 必要な接続

なし

## コマンド構文

- db2perfr -r *username password* -u

## コマンド・パラメーター

- **-r** ユーザー名およびパスワードを登録します。
- **-u** ユーザー名およびパスワードを登録解除します。

-◂

# 使用上の注意

- v いったんユーザー名とパスワードの組み合わせを DB2 に登録したら、パフォー マンス・モニターのローカル・インスタンスも、そのユーザー名とパスワードを 使用して明示的にログオンします。これは、DB2 に登録したユーザー名情報が一 致しない場合、パフォーマンス・モニターのローカル・セッションは DB2 パフ ォーマンス情報を示さないことを意味します。
- v ユーザー名とパスワードの組み合わせは、Windows セキュリティー・データベー スに保管されているユーザー名およびパスワードの値と常に一致していなければ なりません。 Windows セキュリティー・データベースのユーザー名またはパス ワードの値が変更された場合、リモート・パフォーマンス・モニターで使用され るユーザー名とパスワードの組み合わせを再設定しなければなりません。
- v デフォルトの Windows パフォーマンス・モニター・ユーザー名 SYSTEM は、 DB2 予約語なので使用できません。

# **db2rbind -** すべてのパッケージの再バインド

データベース内のパッケージを再バインドします。

## 許可

*sysadm*

## 必要な接続

なし

-

## コマンド構文

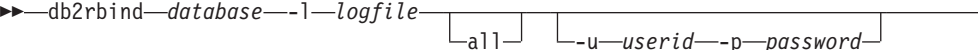

-

-◂

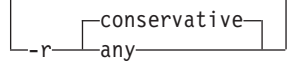

# コマンド・パラメーター

*database*

再び妥当性検査を行うパッケージが含まれているデータベースの別名を指定 します。

**-l** *logfile*

パッケージの再妥当性検査プロシージャーからのエラーを記録するときに使 用するパス (任意指定) とファイル名 (必須) を指定します。

**all** すべての有効および無効パッケージの再バインドが実行されるように指定し ます。このオプションを指定しないと、データベース内のすべてのパッケー ジが検査されますが、アプリケーションの実行時に暗黙的に再バインドされ ることのないよう、無効のマークが付いたパッケージのみを再バインドしま す。

**-u** *userid*

ユーザー ID。パスワードを指定する場合には、このパラメーターを指定し なければなりません。

**-p** *password*

パスワード。ユーザー ID を指定する場合には、このパラメーターを指定し なければなりません。

**-r** 解決方法。パッケージの再バインドの実行に、従来のバインド・セマンティ クスを使用するかどうかを指定します。これは、解決に SQL パスを使用す る新しいオブジェクトが、パッケージ内の静的 DML ステートメントの解 決時に考慮されるかどうかに影響します。このオプションは DRDA ではサ ポートされていません。有効な値は以下のとおりです。

#### **conservative**

- オブジェクト解決に SQL パスを使用するオブジェクトに対する参 照を解決するのに、最後の明示的バインドのタイム・スタンプより 前に定義された SQL パスのオブジェクトのみが考慮されます。従 来のバインド・セマンティクスを使用します。これはデフォルトで す。このオプションは、作動不能パッケージではサポートされてい ません。
- **any** オブジェクト解決にその SQL パスを使用するオブジェクトに対す る参照を解決するのに、SQL パスにあるすべての可能な組み合わせ が考慮されます。従来のバインド・セマンティクスは使用されませ ん。

## 使用上の注意

- v このコマンドは、データベース内の全パッケージの妥当性検査の再実行に、再バ インド API (sqlarbnd) コマンドを使用します。
- v 必ずしも db2rbind を使用しなければならないわけではありません。
- v 無効なパッケージについては、任意で、パッケージの初回使用時に暗黙的にパッ ケージの再妥当性検査を行わせることができます。パッケージの再妥当性検査に は、REBIND コマンドと BIND コマンドのどちらを使用しても構いません。
- v ただし、何らかのパッケージの再バインドでデッドロックが生じたり、ロックが タイムアウトになったりした場合は、すべてのパッケージの再バインドがロール バックされます。

# **db2relocatedb -** データベースの再配置

このコマンドは、ユーザー提供の構成ファイルで指定されたとおりに、データベー スを名前変更したり、データベースやデータベースの一部 (コンテナー、ログ・デ ィレクトリーなど) を再配置します。このツールは、DB2 インスタンスおよびデー タベース・サポート・ファイルに、必要な変更を行います。

### 許可

なし

# コマンド構文

-- db2relocatedb -f *configFilename* -

# コマンド・パラメーター

### **-f** *configFilename*

データベースの再配置に必要な構成情報の入ったファイルの名前を指定しま す。これは、相対ファイル名でも絶対ファイル名でも構いません。構成ファ イルのフォーマットは以下のとおりです。

◂

DB\_NAME=oldName,newName DB\_PATH=oldPath,newPath INSTANCE=oldInst,newInst NODENUM=nodeNumber LOG\_DIR=oldDirPath,newDirPath CONT PATH=oldContPath1,newContPath1 CONT\_PATH=oldContPath2,newContPath2 ...

STORAGE PATH=oldStoragePath1,newStoragePath1 STORAGE\_PATH=oldStoragePath2,newStoragePath2 ...

# ここで、

### **DB\_NAME**

再配置されるデータベースの名前を指定します。データベース名を 変更する場合は、古い名前と新規の名前の両方を指定する必要があ ります。このフィールドは必須です。

### **DB\_PATH**

再配置されるデータベースの元のパスを指定します。データベー ス・パスが変更される場合、古いパスと新規のパスの両方を指定す る必要があります。このフィールドは必須です。

### **INSTANCE**

データベースが存在する場所のインスタンスを指定します。データ ベースが新規のインスタンスに移動される場合、古いインスタンス と新規のインスタンスの両方を指定する必要があります。このフィ ールドは必須です。

### **NODENUM**

変更されるデータベース・ノードのノード番号を指定します。デフ ォルトは 0 です。

### **LOG\_DIR**

ログ・パスのロケーション内の変更を指定します。ログ・パスが変 更される場合、古いパスと新しいパスの両方を指定する必要があり ます。ログ・パスがデータベース・パスの下にある場合、パスは自 動的に更新されるので、この指定はオプションです。

### **CONT\_PATH**

表スペース・コンテナーのロケーション内の変更を指定します。古 いコンテナー・パスと新規のコンテナー・パスの両方を指定する必 要があります。複数のコンテナー・パスを変更する場合、複数の CONT\_PATH 行を指定できます。コンテナー・パスがデータベー

ス・パスの下にある場合、パスは自動的に更新されるので、この指 定はオプションです。同じ古いパスが共通の新規パスで置換される 場所で、複数のコンテナーに変更を行う場合、単一の CONT PATH 項目が使用されます。このような場合、古いパス、新規パスの両方 にアスタリスク (\*) をワイルドカードとして使用できます。

### **STORAGE\_PATH**

これは、自動ストレージが有効になっているデータベースにのみ該 当します。データベースのいずれかのストレージ・パスの場所を変 更することを指定します。古いストレージ・パスと新しいストレー ジ・パスの両方を指定する必要があります。複数のストレージ・パ スを変更する場合、複数の STORAGE\_PATH 行を指定できます。

ブランク行またはコメント文字 (#) で始まる行は無視されます。

## 例

## 例 **1**

データベース TESTDB の名前を PRODDB に、パス /home/db2inst1 にあるイン スタンス db2inst1 で変更するには、以下の構成ファイルを作成します。

DB\_NAME=TESTDB,PRODDB DB\_PATH=/home/db2inst1 INSTANCE=db2inst1 NODENUM=0

構成ファイルを relocate.cfg として保管し、以下のコマンドを使用して、データ ベース・ファイルへの変更を行います。

db2relocatedb -f relocate.cfg

### 例 **2**

データベース DATAB1 をパス /dbpath のインスタンス jsmith からインスタンス prodinst に移動するには、以下のようにします。

- 1. ディレクトリー /dbpath/jsmith 内のファイルを /dbpath/prodinst に移動しま す。
- 2. 以下の構成ファイルと db2relocatedb コマンドを使用して、データベース・ファ イルに変更を行います。

DB\_NAME=DATAB1 DB\_PATH=/dbpath INSTANCE=jsmith,prodinst NODENUM=0

## 例 **3**

パス /databases/PRODDB のインスタンス inst1 内に存在するデータベース PRODDB です。 2 つの表スペース・コンテナーのロケーションを、以下のように 変更する必要があります。

- v SMS コンテナー /data/SMS1 を /DATA/NewSMS1 に移動する必要があります。
- v DMS コンテナー /data/DMS1 を /DATA/DMS1 に移動する必要があります。

物理ディレクトリーおよびファイルが、新規のロケーションに移動された後で、新 規のロケーションを認識するように、以下の構成ファイルと db2relocatedb コマンド を使用して、データベース・ファイルに変更を行います。

DB\_NAME=PRODDB DB\_PATH=/databases/PRODDB INSTANCE=inst1 NODENUM=0 CONT\_PATH=/data/SMS1,/DATA/NewSMS1 CONT\_PATH=/data/DMS1,/DATA/DMS1

### 例 **4**

インスタンス db2inst1 に存在するデータベース TESTDB は、パス /databases/TESTDB に作成されました。表スペースは、以下のコンテナーと共に作 成されました。

TS1 TS2\_Cont0 TS2\_Cont1 /databases/TESTDB/TS3\_Cont0 /databases/TESTDB/TS4/Cont0 /Data/TS5\_Cont0 /dev/rTS5\_Cont1

TESTDB は新規システムに移動されます。新規システムのインスタンスは newinst になり、データベースのロケーションは /DB2 になります。

データベースを移動する場合、/databases/TESTDB/db2inst1 ディレクトリーに存在 するすべてのファイルは、/DB2/newinst ディレクトリーに移動する必要がありま す。これは、最初の 5 つのコンテナーが、この移動の一部として再配置されること を意味します。(最初の 3 つはデータベース・ディレクトリーに相対で、次の 2 つ はデータベース・パスに相対です。) これらのコンテナーがデータベース・ディレ クトリーまたはデータベース・パス内にあるため、構成ファイルにリストする必要 はありません。 2 つの残りのコンテナーが新規システムで異なるロケーションに移 動された場合は、構成ファイルにリストする必要があります。

物理ディレクトリーおよびファイルが新規のロケーションに移動された後で、新規 のロケーションを認識するように、以下の構成ファイルと db2relocatedb を使用し て、データベース・ファイルに変更を行います。

DB\_NAME=TESTDB DB\_PATH=/databases/TESTDB,/DB2 INSTANCE=db2inst1,newinst NODENUM=0 CONT\_PATH=/Data/TS5\_Cont0,/DB2/TESTDB/TS5\_Cont0 CONT\_PATH=/dev/rTS5\_Cont1,/dev/rTESTDB\_TS5\_Cont1

## 例 **5**

データベース TESTDB には、データベース・パーティション・サーバー 10 および 20 に 2 つのデータベース・パーティションがあります。このインスタンスは servinst で、データベース・パスは両方のデータベース・パーティション・サーバー で /home/servinst です。データベースの名前は SERVDB に変更され、データベ ース・パスは両方のデータベース・パーティション・サーバーで /databases に変 更されます。さらに、ログ・ディレクトリーはデータベース・パーティション・サ ーバー 20 で、 /testdb\_logdir から /servdb\_logdir に変更されます。

両方のデータベース・パーティションに変更が行われているため、構成ファイルは 各データベース・パーティションに作成され、db2relocatedb は対応する構成ファイ ルを使用する各データベース・パーティション・サーバーで実行される必要があり ます。

データベース・パーティション・サーバー 10 では、以下の構成ファイルが使用さ れます。

DB\_NAME=TESTDB,SERVDB DB\_PATH=/home/servinst,/databases INSTANCE=servinst NODE\_NUM=10

データベース・パーティション・サーバー 20 では、以下の構成ファイルが使用さ れます。

DB\_NAME=TESTDB,SERVDB DB\_PATH=/home/servinst,/databases INSTANCE=servinst NODE\_NUM=20 LOG DIR=/testdb logdir,/servdb logdir

### 例 **6**

パス /home/maininst のインスタンス maininst 内に存在するデータベース MAINDB です。 4 つの表スペース・コンテナーのロケーションを、以下のように 変更する必要があります。

/maininst\_files/allconts/C0 needs to be moved to /MAINDB/C0 /maininst\_files/allconts/C1 needs to be moved to /MAINDB/C1 /maininst\_files/allconts/C2 needs to be moved to /MAINDB/C2 /maininst\_files/allconts/C3 needs to be moved to /MAINDB/C3

物理ディレクトリーおよびファイルが、新規のロケーションに移動された後で、新 規のロケーションを認識するように、以下の構成ファイルと db2relocatedb コマンド を使用して、データベース・ファイルに変更を行います。

同様の変更が、すべてのコンテナーに対して行われました。すなわ ち、/maininst files/allconts/ が /MAINDB/ で置換され、ワイルドカード文字の ある単一項目が使用できるようになります。

DB\_NAME=MAINDB DB\_PATH=/home/maininst INSTANCE=maininst NODE\_NUM=0 CONT PATH=/maininst files/allconts/\*, /MAINDB/\*

## 使用上の注意

データベースが属するインスタンスを変更する場合、インスタンスおよびデータベ ース・サポート・ファイルに確実に変更が加えられるようにするため、このコマン ドを実行する前に以下の事柄を行う必要があります。

- v データベースが他のインスタンスに移動されている場合は、新規のインスタンス を作成します。
- 新規インスタンスが常駐するシステムにコピーされるデータベースに属するファ イルとデバイスをコピーします。パス名は必要に応じて変更する必要がありま す。ただし、データベース・ファイルの移動先のディレクトリー内にデータベー

スが既にある場合、不用意に既存の sqldbdir ファイルを上書きしてしまって、既 存のデータベースへの参照を除去する可能性があります。そのような事態になっ た場合、 db2relocatedb ユーティリティーを使用することはできません。その場 合、db2relocatedb の代わりにリダイレクト・リストア操作を使用できます。

• インスタンス所有者に所有されるように、コピーされたファイル/デバイスのアク セス権を変更します。

インスタンスが変更されている場合、ツールは新規のインスタンス所有者によって 実行される必要があります。

パーティション・データベース環境では、変更が必要なすべてのデータベース・パ ーティションに対してこのツールを実行する必要があります。データベース・パー ティションごとにそれぞれ別個の構成ファイル (変更対象のデータベース・パーテ ィションの NODENUM 値が含まれる) を用意する必要があります。例えば、デー タベースの名前を変更する場合は、すべてのデータベース・パーティションが影響 を受けることになり、各データベース・パーティションごとに別個の構成ファイル を用意して db2relocatedb コマンドを実行する必要があります。単一データベース・ パーティションに属するコンテナーを移動する場合は、そのデータベース・パーテ ィションに対して一度だけ db2relocatedb コマンドを実行することが必要です。

db2relocatedb コマンドを使用して、ロードが進行中のデータベースや、LOAD RESTART または LOAD TERMINATE コマンドの完了を待機しているデータベー スを再配置することはできません。

制約事項**:** パーティション・データベース環境では、同じ装置に常駐する複数のロ ジカル・パーティションの 1 つであるノードの全体を再配置することはできませ  $h<sub>o</sub>$ 

# **db2rfpen -** ロールフォワード・ペンディング状態にリセット

データベースをロールフォワード・ペンディング状態にします。高可用性災害時リ カバリー (HADR) を使用している場合、データベースは標準データベースにリセッ トされます。

> -◂

### 許可

なし

## 必要な接続

なし

# コマンド構文

 $\rightarrow$ db2rfpen—ON——*database alias* -file *log\_control\_file* -path *log\_control\_files\_dir*

# コマンド・パラメーター

*database\_alias*

ロールフォワード・ペンディング状態にするデータベースの名前を指定しま す。高可用性災害時リカバリー (HADR) を使用している場合、データベー スは標準データベースにリセットされます。

**-file** *log\_control\_file*

ログ制御ファイルのパスとファイル名を指定します。

**-path** *log\_control\_files\_dir*

ログ制御ファイル SQLOGCTL.LFH.1 とそのミラー・コピー SQLOGCTL.LFH.2 が格納されているディレクトリーの絶対パスを指定します。

# 使用上の注意

-file パラメーターを使用した場合、指定されたログ制御ファイル (例えば SQLOGCTL.LFH.1 と SQLOGCTL.LFH.2 のどちらか) だけが更新されます。これによ り、2 つのファイルは同期状態ではなくなります。このため、可能な限り、-file オ プションではなく *database\_alias* または -path オプションを使用することをお勧め します。

# **db2rspgn -** 応答ファイル生成プログラム **(Windows)**

db2rspgn コマンドは、Windows 上でのみ使用できます。

# コマンド構文

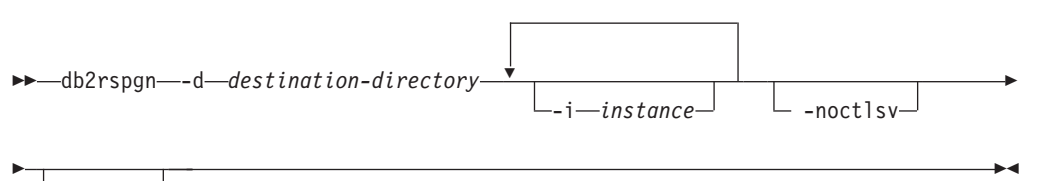

-nodlfm

# コマンド・パラメーター

**-d** *destination-directory*

応答ファイルとすべてのインスタンス・ファイルの宛先ディレクトリー。こ のパラメーターは必須です。

**-i** *instance*

プロファイルを作成するインスタンスのリスト。デフォルトでは、すべての インスタンスのインスタンス・プロファイル・ファイルが生成されます。こ のパラメーターはオプションです。

### **-noctlsv**

コントロール・サーバー・インスタンスのためのインスタンス・プロファイ ル・ファイルは生成しないことを指定します。このパラメーターはオプショ ンです。

# **db2sampl -** サンプル・データベースの作成

SAMPLE という名前のサンプル・データベースを作成します。

このデータベースは、最初の作成時に自動的に構成されることはありません。ユー ザーは、後で SAMPLE データベースに対して AUTOCONFIGURE コマンドを発行す ることができます。

### 許可

以下のいずれか。

- v *sysadm*
- *sysctrl*

# 必要な接続

なし

# コマンド構文

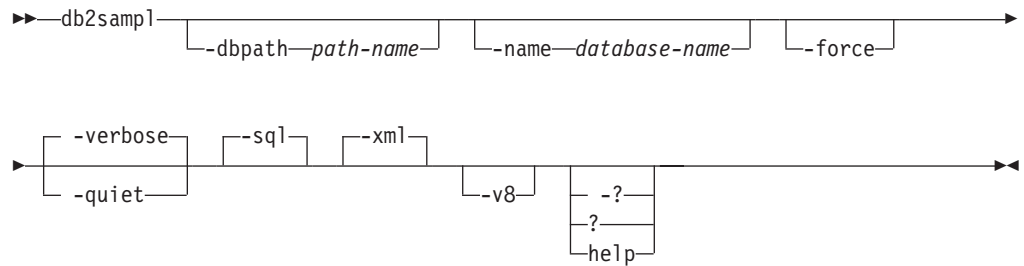

# コマンド・パラメーター

### **-dbpath** *path-name*

データベースを作成するパスを指定します。 Windows オペレーティング・ システムでは、データベースの作成先のドライブの文字を指定します。 *path-name* の最大長は 175 文字です。デフォルトでは、*path-name* は、デー タベース・マネージャー構成ファイル (dftdbpath パラメーター) に指定す るデフォルトのパスです。

### **-name** *database-name*

サンプル・データベースの名前を指定します。データベース名は、データベ ースの命名規則に準拠していなければなりません。デフォルトでは、 *database-name* は SAMPLE です。

**-force** サンプル・データベースに指定されたものと同じ名前の付いたインスタンス 内の既存のデータベースを強制的にドロップし、再作成します。

#### **-verbose**

状況メッセージを標準出力に出力します。

- **-quiet** 標準出力への状況メッセージの出力を抑止します。
- **-sql** 表、トリガー、関数、プロシージャーを作成し、表にデータを追加します。

**-xml** データ・タイプ XML の列を持つ表の作成、XML 列に対する索引の作成、 XML スキーマの登録を行い、これらの表に XML 文書の値を含むデータを 追加します。

このオプションがサポートされるのは、XML がサポートされている場合の みです。 XML をサポートしない場合、このオプションは無視されます。

**-v8** DB2 Universal Database バージョン 8 のサンプル・データベース、データ ベース・オブジェクトおよびデータを作成します。バージョン 8 サンプ ル・データベースは SAMPLE という名前の非 Unicode データベースであ り、これはデータベース・マネージャー構成ファイルに指定する (dftdbpath パラメーター) デフォルトのパス内に作成されます。

```
-? | ? | help
```
db2sampl コマンド構文ヘルプを戻します。

### **db2sampl** のデフォルトの動作

オプションの引数をまったく付けないで db2sampl コマンドを発行すると、環境が パーティション化されているかどうかに応じて、次のように動作が異なります。

非パーティション・データベース環境の場合:

- v Unicode (UTF-8) コード・セットと UCA400\_NO 照合および C (POSIX) テリト リーを使用して SAMPLE という名前のデータベースをデフォルト・データベー ス・パス内に作成します。
- v 表、索引、制約、トリガー、関数、プロシージャー、マルチディメンション・ク ラスター表、およびマテリアライズ照会表を含め、リレーショナル・データベー ス・オブジェクトを作成します。
- v リレーショナル表にデータを追加します。
- v XML データ・タイプ列をもった表を作成します。
- v XML データに対する索引を作成します。
- v XML スキーマ文書を収容する XML スキーマ・リポジトリーを作成します。
- すべてのデータベース・オブジェクト名は、CURRENT\_SCHEMA 特殊レジスターの値 で修飾されます。

パーティション・データベース環境の場合:

- v Unicode (UTF-8) コード・セットと UCA400\_NO 照合および C (POSIX) テリト リーを使用して SAMPLE という名前のデータベースをデフォルト・データベー ス・パス内に作成します。
- v 表、索引、制約、トリガー、関数、プロシージャー、マルチディメンション・ク ラスター表、およびマテリアライズ照会表を含め、リレーショナル・データベー ス・オブジェクトを作成します。
- v 表にデータを追加します。
- すべてのデータベース・オブジェクト名は、CURRENT SCHEMA 特殊レジスターの値 で修飾されます。

# 使用上の注意

- v db2sampl コマンドは、DB2 データベース・サーバーがインストールされている コンピューター上でのみ発行できます。リモート IBM Data Server Client からは 発行できません。
- v db2sampl コマンドを使用して、XML データベース・オブジェクトを使用するサ ンプル・データベースを作成すると、DB2 Enterprise Server Edition で利用できる データ・パーティション・フィーチャーを将来利用できなくなります。 DB2 Enterprise Server Edition がインストールされている環境で db2sampl コマンドを 発行すると、警告テキストが標準出力に送信されます。
- サンプル・データベースにタベース・マネージャー構成パラメーター authentication で指定したインスタンス認証タイプを使って作成されます。

### 例

v デフォルトの特性をもったサンプル・データベースを作成するには、以下を発行 します。

db2sampl

v Windows オペレーティング・システムで、デフォルトのスキーマ内に SQL デー タベース・オブジェクトのみが入った *mysample* という名前のサンプル・データ ベースを E: ドライブ上に作成し、状況メッセージを表示するには、以下を発行 します。

db2sampl -dbpath E -name mysample -sql -force -verbose

v DB2 バージョン 8 のサンプル・データベースを作成するには、以下を発行しま す。

```
db2sampl -v8
```
# **db2schex - Active Directory** スキーマ拡張コマンド

Lightweight Directory Access Protocol (LDAP) ディレクトリー・サーバー・フィーチ ャーを Windows Server 2003 以上で使用する場合、Microsoft Active Directory スキ ーマを拡張して、新規の DB2 オブジェクト・クラスと属性定義を含める必要があ ります。新規のオブジェクト・クラスと属性をディレクトリー・スキーマに追加す るプロセスを、スキーマ拡張 と呼びます。

db2schex という DB2 スキーマ拡張コマンドを、既に DB2 V9.5 のバージョンをイ ンストールしているマシンから実行することによって、Active Directory のスキーマ を拡張する必要があります。もう 1 つの方法として、DB2 V9.1 または DB2 V8.2 インストール・イメージ/CD から db2schex.exe を実行します。

db2schex コマンドは、製品の DVD に収録されています。このコマンドの場所は、 DVD のパス x:¥db2¥windows¥utilities で、x: には DVD ドライブを指定しま す。

## 許可

Active Directory スキーマを更新するには、Schema Administrators グループのメンバ ーであるか、スキーマを更新する権限を委任されている必要があります。

# 必要な接続

ターゲット・ドメインの Windows ドメイン・コントローラー・サーバーへのアク セス

## コマンド構文

►►—db2schex -b *bindDN* --w *password* - L<sub>-k</sub> - L<sub>-u</sub> L<sub>-x filename</sub> -◂

# コマンド・パラメーター

**-b** *bindDN*

ユーザーの識別名を指定します。

**-w** *password*

バインド・パスワードを指定します。

- **-k** エラーを無視して、強制的にアンインストールを続行します。
- **-u** スキーマをアンインストールします。

### **-x** *filename*

このパラメーターは、ユーティリティーによって実行される、Active Directory スキーマへの変更内容をファイルに書き込むときに指定します。

## 例

DB2 スキーマをインストールするには、次のコマンドを実行します。 db2schex

DB2 スキーマをインストールしてバインド DN とパスワードを指定するには、次 のコマンドを実行します。

db2schex -b "cn=A\_Name,dc=toronto1,dc=ibm,dc=com" -w password

または、

db2schex -b Administrator -w password

DB2 スキーマをアンインストールするには、次のコマンドを実行します。

db2schex -u

DB2 スキーマをアンインストールしてエラーを無視するには、次のコマンドを実行 します。

db2schex -u -k

# 使用上の注意

*bindDN* と *password* が指定されていない場合、db2schex は現在ログインしているユ ーザーとしてバインドします。

*bindDN* パラメーターは、Windows NT® ユーザー名として指定できます。

DB2 スキーマ拡張コマンドは、以下のタスクを実行します。

• どのサーバーが Schema Master かを検出する

- v Schema Master であるドメイン・コントローラーにバインドする
- v ユーザーが、クラスと属性をスキーマに追加するための十分な権限を持つことを 確実にする
- v Schema Master を書き込み可能にする (すなわちレジストリーの安全インターロ ックを解除する)
- v すべての新規属性を作成する
- すべての新規オブジェクト・クラスを作成する
- v エラーを検出し、エラーが発生した場合、プログラムはスキーマへの変更をすべ てロールバックする

# **db2set - DB2** プロファイル・レジストリー・

DB2 プロファイル変数を表示、設定、または除去します。 DB2 プロファイル・レ ジストリーには、DB2 Administration Server を経由しての、DB2 の環境変数のロー カルおよびリモート管理をサポートする外部環境レジストリー・コマンドが保管さ れています。

### 許可

*sysadm*

# 必要な接続

なし

コマンド構文

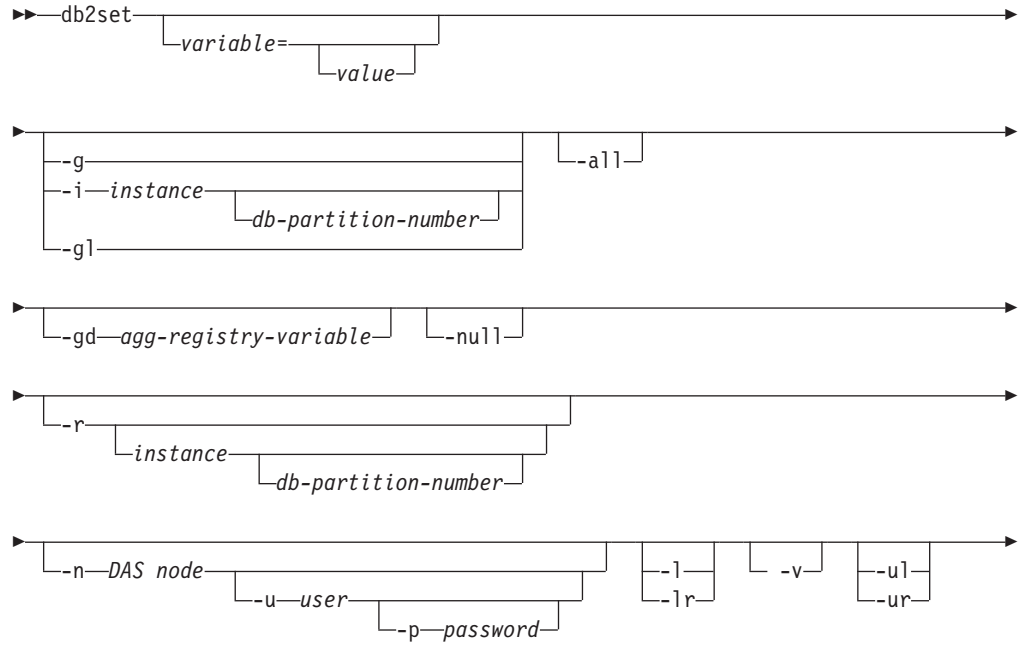

- $-h-$ -?

# コマンド・パラメーター

#### *variable***=**

指定された変数の値を表示します。

*value* 指定された変数を入力値に設定します。変数を削除する場合は、等 号 (=) の後の指定の変数に値を指定しないでください。設定の変更 は、インスタンスが再始動した後に有効になります。

-◂

- **-g** 特定の DB2 コピーに関係のあるすべてのインスタンスのグローバル・プロ ファイル・レジストリー変数にアクセスします。
- **-i** インスタンス・プロファイルを指定して、現行値またはデフォルトの代わり に使用します。

### *db-partition-number*

db2nodes.cfg ファイルでリストされる番号を指定します。

- **-gl** LDAP に保管されたグローバル・プロファイル変数にアクセスします。この オプションが有効なのは、レジストリー変数 DB2 ENABLE LDAP が YES に設定されている場合だけです。
- **-all** 以下の形式で定義されたローカル環境変数のオカレンスをすべて表示しま す。
	- v 環境 ([e] で表示)
	- ノード・レベル・レジストリー ([n] で表示)
	- インスタンス・レベル・レジストリー ([i] で表示)
	- v グローバル・レベル・レジストリー ([g] で表示)
- **-gd** *agg-registry-variable*
	- 集合レジストリー変数のグループ定義を表示します。詳しくは、「データ・ サーバー、データベースおよびデータベース・オブジェクトのガイド」で 『集合レジストリー変数』を参照してください。
- **-null** 指定したレジストリー・レベルの変数値を NULL 値に設定します。これに よって探索順で定義された次のレジストリー・レベルの値を探索せずに済み ます。
- **-r** *instance*

指定したインスタンスのプロファイル・レジストリーをリセットします。イ ンスタンスを指定しない場合、インスタンス接続が存在していれば、現行イ ンスタンスのプロファイルがリセットされます。インスタンスを指定しない 場合、アタッチが存在しなければ、 DB2INSTANCE 環境変数に指定されて いるインスタンスのプロファイルがリセットされます。

**-n** *DAS node*

リモート DB2 Administration Server のノード名を指定します。

**-u** *user*

Administration Server へのアタッチを使用する際のユーザー ID を指定しま す。

**-p** *password*

Administration Server へのアタッチを使用する際のパスワードを指定しま す。

- **-l** 現在の DB2 製品インストール済み環境のすべてのインスタンス・プロファ イルの一覧を示します。
- **-lr** サポートされているレジストリー変数をすべてリストします。
- **-v** 冗長モードを指定します。
- **-ul** ユーザー・プロファイル変数にアクセスします。このパラメーターは Windows オペレーティング・システム上だけでサポートされます。
- **-ur** ユーザー・プロファイル変数を最新表示します。このパラメーターは Windows オペレーティング・システム上だけでサポートされます。
- **-h | -?** ヘルプ情報を表示します。このオプションを指定すると、他のすべてのオプ ションは無視され、ヘルプ情報だけが表示されます。

### 例

v 特定のインストール済み環境に属する定義済みのプロファイル (DB2 インスタン ス) をすべて表示するには、次のように入力します。

db2set -l

• サポートされているレジストリー変数をすべて表示するには、次のように入力し ます。

db2set -lr

v 特定のインストール済み環境に属するすべてのインスタンスから可視のすべての 定義済みのグローバル変数を表示するには、次のように入力します。

db2set -g

• 現行インスタンスの定義済み変数をすべて表示するには、次のように入力しま す。

db2set

v 現行インスタンス用に定義された値をすべて表示するには、次のように入力しま す。

db2set -all

v 現行インスタンスの DB2COMM 用に定義された値をすべて表示するには、次の ように入力します。

db2set -all DB2COMM

v ノード 3 のインスタンス INST 用に定義された変数をすべてリセットするに は、次のように入力します。

db2set -r -i INST 3

v ユーザー ID に MYID およびパスワードに MYPASSWD を使用し、 DAS ノー ド RMTDAS を介してリモート・インスタンス RMTINST の変数 DB2CHKPTR を設定解除するには、次のように入力します。

db2set -i RMTINST -n RMTDAS -u MYID -p MYPASSWD DB2CHKPTR=

v 特定のインストール済み環境に属するすべてのインスタンスに対してグローバル に、変数 DB2COMM を TCPIP に設定するには、次のように入力します。

db2set -g DB2COMM=TCPIP

v 変数 DB2COMM を、インスタンス MYINST 用の TCPIP のみで設定するには、 次のように入力します。

db2set -i MYINST DB2COMM=TCPIP

• 変数 DB2COMM を指定したインスタンス・レベルで NULL 値に設定するに は、次のように入力します。

db2set -null DB2COMM

# 使用上の注意

変数名を指定しないと、定義済み変数の値がすべて表示されます。変数名を *1* つだ け 指定した場合、その変数の値だけが表示されます。変数の値をすべて表示するに は、 *variable* -all を指定します。すべてのレジストリーに定義されている変数をす べて表示するには、-all を指定します。

変数の値を修正するには、 *variable*= の後に新規の値を指定します。変数の値に NULL を指定するには、 *variable* -null を指定します。設定の変更は、インスタン スが再始動した後に有効になります。

変数を削除するには、値を指定せずに *variable*= だけにします。

このコマンドは DB2 の非ルート・インストールの場合と同じ動作をしますが、一 部使用できないパラメーターがあります (例えば DAS ノード名を指定するパラメ ーターなど)。

# **db2setup - DB2** のインストール

DB2 製品をインストールします。このコマンドは、Linux および UNIX のシステム でのみ利用できます。Windows オペレーティング・システム用のコマンドは setup です。

このユーティリティーは、DB2 インストール・メディアにあります。これを使って DB2 セットアップ・ウィザードを立ち上げ、インストールを定義して DB2 製品を インストールします。 -r オプションを指定して呼び出すと、ユーザーの入力を必要 としないインストールが実行されます。インストールの構成情報は応答ファイルか ら読み取られます。

# 許可

Linux および UNIX システムでは、ルート・インストールには root 権限が必要で す。非ルート・インストールの場合、非ルート・インストールを所有するユーザー ID でログオンしなければなりません。

# コマンド構文

►►—db2setup  $\perp$ -i $\perp$ language $\perp$   $\perp$ -l $\perp$ log file $\perp$   $\perp$ -t $\perp$ trace file $\perp$ 

-

 $\perp$ -r-response file-

# コマンド・パラメーター

**-i** *language*

-

インストールを実行する言語の 2 文字から成る言語コード。

-h

**-l** *log\_file*

名前を指定したファイルにログを書き込みます。ルート・インストールの場 合、デフォルトのログ・ファイルは /tmp/db2setup.log です。非ルート・ インストールの場合、デフォルトのログ・ファイルは /tmp/ db2setup\_*userID*.log です (*userID* は非ルート・インストールを所有するユ ーザー ID)。db2setup を使用して IBM Tivoli System Automation for Multiplatforms Base Component (SA MP Base Component) をインストールす る場合、SA MP Base Component のインストール・ログ・ファイルは、 DB2 ログ・ファイルと同じディレクトリーに入れられます。

-◂

-

**-t** *trace\_file*

インストール・トレース情報を含むファイルを生成します。

**-r** *response\_file*

使用される応答ファイルの絶対パスとファイル名。

**-? | -h** 使用法情報を生成します。

# 使用上の注意

ユーザーは、適切な権限のある ID でログオンするか、su を ″-″ フラグとともに 使用して (su -)、適切な権限のある ID でログオンしたかのように処理環境を設定 する必要があります。処理環境が適切な権限のある ID に設定されていないと、イ ンストール・プロセスはエラーなしで完了しますが、DB2 コピーを実行するときに エラーが発生します。

# **db2sql92 - SQL92** 準拠 **SQL** ステートメント・プロセッサー

フラット・ファイルまたは標準入力のどちらかから SQL ステートメントを読み取 り、ステートメントを動的に記述、準備し、応答セットを戻します。複数のデータ ベースへの同時接続をサポートします。

## 許可

*sysadm*

## 必要な接続

なし。このコマンドは、データベース接続を確立します。

# コマンド構文

 $\rightarrow$  -db2sql92 -d *dbname* -f *file\_name* -a *userid/passwd*

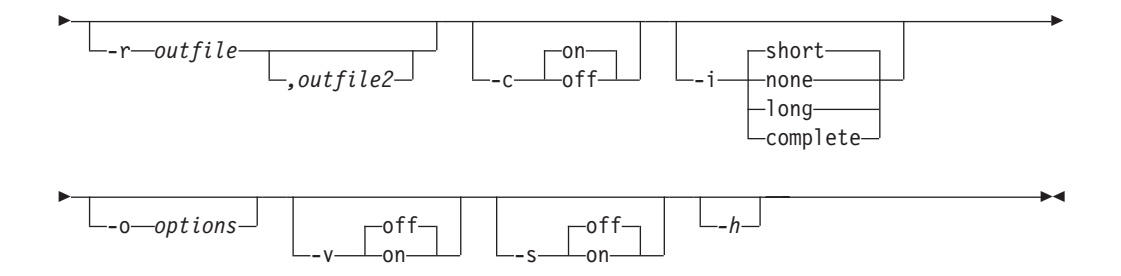

# コマンド・パラメーター

**-d** *dbname*

SQL ステートメントが適用されるデータベースの別名。デフォルトは、 DB2DBDFT 環境変数の値です。

**-f** *file\_name*

SQL ステートメントが入っている入力ファイルの名前。デフォルトは標準 入力です。

注釈テキストは、各行の先頭に 2 つのハイフンを付けて --*comment* で表し ます。注釈を出力にも含めるときは、次のように注釈にマークを付けます。 --#COMMENT 注釈。

ブロック は、一まとまりとして処理されるいくつかの SQL ステートメン トからなっています。つまり、ステートメントで使用する情報を 1 つずつ 収集するのではなく、すべてのステートメントに必要な情報を一度に収集し ます。照会ブロックの開始は、--#BGBLK で表します。照会ブロックの終了 は、--#EOBLK で表します。

1 つ以上の制御オプションを指定するには、次のようにします。--#SET *control option value*。有効な制御オプションは、以下のとおりです。

### **ROWS\_FETCH**

応答セットからフェッチする行数。有効な値は -1 から *n* です。デ フォルト値は -1 (すべての行をフェッチする) です。

### **ROWS\_OUT**

フェッチされた行のうち出力へ送られる行数。有効な値は -1 から *n* です。デフォルト値は -1 (フェッチされた行をすべて出力へ送 る) です。

### **AUTOCOMMIT**

自動コミットのオン、またはオフを指定します。有効な値は、ON ま たは OFF です。デフォルト値は、ON です。

### **PAUSE**

継続するかどうかの入力を要求するプロンプトをユーザーに出しま す。

# **TIMESTAMP**

タイム・スタンプを生成します。

### **-a** *userid/passwd*

データベースへの接続に使用する名前およびパスワード。

**-r** *outfile*

照会結果が入る出力ファイル。任意指定の *outfile2* には、結果のサマリーが 入ります。デフォルトは標準出力です。

- **-c** 各 SQL ステートメントの実行による変更を自動的にコミットします。
- **-i** 経過時間のインターバル (秒単位)。

**none** 時間情報を収集しないことを指定します。

**short** 照会のランタイム。

**long** 次の照会が開始する経過時間。

### **complete**

準備、実行、およびフェッチの時間。別個に表示します。

#### **-o options**

制御オプション。有効なオプションは以下のとおりです。

**f** *rows\_fetch*

応答セットからフェッチする行数。有効な値は -1 から *n* です。デ フォルト値は -1 (すべての行をフェッチする) です。

**r** *rows\_out*

フェッチされた行のうち出力へ送られる行数。有効な値は -1 から *n* です。デフォルト値は -1 (フェッチされた行をすべて出力へ送 る) です。

- **-v** 冗長。照会処理中に標準エラーに情報を送信します。デフォルト値は OFF です。
- **-s** サマリー表。収集した値の算術平均と幾何平均の両方を含む、経過時間と CPU 時間のサマリーを提供します。
- **-h** ヘルプ情報を表示します。 このオプションを指定すると、他のすべてのオ プションは無視され、ヘルプ情報だけが表示されます。

# 使用上の注意

db2sql92 コマンド・プロンプトで以下を実行できます。

- すべての制御オプション
- SOL ステートメント
- CONNECT ステートメント
- コミット作業
- ヘルプ
- 終了

このツールは、プログラムの単一実行中での異なる複数のデータベース間の切り替 えをサポートしています。これを行うために CONNECT RESET を発行し、次に db2sql92 コマンド・プロンプト (stdin) で以下のどちらかを入力します。

connect to *database* connect to *database* USER *userid* USING *passwd*

SQL ステートメントの長さの上限は、65535 文字です。ステートメントの末尾はセ ミコロンにしなければなりません。

SQL ステートメントは、反復可能読取り (RR) 分離レベルで実行されます。

照会を実行する場合、LOB を組み込む結果セットのサポートはありません。

# **db2start - Start DB2**

単一データベース・パーティションまたはパーティション・データベース環境で定 義されているすべてのデータベース・パーティションで、現行のデータベース・マ ネージャー・インスタンス・バックグラウンド・プロセスを開始します。データベ ースへの接続、アプリケーションのプリコンパイル、またはパッケージのデータベ ースへのバインドの前に、サーバーで DB2 を始動します。 db2start は、システ ム・コマンドまたは CLP コマンドとして実行することができます。

db2start コマンドは、インストールされている DB2 製品を Windows サービスとし て起動します。ただし、db2start の呼び出し時に /D スイッチを指定すれば、 Windows 上にインストールされている DB2 製品をプロセスとして実行することも できます。また、「コントロール パネル」または NET START コマンドを使用し て、インストールされている DB2 製品をサービスとして開始することもできま す。

db2start は Windows サービスを起動するので、ユーザーはサービス開始のための Windows 要件を満たす必要があります。拡張セキュリティーが無効になっている場 合、ユーザーは Administrators、Server Operators、または Power Users グループの メンバーになっている必要があります。拡張セキュリティーが有効になっている場 合、ユーザーはデータベースを始動するために Administrators グループまたは DB2ADMNS グループのメンバーになっている必要があります。

複数パーティション・データベースでの db2start 操作がデータベース・マネージャ ー構成パラメーター the start stop time で指定される値以内に完了しない場合、 タイムアウトになったデータベース・パーティションは内部で強制終了されます (そのデータベース・パーティションに関連するリソースはすべて除去されます)。多 くのデータベース・パーティションで start stop timeout に低い値が指定されて いる環境の場合、このような動作になる可能性があります。この動作による問題を 解決するには、start\_stop\_time にもっと大きい値を指定してください。

ルート・インストールの場合、DB2 はLinux およびUNIX オペレーティング・シス テムでコピーを行い、db2start コマンドはインスタンス所有者 ID の ulimit の永久 設定を変更しないで、データベース・マネージャーで必要とされる ulimit 値を設定 します。非ルート・インストールの場合、'data' の ulimit を 'unlimited' に設定し、 'nofiles' を 'unlimited' またはシステムで許可される最大値に設定する必要がありま す。

# **db2stat - Windows** の **DB2** プロセス状況

Windows システムで db2stat コマンドを使用すると、インスタンスで実行されてい るすべての DB2 プロセスを表示できます。

許可

なし

なし

コマンド構文

 $\rightarrow$  -db2stat -  $\rightarrow$ 

# コマンド・パラメーター

### **db2stat**

インスタンスで実行されているすべての DB2 プロセスを出力します。

◂

# 例

C:¥Program Files¥IBM¥SQLLIB¥BIN>db2stat

#### Environment Strings

--> DB2CLP=DB20FADE --> DB2INSTANCE=DB2 --> DB2PATH=C:¥Program Files¥IBM¥SQLLIB

DB2 Processes

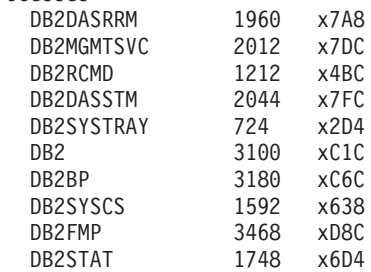

# 使用上の注意

Windows の場合の 1 つ注意事項は、DB2 はプロセス・ベースではなくスレッド・ ベースなので、インスタンスのすべての EDU に対して 1 つのプロセス (DB2SYSCS) しか表示できないという点です。Windows では Linux/UNIX システム の場合と同じ情報量を戻せないのは明らかですが、それでも実行中のインスタンス のプロセス ID を知りたい場合には依然として役立ちます。例えば、Windowsタス ク マネージャというユーティリティーを使用すると、指定のプロセス ID の CPU とメモリー使用量を判別できます。

# **db2stop - DB2** の停止

現行のデータベース・マネージャー・インスタンスを停止します。 db2stop は、シ ステム・コマンドまたは CLP コマンドとして実行することができます。

複数パーティション・データベースでの db2stop 操作がデータベース・マネージャ ー構成パラメーター start stop time で指定される値以内に完了しない場合、タイ ムアウトになったデータベース・パーティションは内部で強制終了されます (その データベース・パーティションに関連するリソースはすべて除去されます)。多くの データベース・パーティションで start stop timeout に低い値が指定されている

環境の場合、このような動作になる可能性があります。この動作による問題を解決 するには、start stop time にもっと大きい値を指定してください。

# **db2support -** 問題分析および環境収集ツール

クライアント・マシンまたはサーバー・マシンについての環境データを収集して、 システム・データを含むファイルを圧縮ファイル・アーカイブに置きます。

このツールは、ユーザーとの対話式の質問と答えによって、問題の性質についての 基本データを収集することもできます。

## 許可

ほとんどの完全出力の場合、このユーティリティーはインスタンス所有者が起動す る必要があります。システムに対するより限定された特権を持つユーザーはこのツ ールを実行できますが、データ収集アクションによっては、報告が少なくなったり 出力が少なくなったりするものもあります。

## 必要な接続

なし

# コマンド構文

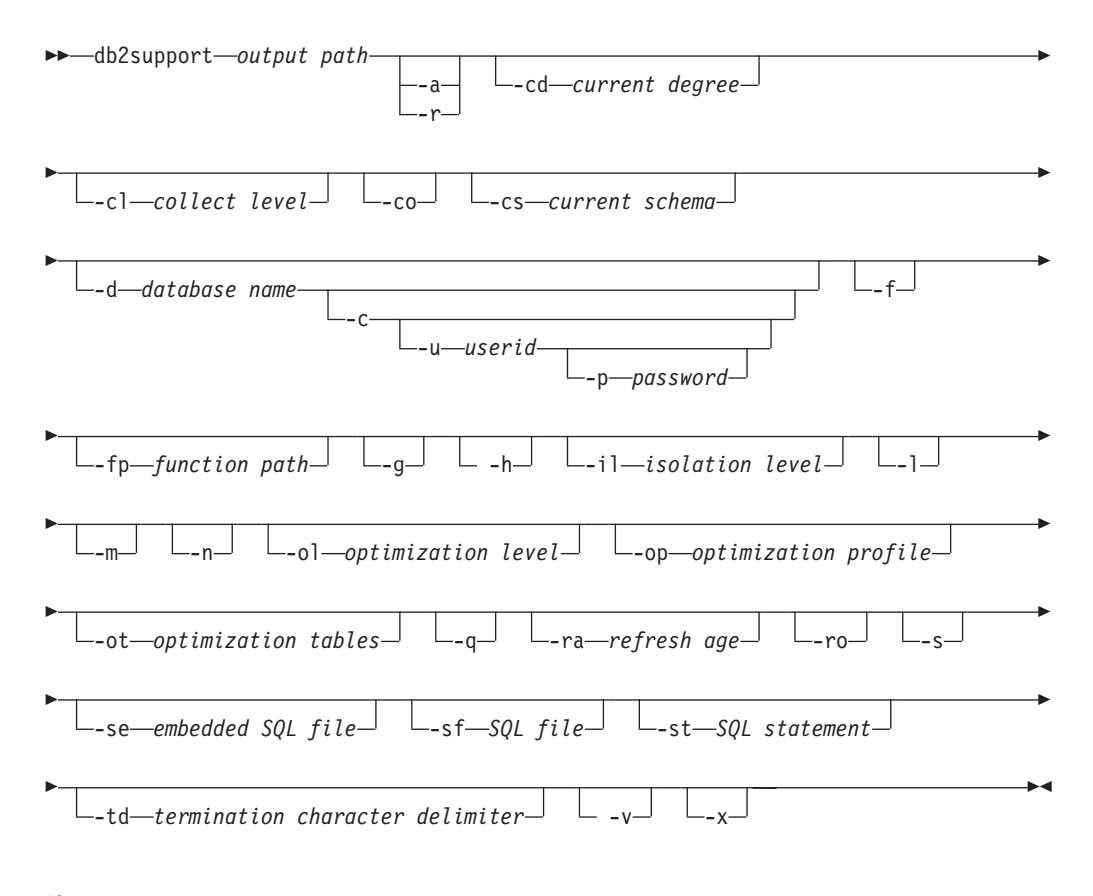

- 1. このツールをオプティマイザー・モードで呼び出すための独立したオプションは ありません。
- 2. -st、-sf、または -se オプションを指定した場合に限り、db2support ツールは不適 切な照会に関連した情報を収集します。最適化中にエラーまたはトラップが発生 する場合、不適切な照会を EXPLAIN せずにすべてのカタログ表と db2look 表 の定義を収集するために、-cl 0 (収集レベル・ゼロ) を使用してください。オプ ティマイザーの問題を処理するには、ここに示す 4 つのオプションのいずれか 1 つを指定する必要があります。
- 3. ステートメント実行時に特殊レジスターの値がデフォルト以外に設定された場 合、同じ値をパラメーターとして db2support ツールに渡すことは、正しい問題 分析を行う上で非常に重要です。

# コマンド・パラメーター

*output path*

アーカイブ・ライブラリーを作成するパスを指定します。これは、アーカイ ブに組み込むために、ユーザー作成ファイルが置かれるディレクトリーで す。

**-a | -all\_core**

すべてのコア・ファイルをキャプチャーすることを指定します。

**-r | -recent\_core**

最新のコア・ファイルをキャプチャーすることを指定します。このオプショ ンは、-a オプションを指定すると無視されます。

**-c | -connect**

指定のデータベースに接続するための試行を行うことを指定します。

**-cd | -curdegree**

使用する CURRENT DEGREE 特殊レジスターの値を指定します。デフォル トは、**dft\_degree** データベース構成パラメーターの値です。

**-cl | -collect**

戻されるパフォーマンス情報のレベルの値を指定します。有効な値は以下の とおりです。

- 0 = collect only catalogs, db2look, dbcfg, dbmcfg, db2set
- $1 =$  collect 0 plus exfmt
- 2 = collect 1 plus .db2service (this is the default)
- 3 = collect 2 plus db2batch
- **-co** データベース内のすべての表のカタログを収集します。デフォルトでは、問 題のある照会で使用される表のカタログ情報だけを収集します。
- **-cs | -curschema**

ステートメント内で修飾されていない表名を修飾するために使われる現行ス キーマの値を指定します。デフォルト値は、現行セッション・ユーザーの許 可 ID です。

## **-d** *database\_name* **| -database** *database\_name*

データが収集されているデータベースの名前を指定します。

**-f | -flow**

ユーザーに対して、 Press <Enter> key to continue という要求が出され たときに、休止を無視します。このオプションは、自動実行が要求される場 合に、スクリプトまたはその他の自動プロシージャーを経由して db2support ツールを実行したり、呼び出したりする際に役に立ちます。

**-fp | -funcpath**

修飾されていないユーザー定義関数およびタイプを解決するために使われる 関数パス特殊レジスターの値を指定します。デフォルト値は、

「SYSIBM」、「SYSFUN」、「SYSPROC」、X です (X は二重引用符で 区切った USER 特殊レジスターの値)。

**-g | -get\_dump**

ダンプ・ディレクトリー内のすべてのファイル (コア・ファイルを除く) を キャプチャーすることを指定します。

**-h | -help**

ヘルプ情報を表示します。このオプションを指定すると、他のすべてのオプ ションは無視され、ヘルプ情報だけが表示されます。

**-il | -isolation**

データ・アクセス中にデータをロックして他のプロセスから分離する方法を 決定するために使われる分離レベルを指定します。デフォルトでは、 CURRENT ISOLATION 特殊レジスターがブランクに設定されます。

**-l | -logs**

アクティブ・ログをキャプチャーすることを指定します。

**-m | -html**

すべてのシステム出力が、HTML 形式のファイルにダンプされることを指 定します。デフォルトでは、すべてのシステム関連情報は、このパラメータ ーが使用されない場合はフラット・テキスト・ファイルにダンプされます。

**-n | -number**

現在の問題の問題管理レポート (PMR) 番号または ID を指定します。

**-ol | -optlevel**

使用する最適化レベル特殊レジスターの値を指定します。デフォルトは、 *dft\_queryopt* データベース構成パラメーターの値です。

**-op | -optprofile**

使用する最適化プロファイル特殊レジスターの値を指定します。ステートメ ントのバインド時に有効な最適化プロファイルが存在した場合に限って、こ れが必要です。デフォルトは ″″ (空ストリング) です。

**-ot | -opttables**

動的 SQL 照会の処理を最適化する際に考慮される表のタイプを識別するた めに使われる、「CURRENT MAINTAINED TABLE TYPES FOR OPTIMIZATION」という特殊レジスターの値を指定します。 CURRENT MAINTAINED TABLE TYPES FOR OPTIMIZATION の初期値は 「SYSTEM」です。

**-p** *password* **| -password** *password*

ユーザー ID のパスワードを指定します。

### **-q | -question\_response**

対話式問題分析モードを使用することを指定します。

**-ra | -refreshage**

リフレッシュ経過時間特殊レジスターの値を指定します。ステートメント内 の表を参照するマテリアライズ照会表 (MQT) が存在する場合にのみ、これ が該当します。 CURRENT REFRESH AGE のデフォルト値はゼロです。

**-ro | -reopt**

照会を EXPLAIN するとき、REOPT ONCE を指定した EXPLAIN を使用 するかどうかを指定します。デフォルトでは、REOPT ONCE オプションを 無視します。

**-s | -system\_detail**

ハードウェアおよびオペレーティング・システムの詳細情報を収集すること を指定します。

**-se** *embedded SQL file* **| -sqlembed** *embedded SQL file*

データ収集に関連した SQL ステートメントが入っている組み込み SQL フ ァイルのパスを指定します。

- **-sf** *SQL file* **| -sqlfile** *SQL file* データ収集に関連した SQL ステートメントが入っているファイル・パスを 指定します。
- **-st** *SQL statement* **| -sqlstmt** *SQL statement* データ収集に関連した SQL ステートメントを指定します。
- **-td | -delimiter**

ステートメントの終了文字を指定します。このコマンド・パラメーターの機 能は、db2 コマンドの -td オプションと同じです。デフォルトはセミコロン です。

**-u** *userid* **| -user** *userid*

データベースに接続するためのユーザー ID を指定します。

**-v | -verbose**

このツールの実行中に、冗長出力を使用することを指定します。

**-x | -xml\_generate**

対話式問題分析モード (-q モード) 中に使用される判断ツリー論理全体を含 む XML 文書を生成することを指定します。

## 例

db2support ツールは、以下のいずれかの方法によってオプティマイザー・モードで 呼び出されます。

v コマンド行から SQL ステートメントとして。

db2support <output\_directory> -d <database name> -st <sql\_statement>

db2support ツールは、「bad\_query.sql」というファイルに照会をコピーすることに よって、オプティマイザー・ディレクトリーに照会を保管します。

v ファイル内に保管された SQL ステートメントとして。

db2support <output directory> -d <database name> -sf <sql file>

このツールは、照会が入っているファイルをオプティマイザー・ディレクトリー にコピーします。

v 問題のある照会を含む組み込み静的 SQL ステートメントが入っているファイル として。

db2support <output directory> -d <database name> -se <embedded sql file>

このツールは、照会が入っているファイルをオプティマイザー・ディレクトリー にコピーします。ファイルは現行ディレクトリーに存在する必要はありません が、呼び出し元のユーザー ID がファイルを読み取ることができなければなりま せん。

v さまざまなレベルのパフォーマンス情報を戻すときに。

db2support <output\_directory> -d <database name> -collect 0

db2support ツールは、要求された詳細レベルに基づいてさまざまなレベルのパフ ォーマンス情報を収集します。 0 から 3 まで値が増えるにつれて、より多くの 詳細が収集されます。レベル 0 を使用すると、実動データベース用にデータベー ス・オブジェクトを複製できるようにするカタログ情報と表定義が収集されま す。

デフォルトで設定されたオプティマイザー関連特殊レジスターを使って動作の遅い 照会を診断するための情報を収集するには、以下を使用します。

db2support . -d sample -st "SELECT \* FROM EMPLOYEE"

この例では、すべてのデータが db2support.zip ファイルに戻されます。 (出力パ スとして . が指定されたため) 現行ディレクトリーとサブディレクトリーの中に診 断ファイルが作成されます。システム情報と診断ファイルもまた収集されます。

オプティマイザー関連特殊レジスターにユーザー指定値を使用して前の例と同じ情 報を収集するには、以下を使用します。

db2support . -d sample -st "SELECT \* FROM EMPLOYEE" -cs db2usr -cd 3 -ol 5 -ra ANY -fp MYSCHEMA -op MYPROFSCHEMA.MYPROFILE -ot ALL -il CS

この例では、特殊レジスターとして、現行スキーマが db2usr に、CURRENT DEGREE が 3 に、最適化レベルが 5 に、リフレッシュ経過時間が ANY に、関数 パスがスキーマ MYSCHEMA に、最適化プロファイルが MYPROFSCHEMA.MYPROFILE に、現在保守されている表タイプが ALL に、分離レベルが CS にそれぞれ設定さ れます。これらの値は、指定したデータベースとの間で db2support が確立する接続 に関してのみ設定されます。ご使用の環境全体に影響することはありません。診断 によって問題を修正する際、照会が実行されたときと同じ特殊レジストリー変数を 使用することが非常に重要です。

## 使用上の注意

ビジネス・データのセキュリティーを保護するために、このツールは、表データ、 スキーマ (DDL)、またはログを収集しません。オプションによっては、スキーマお よびデータ (アーカイブ・ログなど) のいくつかの性質を組み込むことができるもの もあります。データベースのスキーマまたはデータを公開するオプションは、注意 して使用する必要があります。このツールが起動されると、機密データを扱う方法 を示すメッセージが表示されます。

db2support ツールから収集されるデータは、ツールが実行されているマシンから取 得できます。クライアント/サーバー環境では、データベースに関連した情報は、イ

ンスタンス接続またはデータベース接続を経由して、データベースが常駐するマシ ンから得られます。例えば、オペレーティング・システム情報またはハードウェア 情報 (-s オプション)、および診断ディレクトリーからのファイル (DIAGPATH) は、 db2support ツールを実行しているローカル・マシンから、そしてバッファー・ プール、データベース構成、および表スペース情報などのデータは、データベース が物理的に常駐しているマシンから得られます。

db2support オプティマイザー・ツールで使用できる照会のタイプには、以下のよう な制限があります。

- v 複数の照会はサポートされません。複数の照会を 1 つのファイル内に入れた場 合、このツールはそれそれの照会に必要なオブジェクトをすべて集めます。しか し、EXPLAIN されるのは最後の照会だけです。組み込み静的 SQL ステートメン トを含むファイルでも、これが該当します。
- このツールはカスタマー・アプリケーションを実行しません。ただし、特定の不 適切な照会または遅い照会を評価するための 3 つの方法のいずれかを使用する場 合、db2support の実行時にアプリケーションを同時に実行することができます。
- v ストアード・プロシージャーはサポートされません。

db2support は、動的 SQL の EXPLAIN データを収集しません。

# **db2swtch -** デフォルト **DB2** コピーとデータベース・クライアント・イン ターフェース・コピーの切り替え

デフォルト DB2 コピーとデフォルト・データベース・クライアント・インターフ ェース・コピーの両方を切り替えます。デフォルト DB2 コピーとは、特定の DB2 コピーをターゲットとしていないアプリケーションによって使用されるコピーで す。 db2swtch を発行すると、デフォルト DB2 および IBM データベース・クライ アント・インターフェース選択ウィザードが起動します。そこで表示される指示に 従うことによって、新しいデフォルト DB2 コピー、およびデフォルト・データベ ース・クライアント・インターフェース・コピーを設定することができます。この コマンドは Windows オペレーティング・システムでのみ使用できます。

### 許可

*sysadm*

必要な接続

なし

コマンド構文

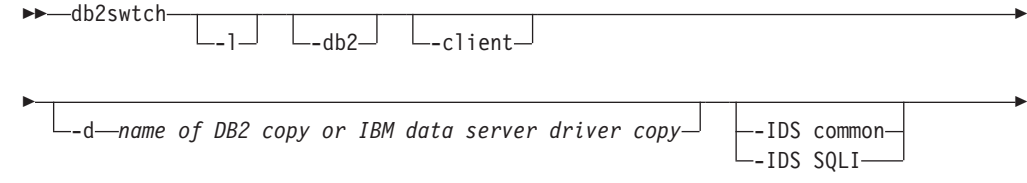

コマンド・パラメーター

### 引数なし

 $- - h -$ -?

-

ユーティリティーをグラフィック・モードで起動します。

- **-l** システム上の DB2 コピーおよび IBM データ・サーバー・ドライバー・コ ピーのリストを表示します。
- **-db2 -d** *name of DB2 copy*

デフォルト DB2 コピーを指定された名前のものに切り替えます。

db2swtch -db2 -d *DB2* コピーの名前

**-client -d** *name of DB2 copy or IBM data server driver copy* デフォルト・クライアント・インターフェース・コピーを指定した名前のも のに切り替えます。 db2swtch -client -d *DB2* コピーまたは *IBM* データ・サーバー・

ドライバー・コピーの名前

**-d** *name of DB2 copy*

デフォルト DB2 コピーとクライアント・インターフェース・コピーの両方 を、指定した名前のものに切り替えます。

db2swtch -d *name of DB2 copy*

### **-IDS**

#### **common**

machine.config に含まれる IDS .NET データ・プロバイダーの参 照を、共通 IDS .NET データ・プロバイダーにリダイレクトしま す。

**SQLI** machine.config に含まれる IDS .NET データ・プロバイダーの参 照を、SQLI IDS .NET データ・プロバイダーにリダイレクトしま す。

**-h | -?** ヘルプ情報を表示します。

# **db2sync - DB2** シンクロナイザーの開始

サテライトの初期構成および構成の変更が簡単になります。このコマンドは、同期 化セッションの進行を開始、停止またはモニターしたり、サテライトの構成情報 (例えば、通信パラメーター) をコントロール・サーバーにアップロードしたりする ことにも使用できます。

# 許可

なし

# 必要な接続

なし

-◂

# コマンド構文

-- db2sync

-t -s *application\_version* -g

# コマンド・パラメーター

**-t** 管理者がサテライトのアプリケーション・バージョンまたは同期証明書のい ずれかを変更できる、グラフィカル・ユーザー・インターフェースを表示し ます。

-◂

- **-s** *application\_version*
	- サテライトにアプリケーションのバージョンを設定します。
- **-g** サテライトに現在設定されているアプリケーションのバージョンを表示しま す。

# **db2systray - DB2** システム・トレイの開始

DB2 システム・トレイ・ツールを開始します。これは、Windows オペレーティン グ・システム上の DB2 データベース・サービスの状況をモニターする、Windows オペレーティング・システムの通知アイコンです。 db2systray は、サービスの開始 および停止機能を持つとともに、そのサービスがいつ開始および停止されるのかを 視覚的に示します。また、DB2 コントロール・センターの起動ポイントも提供しま す。

db2systray アイコンには、開始と停止の 2 つのモードがあります。モニターされて いるインスタンスが停止されると、アイコンには赤の正方形がオーバーレイされま す。インスタンスが開始されると、赤の正方形は消えます。

パーティション・データベース環境では、すべてのパーティションが開始されると きに限り、db2systray アイコンは開始モードになります。 1 つ以上のパーティショ ンが停止される場合、db2systray アイコンは停止モードになります。

複数の DB2 コピーが単一の Windows オペレーティング・システムにインストール されると、db2systray はインストールされた DB2 コピーごとに DB2 インスタンス をモニターできます。デフォルト以外の DB2 コピーをモニターするには、モニタ ー対象の DB2 コピーの SQLLIB/bin から db2systray.exe アプリケーションを実 行できます。

単一の DB2 インスタンスまたは複数のインスタンスを同時にモニターできます。 複数インスタンスは、複数の db2systray プロセスを使用してモニターできます。 db2systray によってモニターされるインスタンスごとに、システム・トレイに個別 のアイコンが表示されます。 各アイコン上にマウスを置くと、モニター対象の DB2 コピーの名前に続いて、その db2systray アイコンによってモニターされた DB2 インスタンスの名前が表示されます。

db2systray アイコンは、db2systray コマンドを発行して、DB2 コマンド・ウィンド ウから手動で起動することもできますし、Windows オペレーティング・システムの 開始時に自動的に起動することもできます。 db2systray は、DB2 データベースのイ ンストール時に、自動的に開始するように構成されています。しかし、db2systray をシステムの開始時に自動的に開始するように構成しても、DB2 サービスを同時に 開始しようとすることにはなりません。それは、DB2 データベースの状況のモニタ ーを自動的に開始することだけを意味します。

実行中の db2systray プロセスによってモニターされているインスタンスに対して db2idrop コマンドを発行すると、db2systray アプリケーションは、そのレジストリ ー項目をクリーンアップして終了するように強制されます。

db2systray は、Windows プラットフォームでのみ使用できます。

# 許可

db2systray の開始には、特別な権限は必要ありません。処置を取るには適切な権限 が必要です。

# 必要な接続

なし

# コマンド構文

 $\rightarrow$ -db2systray

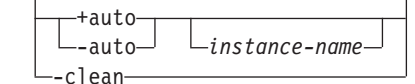

# コマンド・パラメーター

- **+auto** Windows オペレーティング・システムの開始時に、指定されたインスタン スに対して db2systray を自動的に開始します。また、db2systray は、「スタ ートアップ時にツールを起動 (Launch Tool at Startup)」db2systray メニ ュー・オプションを有効にすることにより、自動的に起動するように構成す ることもできます。
- **-auto** Windows オペレーティング・システムの開始時に、指定されたインスタン スに対して db2systray を自動的に開始しないようにします。

## *instance-name*

モニターされる DB2 インスタンスの名前。インスタンス名が指定されない 場合、 db2systray はデフォルトのローカル DB2 インスタンスをモニター します。インスタンスが存在しない、または指定されたインスタンスが見つ からない場合、 db2systray は自動的に終了します。

**-clean** db2systray によってモニターされたすべての DB2 インスタンスのすべての レジストリー項目をクリーンアップし、実行中のすべての db2systray.exe プロセスを停止します。

# 例

1. C:¥SQLLIB¥bin> db2systray

-◂ DB2INSTANCE 環境変数によって指定されたデフォルトの DB2 インスタンスに対 して db2systray を開始します。

2. C:¥SQLLIB¥bin¥> db2systray DB2INST1

DB2INST1 という名前のインスタンスに対して db2systray を開始します。

3. C:¥SQLLIB¥bin¥> db2systray +auto

デフォルト DB2 インスタンスに対して db2systray を開始し、Windows オペレ ーティング・システムの開始時にこのインスタンスのモニターを自動的に開始す るように db2systray を構成します。

4. C:¥SQLLIB¥bin¥> db2systray +auto DB2INST1

DB2INST1 という名前のインスタンスに対して db2systray を開始し、Windows オ ペレーティング・システムの開始時にこのインスタンスのモニターを自動的に開 始するように db2systray を構成します。

5. C:¥SQLLIB¥bin¥> db2systray -auto

DB2INSTANCE 環境変数で定義されたデフォルト・インスタンスに対して自動開始 オプションを無効にします。

6. C:¥SQLLIB¥bin¥> db2systray -auto DB2INST1

インスタンス DB2INST1 に対して自動開始オプションを無効にします。

7. C:¥SQLLIB¥bin¥> db2systray -clean

db2systray によって作成されたすべてのレジストリー項目を除去し、実行中のす べての db2systray.exe プロセスを停止します。 db2systray.exe プロセスが、 インストール済みのその他の DB2 コピーに対して稼働している場合、それらは クリーンアップされません。クリーンアップする DB2 コピーごとに、 SQLLIB/bin から db2systray -clean を実行する必要があります。

# **db2tapemgr -** テープ上のログ・ファイルの管理

DB2 ログ・ファイルの保管および取り出しをテープで行えるようにします。テープ での位置は、履歴ファイルに保管されます。

## 許可

以下のいずれか。

- v *sysadm*
- *sysctrl*
- v *sysmaint*

## コマンド構文

 $-nR$ 

► - db2tapemgr

DATABASE *source-database-alias* ON DBPARTITIONNUM *n*

-

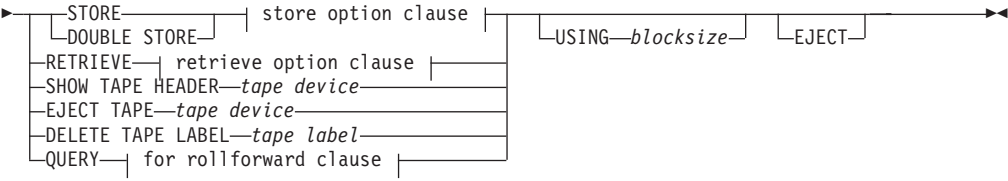

### **store option clause:**

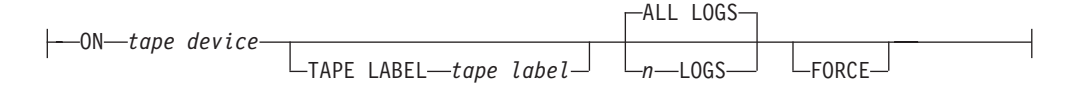

### **retrieve option clause:**

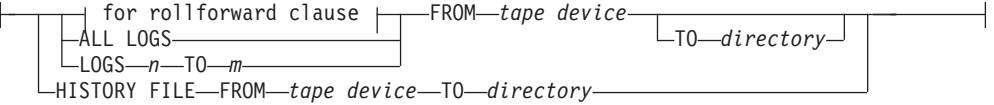

### **for rollforward clause:**

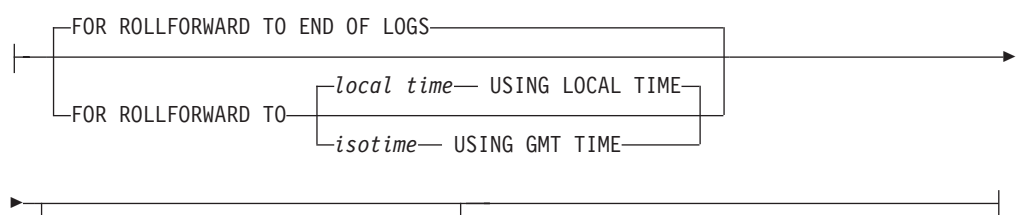

 $\sqcup$ USING HISTORY FILE—*history file*—

# コマンド・パラメーター

## **DATABASE** *source-database-alias*

データベースの名前を指定します。値が指定されない場合、 DB2DBDFT が 使用されます。値が指定されず、DB2DBDFT が設定されていない場合、操 作は失敗します。

### **ON DBPARTITIONNUM**

対象とするデータベース・パーティションの番号を指定します。値を指定し ない場合、DB2NODE が使用されます。

### **STORE ON** *tape device*

ログ・ファイルをテープに保管したり、ログ・ファイルをテープから削除し たりします。

# **DOUBLE STORE ON** *tape device*

すべてのログ・ファイルが一度だけ保管されるようにして、ログ・ファイル が重複して保管されないようにします。テープに二重に保管されているロ グ・ファイルだけを削除して、それ以外のものはディスクに残されるように します。

### **TAPE LABEL**

テープに適用されるラベルを指定します。 tape label が指定されない場合、

*database-alias*|*timestamp* の形式で自動的に生成されます (データベース別名 が最大 8 文字、タイム・スタンプ (秒) が最大 14 文字、合計で最大 22 文 字です)。

# **ALL LOGS** または *n* **LOGS**

コマンドをすべてのログに適用するか、指定した数のログに適用するかを指 定します。

### **FORCE**

期限が切れていないテープを上書きすることを指定します。

### **USING** *blocksize*

テープ・アクセスのためのブロック・サイズを指定します。デフォルト・サ イズは 5120 です。これは 512 の倍数でなければなりません。最小値は 512 です。

### **EJECT**

操作の完了後にテープがイジェクトされるように指定します。

### **RETRIEVE FOR ROLLFORWARD TO**

指定されたロールフォワードに必要なすべてのログに関して、ユーティリテ ィーが対話式にプロンプトを表示して、テープからそれらを取り出すことを 指定します。ディレクトリーが指定されない場合、 **overflowlogpath** 構成パ ラメーターで指定されたパスが使用されます。ディレクトリーが指定され ず、**overflowlogpath** が設定されていない場合、操作は失敗します。

### **END OF LOGS**

ログの最後までログ・ファイルを取り出すことを指定します。

*isotime* **USING GMT TIME** 指定された時刻までログ・ファイルを取り出すことを指定します。

*local time* **USING LOCAL TIME** 指定された時刻までログ・ファイルを取り出すことを指定します。

### **USING HISTORY FILE** *history file*

使用する代替の履歴ファイルを指定します。

### **FROM** *tape device*

ログ・ファイルの取り出し元の磁気テープ装置を指定します。

### **TO** *directory*

取り出したログ・ファイルのコピー先のディレクトリーを指定します。

### **RETRIEVE ALL LOGS or LOGS** *n* **TO** *m*

コマンドをすべてのログに適用するか、テープ上の指定した数のログに適用 するかを指定します。

### **FROM** *tape device*

ログ・ファイルの取り出し元の磁気テープ装置を指定します。

# **TO** *directory*

取り出したログ・ファイルのコピー先のディレクトリーを指定します。

### **RETRIEVE HISTORY FILE**

履歴ファイルを取り出します。
#### **FROM** *tape device*

ログ・ファイルの取り出し元の磁気テープ装置を指定します。

#### **TO** *directory*

取り出したログ・ファイルのコピー先のディレクトリーを指定しま す。

#### **SHOW TAPE HEADER** *tape device*

テープ・ヘッダー・ファイル DB2TAPEMGR.HEADER の内容を表示しま す。

**EJECT TAPE** *tape device* テープをイジェクトします。

**DELETE TAPE LABEL** *tape label*

履歴ファイルから、指定のテープ・ラベルを示すすべての位置情報を削除し ます。

#### **QUERY FOR ROLLFORWARD TO**

ロールフォワードに必要なログ・ファイルの位置を表示します。

#### **END OF LOGS**

*isotime* **USING GMT TIME**

指定の時刻まで操作がログを照会することを指定します。

*local time* **USING LOCAL TIME** 指定の時刻まで操作がログを照会することを指定します。

**USING HISTORY FILE** *history file* 使用する代替の履歴ファイルを指定します。

# **db2tbst -** 表スペース状態の獲得

16 進数の表スペース状態値を受け入れ、その状態を戻します。状態値は LIST TABLESPACES からの出力の一部です。

## 許可

なし

#### 必要な接続

なし

#### コマンド構文

-- db2tbst *tablespace-state* -

# コマンド・パラメーター

*tablespace-state* 16 進数の表スペース状態値。 ◂

## 例

db2tbst 0x0000 の要求は、次の出力を生成します。 State = Normal

# **db2tdbmgr -** ツール・カタログ・データベースのマイグレーション・コマ ンド

db2tdbmgr コマンドは、特定のツール・カタログ・データベースで MIGRATE DATABASE コマンドの実行後にそのツール・カタログ・データベース・オブジェ クトをマイグレーションします。

### 許可

*sysadm*

-

## 必要な接続

このコマンドは、データベース接続を確立します。

## コマンド構文

 $\rightarrow$  db2tdbmgr--d-db\_name--s-schema\_name

-u—user name—

-

-◂

-p *password*

# コマンド・パラメーター

## **-d** *db\_name*

ツール・カタログ・データベース名。

**-s** *schema\_name*

ツール・カタログ・スキーマ名。

**-u** *user\_name*

ツール・カタログ・データベースを接続するために使用するユーザー名。

**-p** *password*

ツール・カタログ・データベースを接続するために使用するパスワード。

# 例

以下の例では、ツール・カタログ表をデータベース別名 toolsdb、スキーマ systools でマイグレーションします。

db2tdbmgr -d toolsdb -s systools -u db2inst1 -p \*\*\*\*\*\*\*

# 使用上の注意

このコマンドは、ツール・カタログ表を新しいバージョンにマイグレーションする だけであり、マイグレーション済みのツール・カタログ表を元のバージョンに戻す ために使用することはできません。

マイグレーションの前にデータベースをカタログする必要があります。ほとんどの 場合、マイグレーション・エラー・メッセージはエラー自体を説明するもので、エ ラーの場所に明確に言及します。エラー・メッセージにおいて表や列名などのオブ ジェクトに関して問題が指摘される場合、マイグレーションに指定したデータベー ス名のもとにある、報告されるオブジェクトが壊れているか欠落している可能性が あります。

# **db2trc -** トレース

db2trc は、DB2 インスタンスや DB2 Administration Server (DAS) のトレース機能 を制御します。トレース機能は、操作に関する情報を記録し、この情報を読みやす い形式にフォーマットします。なお、トレース機能を有効にすると (デフォルトで は OFF になっている)、システムのパフォーマンスに影響を与える場合がありま す。したがって、トレース機能は、DB2 技術サポート担当者から指示された場合に のみ使用してください。指示されていない場合は、十分な情報を記録した後、トレ ースをオフにしてください。

DB2 のトレースは、繰り返し発生する問題や再現可能な問題を分析するときに特に 役立ちます。これにより、サポート担当者の問題判別作業はかなり容易になりま す。

時折、DB2 を使用しているときに、エラー・メッセージが出されることがありま す。例えば、「トレースを取得して、IBM サポートに電話してください」、「トレ ースをオンにして、トレース・レコードを調べてください」、「問題の説明、 SQLCODE、SQLCA の内容 (可能であれば)、およびトレース・ファイル (可能であ れば) などの情報を用意して、技術サポート担当者と連絡を取ってください」など のメッセージです。また、IBM サポートに問題を報告するときに、ご使用の環境に 関する詳しい情報をキャプチャーするためにトレースを実行するように依頼される 場合があります。

## 許可

UNIX オペレーティング・システムで DB2 インスタンスのトレースを行う場合 は、以下のいずれかの権限が必要です。

- v *sysadm*
- *sysctrl*
- *sysmaint*

UNIX オペレーティング・システムで DB2 Administration Server のトレースを行う 場合は、以下の権限が必要です。

v *dasadm*

Windows オペレーティング・システムでは、権限は必要ありません。

#### 必要な接続

なし

# コマンド構文

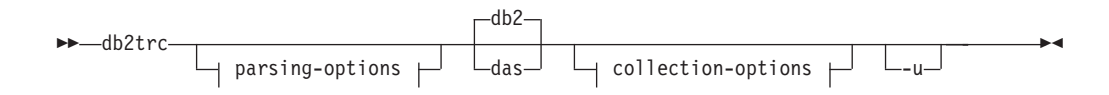

# **collection-options:**

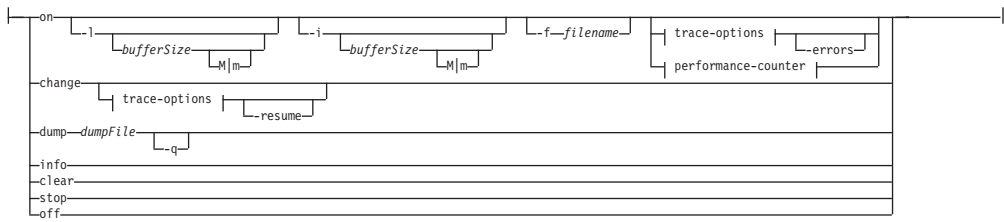

### **trace-options:**

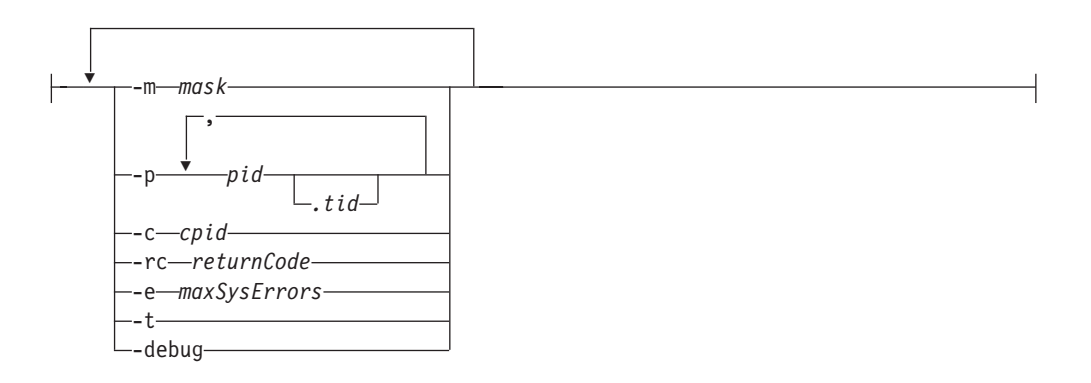

### **performance-counter:**

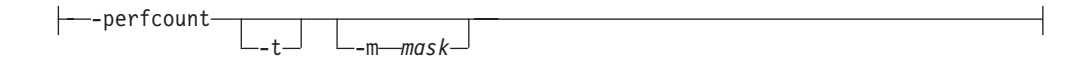

# **parsing-options:**

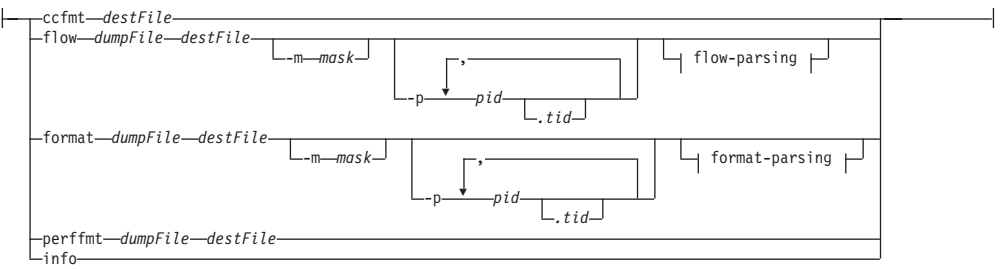

# **flow-parsing:**

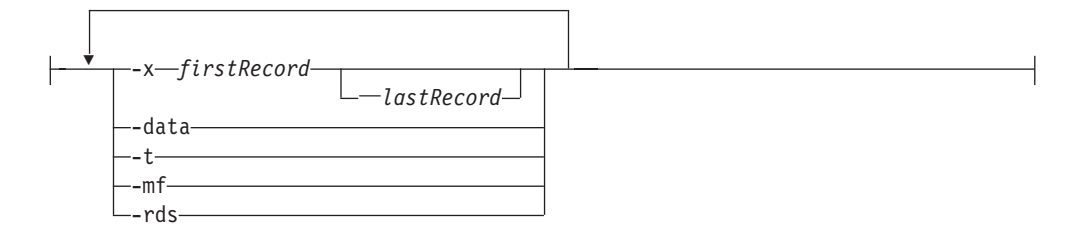

#### **format-parsing:**

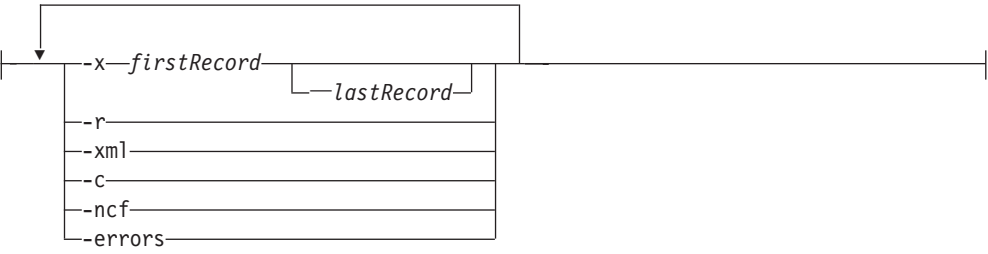

## コマンド・パラメーター

- **db2** すべてのトレース操作を DB2 インスタンス上で実行することを指定しま す。これがデフォルトです。
- **das** すべてのトレース操作を DB2 Administration Server インスタンス上で実行 することを指定します。
- **on** トレース機能を開始するには、このパラメーターを使用します。パラメータ ーのリストについては、この後に出てくる『共有トレース・オプション』の セクションを参照してください。

**-l [***bufferSize***]**

このオプションは、トレース・バッファーのサイズと振る舞いを指 定します。 -l は、最後のトレース・レコードを保存することを指 定します (つまり、バッファーが満杯になると最初のレコードが上 書きされます)。バッファー・サイズは、バイト単位でもメガバイト 単位でも指定できます。メガバイト単位でバッファー・サイズを指 定する場合は、バッファー・サイズに文字 M|m を追加します。 例えば、バッファー・サイズ 4 MB で db2trc を開始する場合は、 次のようにします。

db2trc on -l 4m

トレース・バッファー・サイズのデフォルト値や最大値は、プラッ トフォームによって異なります。最小バッファー・サイズは 1 MB です。なお、バッファー・サイズは 2 の累乗でなければなりませ ん。

**-i [***bufferSize***]**

このオプションは、トレース・バッファーのサイズと振る舞いを指 定します。 -i は、最初のトレース・レコードを保存することを指 定します (つまり、バッファーがいったん満杯になると、レコード の書き込みはそれ以上行われません)。バッファー・サイズは、バイ

ト単位でもメガバイト単位でも指定できます。メガバイト単位でバ ッファー・サイズを指定する場合は、バッファー・サイズに文字 M | m を追加します。

**-f***filename*

ファイルにトレースするときに、完全修飾ファイル名を指定する必 要があります。-l または -i と -f オプションを同時に使用する場 合、それぞれの *buffersize* 値がディスク上のファイルのサイズを制 限します。 -l は最後のトレース・レコードを保持し、ファイル内 での折り返しを許可します。 -i は最初のトレース・レコードを保 持し、ファイル・サイズの限界に達したときにトレースを停止しま す。メガバイト単位でファイル・サイズを指定する場合は、-i およ び/または -l *buffersize* に指定する値の後ろに M| m という文字を 追加し、ギガバイト単位でファイル・サイズを指定する場合は同じ 場所に G | g という文字を追加します。

- **-errors** 関数の出口でエラーおよびゼロ以外の戻りコードのみをトレースし ます。このオプションを -debug または -perfcount オプションと同 時に指定することはできません。
- **change** この collection オプションを使用すると、有効になっているトレース・オプ ションを変更することができます。パラメーターのリストについては、この 後に出てくる『共有トレース・オプション』のセクションを参照してくださ い。

**-resume**

このオプションを使用すると、中断されていたプロセスの実行を再 開することができます。 -suspend が有効になっていない場合は再開 することはできません。

#### 共有トレース・オプション

on と change の間で共有される共通のトレース・オプション。

**-m** *mask*

収集またはフォーマットされるデータの量を減らします。トレー ス・マスクの形式は、*types*.*products*.*components*.*functions*.*categories* です。

マスクの値は本来、IBM サポートによって提供されます。

マスクは 5 つの部分 (トレース・レコードのタイプ、製品、コンポ ーネント、関数、関数のカテゴリー) で構成されます。各部分は、 コンマ区切りのリスト、ハイフン区切りの範囲、または単一の項目 で構成できます。アスタリスク (\*) は、何にでもマッチングするも のとして使用できます。フィールドの値は、その名前または対応す る数値によって指定できます。フルネームの *products*、

*components*、または *functions* 部分のいずれかの名前を指定したマス クの短形式を使用することができます。マスクを ″\*.\*.\*.\*.\*″ と設定 することは、マスクを指定しないのと同じことです。

例: -m \*.\*.SQLO,SQLE.\*.entry,exit

#### **-p** *pid* **[***.tid***]**

指定したプロセス ID (*pid*) およびスレッド ID (*tid*) に対してのみ

トレース機能を有効にします。 tid を指定する場合は、必ずピリオ ド (.) を含めてください。最大 5 つの *pid.tid* の組み合わせがサポ ートされています。

例えば、プロセス 10、20、および 30 に対してトレースを有効にす る場合は、次のような構文を使用します。

db2trc on -p 10,20,30

プロセス 100 のスレッド 33 とプロセス 200 のスレッド 66 に対 してのみトレースを有効にする場合は、次のような構文を使用しま す。

db2trc on -p 100.33,200.66

**-c** *cpid* この比較プロセスのみをトレースまたはフォーマットします。

#### **-rc** *returnCode*

*returnCode* をシステム・エラーとして扱います。 *returnCode* を符 号付き整数として指定する必要があります。

**-e** *maxSysErrors*

*maxSysErrors* システム・エラーの発生後にトレースを停止します。

**-t** タイム・スタンプを組み込みます。

**-debug**

これは、デバッグの目的で IBM サポートによって使用される内部 オプションです。この使用は推奨されていません。

**info** 以下は、このパラメーターを使用してリストされる環境情報の例です。

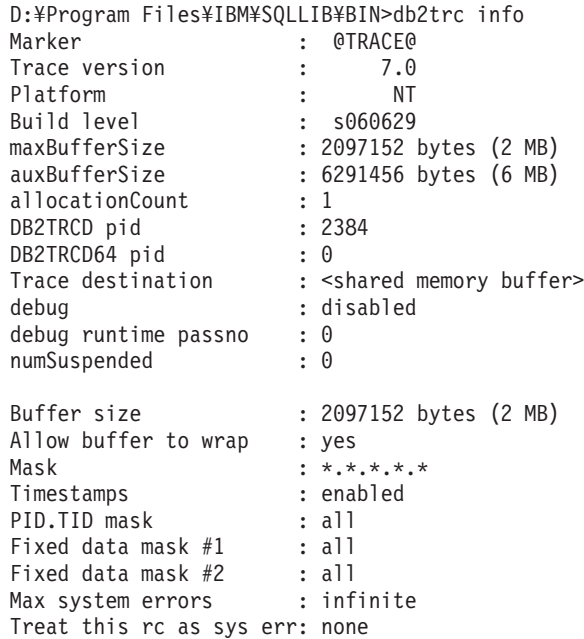

**dump** *dumpFile*

バッファーに格納されるバイナリー形式のトレース情報をファイルにダンプ します。次のコマンドは、トレース情報を現行ディレクトリーの db2trc.dmp というファイルに入れます。

db2trc dmp db2trc.dmp

このパラメーターでダンプ・ファイル名を指定します。明示的にパスが指定 されていない場合、そのバイナリー形式のダンプ・ファイルは現行ディレク トリーに保管されます。

**-q** 静止モード。

#### **ccfmt** *destFile*

コード・カバレッジ・トレースをダンプおよびフォーマットします。ダンプ の宛先ファイル名を指定します。

#### **flow** *dumpFile destFile*

トレースをバイナリー・ファイルにダンプした後、読みやすいテキスト・フ ァイルにフォーマットします。 flow オプションを使用して、プロセス別ま たはスレッド別にソートされたレコードをフォーマットします。ダンプ・フ ァイルの名前および生成される宛先ファイルの名前を指定します。以下に例 を示します。

db2trc flow db2trc.dmp db2trc.flw

**-x** *firstRecord* **[**―*lastRecord***]**

レコード番号 *firstRecord* から *lastRecord* までのみを表示します。

- **-data** すべてのトレース・レコード・データをフローに組み込みます。
- **-t** 使用可能な場合に、タイム・スタンプ (秒:ナノ秒の形式) を組み込 みます。
- **-mf** 各フローごとに個別の宛先ファイルを生成します。
- **-rds** 使用可能な場合に、RDS オペレーターの情報を組み込みます。

#### **format** *dumpFile destFile*

トレースをバイナリー・ファイルにダンプした後、読みやすいテキスト・フ ァイルにフォーマットします。 format オプションを使用して、レコードを 古い順にフォーマットします。

**-x** *firstRecord* **[**―*lastRecord***]**

レコード番号 *firstRecord* から *lastRecord* までのみを表示します。

- **-r** 逆順で出力します。
- **-xml** XML での構文解析が可能な形式でデータを出力します。
- **-c** 通信バッファーをフォーマットします。
- **-ncf** コンポーネントのカスタム・フォーマットを使用しません。
- **-errors** 関数の出口でエラーおよびゼロ以外の戻りコードのみをトレースし ます。

#### **perffmt** *dumpFile destFile*

パフォーマンス・トレース・フォーマッターは、パフォーマンス・カウンタ ー・データを含むダンプ・ファイルを読みやすいテキストにフォーマットす る構文解析オプションです。

**clear** トレース・バッファーの内容を、特に特定のデータベースに接続する直前に クリアします。このオプションは、収集された情報の量を減らすのに使用で きます。これは、対象のデータベースとの接続を確立する前に、累積した不 要な情報のバッファーをクリアすることによって行われます。

- **stop** この collection オプションは、要求時にトレースを停止します。すべてのプ ロセスはトレースを中断しますが、トレース・バッファーの内容は後でダン プできるように保持されます。このアクションは、トレース機能を完全に無 効にする off オプションと対照的です。
- **off** トレース機能を無効にします。トレースをファイルにダンプした後、次のよ うに入力してトレース機能を無効にします。 db2trc off
- **-u** ほとんどのコマンド行オプションに関する追加情報を提供します。コマンド 行の項目の一般的な形式については、以下の『使用上の注意』に示されてい ます。以下は、DAS インスタンスの dump コマンドに関する詳しい情報を 入手する例です。

db2trc das dump -u

#### 使用上の注意

db2trc コマンドは、トレースを実行する中で何度か発行する必要があります。一般 的な手順としては、DB2 インスタンスを停止させた状態でまずトレースを on にし ます。これにより、DB2 インスタンスの開始直後に、指定されたデータの収集とそ のデータのバッファーへの格納が開始されます。次に、データベースに接続する前 にバッファーをクリアし、バイナリー形式のデータをダンプ・ファイルにダンプし ます。その後、トレースを off にして、最後にダンプ・ファイルを容易に解読でき るテキスト宛先ファイルにフォーマットします。以下は、SAMPLE データベースのト レースを行うために実行されるコマンドの例です。トレース・バッファーの内容 は、ファイル dmp に書き込まれています。

```
db2trc on -i 8m -m "*.*.2.*.*" -t
db2start
db2trc clear
db2 connect to sample
db2trc dump dmp
db2trc off
```
db2trc コマンドの一般的な構文を以下に示します。コマンド・オプションは大きく 分けて、収集 (collection) と構文解析 (parsing) の 2 つの段階に分類されます。

- v *Collection* オプションには、トレースをオンまたはオフにすること、トレース・バ ッファーのサイズを指定すること、トレース・オプションを指定または変更する こと、トレースをダンプすること、トレース・バッファーをクリアすることなど が含まれます。
- v *Parsing* オプションには、フォーマットされたトレース・レコードを古い順、また はプロセス別、スレッド別にソートすることなどが含まれます。

```
STAGE #1 - COLLECTION
       Usage: db2trc [facility] <command> [-u]
         [facility]
                db2 - DB2 instance (default)
                das - DB2 Administration Server instance
         <command>
                change - Change trace options
                clear - Clear the trace buffer
                dump - Generate trace dump file
                info - Information
                off - Disable the trace facility
```
on - Enable the trace facility stop - Stop tracing STAGE #2 - PARSING Usage: db2trc <command> [-u] <command> ccfmt - Dump and format a code coverage trace flow - Generate control flow diagram format - Format info - Information perffmt - Format a performance trace

For more information add the "-u" option to any of the above commands

上記の『Stage #2 - Parsing』のセクションのコマンド ccfmt は「コード・カバレッ ジ・トレース」をダンプおよびフォーマットします。コード・カバレッジ・トレー スは db2trc を拡張したもので、関数の入り口、出口、プローブ・ポイント、および コード・パスの数を保持します。これは、頻繁に使用されている関数や、テスト時 にタッチされていない関数に関する統計を収集するために使用することができま す。

データベース・サーバーのトレースを実行する際は、トレース機能をオフにしてか らデータベース・マネージャーを開始することをお勧めします。これは、UNIX お よび Linux プラットフォーム上で実行されるデータベース・マネージャーがトレー スの変更を即座に認識するための最も信頼できる方法です。

トレースを ON にして DB2 テキスト・サーチに固有の情報を受け取るには、以下 のように cie (155) のコンポーネント・コードを持つマスクを使用できます。 db2trc on -m "\*.\*.155.\*.\*"

# **db2uiddl - V5** セマンティクスへのユニーク索引変換の準備

ユーザー自身のスケジュールで、ユニーク索引を段階的にマイグレーションするた めの管理を容易にします。ユーザー表のユニーク索引のための CREATE UNIQUE INDEX ステートメントを生成します。

#### 許可

*sysadm*

### 必要な接続

データベース。このコマンドは、指定されたデータベースへの接続を自動的に確立 します。

# コマンド構文

 $\rightarrow$ db2uiddl—-d—*database-name* 

-u *table-schema* -t *table-name*

-

-◂

--o *filename* -h

# コマンド・パラメーター

**-d** *database-name*

照会するデータベースの名前。

**-u** *table-schema*

処理する表のスキーマ (作成者ユーザー ID) を指定します。デフォルト・ アクションでは、すべてのユーザー ID によって作成された表を処理しま す。

**-t** *table-name*

処理する表の名前。デフォルト・アクションでは、すべての表を処理しま す。

- **-o** *filename*
	- 出力を書き込むファイルの名前。デフォルト・アクションでは、出力は標準 出力に書き込まれます。
- **-h** ヘルプ情報を表示します。 このオプションを指定すると、他のすべてのオ プションは無視され、ヘルプ情報だけが表示されます。

## 使用上の注意

データベースに、バージョン 5 より前のバージョンの DB2 で稼働するデータベー スで作成された索引がない場合、このツールを使用する必要はありません。このツ ールは、特定のタイプの名前を処理するようには設計されていません。特定の表名 または表スキーマが、小文字、特殊文字、ブランクを含む区切り ID である場合、 すべての 表またはスキーマの処理を要求したほうがよいでしょう。出力結果は編集 できます。

# **db2unins - DB2** データベース製品のアンインストール

1 つ以上の DB2 データベース製品をアンインストールします。 db2unins は、イン ストール・メディアとシステム上の DB2 インストール・コピーの両方にありま す。インストール・メディアから実行した場合、-f、-l、-t、および -? パラメーター のみ使用できます。 DB2 インストール・コピーから実行した場合、すべてのオプ ションを使用できます。

#### 許可

*sysadm*

#### 必要な接続

なし

## コマンド構文

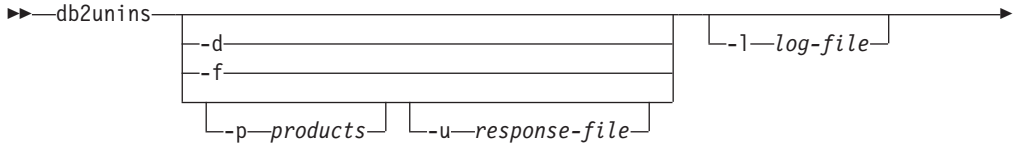

- $L_{-t}$   $\leftarrow$   $t = \frac{r}{t}$   $\leftarrow$   $\leftarrow$   $\left$ 

# コマンド・パラメーター

-?、-d、-p、または -u パラメーターのいずれも指定しないで db2unins コマンドを 実行すると、現行のインストール・ディレクトリーの下にあるすべての DB2 デー タベース製品が除去されます。

-◂

- **-d** システム上の現行の DB2 コピーにインストールされている製品を表示しま す。このオプションは、DB2 データベース製品のインストール済みコピー から実行される場合にのみ使用できます。
- **-f** システム上のすべての DB2 データベース製品の強制的なアンインストール を実行します。 db2unins -f コマンドは、インストール・メディアまたはマ シン上のインストール・コピーのいずれかから発行できます。 db2unins -f が正常に発行されると、システムがリブートします。これは、バージョン 9 より前のその他の DB2 製品がシステム上にインストールされていない場合 にのみ発行できます。
- **-p** *products*

アンインストールすべき製品を指定します。*products* は、DB2 データベー ス製品の省略形を二重引用符で囲んでセミコロンで区切ったリストです。例 えば、-p "ESE;PE;QP" のようにします。このオプションは、DB2 データベ ース製品のインストール済みコピーから実行される場合にのみ使用できま す。

**-u** *response-file*

*response-file* に指定された内容に基づいて、アンインストールを実行しま す。また、このオプションはサイレント・アンインストールの実行にも使用 され、DB2 データベース製品のインストール済みコピーから実行される場 合にのみ使用できます。

**-l** *log-file*

ログ・ファイルの位置を指定します。

**-t** *trace-file*

トレース機能をオンにします。トレース・ファイルは、db2unins コマンドで の問題をデバッグするための使用されます。

- **-y** アンインストール・プロセス中に確認が行われないようにします。
- **-?** db2unins コマンドのヘルプを表示します。

## 使用上の注意

db2unins -f を使用してシステム上にあるすべての DB2 データベース製品を手動で 削除する場合は、システム上の DB2 製品のバージョンのうち、最も高いバージョ ンのユーティリティーを使用してください。例えば、DB2 V9.1 の DB2COPY1 と、DB2 V9.5 の DB2COPY2 の 2 つのコピーがインストールされている場合、 DB2 の 2 つのバージョンの両方を削除するには、DB2COPY2 の db2unins -f を実 行します。 DB2COPY1 の db2unins -f を実行した場合、マシンが完全にきれいな 状態にはなりません。

# **db2untag -** コンテナー・タグの解放

表スペース・コンテナーの DB2 タグを除去します。このタグは、 DB2 が複数の表 スペースで 1 つのコンテナーを再利用できないようにするために使用します。コン テナーが関連しているデータベースを識別して、コンテナー・タグについての情報 を表示します。削除されたデータベースが最後に使用したコンテナーを解放する必 要があるときに便利です。タグが残されている場合、DB2 がそれ以後そのリソース を使用しないようにします。

重要**:** このツールは、経験のあるシステム管理者だけが使用してください。

#### 許可

ユーザーには、データベースを作成した ID が所有する表スペースのコンテナーへ の読み取り/書き込みアクセス権が必要です。

#### 必要な接続

なし

#### コマンド構文

-- db2untag -f *filename* -

### コマンド・パラメーター

**-f***filename*

DB2 タグが除去される、表スペース・コンテナーの完全修飾名を指定しま す。

## 使用上の注意

データベースの作成、表スペースの作成または変更の操作から、 SQLCODE -294 (使用中のコンテナーでエラー) が戻されることがあります。通常それは、そのコン テナーが別の表スペースによって既に使用中であるために、オペレーティング・シ ステム・リソース名の指定エラーであることを示します。コンテナーは、一度に 1 つの表スペースでしか使用できません。

最後にコンテナーを使用したデータベースが削除されていることをシステムまたは データベース管理者が検出した場合、コンテナーのタグが除去されていなければ、 db2untag ツールを使用できます。そのコンテナーを解放する場合は、以下のどちら かを行います。

- v SMS コンテナーの場合、適切な削除コマンドを使用して、ディレクトリーとその コンテナーを除去します。
- v DMS ロー・コンテナーの場合、ファイルまたは装置を削除するか、または db2untag でコンテナー・タグを除去します。ツールは、それ以外の点では DMS コンテナーに何の修正も加えません。

◂

# **db2xdbmig - XSR** オブジェクトのマイグレーション・コマンド

分解用に使用可能になっているすべての XML スキーマ・リポジトリー (XSR) オ ブジェクトを、コマンドを実行する DB2 コピーの現行バージョンおよびサービ ス・レベルにまでマイグレーションします。

このコマンドは、*DB2DIR*/bin ディレクトリーにあります (*DB2DIR* は DB2 データ ベース・システムの現行バージョンがインストールされているインストール・ロケ ーション)。

## 許可

データベース内のすべての XSR オブジェクトに対する CREATE、ALTER、および DROP 特権。

◂

## コマンド構文

-- db2xdbmig *database-alias* -

# コマンド・パラメーター

*database-alias*

XSR オブジェクトが入っているデータベースの別名を指定します。

#### 使用上の注意

v db2xdbmig コマンドは、分解が可能な XML スキーマにしか影響しません。

# **db2xprt -** トラップ・ファイルのフォーマット

DB2 データベース・バイナリー・トラップ・ファイルを可読 ASCII ファイルにフ ォーマットします。トラップ・ファイル (\*.TRP) はデフォルトでインスタンス・デ ィレクトリー (DB2INSTPROF) にあるか、または **DIAGPATH** データベース・マネー ジャー構成パラメーターが設定されている場合は診断データ・ディレクトリー・パ スにあります。これは SQLLIB/BIN ディレクトリーの下にあります。 db2xprt コマ ンドは、トラップ・ファイルをフォーマットするために、DB2 シンボル・ファイル (.PDB) を使用します。

### 許可

DIAGPATH ディレクトリーに対するアクセスを持っている必要があります。

## コマンド構文

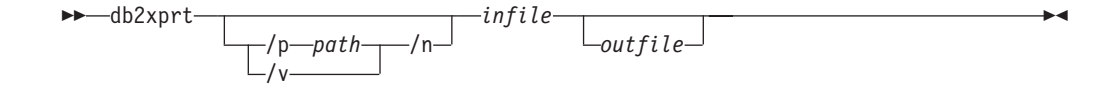

## コマンド・パラメーター

#### **/p** *path*

バイナリー・ファイルおよび PDB ファイルが置かれている位置 (複数可) を指す、セミコロン (;) で区切られたパス。

- **/v** バージョン情報を表示します。
- **/n** 行番号情報に関係なく、データをフォーマットします。
- *infile* 入力ファイルを指定します。

*outfile* 出力ファイルを指定します。

## 例

DB30882416.TRP というトラップ・ファイルが DIAGPATH に作成されている場合、そ れを以下のようにフォーマットできます。

db2xprt DB30882416.TRP DB30882416.FMT

# **disable\_MQFunctions - WebSphere MQ** 関数の無効化コマンド

指定したデータベースについて DB2 WebSphere MQ 関数の使用を無効にします。

#### 許可

以下のいずれか。

- v *sysadm*
- v *dbadm*
- データベースに対する IMPLICIT\_SCHEMA (関数の暗黙または明示のスキーマ名 が存在しない場合)
- v スキーマに対する CREATEIN 特権 (スキーマ名 DB2MQ または DB2MQ1C が 存在する場合)

## コマンド構文

 $\blacktriangleright$  -disable MQFunctions—-n—*database*—-u—*userid—-*p—*password*——————————————

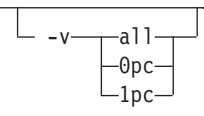

# コマンド・パラメーター

#### **–n** *database*

データベースの名前を指定します。

**–u** *userid*

-

データベースに接続するためのユーザー ID を指定します。

**–p** *password*

ユーザー ID のパスワードを指定します。

**–v** オプション。これは、トランザクション・ユーザー定義関数と非トランザク

-◂

ション・ユーザー定義関数のサポートのために使用します。値は all、0pc、 または 1pc のいずれかです。0pc を指定すると、無効にする操作によって スキーマ db2mq が削除されます。 1pc を指定すると、無効にする操作に よってスキーマ db2mq1c が削除されます。 all を指定すると、無効にする 操作によって両方のスキーマ (db2mq と db2mq1c) が削除されます。このオ プションを指定しない場合、無効にする操作のデフォルトは all オプション になります。

#### 例

以下の例では、データベース SAMPLE について DB2MQ と DB2MQ1C の関数を無 効にします。

disable MQFunctions -n sample -u user1 -p password1

# **doce\_deinstall - DB2** インフォメーション・センター

doce deinstall ツールと同じインストール・パスにある DB2 インフォメーション・ センターをアンインストールします。このコマンドは Linux オペレーティング・シ ステムでのみ使用できます。

doce\_deinstall コマンドは、DB2DIR/doc/install にあります。 DB2DIR は、DB2 イ ンフォメーション・センターの現行バージョンがインストールされている場所で す。

許可

Root

必要な接続

なし

コマンド構文

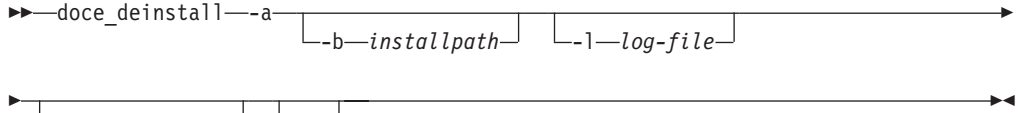

# コマンド・パラメーター

-t—*trace-file*─ ├─h

-?

- **-a** インフォメーション・センターを現在場所から除去します。
- **-b** このオプションは、DB2 メディアからコマンドを実行する場合に有効で す。アンインストールする DB2 製品がインストールされている場所の絶対 パスを指定します。このオプションが指定されない場合、コマンドはパスを 求めるプロンプトを出します。

**-l** *log-file*

ログ・ファイルを指定します。デフォルト・ログ・ファイルは /tmp/doce\_deinstall.log\$\$ です。\$\$ はプロセス ID です。

**-t** *trace-file*

デバッグ・モードをオンにします。デバッグ情報は、*trace-file* として指定さ れたファイル名に書き込まれます。

**-h | -?** 使用法情報を表示します。

#### 例

• /opt/ibm/db2/doce にインストールされている DB2 インフォメーション・セン ターをアンインストールするには、以下を発行します。

cd /opt/ibm/db2/doce doce deinstall -a

# **doce\_install - DB2** インフォメーション・センター

DB2 インフォメーション・センターをインストールします。パスが指定されない場 合、DB2 インフォメーション・センターはデフォルトで /opt/ibm/db2ic/V9 にイ ンストールされます。このコマンドは Linux オペレーティング・システムにのみ適 用されます。

#### 許可

Root

#### 必要な接続

なし

### コマンド構文

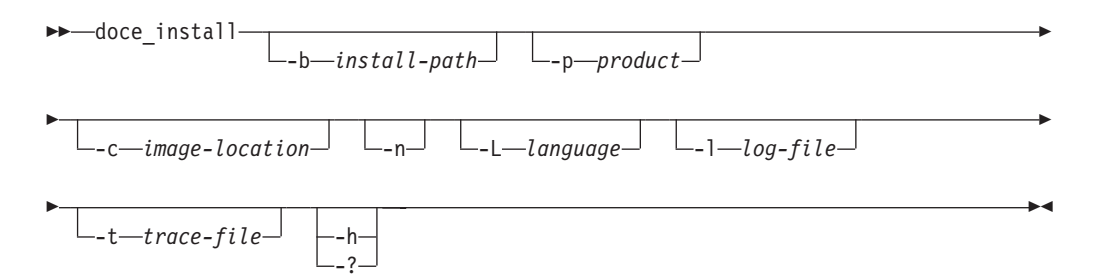

## コマンド・パラメーター

**-b** *install-path*

DB2 インフォメーション・センターをインストールするパスを指定しま す。 *install-path* は絶対パス名にする必要があり、その最大長は 128 文字に 制限されます。デフォルトのインストール・パスは /opt/ibm/db2ic/V9 で す。このパラメーターは、-n パラメーターが指定されるときには必須で す。

**-p** *productID*

DB2 インフォメーション・センターの *productID* を指定します。 *productID* は接頭部として DB2 を必要としません。このパラメーターは、-n パラメーターが指定されるときには必須です。

**-c** *image-location*

製品イメージ位置を指定します。複数のイメージ位置を示すには、このパラ メーターを複数回指定します。例えば、-c CD1 -c CD2 とします。このパラ メーターは、-n パラメーターが指定されている場合、インストールに複数 の CD が必要な場合、および自動ディスカバリー用にイメージがセットア ップされていない場合にのみ、必須です。それ以外の場合、次の CD が必 要なときに、その位置を指定するように指示されます。

- **-n** 非対話式モードを指定します。
- **-L** *language*

各国語サポートを指定します。デフォルトは English です。複数の言語を同 時にインストールするには、このパラメーターを複数回指定できます。例え ば、英語とドイツ語の両方をインストールするには、-L EN -L DE と指定し ます。

**-l** *log-file*

ログ・ファイルを指定します。デフォルト・ログ・ファイルは /tmp/doce\_install.log\$\$ です。\$\$ はプロセス ID です。

**-t** *trace-file*

デバッグ・モードをオンにします。デバッグ情報は、*trace-file* として指定さ れたファイル名に書き込まれます。

**-h | -?** 使用法情報を表示します。

## 例

• /mnt/cdrom 内のイメージからインストールし、すべての必要な入力のためのプロ ンプトが出されるようにするには、以下のコマンドを発行します。

```
cd /mnt/cdrom
./doce_install
```
v DB2 インフォメーション・センターを /mnt/cdrom 内のイメージから /db2/v9.1 に英語で非対話式にインストールするには、以下のコマンドを発行します。

```
cd /mnt/cdrom
./doce install -p doce -b /db2/v9.1 -n
```
## **enable\_MQFunctions - WebSphere MQ** 関数の有効化コマンド

指定したデータベースについて DB2 WebSphere MQ 関数を有効にし、DB2 WebSphere MQ 関数を正常に実行できるかどうかを検証します。 WebSphere MQ と WebSphere MQ AMI のインストールと構成が行われていない場合、このコマン ドは失敗します。

### 許可

- 以下のいずれか。
- *sysadm*
- v *dbadm*
- データベースに対する IMPLICIT\_SCHEMA (関数の暗黙または明示のスキーマ名 が存在しない場合)
- v スキーマに対する CREATEIN 特権 (スキーマ名 DB2MQ または DB2MQ1C が 存在する場合)

# コマンド構文

-- enable\_MQFunctions -n *database* -u *userid* -p *password* -

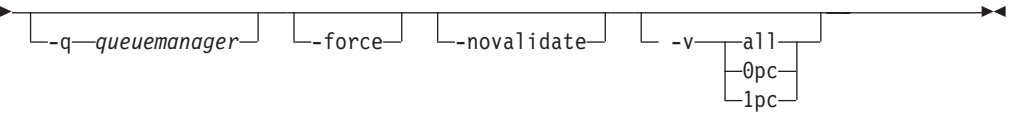

## コマンド・パラメーター

**–n** *database*

有効にするデータベースの名前を指定します。

**–u** *userid*

データベースに接続するためのユーザー ID を指定します。

**–p** *password*

ユーザー ID のパスワードを指定します。

**–q** *queuemanager*

オプション。トランザクション MQ ユーザー定義関数をサポートするキュ ー・マネージャーの名前。名前を指定しない場合は、デフォルト・キュー・ マネージャー DB2MO DEFAULT MOM になります。このオプションを使 用する場合、この関数は -novalidate パラメーターの使用を想定します。

**–force** オプション。このオプションを使用すると、このユーティリティー・プログ ラムは既存の MQ UDF を無視します。言い換えれば、このプログラムは既 存の関数をドロップしてから MQ UDF を再作成します。このオプションを 指定しない場合、このコマンドは、MQ UDF が既に存在することを検出し た時点で処理を終了します。

#### **–novalidate**

オプション。DB2 MQSeries® 関数の検証を行わないことを指定します。

**–v** オプション。これは、トランザクション・ユーザー定義関数と非トランザク ション・ユーザー定義関数のサポートのために使用します。値は all、0pc、 または 1pc のいずれかです。0pc を指定すると、有効にすることによって スキーマ db2mq が作成されます。 1pc を指定すると、有効にすることに よってスキーマ db2mq1c が作成されます。 all を指定すると、有効にする ことによってユーザー定義関数の下のすべてのスキーマ (db2mq と db2mq1c) が作成されます。このオプションを指定しない場合、有効にする 処理のデフォルトは all オプションになります。

#### 例

以下の例は、トランザクション・ユーザー定義関数と非トランザクション・ユーザ ー定義関数を有効にします。ユーザーはデータベース SAMPLE に接続します。

enable MQFunctions -n sample -u user1 -p password1

次の例では、ユーザーはデータベース SAMPLE に接続します。この例は、スキー マ DB2MQ1C によって DB2MQ1C 関数を作成します。

enable\_MQFunctions -n sample -u user1 -p password1 -v 1pc

#### 使用上の注意

DB2 MQ ユーザー定義関数は、このコマンドによって自動的に作成されるスキーマ DB2MQ または DB2MQ1C の下で実行されます。このコマンドを実行する前に、次 のようにしてください。

- v WebSphere MQ と WebSphere Application Messaging Interface (AMI) がインスト ールされていることと、WebSphere MQ のバージョンが 5.1 以上であることを確 認します。
- 環境変数 \$AMT\_DATA\_PATH が定義されていることを確認します。
- v トランザクション MQ UDF を使用する場合は、フェデレーテッド操作用にデー タベースが構成されていることを確認します。そのためには、以下のコマンドを 実行します。

update dbm cfg using federated yes

v DB2PATH の cfg サブディレクトリーに移動します。

UNIX の場合:

- v db2set を使用して、DB2ENVLIST に AMT\_DATA\_PATH を追加します。
- v UDF 実行に関連するユーザー・アカウントが mqm グループのメンバーであるこ とを確認します。
- このコマンドを呼び出すユーザーが mqm グループのメンバーであることを確認 します。

注**:** AIX 4.2 は、MQSeries 5.2 でサポートされていません。

# **installFixPack -** インストール済み **DB2** 製品の更新

すべての UNIX および Linux プラットフォームにおいて、指定された位置にイン ストールされた DB2 製品 (複数可) をイメージと同じレベルに更新します。マルチ コピー DB2 製品がインストールされている場合、installFixPack コマンドにより、 指定されたパスに従って、一度に 1 コピーが更新されます。このコマンドはイメー ジのトップ・ディレクトリーに置くことができます。

フィックスパックのインストール・パスに関連したすべてのインスタンス (および DPF 内のすべてのノード) のデータベース・マネージャー (DBM) が停止され、 DB2 ライブラリーすべてがアンロードされていると、フィックスパックのインスト ールが続行します。前提条件がすべて満たされると、installFixPack はインストー ル・パスに関連するそれらのインスタンスと DAS を更新します。手動による追加 更新は不要です。すべての UNIX および Linux プラットフォームでは、データベ ースが再接続されると、またはアプリケーションが再開されると、djxlink バイン ド・コマンドが自動的に起動します。

場合によっては、別の強制オプションを指定してフィックスパックのインストール を続行することもできます。例えば、すべての DBM を停止させるわけではない場 合や、DB2 ライブラリーがロードされたままになっている場合などです。 installFixPack は続行しますが、インスタンスと DAS の更新、およびアプリケーシ ョンの再開を手動で行うことが必要な場合があります。

DPF インスタンスの場合、インスタンスの更新はインスタンス所有ノードでのみ必 要ですが、フィックスパックのインストールはすべてのノードで行ってください。 更新後にもインスタンスの全機能を維持するには、全部の製品とフィーチャーをす べてのノードに、少なくともインスタンス所有ノードにインストールすることをお 勧めします。

### 許可

ルート・インストールには root 権限が必要です。非ルート・インストールの場 合、非ルート・インストールを所有するユーザー ID でログオンしなければなりま せん。

#### 必要な接続

なし

## コマンド構文

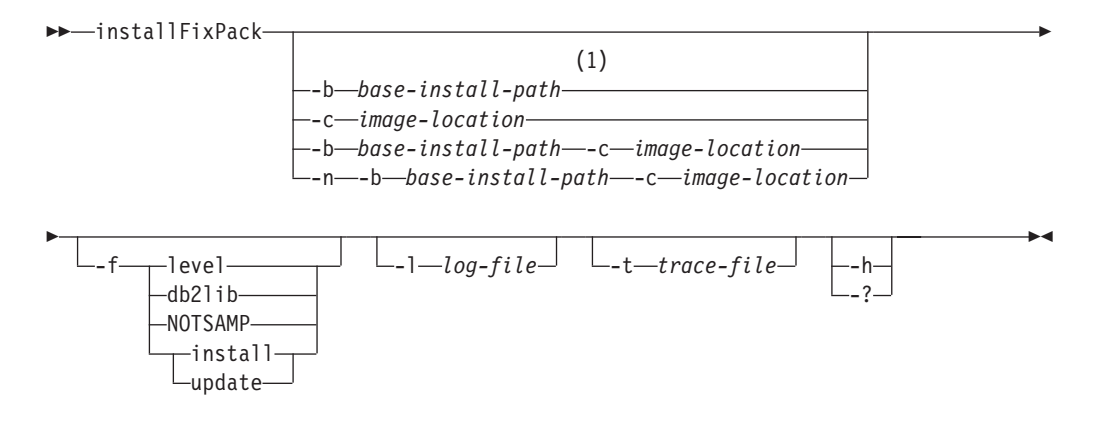

#### 注**:**

**1** このオプションを省略すると、エラー・メッセージによって一時停止すること なく必要な情報を求めるプロンプトが出されます。

# コマンド・パラメーター

- **-n** 非対話式モードを指定します。指定する場合には、-b、または -c (あるいは 両方) を指定しなければなりません。このモードは、コマンド行で必要とさ れる情報すべてを提供する無人モードのアプリケーションに使用できます。
- **-b** *base-install-path*

DB2 製品をインストールするパスを指定します。-n が指定される場合には 必須です。パスの長さは 128 文字に制限され、絶対パス名です。

-b オプションは、DB2 製品の非 root インストールでは不要ですが、root インストールの場合には必須です。非 root インストールで -b を使用する

場合、*base-install-path* の値はユーザーの HOME/sqllib ディレクトリーでな ければなりません。そうでない場合、パスは無効と見なされます。非 root インストールで -b が指定されていない場合、DB2 インストーラーはユー ザーの HOME/sqllib をインストール・パスとして使用して続行します。た だし -b を使用する場合も、指定されたインストール・パスに root ユーザ ーによって DB2 コピーがインストールされている場合は、DB2 コピーを 更新できるのはそれをインストールしたユーザーだけであるため、そのイン ストール・パスは無効と見なされます。

**-c** *NLPACK\_location*

関連する DB2 National Language Pack (NLPACK) のロケーションを指定し ます。このパラメーターは、-n が指定されるときには必須です。以下の条 件がすべて満たされている場合は、DB2 NLPACK の場所を明示的に指定す る必要があります。

- v -n オプションが指定されている。
- v インストールには、各国語 (英語以外) サポートが必要。
- v DB2 NLPACK が DB2 DVD にも、インストールしている DB2 製品と 同じサブディレクトリー上にもない。
- **-f** 強制オプション。引数のない -f はサポートされません。以下の強制引数を 組み合わせて使用できます。例えば、-f level -f db2lib となります。

#### **-f level**

下位レベルまたは同レベルのフィックスパック・インストールを強制しま す。フィックスパック・イメージがインストール済みの DB2 製品より高位 になっている場合、このオプションは無視されます。

#### **-f db2lib**

DB2 ライブラリーのロードについての検査を迂回するよう installFixPack を 強制します。インストール後にインスタンスやアプリケーションが正常に作 動するようにするには、すべての関連するインスタンス (関連する DPF イ ンスタンスの全ノードも含まれる) で DBM を停止し、インストール・パス に関連する DB2ライブラリーすべてをアンロードする必要があります。

#### **-f NOTSAMP**

SA MP Base Component を更新しないように指定します (root インストー ルにのみ適用)。

#### **-f install**

すべての検査を迂回するよう installFixPack を強制します。インストール後 にインスタンスやアプリケーションが正常に作動するようにするには、すべ ての関連するインスタンス (関連する DPF インスタンスの全ノードも含ま れる) で DBM を停止し、インストール・パスに関連する DB2ライブラリ ーすべてをアンロードする必要があります。このオプションを指定すると、 インスタンス/DAS は更新されません。インストール後に、ユーザーが手動 でインスタンス/DAS を更新しなければなりません。また、update オプショ ンと install オプションは相互に排他的なので、同じインストールに対して 指定することはできません。

#### **-f update**

すべての検査を迂回するよう installFixPack を強制します。インストール後 にインスタンスやアプリケーションが正常に作動するようにするには、すべ

ての関連するインスタンス (関連する DPF インスタンスの全ノードも含ま れる) で DBM を停止し、インストール・パスに関連する DB2ライブラリ ーすべてをアンロードする必要があります。このオプションを指定すると、 インスタンス/DAS が更新されます。また、update オプションと install オ プションは相互に排他的なので、同じインストールに対して指定することは できません。

**-l** *log-file*

ログ・ファイルを指定します。 root インストールの場合、デフォルト・ロ グ・ファイルは /tmp/installFixPack.log\$\$ です。\$\$ はプロセス ID を表 します。非 root インストールの場合、デフォルト・ログ・ファイルは /tmp/installFixPack\_*userID*.log です。*userID* は非 root インストールを 所有するユーザー ID を表します。IBM Tivoli System Automation for Multiplatforms Base Component (SA MP Base Component) を installFixPack コマンドを使用してインストールまたは更新している場合、DB2 ログ・フ ァイルと同じディレクトリーに対応するログ・ファイルが配置されます。

デバッグ・モードをオンにします。デバッグ情報は、名前を指定したファイ ルに書き込まれます。

**-h | -?** ヘルプ情報を表示します。

## 例

- v DB2 Enterprise Server Edition German が /opt/ibm/db2/COPY1 にインストールさ れている場合に、フィックスパック 1 イメージを使用して、GA からフィックス パック 1 への対話式アップデートを実行するには、以下を発行します。 ./installFixPack -b /opt/ibm/db2/COPY1
- v DB2 Enterprise Server Edition German が /opt/ibm/db2/COPY1 にインストールさ れている場合に、フィックスパック 1 イメージを使用して、GA からフィックス パック 1 へのサイレント・アップデートを実行するには、以下を発行します。

./installFixPack -b /opt/ibm/db2/COPY1 -c *full\_path\_to\_NLPACK\_image* -n

v 何らかの理由でインストール済みの DB2 製品ファイルが破損している場合、ア ンインストールしてから再インストールすることによってインストールをリフレ ッシュする代わりに、以下のコマンドを発行します。

./installFixPack -f -b *full\_path\_where\_DB2\_product\_installed*

# **setup - DB2** のインストール

DB2 製品をインストールします。このコマンドは Windows オペレーティング・シ ステムでのみ使用できます。 UNIX オペレーティング・システム用のコマンドは db2setup です。

このユーティリティーは、DB2 インストール・メディアにあります。これを使って DB2 セットアップ・ウィザードを立ち上げ、インストールを定義して DB2 製品を インストールします。 -u オプションを指定して呼び出すと、ユーザーの入力を必 要としないインストールが実行されます。インストールの構成情報は応答ファイル から読み取られます。

**<sup>-</sup>t** *trace-file*

Windows 上で IBM Data Server Runtime Client をインストールする際のセットアッ プ・オプションは、DB2 製品のインストールの場合とは違います。該当するオプシ ョンについては、『IBM Data Server Runtime Client インストールのコマンド行オプ ション (Windows)』を参照してください。

# コマンド構文

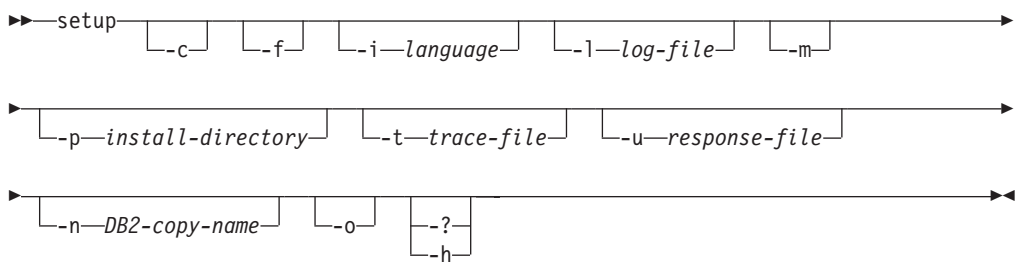

# コマンド・パラメーター

## 注**:**

DB2 のインストール・コマンド setup では、**/** や **-** の切り替え記号を交換可能なも のとして使用できます。

- **-c** インストールの開始直後に、setup.exe が存在することを確認します。この オプションを選択すると、setup.exe の終了コードをモニターする場合にイ ンストールの戻りコードが使用できなくなります。
- **-f** インストール前に DB2 プロセスを強制的に停止します。
- **-i** *language*
	- インストールを実行する言語の 2 文字から成る言語コードを指定します。
- **-l** *log-file*

使用されるログ・ファイルの絶対パスとファイル名。

- **-m** これを -u オプションとともに使用すると、インストールの進行状況ダイア ログが表示されます。ただし、何らかの入力を促すプロンプトは出されませ ん。
- **-p** *install-directory*
	- 製品のインストール・パスを変更します。このオプションを指定すると、応 答ファイルで指定されたインストール・パスがオーバーライドされます。
- **-t** *trace-file*

インストール・トレース情報を含むファイルを生成します。

**-u** *response-file*

使用される応答ファイルの絶対パスとファイル名を指定します。

#### **-n** *DB2-copy-name*

インストールで使用する DB2 コピー名を指定します。このオプションを指 定すると、応答ファイルで指定されたコピー名がオーバーライドされます。

**-o** 生成されたデフォルトのコピー名を使用して、新しいコピーのインストール

を常に実行します。このオプションは、Windows 上で IBM Data Server Driver (DSDRIVER) for ODBC, CLI, and .NET をインストールする場合の み使用できます。

**-? | -h** 使用法情報を生成します。

# 第 **6** 章 **DB2** テキスト・サーチのコマンド

# **db2ts ALTER INDEX**

このコマンドは、索引の更新特性を変更します。

実行するには、コマンド行でコマンドの前に db2ts を付ける必要があります。

## 許可

テキスト検索索引が作成された表に対する CONTROL 特権は、データベース接続を 確立するのに使用する許可 ID を持つユーザーによって保持される必要がありま す。

## 必要な接続

データベース

#### コマンド構文

▶▶─ALTER INDEX─*index-name─*FOR TEXT──| 更新特性 |──| 接続オプション |──────<del>▶</del> ◂

#### 更新特性**:**

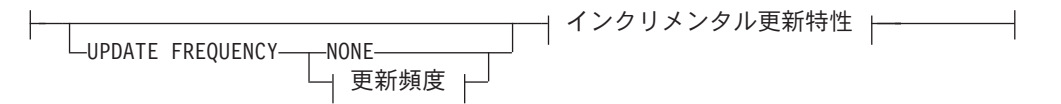

#### 更新頻度**:**

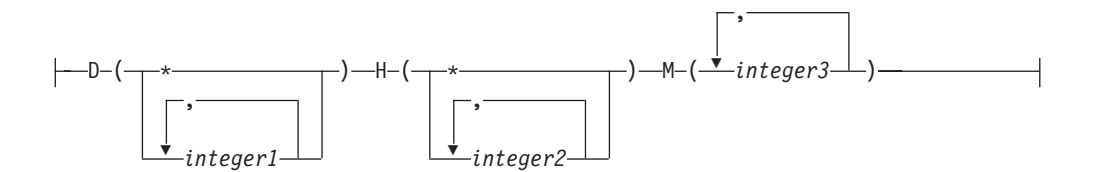

インクリメンタル更新特性**:**

UPDATE MINIMUM *minchanges*

接続オプション**:**

CONNECT TO *database-name*

USER *username* USING *password*

# コマンド・パラメーター

#### **ALTER INDEX** *index-name*

CREATE INDEX コマンドで指定されている索引のスキーマおよび名前。データ ベース内のテキスト検索索引を固有に識別します。

#### **UPDATE FREQUENCY**

索引の更新が行われる頻度を指定します。変更の数が少なくとも UPDATE MINIMUM に設定された値である場合に、索引が更新されます。更新頻度 NONE は、索引の更新がこれ以上行われないことを示します。これは、変更さ れないデータを持つ表のテキスト列に役立ちます。また、ユーザーが索引を手動 で更新する (UPDATE INDEX コマンドを使用して) つもりのときにも、役立ち ます。START FOR TEXT コマンドが実行されていて、DB2 テキスト・サー チ・インスタンス・サービスが実行中の場合にのみ、自動更新が行われます。

デフォルトの頻度値はビュー SYSIBMTS.TSDEFAULTS から取られ、 DEFAULTNAME='UPDATEFREQUENCY'となります。

#### **NONE**

自動更新は、テキスト索引に適用されません。今後の索引の更新は手動で開 始しなければなりません。

**D** 索引が更新される曜日。

**\*** 毎日。

*integer1*

日曜日から土曜日の特定の曜日: 0 から 6

**H** 索引が更新される特定の日の時。

**\*** 毎時。

*integer2*

午前 0 時から午後 11 時までの特定の時: 0 から 23

**M** 索引が更新される特定の時刻の分。

*integer3*

正時 (0) として、または正時の後に 5 分の増分の倍数として指定: 0、5、10、15、20、25、30、35、40、45、50、または 55

UPDATE FREQUENCY オプションを指定しない場合、頻度の設定は未変更のま まです。

#### **UPDATE MINIMUM** *minchanges*

索引が増分的に更新される前に生じなければならない、テキスト文書への変更の 最小数を指定します。同じテキスト文書への複数の変更は、別個の変更として扱 われます。UPDATE MINIMUM オプションを指定しない場合、設定は未変更の ままです。

#### **CONNECT TO** *database-name*

この節は、接続が確立される先のデータベースを指定します。データベースはロ ーカル・システム上になければなりません。この節が指定されている場合は、環 境変数 DB2DBDFT よりも優先されます。以下のすべてが該当する場合、この 節は省略できます。

v DB2DBDFT 環境変数が有効なデータベース名に設定されている。

v コマンドを実行しているユーザーが、データベース・サーバーに接続するの に必要な権限を持っている。

**USER** *username* **USING** *password*

この節は、接続を確立するのに使用するユーザー名およびパスワードを指定しま す。

## 使用上の注意

DB2 のデータベース・オブジェクトおよび照会に適用されるすべての制限および命 名規則は、DB2 テキスト・サーチの機能および照会にも適用されます。DB2 テキス ト・サーチ関連の ID は、DB2 の命名規則に準拠している必要があります。さら に、追加の制限事項がいくつかあります。例えば、これらの ID は以下の形式のみ になります。

 $[A-Za-z][A-Za-z0-90#$$ ]\*

または

 $"$ [A-Za-z ][A-Za-z0-90#\$]\*"

複数のコマンドが競合する場合、テキスト検索索引でそれらを並行して実行するこ とができないことに注意してください。競合するコマンドの実行中に、このコマン ドが発行される場合、エラーが発生してコマンドは失敗します。その後、コマンド の実行を再試行することができます。競合するコマンドのいくつかは、以下のとお りです。

- ALTER INDEX
- CLEAR EVENTS FOR INDEX
- DROP INDEX
- UPDATE INDEX
- DISABLE DATABASE FOR TEXT
- STOP FOR TEXT

データベースへの変更: DB2 テキスト・サーチのカタログ情報を更新します。

# **db2ts CLEANUP FOR TEXT**

このコマンドは、廃止されたインスタンス内の DB2 テキスト・サーチ・コレクシ ョンをクリーンアップします。以下の場合に、コレクションが廃止されます。

- DB2 テキスト・サーチがデータベースで使用できなくなる前に、テキスト検索索 引のあるデータベースがドロップされる場合。
- v 表に関連付けられたテキスト検索索引をドロップする前に、表がドロップされる 場合。

注**:** テキスト検索コレクションとは、テキスト検索索引の基礎となる表現を指しま す。テキスト検索コレクションとテキスト検索索引の間には 1 対 1 の関係があり ます。コマンドがテキスト検索索引に作動する一方、ツールはテキスト検索コレク ションに作動します。SYSIBMTS.TSCOLLECTIONNAMES カタログ表を照会して、 テキスト検索索引に対するテキスト検索コレクションを判別します。追加情報につ いては、「DB2 テキスト・サーチの管理ツール」を参照してください。

実行するには、コマンド行でコマンドの前に db2ts を付ける必要があります。

## 許可

コマンドを正常に発行するには、ユーザーは現行インスタンスの DB2 インスタン ス所有者でなければなりません。

## 必要な接続

このコマンドは DB2 データベース・サーバーから発行されなければなりません。 このコマンドは、IBM Data Server Client からはサポートされていません。

◂

#### コマンド構文

-- CLEANUP FOR TEXT -

## コマンド・パラメーター

なし

# **db2ts CLEAR COMMAND LOCKS**

特定のテキスト検索索引について、またはデータベース内のすべてのテキスト検索 索引について、コマンド・ロックをすべて除去します。コマンド・ロックはテキス ト検索索引コマンドの開始時に作成され、コマンドが完了すると破棄されます。そ れにより、異なるコマンド間の望ましくない競合が避けられます。

活動状態ではない処理に関連付けられたすべてのロックが自動的にクリーンアップ されます。これは、テキスト検索索引が新規の検索要求からアクセス可能になるた めに行われます。

このコマンドの使用は、予期しないシステム動作のためにロックがそのまま残って しまい、明示的にクリーンアップされる必要があるというまれなケースで、必要に なります。

実行するには、コマンド行でコマンドの前に db2ts を付ける必要があります。

## 許可

索引名が指定されていない場合、データベース接続用の *username* は *dbadm* または *sysadm* 権限を持っている必要があります。特定の索引でコマンド・ロックをクリア する場合、データベース接続用の *username* が、テキスト検索索引が (DB2 カタロ グ・ビューに従って) 作成された表に対する CONTROL 特権を持っている必要があ ります。

#### 必要な接続

データベース

# コマンド構文

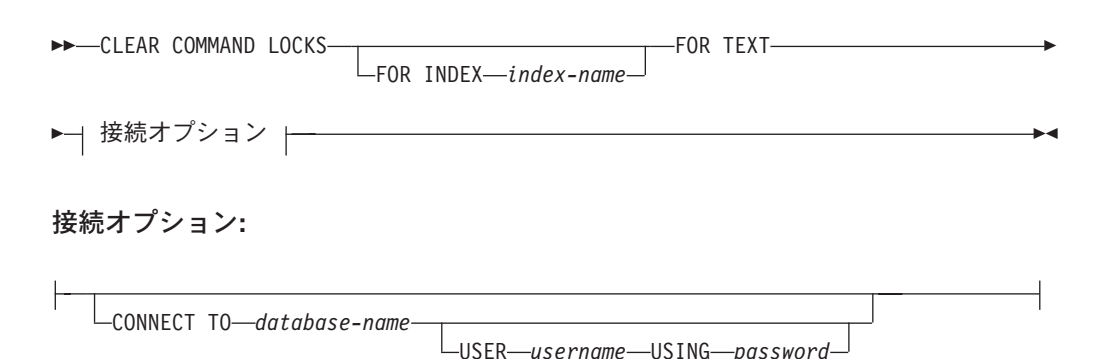

# コマンド・パラメーター

**FOR INDEX** *index-name*

CREATE INDEX コマンドで指定されている索引の名前。

#### **CONNECT TO** *database-name*

この節は、接続が確立される先のデータベースを指定します。データベースはロ ーカル・システム上になければなりません。この節が指定されている場合は、環 境変数 DB2DBDFT よりも優先されます。以下のすべてが該当する場合、この 節は省略できます。

- v DB2DBDFT 環境変数が有効なデータベース名に設定されている。
- v コマンドを実行しているユーザーが、データベース・サーバーに接続するの に必要な権限を持っている。

**USER** *username* **USING** *password*

この節は、接続を確立するのに使用する許可名およびパスワードを指定します。

#### 使用上の注意

コマンド・ロックを所有している処理が非活動であるために、このコマンドを呼び 出します。この場合、コマンド (ロックによって表される) は完了していない可能性 があり、索引は操作できない場合があります。適切なアクションを取る必要があり ます。例えば、DROP INDEX コマンドを実行している処理が突然停止したとしま す。いくつかの索引データは削除されましたが、すべてのカタログおよびコレクシ ョン情報が削除された訳ではありません。コマンド・ロックは、そのまま残されて います。DROP INDEX コマンド・ロックをクリアした後、DROP INDEX コマンド を再実行することができます。別の例として、CREATE INDEX コマンドを実行し ている処理が突然停止したとします。いくつかの索引カタログおよびコレクション 情報は作成されましたが、すべてではありません。コマンド・ロックは、そのまま 残されています。CREATE INDEX コマンド・ロックをクリアした後、DROP INDEX および CREATE INDEX コマンドを実行することができます。

このコマンドが発行されるとき、DB2 テキスト・サーチ・ビュー SYSIBMTS.TSLOCKS の内容が更新されます。

# **db2ts CLEAR EVENTS FOR INDEX**

このコマンドは、管理用に使用されている索引のイベント表から索引付けイベント を削除します。この表の名前は、ビュー SYSIBMTS.TSINDEXES の列 EVENTVIEWNAME にあります。

索引の更新操作はそれぞれ、情報項目と、ある場合にはエラー項目をイベント表に 生成します。自動更新の場合、この表を定期的に検査する必要があります。文書の 固有のエラーは訂正されなければなりません (文書内容を変更することにより)。エ ラーを訂正した後、イベントをクリアすることができます (スペースを消費しすぎ ないために、クリアすべきです)。

実行するには、コマンド行でコマンドの前に db2ts を付ける必要があります。

#### 許可

テキスト検索索引が作成された表に対する CONTROL 特権は、データベース接続を 確立するのに使用する許可 ID を持つユーザーによって保持される必要がありま す。

### 必要な接続

データベース

#### コマンド構文

►►──CLEAR EVENTS FOR INDEX─*index-name─*FOR TEXT──| 接続オプション |────────<del>──</del> ◂

#### 接続オプション**:**

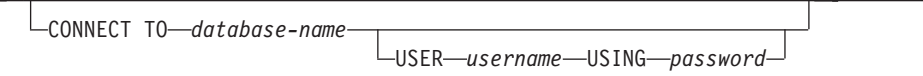

## コマンド・パラメーター

*index-name*

CREATE INDEX コマンドで指定されている索引の名前。索引名は、DB2 索引 の命名上の制約に従う必要があります。

#### **CONNECT TO** *database-name*

この節は、接続が確立される先のデータベースを指定します。データベースはロ ーカル・システム上になければなりません。この節が指定されている場合は、環 境変数 DB2DBDFT よりも優先されます。以下のすべてが該当する場合、この 節は省略できます。

- DB2DBDFT 環境変数が有効なデータベース名に設定されている。
- コマンドを実行しているユーザーが、データベース・サーバーに接続するの に必要な権限を持っている。

#### **USER** *username* **USING** *password*

この節は、接続を確立するのに使用する許可名およびパスワードを指定します。

## 使用上の注意

DB2 のデータベース・オブジェクトおよび照会に適用されるすべての制限および命 名規則は、DB2 テキスト・サーチの機能および照会にも適用されます。DB2 テキス ト・サーチ関連の ID は、DB2 の命名規則に準拠している必要があります。さら に、追加の制限事項がいくつかあります。例えば、これらの ID は以下の形式のみ になります。

 $[A-Za-z][A-Za-z0-9@#$ \$ $]\star$ 

または

 $"$ [A-Za-z ][A-Za-z0-90#\$]\*"

通常の更新がスケジュールされている場合 (CREATE INDEX または ALTER INDEX コマンドの UPDATE FREQUENCY オプションを参照)、イベント表を定期 的にチェックする必要があります。テキスト検索索引用の DB2 テキスト・サーチ のイベント表をクリーンアップするには、そのイベントの理由をチェックし、エラ ーの原因を除去した後に、CLEAR EVENTS FOR INDEX コマンドを使用します。

イベント表で参照されているすべての行に、必ず変更を行ってください。ユーザー 表の行を変更することにより、次の UPDATE INDEX の試行が、以前にエラーのあ った文書を確実に正常に再索引付けできるようにします。

複数のコマンドが競合する場合、テキスト検索索引でそれらを並行して実行するこ とができないことに注意してください。競合するコマンドの実行中に、このコマン ドが発行される場合、エラーが発生してコマンドは失敗します。その後、コマンド の実行を再試行することができます。競合するコマンドのいくつかは、以下のとお りです。

- CLEAR EVENTS FOR INDEX
- UPDATE INDEX
- ALTER INDEX
- DROP INDEX
- v DISABLE DATABASE FOR TEXT
- STOP FOR TEXT

データベースへの変更: イベント表がクリアされます。

## **db2ts CREATE INDEX**

テキスト列に対するテキスト検索索引を作成します。これによって、テキスト検索 関数を使用して列データを検索できるようになります。

テキスト検索 UPDATE INDEX コマンドがユーザーによって明示的に実行される か、または索引に対して定義された更新頻度に従ってテキスト検索サービスによっ て暗黙的に発行されるまで、索引にはデータが何も含まれていません。

実行するには、コマンド行でコマンドの前に db2ts を付ける必要があります。

## 許可

現行のデータベース接続を確立した許可 ID によってテキスト検索索引が作成され る表に対して、CONTROL 特権が必要です。

#### 必要な接続

データベース

# コマンド構文

-- CREATE INDEX *index-name* FOR TEXT ON *table-name* -- $\rightarrow$   $\leftarrow$  ( $-text$ -column-name $\rightarrow$ ) (*function-name*  $-(-text{text-column-name-})$ -▶─| テキストのデフォルト情報 ├─| 更新特性 ├─| ストレージ・オプション ├──────▶ ▶─| 索引構成オプション |──| 接続オプション |───────────────────────────<del>───</del> ◂

## テキストのデフォルト情報**:**

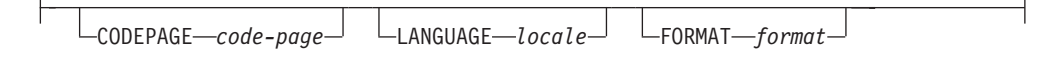

## 更新特性**:**

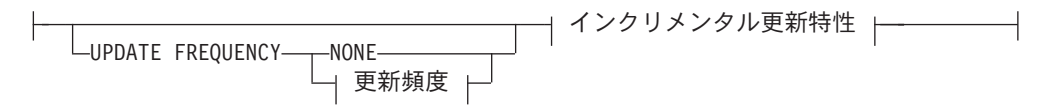

更新頻度**:**

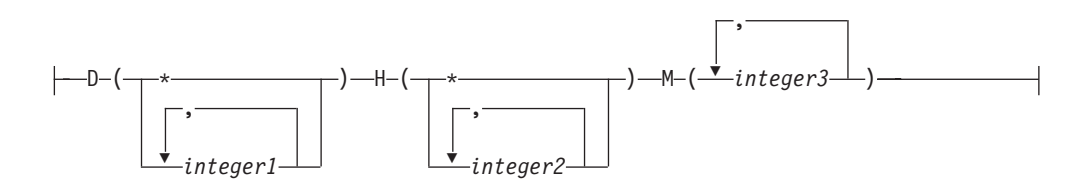

-

## インクリメンタル更新特性**:**

UPDATE MINIMUM *minchanges*

ストレージ・オプション**:**

LCOLLECTION DIRECTORY-directory<sup>-</sup>

 $\Box$ ADMINISTRATION TABLES IN- $table space$ -name

#### 索引構成オプション**:**

-

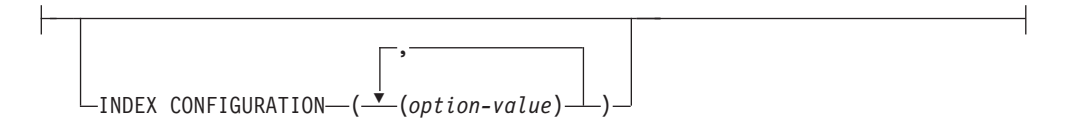

## 接続オプション**:**

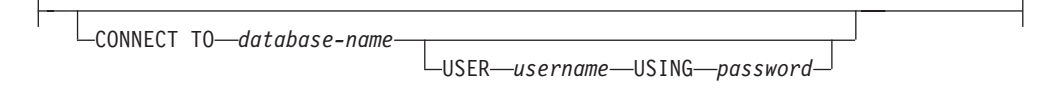

## コマンド・パラメーター

#### **CREATE INDEX** *index-name*

作成される索引の名前を指定します (スキーマ修飾はオプション)。その名前は データベース内のテキスト検索索引を固有に識別します。索引名は、DB2 索引 の命名上の制約に従う必要があります。

**ON** *table-name*

テキスト列を含む表名。テキスト検索索引を、以下の表に作成することはできま せん。

- v 範囲パーティション表
- フェデレーテッド表
- マテリアライズ照会表
- v ビュー

#### *text-column-name*

索引を付ける列の列名。列は、CHAR、VARCHAR、LONG

VARCHAR、CLOB、DBCLOB、BLOB、GRAPHIC、VARGRAPHIC、LONG VARGRAPHIC、または XML のデータ・タイプのいずれかでなければなりませ ん。列のデータ・タイプがこれらのいずれでもない場合、*functionschema*.*function-name* で指定された変換関数を使用して、列タイプを有効なタイ プのいずれかに変換します。あるいは、索引付けされるテキスト文書にアクセス するユーザー定義の外部関数を指定することができます。1 つのテキスト検索索 引のみが、列に作成されます。

#### *function-name***(***text-column-name***)**

DB2 命名規則に準拠して、テキスト検索でサポートされるタイプではない列内 のテキスト文書にアクセスする外部スカラー関数のスキーマ修飾名を指定しま す。その値のデータ・タイプ変換を実行し、テキスト検索でサポートされるデー タ・タイプの 1 つとして値を戻します。このタスクは、列タイプの変換を実行 します。この関数は、1 つのパラメーターのみを取り、1 つの値のみを戻す必要 があります。

#### **CODEPAGE** *code-page*

テキスト文書を索引付けするときに使用される DB2 コード・ページ

(CODEPAGE) を指定します。デフォルト値はビュー SYSIBMTS.TSDEFAULTS にある値によって指定されます。ここで、DEFAULTNAME='CODEPAGE'(ここ ではデータベースのコード・ページ) です。この引数はバイナリー・データ・タ イプにのみ適用されます。つまり列タイプまたは変換関数からの戻りの型は、 BLOB または文字タイプの FOR BIT DATA でなければなりません。

#### **LANGUAGE** *locale*

索引付け中に、文書の言語固有の処理のために DB2 テキスト・サーチによって 使用される言語を指定します。ロケールを指定しない場合、データベースのテリ トリーが、LANGUAGE のデフォルト設定を判別するのに使用されます。 文書 を自動的にスキャンしてロケールを判別する場合、*locale* を AUTO として指定 します。

#### **FORMAT** *format*

列内のテキスト文書のフォーマットを指定します。サポートされているフォーマ ットには TEXT、XML、および HTML が含まれます。文書を索引付けすると きに、DB2 テキスト・サーチはこの情報を必要とします。フォーマットを指定 しない場合、デフォルト値が使用されます。デフォルト値はビュー SYSIBMTS.TSDEFAULTS にあります。ここで、DEFAULTNAME='FORMAT'で す。データ・タイプ XML の列の場合は、DEFAULTNAME の値に関係なく、 デフォルトのフォーマット'XML'が使用されます。

#### **UPDATE FREQUENCY**

索引の更新が行われる頻度を指定します。変更の数が少なくとも UPDATE MINIMUM に設定された値である場合に、索引が更新されます。更新頻度 NONE は、索引の更新がこれ以上行われないことを示します。これは、変更さ れないデータを持つ表のテキスト列に役立ちます。また、ユーザーが索引を手動 で更新する (UPDATE INDEX コマンドを使用して) つもりのときにも、役立ち ます。START FOR TEXT コマンドが実行されていて、DB2 テキスト・サー チ・インスタンス・サービスが実行中の場合にのみ、自動更新が行われます。

デフォルトの頻度値はビュー SYSIBMTS.TSDEFAULTS から取られ、 DEFAULTNAME='UPDATEFREQUENCY'となります。

#### **NONE**

これ以上の索引更新は行われません。更新を手動で開始する必要がありま す。

- **D** 索引が更新される曜日。
	- **\*** 毎日。

*integer1*

日曜日から土曜日の特定の曜日: 0 から 6

- **H** 索引が更新される特定の日の時。
	- **\*** 毎時。

*integer2*

午前 0 時から午後 11 時までの特定の時: 0 から 23

**M** 索引が更新される特定の時刻の分。
*integer3*

正時 (0) として、または正時の後に 5 分の増分の倍数として指定: 0、5、10、15、20、25、30、35、40、45、50、または 55

#### **UPDATE MINIMUM** *minchanges*

UPDATE FREQUENCY で指定された時間に索引が増分的に更新される前に、テ キスト文書に加えられる変更の最小数を指定します。正の整数値のみ使用できま す。デフォルト値はビュー SYSIBMTS.TSDEFAULTS から取られます。ここ で、DEFAULTNAME='UPDATEMINIMUM'です。

注**:** この値は、UPDATE INDEX コマンドの実行中は無視されます (USING UPDATE MINIMUM オプションがそこで使用されていない場合)。小さい値 は、表列とテキスト検索索引の間の整合性を増します。しかし、それはパフォー マンス・オーバーヘッドがより大きくなる原因ともなります。

#### **COLLECTION DIRECTORY** *directory*

テキスト検索索引が保管されるディレクトリー。デフォルトでは、コレクショ ン・データは *DBPATH*/NODExxxx/SQLxxxx/db2collections/*index identifier*/data に置かれます。 絶対パスを指定する必要があります。絶対パ ス名の最大長は 215 文字です。

#### **ADMINISTRATION TABLES IN** *tablespace-name*

索引用に作成された管理表の既存の REGULAR 表スペースの名前を指定しま す。指定しない場合、索引が作成されている基本表の表スペースが使用されま す。

#### **INDEX CONFIGURATION (***option-value***)**

追加の索引関連値をオプション値のストリングのペアとして指定します。これら の値は単一引用符で囲まれなければなりません。

注**:** ストリング値内の単一引用符の文字は、2 つの連続した単一引用符によって 表記される必要があります。以下の値がサポートされています。

表 *37.* オプション値の仕様

| <b> オプション </b> | 許可されている値(デ<br>フォルト)    | 意味                                                                                                    |
|----------------|------------------------|----------------------------------------------------------------------------------------------------|
| <b>COMMENT</b> | 512 バイトより短いス<br>トリング値。 | DB2 テキスト・サーチのカタログ・ビュー<br>TSINDEXES にある REMARKS 列にストリング・<br>コメント値を追加します。ストリング・コメント値<br>'をコレクションの説明としても追加します。 |

#### 以下に例を示します。

INDEX CONFIGURATION (COMMENT 'Index on User''s Guide column')

#### **CONNECT TO** *database-name*

- この節は、接続が確立される先のデータベースを指定します。データベースはロ ーカル・システム上になければなりません。この節が指定されている場合は、環 境変数 DB2DBDFT よりも優先されます。以下のすべてが該当する場合、この 節は省略できます。
- v DB2DBDFT 環境変数が有効なデータベース名に設定されている。
- コマンドを実行しているユーザーが、データベース・サーバーに接続するの に必要な権限を持っている。

**USER** *username* **USING** *password*

この節は、接続を確立するのに使用する許可名およびパスワードを指定します。

## 使用上の注意

DB2 のデータベース・オブジェクトおよび照会に適用されるすべての制限および命 名規則は、DB2 テキスト・サーチの機能および照会にも適用されます。DB2 テキス ト関連の ID は、DB2 の命名規則に準拠している必要があります。さらに、追加の 制限事項がいくつかあります。例えば、これらの ID は以下の形式のみになりま す。

 $[A-Za-z][A-Za-z0-90#$$ ]\*

または

```
"[A-Za-z][A-Za-z0-90#$]*"
```
CREATE INDEX コマンドが正常に実行されると、以下のようになります。

v DB2 テキスト・サーチのサーバー・データが更新されます。以下の例のように、 *instance*\_*database-name*\_*index-identifier*\_*number* という名前のコレクションが作成さ れます。

tigertail\_MYTSDB\_TS250517\_0000

コレクション名は SYSIBMTS.TSCOLLECTIONNAMES ビュー (列 COLLECTIONNAME) から取られます。

- DB2 テキスト・サーチのカタログ情報が更新されます。索引のステージング表 が、適切な DB2 索引のある指定された表スペースに作成されます。さらに、索 引のイベント表が指定された表スペースに作成されます。
- v 新規に作成されたテキスト検索索引には、自動的にはデータが追加されません。 テキスト検索索引にデータが追加されるように、UPDATE INDEX コマンドが手 動でまたは自動的に (UPDATE FREQUENCY オプションの指定により索引に定 義されている更新スケジュールの結果として) 実行される必要があります。
- v DB2 データベース・サーバー上のテキスト・サーチの索引データ・ファイルが更 新されます。スケジュールされた更新情報は、インスタンス内の各索引ごとに記 録されます。

使用上の制限

- v 主キーが表に対して定義されている必要があります。DB2 テキスト・サーチで は、複数列の DB2 主キーをタイプの制限無く使用できます。主キー列の数は、 DB2 によって許可されている主キー列の数より 2 列少ない数に制限されていま す。
- v DB2 テキスト・サーチ索引のある表のすべての主キー列の全長は、DB2 によっ て許可されている主キー列の最大全長より 15 バイト少ない長さに制限されてい ます。DB2 CREATE INDEX ステートメントの制約事項を参照してください。

複数のコマンドが競合する場合、テキスト検索索引でそれらを並行して実行するこ とができないことに注意してください。競合するコマンドの実行中に、このコマン ドが発行される場合、エラーが発生してコマンドは失敗します。その後、コマンド の実行を再試行することができます。競合するコマンドのいくつかは、以下のとお りです。

- <span id="page-902-0"></span>• DROP INDEX
- UPDATE INDEX
- CLEAR EVENTS FOR INDEX
- ALTER INDEX
- DISABLE DATABASE FOR TEXT
- STOP FOR TEXT

## **db2ts DISABLE DATABASE FOR TEXT**

このコマンドは、コマンド ENABLE DATABASE FOR TEXT によってなされた変 更を逆転させます (例えば、テキスト検索に関連した表およびビューのドロップ)。

このコマンドが発行されるとき、以下のことを行います。

- v データベースで DB2 テキスト・サーチ機能を使用不可にします。
- v 次のような表およびビューを削除します。
	- SYSIBMTS.TSDEFAULTS
	- SYSIBMTS.TSLOCKS
	- SYSIBMTS.TSINDEXES
	- SYSIBMTS.TSCONFIGURATION
	- SYSIBMTS.TSCOLLECTIONNAMES

表は、データベースのデフォルト表スペース (IBMDEFAULTGROUP) から除去さ れます。

v FORCE オプションが指定されている場合、すべてのテキスト索引情報がデータ ベースから除去され、すべての関連するコレクションが削除されます。さらに、 テキスト・サービスが更新され、残りの更新スケジュール情報が除去されます。 『db2ts DROP INDEX コマンド』 を参照してください。

実行するには、コマンド行でコマンドの前に db2ts を付ける必要があります。

### 許可

データベース接続用の *username* は *dbadm* または *sysadm* 権限を持っている必要が あります。

#### 必要な接続

データベース

### コマンド構文

-- DISABLE DATABASE FOR TEXT

FORCE

接続オプション |— ──────────── ▶

◂

接続オプション**:**

CONNECT TO *database-name* USER *username* USING *password*

## コマンド・パラメーター

#### **FORCE**

すべてのテキスト検索索引がデータベースから強制的にドロップされるように指 定します。

このオプションが指定されておらず、テキスト検索索引がこのデータベースに対 して定義されている場合、このコマンドは失敗します。

このオプションが指定され、DB2 テキスト・サーチ・サービスが開始されてい ない (db2ts START FOR TEXT コマンドが発行されていない) 場合、テキスト 検索索引 (コレクション) はドロップされません。

#### **CONNECT TO** *database-name*

この節は、接続が確立される先のデータベースを指定します。データベースはロ ーカル・システム上になければなりません。この節が指定されている場合は、環 境変数 DB2DBDFT よりも優先されます。以下のすべてが該当する場合、この 節は省略できます。

- v DB2DBDFT 環境変数が有効なデータベース名に設定されている。
- コマンドを実行しているユーザーが、データベース・サーバーに接続するの に必要な権限を持っている。

**USER** *username* **USING** *password*

この節は、接続を確立するのに使用する許可名およびパスワードを指定します。

### 使用上の注意

このコマンドは、データベースにおける DB2 Net Search Extender の使用可能化状 況には影響しません。このコマンドは ENABLE FOR TEXT コマンドにより作成さ れた DB2 テキスト・サーチのカタログ表およびビューを削除します。

テキスト検索索引の定義を持つ DB2 データベースをドロップする前に、このコマ ンドを発行し、テキスト索引およびコレクションが正常に除去されたことを確認し てください。

FORCE オプションを使用して、いくつかの索引が削除できなかった場合、コレクシ ョン名が db2diag.log に書き込まれます。CLP コマンド DROP DATABASE の前 に、テキスト検索索引コマンド DISABLE DATABASE FOR TEXT が実行されない 場合、テキスト検索索引サービスも CLEANUP FOR TEXT コマンドを使用してク リーンアップされる必要があります。索引のドロップについての詳細は DROP INDEX コマンドを参照し、テキスト検索コレクションおよびコレクションとテキス ト検索索引との関連については CLEANUP FOR TEXT コマンドを参照してくださ  $\mathcal{U}^{\lambda}$ 

注**:** ユーザーは、孤立したコレクション、つまりテキスト検索サーバーで定義され たまま、DB2 によって使用されないコレクションとなるような使用法は勧められて いません。以下は、孤立したコレクションの原因となるいくつかのケースです。

- <span id="page-904-0"></span>v DISABLE DATABASE FOR TEXT コマンドを実行せずに DROP DATABASE CLP コマンドまたは DROP TABLE ステートメントを実行するとき。
- v FORCE オプションを使用して DISABLE DATABASE FOR TEXT コマンドを実 行するとき。
- v その他のいくつかのエラー条件。CLEANUP FOR TEXT コマンドは、いくつかの シナリオで使用することができます。

複数のコマンドが競合する場合、テキスト検索索引でそれらを並行して実行するこ とができないことに注意してください。競合するコマンドの実行中に、このコマン ドが発行される場合、エラーが発生してコマンドは失敗します。その後、コマンド の実行を再試行することができます。競合するコマンドのいくつかは、以下のとお りです。

- DROP INDEX
- UPDATE INDEX
- CLEAR EVENTS FOR INDEX
- ALTER INDEX
- DISABLE DATABASE FOR TEXT
- STOP FOR TEXT

## **db2ts DROP INDEX**

既存のテキスト検索索引をドロップします。

実行するには、コマンド行でコマンドの前に db2ts を付ける必要があります。

#### 許可

以下のいずれか。

- v *dbadm* または *sysadm*: この権限は、FORCE オプションを持つ DISABLE DATABASE FOR TEXT コマンドの一部として、テキスト索引をドロップするの に使用されます。
- v テキスト検索索引が作成された表に対する CONTROL 特権は、データベース接 続を確立するのに使用する許可 ID を持つユーザーによって保持される必要があ ります。

### 必要な接続

データベース

## コマンド構文

▶▶─DROP INDEX―*index-name─*FOR TEXT─| 接続オプション |────────────── ◂ 接続オプション**:**

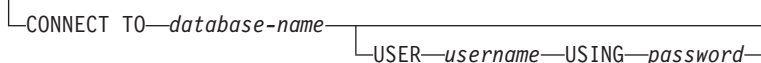

## コマンド・パラメーター

## **DROP INDEX** *index-name*

CREATE INDEX コマンドで指定されている索引のスキーマおよび名前。データ ベース内のテキスト検索索引を固有に識別します。

#### **CONNECT TO** *database-name*

この節は、接続が確立される先のデータベースを指定します。データベースはロ ーカル・システム上になければなりません。この節が指定されている場合は、環 境変数 DB2DBDFT よりも優先されます。以下のすべてが該当する場合、この 節は省略できます。

- v DB2DBDFT 環境変数が有効なデータベース名に設定されている。
- コマンドを実行しているユーザーが、データベース・サーバーに接続するの に必要な権限を持っている。

#### **USER** *username* **USING** *password*

この節は、接続を確立するのに使用する許可名およびパスワードを指定します。

#### 使用上の注意

複数のコマンドが競合する場合、テキスト検索索引でそれらを並行して実行するこ とができないことに注意してください。競合するコマンドの実行中に、このコマン ドが発行される場合、エラーが発生してコマンドは失敗します。その後、コマンド の実行を再試行することができます。競合するコマンドのいくつかは、以下のとお りです。

- DROP INDEX
- UPDATE INDEX
- CLEAR EVENTS FOR INDEX
- ALTER INDEX
- v DISABLE DATABASE FOR TEXT
- STOP FOR TEXT

DB2 でのユーザー表のドロップは、テキスト検索索引のドロップを引き起こしませ ん。表のドロップの前または後 (表のドロップの前が望ましい) に、手動でそれらを ドロップする必要があります。テキスト検索索引がドロップされた後、テキスト検 索は対応するテキスト列で使用できなくなります。同じテキスト列に新規のテキス ト検索を作成する予定の場合、まずデータベースから切断し、再接続してから、新 規のテキスト検索索引を作成する必要があります。

#### データベースへの変更:

- DB2 テキスト・サーチのカタログ情報を更新します。
- 索引のステージング/イベント表をドロップします。
- ユーザー・テキスト表のトリガーを削除します。

v DB2 テキスト・サーチの索引定義に関連したコレクションが破棄されます。

## <span id="page-906-0"></span>**db2ts ENABLE DATABASE FOR TEXT**

現行のデータベースで DB2 テキスト・サーチを使用可能にします。データベース 内の表の列にテキスト検索索引を作成できるようになる前に、このコマンドが正常 に発行される必要があります。

実行するには、コマンド行でコマンドの前に db2ts を付ける必要があります。

#### 許可

データベースへの接続が、システム管理者権限 (*sysadm*) のある許可 ID によって確 立されていなければなりません。

### 必要な接続

データベース

## コマンド構文

▶▶─ENABLE DATABASE FOR TEXT──| 接続オプション |──────────────────────── ◂

### 接続オプション**:**

CONNECT TO *database-name* USER *username* USING *password*

## コマンド・パラメーター

**CONNECT TO** *database-name*

この節は、接続が確立される先のデータベースを指定します。データベースはロ ーカル・システム上になければなりません。この節が指定されている場合は、環 境変数 DB2DBDFT よりも優先されます。以下のすべてが該当する場合、この 節は省略できます。

- v DB2DBDFT 環境変数が有効なデータベース名に設定されている。
- v コマンドを実行しているユーザーが、データベース・サーバーに接続するの に必要な権限を持っている。

**USER** *username* **USING** *password*

この節は、接続を確立するのに使用する許可名およびパスワードを指定します。

## 使用上の注意

正常に実行されるとき、このコマンドは以下のことを行います。

- v データベースで DB2 テキスト・サーチ機能を使用可能にします。
- ビュー SYSIBMTS.TSDEFAULTS に DB2 テキスト・サーチのデータベース構成 デフォルト値を確立します。
- <span id="page-907-0"></span>v 以下の DB2 テキスト・サーチ管理ビューを SYSIBMTS スキーマに作成しま す。
	- SYSIBMTS.TSDEFAULTS
	- SYSIBMTS.TSLOCKS
	- SYSIBMTS.TSINDEXES
	- SYSIBMTS.TSCONFIGURATION
	- SYSIBMTS.TSCOLLECTIONNAMES

表は、データベースのデフォルト表スペース (IBMDEFAULTGROUP) に作成され ます。

DB2 サーバー上のファイル・システムへの変更: なし。

## **db2ts HELP**

HELP は、使用可能な DB2 テキスト・サーチ・コマンドのリスト、または個別の コマンドの構文を表示します。

db2ts HELP コマンドを使用して、特定のエラー・メッセージに関するヘルプも表示 できます。

> -◂

実行するには、コマンド行でコマンドの前に db2ts を付ける必要があります。

#### 許可

なし。

## コマンド構文

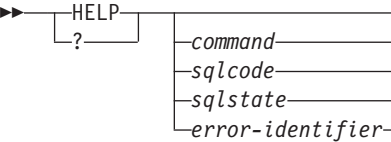

## コマンド・パラメーター

### **HELP | ?**

コマンドまたは理由コードのヘルプ情報を表示します。

#### *command*

DB2 テキスト・サーチ・コマンドを識別する最初のキーワード:

- v ENABLE
- DISABLE
- CREATE
- DROP
- ALTER
- UPDATE
- CLEAR (CLEAR COMMAND LOCKS  $\angle$  CLEAR EVENTS FOR INDEX の両方)
- CLEANUP
- v START
- STOP

#### *sqlcode*

(管理ストアード・プロシージャーの内部または外部で) db2ts コマンドまた はテキスト検索照会によって戻されるメッセージの SQLCODE。

*sqlstate*

コマンド、管理ストアード・プロシージャー、またはテキスト検索照会で戻 される sqlstate。

#### *error-identifier*

ID は、エラー・メッセージに組み込まれる *text-search-error-msg* の一部で す。この ID は 'CIE' で始まり、CIE*nnnnn* の形式になります。*nnnnn* は数 値です。この ID は、テキスト検索中のエラーの際に戻される特定のエラー を表します。これはまた、テキスト検索コマンドの終了時の通知メッセー ジ、またはテキスト検索管理プロシージャーの完了時に印刷されるメッセー ジによって戻されることもあります。 ID が 'CIE' から始まっていない場 合、db2ts help は *error-identifier* に関する情報を提供できません。例えば、 db2ts は IQQR0012E などの *error-identifier* によるメッセージのヘルプを提 供できません。

### 使用上の注意

UNIX シェルを使用するときは、以下の例のように、二重引用符を使って db2ts に 引数を指定する必要がある場合があります。

db2ts "? CIE00323"

引用符がないと、シェルはワイルドカードを作業ディレクトリーの内容と一致させ ようとするので、予期しない結果が生じることがあります。

いずれかの db2ts コマンドの最初のキーワードが指定された場合、識別されたコマ ンドの構文が表示されます。 2 つの db2ts コマンドが同じ最初のキーワードを共有 する場合 (CLEAR COMMAND LOCKS と CLEAR EVENTS FOR INDEX)、 db2ts help clear を発行すると両方のコマンドの構文が表示されますが、 db2ts help clear events などのように 2 番目のキーワードを追加してそれらを区別すると、 各コマンドを特定して表示することができます。 ? または HELP の後にパラメー ターが指定されていない場合、 db2ts は使用可能なすべての db2ts コマンドをリス トします。

*sqlcode*、*sqlstate*、または CIE *error-identifier* を指定すると、そのコード、状態、ま たはエラー ID に関する情報が戻されます。例えば、

db2ts help SQL20423

または db2ts ? 38H10

または

<span id="page-909-0"></span>db2ts ? CIE00323

注**:** 以下のテキスト・サーチ・コマンドでは、リストされるコマンド・ヘルプ・オ プションは現時点では無効です。

**db2ts DISABLE DATABASE FOR TEXT**

[SERVER]

**db2ts ENABLE DATABASE FOR TEXT** [SERVER]

**db2ts UPDATE INDEX**

[REORGANIZE] および [PARSE ONLY]

## **db2ts START FOR TEXT**

このコマンドは以下の事柄を行います。

- v 他の DB2 テキスト・サーチ管理コマンドおよび SQL 照会内のテキスト検索索 引を参照する機能をサポートする DB2 テキスト・サーチ・インスタンス・サー ビスを開始します。
- v DB2 データベース・サーバーを実行するホスト・マシン上のサービス (UNIX 上 ではデーモン) を開始します。DB2 データベース・サーバー上でのテキスト検索 索引の更新のスケジューリングと、テキスト検索エンジンの処理は、これらのサ ービスが行います。インスタンス・サービスは DB2 インスタンス所有者の許可 名の下で開始されます。インスタンス・サービスがすでに実行されている場合、 コマンドには何の効果もありません。

実行するには、コマンド行でコマンドの前に db2ts を付ける必要があります。

#### 許可

コマンドを正常に発行するには、ユーザーは現行インスタンスの DB2 インスタン ス所有者でなければなりません。

### 必要な接続

このコマンドは DB2 データベース・サーバーから発行されなければなりません。 このコマンドは、IBM Data Server Client からはサポートされていません。

◂

### コマンド構文

-- START FOR TEXT -

## コマンド・パラメーター

なし

## <span id="page-910-0"></span>**db2ts STOP FOR TEXT**

このコマンドは、DB2 テキスト・サーチ・インスタンス・サービスを停止します。

実行するには、コマンド行でコマンドの前に db2ts を付ける必要があります。

#### 許可

コマンドを正常に発行するには、ユーザーは現行インスタンスの DB2 インスタン ス所有者でなければなりません。

#### 必要な接続

このコマンドは DB2 データベース・サーバーから発行されなければなりません。 このコマンドは、IBM Data Server Client からはサポートされていません。

#### コマンド構文

-- STOP FOR TEXT -

## コマンド・パラメーター

なし

#### 使用上の注意

複数のコマンドが競合する場合、テキスト検索索引でそれらを並行して実行するこ とができないことに注意してください。競合するコマンドの実行中に、このコマン ドが発行される場合、エラーが発生してコマンドは失敗します。その後、コマンド の実行を再試行することができます。競合するコマンドのいくつかは、以下のとお りです。

- DROP INDEX
- UPDATE INDEX
- CLEAR EVENTS FOR INDEX
- ALTER INDEX
- v DISABLE DATABASE FOR TEXT
- STOP FOR TEXT

## **db2ts UPDATE INDEX**

このコマンドはテキスト検索索引 (DB2 テキスト・サーチのコレクション) を更新 して、索引に関連付けられたテキスト列の現在の内容を反映します。更新が実行さ れている間も、検索は可能です。更新が完了するまで、検索は部分的に更新された 索引上で作動します。

実行するには、コマンド行でコマンドの前に db2ts を付ける必要があります。

◂

## 許可

テキスト検索索引が作成された表に対する CONTROL 特権は、データベース接続を 確立するのに使用する許可 ID を持つユーザーによって保持される必要がありま す。

## 必要な接続

データベース

## コマンド構文

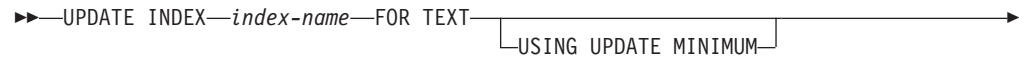

◂

- 接続オプション -

接続オプション**:**

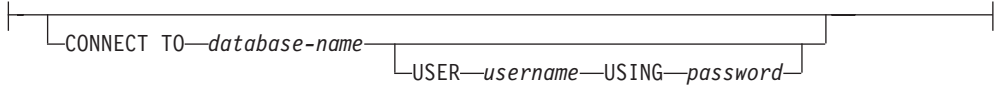

## コマンド・パラメーター

#### **UPDATE INDEX** *index-name*

更新されるテキスト検索索引の名前を指定します。索引名は、DB2 索引の命名 上の制約に従う必要があります。

#### **USING UPDATE MINIMUM**

索引を作成するのに使用される CREATE INDEX コマンドで指定された UPDATE MINIMUM *minchange* 設定値を使用するように指定し、指定された最 小数の変更が生じた場合に、インクリメンタル更新を開始します。デフォルトで は、無条件に更新を開始します。

#### **CONNECT TO** *database-name*

この節は、接続が確立される先のデータベースを指定します。データベースはロ ーカル・システム上になければなりません。この節が指定されている場合は、環 境変数 DB2DBDFT よりも優先されます。以下のすべてが該当する場合、この 節は省略できます。

- v DB2DBDFT 環境変数が有効なデータベース名に設定されている。
- v コマンドを実行しているユーザーが、データベース・サーバーに接続するの に必要な権限を持っている。

#### **USER** *username* **USING** *password*

この節は、接続を確立するのに使用する許可名およびパスワードを指定します。

## 使用上の注意

DB2 のデータベース・オブジェクトおよび照会に適用されるすべての制限および命 名規則は、DB2 テキスト・サーチの機能および照会にも適用されます。DB2 テキス

ト・サーチ関連の ID は、DB2 の命名規則に準拠している必要があります。さら に、追加の制限事項がいくつかあります。例えば、これらの ID は以下の形式のみ になります。

 $[A-Za-z]$   $[A-Za-z0-90#$ \$  $]$  \*

または

"[A-Za-z ][A-Za-z0-9@#\$\_ ]\*"

このコマンドは、すべての索引更新処理が完了するまで戻りません。所要時間は、 索引付けされる文書の数と、すでに索引付けされた文書の数によって決まります。 索引のコレクション名は SYSIBMTS.TSCOLLECTIONNAMES ビュー (列 COLLECTIONNAME) から取られます。

複数のコマンドが競合する場合、テキスト検索索引でそれらを並行して実行するこ とができないことに注意してください。競合するコマンドの実行中に、このコマン ドが発行される場合、エラーが発生してコマンドは失敗します。その後、コマンド の実行を再試行することができます。競合するコマンドのいくつかは、以下のとお りです。

- UPDATE INDEX
- CLEAR EVENTS FOR INDEX
- ALTER INDEX
- DROP INDEX
- DISABLE DATABASE FOR TEXT
- STOP FOR TEXT

注**:** 個々の文書エラーの場合、文書を訂正する必要があります。エラーのある文書 の主キーは、索引のイベント表で検索できます。ユーザー表の対応する行が変更さ れる場合、次の UPDATE INDEX コマンドはこれらの文書を再処理します。

データベースへの変更:

- v イベント表に行を挿入します (DB2 テキスト・サーチからのパーサー・エラー情 報を含む)。
- v インクリメンタル更新の場合に、索引のステージング表から削除します。
- v 最初の更新の前に、ユーザー・テキスト表にトリガーを作成します。
- v コレクションが更新されます。
- v 新規または変更された文書が構文解析および索引付けされます。
- v 削除された文書が索引から破棄されます。

# 付録 **A.** 命名規則

## 命名規則

データベース、表などのデータベース・マネージャー・オブジェクトの命名の際に は、次のような規則が適用されます。

- v データベース・マネージャー・オブジェクトの名前を表す文字ストリングには、a から z、A から Z、0 から 9、@、#、および \$ などが含まれます。
- v 特に注記のない限り、名前は小文字で入力して構いません。ただし、データベー ス・マネージャーはそれらを大文字と見なして処理します。

ただし、システム・ネットワーク体系 (SNA) 下の名前を表す文字ストリングはこ の規則の例外です。 SNA は通信プロトコルとしてサポートされなくなりまし た。 LU 名 (partner\_lu および local\_lu) など、値の多くは大文字小文字を区別し ます。こうした名前は、それらの用語に対応する SNA 定義に出ているとおりに 入力してください。

v データベース名やデータベース別名は、前に説明した集合内の 1 つから 8 つの 文字、数字、キーボード文字を含む固有の文字ストリングです。

データベースはシステム内にカタログされており、ローカル・データベース・デ ィレクトリーの別名が一つのフィールドに、元の名前が別のフィールドに入って います。ほとんどの機能の場合、データベース・マネージャーは、データベー ス・ディレクトリーの別名フィールドに入力された名前を使用します。 (ただ し、CHANGE DATABASE COMMENT および CREATE DATABASE は例外で す。この場合は、ディレクトリー・パスを指定しなければなりません。)

v 表やビューの名前または別名は、長さが 1 バイトから 128 バイトまでの固有な 文字ストリングで構成される SQL ID です。列名の長さは 1 バイトから 128 バ イトまでです。

完全修飾された表名は、*schema.tablename* から成っています。スキーマ (schema) は固有のユーザー ID で、その下に表が作成されます。宣言一時表のスキーマ名 は SESSION でなければなりません。

- v ノード・ディレクトリーでカタログされるリモート・ノードのローカル別名の長 さは、 8 文字を超えてはなりません。
- v ストリングの最初の文字はアルファベット、@、#、または \$ にしなければなり ません。数字や文字順序列の SYS、DBM、IBM などは不可です。

ユーザー ID や認証 ID の命名の際には、次のような規則が適用されます。

- v データベース・マネージャー・オブジェクトの名前を表す文字ストリングには、a から z、A から Z、0 から 9、@、#、および \$ などが含まれます。
- ユーザー ID およびグループには \_ ! % ( ) { } .^ という追加の文字を任意 に含めることができます (ただし、これらの文字がセキュリティー・プラグイン によってサポートされていることが前提になります)。
- !%() { } .^ という文字のいずれかを含むユーザー ID およびグループをコ マンド行プロセッサーで入力するときには、引用符で区切る必要があります。
- v ストリングの最初の文字はアルファベット、 @、#、または \$ にしなければなり ません。数字や文字順序列の SYS、DBM、IBM などは不可です。
- v 認証 ID の長さは、128 バイトを超えてはなりません。
- v グループ ID の長さは、128 バイトを超えてはなりません。

# <span id="page-916-0"></span>付録 **B.** ファイル・タイプ修飾子および区切り文字

## エクスポート、インポート、およびロード・ユーティリティー用のファイ ル・タイプ修飾子

下記のリンクをクリックすると、コマンド・トピックの先頭に移動するので、そこ から個々のファイル・タイプ修飾子のセクションへのクイック・リンクを見つける ことができます。

134 [ページの『](#page-147-0)EXPORT』

203 [ページの『](#page-216-0)IMPORT』

288 [ページの『](#page-301-0)LOAD』

## データ移動のための区切り文字の考慮事項

区切り文字が使用されている ASCII (DEL) ファイルを移動する場合は、区切り文字 の認識方法にかかわる問題のために、移動するデータをうっかり変更してしまわな いようにする必要があります。このようなエラーを回避するために、DB2 には、い くつかの制約が設定されており、そのためのファイル・タイプ修飾子が用意されて います。

### 区切り文字に関する制約事項

特定の区切り文字が、移動するデータの一部として処理される事態を回避するため に、いくつかの制約が設定されています。第 1 に、区切り文字は、相互に排他的で す。第 2 に、区切り文字として、2 進ゼロ、改行文字、復帰文字、ブランク・スペ ースを使用することはできません。さらに、デフォルトの小数点 (.) をストリング 区切り文字として使用することはできません。最後に、DBCS 環境では、ストリン グ区切り文字としてパイプ (|) がサポートされていません。

ASCII 系のコード・ページと EBCDIC 系のコード・ページでは、以下の文字の指定 方法が異なります。

- EBCDIC MBCS データ・ファイルでは、シフトイン (0x0F) 文字とシフトアウト (0x0E) 文字を区切り文字として使用できません。
- v MBCS コード・ページ、EUC コード・ページ、DBCS コード・ページでは、 0x40 より大きな文字を区切り文字として使用できません。ただし、EBCDIC MBCS データのデフォルトの小数点 (0x4b) は例外です。
- v ASCII コード・ページまたは EBCDIC MBCS コード・ページのデータ・ファイ ルのデフォルトの区切り文字は、以下のとおりです。
	- ストリング区切り文字: "(0x22、二重引用符)
	- 列区切り文字: ,(0x2c、コンマ)
- v EBCDIC SBCS コード・ページのデータ・ファイルのデフォルトの区切り文字 は、以下のとおりです。
- ストリング区切り文字: "(0x7F、二重引用符)
- 列区切り文字: ,(0x6B、コンマ)
- v ASCII データ・ファイルのデフォルトの小数点は、0x2e (ピリオド) です。
- v EBCDIC データ・ファイルのデフォルトの小数点は、0x4B (ピリオド) です。
- v サーバーのコード・ページとクライアントのコード・ページが異なる場合は、デ フォルト以外の区切り文字の 16 進表記を指定することをお勧めします。例え ば、

db2 load from ... modified by chardel0x0C coldelX1e ...

## データ移動時の区切り文字に関する問題

#### 二重のストリング区切り文字

DEL ファイルの文字ベース・フィールドの場合は、フィールド内にストリング区切 り文字が見つかると、そのすべての出現箇所が二重のストリング区切り文字で表記 される、というのがデフォルトの動作です。例えば、ストリング区切り文字が二重 引用符の場合に、I am 6″ tall. というテキストをエクスポートすると、DEL ファ イルの出力テキストは、″I am 6″″ tall.″ になります。その逆に、DEL ファイルの 入力テキストが ″What a ″″nice″″ day!″ になっていると、そのテキストは、What a ″nice″ day!

#### という形でインポートされます。**nodoubledel**

インポート/エクスポート/ロード・ユーティリティーで二重のストリング区切り文字 の動作を無効にするには、nodoubledel ファイル・タイプ修飾子を指定します。た だし、二重のストリング区切り文字の動作が存在しているのは構文解析エラーを回 避するためである、という点は忘れないようにする必要があります。エクスポート で nodoubledel を使用するときは、ストリング区切り文字が文字フィールドにあっ ても、そのストリング区切り文字は二重になりません。インポートとロードで nodoubledel を使用すると、二重のストリング区切り文字は、ストリング区切り文 字のリテラル・インスタンスとして解釈されなくなります。

#### **nochardel**

エクスポートで nochardel ファイル・タイプ修飾子を使用すると、文字フィールド がストリング区切り文字で囲まれなくなります。インポートとロードで nochardel を使用すると、ストリング区切り文字は、特殊文字としてではなく実際のデータと して解釈されます。

#### **chardel**

その他のファイル・タイプ修飾子を使用して、デフォルトの区切り文字とデータの 混同を手動で回避することも可能です。chardel ファイル・タイプ修飾子では、二 重引用符 (デフォルト) の代わりに使用する文字ストリング区切り文字として、x と いう 1 文字を指定します。

#### **coldel**

同じように、列区切り文字としてデフォルトのコンマを使用したくない場合は、 coldel を使用できます。この修飾子では、列データ区切り文字として、x という 1 文字を指定します。

#### **delprioritychar**

DEL ファイルの移動に伴うもう 1 つの問題は、区切り文字の正しい優先順位を維 持することです。区切り文字のデフォルトの優先順位は、行、文字 (桁)、列です。 ただし、中には、文字 (桁)、行、列という優先順位に依存するアプリケーションも あります。例えば、デフォルトの優先順位を使用する次のような DEL データ・フ ァイルがあるとします。

"Vincent <row delimiter> is a manager",<row delimiter>

このデータは、Vincent と is a manager という 2 つの行として解釈されます。行 区切り文字 (<row delimiter>) の方がストリング区切り文字 (″) よりも優先順位が高 いからです。一方、delprioritychar を使用すると、ストリング区切り文字 (″) の 方が行区切り文字 (<row delimiter>) よりも優先順位が高くなり、同じ DEL ファ イルでも、この場合は Vincent is a manager という 1 行として (正しく) 解釈さ れます。

## 付録 **C. DB2** 技術情報の概説

DB2 技術情報は、以下のツールと方法を介して利用できます。

- DB2 インフォメーション・センター
	- トピック (タスク、概念、およびリファレンス・トピック)
	- DB2 ツールのヘルプ
	- サンプル・プログラム
	- チュートリアル
- DB2 資料
	- PDF ファイル (ダウンロード可能)
	- PDF ファイル (DB2 PDF DVD に含まれる)
	- 印刷資料
- コマンド行ヘルプ
	- コマンド・ヘルプ
	- メッセージ・ヘルプ

注**:** DB2 インフォメーション・センターのトピックは、PDF やハードコピー資料よ りも頻繁に更新されます。最新の情報を入手するには、資料の更新が発行されたと きにそれをインストールするか、ibm.com® にある DB2 インフォメーション・セン ターを参照してください。

技術資料、ホワイト・ペーパー、IBM Redbooks® 資料などのその他の DB2 技術情 報には、オンライン (ibm.com) でアクセスできます。 DB2 Information Management ソフトウェア・ライブラリー・サイト [\(http://www.ibm.com/software/data/sw-library/\)](http://www.ibm.com/software/data/sw-library/) にアクセスしてください。

## 資料についてのフィードバック

DB2 の資料についてのお客様からの貴重なご意見をお待ちしています。DB2 の資料 を改善するための提案については、db2docs@ca.ibm.com まで E メールを送信して ください。DB2 の資料チームは、お客様からのフィードバックすべてに目を通しま すが、直接お客様に返答することはありません。お客様が関心をお持ちの内容につ いて、可能な限り具体的な例を提供してください。特定のトピックまたはヘルプ・ ファイルについてのフィードバックを提供する場合は、そのトピック・タイトルお よび URL を含めてください。

DB2 お客様サポートに連絡する場合には、この E メール・アドレスを使用しない でください。資料を参照しても、DB2 の技術的な問題が解決しない場合は、お近く の IBM サービス・センターにお問い合わせください。

# <span id="page-921-0"></span>**DB2** テクニカル・ライブラリー **(**ハードコピーまたは **PDF** 形式**)**

以下の表は、DB2 ライブラリーについて説明しています。DB2 ライブラリーに関す る詳細な説明については、[www.ibm.com/shop/publications/order](http://www.ibm.com/shop/publications/order) にある IBM Publications Center にアクセスしてください。英語の DB2 バージョン 9.5 のマニュ アル (PDF 形式) とその翻訳版は、 [www.ibm.com/support/docview.wss?rs=71](http://www.ibm.com/support/docview.wss?rs=71&uid=swg27009474) [&uid=swg2700947](http://www.ibm.com/support/docview.wss?rs=71&uid=swg27009474) からダウンロードできます。

この表には印刷資料が入手可能かどうかが示されていますが、国または地域によっ ては入手できない場合があります。

資料番号は、資料が更新される度に大きくなります。資料を参照する際は、以下に リストされている最新版であることを確認してください。

注**:** DB2 インフォメーション・センターは、PDF やハードコピー資料よりも頻繁に 更新されます。

| 資料名                                                       | 資料番号         | 印刷資料が入手可能かどうか |
|-----------------------------------------------------------|--------------|---------------|
| 管理 API リファレンス                                             | SC88-4431-01 | 入手可能          |
| 管理ルーチンおよびビュー                                              | SC88-4435-01 | 入手不可          |
| コール・レベル・インターフェ SC88-4433-01<br>ース ガイドおよびリファレン<br>ス 第 1 巻  |              | 入手可能          |
| コール・レベル・インターフェ SC88-4434-01<br>ース ガイドおよびリファレン<br>ス 第2巻    |              | 入手可能          |
| コマンド・リファレンス                                               | SC88-4432-01 | 入手可能          |
| データ移動ユーティリティー<br>ガイドおよびリファレンス                             | SC88-4421-01 | 入手可能          |
| データ・リカバリーと高可用性 SC88-4423-01<br>ガイドおよびリファレンス               |              | 入手可能          |
| データ・サーバー、データベー SC88-4259-01<br>ス、およびデータベース・オブ<br>ジェクトのガイド |              | 入手可能          |
| データベース・セキュリティ<br>ー・ガイド                                    | SC88-4418-01 | 入手可能          |
| ADO.NET および OLE DB ア<br>プリケーションの開発                        | SC88-4425-01 | 入手可能          |
| 組み込み SQL アプリケーショ<br>ンの開発                                  | SC88-4426-01 | 入手可能          |
| Java アプリケーションの開発                                          | SC88-4427-01 | 入手可能          |
| Perl および PHP アプリケーシ SC88-4428-01<br>ョンの開発                 |              | 入手不可          |
| SQL および外部ルーチンの開発 SC88-4429-01                             |              | 入手可能          |
| データベース・アプリケーショ GC88-4430-01<br>ン開発の基礎                     |              | 入手可能          |

表 *38. DB2* の技術情報

表 *38. DB2* の技術情報 *(*続き*)*

| 資料名                                                                                       | 資料番号         | 印刷資料が入手可能かどうか |
|-------------------------------------------------------------------------------------------|--------------|---------------|
| DB2 インストールおよび管理<br>概説 (Linux および Windows<br>版)                                            | GC88-4439-01 | 入手可能          |
| 国際化対応ガイド                                                                                  | SC88-4420-01 | 入手可能          |
| メッセージ・リファレンス 第<br>1 巻                                                                     | GI88-4109-00 | 入手不可          |
| メッセージ・リファレンス 第<br>2 巻                                                                     | GI88-4110-00 | 入手不可          |
| マイグレーション・ガイド                                                                              | GC88-4438-01 | 入手可能          |
| Net Search Extender 管理および SC88-4630-01<br>ユーザーズ・ガイド                                       |              | 入手可能          |
| パーティションおよびクラスタ SC88-4419-01<br>リングのガイド                                                    |              | 入手可能          |
| Query Patroller 管理およびユー SC88-4611-00<br>ザーズ・ガイド                                           |              | 入手可能          |
| IBM データ・サーバー・クライ GC88-4441-01<br>アント機能 概説およびインス<br>トール                                    |              | 入手不可          |
| DB2 サーバー機能 概説および GC88-4440-01<br>インストール                                                   |              | 入手可能          |
| Spatial Extender and Geodetic<br>Data Management Feature $\Box$ -<br>ザーズ・ガイドおよびリファレ<br>ンス | SC88-4629-01 | 入手可能          |
| SQL リファレンス 第 1 巻                                                                          | SC88-4436-01 | 入手可能          |
| SQL リファレンス 第 2 巻                                                                          | SC88-4437-01 | 入手可能          |
| システム・モニター ガイドお<br>よびリファレンス                                                                | SC88-4422-01 | 入手可能          |
| 問題判別ガイド                                                                                   | GI88-4108-01 | 入手不可          |
| データベース・パフォーマンス SC88-4417-01<br>のチューニング                                                    |              | 入手可能          |
| Visual Explain チュートリアル                                                                    | SC88-4449-00 | 入手不可          |
| 新機能                                                                                       | SC88-4445-01 | 入手可能          |
| ワークロード・マネージャー<br>ガイドおよびリファレンス                                                             | SC88-4446-01 | 入手可能          |
| pureXML ガイド                                                                               | SC88-4447-01 | 入手可能          |
| XQuery リファレンス                                                                             | SC88-4448-01 | 入手不可          |

### 表 *39. DB2 Connect* 固有の技術情報

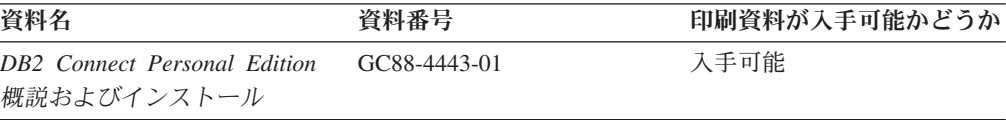

表 *39. DB2 Connect* 固有の技術情報 *(*続き*)*

| 資料名                                             | 資料番号 | 印刷資料が入手可能かどうか |
|-------------------------------------------------|------|---------------|
| DB2 Connect サーバー機能 概 GC88-4444-01<br>説およびインストール |      | 入手可能          |
| DB2 Connect ユーザーズ・ガイ SC88-4442-01<br>R          |      | 入手可能          |

表 *40. Information Integration* の技術情報

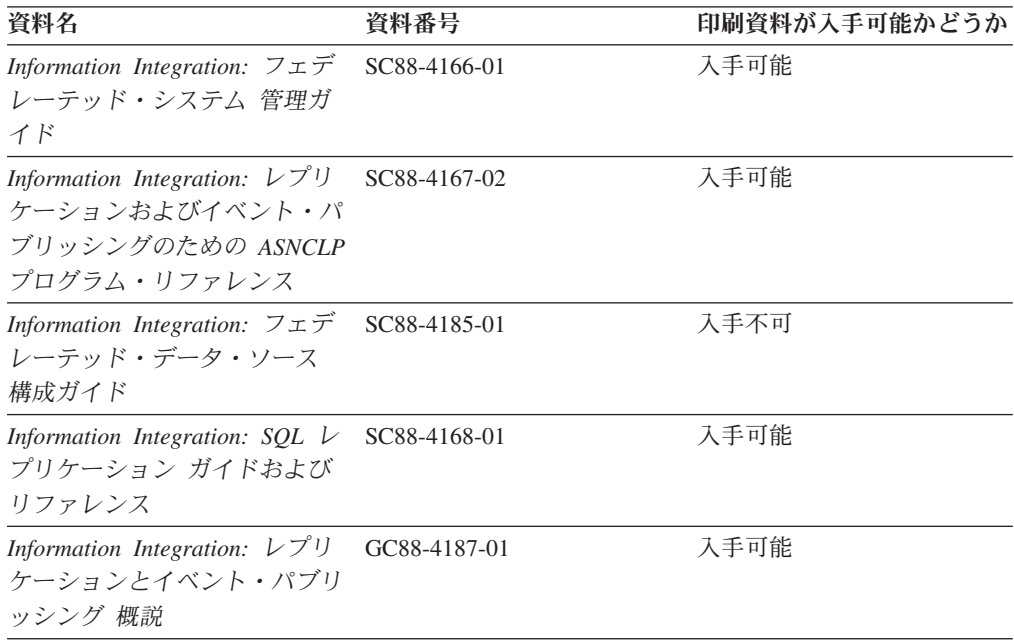

## **DB2** の印刷資料の注文方法

DB2 の印刷資料が必要な場合、オンラインで購入することができますが、すべての 国および地域で購入できるわけではありません。 DB2 の印刷資料については、IBM 営業担当員にお問い合わせください。 *DB2 PDF* ドキュメンテーション DVD の一 部のソフトコピー・ブックは、印刷資料では入手できないことに留意してくださ い。例えば、「*DB2* メッセージ・リファレンス」はどちらの巻も印刷資料としては 入手できません。

DB2 PDF ドキュメンテーション DVD で利用できる DB2 の印刷資料の大半は、 IBM に有償で注文することができます。国または地域によっては、資料を IBM Publications Center からオンラインで注文することもできます。お客様の国または地 域でオンライン注文が利用できない場合、DB2 の印刷資料については、IBM 営業担 当員にお問い合わせください。 DB2 PDF ドキュメンテーション DVD に収録され ている資料の中には、印刷資料として提供されていないものもあります。

注**:** 最新で完全な DB2 資料は、DB2 インフォメーション・センター [\(http://publib.boulder.ibm.com/infocenter/db2luw/v9r5\)](http://publib.boulder.ibm.com/infocenter/db2luw/v9r5) で参照することができます。

DB2 の印刷資料は以下の方法で注文することができます。

- v 日本 IBM 発行のマニュアルはインターネット経由でご購入いただけます。詳し くは <http://www.ibm.com/shop/publications/order> の「ご注文について」をご覧くだ さい。資料の注文情報にアクセスするには、お客様の国、地域、または言語を選 択してください。その後、各ロケーションにおける注文についての指示に従って ください。
- v DB2 の印刷資料を IBM 営業担当員に注文するには、以下のようにします。
	- 1. 以下の Web サイトのいずれかから、営業担当員の連絡先情報を見つけてくだ さい。
		- IBM Directory of world wide contacts [\(www.ibm.com/planetwide\)](http://www.ibm.com/planetwide)
		- IBM Publications Web サイト [\(http://www.ibm.com/shop/publications/order\)](http://www.ibm.com/shop/publications/order) 国、地域、または言語を選択し、お客様の所在地に該当する Publications ホ ーム・ページにアクセスしてください。このページから、「このサイトに ついて」のリンクにアクセスしてください。
	- 2. 電話をご利用の場合は、DB2 資料の注文であることをご指定ください。
	- 3. 担当者に、注文する資料のタイトルと資料番号をお伝えください。タイトルと 資料番号は、 908 ページの『DB2 [テクニカル・ライブラリー](#page-921-0) (ハードコピー [または](#page-921-0) PDF 形式)』でご確認いただけます。

## コマンド行プロセッサーから **SQL** 状態ヘルプを表示する

DB2 は、SQL ステートメントの結果の原因になったと考えられる条件の SQLSTATE 値を戻します。 SQLSTATE ヘルプは、SQL 状態および SQL 状態クラ ス・コードの意味を説明します。

SQL 状態ヘルプを呼び出すには、コマンド行プロセッサーを開いて以下のように入 力します。

? *sqlstate* or ? *class code*

ここで、*sqlstate* は有効な 5 桁の SQL 状態を、*class code* は SQL 状態の最初の 2 桁を表します。

例えば、? 08003 を指定すると SQL 状態 08003 のヘルプが表示され、 ? 08 を指 定するとクラス・コード 08 のヘルプが表示されます。

## 異なるバージョンの **DB2** インフォメーション・センターへのアクセス

DB2 バージョン 9.5 のトピックを扱っている DB2 インフォメーション・センター の URL は、[http://publib.boulder.ibm.com/infocenter/db2luw/v9r5/](http://publib.boulder.ibm.com/infocenter/db2luw/v9r5)です。

DB2 バージョン 9 のトピックを扱っている DB2 インフォメーション・センターの URL は <http://publib.boulder.ibm.com/infocenter/db2luw/v9/>です。

DB2 バージョン 8 のトピックについては、バージョン 8 のインフォメーション・ センターの URL<http://publib.boulder.ibm.com/infocenter/db2luw/v8/>にアクセスしてく ださい。

## **DB2** インフォメーション・センターでの希望する言語でのトピックの表示

DB2 インフォメーション・センターでは、ブラウザーの設定で指定した言語でのト ピックの表示が試みられます。トピックがその指定言語に翻訳されていない場合 は、 DB2 インフォメーション・センターでは英語でトピックが表示されます。

- v Internet Explorer Web ブラウザーで、指定どおりの言語でトピックを表示するに は、以下のようにします。
	- 1. Internet Explorer の「ツール」 -> 「インターネット オプション」 -> 「言語 **...**」ボタンをクリックします。「言語の優先順位」ウィンドウがオープンしま す。
	- 2. 該当する言語が、言語リストの先頭の項目に指定されていることを確認しま す。
		- リストに新しい言語を追加するには、「追加**...**」ボタンをクリックします。

注**:** 言語を追加しても、特定の言語でトピックを表示するのに必要なフォン トがコンピューターに備えられているとはかぎりません。

- リストの先頭に新しい言語を移動するには、その言語を選択してから、そ の言語が言語リストに先頭に行くまで「上に移動」ボタンをクリックしま す。
- 3. ブラウザー・キャッシュを消去してから、ページを最新表示します。希望する 言語で DB2 インフォメーション・センターが表示されます。
- v Firefox または Mozilla Web ブラウザーの場合に、希望する言語でトピックを表 示するには、以下のようにします。
	- 1. 「ツール」 -> 「オプション」 -> 「詳細」 ダイアログの「言語」セクショ ンにあるボタンを選択します。「設定」ウィンドウに「言語」パネルが表示さ れます。
	- 2. 該当する言語が、言語リストの先頭の項目に指定されていることを確認しま す。
		- リストに新しい言語を追加するには、「追加**...**」ボタンをクリックしてか ら、「言語を追加」ウィンドウで言語を選択します。
		- リストの先頭に新しい言語を移動するには、その言語を選択してから、そ の言語が言語リストに先頭に行くまで「上に移動」ボタンをクリックしま す。
	- 3. ブラウザー・キャッシュを消去してから、ページを最新表示します。希望する 言語で DB2 インフォメーション・センターが表示されます。

ブラウザーとオペレーティング・システムの組み合わせによっては、オペレーティ ング・システムの地域の設定も希望のロケールと言語に変更しなければならない場 合があります。

## コンピューターまたはイントラネット・サーバーにインストールされた **DB2** インフォメーション・センターの更新

DB2 インフォメーション・センターをローカルにインストールしている場合は、 IBM から資料の更新を入手してインストールすることができます。

<span id="page-926-0"></span>ローカルにインストールされた DB2 インフォメーション・センターを更新するに は、以下のことを行う必要があります。

- 1. コンピューター上の DB2 インフォメーション・センターを停止し、インフォメ ーション・センターをスタンドアロン・モードで再始動します。インフォメーシ ョン・センターをスタンドアロン・モードで実行すると、ネットワーク上の他の ユーザーがそのインフォメーション・センターにアクセスできなくなります。こ れで、更新を適用できるようになります。非管理者および非 root の DB2 イン フォメーション・センターは常にスタンドアロン・モードで実行されます。を参 照してください。
- 2. 「更新」機能を使用することにより、どんな更新が利用できるかを確認します。 インストールする更新がある場合は、「更新」機能を使用してそれを入手および インストールできます。

注**:** ご使用の環境において、インターネットに接続されていないマシンに DB2 インフォメーション・センターの更新をインストールする必要がある場合は、イ ンターネットに接続されていて DB2 インフォメーション・センターがインスト ールされているマシンを使用して、更新サイトをローカル・ファイル・システム にミラーリングする必要があります。ネットワーク上の多数のユーザーが資料の 更新をインストールする場合にも、更新サイトをローカルにミラーリングして、 更新サイト用のプロキシーを作成することにより、個々のユーザーが更新を実行 するのに要する時間を短縮できます。

更新パッケージが入手可能な場合、「更新」機能を使用してパッケージを入手し ます。ただし、「更新」機能は、スタンドアロン・モードでのみ使用できます。

3. スタンドアロンのインフォメーション・センターを停止し、コンピューター上の DB2 インフォメーション・センターを再開します。

注**:** Windows Vista の場合、下記のコマンドは管理者として実行する必要がありま す。完全な管理者特権でコマンド・プロンプトまたはグラフィカル・ツールを起動 するには、ショートカットを右クリックしてから、「管理者として実行」を選択し ます。

コンピューターまたはイントラネット・サーバーにインストール済みの DB2 イン フォメーション・センターを更新するには、以下のようにします。

- 1. DB2 インフォメーション・センターを停止します。
	- v Windows では、「スタート」 → 「コントロール パネル」 → 「管理ツール」 → 「サービス」をクリックします。次に、「**DB2** インフォメーション・セン ター」サービスを右クリックして「停止」を選択します。
	- v Linux では、以下のコマンドを入力します。

/etc/init.d/db2icdv95 stop

- 2. インフォメーション・センターをスタンドアロン・モードで開始します。
	- Windows の場合:
		- a. コマンド・ウィンドウを開きます。
		- b. インフォメーション・センターがインストールされているパスにナビゲー トします。デフォルトでは、DB2 インフォメーション・センターは <Program Files>¥IBM¥DB2 Information Center¥Version 9.5 ディレクトリー にインストールされています (<Program Files> は「Program Files」ディ レクトリーのロケーション)。
- c. インストール・ディレクトリーから doc¥bin ディレクトリーにナビゲート します。
- d. 次のように help\_start.bat ファイルを実行します。 help\_start.bat
- Linux の場合:
	- a. インフォメーション・センターがインストールされているパスにナビゲー トします。デフォルトでは、DB2 インフォメーション・センターは /opt/ibm/db2ic/V9.5 ディレクトリーにインストールされています。
	- b. インストール・ディレクトリーから doc/bin ディレクトリーにナビゲート します。
	- c. 次のように help\_start スクリプトを実行します。 help\_start

システムのデフォルト Web ブラウザーが起動し、スタンドアロンのインフォメ ーション・センターが表示されます。

- 3. 「更新」ボタン ( ) をクリックします。インフォメーション・センターの右側 のパネルで、「更新の検索 **(Find Updates)**」をクリックします。 既存の文書に 対する更新のリストが表示されます。
- 4. インストール・プロセスを開始するには、インストールする更新をチェックして 選択し、「更新のインストール」をクリックします。
- 5. インストール・プロセスが完了したら、「完了」をクリックします。
- 6. 次のようにして、スタンドアロンのインフォメーション・センターを停止しま す。
	- v Windows の場合は、インストール・ディレクトリーの doc¥bin ディレクトリ ーにナビゲートしてから、次のように help\_end.bat ファイルを実行します。 help end.bat

注**:** help\_end バッチ・ファイルには、help\_start バッチ・ファイルを使用して 開始したプロセスを安全に終了するのに必要なコマンドが含まれています。 help start.bat は、Ctrl-C や他の方法を使用して終了しないでください。

v Linux の場合は、インストール・ディレクトリーの doc/bin ディレクトリーに ナビゲートしてから、次のように help end スクリプトを実行します。 help\_end

注: help end スクリプトには、help\_start スクリプトを使用して開始したプロ セスを安全に終了するのに必要なコマンドが含まれています。他の方法を使用 して、help\_start スクリプトを終了しないでください。

- 7. DB2 インフォメーション・センターを再開します。
	- v Windows では、「スタート」 → 「コントロール パネル」 → 「管理ツール」 → 「サービス」をクリックします。次に、「**DB2** インフォメーション・セン ター」サービスを右クリックして「開始」を選択します。
	- v Linux では、以下のコマンドを入力します。 /etc/init.d/db2icdv95 start

更新された DB2 インフォメーション・センターに、更新された新しいトピックが 表示されます。

## **DB2** チュートリアル

DB2 チュートリアルは、DB2 製品のさまざまな機能について学習するのを支援しま す。この演習をとおして段階的に学習することができます。

### はじめに

インフォメーション・センター [\(http://publib.boulder.ibm.com/infocenter/db2help/\)](http://publib.boulder.ibm.com/infocenter/db2luw/v9) か ら、このチュートリアルの XHTML 版を表示できます。

演習の中で、サンプル・データまたはサンプル・コードを使用する場合がありま す。個々のタスクの前提条件については、チュートリアルを参照してください。

## **DB2** チュートリアル

チュートリアルを表示するには、タイトルをクリックします。

「*pureXML* ガイド 」の『**pureXML™**』

XML データを保管し、ネイティブ XML データ・ストアに対して基本的な 操作を実行できるように、DB2 データベースをセットアップします。

「*Visual Explain* チュートリアル」の『**Visual Explain**』 Visual Explain を使用して、パフォーマンスを向上させるために SQL ステ ートメントを分析し、最適化し、調整します。

## **DB2** トラブルシューティング情報

DB2 製品を使用する際に役立つ、トラブルシューティングおよび問題判別に関する 広範囲な情報を利用できます。

#### **DB2** ドキュメンテーション

トラブルシューティング情報は、DB2 問題判別ガイド、または DB2 イン フォメーション・センターの「サポートおよびトラブルシューティング」セ クションにあります。ここには、DB2 診断ツールおよびユーティリティー を使用して、問題を切り分けて識別する方法、最も頻繁に起こる幾つかの問 題に対するソリューションについての情報、および DB2 製品を使用する際 に発生する可能性のある問題の解決方法についての他のアドバイスがありま す。

#### **DB2 Technical Support** の **Web** サイト

現在問題が発生していて、考えられる原因とソリューションを検索したい場 合は、DB2 Technical Support の Web サイトを参照してください。 Technical Support サイトには、最新の DB2 資料、TechNotes、プログラム 診断依頼書 (APAR またはバグ修正)、フィックスパック、およびその他の リソースへのリンクが用意されています。この知識ベースを活用して、問題 に対する有効なソリューションを探し出すことができます。

DB2 Technical Support の Web  $\forall \vec{\wedge}$  [\(http://www.ibm.com/software/data/](http://www.ibm.com/software/data/db2/udb/support.html) [db2/udb/support.html\)](http://www.ibm.com/software/data/db2/udb/support.html) にアクセスしてください。

## ご利用条件

これらの資料は、以下の条件に同意していただける場合に限りご使用いただけま す。

個人使用**:** これらの資料は、すべての著作権表示その他の所有権表示をしていただ くことを条件に、非商業的な個人による使用目的に限り複製することができます。 ただし、IBM の明示的な承諾をえずに、これらの資料またはその一部について、二 次的著作物を作成したり、配布 (頒布、送信を含む) または表示 (上映を含む) する ことはできません。

商業的使用**:** これらの資料は、すべての著作権表示その他の所有権表示をしていた だくことを条件に、お客様の企業内に限り、複製、配布、および表示することがで きます。 ただし、IBM の明示的な承諾をえずにこれらの資料の二次的著作物を作 成したり、お客様の企業外で資料またはその一部を複製、配布、または表示するこ とはできません。

ここで明示的に許可されているもの以外に、資料や資料内に含まれる情報、デー タ、ソフトウェア、またはその他の知的所有権に対するいかなる許可、ライセン ス、または権利を明示的にも黙示的にも付与するものではありません。

資料の使用が IBM の利益を損なうと判断された場合や、上記の条件が適切に守ら れていないと判断された場合、IBM はいつでも自らの判断により、ここで与えた許 可を撤回できるものとさせていただきます。

お客様がこの情報をダウンロード、輸出、または再輸出する際には、米国のすべて の輸出入関連法規を含む、すべての関連法規を遵守するものとします。

IBM は、これらの資料の内容についていかなる保証もしません。これらの資料は、 特定物として現存するままの状態で提供され、商品性の保証、特定目的適合性の保 証および法律上の瑕疵担保責任を含むすべての明示もしくは黙示の保証責任なしで 提供されます。

# 付録 **D.** 特記事項

本書は米国 IBM が提供する製品およびサービスについて作成したものです。

本書に記載の製品、サービス、または機能が日本においては提供されていない場合 があります。日本で利用可能な製品、サービス、および機能については、日本 IBM の営業担当員にお尋ねください。本書で IBM 製品、プログラム、またはサービス に言及していても、その IBM 製品、プログラム、またはサービスのみが使用可能 であることを意味するものではありません。これらに代えて、IBM の知的所有権を 侵害することのない、機能的に同等の製品、プログラム、またはサービスを使用す ることができます。ただし、IBM 以外の製品とプログラムの操作またはサービスの 評価および検証は、お客様の責任で行っていただきます。

IBM は、本書に記載されている内容に関して特許権 (特許出願中のものを含む) を 保有している場合があります。本書の提供は、お客様にこれらの特許権について実 施権を許諾することを意味するものではありません。実施権についてのお問い合わ せは、書面にて下記宛先にお送りください。

〒106-8711 東京都港区六本木 3-2-12 日本アイ・ビー・エム株式会社 法務・知的財産 知的財産権ライセンス渉外

以下の保証は、国または地域の法律に沿わない場合は、適用されません。 IBM お よびその直接または間接の子会社は、本書を特定物として現存するままの状態で提 供し、商品性の保証、特定目的適合性の保証および法律上の瑕疵担保責任を含むす べての明示もしくは黙示の保証責任を負わないものとします。国または地域によっ ては、法律の強行規定により、保証責任の制限が禁じられる場合、強行規定の制限 を受けるものとします。

この情報には、技術的に不適切な記述や誤植を含む場合があります。本書は定期的 に見直され、必要な変更は本書の次版に組み込まれます。 IBM は予告なしに、随 時、この文書に記載されている製品またはプログラムに対して、改良または変更を 行うことがあります。

本書は、IBM 以外の Web サイトおよびリソースへのリンクまたは参照を含む場合 があります。 IBM は、本書より参照もしくはアクセスできる、または本書からリ ンクされた IBM 以外の Web サイトもしくは第三者のリソースに対して一切の責任 を負いません。 IBM 以外の Web サイトにリンクが張られていることにより IBM が当該 Web サイトを推奨するものではなく、またその内容、使用もしくはサイト の所有者について IBM が責任を負うことを意味するものではありません。 また、 IBM は、お客様が IBM Web サイトから第三者の存在を知ることになった場合にも (もしくは、IBM Web サイトから第三者へのリンクを使用した場合にも)、お客様と 第三者との間のいかなる取引に対しても一切責任を負いません。 従って、お客様 は、IBM が上記の外部サイトまたはリソースの利用について責任を負うものではな く、また、外部サイトまたはリソースからアクセス可能なコンテンツ、サービス、

製品、またはその他の資料一切に対して IBM が責任を負うものではないことを承 諾し、同意するものとします。 第三者により提供されるソフトウェアには、そのソ フトウェアと共に提供される固有の使用条件が適用されます。

IBM は、お客様が提供するいかなる情報も、お客様に対してなんら義務も負うこと のない、自ら適切と信ずる方法で、使用もしくは配布することができるものとしま す。

本プログラムのライセンス保持者で、(i) 独自に作成したプログラムとその他のプロ グラム (本プログラムを含む) との間での情報交換、および (ii) 交換された情報の 相互利用を可能にすることを目的として、本プログラムに関する情報を必要とする 方は、下記に連絡してください。

IBM Canada Limited

Office of the Lab Director 8200 Warden Avenue Markham, Ontario L6G 1C7 CANADA

本プログラムに関する上記の情報は、適切な使用条件の下で使用することができま すが、有償の場合もあります。

本書で説明されているライセンス・プログラムまたはその他のライセンス資料は、 IBM 所定のプログラム契約の契約条項、IBM プログラムのご使用条件、またはそれ と同等の条項に基づいて、IBM より提供されます。

この文書に含まれるいかなるパフォーマンス・データも、管理環境下で決定された ものです。そのため、他の操作環境で得られた結果は、異なる可能性があります。 一部の測定が、開発レベルのシステムで行われた可能性がありますが、その測定値 が、一般に利用可能なシステムのものと同じである保証はありません。さらに、一 部の測定値が、推定値である可能性があります。実際の結果は、異なる可能性があ ります。お客様は、お客様の特定の環境に適したデータを確かめる必要がありま す。

IBM 以外の製品に関する情報は、その製品の供給者、出版物、もしくはその他の公 に利用可能なソースから入手したものです。 IBM は、それらの製品のテストは行 っておりません。したがって、他社製品に関する実行性、互換性、またはその他の 要求については確証できません。 IBM 以外の製品の性能に関する質問は、それら の製品の供給者にお願いします。

IBM の将来の方向または意向に関する記述については、予告なしに変更または撤回 される場合があり、単に目標を示しているものです。

本書には、日常の業務処理で用いられるデータや報告書の例が含まれています。よ り具体性を与えるために、それらの例には、個人、企業、ブランド、あるいは製品 などの名前が含まれている場合があります。これらの名称はすべて架空のものであ り、名称や住所が類似する企業が実在しているとしても、それは偶然にすぎませ ん。

著作権使用許諾:

本書には、様々なオペレーティング・プラットフォームでのプログラミング手法を 例示するサンプル・アプリケーション・プログラムがソース言語で掲載されていま す。お客様は、サンプル・プログラムが書かれているオペレーティング・プラット フォームのアプリケーション・プログラミング・インターフェースに準拠したアプ リケーション・プログラムの開発、使用、販売、配布を目的として、いかなる形式 においても、IBM に対価を支払うことなくこれを複製し、改変し、配布することが できます。このサンプル・プログラムは、あらゆる条件下における完全なテストを 経ていません。従って IBM は、これらのサンプル・プログラムについて信頼性、 利便性もしくは機能性があることをほのめかしたり、保証することはできません。

それぞれの複製物、サンプル・プログラムのいかなる部分、またはすべての派生し た創作物には、次のように、著作権表示を入れていただく必要があります。

© (お客様の会社名) (西暦年). このコードの一部は、IBM Corp. のサンプル・プロ グラムから取られています。 © Copyright IBM Corp. \_年を入れる\_. All rights reserved.

#### 商標

以下は、International Business Machines Corporation の米国およびその他の国におけ る商標です。

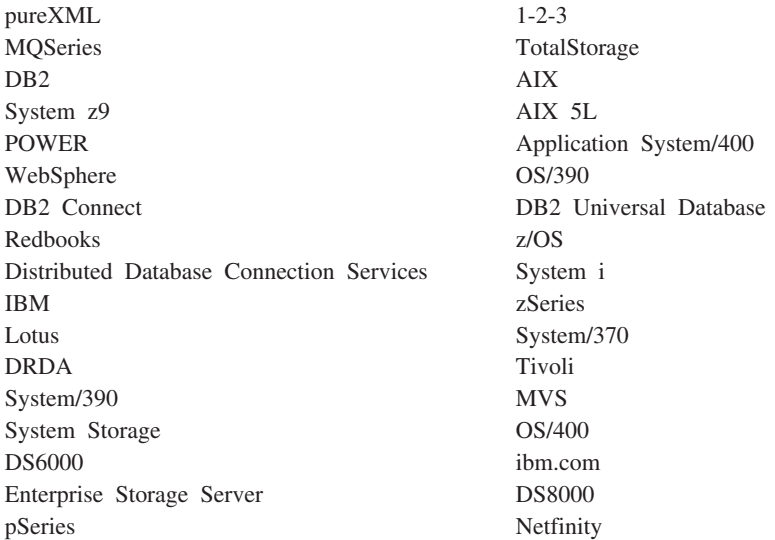

以下は、それぞれ各社の商標または登録商標です。

- v Linux は、Linus Torvalds の米国およびその他の国における商標です。
- v Java およびすべての Java 関連の商標およびロゴは、Sun Microsystems, Inc.の米 国およびその他の国における商標です。
- v UNIX は The Open Group の米国およびその他の国における登録商標です。
- Intel は、Intel Corporation または子会社の米国およびその他の国における商標ま たは登録商標です。
- v Microsoft、Windows NT および Windows は、Microsoft Corporation の米国および その他の国における商標です。

他の会社名、製品名およびサービス名等はそれぞれ各社の商標です。

# 索引

日本語, 数字, 英字, 特殊文字の順に配列されてい ます。なお, 濁音と半濁音は清音と同等に扱われて います。

# [ア行]

アクセス・パス [最適化](#page-484-0) 471 アドバイザー [設計アドバイザー](#page-581-0) 568 [db2advis 568](#page-581-0) アンカタログ [システム・データベース・ディレクトリー](#page-529-0) 516 [データベース項目](#page-529-0) 516 ホスト DCS [データベース項目](#page-530-0) 517 [暗黙接続](#page-14-0) 1 異常終了 [再始動コマンド](#page-449-0) 436 一時ファイル LOAD [コマンド](#page-301-0) 288 移動、データの [区切り文字に関する制約事項](#page-916-0) 903 [データベース間の](#page-216-0) 203 [イベント・アナライザー・コマンド](#page-661-0) 648 [イベント・モニターのターゲット表定義の生成コマンド](#page-664-0) 651 [イベント・モニター・コマンド](#page-662-0) 649 [イメージ](#page-707-0) 694 [インスタンスからのデータベース・パーティション・サーバー](#page-759-0) [のドロップ・コマンド](#page-759-0) 746 [インスタンス作成インターフェースの開始コマンド](#page-708-0) 695 [インスタンスの更新コマンド](#page-710-0) 697 [インスタンスの作成コマンド](#page-695-0) 682 [インスタンスの自動始動コマンド](#page-692-0) 679 [インスタンスの除去コマンド](#page-699-0) 686 [インスタンスのマイグレーション・コマンド](#page-702-0) 689 [インスタンスのリスト・コマンド](#page-701-0) 688 [インスタンスへのデータベース・パーティション・サーバーの](#page-757-0) [追加コマンド](#page-757-0) 744 インストール済み DB2 [製品の更新コマンド](#page-883-0) 870 インストール済みの DB2 [製品およびフィーチャーのリスト・](#page-732-0) [コマンド](#page-732-0) 719 インストール・イメージ [イメージ・サイズの削減](#page-707-0) 694 インポート [データ](#page-216-0) 203 エクスポート データ [ファイル・タイプ修飾子](#page-147-0) 134 EXPORT [コマンド](#page-147-0) 134

エラー・メッセージ チェックサム [データベース構成ファイル](#page-444-0) 43[1, 536](#page-549-0) [データベース・マネージャー構成ファイル](#page-442-0) 429 [データベース構成ファイル](#page-174-0) 161 リモート・データベースのドロップ [DROP DATABASE](#page-142-0) コマンド 129 応答ファイル 生成プログラム [db2rspgn 825](#page-838-0)

# [カ行]

カーソル固定 (CS) [変更](#page-106-0) 93 [カーネル・パラメーター値のためのユーティリティー・コマン](#page-763-0) ド [750](#page-763-0) 開始 DB2 db2start [コマンド](#page-850-0) 837 カタログ作成 [データベース](#page-87-0) 74 [ホスト・データベース](#page-91-0) 78 環境変数 [DB2OPTIONS 8](#page-21-0) [監査機能管理者ツール・コマンド](#page-588-0) 575 行継続文字 [コマンド行プロセッサー](#page-14-0) (CLP) 1 [強調表示規則](#page-9-0) viii 区切り文字 [データ移動時の制約事項](#page-916-0) 903 [変更](#page-916-0) 903 組み込みランタイム・ライブラリー検索パス [変更](#page-621-0) 608 継続文字 [コマンド行プロセッサー](#page-14-0) (CLP) 1 現行 DAS [レベルの表示コマンド](#page-639-0) 626 [検索パスの変更コマンド](#page-622-0) 609 [検査結果のフォーマット・コマンド](#page-706-0) 693 コード・ページ EXPORT [コマンド](#page-147-0) 134 IMPORT [コマンド](#page-216-0) 203 [コード・ページ・ファイル・タイプ修飾子](#page-301-0) 288 更新 DAS [の更新コマンド](#page-565-0) 552 DB2 [インフォメーション・センター](#page-926-0) 913 構成 管理 [リセット、デフォルトに](#page-442-0) 429 例 [148](#page-161-0)

構成 *(*続き*)* データベース [更新](#page-549-0) 536 データベース・マネージャー 例 [166](#page-179-0) CLI 例 [156](#page-169-0) database [リセット、デフォルトに](#page-444-0) 431 例 [161](#page-174-0) 構成アシスタント (CA) [開始](#page-612-0) 599 [構文](#page-890-0) 87[7, 879](#page-892-0)[, 880](#page-893-0)[, 882](#page-895-0)[, 883](#page-896-0)[, 889](#page-902-0)[, 891](#page-904-0)[, 893](#page-906-0)[, 894](#page-907-0)[, 896](#page-909-0)[, 897](#page-910-0) [コマンド行プロセッサー](#page-32-0) SQL ステートメント用 19 [説明](#page-10-0) ix コマンド [出力のリダイレクト](#page-14-0) 1 [ヘルプ画面の構文](#page-40-0) 27 [ヘルプの呼び出し](#page-31-0) 18 [ACTIVATE DATABASE 31](#page-44-0) [ADD CONTACT 32](#page-45-0) [ADD CONTACTGROUP 33](#page-46-0) [ADD DBPARTITIONNUM 34](#page-47-0) [ARCHIVE LOG 38](#page-51-0) [ATTACH 40](#page-53-0) [AUTOCONFIGURE 42](#page-55-0) [BACKUP DATABASE 45](#page-58-0) [BIND 55](#page-68-0) [CATALOG DATABASE 74](#page-87-0) [CATALOG DCS DATABASE 78](#page-91-0) [CATALOG LDAP DATABASE 80](#page-93-0) [CATALOG LDAP NODE 83](#page-96-0) [CATALOG LOCAL NODE 84](#page-97-0) [CATALOG NAMED PIPE NODE 85](#page-98-0) [CATALOG ODBC DATA SOURCE 87](#page-100-0) [CATALOG TCP/IP NODE 88](#page-101-0) [CHANGE DATABASE COMMENT 91](#page-104-0) [CHANGE ISOLATION LEVEL 93](#page-106-0) [CREATE DATABASE 96](#page-109-0) [CREATE TOOLS CATALOG 117](#page-130-0) [dasauto 549](#page-562-0) [dascrt 549](#page-562-0) [dasdrop 550](#page-563-0) [dasmigr 551](#page-564-0) [dasupdt 552](#page-565-0) [db2 7](#page-20-0) DB2 JDBC [パッケージ・バインド・プログラム・ユーティ](#page-713-0) [リティー](#page-713-0) 700 [db2acsutil 594](#page-607-0) [db2admin 559](#page-572-0) [db2adutl 561](#page-574-0) [db2advis 568](#page-581-0) [db2audit 575](#page-588-0) [db2batch 585](#page-598-0) [db2bfd 598](#page-611-0) [db2cap 600](#page-613-0)

コマンド *(*続き*)* [db2cc 603](#page-616-0) [db2cfexp 605](#page-618-0) [db2cfimp 607](#page-620-0) [db2chglibpath 608](#page-621-0) [db2chgpath 609](#page-622-0) [db2ckbkp 611](#page-624-0) [db2ckmig 615](#page-628-0) [db2ckrst 617](#page-630-0) [db2cli 619](#page-632-0) [db2cmd 620](#page-633-0) [db2cptsa 621](#page-634-0) [db2dart 622](#page-635-0) [db2daslevel 626](#page-639-0) [db2dclgn 627](#page-640-0) [db2diag 629](#page-642-0) [db2drdat 644](#page-657-0) [db2drvmp 645](#page-658-0) [db2empfa 647](#page-660-0) [db2envar.bat 648](#page-661-0) [db2eva 648](#page-661-0) [db2evmon 649](#page-662-0) [db2evtbl 651](#page-664-0) [db2exmig 655](#page-668-0) [db2expln 655](#page-668-0) [db2extsec 661](#page-674-0) [db2flsn 663](#page-676-0) [db2fm 665](#page-678-0) [db2fmcu 667](#page-680-0) [db2fodc 668](#page-681-0) [db2fs 671](#page-684-0) [db2gcf 672](#page-685-0) [db2gov 674](#page-687-0) [db2govlg 676](#page-689-0) [db2gpmap 677](#page-690-0) [db2hc 678](#page-691-0) [db2iauto 679](#page-692-0) [db2iclus 679](#page-692-0) [db2icrt 682](#page-695-0) [db2idrop 686](#page-699-0) [db2ilist 688](#page-701-0) [db2imigr 689](#page-702-0) [db2inidb 691](#page-704-0) [db2inspf 693](#page-706-0) [db2iprune 694](#page-707-0) [db2isetup 695](#page-708-0) [db2iupdt 697](#page-710-0) [db2jdbcbind 700](#page-713-0) [db2ldcfg 702](#page-715-0) [db2level 703](#page-716-0) [db2licm 704](#page-717-0) [db2listvolumes 706](#page-719-0) [db2logsforrfwd 707](#page-720-0) [db2look 707](#page-720-0) [db2ls 719](#page-732-0) [db2move 721](#page-734-0)
コマンド *(*続き*)* [db2mqlsn 731](#page-744-0) [db2mscs 735](#page-748-0) [db2mtrk 738](#page-751-0) [db2nchg 743](#page-756-0) [db2ncrt 744](#page-757-0) [db2ndrop 746](#page-759-0) [db2nrcfg 747](#page-760-0) [db2nrupdt 750](#page-763-0) [db2osconf 750](#page-763-0) [db2pd 753](#page-766-0) [db2pdcfg 811](#page-824-0) [db2perfc 815](#page-828-0) [db2perfi 816](#page-829-0) [db2perfr 817](#page-830-0) [db2rbind 818](#page-831-0) [db2relocatedb 819](#page-832-0) [db2rfe 748](#page-761-0) [db2sampl 826](#page-839-0) [db2schex 828](#page-841-0) [db2set 830](#page-843-0) [db2setup 833](#page-846-0) [db2sql92 834](#page-847-0) [db2start 837](#page-850-0) [db2stat 837](#page-850-0) [db2stop 838](#page-851-0) [db2support 839](#page-852-0) [db2swtch 844](#page-857-0) [db2sync 845](#page-858-0) [db2systray 846](#page-859-0) [db2tapemgr 848](#page-861-0) [db2tbst 851](#page-864-0) [db2tdbmgr 852](#page-865-0) [db2trc 853](#page-866-0) [db2ts ALTER INDEX 877](#page-890-0) [db2ts CLEANUP FOR TEXT 879](#page-892-0) [db2ts CLEAR COMMAND LOCKS 880](#page-893-0) [db2ts CLEAR EVENTS FOR INDEX 882](#page-895-0) [db2ts CREATE INDEX 883](#page-896-0) [db2ts DISABLE DATABASE FOR TEXT 889](#page-902-0) [db2ts DROP INDEX 891](#page-904-0) [db2ts ENABLE DATABASE FOR TEXT 893](#page-906-0) [db2ts HELP 894](#page-907-0) [db2ts START FOR TEXT 896](#page-909-0) [db2ts STOP FOR TEXT 897](#page-910-0) [db2ts UPDATE INDEX 897](#page-910-0) [db2uiddl 860](#page-873-0) [db2unins 861](#page-874-0) [db2untag 863](#page-876-0) [db2xdbmig 864](#page-877-0) [db2xprt 864](#page-877-0) [db2\\_deinstall 553](#page-566-0) [db2\\_install 555](#page-568-0) [db2\\_local\\_ps 558](#page-571-0) [DEACTIVATE DATABASE 119](#page-132-0) [DECOMPOSE XML DOCUMENT 120](#page-133-0)

コマンド *(*続き*)* [DEREGISTER 121](#page-134-0) [DESCRIBE 122](#page-135-0) [DETACH 127](#page-140-0) [disable\\_MQFunctions 865](#page-878-0) [doce\\_deinstall 866](#page-879-0) [doce\\_install 867](#page-880-0) [DROP CONTACT 128](#page-141-0) [DROP CONTACTGROUP 128](#page-141-0) [DROP DATABASE 129](#page-142-0) [DROP DBPARTITIONNUM VERIFY 130](#page-143-0) [DROP TOOLS CATALOG 131](#page-144-0) [ECHO 132](#page-145-0) [EDIT 133](#page-146-0) [enable\\_MQFunctions 868](#page-881-0) [EXPORT 134](#page-147-0) [FORCE APPLICATION 146](#page-159-0) [GET ADMIN CONFIGURATION 148](#page-161-0) [GET ALERT CONFIGURATION 149](#page-162-0) [GET AUTHORIZATIONS 155](#page-168-0) [GET CLI CONFIGURATION 156](#page-169-0) [GET CONNECTION STATE 158](#page-171-0) [GET CONTACTGROUP 159](#page-172-0) [GET CONTACTGROUPS 159](#page-172-0) [GET CONTACTS 160](#page-173-0) [GET DATABASE CONFIGURATION 161](#page-174-0) [GET DATABASE MANAGER CONFIGURATION 166](#page-179-0) [GET DATABASE MANAGER MONITOR SWITCHES 171](#page-184-0) [GET DESCRIPTION FOR HEALTH INDICATOR 174](#page-187-0) [GET HEALTH NOTIFICATION CONTACT LIST 175](#page-188-0) [GET HEALTH SNAPSHOT 176](#page-189-0) [GET INSTANCE 178](#page-191-0) [GET MONITOR SWITCHES 179](#page-192-0) [GET RECOMMENDATIONS 181](#page-194-0) [GET ROUTINE 184](#page-197-0) [GET SNAPSHOT 185](#page-198-0) [HELP 200](#page-213-0) [HISTORY 202](#page-215-0) [IMPORT 203](#page-216-0) [INITIALIZE TAPE 235](#page-248-0) [INSPECT 236](#page-249-0) [installFixPack 870](#page-883-0) [LIST ACTIVE DATABASES 243](#page-256-0) [LIST APPLICATIONS 244](#page-257-0) [LIST COMMAND OPTIONS 246](#page-259-0) [LIST DATABASE DIRECTORY 247](#page-260-0) [LIST DATABASE PARTITION GROUPS 250](#page-263-0) [LIST DBPARTITIONNUMS 252](#page-265-0) [LIST DCS APPLICATIONS 253](#page-266-0) [LIST DCS DIRECTORY 255](#page-268-0) [LIST DRDA INDOUBT TRANSACTIONS 256](#page-269-0) [LIST HISTORY 258](#page-271-0) [LIST INDOUBT TRANSACTIONS 260](#page-273-0) [LIST NODE DIRECTORY 263](#page-276-0) [LIST ODBC DATA SOURCES 265](#page-278-0) [LIST PACKAGES/TABLES 266](#page-279-0)

コマンド *(*続き*)* [LIST TABLESPACE CONTAINERS 268](#page-281-0) [LIST TABLESPACES 269](#page-282-0) [LIST UTILITIES 286](#page-299-0) [LOAD 288](#page-301-0) [LOAD QUERY 334](#page-347-0) [Microsoft Cluster Server 679](#page-692-0) [MIGRATE DATABASE 340](#page-353-0) [MQ Listener 731](#page-744-0) [PING 342](#page-355-0) [PRECOMPILE 344](#page-357-0) [PRUNE HISTORY/LOGFILE 371](#page-384-0) [PUT ROUTINE 373](#page-386-0) [QUERY CLIENT 374](#page-387-0) [QUIESCE 375](#page-388-0) [QUIESCE TABLESPACES FOR TABLE 378](#page-391-0) [QUIT 381](#page-394-0) [REBIND 381](#page-394-0) [RECOVER DATABASE 385](#page-398-0) [REDISTRIBUTE DATABASE PARTITION GROUP 391](#page-404-0) [REFRESH LDAP 400](#page-413-0) [REGISTER 401](#page-414-0) [REORG INDEXES/TABLE 408](#page-421-0) [REORGCHK 419](#page-432-0) [RESET ADMIN CONFIGURATION 429](#page-442-0) [RESET ALERT CONFIGURATION 430](#page-443-0) [RESET DATABASE CONFIGURATION 431](#page-444-0) [RESET DATABASE MANAGER CONFIGURATION 433](#page-446-0) [RESET MONITOR 435](#page-448-0) [RESTART DATABASE 436](#page-449-0) [RESTORE DATABASE 438](#page-451-0) [REWIND TAPE 458](#page-471-0) [ROLLFORWARD DATABASE 459](#page-472-0) [RUNCMD 470](#page-483-0) [RUNSTATS 471](#page-484-0) [SET CLIENT 486](#page-499-0) [SET RUNTIME DEGREE 488](#page-501-0) [SET TABLESPACE CONTAINERS 490](#page-503-0) [SET TAPE POSITION 492](#page-505-0) [SET UTIL\\_IMPACT\\_PRIORITY 492](#page-505-0) [SET WORKLOAD 495](#page-508-0) [SET WRITE 496](#page-509-0) [setup 873](#page-886-0) [START DATABASE MANAGER 497](#page-510-0) [START HADR 504](#page-517-0) [STOP DATABASE MANAGER 507](#page-520-0) [STOP HADR 510](#page-523-0) [TAKEOVER HADR 511](#page-524-0) [TERMINATE 515](#page-528-0) [UNCATALOG DATABASE 516](#page-529-0) [UNCATALOG DCS DATABASE 517](#page-530-0) [UNCATALOG LDAP DATABASE 518](#page-531-0) [UNCATALOG LDAP NODE 519](#page-532-0) [UNCATALOG NODE 519](#page-532-0) [UNCATALOG ODBC DATA SOURCE 520](#page-533-0) [UNQUIESCE 521](#page-534-0)

コマンド *(*続き*)* [UPDATE ADMIN CONFIGURATION 522](#page-535-0) [UPDATE ALERT CONFIGURATION 524](#page-537-0) [UPDATE ALTERNATE SERVER FOR DATABASE 529](#page-542-0) [UPDATE ALTERNATE SERVER FOR LDAP](#page-543-0) [DATABASE 530](#page-543-0) [UPDATE CLI CONFIGURATION 531](#page-544-0) [UPDATE COMMAND OPTIONS 533](#page-546-0) [UPDATE CONTACT 534](#page-547-0) [UPDATE CONTACTGROUP 535](#page-548-0) [UPDATE DATABASE CONFIGURATION 536](#page-549-0) [UPDATE DATABASE MANAGER CONFIGURATION 540](#page-553-0) [UPDATE HEALTH NOTIFICATION CONTACT LIST 542](#page-555-0) [UPDATE HISTORY FILE 542](#page-555-0) [UPDATE LDAP NODE 545](#page-558-0) [UPDATE MONITOR SWITCHES 546](#page-559-0) [UPDATE XMLSCHEMA 548](#page-561-0) コマンド行プロセッサー (CLP) [行継続文字](#page-14-0) 1 [シェル・コマンド](#page-20-0) 7 [終了](#page-20-0) [7, 381](#page-394-0)[, 515](#page-528-0) [使用](#page-14-0) 1 バックエンド処理 [終了](#page-528-0) 515 [ヘルプへのアクセス](#page-20-0) 7 [戻りコード](#page-30-0) 17 [呼び出しコマンド](#page-20-0) 7 [options 8](#page-21-0) SQL [ステートメント](#page-32-0) 19 コマンド構文 CLP [コマンド](#page-20-0) 7 [コミットなし](#page-106-0) (NC) 93 ご利用条件 [資料の使用](#page-929-0) 916 [コンテナー・タグの解放コマンド](#page-876-0) 863 コントロール・センター [開始](#page-616-0) 603 [コントロール・センターの開始コマンド](#page-616-0) 603

## [サ行]

最適化 [REORG INDEXES/TABLE](#page-421-0) コマンド 408 索引 統計 [RUNSTATS](#page-484-0) コマンド 471 [REORGCHK](#page-432-0) コマンド 419 [サンプル・データベースの作成コマンド](#page-839-0) 826 [磁気テープ上のログ・ファイルの管理コマンド](#page-861-0) 848 [磁気テープ・バックアップ](#page-58-0) 45 システム・カタログ [分析](#page-614-0) 601 システム・データベース・ディレクトリー [アンカタログ](#page-529-0) 516 [項目の削除](#page-529-0) 516 [変更、コメントの](#page-104-0) 91

修飾子 ファイル・タイプ EXPORT [コマンド](#page-147-0) 134 IMPORT [コマンド](#page-216-0) 203 LOAD [コマンド](#page-301-0) 288 終了 [異常](#page-449-0) 436 [コマンド行プロセッサーのバックエンド処理](#page-528-0) 515 [normal 507](#page-520-0) 終了コード [CLP 17](#page-30-0) [障害モニター・コントローラー・ユーティリティー](#page-680-0) 667 資料 [印刷](#page-921-0) 908 [注文](#page-923-0) 910 [概要](#page-920-0) 907 [使用に関するご利用条件](#page-929-0) 916 [PDF 908](#page-921-0) スキーマ [新規のデータベース](#page-109-0) 96 ストレージ [物理的](#page-421-0) 408 [すべてのディスク・ボリュームの](#page-719-0) GUID の表示コマンド 706 [すべてのパッケージの再バインド・コマンド](#page-831-0) 818 静止 [ファントム](#page-391-0) 378 設計アドバイザー db2advis [コマンド](#page-581-0) 568 [接続構成インポート・ツール・コマンド](#page-620-0) 607 [接続構成エクスポート・ツール・コマンド](#page-618-0) 605 [宣言生成プログラム・コマンド](#page-640-0) 627 ゾーン 10 [進ファイル・タイプ修飾子](#page-301-0) 288 [増分リストア・イメージ順序の検査コマンド](#page-630-0) 617

# [タ行]

```
出現データ収集 668
対話機能 CLI コマンド 619
大/小文字の区別
 コマンド 1
 命名規則における 901
ダンプ、トレースをファイルへ
 db2trc コマンド 853
チュートリアル
 トラブルシューティング 915
 問題判別 915
 Visual Explain 915
ツール・カタログ・データベースのマイグレーション
 db2tdbmgr コマンド 852
データ
 再分散
   REDISTRIBUTE DATABASE PARTITION GROUP コマ
    ンド 391
 整合性
   分離レベル 93
```
データ *(*続き*)* フラグメント化 [表の再編成を使用した除去](#page-421-0) 408 データベース アンカタログ [システム・データベース・ディレクトリー](#page-529-0) 516 [データベース接続サービス](#page-530-0) (DCS) 517 カタログ作成 [CATALOG DATABASE](#page-87-0) コマンド 74 間接 (間接) [ディレクトリー項目](#page-260-0) 247 [許可検査](#page-168-0) 155 再作成 [RESTORE DATABASE](#page-451-0) コマンド 438 [再始動](#page-449-0) 436 [再編成](#page-432-0) 419 削除 [システム・データベース・ディレクトリー](#page-529-0) 516 [データベース接続サービス](#page-530-0) (DCS) 517 [DROP DATABASE](#page-142-0) コマンド 129 作成 [CREATE DATABASE](#page-109-0) コマンド 96 [情報収集](#page-198-0) 185 [データの表へのロード](#page-301-0) 288 [統計](#page-484-0) 471 ドロップ [DROP DATABASE](#page-142-0) コマンド 129 バックアップ [履歴ファイル](#page-384-0) 371 表からファイルへのエクスポート EXPORT [コマンド](#page-147-0) 134 ファイルから表へのインポート IMPORT [コマンド](#page-216-0) 203 ホーム (home) [ディレクトリー項目](#page-260-0) 247 マイグレーション [MIGRATE DATABASE](#page-353-0) コマンド 340 [モニター](#page-448-0) 435 リカバリー [ROLLFORWARD DATABASE](#page-472-0) コマンド 459 [リストア](#page-451-0) 438 リモート (remote) [ディレクトリー項目](#page-260-0) 247 ロールフォワード・リカバリー [ROLLFORWARD DATABASE](#page-472-0) コマンド 459 [データベース移動ツール・コマンド](#page-734-0) 721 データベース構成ファイル [値の取り出し](#page-174-0) 161 [値のリセット](#page-444-0) 431 [更新](#page-549-0) 536 例 [161](#page-174-0) [データベース事前マイグレーション・ツール・コマンド](#page-628-0) 615 データベース接続サービス (DCS) ディレクトリー [項目の除去](#page-530-0) 517 [データベースの再配置コマンド](#page-832-0) 819 データベース分析およびレポート・ツール・コマンド [説明](#page-635-0) 622 データベース・システム・モニター [記録スイッチの更新](#page-559-0) 546

```
データベース・システム・モニター (続き)
 GET DATABASE MANAGER MONITOR SWITCHES コマ
   ンド 171
 GET MONITOR SWITCHES コマンド 179
 GET SNAPSHOT コマンド 185
 RESET MONITOR コマンド 435
 UPDATE MONITOR SWITCHES コマンド 546
データベース・ディレクトリー
 サンプル内容 247
 説明 247
 変更、コメントの 91
データベース・パーティション・サーバー構成の変更コマンド
  743
データベース・パフォーマンス値のリセット・コマンド 815
データベース・マネージャー
  開始 497
 停止 507
 統計 185
 モニター・スイッチ
    GET DATABASE MANAGER MONITOR SWITCHES コ
     マンド 171
    GET MONITOR SWITCHES コマンド 179
データベース・マネージャー構成ファイル
 サンプル・ファイル 166
 GET DATABASE MANAGER CONFIGURATION コマンド
   を使用した値の取り出し 166
停止
 D<sub>B2</sub>
   db2stop コマンド 838
ディレクトリー
 システム・データベース
   項目の削除 516
    データベースのアンカタログ (API) 516
   変更、コメントの 91
  データベース接続サービス (DCS)
   項目の削除 517
  ローカル・データベース
    変更、コメントの 91
 node
    項目の削除 519
テキスト検索 877, 880, 882, 883, 889, 891, 893, 894, 896,
897
  コマンド
    ALTER INDEX 877
    CLEANUP FOR TEXT 879
    CLEAR COMMAND LOCKS 880
    CLEAR EVENTS FOR INDEX 882
    CREATE INDEX 883
    DISABLE DATABASE FOR TEXT 889
    DROP INDEX 891
   ENABLE DATABASE FOR TEXT 893
   HELP 894
    START FOR TEXT 896
    STOP FOR TEXT 897
    UPDATE INDEX 897
```
デフォルト DB2 [コピーとデータベース・クライアント・イン](#page-857-0) [ターフェース・コピーの切り替えコマンド](#page-857-0) 844 デフォルトの構成をリセット [データベース](#page-444-0) 431 [DB2 Administration Server \(DAS\) 429](#page-442-0) 統計 [再編成、索引の](#page-432-0) 419 [データベース・マネージャー](#page-198-0) 185 [database 471](#page-484-0) [REORGCHK 419](#page-432-0) [特記事項](#page-930-0) 917 特権 間接 [概要](#page-168-0) 155 [直接](#page-168-0) 155 [レポート](#page-168-0) 155 database [作成時に付与](#page-109-0) 96 [トラップ・ファイルのフォーマット・コマンド](#page-877-0) 864 トラブルシューティング [オンライン情報](#page-928-0) 915 [チュートリアル](#page-928-0) 915 db2pd [コマンド](#page-766-0) 753 トレース [アクティブ化](#page-866-0) 853 [トレース・コマンド](#page-866-0) 853

### [ナ行]

```
ノード
 SOCKS
    CATALOG TCPIP/TCPIP4/TCPIP6 NODE コマンド 88
ノード・ディレクトリー
 項目の削除 519
```
## [ハ行]

```
バージョン
 プリコンパイル・オプション 344
バイナリー・ファイル 853
バインド
 暗黙的に作成されるスキーマ 55, 344
 エラー 96
バインド・ファイル記述ツール・コマンド 598
パスワード
 変更
   ATTACH コマンド 40
   CONNECT ステートメント 19
バックアップ
 オブジェクト 594
バックアップの検査コマンド 611
パッケージ
 再作成 381
 プリコンパイル・オプション 344
```
パフォーマンス 索引 [REORGCHK](#page-432-0) コマンド 419 表 [再編成](#page-421-0) 408 [REORGCHK](#page-432-0) コマンド 419 Windows [パフォーマンス・モニター登録ツール・コマンド](#page-830-0) 817 [パフォーマンス・カウンター登録ユーティリティー・コマンド](#page-829-0) [816](#page-829-0) 反復可能読み取り (RR) [変更](#page-106-0) 93 非 root インストール済み DB2 コマンド 更新 [db2nrupdt 750](#page-763-0) configure [db2nrcfg 747](#page-760-0) root フィーチャーの使用可能化 [db2rfe 748](#page-761-0) 非コミット読み取り (UR) [変更](#page-106-0) 93 表 再編成 [必要性の判別](#page-432-0) 419 [REORG INDEXES/TABLE](#page-421-0) コマンド 408 統計 [説明](#page-484-0) 471 [ファイルにエクスポートする](#page-147-0) 134 [ファイルのロード](#page-301-0) 288 [ファイルをインポートする](#page-216-0) 203 [表スペース状態の獲得コマンド](#page-864-0) 851 [ファースト・ステップ](#page-684-0) 671 ファイル・タイプ修飾子 [エクスポート・ユーティリティー](#page-147-0) 134 [exportimportload 903](#page-916-0) IMPORT [コマンド](#page-216-0) 203 LOAD [コマンド](#page-301-0) 288 ファイル・フォーマット [インポート、ファイルを表へ](#page-216-0) 203 [ファイルへの表のエクスポート](#page-147-0) 134 [ファントム静止](#page-391-0) 378 [フェデレーテッド・プリコンパイル](#page-68-0)/BIND オプション 5[5, 344](#page-357-0) [複数ページ・ファイル割り振りの使用可能化](#page-660-0) 647 [分散マップの取得コマンド](#page-690-0) 677 分離レベル [CHANGE ISOLATION LEVEL](#page-106-0) コマンド 93 [ヘルス・センターの開始コマンド](#page-691-0) 678 ヘルプ [言語の構成](#page-925-0) 912 SQL [ステートメント](#page-924-0) 911 [ベンチマーク・ツール・コマンド](#page-598-0) 585 ホスト・システム 除去、DCS [カタログ項目の](#page-530-0) 517 [データベースのカタログ作成](#page-91-0) 78 DB2 Connect がサポートする接続 [CATALOG DCS DATABASE](#page-91-0) コマンド 78

[本書の構成](#page-8-0) vii [本書の対象読者](#page-8-0) vii

# [マ行]

[未確定トランザクション・フィールド](#page-273-0) 260 [ミラーリングされたデータベースの初期化コマンド](#page-704-0) 691 命名規則 [データベース・マネージャー・オブジェクト](#page-914-0) 901 メッセージ [プリコンパイル](#page-68-0)/BIND オプション 5[5, 344](#page-357-0) [ヘルプへのアクセス](#page-20-0) 7 メッセージ・ヘルプ [呼び出し](#page-31-0) 18 [メモリー・トラッカー・コマンド](#page-751-0) 738 戻りコード [コマンド行プロセッサー](#page-30-0) (CLP) 17 モニター [データベース](#page-184-0) 17[1, 179](#page-192-0) db2pd [コマンド](#page-766-0) 753 問題判別 診断ツール [db2fodc 668](#page-681-0) [db2support 839](#page-852-0) [チュートリアル](#page-928-0) 915 [利用できる情報](#page-928-0) 915 問題判別動作用の DB2 [データベースの構成コマンド](#page-824-0) 811

## [ヤ行]

ユーザー ID [許可](#page-168-0) 155 [呼び出し](#page-31-0) 18 [コマンド・ヘルプ](#page-31-0) 18 読み取り固定 (RS) [変更](#page-106-0) 93

## [ラ行]

ライセンス [ライセンス管理ツール・コマンド](#page-717-0) 704 リカバリー [ロールフォワードなし](#page-451-0) 438 [ロールフォワードを用いた](#page-472-0) 459 [database 438](#page-451-0) リストア [旧バージョンの](#page-451-0) DB2 データベース 438 ローカル・データベース・ディレクトリー [変更、コメントの](#page-104-0) 91 ロード [ファイルをデータベース表へ](#page-301-0) 288 [ファイル・タイプ修飾子](#page-301-0) 288 ロード・ユーティリティー 一時ファイル LOAD [コマンド](#page-301-0) 288

[ロールフォワード・リカバリーに必要なログのリスト・コマン](#page-720-0) ド [707](#page-720-0) ログ [ロールフォワード中のリスト](#page-472-0) 459 [ログ・シーケンス番号の検出コマンド](#page-676-0) 663 ロック [リセット、最大値をデフォルトに](#page-444-0) 431

## [ワ行]

ワークステーション remote [データベースのアンカタログ](#page-529-0) 516 [データベースのカタログ作成](#page-87-0) 74 [ノードのアンカタログ](#page-532-0) 519 ワークロード管理 [SET WORKLOAD](#page-508-0) コマンド 495

## **A**

action [プリコンパイル](#page-68-0)/BIND オプション 5[5, 344](#page-357-0) ACTIVATE DATABASE コマンド [構文の説明](#page-44-0) 31 Active Directory スキーマ拡張 [コマンド](#page-841-0) 828 ADD CONTACT コマンド [構文の説明](#page-45-0) 32 ADD CONTACTGROUP コマンド [構文の説明](#page-46-0) 33 [ADD DBPARTITIONNUM](#page-47-0) コマンド 34 ADD XMLSCHEMA DOCUMENT コマンド [構文](#page-50-0) 37 ADMIN 構成 [ネットワーク・パラメーター値](#page-535-0) 522 [ファイル](#page-161-0) 148 [リセット、デフォルトに](#page-442-0) 429 例 [148](#page-161-0) Administration Server [構成](#page-161-0) 148 [作成](#page-572-0) 559 [ドロップ](#page-572-0) 559 anyorder [ファイル・タイプ修飾子](#page-301-0) 288 APPC (詳細プログラム間通信) node [アンカタログ](#page-532-0) 519 [ARCHIVE LOG](#page-51-0) コマンド 38 ASC [インポート・ファイル・タイプ](#page-216-0) 203 [ATTACH](#page-53-0) コマンド 40 [AUTOCONFIGURE](#page-55-0) コマンド 42

#### **B**

[BACKUP DATABASE](#page-58-0) コマンド 45 binarynumerics [ファイル・タイプ修飾子](#page-301-0) 288 BIND コマンド [構文](#page-68-0) 55 bindfile [プリコンパイル・オプション](#page-357-0) 344 blocking [プリコンパイル](#page-68-0)/BIND オプション 5[5, 344](#page-357-0)

#### **C**

CALL ステートメント CLP [からの実行](#page-32-0) 19 CATALOG DATABASE コマンド [構文](#page-87-0) 74 [CATALOG DCS DATABASE](#page-91-0) コマンド 78 [CATALOG LDAP DATABASE](#page-93-0) コマンド 80 [CATALOG LDAP NODE](#page-96-0) コマンド 83 [CATALOG LOCAL NODE](#page-97-0) コマンド 84 [CATALOG NAMED PIPE NODE](#page-98-0) コマンド 85 [CATALOG ODBC DATA SOURCE](#page-100-0) コマンド 87 [CATALOG TCP/IP NODE](#page-101-0) コマンド 88 CCSIDG [プリコンパイル](#page-68-0)/BIND オプション 5[5, 344](#page-357-0) CCSIDM [プリコンパイル](#page-68-0)/BIND オプション 5[5, 344](#page-357-0) CCSIDS [プリコンパイル](#page-68-0)/BIND オプション 5[5, 344](#page-357-0) [CHANGE DATABASE COMMENT](#page-104-0) コマンド 91 [CHANGE ISOLATION LEVEL](#page-106-0) コマンド 93 chardel ファイル・タイプ修飾子 [インポート](#page-216-0) 203 [エクスポート](#page-147-0) 134 [load 288](#page-301-0) charsub [プリコンパイル](#page-68-0)/BIND オプション 5[5, 344](#page-357-0) CLI (コール・レベル・インターフェース) [構成](#page-169-0) 156 CLIPKG [プリコンパイル](#page-68-0)/BIND オプション 55 CLI/ODBC [静的パッケージ・バインディング・ツール・コマン](#page-613-0) ド [600](#page-613-0) CLOSE ステートメント CLP [からの実行](#page-32-0) 19 CLP (コマンド行プロセッサー) コマンド [構文](#page-20-0) 7 [終了](#page-394-0) 38[1, 515](#page-528-0) cnulreqd [プリコンパイル](#page-68-0)/BIND オプション 5[5, 344](#page-357-0) coldel ファイル・タイプ修飾子 インポート IMPORT [コマンド](#page-216-0) 203 エクスポート EXPORT [コマンド](#page-147-0) 134 load LOAD [コマンド](#page-301-0) 288 collection [プリコンパイル](#page-68-0)/BIND オプション 5[5, 344](#page-357-0) COMPLETE XMLSCHEMA コマンド [構文](#page-108-0) 95 compound [ファイル・タイプ修飾子](#page-216-0) 203 CONNECT ステートメント CLP [からの実行](#page-32-0) 19 connect [プリコンパイル・オプション](#page-357-0) 344 CREATE DATABASE コマンド [説明](#page-109-0) 96

```
CREATE DATABASE ステートメントの RESTRICTIVE 節
 96
CREATE TOOLS CATALOG コマンド 117
```
### **D**

```
DAS の自動始動コマンド 549
dasauto コマンド 549
dascrt コマンド 549
dasdrop コマンド 550
dasmigr コマンド
  説明 551
dasupdt コマンド 552
dateformat ファイル・タイプ修飾子
  IMPORT コマンド 203
  LOAD コマンド 288
DB2 Administration Server (DAS)
  管理 559
  構成 148
  コマンド
    作成 549
    説明 559
  作成
    db2admin コマンド 559
  ドロップ 559
DB2 Administration Server の除去コマンド 550
DB2 Administration Server のマイグレーション・コマンド
551
DB2 Connect
  サポートされる接続 78
DB2 HA スクリプトのインストールまたは更新 621
DB2 インスタンスの制御コマンド 672
DB2 インフォメーション・センター
 言語 912
  更新 913
 バージョン 911
 別の言語で表示する 912
DB2 インフォメーション・センターのアンインストール・コマ
 ンド 866
DB2 インフォメーション・センターのインストール・コマンド
  867
DB2 オブジェクトの許可の設定コマンド 661
DB2 管理プログラム
  コマンド 674
  ログ照会コマンド 676
db2 コマンド 7
DB2 コマンド・ウィンドウのオープン・コマンド 620
DB2 サービス・レベルの表示コマンド 703
DB2 システム・トレイの開始コマンド 846
DB2 障害モニター・コマンド 665
DB2 資料の印刷方法 910
DB2 シンクロナイザーの開始コマンド 845
DB2 スナップショット・バックアップ・オブジェクトの管理
594
DB2 製品インストール・コマンド 555
DB2 製品のアンインストール・コマンド 861
```
DB2 [製品またはフィーチャーのアンインストール・コマンド](#page-566-0) [553](#page-566-0) DB2 [データベース・ドライブのマップ・コマンド](#page-658-0) 645 DB2 統計および DDL [抽出ツール・コマンド](#page-720-0) 707 DB2 [のインストール・コマンド](#page-707-0) 69[4, 833](#page-846-0)[, 873](#page-886-0) DB2 [の開始コマンド](#page-850-0) 837 DB2 [の停止コマンド](#page-851-0) 838 DB2 [プロファイル・レジストリー・コマンド](#page-843-0) 830 [db2acsutil](#page-607-0) コマンド 594 [db2admin](#page-572-0) コマンド 559 db2adutl コマンド [説明](#page-574-0) 561 db2advis コマンド [説明](#page-581-0) 568 db2audit コマンド [説明](#page-588-0) 575 db2batch コマンド [説明](#page-598-0) 585 db2bfd コマンド [説明](#page-611-0) 598 db2ca [コマンド](#page-612-0) 599 db2cap [コマンド](#page-613-0) 600 db2cat [コマンド](#page-614-0) 601 db2cc [コマンド](#page-616-0) 603 db2cfexp [コマンド](#page-618-0) 605 db2cfimp [コマンド](#page-620-0) 607 [db2chglibpath](#page-621-0) コマンド 608 [db2chgpath](#page-622-0) コマンド 609 db2ckbkp [コマンド](#page-624-0) 611 db2ckmig コマンド [説明](#page-628-0) 615 db2ckrst [コマンド](#page-630-0) 617 db2cli [コマンド](#page-632-0) 619 db2cmd [コマンド](#page-633-0) 620 db2cptsa [コマンド](#page-634-0) 621 db2dart コマンド [説明](#page-635-0) 622 [db2daslevel](#page-639-0) コマンド 626 db2dclgn コマンド [説明](#page-640-0) 627 db2diag コマンド [説明](#page-642-0) 629 db2diag.log [分析ツール・コマンド](#page-642-0) 629 db2drdat コマンド [説明](#page-657-0) 644 [db2drvmp](#page-658-0) コマンド 645 db2empfa [コマンド](#page-660-0) 647 [db2envar.bat](#page-661-0) コマンド 648 db2eva [コマンド](#page-661-0) 648 [db2evmon](#page-662-0) コマンド 649 db2evtbl [コマンド](#page-664-0) 651 db2exfmt コマンド [説明](#page-665-0) 652 db2exmig コマンド [説明](#page-668-0) 655

db2expln コマンド [説明](#page-668-0) 655 db2extsec [コマンド](#page-674-0) 661 db2flsn [コマンド](#page-676-0) 663 db2fm コマンド [説明](#page-678-0) 665 db2fmcu [コマンド](#page-680-0) 667 db2fodc [コマンド](#page-681-0) 668 db2fs [コマンド](#page-684-0) 671 db2gcf [コマンド](#page-685-0) 672 db2gov コマンド [説明](#page-687-0) 674 db2govlg [コマンド](#page-689-0) 676 [db2gpmap](#page-690-0) コマンド 677 db2hc [コマンド](#page-691-0) 678 db2iauto [コマンド](#page-692-0) 679 db2iclus [コマンド](#page-692-0) 679 db2icrt コマンド [説明](#page-695-0) 682 db2idrop コマンド [説明](#page-699-0) 686 db2ilist コマンド [説明](#page-701-0) 688 db2imigr コマンド [説明](#page-702-0) 689 db2inidb コマンド [説明](#page-704-0) 691 db2inspf コマンド [説明](#page-706-0) 693 [db2iprune](#page-707-0) コマンド 694 db2isetup [コマンド](#page-708-0) 695 db2iupdt コマンド [説明](#page-710-0) 697 [db2jdbcbind](#page-713-0) コマンド 700 db2ldcfg コマンド [説明](#page-715-0) 702 db2level コマンド [説明](#page-716-0) 703 db2licm コマンド [説明](#page-717-0) 704 [db2listvolumes](#page-719-0) コマンド 706 [db2logsforrfwd](#page-720-0) コマンド 707 db2look コマンド [説明](#page-720-0) 707 db2ls コマンド [説明](#page-732-0) 719 db2move コマンド [説明](#page-734-0) 721 db2mqlsn [コマンド](#page-744-0) 731 db2mscs [コマンド](#page-748-0) 735 db2mtrk コマンド [説明](#page-751-0) 738 db2nchg コマンド [説明](#page-756-0) 743 db2ncrt コマンド [説明](#page-757-0) 744

db2ndrop コマンド [説明](#page-759-0) 746 db2nrcfg [コマンド](#page-760-0) 747 [db2nrupdt](#page-763-0) コマンド 750 DB2OPTIONS 環境変数 CLP [オプションの設定](#page-21-0) 8 db2osconf コマンド [説明](#page-763-0) 750 db2pd コマンド [説明](#page-766-0) 753 db2pdcfg コマンド [説明](#page-824-0) 811 db2perfc コマンド [説明](#page-828-0) 815 db2perfi コマンド [説明](#page-829-0) 816 db2perfr コマンド [説明](#page-830-0) 817 db2rbind コマンド [説明](#page-831-0) 818 db2relocatedb コマンド [説明](#page-832-0) 819 db2rfe コマンド [説明](#page-761-0) 748 db2rfpen [コマンド](#page-837-0) 824 db2rspgn [応答ファイル・ジェネレーター](#page-838-0) 825 db2sampl [コマンド](#page-839-0) 826 db2schex [コマンド](#page-841-0) 828 db2set コマンド [説明](#page-843-0) 830 db2setup コマンド [説明](#page-846-0) 833 db2sql92 [コマンド](#page-847-0) 834 db2start コマンド [説明](#page-510-0) 49[7, 837](#page-850-0) db2stat [コマンド](#page-850-0) 837 db2stop コマンド [説明](#page-520-0) 50[7, 838](#page-851-0) db2swtch [コマンド](#page-857-0) 844 db2sync [コマンド](#page-858-0) 845 [db2systray](#page-859-0) コマンド 846 db2tapemgr コマンド [説明](#page-861-0) 848 db2tbst [コマンド](#page-864-0) 851 db2tdbmgr コマンド [説明](#page-865-0) 852 db2trc コマンド [説明](#page-866-0) 853 db2ts コマンド [ALTER INDEX 877](#page-890-0) [CLEANUP FOR TEXT 879](#page-892-0) [CLEAR COMMAND LOCKS 880](#page-893-0) [CLEAR EVENTS FOR INDEX 882](#page-895-0) [CREATE INDEX 883](#page-896-0) [DISABLE DATABASE FOR TEXT 889](#page-902-0) [DROP INDEX 891](#page-904-0)

db2ts コマンド *(*続き*)* [ENABLE DATABASE FOR TEXT 893](#page-906-0) [HELP 894](#page-907-0) [START FOR TEXT 896](#page-909-0) [STOP FOR TEXT 897](#page-910-0) [UPDATE INDEX 897](#page-910-0) db2uiddl コマンド [説明](#page-873-0) 860 db2unins [コマンド](#page-874-0) 861 db2untag [コマンド](#page-876-0) 863 [db2xdbmig](#page-877-0) コマンド 864 db2xprt [コマンド](#page-877-0) 864 db2\_deinstall コマンド [説明](#page-566-0) 553 db2\_install コマンド [説明](#page-568-0) 555 [db2\\_local\\_ps](#page-571-0) コマンド 558 [DCLGEN](#page-640-0) コマンド 627 [DEACTIVATE DATABASE](#page-132-0) コマンド 119 DECLARE CURSOR ステートメント CLP [で実行](#page-32-0) 19 DECOMPOSE XML DOCUMENT コマンド [説明](#page-133-0) 120 decplusblank ファイル・タイプ修飾子 EXPORT [コマンド](#page-147-0) 134 IMPORT [コマンド](#page-216-0) 203 LOAD [コマンド](#page-301-0) 288 decpt ファイル・タイプ修飾子 EXPORT [コマンド](#page-147-0) 134 IMPORT [コマンド](#page-216-0) 203 LOAD [コマンド](#page-301-0) 288 delprioritychar ファイル・タイプ修飾子 IMPORT [コマンド](#page-216-0) 203 LOAD [コマンド](#page-301-0) 288 [DEREGISTER](#page-134-0) コマンド 121 DESCRIBE コマンド 説明 ADMIN\_CMD [プロシージャーを使用しない](#page-135-0) 122 DETACH コマンド [説明](#page-140-0) 127 [disable\\_MQFunctions](#page-878-0) コマンド 865 doce\_deinstall コマンド [説明](#page-879-0) 866 doce\_install コマンド [説明](#page-880-0) 867 DRDA [トレース・コマンド](#page-657-0) 644 DROP CONTACT コマンド [説明](#page-141-0) 128 DROP CONTACTGROUP コマンド [説明](#page-141-0) 128 DROP DATABASE コマンド [説明](#page-142-0) 129 [DROP DBPARTITIONNUM VERIFY](#page-143-0) コマンド 130 [DROP TOOLS CATALOG](#page-144-0) コマンド 131 dumpfile [ファイル・タイプ修飾子](#page-301-0) 288

DYNAMICRULES プリコンパイル/BIND オプション BIND [コマンド](#page-68-0) 55 [PRECOMPILE](#page-357-0) コマンド 344

#### **E**

ECHO [コマンド](#page-145-0) 132 EDIT [コマンド](#page-146-0) 133 [enable\\_MQFunctions](#page-881-0) コマンド 868 Explain 表 [内容のフォーマット](#page-665-0) 652 Explain [表のマイグレーション・コマンド](#page-668-0) 655 EXPORT コマンド 説明 ADMIN\_CMD [プロシージャーを使用しない](#page-147-0) 134

#### **F**

fastparse [ファイル・タイプ修飾子](#page-301-0) 288 federated\_asynchrony プリコンパイル/[バインド・オプション](#page-68-0) [55](#page-68-0)[, 344](#page-357-0) FETCH ステートメント CLP [からの実行](#page-32-0) 19 FODC (第 1 出現データ・キャプチャー) db2pdcfg [コマンドのオプション](#page-824-0) 811 [FORCE APPLICATION](#page-159-0) コマンド 146 forcein [ファイル・タイプ修飾子](#page-216-0) 20[3, 288](#page-301-0) funcpath [プリコンパイル](#page-68-0)/BIND オプション 5[5, 344](#page-357-0)

## **G**

generatedignore [ファイル・タイプ修飾子](#page-216-0) 20[3, 288](#page-301-0) generatedmissing [ファイル・タイプ修飾子](#page-216-0) 20[3, 288](#page-301-0) generatedoverride [ファイル・タイプ修飾子](#page-301-0) 288 generic [プリコンパイル](#page-68-0)/BIND オプション 5[5, 344](#page-357-0) [GET ADMIN CONFIGURATION](#page-161-0) コマンド 148 [GET ALERT CONFIGURATION](#page-162-0) コマンド 149 [GET AUTHORIZATIONS](#page-168-0) コマンド 155 [GET CLI CONFIGURATION](#page-169-0) コマンド 156 [GET CONNECTION STATE](#page-171-0) コマンド 158 [GET CONTACTGROUP](#page-172-0) コマンド 159 [GET CONTACTGROUPS](#page-172-0) コマンド 159 [GET CONTACTS](#page-173-0) コマンド 160 [GET DATABASE CONFIGURATION](#page-174-0) コマンド 161 [GET DATABASE MANAGER CONFIGURATION](#page-179-0) コマンド [166](#page-179-0) [GET DATABASE MANAGER MONITOR SWITCHES](#page-184-0) コマンド [171](#page-184-0) [GET DESCRIPTION FOR HEALTH INDICATOR](#page-187-0) コマンド [174](#page-187-0) [GET HEALTH NOTIFICATION CONTACT LIST](#page-188-0) コマンド [175](#page-188-0) [GET HEALTH SNAPSHOT](#page-189-0) コマンド 176 [GET INSTANCE](#page-191-0) コマンド 178 [GET MONITOR SWITCHES](#page-192-0) コマンド 179

GET RECOMMENDATIONS [コマンド](#page-194-0) 181 [GET ROUTINE](#page-197-0) コマンド 184 [GET SNAPSHOT](#page-198-0) コマンド 185 [UPDATE MONITOR SWITCHES](#page-559-0) への影響 546 grant BIND [オプション](#page-68-0) 55 [grantgroup BIND](#page-68-0) オプション 55 [grantuser BIND](#page-68-0) オプション 55

## **H**

help [コマンド](#page-31-0) 18 [メッセージ](#page-31-0) 18 HELP コマンド [DB2 Database for Linux, UNIX, and Windows 200](#page-213-0) [HISTORY](#page-215-0) コマンド 202

## **I**

[identityignore 203](#page-216-0) [ファイル・タイプ修飾子](#page-301-0) 288 identitymissing [ファイル・タイプ修飾子](#page-216-0) 20[3, 288](#page-301-0) identityoverride [ファイル・タイプ修飾子](#page-301-0) 288 implieddecimal [ファイル・タイプ修飾子](#page-216-0) 20[3, 288](#page-301-0) IMPORT [コマンド](#page-216-0) 203 indexfreespace [ファイル・タイプ修飾子](#page-301-0) 288 indexixf [ファイル・タイプ修飾子](#page-216-0) 203 indexschema [ファイル・タイプ修飾子](#page-216-0) 203 [INITIALIZE TAPE](#page-248-0) コマンド 235 insert [プリコンパイル](#page-68-0)/BIND オプション 5[5, 344](#page-357-0) [INSPECT](#page-249-0) コマンド 236 [installFixPack](#page-883-0) コマンド 870 IPX/SPX ノード [アンカタログ](#page-532-0) 519 isolation [プリコンパイル](#page-68-0)/BIND オプション 5[5, 344](#page-357-0)

#### **J**

Java Database Connectivity (JDBC) [パッケージ・バインド・プログラム・ユーティリティー・コ](#page-713-0) [マンド](#page-713-0) 700

#### **K**

keepblanks ファイル・タイプ修飾子 ロード LOAD [コマンド](#page-301-0) 288 IMPORT [コマンド](#page-216-0) 203

#### **L**

LANGLEVEL プリコンパイル・オプション [SQL92E 344](#page-357-0) LDAP [環境の構成コマンド](#page-715-0) 702 level [プリコンパイル・オプション](#page-357-0) 344 Linux/UNIX の DB2 [プロセス状況コマンド](#page-571-0) 558 [LIST ACTIVE DATABASES](#page-256-0) コマンド 243 [LIST APPLICATIONS](#page-257-0) コマンド 244 [LIST COMMAND OPTIONS](#page-259-0) コマンド 246 [LIST DATABASE DIRECTORY](#page-260-0) コマンド 247 [LIST DATABASE PARTITION GROUPS](#page-263-0) コマンド 250 [LIST DBPARTITIONNUMS](#page-265-0) コマンド 252 [LIST DCS APPLICATIONS](#page-266-0) コマンド 253 [LIST DCS DIRECTORY](#page-268-0) コマンド 255 [LIST DRDA INDOUBT TRANSACTIONS](#page-269-0) コマンド 256 [LIST HISTORY](#page-271-0) コマンド 258 [LIST INDOUBT TRANSACTIONS](#page-273-0) コマンド 260 [LIST NODE DIRECTORY](#page-276-0) コマンド 263 [LIST ODBC DATA SOURCES](#page-278-0) コマンド 265 [LIST PACKAGES](#page-279-0) コマンド 266 [LIST PACKAGES/TABLES](#page-279-0) コマンド 266 [LIST TABLES](#page-279-0) コマンド 266 [LIST TABLESPACE CONTAINERS](#page-281-0) コマンド 268 [LIST TABLESPACES](#page-282-0) コマンド 269 [LIST UTILITIES](#page-299-0) コマンド 286 [LOAD QUERY](#page-347-0) コマンド 334 LOAD コマンド [概要](#page-301-0) 288 lobsinfile ファイル・タイプ修飾子 [インポート](#page-216-0) 203 [エクスポート](#page-147-0) 134 [ロード](#page-301-0) 288 longerror [プリコンパイル・オプション](#page-357-0) 344

#### **M**

[Microsoft Cluster Server](#page-692-0) コマンド 679 [MIGRATE DATABASE](#page-353-0) コマンド 340 [MQ Listener](#page-744-0) コマンド 731

#### **N**

```
NetBIOS
  ノード
    アンカタログ 519
nochecklengths ファイル・タイプ修飾子
  インポート 203
  ロード 288
nodefaults ファイル・タイプ修飾子
  インポート 203
nodoubledel ファイル・タイプ修飾子
  インポート 203
  エクスポート 134
  ロード 288
```
noeofchar ファイル・タイプ修飾子 [インポート](#page-216-0) 203 [ロード](#page-301-0) 288 noheader ファイル・タイプ修飾子 [ロード](#page-301-0) 288 NOLINEMACRO [プリコンパイル・オプション](#page-357-0) 344 norowwarnings ファイル・タイプ修飾子 LOAD [コマンド](#page-301-0) 288 notypeid ファイル・タイプ修飾子 IMPORT [コマンド](#page-216-0) 203 NULL 値 **SOL** [コマンド行プロセッサーの表記](#page-14-0) 1 NULL [ストリング](#page-14-0) 1 nullindchar ファイル・タイプ修飾子 IMPORT [コマンド](#page-301-0) 288 LOAD [コマンド](#page-216-0) 203

## **O**

OPEN ステートメント CLP [からの実行](#page-32-0) 19 optlevel [プリコンパイル・オプション](#page-357-0) 344 output [プリコンパイル・オプション](#page-357-0) 344 owner [プリコンパイル](#page-68-0)/BIND オプション 5[5, 344](#page-357-0)

#### **P**

packeddecimal [ファイル・タイプ修飾子](#page-301-0) 288 pagefreespace [ファイル・タイプ修飾子](#page-301-0) 288 PING コマンド [説明](#page-355-0) 342 PRECOMPILE コマンド [説明](#page-357-0) 344 PREP [コマンド](#page-357-0) 344 PRUNE HISTORY/LOGFILE コマンド ADMIN\_CMD [プロシージャーを使用しない](#page-384-0) 371 [PUT ROUTINE](#page-386-0) コマンド 373

## **Q**

qualifier [プリコンパイル](#page-68-0)/BIND オプション 5[5, 344](#page-357-0) [QUERY CLIENT](#page-387-0) コマンド 374 queryopt プリコンパイル/BIND オプション BIND [コマンド](#page-68-0) 55 [PRECOMPILE](#page-357-0) コマンド 344 [QUIESCE TABLESPACES FOR TABLE](#page-391-0) コマンド 378 [QUIESCE](#page-388-0) コマンド 375 QUIT [コマンド](#page-394-0) 381

## **R**

REBIND [コマンド](#page-394-0) 381 reclen [ファイル・タイプ修飾子](#page-216-0) 203 [ロード](#page-301-0) 288

[RECOVER DATABASE](#page-398-0) コマンド 385 [REDISTRIBUTE DATABASE PARTITION GROUP](#page-404-0) コマンド [391](#page-404-0) [REFRESH LDAP](#page-413-0) コマンド 400 REGISTER XMLSCHEMA コマンド [構文](#page-417-0) 404 REGISTER XSROBJECT コマンド [構文](#page-419-0) 406 [REGISTER](#page-414-0) コマンド 401 release [プリコンパイル](#page-68-0)/BIND オプション 5[5, 344](#page-357-0) [REORG TABLE](#page-421-0) コマンド 408 [REORGCHK](#page-432-0) コマンド 419 [RESET ADMIN CONFIGURATION](#page-442-0) コマンド 429 [RESET ALERT CONFIGURATION](#page-443-0) コマンド 430 [RESET DATABASE CONFIGURATION](#page-444-0) コマンド 431 [RESET DATABASE MANAGER CONFIGURATION](#page-446-0) コマンド [433](#page-446-0) [RESET MONITOR](#page-448-0) コマンド 435 [Reset rollforward pending state](#page-837-0) コマンド 824 [RESTART DATABASE](#page-449-0) コマンド 436 [RESTORE DATABASE](#page-451-0) コマンド 438 [REWIND TAPE](#page-471-0) コマンド 458 [ROLLFORWARD DATABASE](#page-472-0) コマンド 459 [RUNCMD](#page-483-0) コマンド 470 RUNSTATS コマンド [構文](#page-484-0) 471

#### **S**

SELECT ステートメント CLP [からの実行](#page-32-0) 19 EXPORT [コマンド内の](#page-147-0) 134 [SET CLIENT](#page-499-0) コマンド 486 [SET RUNTIME DEGREE](#page-501-0) コマンド 488 [SET TABLESPACE CONTAINERS](#page-503-0) コマンド 490 [SET TAPE POSITION](#page-505-0) コマンド 492 [SET UTIL\\_IMPACT\\_PRIORITY](#page-505-0) コマンド 492 [SET WORKLOAD](#page-508-0) コマンド 495 [SET WRITE](#page-509-0) コマンド 496 setup [コマンド](#page-886-0) 873 SIGALRM 信号 [開始、データベース・マネージャーの](#page-510-0) 497 SIGINT 信号 [開始、データベース・マネージャーの](#page-510-0) 497 SOCKS node [パラメーター](#page-101-0) 88 SQL および [XQuery Explain](#page-668-0) コマンド 655 SQL ステートメント [コマンド行の使用](#page-32-0) 19 [ヘルプへのアクセス](#page-20-0) 7 [ヘルプを表示する](#page-924-0) 911 SQL92 準拠 SQL [ステートメント・プロセッサー・コマンド](#page-847-0) [834](#page-847-0) sqlca [プリコンパイル・オプション](#page-357-0) 344 sqlerror [プリコンパイル](#page-68-0)/BIND オプション 5[5, 344](#page-357-0)

sqlflag [プリコンパイル・オプション](#page-357-0) 344 sqlrules [プリコンパイル・オプション](#page-357-0) 344 sqlwarn [プリコンパイル](#page-68-0)/BIND オプション 5[5, 344](#page-357-0) [START DATABASE MANAGER](#page-510-0) コマンド 497 [START HADR](#page-517-0) コマンド 504 [STOP DATABASE MANAGER](#page-520-0) コマンド 507 [STOP HADR](#page-523-0) コマンド 510 strdel [プリコンパイル](#page-68-0)/BIND オプション 5[5, 344](#page-357-0) striptblanks [ファイル・タイプ修飾子](#page-216-0) 20[3, 288](#page-301-0) striptnulls [ファイル・タイプ修飾子](#page-216-0) 20[3, 288](#page-301-0) subtableconvert [ファイル・タイプ修飾子](#page-301-0) 288 syncpoint [プリコンパイル・オプション](#page-357-0) 344

#### **T**

[TAKEOVER HADR](#page-524-0) コマンド 511 target [プリコンパイル・オプション](#page-357-0) 344 TCP/IP node [アンカタログ](#page-532-0) 519 [TERMINATE](#page-528-0) コマンド 515 text [プリコンパイル](#page-68-0)/BIND オプション 5[5, 344](#page-357-0) timeformat [ファイル・タイプ修飾子](#page-216-0) 20[3, 288](#page-301-0) timestampformat ファイル・タイプ修飾子 IMPORT [コマンド](#page-216-0) 203 LOAD [コマンド](#page-301-0) 288 totalfreespace [ファイル・タイプ修飾子](#page-301-0) 288 transform group [プリコンパイル](#page-68-0)/BIND オプション 5[5, 344](#page-357-0) True Type フォント [コマンド行プロセッサーの要件](#page-14-0) 1 TSM [アーカイブ・イメージ](#page-574-0) 561

## **U**

[UNCATALOG DATABASE](#page-529-0) コマンド 516 [UNCATALOG DCS DATABASE](#page-530-0) コマンド 517 [UNCATALOG LDAP DATABASE](#page-531-0) コマンド 518 [UNCATALOG LDAP NODE](#page-532-0) コマンド 519 [UNCATALOG NODE](#page-532-0) コマンド 519 [UNCATALOG ODBC DATA SOURCE](#page-533-0) コマンド 520 [UNQUIESCE](#page-534-0) コマンド 521 [UPDATE ADMIN CONFIGURATION](#page-535-0) コマンド 522 [UPDATE ALERT CONFIGURATION](#page-537-0) コマンド 524 [UPDATE ALTERNATE SERVER FOR DATABASE](#page-542-0) コマンド [529](#page-542-0) [UPDATE ALTERNATE SERVER FOR LDAP DATABASE](#page-543-0) コ [マンド](#page-543-0) 530 [UPDATE CLI CONFIGURATION](#page-544-0) コマンド 531 [UPDATE COMMAND OPTIONS](#page-546-0) コマンド 533 [UPDATE CONTACT](#page-547-0) コマンド 534 [UPDATE CONTACTGROUP](#page-548-0) コマンド 535 [UPDATE DATABASE CONFIGURATION](#page-549-0) コマンド 536 [UPDATE DATABASE MANAGER CONFIGURATION](#page-553-0) コマン ド [540](#page-553-0)

[UPDATE HEALTH NOTIFICATION CONTACT LIST](#page-555-0) コマンド [542](#page-555-0) [UPDATE HISTORY FILE](#page-555-0) コマンド 542 [UPDATE LDAP NODE](#page-558-0) コマンド 545 [UPDATE MONITOR SWITCHES](#page-559-0) コマンド 546 UPDATE XMLSCHEMA コマンド [構文](#page-561-0) 548 usedefaults [ファイル・タイプ修飾子](#page-216-0) 20[3, 288](#page-301-0)

#### **V**

V5 [セマンティクスへのユニーク索引変換コマンド](#page-873-0) 860 validate プリコンパイル/BIND オプション BIND [コマンド](#page-68-0) 55 [PRECOMPILE](#page-357-0) コマンド 344 Visual Explain [チュートリアル](#page-928-0) 915

#### **W**

WCHARTYPE プリコンパイラー・オプション [説明](#page-357-0) 344 Windows の DB2 [プロセス状況コマンド](#page-850-0) 837 Windows [フェールオーバー・ユーティリティーのセットアッ](#page-748-0) [プ・コマンド](#page-748-0) 735

#### **X**

XBSA (バックアップ・サービス API) オプション [BACKUP DATABASE](#page-58-0) コマンド 45 XML スキーマ リポジトリー [ADD XMLSCHEMA DOCUMENT](#page-50-0) コマンド 37 [COMPLETE XMLSCHEMA](#page-108-0) コマンド 95 [REGISTER XMLSCHEMA](#page-417-0) コマンド 404 [REGISTER XSROBJECT](#page-419-0) コマンド 406 [UPDATE XMLSCHEMA](#page-561-0) コマンド 548 XSR [オブジェクトのマイグレーション・コマンド](#page-877-0) 864 X/Open バックアップ・サービス API (XBSA) [インターフェース](#page-58-0) 45

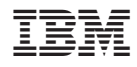

Printed in Japan

SC88-4432-01

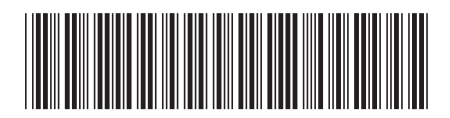

日本アイ・ビー・エム株式会社 〒106-8711 東京都港区六本木3-2-12

Spine information: Spine information:

コマンド・リファレンス

**DB2 Version 9.5 for Linux, UNIX, and Windows** コマンド・リファレンス -DB2 Version 9.5 for Linux, UNIX, and Windows